## **Filter Design Toolbox™ 4** Reference Guide

# **MATLAB®**

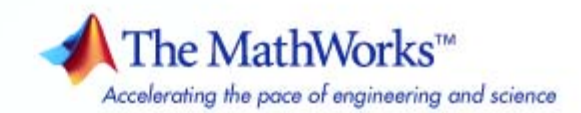

#### **How to Contact The MathWorks**

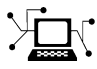

**(a)** 

www.mathworks.com Web comp.soft-sys.matlab Newsgroup www.mathworks.com/contact\_TS.html Technical Support

bugs@mathworks.com Bug reports

suggest@mathworks.com Product enhancement suggestions doc@mathworks.com Documentation error reports service@mathworks.com Order status, license renewals, passcodes info@mathworks.com Sales, pricing, and general information

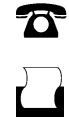

 $\mathbf{\infty}$ 

508-647-7000 (Phone) 508-647-7001 (Fax)

The MathWorks, Inc. 3 Apple Hill Drive Natick, MA 01760-2098

For contact information about worldwide offices, see the MathWorks Web site.

*Filter Design Toolbox™ Reference Guide*

© COPYRIGHT 2000–2009 by The MathWorks™, Inc.

The software described in this document is furnished under a license agreement. The software may be used or copied only under the terms of the license agreement. No part of this manual may be photocopied or reproduced in any form without prior written consent from The MathWorks, Inc.

FEDERAL ACQUISITION: This provision applies to all acquisitions of the Program and Documentation by, for, or through the federal government of the United States. By accepting delivery of the Program or Documentation, the government hereby agrees that this software or documentation qualifies as commercial computer software or commercial computer software documentation as such terms are used or defined in FAR 12.212, DFARS Part 227.72, and DFARS 252.227-7014. Accordingly, the terms and conditions of this Agreement and only those rights specified in this Agreement, shall pertain to and govern the use, modification, reproduction, release, performance, display, and disclosure of the Program and Documentation by the federal government (or other entity acquiring for or through the federal government) and shall supersede any conflicting contractual terms or conditions. If this License fails to meet the government's needs or is inconsistent in any respect with federal procurement law, the government agrees to return the Program and Documentation, unused, to The MathWorks, Inc.

#### **Trademarks**

MATLAB and Simulink are registered trademarks of The MathWorks, Inc. See [www.mathworks.com/trademarks](http://www.mathworks.com/trademarks) for a list of additional trademarks. Other product or brand names may be trademarks or registered trademarks of their respective holders.

#### **Patents**

The MathWorks products are protected by one or more U.S. patents. Please see [www.mathworks.com/patents](http://www.mathworks.com/patents) for more information.

#### **Revision History**

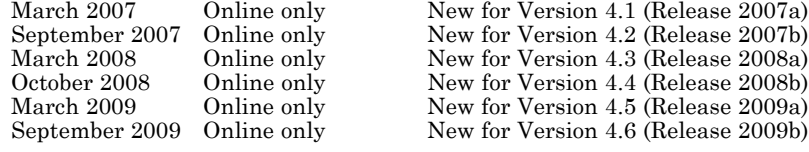

## **Contents**

### **[Function Reference](#page-6-0)**

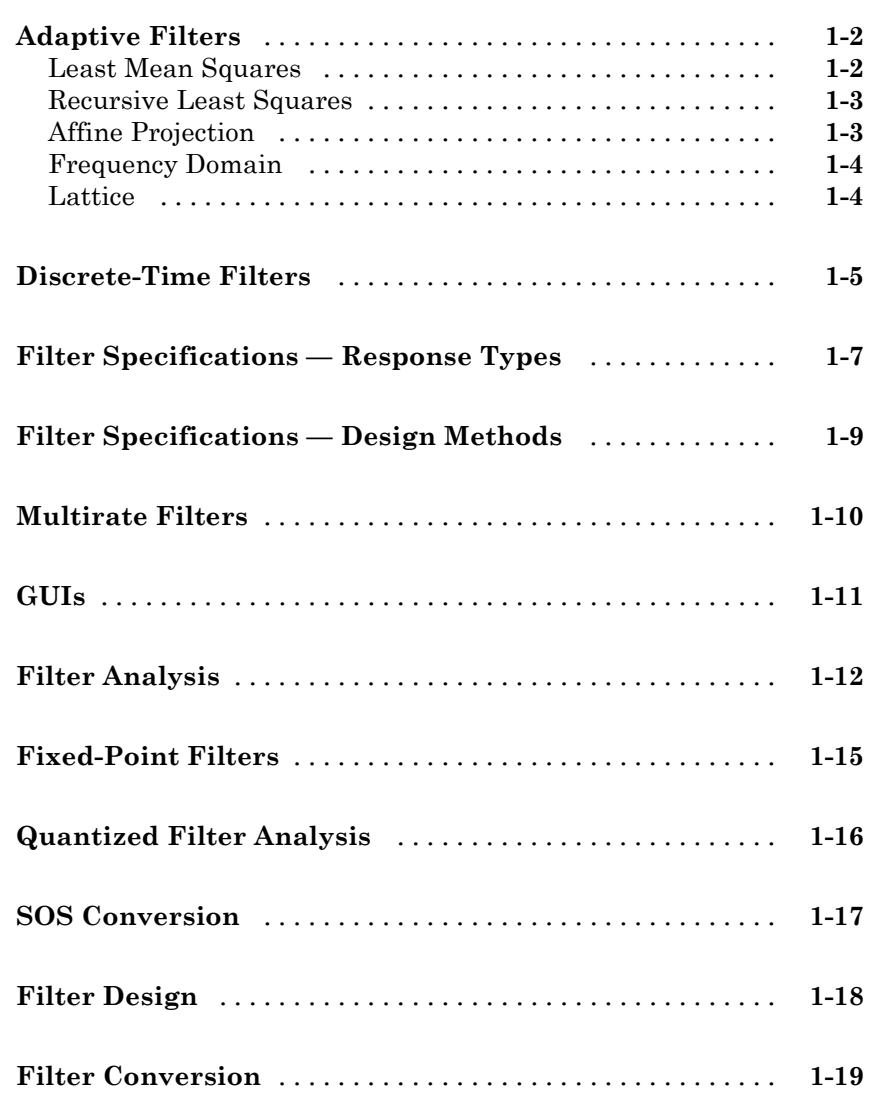

*[1](#page-6-0)*

### **[Reference for the Properties of Filter Objects](#page-1322-0)**

### *[3](#page-1322-0)*

*[2](#page-26-0)*

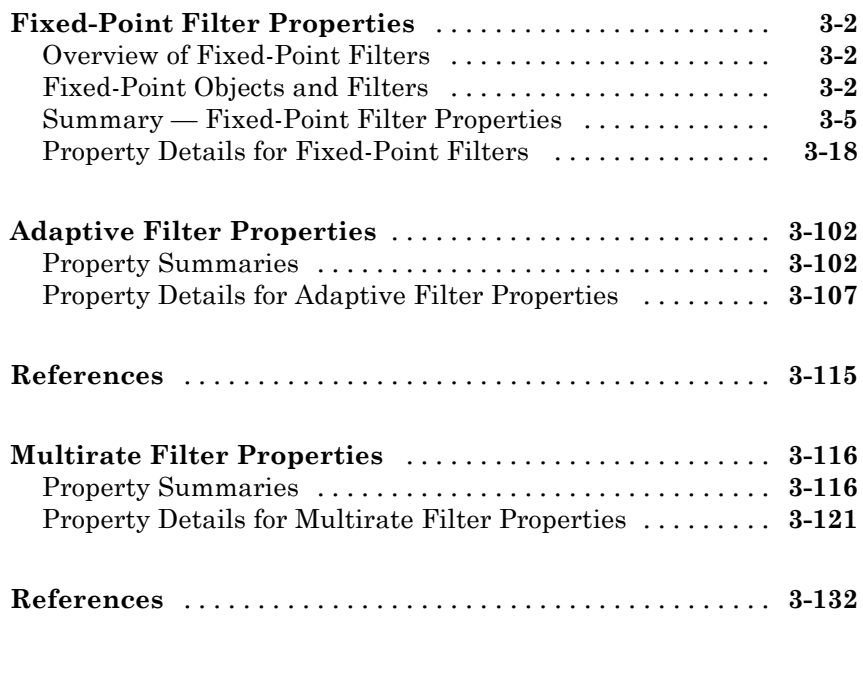

**[Index](#page-1454-0)**

## <span id="page-6-0"></span>Function Reference

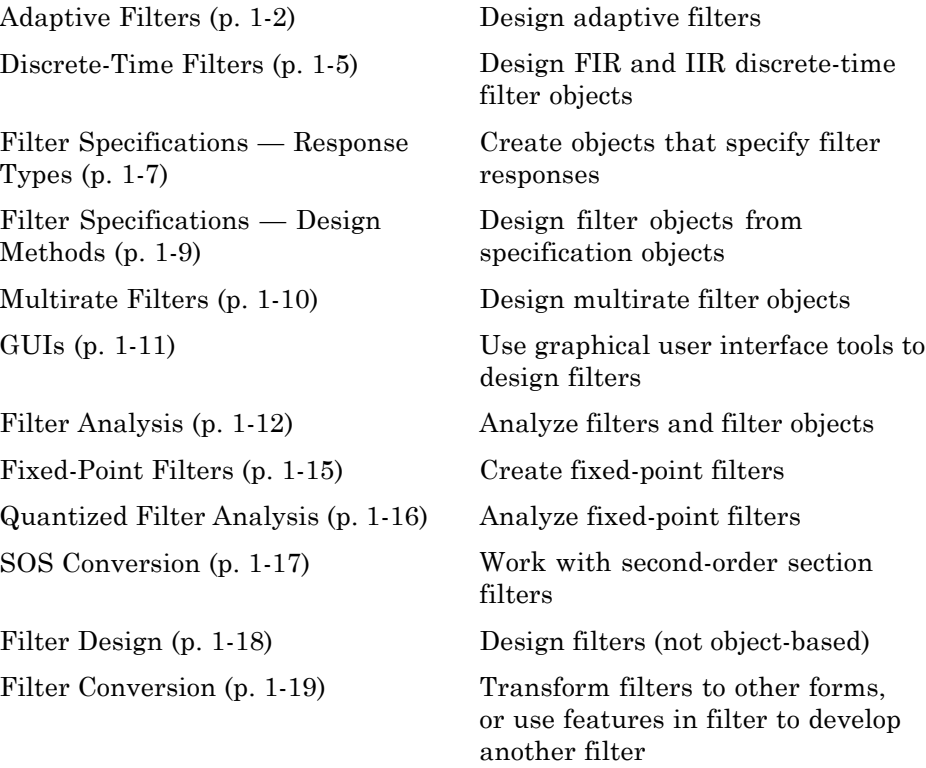

**1**

### <span id="page-7-0"></span>**Adaptive Filters**

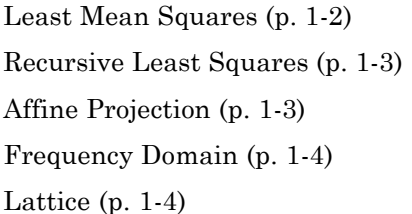

Filter with LMS techniques Filter with RLS techniques Filter with affine projection Filter in the frequency domain Filter with lattice filters

#### **Least Mean Squares**

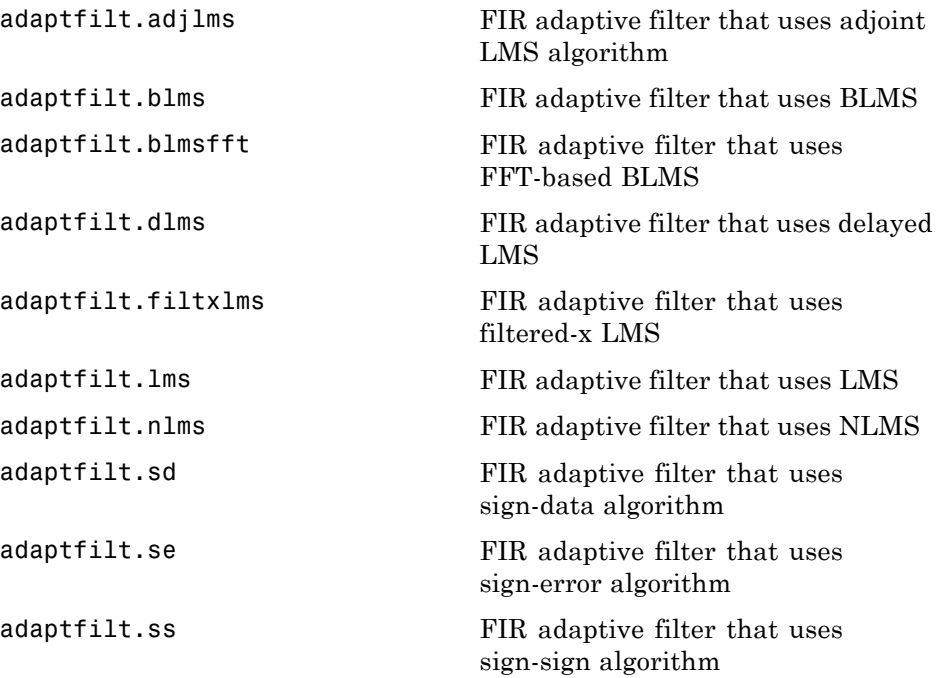

### <span id="page-8-0"></span>**Recursive Least Squares**

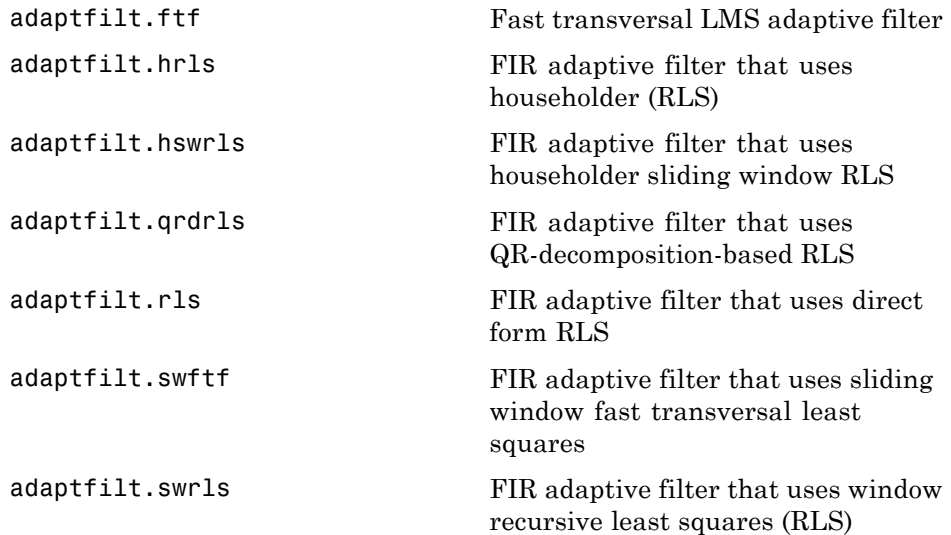

#### **Affine Projection**

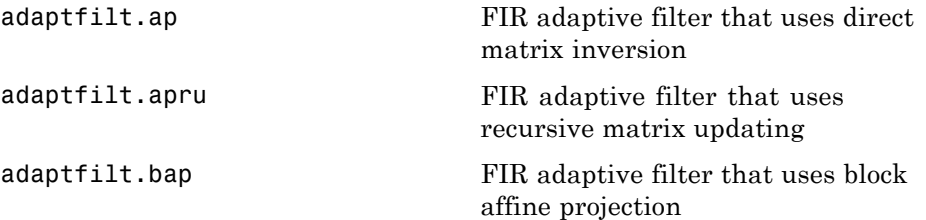

### <span id="page-9-0"></span>**Frequency Domain**

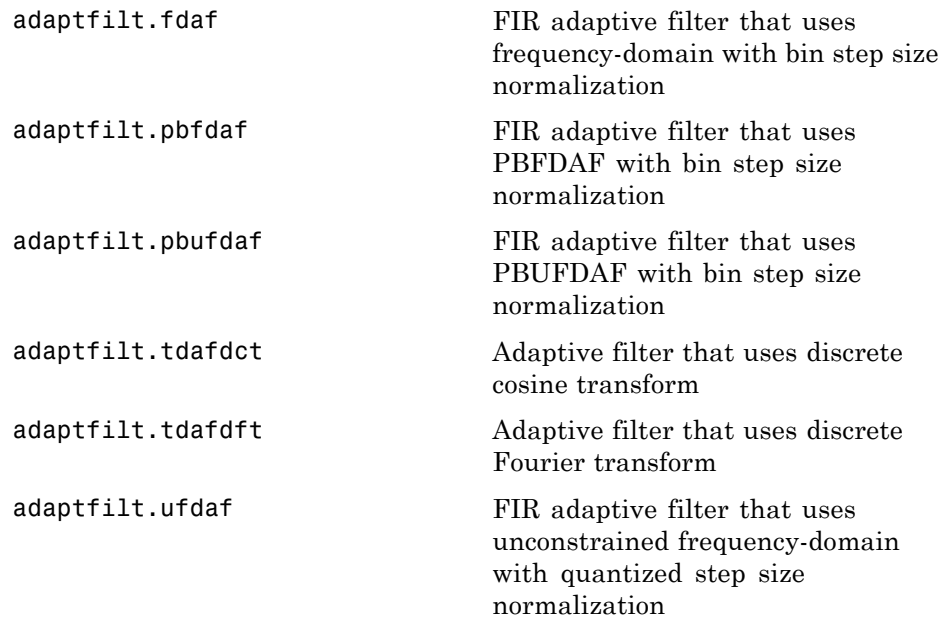

#### **Lattice**

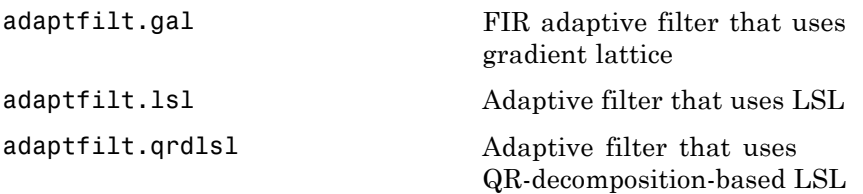

### <span id="page-10-0"></span>**Discrete-Time Filters**

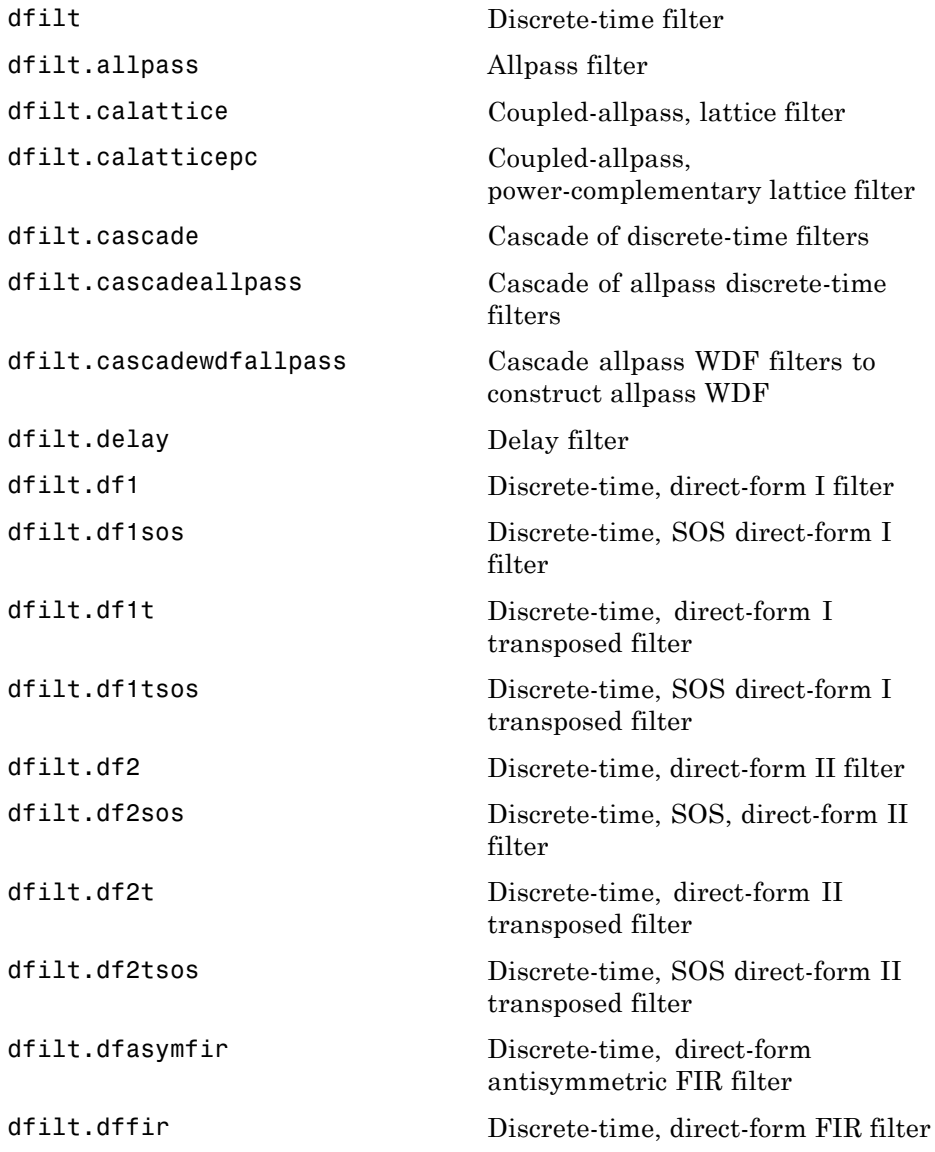

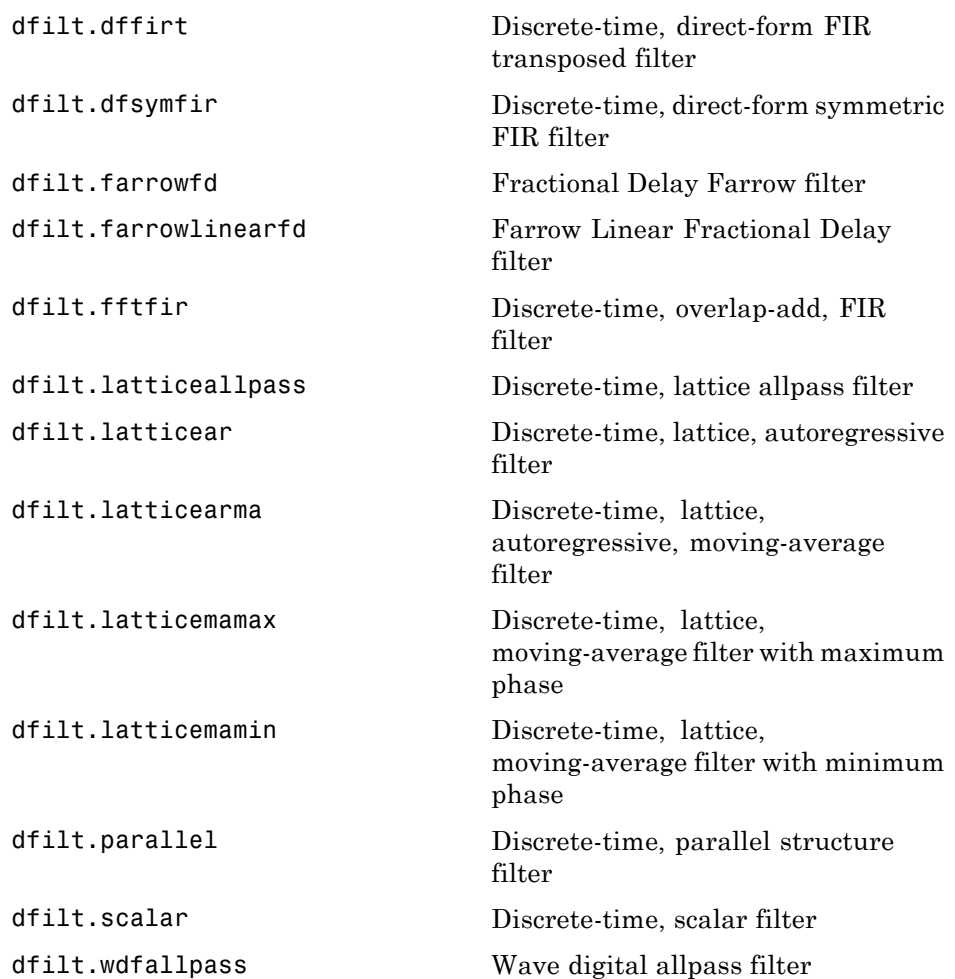

### <span id="page-12-0"></span>**Filter Specifications — Response Types**

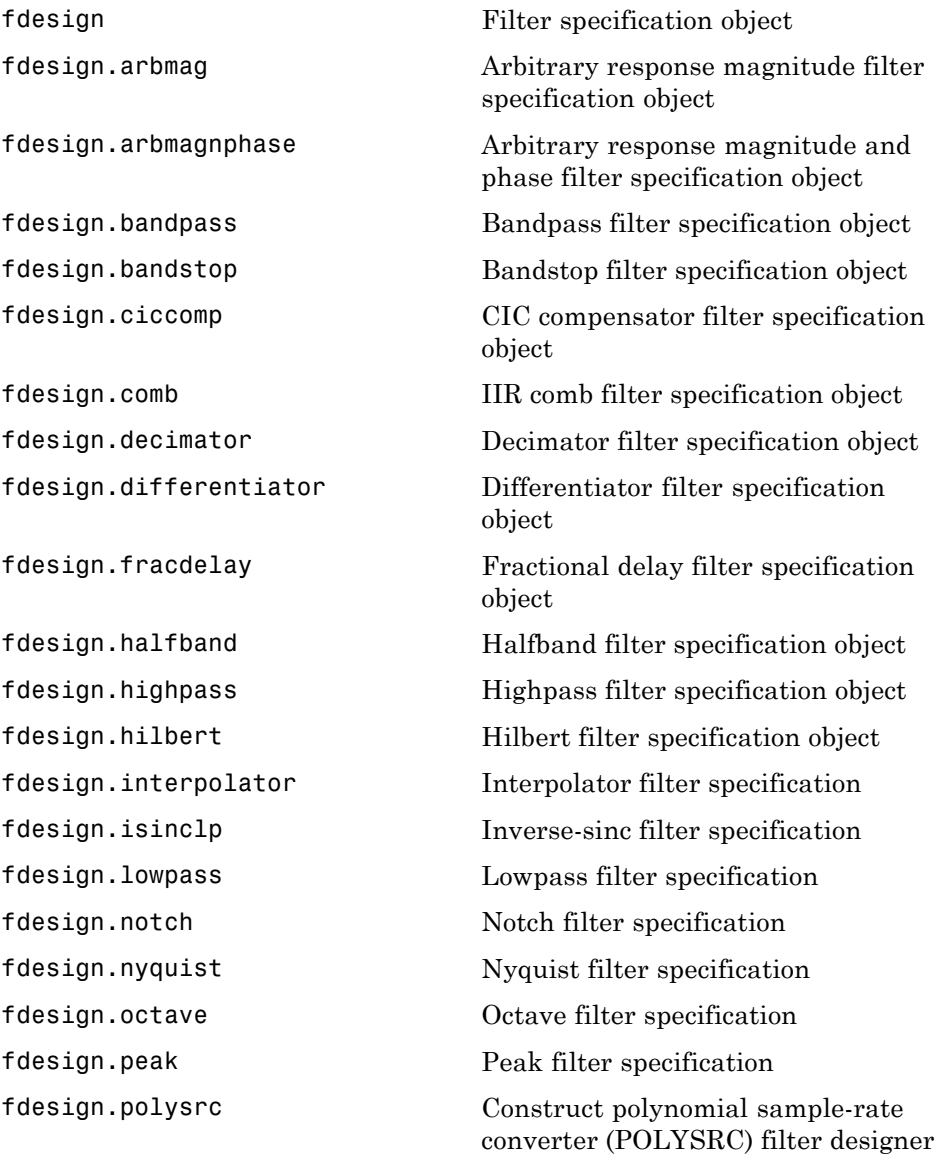

[fdesign.pulseshaping](#page-692-0) Pulse-shaping filter specification object [fdesign.rsrc](#page-698-0) Rational-factor sample-rate converter specification

### <span id="page-14-0"></span>**Filter Specifications — Design Methods**

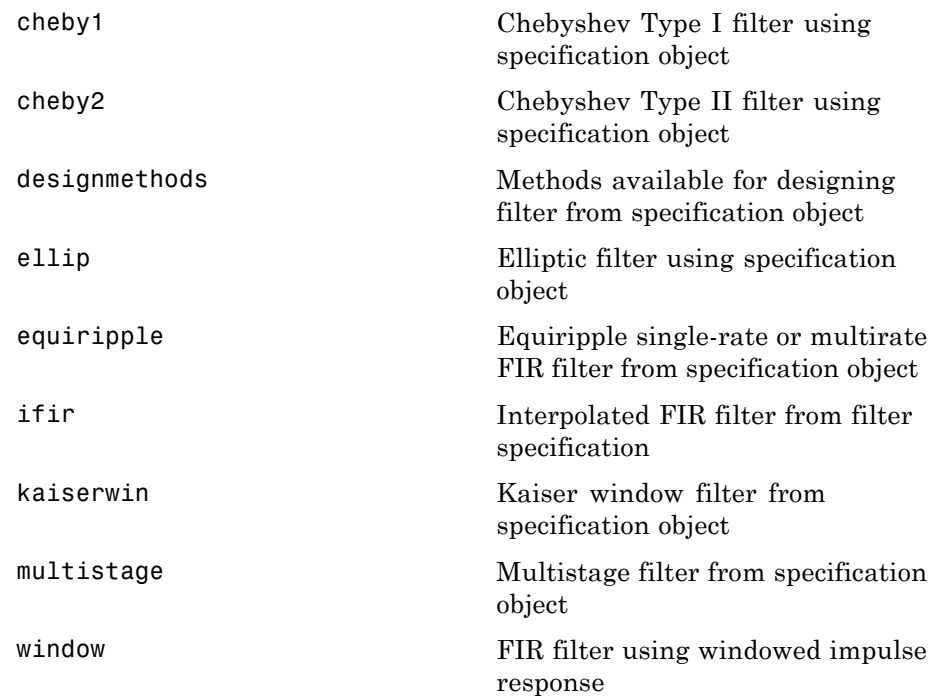

### <span id="page-15-0"></span>**Multirate Filters**

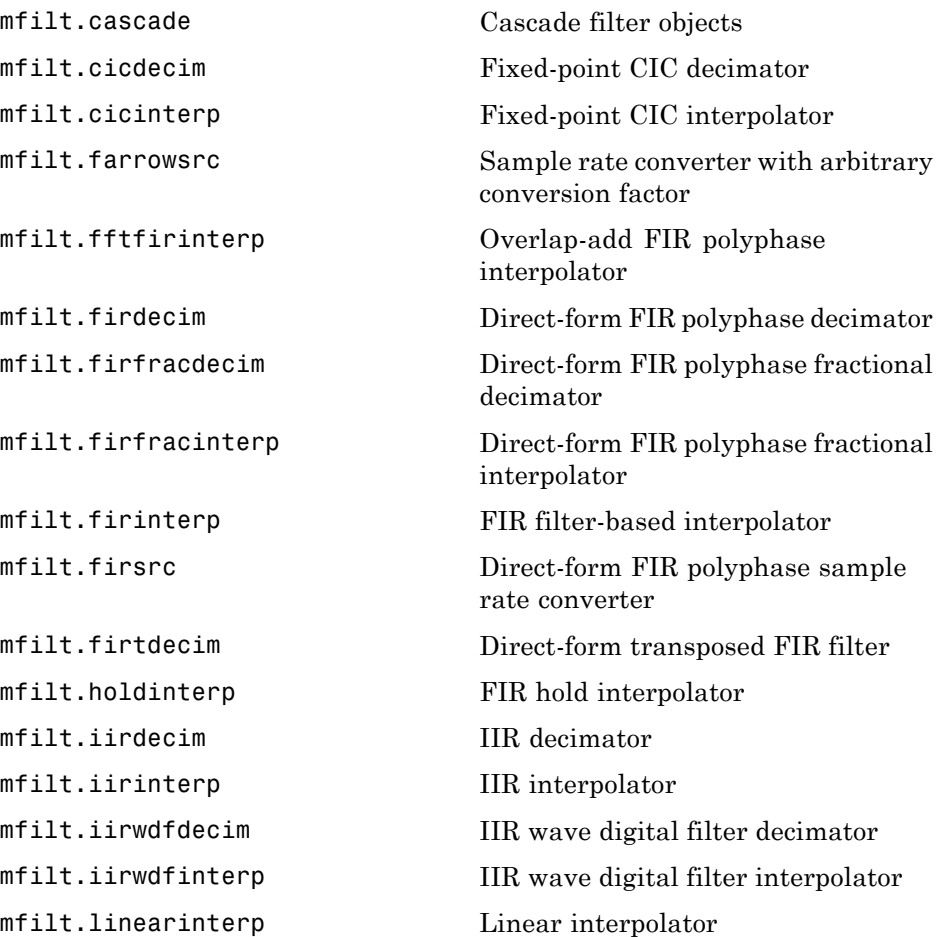

#### <span id="page-16-0"></span>**GUIs**

[fdatool](#page-550-0) Open Filter Design and Analysis Tool [filterbuilder](#page-720-0) GUI-based filter design

### <span id="page-17-0"></span>**Filter Analysis**

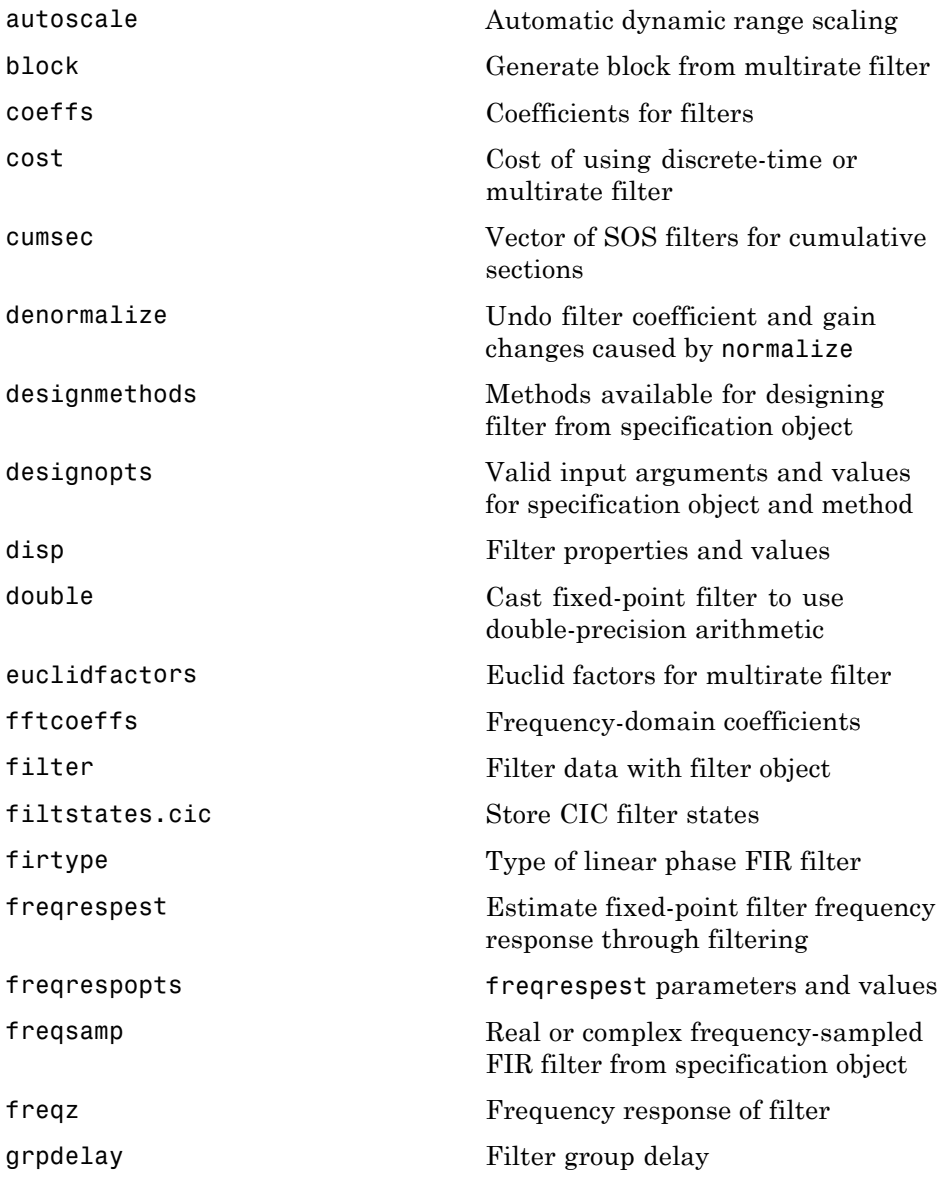

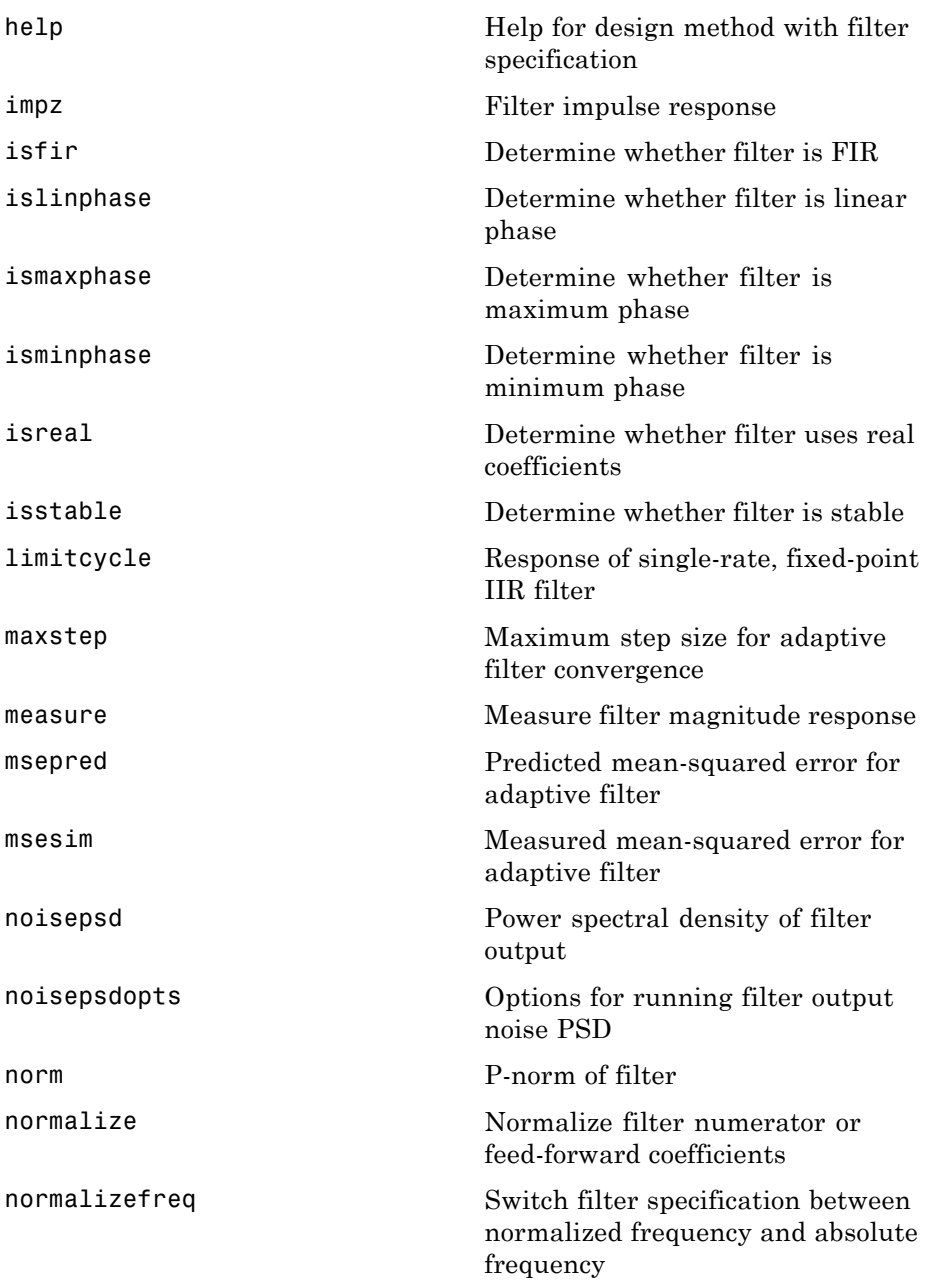

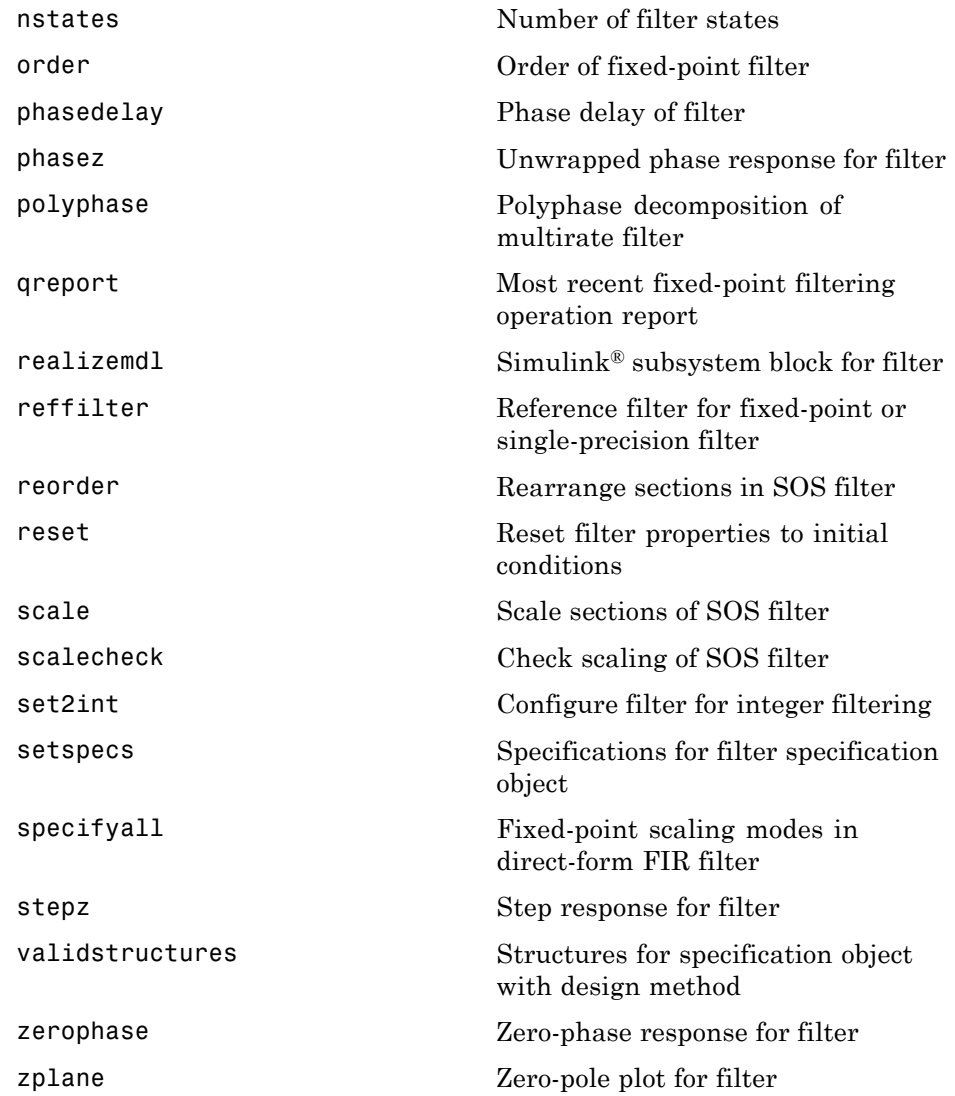

To see the full listing of analysis methods that apply to the adaptfilt, dfilt, or mfilt objects, enter help adaptfilt, help dfilt, or help mfilt at the MATLAB® prompt.

### <span id="page-20-0"></span>**Fixed-Point Filters**

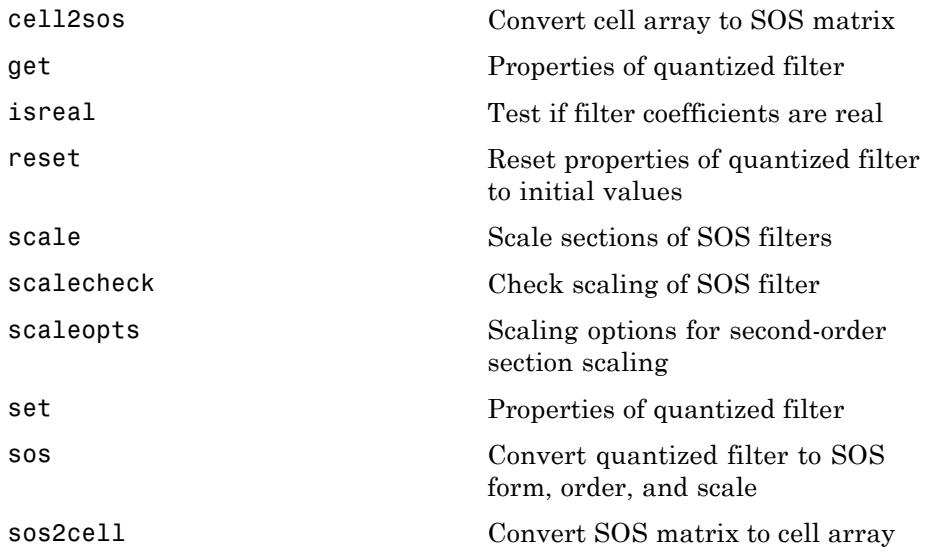

### <span id="page-21-0"></span>**Quantized Filter Analysis**

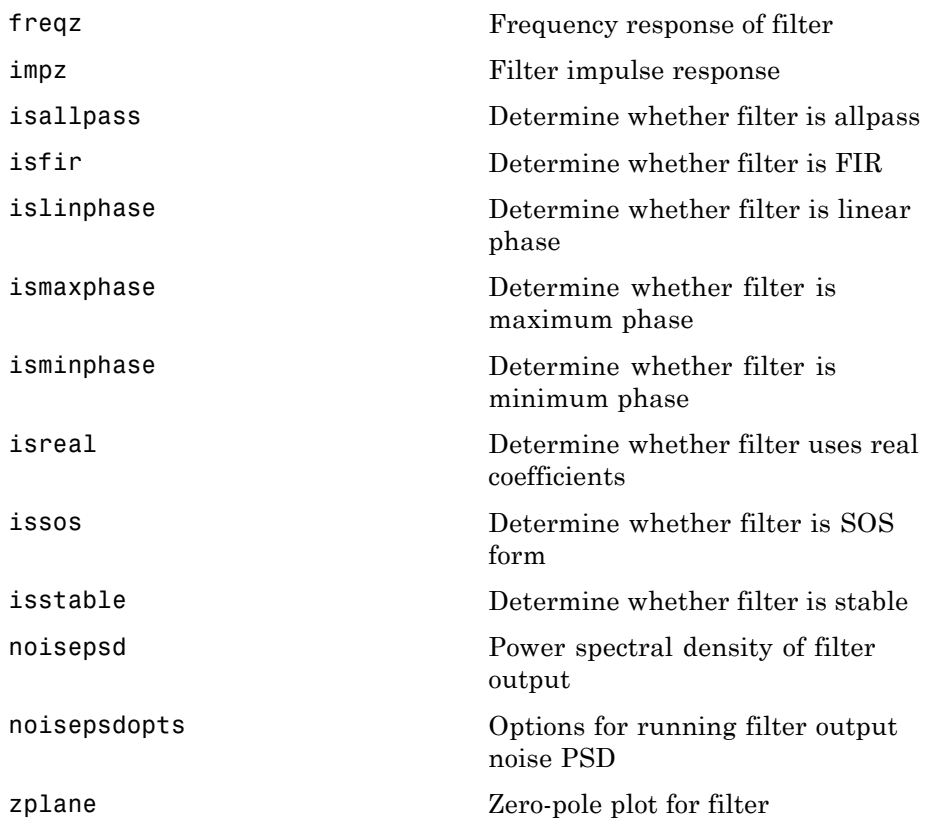

### <span id="page-22-0"></span>**SOS Conversion**

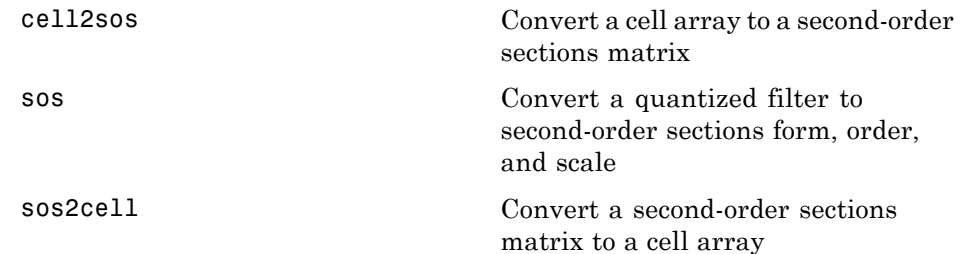

### <span id="page-23-0"></span>**Filter Design**

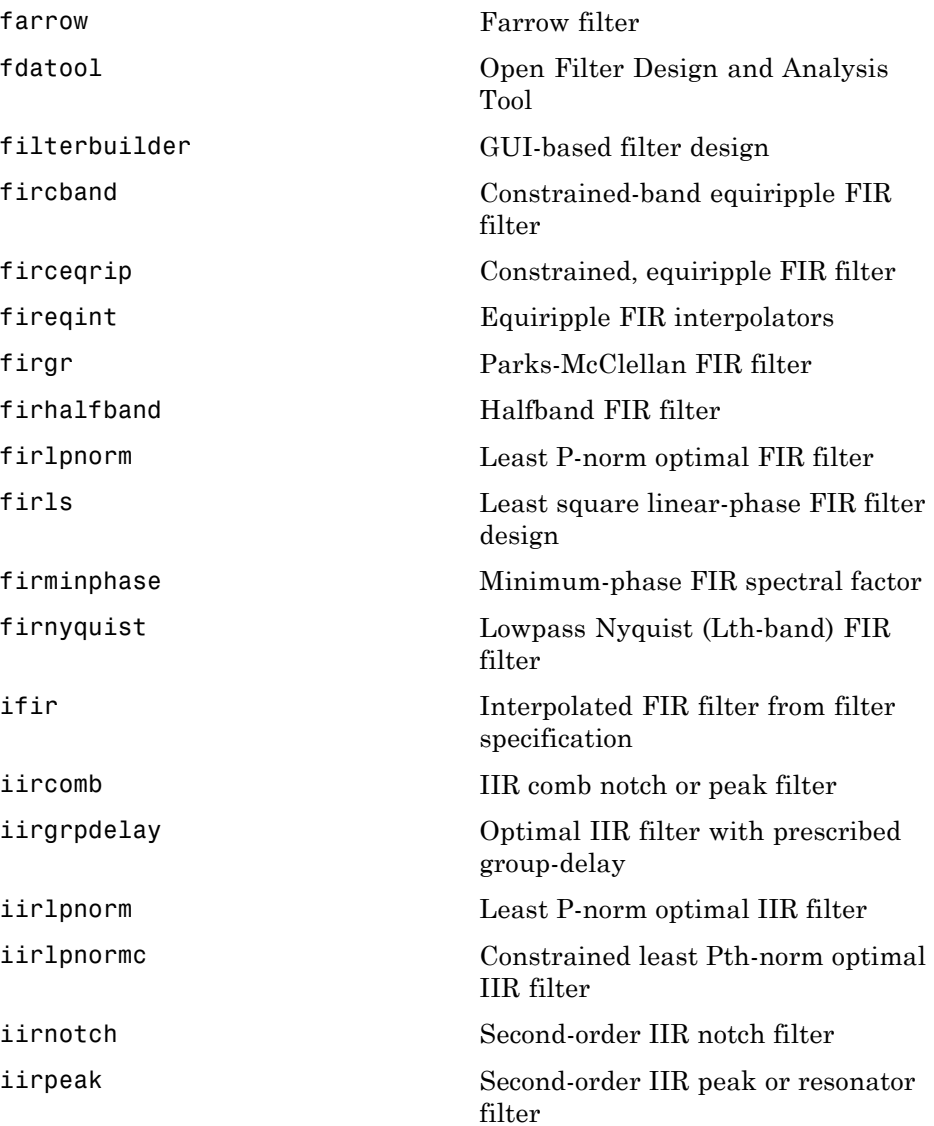

### <span id="page-24-0"></span>**Filter Conversion**

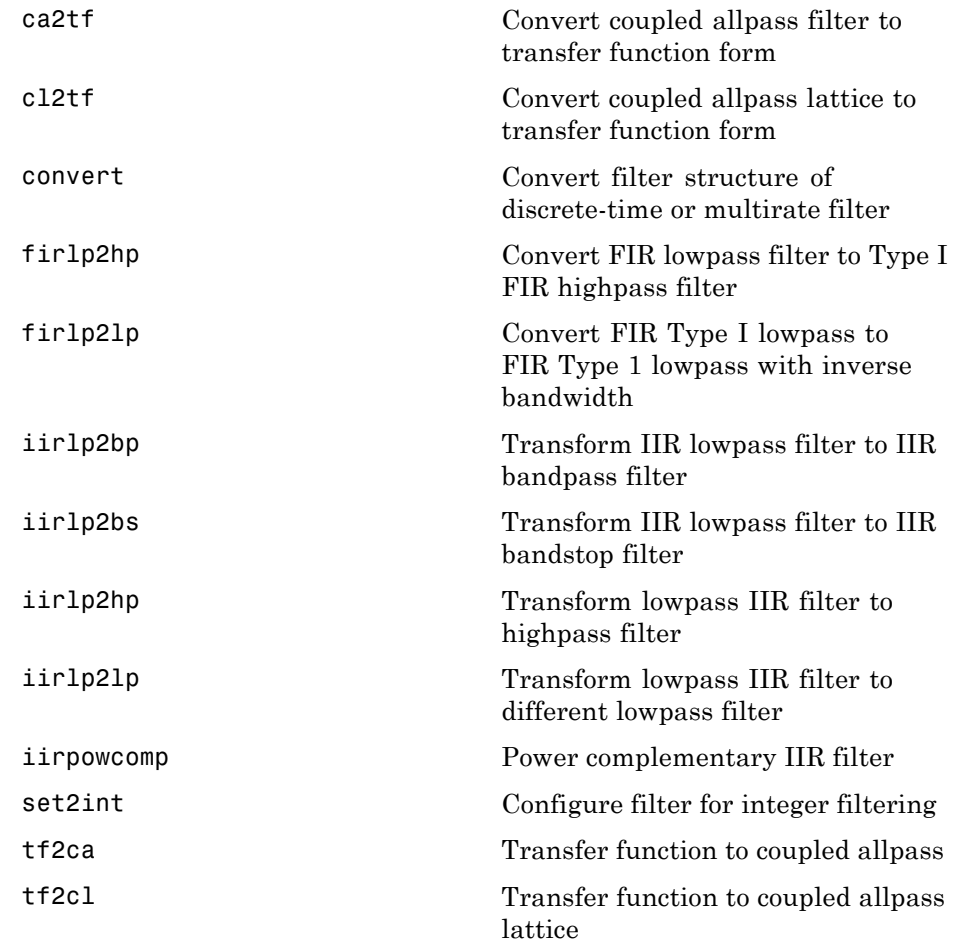

## <span id="page-26-0"></span>Functions — Alphabetical List

### **adaptfilt**

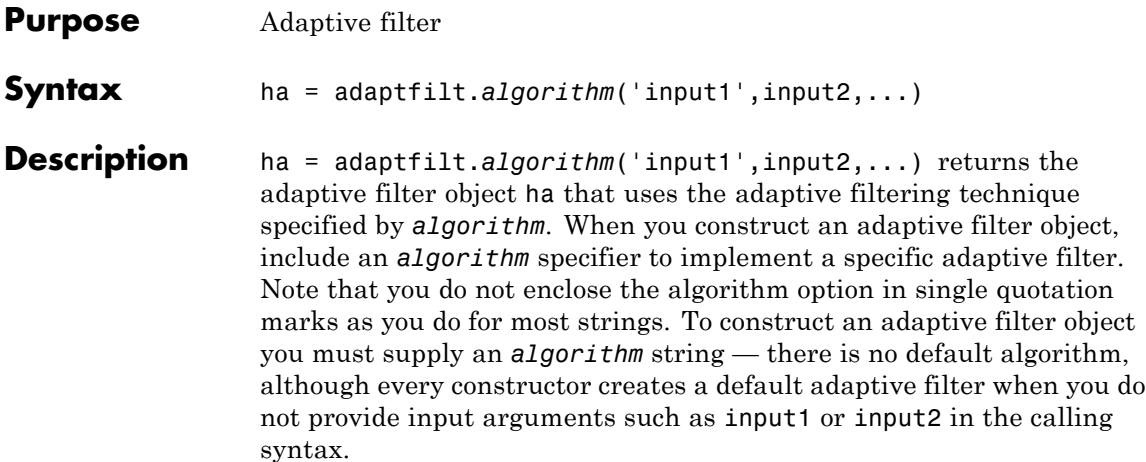

#### **Algorithms**

For adaptive filter (adaptfilt) objects, the *algorithm* string determines which adaptive filter algorithm your adaptfilt object implements. Each available algorithm entry appears in one of the tables along with a brief description of the algorithm. Click on the algorithm in the first column to get more information about the associated adaptive filter technique.

- **•** "Least Mean Squares (LMS) Based FIR Adaptive Filters" on page 2[-3](#page-28-0)
- **•** ["Recursive Least Squares \(RLS\) Based FIR Adaptive Filters" on](#page-29-0) page 2-[4](#page-29-0)
- **•** "Affine Projection (AP) FIR Adaptive Filters" on page 2[-4](#page-29-0)
- **•** "FIR Adaptive Filters in the Frequency Domain (FD)" on page 2[-5](#page-30-0)
- **•** "Lattice Based (L) FIR Adaptive Filters" on page 2[-5](#page-30-0)

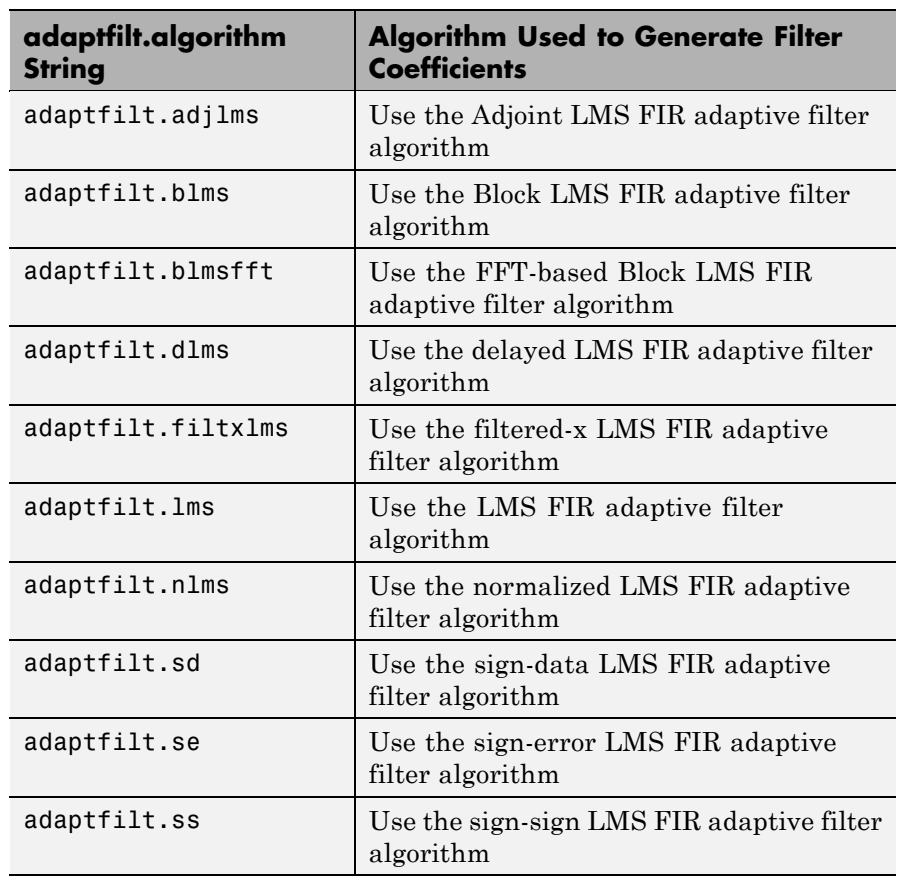

#### <span id="page-28-0"></span>**Least Mean Squares (LMS) Based FIR Adaptive Filters**

For further information about an adapting algorithm, refer to the reference page for the algorithm.

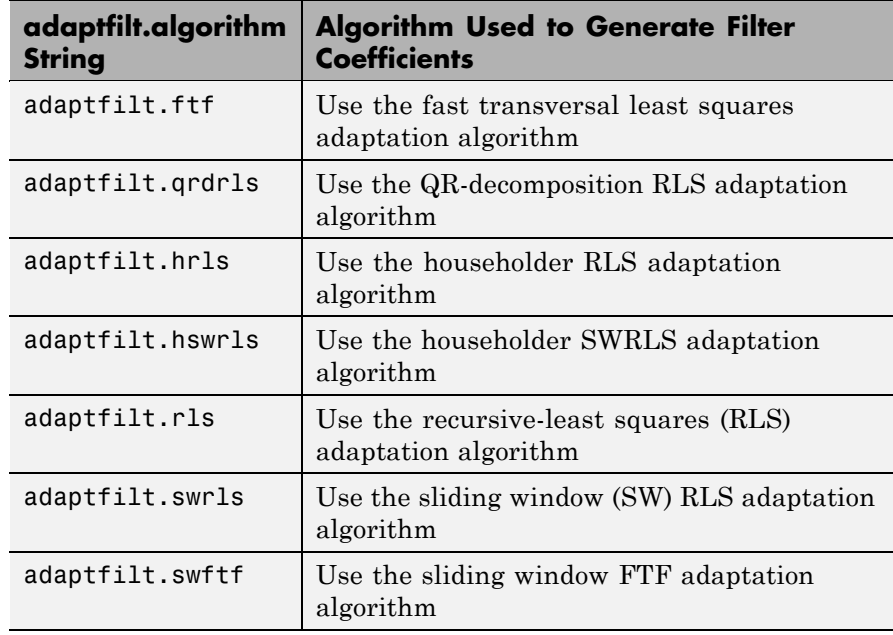

#### <span id="page-29-0"></span>**Recursive Least Squares (RLS) Based FIR Adaptive Filters**

For more complete information about an adapting algorithm, refer to the reference page for the algorithm.

#### **Affine Projection (AP) FIR Adaptive Filters**

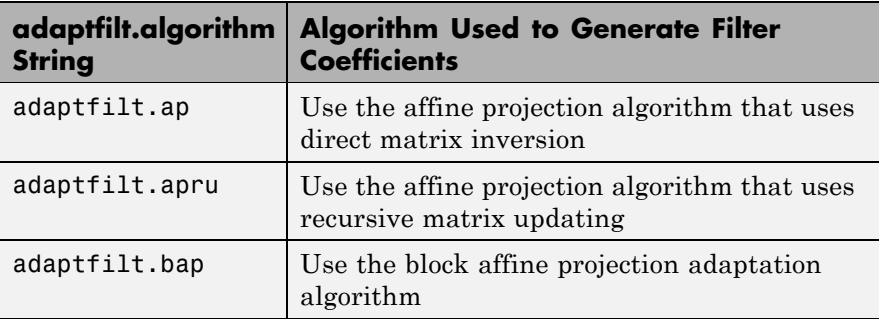

<span id="page-30-0"></span>To find more information about an adapting algorithm, refer to the reference page for the algorithm.

**FIR Adaptive Filters in the Frequency Domain (FD)**

| adaptfilt.algorithm<br><b>String</b> | <b>Algorithm Used to Generate Filter</b><br><b>Coefficients</b>        |
|--------------------------------------|------------------------------------------------------------------------|
| adaptfilt.fdaf                       | Use the frequency domain adaptation<br>algorithm                       |
| adaptfilt.pbfdaf                     | Use the partition block version of the FDAF<br>algorithm               |
| adaptfilt.pbufdaf                    | Use the partition block unconstrained version<br>of the FDAF algorithm |
| adaptfilt.tdafdct                    | Use the transform domain adaptation<br>algorithm using DCT             |
| adaptfilt.tdafdft                    | Use the transform domain adaptation<br>algorithm using DFT             |
| adaptfilt.ufdaf                      | Use the unconstrained FDAF algorithm for<br>adaptation                 |

For more information about an adapting algorithm, refer to the reference page for the algorithm.

**Lattice Based (L) FIR Adaptive Filters**

| adaptfilt.algorithm<br><b>String</b> | <b>Algorithm Used to Generate Filter</b><br><b>Coefficients</b>        |
|--------------------------------------|------------------------------------------------------------------------|
| adaptfilt.gal                        | Use the gradient adaptive lattice filter<br>adaptation algorithm       |
| adaptfilt.lsl                        | Use the least squares lattice adaptation<br>algorithm                  |
| adaptfilt.grdlsl                     | Use the QR decomposition least squares lattice<br>adaptation algorithm |

For more information about an adapting algorithm, refer to the reference page for the algorithm.

#### **Properties for All Adaptive Filter Objects**

Each reference page for an algorithm and adaptfilt.algorithm object specifies which properties apply to the adapting algorithm and how to use them.

#### **Methods for Adaptive Filter Objects**

As is true with all objects, methods enable you to perform various operations on adaptfilt objects. To use the methods, you apply them to the object handle that you assigned when you constructed the adaptfilt object.

Most of the analysis methods that apply to dfilt objects also work with adaptfilt objects. Methods like freqz rely on the filter coefficients in the adaptfilt object. Since the coefficients change each time the filter adapts to data, you should view the results of using a method as an analysis of the filter at a moment in time for the object. Use caution when you apply an analysis method to your adaptive filter objects always check that your result approached your expectation.

In particular, the Filter Visualization Tool (FVTool) supports all of the adaptfilt objects. Analyzing and viewing your adaptfilt objects is straightforward — use the fvtool method with the name of your object

```
fvtool(objectname)
```
to launch FVTool and work with your object.

Some methods share their names with functions in Signal Processing Toolbox™ software, or even functions in this toolbox. Functions that share names with methods behave in a similar way. Using the same name for more than one function or method is called *overloading* and is common in many toolboxes.

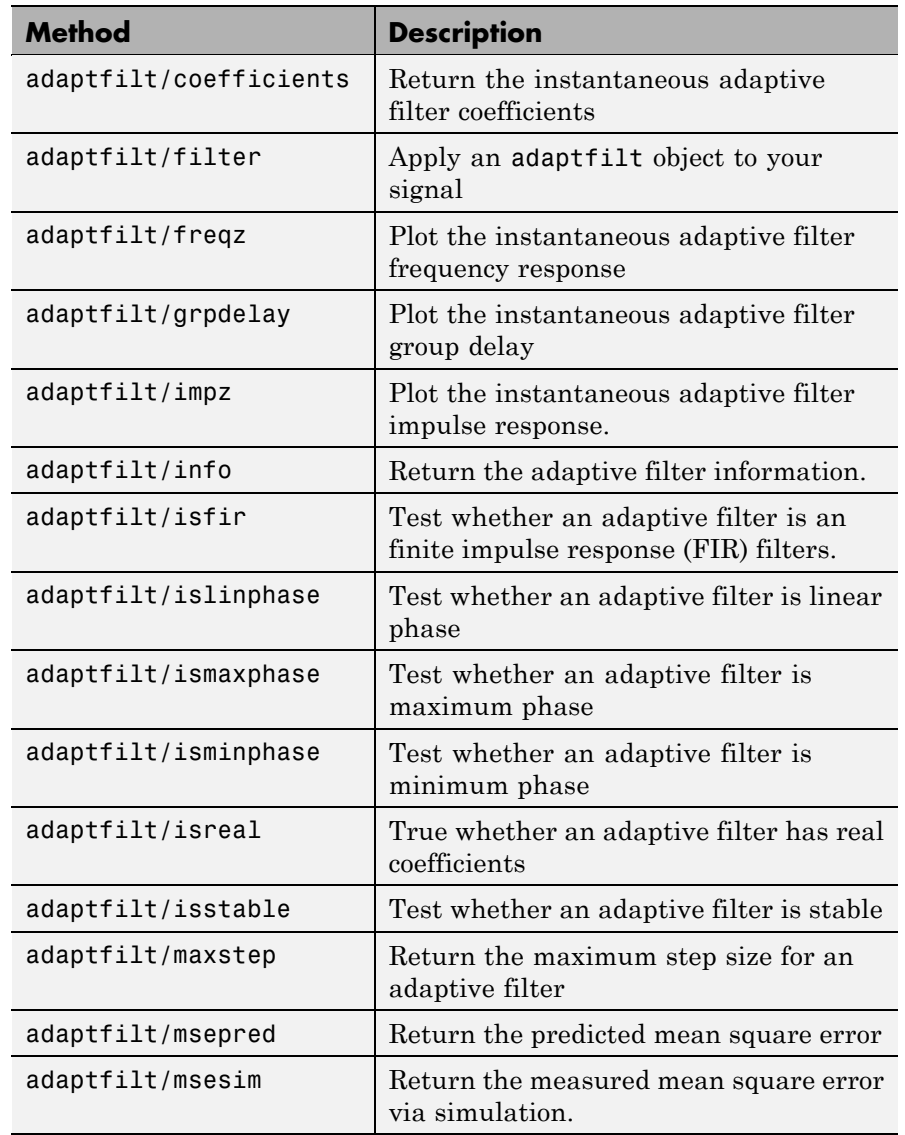

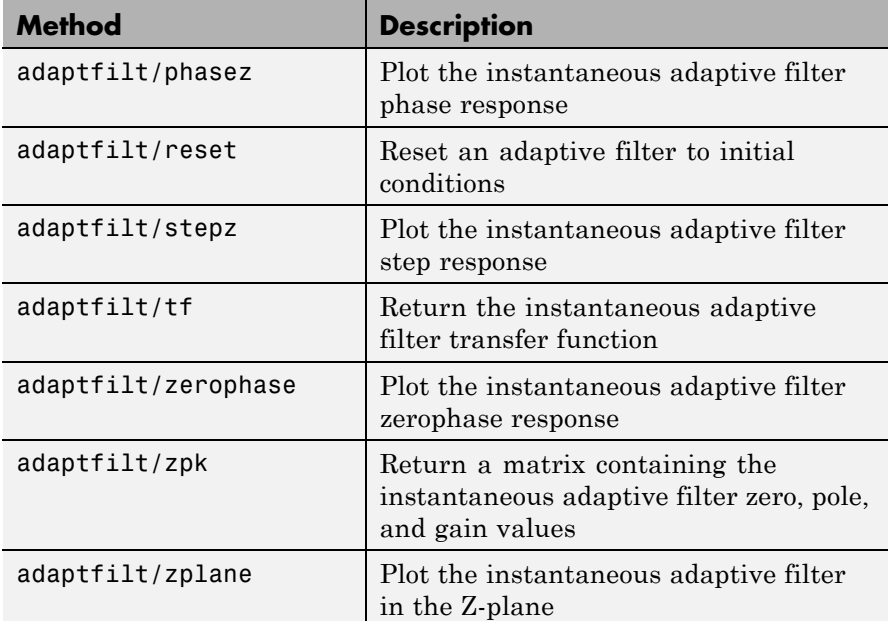

#### **Working with Adaptive Filter Objects**

The next sections cover viewing and changing the properties of adaptfilt objects. Generally, modifying the properties is the same for adaptfilt, dfilt, and mfilt objects and most of the same methods apply to all.

#### **Viewing Object Properties**

As with any object, you can use get to view a adaptfilt object's properties. To see a specific property, use

```
get(ha,'property')
```
To see all properties for an object, use

get(ha)

#### **Changing Object Properties**

To set specific properties, use

set(ha,'property1',value1,'property2',value2,...)

You must use single quotation marks around the property name so MATLAB treats them as strings.

#### **Copying an Object**

To create a copy of an object, use copy.

```
ha2 = copy(ha)
```
**Note** Using the syntax ha<sub>2</sub> = ha copies only the object handle and does not create a new object — ha and ha2 are not independent. When you change the characteristics of ha2, those of ha change as well.

#### **Using Filter States**

Two properties control your adaptive filter states.

- States stores the current states of the filter. Before the filter is applied, the states correspond to the initial conditions and after the filter is applied, the states correspond to the final conditions.
- **•** PersistentMemory resets the filter before filtering. The default value is false which causes the properties that are modified by the filter, such as coefficients and states, to be reset to the value you specified when you constructed the object, before you use the object to filter data. Setting PersistentMemory to true allows the object to retain its current properties between filtering operations, rather than resetting the filter to its property values at construction.

#### **Examples** Construct an LMS adaptive filter object and use it to identify an unknown system. For this example, use 500 iteration of the adapting process to determine the unknown filter coefficients. Using the LMS

algorithm represents one of the most straightforward technique for adaptive filters.

```
x = \text{randn}(1,500); % Input to the filter
b = \text{fir1}(31, 0.5); % FIR system to be identified
n = 0.1*randn(1,500); % Observation noise signal
d = filter(b, 1, x) + n; % Desired signal
mu = 0.008; % LMS step size.
ha = adaptfilt.lms(32,mu);
[y,e] = filter(ha,x,d);subplot(2,1,1); plot(1:500,[d;y;e]);
title('System Identification of an FIR Filter');
legend('Desired','Output','Error');
xlabel('Time Index'); ylabel('Signal Value');
subplot(2,1,2); stem([b.',ha.coefficients.']);
legend('Actual','Estimated');
xlabel('Coefficient #'); ylabel('Coefficient Value'); grid on;
```
Glancing at the figure shows you the coefficients after adapting closely match the desired unknown FIR filter.
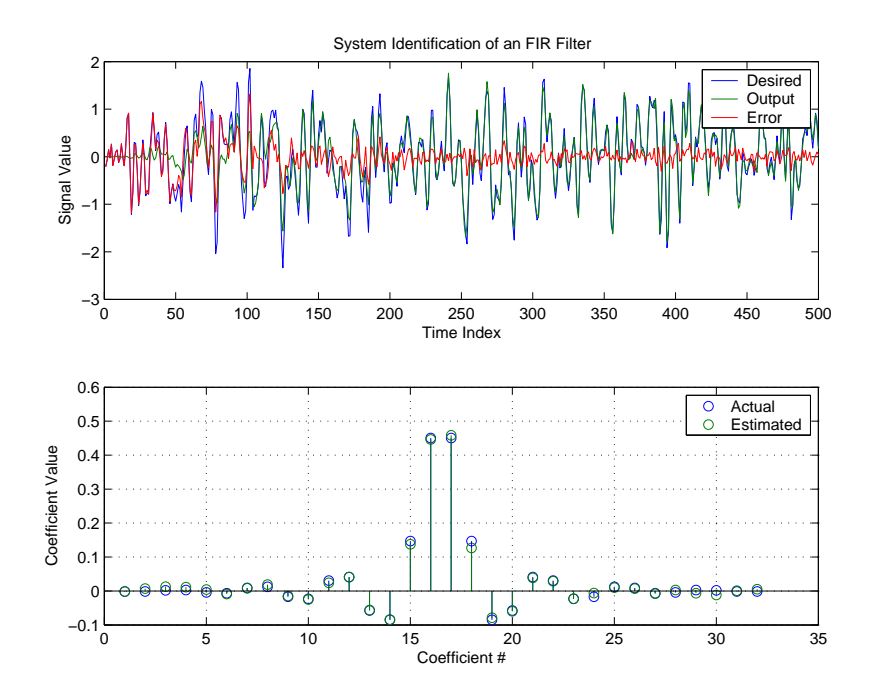

See Also dfilt, filter, mfilt

# **adaptfilt.adjlms**

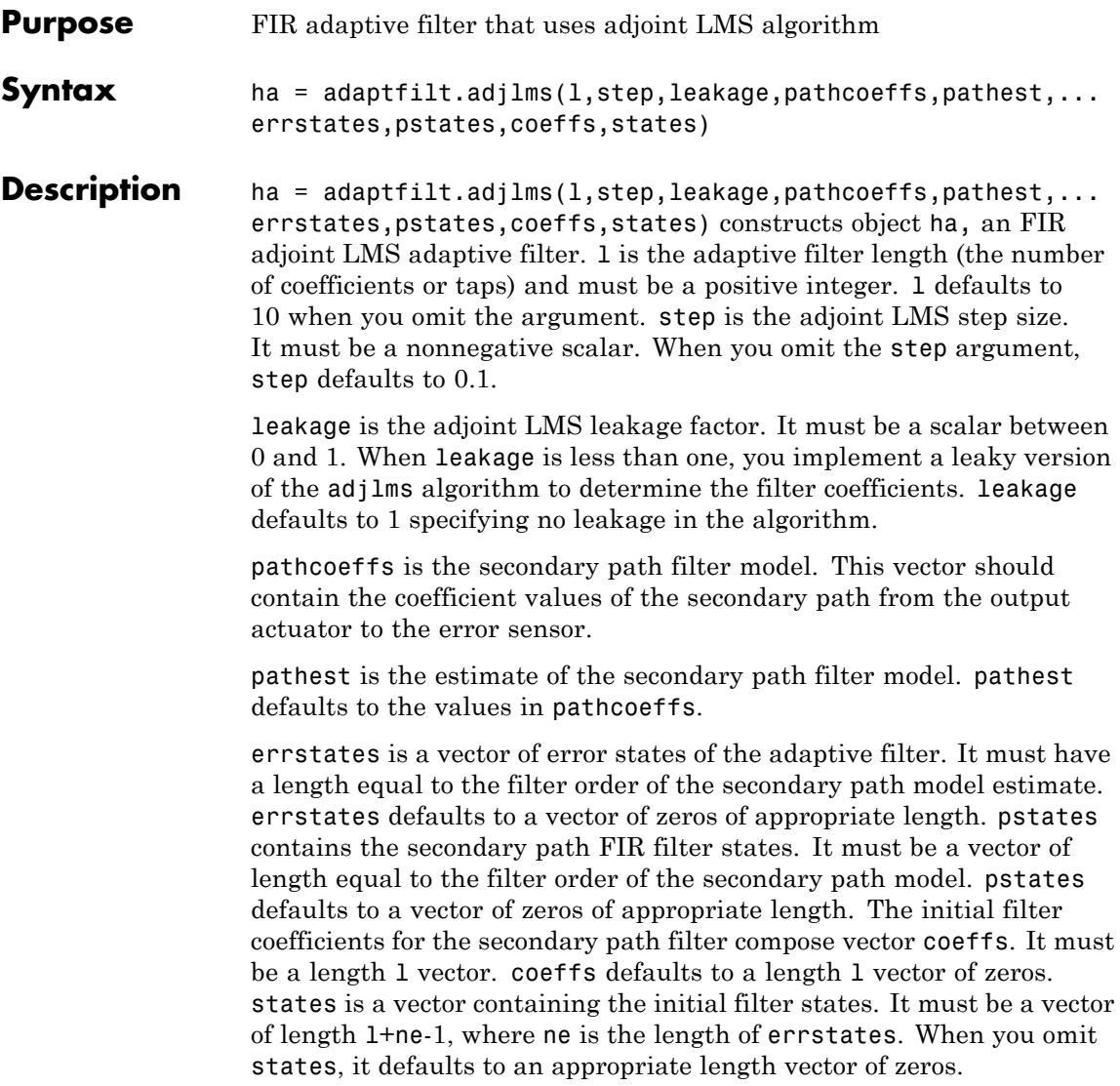

**Properties** In the syntax for creating the adapt filt object, the input options are properties of the object created. This table lists the properties for the adjoint LMS object, their default values, and a brief description of the property.

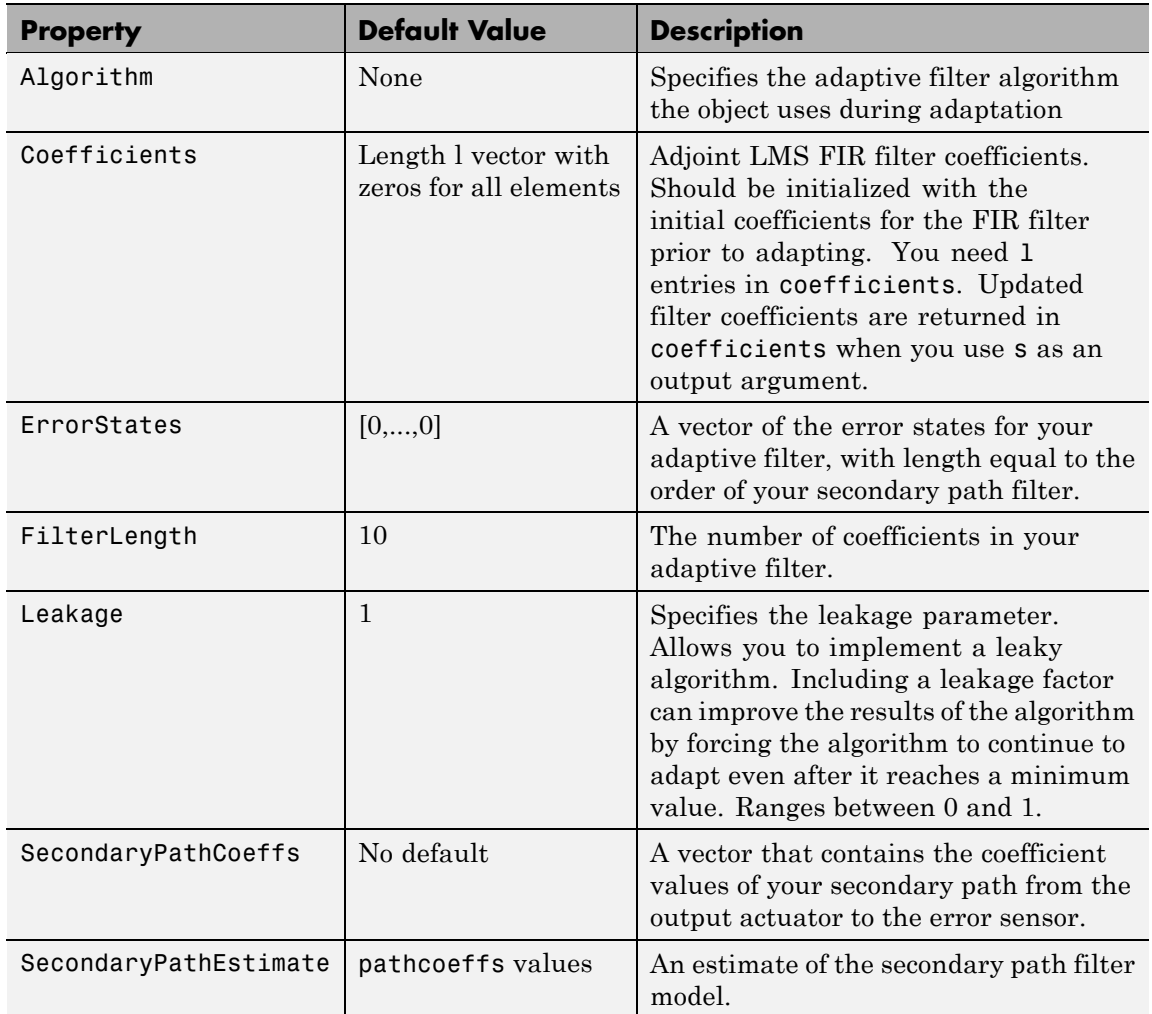

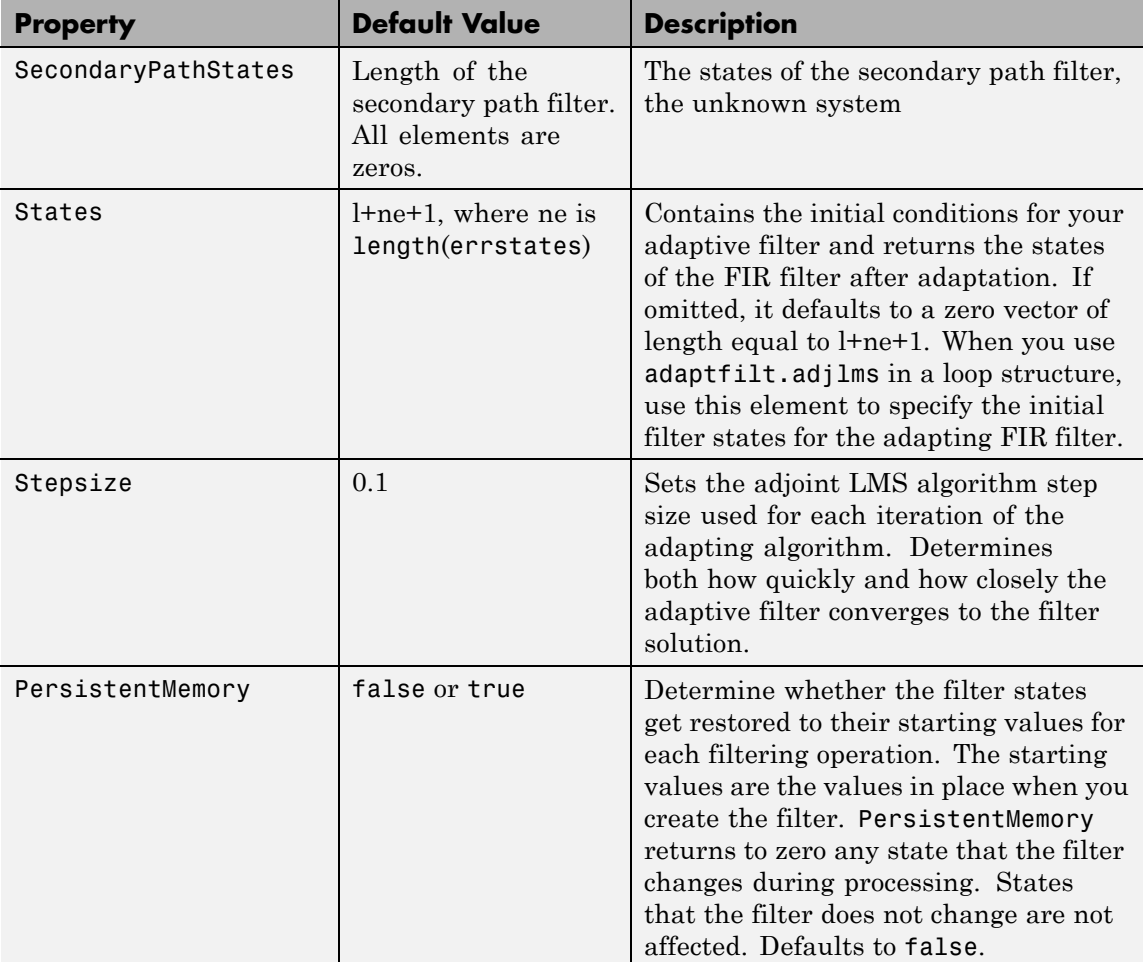

**Example** Demonstrate active noise control of a random noise signal that runs for 1000 samples.

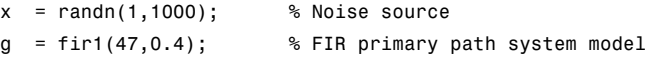

```
n = 0.1*randn(1,1000); % Observation noise signal
d = filter(g, 1, x) + n; % Signal to be canceled (desired)
b = \text{fir1}(31, 0.5); % FIR secondary path system model
mu = 0.008; % Adjoint LMS step size
ha = adaptfilt.adjlms(32,mu,1,b);
[y,e] = filter(ha,x,d);plot(1:1000,d,'b',1:1000,e,'r');
title('Active Noise Control of a Random Noise Signal');
legend('Original','Attenuated');
xlabel('Time Index'); ylabel('Signal Value'); grid on;
```
Reviewing the figure shows that the adaptive filter attenuates the original noise signal as you expect.

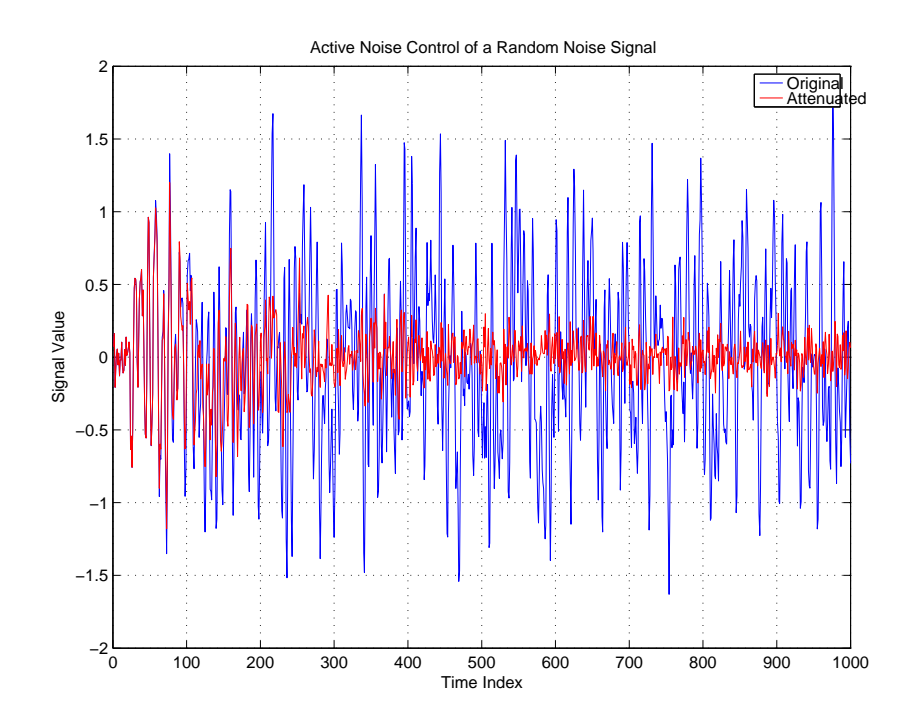

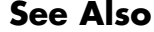

**See Also** adaptfilt.dlms, adaptfilt.filtxlms

**References** Wan, Eric., "Adjoint LMS: An Alternative to Filtered-X LMS and Multiple Error LMS," Proceedings of the International Conference on Acoustics, Speech, and Signal Processing (ICASSP), pp. 1841-1845, 1997

## **adaptfilt.ap**

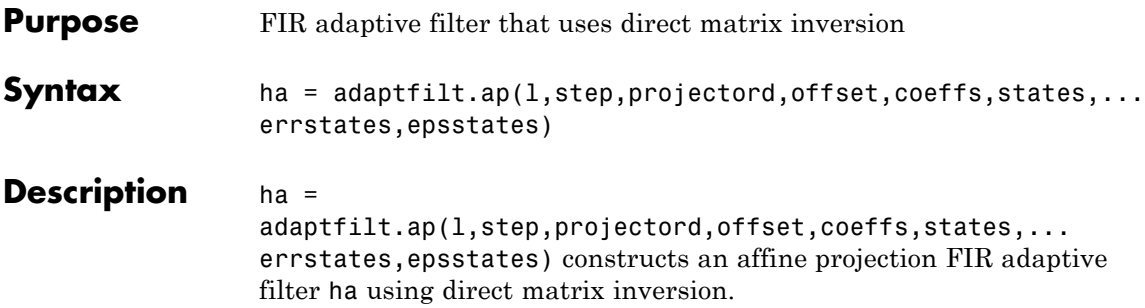

### **Input Arguments**

Entries in the following table describe the input arguments for adaptfilt.ap.

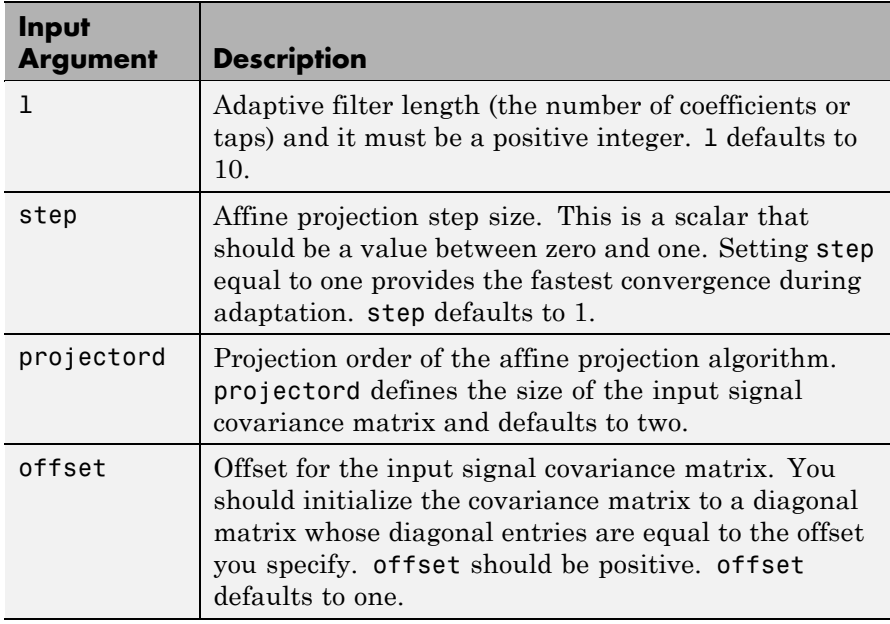

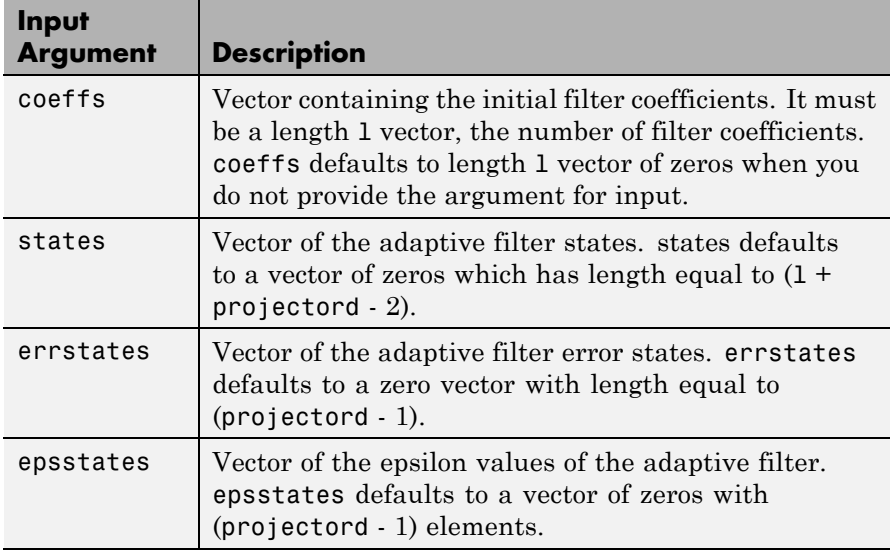

**Properties** Since your adaptfilt.ap filter is an object, it has properties that define its behavior in operation. Note that many of the properties are also input arguments for creating adaptfilt.ap objects. To show you the properties that apply, this table lists and describes each property for the affine projection filter object.

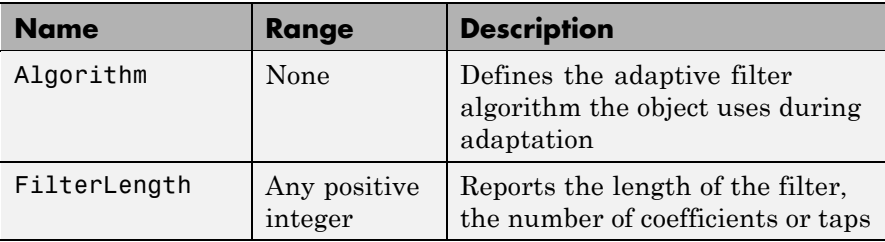

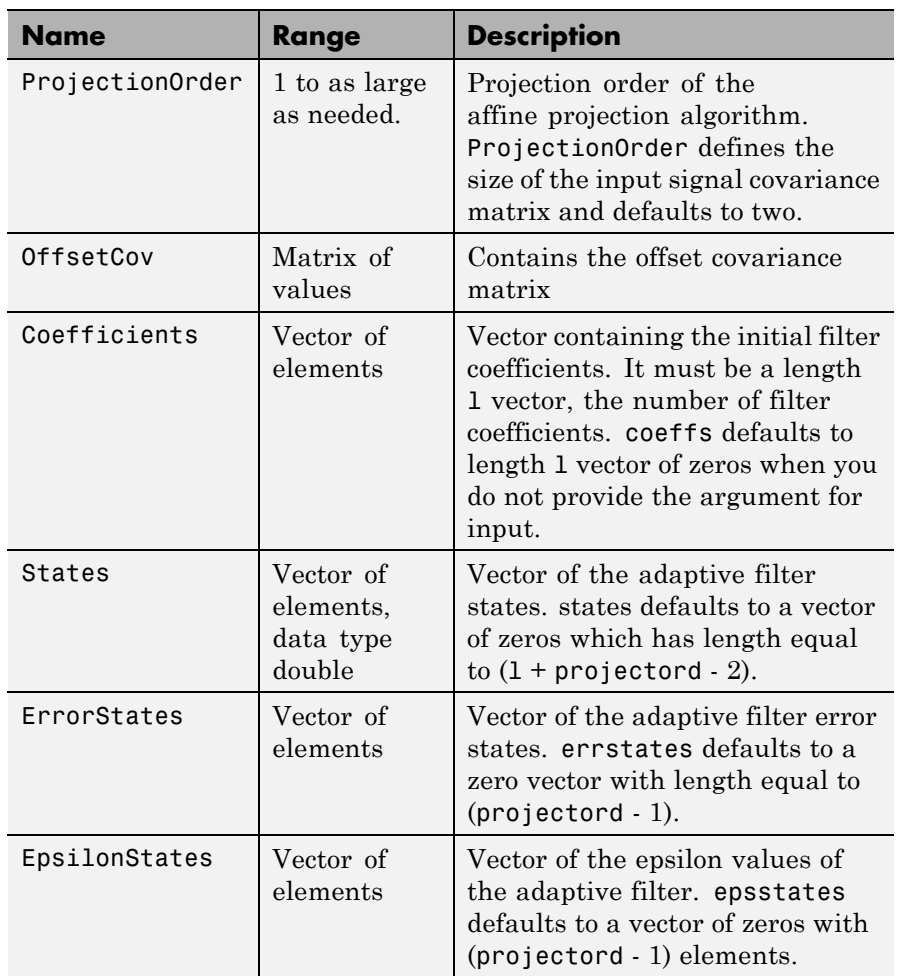

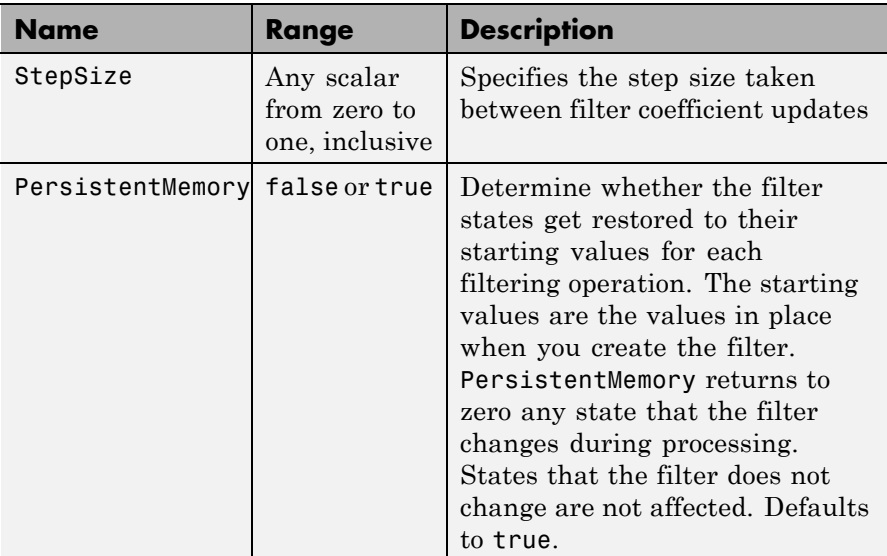

**Example** Quadrature phase shift keying (QPSK) adaptive equalization using a 32-coefficient FIR filter. Run the adaptation for 1000 iterations.

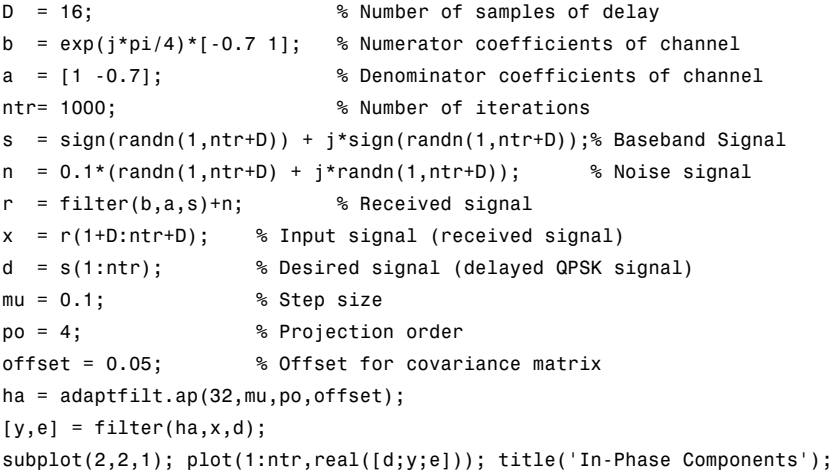

```
legend('Desired','Output','Error');
xlabel('Time Index'); ylabel('Signal Value');
subplot(2,2,2); plot(1:ntr,imag([d;y;e]));
title('Quadrature Components');
legend('Desired','Output','Error');
xlabel('Time Index'); ylabel('Signal Value');
subplot(2,2,3); plot(x(ntr-100:ntr),'.');
axis([-3 3 -3 3]); title('Received Signal Scatter Plot');
axis('square'); xlabel('Real[x]'); ylabel('Imag[x]'); grid on;
subplot(2,2,4); plot(y(ntr-100:ntr),'.'); axis([-3 3 -3 3]);
title('Equalized Signal Scatter Plot');
axis('square'); xlabel('Real[y]'); ylabel('Imag[y]'); grid on;
```
The four plots shown reveal the QPSK process at work.

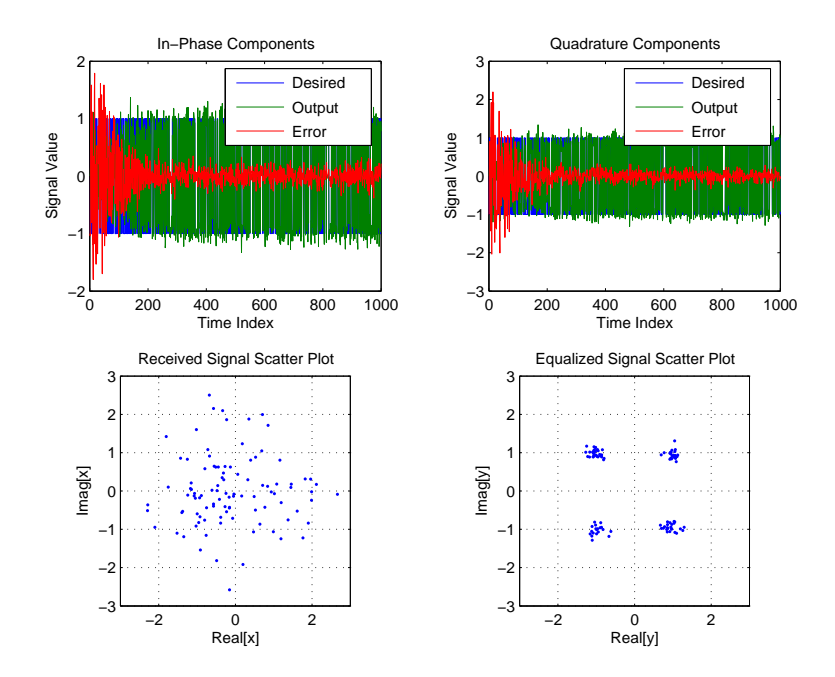

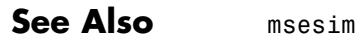

**References** [1] Ozeki, K. and Umeda, T., "An Adaptive Filtering Algorithm Using an Orthogonal Projection to an Affine Subspace and Its Properties," Electronics and Communications in Japan, vol.67-A, no. 5, pp. 19-27, May 1984

> [2] Maruyama, Y., "A Fast Method of Projection Algorithm," Proc. 1990 IEICE Spring Conf., B-744

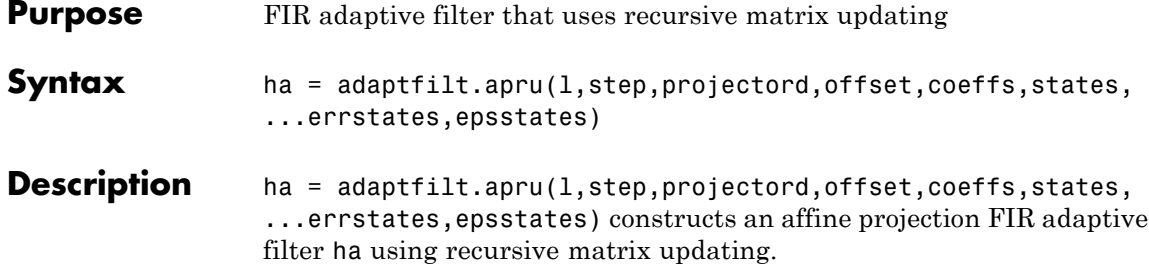

### **Input Arguments**

Entries in the following table describe the input arguments for adaptfilt.apru.

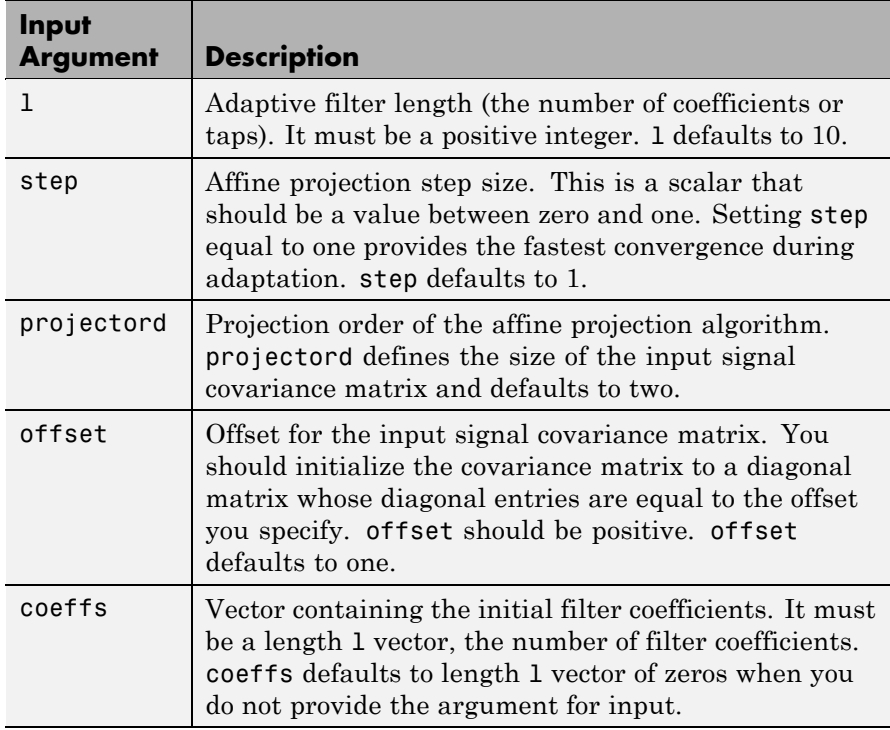

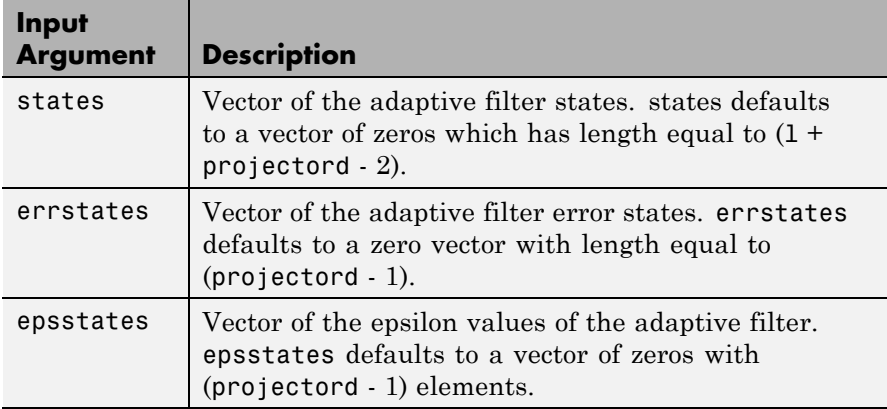

### **Properties** Since your adaptfilt.apru filter is an object, it has properties that define its behavior in operation. Note that many of the properties are also input arguments for creating adaptfilt.apru objects. To show you the properties that apply, this table lists and describes each property for the affine projection filter object.

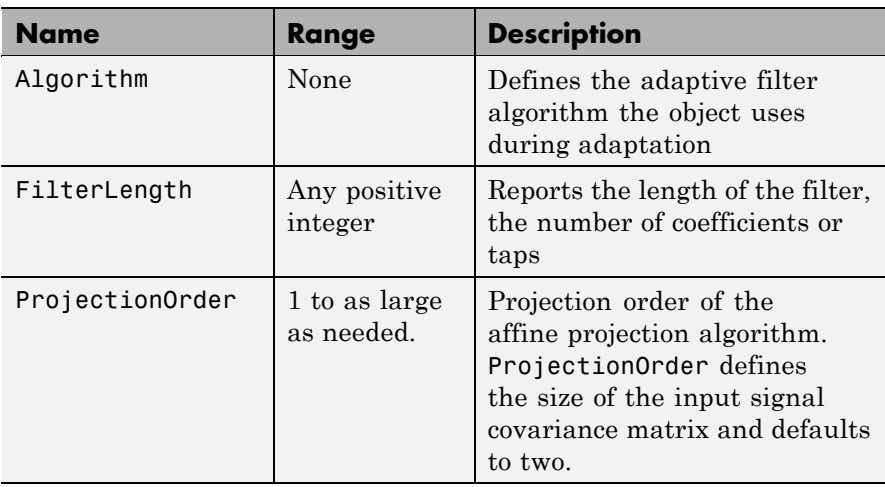

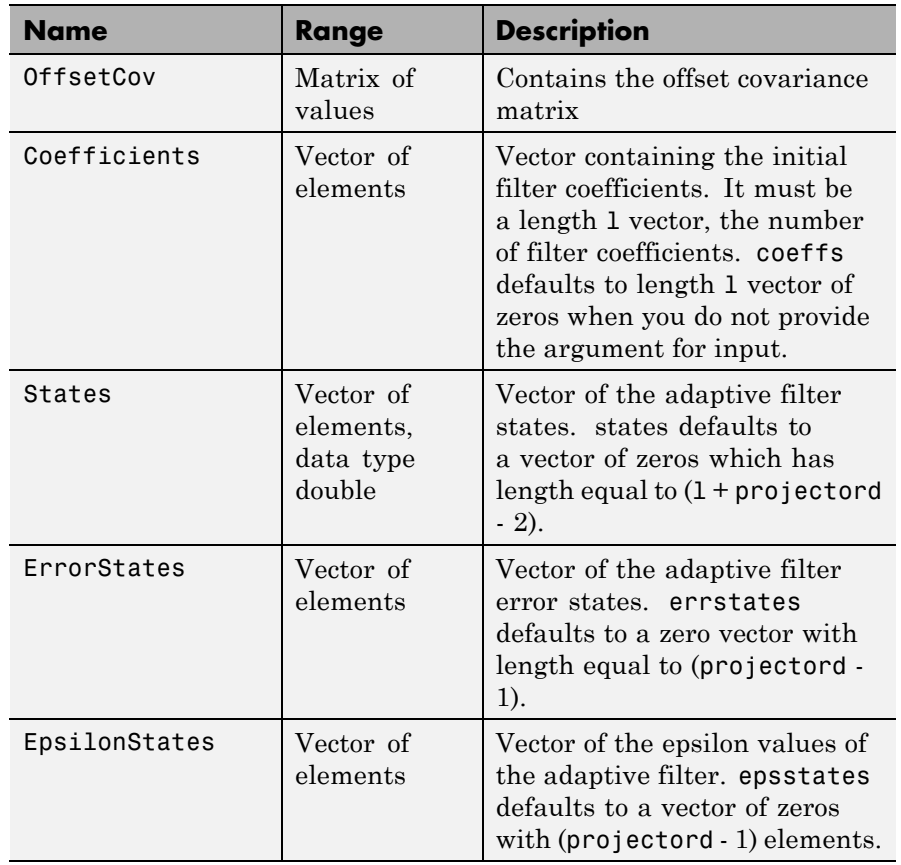

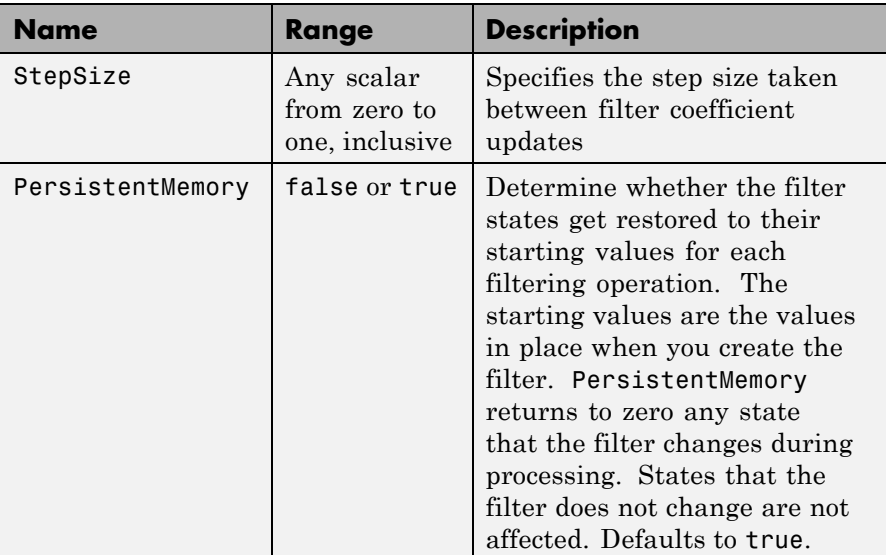

**Example** Demonstrate quadrature phase shift keying (QPSK) adaptive equalization using a 32-coefficient FIR filter. This example runs the adaptation process for 1000 iterations.

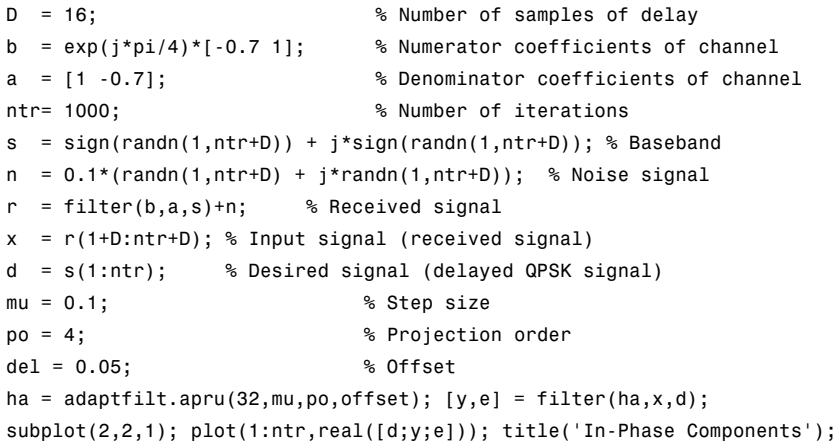

```
legend('Desired','Output','Error');
xlabel('Time Index'); ylabel('Signal Value');
subplot(2,2,2); plot(1:ntr,imag([d;y;e])); title('Quadrature Components');
legend('Desired','Output','Error');
xlabel('Time Index'); ylabel('Signal Value');
subplot(2,2,3); plot(x(ntr-100:ntr),'.'); axis([-3 3 -3 3]);
title('Received Signal Scatter Plot');
axis('square'); xlabel('Real[x]'); ylabel('Imag[x]'); grid on;
subplot(2,2,4); plot(y(ntr-100:ntr),'.'); axis([-3 3 -3 3]);
title('Equalized Signal Scatter Plot');
axis('square'); xlabel('Real[y]'); ylabel('Imag[y]'); grid on;
```
In the following component and scatter plots, you see the results of QPSK equalization.

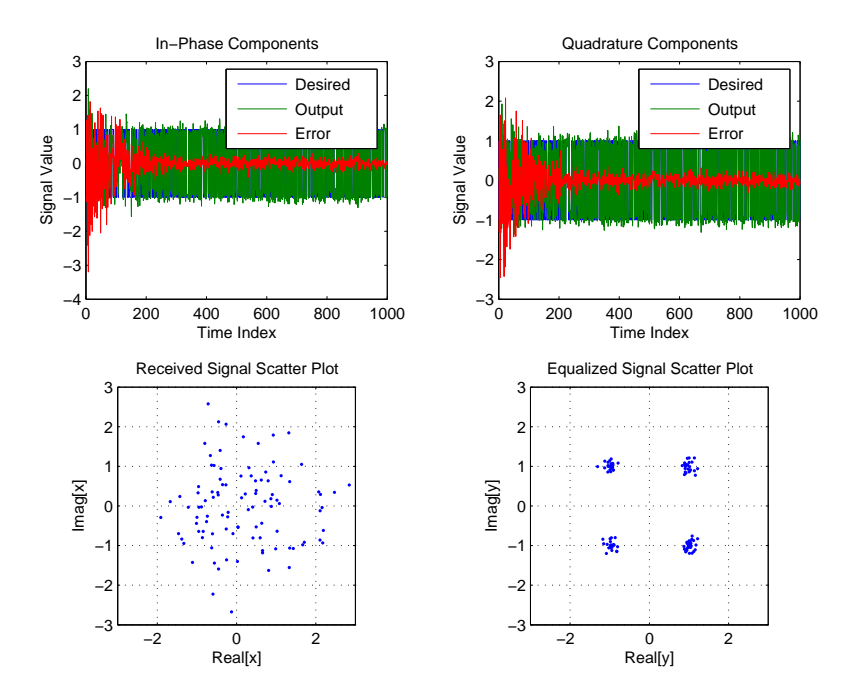

## **adaptfilt.apru**

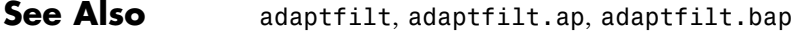

**References** [1] Ozeki. K., T. Omeda, "An Adaptive Filtering Algorithm Using an Orthogonal Projection to an Affine Subspace and Its Properties," Electronics and Communications in Japan, vol. 67-A, no. 5, pp. 19-27, May 1984

> [2] Maruyama, Y, "A Fast Method of Projection Algorithm," Proceedings 1990 IEICE Spring Conference, B-744

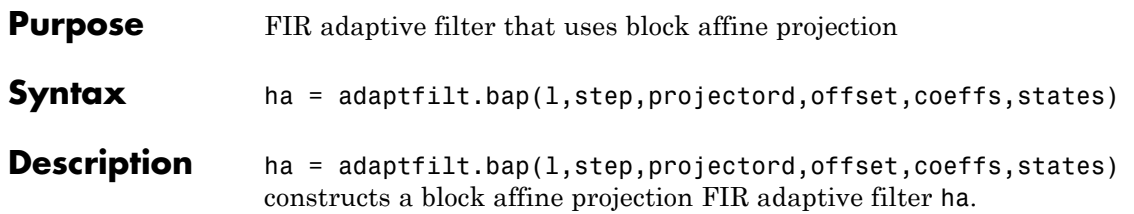

### **Input Arguments**

Entries in the following table describe the input arguments for adaptfilt.bap.

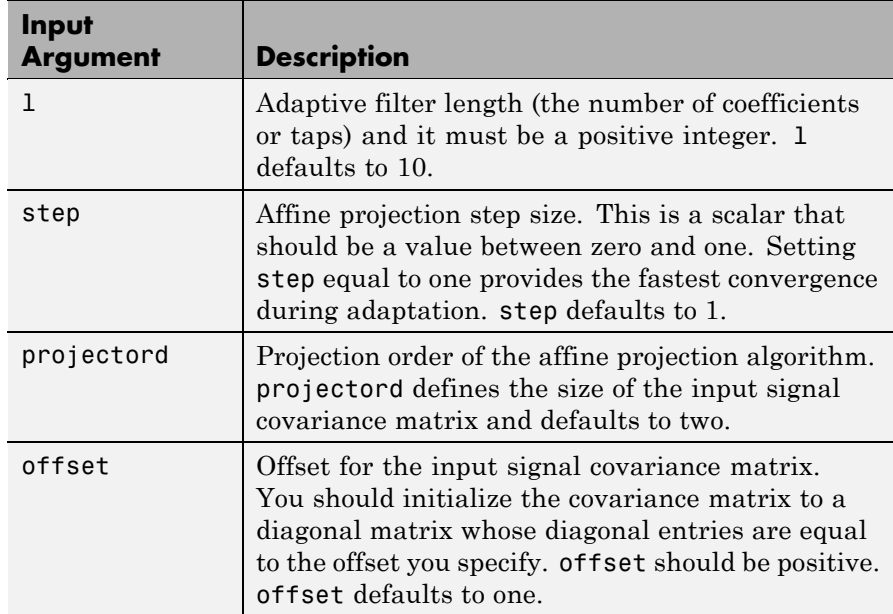

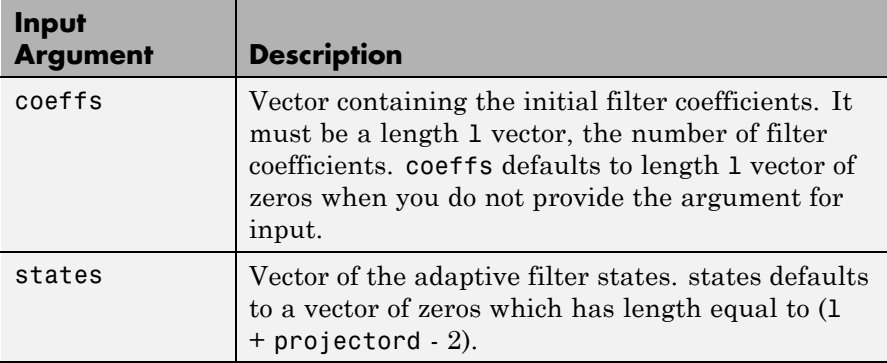

**Properties** Since your adaptfilt.bap filter is an object, it has properties that define its behavior in operation. Note that many of the properties are also input arguments for creating adaptfilt.bap objects. To show you the properties that apply, this table lists and describes each property for the affine projection filter object.

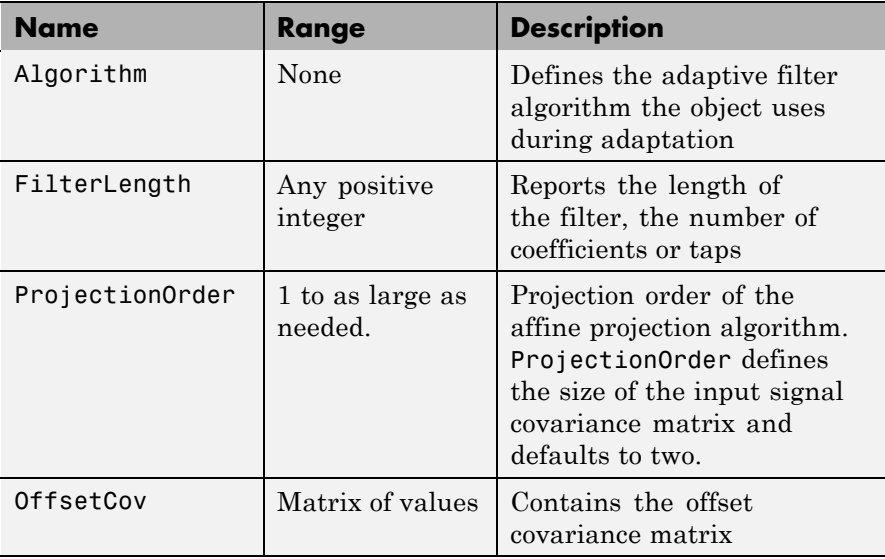

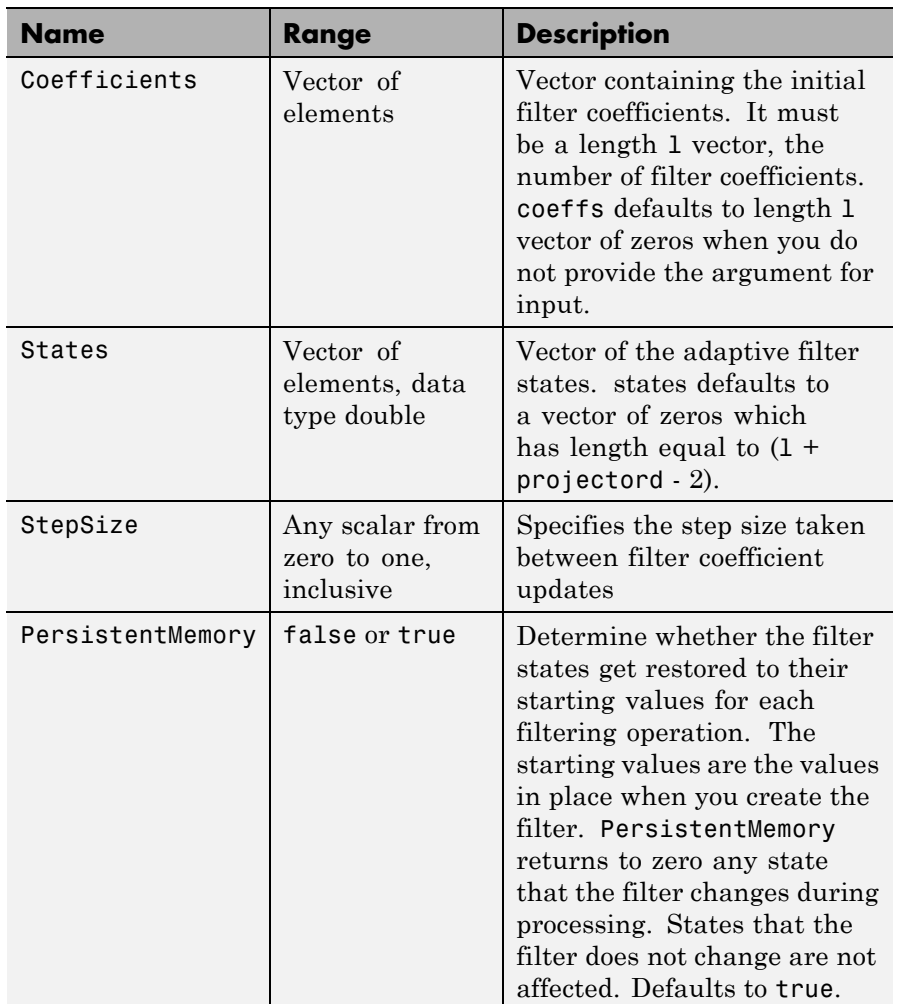

**Example** Show an example of quadrature phase shift keying (QPSK) adaptive equalization using a 32-coefficient FIR filter.

 $D = 16$ ; % delay

```
b = exp(j * pi / 4) * [-0.7 1]; % Numerator coefficients
a = [1 -0.7]; % Denominator coefficients
ntr= 1000; extending the solution of iterations when the solution of \sim 8 Number of iterations
s = sign(randn(1,ntr+D))+j*sign(randn(1,ntr+D));% Baseband signal
n = 0.1*(randn(1,ntr+D) + j*randn(1,ntr+D)); % Noise signal
r = filter(b,a,s)+n; % Received signal
x = r(1+D:ntr+D); % Input signal (received signal)
d = s(1:ntr); % Desired signal (delayed QPSK signal)
mu = 0.5; % Step sizepo = 4; % Projection order
offset = 1.0; \frac{1}{3} & Offset for covariance matrix
ha = adaptfilt.bap(32,mu,po,offset);
[y,e] = filter(ha,x,d); subplot(2,2,1);plot(1:ntr,real([d;y;e]));
title('In-Phase Components'); legend('Desired','Output','Error');
xlabel('Time Index'); ylabel('Signal Value');
subplot(2,2,2); plot(1:ntr,imag([d;y; e]));title('Quadrature Components');
legend('Desired','Output','Error');
xlabel('Time Index'); ylabel('Signal Value');
subplot(2,2,3); plot(x(ntr-100:ntr),'.'); axis([-3 3 -3 3]);
title('Received Signal Scatter Plot'); axis('square');
xlabel('Real[x]'); ylabel('Imag[x]'); grid on;
subplot(2,2,4); plot(y(ntr-100:ntr),'.'); axis([-3 3 -3 3]);
title('Equalized Signal Scatter Plot'); axis('square');
xlabel('Real[y]'); ylabel('Imag[y]'); grid on;
```
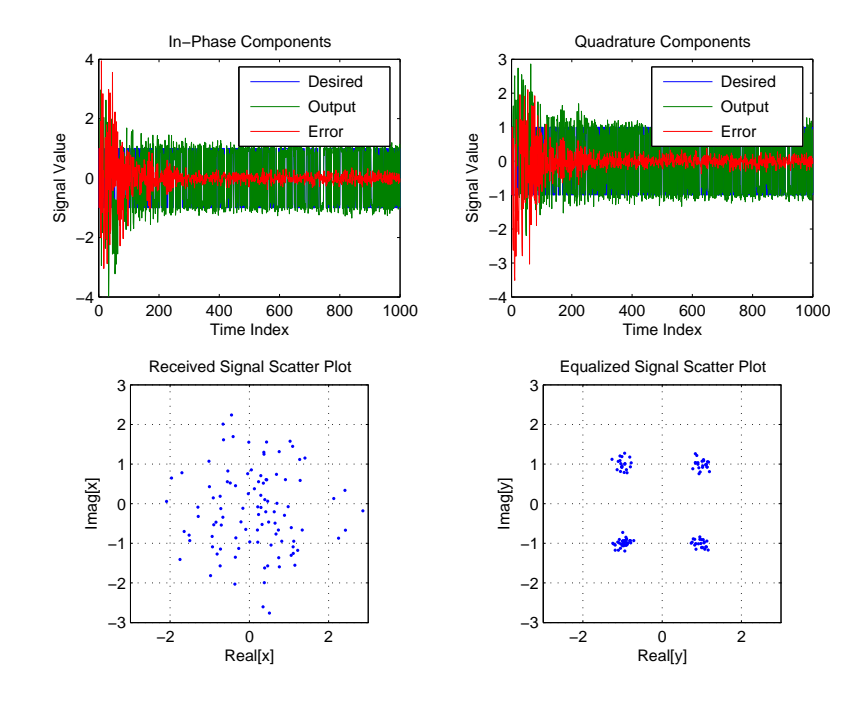

Using the block affine projection object in QPSK results in the plots shown here.

**See Also** adaptfilt, adaptfilt.ap, adaptfilt.apru

**References** [1] Ozeki, K. and T. Omeda, "An Adaptive Filtering Algorithm Using an Orthogonal Projection to an Affine Subspace and Its Properties," Electronics and Communications in Japan, vol. 67-A, no. 5, pp. 19-27, May 1984

> [2] Montazeri, M. and Duhamel, P, "A Set of Algorithms Linking NLMS and Block RLS Algorithms," IEEE Transactions Signal Processing, vol. 43, no. 2, pp, 444-453, February 1995

# **adaptfilt.blms**

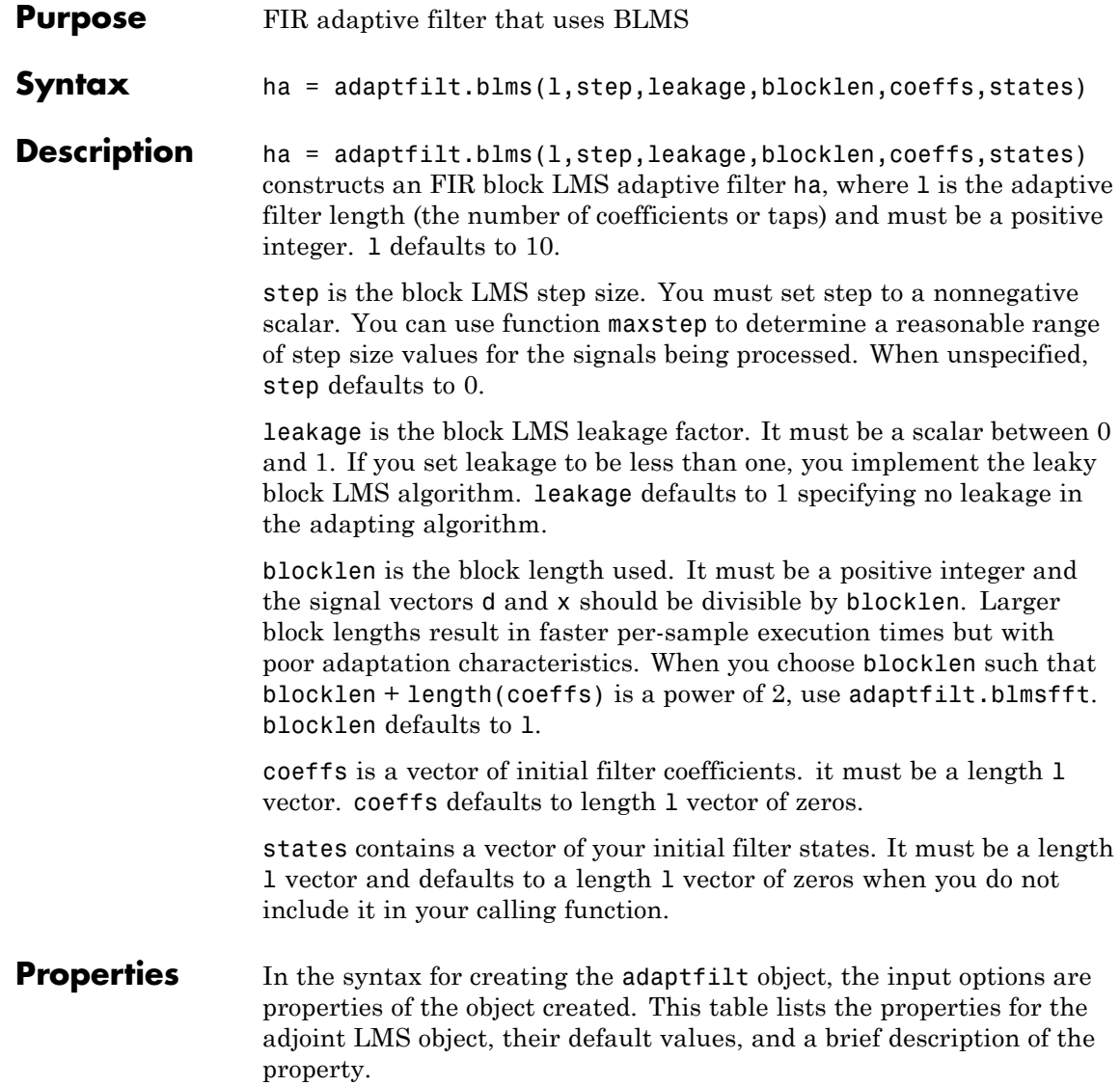

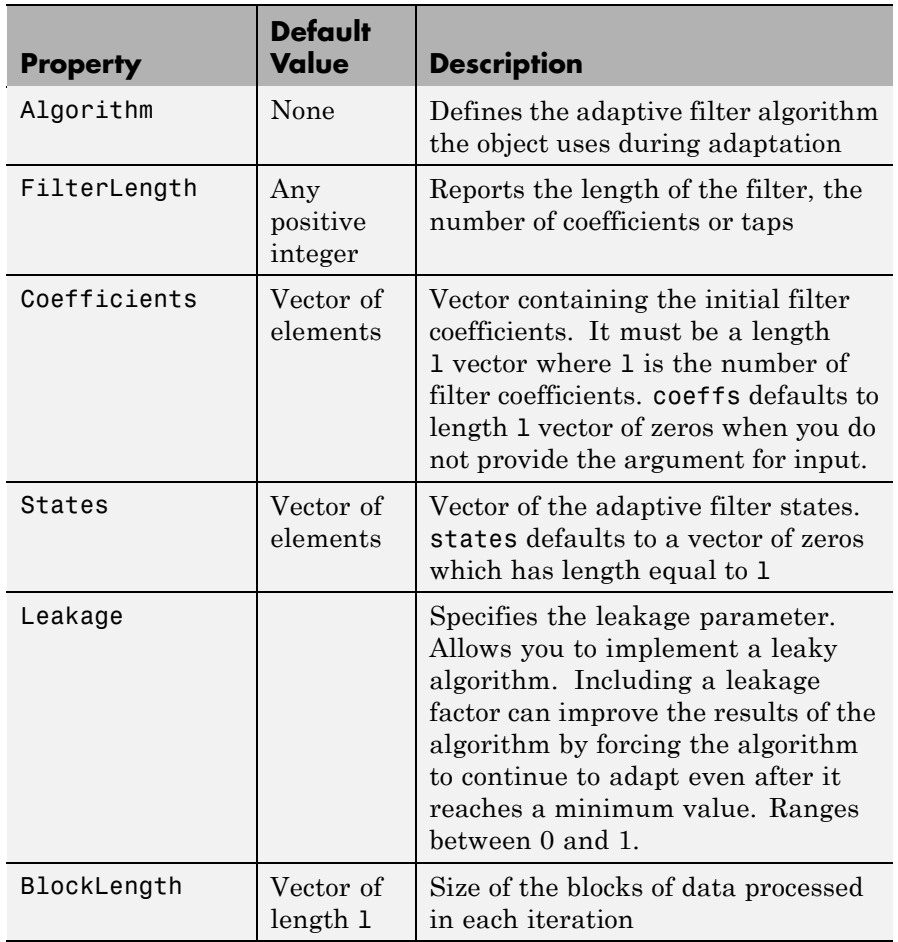

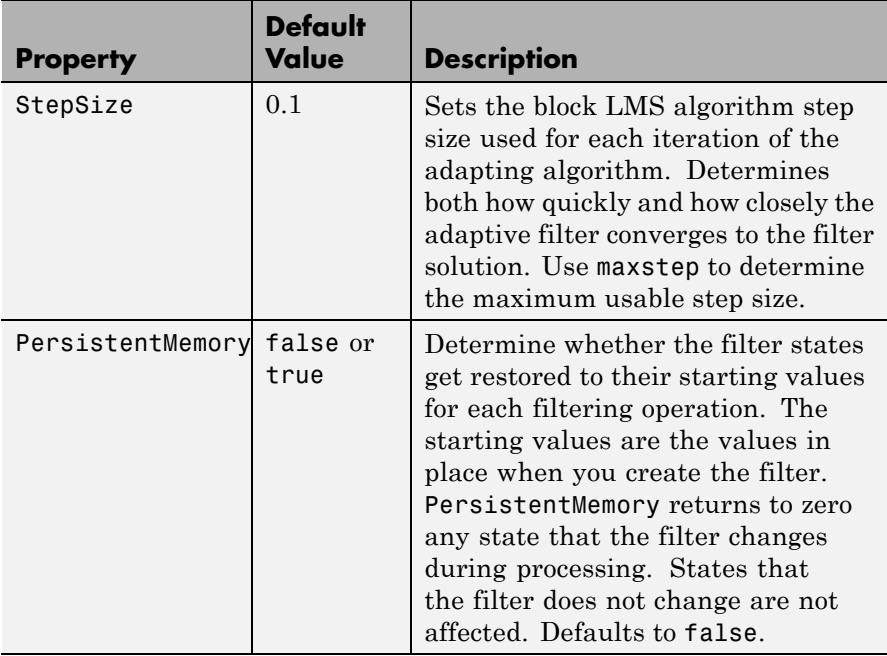

**Example** Use an adaptive filter to identify an unknown 32nd-order FIR filter. In this example 500 input samples result in 500 iterations of the adaptation process. You see in the plot that follows the example code that the adaptive filter has determined the coefficients of the unknown system under test.

```
x = \text{randn}(1,500); % Input to the filter
b = \text{fir1}(31, 0.5); % FIR system to be identified
no = 0.1*randn(1,500); % Observation noise signal
d = fitter(b, 1, x) + no; % Desired signal
mu = 0.008; % Block LMS step size
n = 5; % Block length
ha = adaptfilt.blms(32, mu, 1, n);[y,e] = filter(ha,x,d);subplot(2,1,1); plot(1:500,[d;y;e]);
```

```
title('System Identification of an FIR Filter');
legend('Desired','Output','Error');
xlabel('Time Index'); ylabel('Signal Value');
subplot(2,1,2); stem([b.',ha.coefficients.']);
legend('Actual','Estimated');
xlabel('Coefficient #'); ylabel('Coefficient Value');
grid on;
```
Based on looking at the figures here, the adaptive filter correctly identified the unknown system after 500 iterations, or fewer. In the lower plot, you see the comparison between the actual filter coefficients and those determined by the adaptation process.

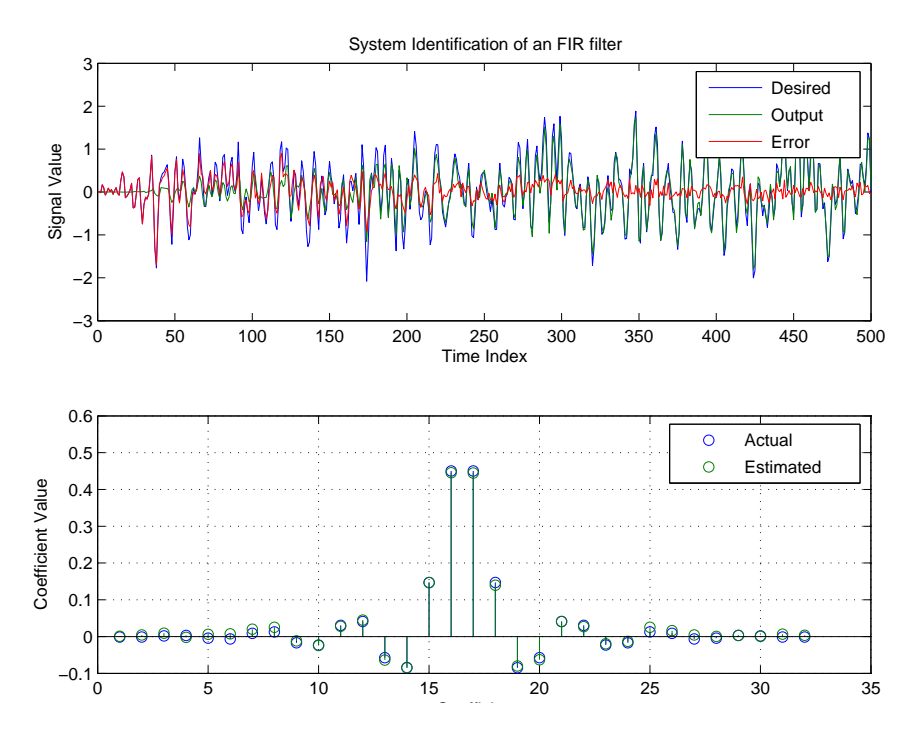

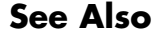

**See Also** adaptfilt.blmsfft, adaptfilt.fdaf, adaptfilt.lms

**References** Shynk, J.J.,"Frequency-Domain and Multirate Adaptive Filtering," IEEE® Signal Processing Magazine, vol. 9, no. 1, pp. 14-37, Jan. 1992.

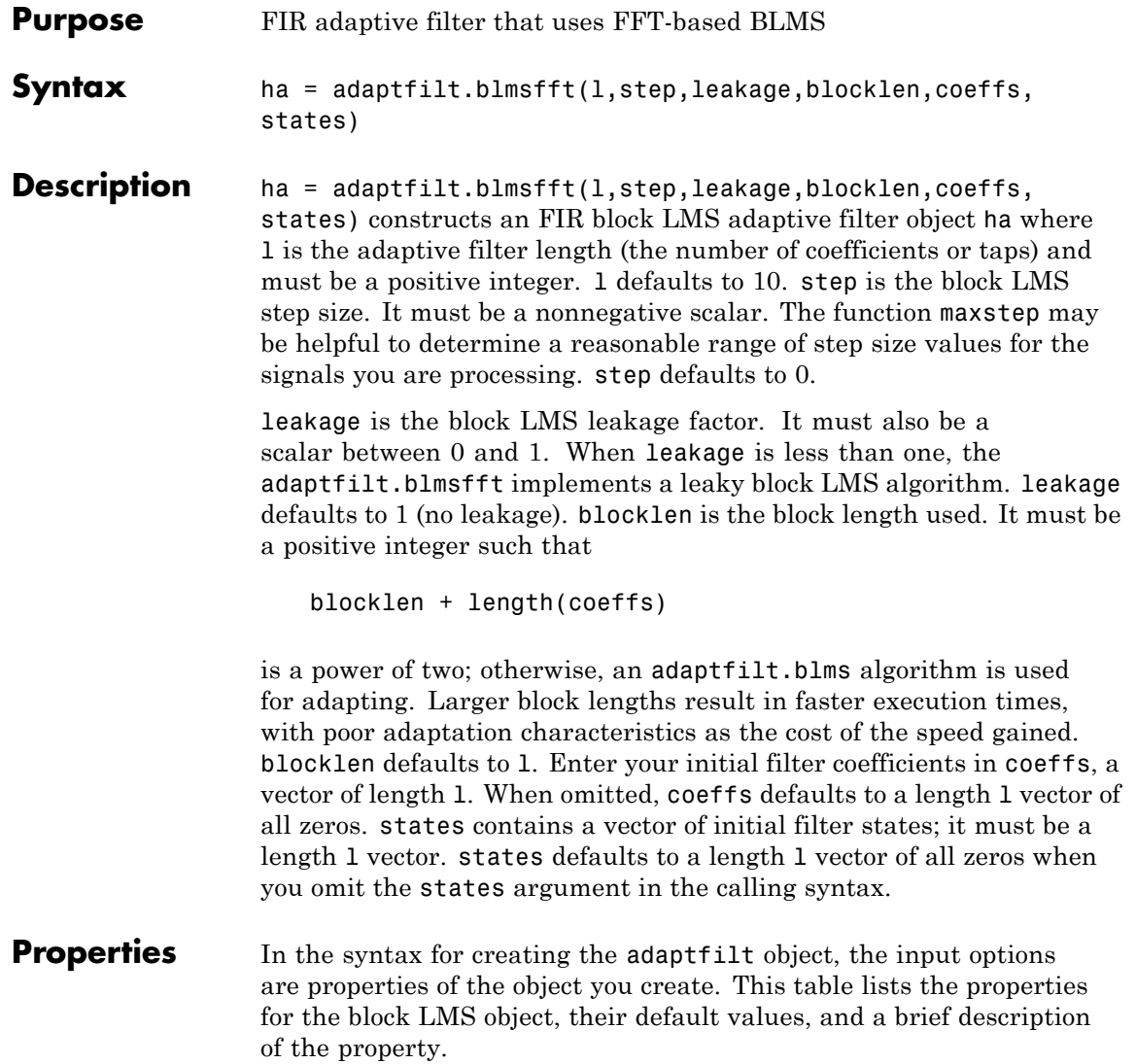

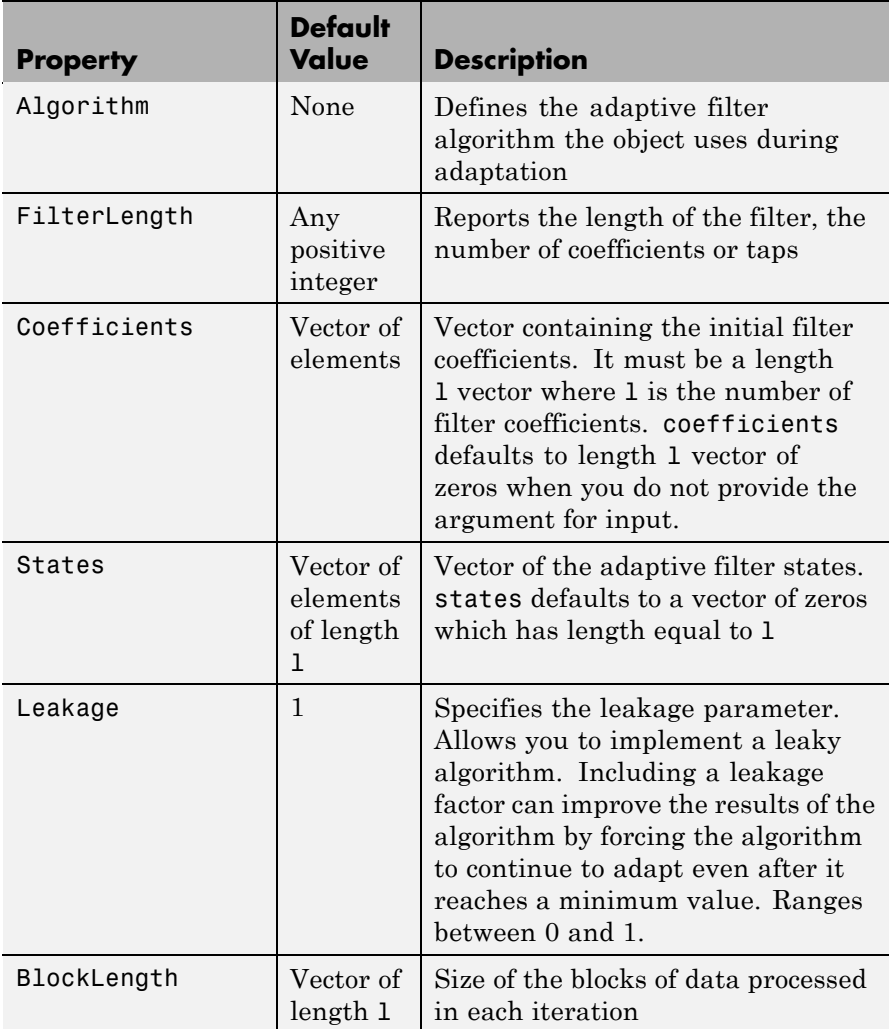

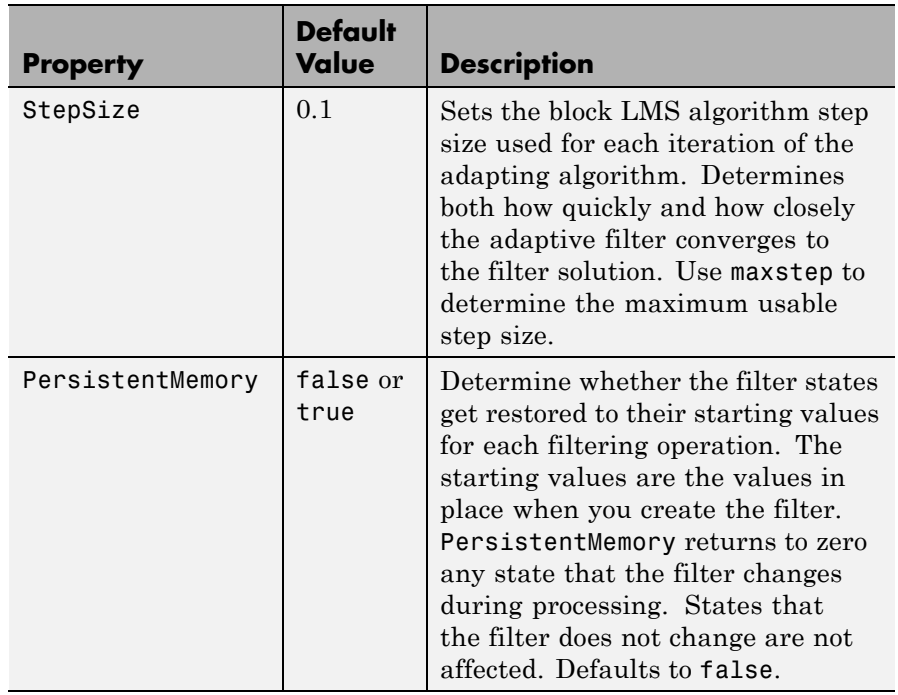

**Example** Identify an unknown FIR filter with 32 coefficients using 512 iterations of the adapting algorithm.

```
x = \text{randn}(1,512); % Input to the filter
b = \text{fir1}(31, 0.5); % FIR system to be identified
no = 0.1*randn(1,512); % Observation noise signal
d = filter(b, 1, x) + no; % Desired signal
mu = 0.008; % Step size
n = 16; % Block length
ha = adaptfilt.blmsfft(32,mu,1,n);
[y,e] = filter(ha,x,d);subplot(2,1,1); plot(1:500,[d(1:500);y(1:500);e(1:500)]);
title('System Identification of an FIR Filter');
legend('Desired','Output','Error'); xlabel('Time Index');
```

```
ylabel('Signal Value');
subplot(2,1,2); stem([b.',ha.coefficients.']);
legend('actual','estimated'); grid on;
xlabel('Coefficient #'); ylabel('Coefficient Value');
```
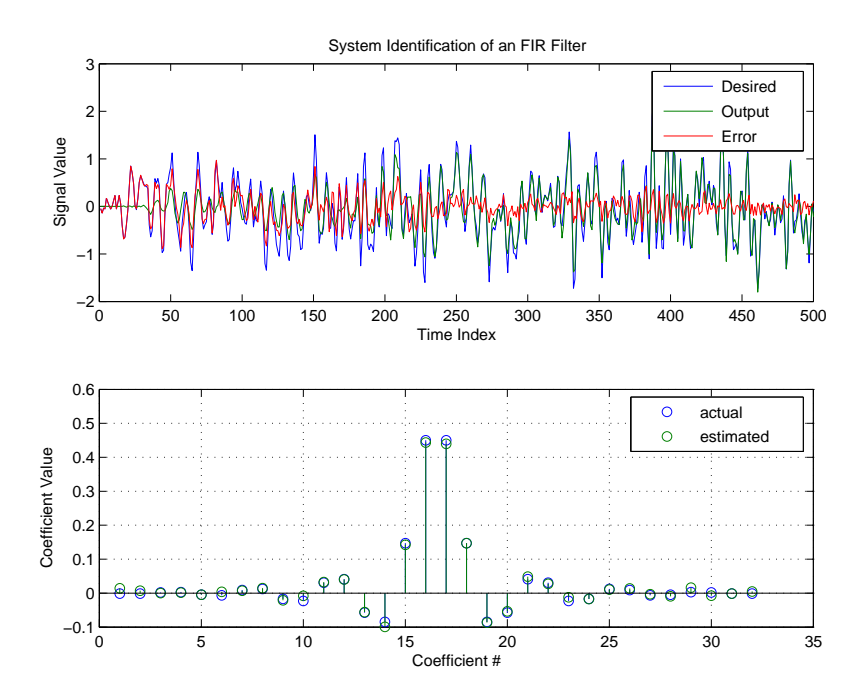

As a result of running the adaptation process, filter object ha now matches the unknown system FIR filter b, based on comparing the filter coefficients derived during adaptation.

**See Also** adaptfilt.blms, adaptfilt.fdaf, adaptfilt.lms, filter

**References** Shynk, J.J., "Frequency-Domain and Multirate Adaptive Filtering," IEEE Signal Processing Magazine, vol. 9, no. 1, pp. 14-37, Jan. 1992.

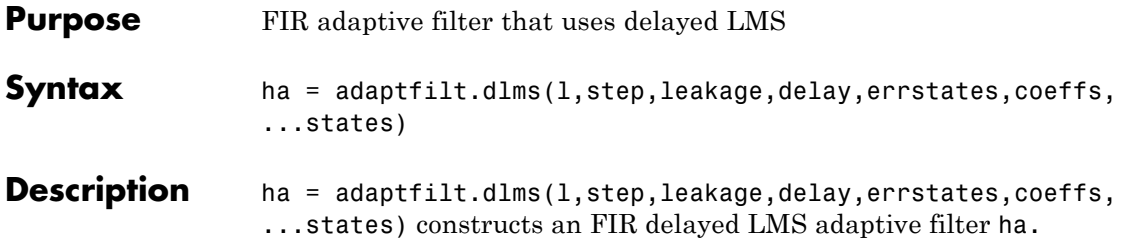

### **Input Arguments**

Entries in the following table describe the input arguments for adaptfilt.dlms.

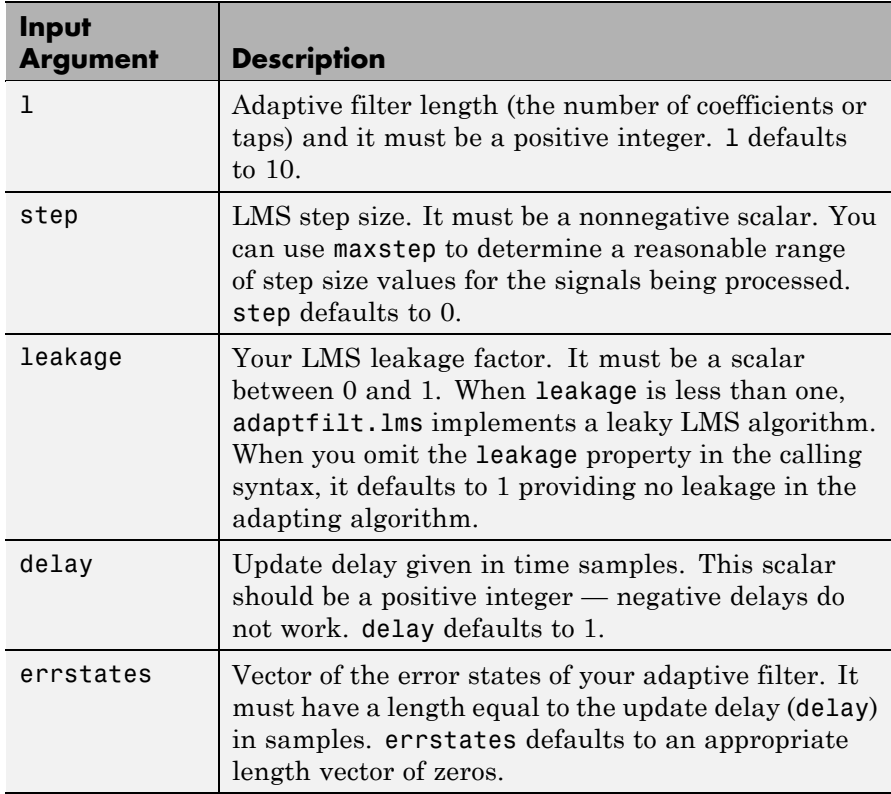

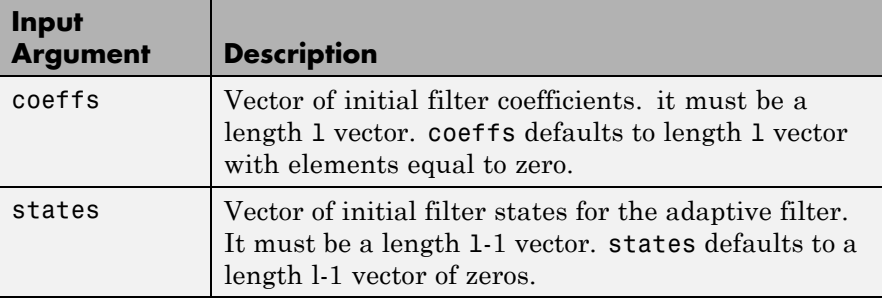

**Properties** In the syntax for creating the adapt filt object, the input options are properties of the object you create. This table lists the properties for the block LMS object, their default values, and a brief description of the property.

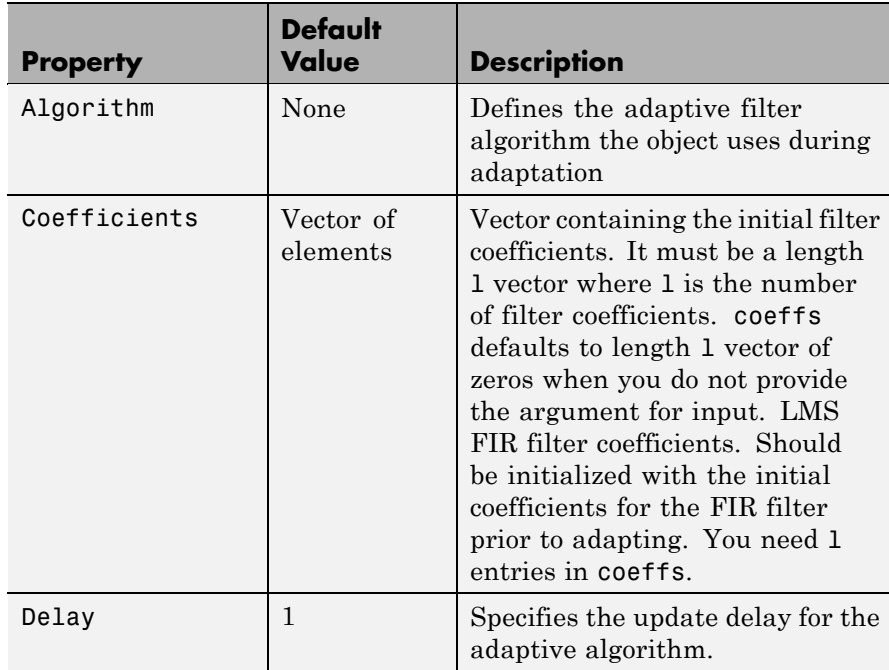

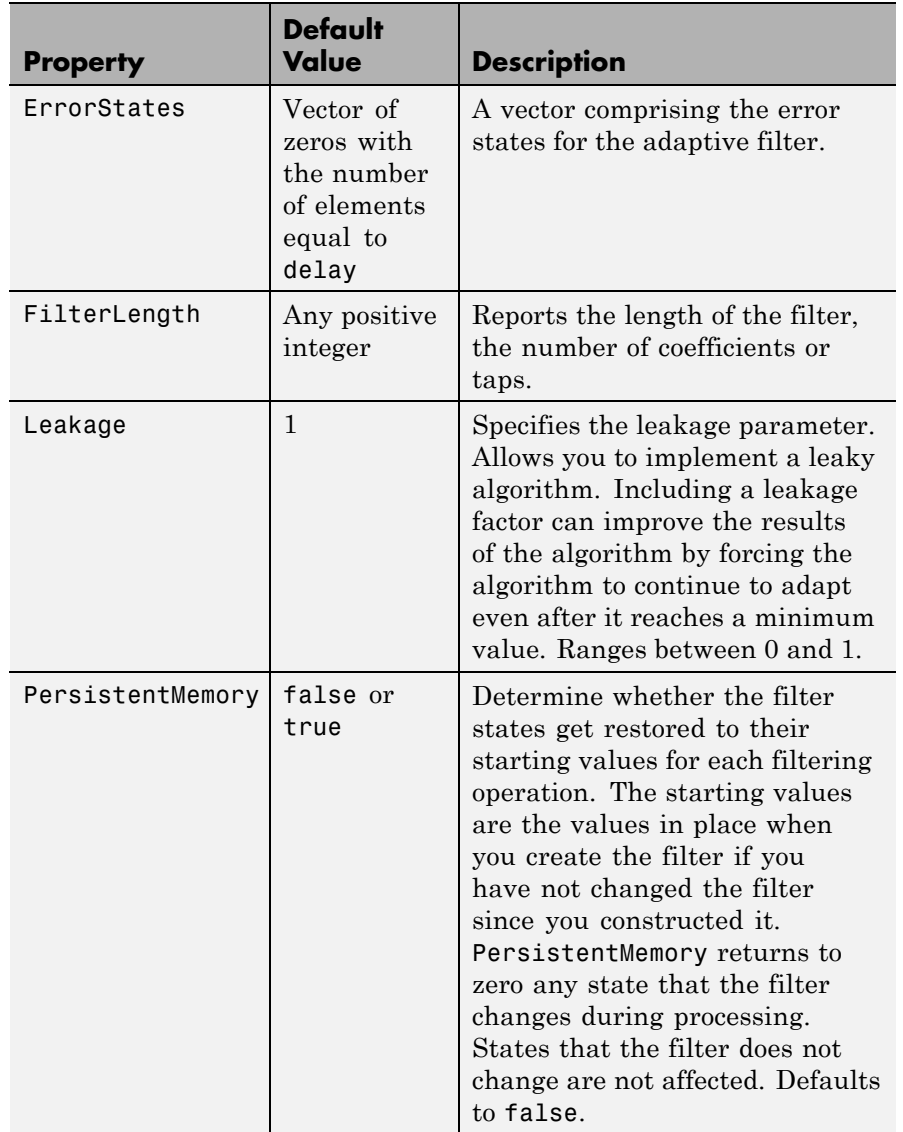

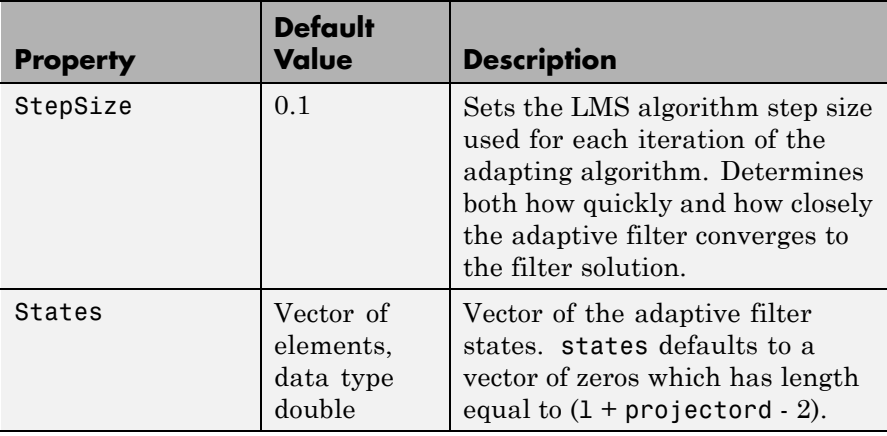

**Example** System identification of a 32-coefficient FIR filter. Refer to the figure that follows to see the results of the adapting filter process.

```
x = \text{randn}(1,500); % Input to the filter
b = \text{fit1}(31, 0.5); % FIR system to be identified
n = 0.1*randn(1,500); % Observation noise signal
d = fitter(b, 1, x) + n; % Desired signal
mu = 0.008; % LMS step size.
delay = 1; \frac{1}{2} % Update delay
ha = adaptfilt.dlms(32,mu,1,delay);
[y,e] = filter(ha,x,d);subplot(2,1,1); plot(1:500,[d;y;e]);
title('System Identification of an FIR Filter');
legend('Desired','Output','Error');
xlabel('Time Index'); ylabel('Signal Value');
subplot(2,1,2); stem([b.',ha.coefficients.']);
legend('Actual','Estimated'); grid on;
xlabel('Coefficient #'); ylabel('Coefficient Value');
```
Using a delayed LMS adaptive filter in the process to identify an unknown filter appears to work as planned, as shown in this figure.
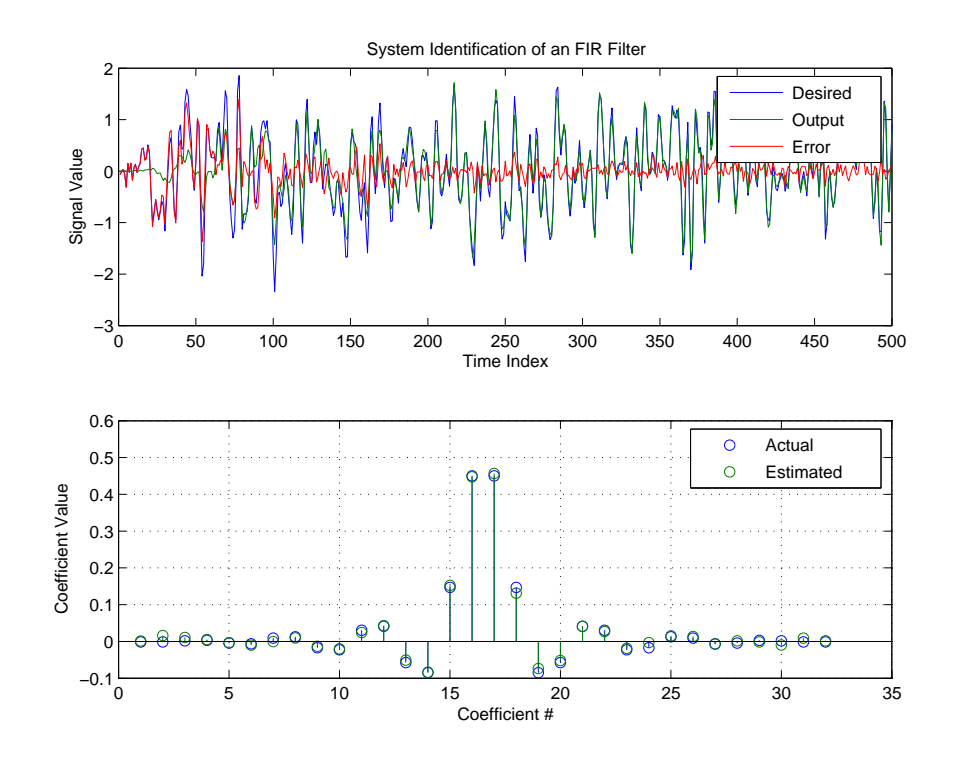

**See Also** adaptfilt.adjlms, adaptfilt.filtxlms, adaptfilt.lms

**References** Shynk, J.J.,"Frequency-Domain and Multirate Adaptive Filtering," IEEE Signal Processing Magazine, vol. 9, no. 1, pp. 14-37, Jan. 1992.

# **adaptfilt.fdaf**

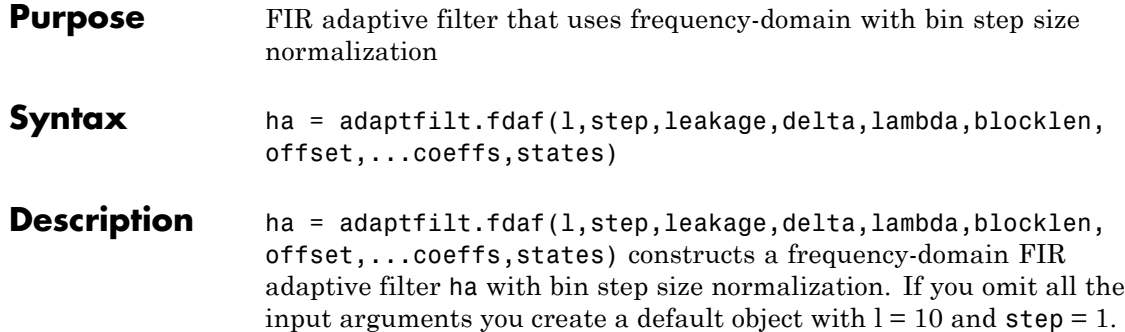

## **Input Arguments**

Entries in the following table describe the input arguments for adaptfilt.fdaf.

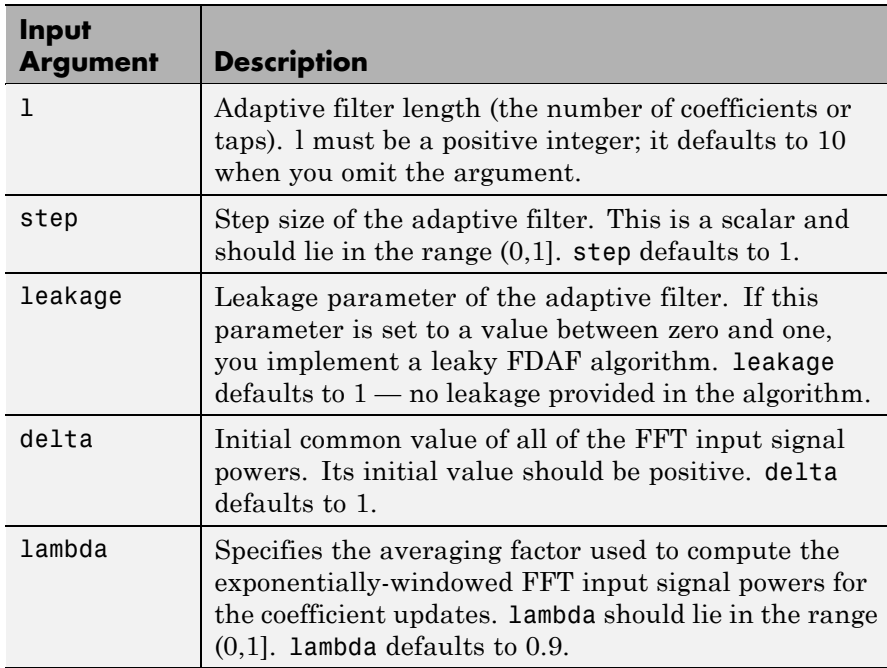

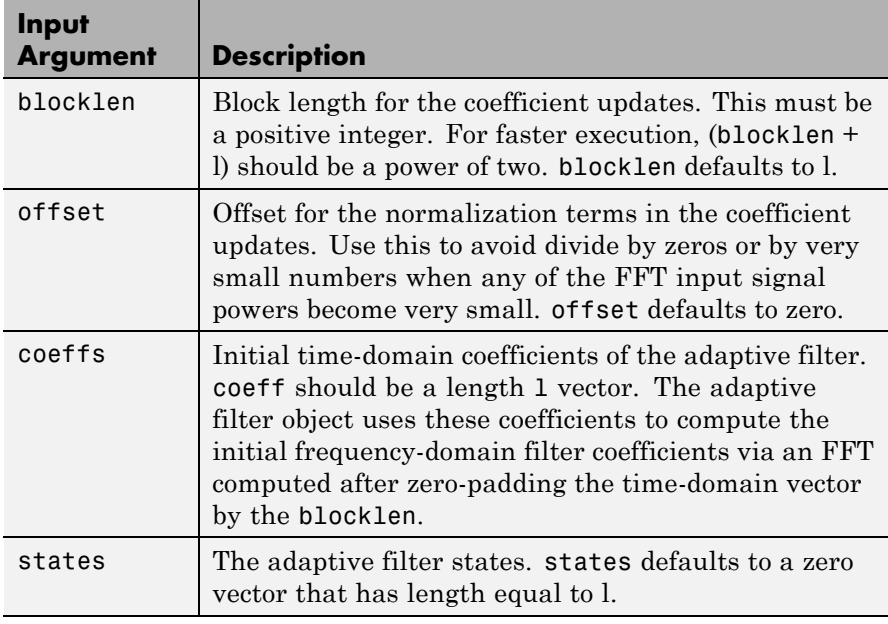

**Properties** Since your adaptfilt.fdaf filter is an object, it has properties that define its behavior in operation. Note that many of the properties are also input arguments for creating adaptfilt.fdaf objects. To show you the properties that apply, this table lists and describes each property for the adaptfilt.fdaf filter object.

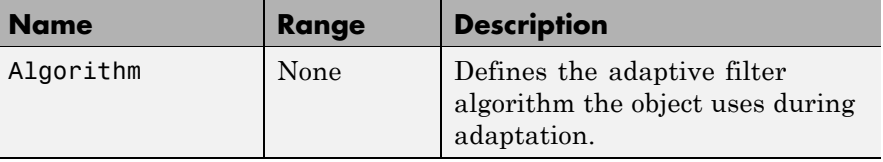

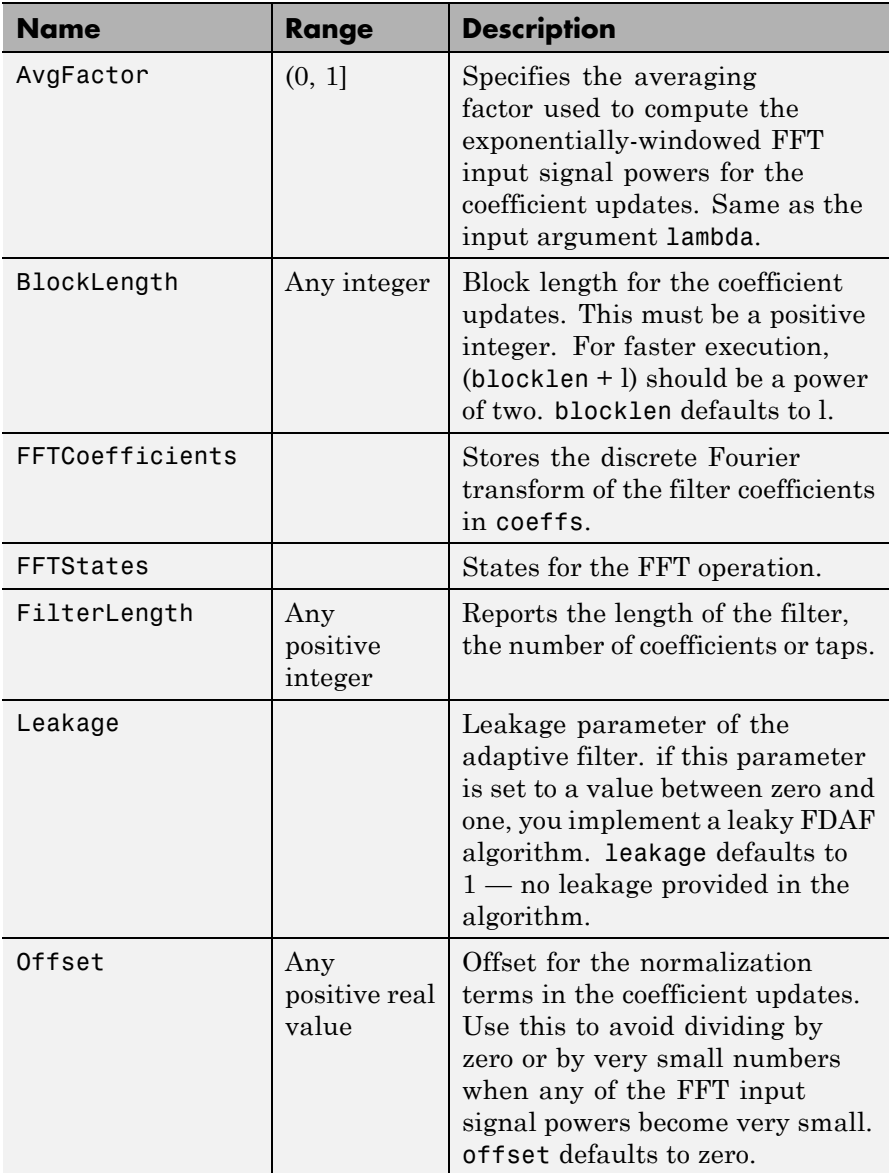

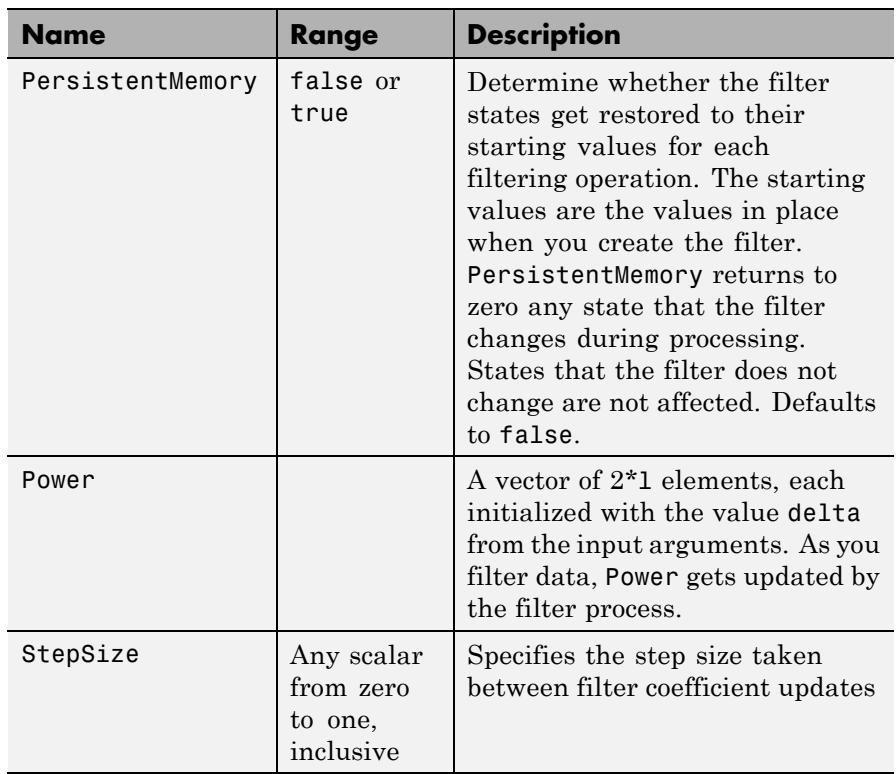

**Examples** Quadrature Phase Shift Keying (QPSK) adaptive equalization using 1024 iterations of a 32-coefficient FIR filter. After this example code, a figure demonstrates the equalization results.

```
D = 16; % Number of samples of delay
b = exp(j * pi/4) * [-0.7 1]; % Numerator coefficients of channel
a = [1 -0.7]; % Denominator coefficients of channel
ntr= 1024; Solumber of iterations
s = sign(randn(1,ntr+D))+j*sign(randn(1,ntr+D)); %QPSK signal
n = 0.1*(randn(1,ntr+D) + j*randn(1,ntr+D)); % Noise signal
r = filter(b,a,s)+n; % Received signal
x = r(1+D:ntr+D); % Input signal (received signal)
```

```
d = s(1:ntr); % Desired signal (delayed QPSK signal)
del = 1; \frac{1}{2} \frac{1}{2} \frac{1}{2} \frac{1}{2} \frac{1}{2} \frac{1}{2} \frac{1}{2} \frac{1}{2} \frac{1}{2} \frac{1}{2} \frac{1}{2} \frac{1}{2} \frac{1}{2} \frac{1}{2} \frac{1}{2} \frac{1}{2} \frac{1}{2} \frac{1}{2} \frac{1}{2} \frac{1}{2} \frac{1}{2} \fracmu = 0.1; % Step sizelam = 0.9; % Averaging factor
ha = adaptfilt.fdaf(32,mu,1,del,lam);
[y,e] = filter(ha,x,d);subplot(2,2,1); plot(1:ntr,real([d;y;e])); title('In-Phase Components');
legend('Desired','Output','Error');
xlabel('Time Index'); ylabel('signal value');
subplot(2,2,2); plot(1:ntr,imag([d;y;e])); title('Quadrature Components');
legend('Desired','Output','Error');
xlabel('Time Index'); ylabel('signal value');
subplot(2,2,3); plot(x(ntr-100:ntr),'.'); axis([-3 3 -3 3]);title('Received Signal Scatter Plot'); axis('square');
xlabel('Real[x]'); ylabel('Imag[x]'); grid on;
subplot(2,2,4); plot(y(ntr-100:ntr),'.'); axis([-3 3 -3 3]);
title('Equalized Signal Scatter Plot'); axis('square');
xlabel('Real[y]'); ylabel('Imag[y]'); grid on;
```
# **adaptfilt.fdaf**

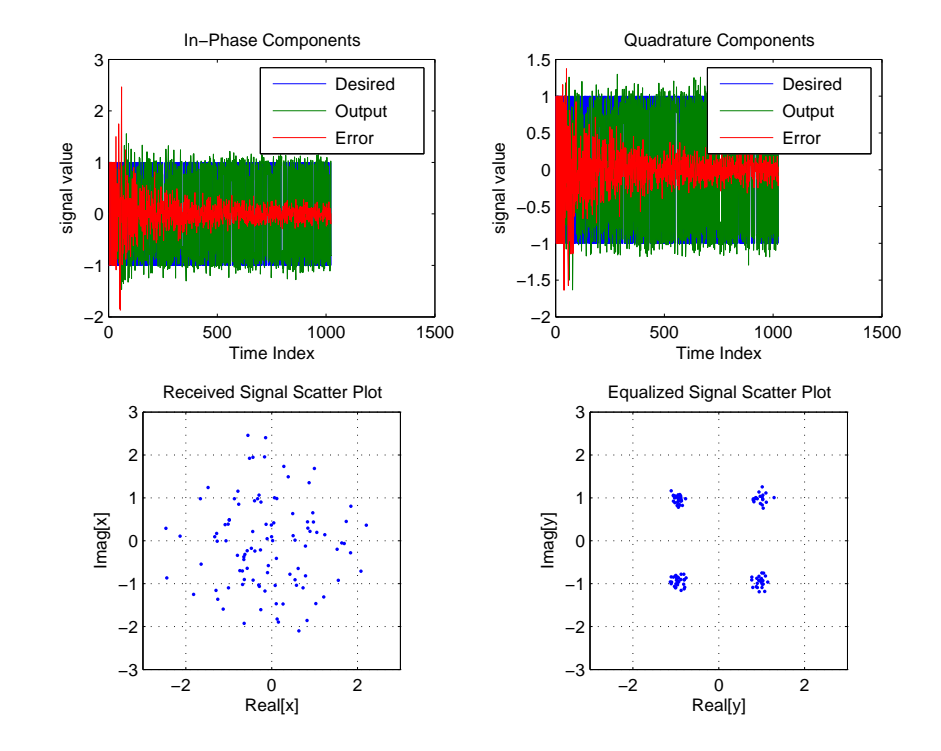

See Also adaptfilt.ufdaf, adaptfilt.pbfdaf, adaptfilt.blms, adaptfilt.blmsfft

**References** Shynk, J.J.,"Frequency-Domain and Multirate Adaptive Filtering," IEEE Signal Processing Magazine, vol. 9, no. 1, pp. 14-37, Jan. 1992

# **adaptfilt.filtxlms**

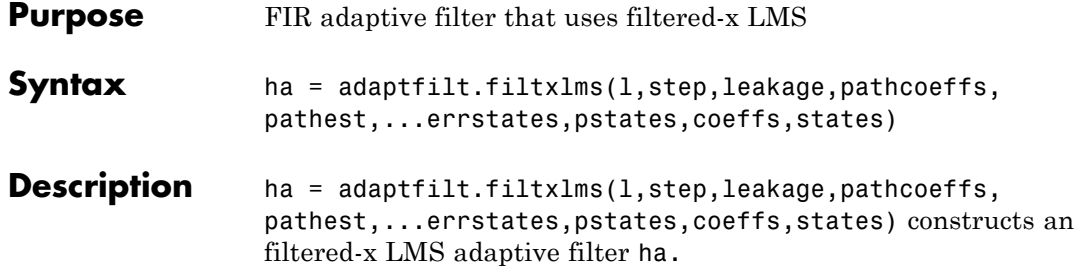

### **Input Arguments**

Entries in the following table describe the input arguments for adaptfilt.filtxlms.

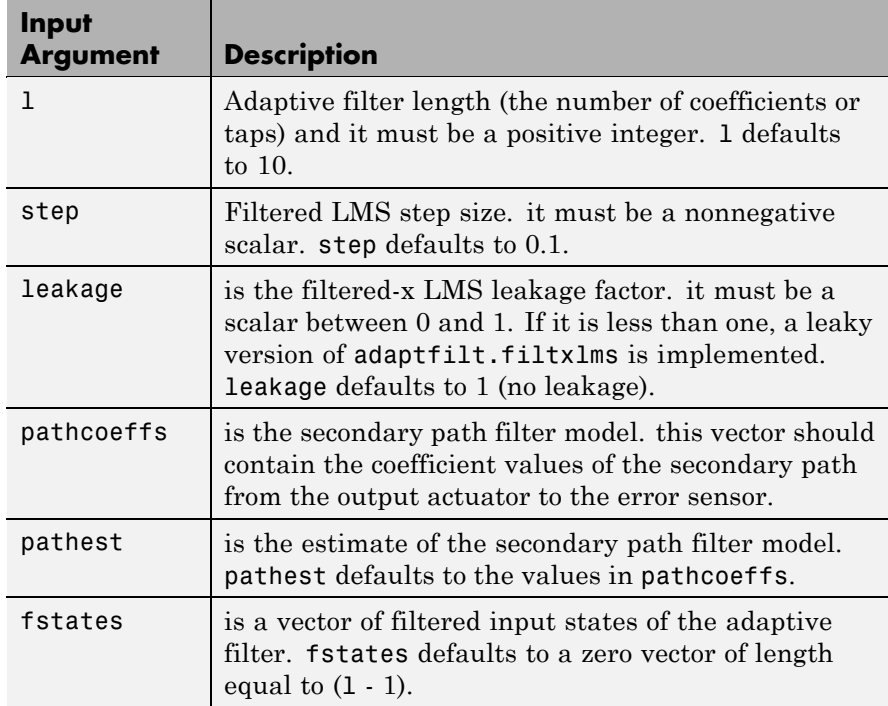

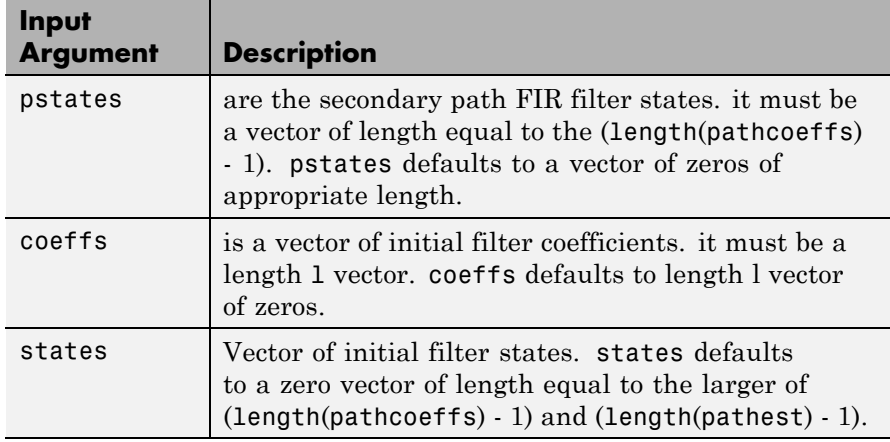

## **Properties** In the syntax for creating the adapt filt object, the input options are properties of the object created. This table lists the properties for the adjoint LMS object, their default values, and a brief description of the property.

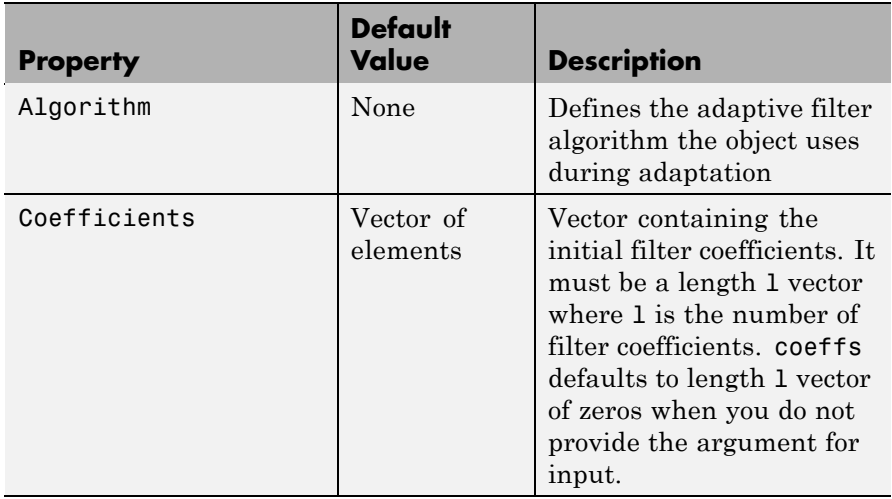

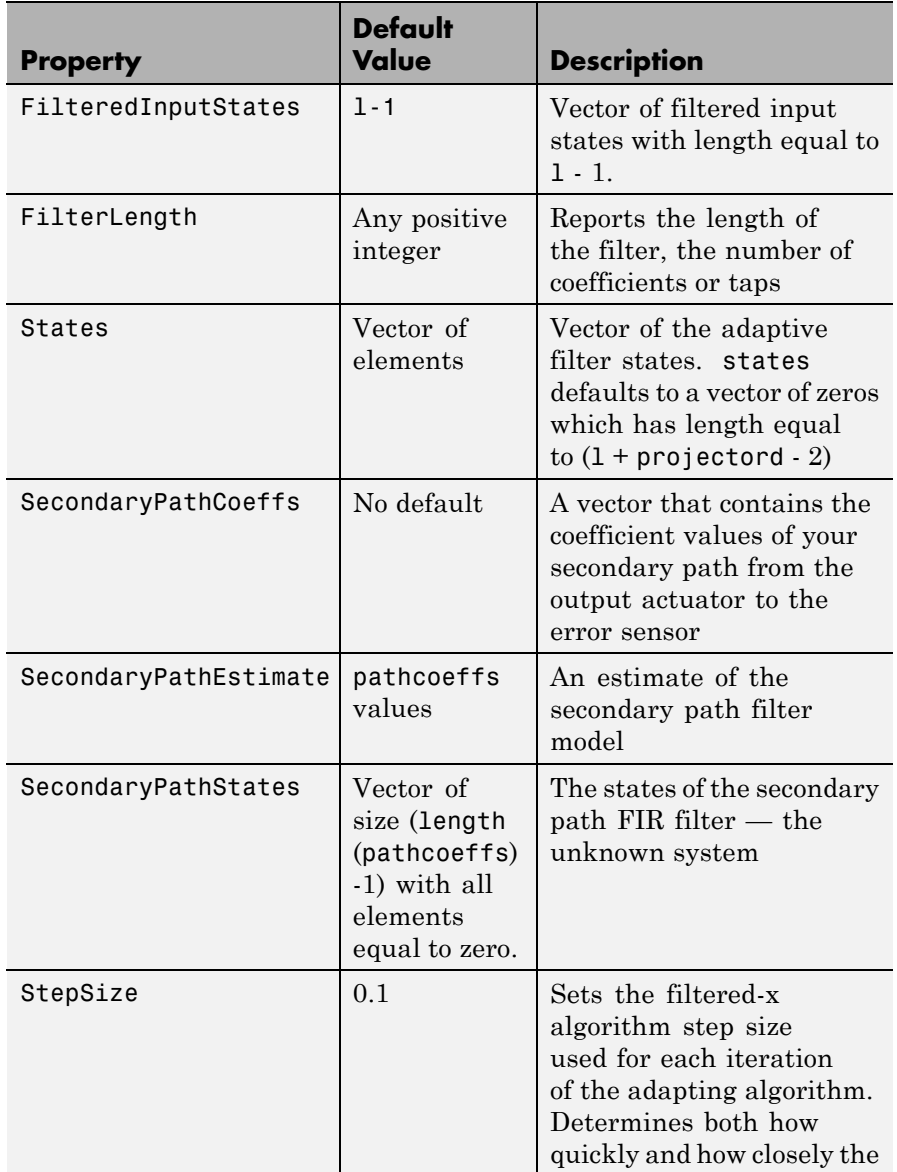

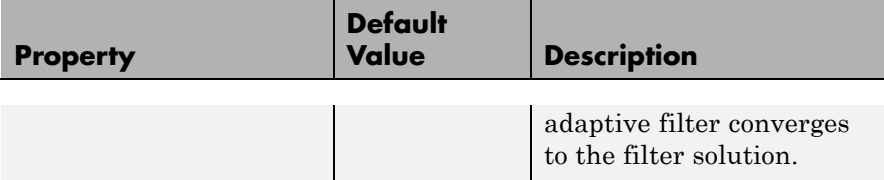

#### **Example** Demonstrate active noise control of a random noise signal over 1000 iterations.

As the figure that follows this code demonstrates, the filtered-x LMS filter successfully controls random noise in this context.

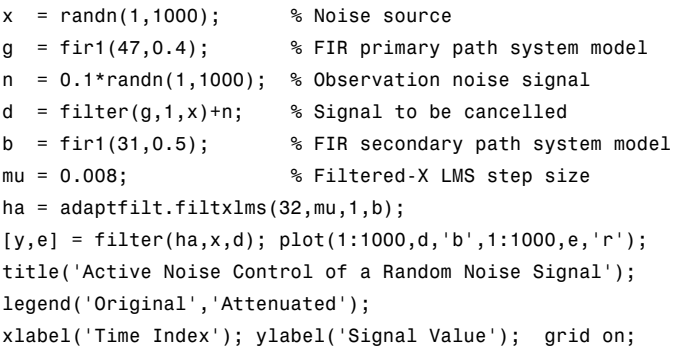

# **adaptfilt.filtxlms**

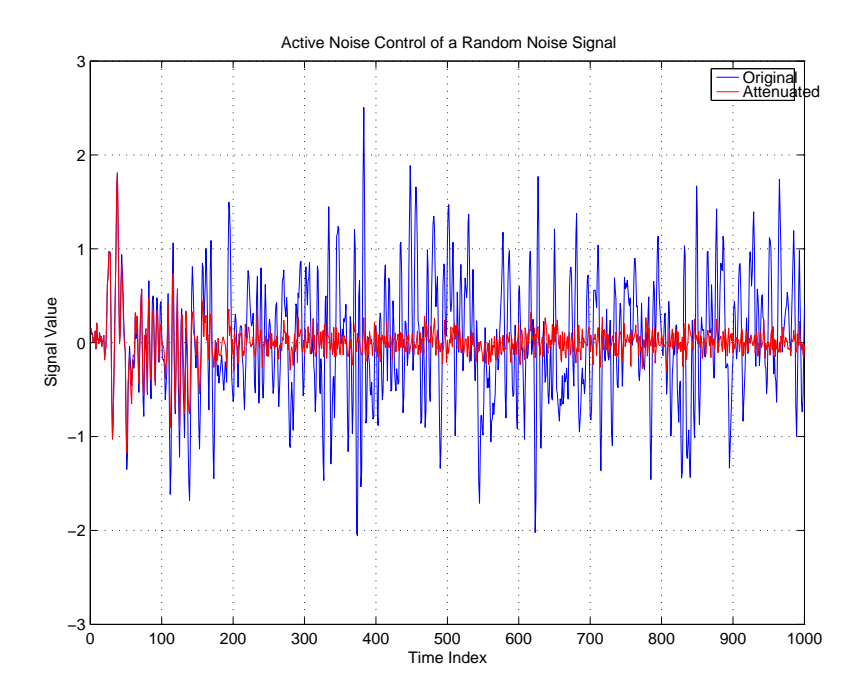

**See also** adaptfilt.dlms, adaptfilt.lms

**References** Kuo, S.M., and Morgan, D.R. *Active Noise Control Systems: Algorithms and DSP Implementations*, New York, N.Y: John Wiley & Sons, 1996.

> Widrow, B., and Stearns, S.D. *Adaptive Signal Processing*, Upper Saddle River, N.J: Prentice Hall, 1985.

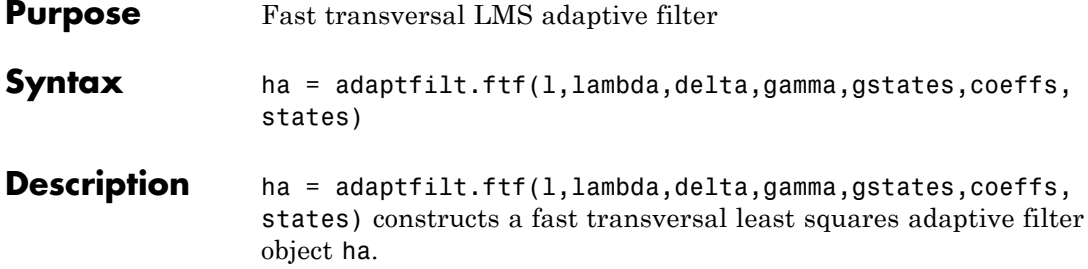

## **Input Arguments**

Entries in the following table describe the input arguments for adaptfilt.ftf.

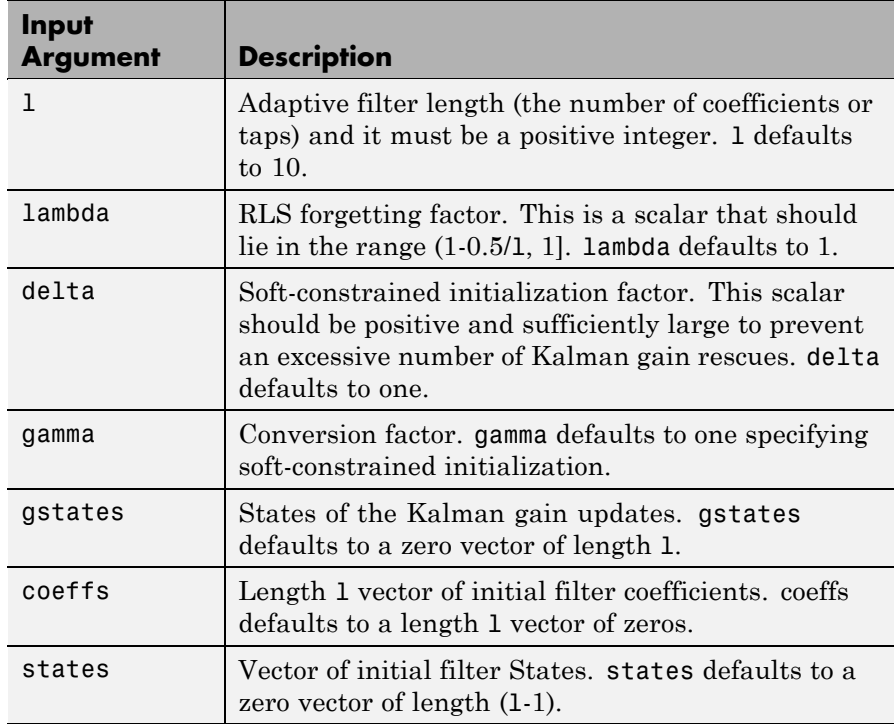

**Properties** Since your adaptfilt.ftf filter is an object, it has properties that define its operating behavior. Note that many of the properties are also input arguments for creating adaptfilt.ftf objects. To show you the properties that apply, this table lists and describes each property for the fast transversal least squares filter object.

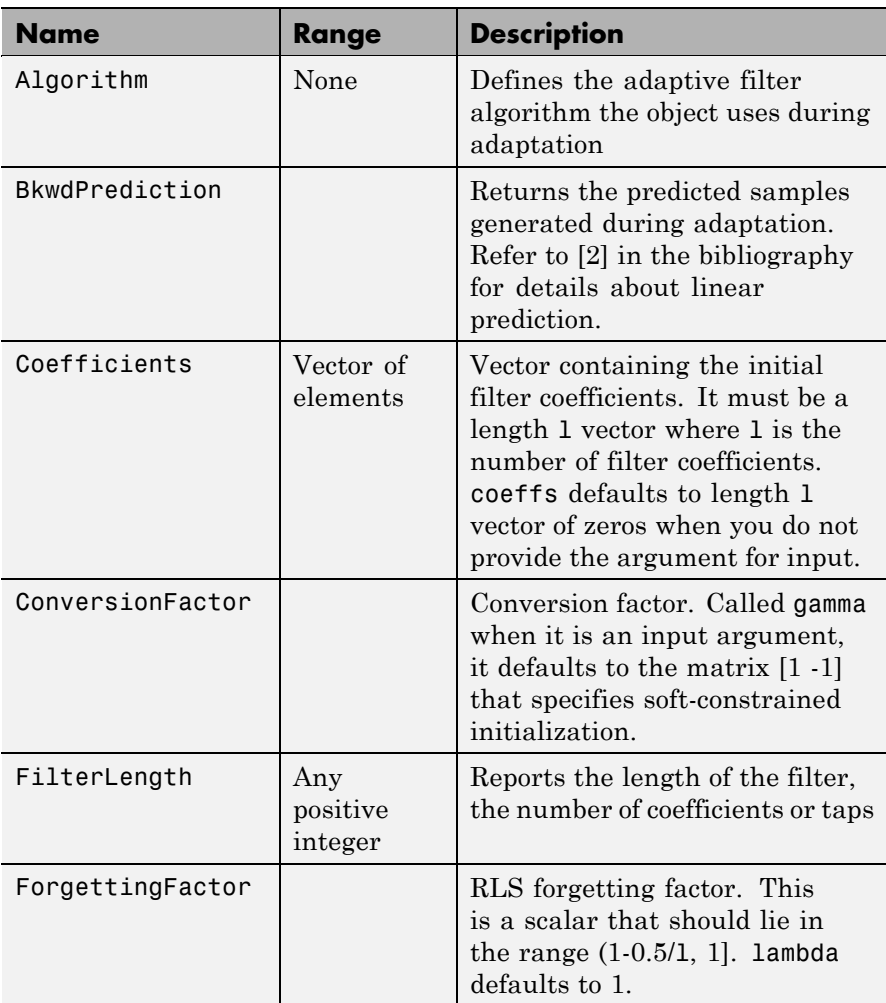

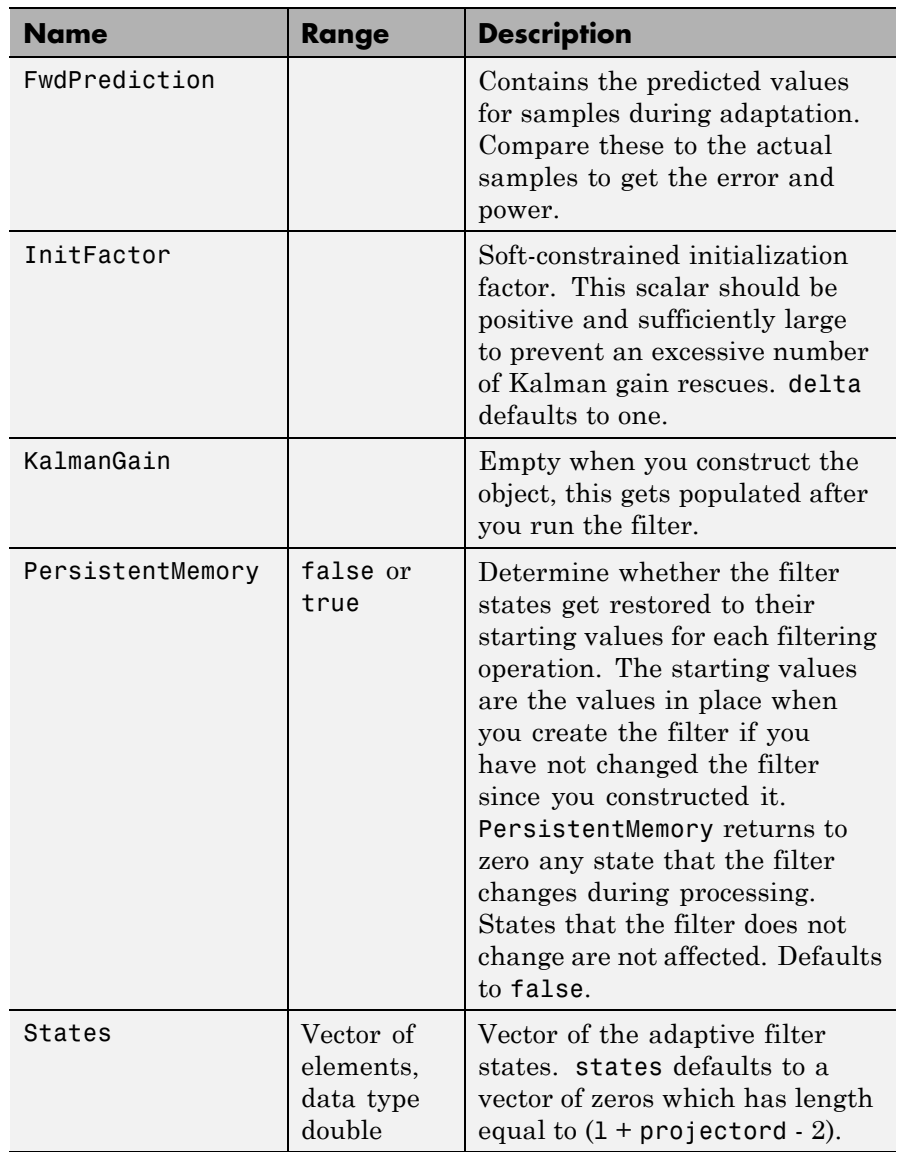

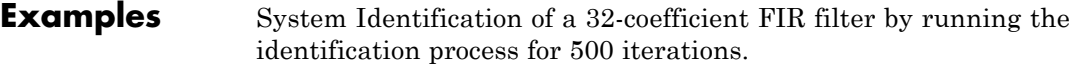

```
x = \text{randn}(1,500); % Input to the filter
b = \text{fit1}(31, 0.5); % FIR system to be identified
n = 0.1*randn(1,500);% Observation noise signal
d = filter(b, 1, x) + n; % Desired signal
N = 31; % Adaptive filter order
lam = 0.99; % RLS forgetting factor
del = 0.1; % Soft-constrained initialization factor
ha = adaptfilt.ftf(32,lam,del);
[y,e] = filter(ha,x,d);subplot(2,1,1); plot(1:500,[d;y;e]);
title('System Identification of an FIR Filter');
legend('Desired','Output','Error');
xlabel('Time Index'); ylabel('signal value');
subplot(2,1,2); stem([b.',ha.Coefficients.']);
legend('Actual','Estimated'); grid on;
xlabel('coefficient #'); ylabel('Coefficient Value');
```
For this example of identifying an unknown system, the figure shows that the adaptation process identifies the filter coefficients for the unknown FIR filter within the first 150 iterations.

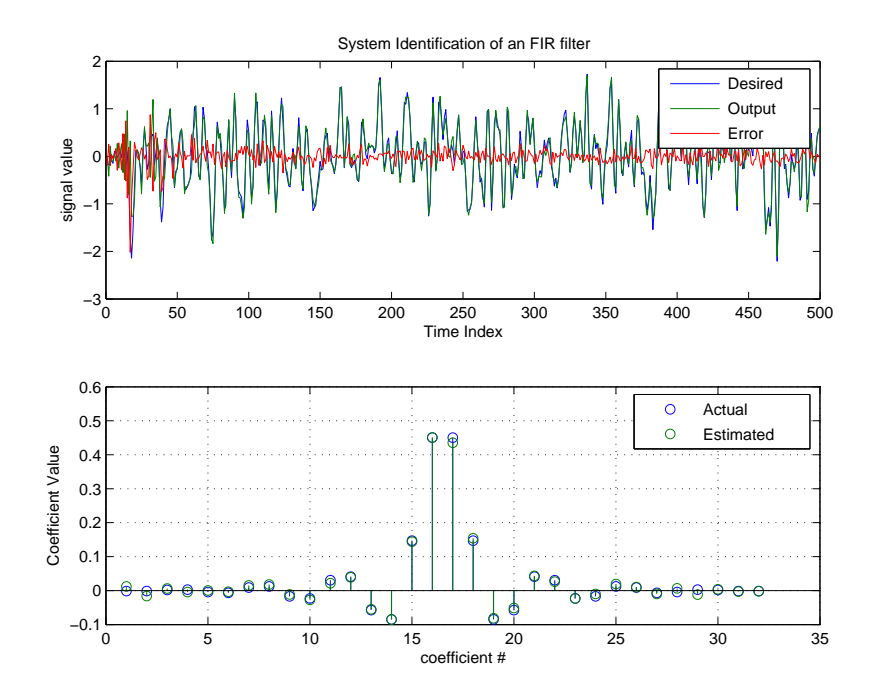

See Also adaptfilt.swftf, adaptfilt.rls, adaptfilt.lsl

**References** D.T.M. Slock and Kailath, T., "Numerically Stable Fast Transversal Filters for Recursive Least Squares Adaptive Filtering," IEEE Trans. Signal Processing, vol. 38, no. 1, pp. 92-114.

# **adaptfilt.gal**

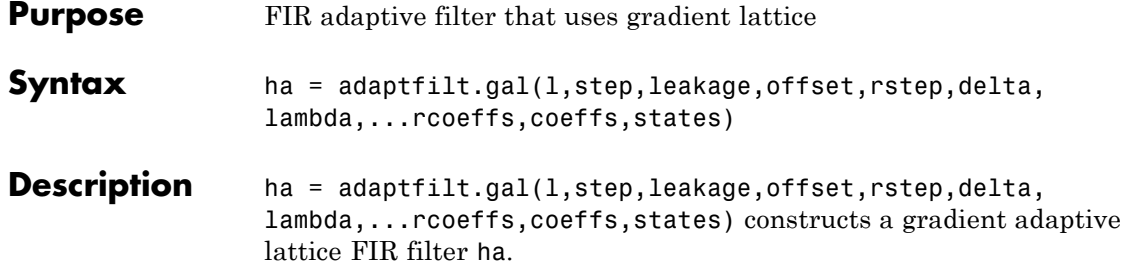

## **Input Arguments**

Entries in the following table describe the input arguments for adaptfilt.gal.

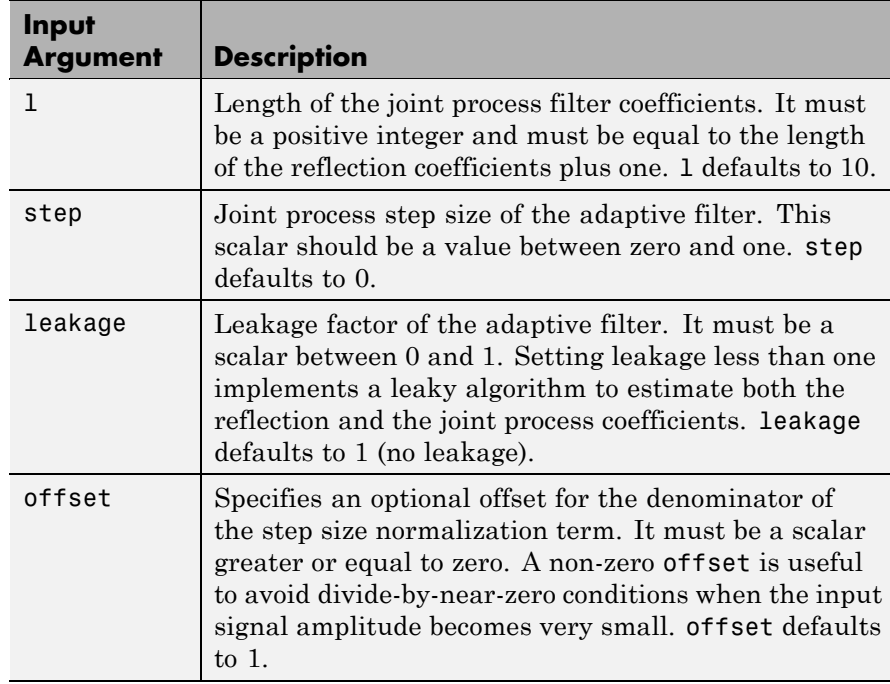

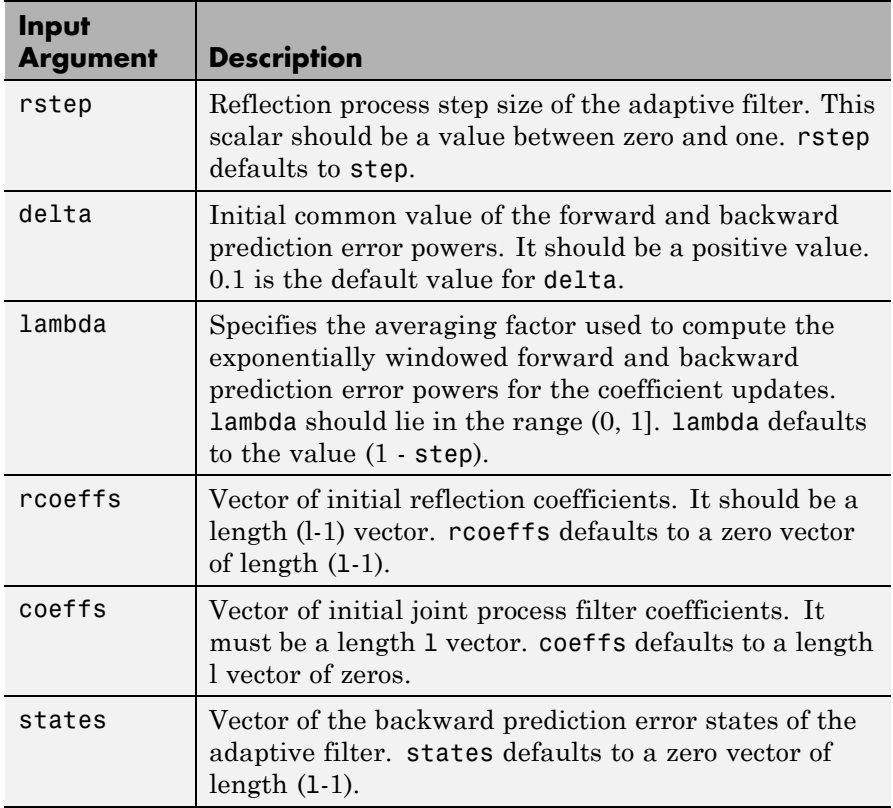

**Properties** Since your adaptfilt.gal filter is an object, it has properties that define its behavior in operation. Note that many of the properties are also input arguments for creating adaptfilt.gal objects. To show you the properties that apply, this table lists and describes each property for the affine projection filter object.

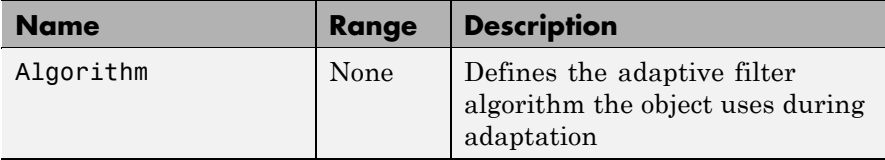

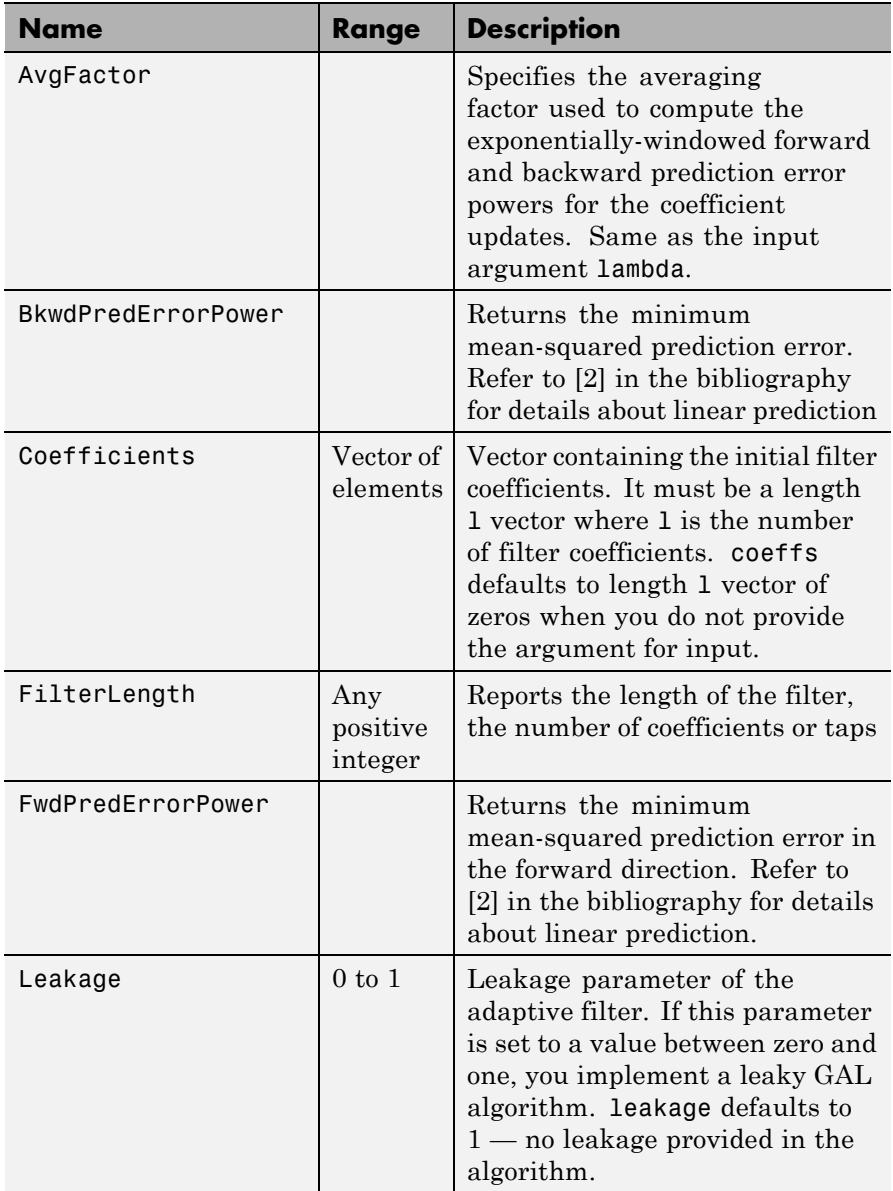

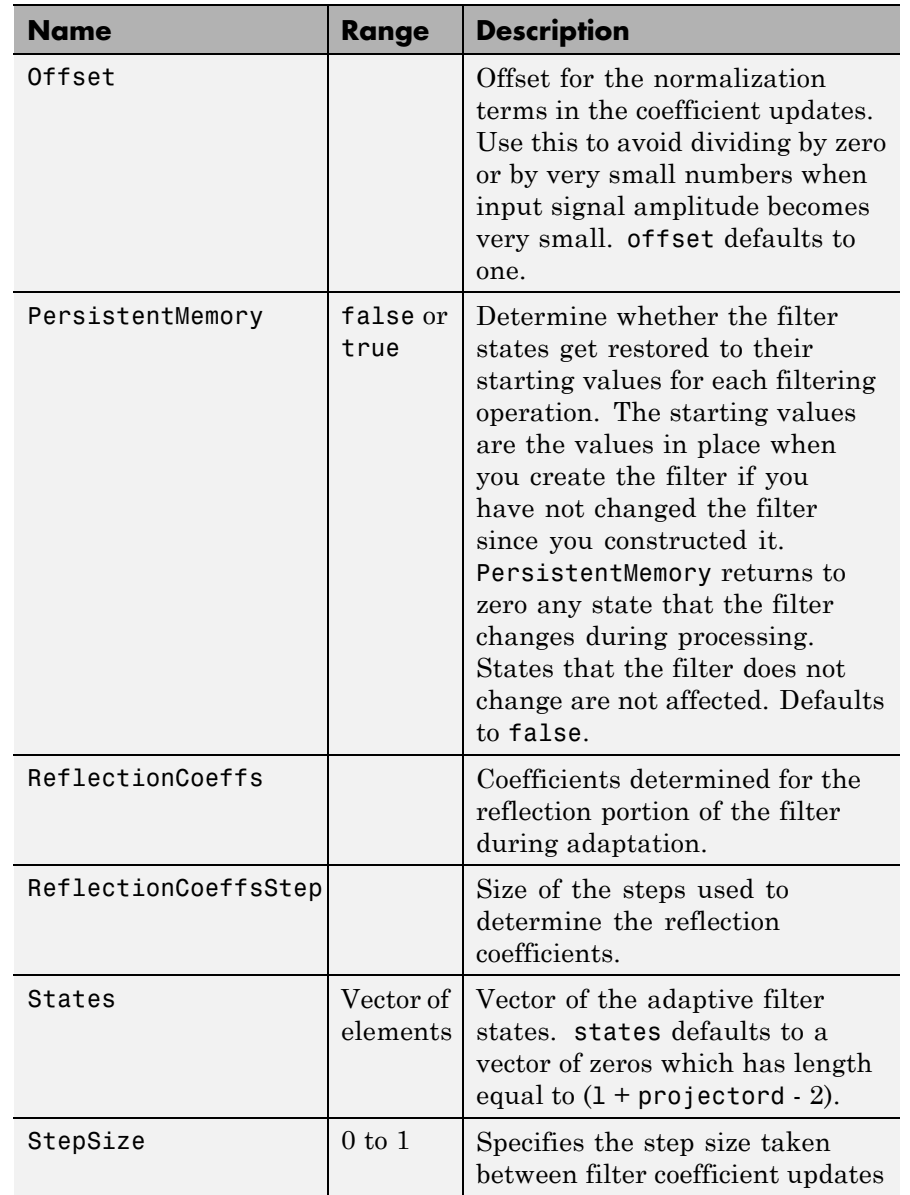

**Examples** Perform a Quadrature Phase Shift Keying (QPSK) adaptive equalization using a 32-coefficient adaptive filter over 1000 iterations.

```
D = 16; % Number of delay samples
b = exp(j * pi / 4) * [-0.7 1]; % Numerator coefficients
a = [1 -0.7]; % Denominator coefficients
ntr= 1000; % Number of iterations
s = sign(randn(1,ntr+D)) + j * sign(randn(1,ntr+D)); % QPSK signaln = 0.1*(randn(1,ntr+D) + j*randn(1,ntr+D)); % Noise signal
r = filter(b,a,s)+n; % Received signal
x = r(1+D:ntr+D); % Input signal (received signal)
d = s(1:ntr); % Desired signal (delayed QPSK signal)
L = 32; % filter length
mu = 0.007; % Step size
ha = adaptfilt.gal(L,mu);
[y,e] = filter(ha,x,d);subplot(2,2,1); plot(1:ntr,real([d;y;e]));
title('In-Phase Components');
legend('Desired','Output','Error');
xlabel('Time Index'); ylabel('signal value');
subplot(2,2,2); plot(1:ntr,imag([d;y;e]));
title('Quadrature Components');
legend('Desired','Output','Error');
xlabel('Time Index'); ylabel('Signal Value');
subplot(2,2,3); plot(x(ntr-100:ntr),'.'); axis([-3 3 -3 3]);
title('Received Signal Scatter Plot'); axis('square');
xlabel('Real[x]'); ylabel('Imag[x]'); grid on;
subplot(2,2,4); plot(y(ntr-100:ntr),'.');
axis([-3 3 -3 3]); title('Equalized Signal Scatter Plot');
axis('square'); xlabel('Real[y]'); ylabel('Imag[y]'); grid on;
```
To see the results, look at this figure.

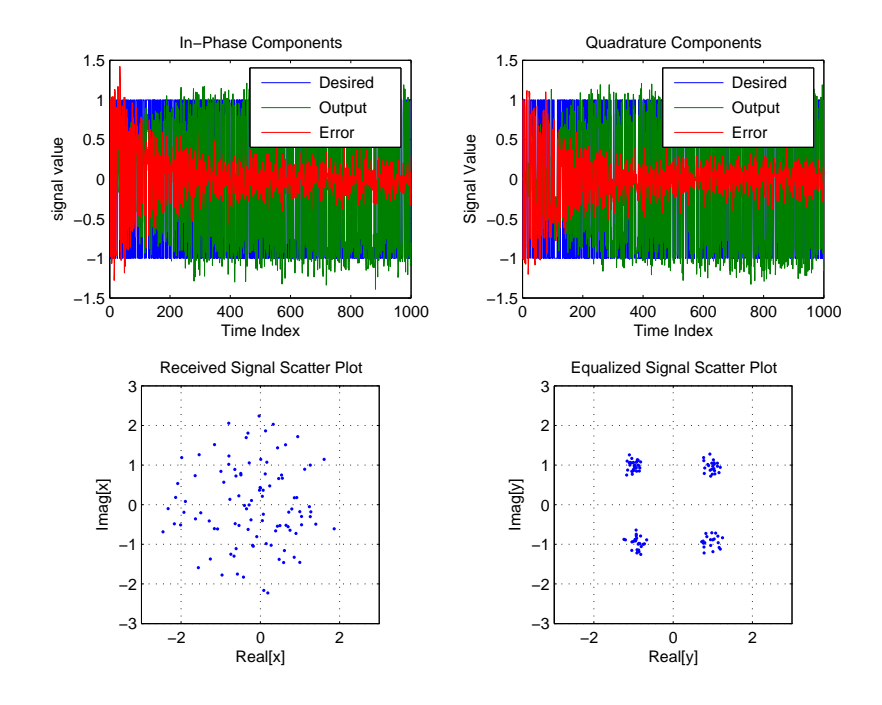

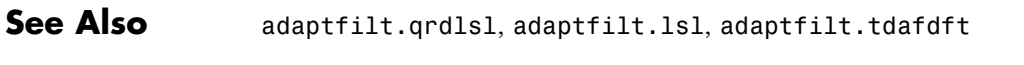

**References** Griffiths, L.J. "A Continuously Adaptive Filter Implemented as a Lattice Structure," Proc. IEEE Int. Conf. on Acoustics, Speech, and Signal Processing, Hartford, CT, pp. 683-686, 1977

> Haykin, S.,*Adaptive Filter Theory*, 3rd Ed., Upper Saddle River, NJ, Prentice Hall, 1996

## **adaptfilt.hrls**

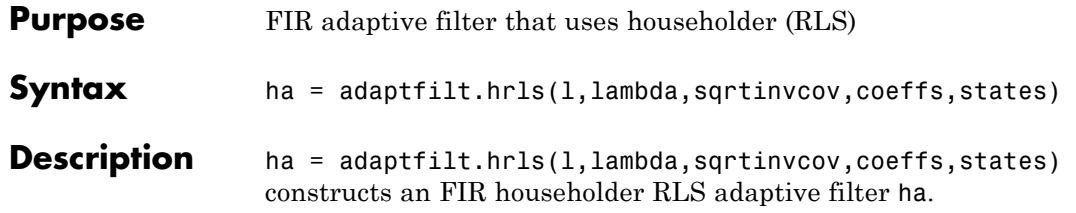

#### **Input Arguments**

Entries in the following table describe the input arguments for adaptfilt.hrls.

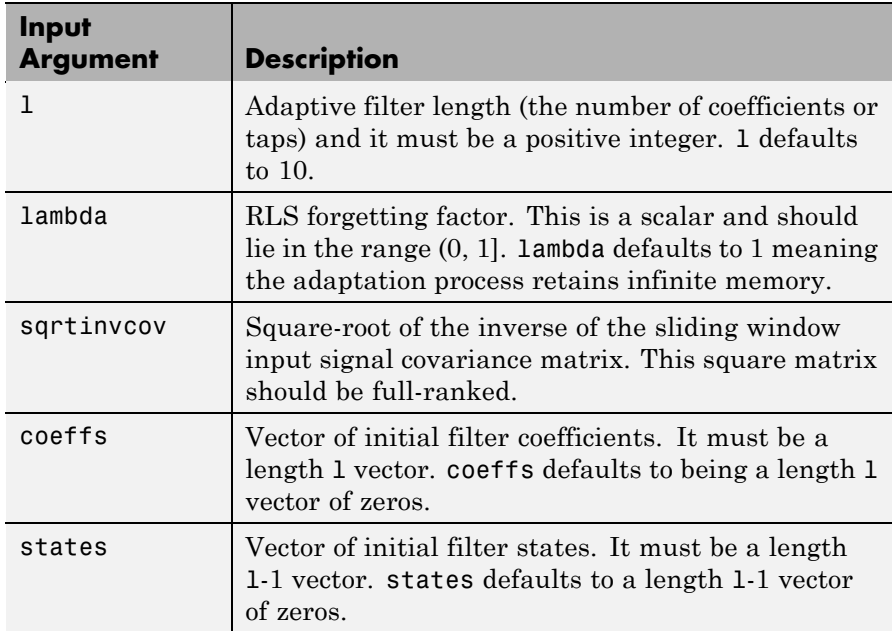

# **Properties** Since your adaptfilt.hrls filter is an object, it has properties that

define its behavior in operation. Note that many of the properties are also input arguments for creating adaptfilt.hrls objects. To show you the properties that apply, this table lists and describes each property for the affine projection filter object.

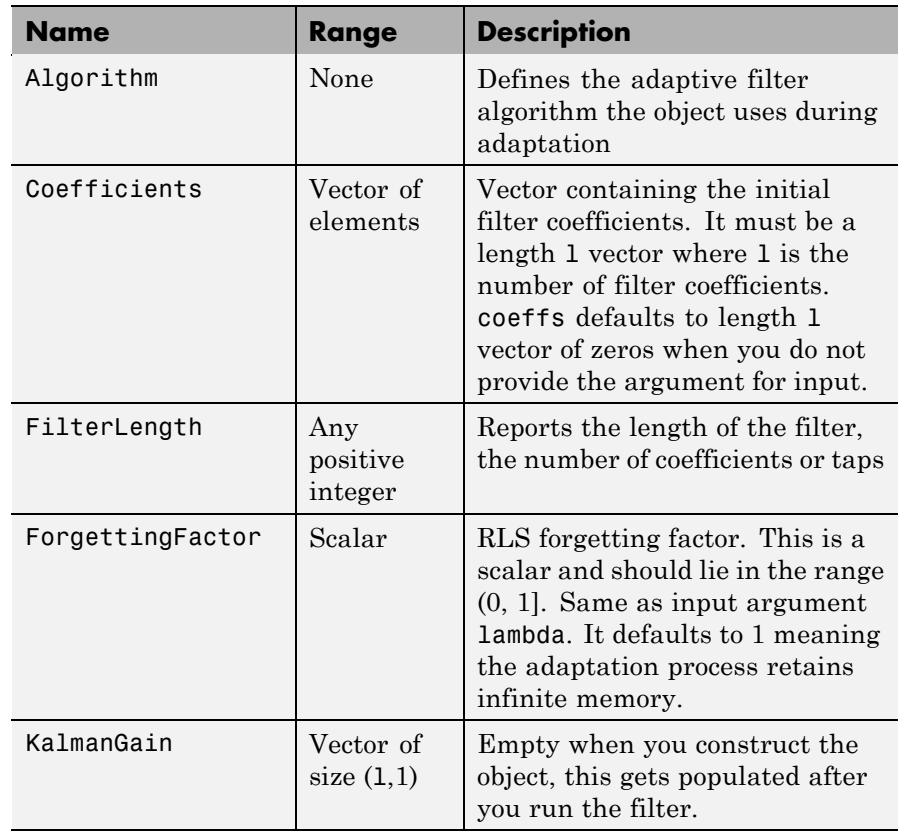

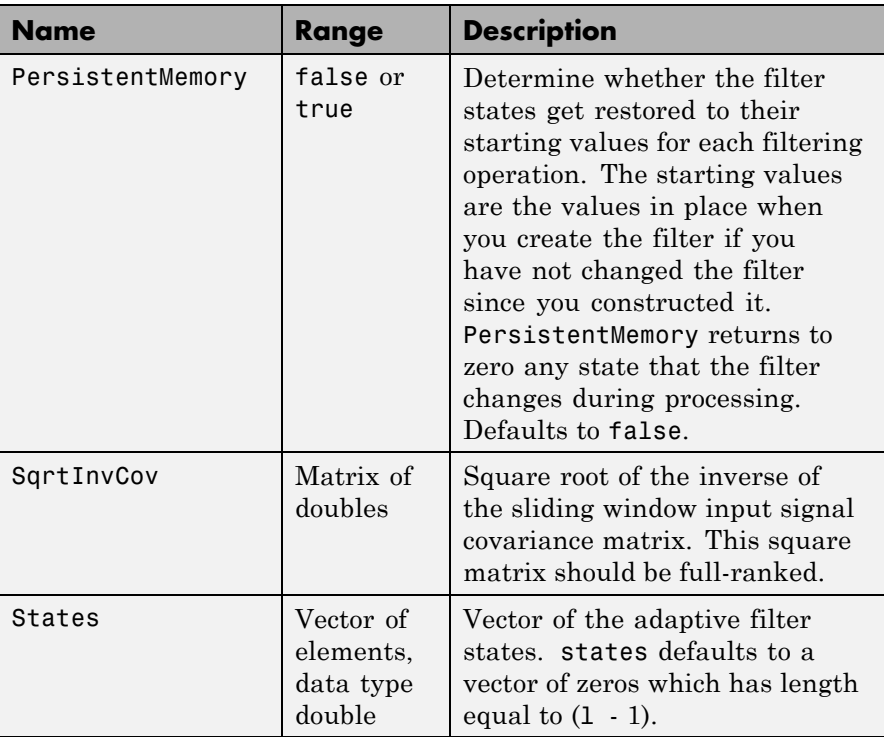

## **Examples** Use 500 iterations of an adaptive filter object to identify a 32-coefficient FIR filter system. Both the example code and the resulting figure show the successful filter identification through adaptive filter processing.

```
x = \text{randn}(1,500); % Input to the filter
b = \text{fir1}(31, 0.5); % FIR system to be identified
n = 0.1*randn(1,500); % Observation noise signal
d = filter(b, 1, x) + n; % Desired signal
G0 = sqrt(10)*eye(32); % Initial sqrt correlation matrix inverse
lam = 0.99; % RLS forgetting factor
ha = adaptfilt.hrls(32,lam,G0);
[y,e] = filter(ha,x,d);subplot(2,1,1); plot(1:500,[d;y;e]);
```
title('System Identification of an FIR Filter'); legend('Desired','Output','Error'); xlabel('Time Index'); ylabel('Signal Value'); subplot(2,1,2); stem([b.',ha.Coefficients.']); legend('Actual','Estimated'); grid on; xlabel('Coefficient #'); ylabel('Coefficient Value');

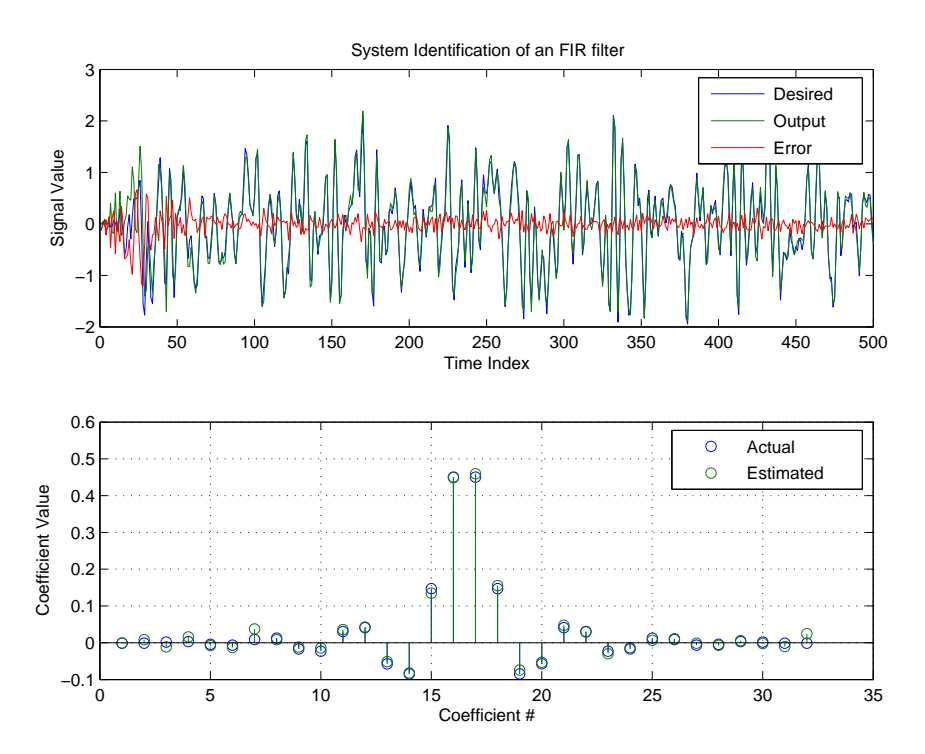

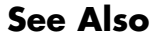

**See Also** adaptfilt.hswrls, adaptfilt.qrdrls, adaptfilt.rls

# **adaptfilt.hswrls**

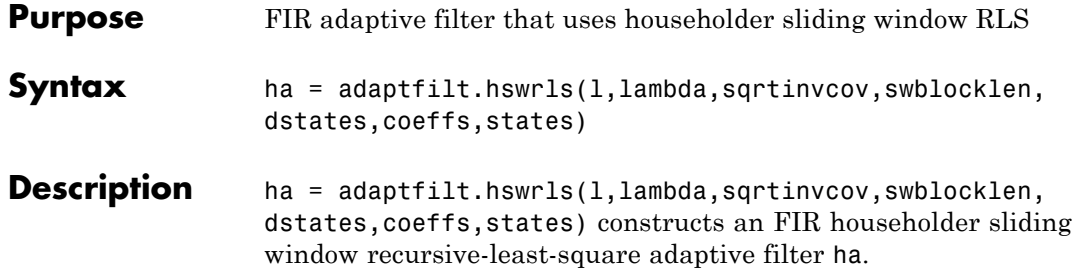

## **Input Arguments**

Entries in the following table describe the input arguments for adaptfilt.hswrls.

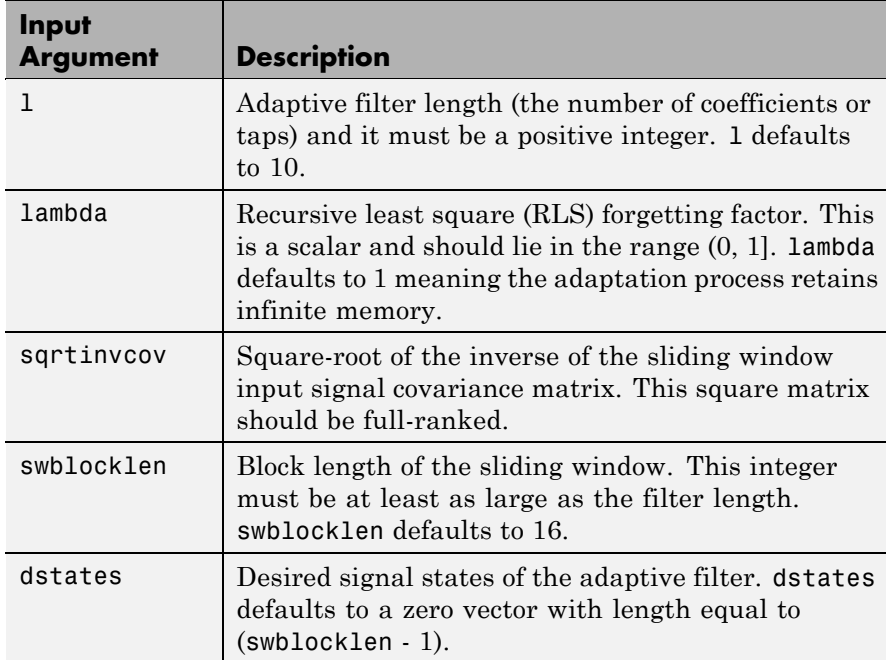

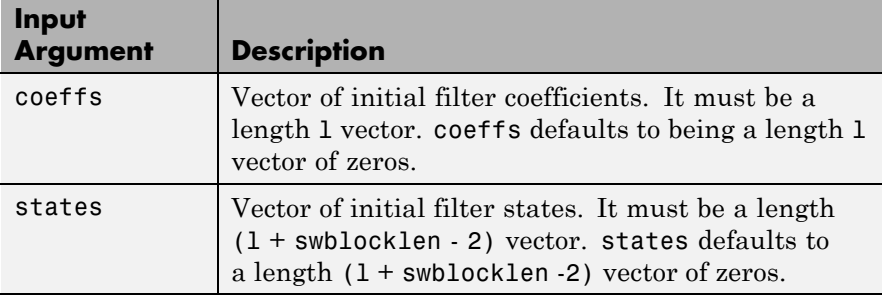

**Properties** Since your adaptfilt.hswrls filter is an object, it has properties that define its behavior in operation. Note that many of the properties are also input arguments for creating adaptfilt.hswrls objects. To show you the properties that apply, this table lists and describes each property for the affine projection filter object.

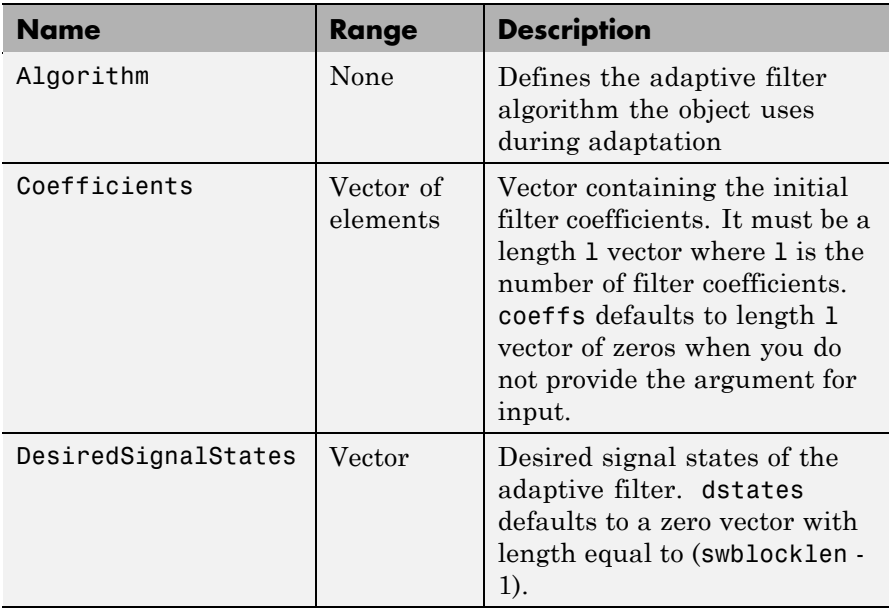

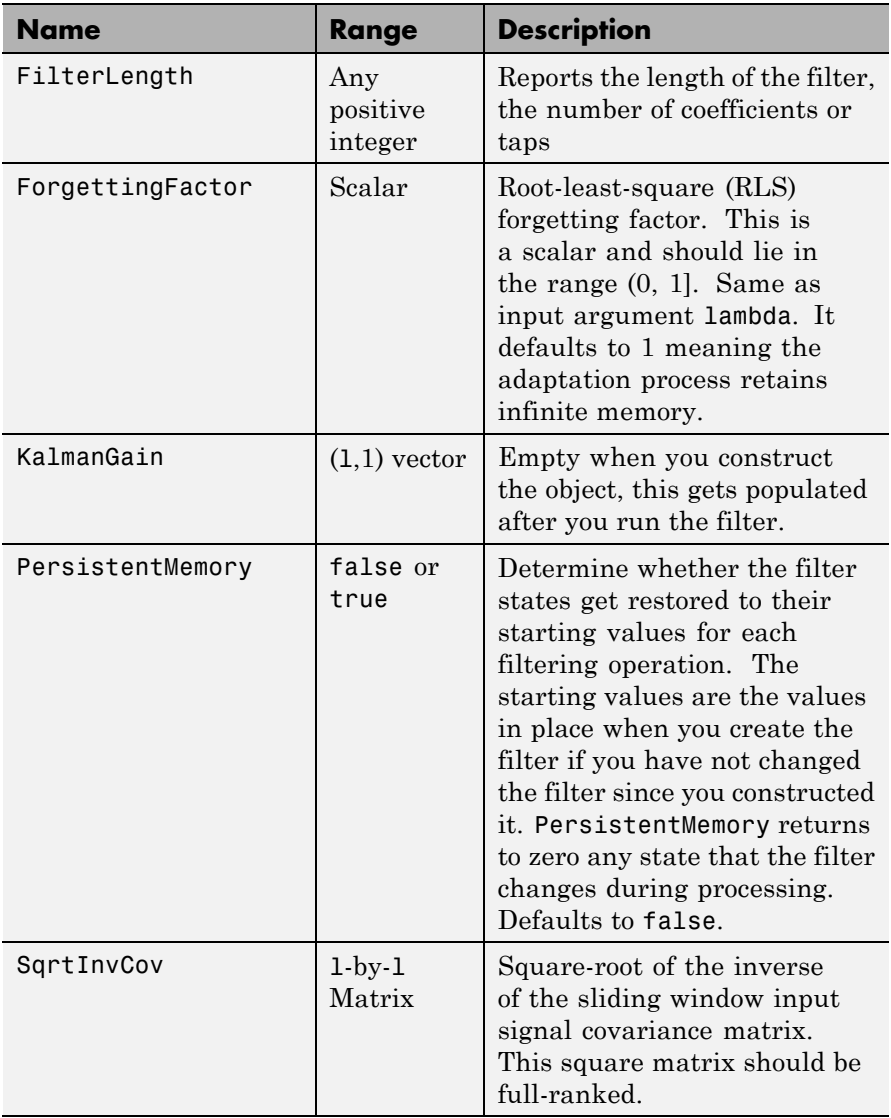

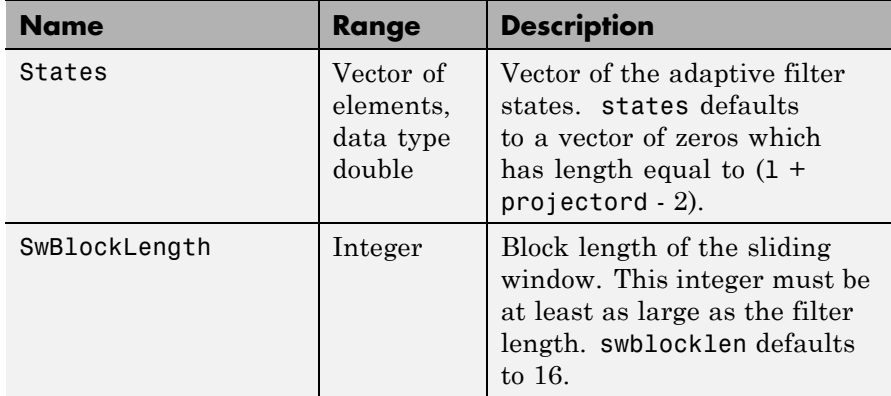

**Examples** System Identification of a 32-coefficient FIR filter.

```
x = \text{randn}(1,500); % Input to the filter
b = \text{fir1}(31, 0.5); % FIR system to be identified
n = 0.1*randn(1,500); % Observation noise signal
d = filter(b,1,x)+n; % Desired signal
G0 = sqrt(10)*eye(32); % Initial sqrt correlation matrix inverse
lam = 0.99; % RLS forgetting factor
N = 64; % block length
ha = adaptfilt.hswrls(32,lam,G0,N);
[y,e] = filter(ha,x,d);subplot(2,1,1); plot(1:500,[d;y;e]);
title('System Identification of an FIR Filter');
legend('Desired','Output','Error');
xlabel('Time Index'); ylabel('Signal Value');
subplot(2,1,2); stem([b.',ha.Coefficients.']);
legend('Actual','Estimated'); grid on;
xlabel('Coefficient #'); ylabel('Coefficient Value');
```
In the pair of plots shown in the figure you see the comparison of the desired and actual output for the adapting filter and the coefficients of both filters, the unknown and the adapted.

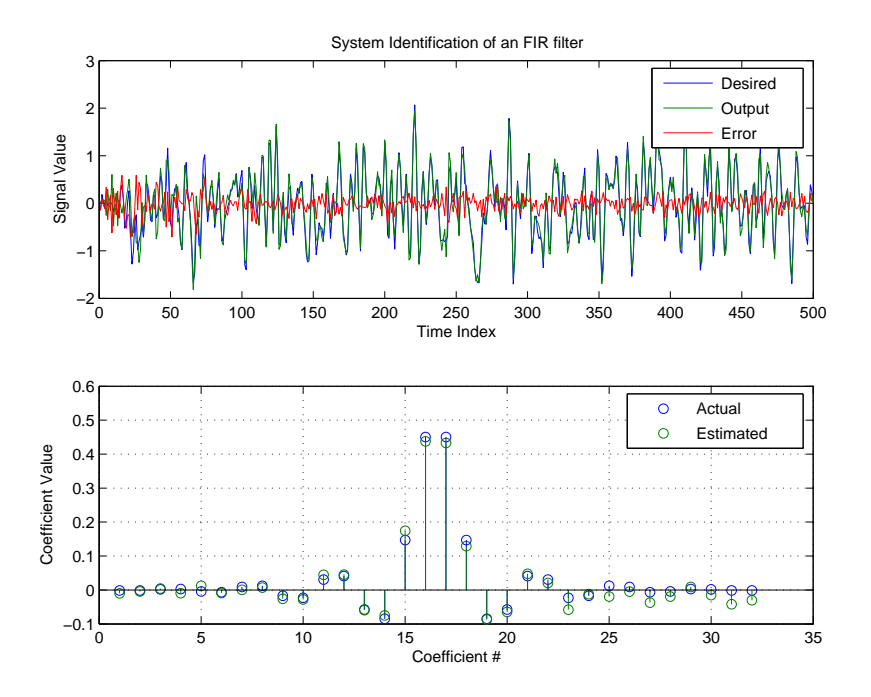

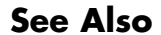

See Also adaptfilt.hrls, adaptfilt.qrdrls, adaptfilt.rls

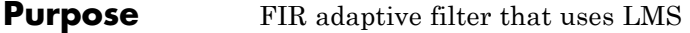

**Syntax** ha = adaptfilt.lms(1,step,leakage,coeffs,states)

**Description** ha = adaptfilt.lms(1,step,leakage,coeffs,states) constructs an FIR LMS adaptive filter object ha.

#### **Input Arguments**

Entries in the following table describe the input arguments for adaptfilt.lms.

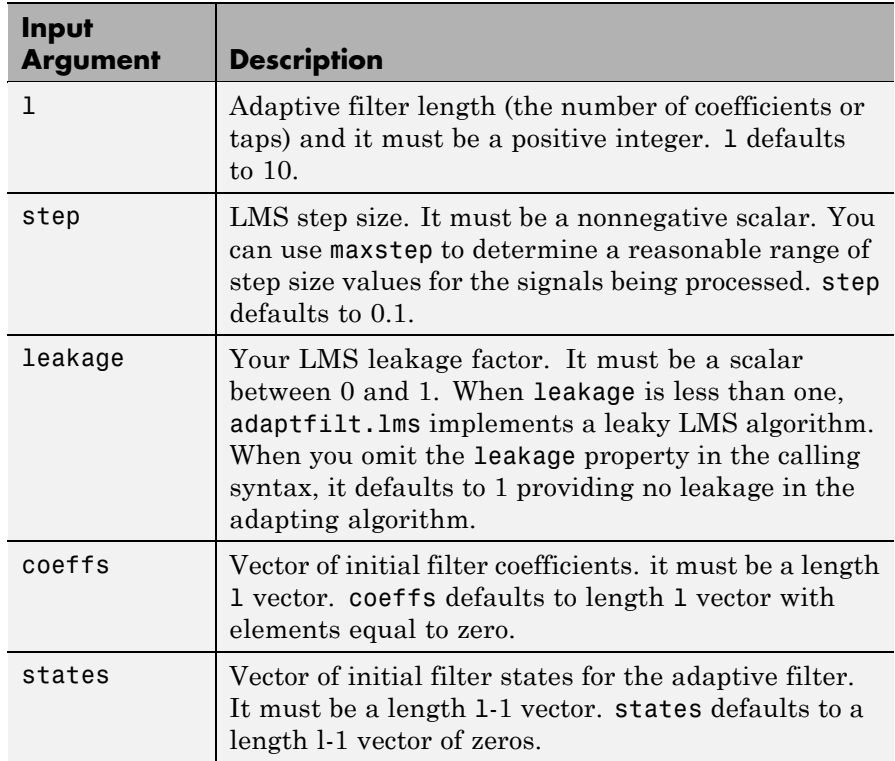

**Properties** In the syntax for creating the adapt filt object, the input options are properties of the object created. This table lists the properties for the adaptfilt.lms object, their default values, and a brief description of the property.

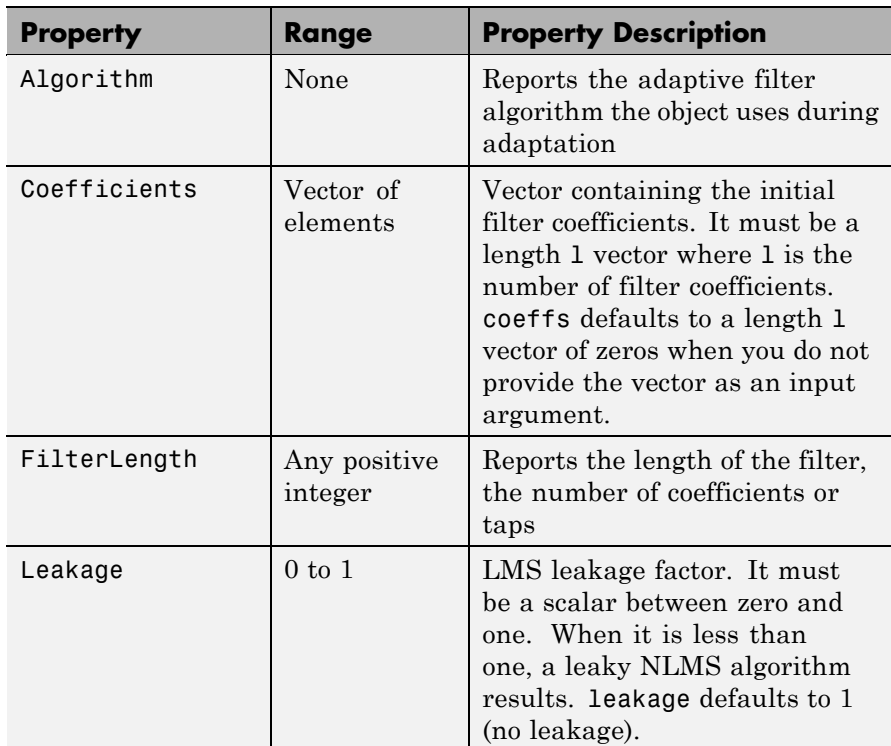

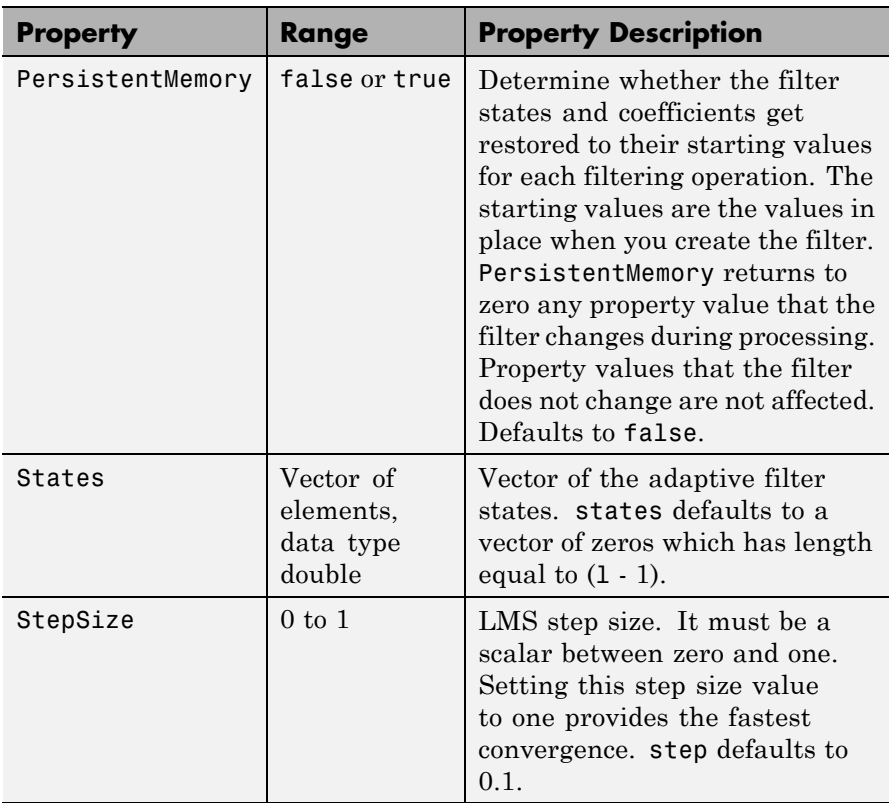

**Example** Use 500 iterations of an adapting filter system to identify and unknown 32nd-order FIR filter.

```
x = \text{randn}(1,500); % Input to the filter
b = \text{fir1}(31, 0.5); % FIR system to be identified
n = 0.1*randn(1,500); % Observation noise signal
d = filter(b, 1, x) + n; % Desired signal
mu = 0.008; % LMS step size.
ha = adaptfilt.lms(32,mu);
[y,e] = filter(ha,x,d);subplot(2,1,1); plot(1:500,[d;y;e]);
```

```
title('System Identification of an FIR Filter');
legend('Desired','Output','Error');
xlabel('Time Index'); ylabel('Signal Value');
subplot(2,1,2); stem([b.',ha.coefficients.']);
legend('Actual','Estimated');
xlabel('Coefficient #'); ylabel('Coefficient Value'); grid on;
```
Using LMS filters in an adaptive filter architecture is a time honored means for identifying an unknown filter. By running the example code provided you can demonstrate one process to identify an unknown FIR filter.

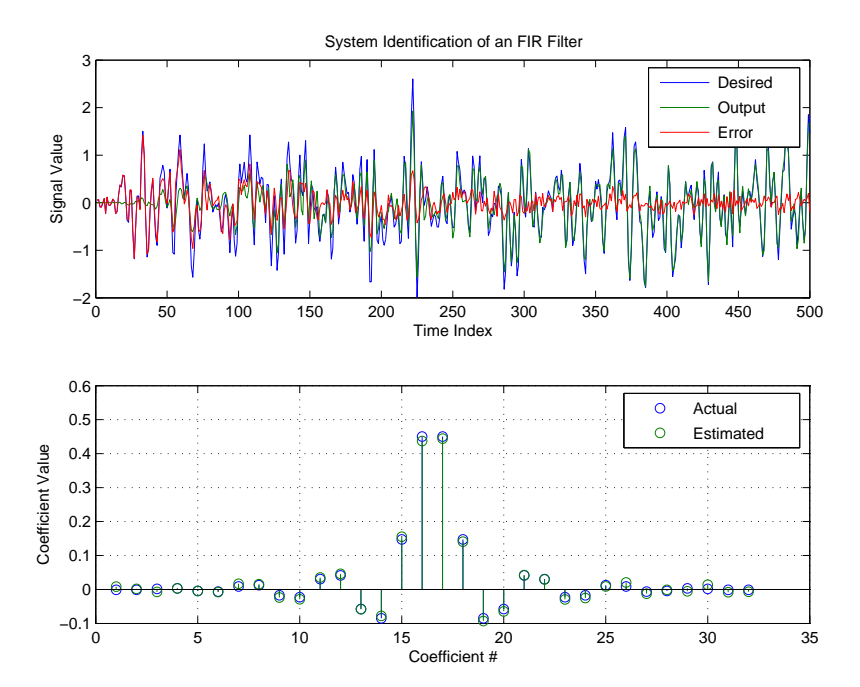

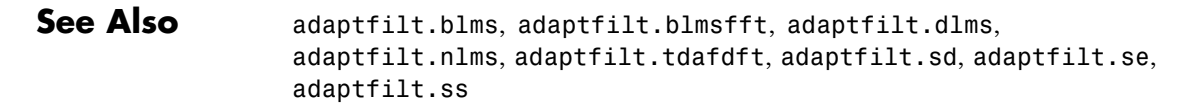
**References** Shynk J.J., "Frequency-Domain and Multirate Adaptive Filtering," IEEE Signal Processing Magazine, vol. 9, no. 1, pp. 14-37, Jan. 1992.

# **adaptfilt.lsl**

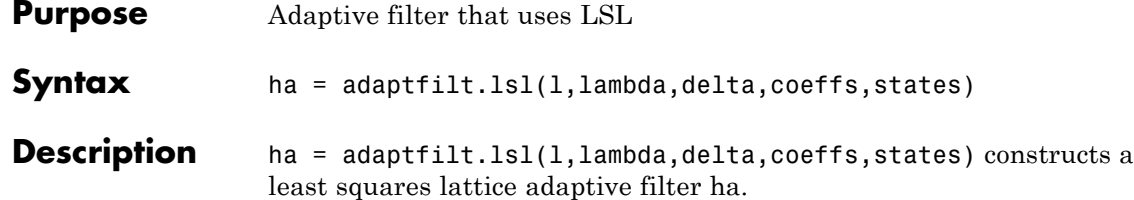

## **Input Arguments**

Entries in the following table describe the input arguments for adaptfilt.lsl.

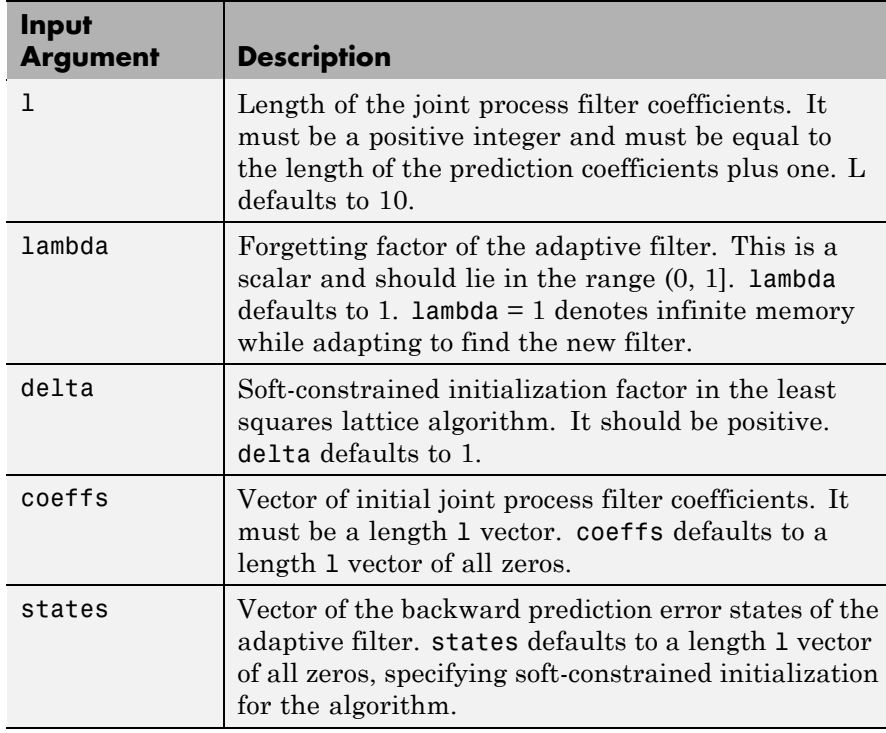

**Properties** Since your adaptfilt. 1s1 filter is an object, it has properties that define its behavior in operation. Note that many of the properties are also input arguments for creating adaptfilt.lsl objects. To show you the properties that apply, this table lists and describes each property for the filter object.

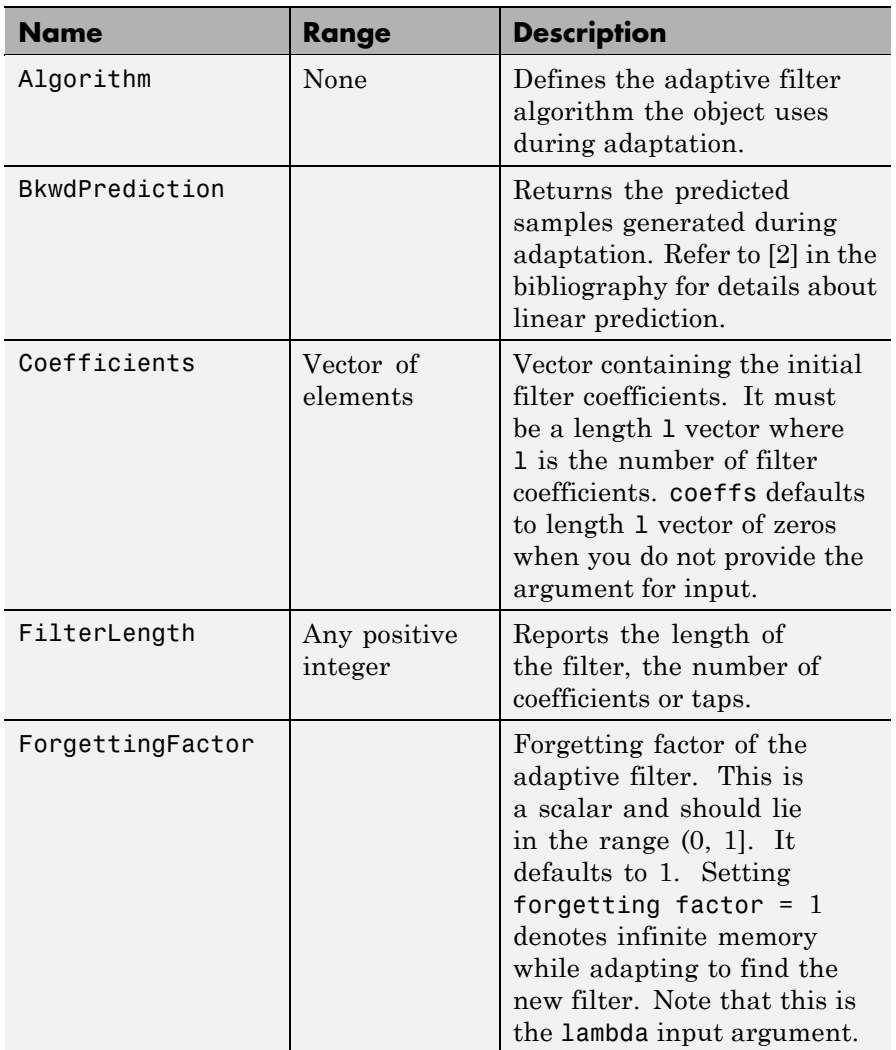

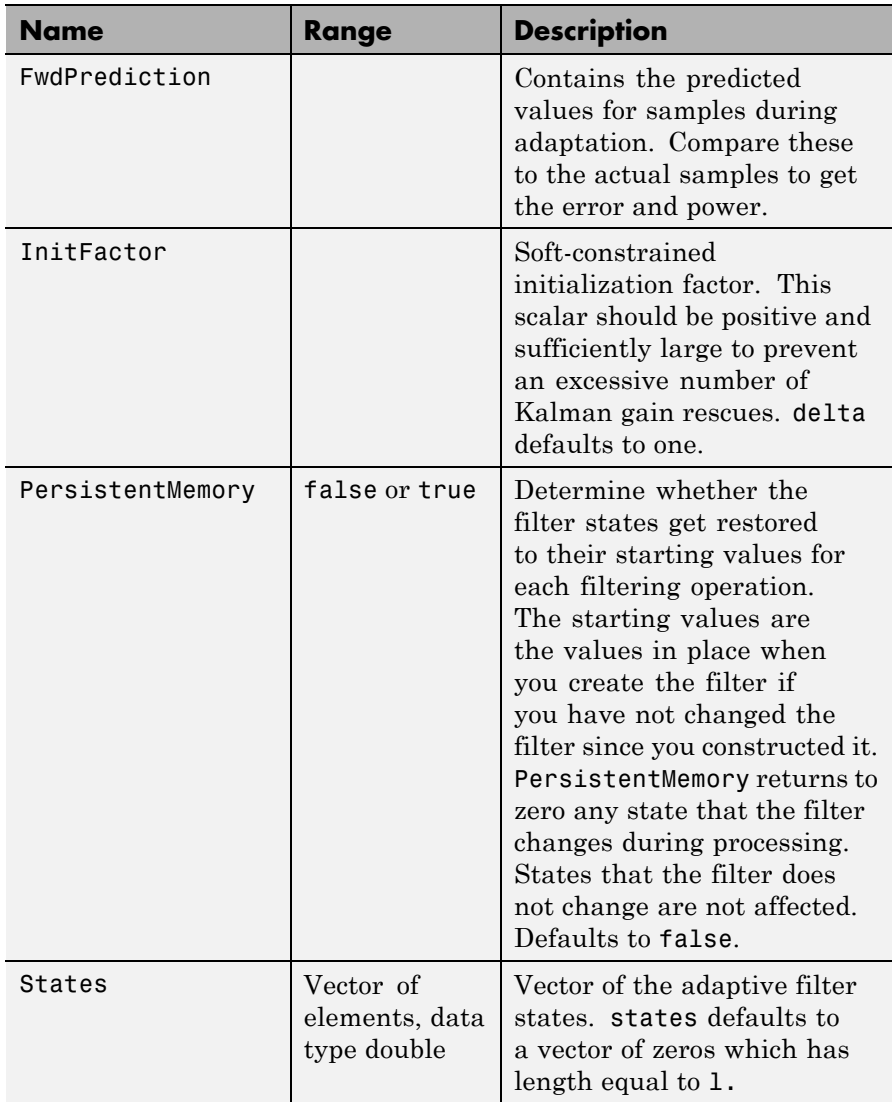

**Examples** Demonstrate Quadrature Phase Shift Keying (QPSK) adaptive equalization using a 32-coefficient adaptive filter running for 1000 iterations. After you review the example code, the figure shows the results of running the example to use QPSK adaptive equalization with a 32nd-order FIR filter. The error between the in-phase and quadrature components, as shown by the errors plotted in the upper plots, falls to near zero. Also, the equalized signal shows the clear quadrature nature.

```
D = 16; % Number of samples of delay
b = exp(j * pi / 4) * [-0.7 1]; % Numerator coefficients of channel
a = [1 -0.7]; % Denominator coefficients of channel
ntr= 1000; <br> & Number of iterations
s = sign(randn(1,ntr+D)) + j * sign(randn(1,ntr+D)); % QPSK signal
n = 0.1*(randn(1,ntr+D) + j*randn(1,ntr+D)); % Noise signal
r = filter(b, a, s) + n; % Received signal
x = r(1+D:ntr+D); % Input signal (received signal)
d = s(1:ntr); % Desired signal (delayed QPSK signal)
lam = 0.995; % Forgetting factor
del = 1; \frac{1}{2} % initialization factor
ha = adaptfilt.lsl(32,lam,del);
[y,e] = filter(ha,x,d);subplot(2,2,1); plot(1:ntr,real([d;y;e]));title('In-Phase Components');
legend('Desired','Output','Error');
xlabel('Time Index'); ylabel('Signal Value');
subplot(2,2,2); plot(1:ntr,imag([d;y;e]));title('Quadrature Components');
legend('Desired','Output','Error');
xlabel('Time Index'); ylabel('Signal Value');
subplot(2,2,3); plot(x(ntr-100:ntr),'.'); axis([-3 3 -3 3]);title('Received Signal Scatter Plot'); axis('square');
xlabel('Real[x]'); ylabel('Imag[x]'); grid on;
subplot(2,2,4); plot(y(ntr-100:ntr),'.'); axis([-3 3 -3 3]);title('Equalized Signal Scatter Plot'); grid on;
axis('square'); xlabel('Real[y]'); ylabel('Imag[y]');
```
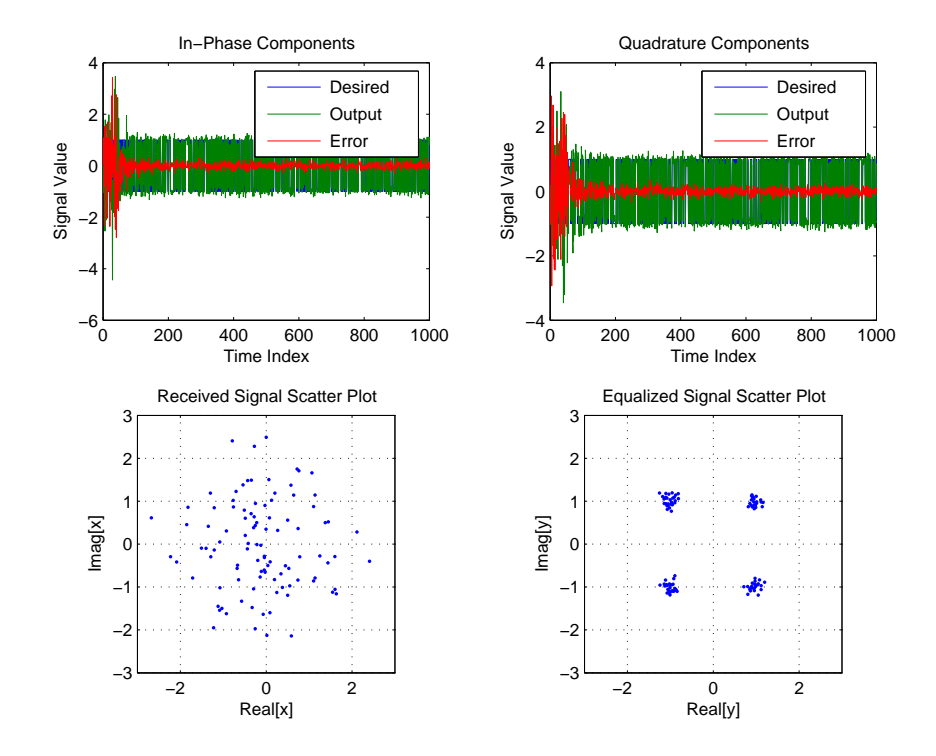

**See Also** adaptfilt.qrdlsl, adaptfilt.gal, adaptfilt.ftf, adaptfilt.rls

**References** Haykin, S., *Adaptive Filter Theory*, 2nd Edition, Prentice Hall, N.J., 1991

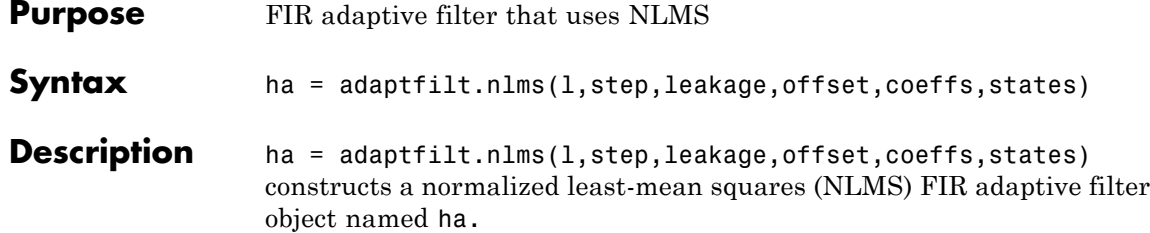

## **Input Arguments**

Entries in the following table describe the input arguments for adaptfilt.nlms.

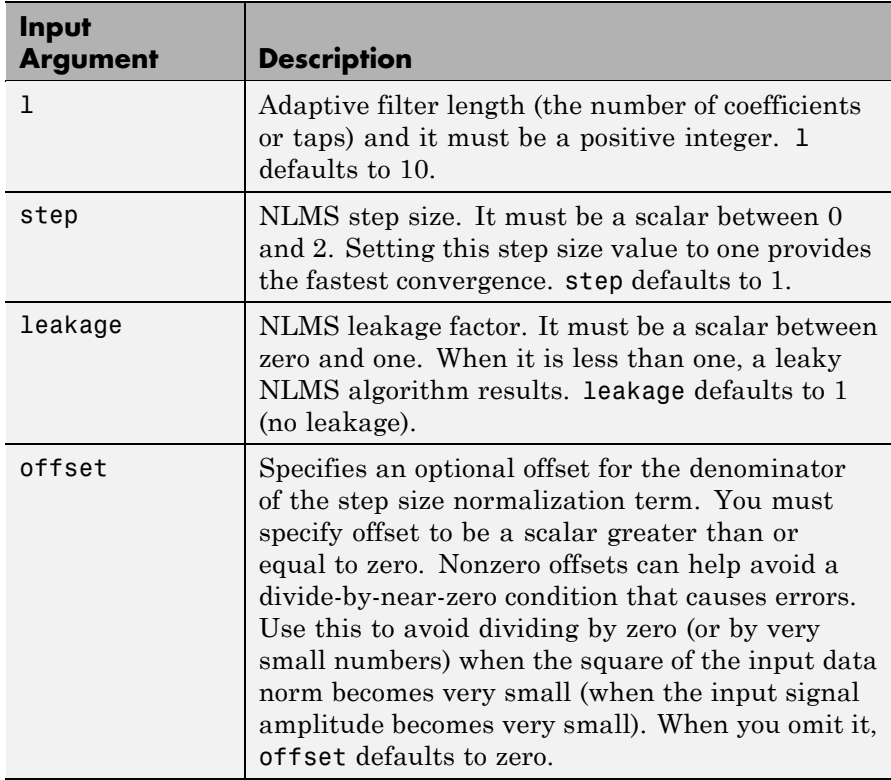

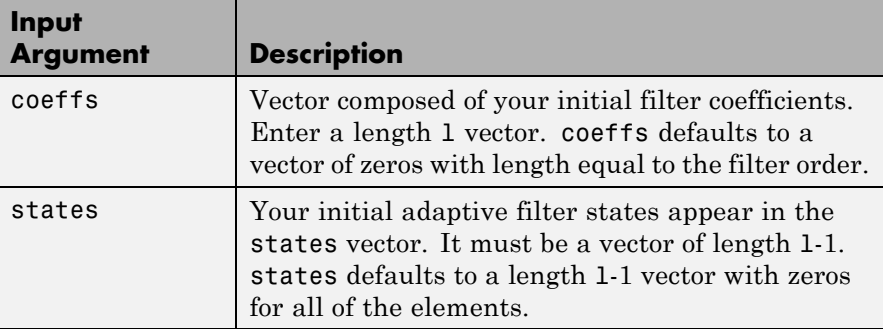

**Properties** In the syntax for creating the adapt filt object, the input options are properties of the object you create. This table lists the properties for normalized LMS objects, their default values, and a brief description of the property.

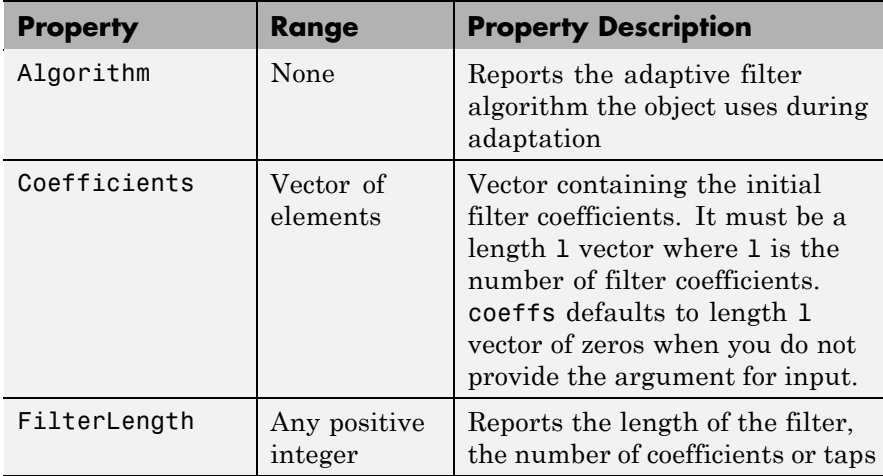

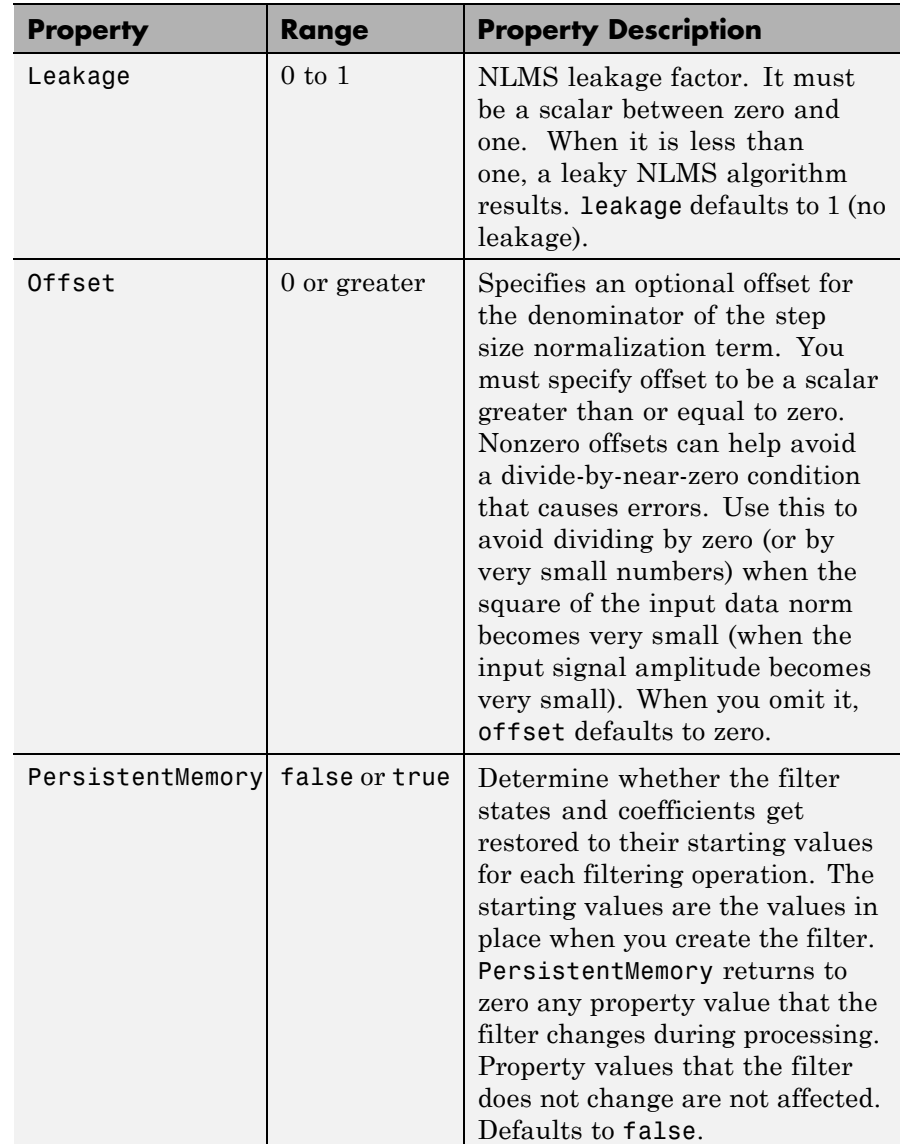

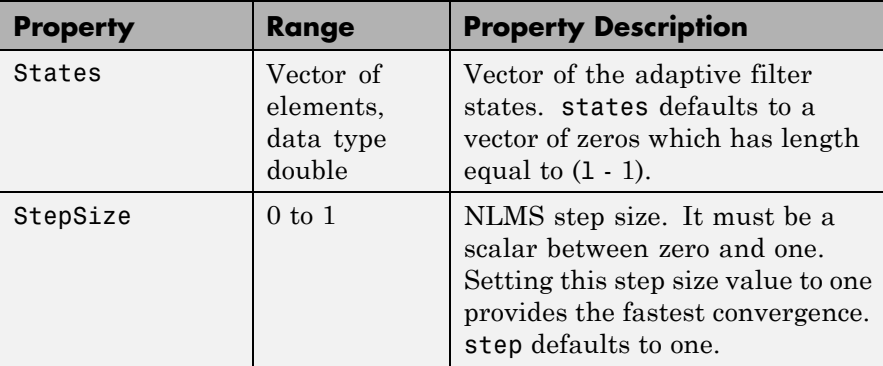

**Example** To help you compare this algorithm's performance to other LMS-based algorithms, such as BLMS or LMS, this example demonstrates the NLMS adaptive filter in use to identify the coefficients of an unknown FIR filter of order equal to  $32 -$  an example used in other adaptive filter examples.

```
x = \text{randn}(1,500); % Input to the filter
b = \text{fir1}(31, 0.5); % FIR system to be identified
n = 0.1*randn(1,500); % observation noise signald = fitter(b, 1, x) + n; % Desired signal
mu = 1; % NLMS step size
offset = 50; % NLMS offset
ha = adaptfilt.nlms(32,mu,1,offset);
[y,e] = filter(ha,x,d);subplot(2,1,1);
plot(1:500,[d;y;e]);
legend('Desired','Output','Error');
title('System Identification of FIR Filter');
xlabel('Time Index'); ylabel('Signal Value');
subplot(2,1,2);
stem([b', ha.coefficients']);
legend('Actual','Estimated'); grid on;
xlabel('Coefficient #'); ylabel('Coefficient Value');
```
# **adaptfilt.nlms**

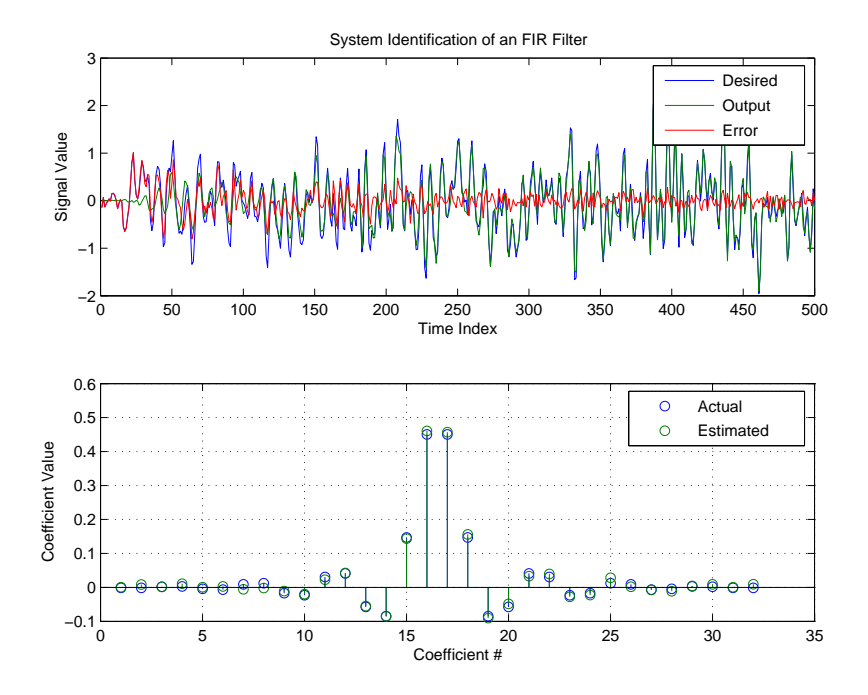

As you see from the figure, the nlms variant again closely matches the actual filter coefficients in the unknown FIR filter.

**See Also** adaptfilt.ap, adaptfilt.apru, adaptfilt.lms, adaptfilt.rls, adaptfilt.swrls

# **adaptfilt.pbfdaf**

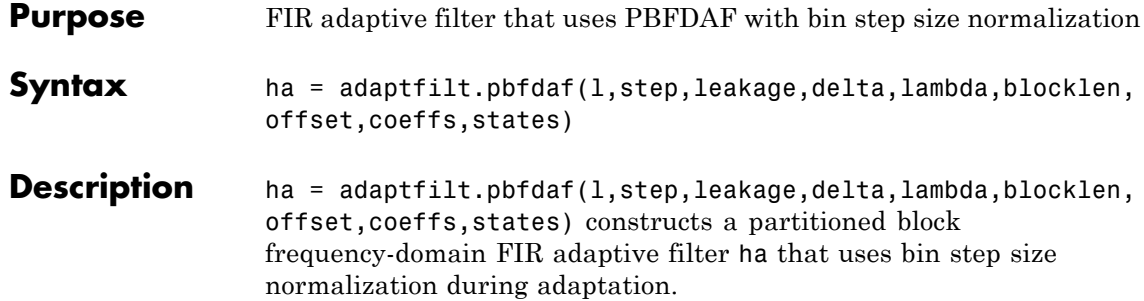

# **Input Arguments**

Entries in the following table describe the input arguments for adaptfilt.pbfdaf.

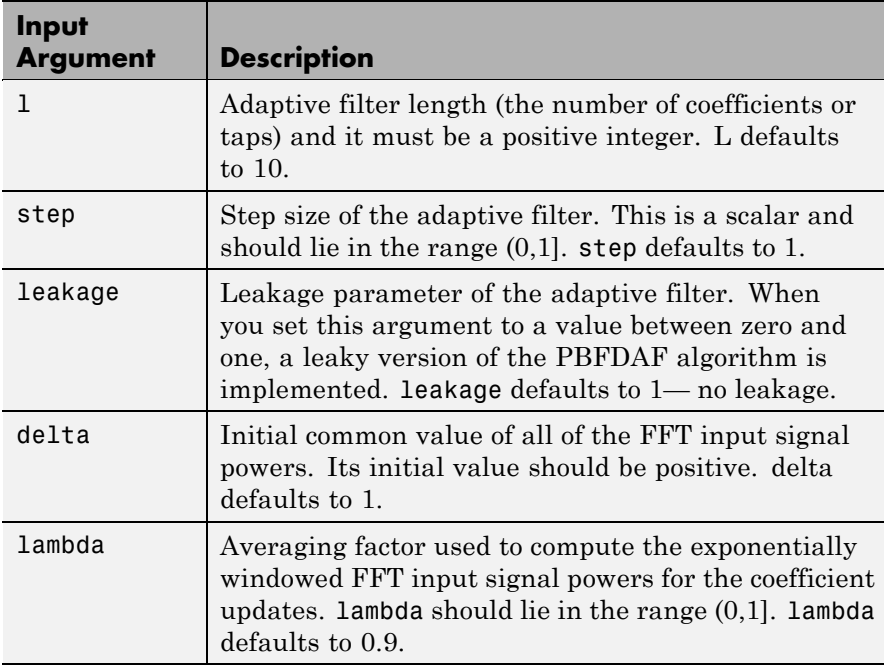

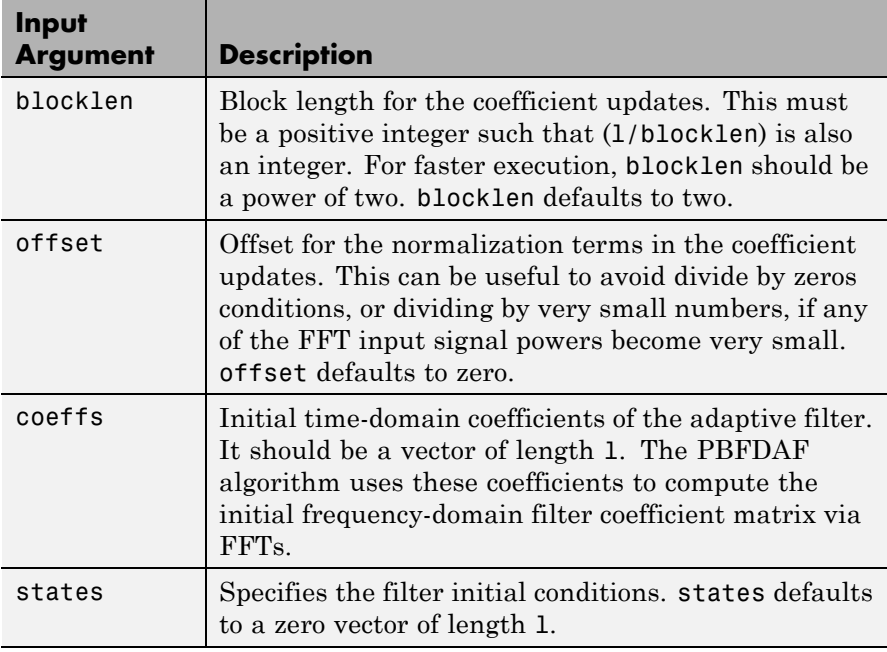

**Properties** Since your adaptfilt.pbfdaf filter is an object, it has properties that define its behavior in operation. Note that many of the properties are also input arguments for creating adaptfilt.pbfdaf objects. To show you the properties that apply, this table lists and describes each property for the filter object.

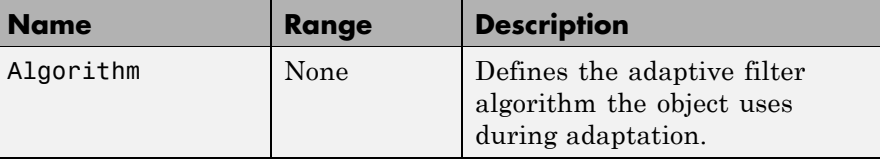

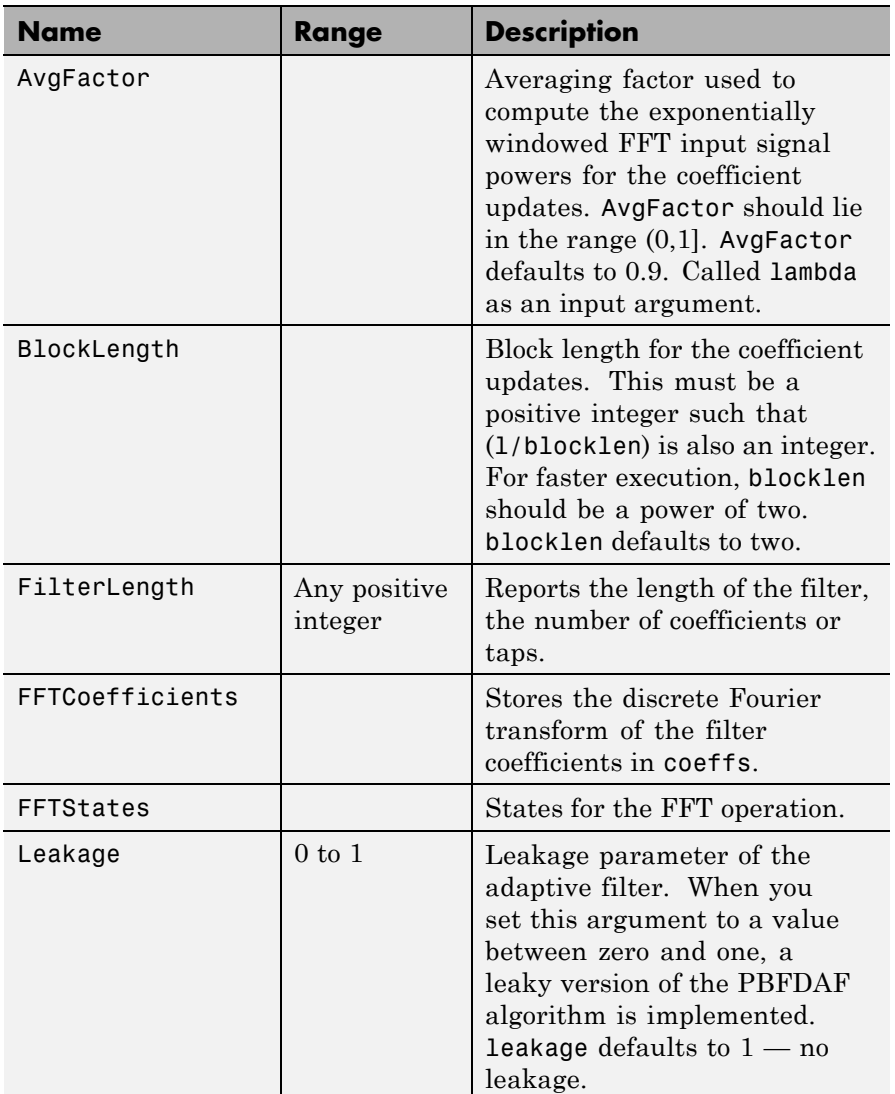

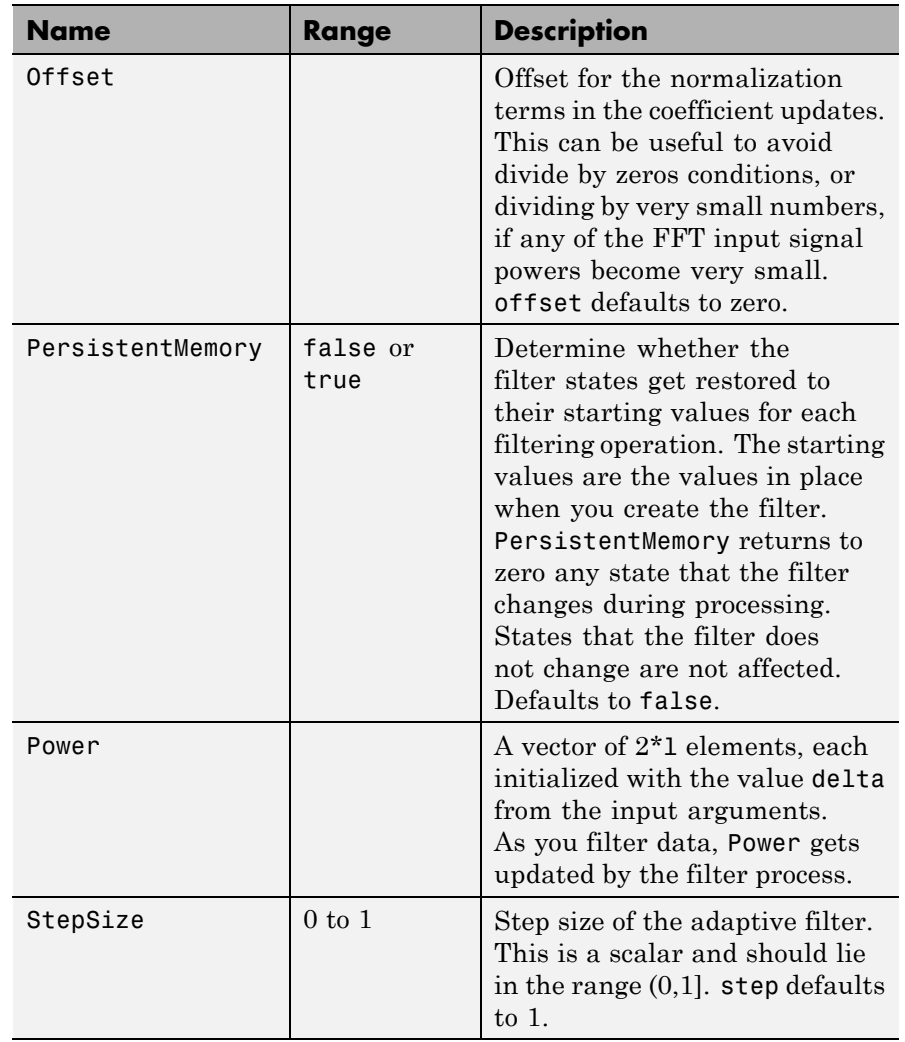

# **Examples** An example of Quadrature Phase Shift Keying (QPSK) adaptive equalization using a 32-coefficient FIR filter.

```
D = 16; \% Number of samples of delay
b = exp(j *pi/4) * [-0.7 1]; % Numerator coefficients of channel
a = [1 -0.7]; % Denominator coefficients of channel
ntr = 1000; % Number of iterations
s = sign(randn(1,ntr+D))+j*sign(randn(1,ntr+D)); % Baseband QPSK signal
n = 0.1*(randn(1,ntr+D) + j*randn(1,ntr+D)); % Noise signal
r = filter(b, a, s) + n; % Received signal
x = r(1+D:ntr+D); % Input signal (received signal)
d = s(1:ntr); % Desired signal (delayed QPSK signal)
del = 1; \% Initial FFT input powers
mu = 0.1; % Step sizelam = 0.9; % Averaging factor
N = 8; \% Block size
ha = adaptfilt.pbfdaf(32,mu,1,del,lam,N);
[y,e] = filter(ha,x,d);subplot(2,2,1); plot(1:ntr,real([d;y;e])); title('In-Phase Components');
legend('Desired','Output','Error');
xlabel('Time Index'); ylabel('Signal Value');
subplot(2,2,2); plot(1:ntr,imag([d;y;e]));
title('Quadrature Components');
legend('Desired','Output','Error');
xlabel('Time Index'); ylabel('Signal Value');
subplot(2,2,3); plot(x(ntr-100:ntr),'.'); axis([-3 3 -3 3]);title('Received Signal Scatter Plot');
axis('square'); xlabel('Real[x]'); ylabel('Imag[x]'); grid on;
subplot(2,2,4); plot(y(ntr-100:ntr),'.'); axis([-3 3 -3 3]);title('Equalized Signal Scatter Plot');
axis('square'); xlabel('Real[y]'); ylabel('Imag[y]'); grid on;
```
In the figure shown, the four subplots provide the details of the results of the QPSK process used in the equalization for this example.

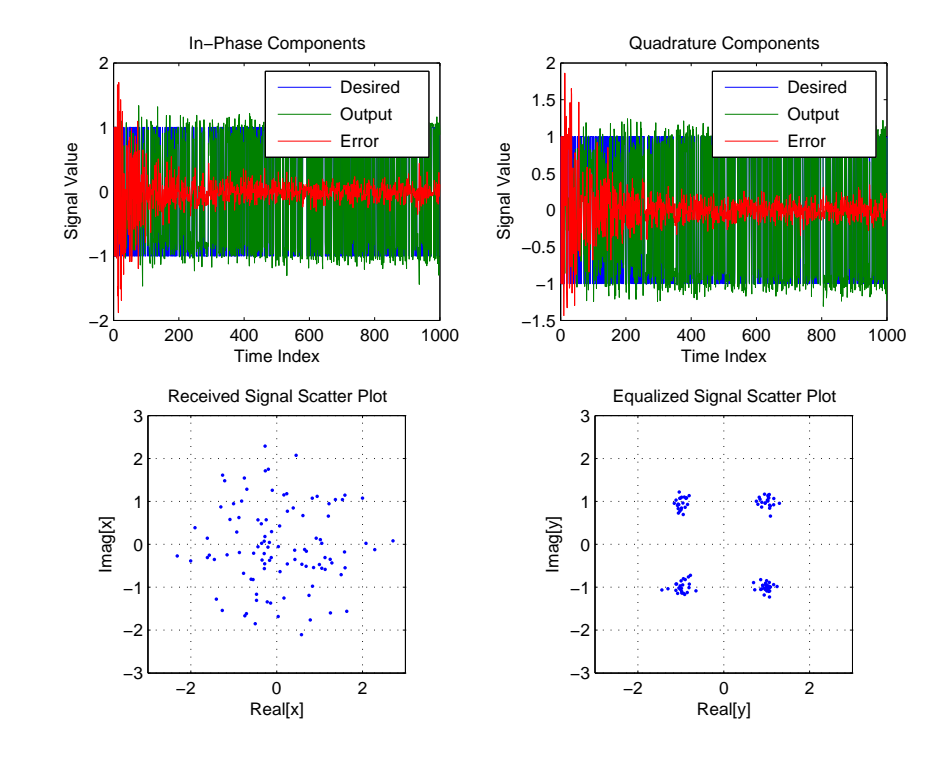

**See Also** adaptfilt.fdaf, adaptfilt.pbufdaf, adaptfilt.blmsfft

**References** So, J.S. and K.K. Pang, "Multidelay Block Frequency Domain Adaptive Filter," IEEE Trans. Acoustics, Speech, and Signal Processing, vol. 38, no. 2, pp. 373-376, February 1990

> Paez Borrallo, J.M.and M.G. Otero, "On The Implementation of a Partitioned Block Frequency Domain Adaptive Filter (PBFDAF) For Long Acoustic Echo Cancellation," Signal Processing, vol. 27, no. 3, pp. 301-315, June 1992

# **adaptfilt.pbufdaf**

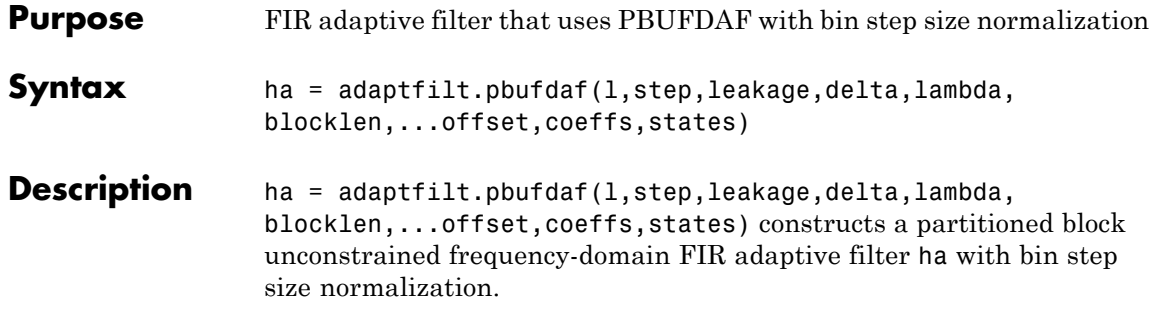

# **Input Arguments**

Entries in the following table describe the input arguments for adaptfilt.pbufdaf.

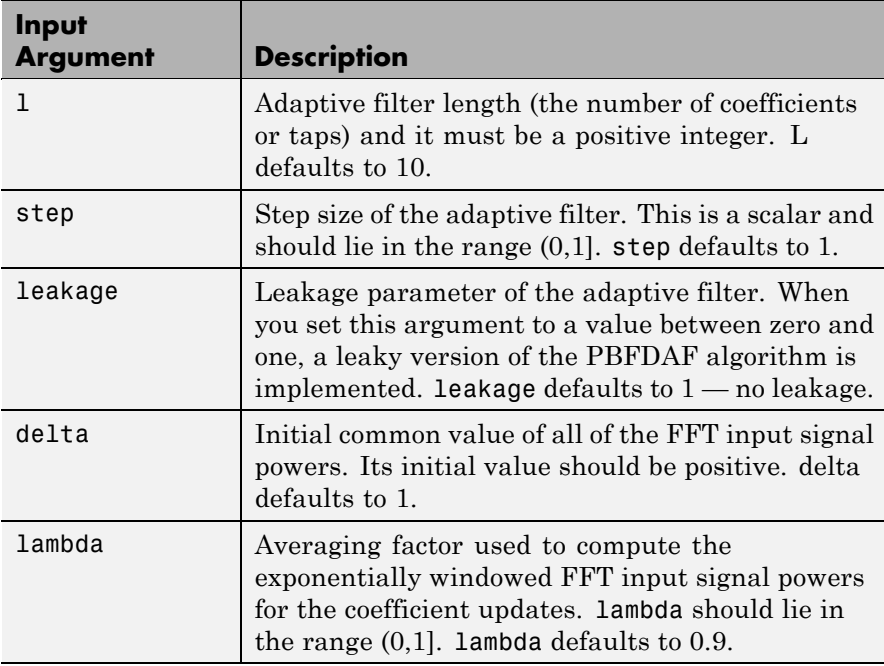

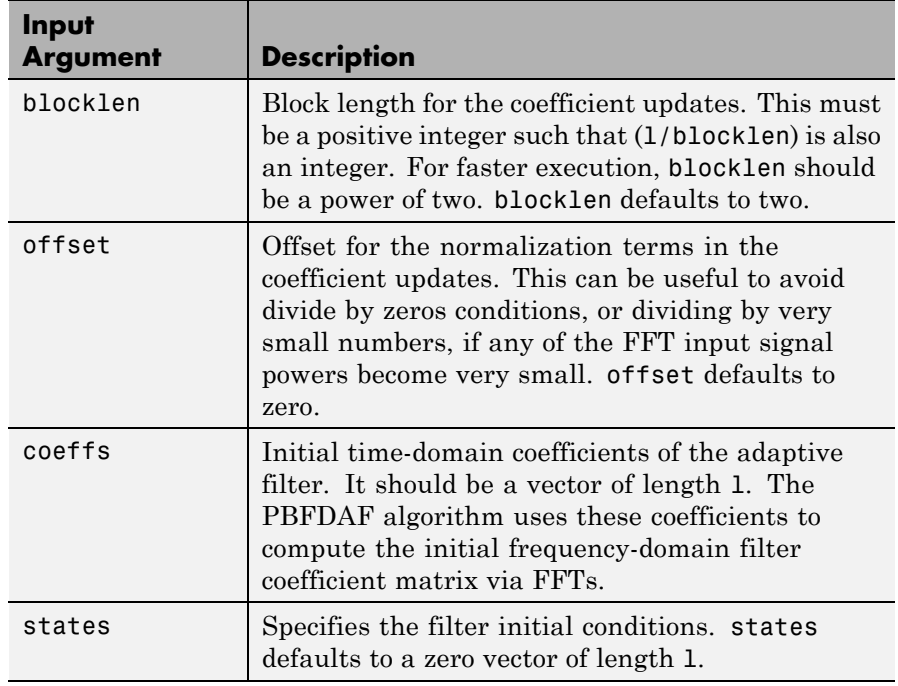

**Properties** Since your adaptfilt.pbufdaf filter is an object, it has properties that define its behavior in operation. Note that many of the properties are also input arguments for creating adaptfilt.pbufdaf objects. To show you the properties that apply, this table lists and describes each property for the filter object.

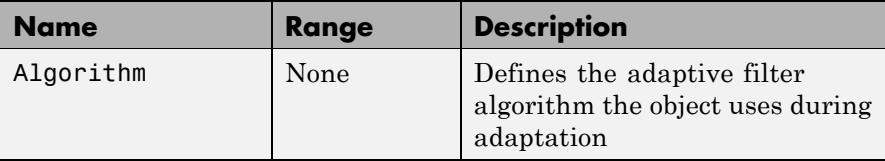

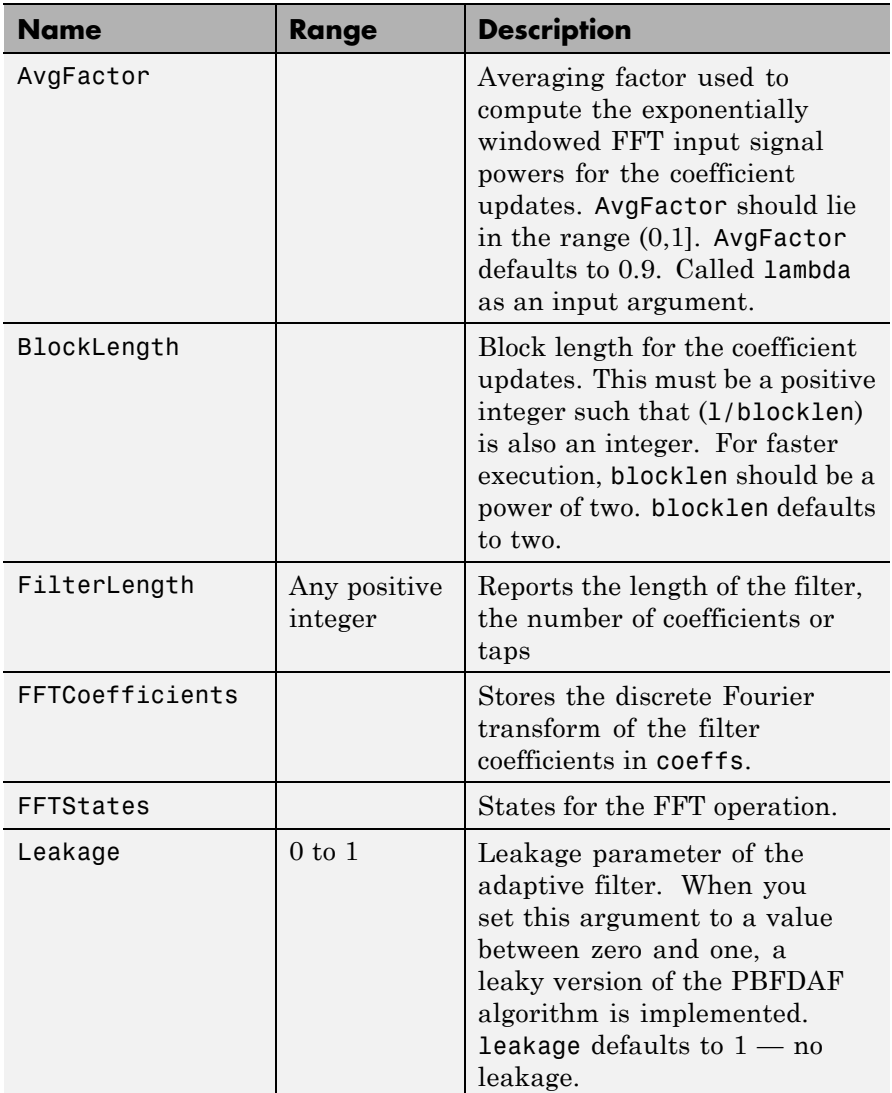

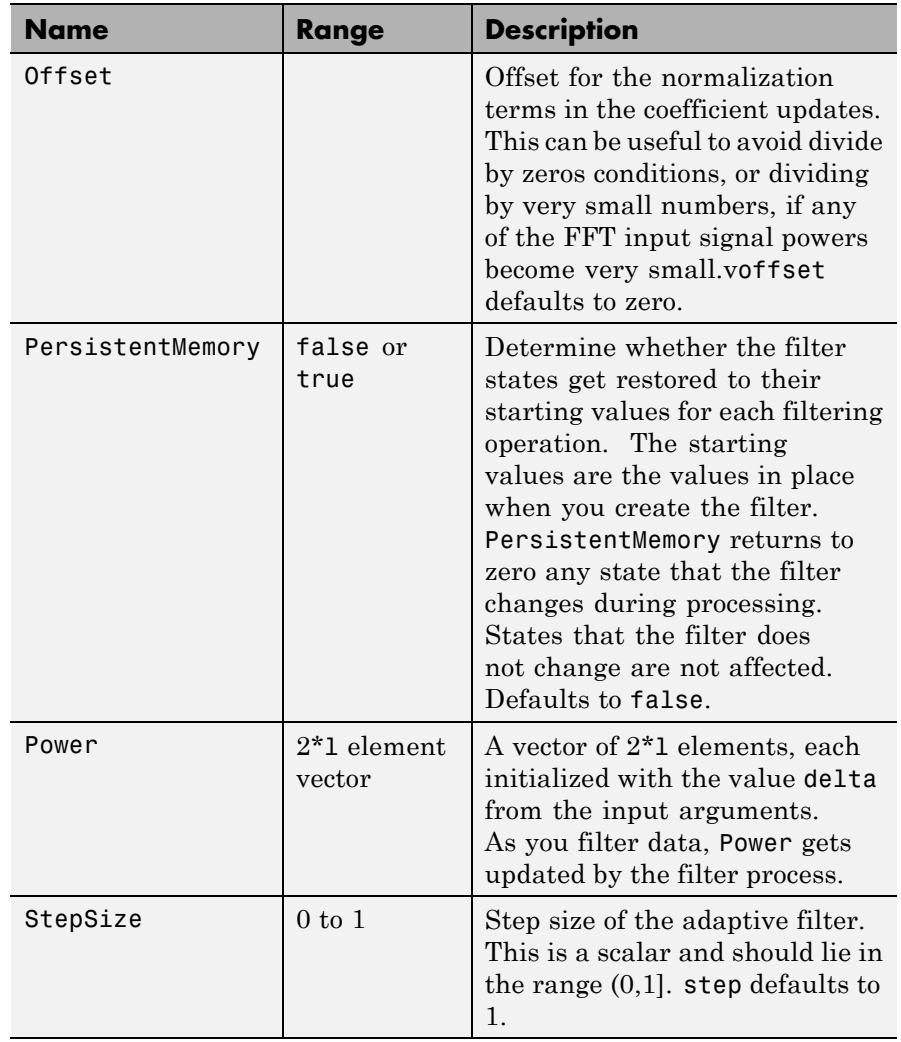

**Examples** Demonstrating Quadrature Phase Shift Keying (QPSK) adaptive equalization using a 32-coefficient FIR filter. To perform the equalization, this example runs for 1000 iterations.

```
D = 16; % Number of samples of delay
b = exp(j * pi/4) * [-0.7 1]; % Numerator coefficients of channel
a = [1 -0.7]; % Denominator coefficients of channel
ntr= 1000; Some & Number of iterations
s = sign(randn(1,ntr+D))+j*sign(randn(1,ntr+D)); % Baseband QPSK signal
n = 0.1*(randn(1,ntr+D) + j*randn(1,ntr+D)); % Noise signal
r = filter(b, a, s) + n; % Received signal
x = r(1+D:ntr+D); % Input signal (received signal)
d = s(1:ntr); % Desired signal (delayed QPSK signal)
del = 1; \frac{1}{2} \frac{1}{2} and \frac{1}{2} and \frac{1}{2} and \frac{1}{2} and \frac{1}{2} and \frac{1}{2} and \frac{1}{2} and \frac{1}{2} and \frac{1}{2} and \frac{1}{2} and \frac{1}{2} and \frac{1}{2} and \frac{1}{2} and \frac{1}{2} and \frac{1}{2mu = 0.1; % Step sizelam = 0.9; % Averaging factor
N = 8; \% Block size
ha = adaptfilt.pbufdaf(32,mu,1,del,lam,N);
[y,e] = filter(ha,x,d);subplot(2,2,1); plot(1:ntr,real([d;y;e]));
title('In-Phase Components'); legend('Desired','Output','Error');
xlabel('Time Index'); ylabel('Signal Value');
subplot(2,2,2); plot(1:ntr,imag([d;y;e]));
title('Quadrature Components');
legend('Desired','Output','Error');
xlabel('Time Index'); ylabel('Signal Value');
subplot(2,2,3); plot(x(ntr-100:ntr),'.'); axis([-3 3 -3 3]);
title('Received Signal Scatter Plot'); axis('square');
xlabel('Real[x]'); ylabel('Imag[x]'); grid on;
subplot(2,2,4); plot(y(ntr-100:ntr),'.'); axis([-3 3 -3 3]);
title('Equalized Signal Scatter Plot'); axis('square');
xlabel('Real[y]'); ylabel('Imag[y]'); grid on;
```
You can compare this algorithm to another, such as the pbfdaf version. Use the same example of QPSK adaptation. The following figure shows the results.

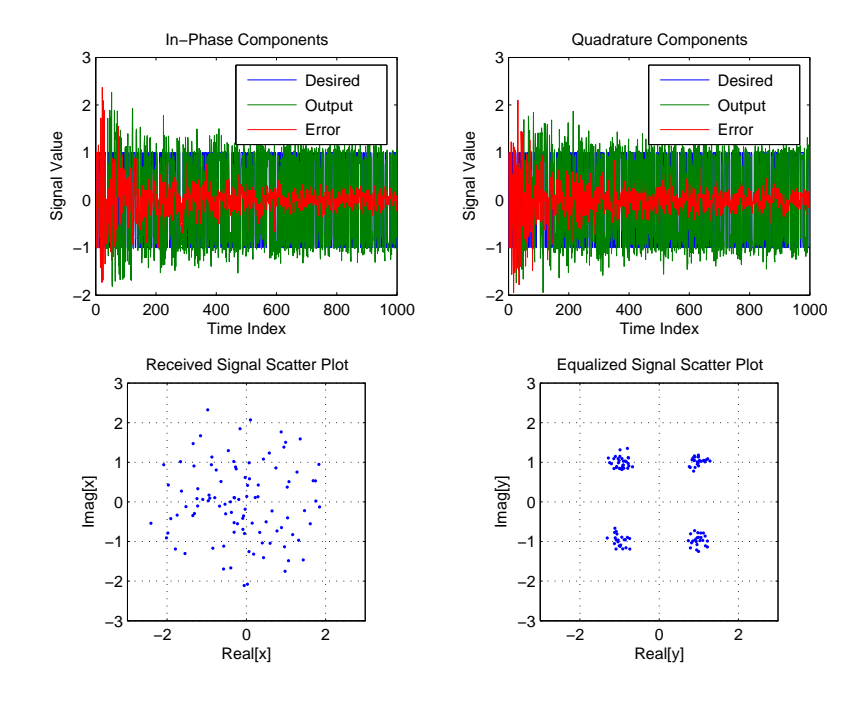

**See Also** adaptfilt.ufdaf, adaptfilt.pbfdaf, adaptfilt.blmsfft

**References** So, J.S. and K.K. Pang, "Multidelay Block Frequency Domain Adaptive Filter," IEEE Trans. Acoustics, Speech, and Signal Processing, vol. 38, no. 2, pp. 373-376, February 1990

> Paez Borrallo, J.M. and M.G. Otero, "On The Implementation of a Partitioned Block Frequency Domain Adaptive Filter (PBFDAF) for Long Acoustic Echo Cancellation," Signal Processing, vol. 27, no. 3, pp. 301-315, June 1992

# **adaptfilt.qrdlsl**

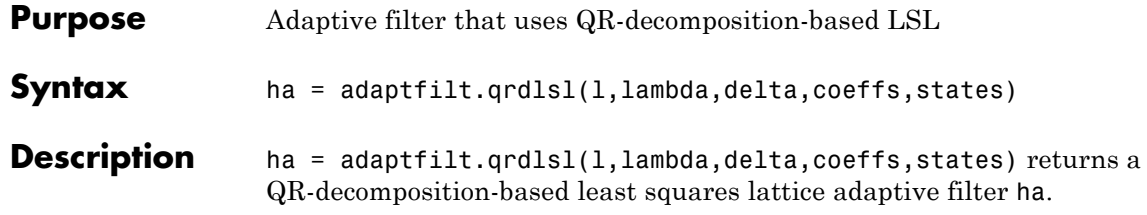

## **Input Arguments**

Entries in the following table describe the input arguments for adaptfilt.qrdlsl.

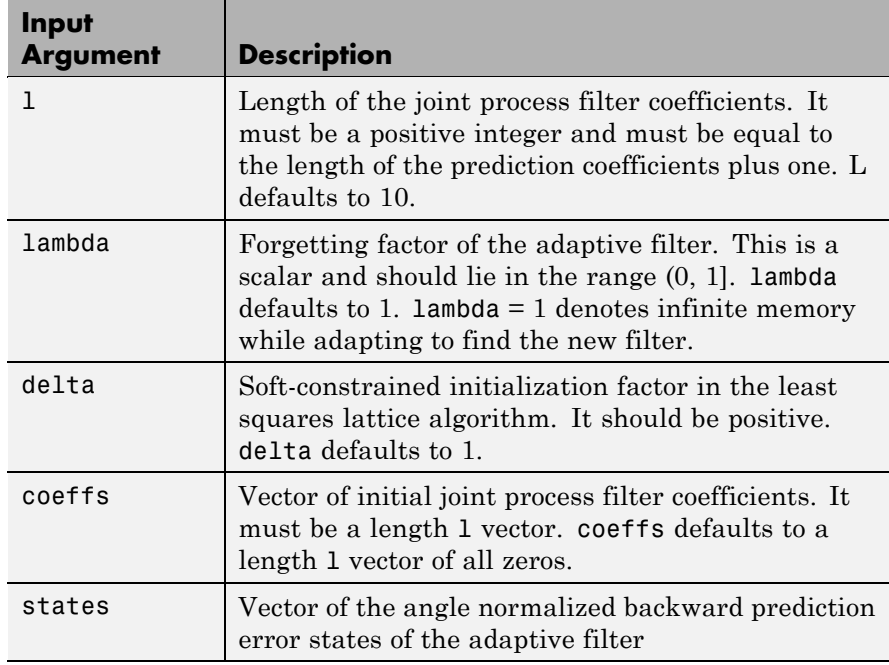

## **Properties** Since your adaptfilt.qrdlsl filter is an object, it has properties that define its behavior in operation. Note that many of the properties are also input arguments for creating adaptfilt.qrdlsl objects. To

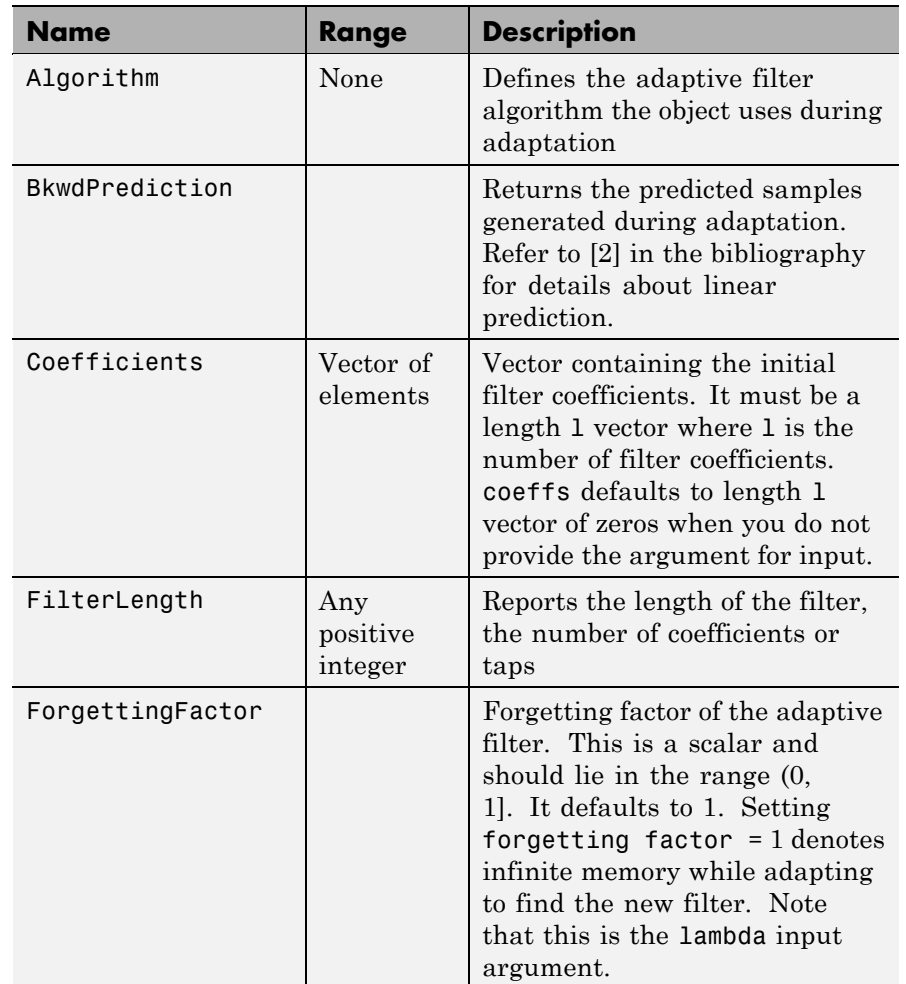

show you the properties that apply, this table lists and describes each property for the filter object.

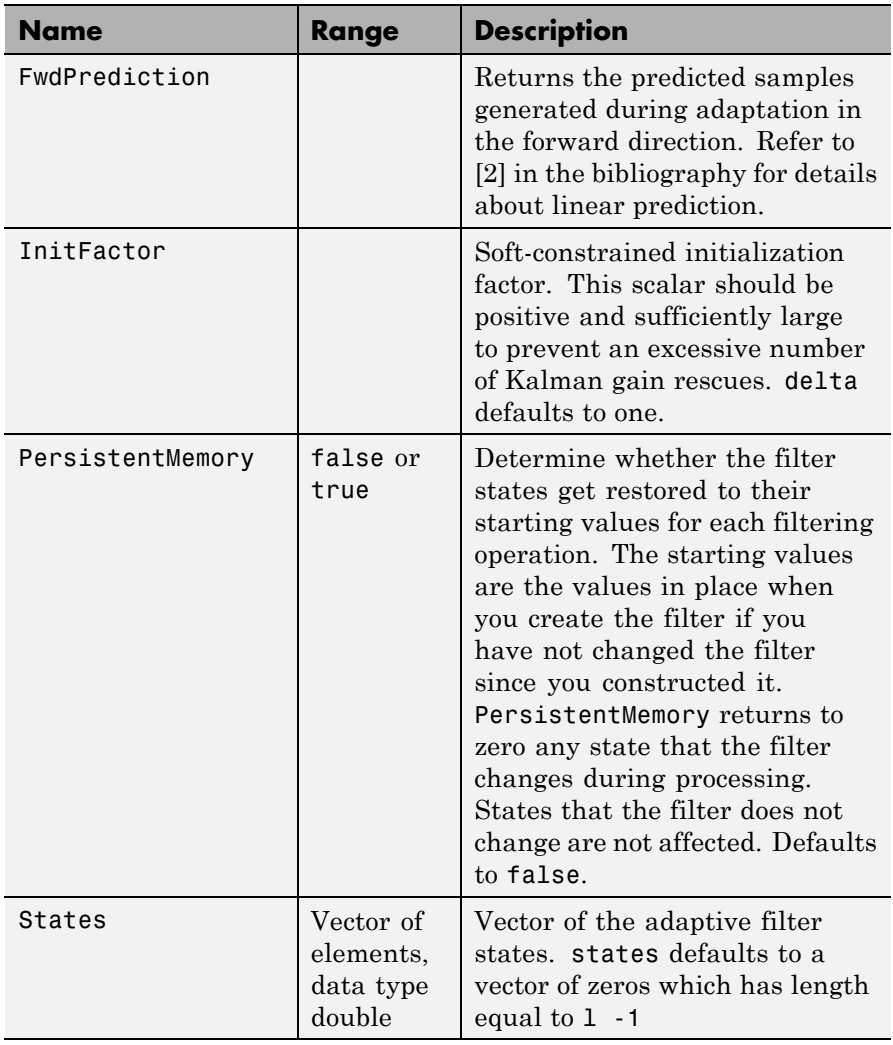

# **Examples** Implement Quadrature Phase Shift Keying (QPSK) adaptive equalization using a 32-coefficient adaptive filter. To see the results of

the equalization process in this example, look at the figure that follows the example code.

```
D = 16; % Number of samples of delay
b = exp(j * pi / 4) * [-0.7 1]; % Numerator coefficients of channel
a = [1 -0.7]; % Denominator coefficients of channel
ntr= 1000; <br> 8 Number of iterations
s = sign(randn(1,ntr+D))+j*sign(randn(1,ntr+D)); % Baseband QPSK signal
n = 0.1*(randn(1,ntr+D) + j*randn(1,ntr+D)); % Noise signal
r = filter(b, a, s) + n; % Received signal
x = r(1+D:ntr+D); % Input signal (received signal)
d = s(1:ntr); % Desired signal (delayed QPSK signal)
lam = 0.995; % Forgetting factor
del = 1; % Soft-constrained initialization factor
ha = adaptfilt.qrdlsl(32,lam,del);
[y,e] = filter(ha,x,d);subplot(2,2,1); plot(1:ntr,real([d;y;e]));
title('In-Phase Components'); legend('Desired','Output','Error');
xlabel('Time Index'); ylabel('Signal Value');
subplot(2,2,2); plot(1:ntr,imag([d;y;e]));title('Quadrature Components'); legend('Desired','Output','Error');
xlabel('Time Index'); ylabel('Signal Value');
subplot(2,2,3); plot(x(ntr-100:ntr),'.'); axis([-3 3 -3 3]);
title('Received Signal Scatter Plot'); axis('square');
xlabel('Real[x]'); ylabel('Imag[x]'); grid on;
subplot(2,2,4); plot(y(ntr-100:ntr),'.'); axis([-3 3 -3 3]);title('Equalized Signal Scatter Plot'); axis('square');
xlabel('Real[y]'); ylabel('Imag[y]'); grid on;
```
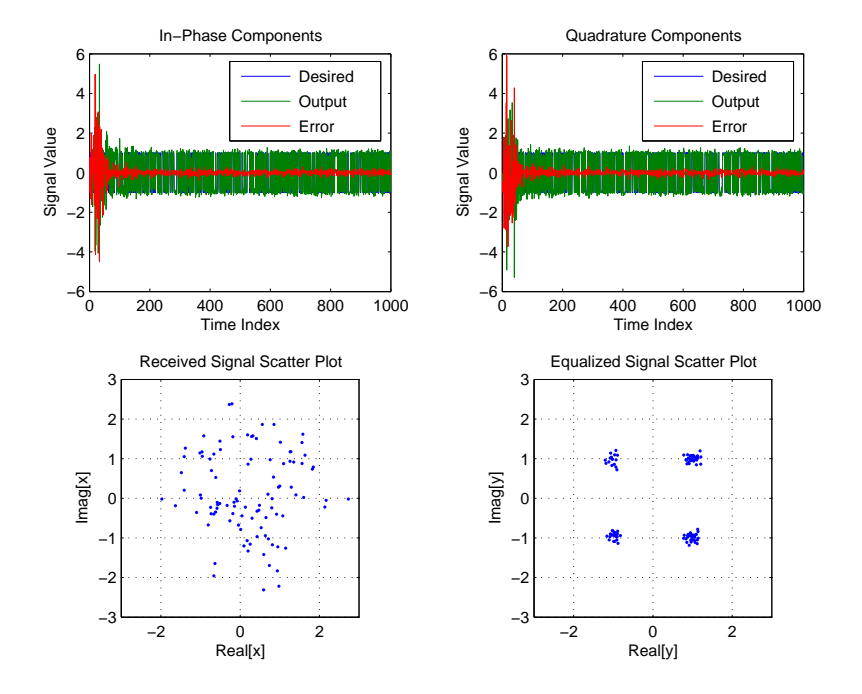

**See Also** adaptfilt.qrdrls, adaptfilt.gal, adaptfilt.ftf, adaptfilt.lsl

**References** Haykin, S.,*Adaptive Filter Theory*, 2nd Edition, Prentice Hall, N.J., 1991

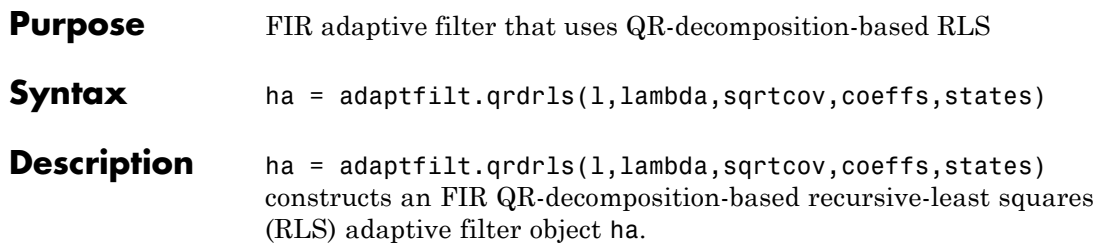

## **Input Arguments**

Entries in the following table describe the input arguments for adaptfilt.qrdrls.

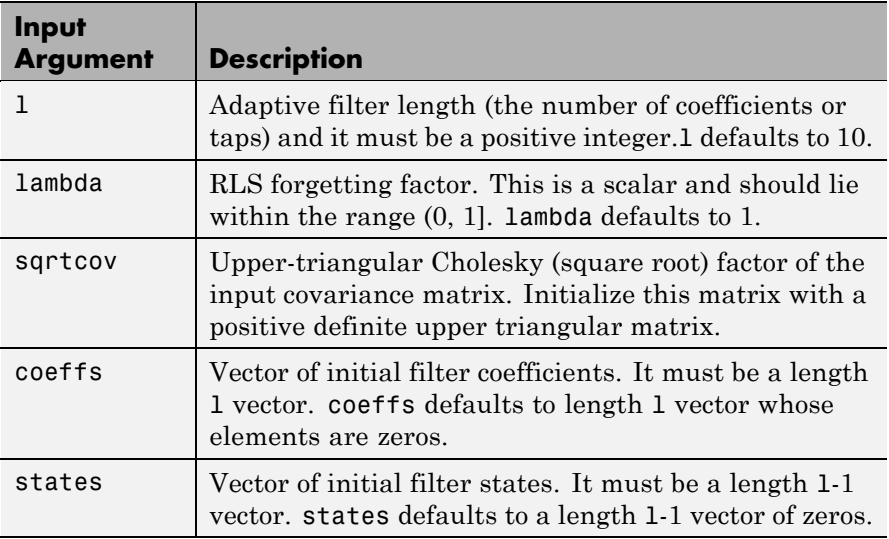

**Properties** Since your adapt filter is an object, it has properties that define its behavior in operation. Note that many of the properties are also input arguments for creating adaptfilt.qrdrls objects. To show you the properties that apply, this table lists and describes each property for the filter object.

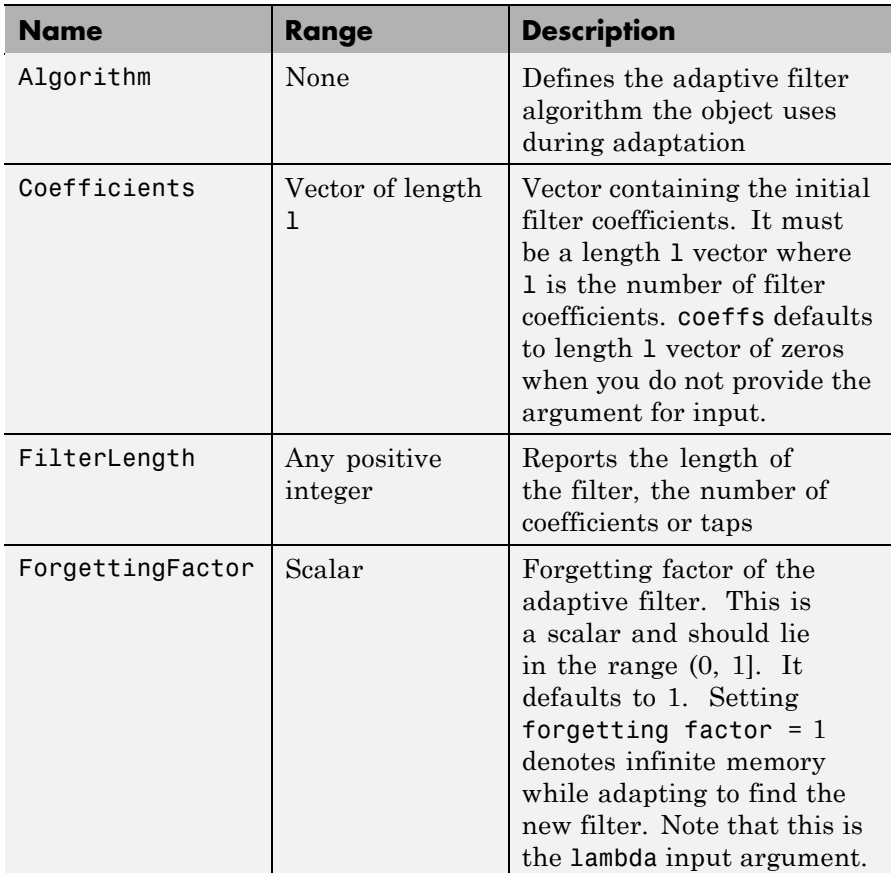

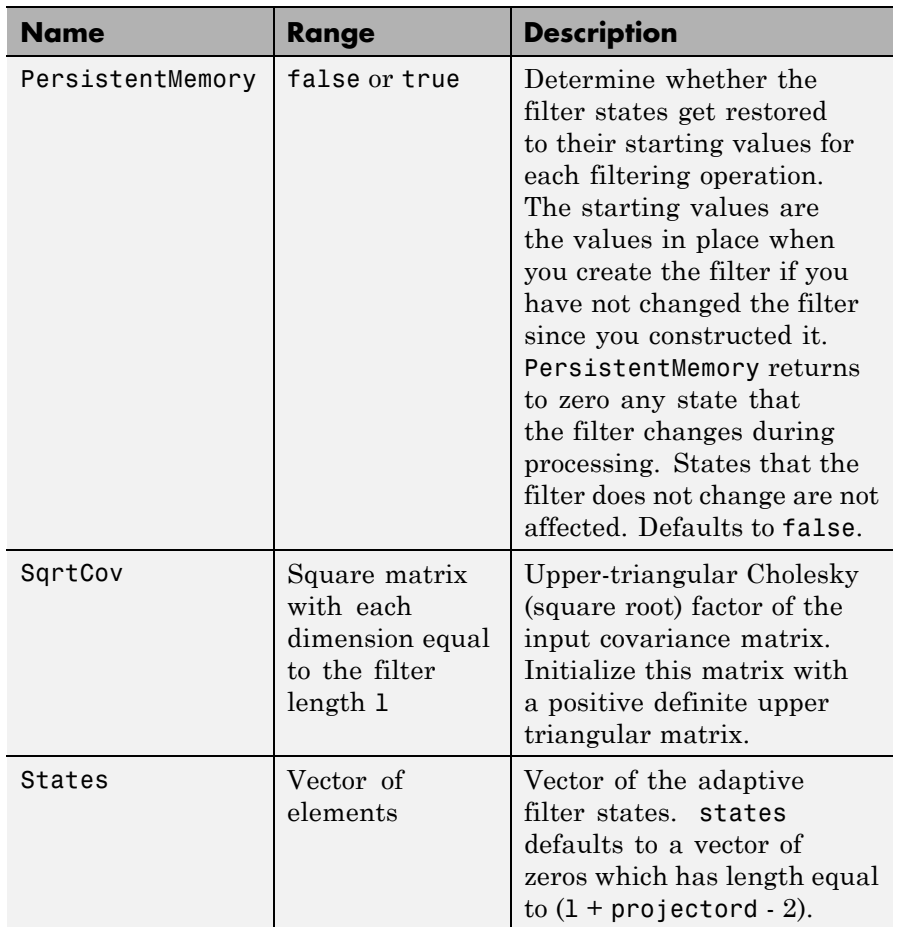

**Examples** System Identification of a 32-coefficient FIR filter (500 iterations).

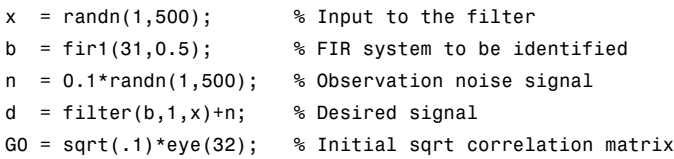

```
lam = 0.99; % RLS forgetting factor
ha = adaptfilt.qrdrls(32,lam,G0);
[y,e] = filter(ha,x,d);subplot(2,1,1); plot(1:500,[d;y;e]);
title('System Identification of an FIR Filter');
legend('Desired','Output','Error');
xlabel('Time Index'); ylabel('Signal Value');
subplot(2,1,2); stem([b.',ha.Coefficients.']);
legend('Actual','Estimated'); grid on;
xlabel('Coefficient #'); ylabel('Coefficient Value');
```
Using this variant of the RLS algorithm successfully identifies the unknown FIR filter, as shown here.

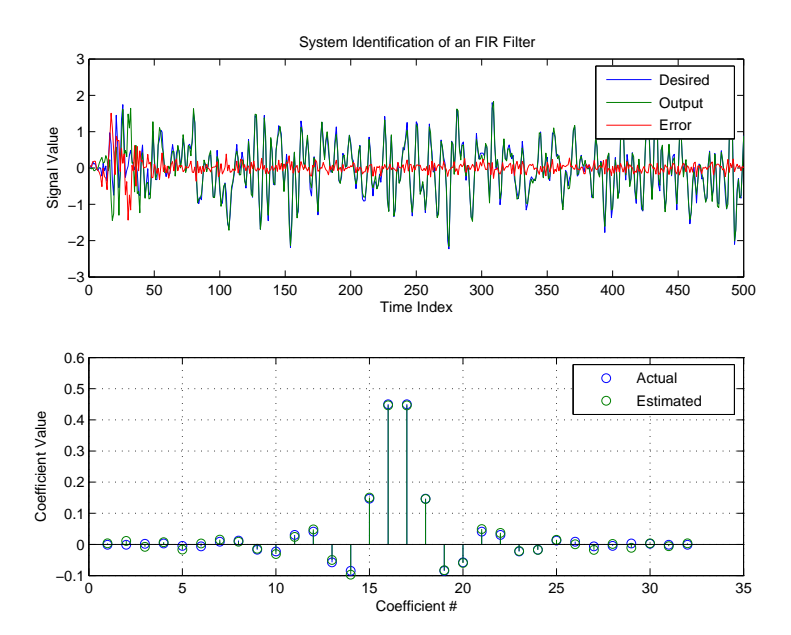

**See Also** adaptfilt.rls, adaptfilt.hrls, adaptfilt.hswrls, adaptfilt.swrls

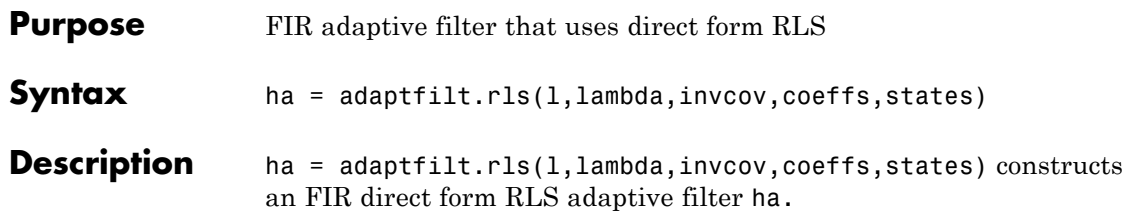

## **Input Arguments**

Entries in the following table describe the input arguments for adaptfilt.rls.

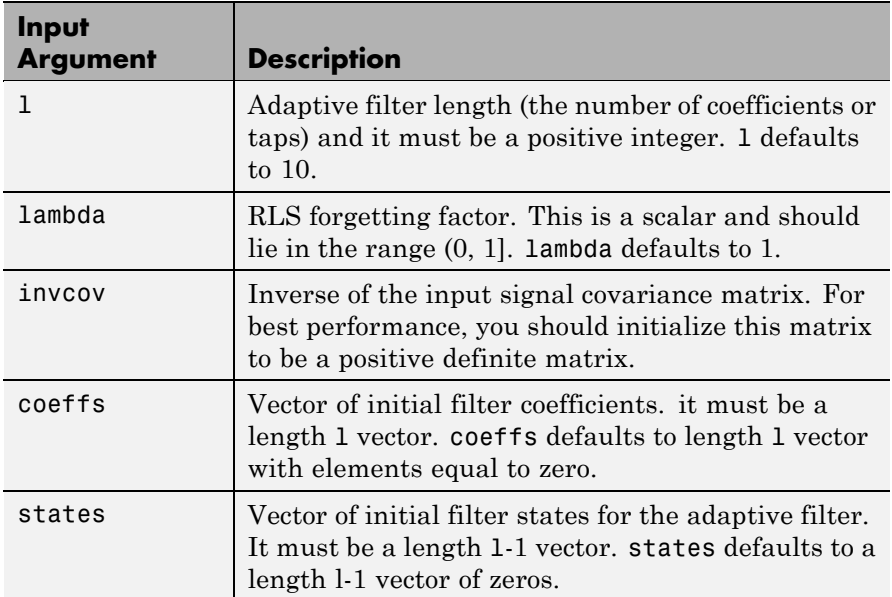

**Properties** Since your adaptfilt.rls filter is an object, it has properties that define its behavior in operation. Note that many of the properties are also input arguments for creating adaptfilt.rls objects. To show you the properties that apply, this table lists and describes each property for the filter object.

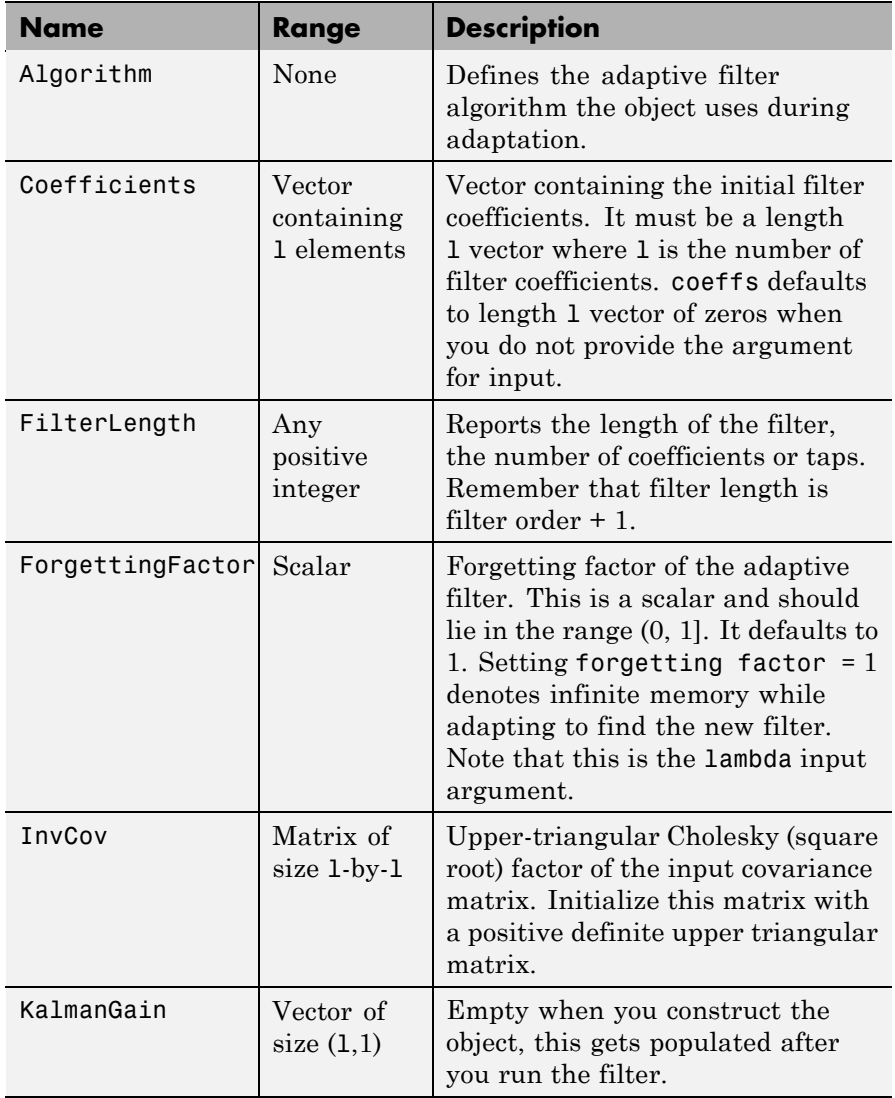

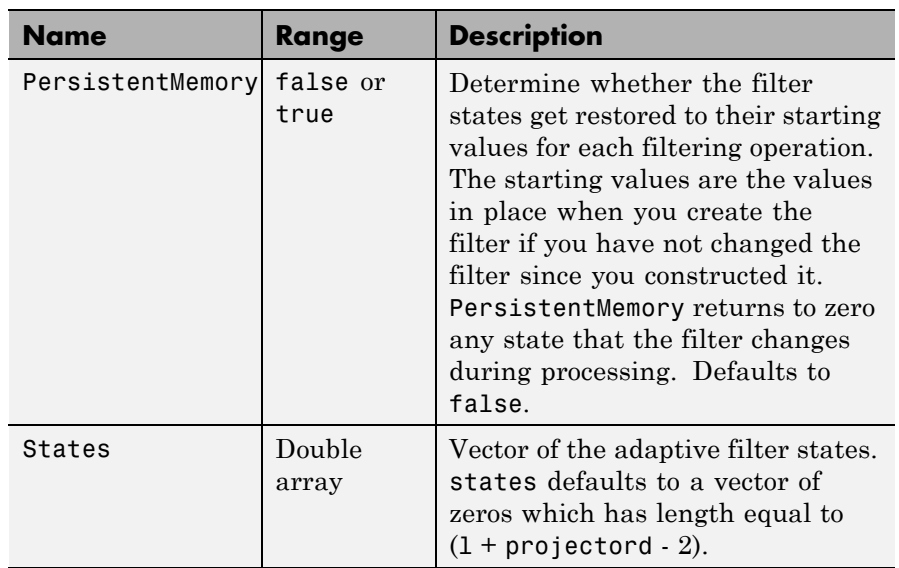

**Examples** System Identification of a 32-coefficient FIR filter over 500 adaptation iterations.

```
x = \text{randn}(1,500); % Input to the filter
b = \text{fir1}(31, 0.5); % FIR system to be identified
n = 0.1*randn(1,500); % Observation noise signal
d = filter(b,1,x)+n; % Desired signal
P0 = 10*eye(32); % Initial sqrt correlation matrix inverse
lam = 0.99; % RLS forgetting factor
ha = adaptfilt.rls(32,lam,P0);
[y,e] = filter(ha,x,d);subplot(2,1,1); plot(1:500,[d;y;e]);
title('System Identification of an FIR Filter');
legend('Desired','Output','Error');
xlabel('Time Index'); ylabel('Signal Value');
subplot(2,1,2); stem([b.',ha.Coefficients.']);
legend('Actual','Estimated');
xlabel('Coefficient #'); ylabel('Coefficient valUe'); grid on;
```
In this example of adaptive filtering using the RLS algorithm to update the filter coefficients for each iteration, the figure shown reveals the fidelity of the derived filter after adaptation.

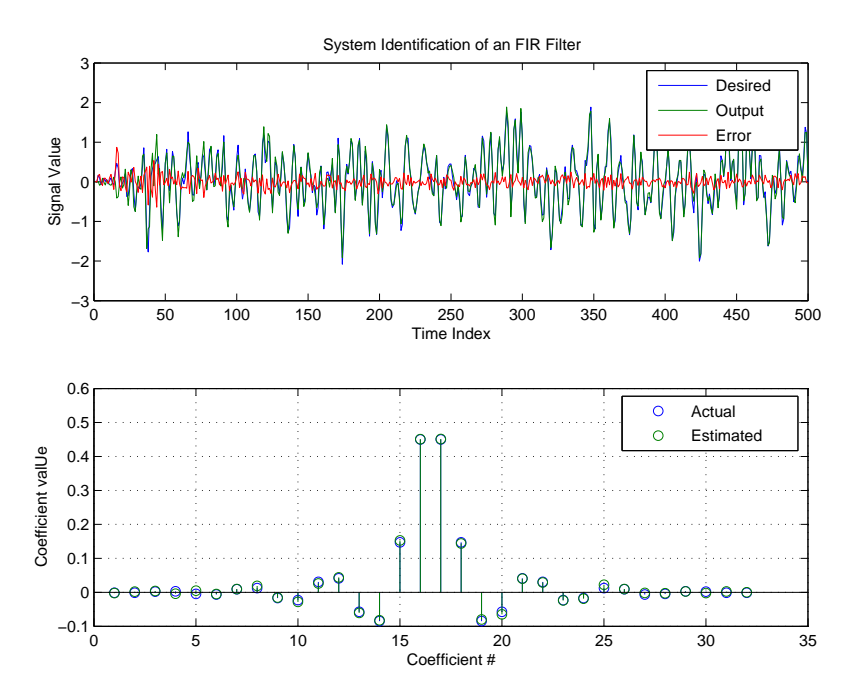

**See Also** adaptfilt.hrls,adaptfilt.hswrls, adaptfilt.qrdrls
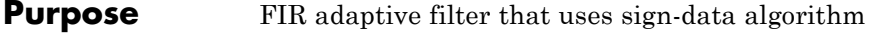

**Syntax** ha = adaptfilt.sd(1,step,leakage,coeffs,states)

**Description** ha = adaptfilt.sd(1,step,leakage,coeffs,states) constructs an FIR sign-data adaptive filter object ha.

### **Input Arguments**

Entries in the following table describe the input arguments for adaptfilt.sd.

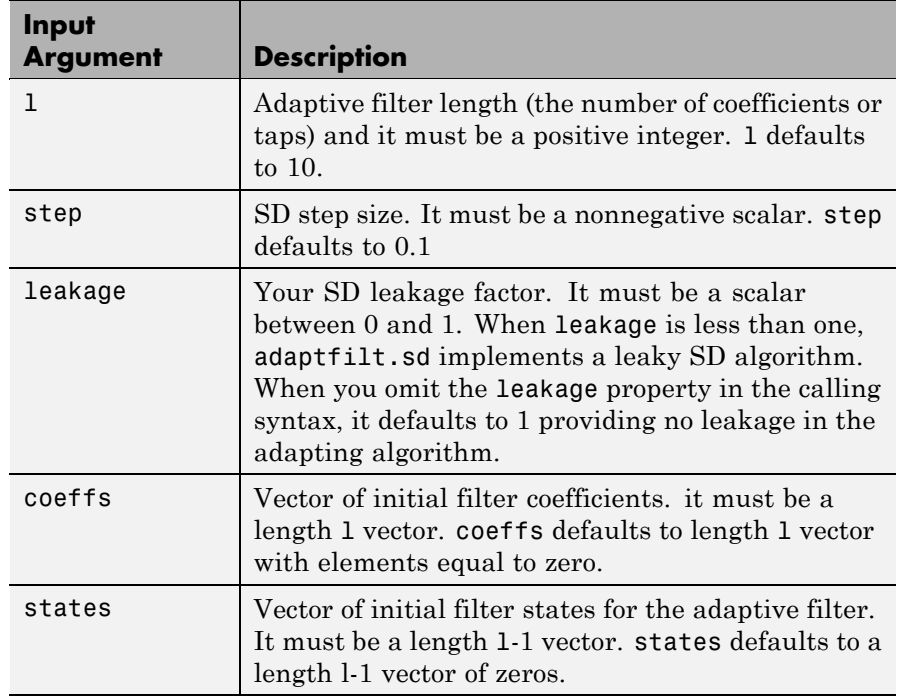

### **Properties** In the syntax for creating the adapt filt object, the input options are properties of the object you create. This table lists the properties for

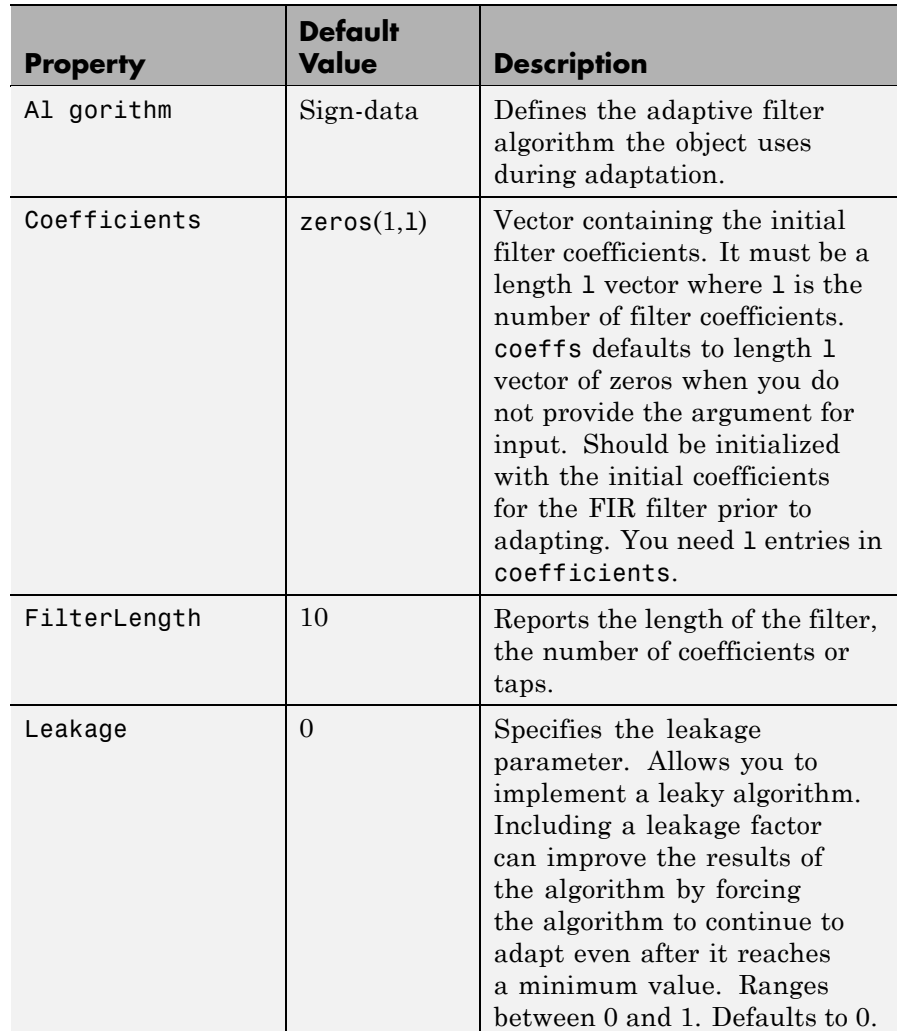

sign-data objects, their default values, and a brief description of the property.

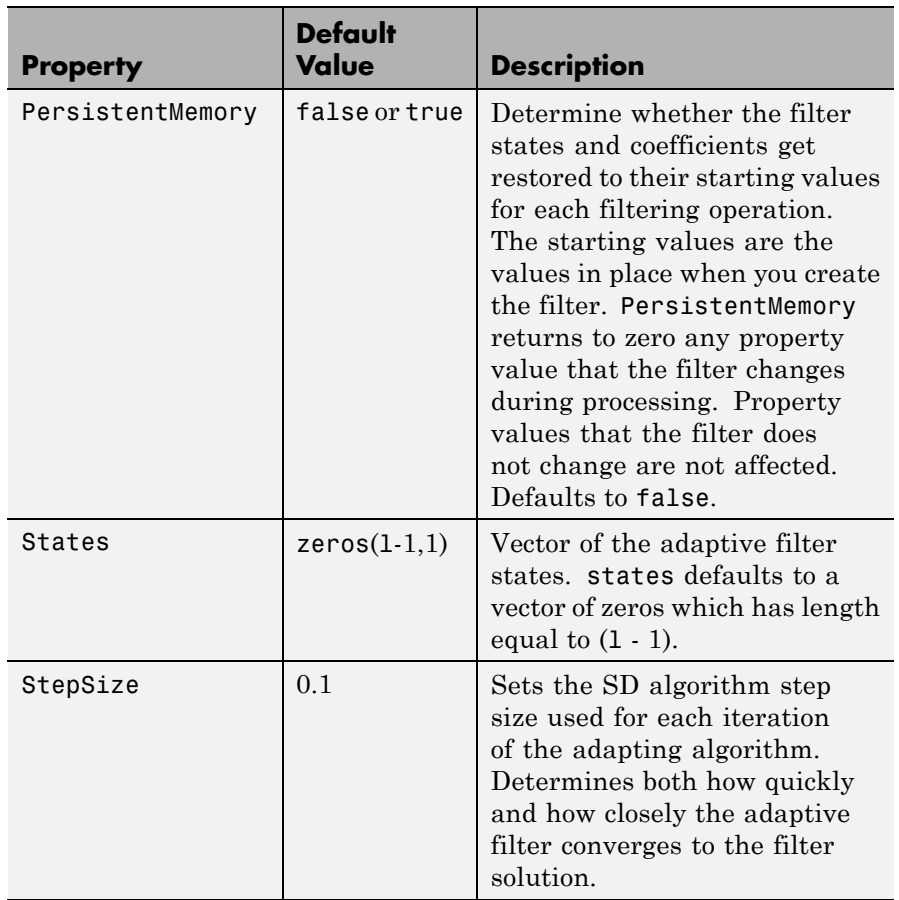

**Example** Adaptive line enhancement using a 32-coefficient FIR filter to perform the enhancement. This example runs for 5000 iterations, as you see in property iter.

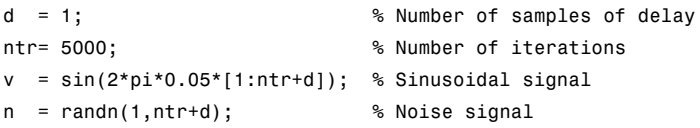

```
x = v(1:ntr) + n(1:ntr); % Input signal
d = v(1+d:ntr+d)+n(1+d:ntr+d); % Desired signal
mu = 0.0001; % Sign-data step size.
ha = adaptfilt.sd(32,mu);
[y,e] = filter(ha,x,d);subplot(2,1,1); plot(1:ntr,[d;y;v(1:end-1)]);
axis([ntr-100 ntr -3 3]);
title('Adaptive Line Enhancement of a Noisy Sinusoidal Signal');
legend('Observed','Enhanced','Original');
xlabel('Time Index'); ylabel('Signal Value');
[pxx, om] = pwelch(x(ntr-1000:ntr));pyy = pwelch(y(ntr-1000:ntr));
subplot(2,1,2);
plot(om/pi,10*log10([pxx/max(pxx),pyy/max(pyy)]));
axis([0 1 -60 20]); legend('Observed','Enhanced');
xlabel('Normalized Frequency (\times \pi rad/sample)');
ylabel('Power Spectral Density'); grid on;
```
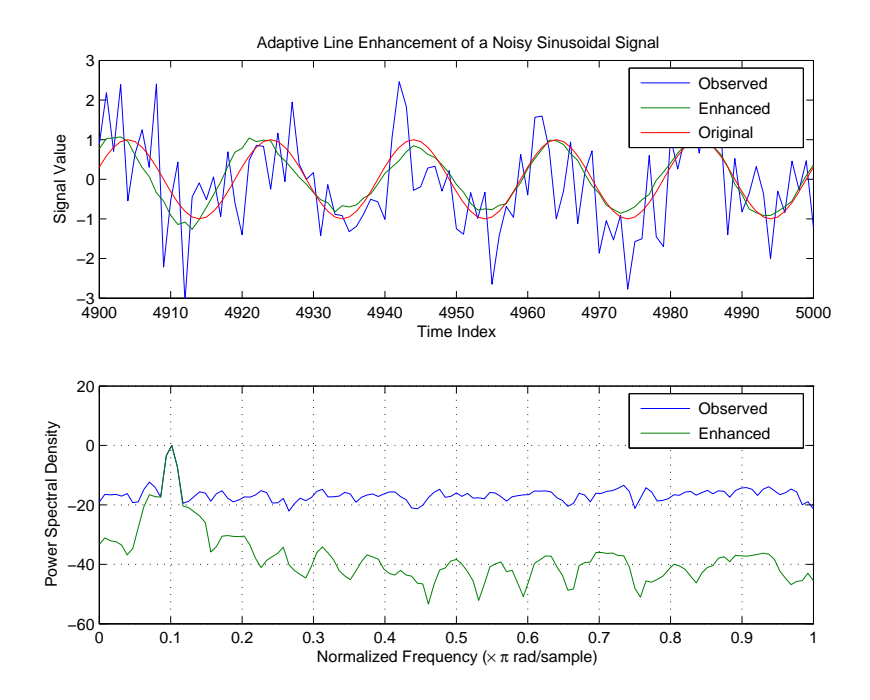

Each of the variants  $-$  sign-data, sign-error, and sign-sign  $-$  uses the same example. You can compare the results by viewing the figure shown for each adaptive filter method — adaptfilt.sd, adaptfilt.se, and adaptfilt.ss.

**See Also** adaptfilt.lms, adaptfilt.se, adaptfilt.ss

**References** Moschner, J.L., "Adaptive Filter with Clipped Input Data," Ph.D. thesis, Stanford Univ., Stanford, CA, June 1970.

> Hayes, M., *Statistical Digital Signal Processing and Modeling,* New York Wiley, 1996.

## **adaptfilt.se**

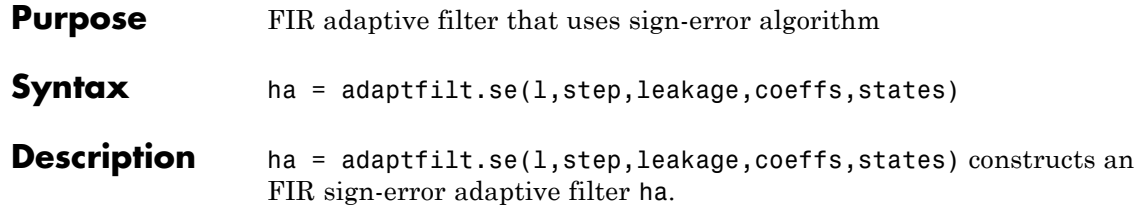

## **Input Arguments**

Entries in the following table describe the input arguments for adaptfilt.se.

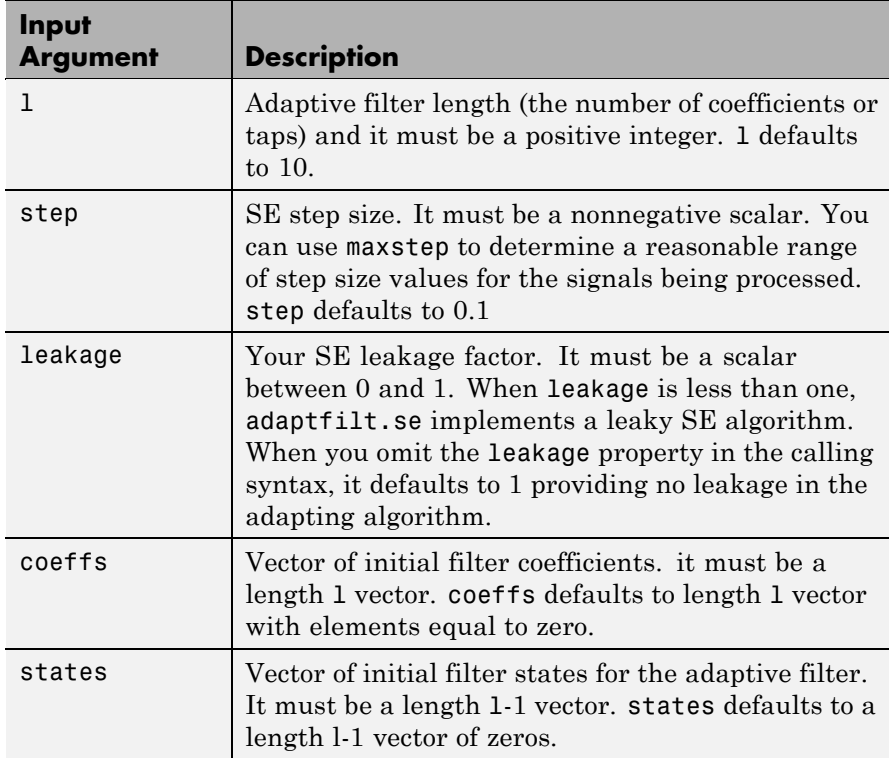

**Properties** In the syntax for creating the adapt filt object, the input options are properties of the object you create. This table lists the properties for the sign-error SD object, their default values, and a brief description of the property.

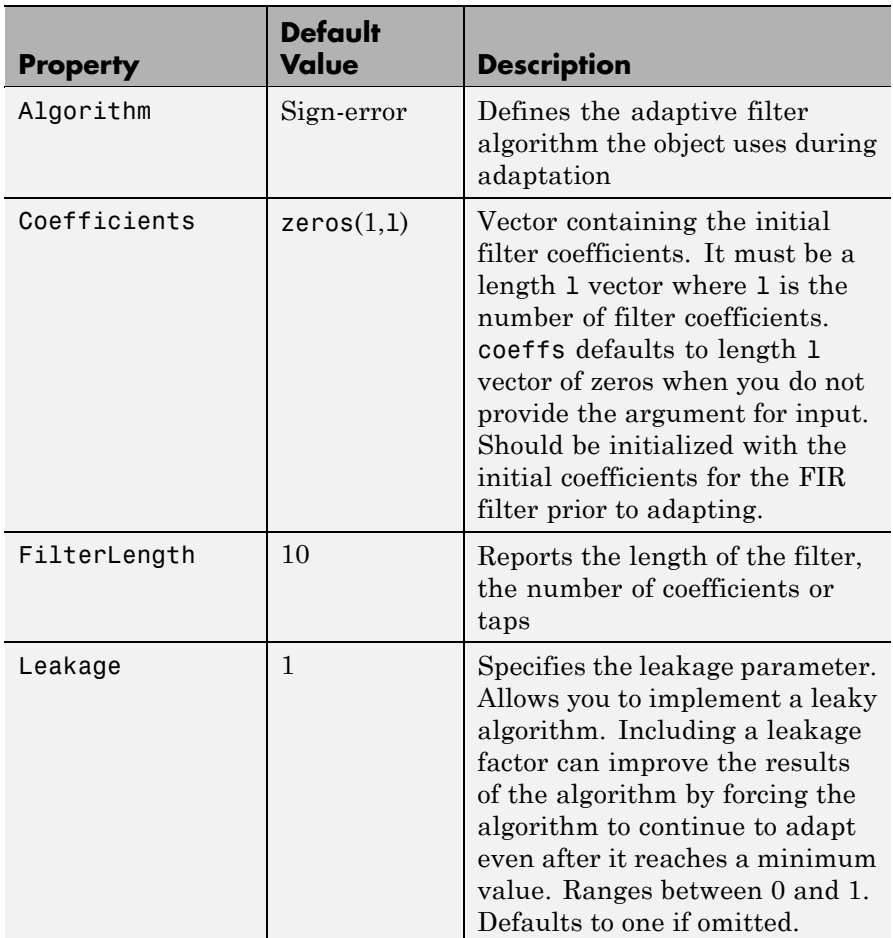

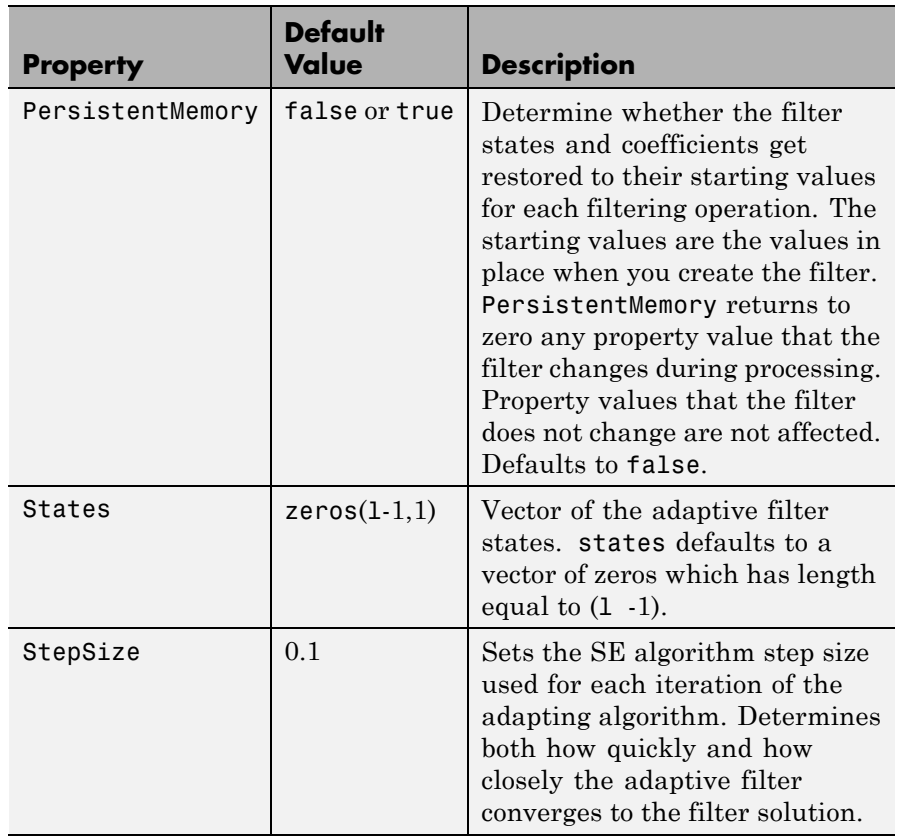

Use inspect(ha) to view or change the object properties graphically using the MATLAB Property Inspector.

## **Examples** Adaptive line enhancement using a 32-coefficient FIR filter running over 5000 iterations.

```
d = 1; \% Number of samples of delay
ntr= 5000; Sound the Mumber of iterations
v = sin(2*pi*0.05*[1:ntr+d]); % Sinusoidal signal
n = randn(1,ntr+d); % Noise signal
```

```
x = v(1:ntr)+n(1:ntr); % Input signal - (delayed desired signal)
d = v(1+d:ntr+d)+n(1+d:ntr+d); % Desired signal
mu = 0.0001; % Sign-error step size
ha = adaptfilt.se(32,mu);
[y,e] = filter(ha,x,d);subplot(2,1,1);
plot(1:ntr,[d;y;v(1:end-1)]);
axis([ntr-100 ntr -3 3]);
title('Adaptive Line Enhancement of Noisy Sinusoid');
legend('Observed','Enhanced','Original');
xlabel('Time Index'); ylabel('Signal Value');
[pxx,om] = pwelch(x(ntr-1000:ntr)); pyy = pwelch(y(ntr-1000:ntr));subplot(2,1,2); plot(om/pi,10*log10([pxx/max(pxx),pyy/max(pyy)]));
axis([0 1 -60 20]); legend('Observed','Enhanced');
xlabel('Normalized Frequency (\times \pi rad/sample)');
ylabel('Power Spectral Density'); grid on;
```
Compare the figure shown here to the ones for adaptfilt.sd and adaptfilt.ss to see how the variants perform on the same example.

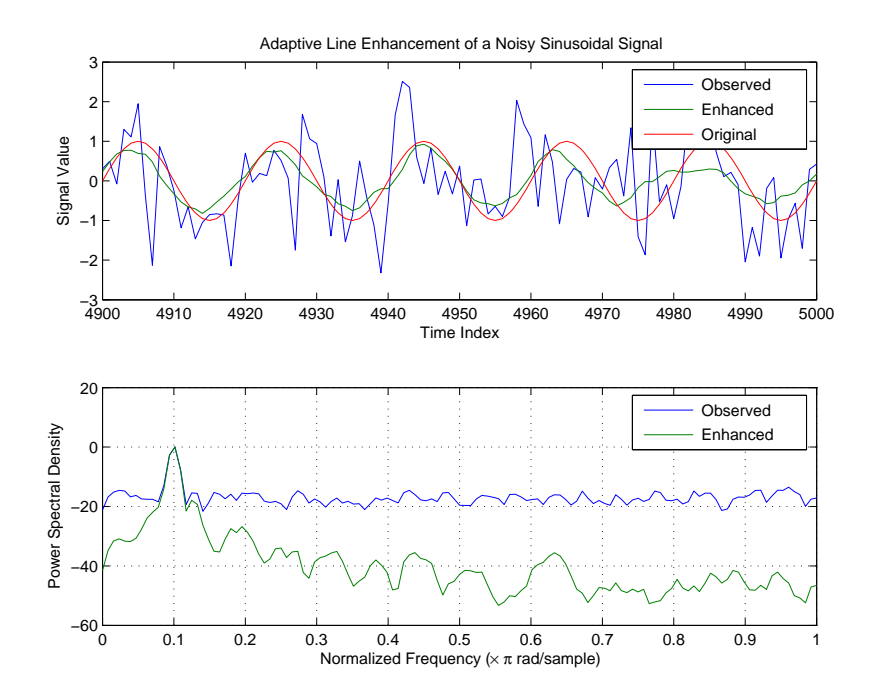

**See Also** adaptfilt.sd, adaptfilt.ss, adaptfilt.lms

**References** Gersho, A, "Adaptive Filtering With Binary Reinforcement," IEEE Trans. Information Theory, vol. IT-30, pp. 191-199, March 1984.

> Hayes, M, *Statistical Digital Signal Processing and Modeling*, New York, Wiley, 1996.

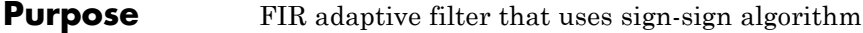

**Syntax** ha = adaptfilt.ss(1,step,leakage,coeffs,states)

**Description** ha = adaptfilt.ss(1,step,leakage,coeffs,states) constructs an FIR sign-error adaptive filter ha.

### **Input Arguments**

Entries in the following table describe the input arguments for adaptfilt.ss.

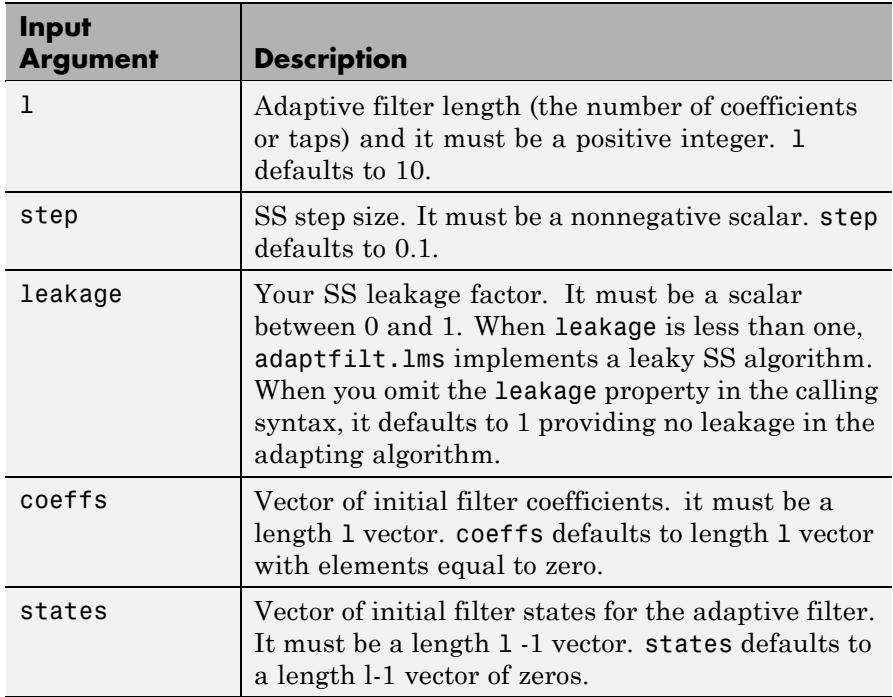

adaptfilt.ss can be called for a block of data, when x and d are vectors, or in "sample by sample mode" using a For-loop with the method filter:

for  $n = 1$ : length(x)

```
ha = adaptfilt:ss(25,0.9);[y(n), e(n)] = filter(ha, (x(n), d(n), s));end
```
**Properties** In the syntax for creating the adapt filt object, most of the input options are properties of the object you create. This table lists the properties for sign-sign objects, their default values, and a brief description of the property.

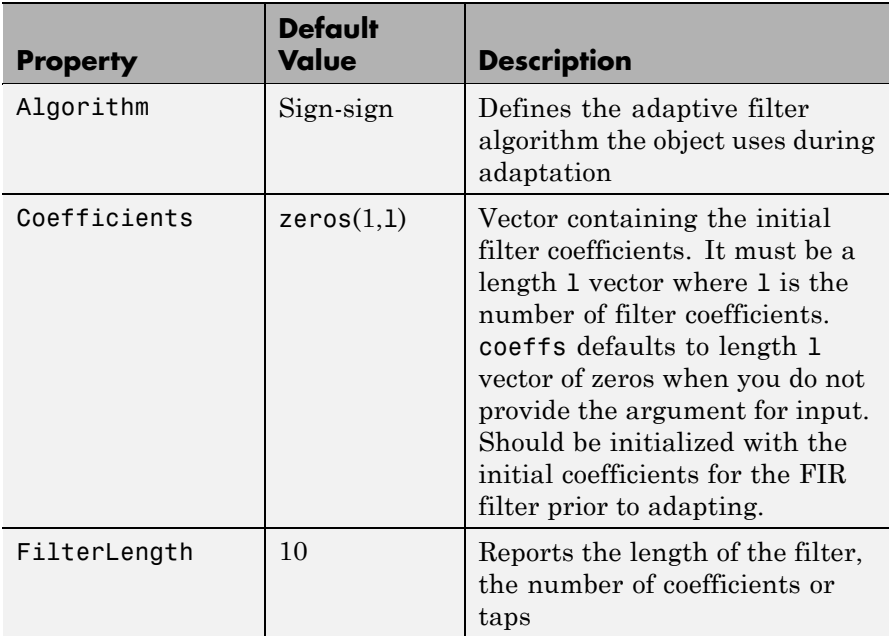

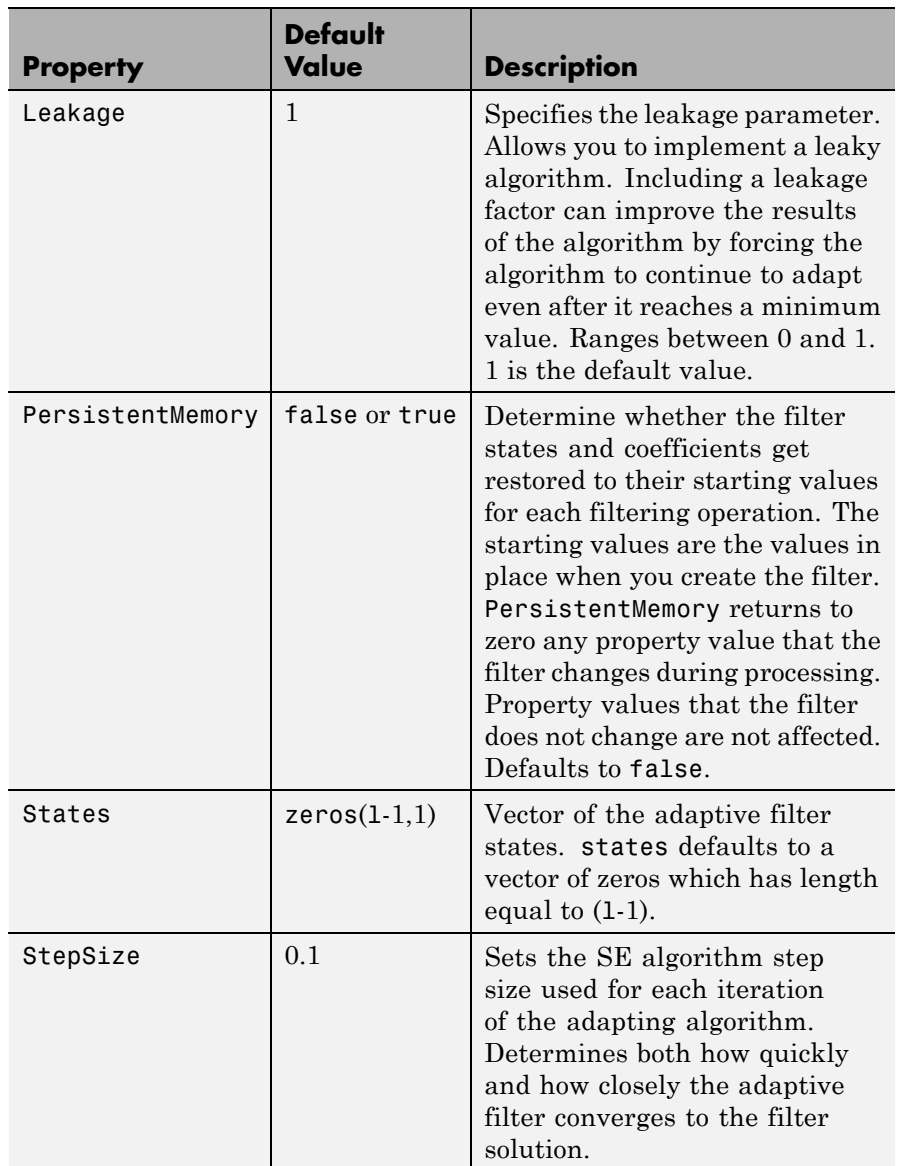

## **adaptfilt.ss**

**Examples** Demonstrating adaptive line enhancement using a 32-coefficient FIR filter provides a good introduction to the sign-sign algorithm.

```
d = 1; \% number of samples of delay
ntr= 5000; external to the solution of iterations when \frac{1}{2} and \frac{1}{2} are number of iterations
v = sin(2*pi*0.05*[1:ntr+d]); % sinusoidal signal
n = randn(1,ntr+d); % noise signal
x = v(1:ntr) + n(1:ntr); % Delayed input signal
d = v(1+d:ntr+d)+n(1+d:ntr+d); % desired signal
mu = 0.0001; % sign-sign step size
ha = adaptfilt:ss(32, mu);[y,e] = filter(ha,x,d);subplot(2,1,1);
plot(1:ntr,[d;y;v(1:end-1)]); axis([ntr-100 ntr -3 3]);
title('Adaptive Line Enhancement of a Noisy Sinusoid');
legend('Observed','Enhanced','Original');
xlabel('Time Index'); ylabel('Signal Value');
[pxx, om] = pwelch(x(ntr-1000:ntr)); pyy = pwelch(y(ntr-1000:ntr));subplot(2,1,2);
plot(om/pi,10*log10([pxx/max(pxx),pyy/max(pyy)]));
axis([0 1 -60 20]); legend('Observed','Enhanced');
xlabel('Normalized Frequency (\times \pi rad/sample)');
ylabel('Power Spectral Density'); grid on;
```
This example is the same as the ones used for the sign-data and sign-error examples. Comparing the figures shown for each of the others lets you assess the performance of each for the same task.

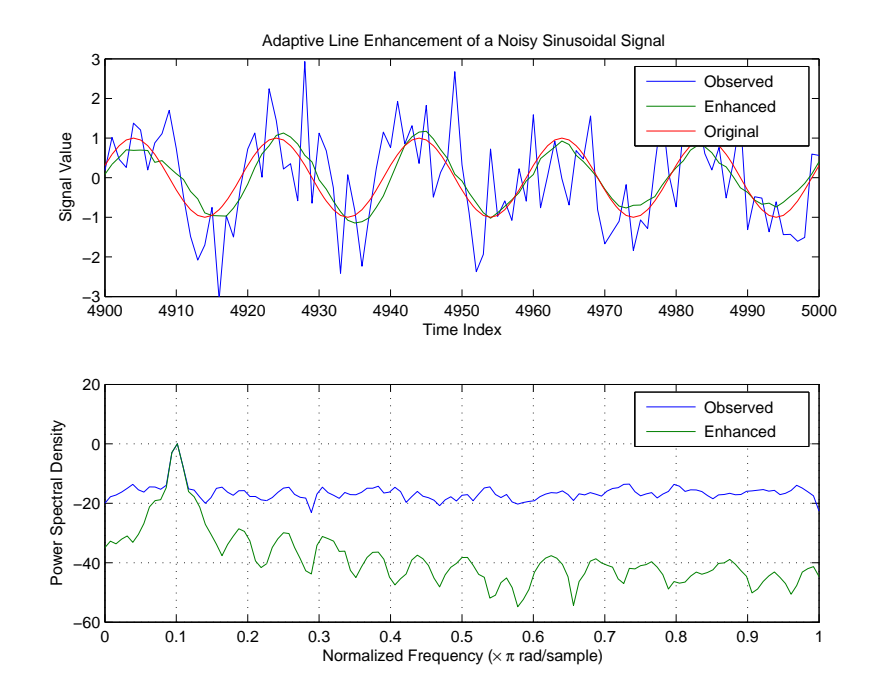

**See Also** adaptfilt.se, adaptfilt.sd, adaptfilt.lms

**References** Lucky, R.W, "Techniques For Adaptive Equalization of Digital Communication Systems," Bell Systems Technical Journal, vol. 45, pp. 255-286, Feb. 1966

> Hayes, M., *Statistical Digital Signal Processing and Modeling*, New York, Wiley, 1996.

# **adaptfilt.swftf**

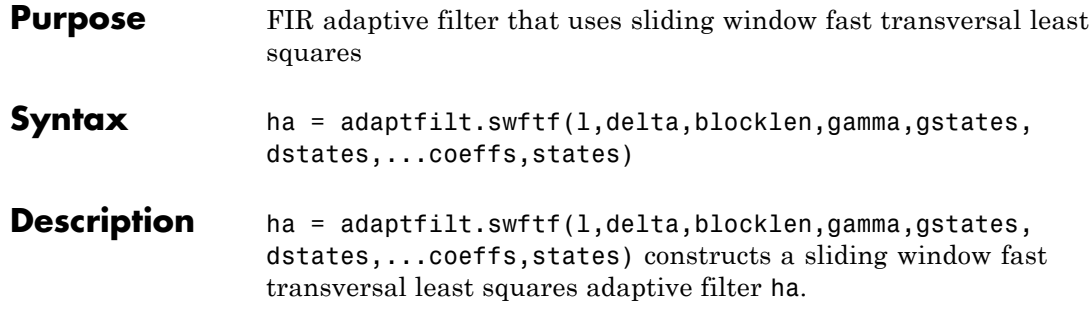

## **Input Arguments**

Entries in the following table describe the input arguments for adaptfilt.swftf.

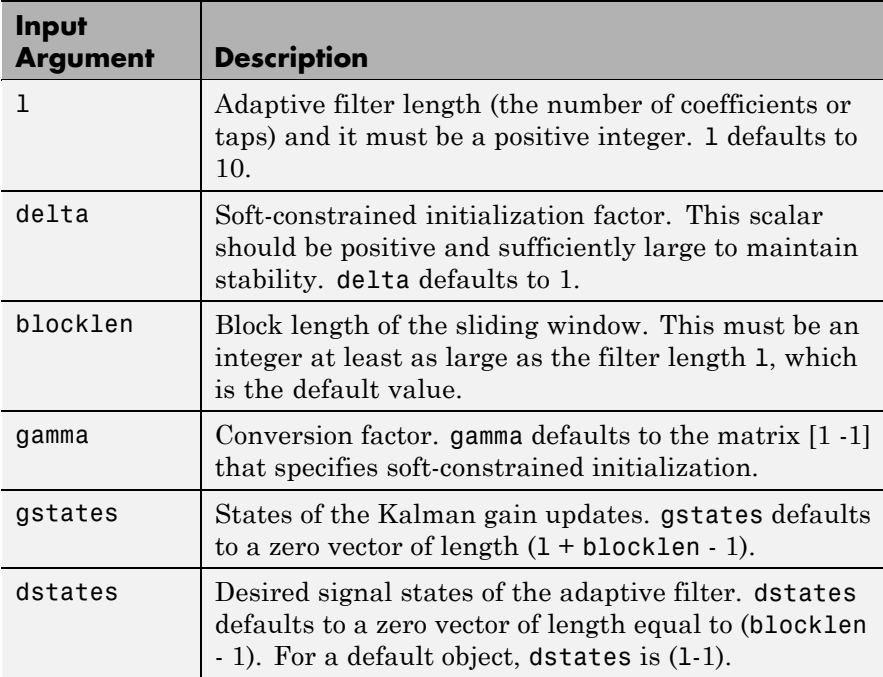

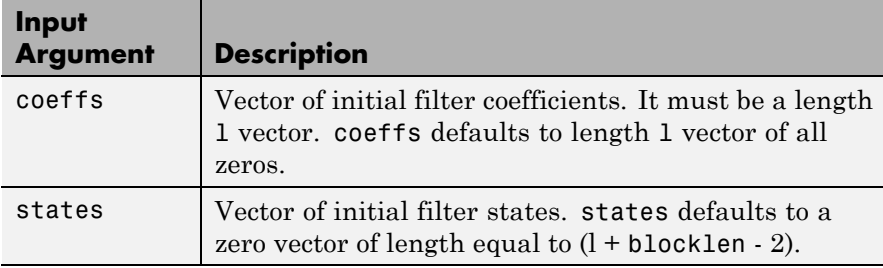

**Properties** Since your adaptfilt.swftf filter is an object, it has properties that define its behavior in operation. Note that many of the properties are also input arguments for creating adaptfilt.swftf objects. To show you the properties that apply, this table lists and describes each property for the filter object.

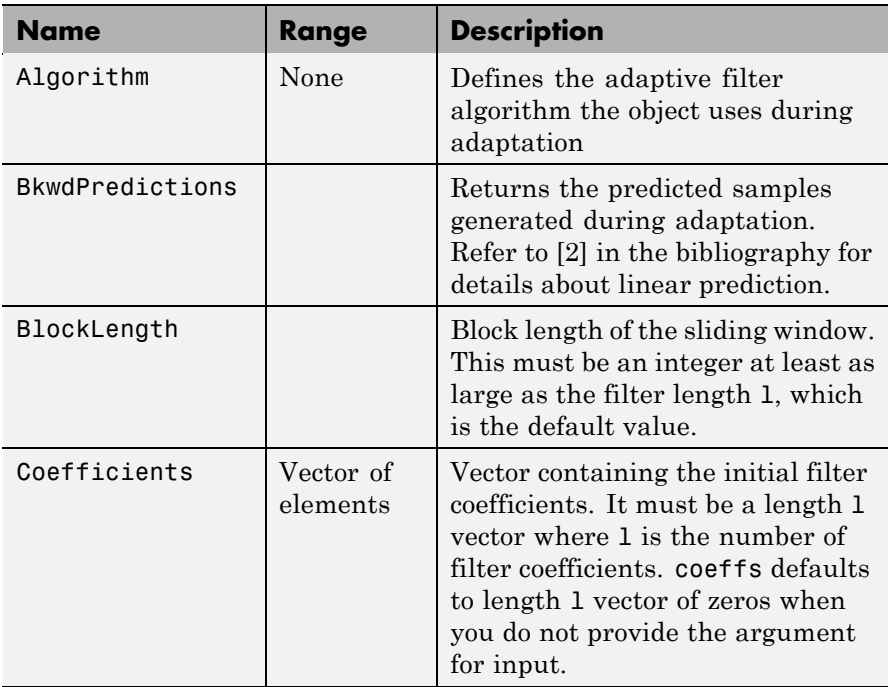

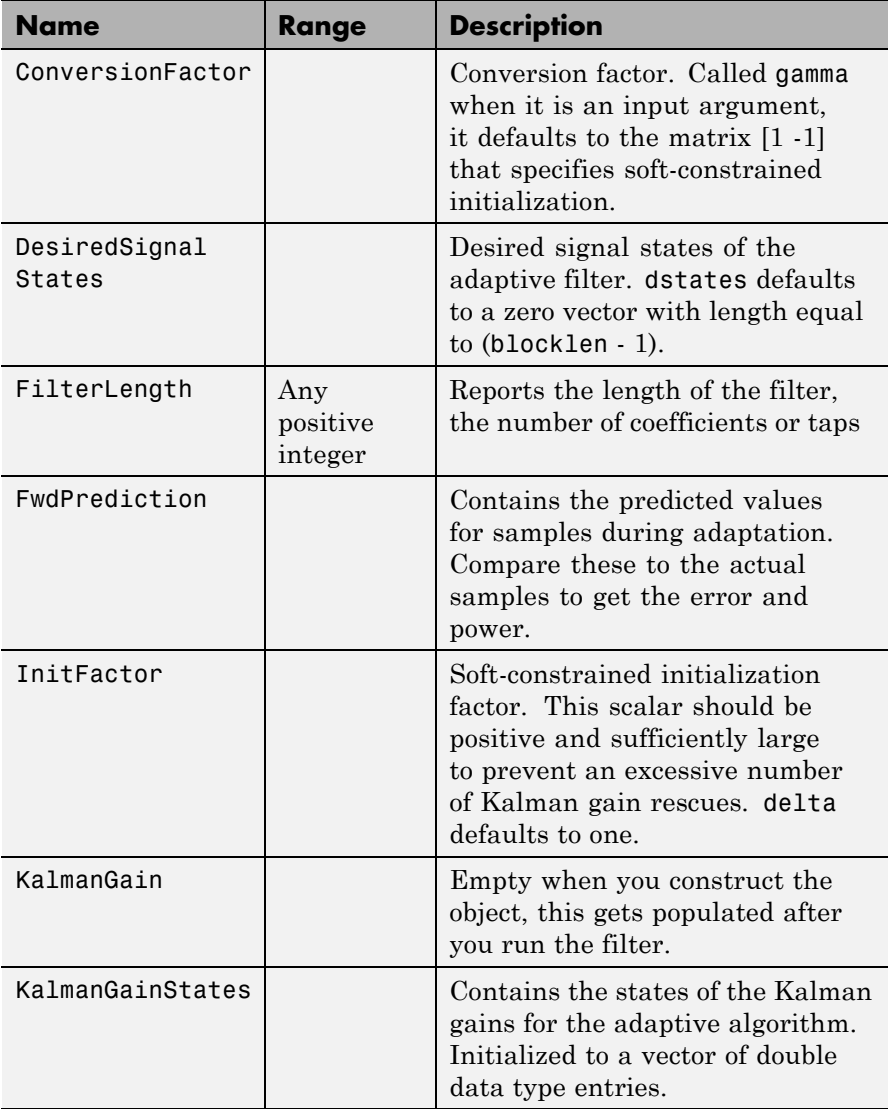

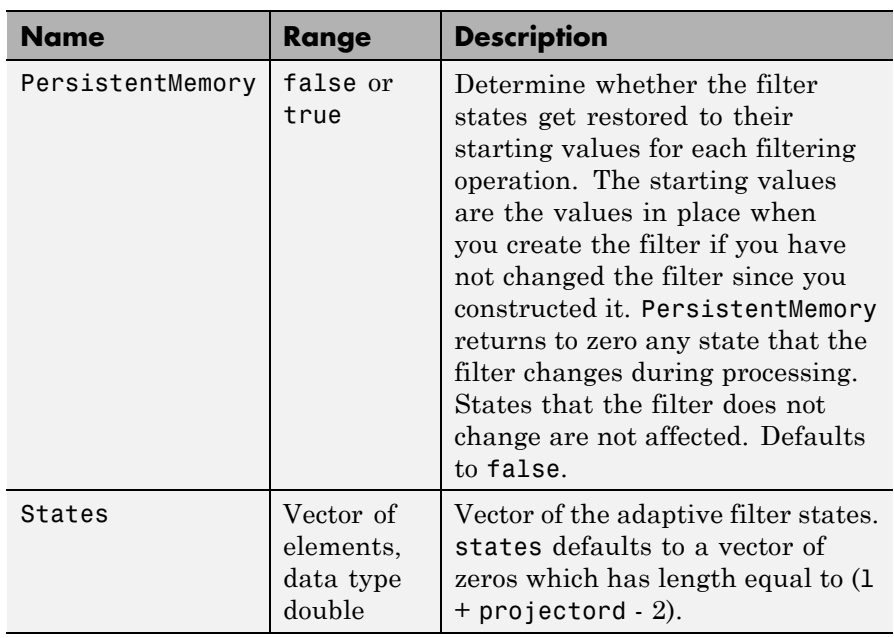

**Examples** Over 500 iterations, perform a system identification of a 32-coefficient FIR filter.

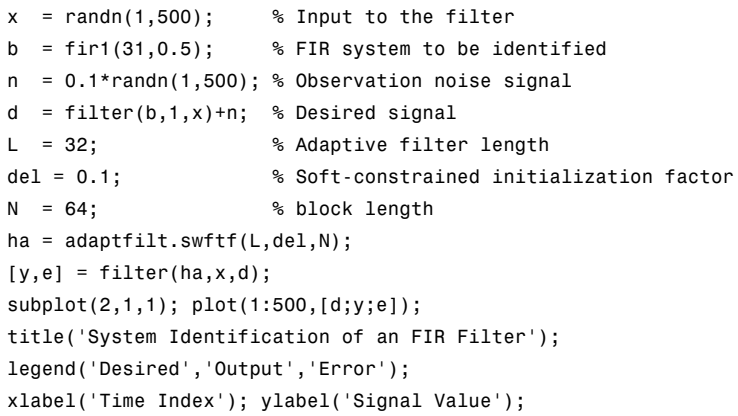

```
subplot(2,1,2); stem([b.',ha.Coefficients.']);
legend('Actual','Estimated');
 xlabel('Coefficient #'); ylabel('Coefficient Value'); grid on;
```
Review the figure for the results of the example. When you evaluate the example you should get the same results, within the differences in the random noise signal you use.

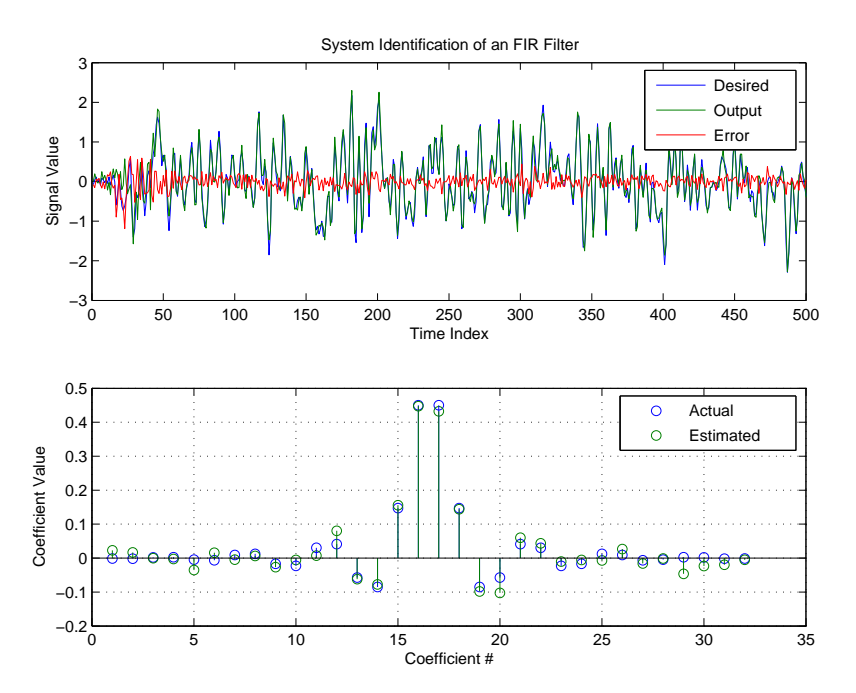

**See Also** adaptfilt.ftf, adaptfilt.swrls, adaptfilt.ap, adaptfilt.apru

**References** Slock, D.T.M., and T. Kailath, "A Modular Prewindowing Framework for Covariance FTF RLS Algorithms," Signal Processing, vol. 28, pp. 47-61, 1992

Slock, D.T.M., and T. Kailath, "A Modular Multichannel Multi-Experiment Fast Transversal Filter RLS Algorithm," Signal Processing, vol. 28, pp. 25-45, 1992

# **adaptfilt.swrls**

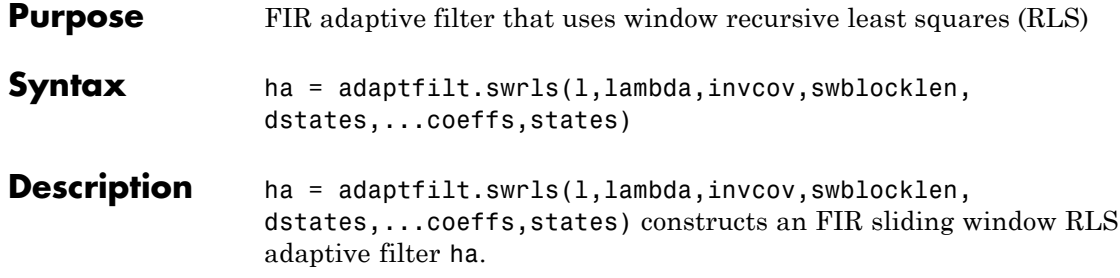

## **Input Arguments**

Entries in the following table describe the input arguments for adaptfilt.swrls.

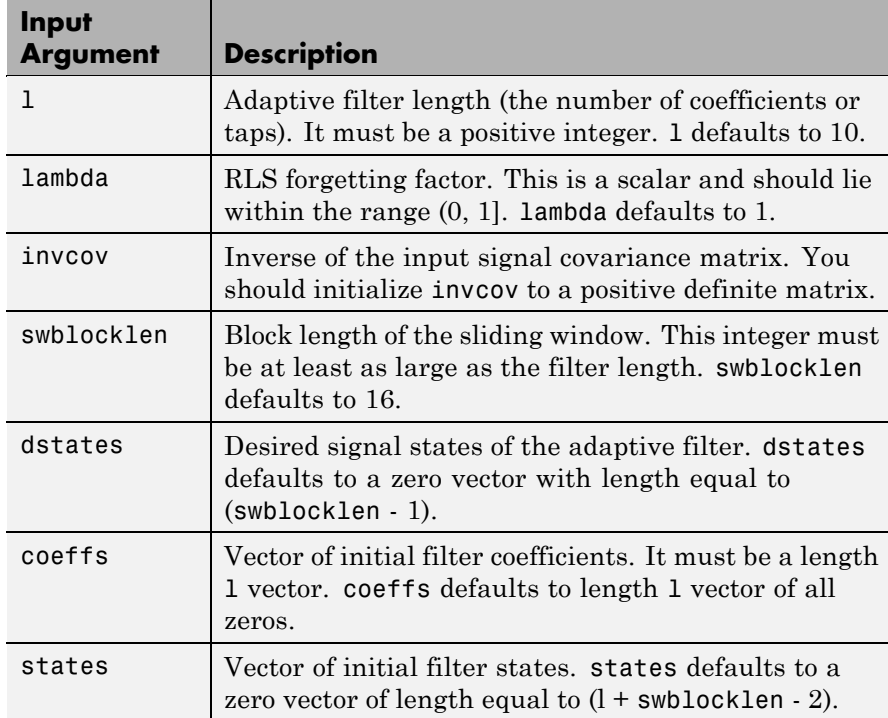

**Properties** Since your adaptfilt.swrls filter is an object, it has properties that define its behavior in operation. Note that many of the properties are also input arguments for creating adaptfilt.swrls objects. To show you the properties that apply, this table lists and describes each property for the filter object.

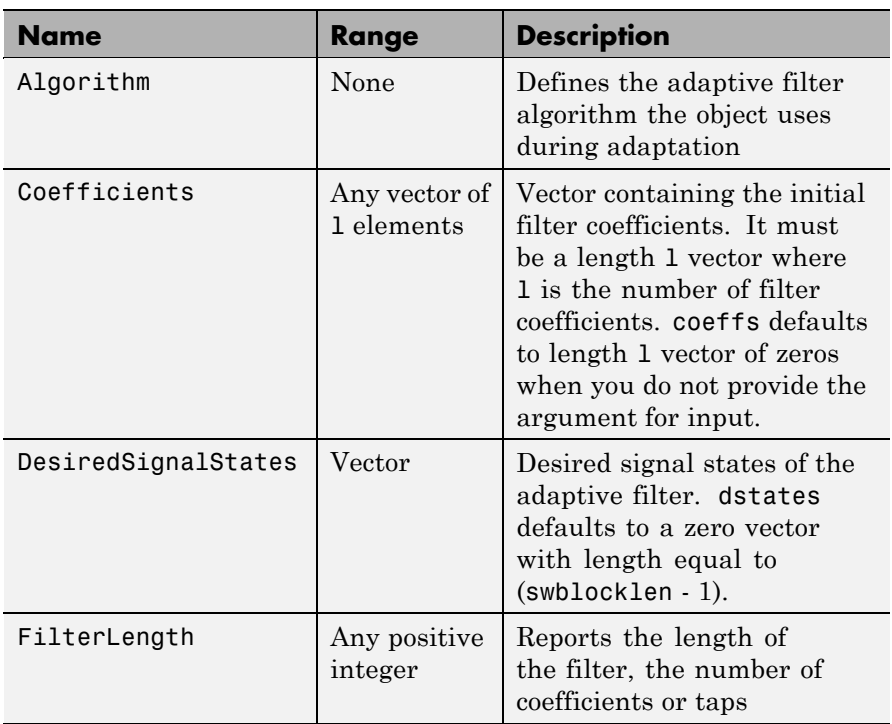

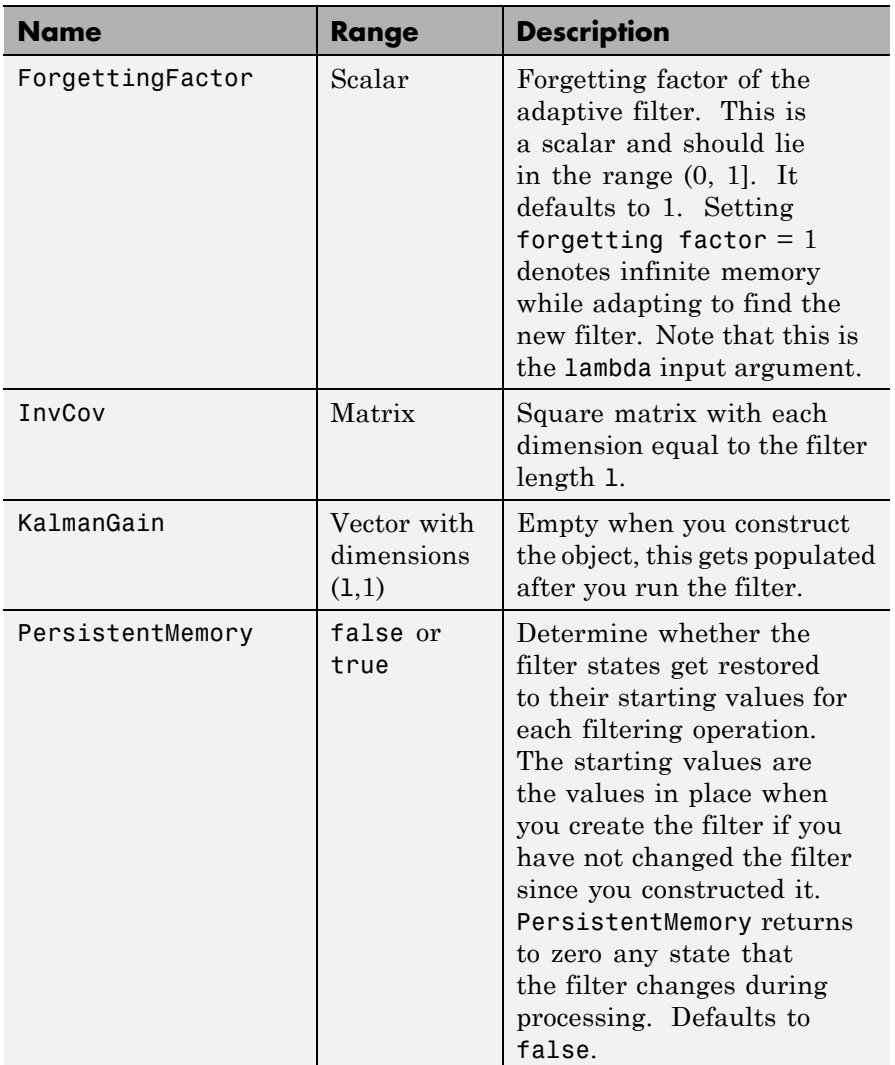

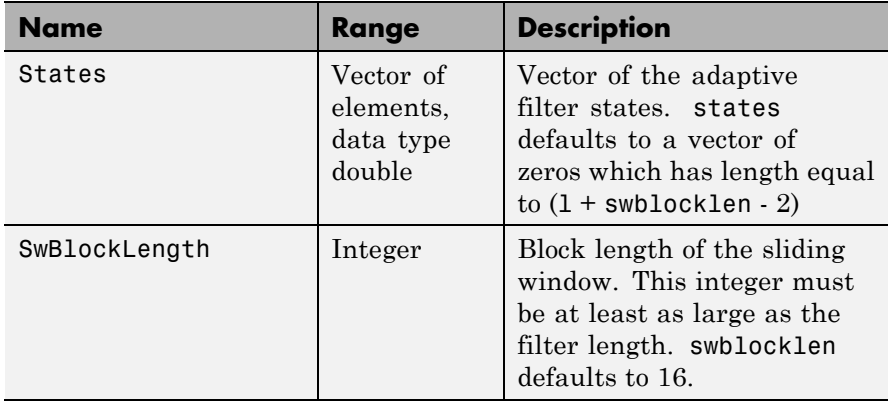

**Examples** System Identification of a 32-coefficient FIR filter. Use 500 iterations to adapt to the unknown filter. After the example code, you see a figure that plots the results of the running the code.

```
x = \text{randn}(1,500); % Input to the filter
b = \text{fir1}(31, 0.5); % FIR system to be identified
n = 0.1*randn(1,500); % Observation noise signal
d = filter(b, 1, x) + n; % Desired signal
P0 = 10*eye(32); % Initial correlation matrix inverse
lam = 0.99; % RLS forgetting factor
N = 64; % Block length
ha = adaptfilt.swrls(32,lam,P0,N);
[y,e] = filter(ha,x,d);subplot(2,1,1); plot(1:500,[d;y;e]);
title('System Identification of an FIR Filter');
legend('Desired','Output','Error');
xlabel('Time Index'); ylabel('Signal Value');
subplot(2,1,2); stem([b.',ha.Coefficients.']);
legend('Actual','Estimated');
xlabel('Coefficient #'); ylabel('Coefficient Value'); grid on;
```
In the figure you see clearly that the adaptive filter process successfully identified the coefficients of the unknown FIR filter. You knew it

had to or many things that you take for granted, such as modems on computers, would not work.

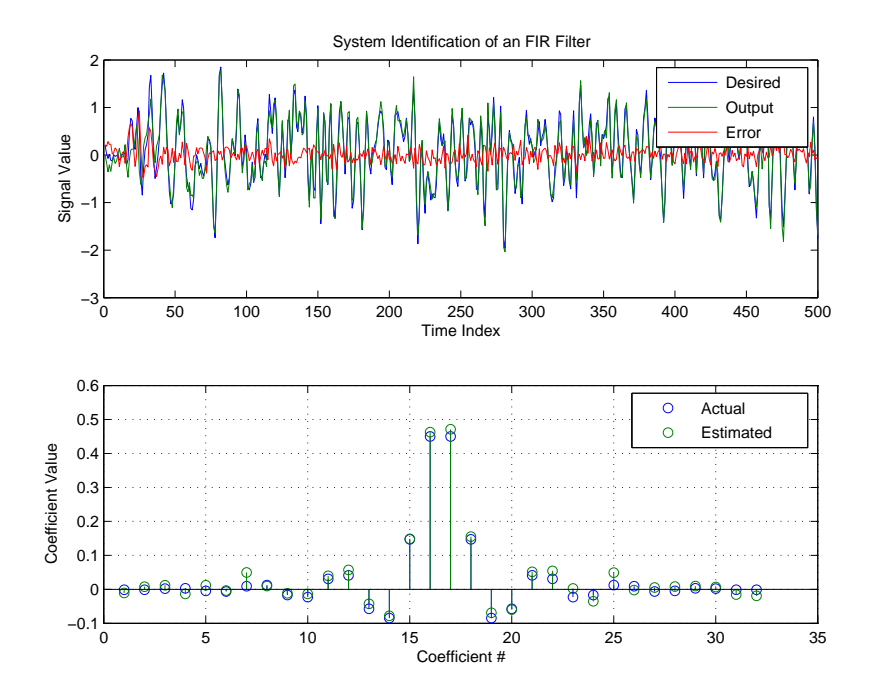

See Also adaptfilt.rls, adaptfilt.qrdrls, adaptfilt.hswrls

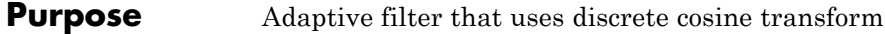

**Syntax** ha = adaptfilt.tdafdct(1,step,leakage,offset,delta,lambda, coeffs,states)

Description ha = adaptfilt.tdafdct(1,step,leakage,offset,delta,lambda, coeffs,states) constructs a transform-domain adaptive filter ha object that uses the discrete cosine transform to perform filter adaptation.

## **Input Arguments**

Entries in the following table describe the input arguments for adaptfilt.tdafdct.

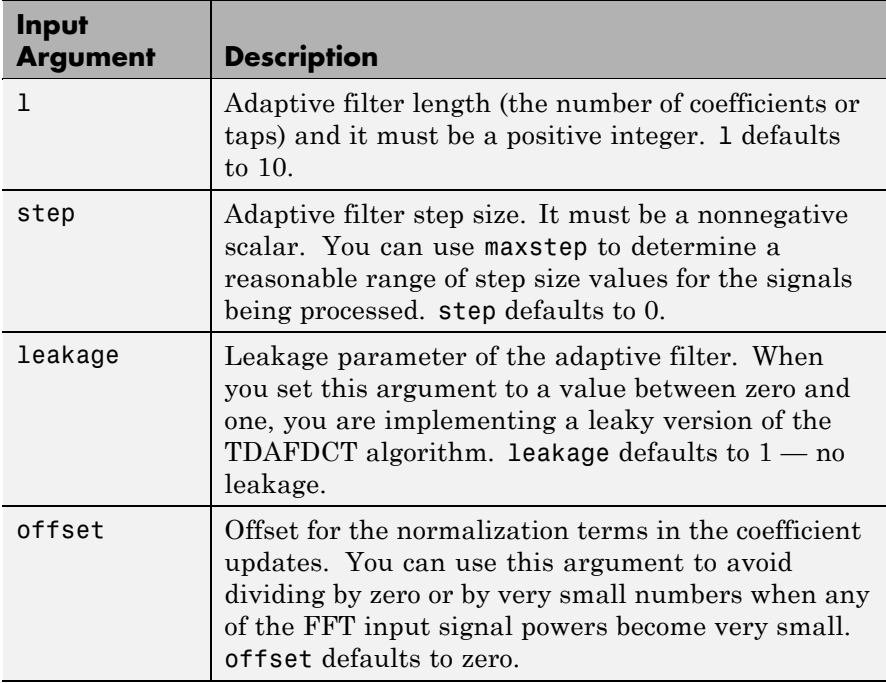

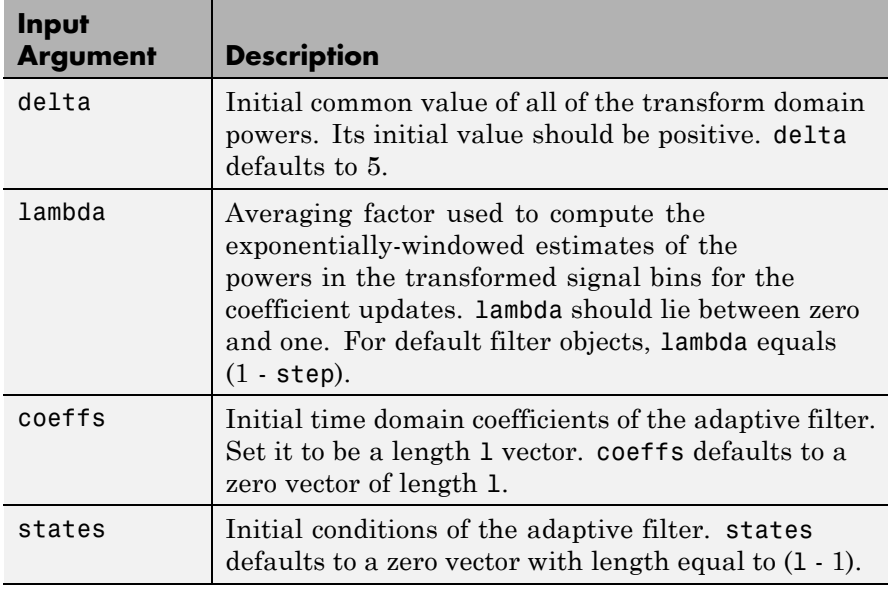

**Properties** Since your adapt filt.tdafdct filter is an object, it has properties that define its behavior in operation. Note that many of the properties are also input arguments for creating adaptfilt.tdafdct objects. To show you the properties that apply, this table lists and describes each property for the transform domain filter object.

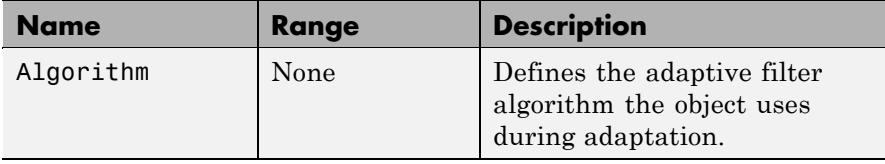

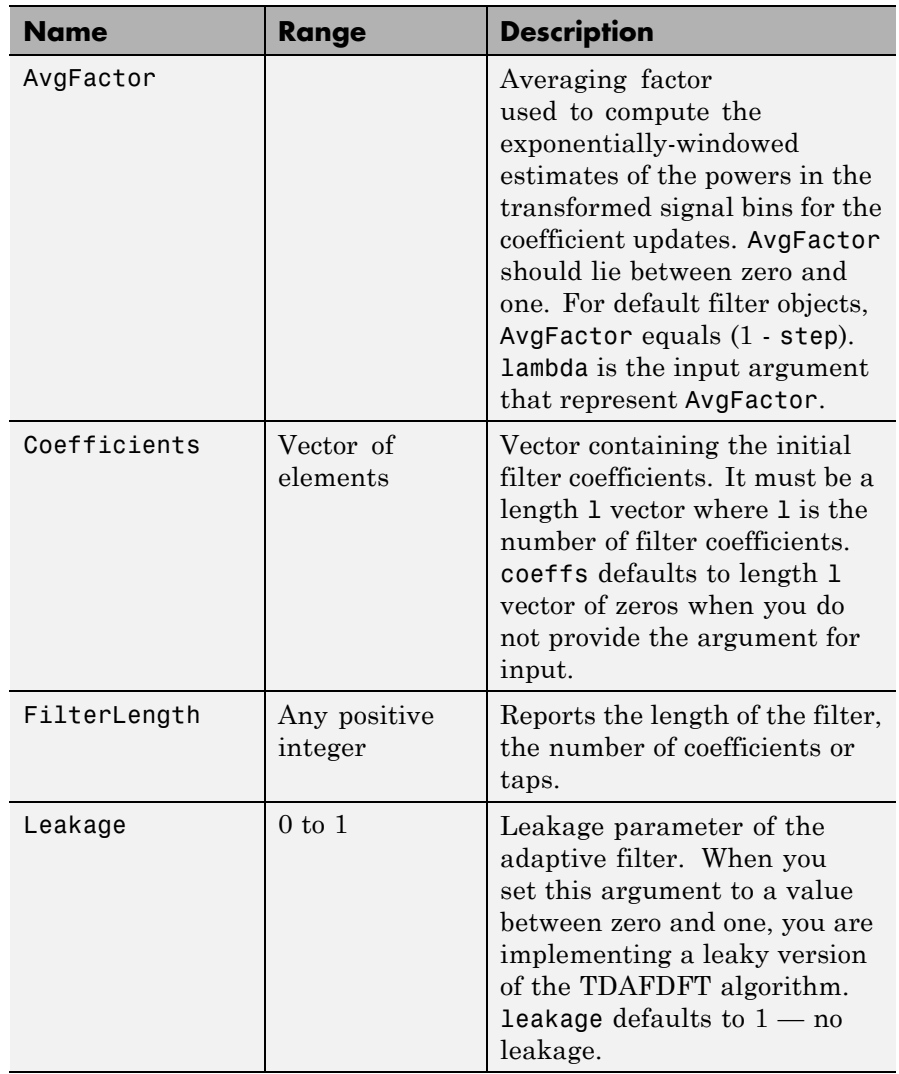

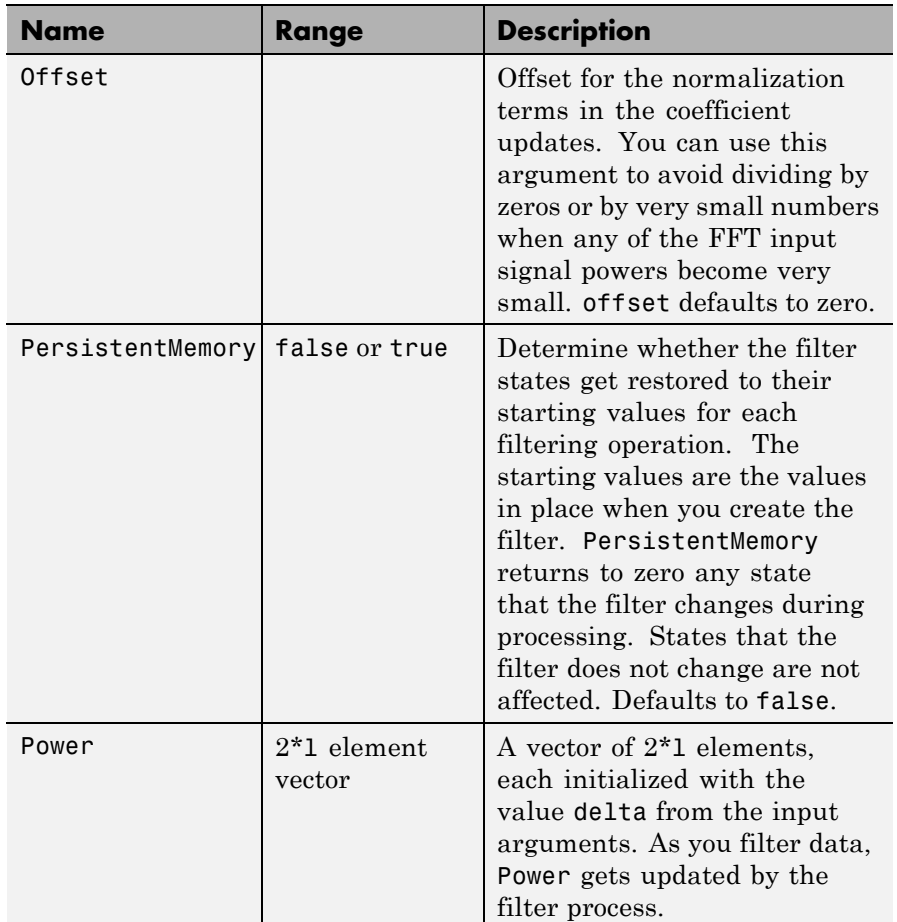

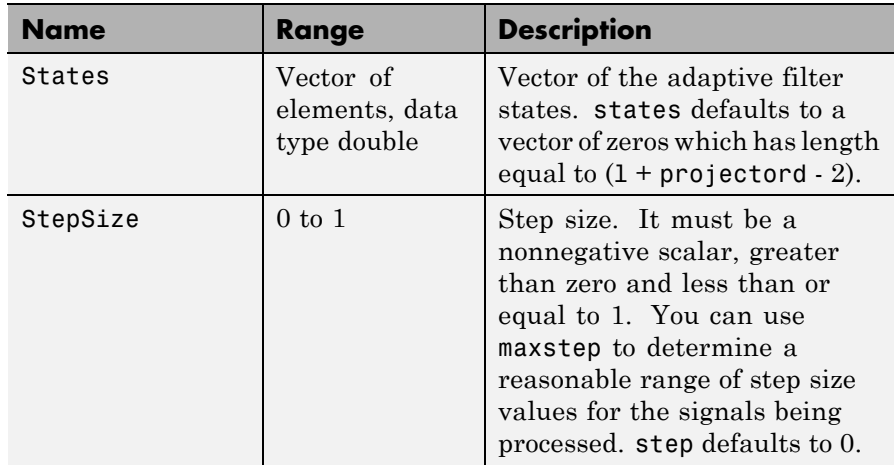

For checking the values of properties for an adaptive filter object, use get(ha) or enter the object name, without a trailing semicolon, at the MATLAB prompt.

**Examples** Using 1000 iterations, perform a Quadrature Phase Shift Keying (QPSK) adaptive equalization using a 32-coefficient FIR filter.

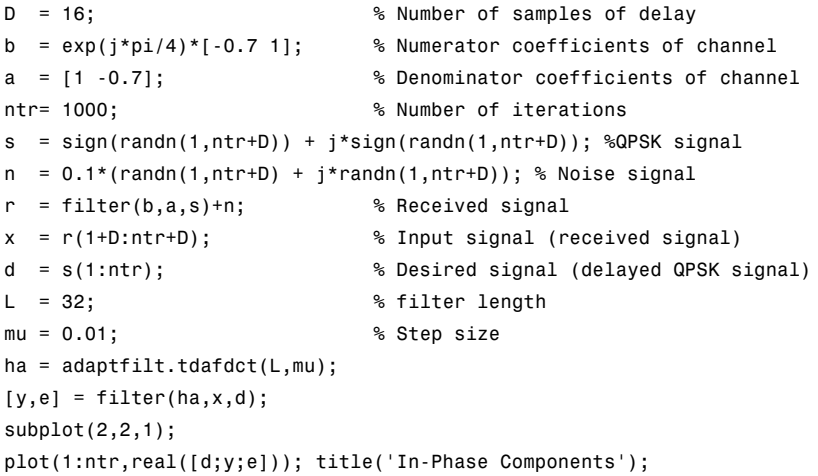

```
legend('Desired','Output','Error');
xlabel('Time Index'); ylabel('Signal Value');
subplot(2,2,2); plot(1:ntr,imag([d;y;e]));
title('Quadrature Components');
legend('Desired','Output','Error');
xlabel('Time Index'); ylabel('Signal Value');
subplot(2,2,3); plot(x(ntr-100:ntr),'.');
axis([-3 3 -3 3]); title('Received Signal Scatter Plot');
axis('square'); xlabel('Real[x]'); ylabel('Imag[x]'); grid on;
subplot(2,2,4); plot(y(ntr-100:ntr),'.'); axis([-3 3 -3 3]);
title('Equalized Signal Scatter Plot'); grid on;
axis('square'); xlabel('Real[y]'); ylabel('Imag[y]');
```
Compare the plots shown in this figure to those in the other time domain filter variations. The comparison should help you select and understand how the variants differ.

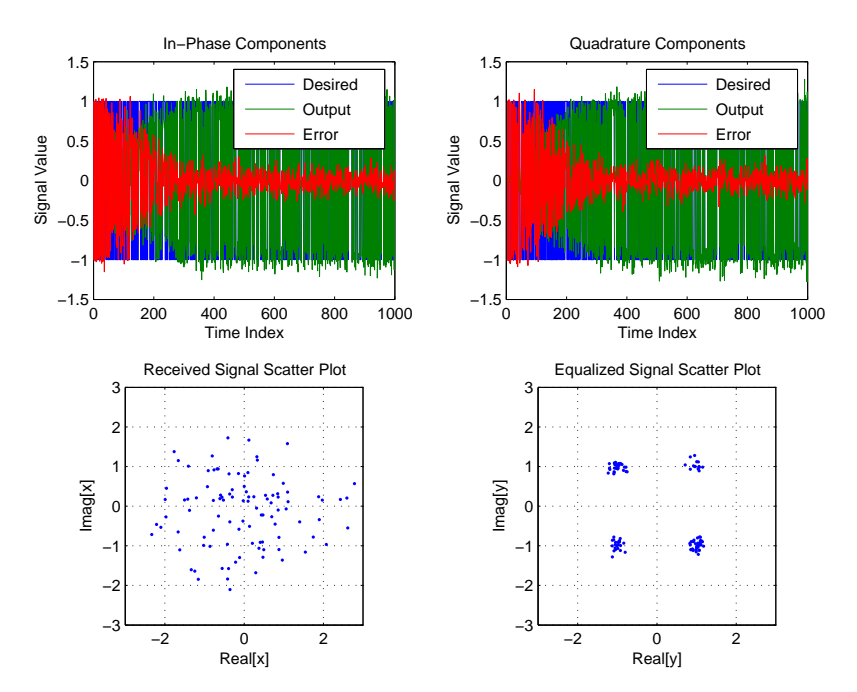

See Also adaptfilt.tdafdft, adaptfilt.fdaf, adaptfilt.blms

**References** Haykin, S.,*Adaptive Filter Theory*, 3rd Edition, Prentice Hall, N.J., 1996.

## **adaptfilt.tdafdft**

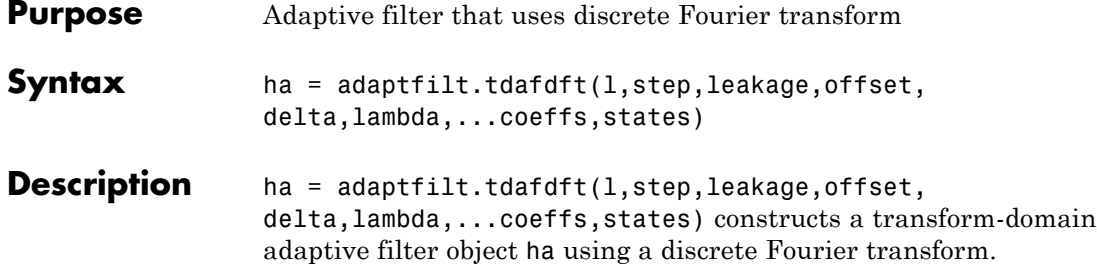

## **Input Arguments**

Entries in the following table describe the input arguments for adaptfilt.tdafdft.

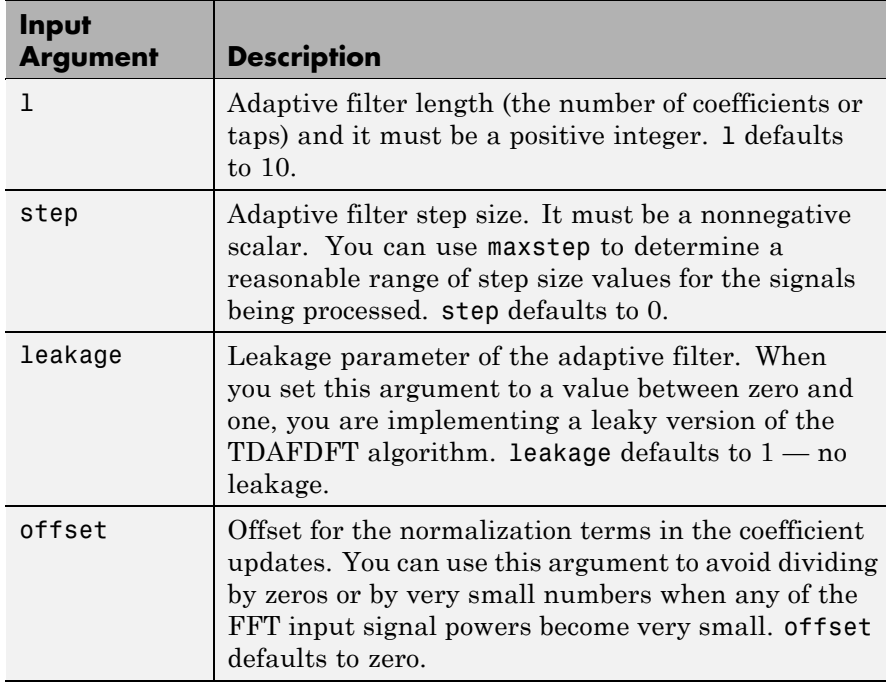

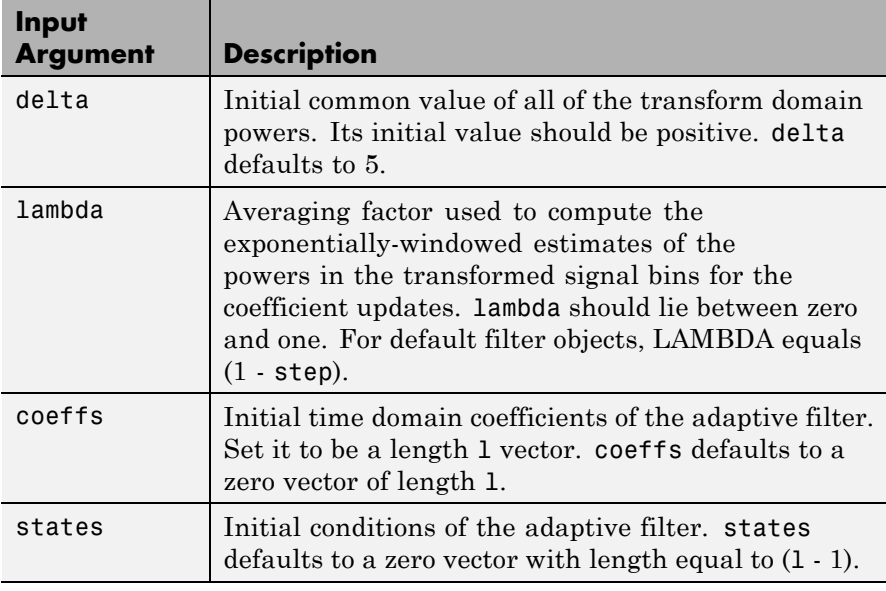

**Properties** Since your adaptfilt.tdafdft filter is an object, it has properties that define its behavior in operation. Note that many of the properties are also input arguments for creating adaptfilt.tdafdft objects. To show you the properties that apply, this table lists and describes each property for the transform domain filter object.

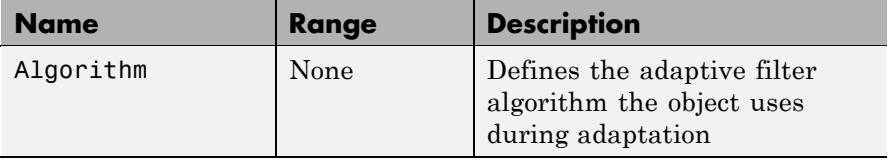

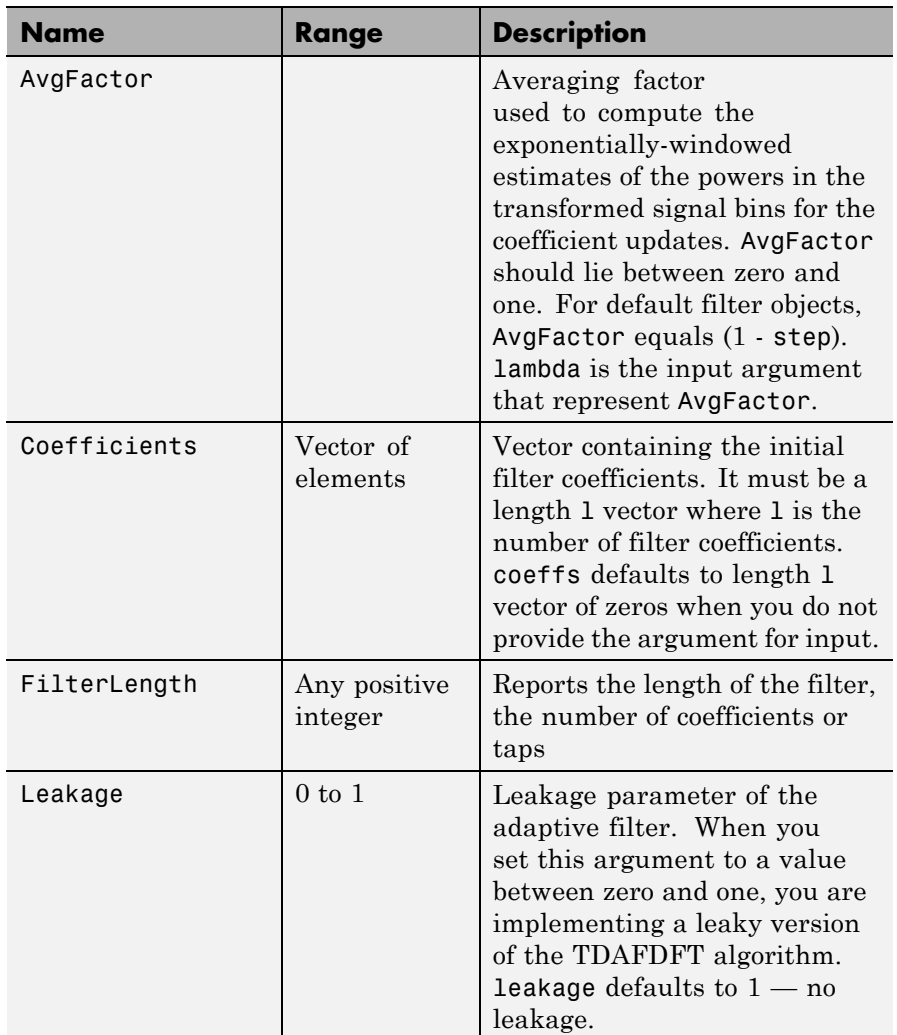
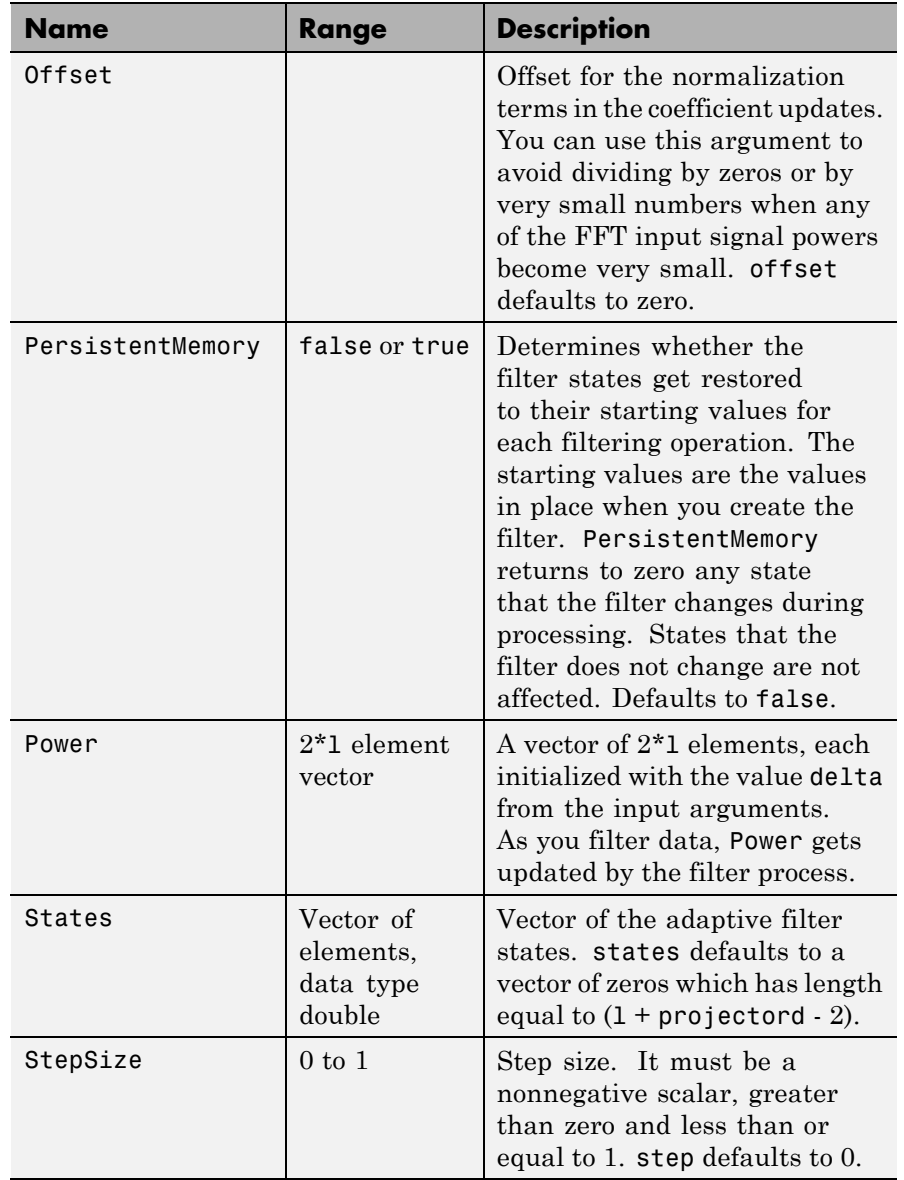

### **adaptfilt.tdafdft**

#### **Examples** Quadrature Phase Shift Keying (QPSK) adaptive equalization using a 32-coefficient FIR filter (1000 iterations).

```
D = 16; % Number of samples of delay
b = exp(j * pi / 4) * [-0.7 1]; % Numerator coefficients of channel
a = [1 -0.7]; % Denominator coefficients of channel
ntr= 1000; <br> 8 Number of iterations
s = sign(randn(1,ntr+D)) + j*sign(randn(1,ntr+D));% Baseband QPSK signal
n = 0.1*(randn(1,ntr+D) + j*randn(1,ntr+D)); % Noise signal
r = filter(b,a,s)+n; % Received signal
x = r(1+D:ntr+D); % Input signal (received signal)
d = s(1:ntr); % Desired signal (delayed QPSK signal)
L = 32; % filter length
mu = 0.01; % Step size
ha = adaptfilt.tdafdft(L,mu);
[y,e] = filter(ha,x,d);subplot(2,2,1); plot(1:ntr,real([d;y;e]));title('In-Phase Components');
legend('Desired','Output','Error');
xlabel('Time Index'); ylabel('Signal Value');
subplot(2,2,2); plot(1:ntr,imag([d;y;e]));title('Quadrature Components');
legend('Desired','Output','Error');
xlabel('Time Index'); ylabel('Signal Value');
subplot(2,2,3); plot(x(ntr-100:ntr),'.');
 axis([-3 3 -3 3]); title('Received Signal Scatter Plot');
axis('square'); xlabel('Real[x]'); ylabel('Imag[x]'); grid on;
subplot(2,2,4); plot(y(ntr-100:ntr),'.');
axis([-3 3 -3 3]); title('Equalized Signal Scatter Plot');
axis('square'); xlabel('Real[y]'); ylabel('Imag[y]'); grid on;
```
All of the time domain adaptive filter reference pages use this QPSK example. By comparing the results for each variation you get an idea of the differences in the way each one performs.

This figure demonstrates the results of running the example code shown.

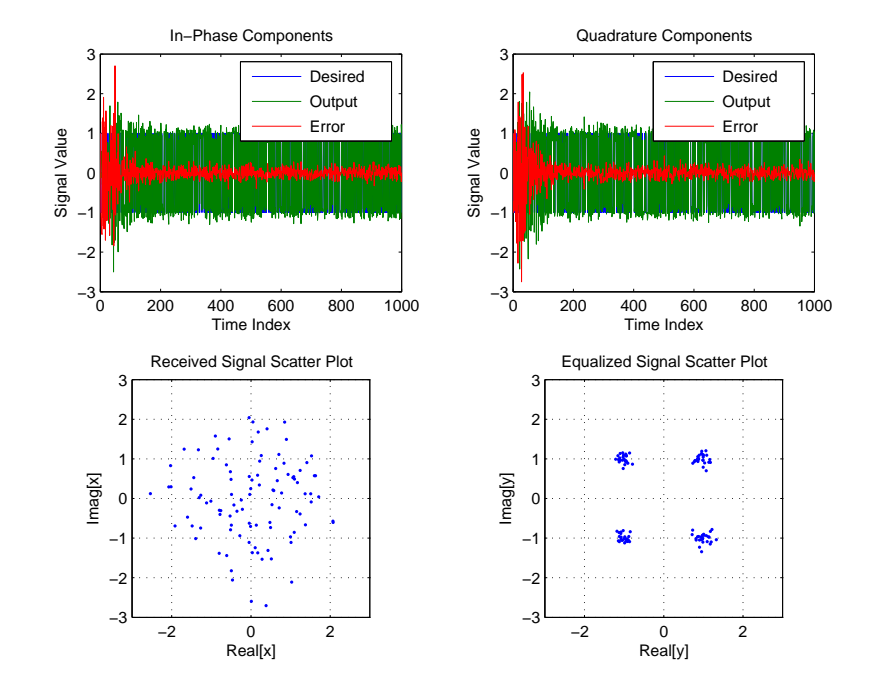

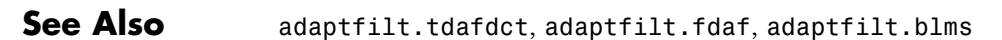

**References** Haykin, S.,*Adaptive Filter Theory*, 3rd Edition, Prentice Hall, N.J., 1996

### **adaptfilt.ufdaf**

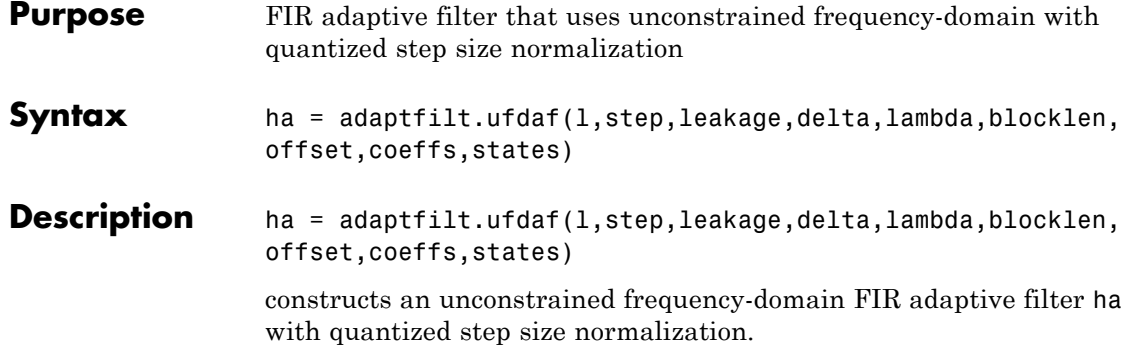

## **Input Arguments**

Entries in the following table describe the input arguments for adaptfilt.ufdaf.

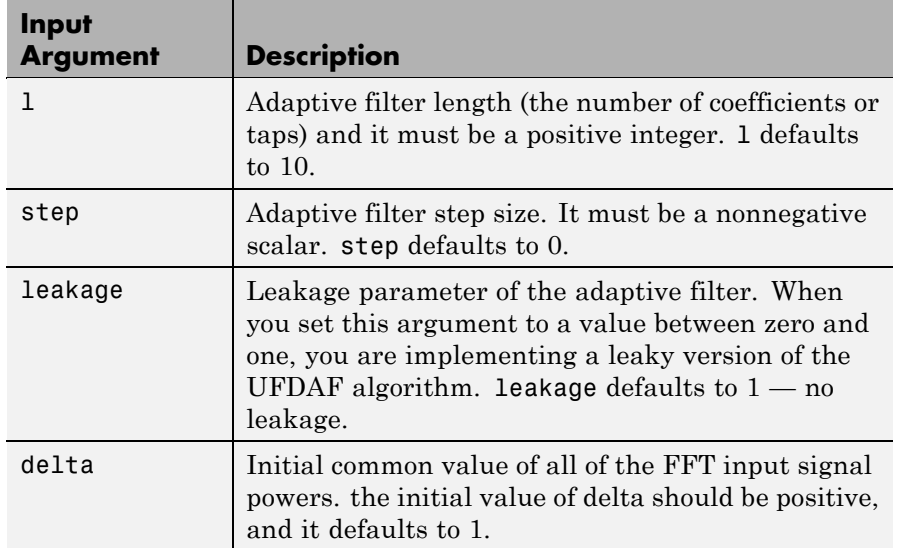

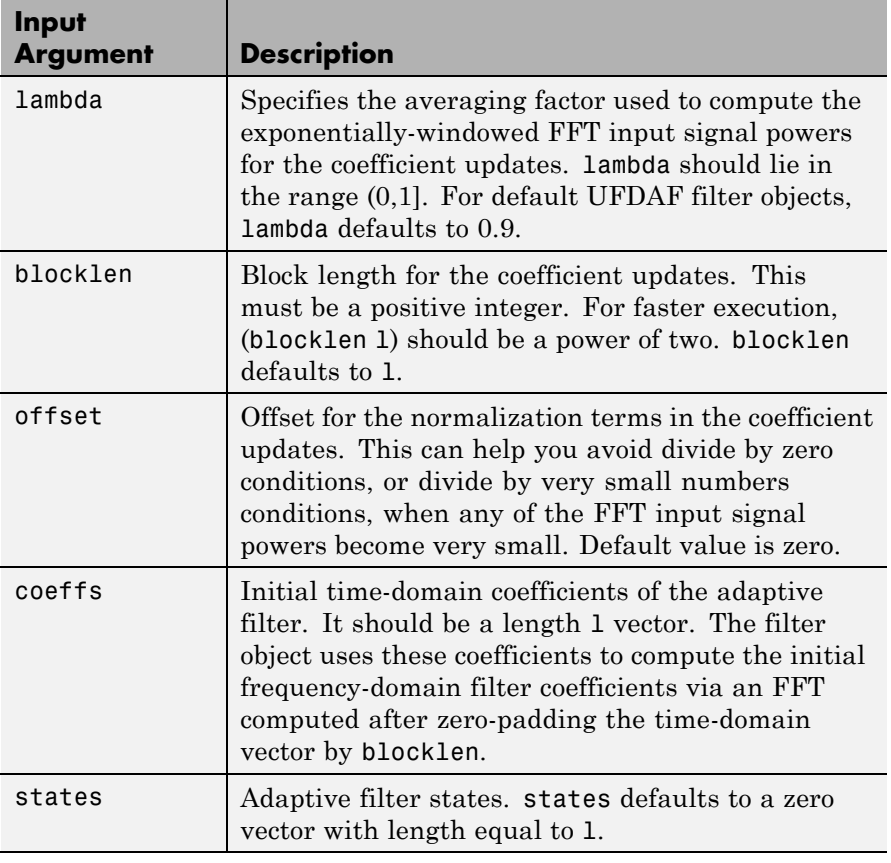

**Properties** Since your adapt filter is an object, it has properties that define its behavior in operation. Note that many of the properties are also input arguments for creating adaptfilt.ufdaf objects. To show you the properties that apply, this table lists and describes each property for the filter object.

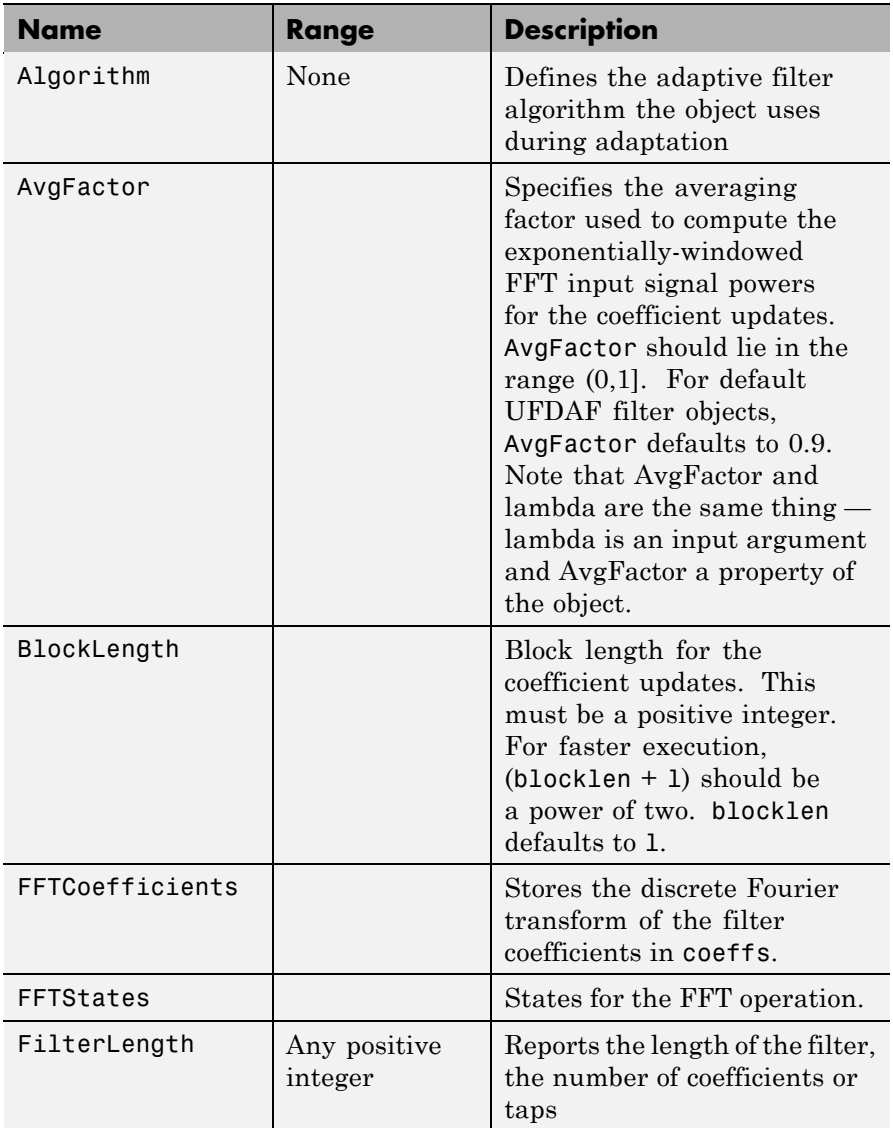

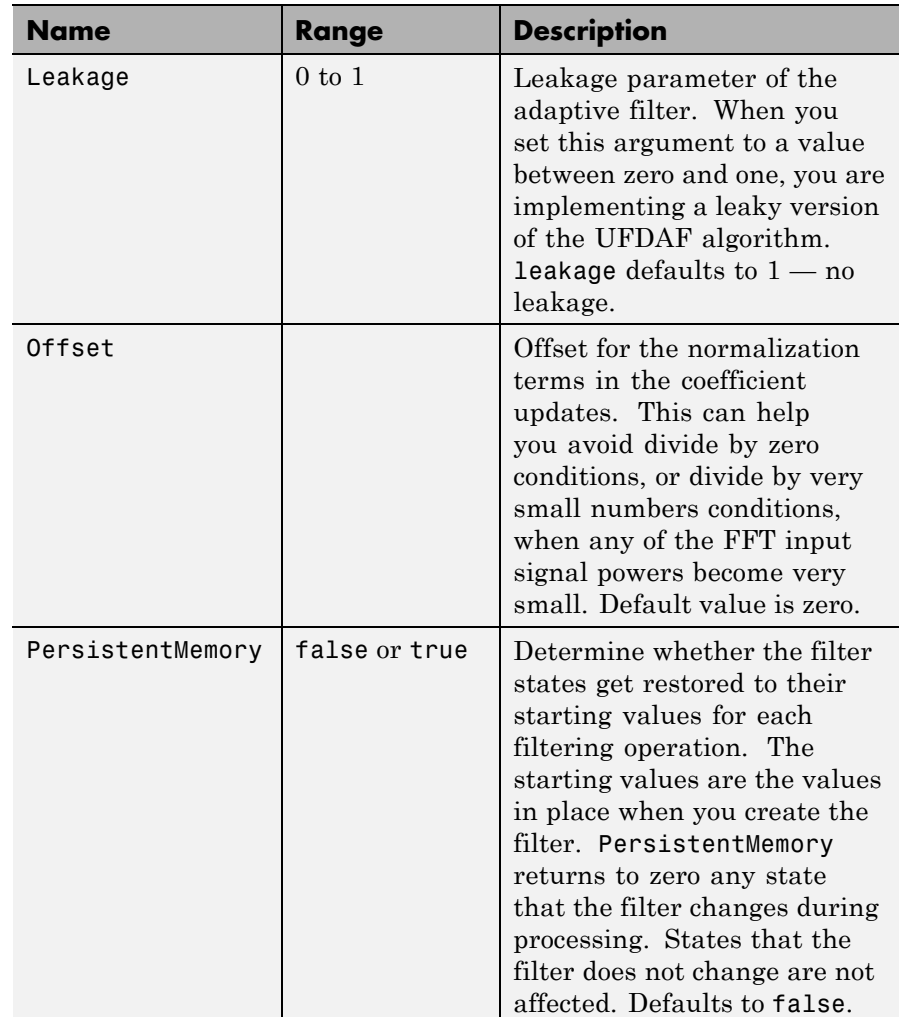

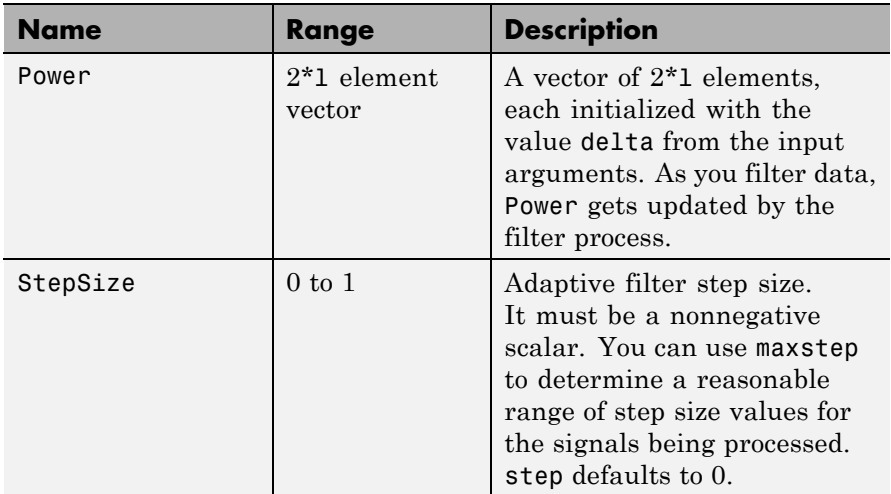

**Examples** Show an example of Quadrature Phase Shift Keying (QPSK) adaptive equalization using a 32-coefficient adaptive filter. For fidelity, use 1024 iterations. The figure that follows the code provides the information you need to assess the performance of the equalization process.

```
D = 16; \% Number of samples of delay
b = exp(j * pi / 4) * [-0.7 1]; % Numerator coefficients of channel
a = [1 -0.7]; % Denominator coefficients of channel
ntr= 1024; % Number of iterations
s = sign(randn(1,ntr+D))+j*sign(randn(1,ntr+D));% Baseband QPSK signal
n = 0.1*(randn(1,ntr+D) + j*randn(1,ntr+D));% Noise signal r = filter(b, a, s) + n;% Received signal
x = r(1+D:ntr+D); % Input signal (received signal)
d = s(1:ntr); % Desired signal (delayed QPSK signal)
del = 1; %Initial FFT input powers
mu = 0.1; % Step size
lam = 0.9; % Averaging factor
ha = adaptfilt.ufdaf(32,mu,1,del,lam);
[y,e] = filter(ha,x,d);subplot(2,2,1); plot(1:1000,real([d(1:1000);y(1:1000);e(1:1000)]));
```

```
title('In-Phase Components'); legend('Desired','Output','Error');
xlabel('Time Index'); ylabel('Signal Value');
subplot(2,2,2); plot(1:ntr,imag([d;y;e]));
title('Quadrature Components'); legend('Desired','Output','Error');
xlabel('Time Index'); ylabel('Signal Value');
subplot(2,2,3); plot(x(ntr-100:ntr),'.'); axis([-3 3 -3 3]);title('Received Signal Scatter Plot'); axis('square');
xlabel('Real[x]'); ylabel('Imag[x]'); grid on;
subplot(2,2,4); plot(y(ntr-100:ntr),'.'); axis([-3 3 -3 3]);title('Equalized Signal Scatter Plot'); axis('square');
xlabel('Real[y]'); ylabel('Imag[y]'); grid on;
```
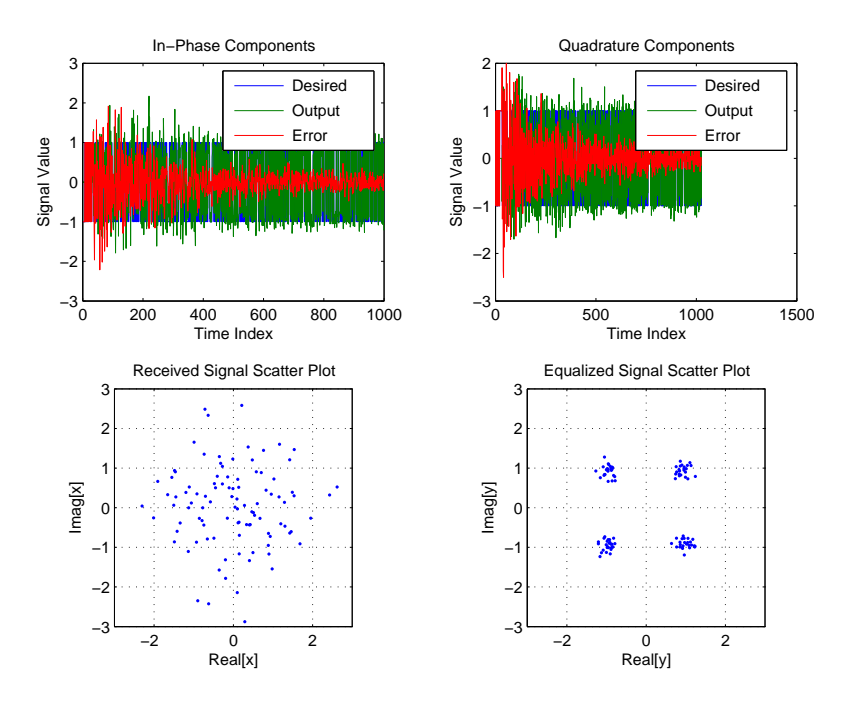

See Also adaptfilt.fdaf, adaptfilt.pbufdaf, adaptfilt.blms, adaptfilt.blmsfft

**References** Shynk, J.J.,"Frequency-domain and Multirate Adaptive Filtering," IEEE Signal Processing Magazine, vol. 9, no. 1, pp. 14-37, Jan. 1992

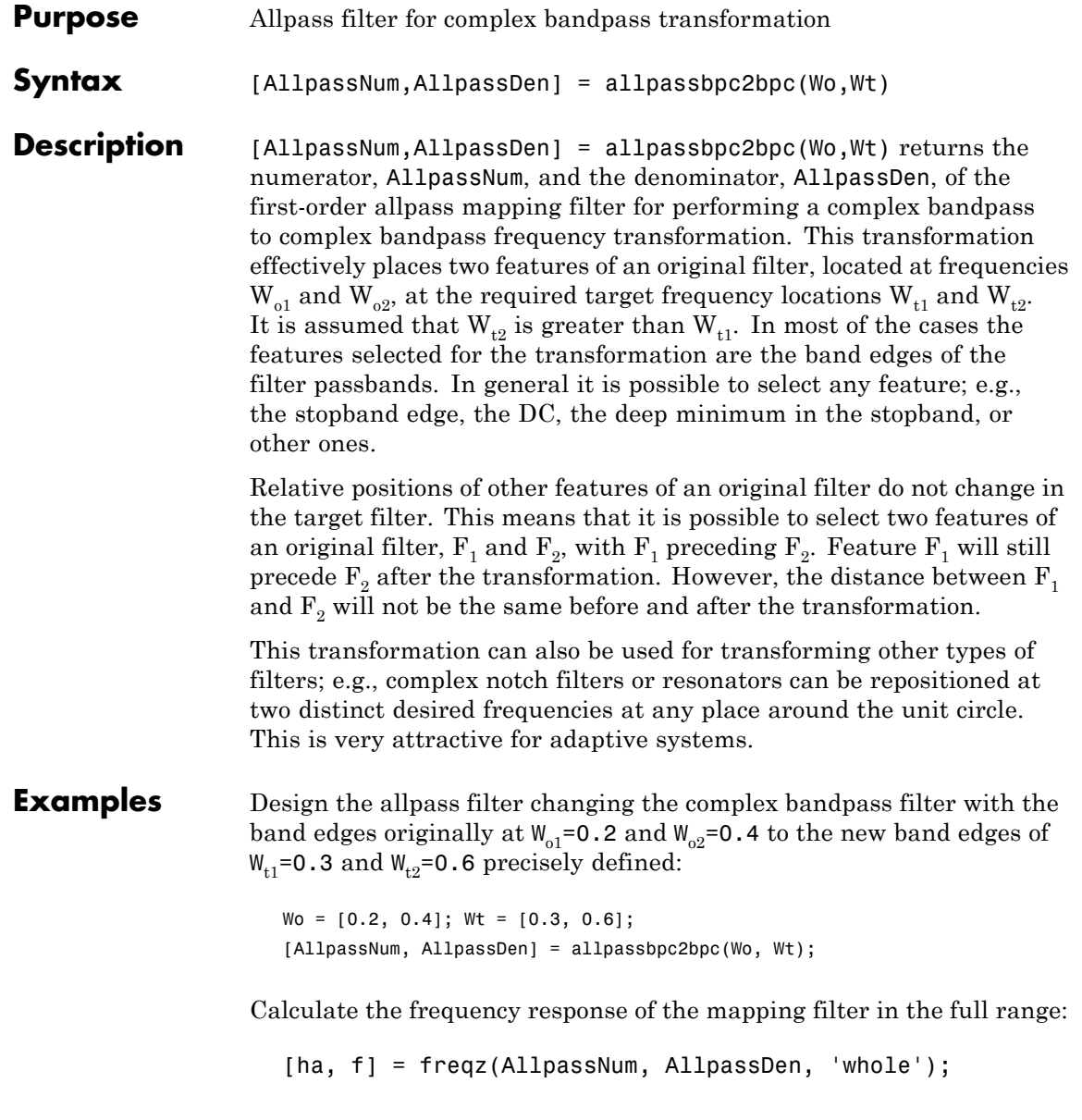

Plot the phase response normalized to  $\pi$ , which is in effect the mapping function  $W_0(W_t)$ :

```
plot(f/pi,angle(ha)/pi, Wt, Wo, 'ro'); title('Mapping Function Wo(Wt)');
xlabel('New Frequency, Wt'); ylabel('Old Frequency, Wo');
```
To demonstrate, the following figure shows the mapping function between old and new frequencies.

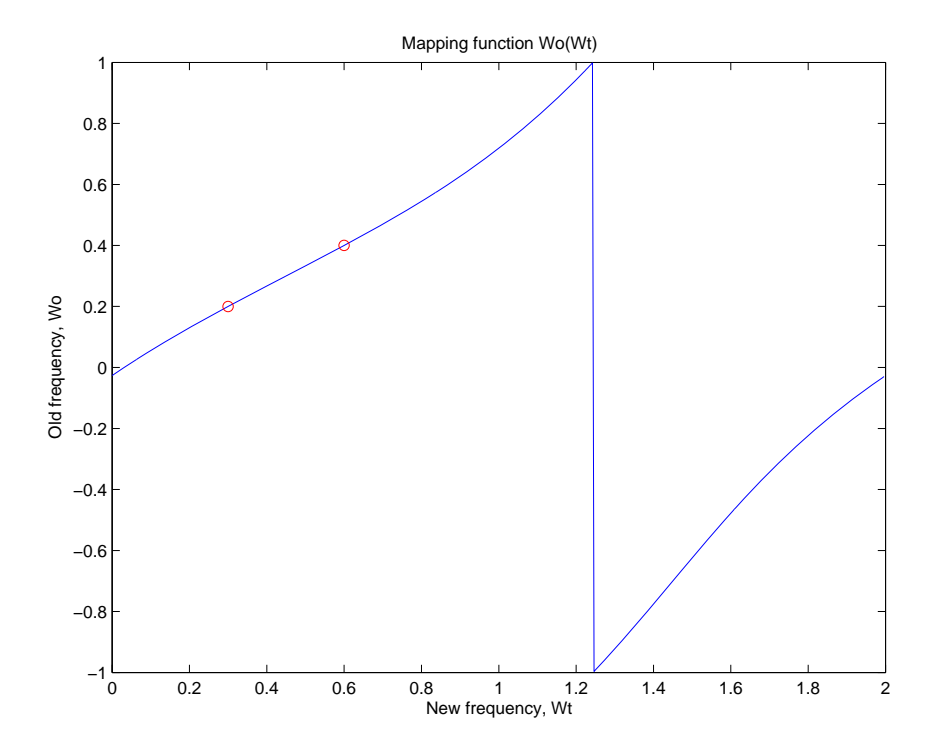

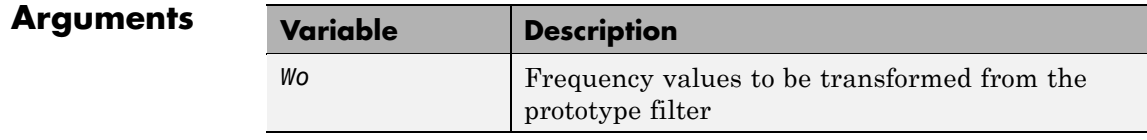

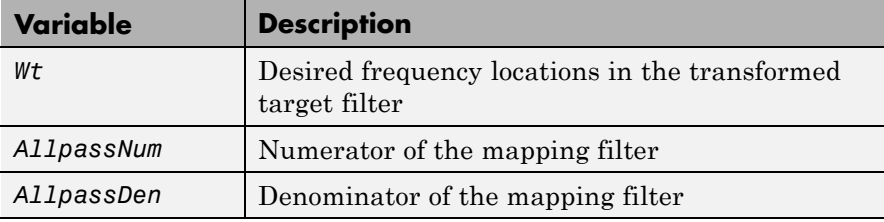

Frequencies must be normalized to be between -1 and 1, with 1 corresponding to half the sample rate.

See Also iirbpc2bpc, zpkbpc2bpc

### **allpasslp2bp**

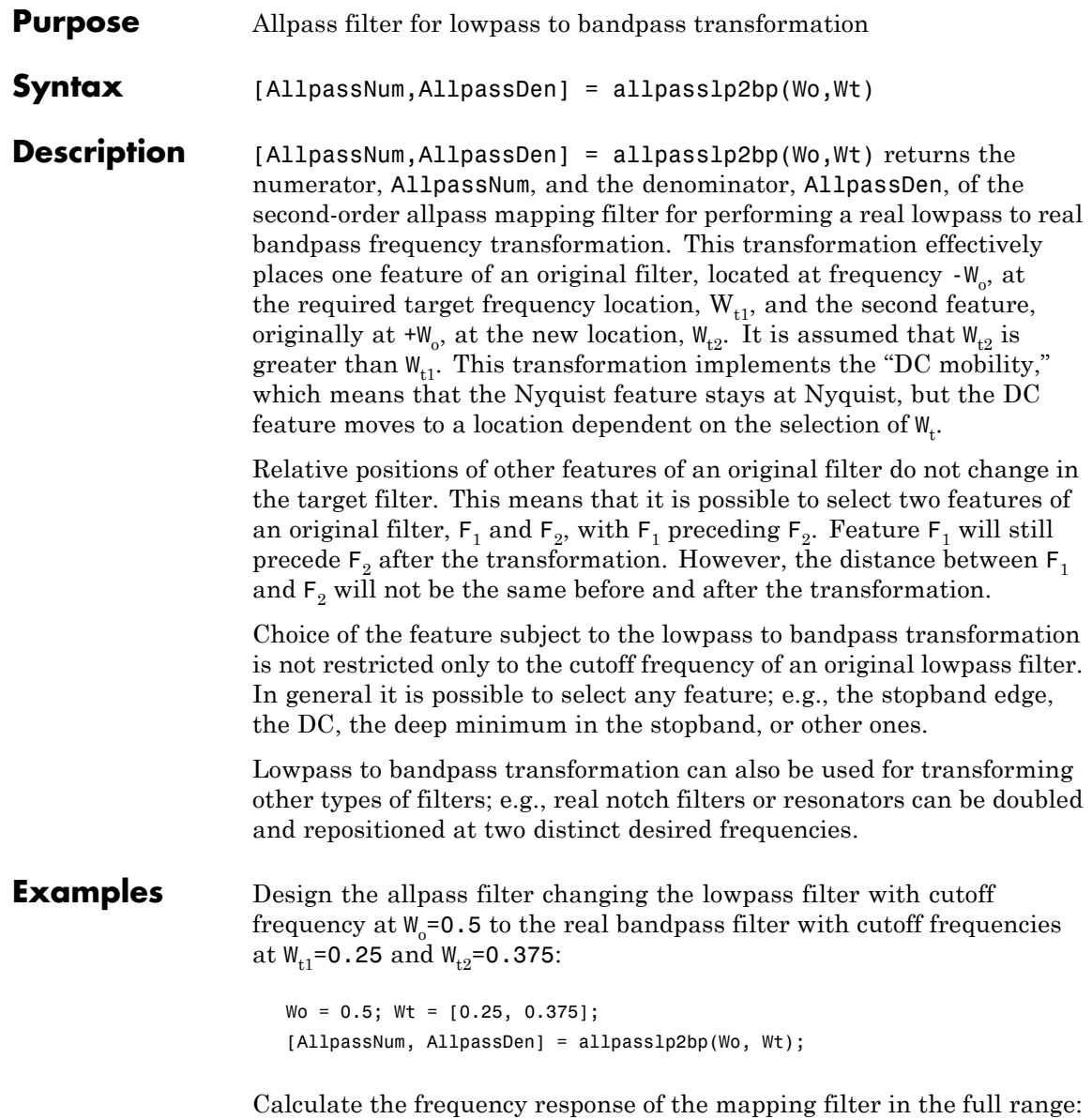

```
[h, f] = freqz(AllpassNum, AllpassDen, 'whole');
```
Plot the phase response normalized to π, which is in effect the mapping function  $W_{\text{o}}(W_{\text{t}})$  . Please note that the transformation works in the same way for both positive and negative frequencies:

```
plot(f/pi, abs(angle(h))/pi, Wt, Wo, 'ro');
title('Mapping Function Wo(Wt)');
xlabel('New Frequency, Wt'); ylabel('Old Frequency, Wo');
```
Shown in the figure, with the x-axis as the new frequency, you see the mapping filter for the example.

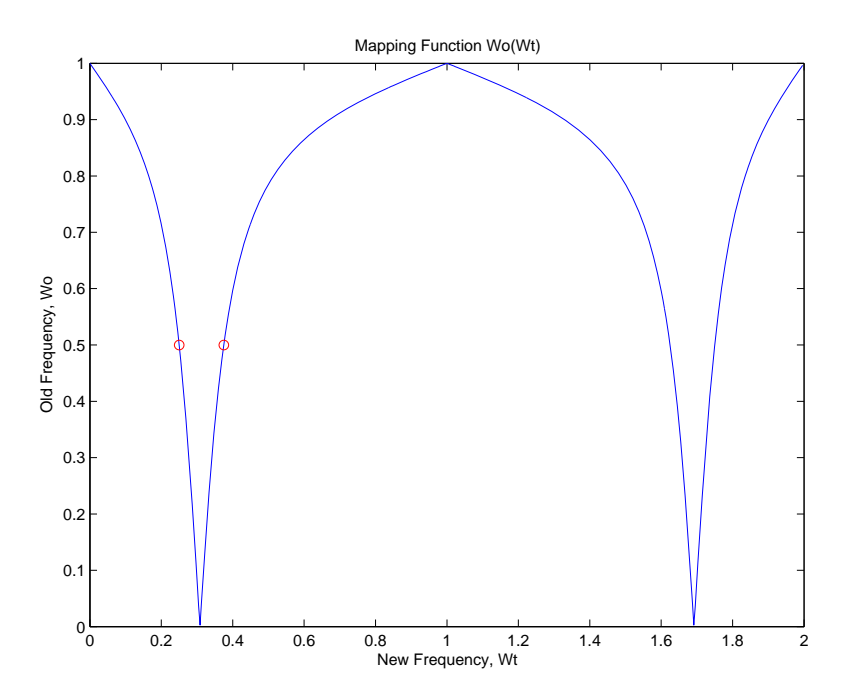

#### **Arguments**

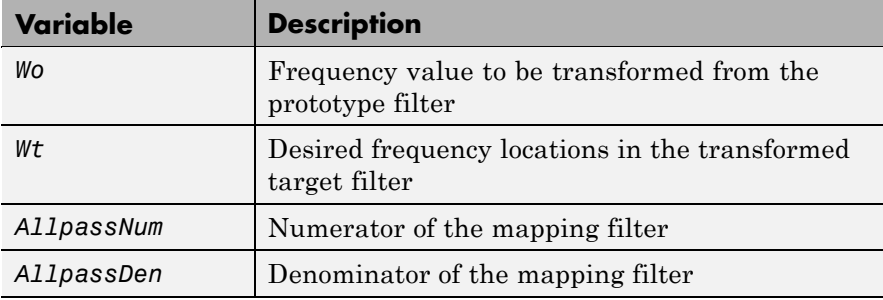

Frequencies must be normalized to be between 0 and 1, with 1 corresponding to half the sample rate.

### **See Also** iirlp2bp, zpklp2bp

**References** Constantinides, A.G., "Spectral transformations for digital filters," *IEEE Proceedings*, vol. 117, no. 8, pp. 1585-1590, August 1970.

> Nowrouzian, B. and A.G. Constantinides, "Prototype reference transfer function parameters in the discrete-time frequency transformations," *Proceedings 33rd Midwest Symposium on Circuits and Systems*, Calgary, Canada, vol. 2, pp. 1078-1082, August 1990.

> Nowrouzian, B. and L.T. Bruton, "Closed-form solutions for discrete-time elliptic transfer functions," *Proceedings of the 35th Midwest Symposium on Circuits and Systems*, vol. 2, pp. 784-787, 1992.

Constantinides, A.G., "Design of bandpass digital filters," *IEEE Proceedings*, vol. 1, pp. 1129-1231, June 1969.

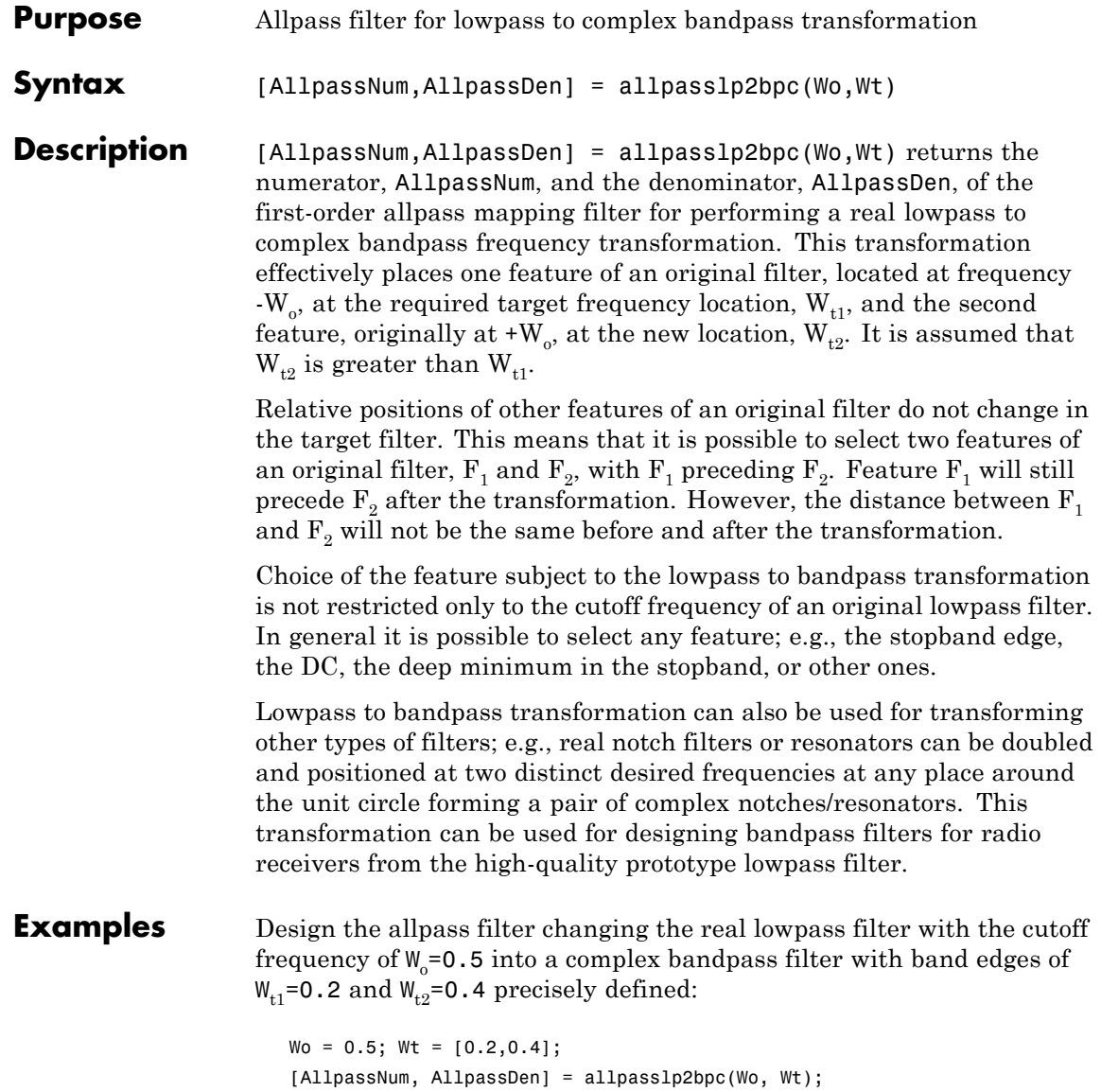

Calculate the frequency response of the mapping filter in the full range:

```
[h, f] = freqz(AllpassNum, AllpassDen, 'whole');
```
Plot the phase response normalized to  $\pi$ , which is in effect the mapping function  $W_0(W_t)$ :

```
plot(f/pi, angle(h)/pi, Wt, Wo.*[-1,1], 'ro');
title('Mapping Function Wo(Wt)');
xlabel('New Frequency, Wt');
ylabel('Old Frequency, Wo');
```
The figure shown here details the mapping filter provided by the function.

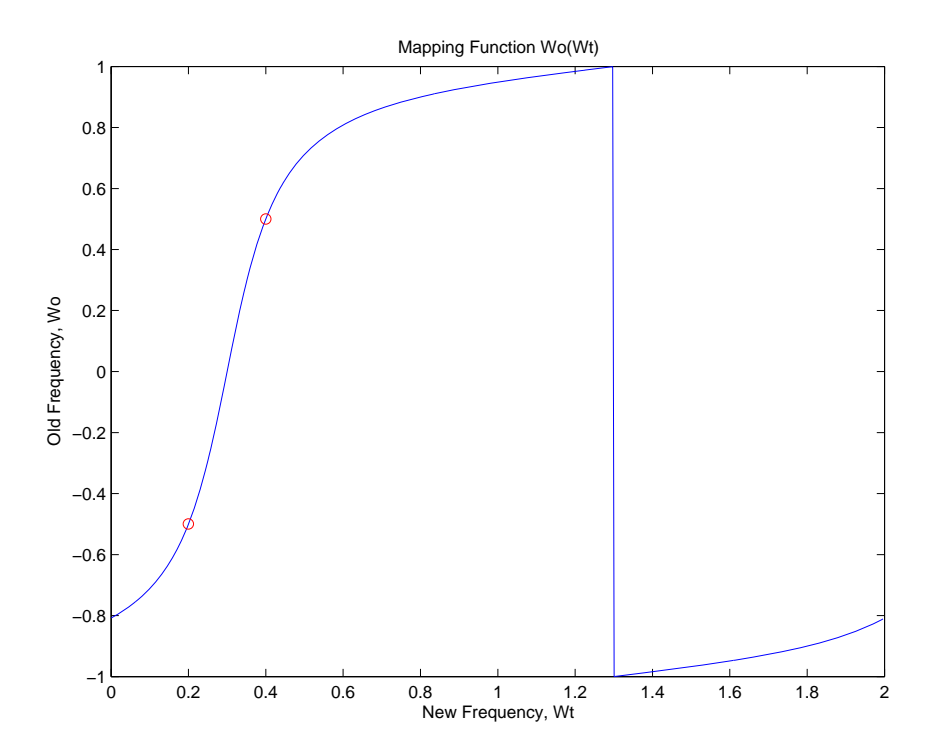

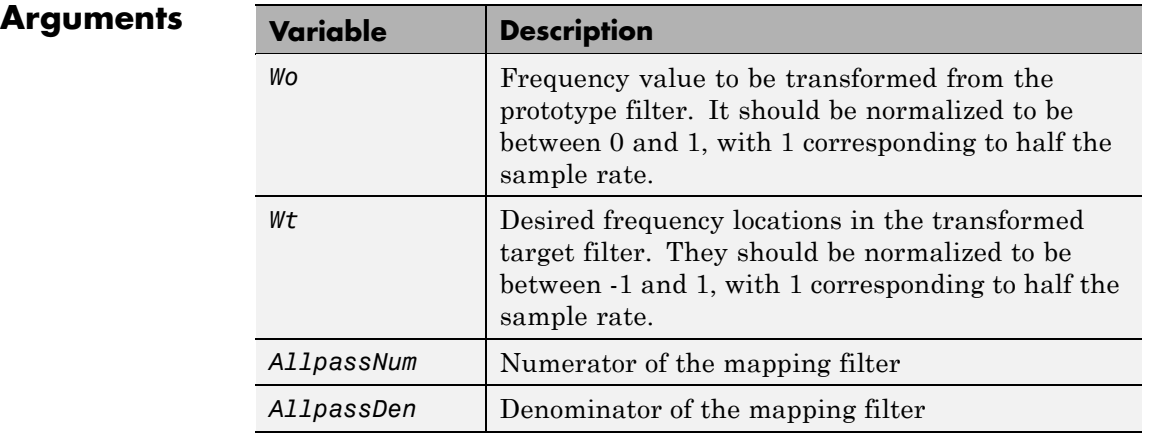

**See Also** iirlp2bpc, zpklp2bpc

## **allpasslp2bs**

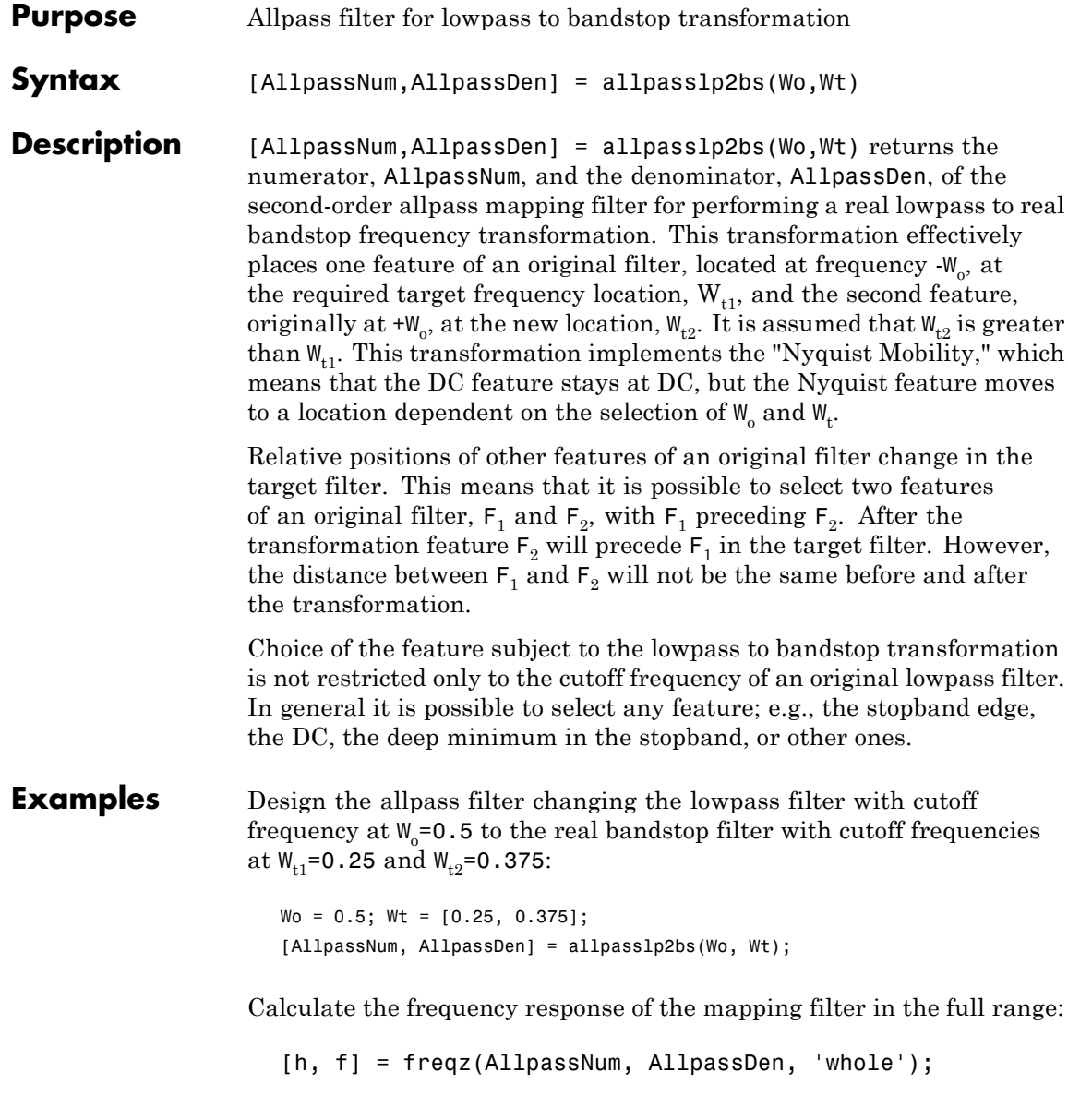

Plot the phase response normalized to π, which is in effect the mapping function  $W_{\text{o}}(W_{\text{t}})$  . Please note that the transformation works in the same way for both positive and negative frequencies:

```
plot(f/pi, abs(angle(h))/pi, Wt, Wo, 'ro');
title('Mapping Function Wo(Wt)');
xlabel('New Frequency, Wt'); ylabel('Old Frequency, Wo');
```
In the figure, you find the mapping filter function as determined by the example. Note the response is normalized to π, as mentioned earlier.

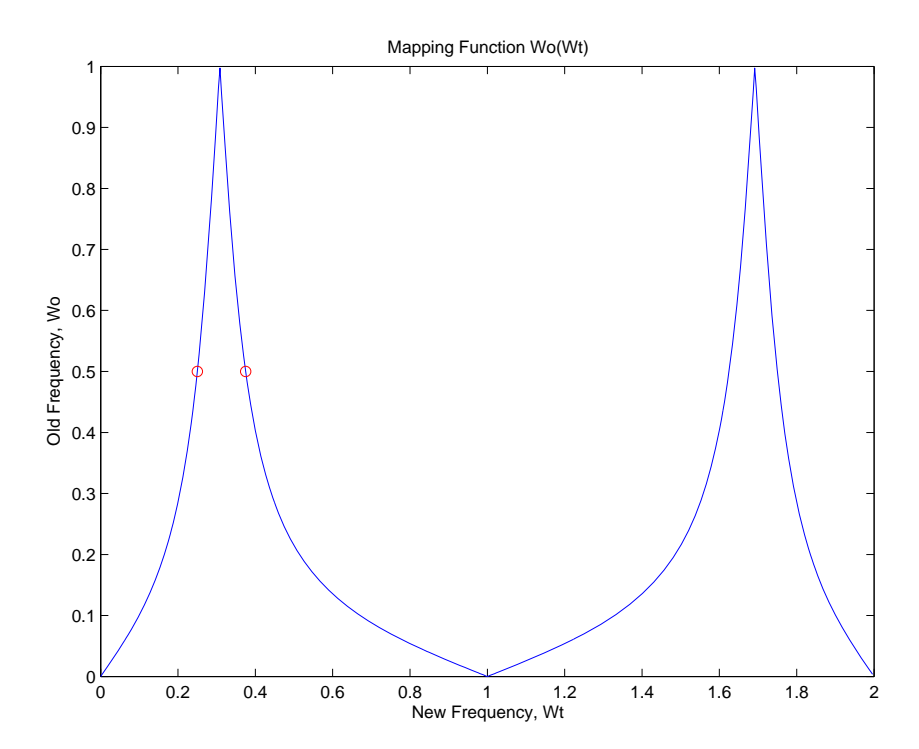

#### **Arguments**

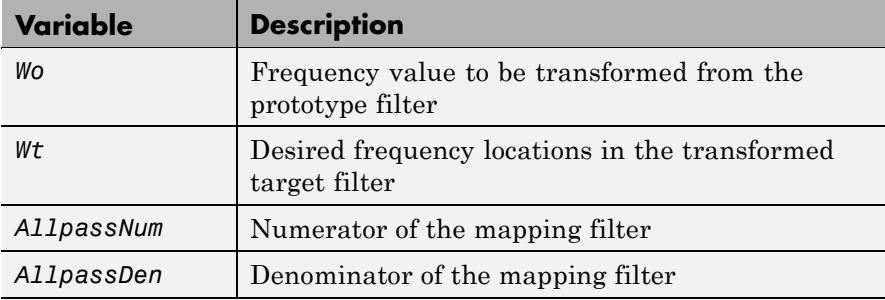

Frequencies must be normalized to be between 0 and 1, with 1 corresponding to half the sample rate.

### **See Also** iirlp2bs, zpklp2bs

**References** Constantinides, A.G., "Spectral transformations for digital filters," *IEEE Proceedings*, vol. 117, no. 8, pp. 1585-1590, August 1970.

> Nowrouzian, B. and A.G. Constantinides, "Prototype reference transfer function parameters in the discrete-time frequency transformations," *Proceedings 33rd Midwest Symposium on Circuits and Systems*, Calgary, Canada, vol. 2, pp. 1078-1082, August 1990.

> Nowrouzian, B. and L.T. Bruton, "Closed-form solutions for discrete-time elliptic transfer functions," *Proceedings of the 35th Midwest Symposium on Circuits and Systems*, vol. 2, pp. 784-787, 1992.

Constantinides, A.G., "Design of bandpass digital filters," *IEEE Proceedings*, vol. 1, pp. 1129-1231, June 1969.

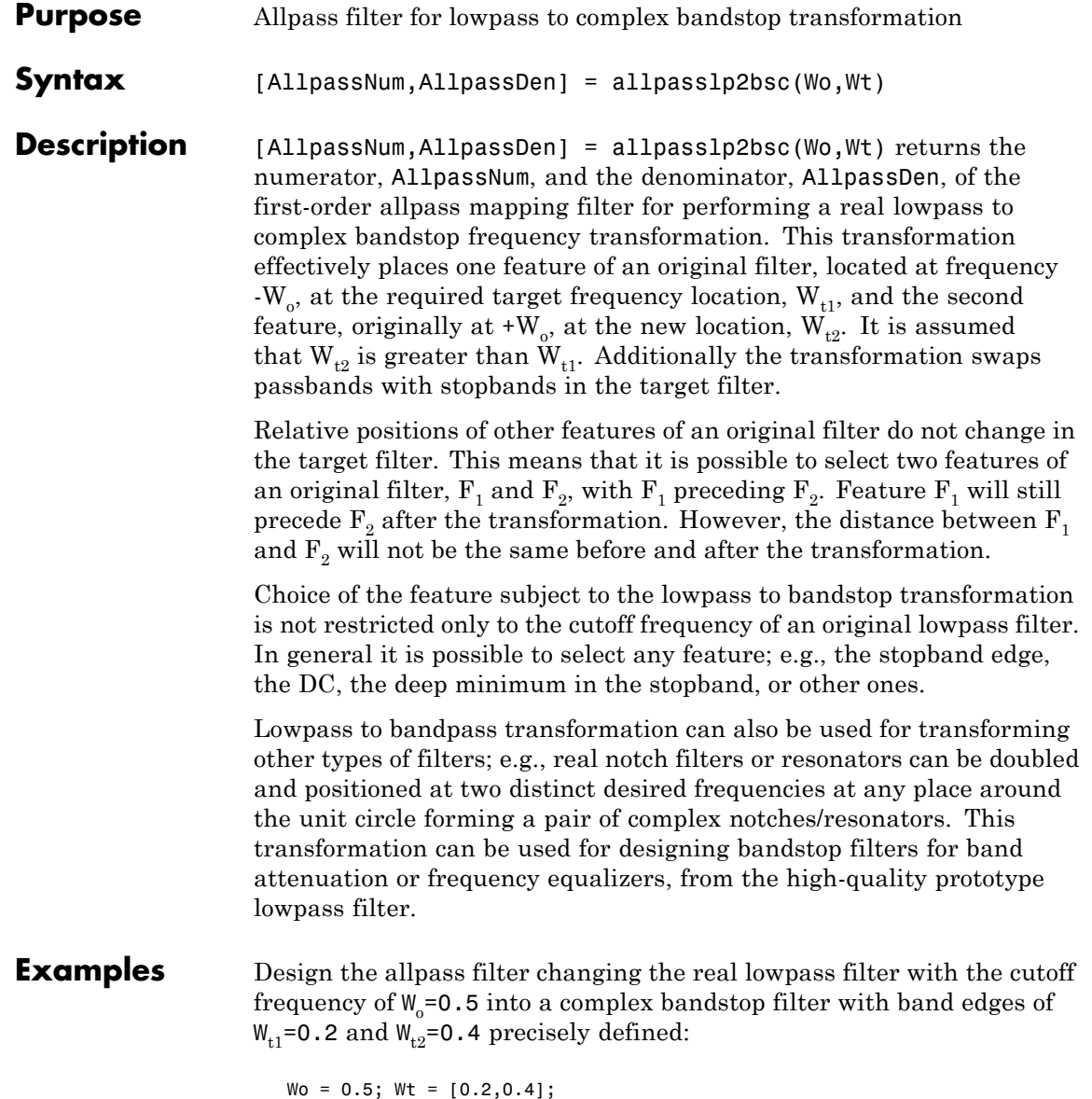

```
[AllpassNum, AllpassDen] = allpasslp2bsc(Wo, Wt);
```
Calculate the frequency response of the mapping filter in the full range:

```
[h, f] = freqz(AllpassNum, AllpassDen, 'whole');
```
Plot the phase response normalized to π, which is in effect the mapping function  $W_0(W_t)$ :

```
plot(f/pi, angle(h)/pi, Wt, Wo.*[1,-1], 'ro');
title('Mapping Function Wo(Wt)');
xlabel('New Frequency, Wt'); ylabel('Old Frequency, Wo');
```
We plot the resulting allpass mapping function response in this figure.

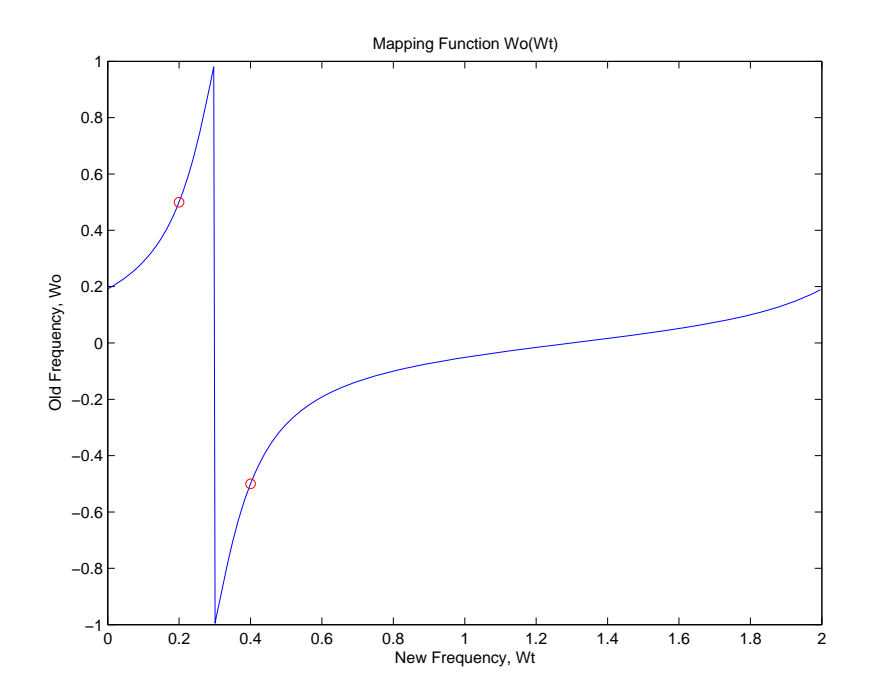

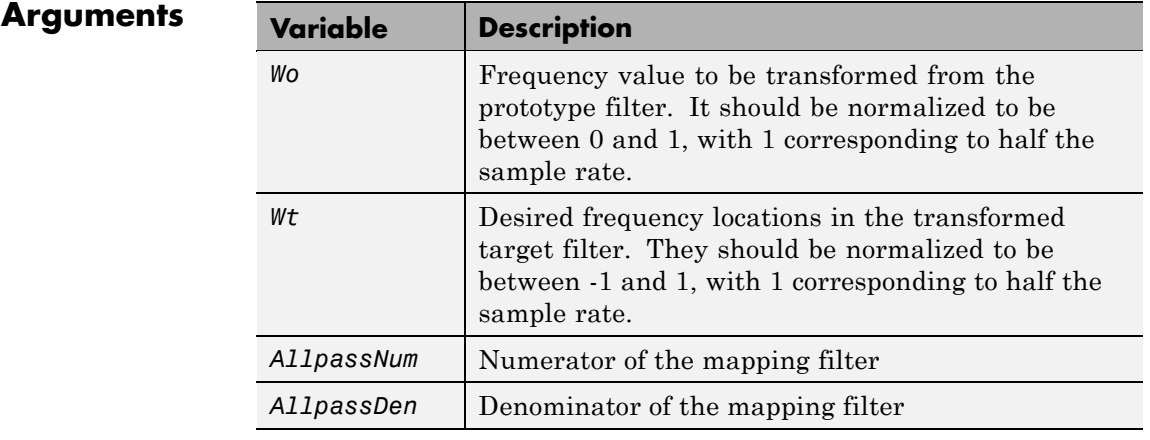

See Also **iirlp2bsc, zpklp2bsc** 

# **allpasslp2hp**

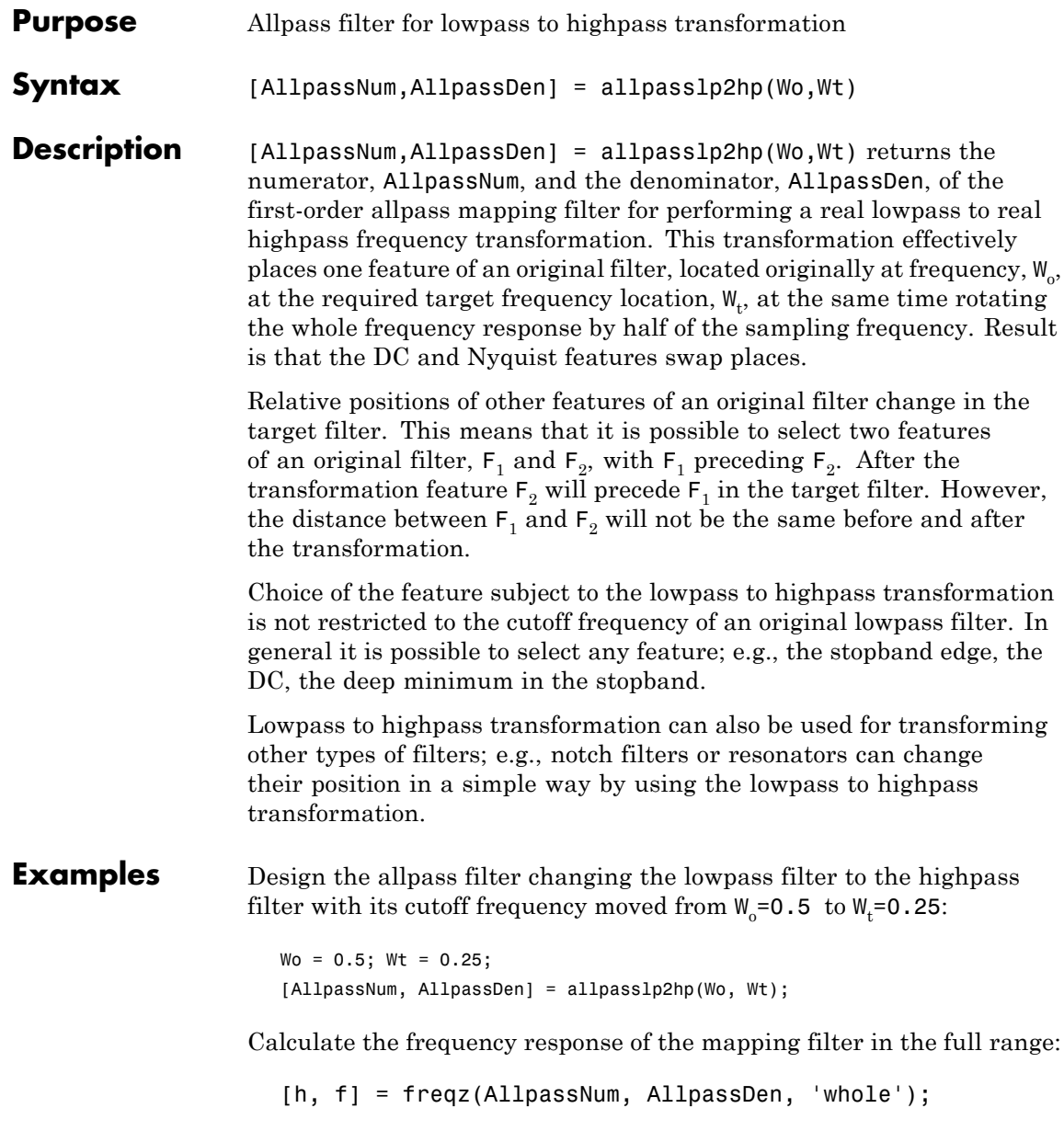

Plot the phase response normalized to π, which is in effect the mapping function  $W_{\text{o}}(W_{\text{t}})$  . Please note that the transformation works in the same way for both positive and negative frequencies:

```
plot(f/pi, abs(angle(h))/pi, Wt, Wo, 'ro'); m
title('Mapping Function Wo(Wt)');
xlabel('New Frequency, Wt');
ylabel('Old Frequency, Wo');
```
For transforming your lowpass filter to an highpass variation, the mapping function shown in this figure does the job.

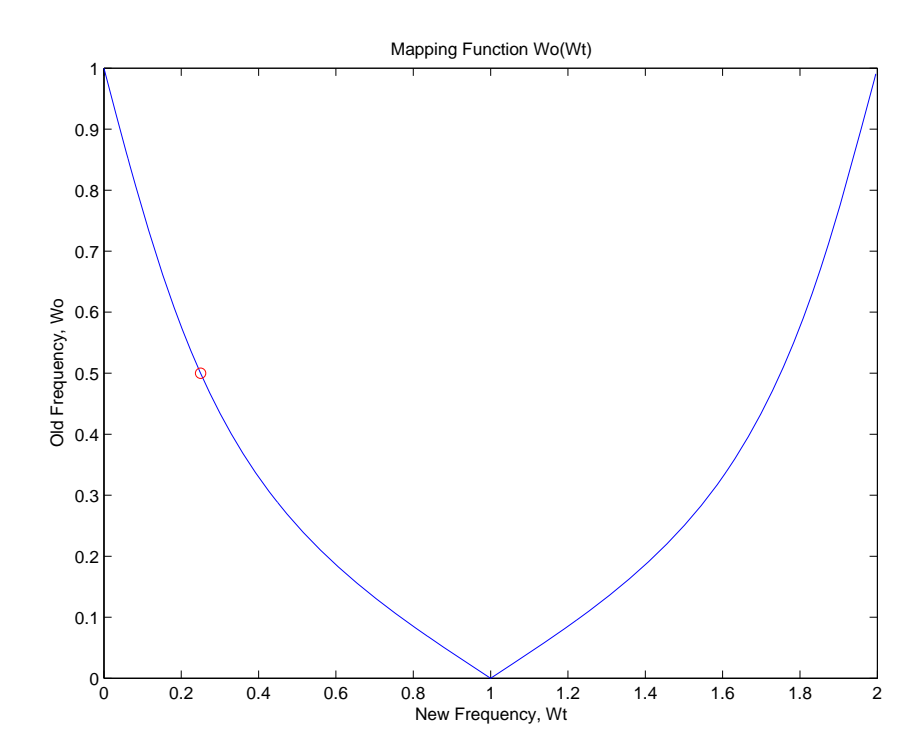

#### **Arguments**

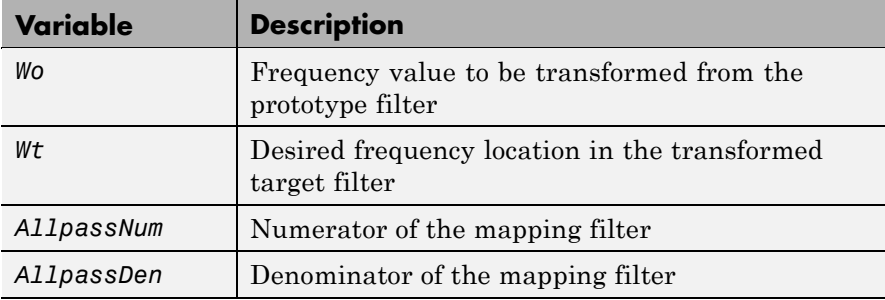

Frequencies must be normalized to be between 0 and 1, with 1 corresponding to half the sample rate.

### **See Also** iirlp2hp, zpklp2hp

**References** Constantinides, A.G., "Spectral transformations for digital filters," *IEE Proceedings*, vol. 117, no. 8, pp. 1585-1590, August 1970.

> Nowrouzian, B. and A.G. Constantinides, "Prototype reference transfer function parameters in the discrete-time frequency transformations," *Proceedings 33rd Midwest Symposium on Circuits and Systems*, Calgary, Canada, vol. 2, pp. 1078-1082, August 1990.

> Nowrouzian, B. and L.T. Bruton, "Closed-form solutions for discrete-time elliptic transfer functions," *Proceedings of the 35th Midwest Symposium on Circuits and Systems*, vol. 2, pp. 784-787, 1992.

Constantinides, A.G., "Frequency transformations for digital filters," *Electronics Letters*, vol. 3, no. 11, pp. 487-489, November 1967.

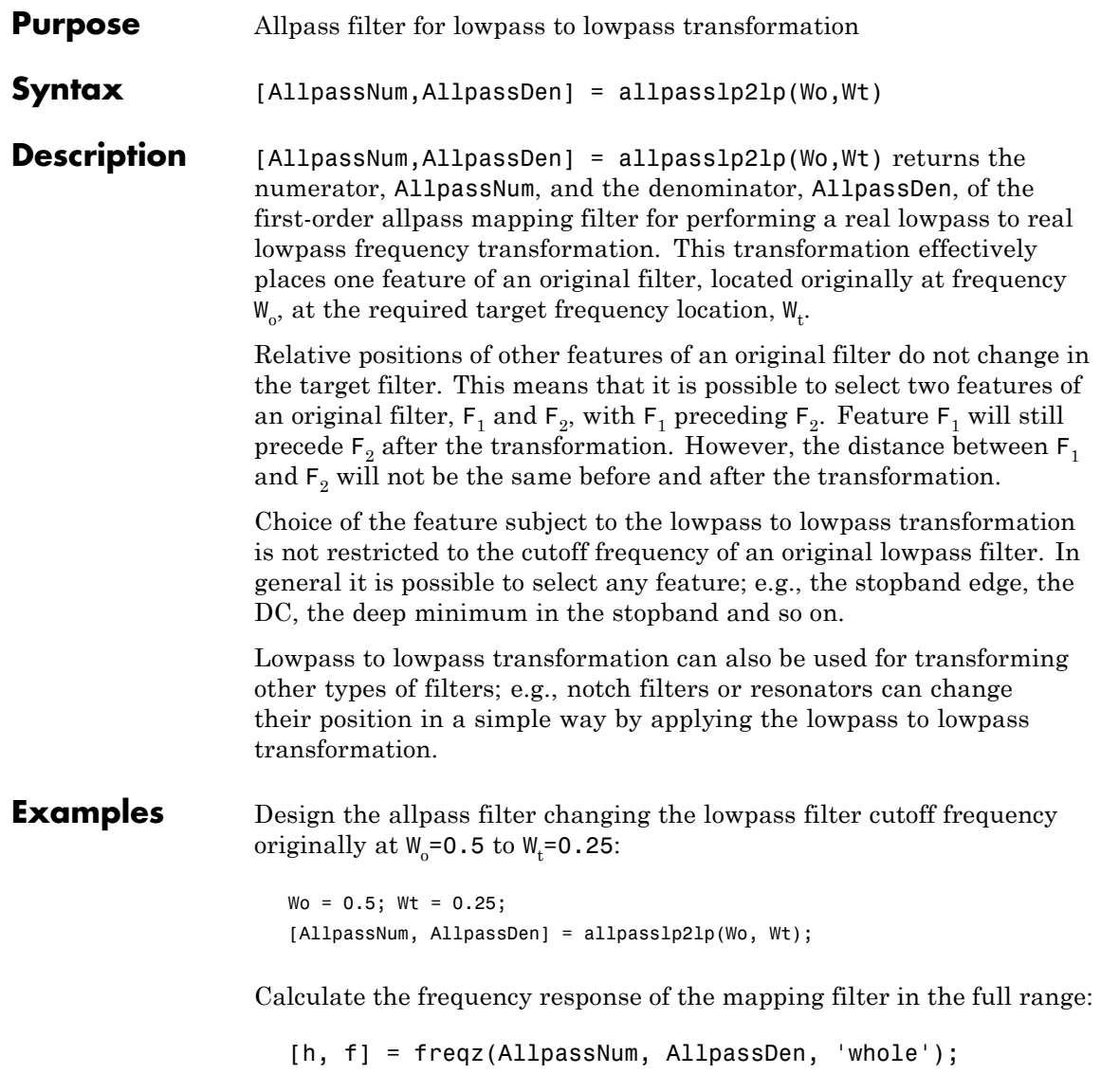

Plot the phase response normalized to  $\pi$ , which is in effect the mapping function  $W_{\text{o}}(W_{\text{t}})$  . Please note that the transformation works in the same way for both positive and negative frequencies:

```
plot(f/pi, abs(angle(h))/pi, Wt, Wo, 'ro');
 title('Mapping Function Wo(Wt)');
xlabel('New Frequency, Wt'); ylabel('Old Frequency, Wo');
```
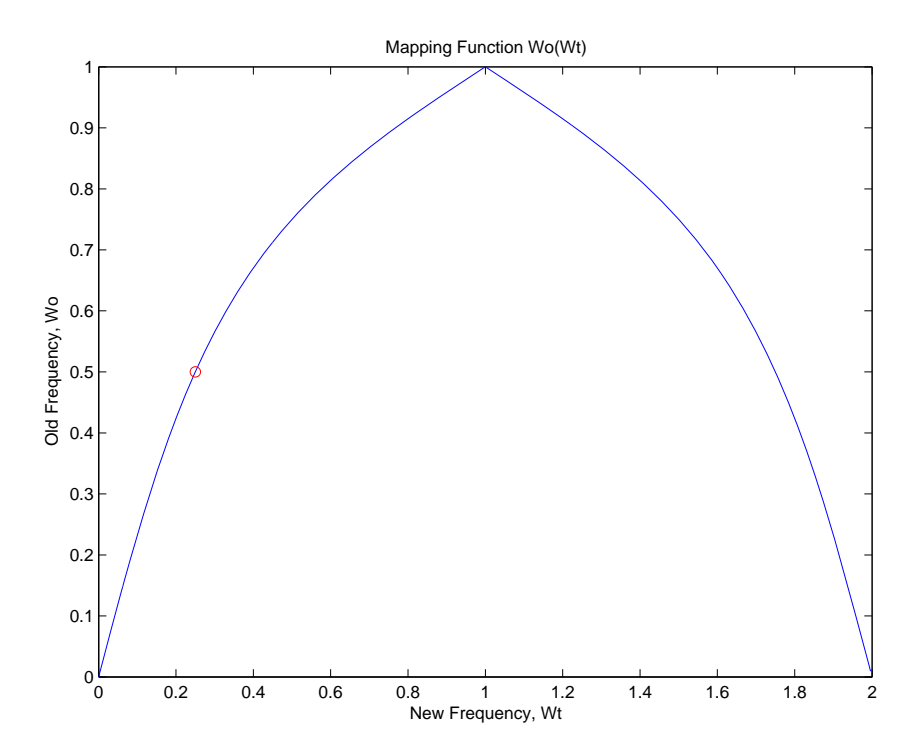

As shown in the figure, allpasslp2lp generates a mapping function that converts your prototype lowpass filter to a target lowpass filter with different passband specifications.

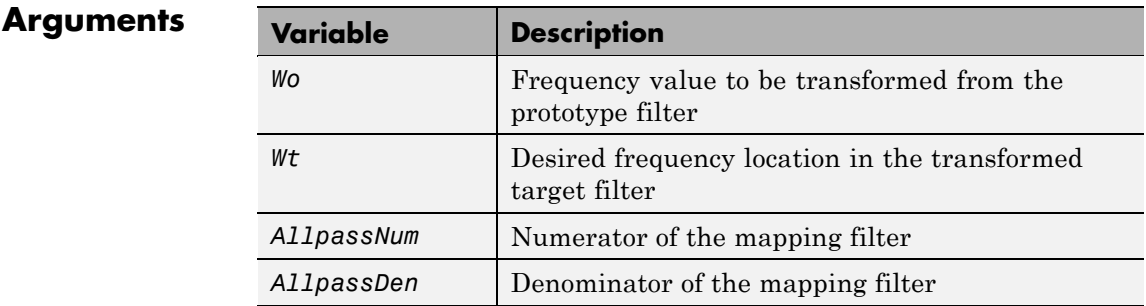

Frequencies must be normalized to be between 0 and 1, with 1 corresponding to half the sample rate.

#### **See Also** iirlp2lp, zpklp2lp

**References** Constantinides, A.G., "Spectral transformations for digital filters," *IEEE Proceedings*, vol. 117, no. 8, pp. 1585-1590, August 1970.

> Nowrouzian, B. and A.G. Constantinides, "Prototype reference transfer function parameters in the discrete-time frequency transformations," *Proceedings 33rd Midwest Symposium on Circuits and Systems*, Calgary, Canada, vol. 2, pp. 1078-1082, August 1990.

> Nowrouzian, B. and L.T. Bruton, "Closed-form solutions for discrete-time elliptic transfer functions," *Proceedings of the 35th Midwest Symposium on Circuits and Systems*, vol. 2, pp. 784-787, 1992.

Constantinides, A.G., "Frequency transformations for digital filters," *Electronics Letters*, vol. 3, no. 11, pp. 487-489, November 1967.

## **allpasslp2mb**

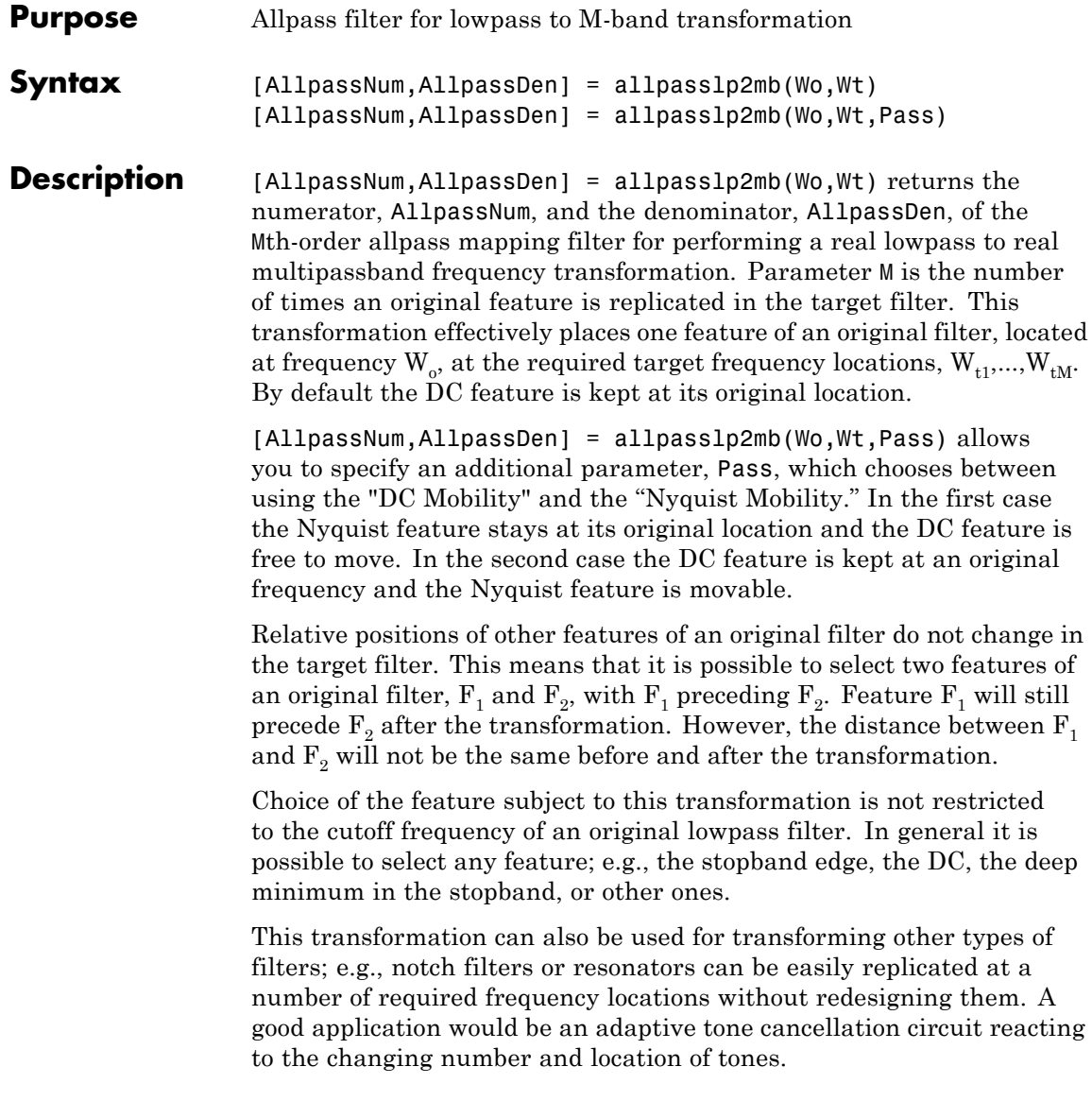

**Examples** Design the allpass filter changing the real lowpass filter with the cutoff frequency of  $W_0 = 0.5$  into a real multiband filter with band edges of W<sub>t</sub>=[1:2:9]/10 precisely defined:

```
Wo = 0.5; Wt = [1:2:9]/10;
[AllpassNum, AllpassDen] = allpasslp2mb(Wo, Wt);
```
Calculate the frequency response of the mapping filter in the full range:

[h, f] = freqz(AllpassNum, AllpassDen, 'whole');

Plot the phase response normalized to π, which is in effect the mapping function  $W_{\text{o}}(W_{\text{t}})$  . Please note that the transformation works in the same way for both positive and negative frequencies:

```
plot(f/pi, abs(angle(h))/pi, Wt, Wo, 'ro');
title('Mapping Function Wo(Wt)');
xlabel('New Frequency, Wt'); ylabel('Old Frequency, Wo');
```
As the figure shows, the mapping function, or mapping filter, creates more than one band from your prototype.

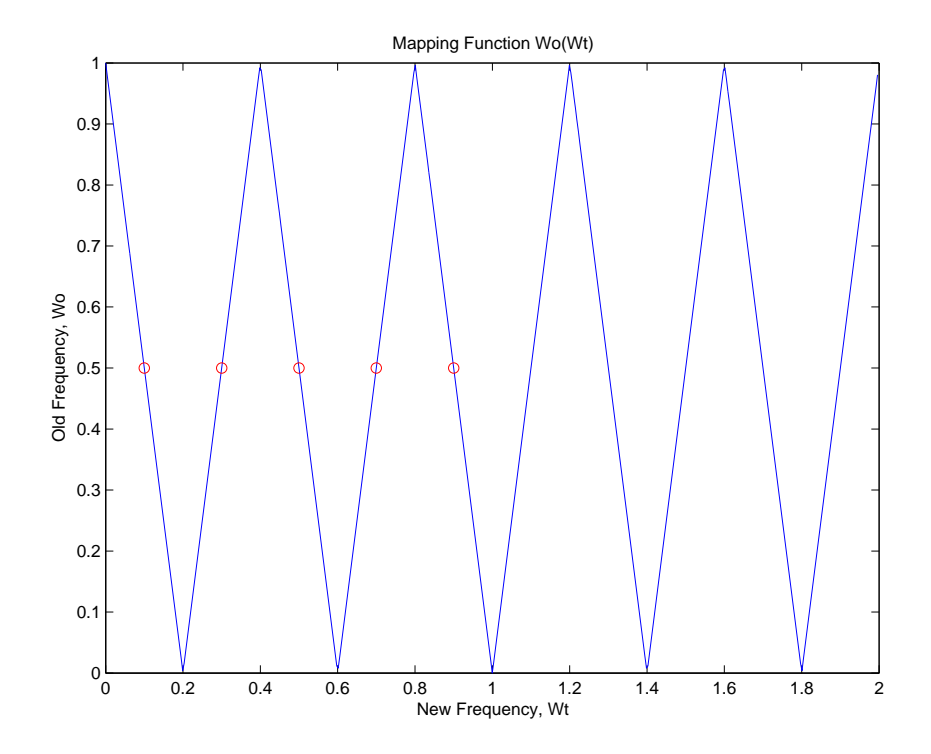

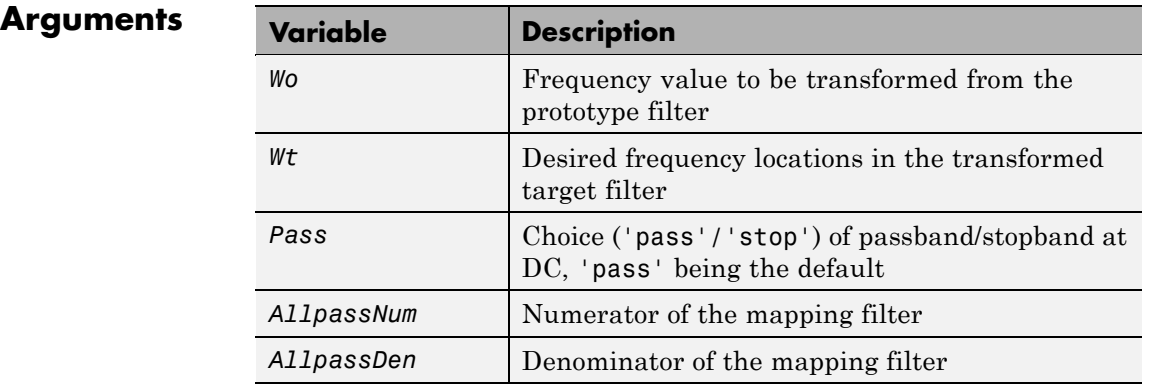

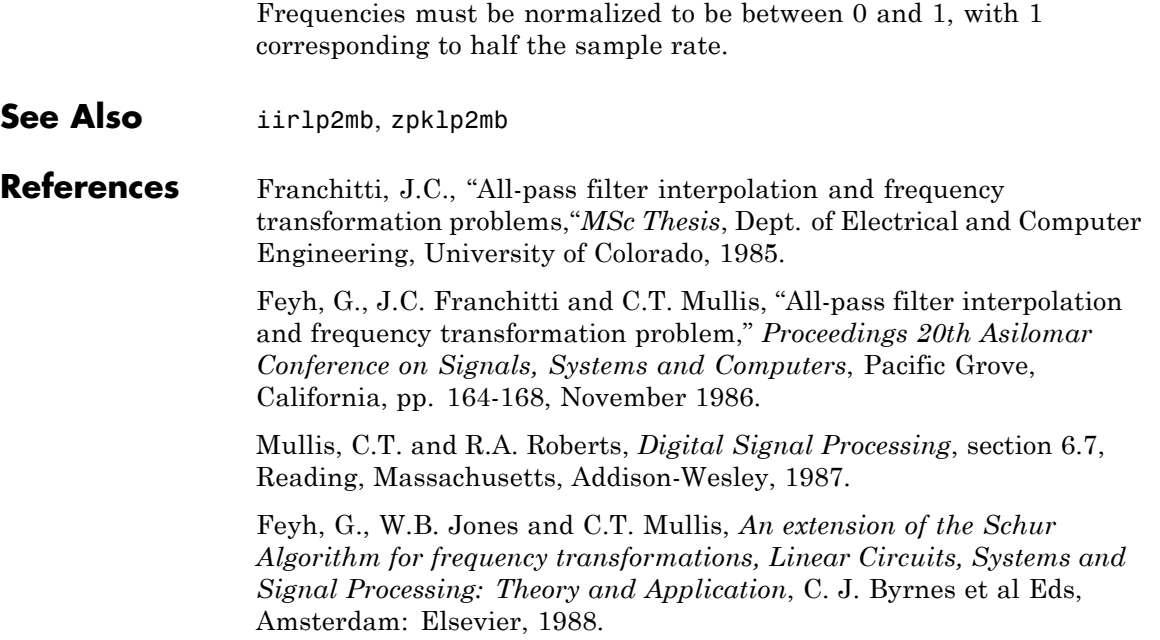

### **allpasslp2mbc**

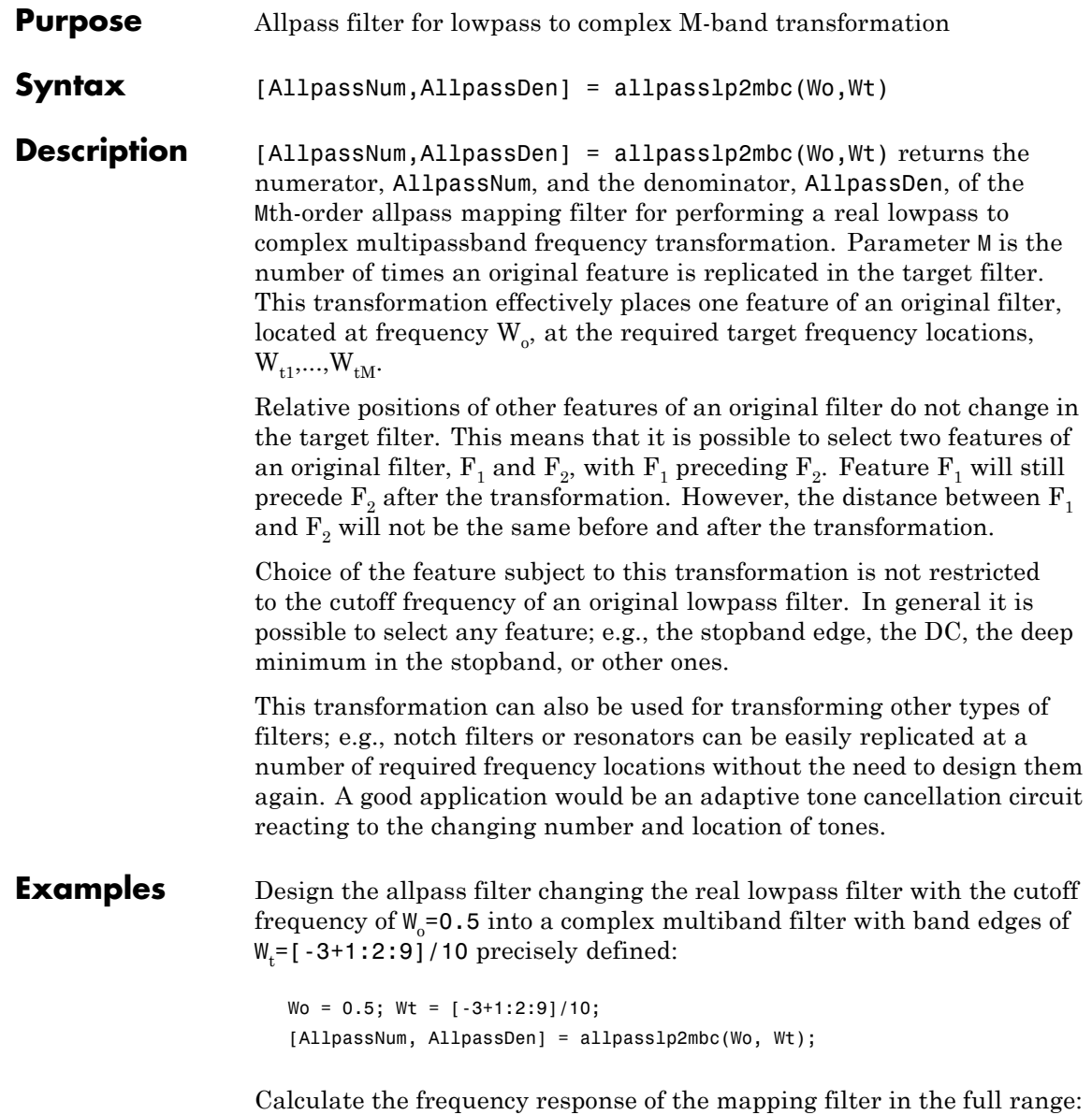
[h, f] = freqz(AllpassNum, AllpassDen, 'whole');

Plot the phase response normalized to π, which is in effect the mapping function  $W_{\text{o}}(W_{\text{t}})$  . Please note that the transformation works in the same way for both positive and negative frequencies:

```
plot(f/pi, angle(h)/pi, Wt, Wo, 'ro');
title('Mapping Function Wo(Wt)');
xlabel('New Frequency, Wt'); ylabel('Old Frequency, Wo');
```
In this example, the resulting mapping function converts real filters to multiband complex filters.

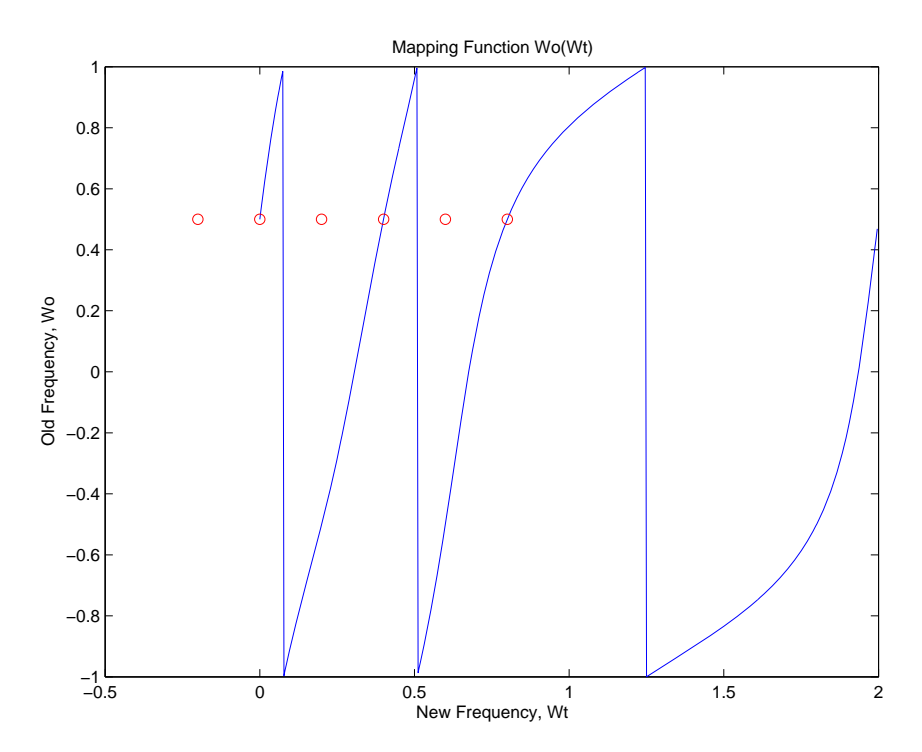

### **Arguments**

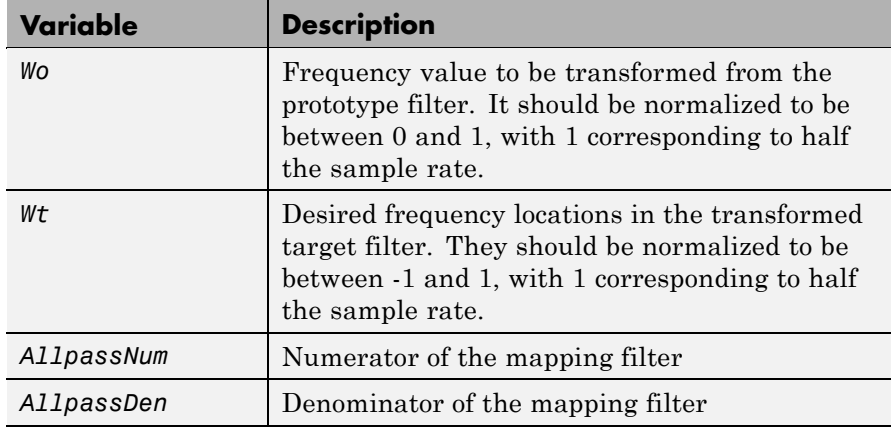

**See Also** iirlp2mbc, zpklp2mbc

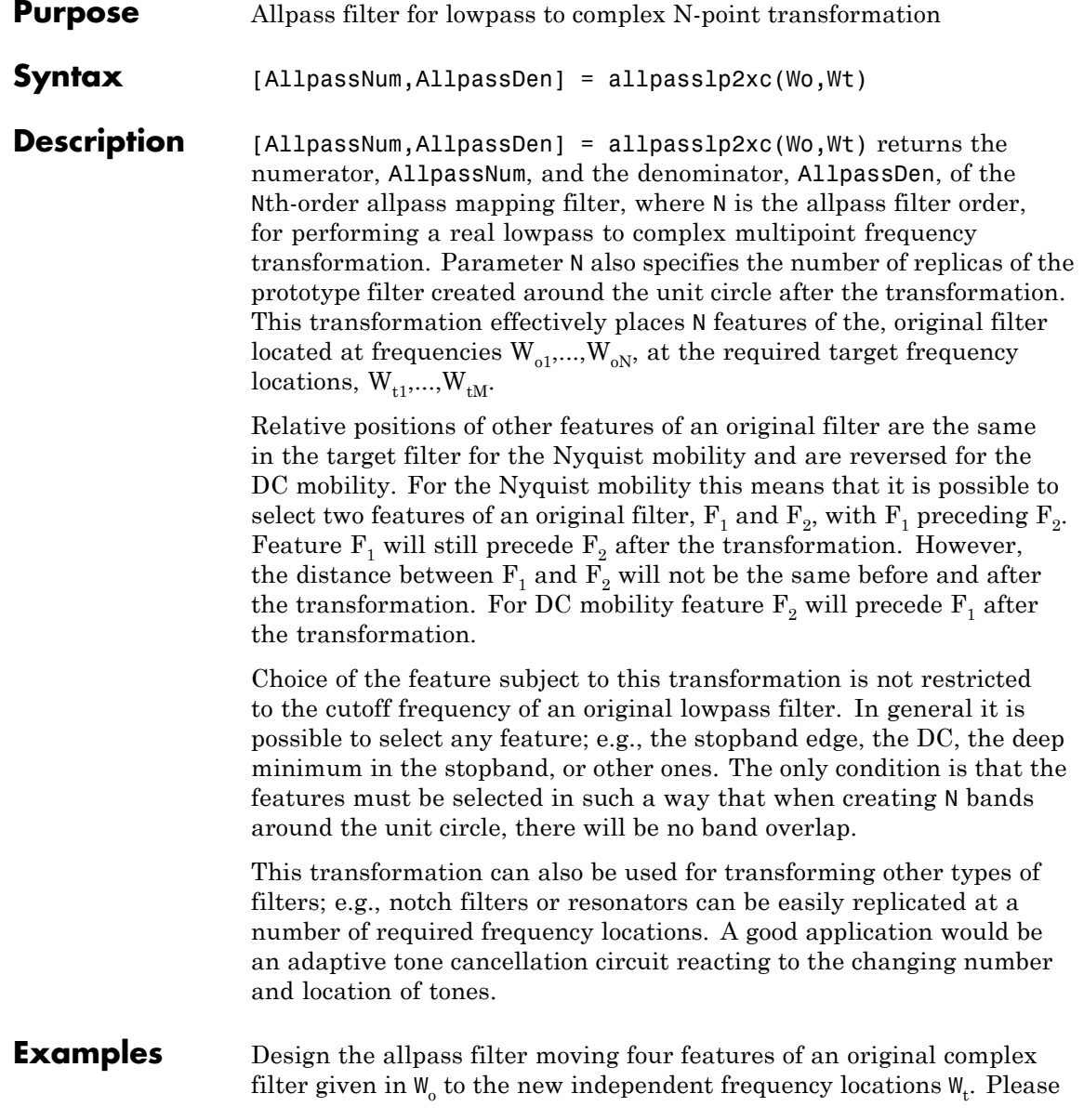

note that the transformation creates N replicas of an original filter around the unit circle, where N is the order of the allpass mapping filter:

```
Wo = [-0.2, 0.3, -0.7, 0.4]; Wt = [0.3, 0.5, 0.7, 0.9];
[AllpassNum, AllpassDen] = allpasslp2xc(Wo, Wt);
```
Calculate the frequency response of the mapping filter in the full range:

[h, f] = freqz(AllpassNum, AllpassDen, 'whole');

Plot the phase response normalized to π, which is in effect the mapping function  $W_0(W_t)$ :

```
plot(f/pi, angle(h)/pi, Wt, Wo, 'ro');
title('Mapping Function Wo(Wt)');
xlabel('New Frequency, Wt'); ylabel('Old Frequency, Wo');
```
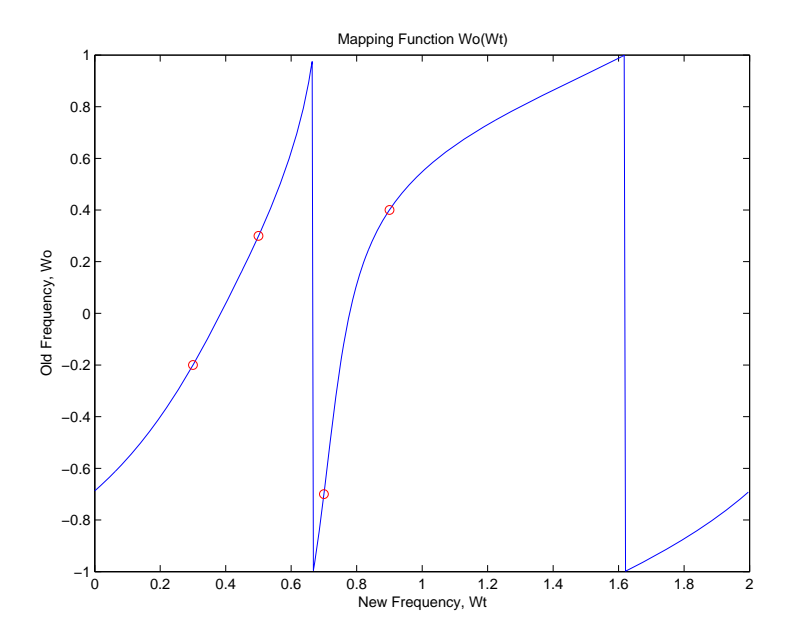

As shown, the mapping function copies four features of interest in your prototype to multiple, independent locations in your target filter.

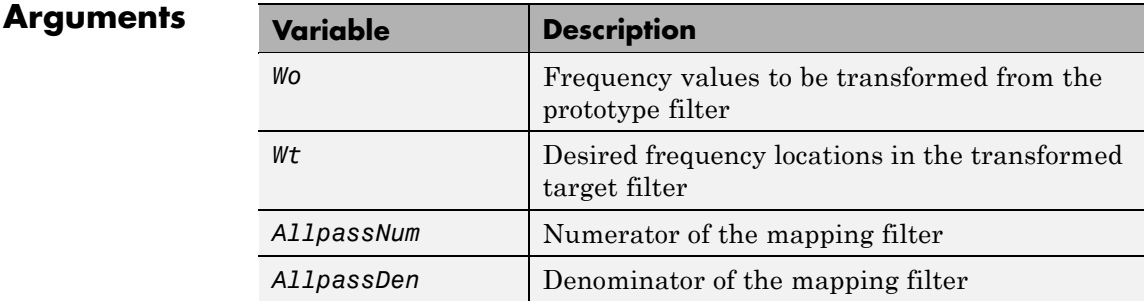

Frequencies must be normalized to be between -1 and 1, with 1 corresponding to half the sample rate.

### **See Also** iirlp2xc, zpklp2xc

# **allpasslp2xn**

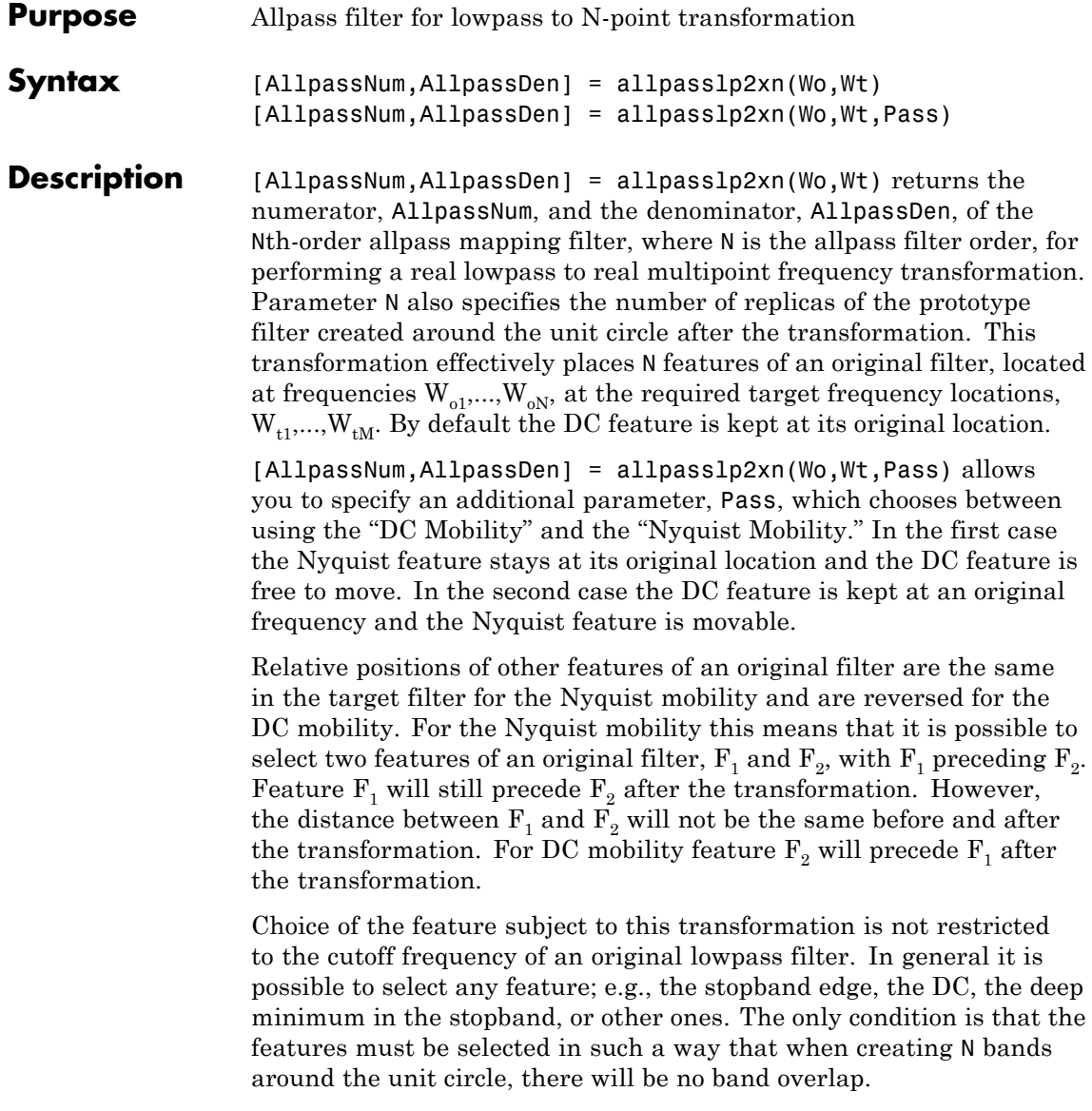

This transformation can also be used for transforming other types of filters; e.g., notch filters or resonators can be easily replicated at a number of required frequency locations without the need of designing them again. A good application would be an adaptive tone cancellation circuit reacting to the changing number and location of tones.

#### **Arguments**

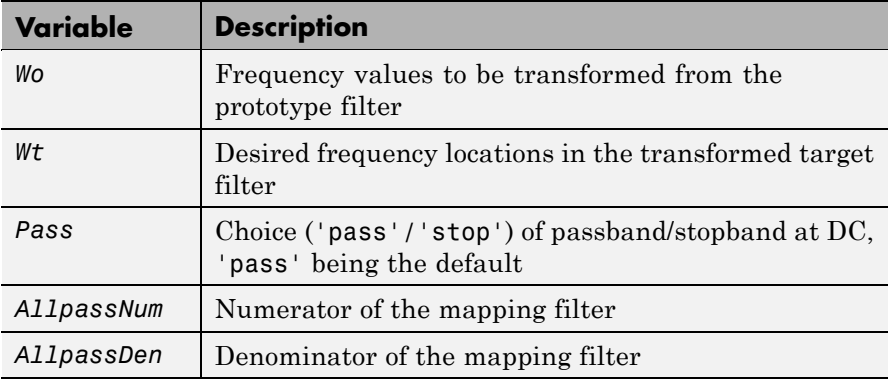

Frequencies must be normalized to be between 0 and 1, with 1 corresponding to half the sample rate.

#### See Also iirlp2xn, zpklp2xn

**References** Cain, G.D., A. Krukowski and I. Kale, "High Order Transformations for Flexible IIR Filter Design," *VII European Signal Processing Conference (EUSIPCO'94)*, vol. 3, pp. 1582-1585, Edinburgh, United Kingdom, September 1994.

> Krukowski, A., G.D. Cain and I. Kale, "Custom designed high-order frequency transformations for IIR filters," *38th Midwest Symposium on Circuits and Systems (MWSCAS'95)*, Rio de Janeiro, Brazil, August 1995.

## **allpassrateup**

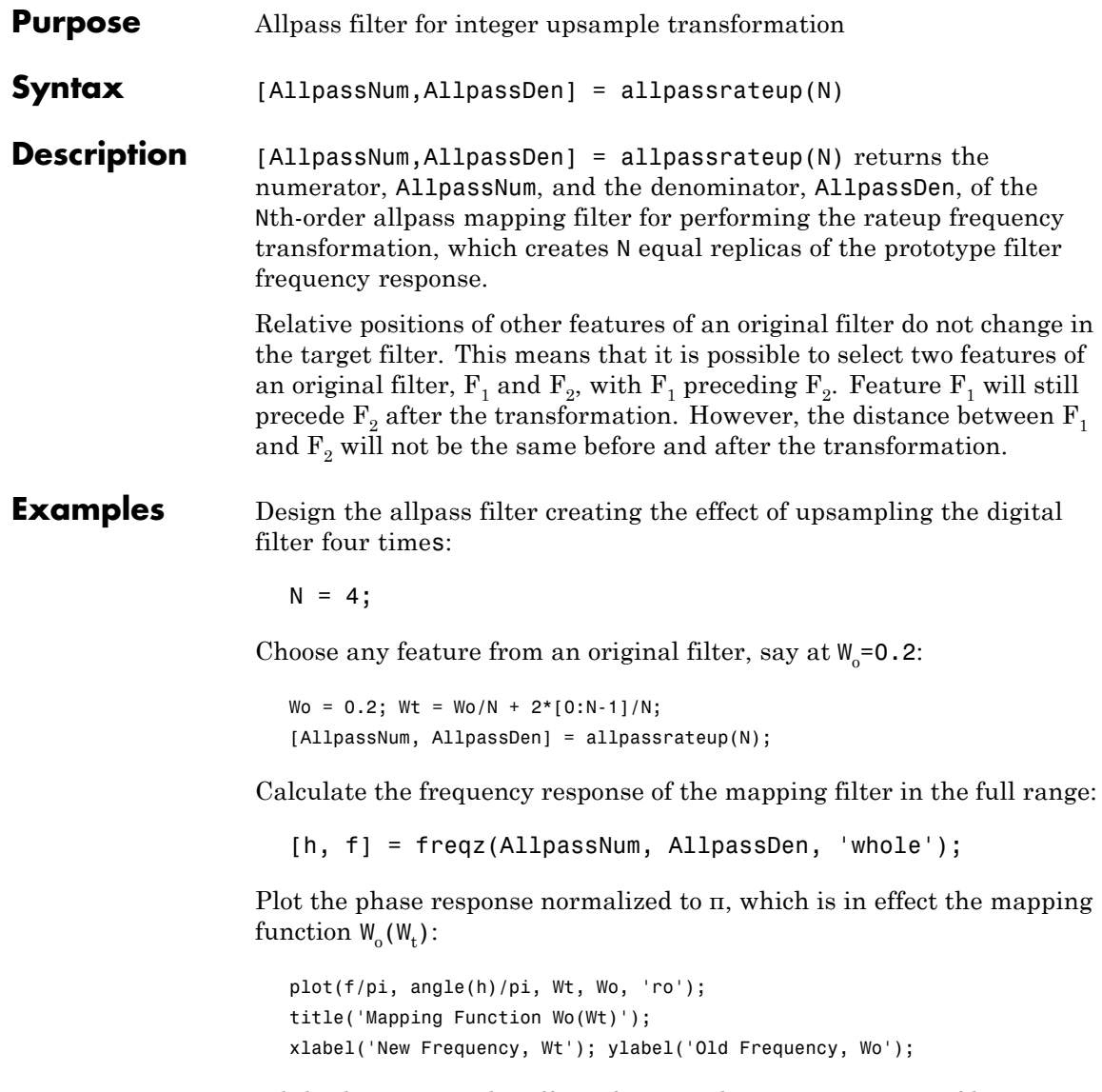

While this creates the effect of upsampling your prototype filter, compare the results to cicinterp for another approach to upsampling.

## **allpassrateup**

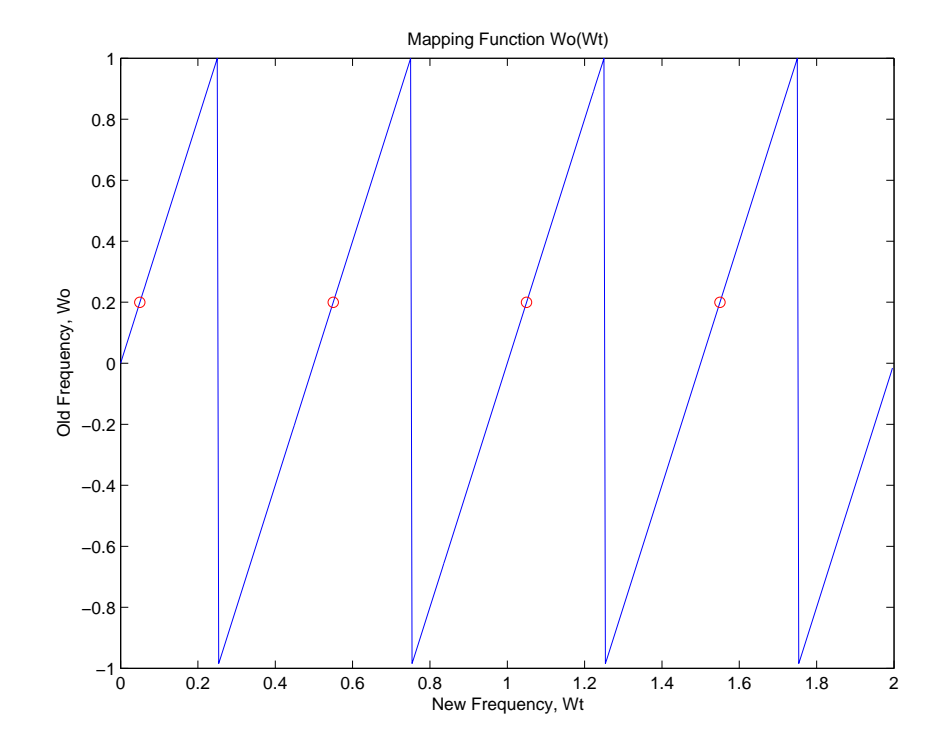

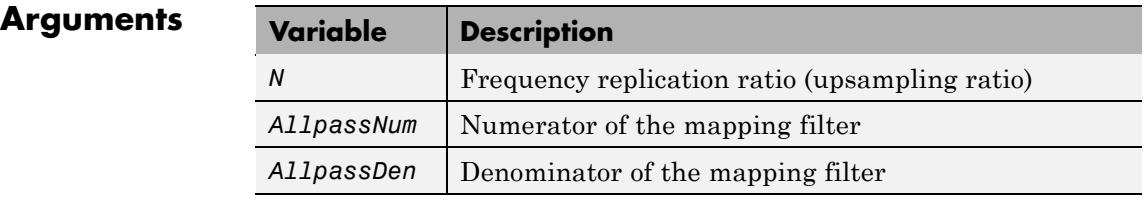

### See Also **iirrateup**, zpkrateup

# **allpassshift**

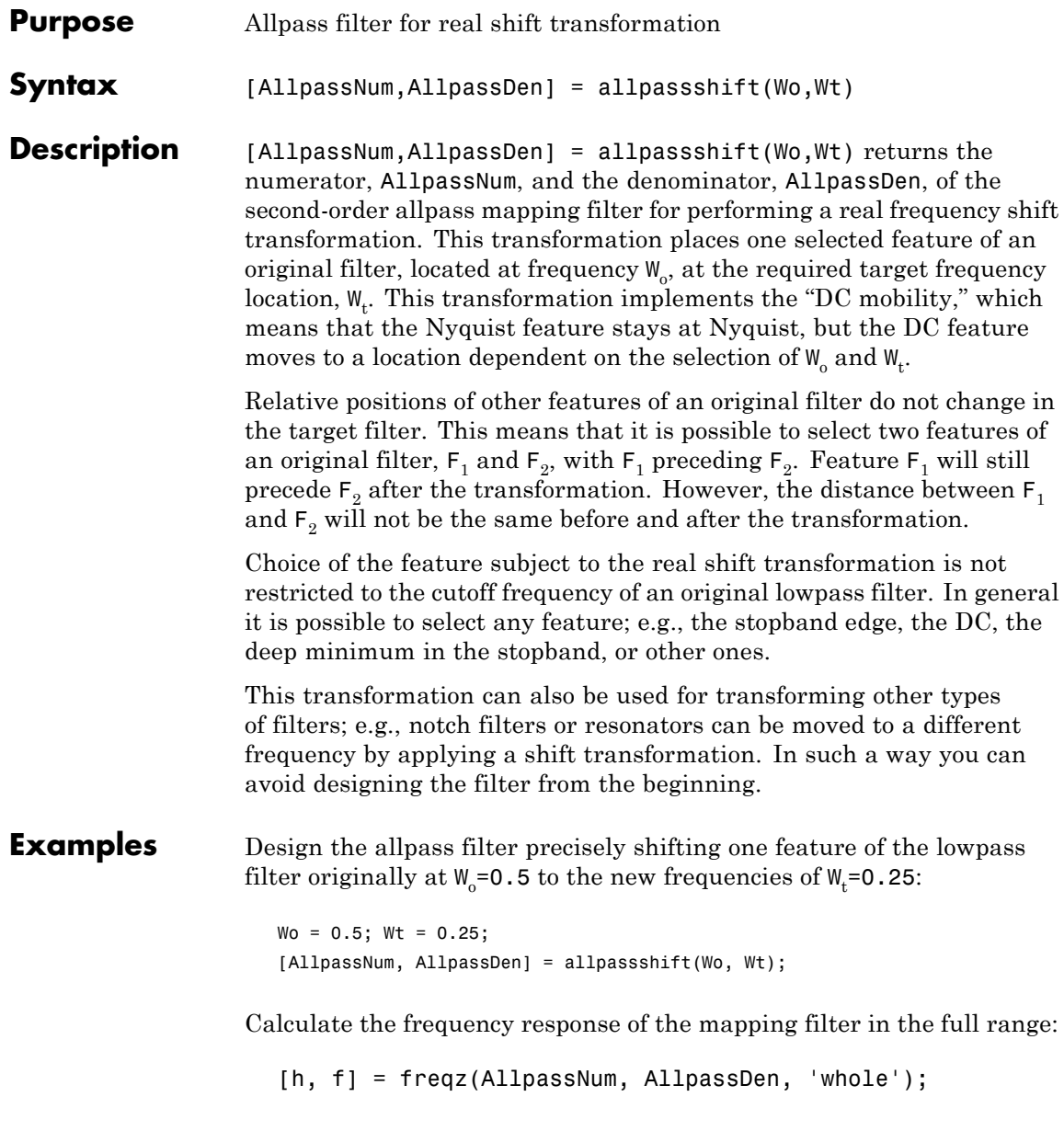

Plot the phase response normalized to π, which is in effect the mapping function  $W_{\text{o}}(W_{\text{t}})$  . Please note that the transformation works in the same way for both positive and negative frequencies:

```
plot(f/pi, abs(angle(h))/pi, Wt, Wo, 'ro');
title('Mapping Function Wo(Wt)');
xlabel('New Frequency, Wt'); ylabel('Old Frequency, Wo');
```
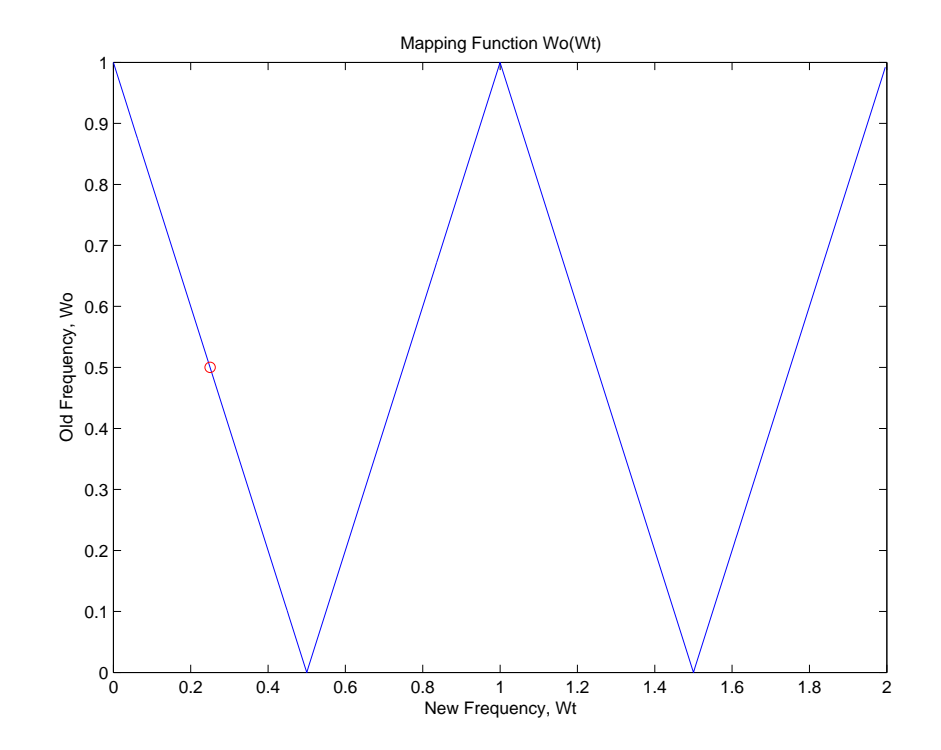

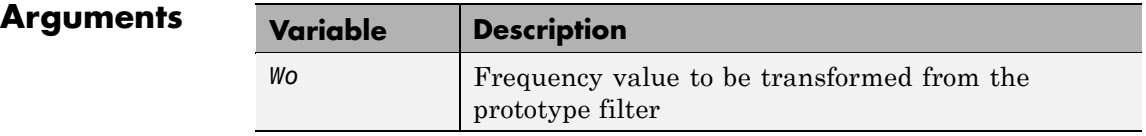

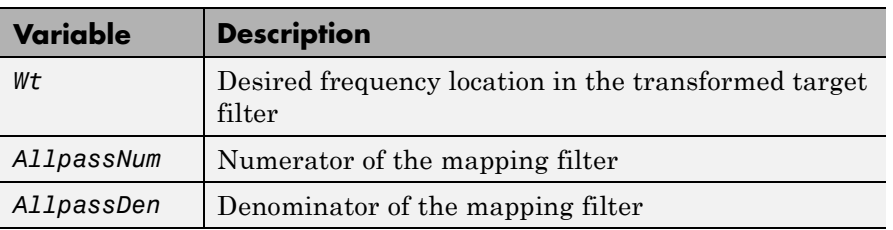

Frequencies must be normalized to be between 0 and 1, with 1 corresponding to half the sample rate.

### **See Also** iirshift, zpkshift

# **allpassshiftc**

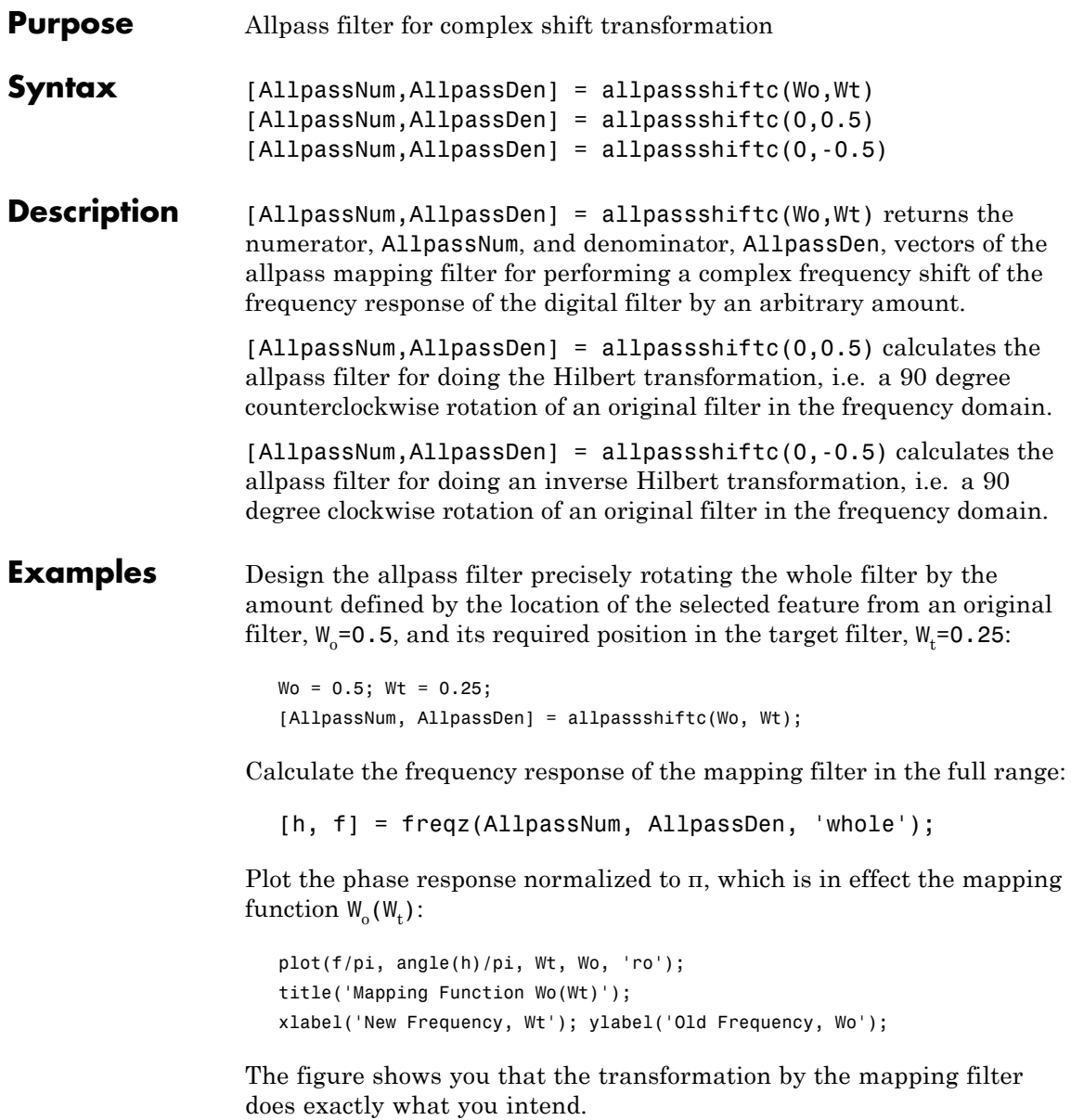

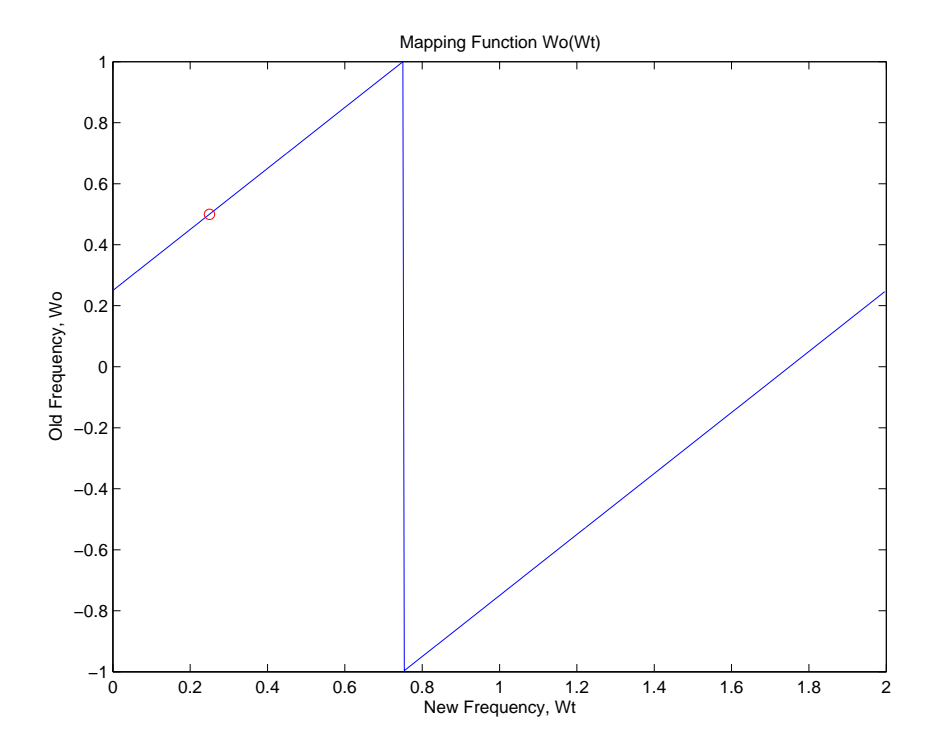

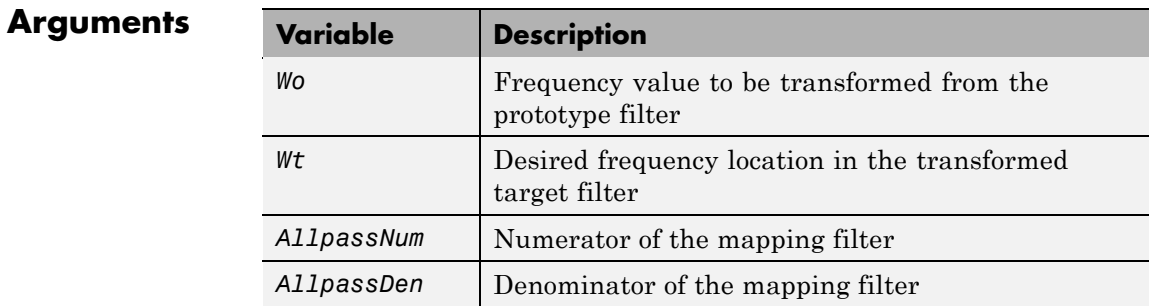

Frequencies must be normalized to be between -1 and 1, with 1 corresponding to half the sample rate.

### See Also iirshiftc, zpkshiftc

### **References** Oppenheim, A.V., R.W. Schafer and J.R. Buck, *Discrete-Time Signal Processing*, Prentice-Hall International Inc., 1989.

Dutta-Roy, S.C. and B. Kumar, "On Digital Differentiators, Hilbert Transformers, and Half-band Low-pass Filters," *IEEE Transactions on Education*, vol. 32, pp. 314-318, August 1989.

## **autoscale**

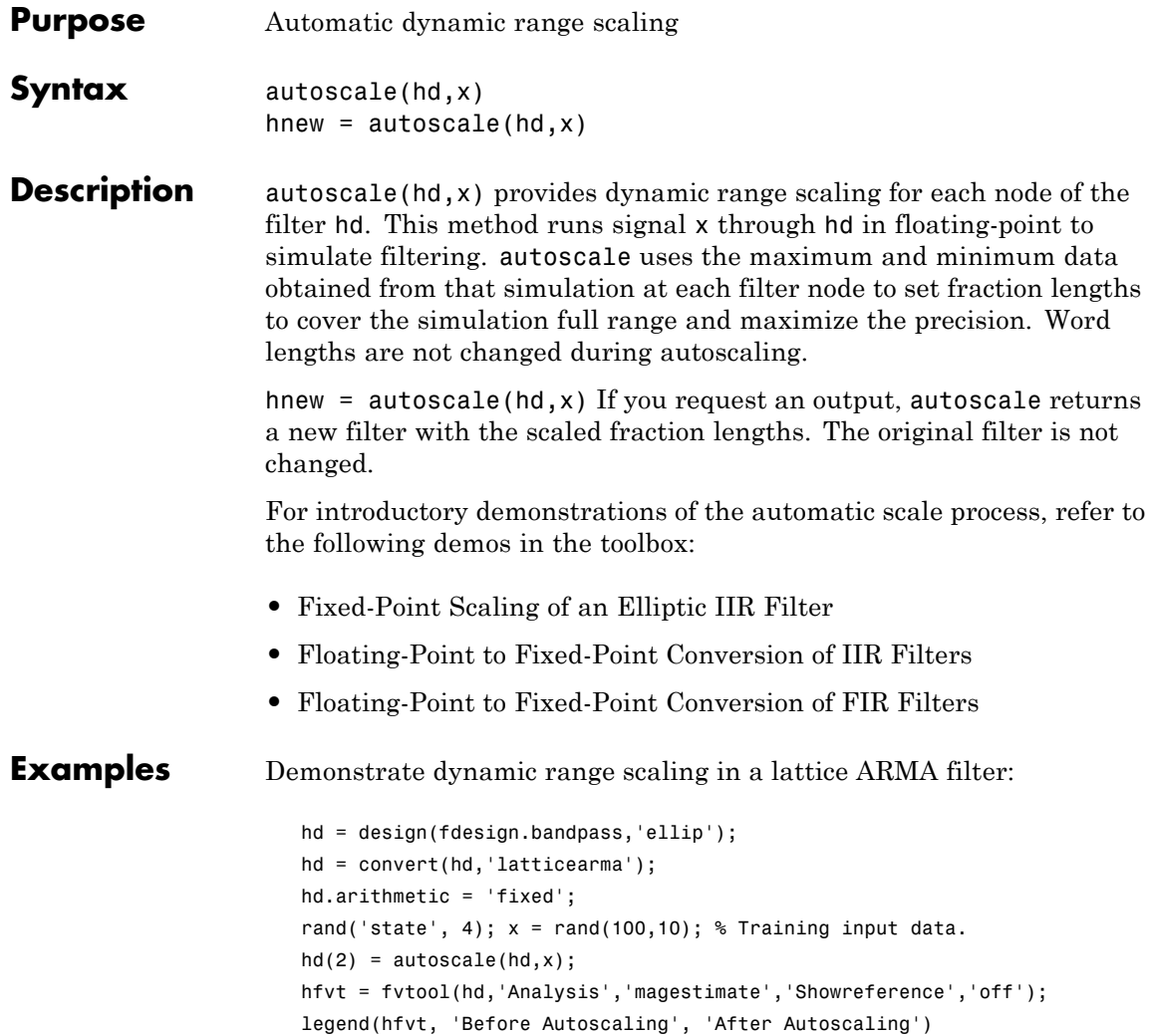

## **autoscale**

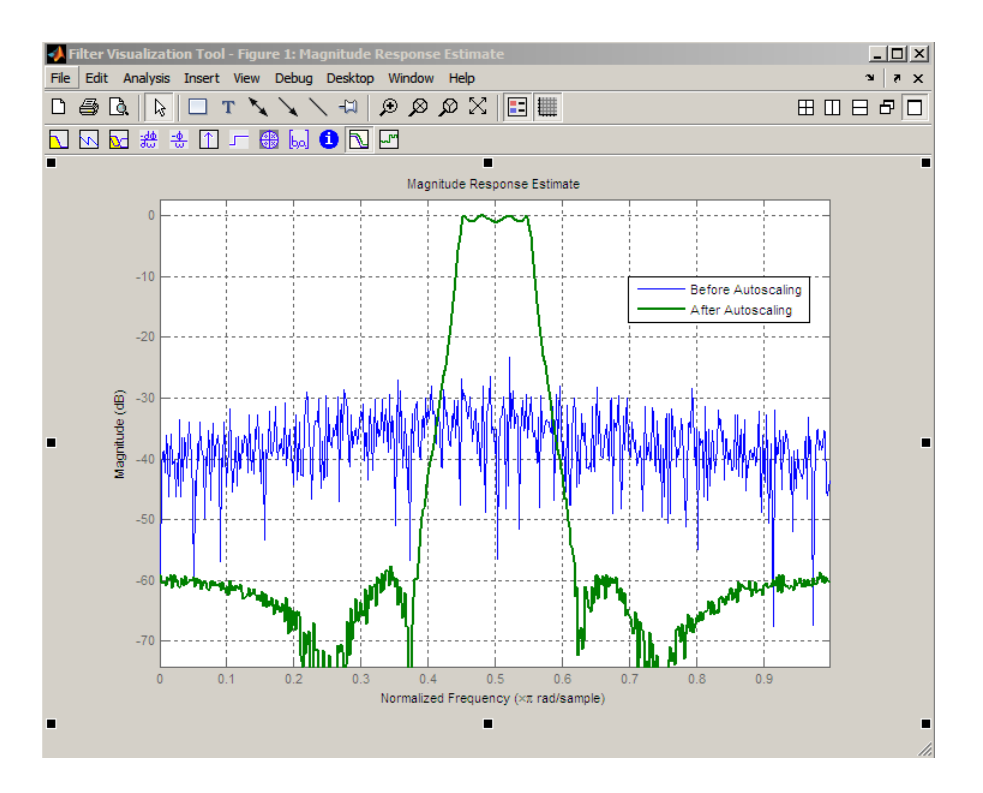

See Also **qreport** 

## **block**

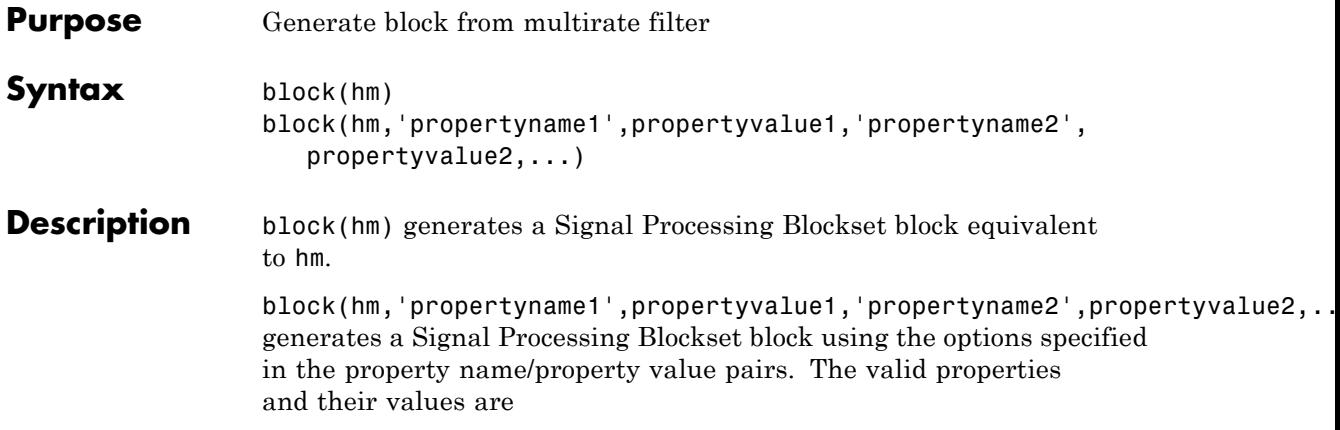

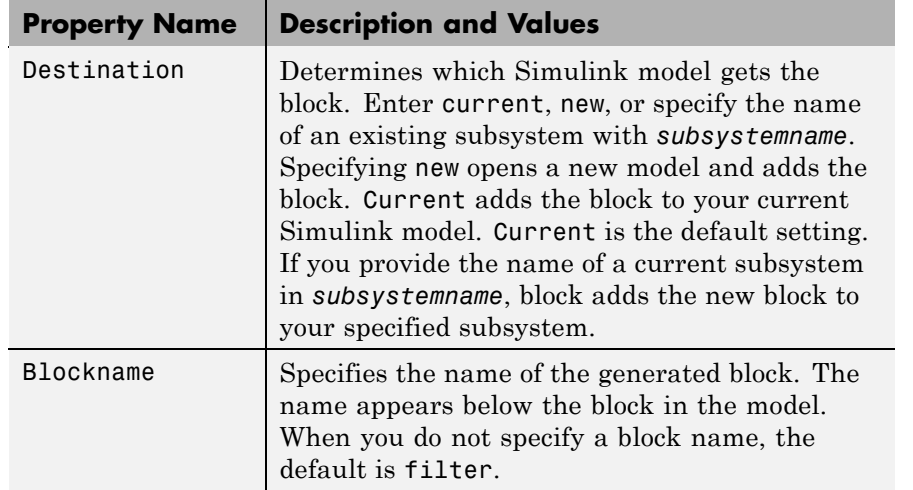

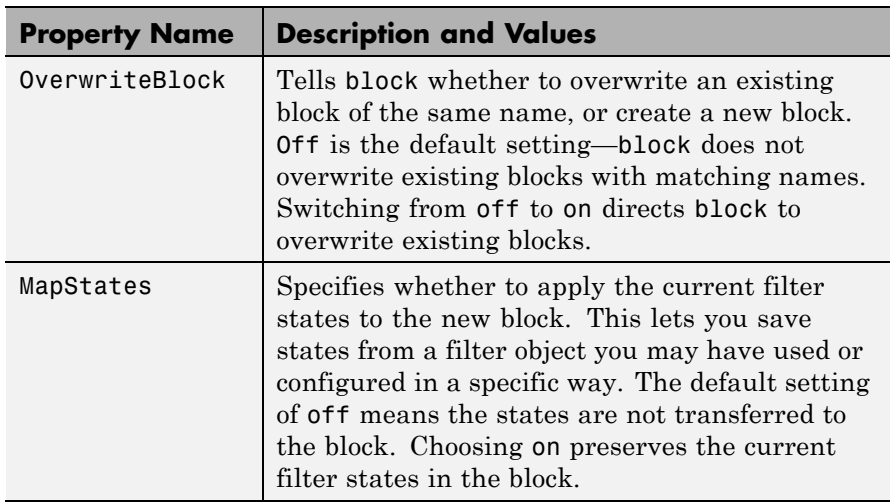

#### **Using block to Realize Fixed-Point Multirate Filters**

When the source filter hm is fixed-point, such as an FIR decimator with fixed-point arithmetic, block maps the fixed-point properties for hm to the new block according to a set of rules:

- **•** The input word and fraction lengths for the block are derived from the block input signal. The realization process ignores the input word and input fraction lengths that are part of the source filter object, choosing to inherit the settings from the input data. You see a warning message in MATLAB that points this out.
- Rounding modes (RoundMode) that the block does not support fix, ceil, and convergent — convert to nearest in the filter block. Supported rounding modes do not change. MATLAB warns you about this change.

Other fixed-point properties map directly to settings for word and fraction length in the realized block.

#### **Examples** Two examples of using block demonstrate the syntax capabilities. Both examples start from an mfilt object with interpolation factor of three.

In the first example, use block with the default syntax, letting the function determine the block name and configuration.

 $l = 3$ ; % Interpolation factor hm = mfilt.firdecim(1);

Now use the default syntax to create a block.

block(hm);

In this second example, define the block name to meet your needs by using the property name/property value pair input arguments.

```
block(hm, 'blockname', 'firdecim');
```
The figure below shows the blocks in a Simulink model. When you try these examples, you see that the second block writes over the first block location. You can avoid this by moving the first block before you generate the second, always naming your block with the blockname property, or setting the Destination property to new which puts the filter block in a new Simulink model.

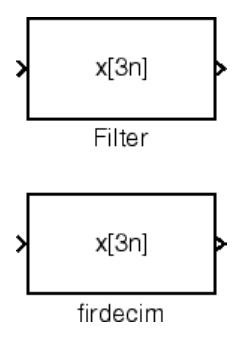

**See Also** Refer to "Realizing Filters as Simulink Subsystem Blocks" in FDATool, and realizemdl

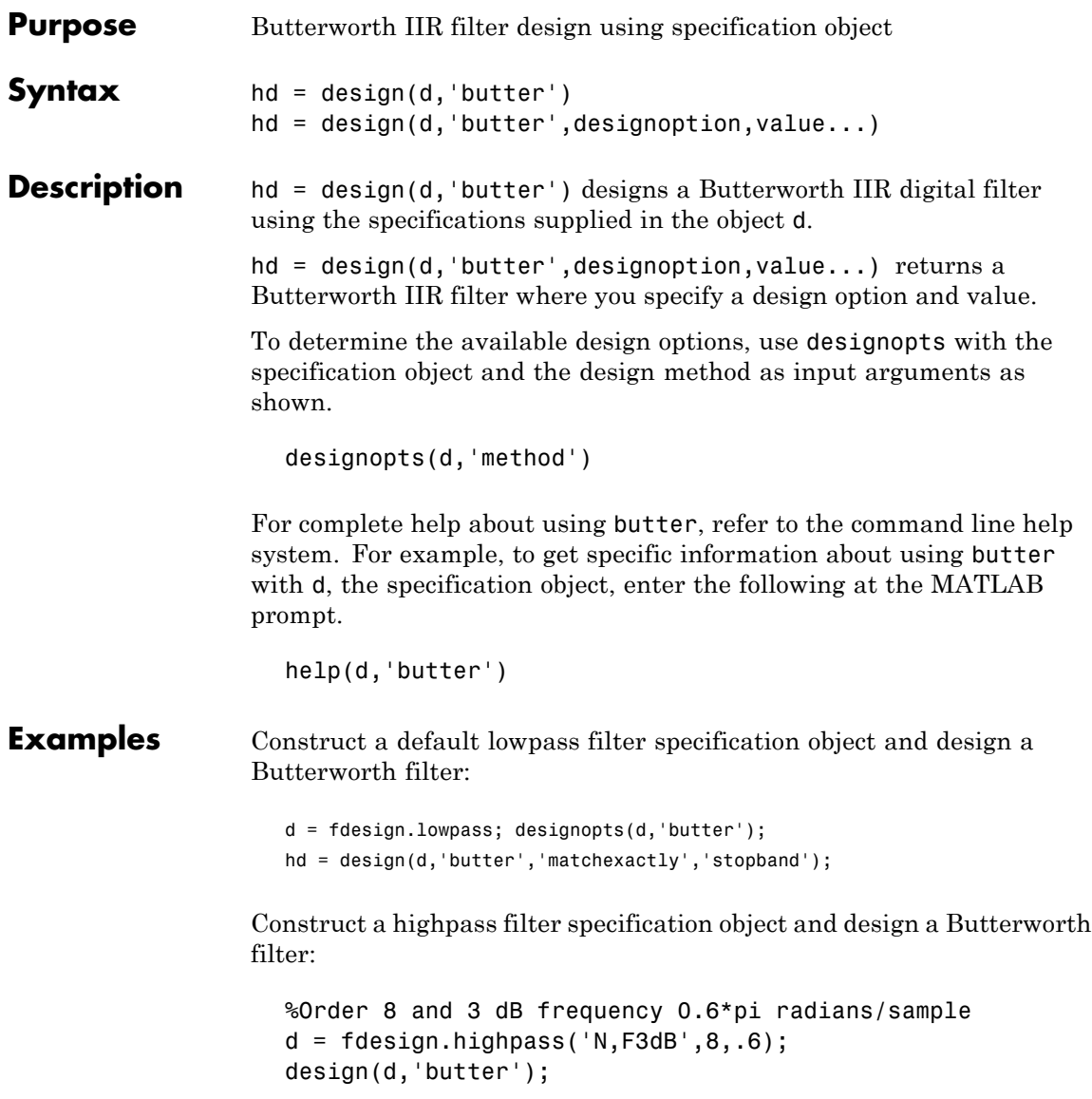

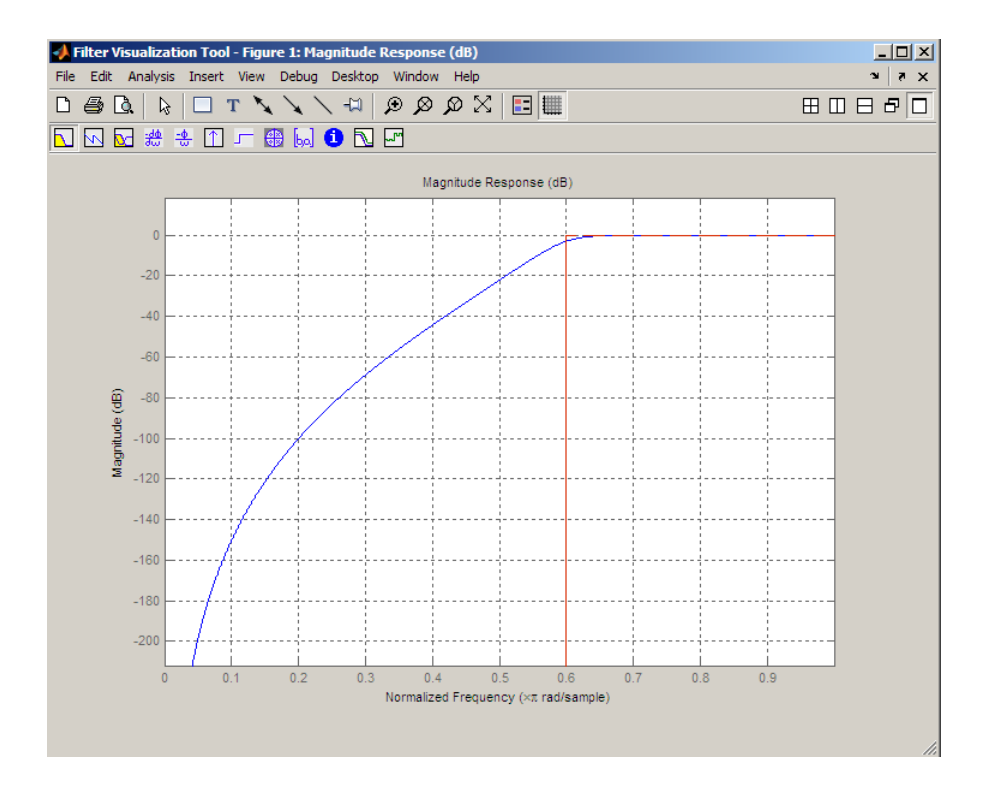

**See Also** cheby1, cheby2, ellip

#### **Purpose** Convert coupled allpass filter to transfer function form

#### **Syntax**  $[b,a]=ca2tf(d1,d2)$ [b,a]=ca2tf(d1,d2,beta)  $[b,a,bp] = ca2tf(d1,d2)$ [b,a,bp]=ca2tf(d1,d2,beta)

**Description** [b,a]=ca2tf(d1,d2) returns the vector of coefficients b and the vector of coefficients a corresponding to the numerator and the denominator of the transfer function

$$
H(z) = B(z) / A(z) = \frac{1}{2}[H1(z) + H2(z)]
$$

d1 and d2 are real vectors corresponding to the denominators of the allpass filters H1(z) and H2(z).

[b,a]=ca2tf(d1,d2,beta) where d1, d2 and beta are complex, returns the vector of coefficients b and the vector of coefficients a corresponding to the numerator and the denominator of the transfer function

$$
H(z)=B(z)/A(z)=\frac{1}{2}[-(\overline{\beta})\bullet H1(z)+\beta\bullet H2(z)]
$$

[b,a,bp]=ca2tf(d1,d2), where d1 and d2 are real, returns the vector bp of real coefficients corresponding to the numerator of the power complementary filter G(z)

$$
G(z) = Bp(z)/A(z) = \frac{1}{2}[H1(z) - H2(z)]
$$

[b,a,bp]=ca2tf(d1,d2,beta), where d1, d2 and beta are complex, returns the vector of coefficients bp of real or complex coefficients that correspond to the numerator of the power complementary filter  $G(z)$ 

$$
\mathcal{I}(z)\,=\,Bp(z)/A(z)\,=\,\frac{1}{2j}[-(\overline{\beta})\bullet H1(z)+\beta\bullet H2(z)]
$$

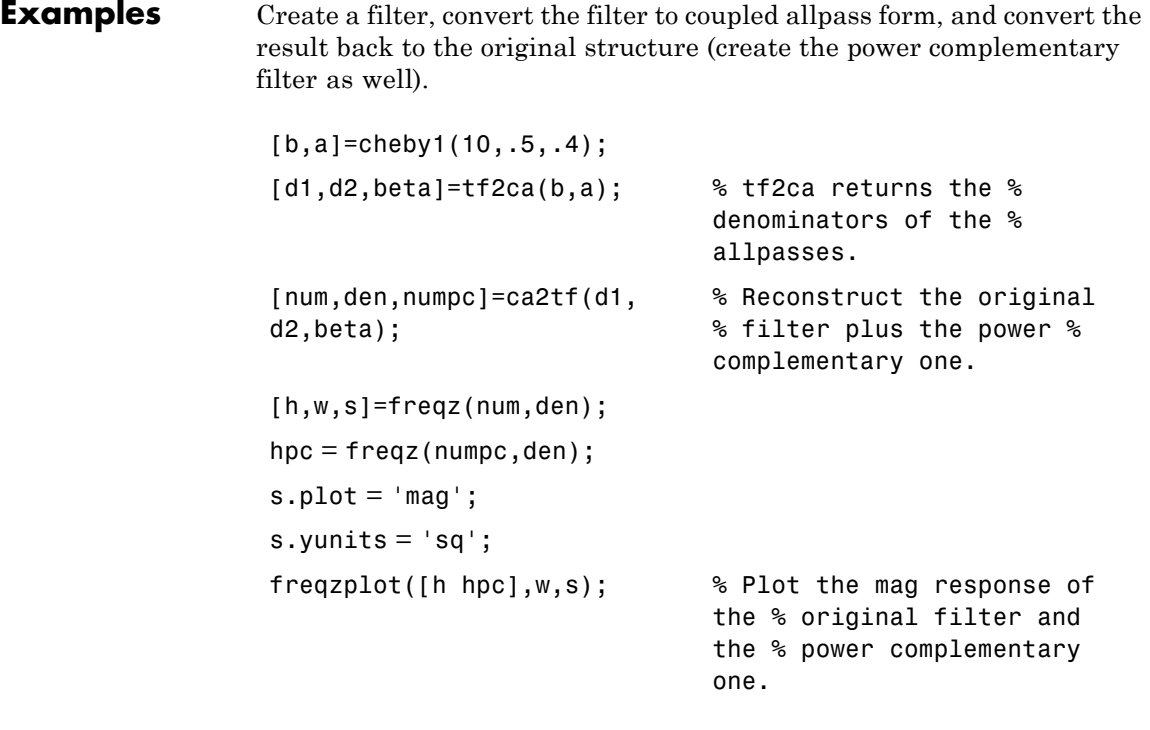

**See Also** cl2tf, iirpowcomp, tf2ca, tf2cl

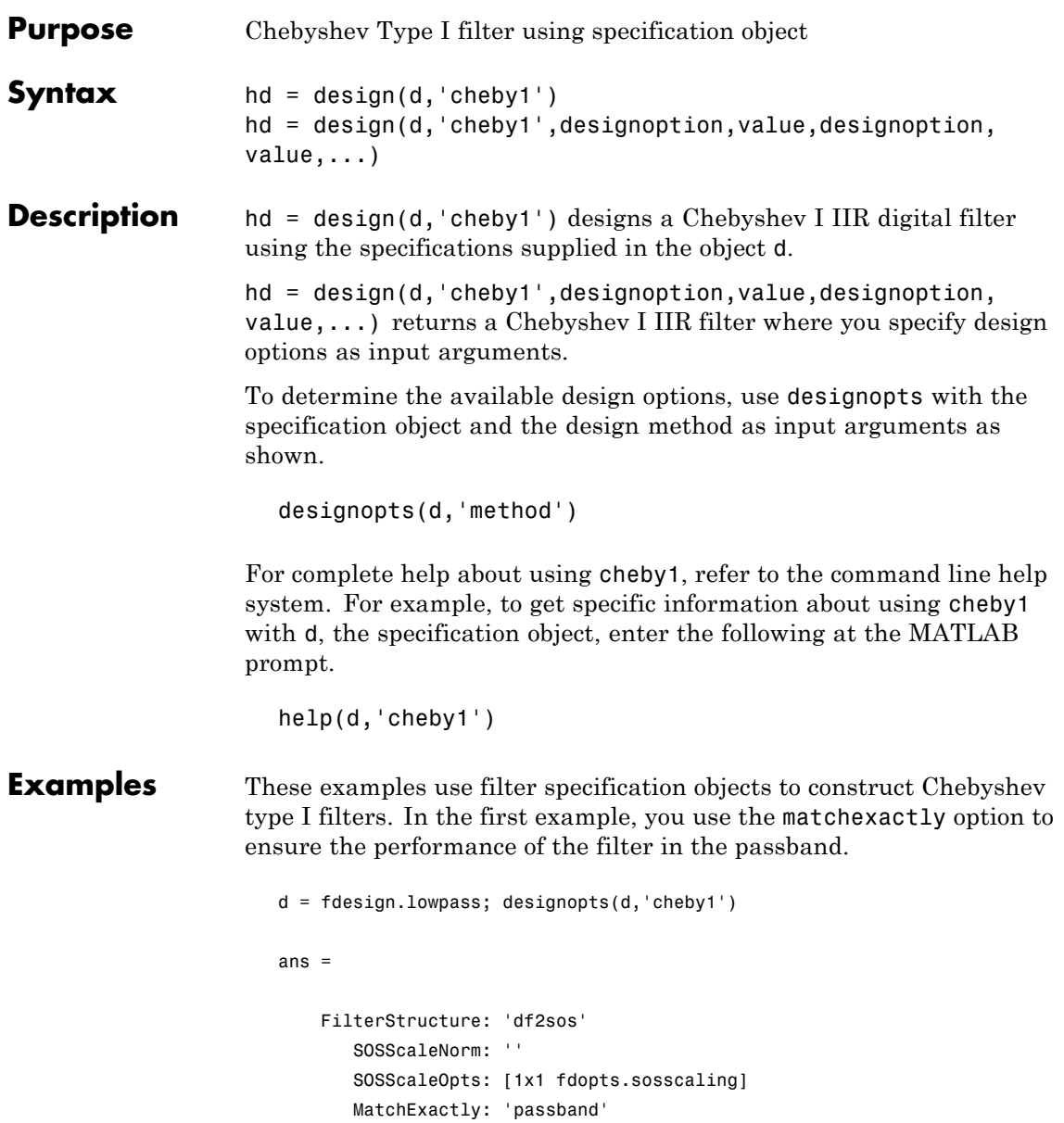

```
hd = design(d,'cheby1','matchexactly','passband')
hd =FilterStructure: 'Direct-Form II, Second-Order Sections'
              Arithmetic: 'double'
               sosMatrix: [5x6 double]
             ScaleValues: [6x1 double]
     OptimizeScaleValues: true
        PersistentMemory: false
```
cheby1 also design highpass filters, among others. Specify the filter order, passband edge frequency. and the passband ripple to get the filter exactly as required.

```
d = fdesign.highpass('n,fp,ap',7,20,.4,50);
hd = design(d,'cheby1')
hd =FilterStructure: 'Direct-Form II, Second-Order Sections'
              Arithmetic: 'double'
               sosMatrix: [4x6 double]
             ScaleValues: [5x1 double]
     OptimizeScaleValues: true
        PersistentMemory: false
```
Use fvtool to view the resulting filter.

fvtool(hd)

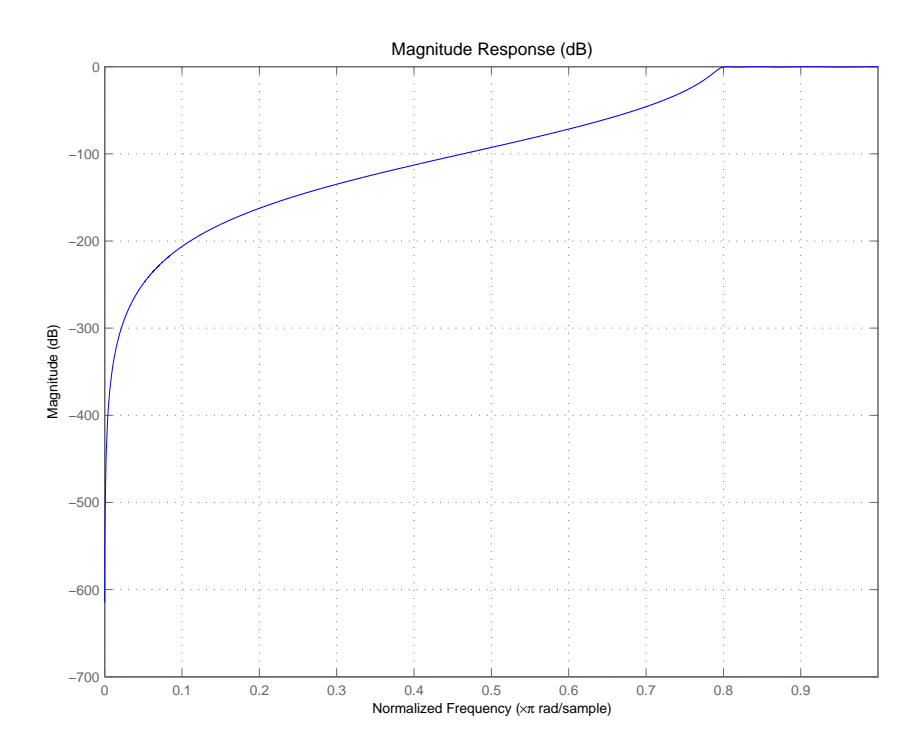

By design, cheby1 returns filters that use second-order sections. For many applications, and for most fixed-point applications, SOS filters are particularly well-suited.

See Also butter, cheby2, ellip

# **cheby2**

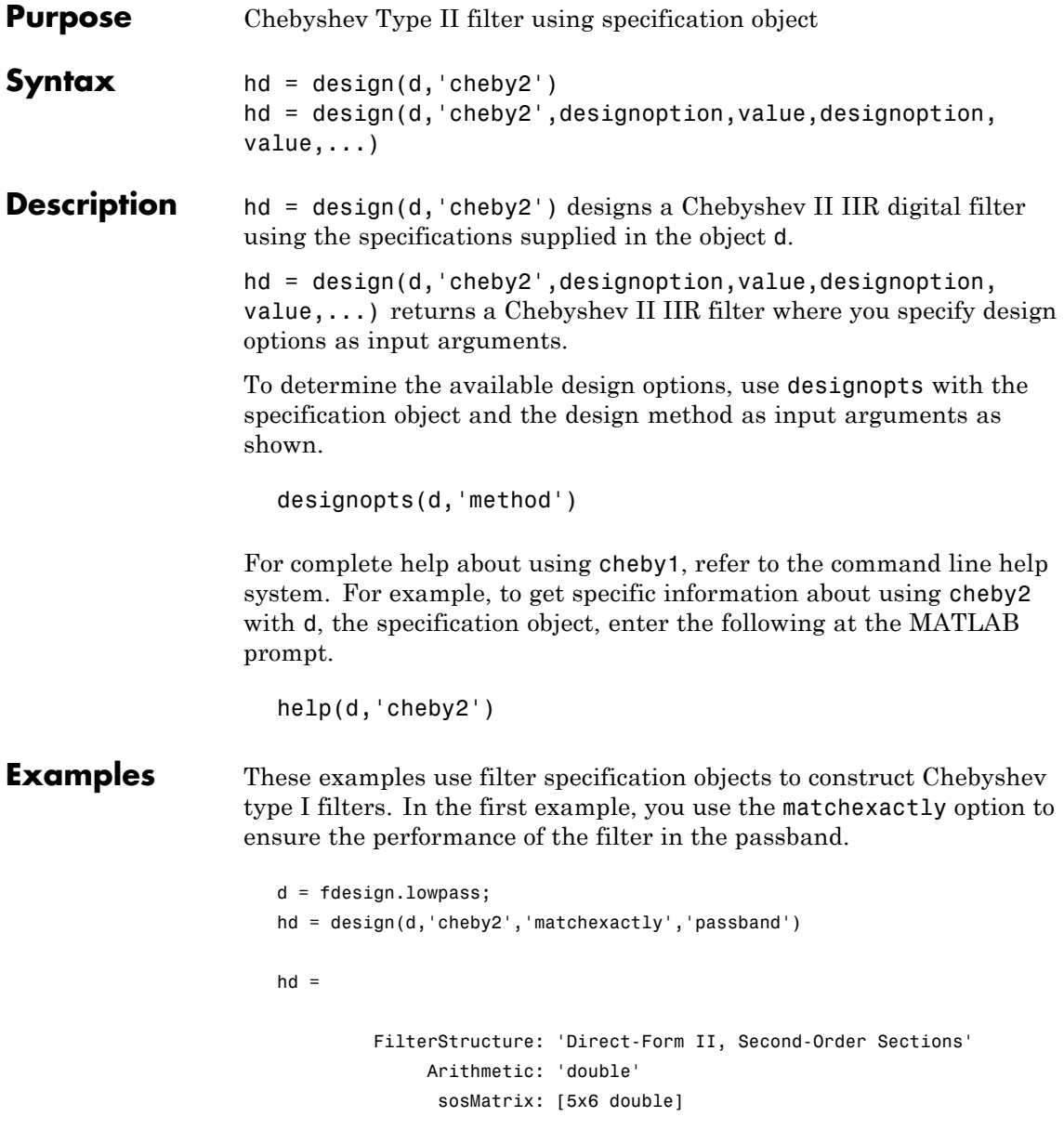

```
ScaleValues: [6x1 double]
OptimizeScaleValues: true
   PersistentMemory: false
```
cheby2 also designs highpass, bandpass, and bandstop filters. Here is a highpass filter where you specify the filter order, the stopband edge frequency. and the stopband attenuation to get the filter exactly as required.

```
d = fdesign.highpass('n,fst,ast',5,20,55,50)
d =Response: 'Highpass'
          Specification: 'N,Fst,Ast'
            Description: {3x1 cell}
    NormalizedFrequency: false
                     Fs: 50
            FilterOrder: 5
                  Fstop: 20
                  Astop: 55
```

```
hd=design(d,'cheby2');
```
The Filter Visualization Tool shows the highpass filter meets the specifications.

```
fvtool(hd)
```
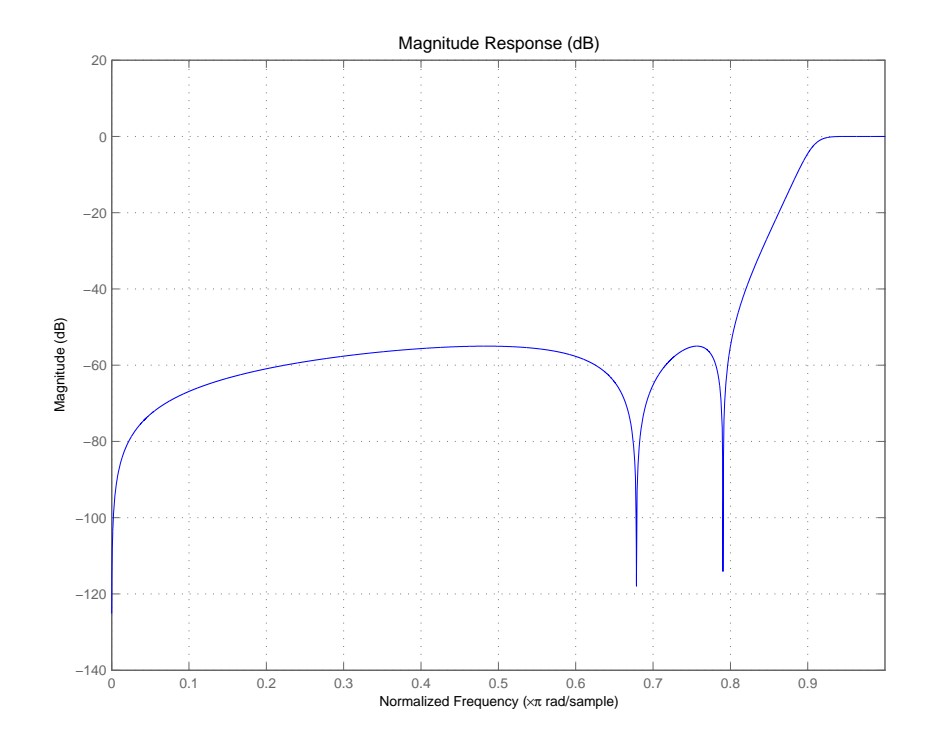

By design, cheby2 returns filters that use second-order sections. For many applications, and for most fixed-point applications, SOS filters are particularly well-suited for use.

**See Also** butter, cheby1, ellip

**Purpose** Convert coupled allpass lattice to transfer function form

#### **Syntax**  $[b,a] = c12tf(k1,k2)$  $[b,a] = c12tf(k1,k2,beta)$  $[b, a, bp] = c12tf(k1, k2)$  $[b,a,bp] = c12tf(k1,k2,beta)$

**Description** [b,a] = c12tf(k1,k2) returns the numerator and denominator vectors of coefficients b and a corresponding to the transfer function

$$
H(z) = B(z) / A(z) = \frac{1}{2}[H1(z) + H2(z)]
$$

where  $H1(z)$  and  $H2(z)$  are the transfer functions of the allpass filters determined by k1 and k2, and k1 and k2 are real vectors of reflection coefficients corresponding to allpass lattice structures.

 $[b,a] = c12tf(k1,k2,beta)$  where k1, k2 and beta are complex, returns the numerator and denominator vectors of coefficients b and a corresponding to the transfer function

$$
H(z)=B(z)/A(z)=\frac{1}{2}[-(\overline{\beta})\bullet H1(z)+\beta\bullet H2(z)]
$$

 $[b,a,bp] = c2tf(k1,k2)$  where k1 and k2 are real, returns the vector bp of real coefficients corresponding to the numerator of the power complementary filter *G(z)*

$$
G(z) = Bp(z)/A(z) = \frac{1}{2}[H1(z) - H2(z)]
$$

 $[b,a,bp] = c12tf(k1,k2,beta)$  where k1, k2 and beta are complex, returns the vector of coefficients bp of possibly complex coefficients corresponding to the numerator of the power complementary filter *G(z)*

$$
\mathcal{F}(z)\,=\,Bp(z)/A(z)\,=\,\frac{1}{2j}[-(\overline{\beta})\bullet H1(z)+\beta\bullet H2(z)]
$$

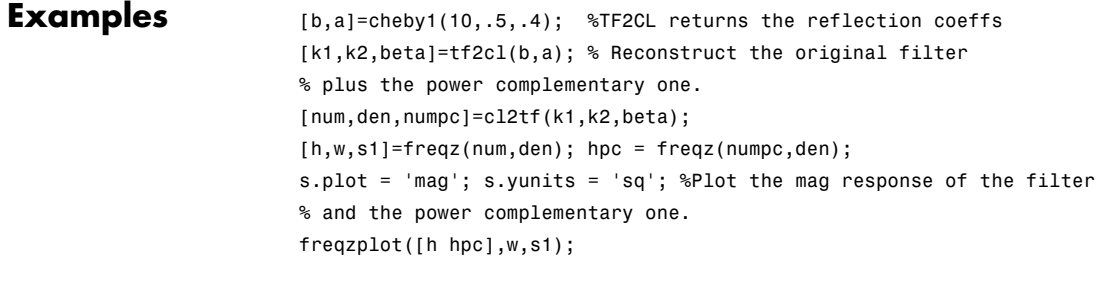

See Also tf2c1, tf2ca, ca2tf, tf2latc, latc2tf, iirpowcomp

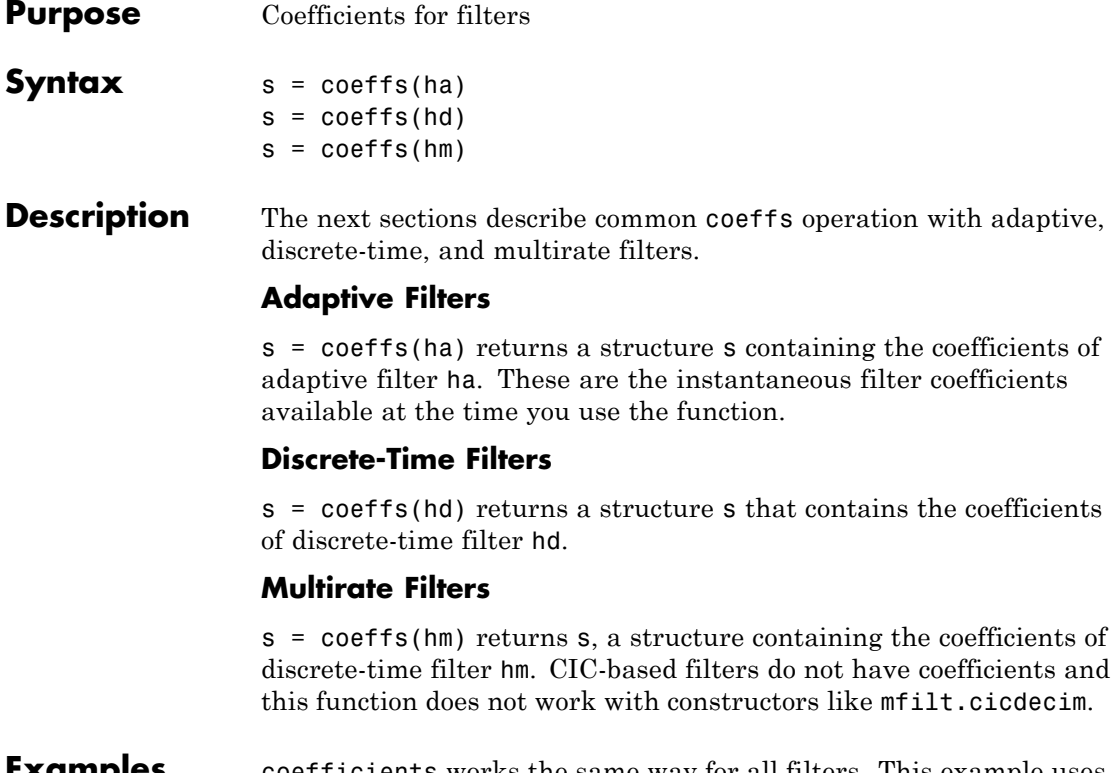

**Examples** coefficients works the same way for all filters. This example uses a multirate filter hm to demonstrate the function.

```
hm=mfilt.firdecim(3)
hm =FilterStructure: 'Direct-Form FIR Polyphase Decimator'
          Arithmetic: 'double'
           Numerator: [1x72 double]
    DecimationFactor: 3
    PersistentMemory: false
s=coeffs(hm)
```
 $s =$ Numerator: [1x72 double]

The filter coefficients may be extracted by typing s. Numerator at the command prompt.

**See Also** adaptfilt, freqz, grpdelay, impz, info, phasez, stepz, zerophase, zplane

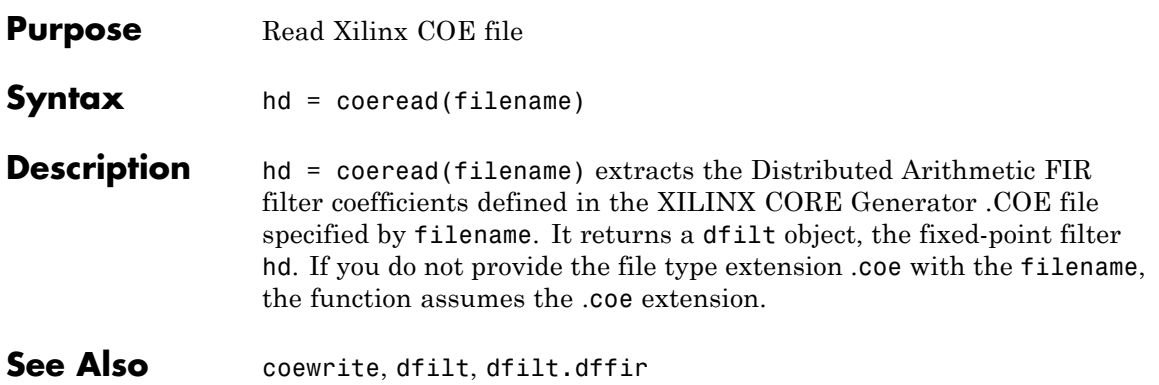

## **coewrite**

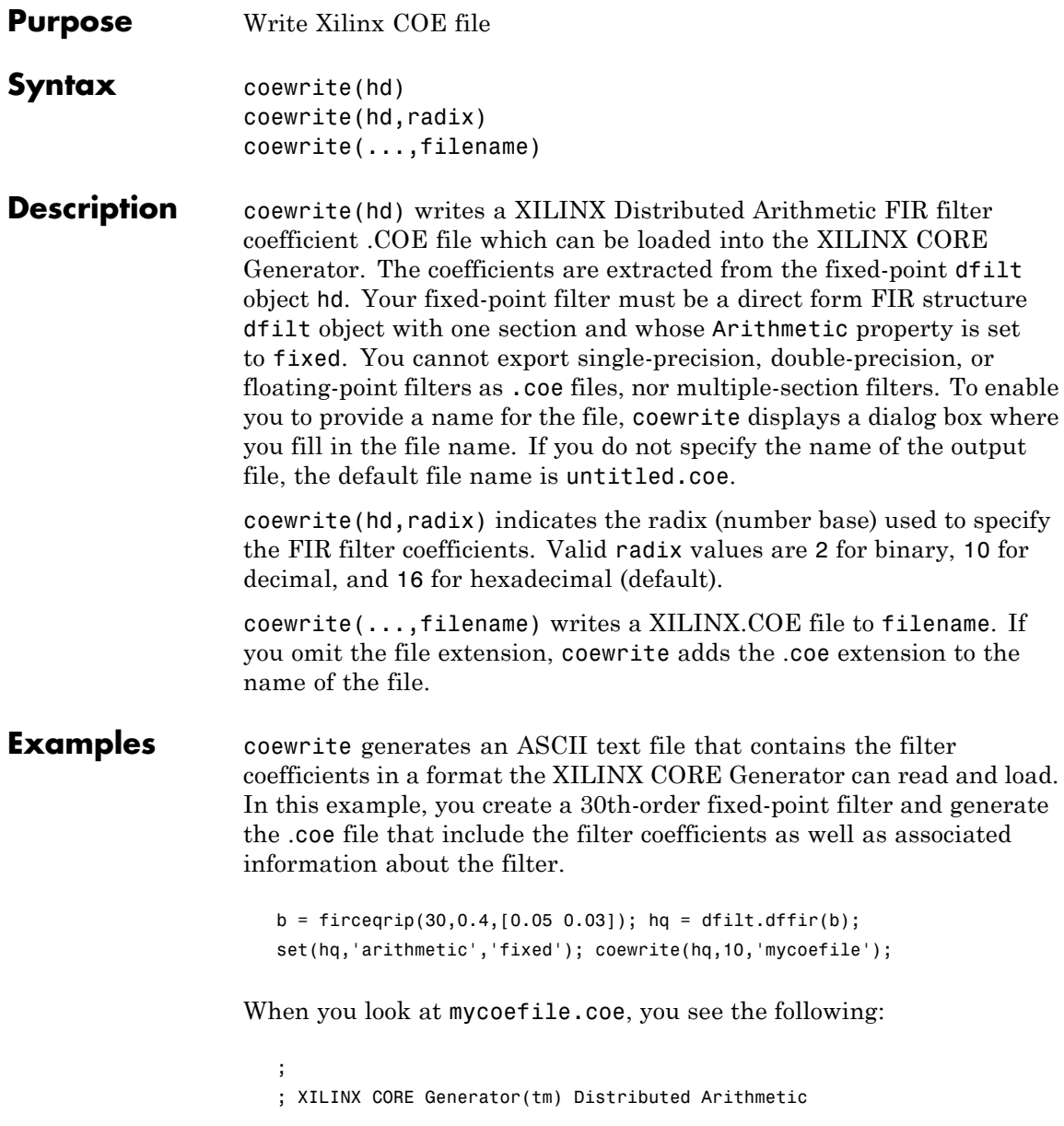
```
; FIR filter coefficient (.COE) File
; Generated by MATLAB(R) 7.8 and the Filter Design Toolbox 4.5.
;
Radix = 10;Coefficient_Width = 16;
CoefData = -83,
-1702,
 -732,
 615,
 1302,
   45,
-1746,
-1316,
 1498,
 3008,...
```
coewrite puts the filter coefficients in column-major order and reports the radix, the coefficient width, and the coefficients. These represent the minimum set of data needed in a .coe file.

See Also coeread, dfilt, dfilt.dffir

## **constraincoeffwl**

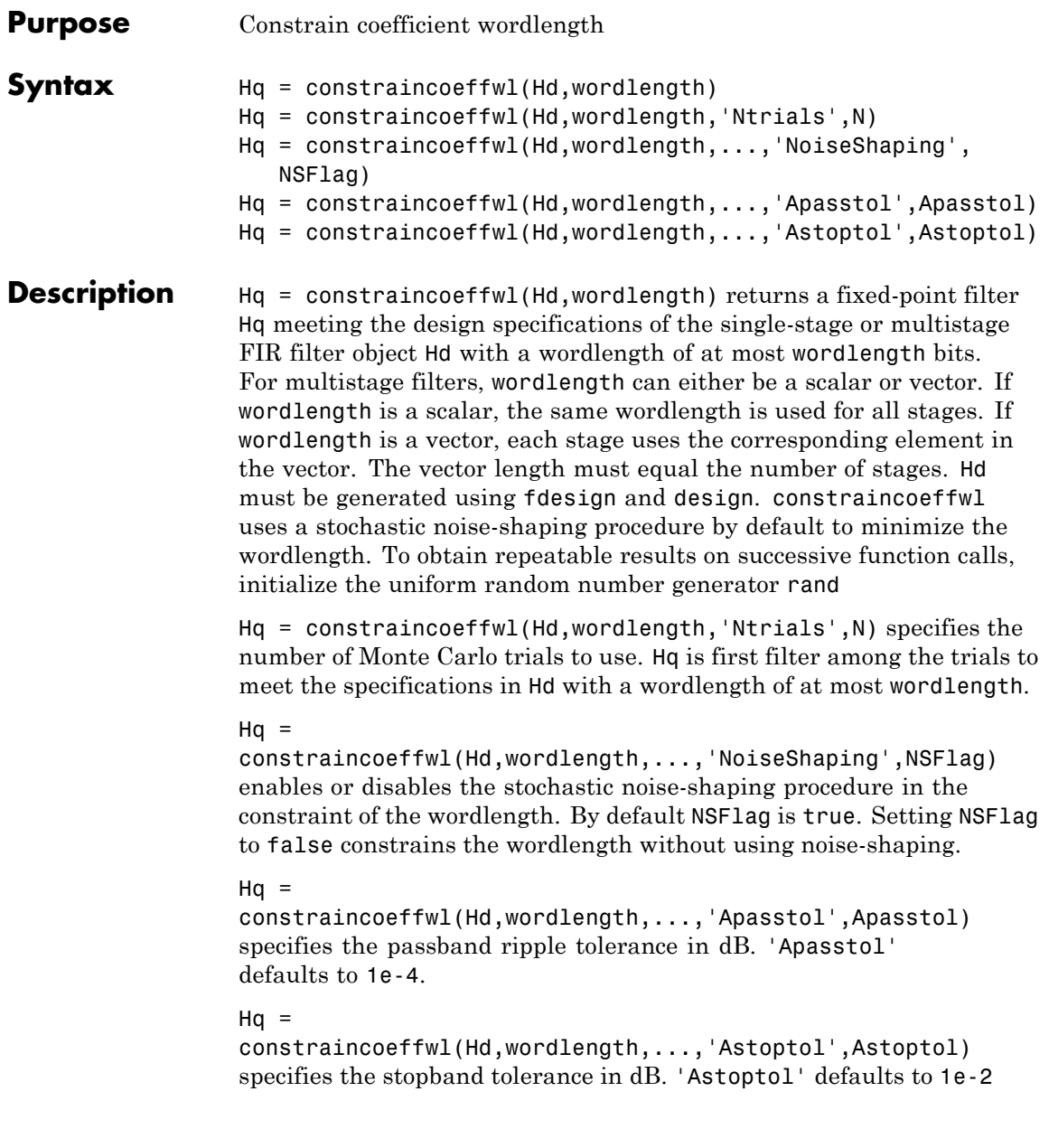

You must have the Fixed-Point Toolbox™ software installed to use this function.

**Examples** Design fixed-point filter with a wordlength of at most 11 bits:

Hf = fdesign.lowpass('Fp,Fst,Ap,Ast',.4,.5,1,60); Hd = design(Hf,'equiripple'); % 43 coefficients Hq = constraincoeffwl(Hd,11); % 45 11-bit coefficients hfvt = fvtool(Hd,Hq,'showreference','off'); legend(hfvt,'Floating-point Filter','Fixed-point Filter');

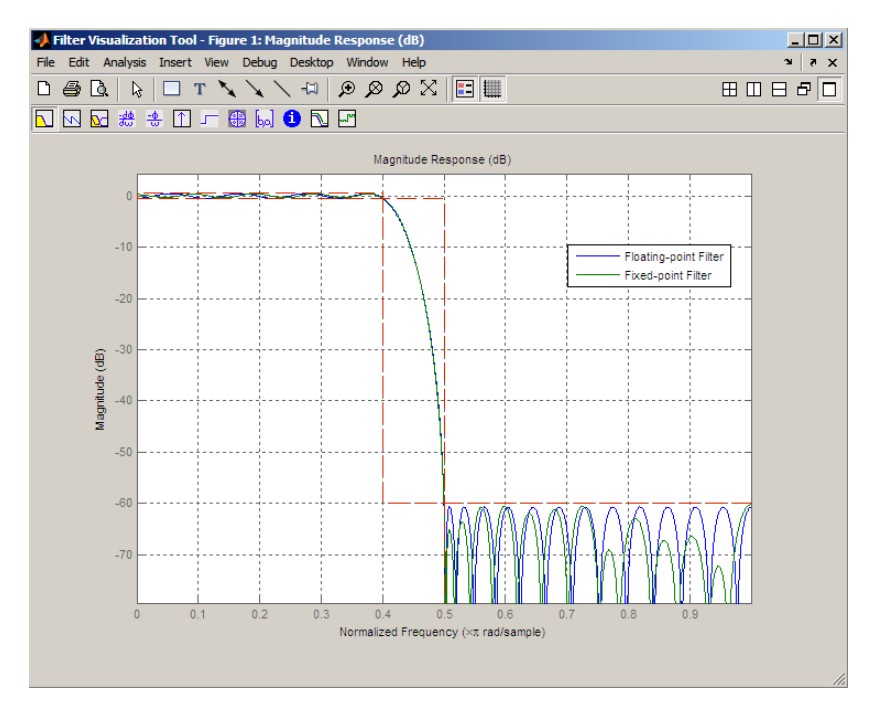

- **See Also** design | fdesign | maximizestopband | minimizecoeffwl | measure | rand
- **Tutorials** "Fixed-Point Concepts"

## **convert**

Ш

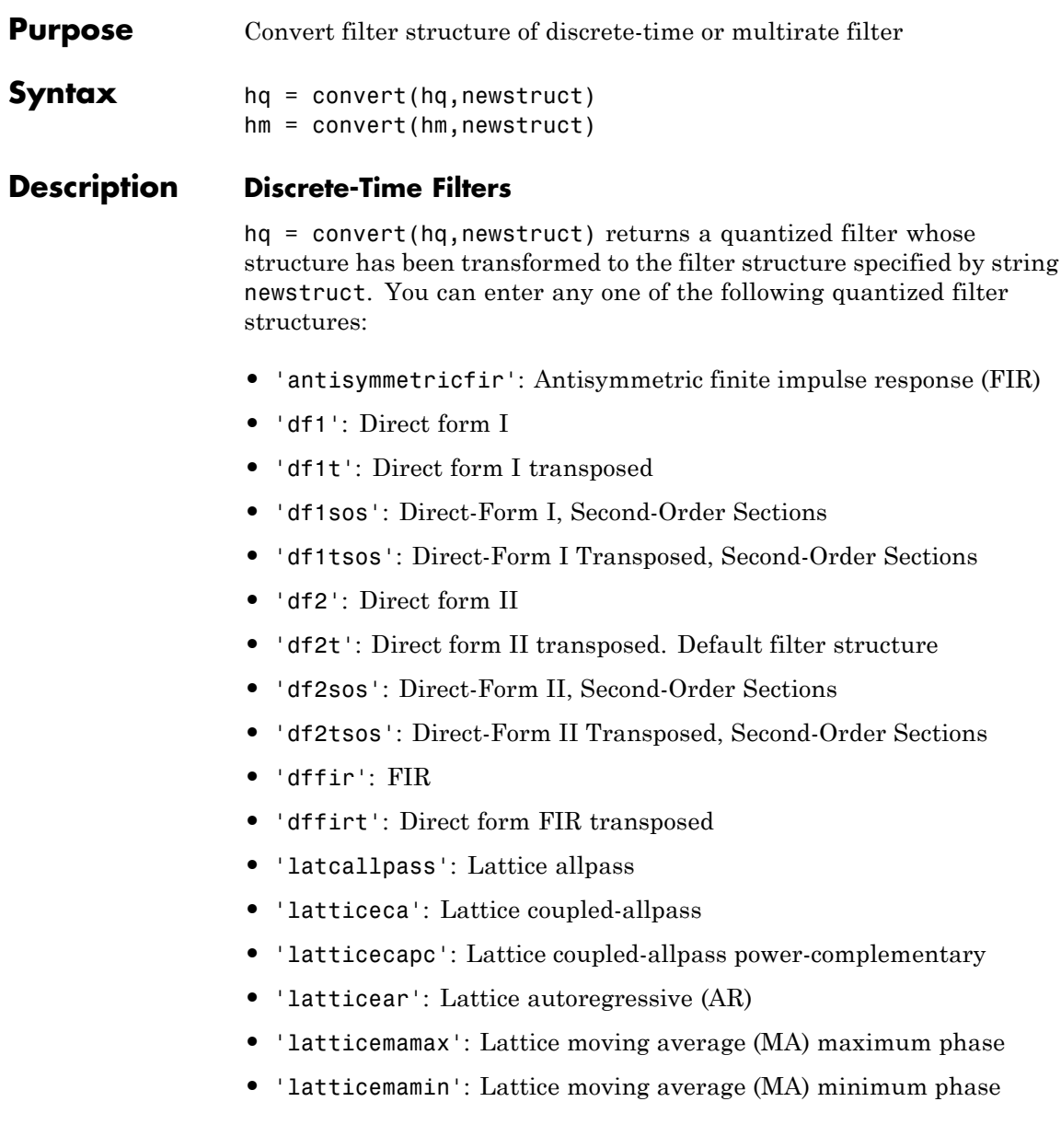

- **•** 'latticearma': Lattice ARMA
- **•** 'statespace': Single-input/single-output state-space
- **•** 'symmetricfir': Symmetric FIR. Even and odd forms

All filters can be converted to the following structures:

- **•** 'df1': Direct form I
- **•** 'df1t': Direct form I transposed
- **•** 'df1sos': Direct-Form I, Second-Order Sections
- **•** 'df1tsos': Direct-Form I Transposed, Second-Order Sections
- **•** 'df2': Direct form II
- **•** 'df2t': Direct form II transposed. Default filter structure
- **•** 'df2sos': Direct-Form II, Second-Order Sections
- **•** 'df2tsos': Direct-Form II Transposed, Second-Order Sections
- **•** 'statespace': Single-input/single-output state-space
- **•** 'symmetricfir': Symmetric FIR. Even and odd forms

For the following filter classes, you can specify other conversions as well:

- **•** Minimum phase FIR filters can be converted to latticemamin
- **•** Maximum phase FIR filters can be converted to latticemamax
- **•** Allpass filters can be converted to latcallpass

convert generates an error when you specify a conversion that is not possible.

## **Multirate Filters**

hm = convert(hm, newstruct) returns a multirate filter whose structure has been transformed to the filter structure specified by string newstruct. You can enter any one of the following multirate filter structures, defined by the strings shown, for newstruct:

#### **Cascaded Integrator-Comb Structure**

- **•** cicdecim CIC-based decimator
- **•** cicinterp CIC-based interpolator

#### **FIR Structures**

- **•** firdecim FIR decimator
- **•** firtdecim transposed FIR decimator
- **•** firfracdecim FIR fractional decimator
- **•** firinterp FIR interpolator
- **•** firfracinterp FIR fractional interpolator
- **•** firsrc FIR sample rate change filter
- **•** firholdinterp FIR interpolator that uses hold interpolation between input samples
- **•** firlinearinterp FIR interpolator that uses linear interpolation between input samples
- **•** fftfirinterp FFT-based FIR interpolator

You cannot convert between the FIR and CIC structures.

**Examples**  $[b,a]=ellip(5,3,40,.7);$   $hq = diff.df2t(b,a);$   $hq2 = convert(hq, 'df1')$ 

 $hq2 =$ 

```
FilterStructure: 'Direct-Form I'
      Arithmetic: 'double'
      Numerator: [1x6 double]
    Denominator: [1x6 double]
PersistentMemory: false
```
For an example of changing the structure of a multirate filter, try the following conversion from a CIC interpolator to a CIC interpolator with zero latency.

```
hm = mfilt.cicinterp(2,2,3,8,8);hm2=convert(hm,'cicinterp')
hm2 =FilterStructure: 'Cascaded Integrator-Comb Interpolator'
             Arithmetic: 'fixed'
      DifferentialDelay: 2
       NumberOfSections: 3
    InterpolationFactor: 2
       PersistentMemory: false
        InputWordLength: 8
        InputFracLength: 15
        FilterInternals: 'MinWordLengths'
       OutputWordLength: 8
```
**Note** The above example will generate a warning:

Warning: Using reference filter for structure conversion. Fixed-point attributes will not be converted.

Since CIC interpolators only use fixed-point arithmetic, the user may disregard this warning. The fixed-point structure will not be lost on conversion.

## **See Also** mfilt

dfilt in Signal Processing Toolbox documentation

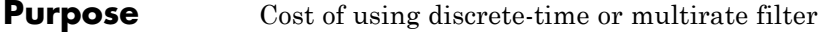

## **Syntax** c = cost(hd)  $c = cost(hm)$

**Description** c = cost(hd) and c = cost(hm) return a cost estimate c for the filter hd or hm. The returned cost estimate contains the following fields.

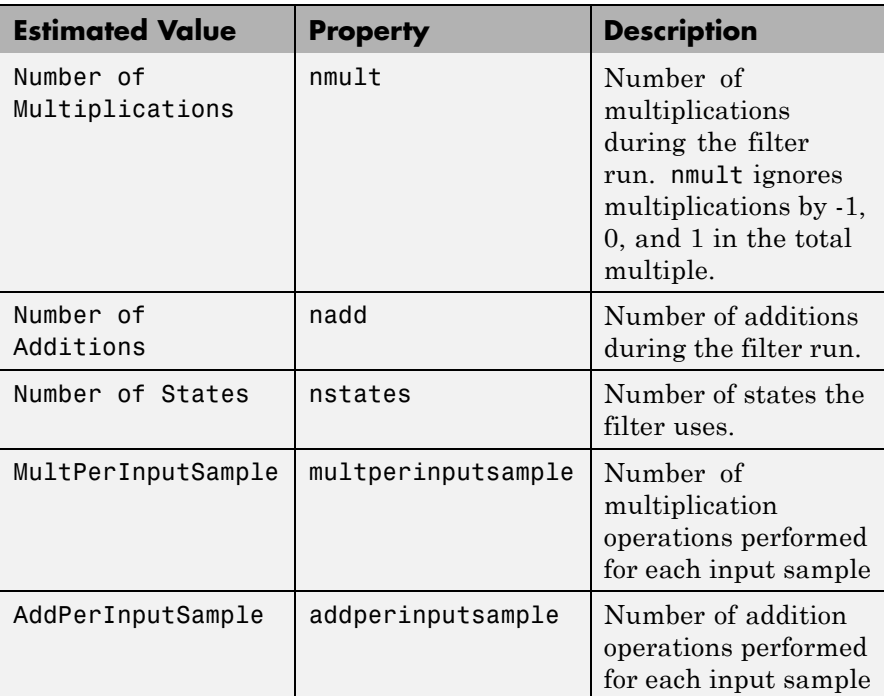

## **Examples** These examples show you the cost method applied to dfilt and mfilt objects.

```
hd = design(fdesign.lowpass);
c = cost(hd)
```

```
c =Number of Multipliers : 43
Number of Adders : 42
Number of States : 42
MultPerInputSample : 43
AddPerInputSample : 42
hd
hd =FilterStructure: 'Direct-Form FIR'
         Arithmetic: 'double'
          Numerator: [1x43 double]
    PersistentMemory: false
```
When you are using a multirate filter object, cost works the same way.

d = fdesign.decimator(4,'cic'); hm = design(d,'multisection')

```
hm =
```

```
FilterStructure: 'Cascaded Integrator-Comb Decimator'
       Arithmetic: 'fixed'
DifferentialDelay: 1
 NumberOfSections: 2
 DecimationFactor: 4
 PersistentMemory: false
  InputWordLength: 16
  InputFracLength: 15
  FilterInternals: 'FullPrecision'
```
See Also **qreport** 

## **cumsec**

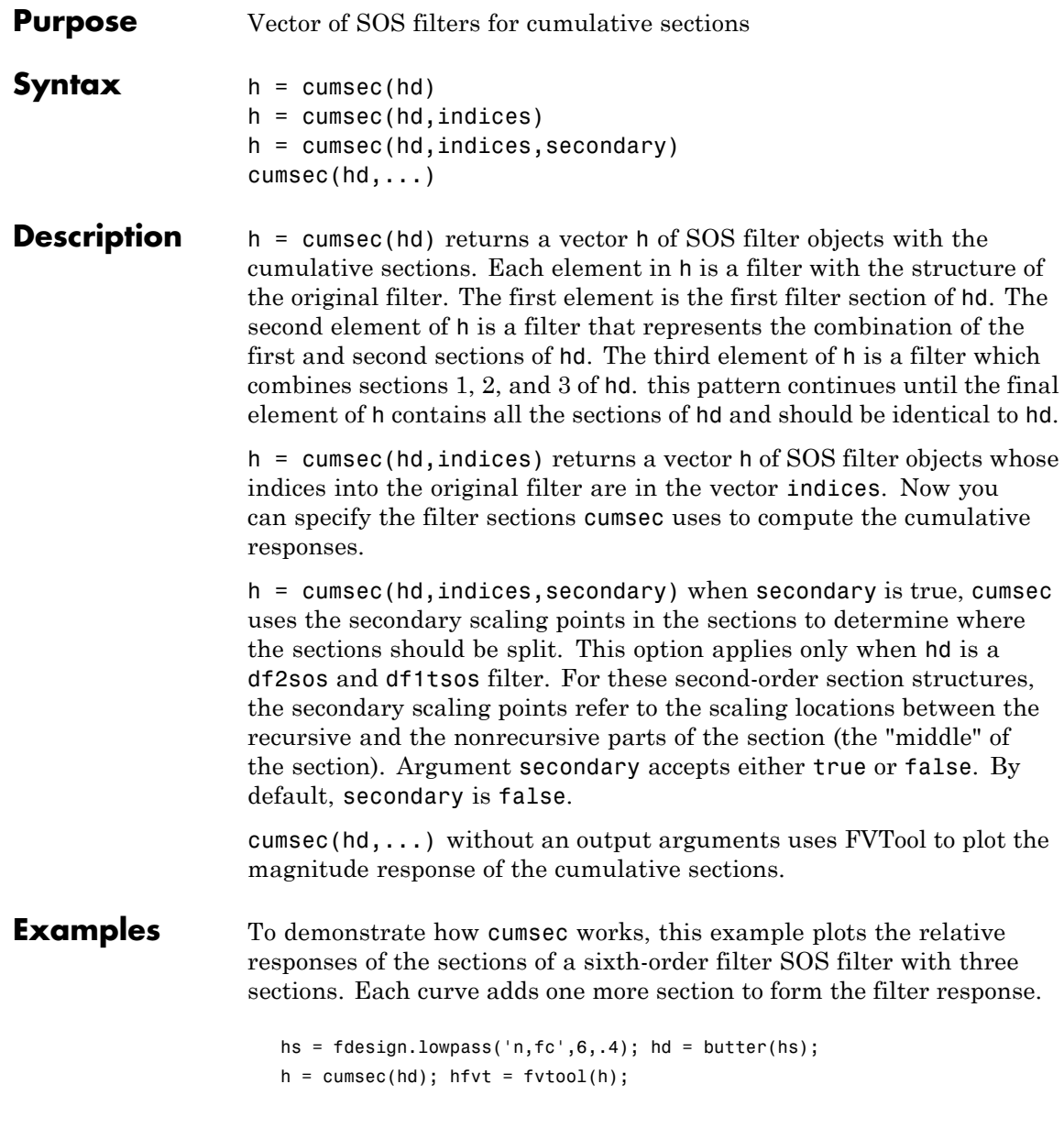

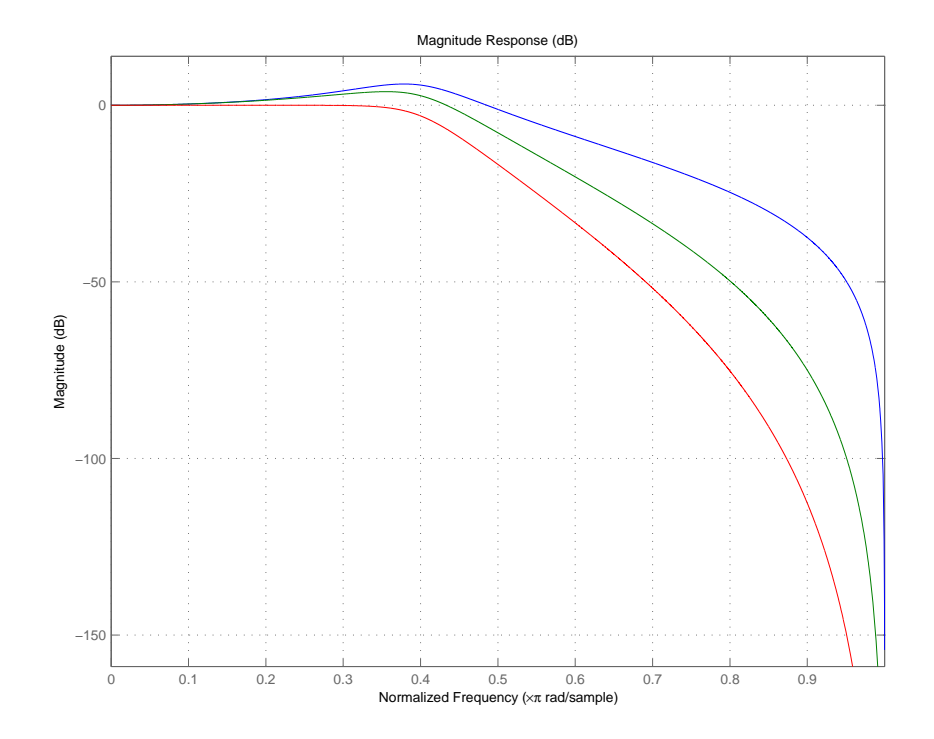

legend(hfvt,'First Section','First Two Sections','Overall Filter');

**See Also** scale, scalecheck

# **denormalize**

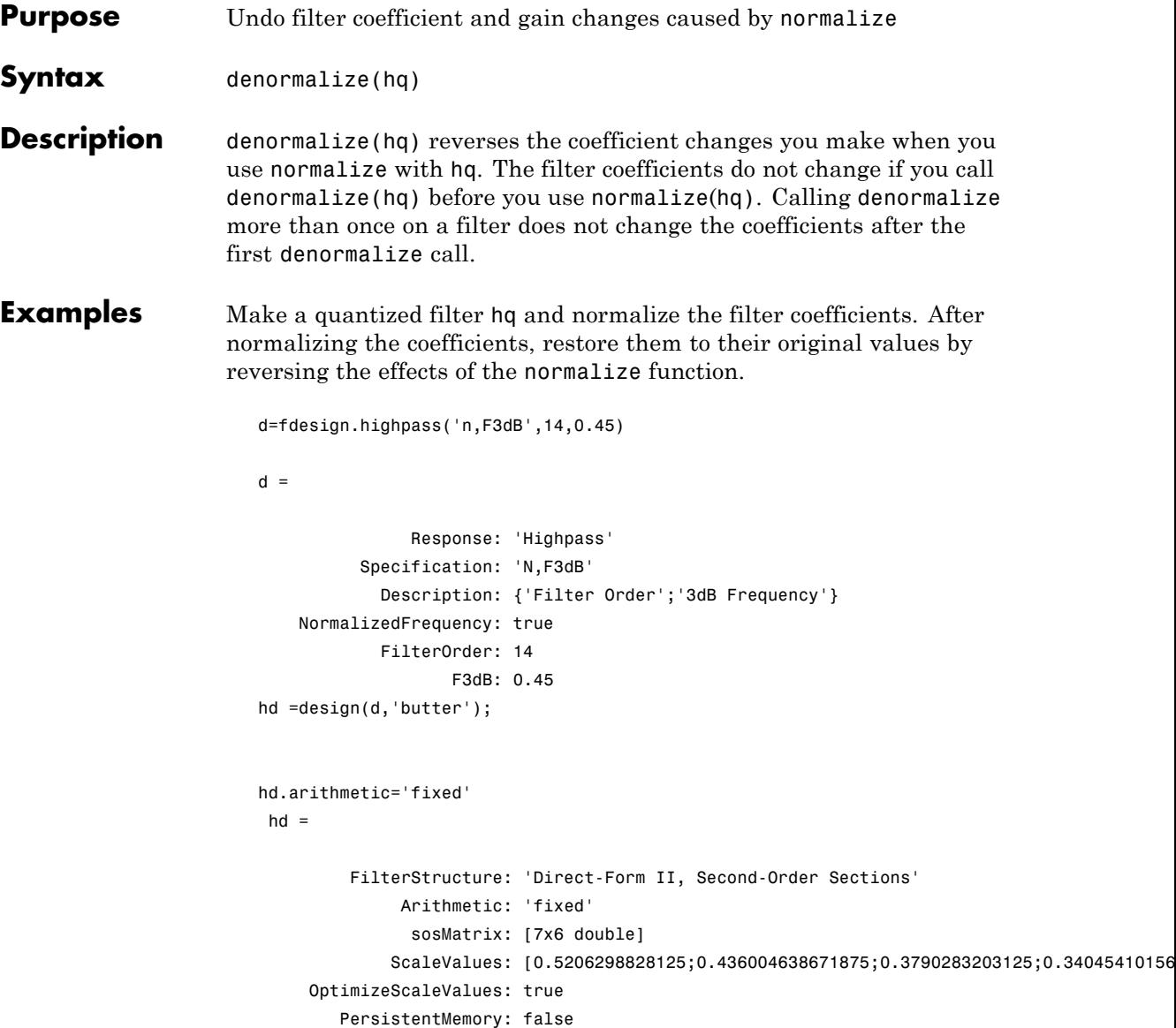

```
CoeffWordLength: 16
         CoeffAutoScale: true
                 Signed: true
        InputWordLength: 16
        InputFracLength: 15
 SectionInputWordLength: 16
  SectionInputAutoScale: true
 SectionOutputWordLength: 16
 SectionOutputAutoScale: true
       OutputWordLength: 16
             OutputMode: 'AvoidOverflow'
        StateWordLength: 16
        StateFracLength: 15
            ProductMode: 'FullPrecision'
              AccumMode: 'KeepMSB'
        AccumWordLength: 40
          CastBeforeSum: true
              RoundMode: 'convergent'
           OverflowMode: 'wrap'
g=normalize(hd)';
g =2222222
hd.sosMatrix
ans =
```
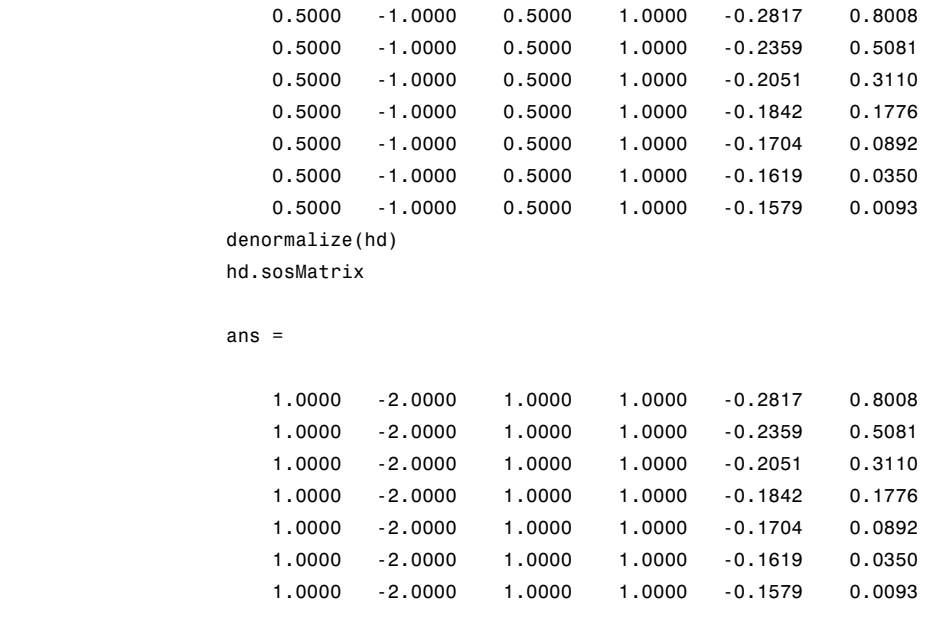

See Also normalize

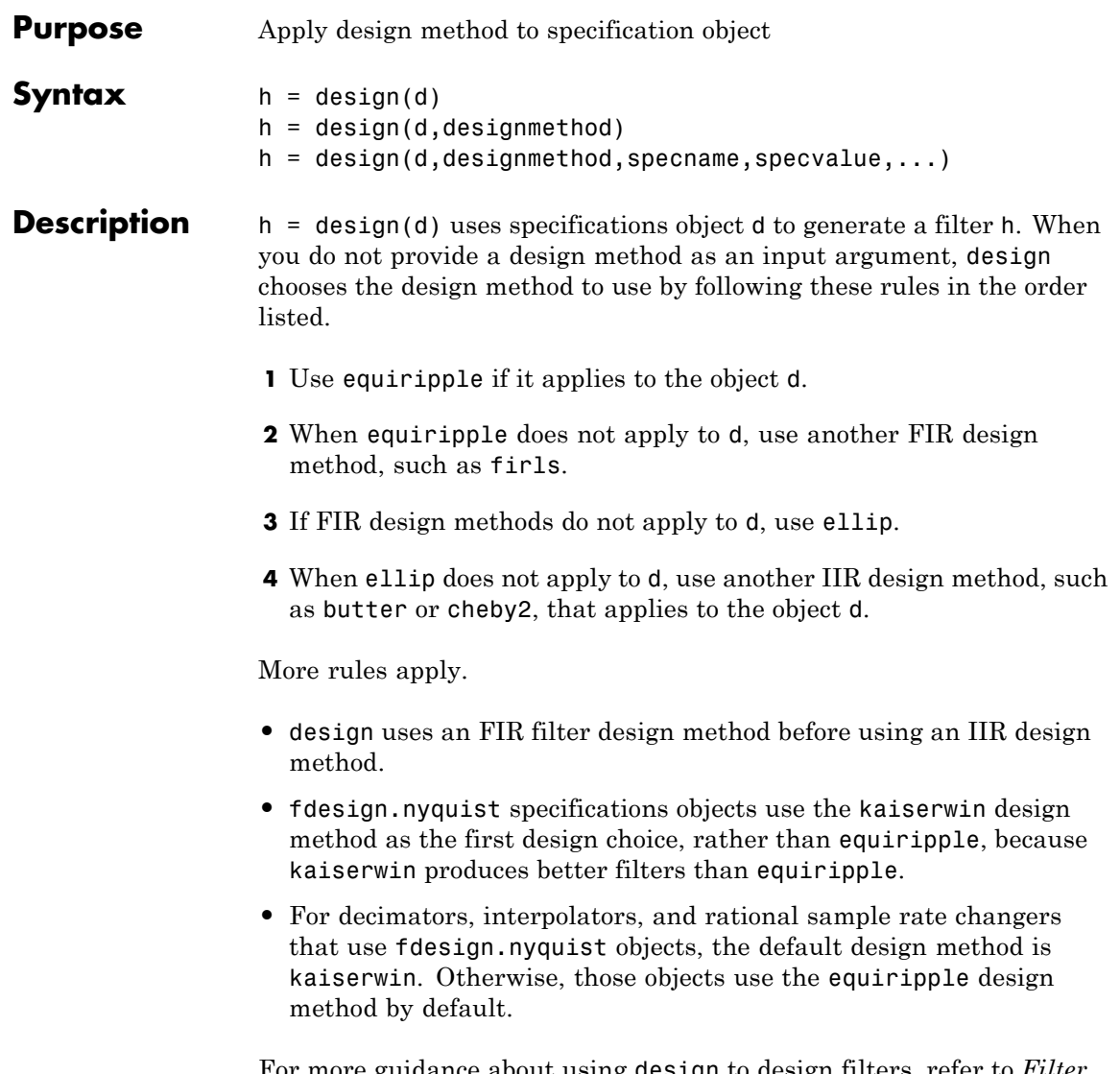

For more guidance about using design to design filters, refer to *Filter Design Toolbox™ Getting Started Guide* . There you find examples that use design to design filters and use methods in the toolbox to

analyze them. Alternatively, you can type the following at the MATLAB command prompt to obtain more information:

help design

h = design(d,designmethod) lets you specify a valid design method to design the filter as an input string. Note that the filter returned by design changes depending on the design method you choose. For more information about the filter that a design method returns, refer to the help for the design method.

The design method you provide as the designmethod input argument must be one of the methods returned by

```
designmethods(d)
```
for the specifications object d.

Valid entries depend on d. This is the complete set of design methods. The methods that apply to a specific specifications object usually represent a subset of this list.

- **•** butter
- **•** cheby1
- **•** cheby2
- **•** ciccomp
- **•** ellip
- **•** equiripple
- **•** firls
- **•** ifir
- **•** iirhilbert
- **•** iirlinphase
- **•** isinclp
- **•** kaiserwin
- **•** lagrange
- **•** multistage
- **•** window

To help you design filters more quickly, the input argument designmethod accepts a variety of special keywords that force design to behave in different ways. The following table presents the keywords you can use for designmethod and how design responds to the keyword.

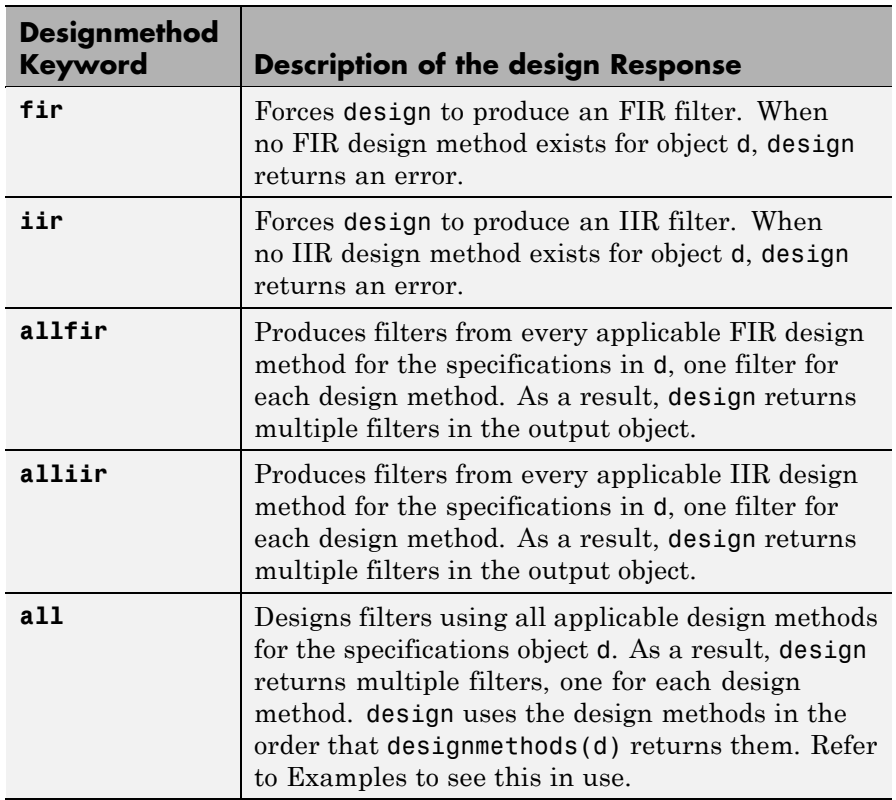

Keywords are not case sensitive and must be enclosed in single quotation marks like any string input.

When design returns multiple filters in the output object, use indexing to see the individual filters. For example, to see the third filter in h, enter

h(3)

at the MATLAB prompt.

 $h = design(d,design method,specname,specvalue,...)$  with this syntax you can specify not only the design method but also values for the filter specifications in the method. Provide the specifications in the order of the name of the specification, such as the FilterOrder, followed by the value to assign to the specification. Enter as many specname/specvalue pairs as you need to define your filter. Any specification you do not define uses the default specification value. To use the specname/specvalue syntax, you must provide the design method to use in designmethod.

**Examples** To demonstrate some of the design options, these examples use a few different input arguments and output arguments. For the first example, use design to return the default filter based on the default design method equiripple.

```
d = fdesign.lowpass(.2, .22);
hd = design(d) % Uses the default equiripple method.
hd =FilterStructure: 'Direct-Form FIR'
          Arithmetic: 'double'
           Numerator: [1x202 double]
    PersistentMemory: false
```
In this example, use the **allfir** keyword with design to return an FIR filter for each valid design method for the specifications in specifications object d.

```
designmethods(d)
```
Design Methods for class fdesign.lowpass (Fp,Fst,Ap,Ast):

```
butter
cheby1
cheby2
ellip
equiripple
ifir
kaiserwin
multistage
hallfir=design(d,'allfir')
halfir =dfilt.basefilter: 1-by-4
```
hallfir contains filters designed using the equiripple, ifir, kaiserwin, and multistage design methods, in the order shown by designmethods(d). The first filter in hallfir comes from the equiripple design method; the second from the ifir method; the third from using kaiserwin to design the filter; and the fourth from using multistage.

To see an individual filter, use an index with the filter object. For example, to see the second filter in hallfir, enter hallfir(2)

```
hallfir(2)
ans =FilterStructure: Cascade
            Stage(1): Direct-Form FIR
            Stage(2): Direct-Form FIR
```

```
PersistentMemory: false
Here is the multistage filter hallfir(4)
  hallfir(4)
  ans =FilterStructure: Cascade
        Stage(1): Direct-Form FIR Polyphase Decimator
        Stage(2): Direct-Form FIR Polyphase Decimator
        Stage(3): Direct-Form FIR Polyphase Decimator
        Stage(4): Direct-Form FIR Polyphase Interpolator
        Stage(5): Direct-Form FIR Polyphase Interpolator
        Stage(6): Direct-Form FIR Polyphase Interpolator
  PersistentMemory: false
```
This final example uses equiripple to design an FIR filter with the density factor set to 20 by using the specname/specvalue syntax.

```
[hd,res,err] = design(d,'equiripple','densityfactor',20);
hd
hd =FilterStructure: 'Direct-Form FIR'
          Arithmetic: 'double'
           Numerator: [1x202 double]
    PersistentMemory: false
res
res =
    0.9903
err
err =
```

```
order: 201
     fgrid: [2060x1 double]
         H: [2060x1 double]
     error: [2060x1 double]
       des: [2060x1 double]
        wt: [2060x1 double]
     iextr: [102x1 double]
     fextr: [102x1 double]
iterations: 12
     evals: 12905
edgeCheck: [4x1 double]
returnCode: 0
```
res and err are optional output arguments that design returns when you specify the density factor with the equiripple design method.

**See Also** designmethods, butter, cheby1, cheby2, ellip, equiripple, firls, fdesign.halfband, kaiserwin, fdesign.nyquist, fdesign.rsrc

## **designmethods**

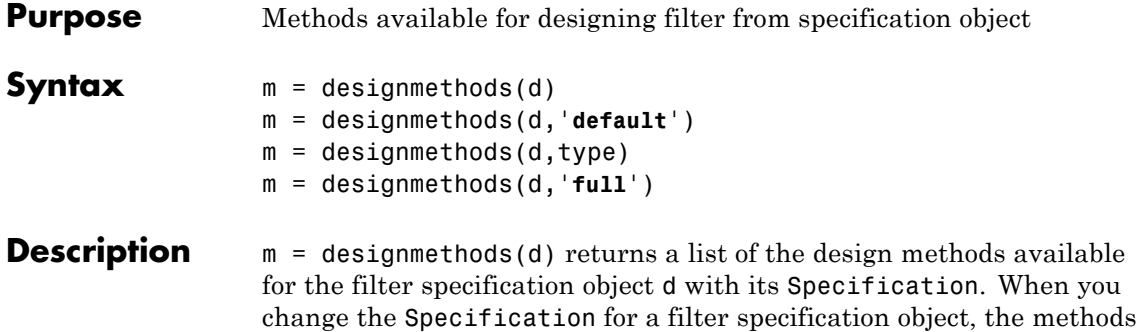

available to design filters from the object change. Here are all the design methods and the filters they produce.

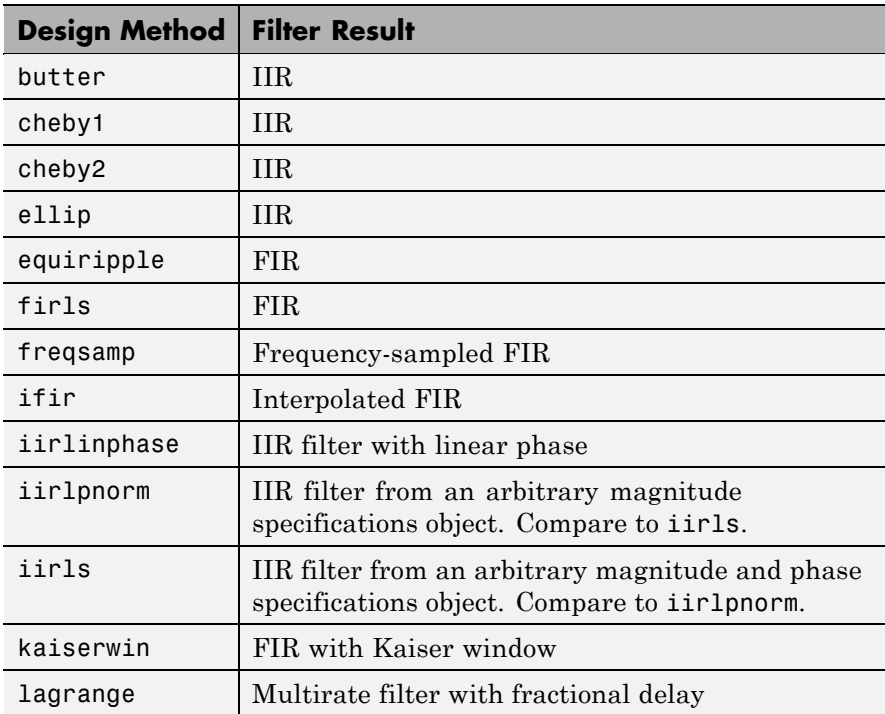

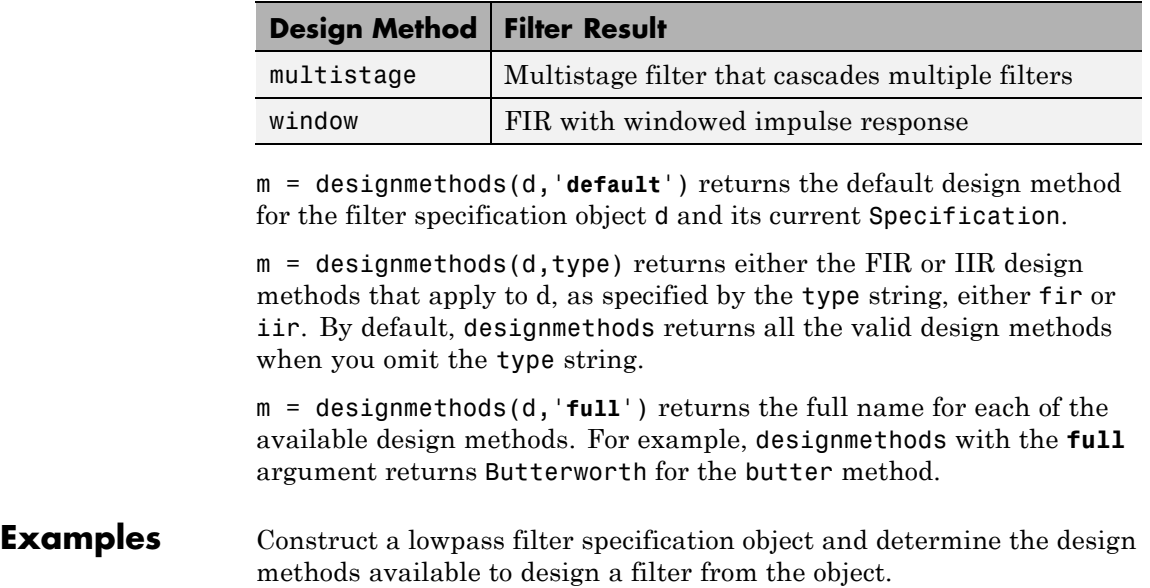

d=fdesign.lowpass('n,fc',10,12000,48000)

```
d =
```

```
Response: 'Lowpass'
      Specification: 'N,Fc'
        Description: {'Filter Order';'Cutoff Frequency'}
NormalizedFrequency: false
                 Fs: 48000
        FilterOrder: 10
            Fcutoff: 12000
```
designmethods(d)

Design Methods for class fdesign.lowpass (N,Fc):

```
window
hd=window(d)
hd =FilterStructure: 'Direct-Form FIR'
          Arithmetic: 'double'
           Numerator: [1x11 double]
    PersistentMemory: false
```
Now change the Specification string for d to 'fp,fst,ap,ast' and determine the design methods that apply to your modified specifications object.

```
set(d,'specification','fp,fst,ap,ast');
d
d =Response: 'Lowpass'
          Specification: 'Fp,Fst,Ap,Ast'
            Description: {4x1 cell}
    NormalizedFrequency: false
                     Fs: 48000
                  Fpass: 10800
                  Fstop: 13200
                  Apass: 1
                  Astop: 60
m2 = designmethods(d)
m3 = designmethods(d, 'iir')
m4 = designmethods(d, 'iir', 'full')
m2 ='butter'
```

```
'cheby1'
       'cheby2'
       'ellip'
       'equiripple'
       'ifir'
       'kaiserwin'
       'multistage'
  m3 ='butter'
       'cheby1'
       'cheby2'
       'ellip'
  m4 ='Butterworth'
       'Chebyshev Type I'
       'Chebyshev Type II'
       'Elliptic'
Now you can get specific help on a particular design method for the
specifications object. This example returns the help for the first design
method for the m2 set of methods — butter.
  help(d,m2{1})
```
This is the same as  $help(d, 'butter').$ 

**See Also** butter, cheby1, cheby2, designopts, ellip, equiripple, kaiserwin, multistage

# **designopts**

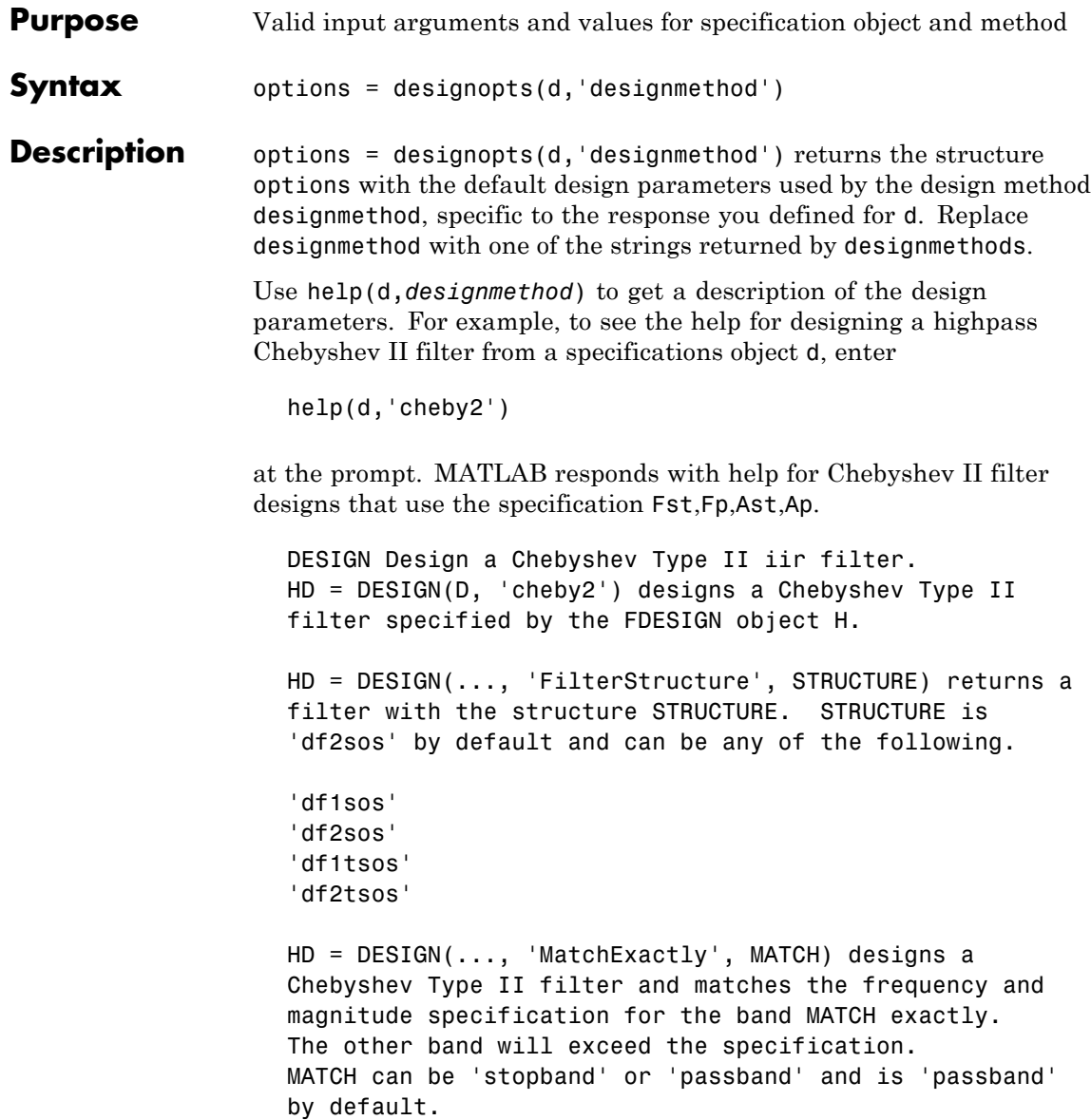

#### **Examples** Design a minimum order, lowpass Butterworth filter. Use designmethods to determine the appropriate input arguments. Start by creating a lowpass filter specification object d.

d = fdesign.lowpass;

Because you want information about the input arguments for designing a filter using a design method, use designmethods(d) to get the list of valid methods.

```
designmethods(d)
Design Methods for class fdesign.lowpass (Fp,Fst,Ap,Ast):
butter
```

```
cheby1
cheby2
ellip
equiripple
ifir
kaiserwin
multistage
```
Pick one method and determine the design options for that method.

```
options = designopts(d,'butter')
options =
    FilterStructure: 'df2sos'
       MatchExactly: 'stopband'
```
In this example, the filter structure is Direct-Form II with second-order sections, and the design seeks to match the desired stopband performance exactly. As you see by reading the help, FilterStructure and MatchExactly are input arguments for designing the Butterworth filter.

Get help for designing a filter from d using the butter design method to see the arguments.

```
help(d,'butter')
DESIGN Design a Butterworth IIR filter.
HD = DESIGN(D, 'butter') designs a Butterworth filter specified by the
FDESIGN object H.
HD = DESIGN(..., 'FilterStructure', STRUCTURE) returns a filter with the
structure STRUCTURE. STRUCTURE is 'df2sos' by default and can be any of
the following.
    'df1sos'
    'df2sos'
    'df1tsos'
    'df2tsos'
```
HD = DESIGN(..., 'MatchExactly', MATCH) designs a Butterworth filter and matches the frequency and magnitude specification for the band MATCH exactly. The other band will exceed the specification. MATCH can be 'stopband' or 'passband' and is 'stopband' by default.

**See Also** design, designmethods, fdesign

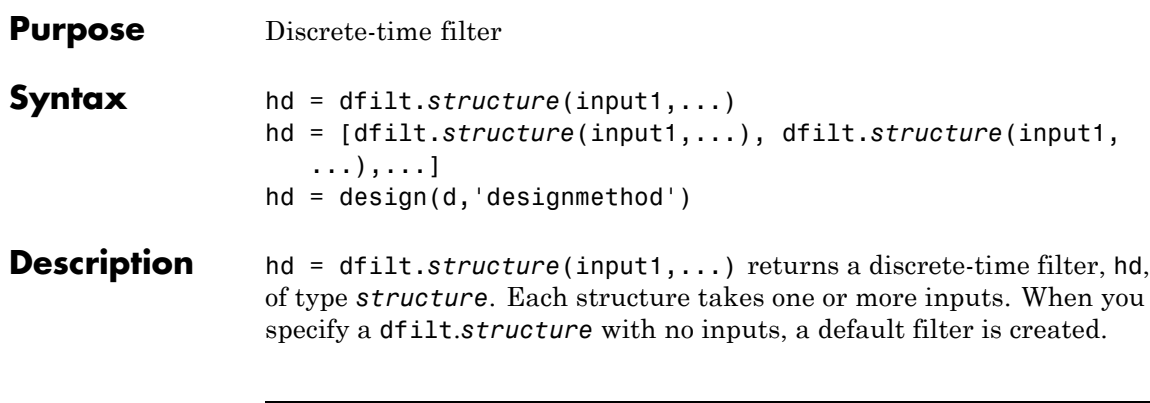

**Note** You must use a *structure* with dfilt.

```
hd = [dfilt.structure(input1,...),
dfilt.structure(input1,...),...] returns a vector containing
dfilt filters.
```
## **Structures**

J.

Structures for dfilt.structure specify the type of filter structure. Available types of structures for dfilt are shown below.

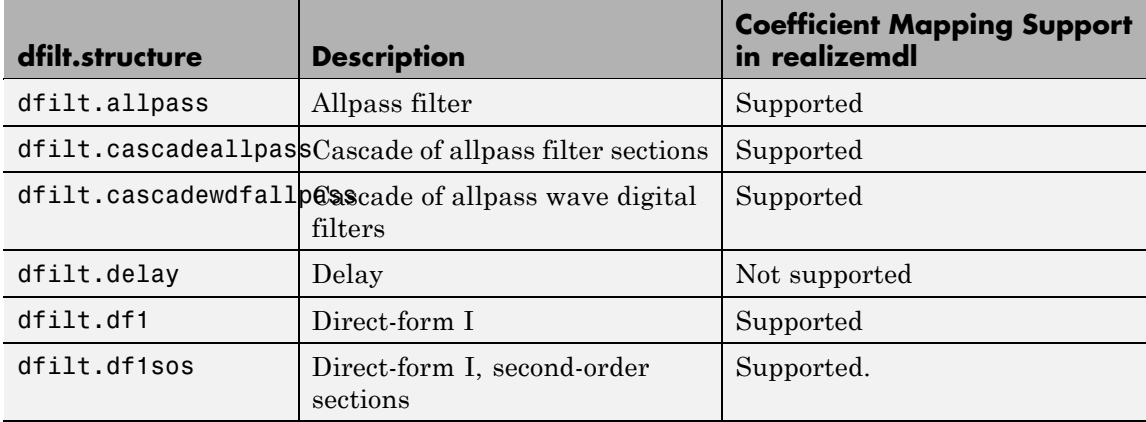

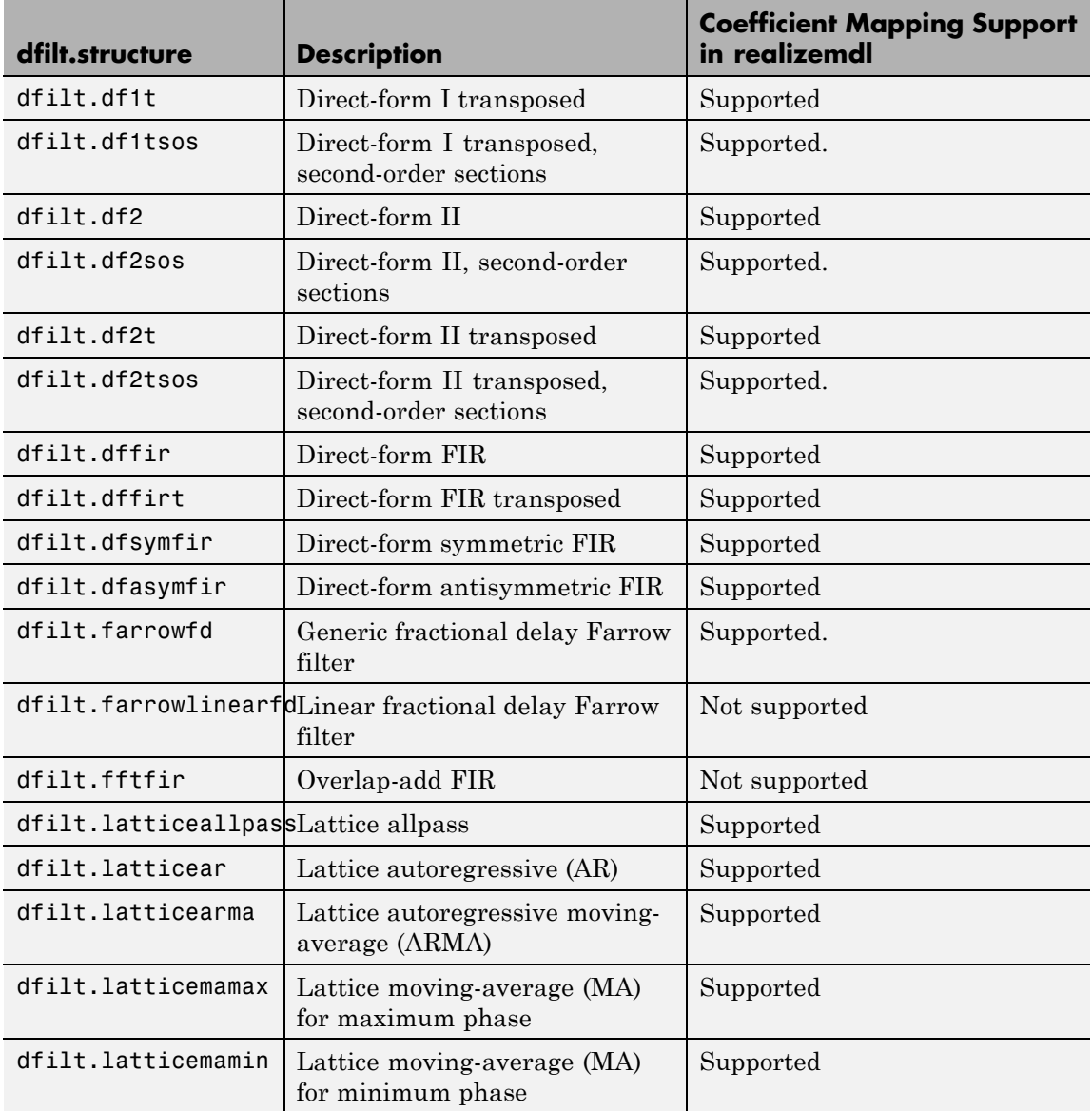

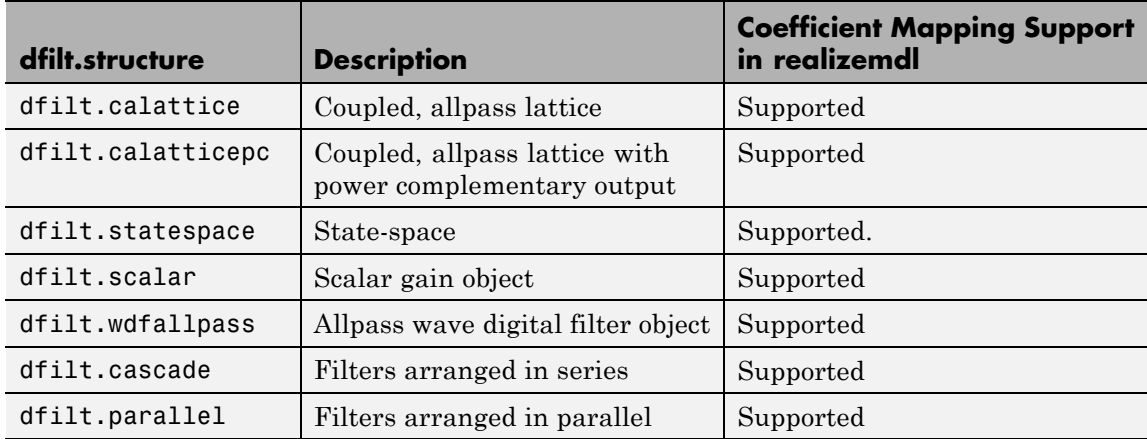

For more information on each structure, refer to its reference page.

hd = design(d,'designmethod') returns the dfilt object hd resulting from the filter specification object d and the design method you specify in *designmethod*. When you omit the designmethod argument, design uses the default design method to construct a filter from the object d.

With this syntax, you design filters by

- **1** Specifying the filter specifications, such as the response shape (perhaps highpass) and details (passband edges and attenuation).
- **2** Selecting a method (such as equiripple) to design the filter.
- **3** Applying the method to the specifications object with design(d,'designmethod).

Using the specification-based technique can be more effective than the coefficient-based filter design techniques.

### **Design Methods for Design Syntax**

When you use the hd = design(d,'*designmethod*') syntax, you have a range of design methods available depending on d, the filter

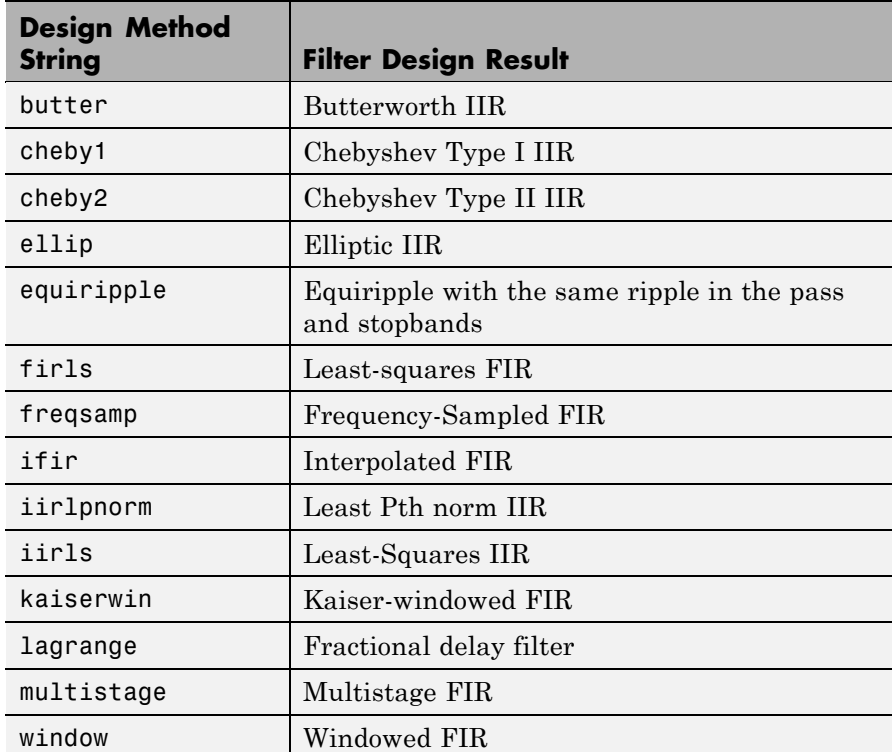

specification object. The table below lists all of the design methods in the toolbox.

As the specifications object d changes, the available methods for designing filters from d also change. For instance, if d is a lowpass filter with the default specification 'Fp,Fst,Ap,Ast', the applicable methods are:

```
% Create an object to design a lowpass filter.
d=fdesign.lowpass;
designmethods(d) % What design methods apply to object d?
Design Methods for class fdesign.lowpass (Fp,Fst,Ap,Ast):
```

```
butter
cheby1
cheby2
ellip
equiripple
ifir
kaiserwin
multistage
```
If you change the specification string to 'N,F3dB', the available design methods change:

```
d=fdesign.lowpass('N,F3dB');
designmethods(d)
Design Methods for class fdesign.lowpass (N,F3dB):
butter
maxflat
```
## **Analysis Methods**

Methods provide ways of performing functions directly on your dfilt object without having to specify the filter parameters again. You can apply these methods directly on the variable you assigned to your dfilt object.

For example, if you create a dfilt object, hd, you can check whether it has linear phase with islinphase(hd), view its frequency response plot with fvtool(hd), or obtain its frequency response values with h = freqz(hd). You can use all of the methods described here in this way.

**Note** If your variable hd is a 1-D array of dfilt filters, the method is applied to each object in the array. Only freqz, grpdelay, impz, is\*, order, and stepz methods can be applied to arrays. The zplane method can be applied to an array only if zplane is used without outputs.

**Method Description**  $addstage$   $Adds$  a stage to a cascade or parallel object, where a stage is a separate, modular filter. Refer to dfilt.cascade and dfilt.parallel. block (Available only with Signal Processing Blockset) block(hd) creates a Signal Processing Blockset block of the dfilt object. The block method can specify these properties/values: 'Destination' indicates where to place the block. 'Current' places the block in the current Simulink model. 'New' creates a new model. Default value is 'Current'. 'Blockname' assigns the entered string to the block name. Default name is 'Filter'. 'OverwriteBlock'indicates whether to overwrite the block generated by the block method ('on') and defined by Blockame. Default is 'off'. 'MapStates' specifies initial conditions in the block ('on'). Default is 'off'. Refer to "Using

Some of the methods listed here have the same name as functions in Signal Processing Toolbox or Filter Design Toolbox software. They behave similarly.

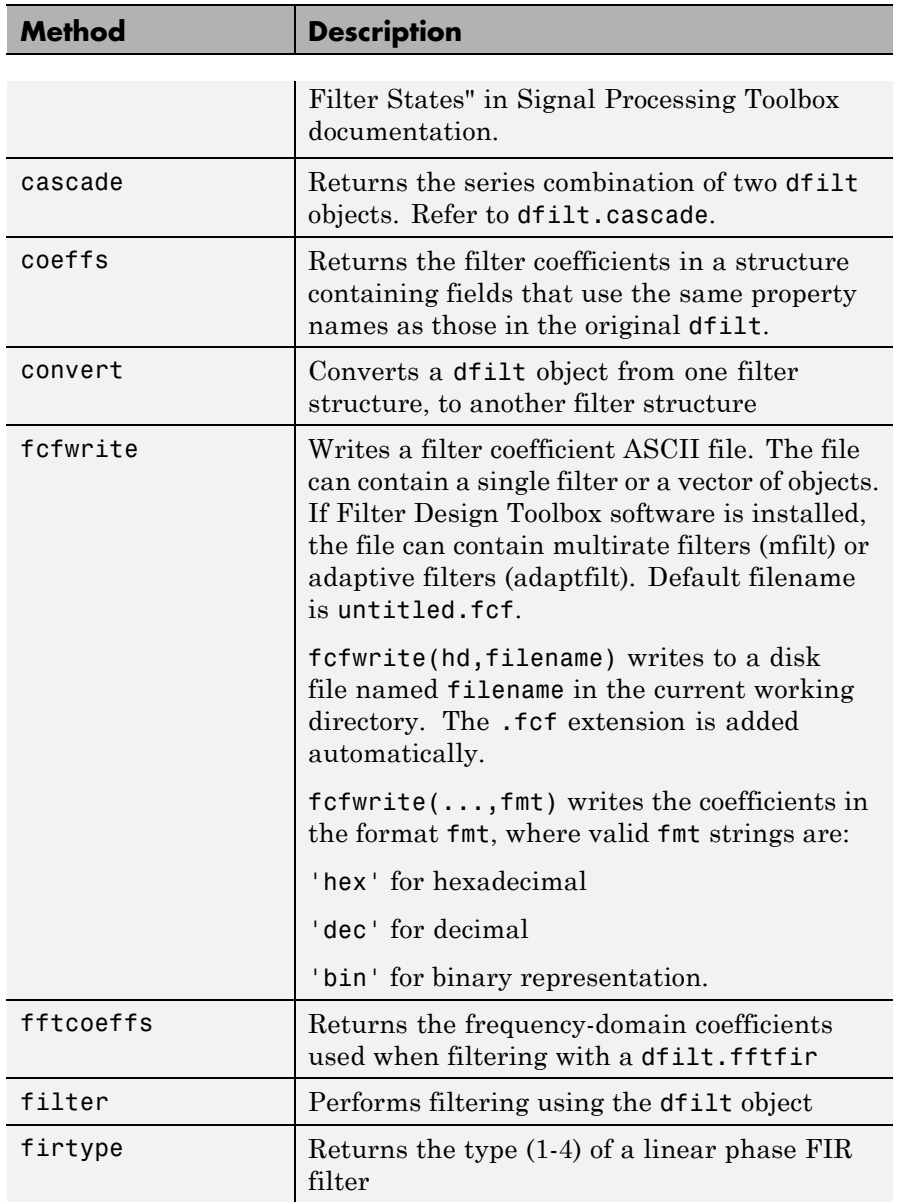

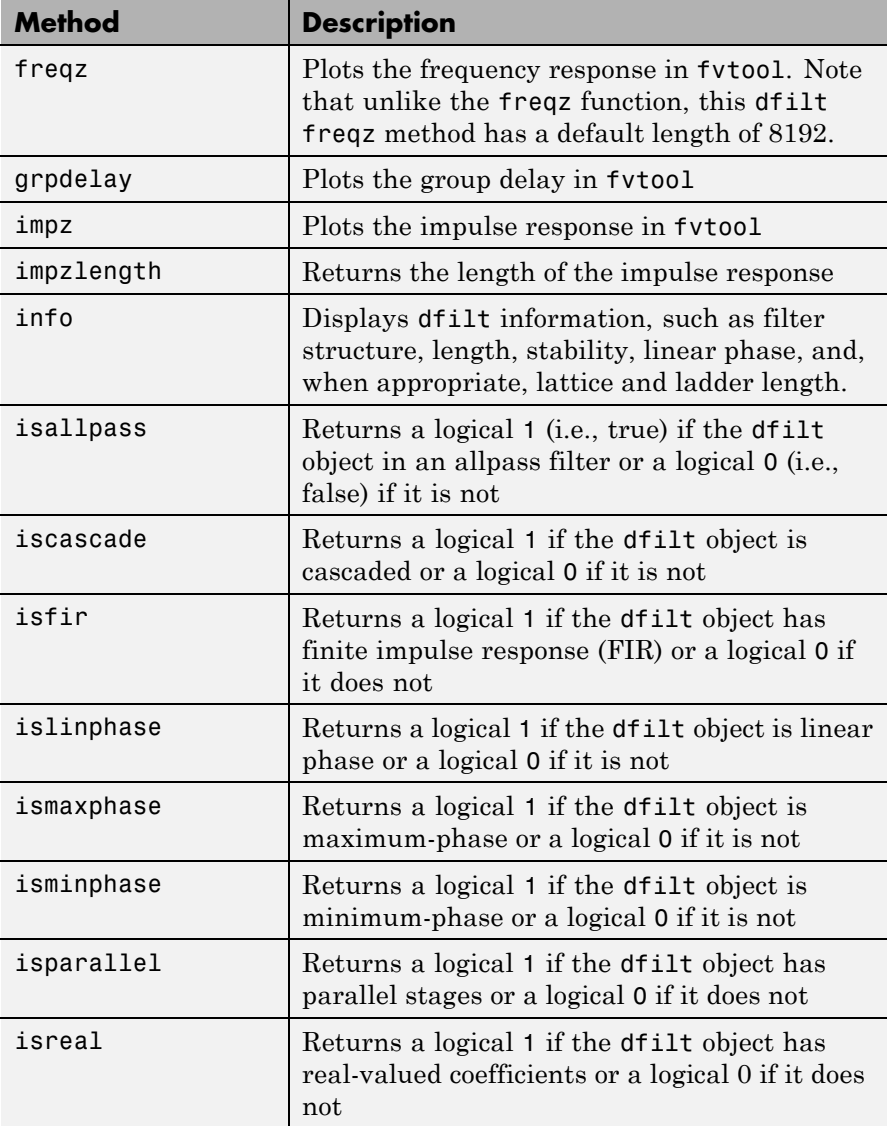
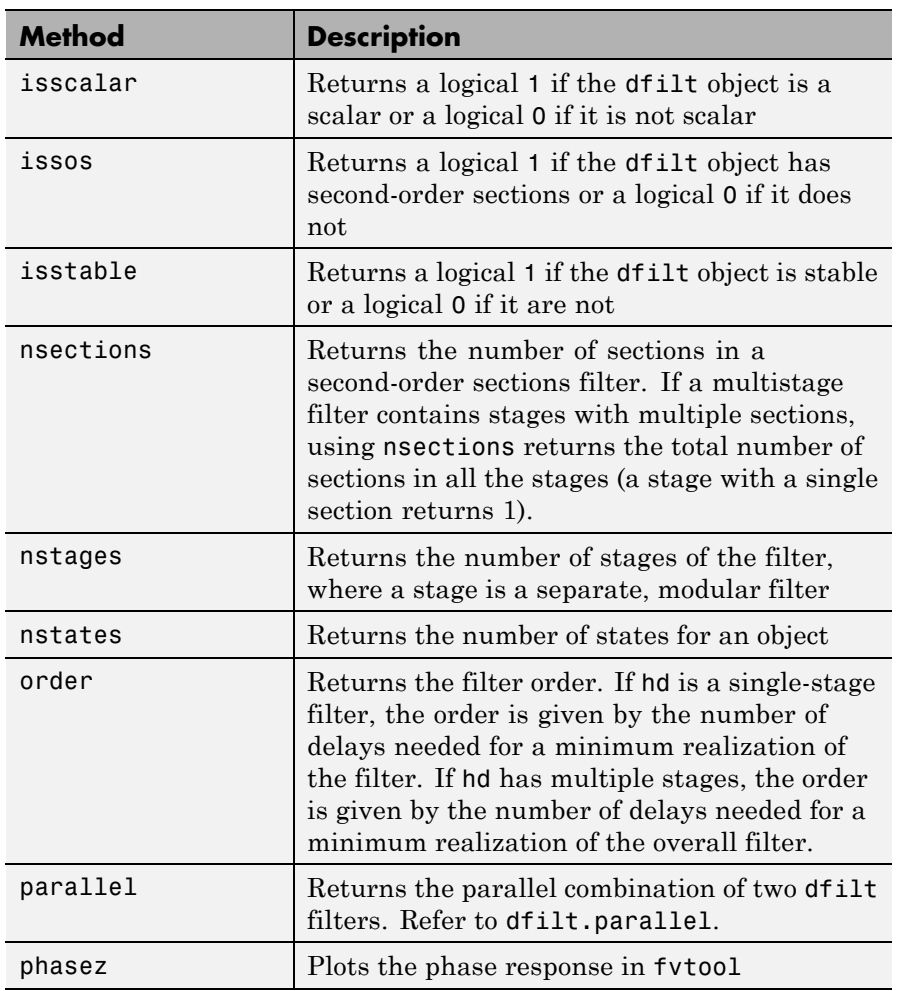

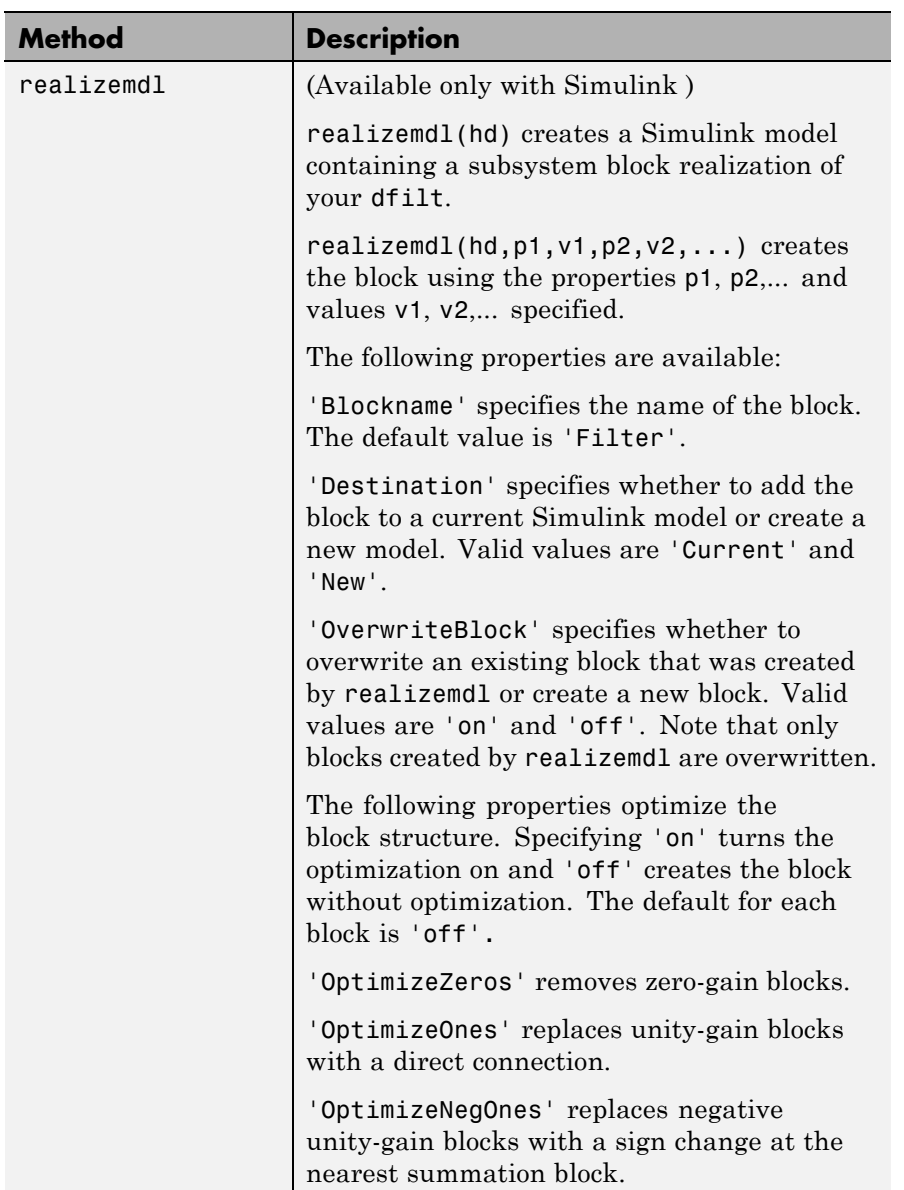

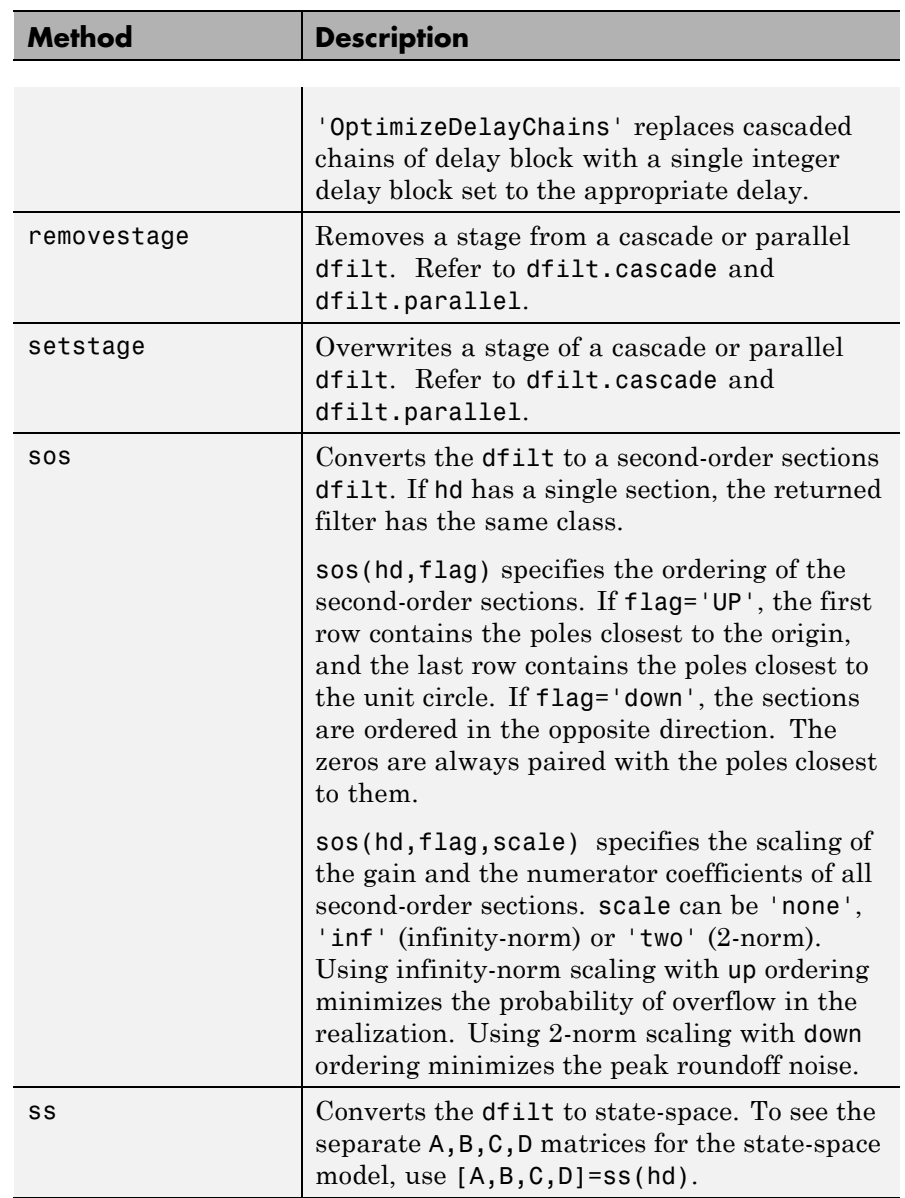

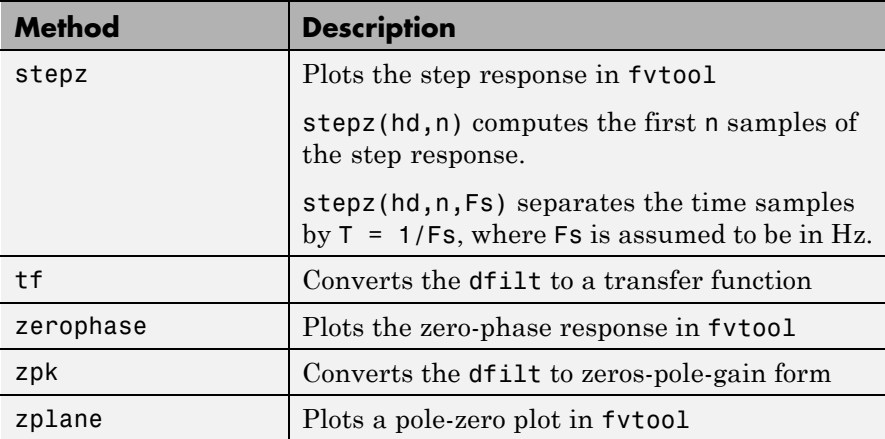

## **Viewing Properties**

As with any object, use get to view a dfilt properties. To see a specific property, use

get(hd,'property')

To see all properties for an object, use

get(hd)

**Note** If you have Filter Design Toolbox software, dfilt objects include an arithmetic property. You can change the internal arithmetic of the filter from double- precision to single-precision using: hd.arithmetic = 'single'.

If you have both Filter Design Toolbox software and Fixed-Point Toolbox software, you can change the arithmetic property to fixed-point using: hd.arithmetic = 'fixed'

## **Changing Properties**

To set specific properties, use

```
set(hd,'property1',value,'property2',value,...)
```
Note that you must use single quotation marks around the property name. Use single quotation marks around the value argument when the value is a string, such as specifyall or fixed.

## **Copying an Object**

To create a copy of an object, use the copy method.

```
h2 = copy(hd)
```
**Note** Using the syntax  $H2 = hd$  copies only the object handle and does not create a new, independent object.

## **Converting Between Filter Structures**

To change the filter structure of a dfilt object hd, use

```
hd2 = convert(hd, 'structure string');
```
where structure string is any valid structure name in single quotation marks. If hd is a cascade or parallel structure, each stage is converted to the new structure.

## **Using Filter States**

Two properties control the filter states:

- states stores the current states of the filter. Before the filter is applied, the states correspond to the initial conditions and after the filter is applied, the states correspond to the final conditions. For df1, df1t, df1sos and df1tsos structures, states returns a filtstates object.
- **•** PersistentMemory controls whether filter states are saved. The default value is 'false', which causes the initial conditions to be reset to zero before filtering and turns off the display of states information. Setting PersistentMemory to 'true' allows the filter

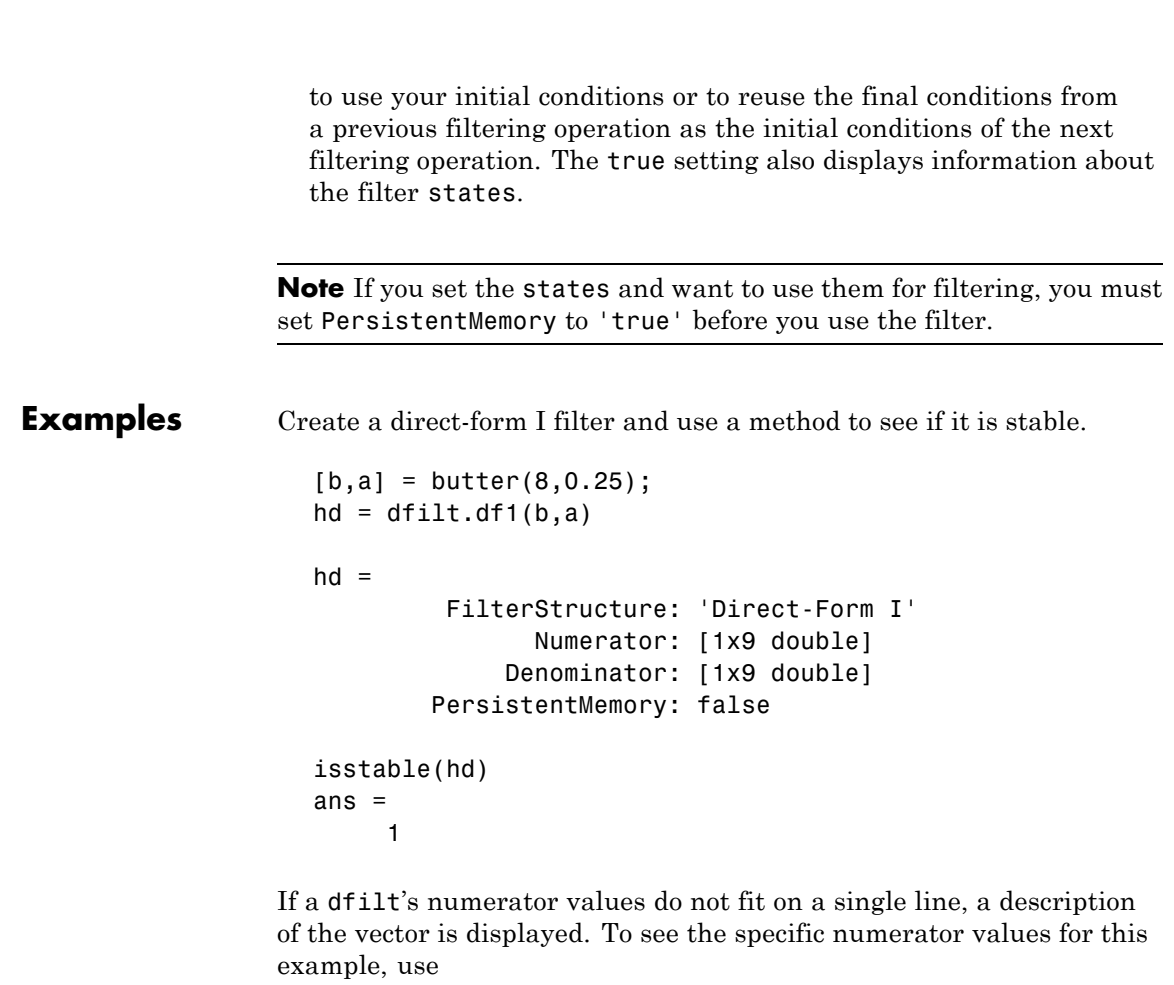

```
get(hd,'numerator')
ans =Columns 1 through 6
   0.0001 0.0009 0.0030 0.0060 0.0076 0.0060
 Columns 7 through 9
   0.0030 0.0009 0.0001
```
Create an array containing two dfilt objects, apply a method and verify that the method acts on both objects, and use a method to test whether the objects are FIR objects.

```
b = \text{fin1}(5, .5);
                   hd = dfilt.dffir(b); % Create an FIR object
                   [b,a] = butter(5,.5);
                   hd(2) = dfilt.df2t(b,a); % Create DF2T object and place
                                              % in the second column of hd.
                   [h,w] = freqz(hd);size(h) % Verify that resulting h is
                   ans = \frac{1}{2} \frac{1}{2} columns.
                           8192 2
                   size(w) % Verify that resulting w is
                   ans = % 1 column.
                           8192 1
                   test fir = isfir(hd)
                   test fir =
                        1 0 % hd(1) is FIR and hd(2) is not.
                 Refer to the reference pages for each structure for more examples.
See Also dfilt, design, fdesign, realizemdl, sos, stepz
                 dfilt.cascade, dfilt.df1, dfilt.df1t, dfilt.df2, dfilt.df2t,
                 dfilt.dfasymfir, dfilt.dffir, dfilt.dffirt, dfilt.dfsymfir,
                 dfilt.latticeallpass, dfilt.latticear, dfilt.latticearma,
                 dfilt.latticemamax, dfilt.latticemamin, dfilt.parallel,
                 dfilt.statespace, filter, freqz, grpdelay, impz, zplane in Signal
```
Processing Toolbox documentation

## **dfilt.allpass**

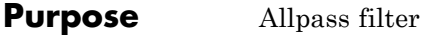

**Syntax** hd = dfilt.allpass(c)

**Description** hd = dfilt.allpass(c) constructs an allpass filter with the minimum number of multipliers from the elements in vector c. To be valid, c must contain one, two, three, or four real elements. The number of elements in c determines the order of the filter. For example, c with two elements creates a second-order filter and c with four elements creates a fourth-order filter.

The transfer function for the allpass filter is defined by

$$
H(z) = \frac{c(n) + c(n-1)z^{-1} + \dots + z^{-n}}{1 + c(1)z^{-1} + \dots + c(n)z^{-n}}
$$

given the coefficients in c.

To construct a cascade of allpass filter objects, use dfilt.cascadeallpass. For more information about creating cascades of allpass filters, refer to dfilt.cascadeallpass.

**Properties** The following table provides a list of all the properties associated with an allpass dfilt object.

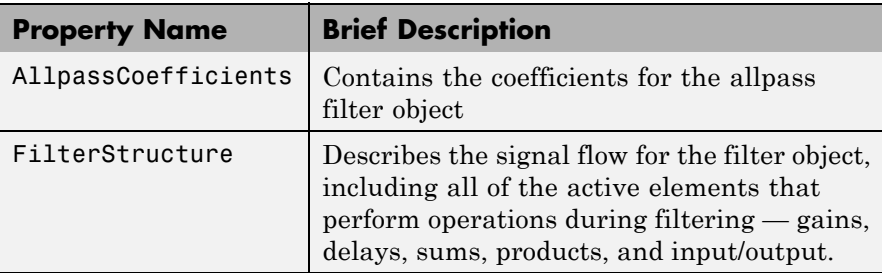

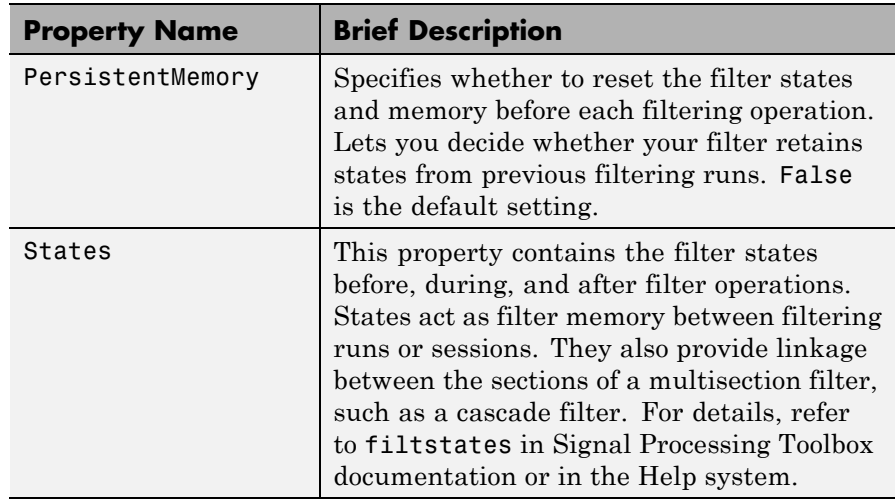

### **Examples** This example constructs and displays the information about a second-order allpass filter that uses the minimum number of multipliers.

```
c = [1.5, 0.7];% Create a second-order dfilt object.
hd = dfilt.allpass(c)hd =FilterStructure: 'Minimum-Multiplier Allpass'
   AllpassCoefficients: [1.5 0.7]
      PersistentMemory: false
                States: [0;0;0;0]
info(hd) % Gets information about the filter.
Discrete-Time IIR Filter (real)
-------------------------------
Filter Structure : Minimum-Multiplier Allpass
Number of Multipliers : 2
Stable : Yes
```
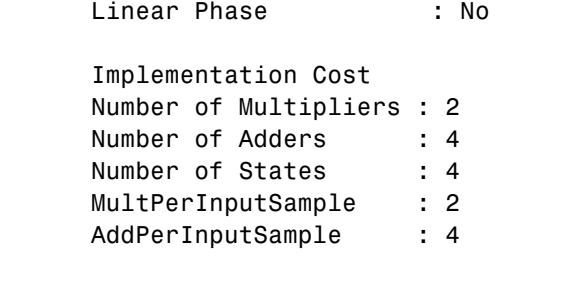

See Also dfilt, dfilt.cascadeallpass, dfilt.cascadewdfallpass, dfilt.latticeallpass, mfilt.iirdecim, mfilt.iirinterp

- **Purpose** Coupled-allpass, lattice filter
- **Syntax** hd = dfilt.calattice(k1,k2,beta) hd = dfilt.calattice

**Description** hd = dfilt.calattice(k1,k2,beta) returns a discrete-time, coupled-allpass, lattice filter object hd, which is two allpass, lattice filter structures coupled together. The lattice coefficients for each structure are vectors k1 and k2. Input argument beta is shown in the diagram below.

> hd = dfilt.calattice returns a default, discrete-time coupled-allpass, lattice filter object, hd. The default values are  $k1 = k2 = []$ , which is the default value for dfilt.latticeallpass, and beta = 1. This filter passes the input through to the output unchanged.

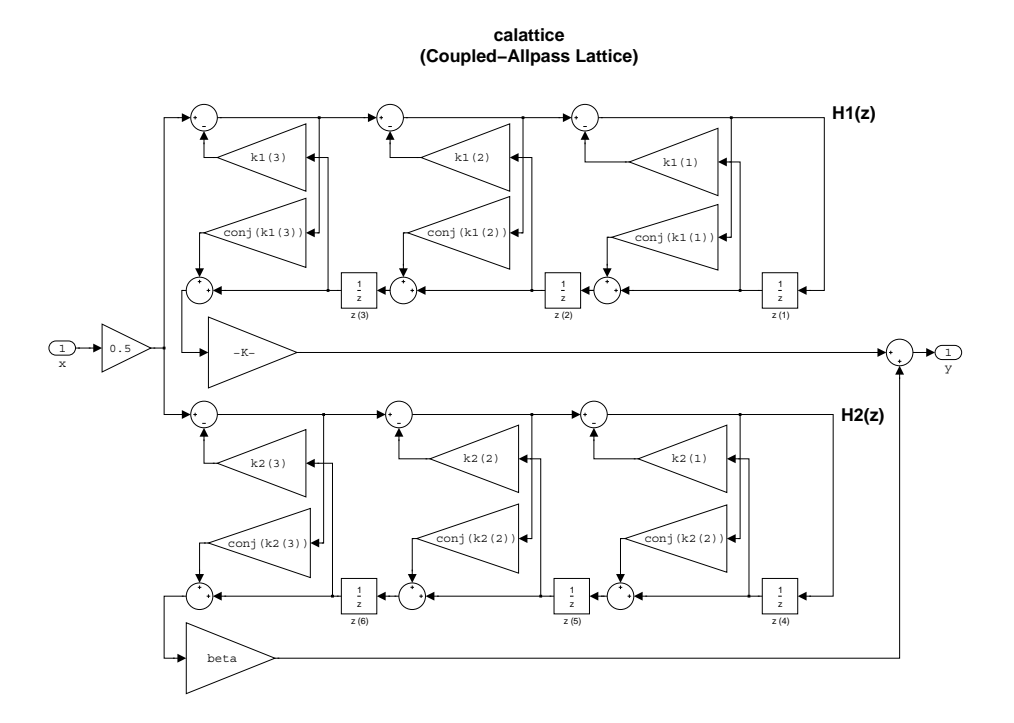

## **dfilt.calattice**

```
Example Specify a third-order lattice coupled-allpass filter structure for a dfilt
                  filter, hd with the following code.
                    k1 = [0.9511 + 0.3088i; 0.7511 + 0.1158i]k2 = 0.7502 - 0.1218i
                    beta = 0.1385 + 0.9904ihd = dfilt.calattice(k1,k2,beta)
                    k1 =0.9511 + 0.3088i
                       0.7511 + 0.1158i
                    k2 =0.7502 - 0.1218i
                    beta =0.1385 + 0.9904i
                     hd =FilterStructure: 'Coupled-Allpass Lattice'
                                     Allpass1: [2x1 double]
                                     Allpass2: 0.7502- 0.1218i
                                         Beta: 0.1385+ 0.9904i
                             PersistentMemory: false
                                       States: [3x1 double]
                  The Allpass1 and Allpass2 properties store vectors of coefficients.
                    hd.Allpass1
                    ans =0.9511 + 0.3088i
                       0.7511 + 0.1158i
```
See Also dfilt.calatticepc

dfilt, dfilt.latticeallpass, dfilt.latticear, dfilt.latticearma, dfilt.latticemamax, dfilt.latticemamin in Signal Processing Toolbox documentation

# **dfilt.calatticepc**

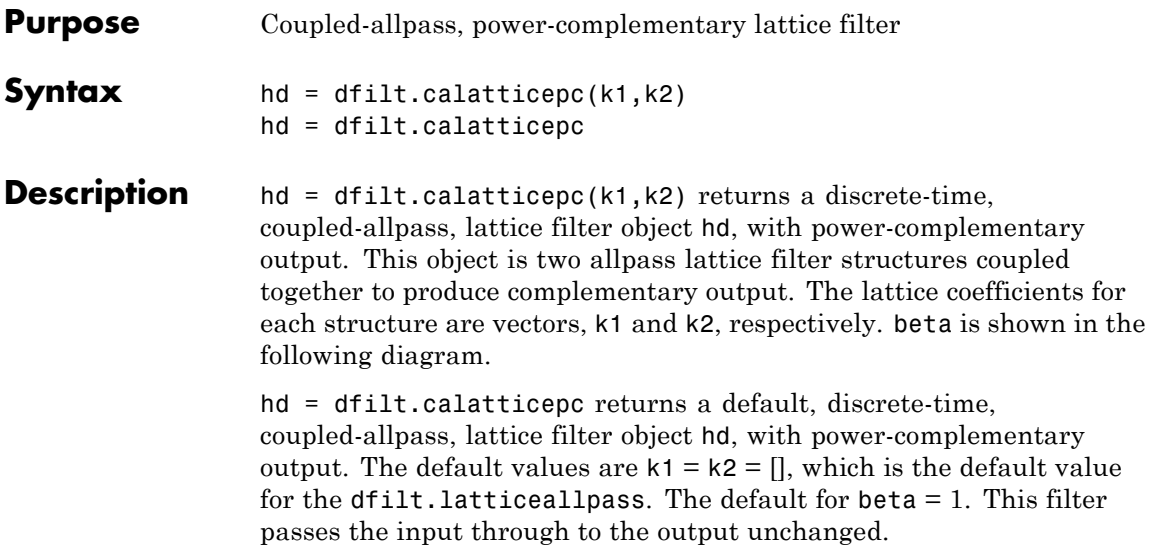

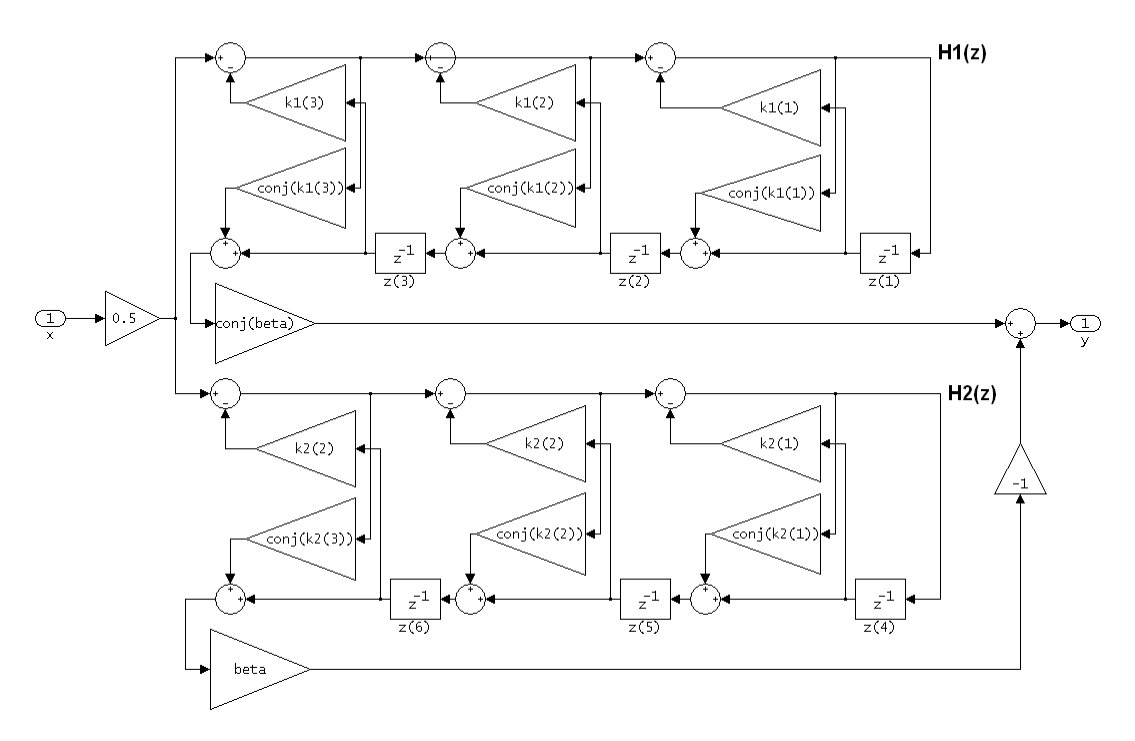

calatticepc (Coupled Allpass Lattice, Power Complementary output)

```
Example Specify a third-order lattice coupled-allpass power complementary
                    filter structure for a filter hd with the following code. You see from the
                    returned properties that Allpass1 and Allpass2 contain vectors of
                    coefficients for the constituent filters.
```

```
k1 = [0.9511 + 0.3088i; 0.7511 + 0.1158i]k2 = 0.7502 - 0.1218i
beta = 0.1385 + 0.9904ihd = dfilt.calatticepc(k1,k2,beta)
k1 =0.9511 + 0.3088i
```
 $0.7511 + 0.1158i$  $k2 =$ 0.7502 - 0.1218i beta = 0.1385 + 0.9904i  $hd =$ FilterStructure: 'Coupled-Allpass Lattice, Power Complementary Output' Allpass1: [2x1 double] Allpass2: 0.7502- 0.1218i Beta: 0.1385+ 0.9904i PersistentMemory: false States: [3x1 double] To see the coefficients for Allpass1, check the property values. get(hd,'Allpass1') ans  $=$ 0.9511 + 0.3088i  $0.7511 + 0.1158i$ **See Also** dfilt.calattice dfilt, dfilt.latticeallpass, dfilt.latticear, dfilt.latticearma, dfilt.latticemamax, dfilt.latticemamin in Signal Processing Toolbox documentation

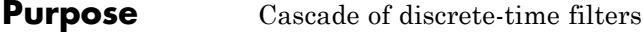

**Syntax** Refer to dfilt.cascade in Signal Processing Toolbox documentation for more information.

**Description** hd = dfilt.cascade(filterobject1,filterobject2,...) returns a discrete-time filter object hd of type cascade, which is a serial interconnection of two or more filter objects filterobject1, filterobject2, and so on. dfilt.cascade accepts any combination of dfilt objects (discrete time filters) to cascade, as well as Farrow filter objects.

You can use the standard notation to cascade one or more filters:

cascade(hd1,hd2,...)

where hd1, hd2, and so on can be mixed types, such as dfilt objects and mfilt objects.

hd1, hd2, and so on can be fixed-point filters. All filters in the cascade must be the same arithmetic format — double, single, or fixed. hd, the filter object returned, inherits the format of the cascaded filters.

**Examples** Cascade a lowpass filter and a highpass filter to produce a bandpass filter.

```
[b1,a1]=butter(8,0.6); % Lowpass
[b2,a2]=butter(8,0.4,'high'); % Highpass
h1=dfilt.df2t(b1,a1);
h2=dfilt.df2t(b2,a2);
hcas=dfilt.cascade(h1,h2) % Bandpass with passband 0.4-0.6
hcas =Filterstructure: Cascade
              Section(1): Direct Form II Transposed
```

```
Section(2): Direct Form II Transposed
PersistentMemory: false
```
To view the details of one filter section, use

```
hcas.section(1)
ans =FilterStructure: 'Direct Form II Transposed'
              Arithmetic: 'double'
               Numerator: [1x9 double]
             Denominator: [1x9 double]
        PersistentMemory: false
                  States: [8x1 double]
```
**See Also** dfilt, dfilt.parallel, dfilt.scalar

# **dfilt.cascadeallpass**

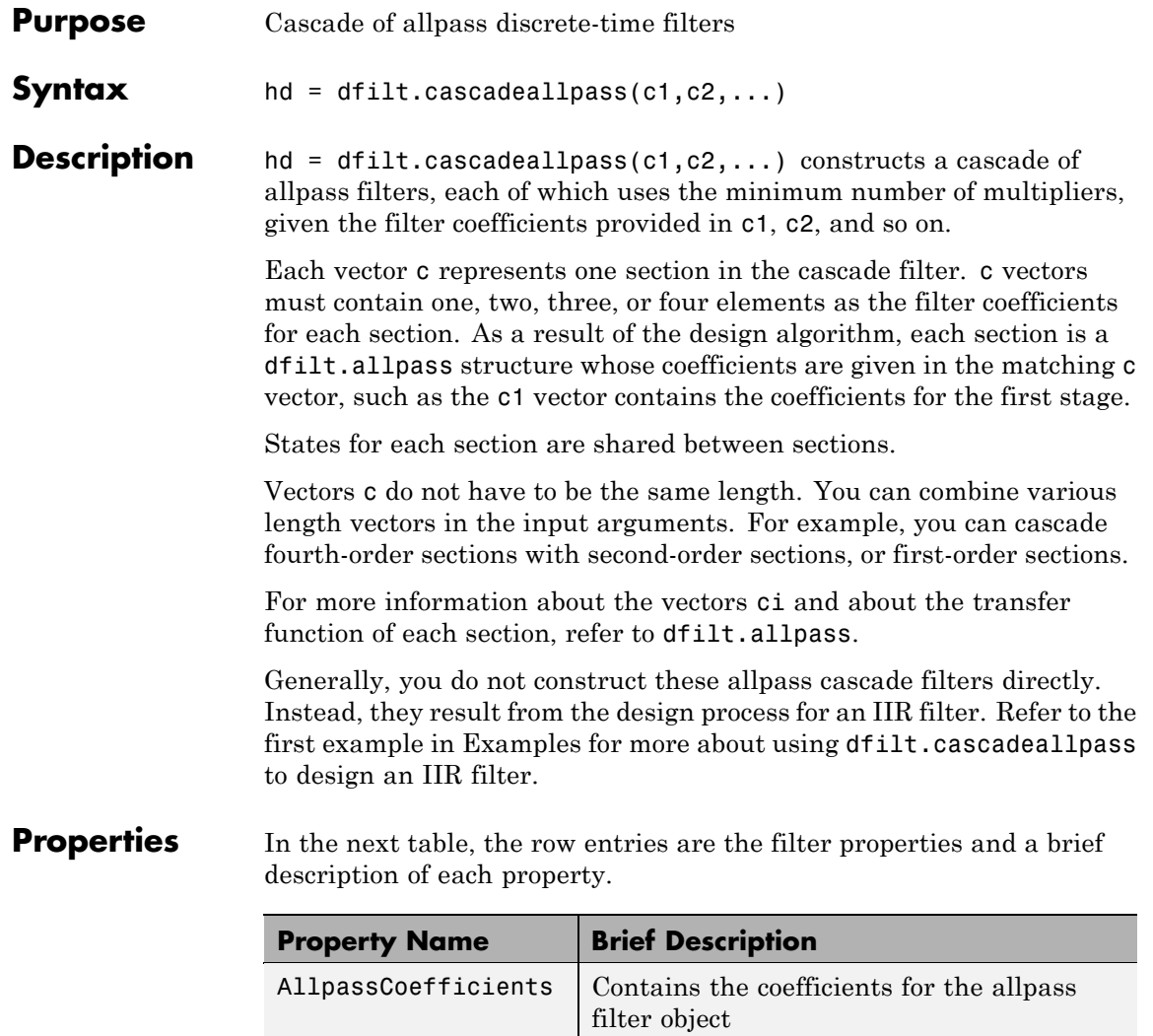

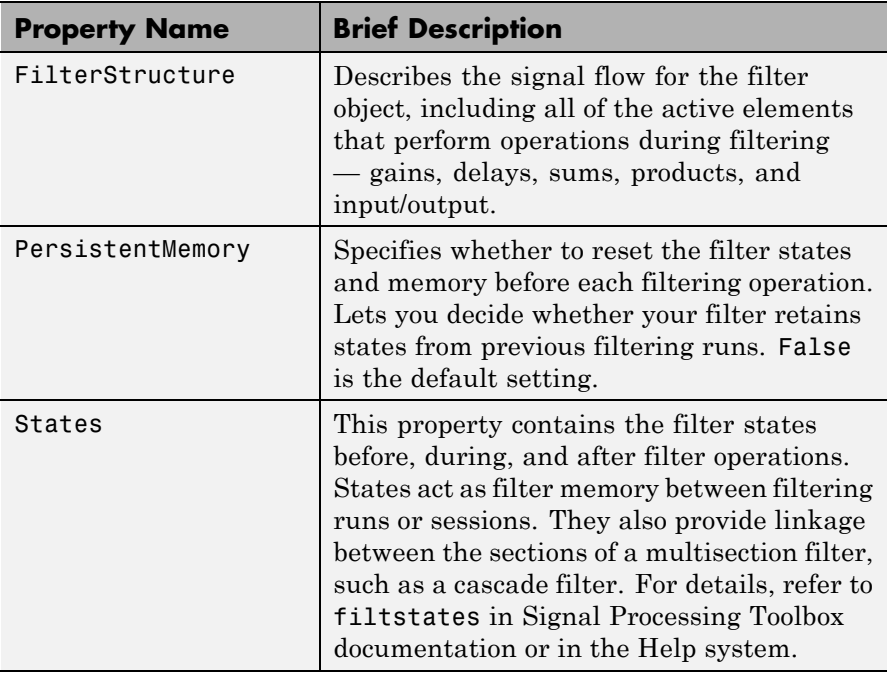

**Examples** Two examples show how dfilt.cascadeallpass works in very different applications — designing a halfband IIR filter and constructing an allpass cascade of dfilt objects.

> First, design the IIR halfband filter using cascaded allpass filters. Each branch of the parallel cascade construction is a cascadeallpass filter object.

```
tw = 100; % Transition width of filter to be designed, 100 Hz.
ast = 80; % Stopband attenuation of filter to be designed, 80dB.
fs = 2000; % Sampling frequency of signal to be filtered.
% Store halfband design specs in the specifications object d.
d = fdesign.halfband('tw,ast',tw,ast,fs);
```
Now perform the actual filter design. hd contains two dfilt.cascadeallpass objects.

```
hd = design(d,'ellip','filterstructure','cascadeallpass');
% Get summary information about one dfilt.cascadeallpass stage.
hd.Stage(1).Stage(1)
ans =FilterStructure: 'Cascade Minimum-Multiplier Allpass'
    AllpassCoefficients: Section1: [0 0.0602973909571244]
                         Section2: [0 0.412590720361056]
                         Section3: [0 0.772715653742923]
       PersistentMemory: false
```
This second example constructs a dfilt.cascadeallpass filter object directly given allpass coefficients for the input vectors.

```
section1 = 0.8;section2 = [1.2,0.7];
section3 = [1.3,0.9];
hd = dfilt.cascadeallpass(section1,section2,section3);
info(hd) % Get information about the filter.
Discrete-Time IIR Filter (real)
-------------------------------
Filter Structure : Cascade Minimum-Multiplier Allpass
Number of Multipliers : 5
Stable : Yes
Linear Phase : No
fvtool(hd) % Visualize the filter.
```
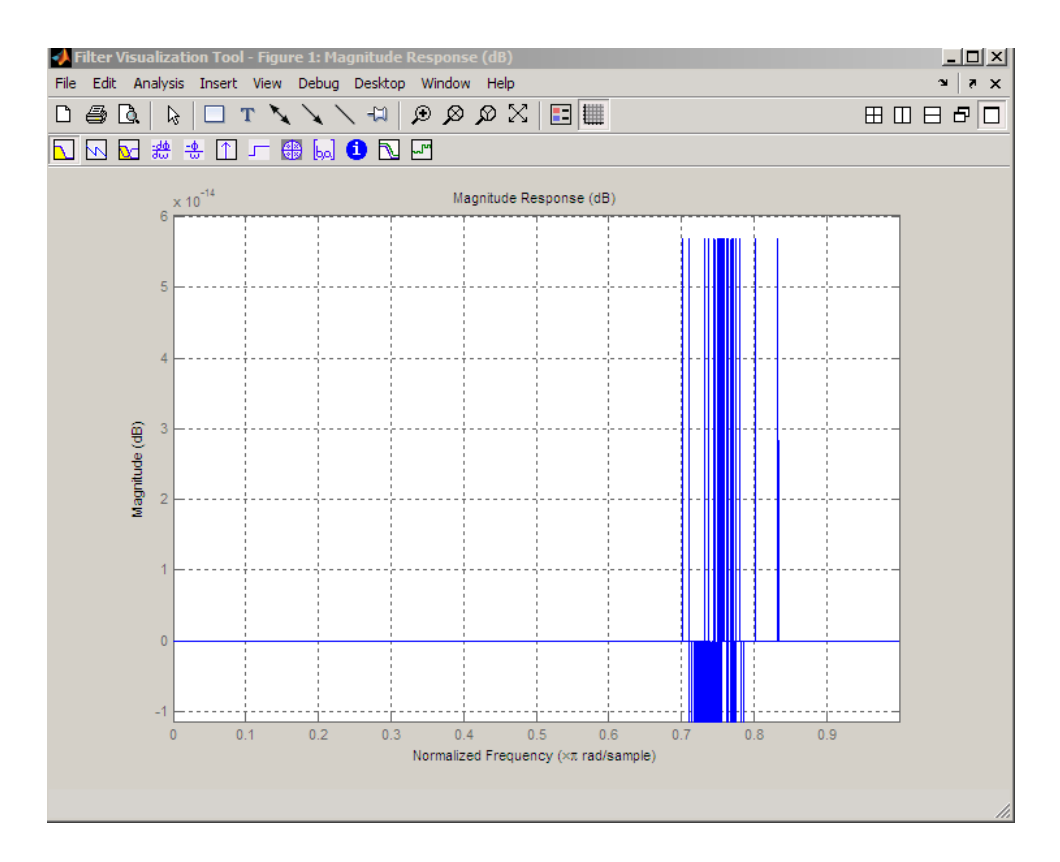

**See Also** dfilt, dfilt.allpass, dfilt.cascadewdfallpass, mfilt.iirdecim, mfilt.iirinterp

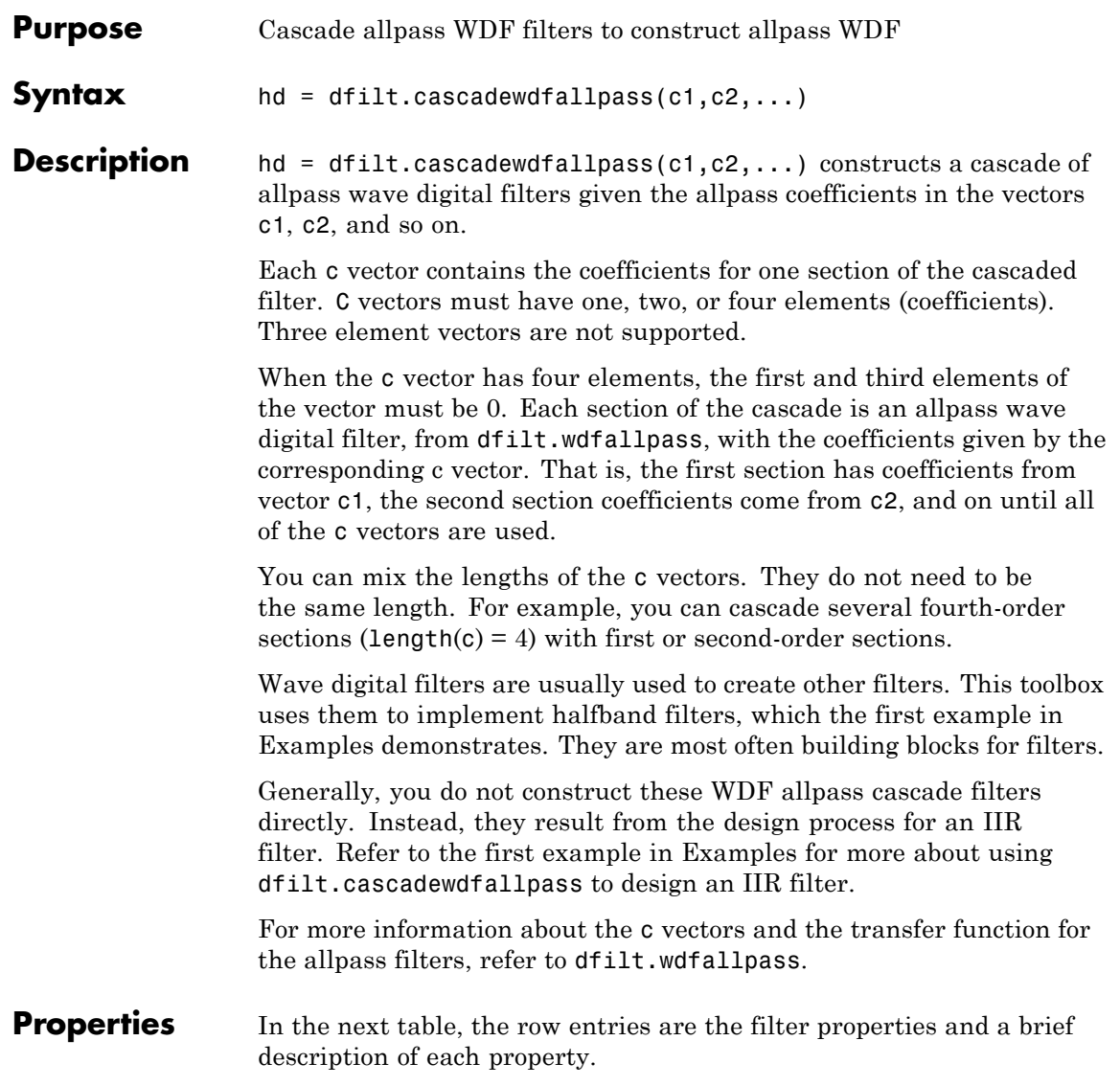

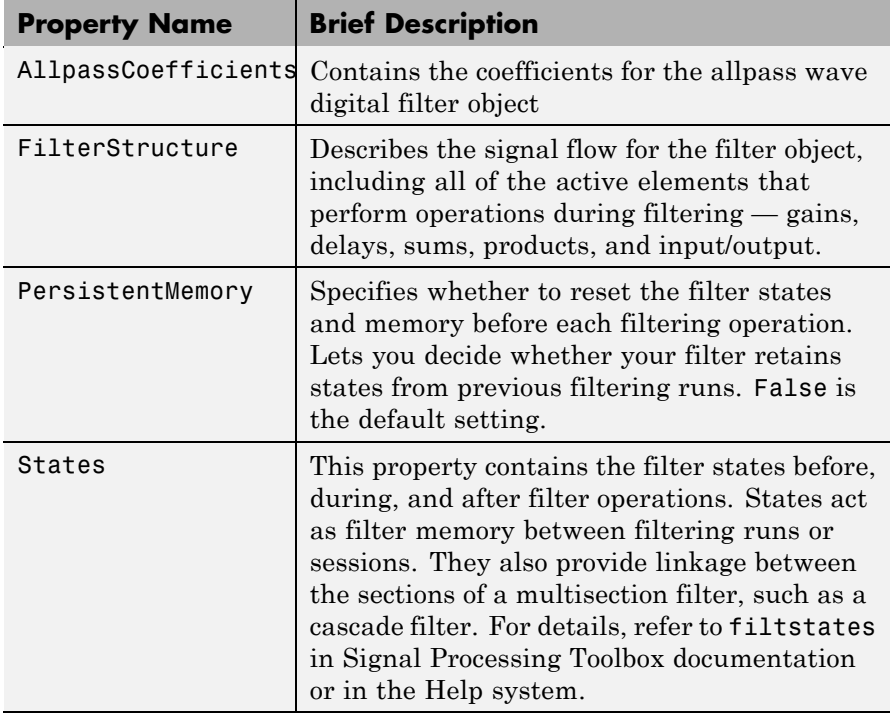

**Examples** To demonstrate two approaches to using dfilt.cascadewdfallpass to design a filter, these examples show both direct construction and construction as part of another filter.

> The first design shown creates an IIR halfband filter that uses lattice wave digital filters. Each branch of the parallel connection in the lattice is an allpass cascade wave digital filter.

```
tw = 100; % Transition width of filter, 100 Hz.
ast = 80; % Stopband attenuation of filter, 80 dB.
fs = 2000; % Sampling frequency of signal to filter.
% Store halfband specs.
d = fdesign.halfband('tw,ast',tw,ast,fs);
```
Now perform the actual halfband design process. hd contains two dfilt.cascadewdfallpass filters.

```
hd = design(d,'ellip','filterstructure','cascadewdfallpass');
hd.stage(1).stage(2) % Summary info on dfilt.cascadewdfallpass.
 ans =FilterStructure: Cascade
            Stage(1): Delay
            Stage(2): Cascade Wave Digital Filter Allpass
    PersistentMemory: false
realizemdl(hd.stage(1).stage(2)) % Requires Simulink to realize model.
```
This example demonstrates direct construction of a dfilt.cascadewdfallpass filter with allpass coefficients.

```
section1 = 0.8;
section2 = [1.5,0.7];
section3 = [1.8,0.9];
hd = dfilt.cascadewdfallpass(section1,section2,section3);
fvtool(hd) % Visualize the filter.
info(hd)
Discrete-Time IIR Filter (real)
-------------------------------
Filter Structure : Cascade Wave Digital Filter Allpass
Number of Multipliers : 5
Stable : Yes
Linear Phase : No
```
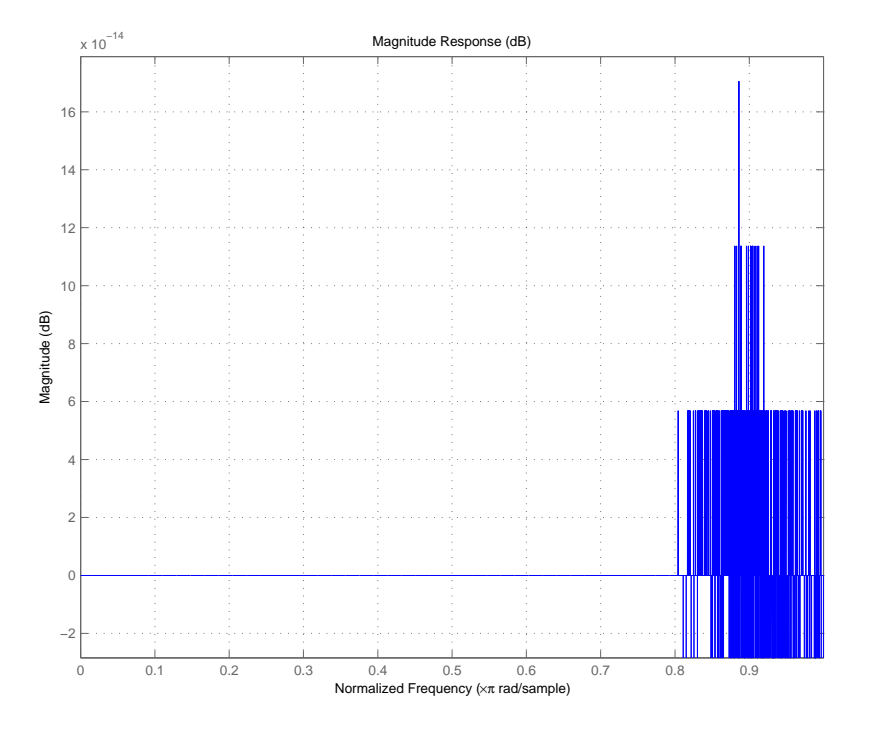

See Also dfilt, dfilt.wdfallpass

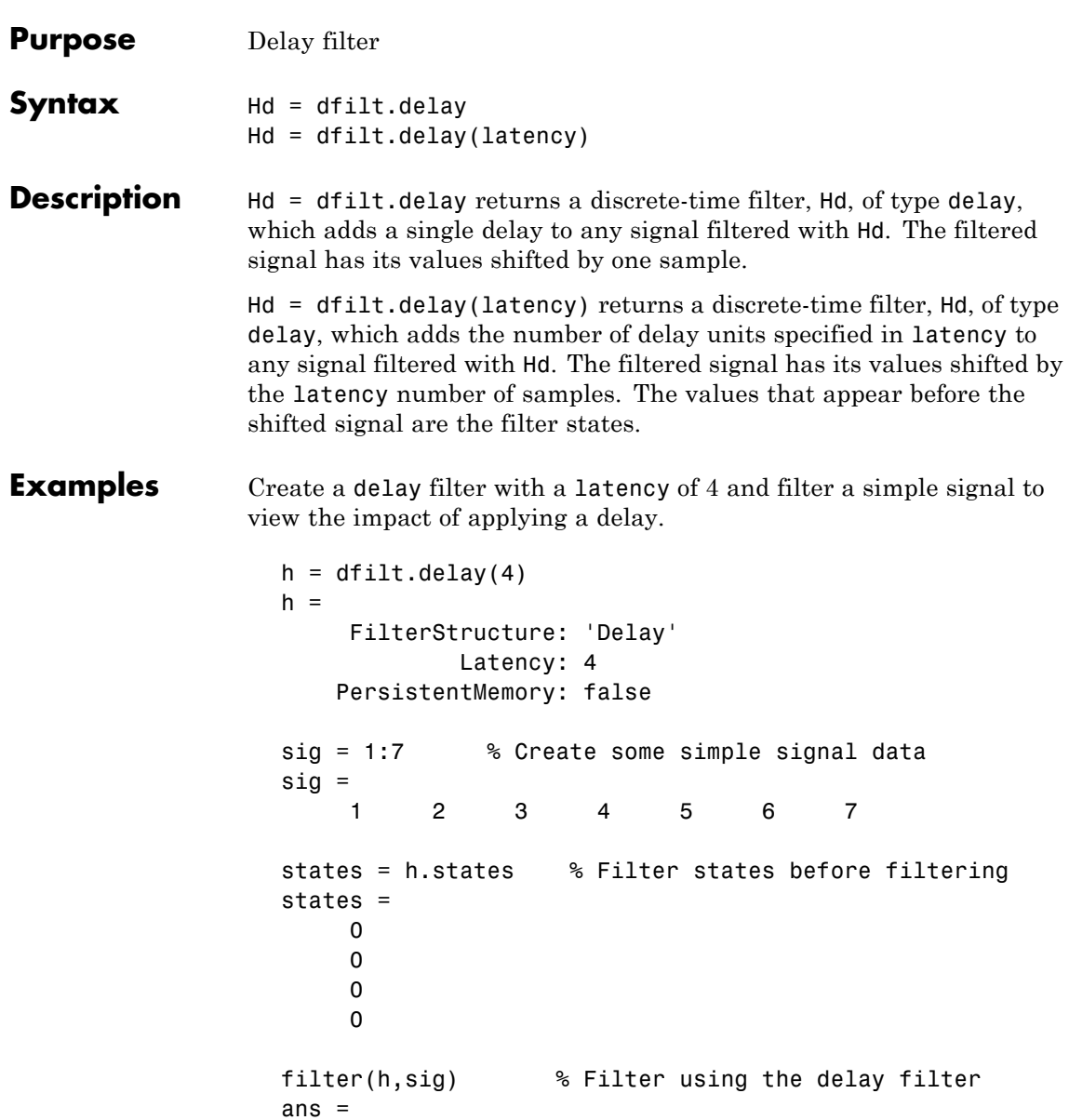

0000123 states=h.states % Filter states after filtering states = 4 5 6 7

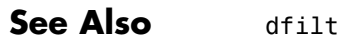

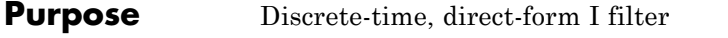

**Syntax** Refer to dfilt.df1 in Signal Processing Toolbox documentation.

**Description** hd = dfilt.df1 returns a default discrete-time, direct-form I filter object that uses double-precision arithmetic. By default, the numerator and denominator coefficients b and a are set to 1. With these coefficients the filter passes the input to the output without changes.

> Make this filter a fixed-point or single-precision filter by changing the value of the Arithmetic property for the filter hd as follows:

**•** To change to single-precision filtering, enter

set(hd,'arithmetic','single');

**•** To change to fixed-point filtering, enter

set(hd,'arithmetic','fixed');

For more information about the property Arithmetic, refer to "Arithmetic" on page 3-[20](#page-1341-0).

**Note** a(1), the leading denominator coefficient, cannot be 0. To allow you to change the arithmetic setting to fixed or single, a(1) must be equal to 1.

## **Fixed-Point Filter Structure**

The following figure shows the signal flow for the direct-form I filter implemented by dfilt.df1. To help you see how the filter processes the coefficients, input, output, and states of the filter, as well as numerical operations, the figure includes the locations of the arithmetic and data type format elements within the signal flow.

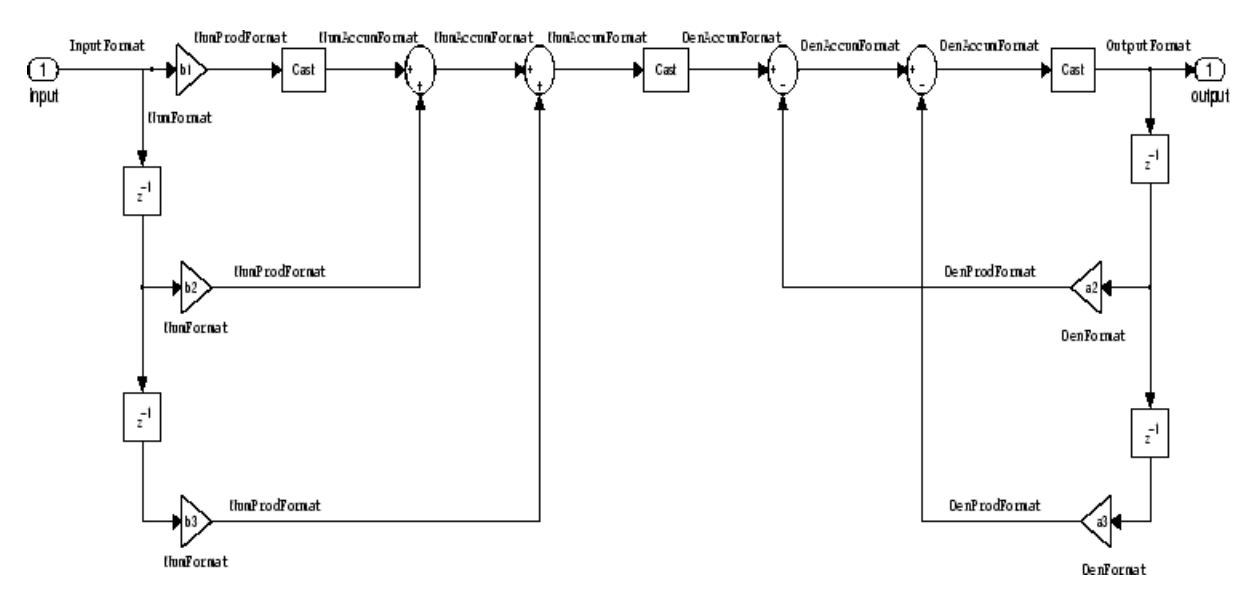

## **Notes About the Signal Flow Diagram**

To help you understand where and how the filter performs fixed-point arithmetic during filtering, the figure shows various labels associated with data and functional elements in the filter. The following table describes each label in the signal flow and relates the label to the filter properties that are associated with it.

The labels use a common format — a prefix followed by the word "format." In this use, "format" means the word length and fraction length associated with the filter part referred to by the prefix.

For example, the InputFormat label refers to the word length and fraction length used to interpret the data input to the filter. The format properties InputWordLength and InputFracLength (as shown in the table) store the word length and the fraction length in bits. Or consider NumFormat, which refers to the word and fraction lengths (CoeffWordLength, NumFracLength) associated with representing filter numerator coefficients.

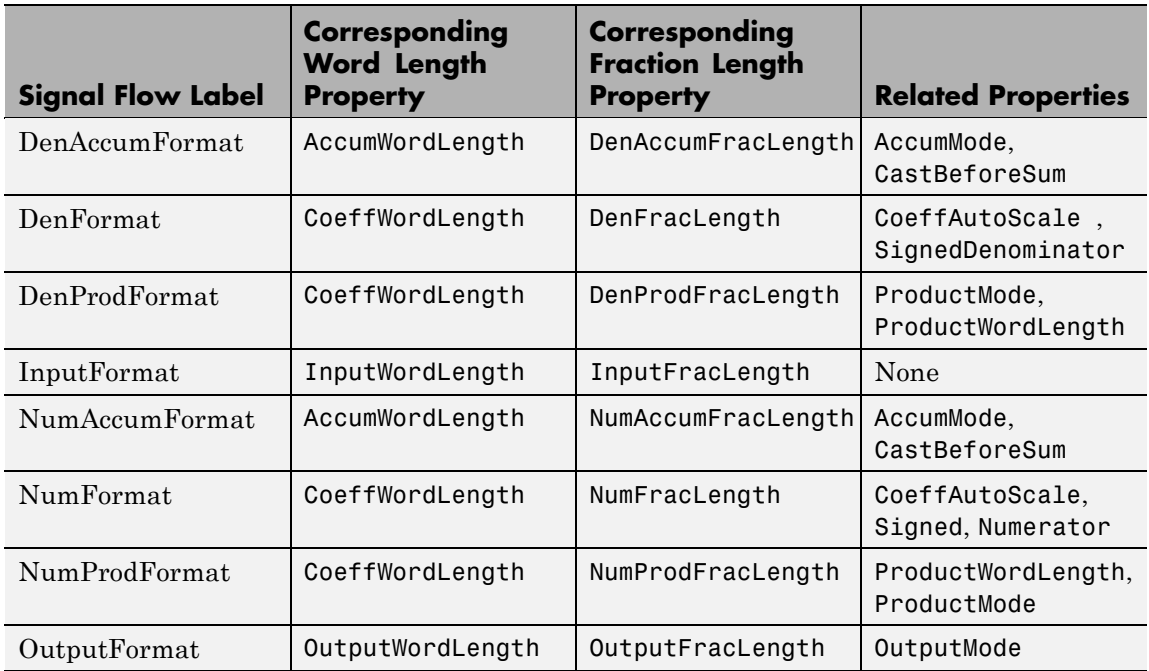

Most important is the label position in the diagram, which identifies where the format applies.

As one example, look at the label DenProdFormat, which always follows a denominator coefficient multiplication element in the signal flow. The label indicates that denominator coefficients leave the multiplication element with the word length and fraction length associated with product operations that include denominator coefficients. From reviewing the table, you see that the DenProdFormat refers to the properties ProdWordLength, ProductMode and DenProdFracLength that fully define the denominator format after multiply (or product) operations.

## **Properties** In this table you see the properties associated with df1 implementations of dfilt objects.

**Note** The table lists all the properties that a filter can have. Many of the properties are dynamic, meaning they exist only in response to the settings of other properties. You might not see all of the listed properties all the time. To view all the properties for a filter at any time, use get(hd) where hd is a filter.

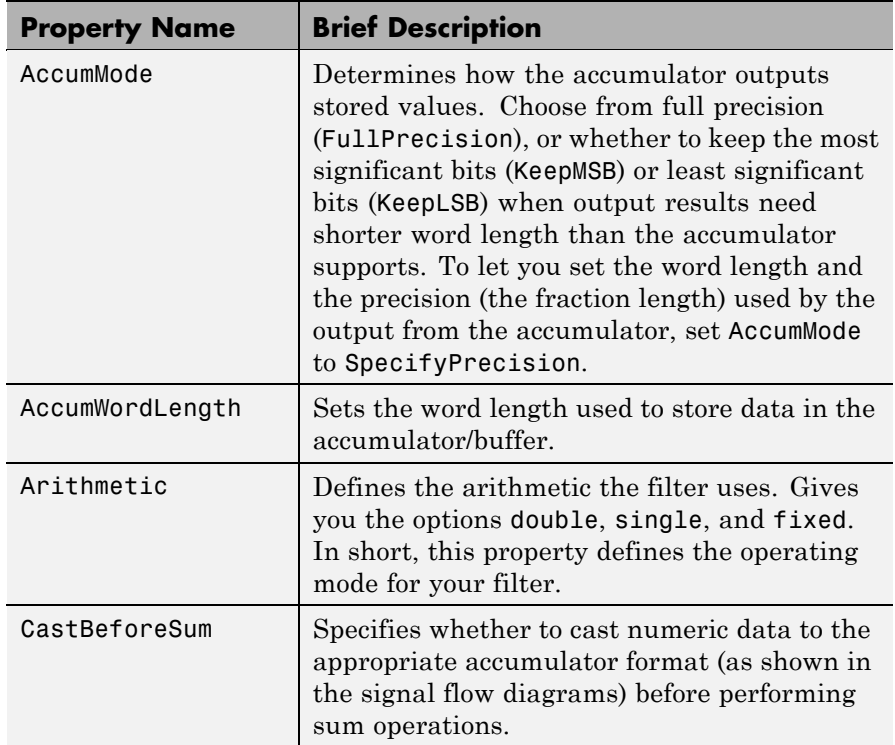

For further information about the properties of this filter or any dfilt object, refer to "Fixed-Point Filter Properties" on page 3[-2.](#page-1323-0)

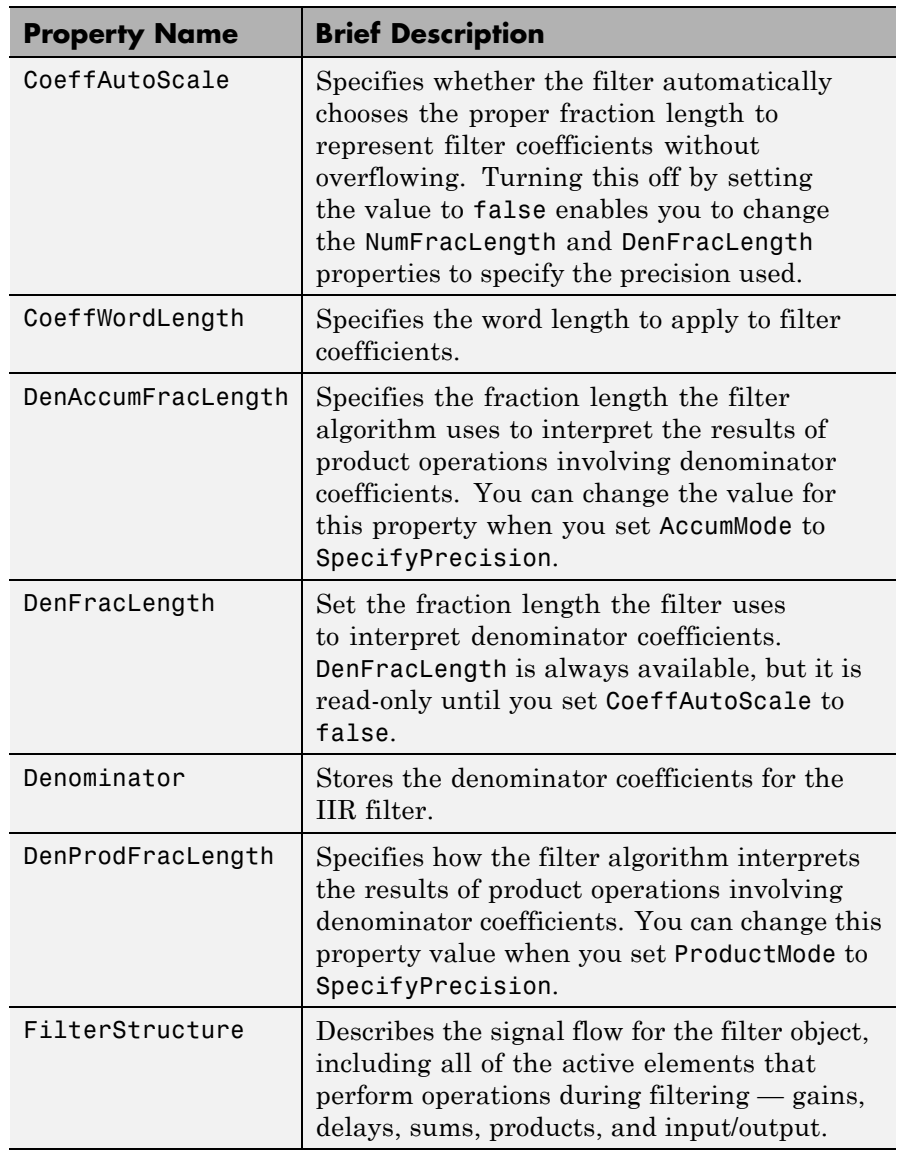

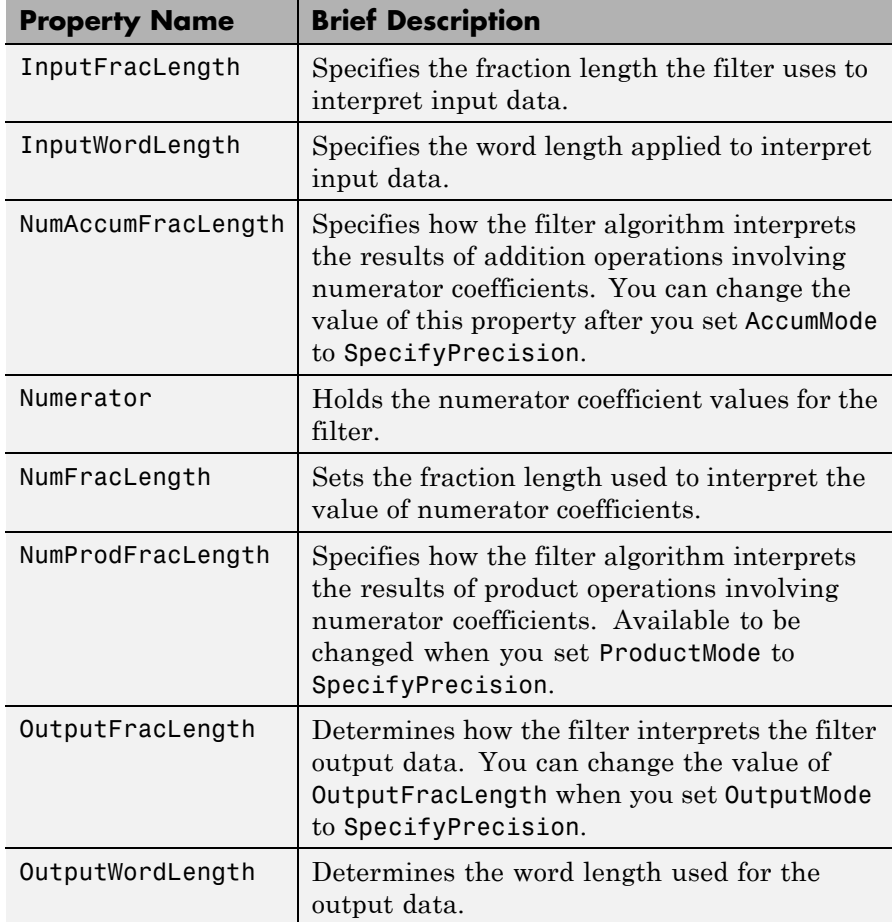

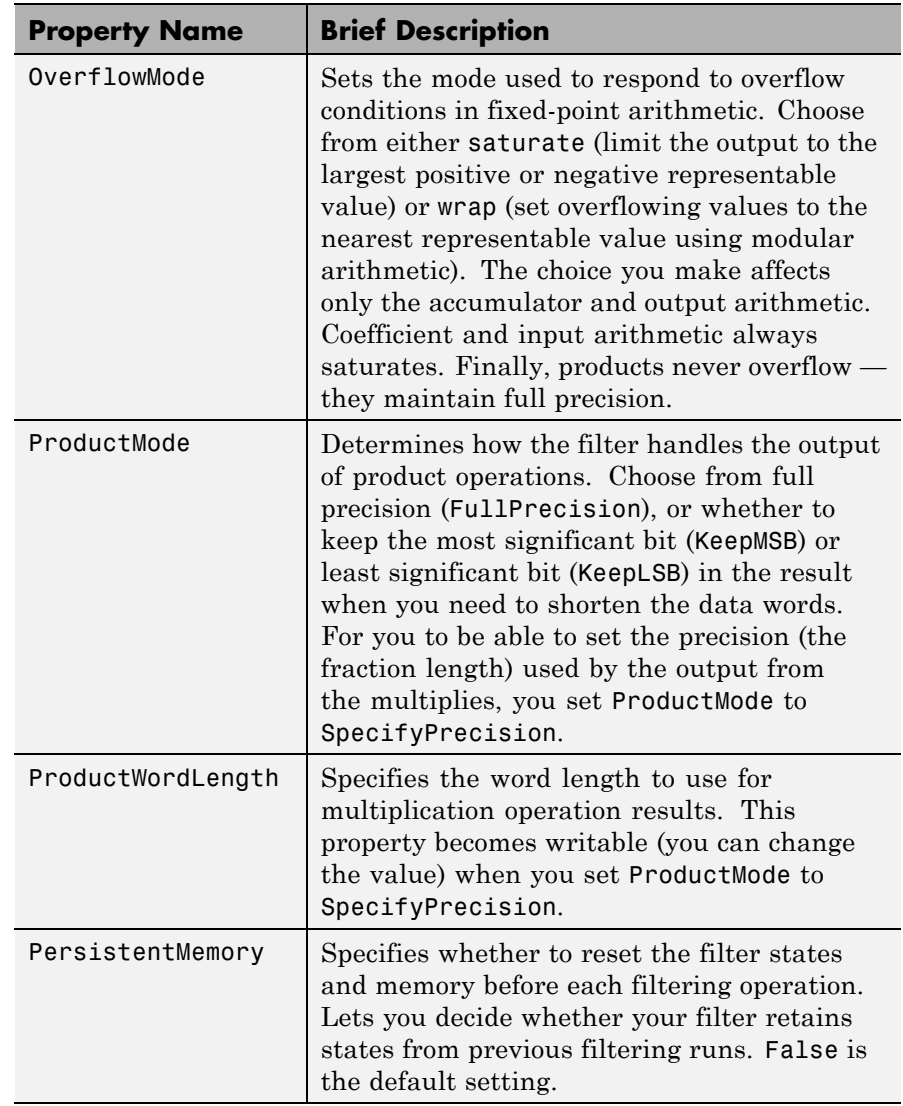

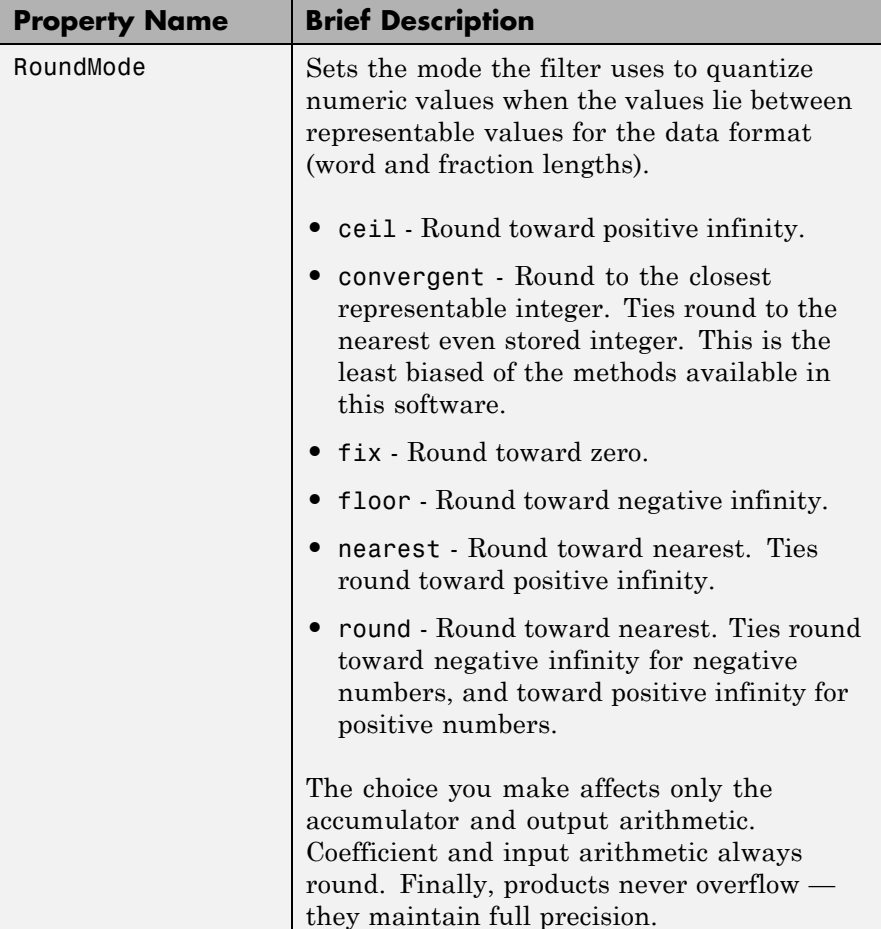
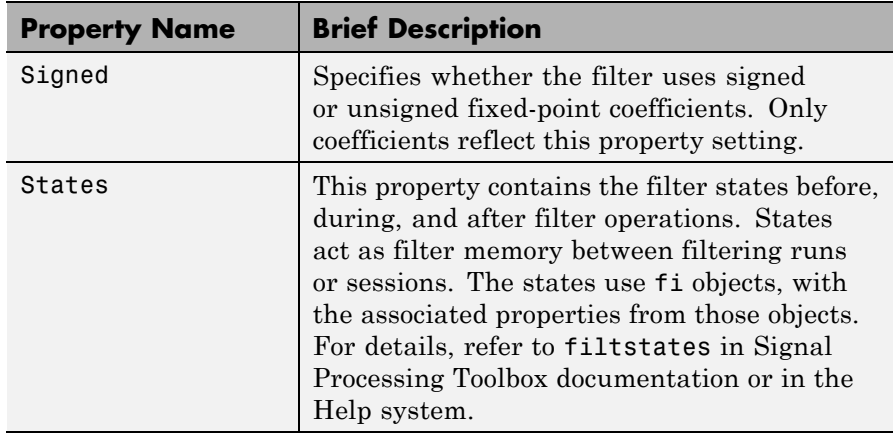

**Examples** Specify a second-order direct-form I structure for a dfilt object, hd, with the following code:

```
b = [0.3 \ 0.6 \ 0.3];a = [1 \ 0 \ 0.2];hd = dfilt.df1(b,a)hd =
```

```
FilterStructure: 'Direct-Form I'
      Arithmetic: 'double'
       Numerator: [0.3000 0.6000 0.3000]
    Denominator: [1 0 0.2000]
PersistentMemory: false
          States: Numerator: [2x1 double]
                  Denominator:[2x1 double]
```
Now convert hd to a fixed-point filter:

```
set(hd,'arithmetic','fixed')
hd
```
 $hd =$ 

## **dfilt.df1**

```
FilterStructure: 'Direct-Form I'
      Arithmetic: 'fixed'
       Numerator: [0.3000 0.6000 0.3000]
     Denominator: [1 0 0.2000]
PersistentMemory: false
          States: Numerator: [2x1 fi]
                  Denominator:[2x1 fi]
 CoeffWordLength: 16
  CoeffAutoScale: true
          Signed: true
 InputWordLength: 16
 InputFracLength: 15
OutputWordLength: 16
OutputFracLength: 15
     ProductMode: 'FullPrecision'
       AccumMode: 'KeepMSB'
AccumWordLength: 40
   CastBeforeSum: true
       RoundMode: 'convergent'
   OverflowMode: 'wrap'
```
See Also dfilt, dfilt.df1t, dfilt.df2, dfilt.df2t

```
Purpose Discrete-time, SOS direct-form I filter
Syntax Refer to dfilt.df1sos in Signal Processing Toolbox documentation.
Description hd = dfilt.df1sos(s) returns a discrete-time, second-order section,
                    direct-form I filter object hd, with coefficients given in the s matrix.
                    Make this filter a fixed-point or single-precision filter by changing the
                    value of the Arithmetic property for the filter hd as follows:
                    • To change to single-precision filtering, enter
                         set(hd,'arithmetic','single');
                    • To change to fixed-point filtering, enter
                         set(hd,'arithmetic','fixed');
                    For more information about the property Arithmetic, refer to
                    "Arithmetic" on page 3-20.
                    hd = dfilt.dff1sos(b1, a1, b2, a2, ...) returns a discrete-time,
                    second-order section, direct-form I filter object hd, with coefficients for
                    the first section given in the b1 and a1 vectors, for the second section
                    given in the b2 and a2 vectors, and so on.
                    hd = dfilt.df1sos(...,g) includes a gain vector g. The elements of g
                    are the gains for each section. The maximum length of g is the number
                    of sections plus one. When you do not specify g, all gains default to one.
                    hd = dfilt.df1sos returns a default, discrete-time, second-order
                    section, direct-form I filter object, hd. This filter passes the input
                    through to the output unchanged.
                    Note The leading coefficient of the denominator a(1) cannot be 0. To
```
allow you to change the arithmetic setting to fixed or single, a(1)

must be equal to 1.

### **Fixed-Point Filter Structure**

The following figure shows the signal flow for the direct-form I filter implemented in second-order sections by dfilt.df1sos. To help you see how the filter processes the coefficients, input, and states of the filter, as well as numerical operations, the figure includes the locations of the formatting objects within the signal flow.

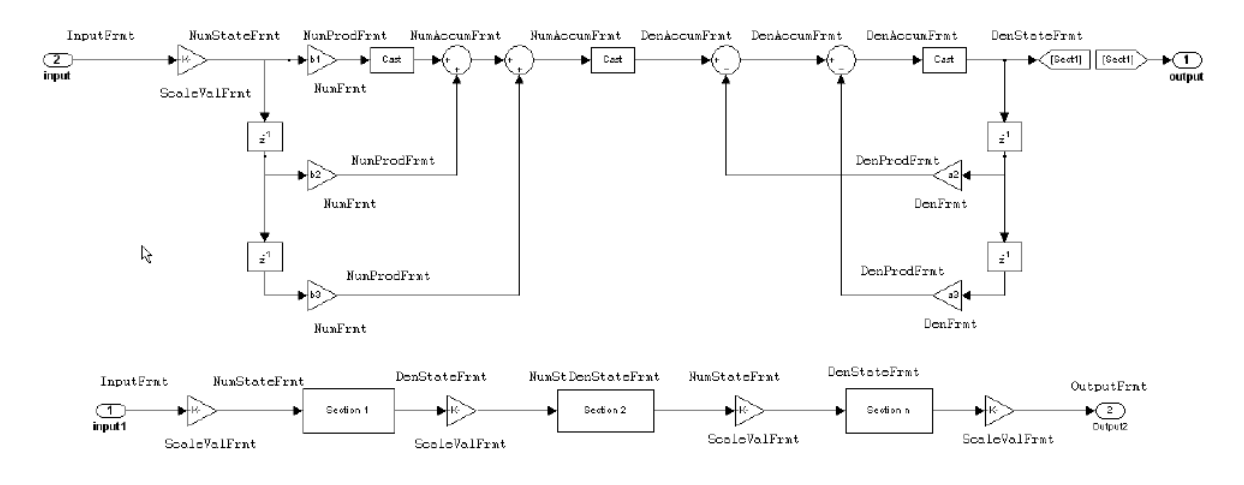

### **Notes About the Signal Flow Diagram**

To help you understand where and how the filter performs fixed-point arithmetic during filtering, the figure shows various labels associated with data and functional elements in the filter. The following table describes each label in the signal flow and relates the label to the filter properties that are associated with it.

The labels use a common format — a prefix followed by the letters "frmt" (format). In this use, "frmt" means the word length and fraction length associated with the filter part referred to by the prefix.

For example, the InputFrmt label refers to the word length and fraction length used to interpret the data input to the filter. The format properties InputWordLength and InputFracLength (as shown in the table) store the word length and the fraction length in bits. Similarly consider NumFrmt, which refers to the word and fraction lengths

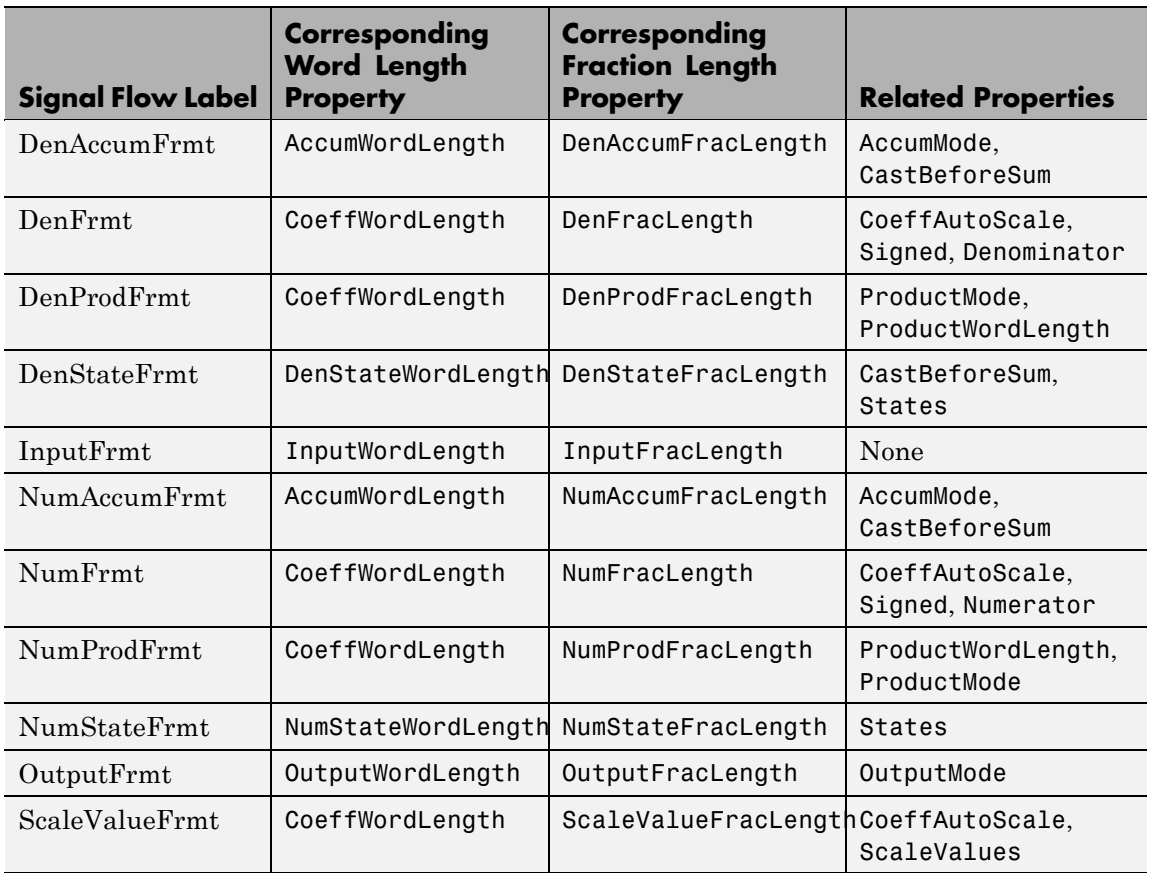

(CoeffWordLength, NumFracLength) associated with representing filter numerator coefficients.

Most important is the label position in the diagram, which identifies where the format applies.

As one example, look at the label DenProdFrmt, which always follows a denominator coefficient multiplication element in the signal flow. The label indicates that denominator coefficients leave the multiplication element with the word length and fraction length associated with

product operations that include denominator coefficients. From reviewing the table, you see that the DenProdFrmt refers to the properties ProdWordLength, ProductMode and DenProdFracLength that fully define the denominator format after multiply (or product) operations.

#### **Properties** In this table you see the properties associated with SOS implementation of direct-form I dfilt objects.

**Note** The table lists all the properties that a filter can have. Many of the properties are dynamic, meaning they exist only in response to the settings of other properties. You might not see all of the listed properties all the time. To view all the properties for a filter at any time, use

get(hd)

where hd is a filter.

For further information about the properties of this filter or any dfilt object, refer to "Fixed-Point Filter Properties" on page 3[-2.](#page-1323-0)

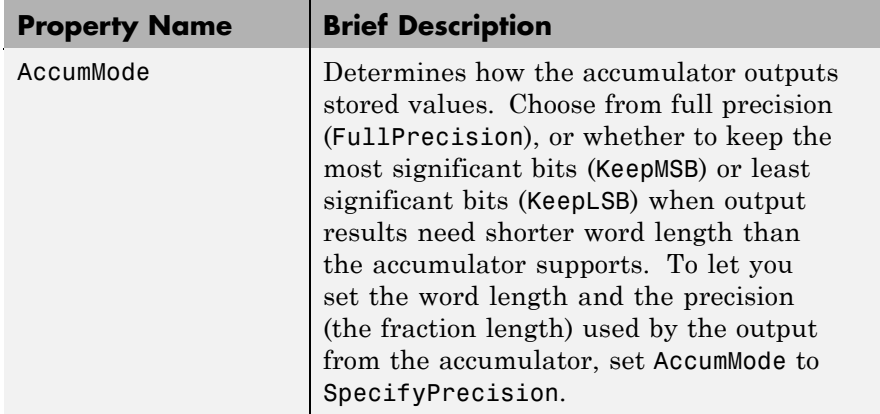

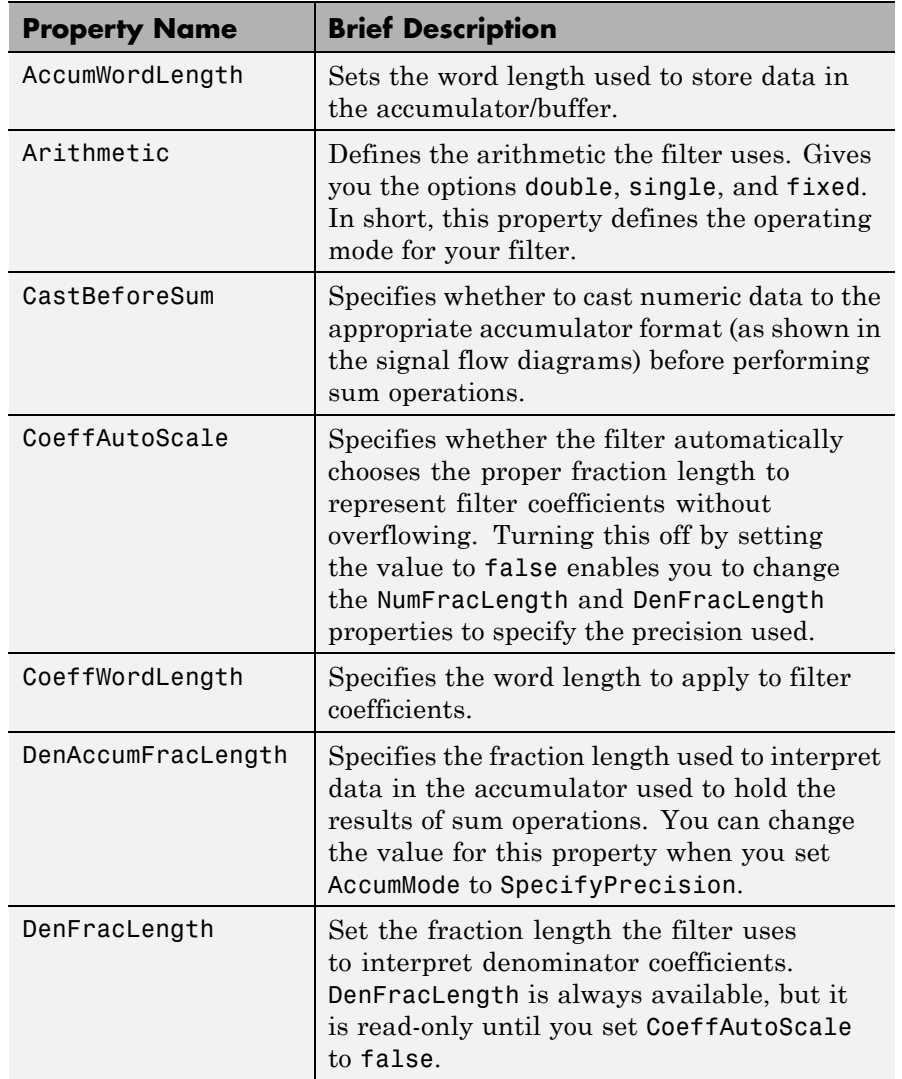

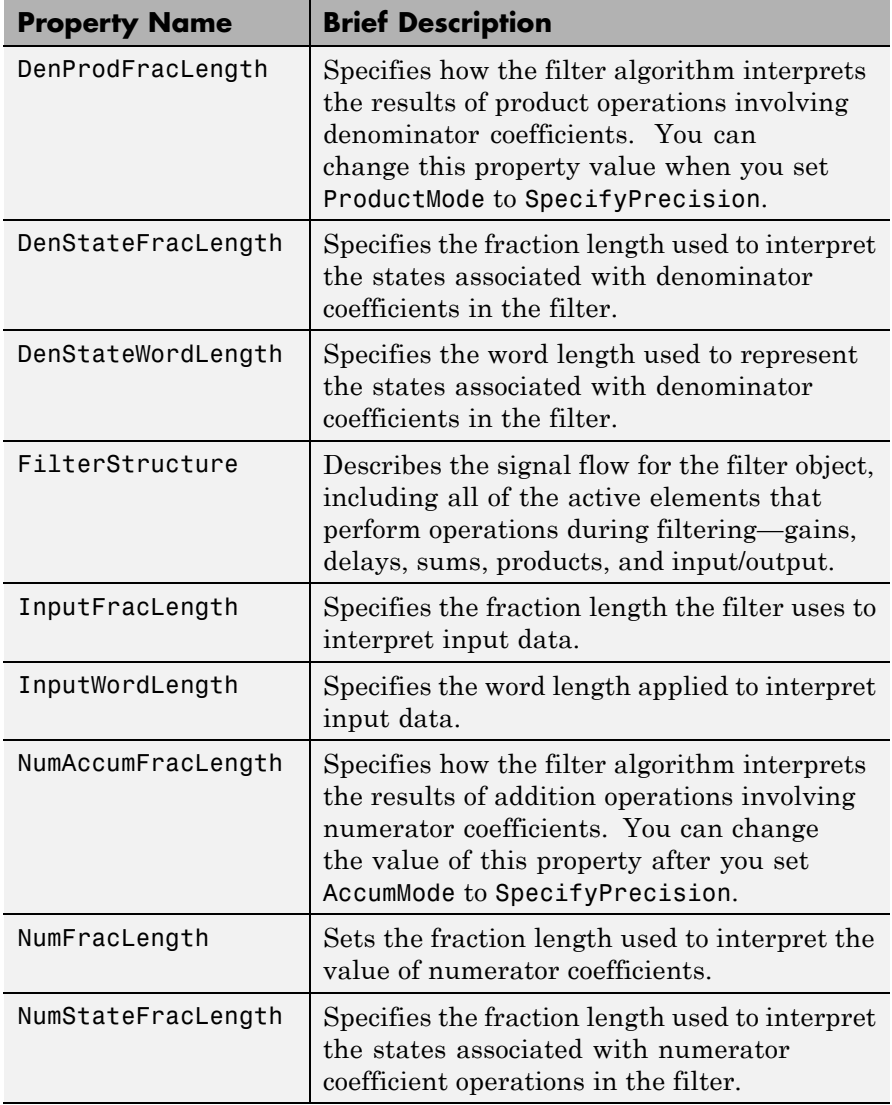

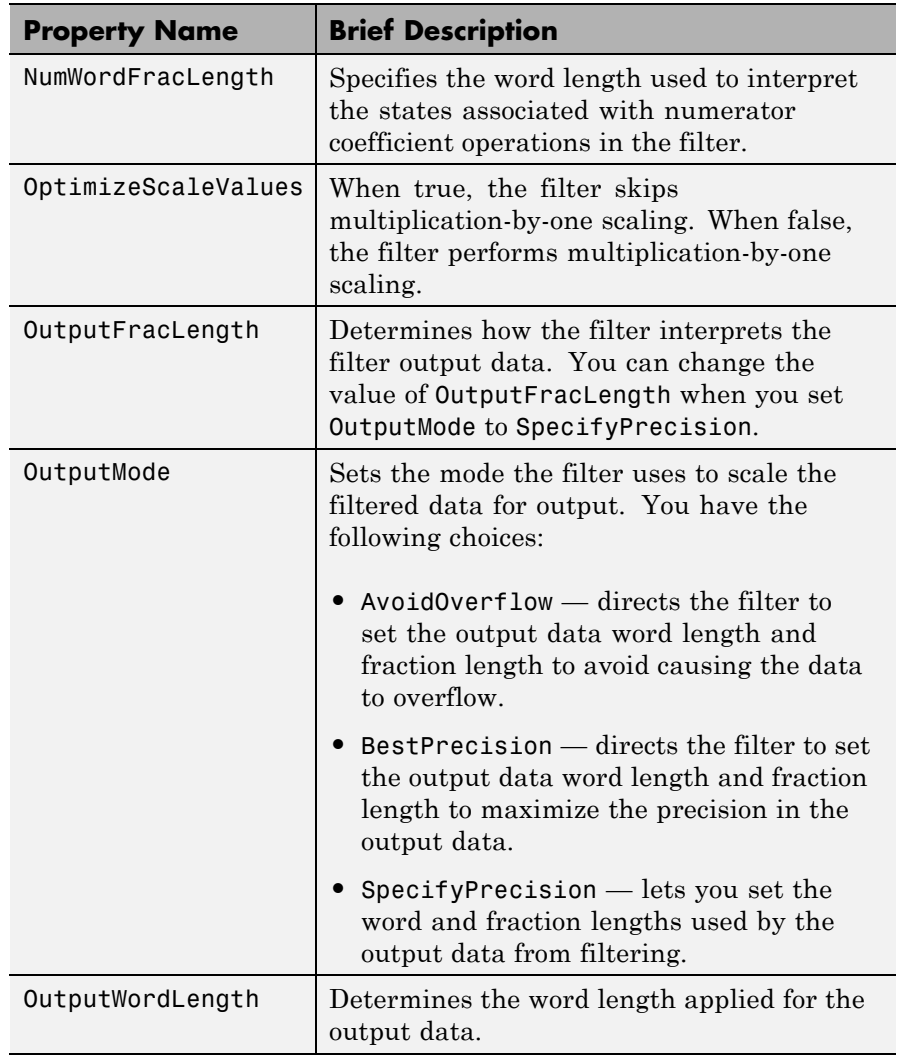

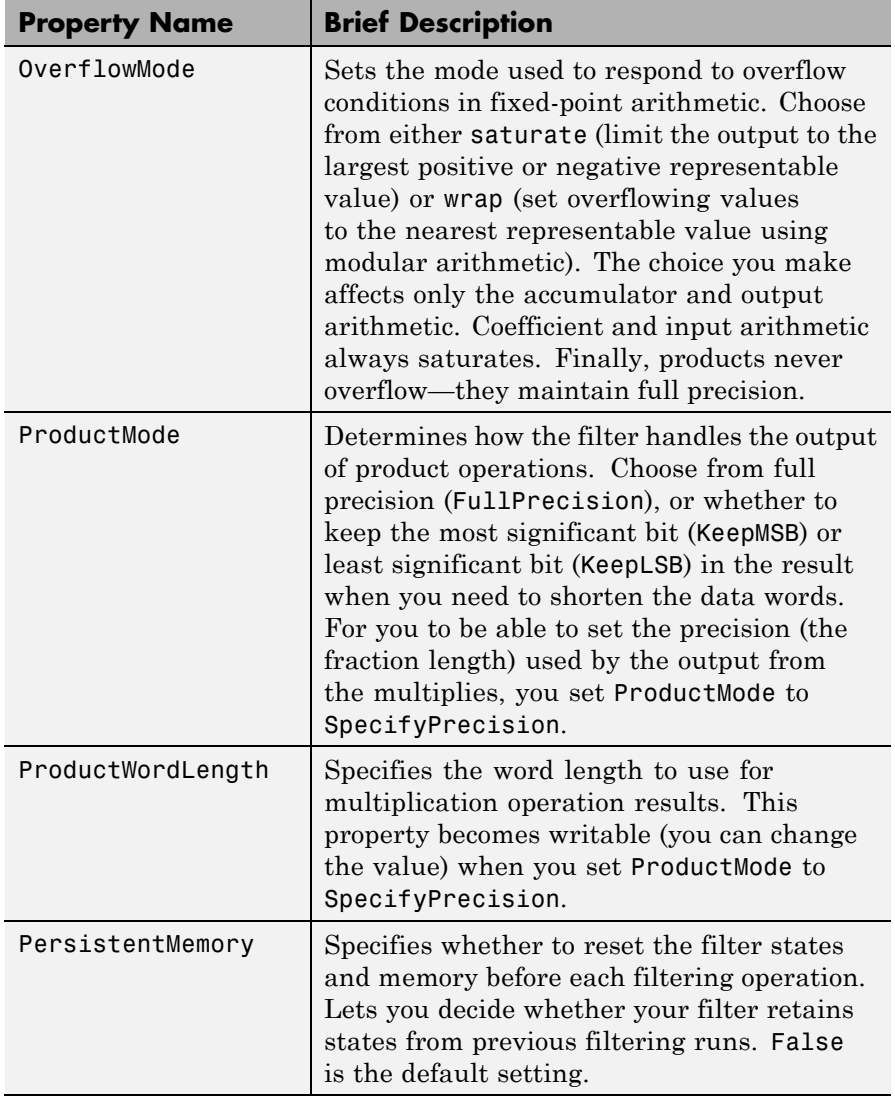

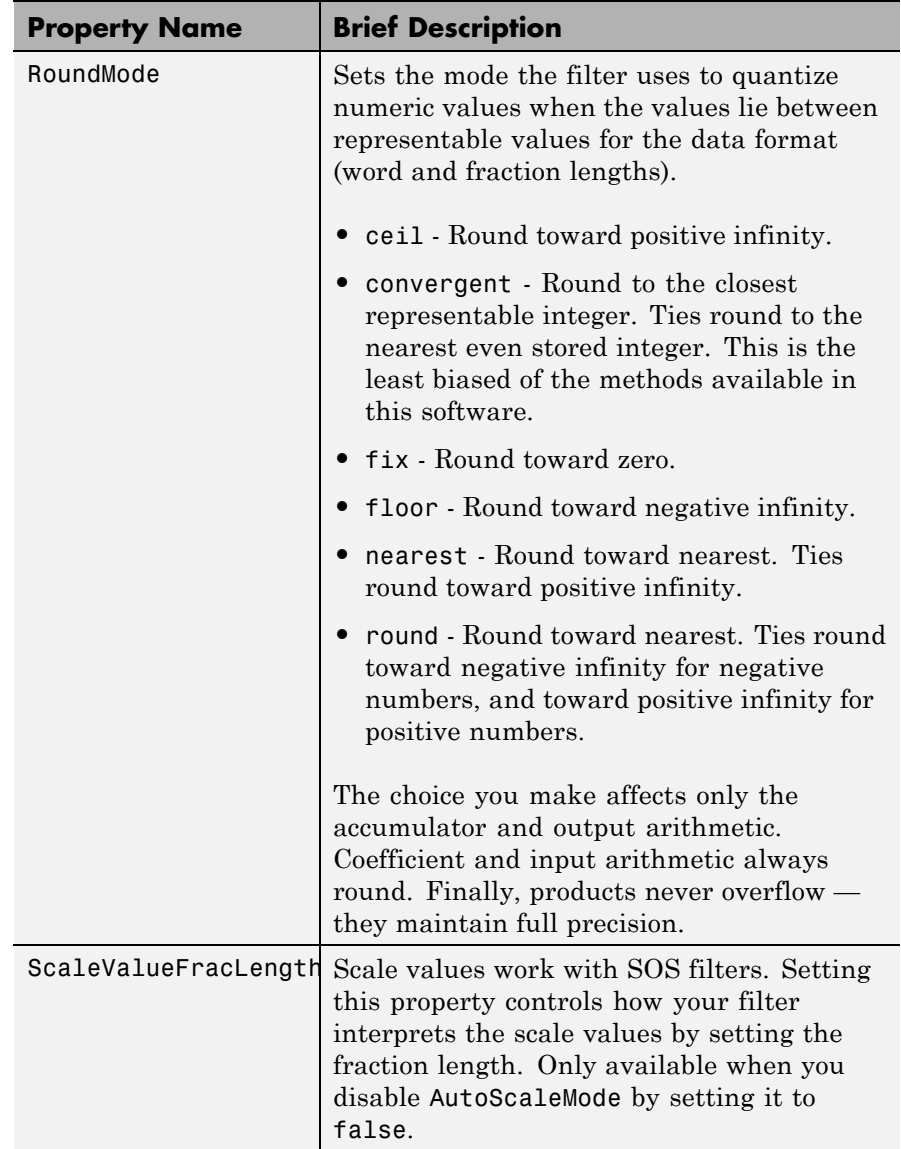

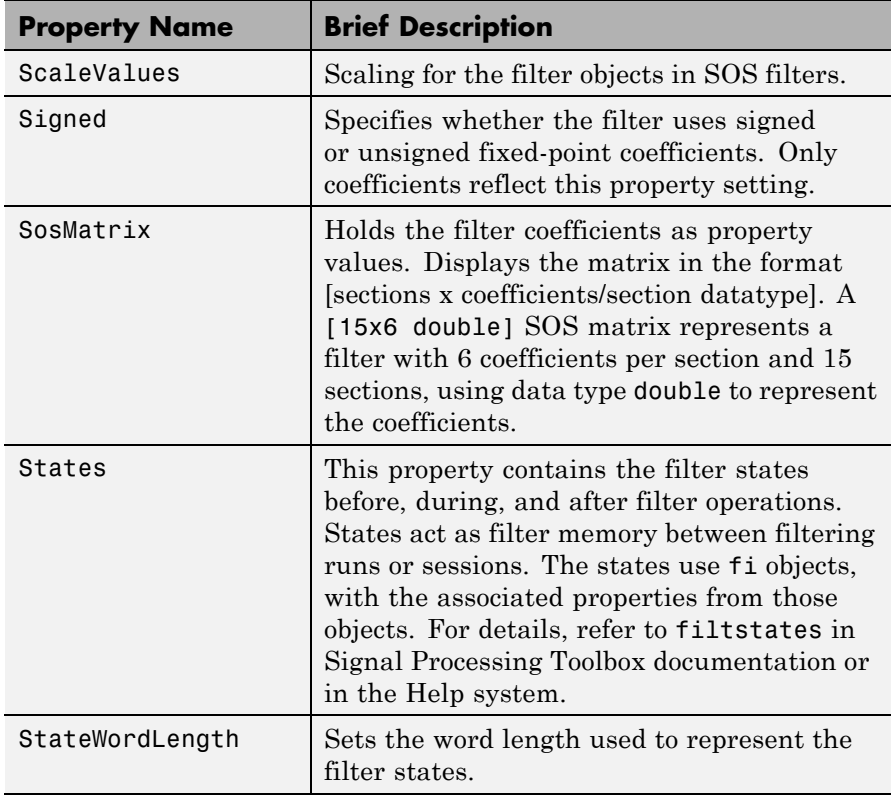

**Examples** Specify a fixed-point, second-order section, direct-form I dfilt object with the following code:

```
>> b=[0.3 0.6 0.3];
a=[1 0 0.2];
hd=dfilt.df1sos(b,a)
hd =FilterStructure: 'Direct-Form I, Second-Order Sections'
              Arithmetic: 'double'
```

```
sosMatrix: [0.3 0.6 0.3 1 0 0.2]
             ScaleValues: [1;1]
     OptimizeScaleValues: true
        PersistentMemory: false
>> hd.arithmetic='fixed'
hd =FilterStructure: 'Direct-Form I, Second-Order Sections'
              Arithmetic: 'fixed'
               sosMatrix: [0.29998779296875 0.600006103515625
             0.29998779296875 1 0 0.20001220703125]
             ScaleValues: [1;1]
     OptimizeScaleValues: true
        PersistentMemory: false
         CoeffWordLength: 16
          CoeffAutoScale: true
                  Signed: true
         InputWordLength: 16
         InputFracLength: 15
        OutputWordLength: 16
              OutputMode: 'AvoidOverflow'
      NumStateWordLength: 16
      NumStateFracLength: 15
      DenStateWordLength: 16
      DenStateFracLength: 15
             ProductMode: 'FullPrecision'
               AccumMode: 'KeepMSB'
         AccumWordLength: 40
```
CastBeforeSum: true

RoundMode: 'convergent' OverflowMode: 'wrap'

See Also dfilt, dfilt.df2tsos

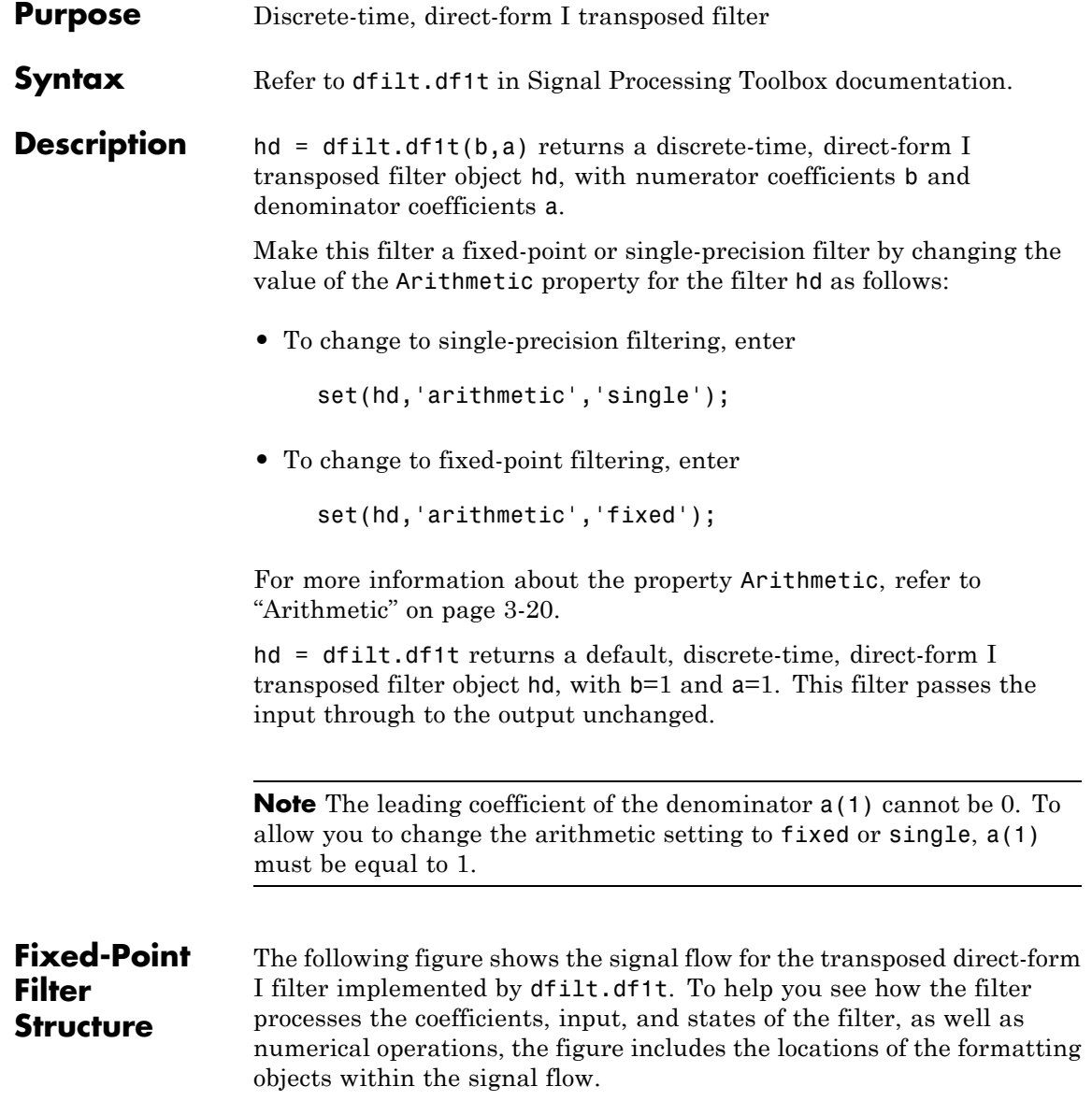

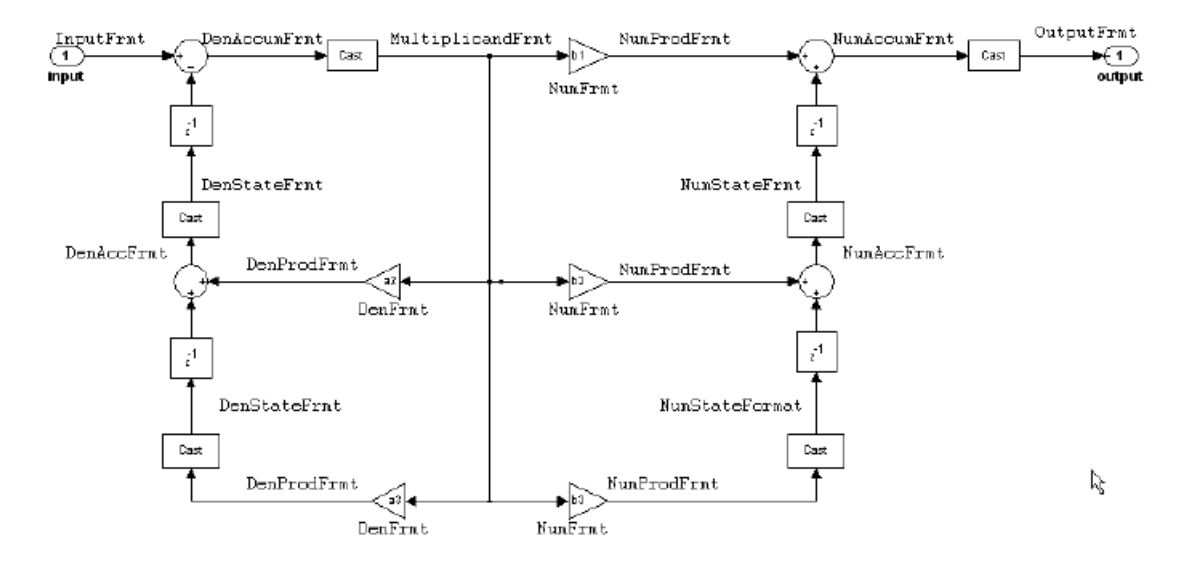

### **Notes About the Signal Flow Diagram**

To help you understand where and how the filter performs fixed-point arithmetic during filtering, the figure shows various labels associated with data and functional elements in the filter. The following table describes each label in the signal flow and relates the label to the filter properties that are associated with it.

The labels use a common format — a prefix followed by the letters "frmt" (format). In this use, "frmt" means the word length and fraction length associated with the filter part referred to by the prefix.

For example, the InputFrmt label refers to the word length and fraction length used to interpret the data input to the filter. The format properties InputWordLength and InputFracLength (as shown in the table) store the word length and the fraction length in bits. Or consider NumFrmt, which refers to the word and fraction lengths (CoeffWordLength, NumFracLength) associated with representing filter numerator coefficients.

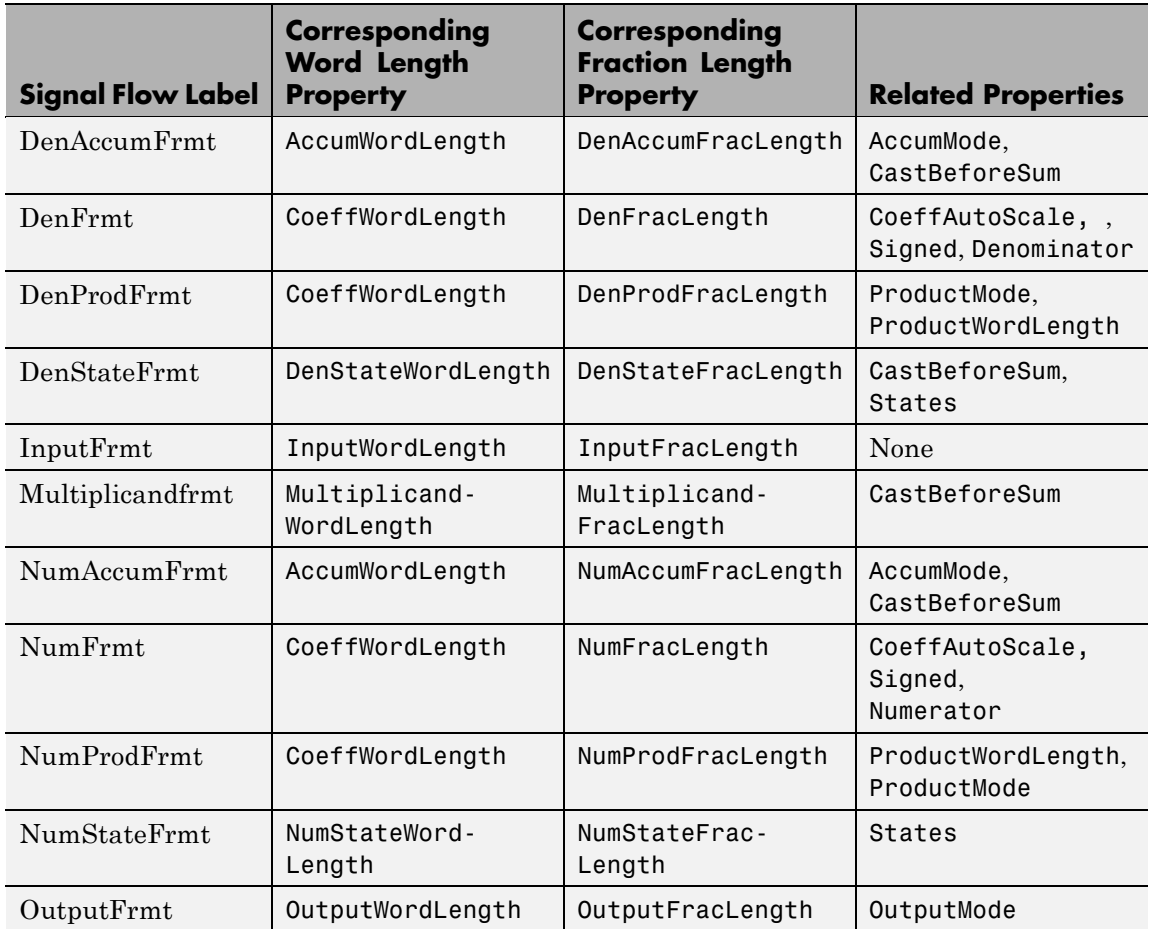

Most important is the label position in the diagram, which identifies where the format applies.

As one example, look at the label DenProdFrmt, which always follows a denominator coefficient multiplication element in the signal flow. The label indicates that denominator coefficients leave the multiplication element with the word length and fraction length associated with product operations that include denominator coefficients. From

reviewing the table, you see that the DenProdFrmt refers to the properties ProdWordLength, ProductMode and DenProdFracLength that fully define the denominator format after multiply (or product) operations.

#### **Properties** In this table you see the properties associated with df1t implementation of dfilt objects.

**Note** The table lists all the properties that a filter can have. Many of the properties are dynamic, meaning they exist only in response to the settings of other properties. You might not see all of the listed properties all the time. To view all the properties for a filter at any time, use

get(hd)

where hd is a filter.

For further information about the properties of this filter or any dfilt object, refer to "Fixed-Point Filter Properties" on page 3[-2.](#page-1323-0)

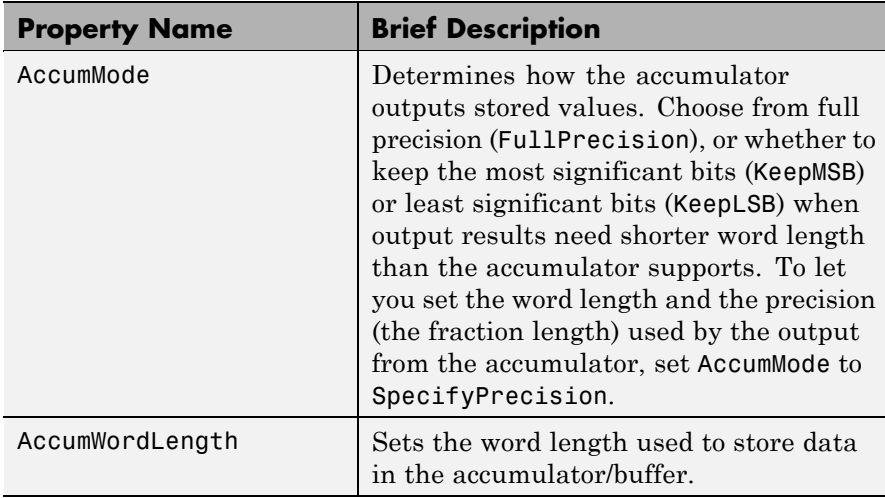

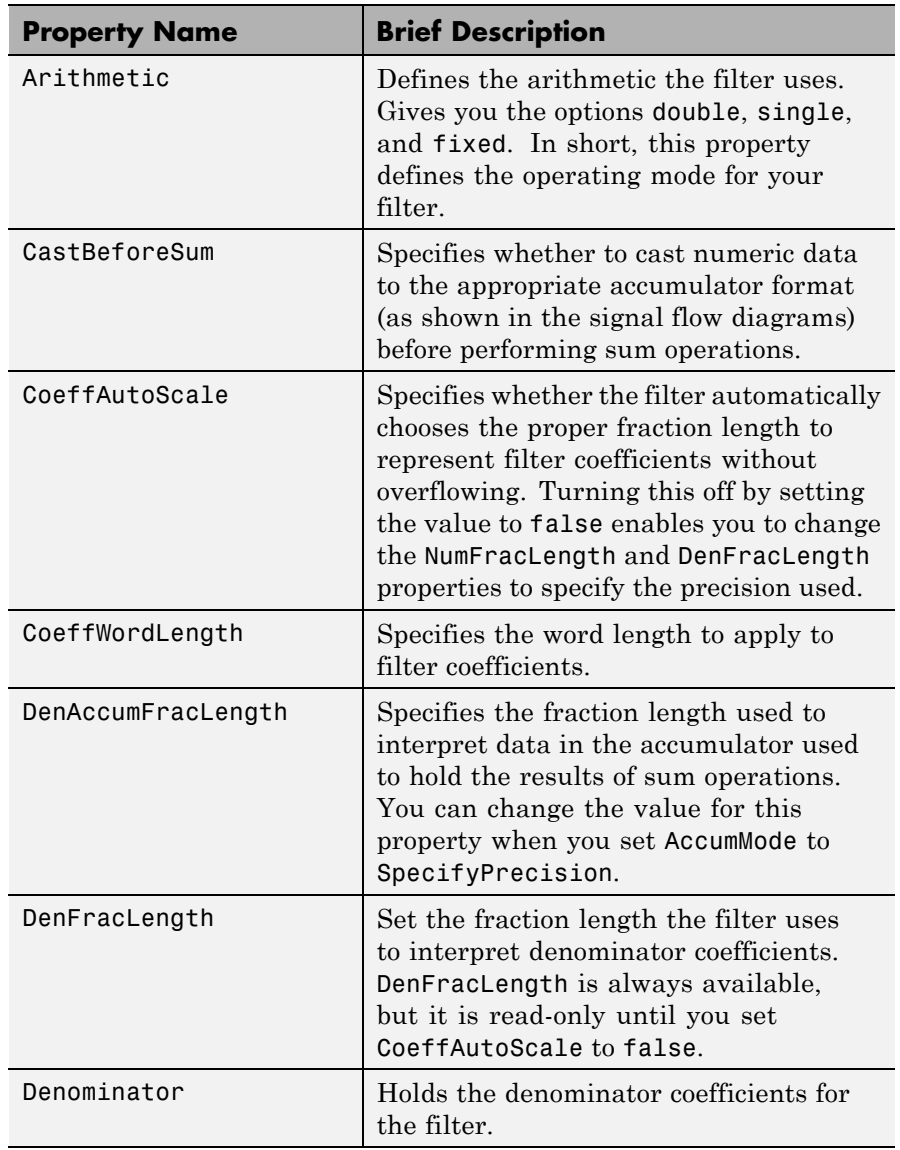

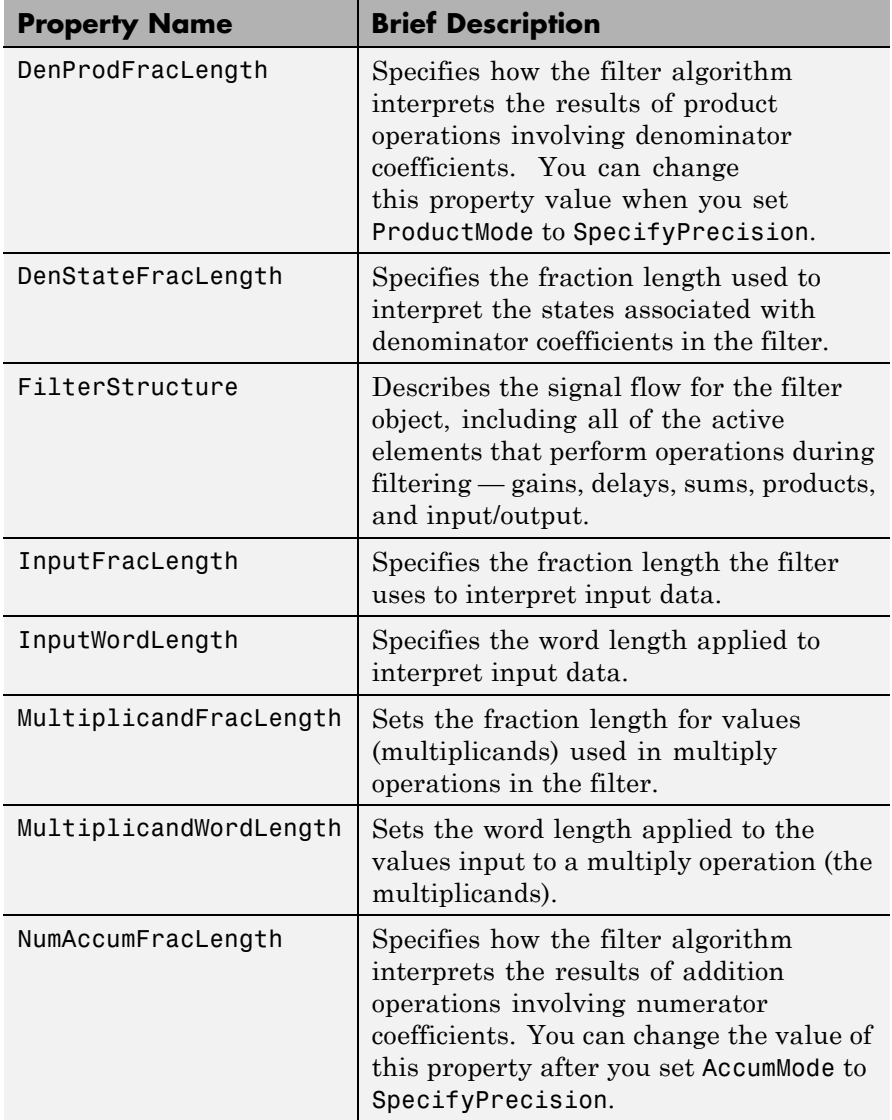

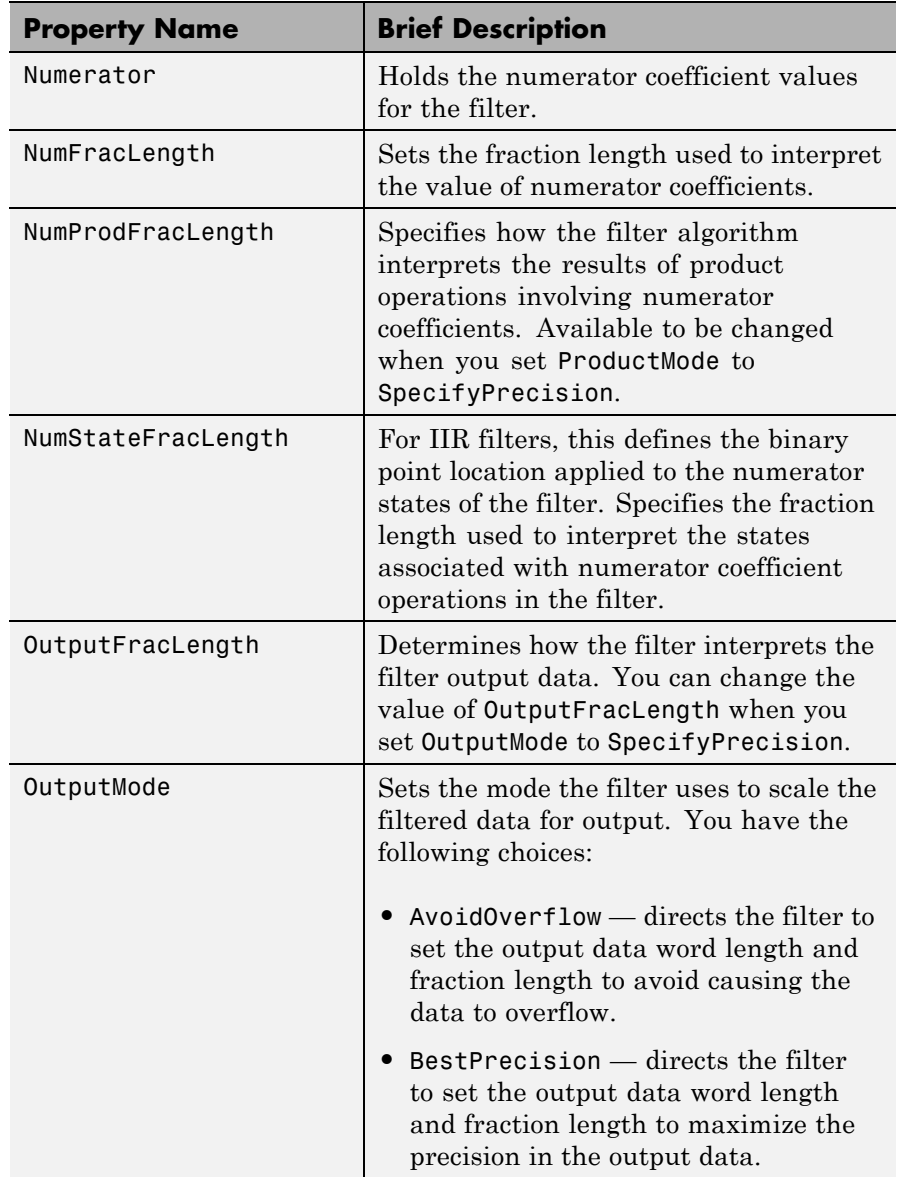

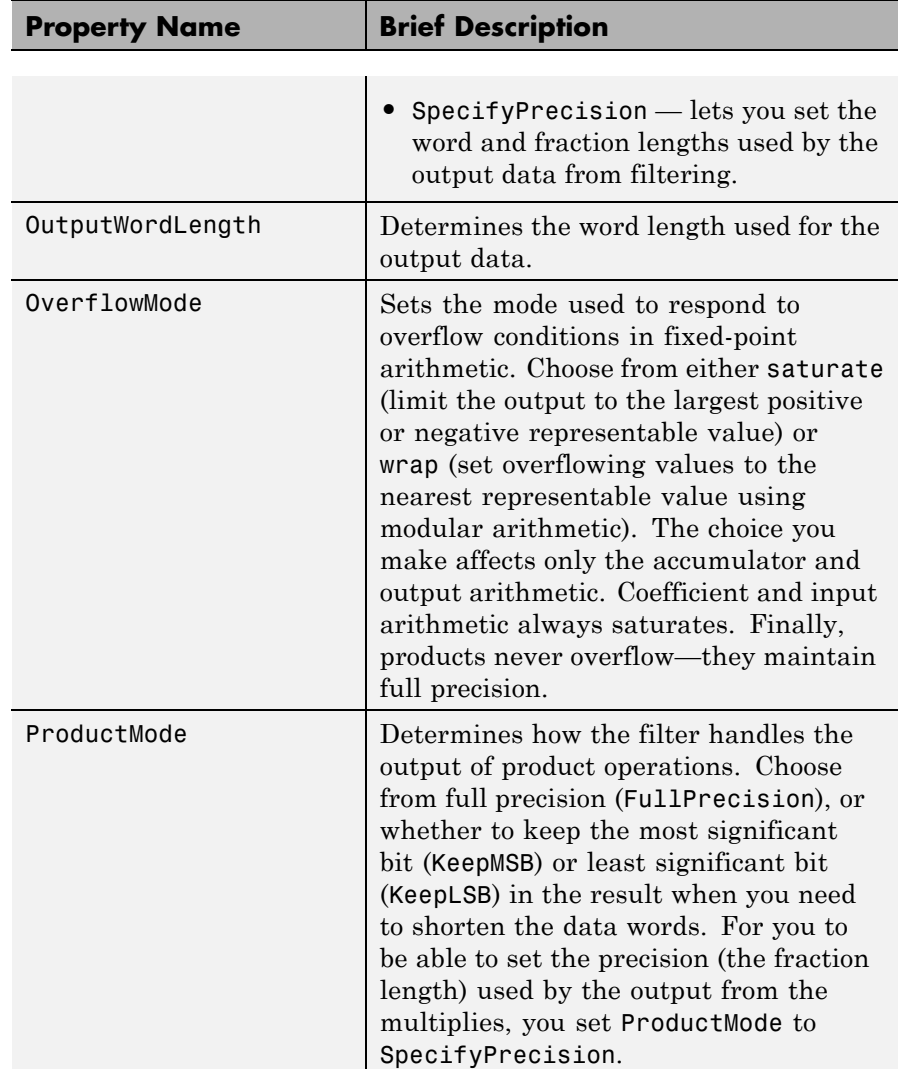

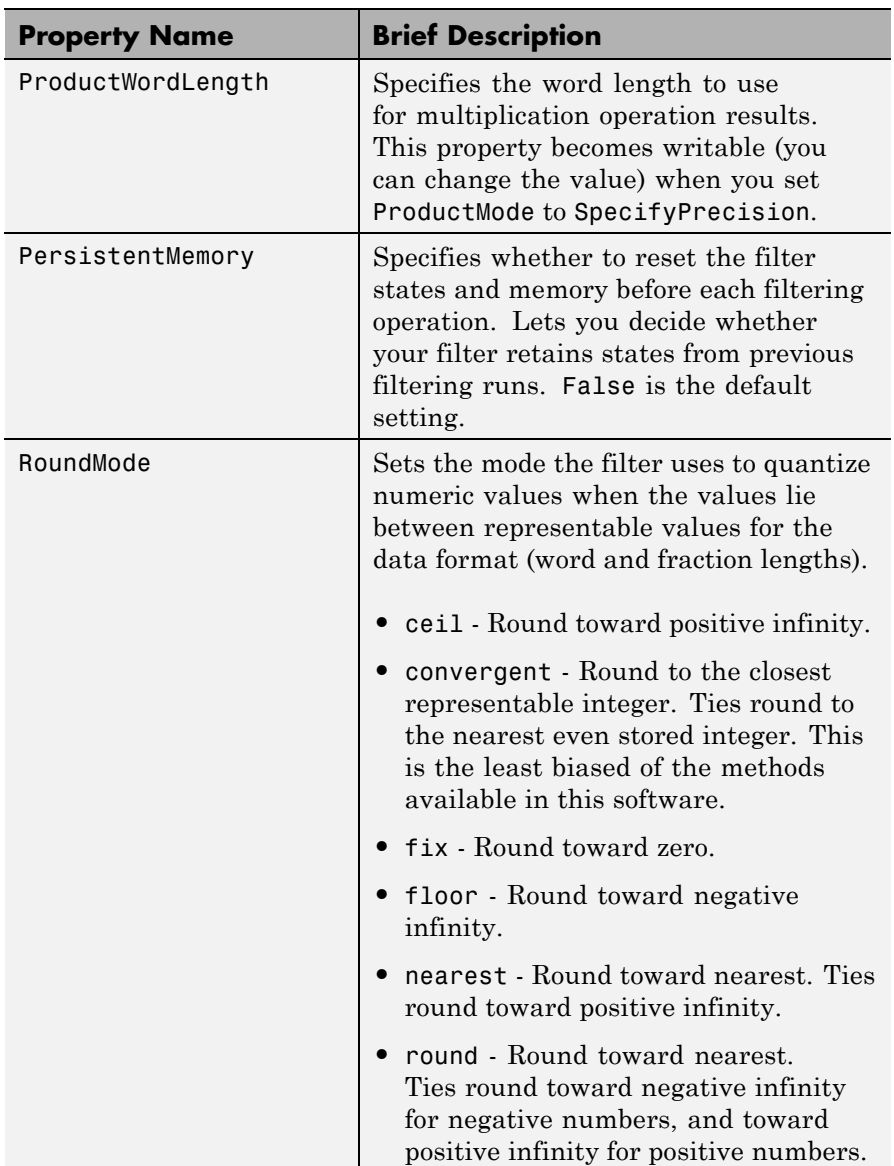

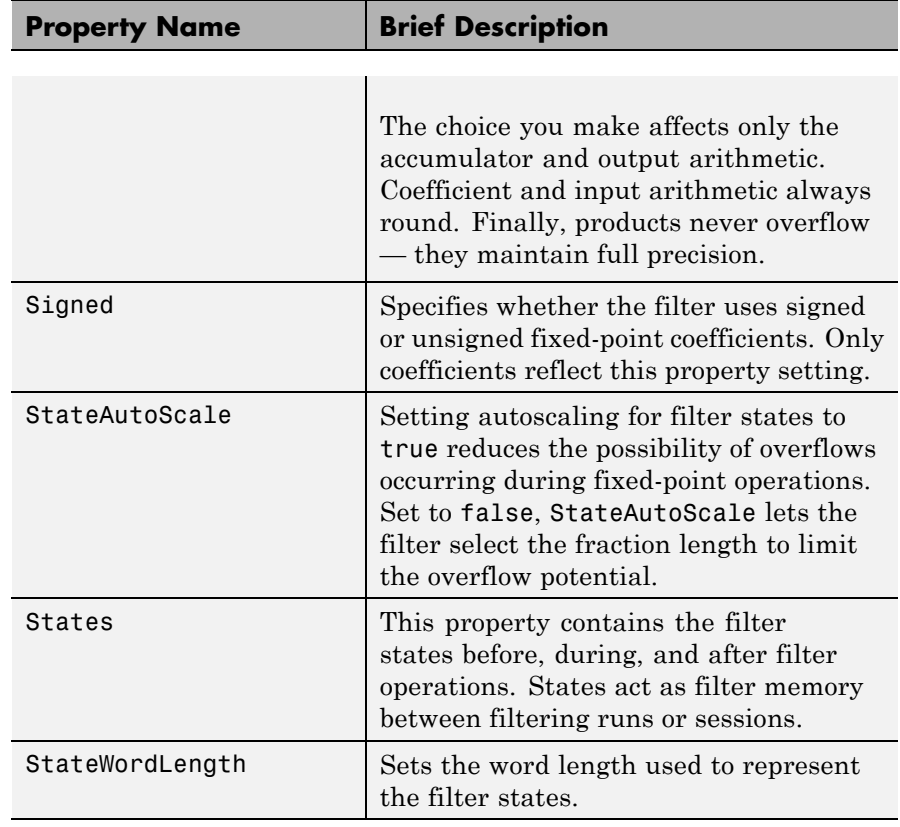

**Examples** Specify a second-order direct-form I transposed filter structure for a dfilt object, hd, with the following code:

```
b = [0.3 \ 0.6 \ 0.3];a = [1 \ 0 \ 0.2];hd = dfilt.df1t(b,a)
hd =FilterStructure: 'Direct-Form I Transposed'
               Arithmetic: 'double'
```

```
Numerator: [0.3000 0.6000 0.3000]
     Denominator: [1 0 0.2000]
PersistentMemory: false
          States: Numerator: [2x1 double]
                  Denominator:[2x1 double]
```
Now convert the filter to single-precision filtering arithmetic.

```
set(hd,'arithmetic','single')
hd
hd =FilterStructure: 'Direct-Form I Transposed'
              Arithmetic: 'fixed'
               Numerator: [0.3000 0.6000 0.3000]
             Denominator: [1 0 0.2000]
        PersistentMemory: false
                  States: Numerator: [2x1 fi]
                          Denominator:[2x1 fi]
         CoeffWordLength: 16
          CoeffAutoScale: true
                  Signed: true
         InputWordLength: 16
         InputFracLength: 15
        OutputWordLength: 16
              OutputMode: 'AvoidOverflow'
  MultiplicandWordLength: 16
  MultiplicandFracLength: 15
         StateWordLength: 16
          StateAutoScale: true
             ProductMode: 'FullPrecision'
```
# **dfilt.df1t**

AccumMode: 'KeepMSB' AccumWordLength: 40 CastBeforeSum: true

> RoundMode: 'convergent' OverflowMode: 'wrap'

See Also dfilt, dfilt.df1, dfilt.df2, dfilt.df2t

## **dfilt.df1tsos**

```
Purpose Discrete-time, SOS direct-form I transposed filter
Syntax Refer to dfilt.df1tsos in Signal Processing Toolbox documentation.
Description hd = dfilt.df1tsos(s) returns a discrete-time, second-order section,
                    direct-form I, transposed filter object hd, with coefficients given in the s
                    matrix.
                    Make this filter a fixed-point or single-precision filter by changing the
                    value of the Arithmetic property for the filter hd as follows:
                    • To change to single-precision filtering, enter
                         set(hd,'arithmetic','single');
                    • To change to fixed-point filtering, enter
                         set(hd,'arithmetic','fixed');
                    For more information about the property Arithmetic, refer to .
                    hd = dfilt.df1tsos(b1,a1,b2,a2,...) returns a discrete-time,
                    second-order section, direct-form I, transposed filter object hd, with
                    coefficients for the first section given in the b1 and a1 vectors, for the
                    second section given in the b2 and a2 vectors, etc.
                    hd = dfilt.df1tsos(...,g) includes a gain vector g. The elements
                    of g are the gains for each section. The maximum length of g is the
                    number of sections plus one. If g is not specified, all gains default to one.
                    hd = dfilt.df1tsos returns a default, discrete-time, second-order
                    section, direct-form I, transposed filter object, hd. This filter passes the
                    input through to the output unchanged.
                    Note The leading coefficient of the denominator a(1) cannot be 0. To
                    allow you to change the arithmetic setting to fixed or single, a(1)
                    must be equal to 1.
```
**Fixed-Point Filter Structure** The following figure shows the signal flow for the direct-form I transposed filter implemented using second-order sections by dfilt.df1tsos. To help you see how the filter processes the coefficients, input, and states of the filter, as well as numerical operations, the figure includes the locations of the formatting objects within the signal flow.

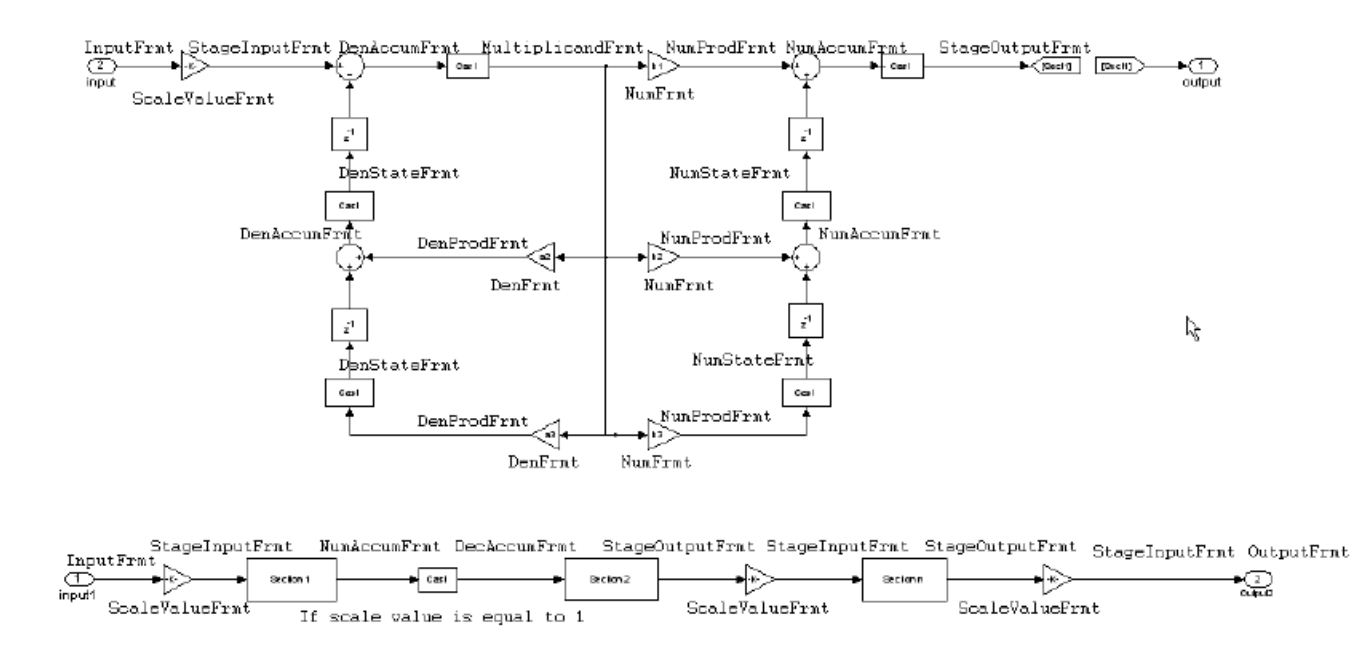

#### **Notes About the Signal Flow Diagram**

To help you understand where and how the filter performs fixed-point arithmetic during filtering, the figure shows various labels associated with data and functional elements in the filter. The following table describes each label in the signal flow and relates the label to the filter properties that are associated with it.

The labels use a common format — a prefix followed by the letters "frmt" (format). In this use, "frmt" means the word length and fraction length associated with the filter part referred to by the prefix.

For example, the InputFrmt label refers to the word length and fraction length used to interpret the data input to the filter. The format properties InputWordLength and InputFracLength (as shown in the table) store the word length and the fraction length in bits. Or consider NumFrmt, which refers to the word and fraction lengths (CoeffWordLength, NumFracLength) associated with representing filter numerator coefficients.

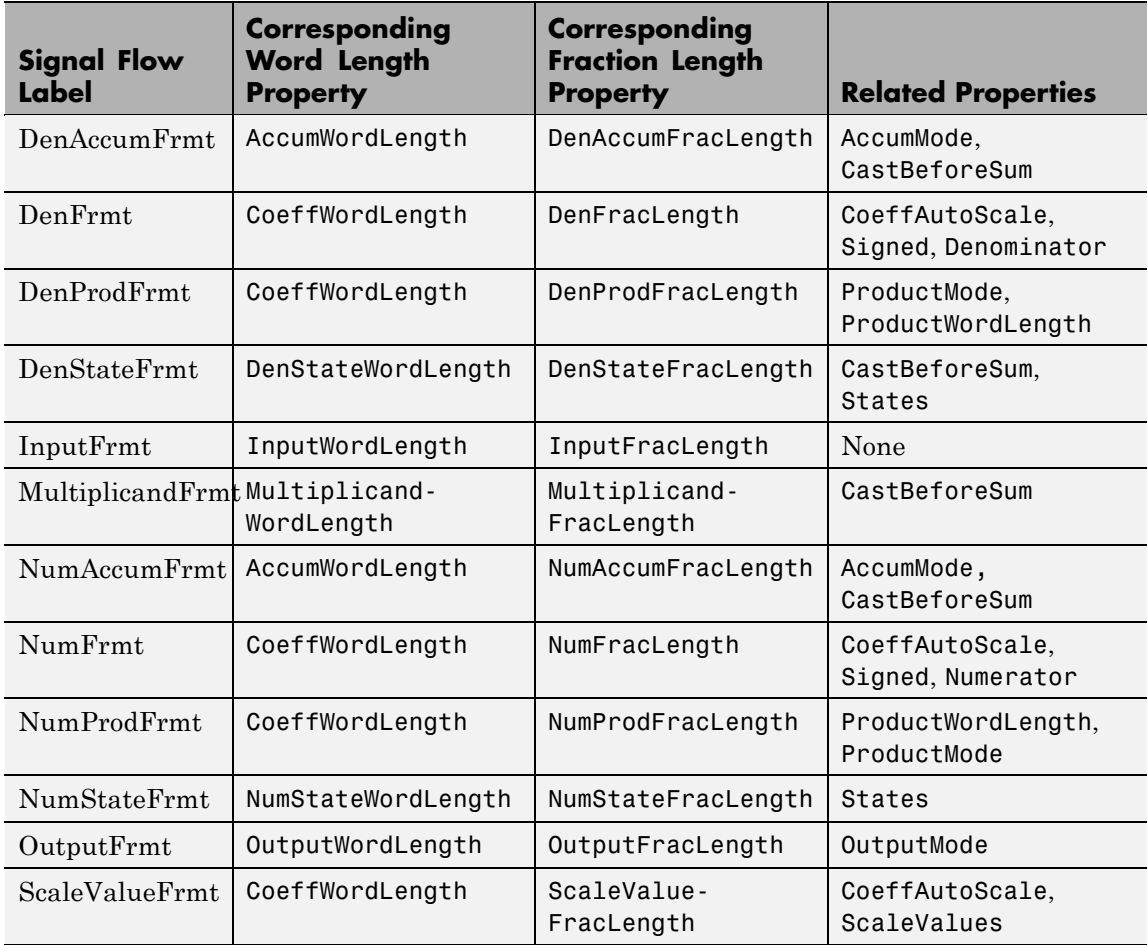

Most important is the label position in the diagram, which identifies where the format applies.

As one example, look at the label DenProdFrmt, which always follows a denominator coefficient multiplication element in the signal flow. The label indicates that denominator coefficients leave the multiplication element with the word length and fraction length associated with product operations that include denominator coefficients. From reviewing the table, you see that the DenProdFrmt refers to the properties ProdWordLength, ProductMode and DenProdFracLength that fully define the denominator format after multiply (or product) operations.

**Properties** In this table you see the properties associated with SOS implementation of transposed direct-form I dfilt objects.

> **Note** The table lists all the properties that a filter can have. Many of the properties are dynamic, meaning they exist only in response to the settings of other properties. You might not see all of the listed properties all the time. To view all the properties for a filter at any time, use

get(hd)

where hd is a filter.

For further information about the properties of this filter or any dfilt object, refer to "Fixed-Point Filter Properties" on page 3[-2.](#page-1323-0)

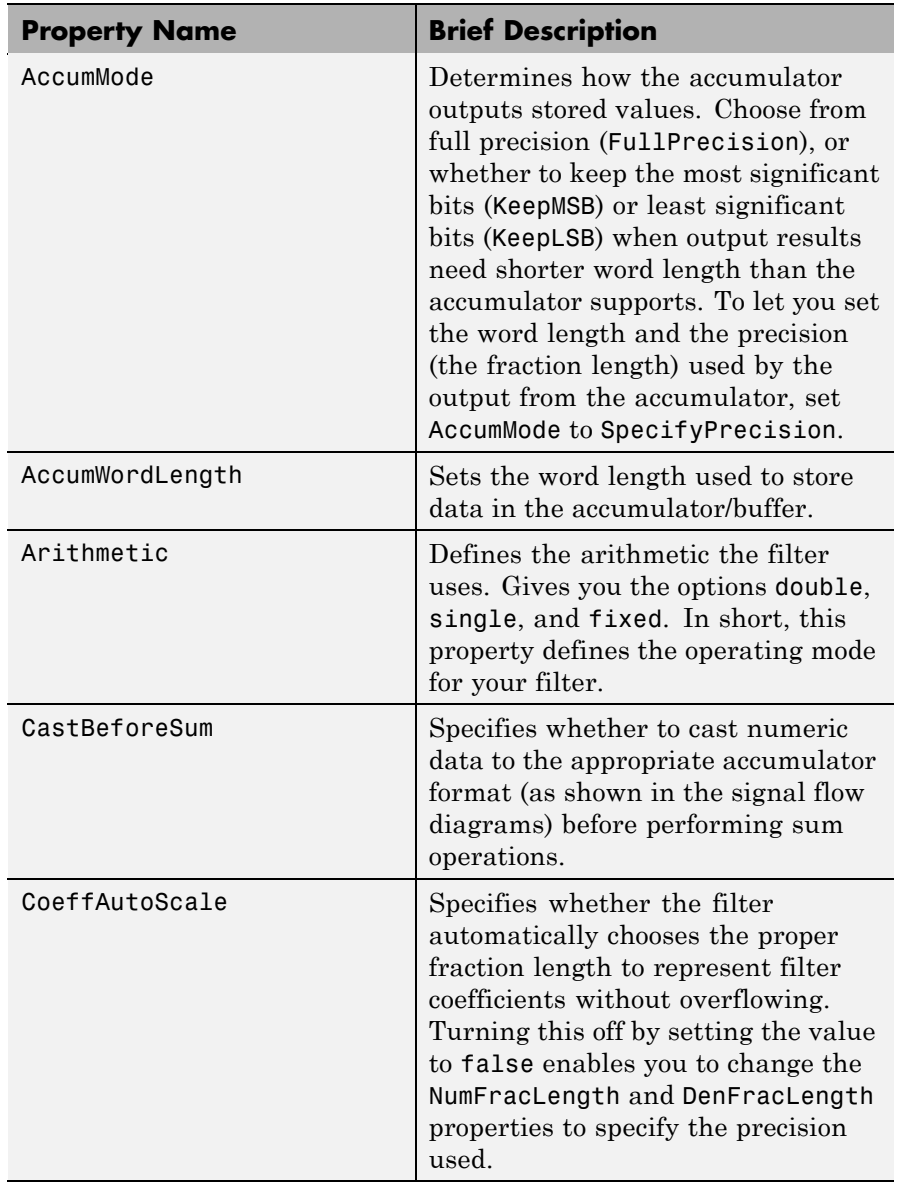

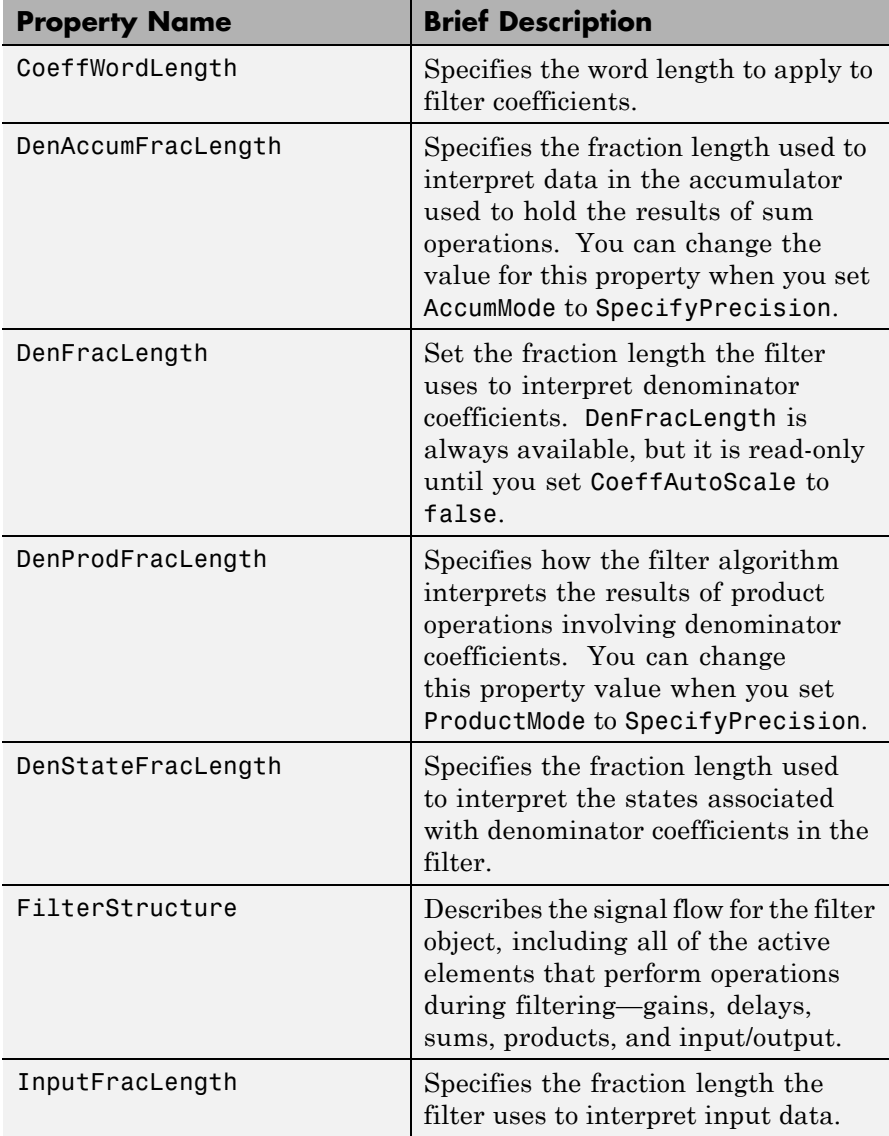

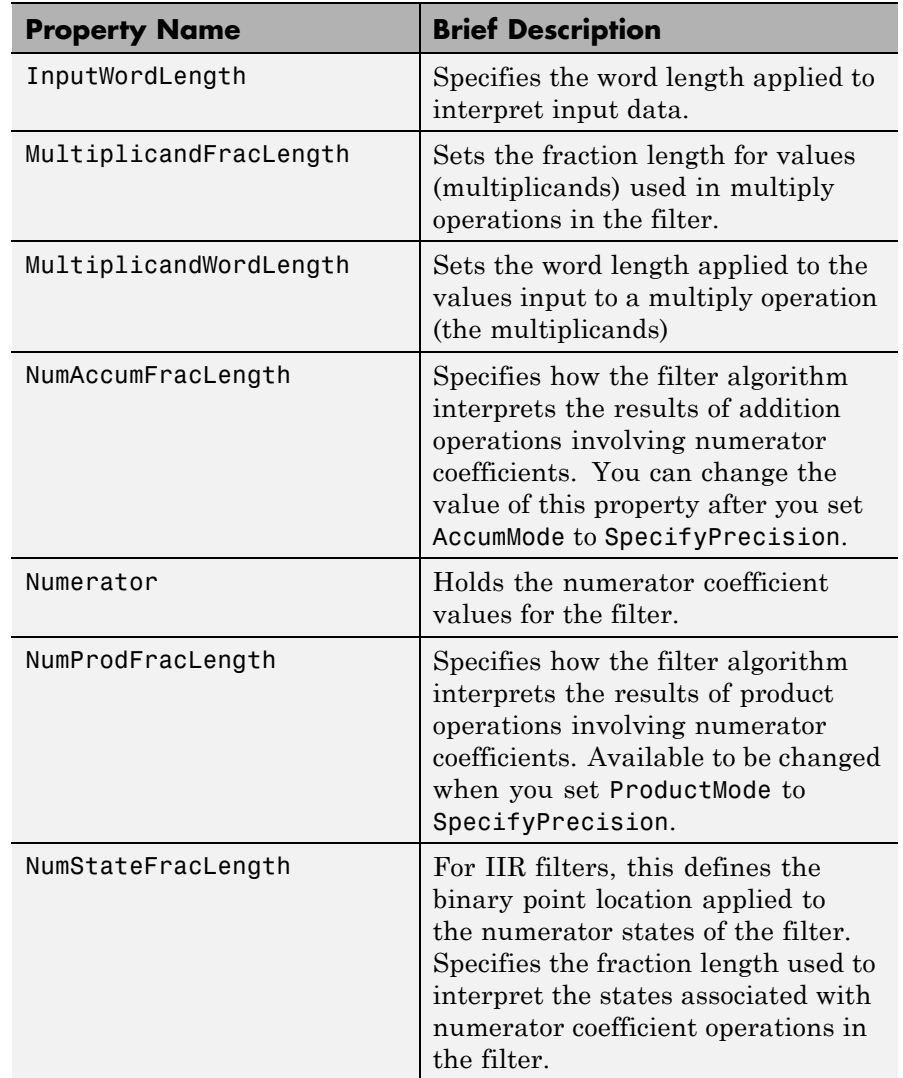

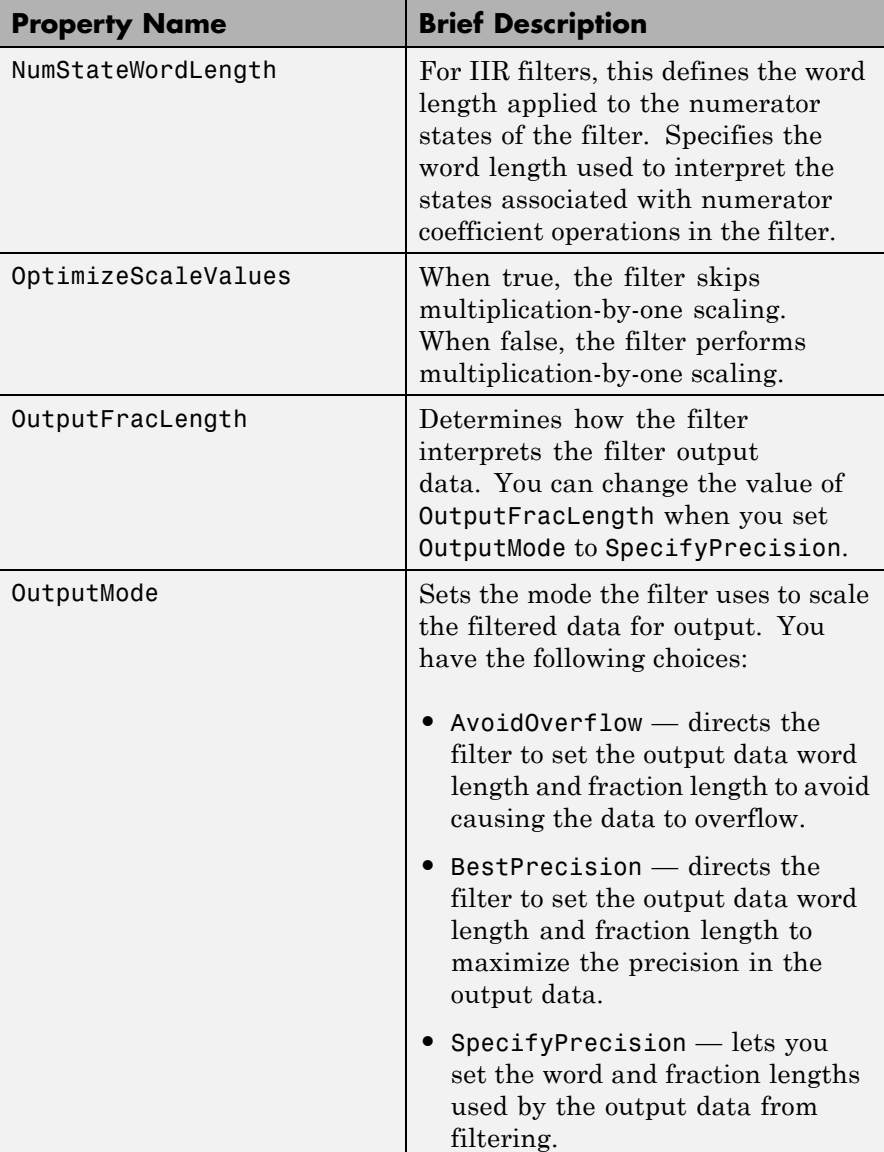

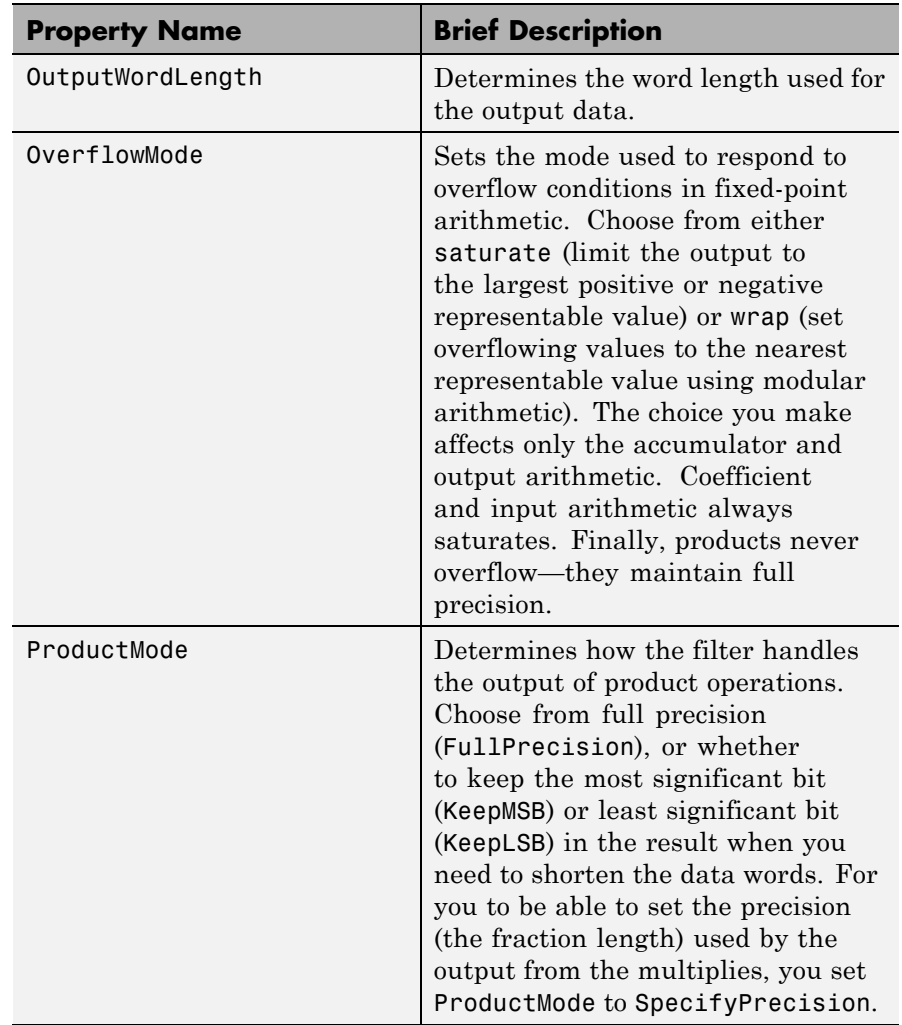

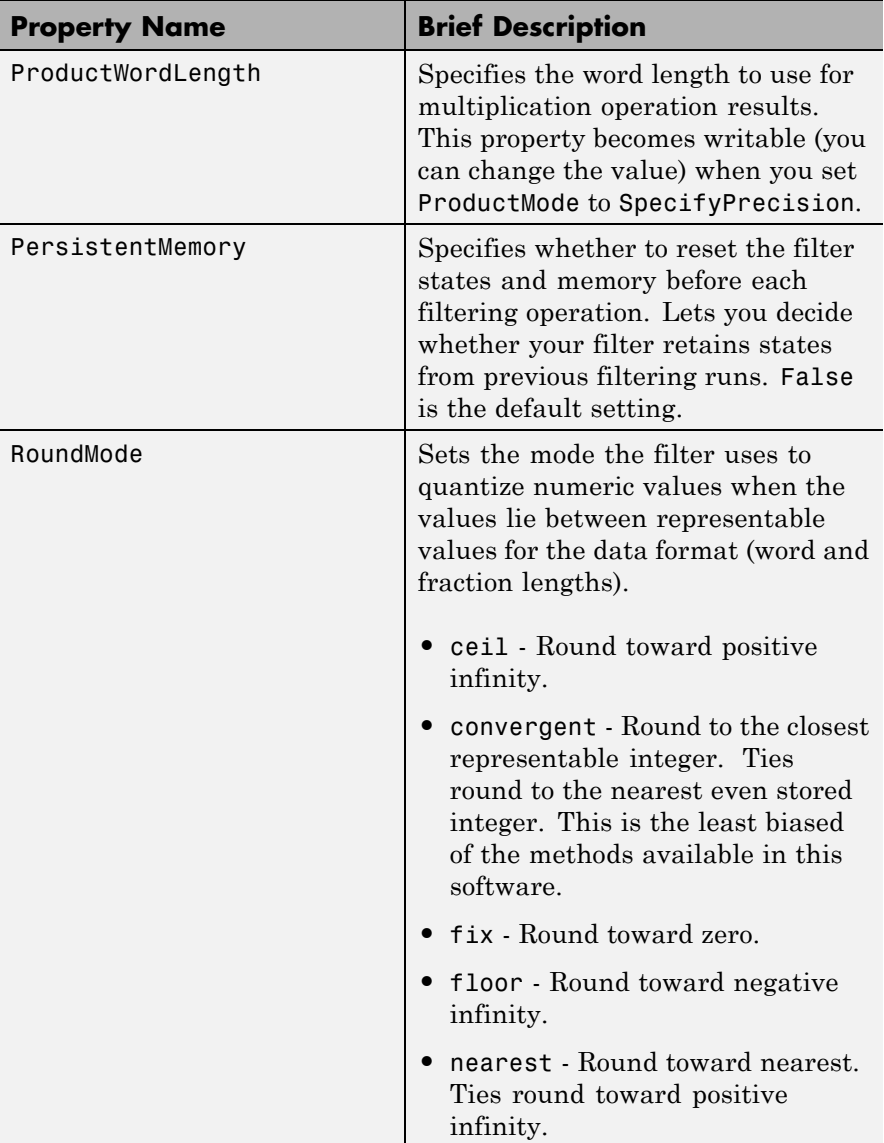
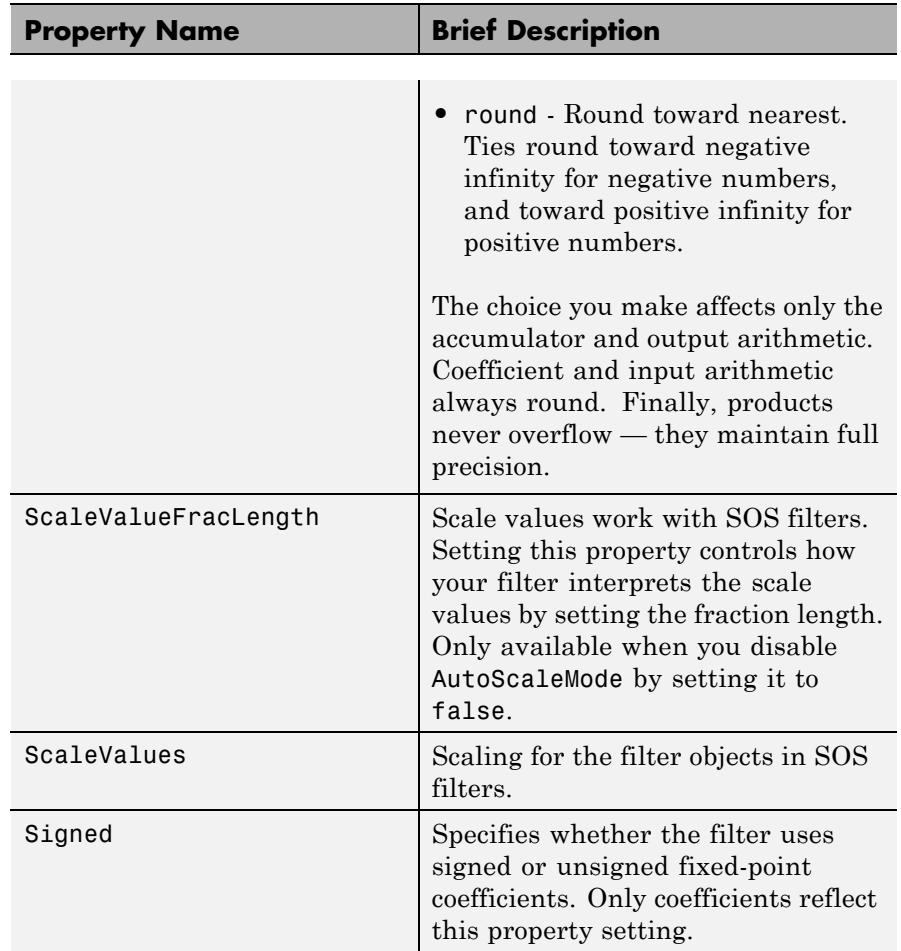

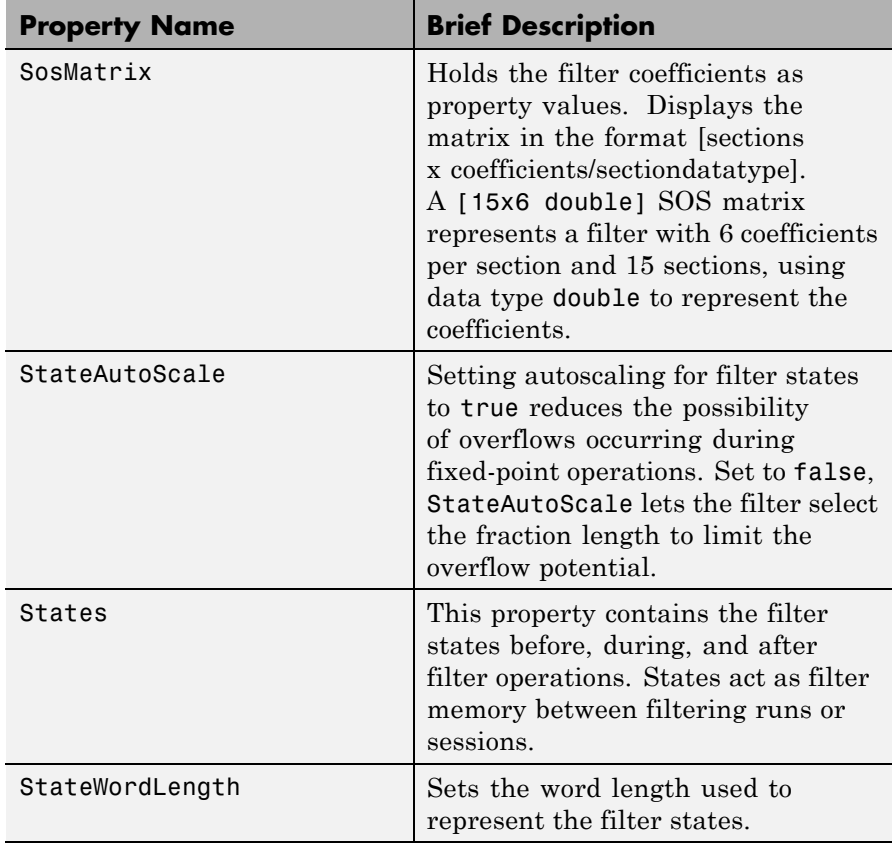

**Examples** With the following code, this example specifies a second-order section, direct-form I transposed dfilt object for a filter. Then convert the filter to fixed-point operation.

```
>> b = [0.3 0.6 0.3];
a = [1 \ 0 \ 0.2];hd = dfilt.df1t(b,a)
hd =
```

```
FilterStructure: 'Direct-Form I Transposed'
          Arithmetic: 'double'
           Numerator: [0.3 0.6 0.3]
         Denominator: [1 0 0.2]
    PersistentMemory: false
>> set(hd,'arithmetic','fixed')
hd
hd =FilterStructure: 'Direct-Form I Transposed'
          Arithmetic: 'fixed'
           Numerator: [0.29998779296875 0.600006103515625 0.29998779296875]
         Denominator: [1 0 0.20001220703125]
    PersistentMemory: false
     CoeffWordLength: 16
      CoeffAutoScale: true
              Signed: true
     InputWordLength: 16
     InputFracLength: 15
    OutputWordLength: 16
          OutputMode: 'AvoidOverflow'
MultiplicandWordLength: 16
MultiplicandFracLength: 15
     StateWordLength: 16
      StateAutoScale: true
         ProductMode: 'FullPrecision'
           AccumMode: 'KeepMSB'
```
AccumWordLength: 40 CastBeforeSum: true

> RoundMode: 'convergent' OverflowMode: 'wrap'

See Also dfilt, dfilt.df1sos, dfilt.df2sos, dfilt.df2tsos

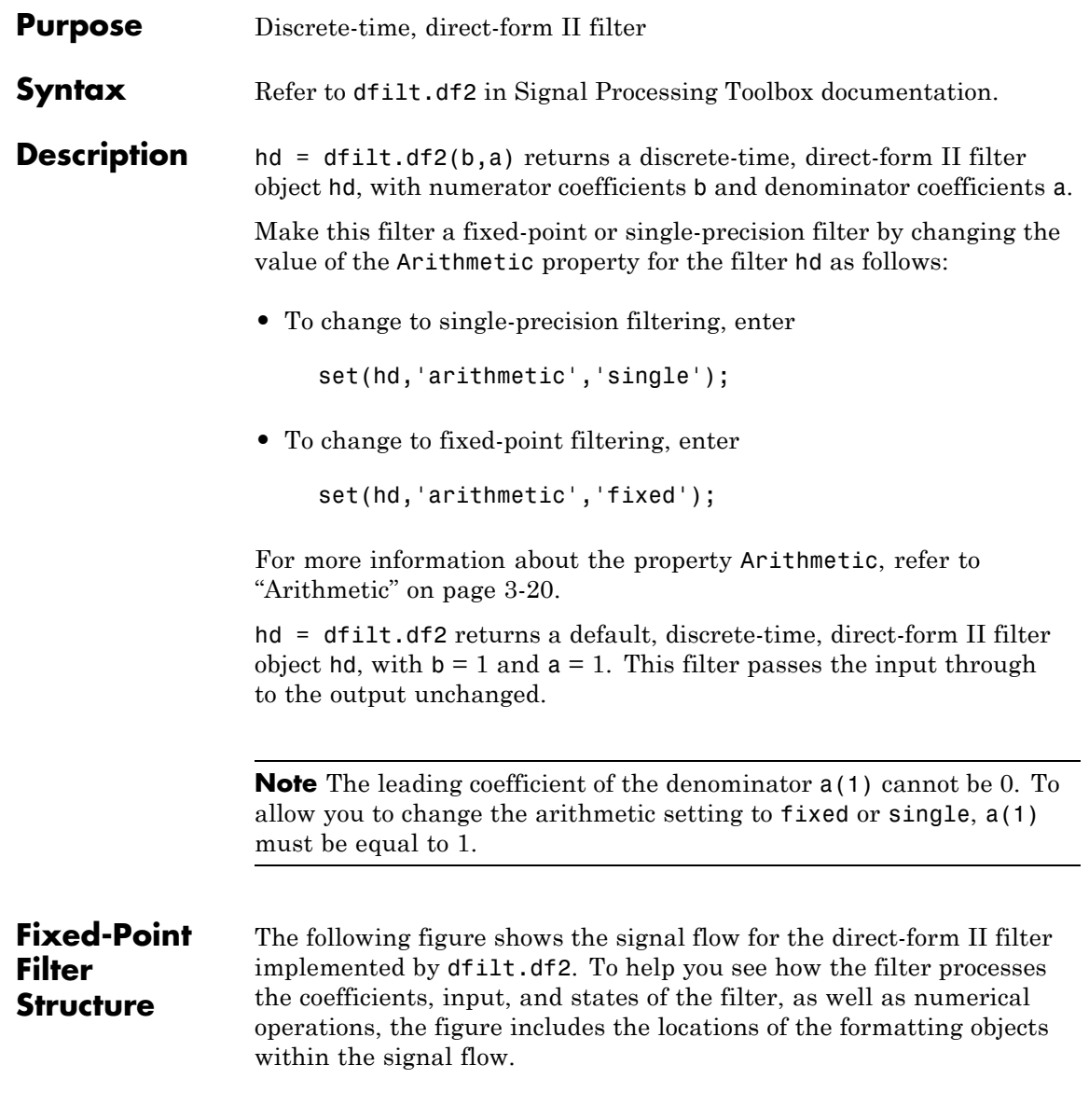

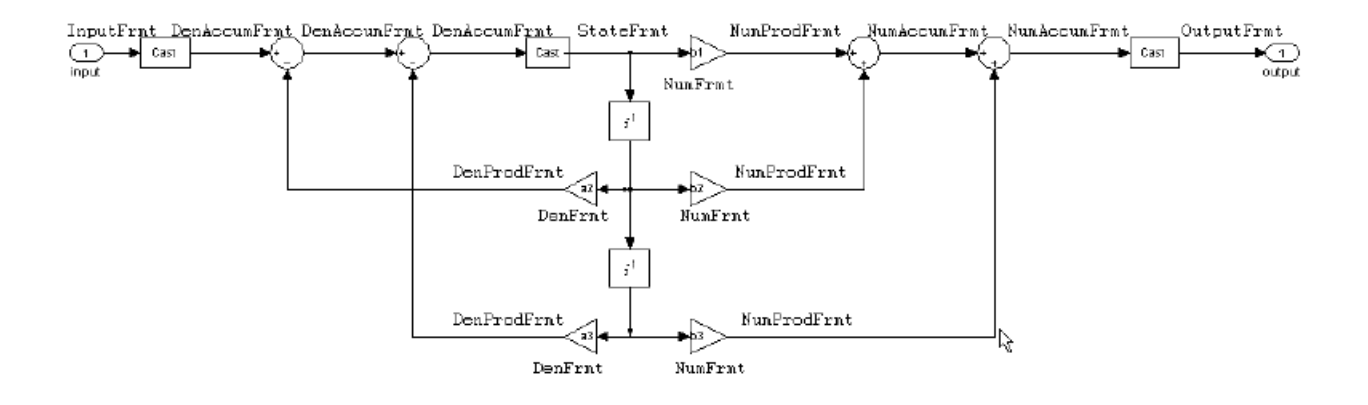

### **Notes About the Signal Flow Diagram**

To help you understand where and how the filter performs fixed-point arithmetic during filtering, the figure shows various labels associated with data and functional elements in the filter. The following table describes each label in the signal flow and relates the label to the filter properties that are associated with it.

The labels use a common format — a prefix followed by the letters"frmt" (format). In this use, "frmt" means the word length and fraction length associated with the filter part referred to by the prefix.

For example, the InputFrmt label refers to the word length and fraction length used to interpret the data input to the filter. The format properties InputWordLength and InputFracLength (as shown in the table) store the word length and the fraction length in bits. Or consider NumFrmt, which refers to the word and fraction lengths (CoeffWordLength, NumFracLength) associated with representing filter numerator coefficients.

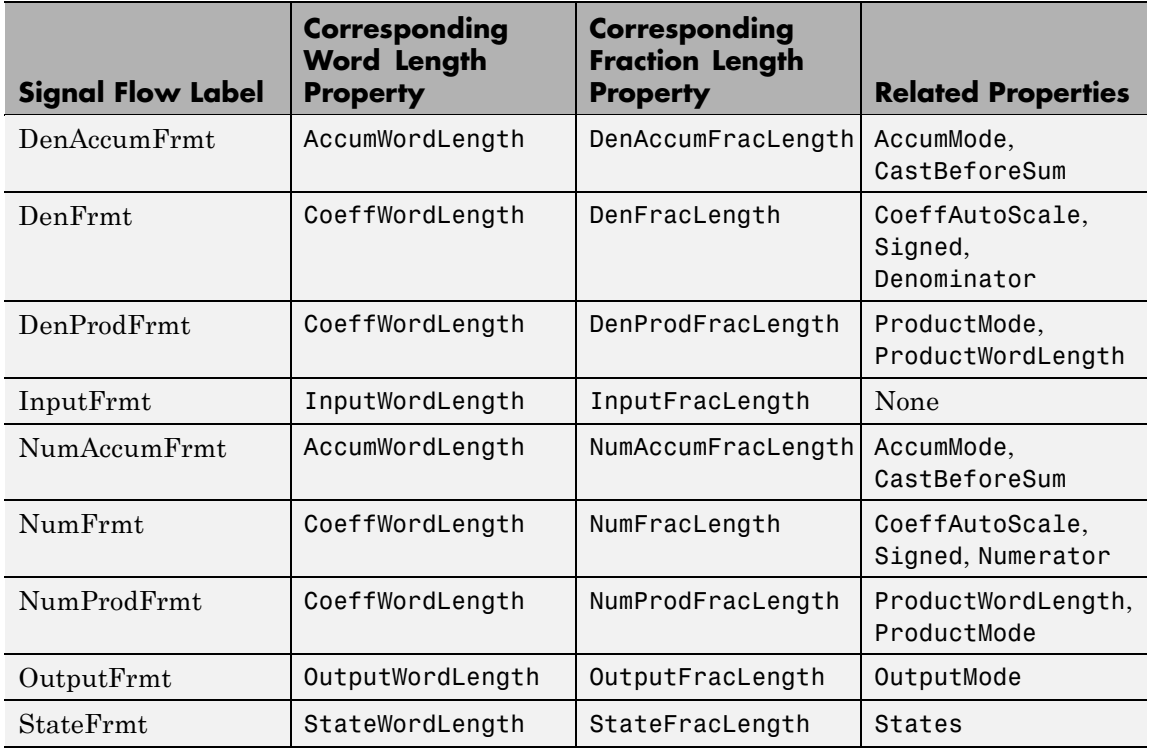

Most important is the label position in the diagram, which identifies where the format applies.

As one example, look at the label DenProdFrmt, which always follows a denominator coefficient multiplication element in the signal flow. The label indicates that denominator coefficients leave the multiplication element with the word length and fraction length associated with product operations that include denominator coefficients. From reviewing the table, you see that the DenProdFrmt refers to the properties ProdWordLength, ProductMode and DenProdFracLength that fully define the denominator format after multiply (or product) operations.

**Properties** In this table you see the properties associated with the df2 implementation of dfilt objects.

> **Note** The table lists all the properties that a filter can have. Many of the properties are dynamic, meaning they exist only in response to the settings of other properties. You might not see all of the listed properties all the time. To view all the properties for a filter at any time, use

get(hd)

where hd is a filter.

For further information about the properties of this filter or any dfilt object, refer to "Fixed-Point Filter Properties" on page 3[-2.](#page-1323-0)

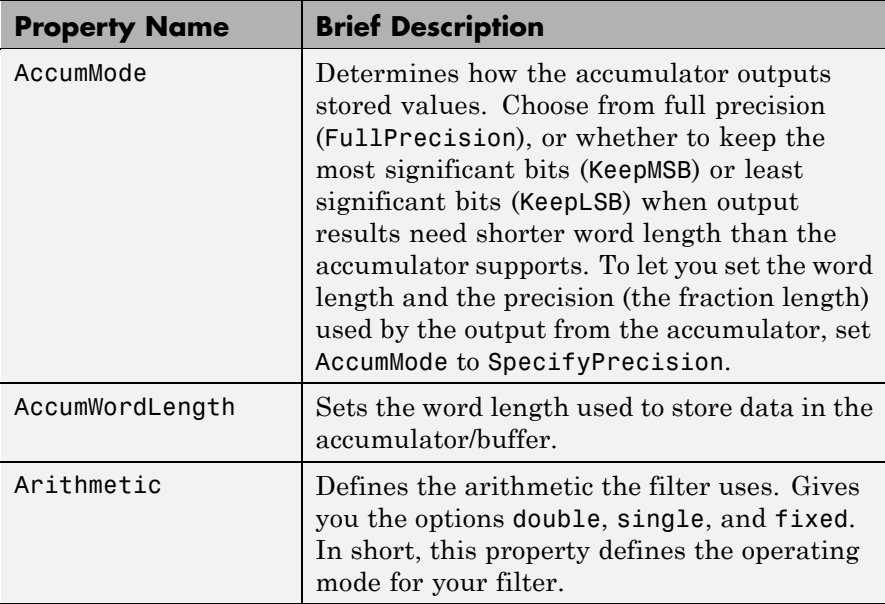

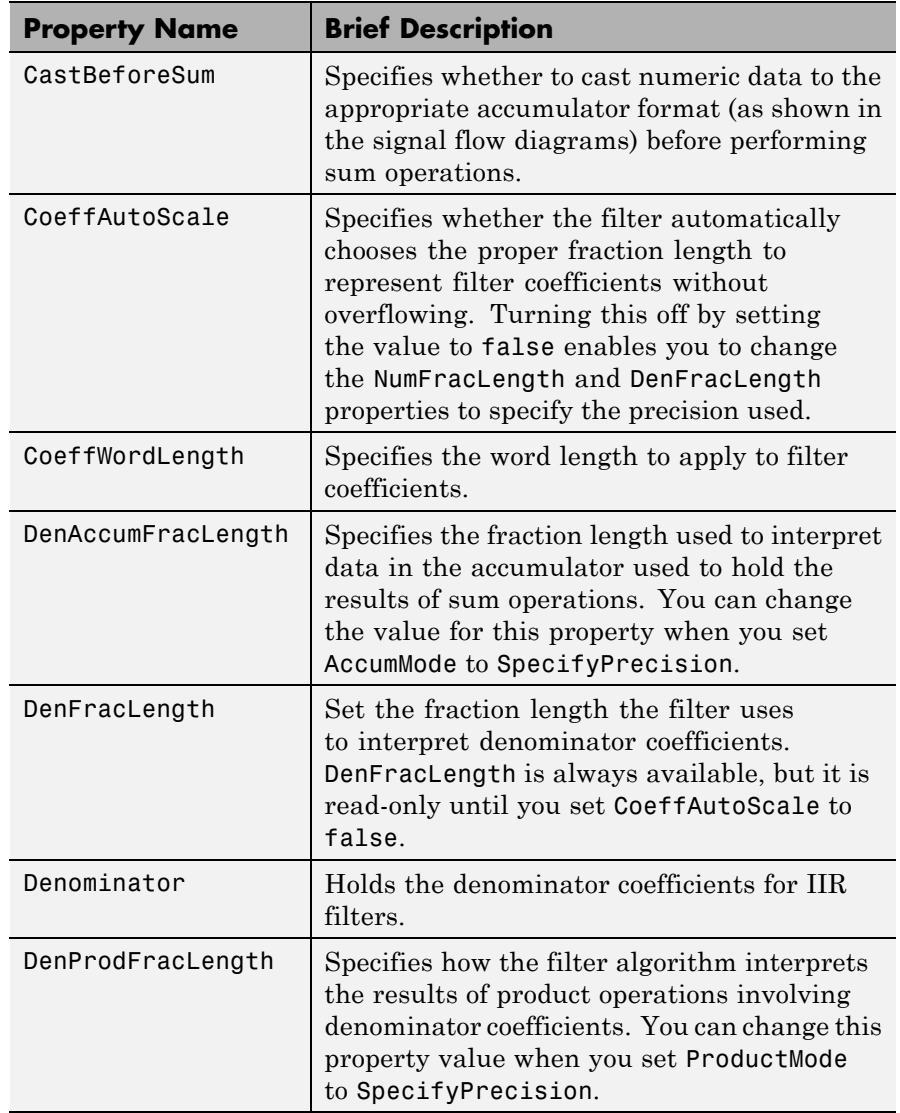

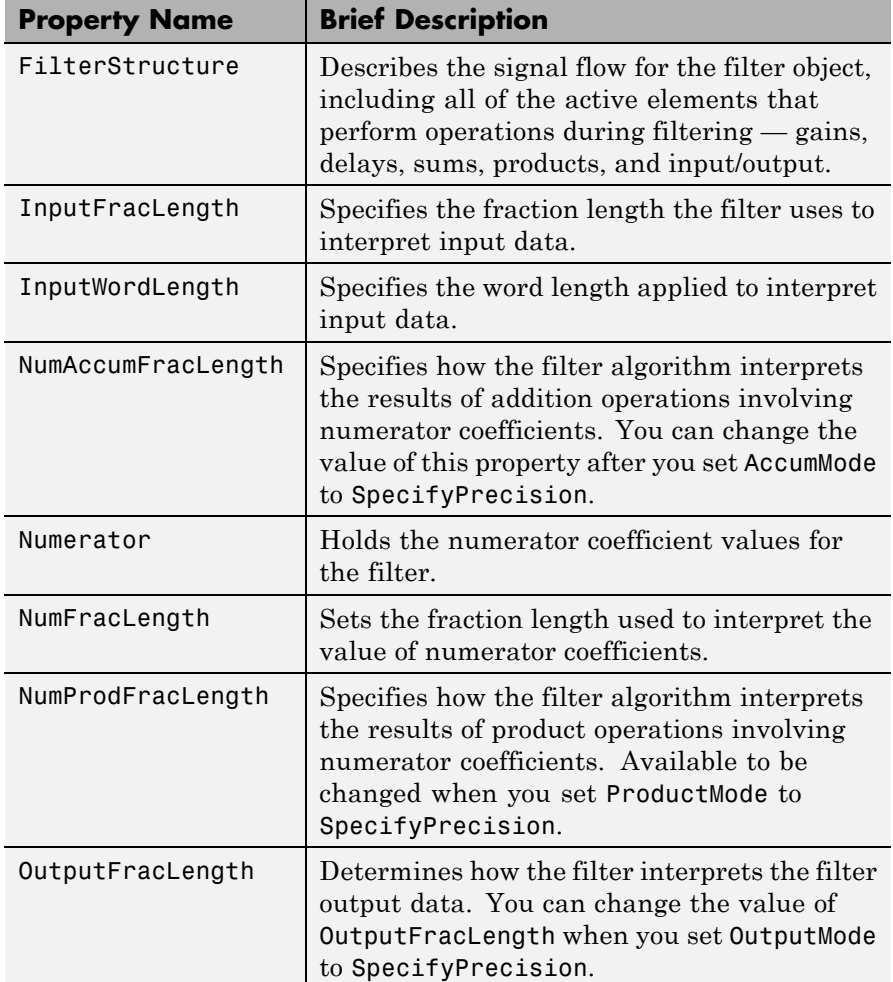

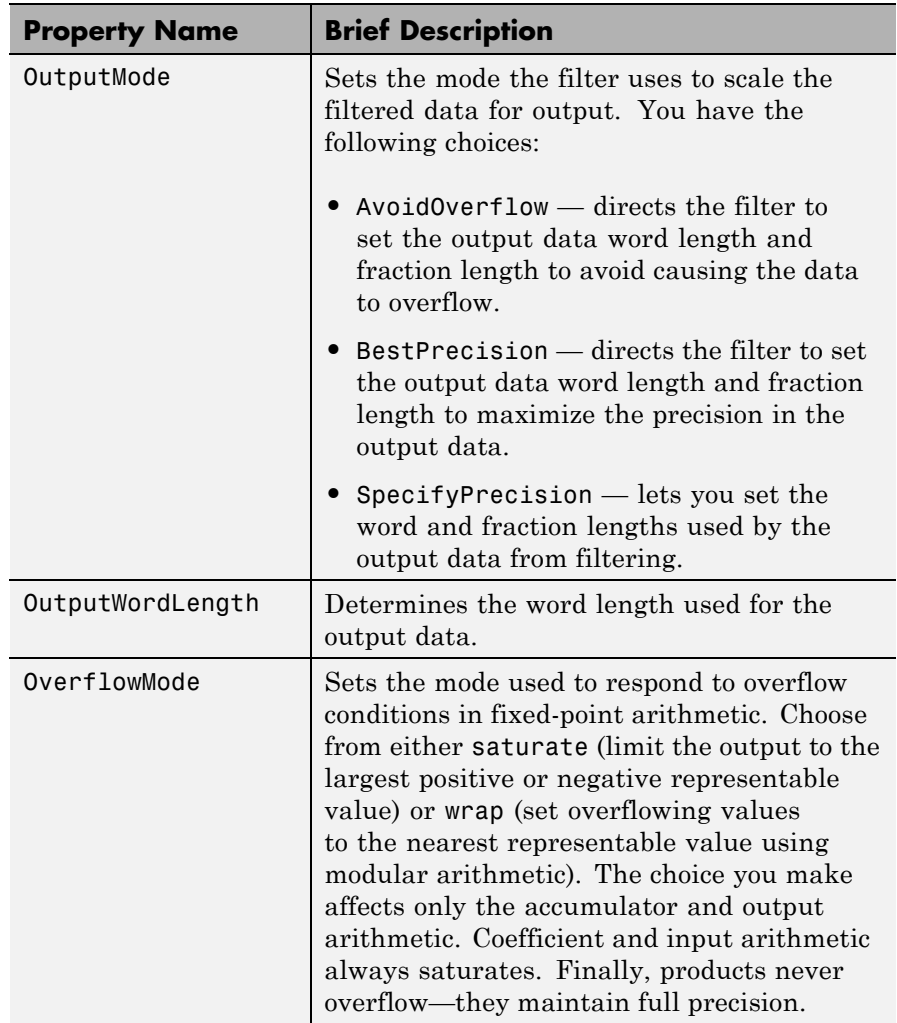

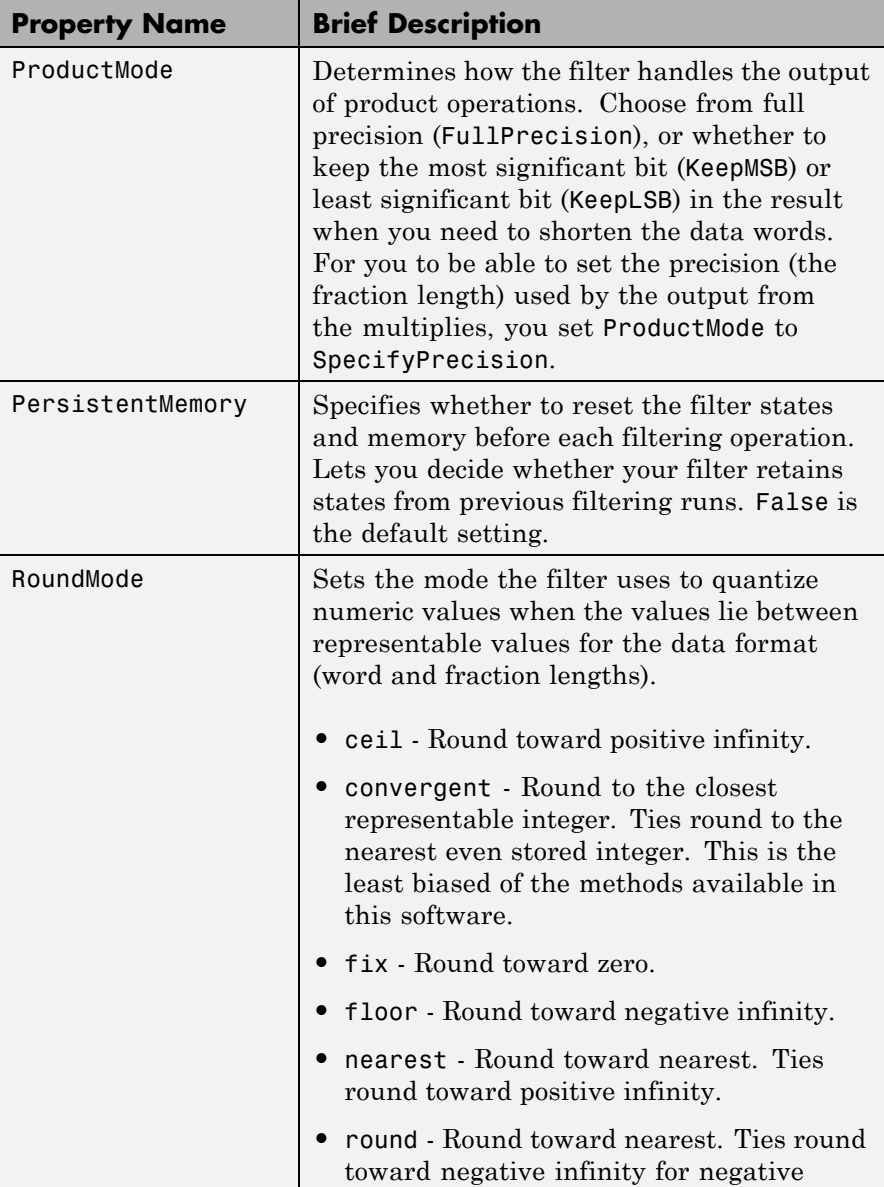

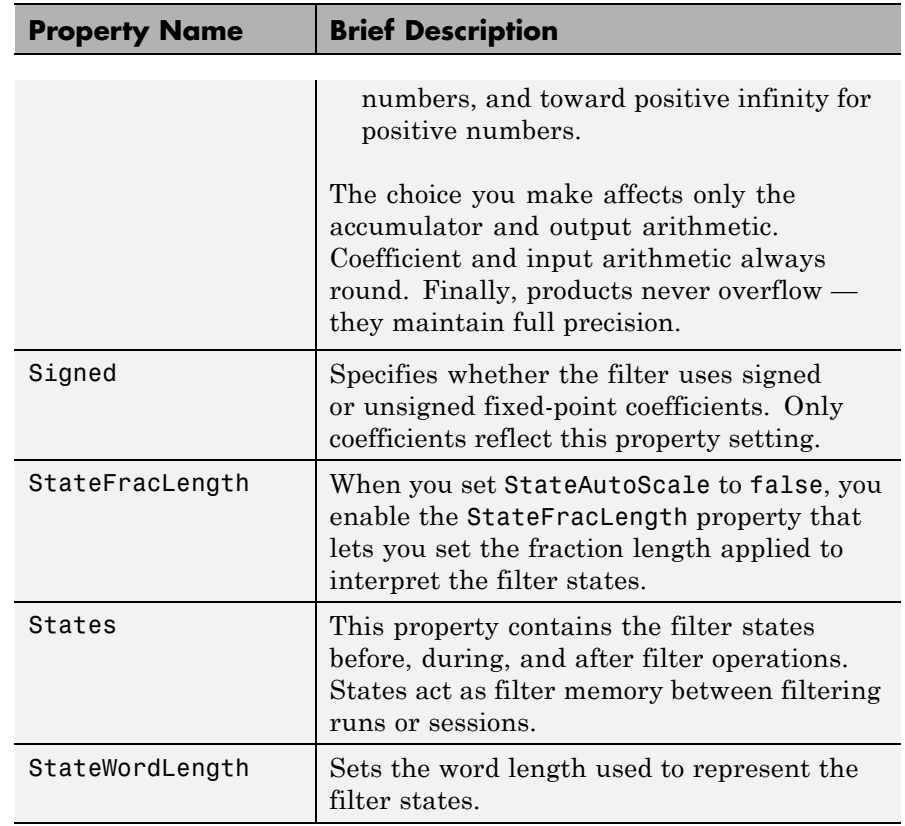

### **Examples** Specify a second-order direct-form II filter structure for a dfilt object, hd, with the following code:

```
b = [0.3 \ 0.6 \ 0.3];a = [1 \ 0 \ 0.2];hd = dfilt.df2(b,a)hd =FilterStructure: 'Direct Form II'
                   Numerator: [0.3000 0.6000 0.3000]
                 Denominator: [1 0 0.2000]
    NumberOfSamplesProcessed: 0
```
ResetStates: 'on' States: [2x1 double]

To convert the filter to fixed-point arithmetic, change the value of the Arithmetic property

set(hd,'arithmetic','fixed')

to specify the fixed-point option.

See Also dfilt, dfilt.df1, dfilt.df1t, dfilt.df2t

```
Purpose Discrete-time, SOS, direct-form II filter
Syntax Refer to dfilt.df2sos in Signal Processing Toolbox documentation.
Description hd = dfilt.df2sos(s) returns a discrete-time, second-order section,
                    direct-form II filter object hd, with coefficients given in the s matrix.
                    Make this filter a fixed-point or single-precision filter by changing the
                    value of the Arithmetic property for the filter hd as follows:
                    • To change to single-precision filtering, enter
                          set(hd,'arithmetic','single');
                    • To change to fixed-point filtering, enter
                          set(hd,'arithmetic','fixed');
                    For more information about the property Arithmetic, refer to
                    "Arithmetic" on page 3-20.
                    hd = dfilt.df2sos(b1, a1, b2, a2, ...) returns a discrete-time,
                    second-order section, direct-form II object, hd, with coefficients for the
                    first section given in the b1 and a1 vectors, for the second section given
                    in the b2 and a2 vectors, etc.
                    hd = dfilt.df2sos( \ldots, g) includes a gain vector g. The elements of g
                    are the gains for each section. The maximum length of g is the number
                    of sections plus one. If g is not specified, all gains default to one.
                    hd = dfilt.df2sos returns a default, discrete-time, second-order
                    section, direct-form II filter object, hd. This filter passes the input
                    through to the output unchanged.
                    Note The leading coefficient of the denominator a(1) cannot be 0. To
                    allow you to change the arithmetic setting to fixed or single, a(1)
                    must be equal to 1.
```
## **Fixed-Point Filter Structure**

The figure below shows the signal flow for the direct-form II filter implemented with second-order sections by dfilt.df2sos. To help you see how the filter processes the coefficients, input, and states of the filter, as well as numerical operations, the figure includes the locations of the formatting objects within the signal flow.

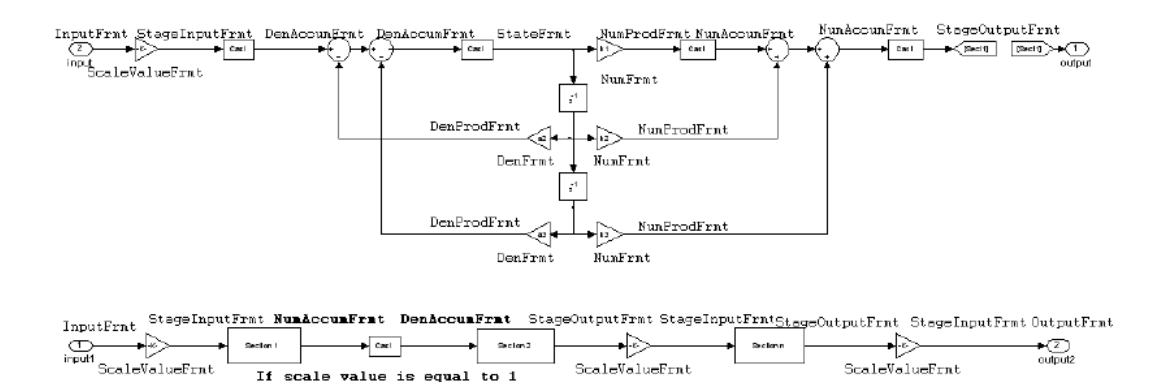

#### **Notes About the Signal Flow Diagram**

To help you understand where and how the filter performs fixed-point arithmetic during filtering, the figure shows various labels associated with data and functional elements in the filter. The following table describes each label in the signal flow and relates the label to the filter properties that are associated with it.

The labels use a common format — a prefix followed by the letters "frmt" (format). In this use, "frmt" means the word length and fraction length associated with the filter part referred to by the prefix.

For example, the InputFrmt label refers to the word length and fraction length used to interpret the data input to the filter. The frmt properties InputWordLength and InputFracLength (as shown in the table) store the word length and the fraction length in bits. Or consider NumFrmt, which refers to the word and fraction lengths

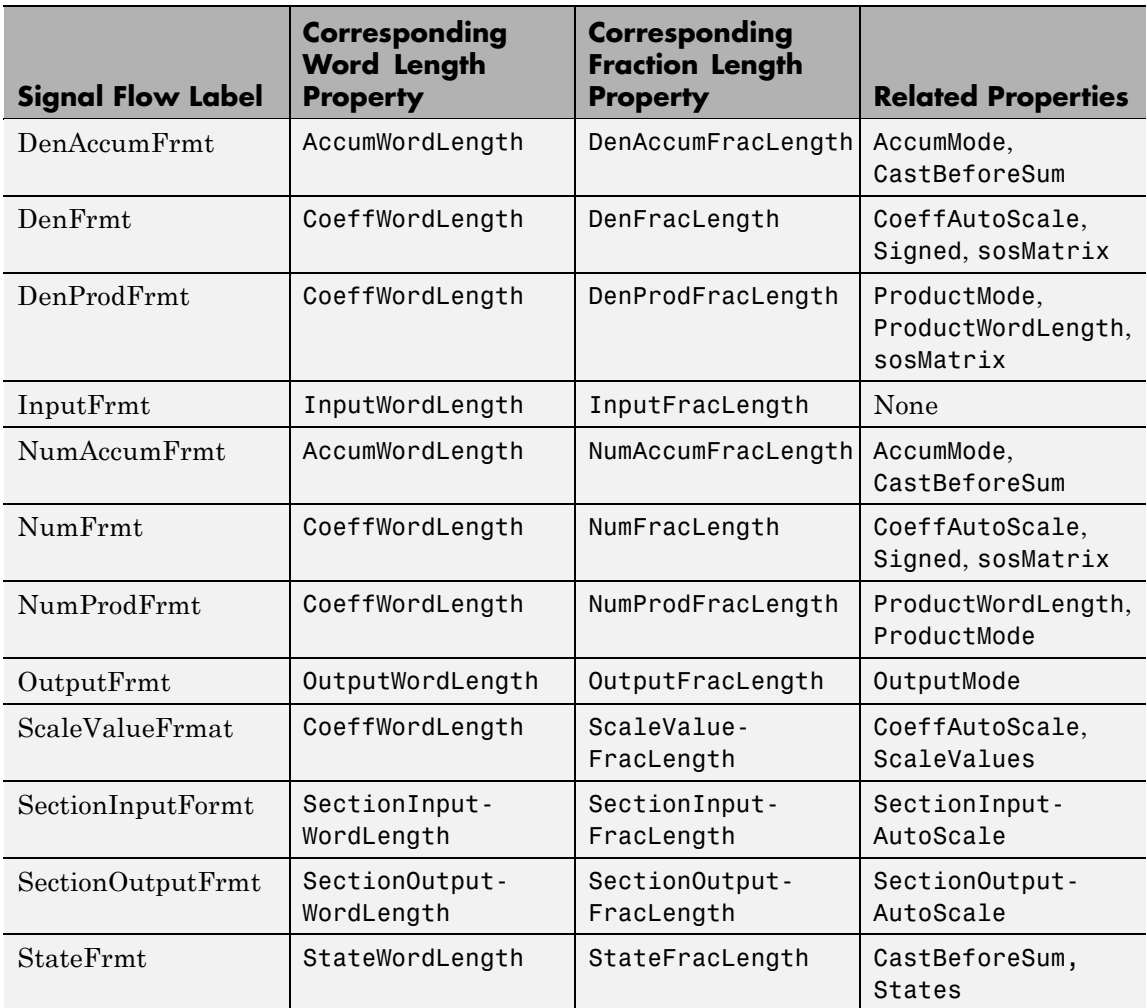

(CoeffWordLength, NumFracLength) associated with representing filter numerator coefficients.

Most important is the label position in the diagram, which identifies where the format applies.

As one example, look at the label DenProdFrmt, which always follows a denominator coefficient multiplication element in the signal flow. The label indicates that denominator coefficients leave the multiplication element with the word length and fraction length associated with product operations that include denominator coefficients. From reviewing the table, you see that the DenProdFrmt refers to the properties ProdWordLength, ProductMode and DenProdFracLength that fully define the denominator format after multiply (or product) operations.

**Properties** In this table you see the properties associated with second-order section implementation of direct-form II dfilt objects.

> **Note** The table lists all the properties that a filter can have. Many of the properties are dynamic, meaning they exist only in response to the settings of other properties. You might not see all of the listed properties all the time. To view all the properties for a filter at any time, use

get(hd)

where hd is a filter.

For further information about the properties of this filter or any dfilt object, refer to "Fixed-Point Filter Properties" on page 3[-2.](#page-1323-0)

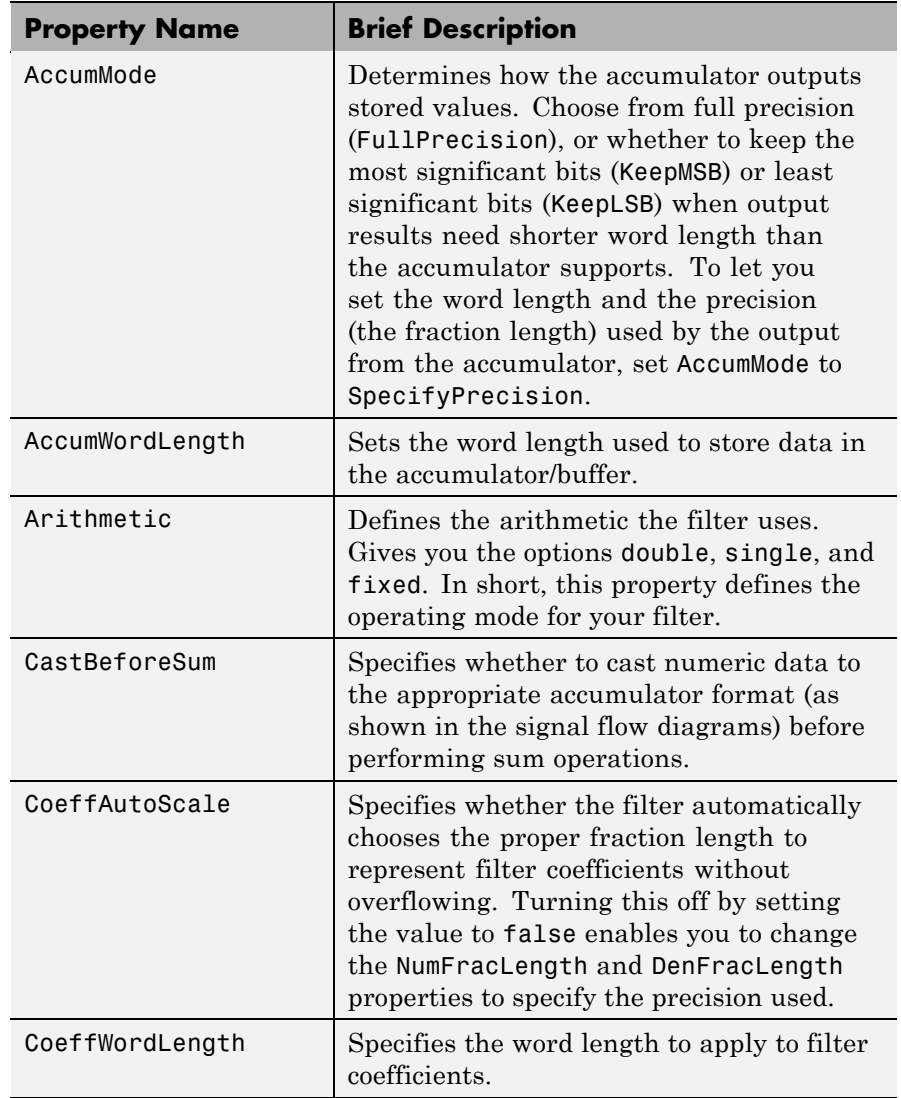

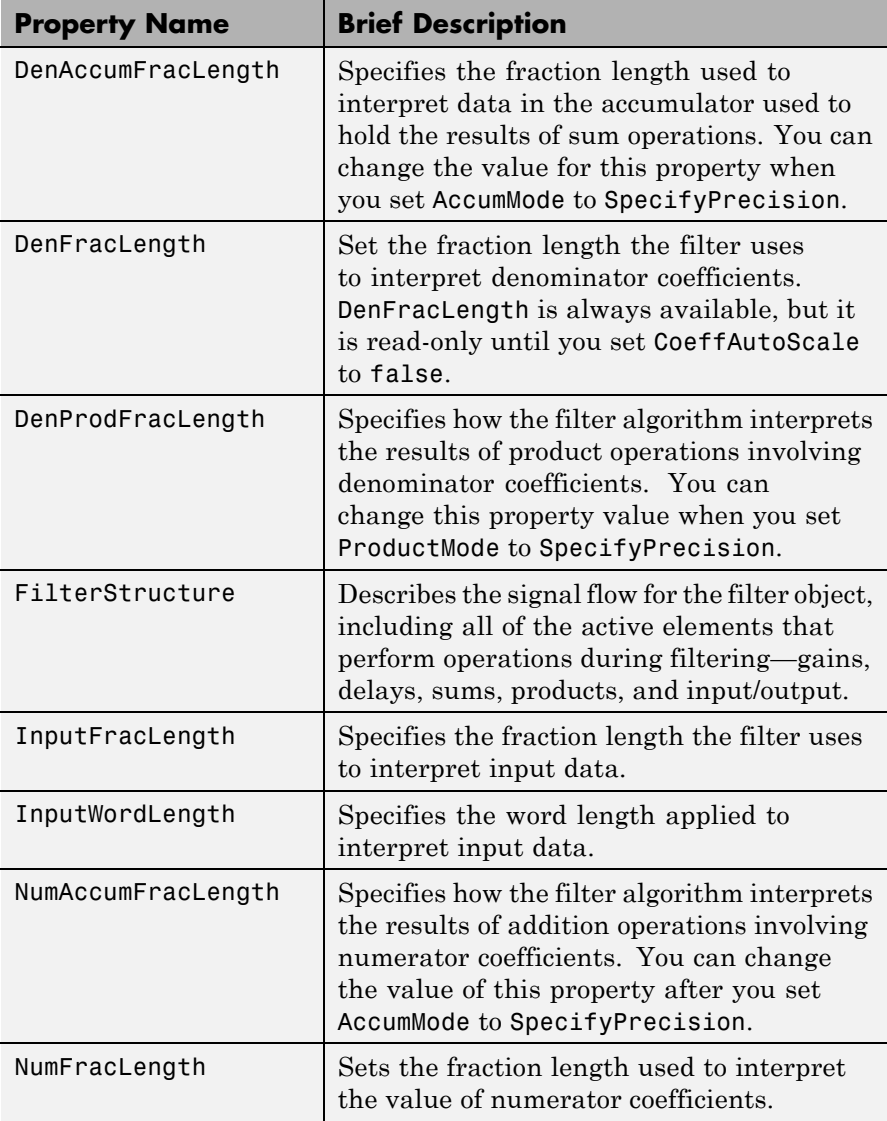

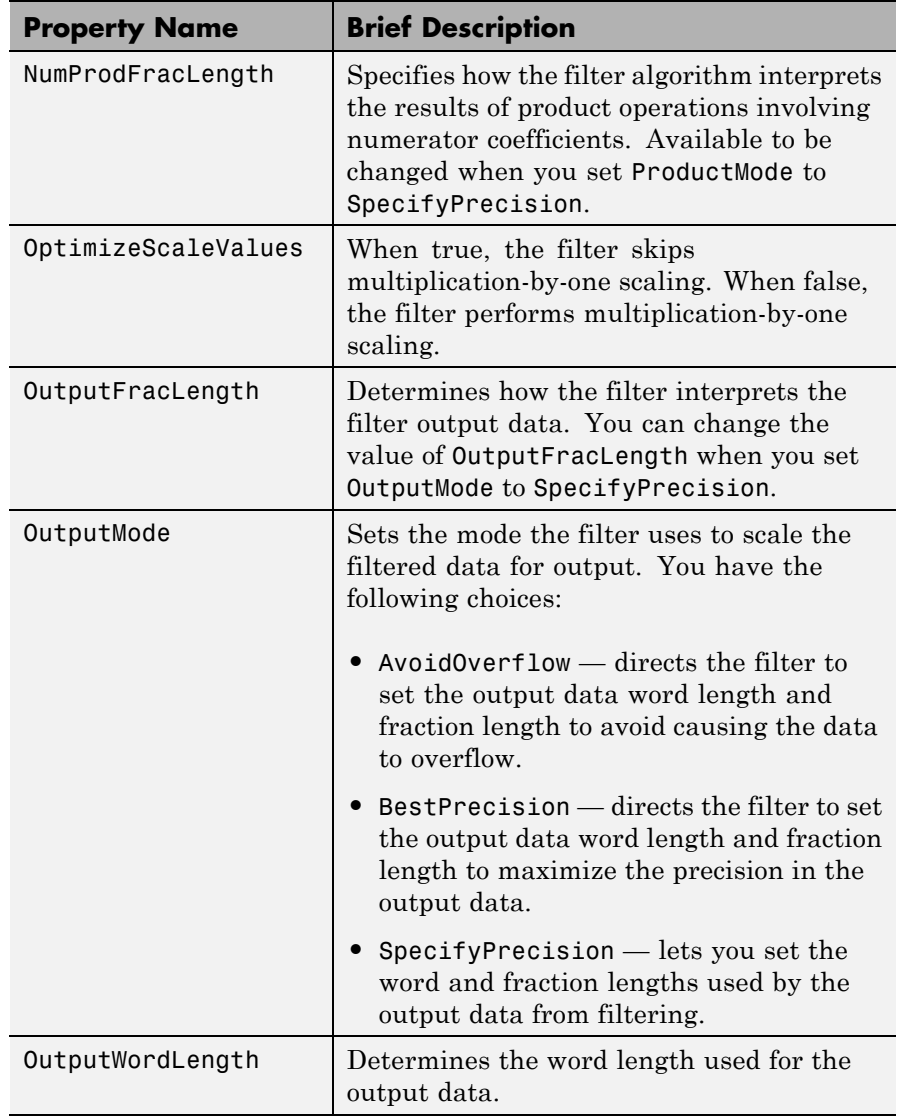

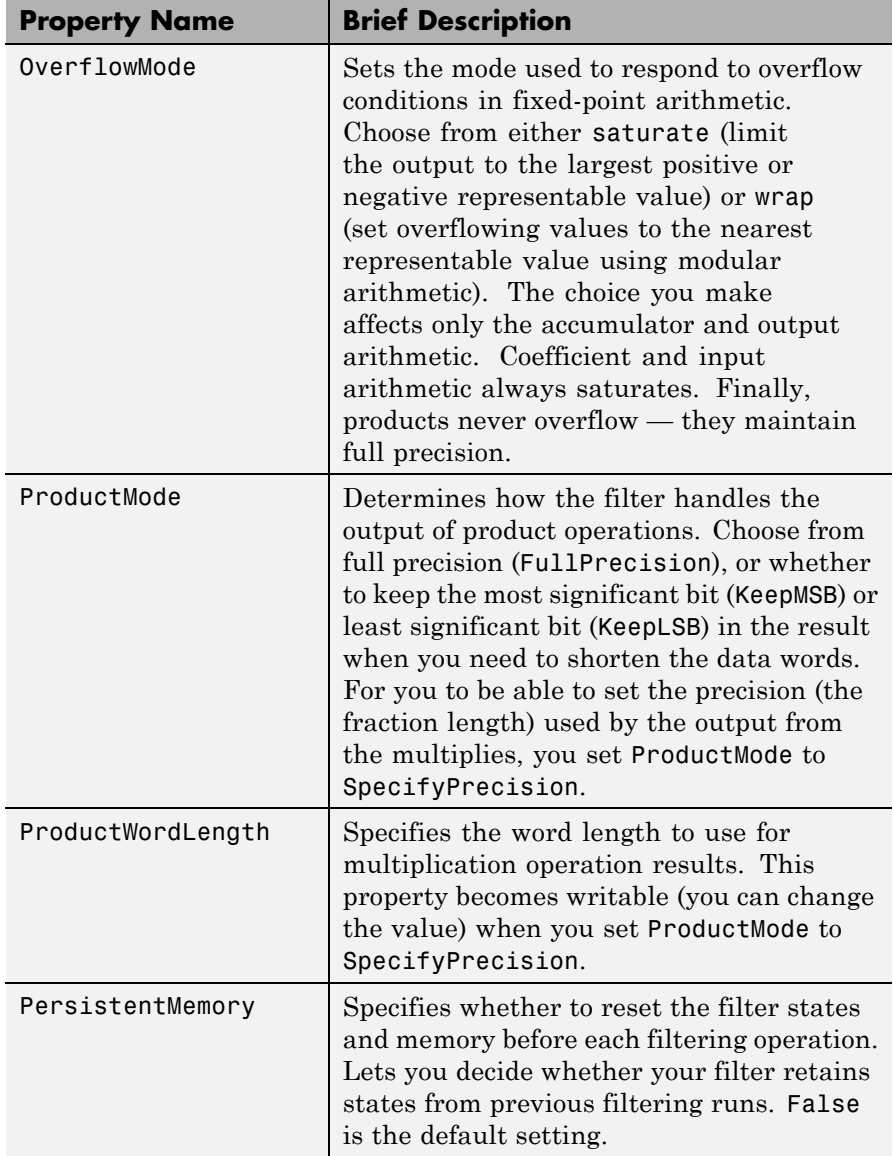

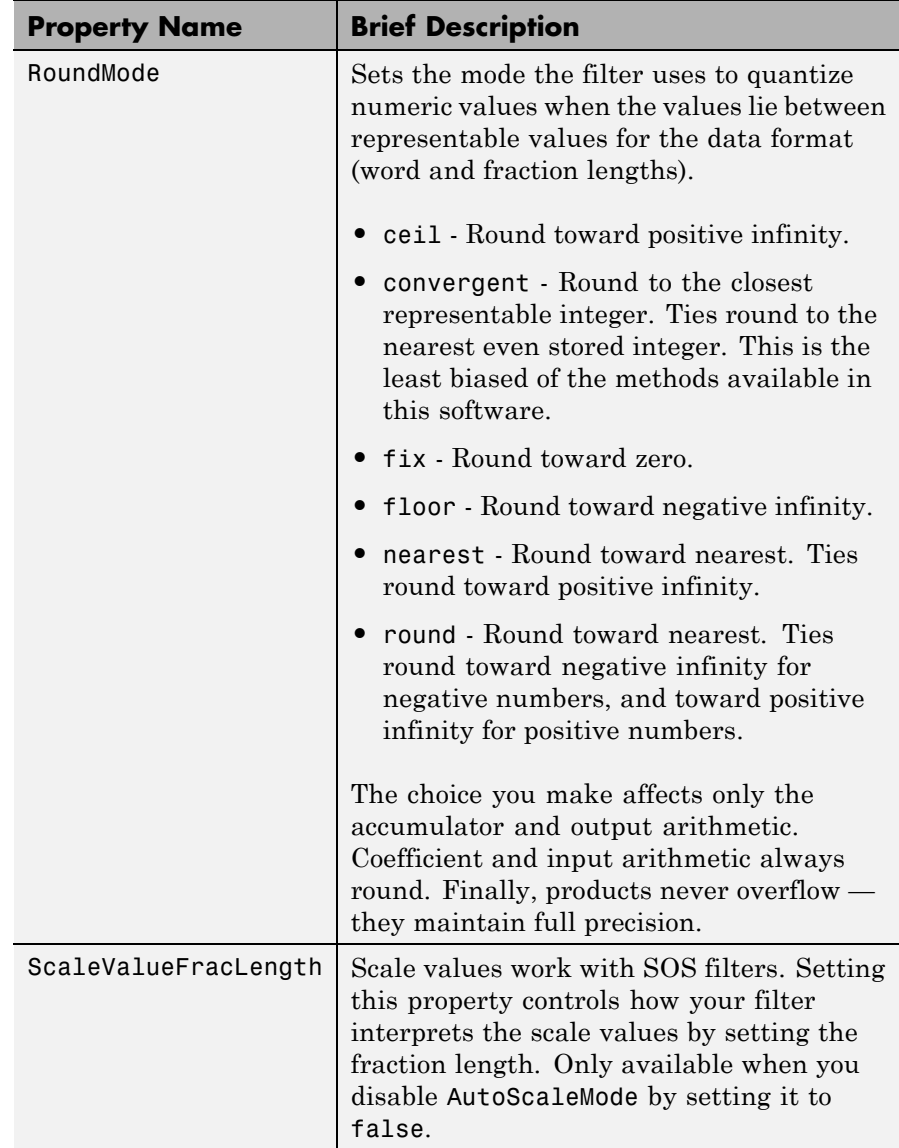

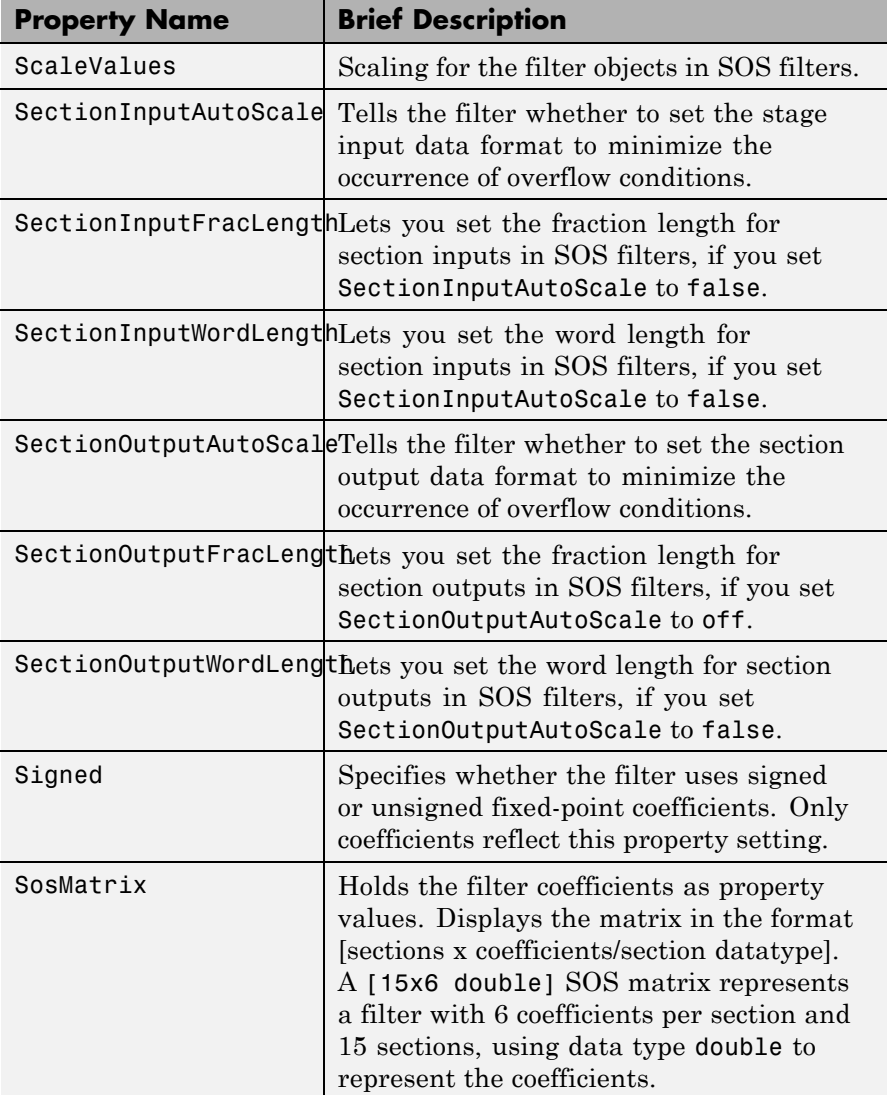

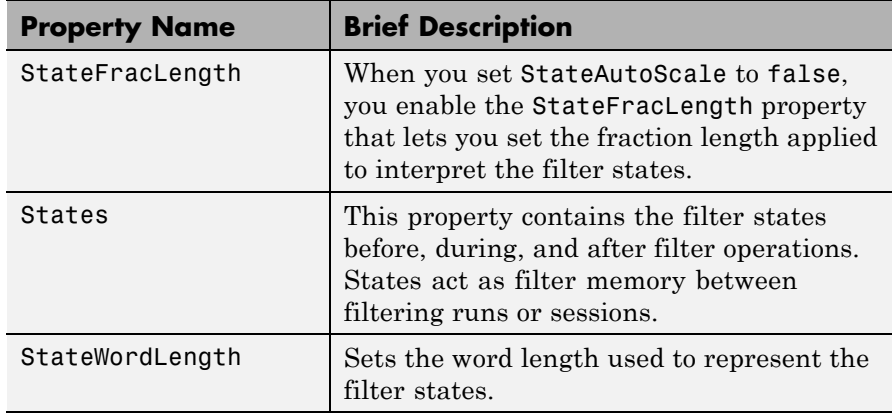

**Examples** Specify a second-order section, direct-form II dfilt object for a Butterworth filter converted to second-order sections, with the following code:

```
\Rightarrow [z,p,k] = butter(30,0.5);
[s,g] = zp2sos(z,p,k);hd = dfilt.df2sos(s,g)
hd =FilterStructure: 'Direct-Form II, Second-Order Sections'
              Arithmetic: 'double'
               sosMatrix: [15x6 double]
             ScaleValues: [2.51598549209694e-008;1;1;1;1;1;1;1;1;1;1;1;1;1;1;1]
     OptimizeScaleValues: true
        PersistentMemory: false
```
With the SOS filter constructed, now change the filter operation to single-precision filtering, and then to fixed-point filtering.

```
>> set(hd,'arithmetic','single')
hd
```

```
hd =FilterStructure: 'Direct-Form II, Second-Order Sections'
              Arithmetic: 'single'
               sosMatrix: [15x6 double]
             ScaleValues: [2.51598546441301e-008;1;1;1;1;1;1;1;1;1;1;1;1;1;1;1]
     OptimizeScaleValues: true
        PersistentMemory: false
>> hd.arithmetic='fixed'
hd =FilterStructure: 'Direct-Form II, Second-Order Sections'
              Arithmetic: 'fixed'
               sosMatrix: [15x6 double]
             ScaleValues: [2.51602614298463e-008;1;1;1;1;1;1;1;1;1;1;1;1;1;1;1]
     OptimizeScaleValues: true
        PersistentMemory: false
         CoeffWordLength: 16
          CoeffAutoScale: true
                  Signed: true
         InputWordLength: 16
         InputFracLength: 15
  SectionInputWordLength: 16
   SectionInputAutoScale: true
 SectionOutputWordLength: 16
 SectionOutputAutoScale: true
        OutputWordLength: 16
              OutputMode: 'AvoidOverflow'
         StateWordLength: 16
```
StateFracLength: 15

ProductMode: 'FullPrecision'

AccumMode: 'KeepMSB' AccumWordLength: 40

CastBeforeSum: true

RoundMode: 'convergent' OverflowMode: 'wrap'

See Also dfilt, dfilt.df1sos, dfilt.df1tsos, dfilt.df2tsos

# **dfilt.df2t**

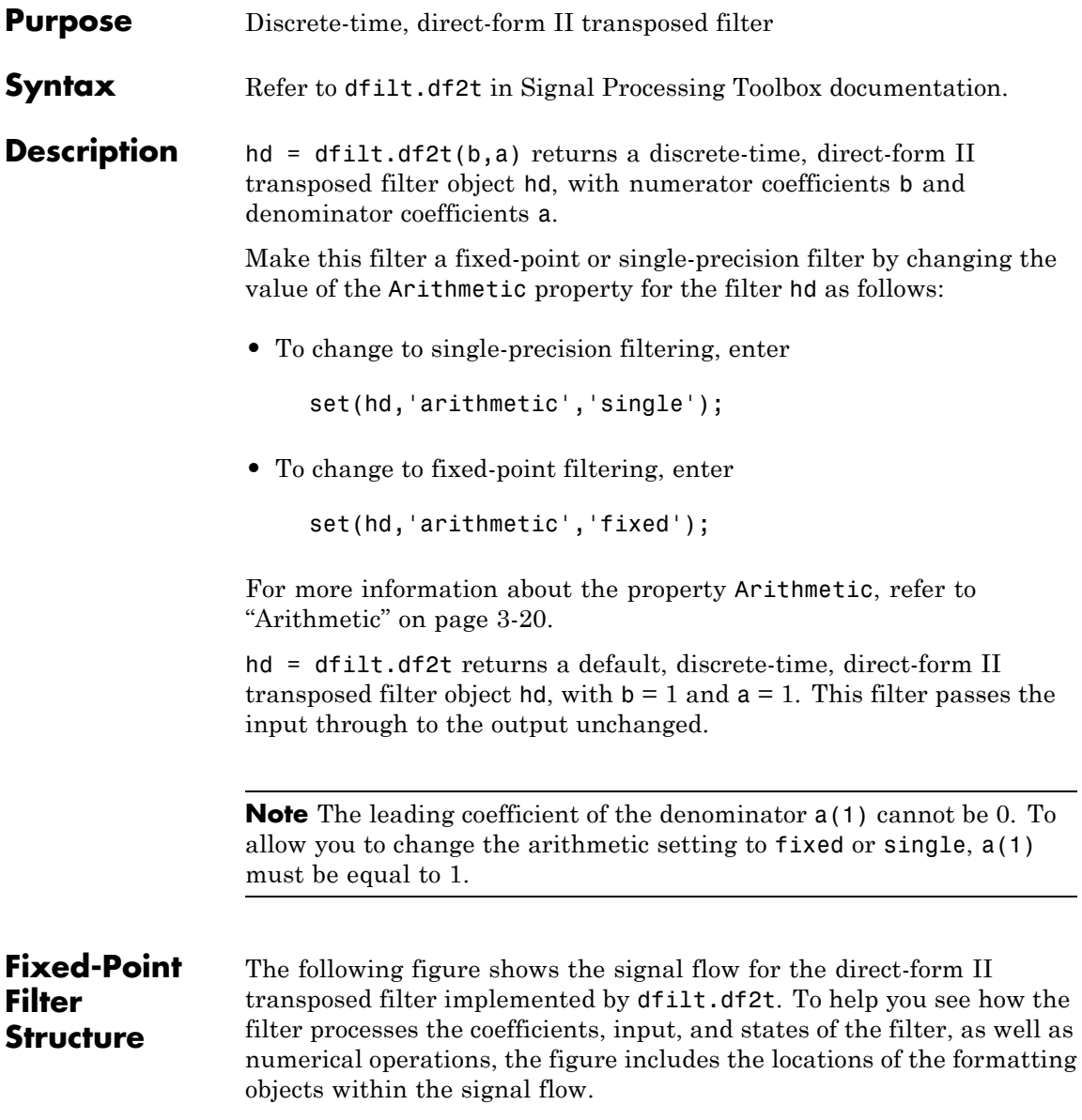

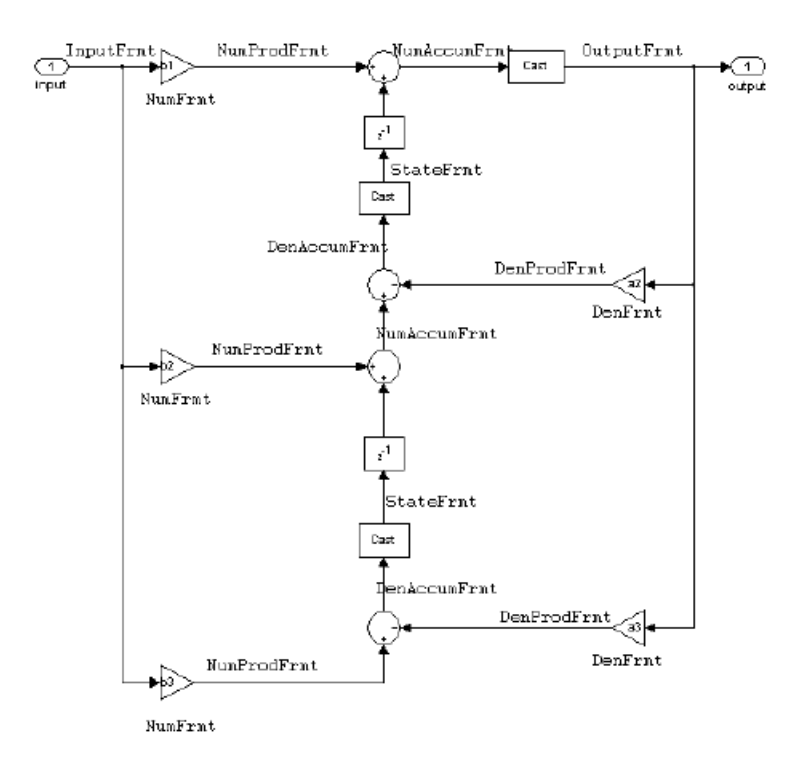

#### **Notes About the Signal Flow Diagram**

To help you understand where and how the filter performs fixed-point arithmetic during filtering, the figure shows various labels associated with data and functional elements in the filter. The following table describes each label in the signal flow and relates the label to the filter properties that are associated with it.

The labels use a common format — a prefix followed by the letters "frmt." In this use, "frmt" means the word length and fraction length associated with the filter part referred to by the prefix.

For example, the InputFrmt label refers to the word length and fraction length used to interpret the data input to the filter. The format properties InputWordLength and InputFracLength (as shown in the table) store the word length and the fraction length in bits. Or consider NumFrmt, which refers to the word and fraction lengths (CoeffWordLength, NumFracLength) associated with representing filter numerator coefficients.

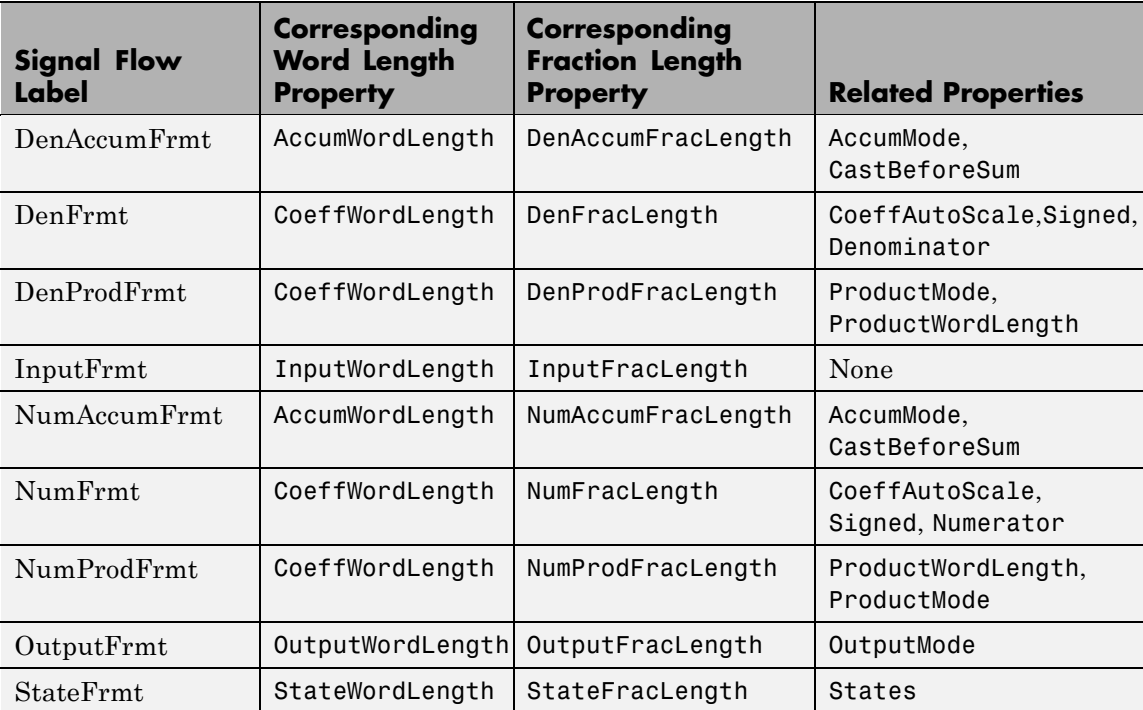

Most important is the label position in the diagram, which identifies where the format applies.

As one example, look at the label DenProdFrmt, which always follows a denominator coefficient multiplication element in the signal flow. The label indicates that denominator coefficients leave the multiplication element with the word length and fraction length associated with product operations that include denominator coefficients. From reviewing the table, you see that the DenProdFrmt refers to the

properties ProdWordLength, ProductMode and DenProdFracLength that fully define the denominator format after multiply (or product) operations.

**Properties** In this table you see the properties associated with df2t implementation of dfilt objects.

> **Note** The table lists all the properties that a filter can have. Many of the properties are dynamic, meaning they exist only in response to the settings of other properties. You might not see all of the listed properties all the time. To view all the properties for a filter at any time, use

get(hd)

where hd is a filter.

For further information about the properties of this filter or any dfilt object, refer to "Fixed-Point Filter Properties" on page 3[-2.](#page-1323-0)

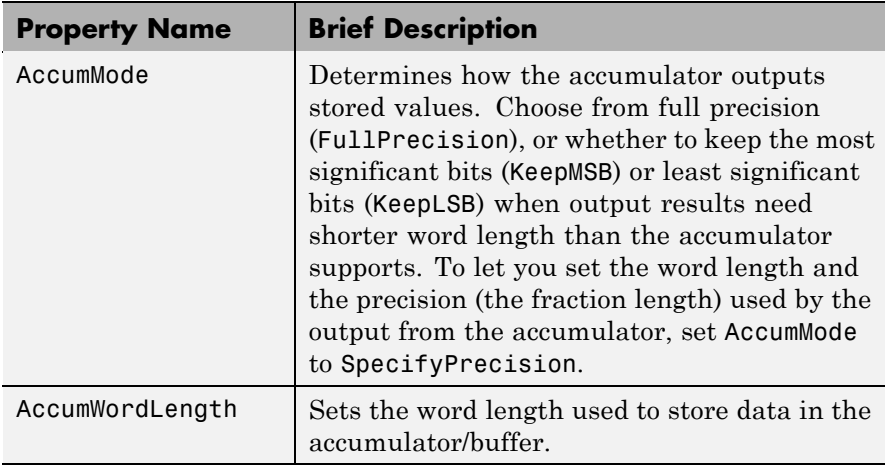

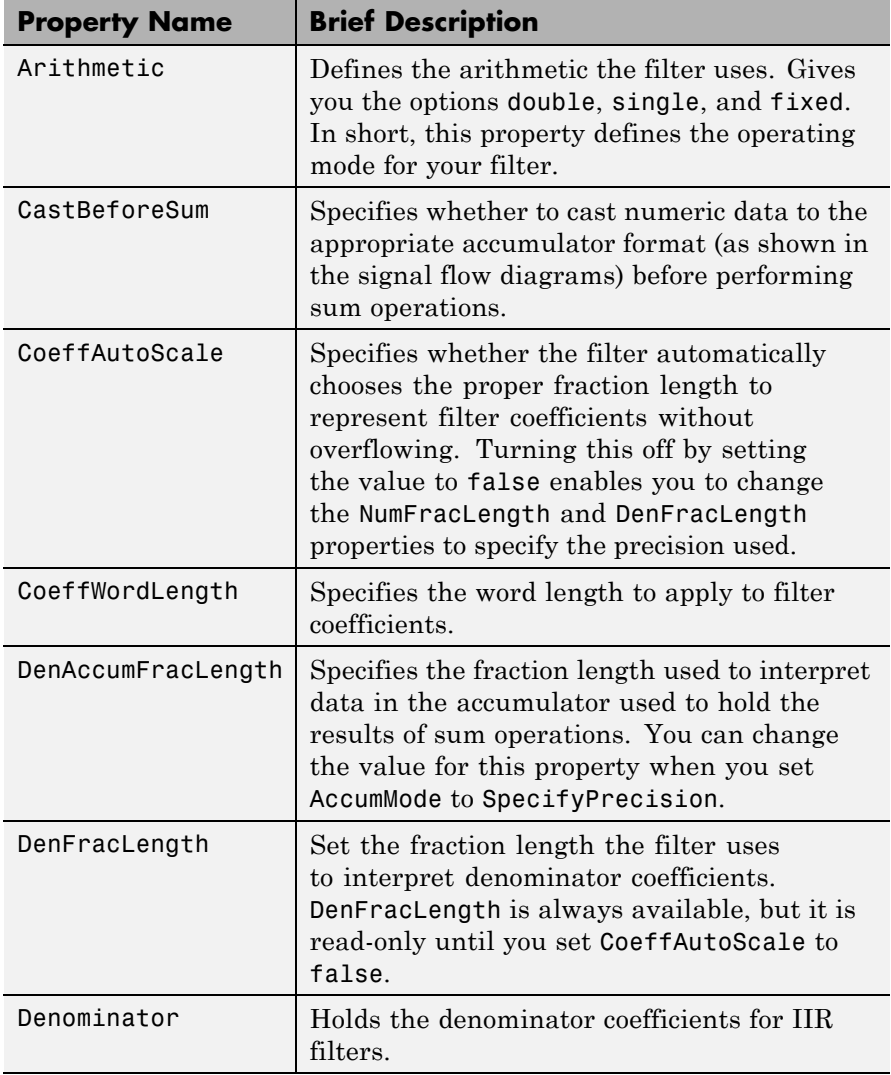

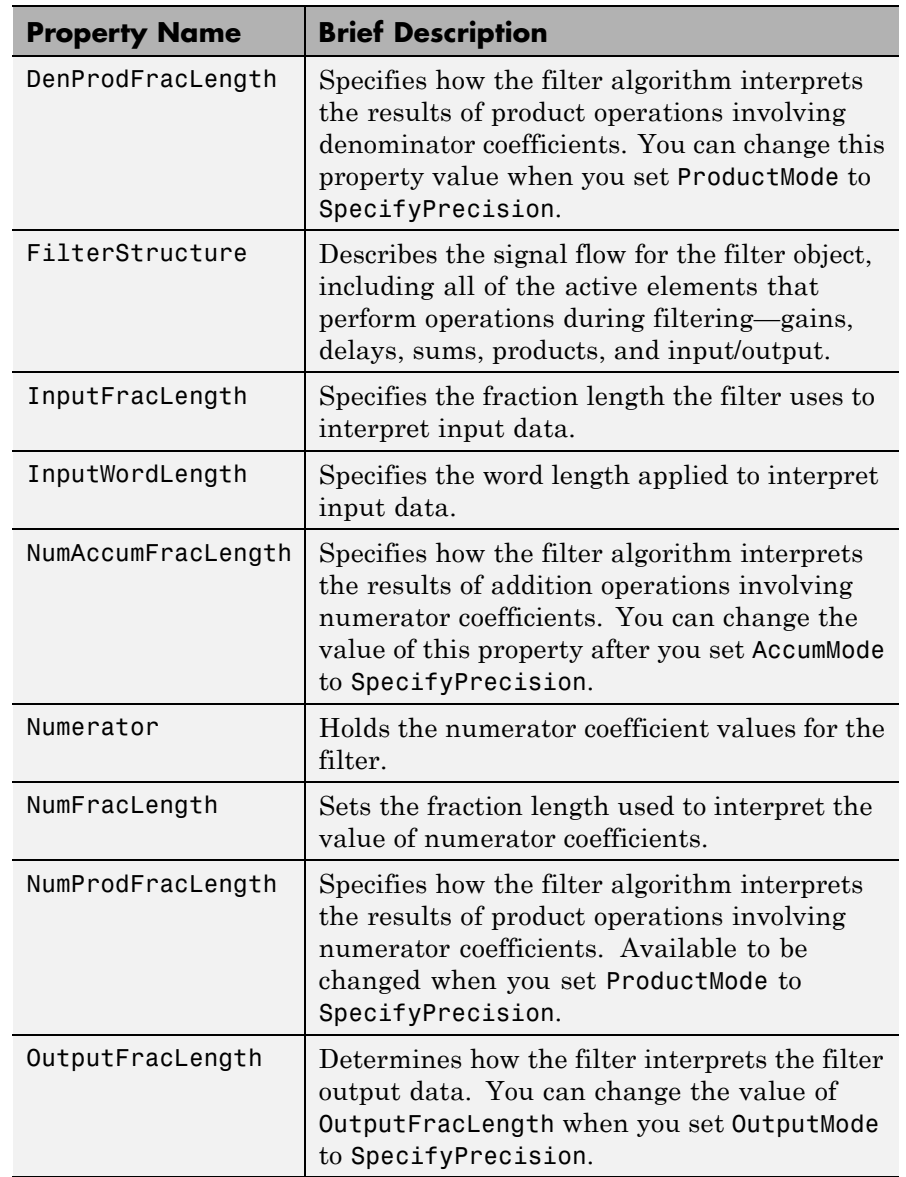

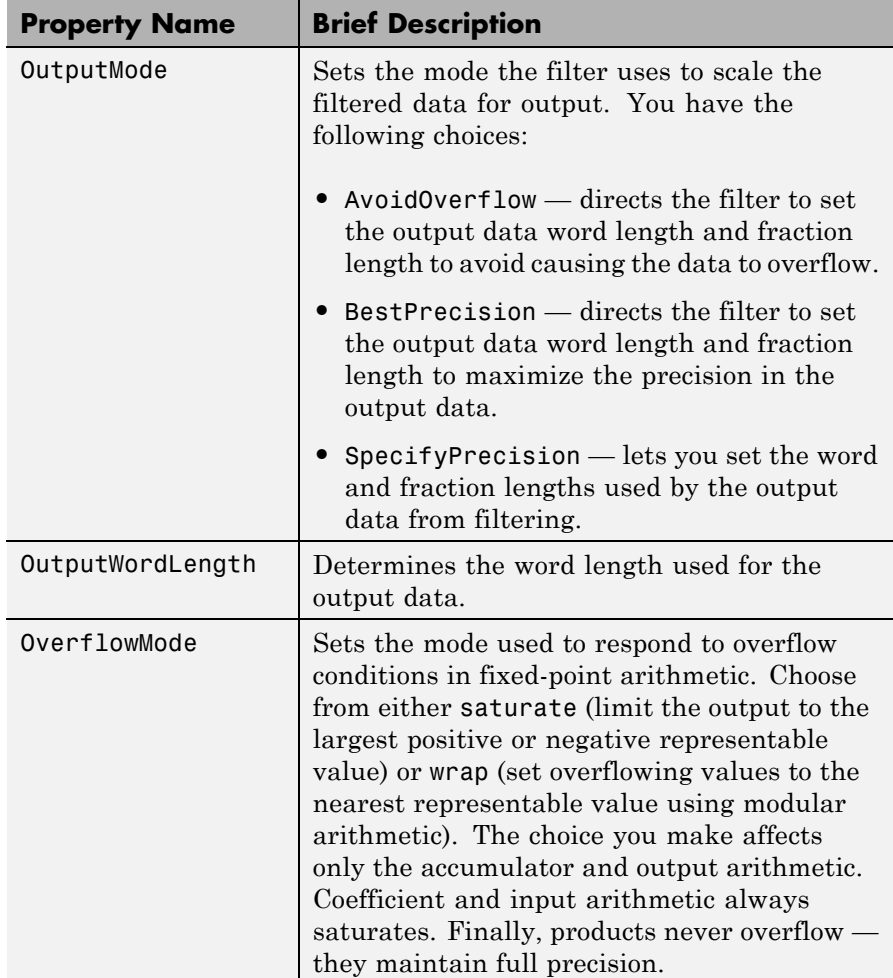

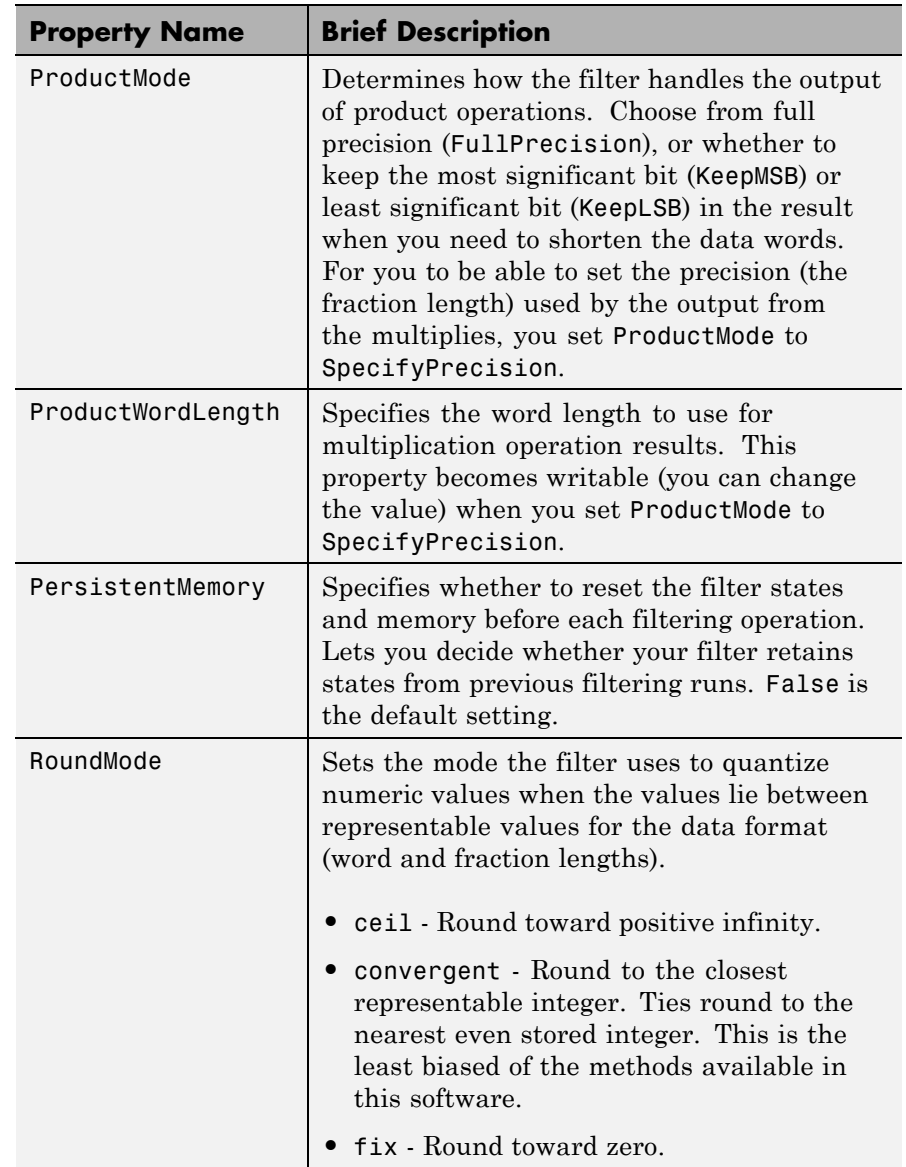

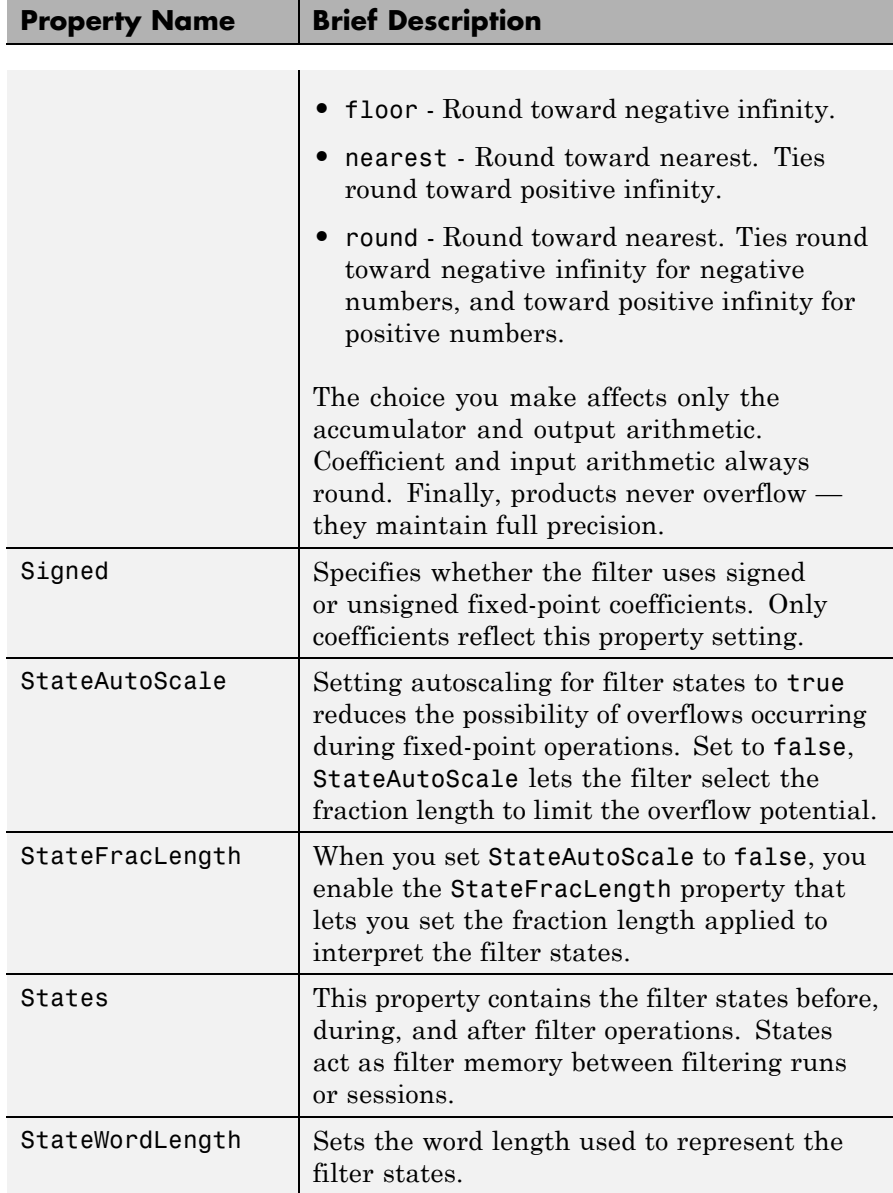
**Examples** Create a fixed-point filter by specifying a second-order direct-form II transposed filter structure for a dfilt object, and then converting the double-precision arithmetic setting to fixed-point.

```
b = [0.3 \ 0.6 \ 0.3];a = [1 \ 0 \ 0.2];hd = dfilt.df2t(b,a)hd =FilterStructure: 'Direct-Form II Transposed'
              Arithmetic: 'double'
               Numerator: [0.3000 0.6000 0.3000]
             Denominator: [1 0 0.2000]
        PersistentMemory: false
                  States: [2x1 double]
set(hd,'arithmetic','fixed')
hd
hd =FilterStructure: 'Direct-Form II Transposed'
              Arithmetic: 'fixed'
               Numerator: [0.3000 0.6000 0.3000]
             Denominator: [1 0 0.2000]
        PersistentMemory: false
                  States: [1x1 embedded.fi]
         CoeffWordLength: 16
          CoeffAutoScale: true
                  Signed: true
         InputWordLength: 16
         InputFracLength: 15
        OutputWordLength: 16
```
### **dfilt.df2t**

OutputFracLength: 15 StateWordLength: 16 StateAutoScale: true ProductMode: 'FullPrecision' AccumMode: 'KeepMSB' AccumWordLength: 40 CastBeforeSum: true RoundMode: 'convergent' OverflowMode: 'wrap'

See Also dfilt, dfilt.df1, dfilt.df1t, dfilt.df2

# **dfilt.df2tsos**

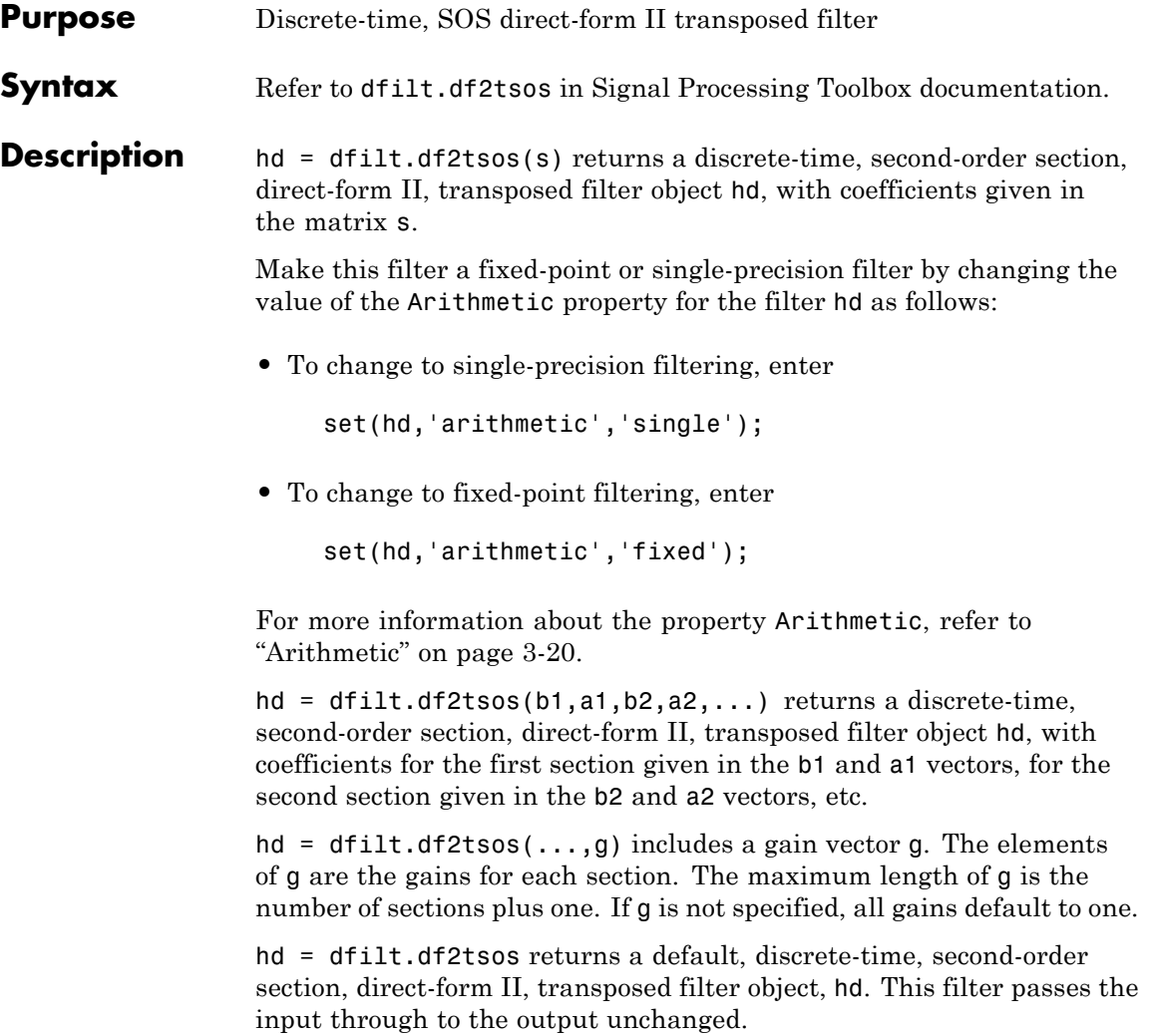

**Note** The leading coefficient of the denominator a(1) cannot be 0. To allow you to change the arithmetic setting to fixed or single, a(1) must be equal to 1.

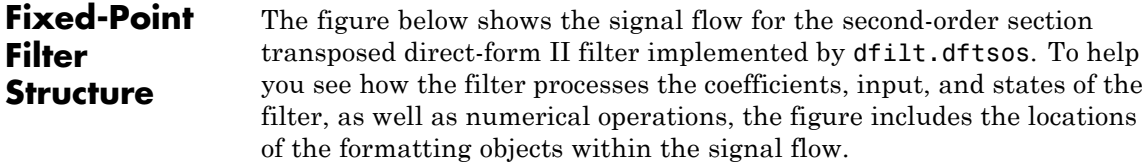

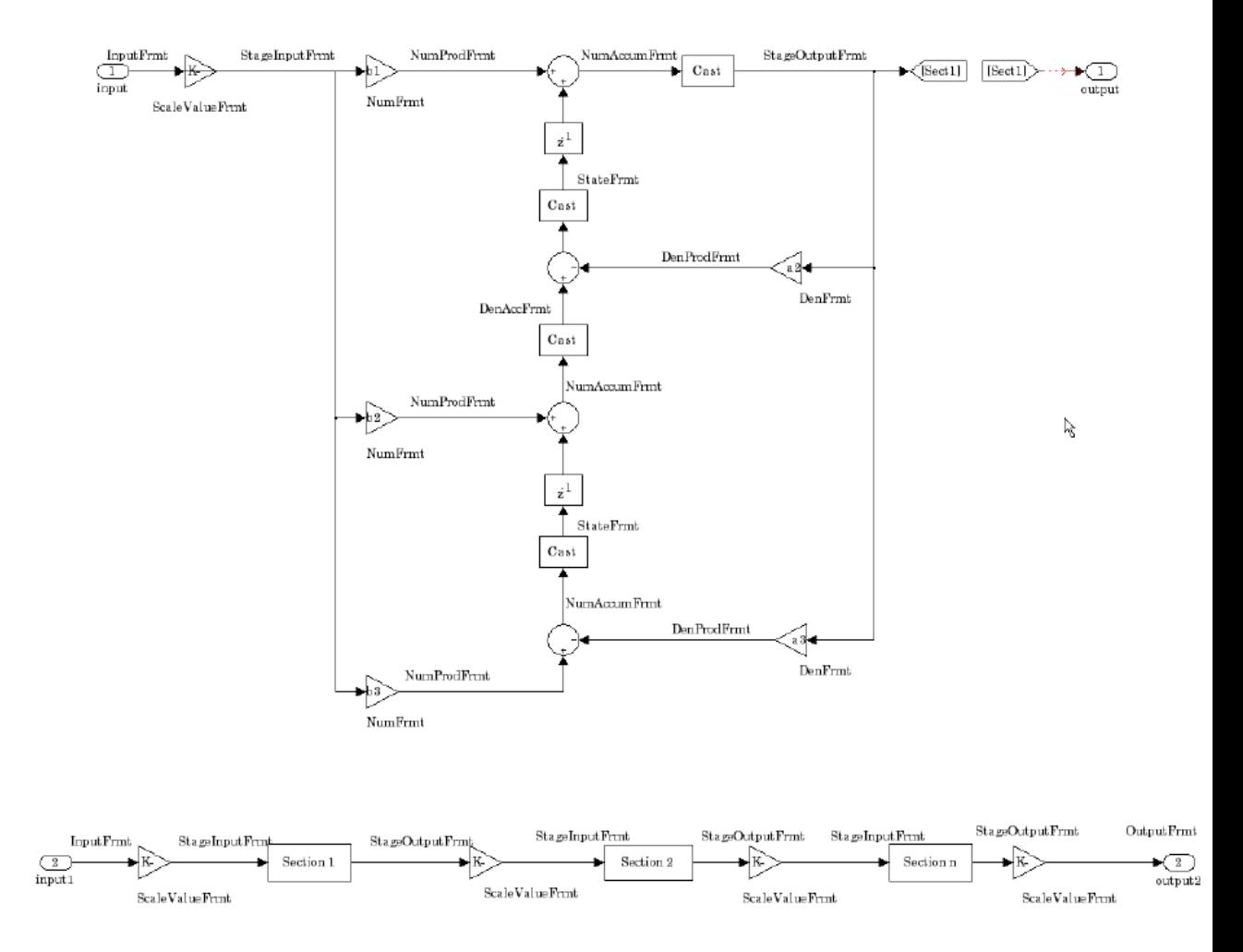

#### **Notes About the Signal Flow Diagram**

To help you understand where and how the filter performs fixed-point arithmetic during filtering, the figure shows various labels associated with data and functional elements in the filter. The following table

describes each label in the signal flow and relates the label to the filter properties that are associated with it.

The labels use a common format — a prefix followed by the letters "frmt" (format). In this use, "frmt" indicates the word length and fraction length associated with the filter part referred to by the prefix.

For example, the InputFrmt label refers to the word length and fraction length used to interpret the data input to the filter. The format properties InputWordLength and InputFracLength (as shown in the table) store the word length and the fraction length in bits. Or consider NumFrmt, which refers to the word and fraction lengths (CoeffWordLength, NumFracLength) associated with representing filter numerator coefficients.

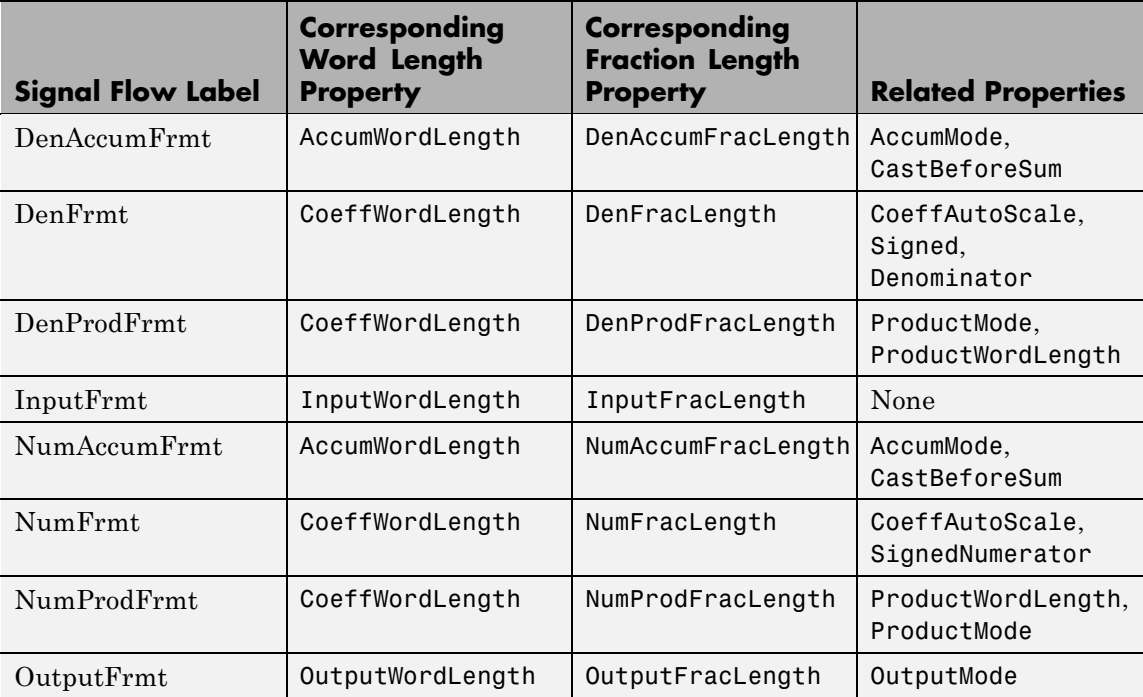

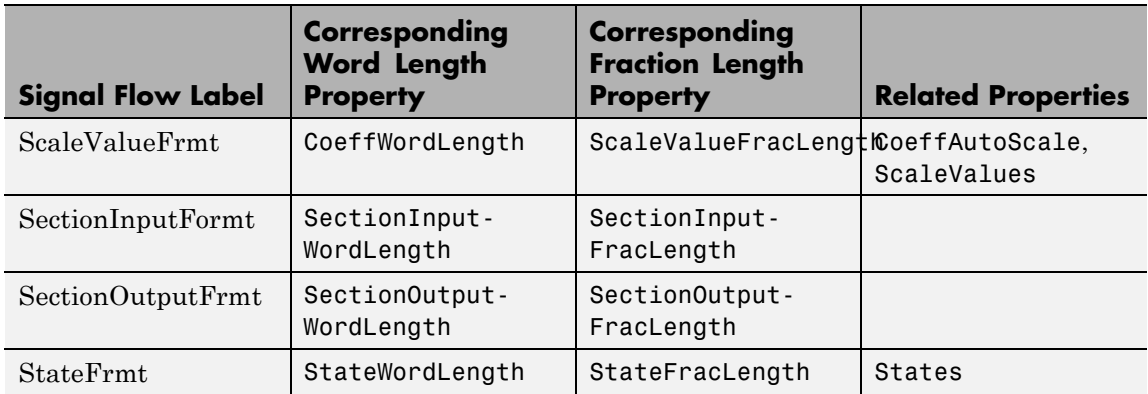

Most important is the label position in the diagram, which identifies where the format applies.

As one example, look at the label DenProdFrmt, which always follows a denominator coefficient multiplication element in the signal flow. The label indicates that denominator coefficients leave the multiplication element with the word length and fraction length associated with product operations that include denominator coefficients. From reviewing the table, you see that the DenProdFrmt refers to the properties ProdWordLength, ProductMode and DenProdFracLength that fully define the denominator format after multiply (or product) operations.

**Properties** In this table you see the properties associated with second-order section implementation of transposed direct-form II dfilt objects.

**Note** The table lists all the properties that a filter can have. Many of the properties are dynamic, meaning they exist only in response to the settings of other properties. You might not see all of the listed properties all the time. To view all the properties for a filter at any time, use

get(hd)

where hd is a filter.

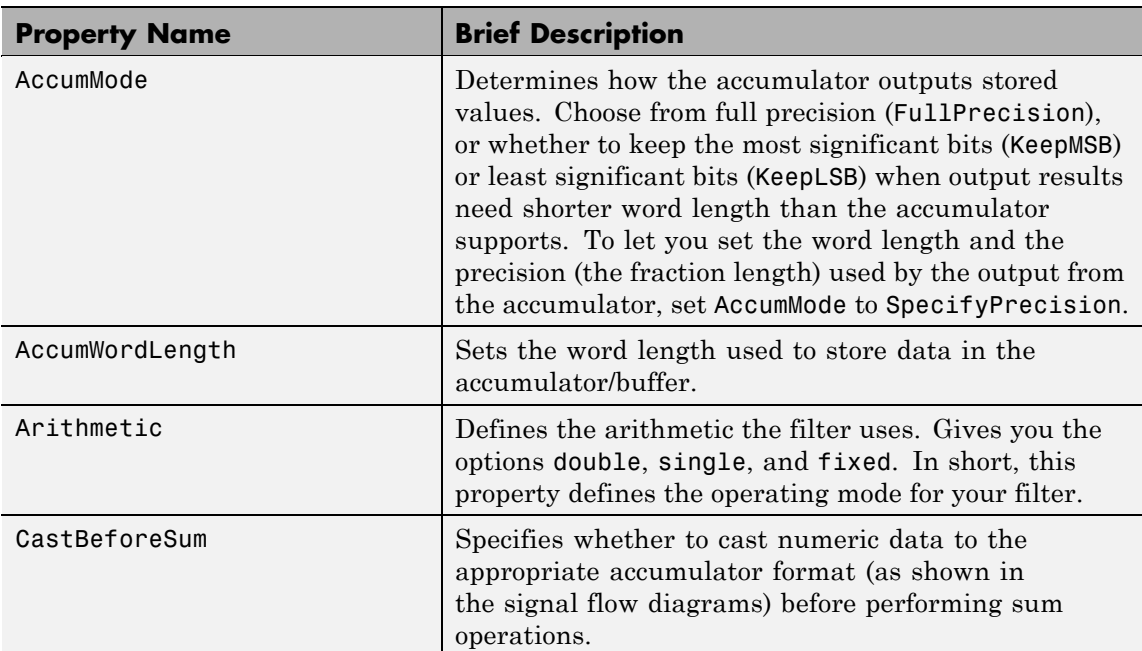

For further information about the properties of this filter or any dfilt object, refer to "Fixed-Point Filter Properties" on page 3[-2.](#page-1323-0)

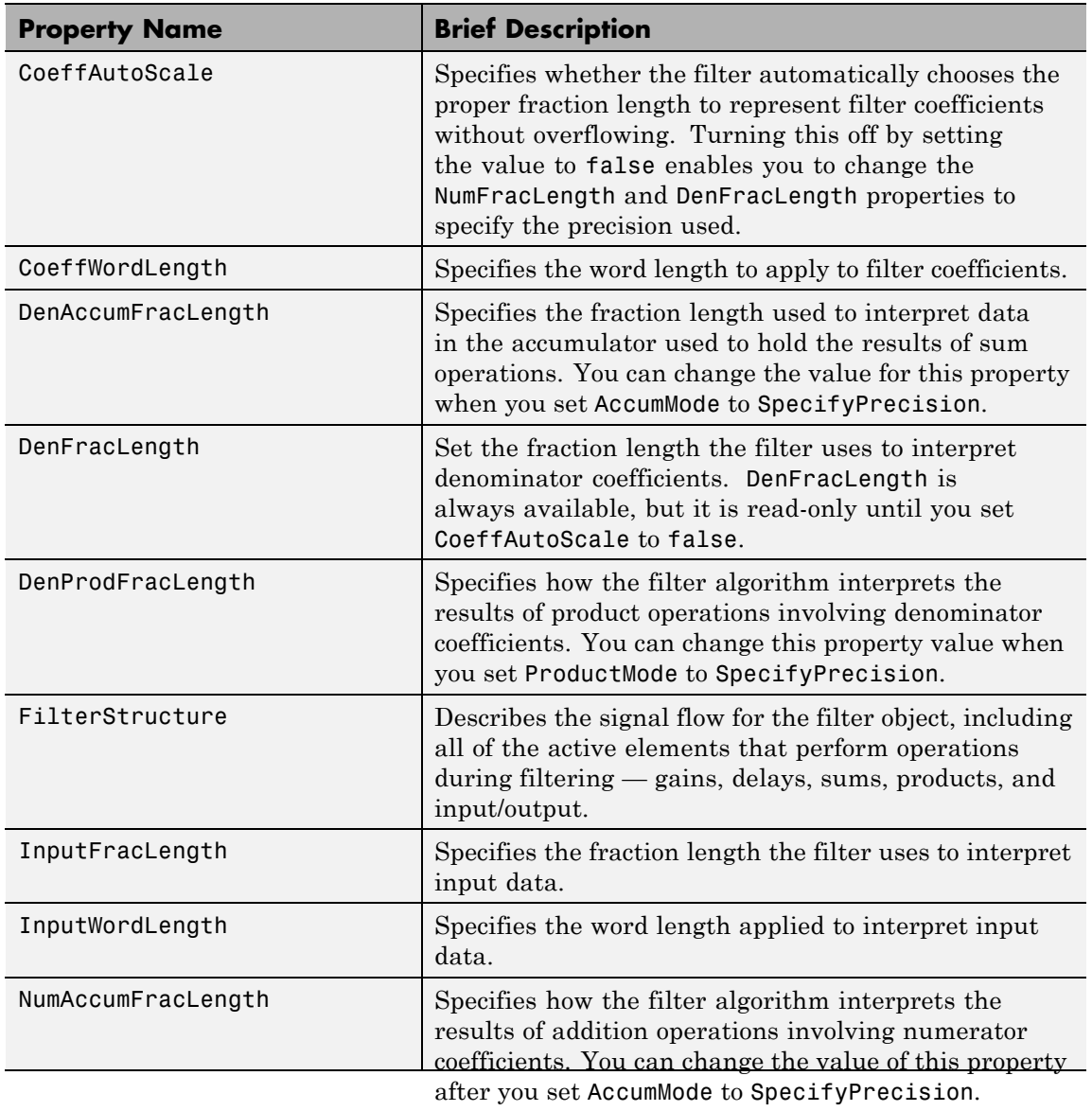

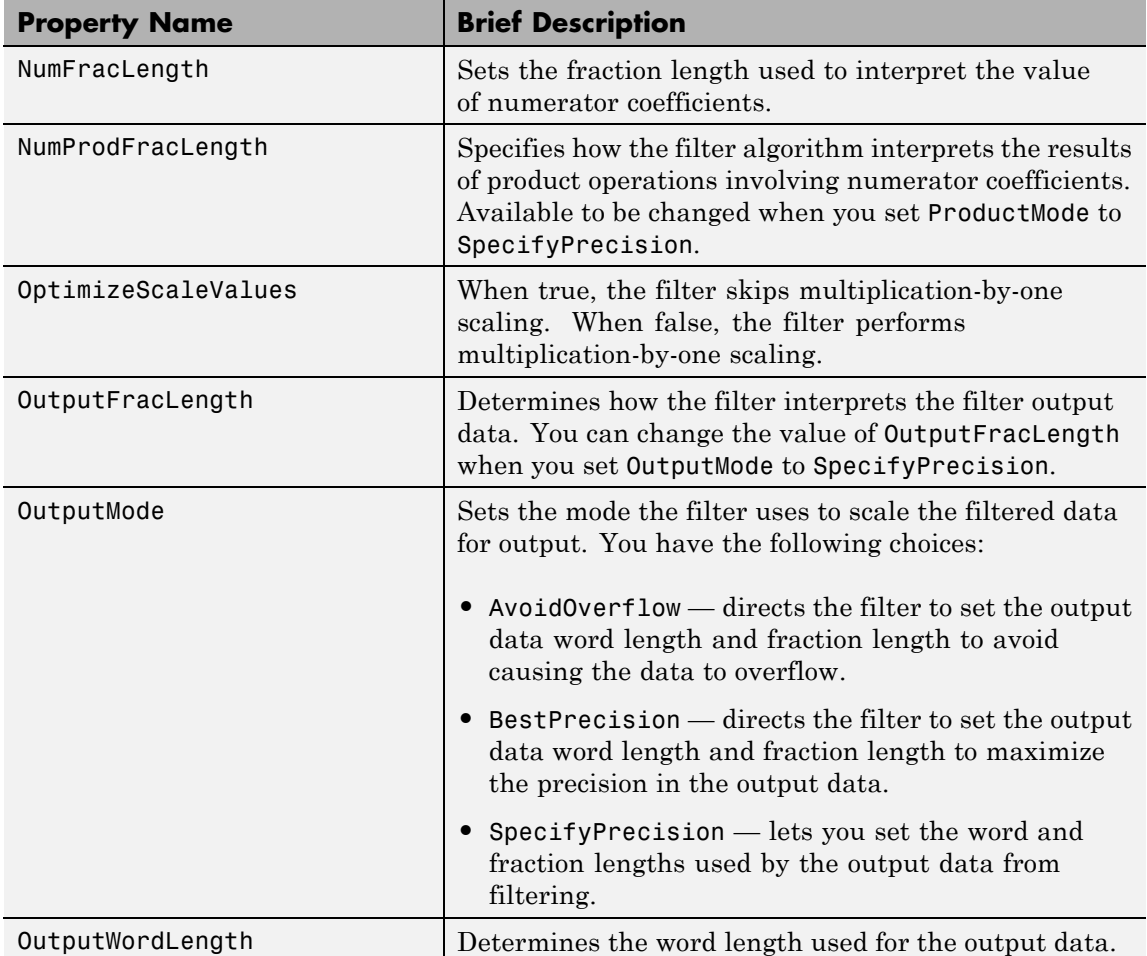

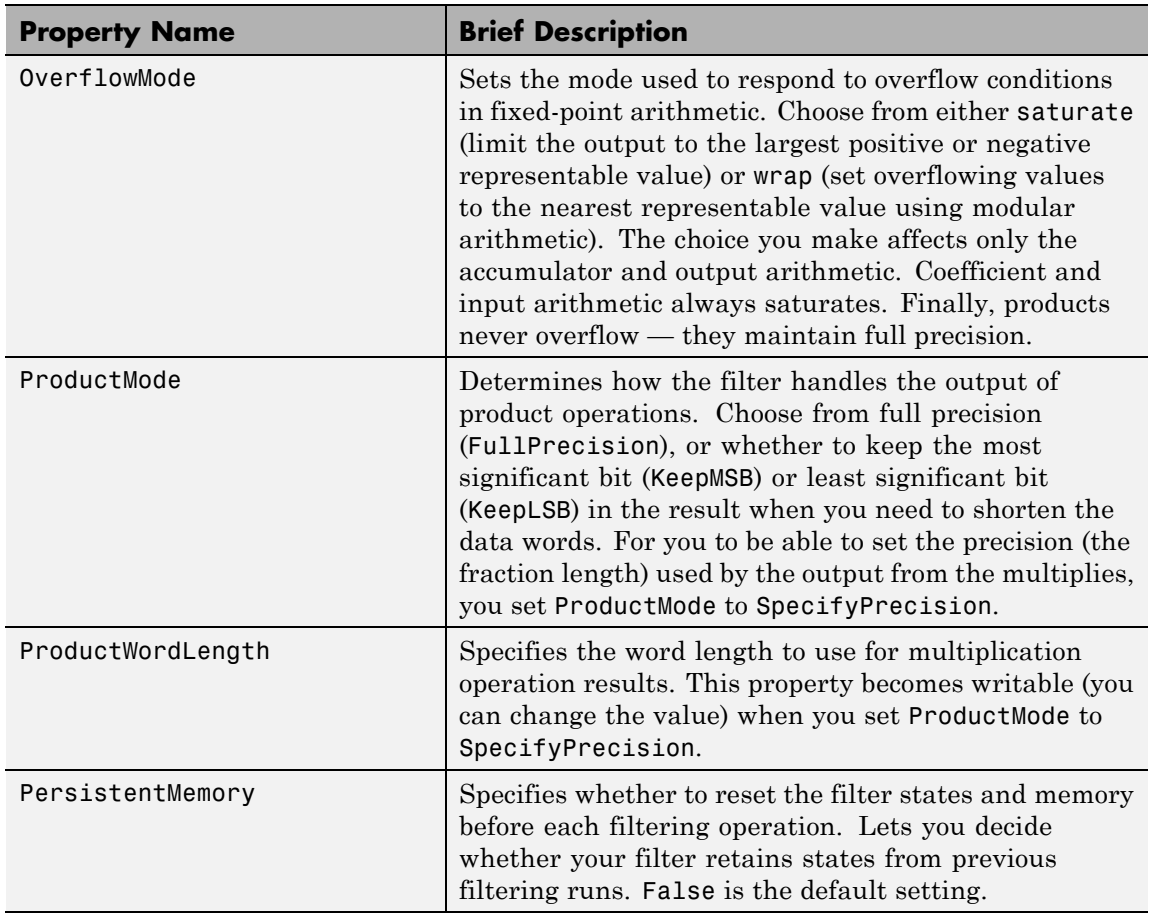

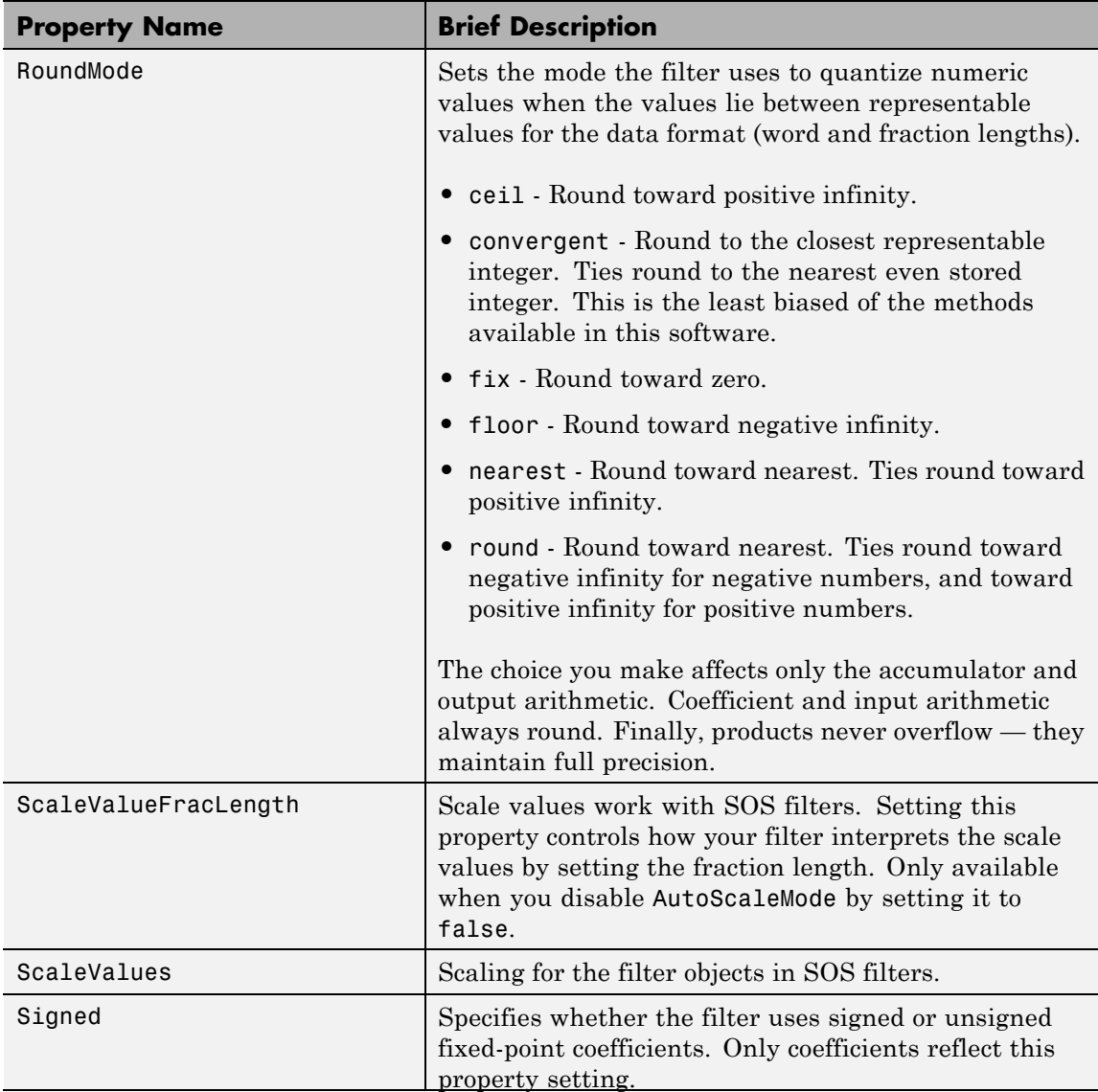

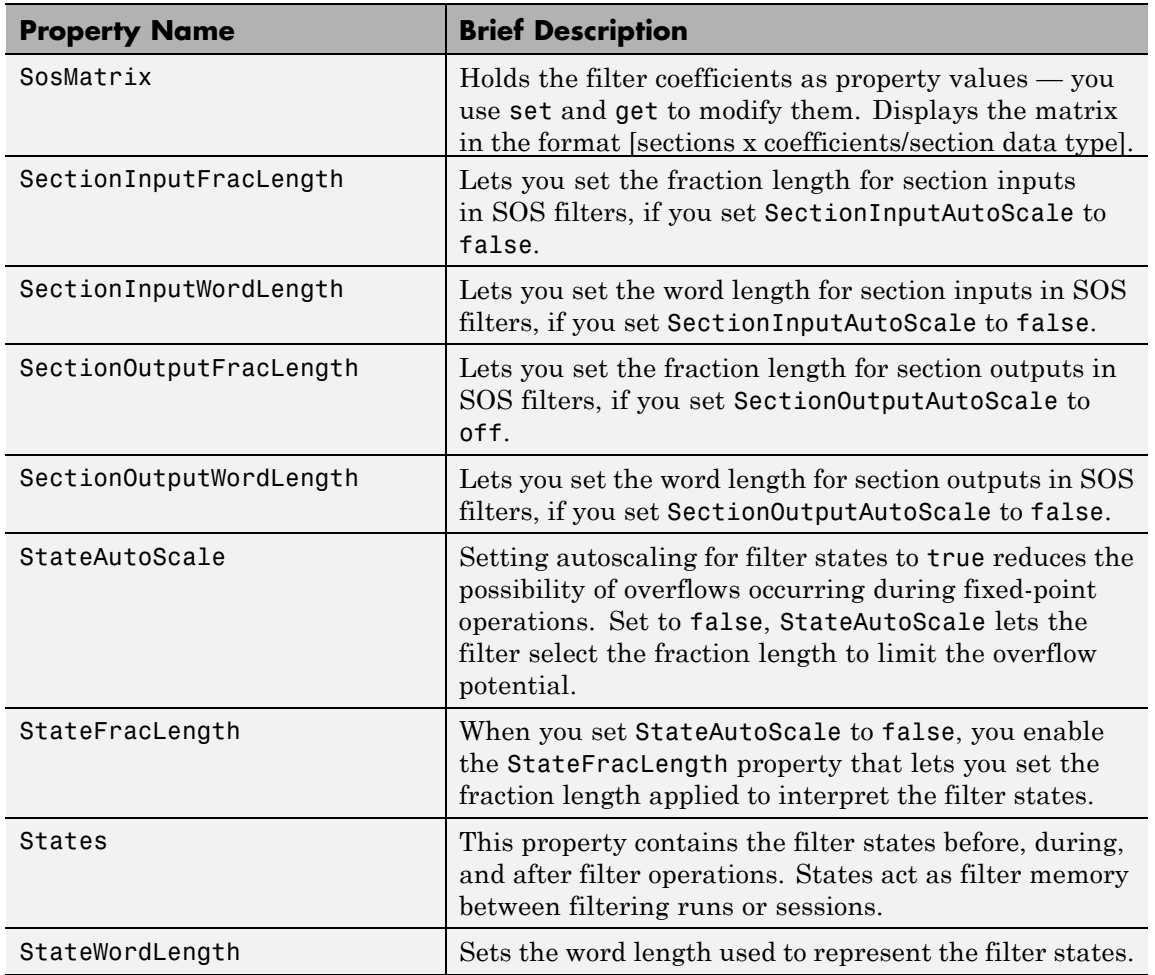

**Examples** Construct a second-order section Butterworth filter for fixed-point filtering. Start by specifying a Butterworth filter, and then convert the filter to second-order sections, with the following code:

>> [z,p,k] = butter(30,0.5);

```
[s,g] = zp2sos(z,p,k);hd = dfilt.df2tsos(s,g)
hd =FilterStructure: 'Direct-Form II Transposed, Second-Order Sections'
              Arithmetic: 'double'
               sosMatrix: [15x6 double]
            ScaleValues: [2.51598549209694e-008;1;1;1;1;1;1;1;1;1;1;1;1;1;1;1]
     OptimizeScaleValues: true
        PersistentMemory: false
```
Now change the setting of the property Arithmetic to convert the filter to fixed-point operation.

```
>> hd.arithmetic='fixed'
hd =FilterStructure: 'Direct-Form II Transposed, Second-Order Sections'
              Arithmetic: 'fixed'
               sosMatrix: [15x6 double]
             ScaleValues: [2.51602614298463e-008;1;1;1;1;1;1;1;1;1;1;1;1;1;1;1]
     OptimizeScaleValues: true
        PersistentMemory: false
         CoeffWordLength: 16
          CoeffAutoScale: true
                  Signed: true
         InputWordLength: 16
         InputFracLength: 15
  SectionInputWordLength: 16
  SectionInputFracLength: 15
 SectionOutputWordLength: 16
```
SectionOutputFracLength: 15 OutputWordLength: 16 OutputMode: 'AvoidOverflow' StateWordLength: 16 StateAutoScale: true ProductMode: 'FullPrecision' AccumMode: 'KeepMSB' AccumWordLength: 40 CastBeforeSum: true RoundMode: 'convergent' OverflowMode: 'wrap'

See Also dfilt, dfilt.df1sos, dfilt.df1tsos, dfilt.df2sos

## **dfilt.dfasymfir**

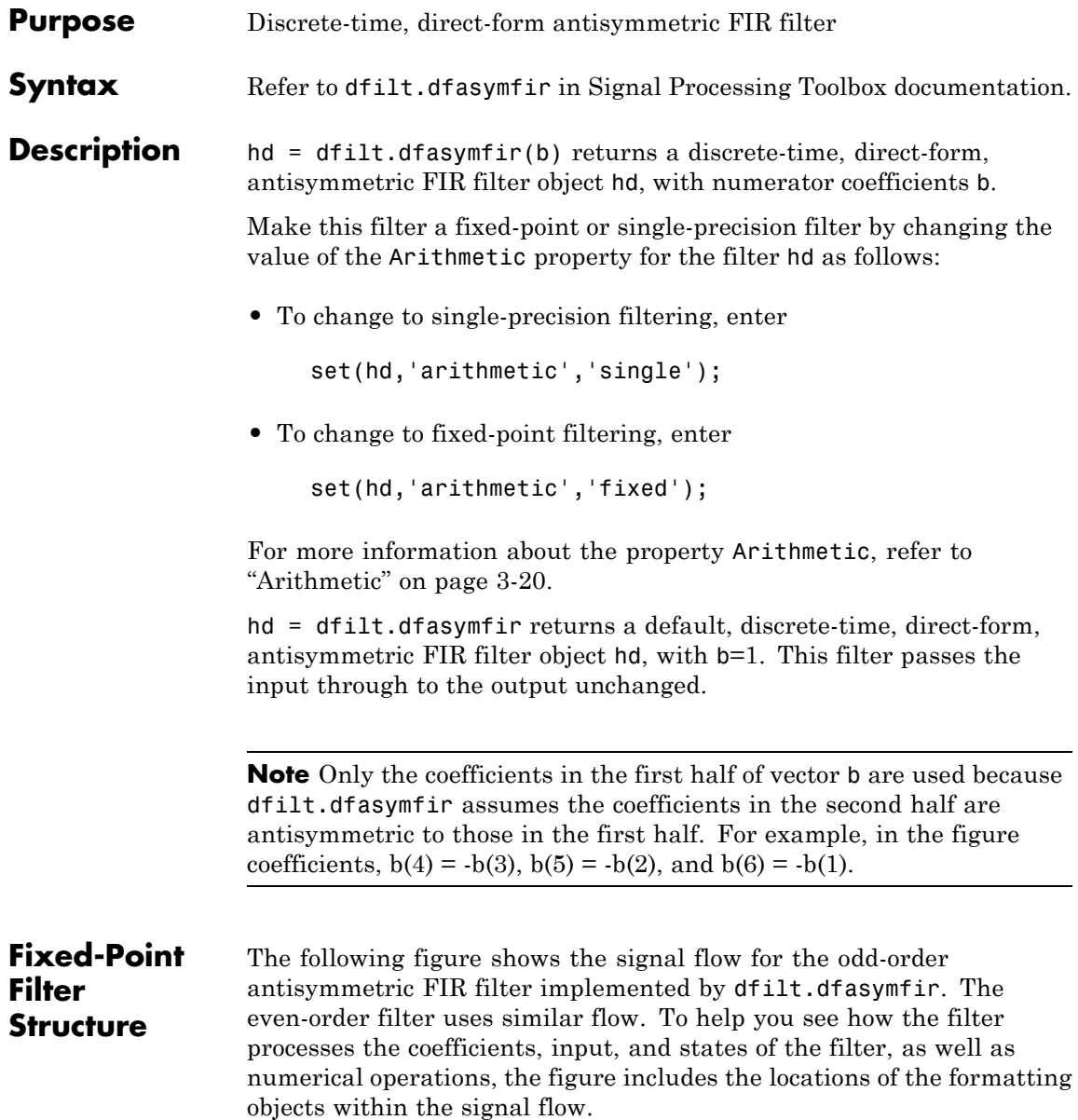

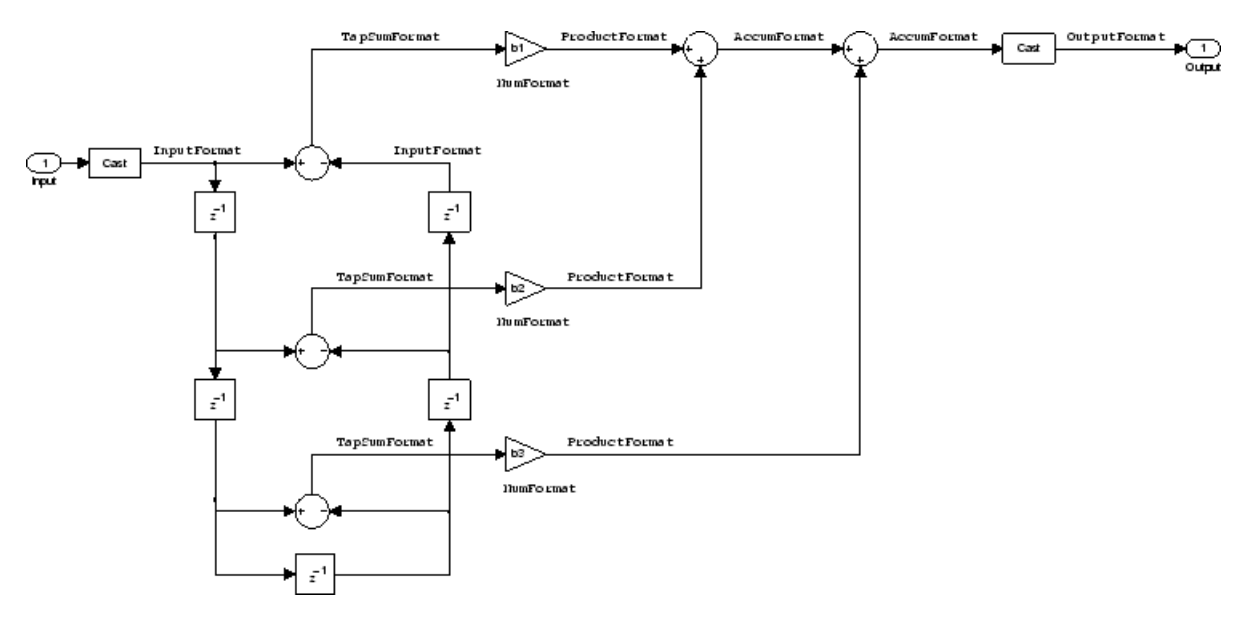

#### **Notes About the Signal Flow Diagram**

To help you understand where and how the filter performs fixed-point arithmetic during filtering, the figure shows various labels associated with data and functional elements in the filter. The following table describes each label in the signal flow and relates the label to the filter properties that are associated with it.

The labels use a common format — a prefix followed by the word "format." In this use, "format" means the word length and fraction length associated with the filter part referred to by the prefix.

For example, the InputFormat label refers to the word length and fraction length used to interpret the data input to the filter. The format properties InputWordLength and InputFracLength (as shown in the table) store the word length and the fraction length in bits. Or consider NumFormat, which refers to the word and fraction lengths (CoeffWordLength, NumFracLength) associated with representing filter numerator coefficients.

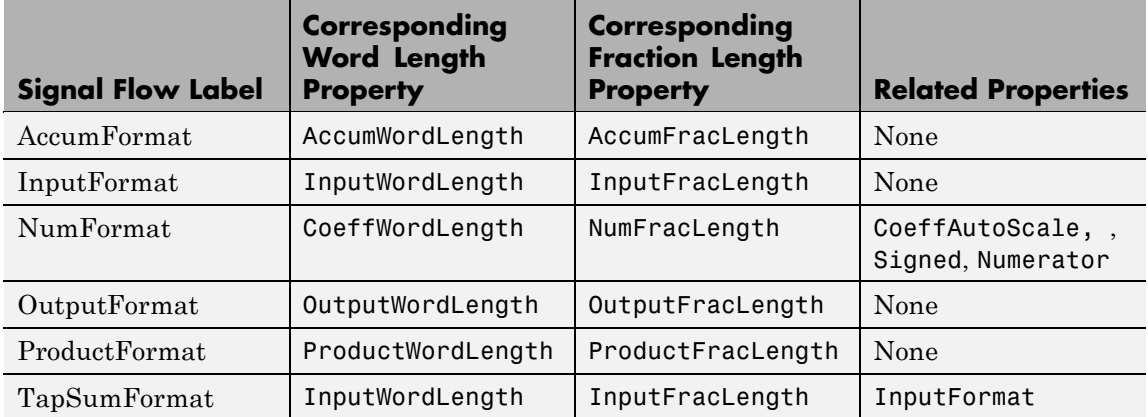

Most important is the label position in the diagram, which identifies where the format applies.

As one example, look at the label ProductFormat, which always follows a coefficient multiplication element in the signal flow. The label indicates that coefficients leave the multiplication element with the word length and fraction length associated with product operations that include coefficients. From reviewing the table, you see that the ProductFormat refers to the properties ProductFracLength and ProductWordLength that fully define the coefficient format after multiply (or product) operations.

#### **Properties** In this table you see the properties associated with an antisymmetric FIR implementation of dfilt objects.

**Note** The table lists all the properties that a filter can have. Many of the properties are dynamic, meaning they exist only in response to the settings of other properties. You might not see all of the listed properties all the time. To view all the properties for a filter at any time, use

get(hd)

where hd is a filter.

For further information about the properties of this filter or any dfilt object, refer to "Fixed-Point Filter Properties" on page 3[-2.](#page-1323-0)

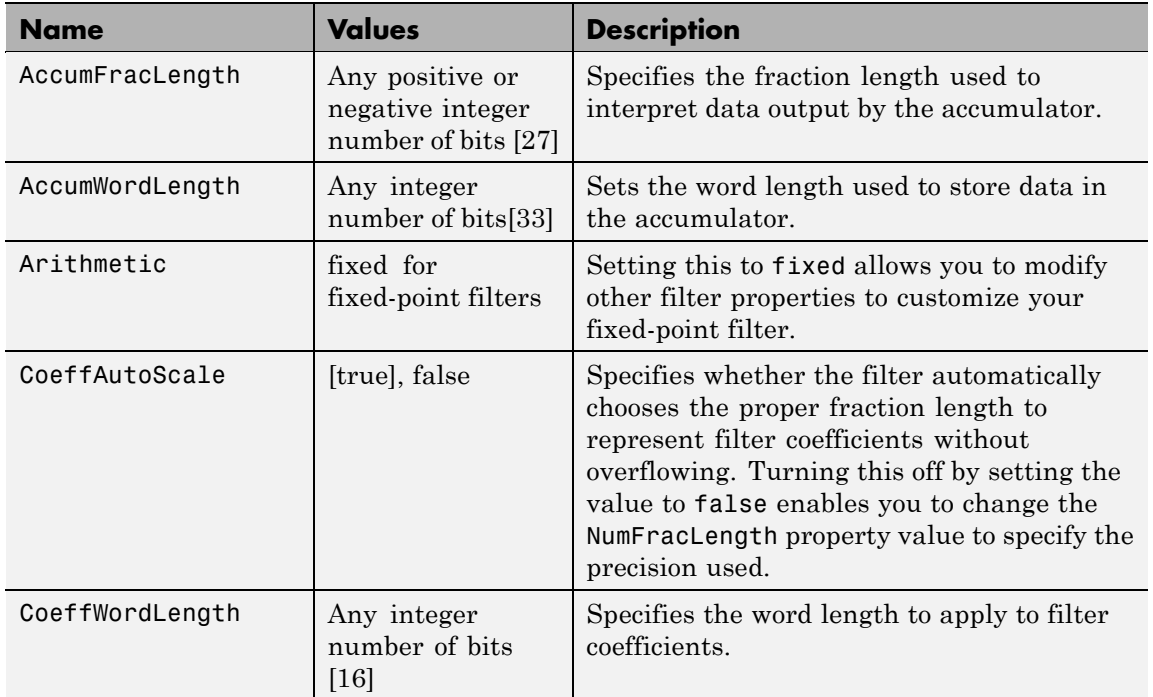

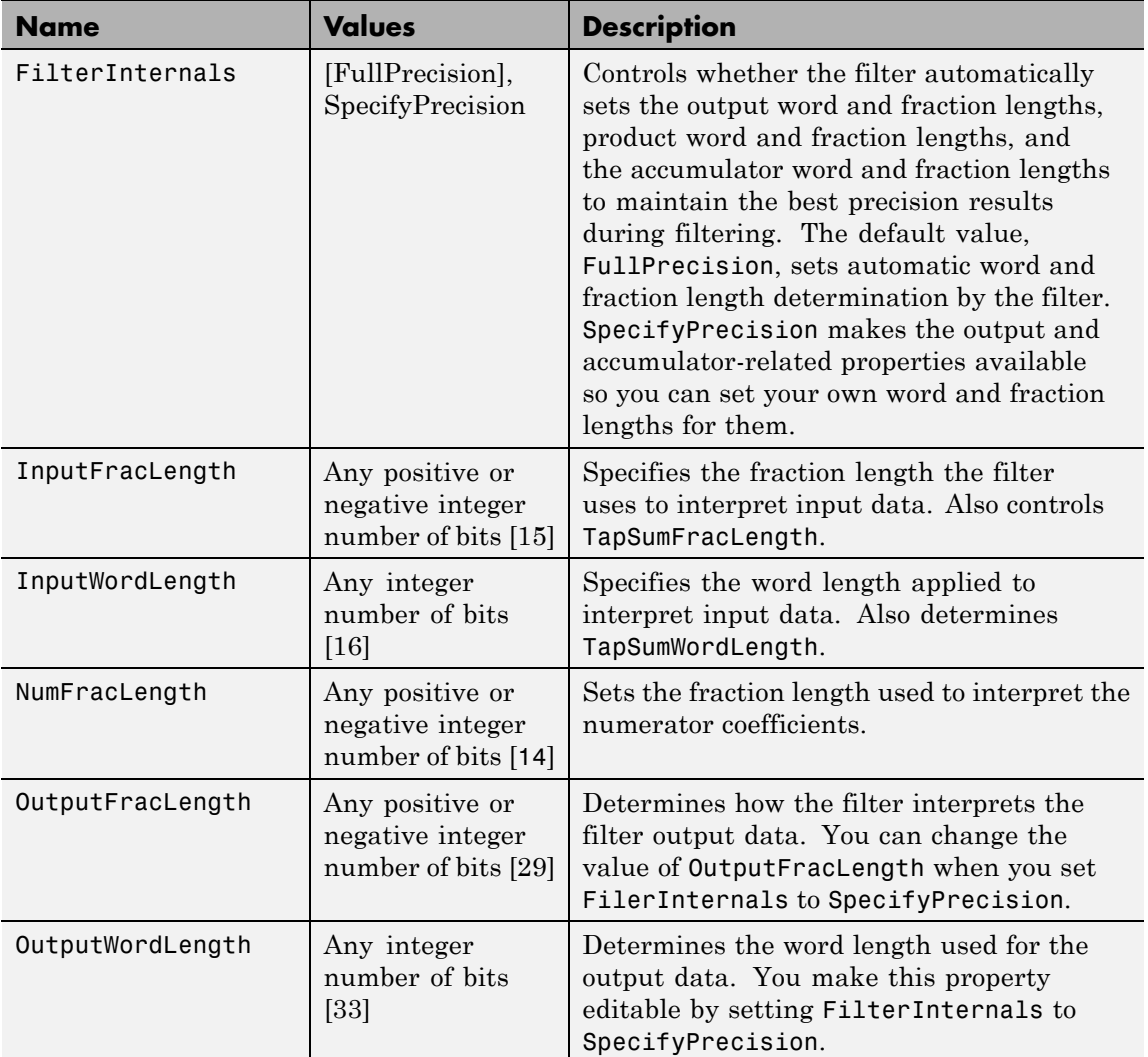

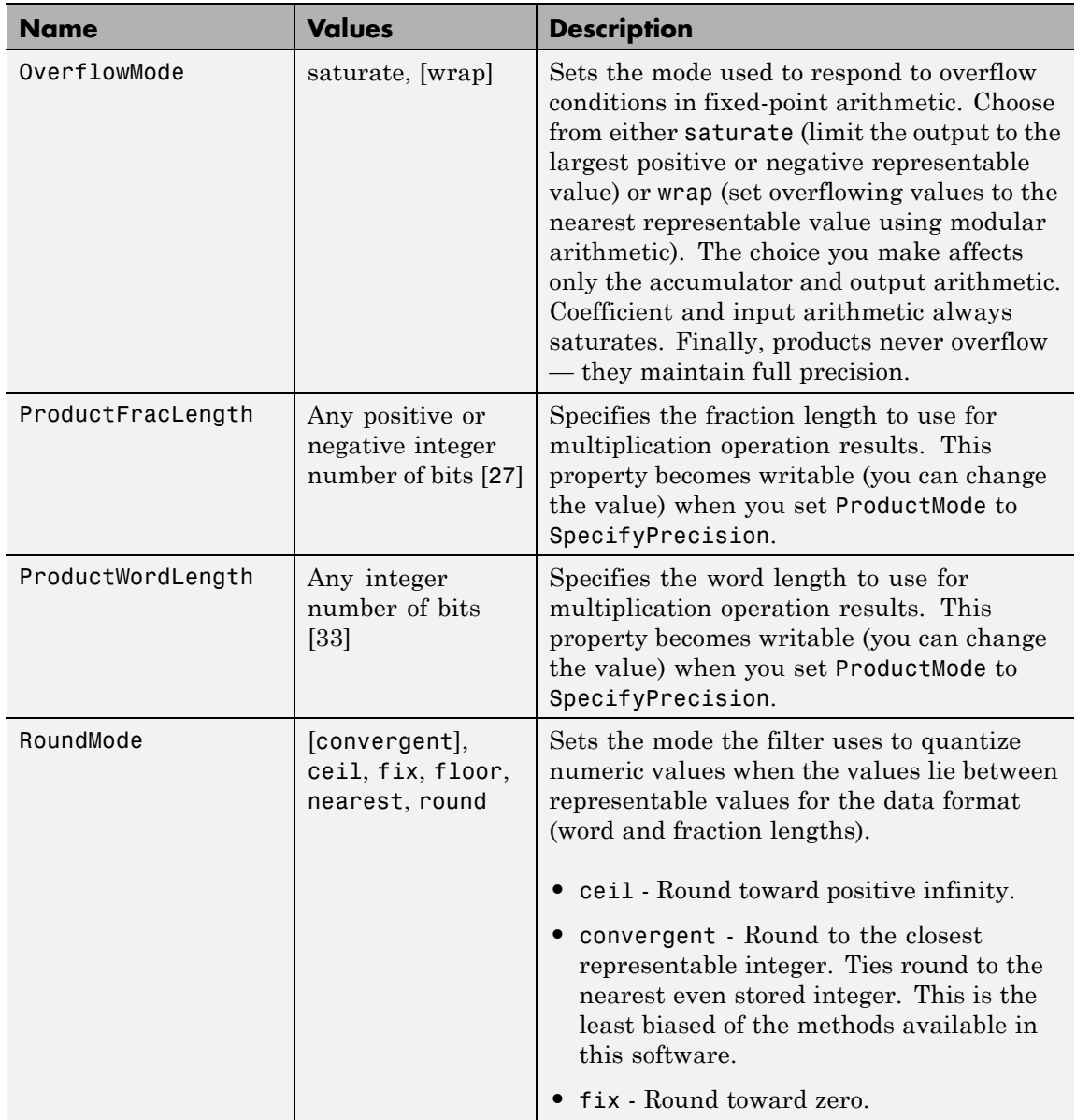

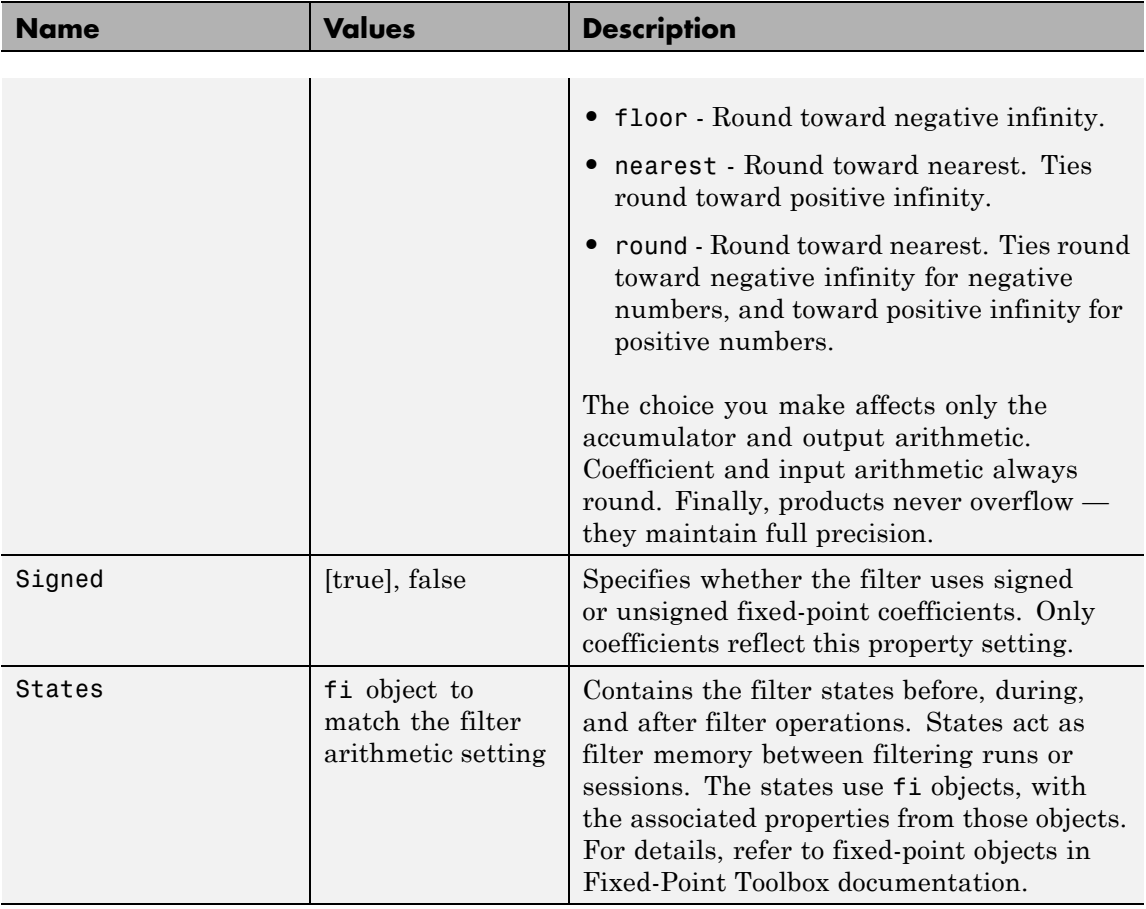

### **Examples Odd Order**

Specify a fifth-order direct-form antisymmetric FIR filter structure for a dfilt object, hd, with the following code:

```
b = [-0.008 \ 0.06 \ -0.44 \ 0.44 \ -0.06 \ 0.008];hd = dfilt.dfasymfir(b)
```

```
hd =
```

```
FilterStructure: 'Direct-Form Antisymmetric FIR'
          Arithmetic: 'double'
           Numerator: [-0.0080 0.0600 -0.4400 0.4400 -0.0600 0.0080]
   PersistentMemory: false
set(hd,'arithmetic','fixed')
hd =FilterStructure: 'Direct-Form Antisymmetric FIR'
          Arithmetic: 'fixed'
           Numerator: [-0.0080 0.0600 -0.4400 0.4400 -0.0600 0.0080]
    PersistentMemory: false
    CoeffWordLength: 16
      CoeffAutoScale: true
              Signed: true
     InputWordLength: 16
     InputFracLength: 15
    FilterInternals: 'FullPrecision'
```
Now look at the coefficients after converting hd to fixed-point format.

```
get(hd,'numerator')
ans =-0.0080 0.0600 -0.4400 0.4400 -0.0600 0.0080
```
#### **Even Order**

Specify a fourth-order direct-form antisymmetric FIR filter structure for dfilt object hd, with the following code:

```
b = [-0.01 \ 0.1 \ 0.0 \ -0.1 \ 0.01];hd = dfilt.dfasymfir(b)
hd =
```

```
FilterStructure: 'Direct-Form Antisymmetric FIR'
                         Arithmetic: 'double'
                          Numerator: [-0.0100 0.1000 0 -0.1000 0.0100]
                   PersistentMemory: false
                   hd.arithmetic='fixed'
                   hd =FilterStructure: 'Direct-Form Antisymmetric FIR'
                         Arithmetic: 'fixed'
                          Numerator: [-0.0100 0.1000 0 -0.1000 0.0100]
                   PersistentMemory: false
                    CoeffWordLength: 16
                     CoeffAutoScale: true
                             Signed: true
                    InputWordLength: 16
                    InputFracLength: 15
                    FilterInternals: 'FullPrecision'
                   get(hd,'numerator')
                   ans =-0.0100 0.1000 0 -0.1000 0.0100
See Also dfilt, dfilt.dffir, dfilt.dffirt, dfilt.dfsymfir
```
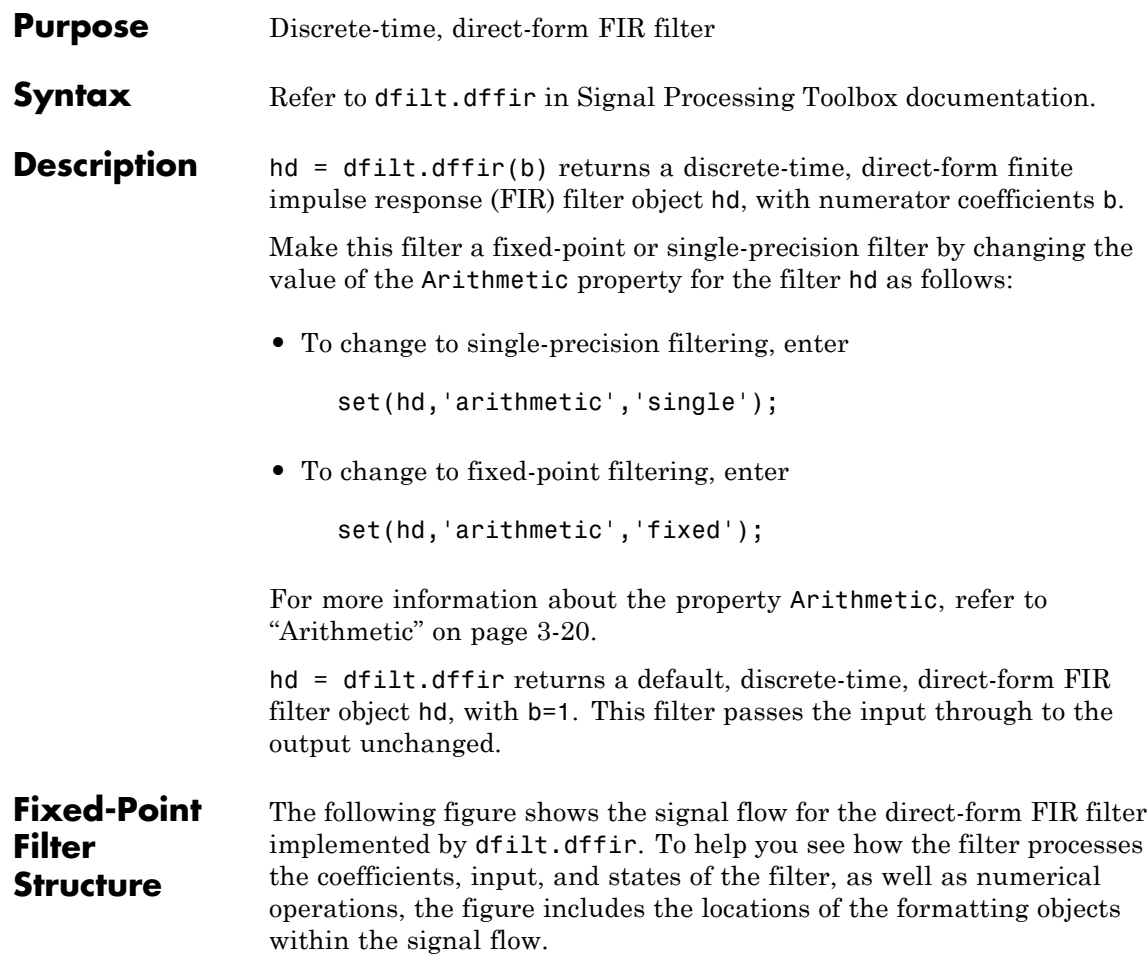

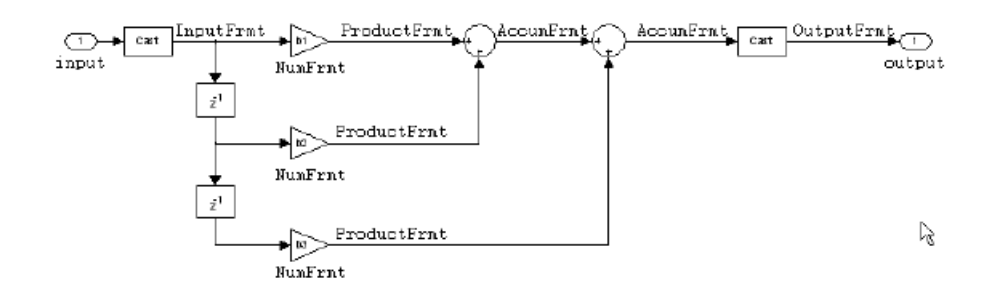

#### **Notes About the Signal Flow Diagram**

To help you understand where and how the filter performs fixed-point arithmetic during filtering, the figure shows various labels associated with data and functional elements in the filter. The following table describes each label in the signal flow and relates the label to the filter properties that are associated with it.

The labels use a common format — a prefix followed by the letters"frmt" (format). In this use, "frmt" indicates the word length and fraction length associated with the filter part referred to by the prefix.

For example, the InputFrmt label refers to the word length and fraction length used to interpret the data input to the filter. The format properties InputWordLength and InputFracLength (as shown in the table) store the word length and the fraction length in bits. Or consider NumFrmt, which refers to the word and fraction lengths (CoeffWordLength, NumFracLength) associated with representing filter numerator coefficients.

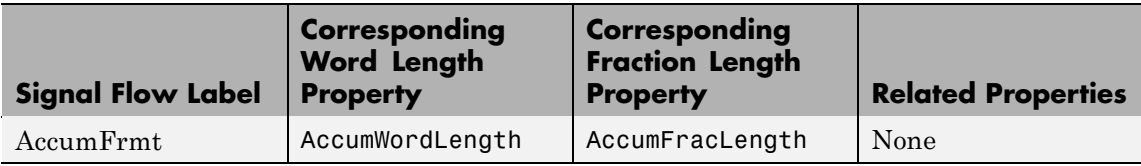

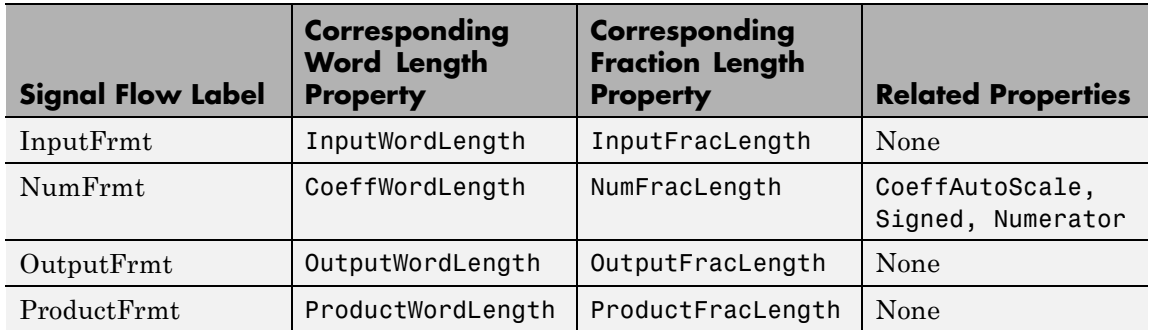

Most important is the label position in the diagram, which identifies where the format applies.

As one example, look at the label ProductFrmt, which always follows a coefficient multiplication element in the signal flow. The label indicates that coefficients leave the multiplication element with the word length and fraction length associated with product operations that include coefficients. From reviewing the table, you see that the ProductFrmt refers to the properties ProductFracLength and ProductWordLength that fully define the coefficient format after multiply (or product) operations.

#### **Properties** In this table you see the properties associated with direct-form FIR implementation of dfilt objects.

**Note** The table lists all the properties that a filter can have. Many of the properties are dynamic, meaning they exist only in response to the settings of other properties. You might not see all of the listed properties all the time. To view all the properties for a filter at any time, use

get(hd)

where hd is a filter.

For further information about the properties of this filter or any dfilt object, refer to "Fixed-Point Filter Properties" on page 3[-2.](#page-1323-0)

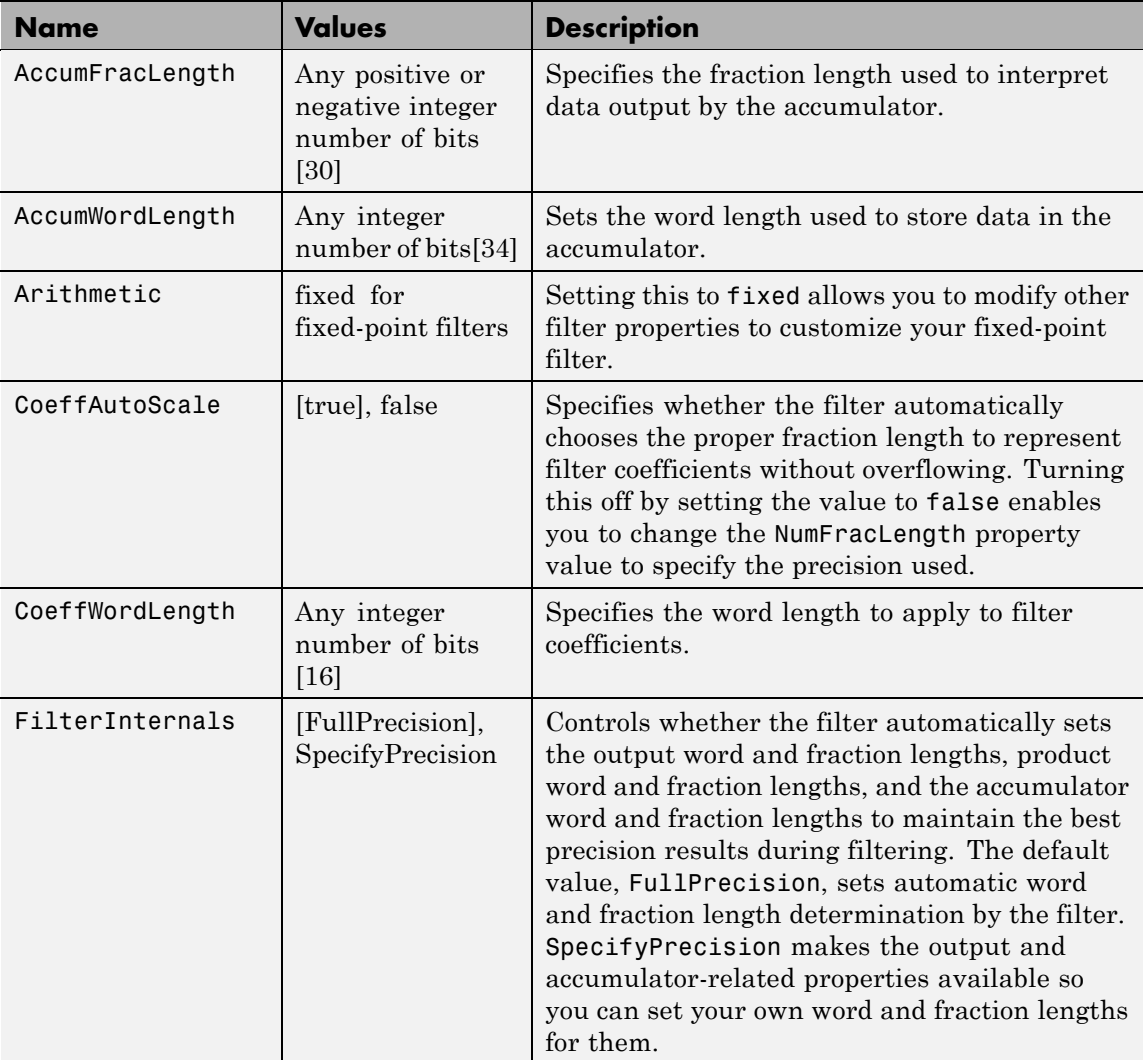

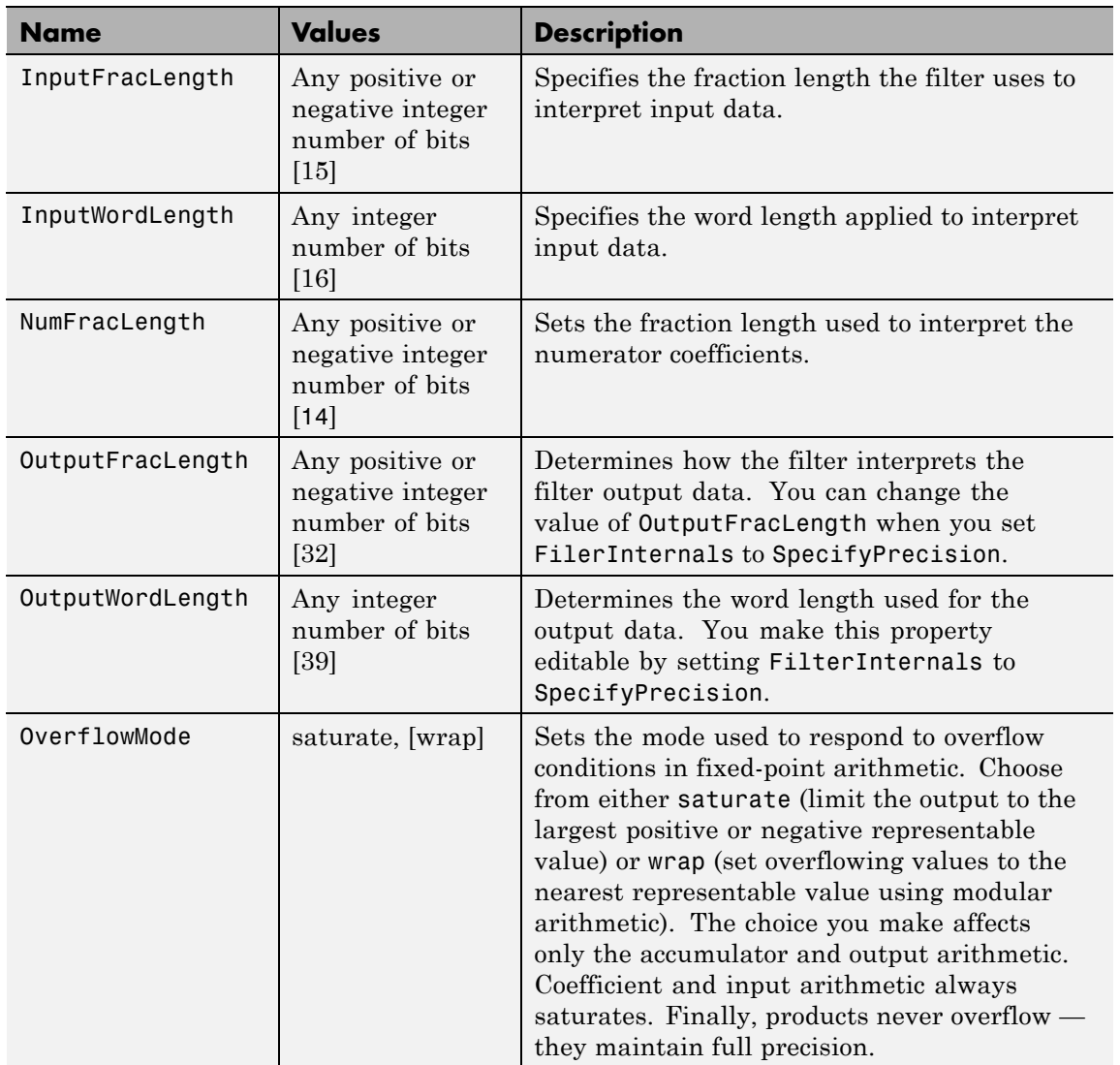

### **dfilt.dffir**

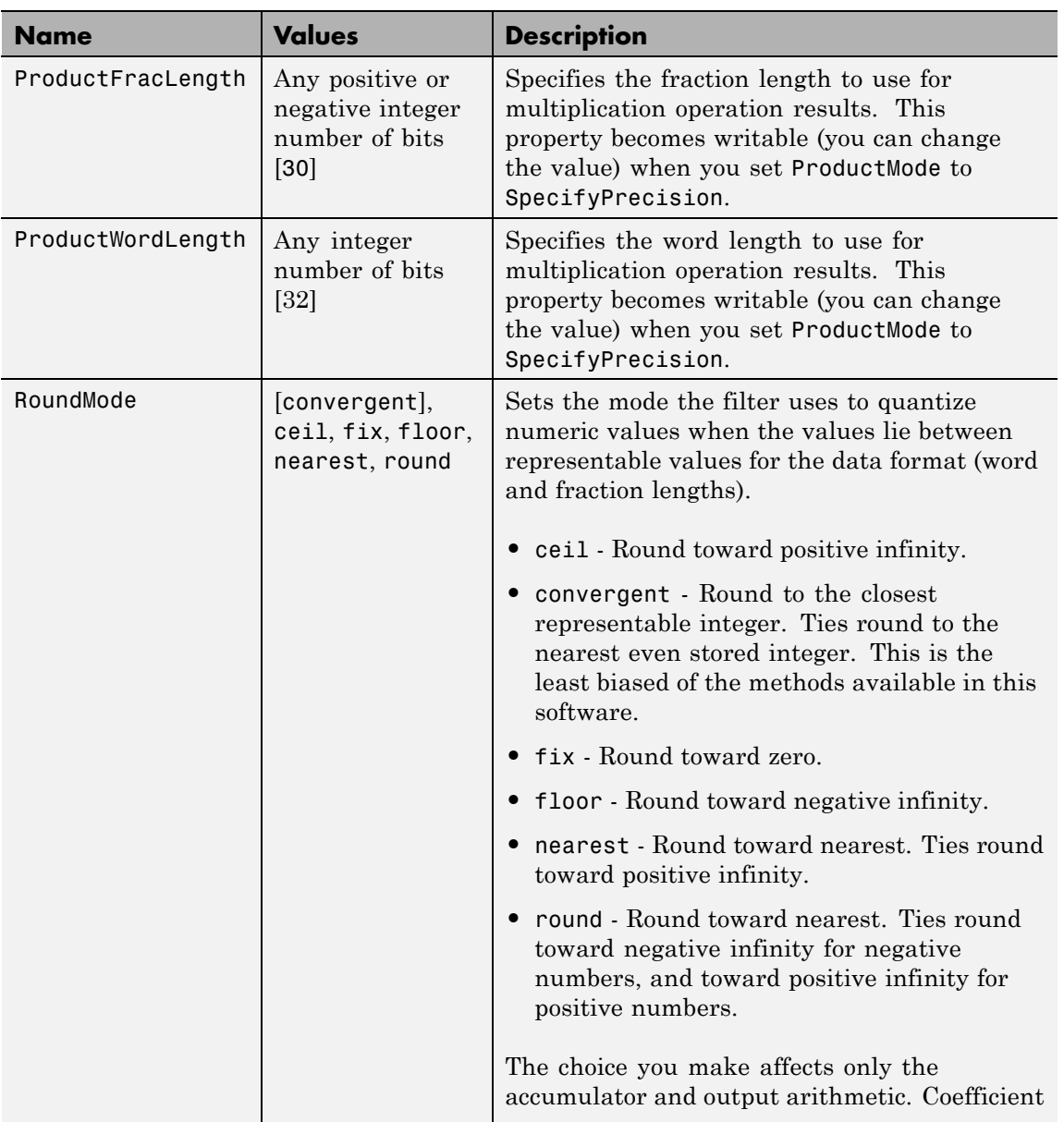

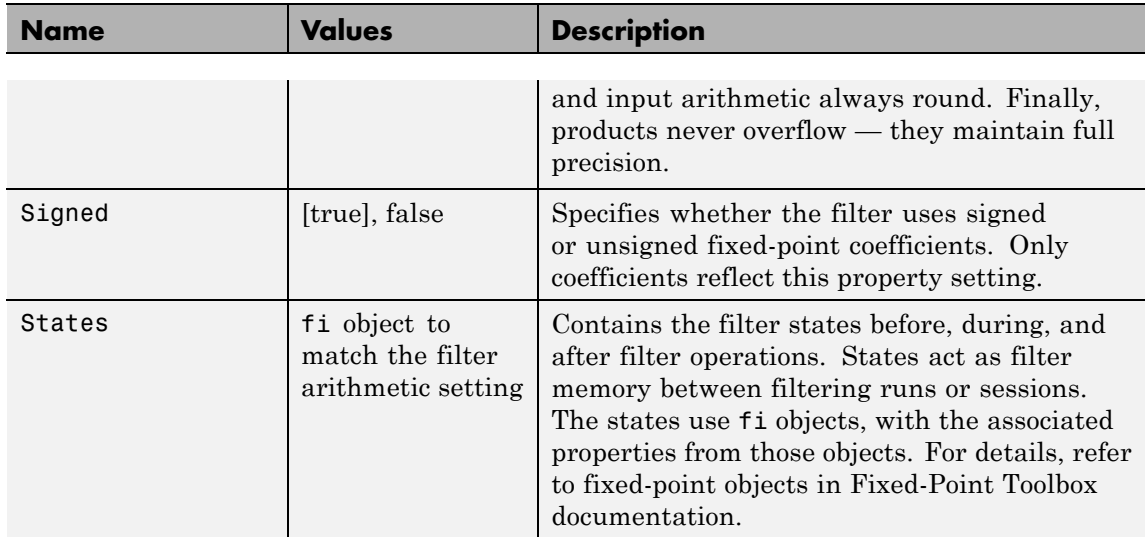

**Examples** Specify a second-order direct-form FIR filter structure for a dfilt object hd, with the following code that constructs the filter in double-precision format and then converts the filter to fixed-point operation:

```
b = [0.05 \ 0.9 \ 0.05];hd = dfilt.dffir(b)hd =FilterStructure: 'Direct-Form FIR'
          Arithmetic: 'double'
           Numerator: [0.0500 0.9000 0.0500]
    PersistentMemory: false
hd.arithmetic='fixed'
hd =FilterStructure: 'Direct-Form FIR'
          Arithmetic: 'fixed'
```
### **dfilt.dffir**

```
Numerator: [0.0500 0.9000 0.0500]
    PersistentMemory: false
     CoeffWordLength: 16
      CoeffAutoScale: true
              Signed: true
     InputWordLength: 16
     InputFracLength: 15
     FilterInternals: 'FullPrecision'
hd.filterInternals='specifyPrecision'
hd =FilterStructure: 'Direct-Form FIR'
          Arithmetic: 'fixed'
           Numerator: [0.0500 0.9000 0.0500]
    PersistentMemory: false
     CoeffWordLength: 16
      CoeffAutoScale: true
              Signed: true
     InputWordLength: 16
     InputFracLength: 15
     FilterInternals: 'SpecifyPrecision'
    OutputWordLength: 34
    OutputFracLength: 30
   ProductWordLength: 32
   ProductFracLength: 30
    AccumWordLength: 34
```
AccumFracLength: 30

RoundMode: 'convergent' OverflowMode: 'wrap'

**See Also** dfilt, dfilt.dfasymfir, dfilt.dffirt, dfilt.dfsymfir

### **dfilt.dffirt**

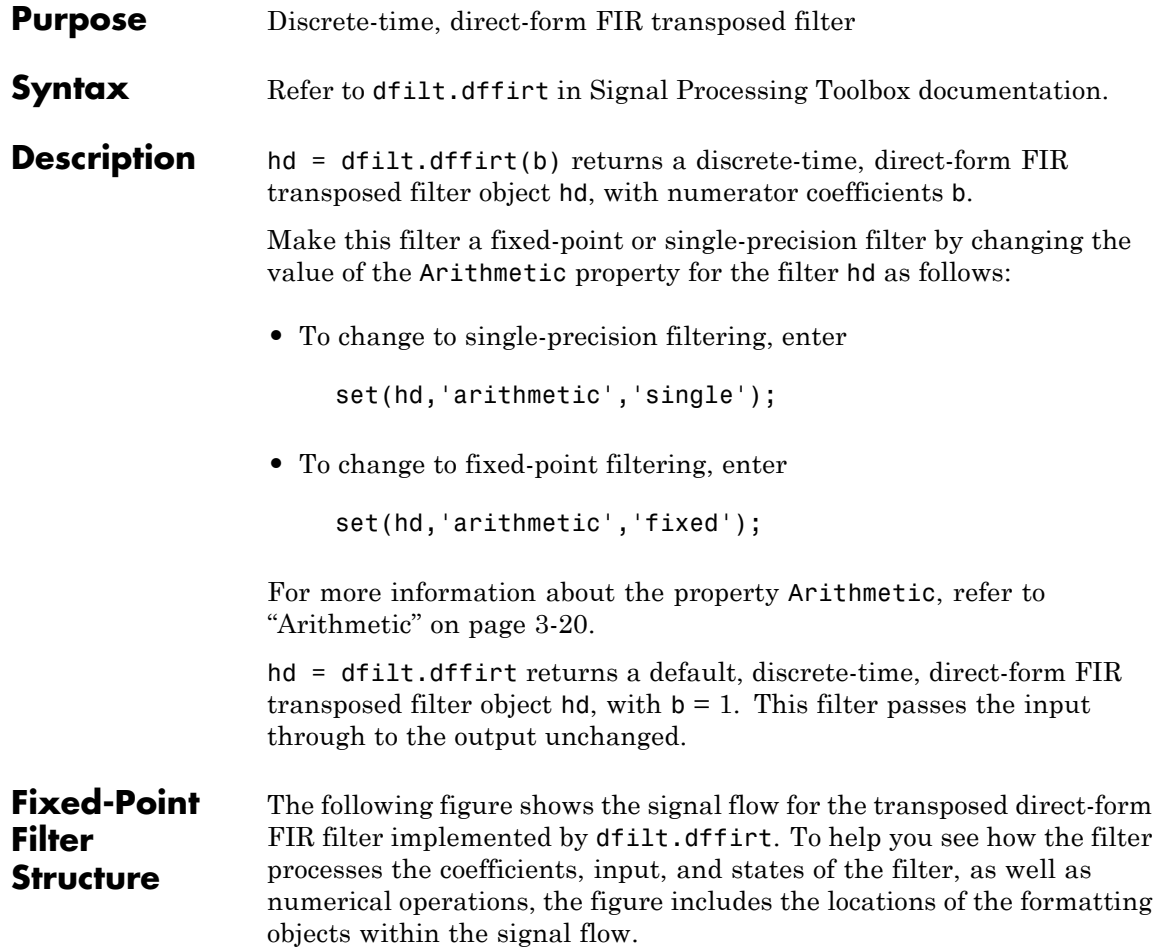

### **dfilt.dffirt**

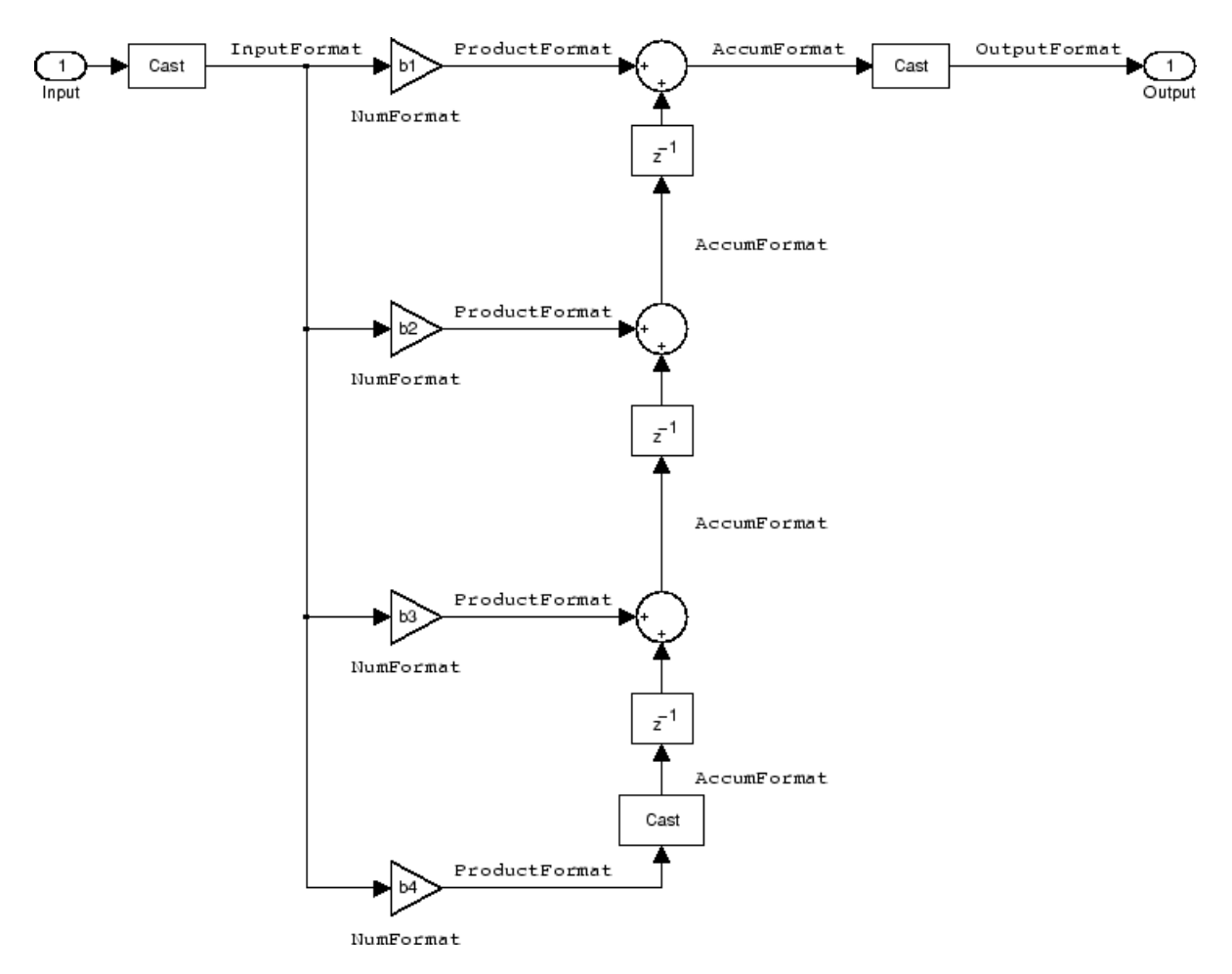

### **Notes About the Signal Flow Diagram**

To help you understand where and how the filter performs fixed-point arithmetic during filtering, the figure shows various labels associated with data and functional elements in the filter. The following table describes each label in the signal flow and relates the label to the filter properties that are associated with it.

The labels use a common format — a prefix followed by the word "format." In this use, "format" means the word length and fraction length associated with the filter part referred to by the prefix.

For example, the InputFormat label refers to the word length and fraction length used to interpret the data input to the filter. The format properties InputWordLength and InputFracLength (as shown in the table) store the word length and the fraction length in bits. Or consider NumFormat, which refers to the word and fraction lengths (CoeffWordLength, NumFracLength) associated with representing filter numerator coefficients.

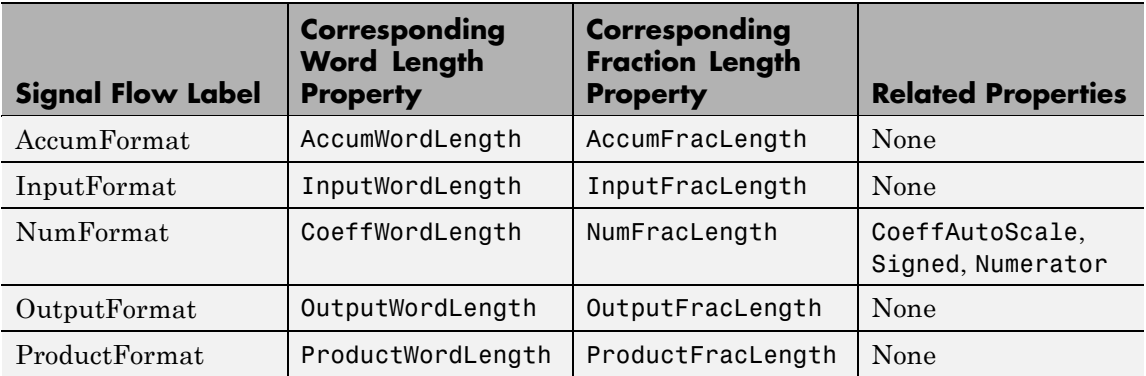

Most important is the label position in the diagram, which identifies where the format applies.

As one example, look at the label ProductFormat, which always follows a coefficient multiplication element in the signal flow. The label indicates that coefficients leave the multiplication element with the word length and fraction length associated with product operations that include coefficients. From reviewing the table, you see that the ProductFormat refers to the properties ProductFracLength and ProductWordLength that fully define the coefficient format after multiply (or product) operations.

#### **Properties** In this table you see the properties associated with the transposed direct-form FIR implementation of dfilt objects.
**Note** The table lists all the properties that a filter can have. Many of the properties are dynamic, meaning they exist only in response to the settings of other properties. You might not see all of the listed properties all the time. To view all the properties for a filter at any time, use

get(hd)

where hd is a filter.

For further information about the properties of this filter or any dfilt object, refer to "Fixed-Point Filter Properties" on page 3[-2.](#page-1323-0)

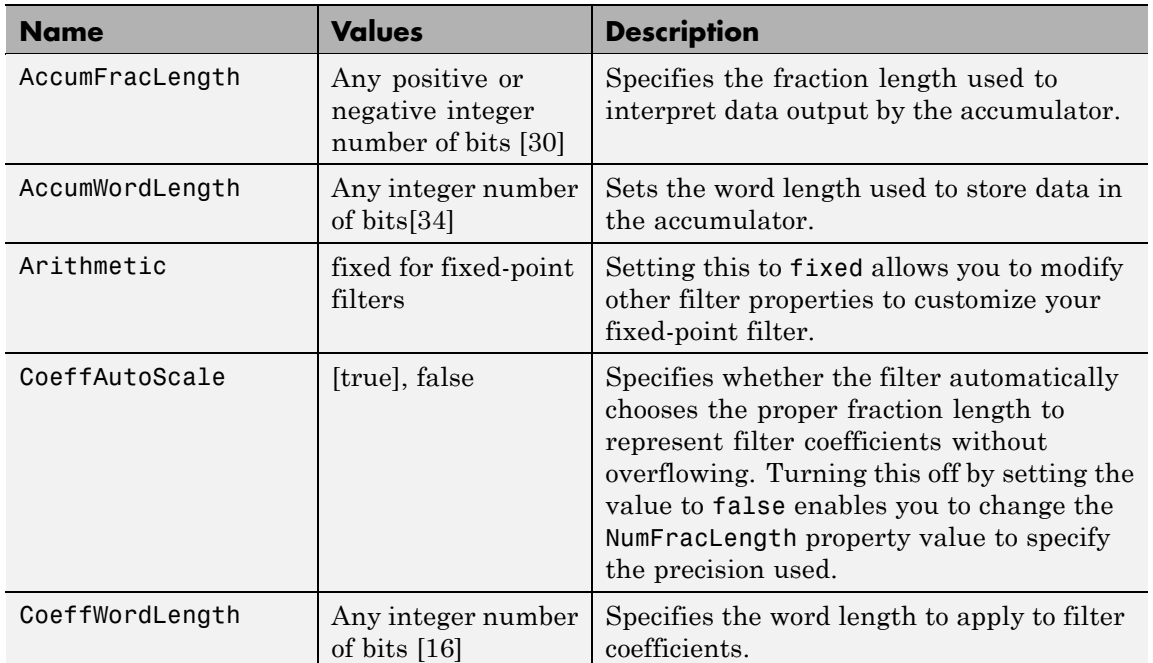

## **dfilt.dffirt**

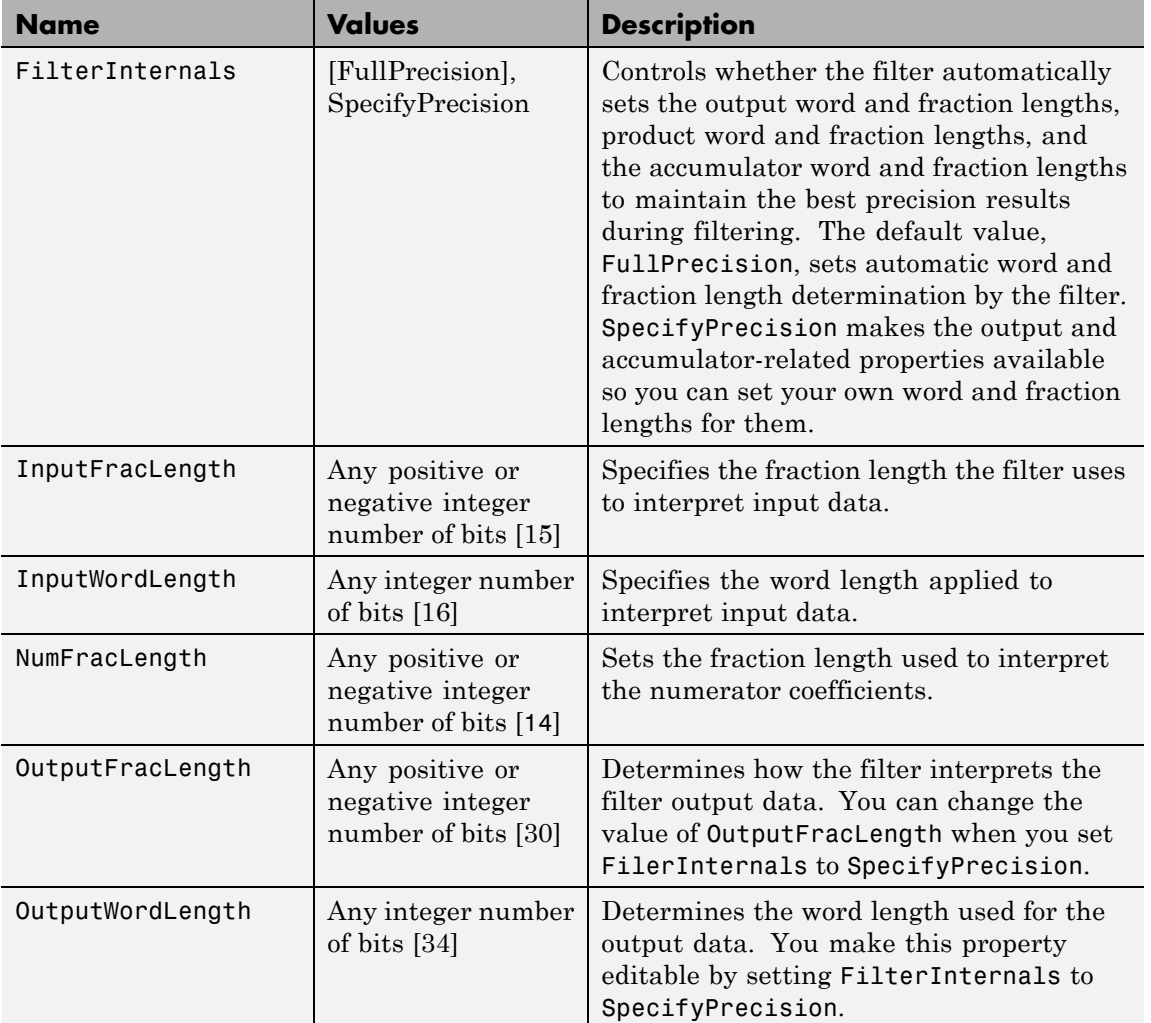

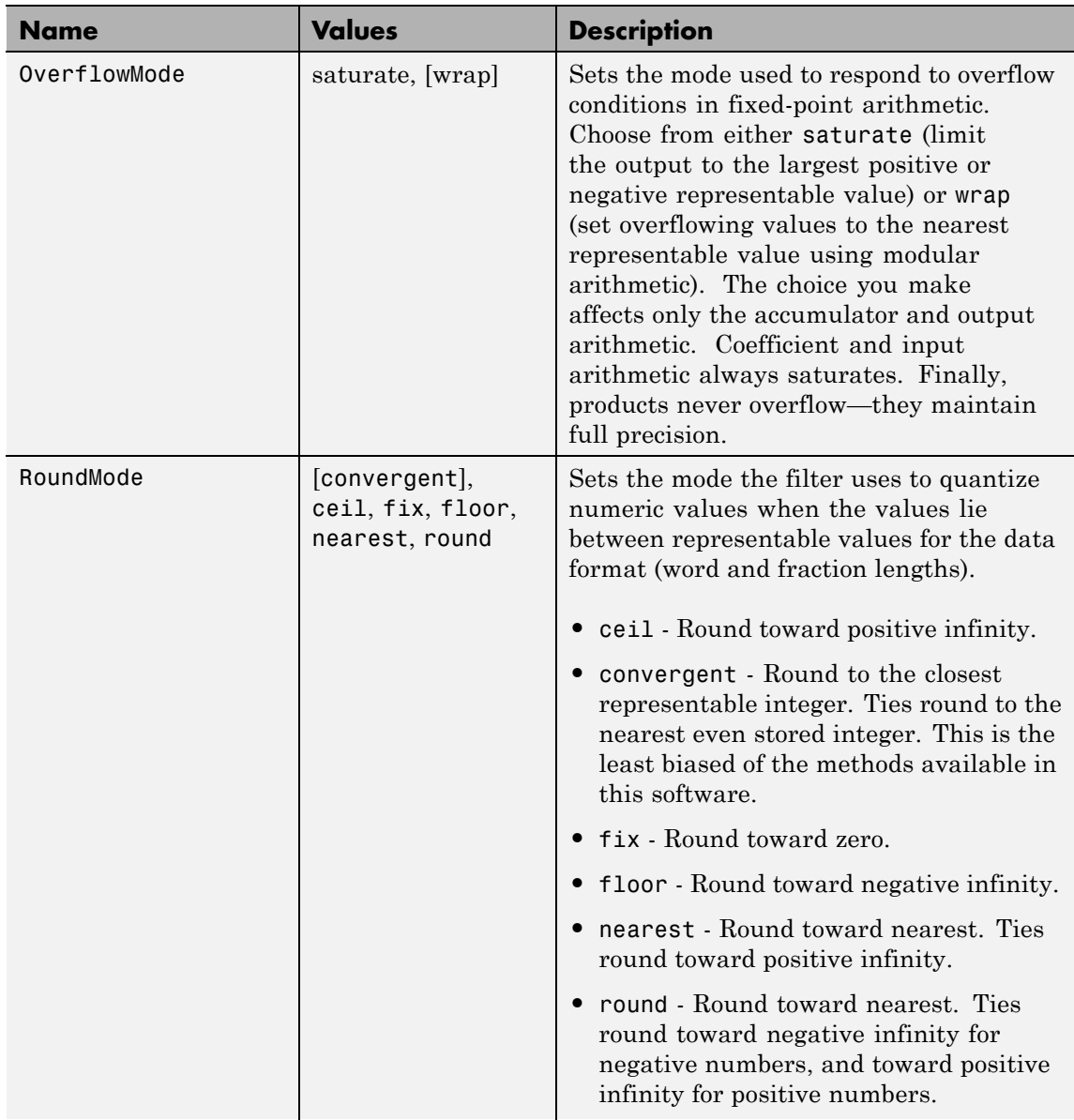

## **dfilt.dffirt**

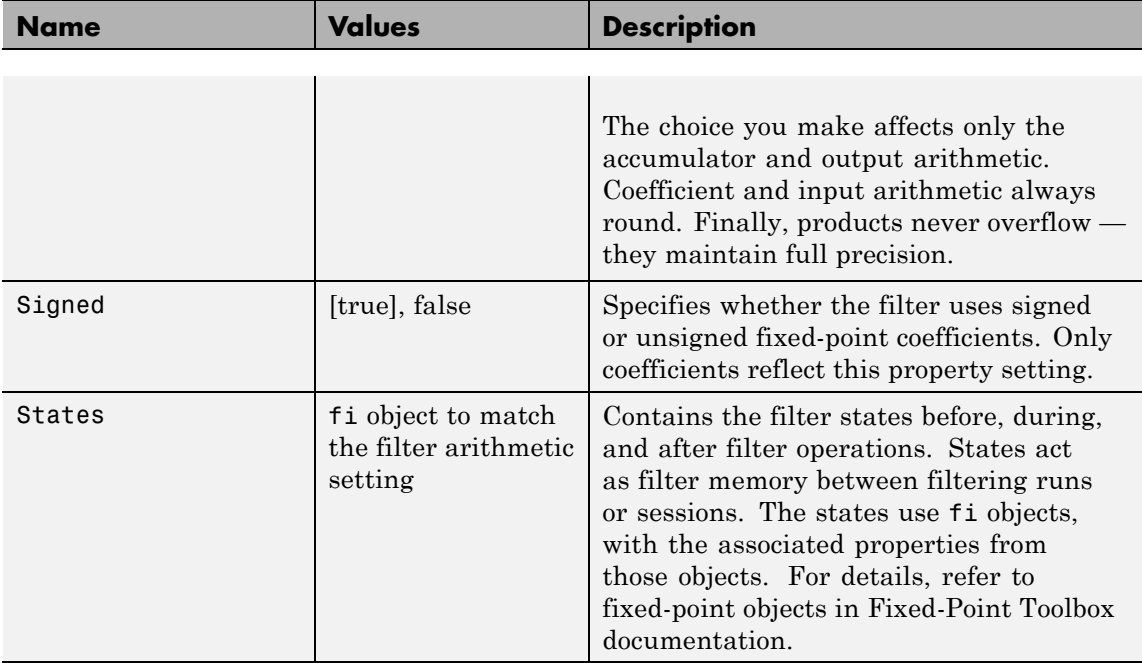

**Examples** Specify a second-order direct-form FIR transposed filter structure for a dfilt object, hd, with the following code:

```
b = [0.05 0.9 0.05];hd = dfilt.dffirt(b)hd =FilterStructure: 'Direct-Form FIR Transposed'
         Arithmetic: 'double'
          Numerator: [0.0500 0.9000 0.0500]
    PersistentMemory: false
```
Now use the filter property Arithmetic to change the filter to fixed-point format.

```
set(hd,'arithmetic','fixed')
hd
hd =FilterStructure: 'Direct-Form FIR Transposed'
          Arithmetic: 'fixed'
           Numerator: [0.0500 0.9000 0.0500]
    PersistentMemory: false
     CoeffWordLength: 16
      CoeffAutoScale: true
              Signed: true
     InputWordLength: 16
     InputFracLength: 15
     FilterInternals: 'FullPrecision'
hd.filterInternals='specifyPrecision'
hd =FilterStructure: 'Direct-Form FIR Transposed'
          Arithmetic: 'fixed'
           Numerator: [0.0500 0.9000 0.0500]
    PersistentMemory: false
     CoeffWordLength: 16
      CoeffAutoScale: true
              Signed: true
     InputWordLength: 16
     InputFracLength: 15
     FilterInternals: 'SpecifyPrecision'
```
OutputWordLength: 34 OutputFracLength: 30 ProductWordLength: 32 ProductFracLength: 30 AccumWordLength: 34 AccumFracLength: 30 RoundMode: 'convergent' OverflowMode: 'wrap'

**See Also** dfilt, dfilt.dffir, dfilt.dfasymfir, dfilt.dfsymfir

# **dfilt.dfsymfir**

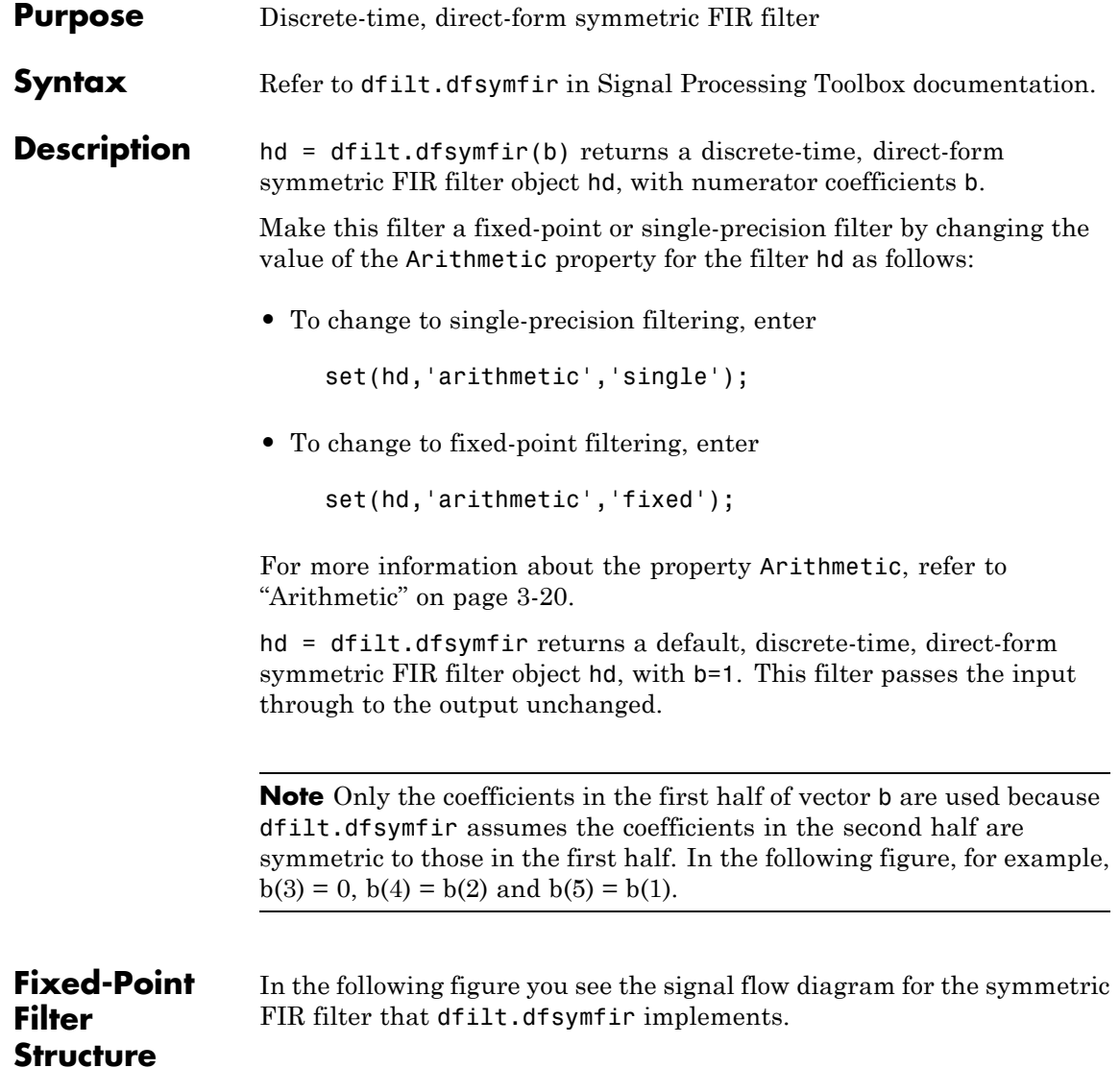

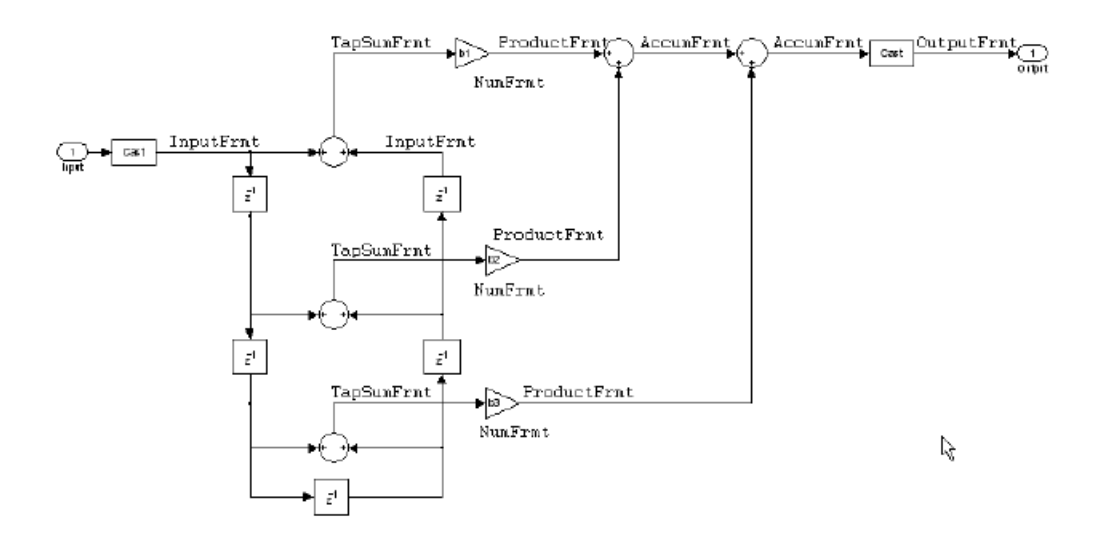

### **Notes About the Signal Flow Diagram**

To help you understand where and how the filter performs fixed-point arithmetic during filtering, the figure shows various labels associated with data and functional elements in the filter. The following table describes each label in the signal flow and relates the label to the filter properties that are associated with it.

The labels use a common format — a prefix followed by the letters"frmt" (format). In this use, "frmt" indicates the word length and fraction length associated with the filter part referred to by the prefix.

For example, the InputFrmt label refers to the word length and fraction length used to interpret the data input to the filter. The format properties InputWordLength and InputFracLength (as shown in the table) store the word length and the fraction length in bits. Or consider NumFrmt, which refers to the word and fraction lengths (CoeffWordLength, NumFracLength) associated with representing filter numerator coefficients.

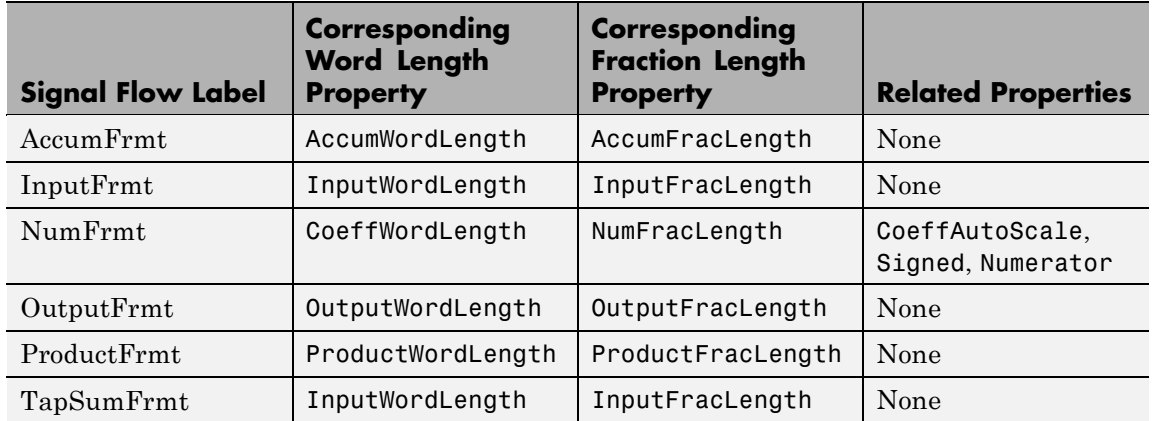

Most important is the label position in the diagram, which identifies where the format applies.

As one example, look at the label ProductFrmt, which always follows a coefficient multiplication element in the signal flow. The label indicates that coefficients leave the multiplication element with the word length and fraction length associated with product operations that include coefficients. From reviewing the table, you see that the ProductFrmt refers to the properties ProductFracLength and ProductWordLength that fully define the coefficient format after multiply (or product) operations.

**Properties** In this table you see the properties associated with the symmetric FIR implementation of dfilt objects.

**Note** The table lists all the properties that a filter can have. Many of the properties are dynamic, meaning they exist only in response to the settings of other properties. You might not see all of the listed properties all the time. To view all the properties for a filter at any time, use

get(hd)

where hd is a filter.

For further information about the properties of this filter or any dfilt object, refer to "Fixed-Point Filter Properties" on page 3[-2.](#page-1323-0)

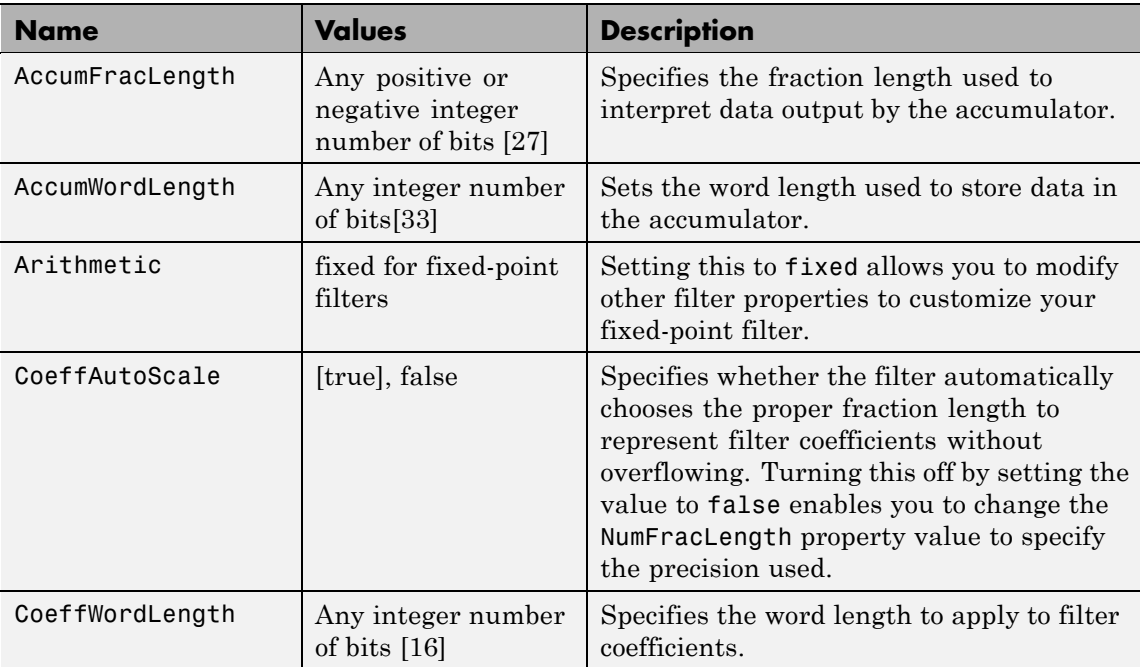

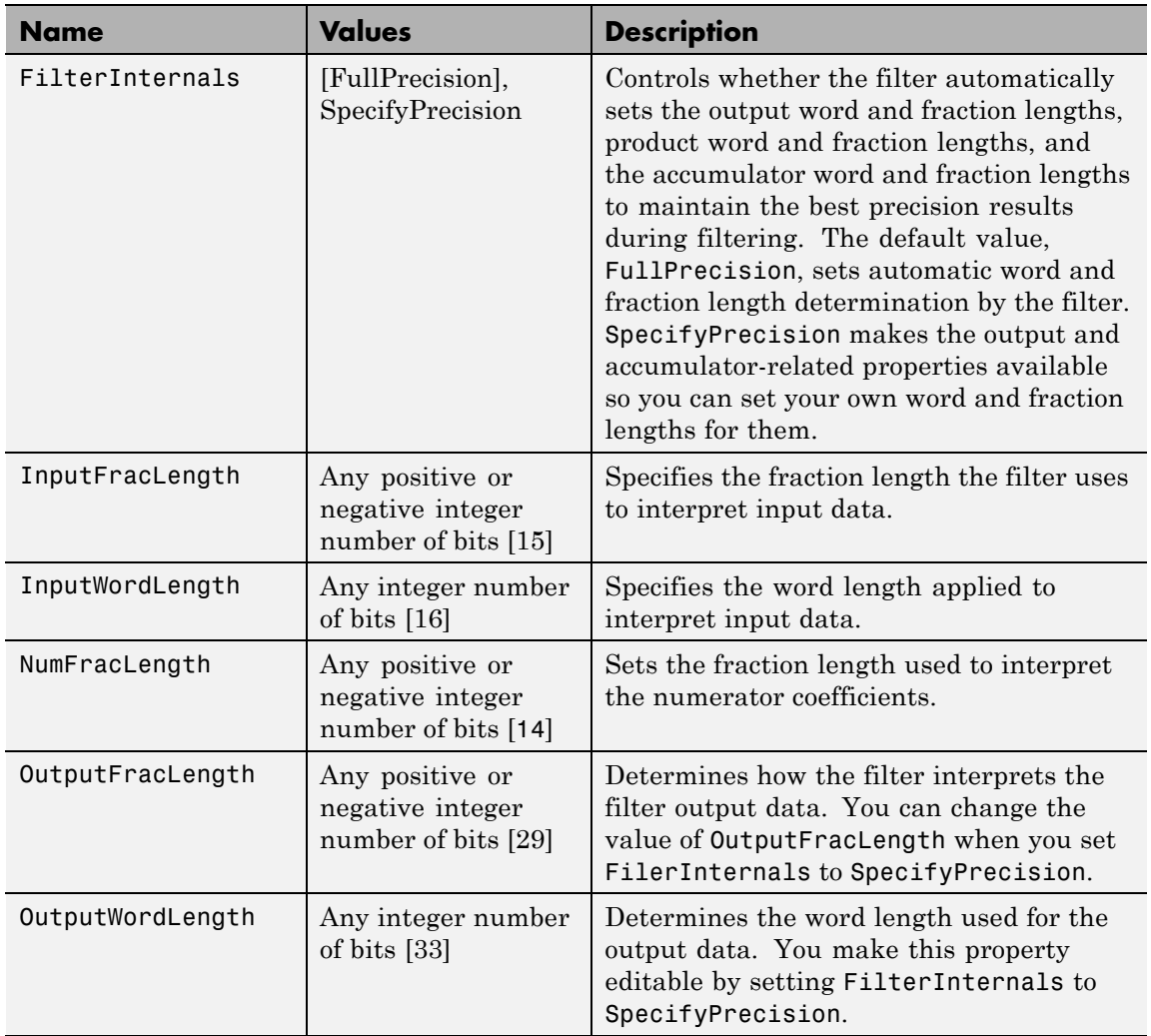

 $\mathsf{l}$ 

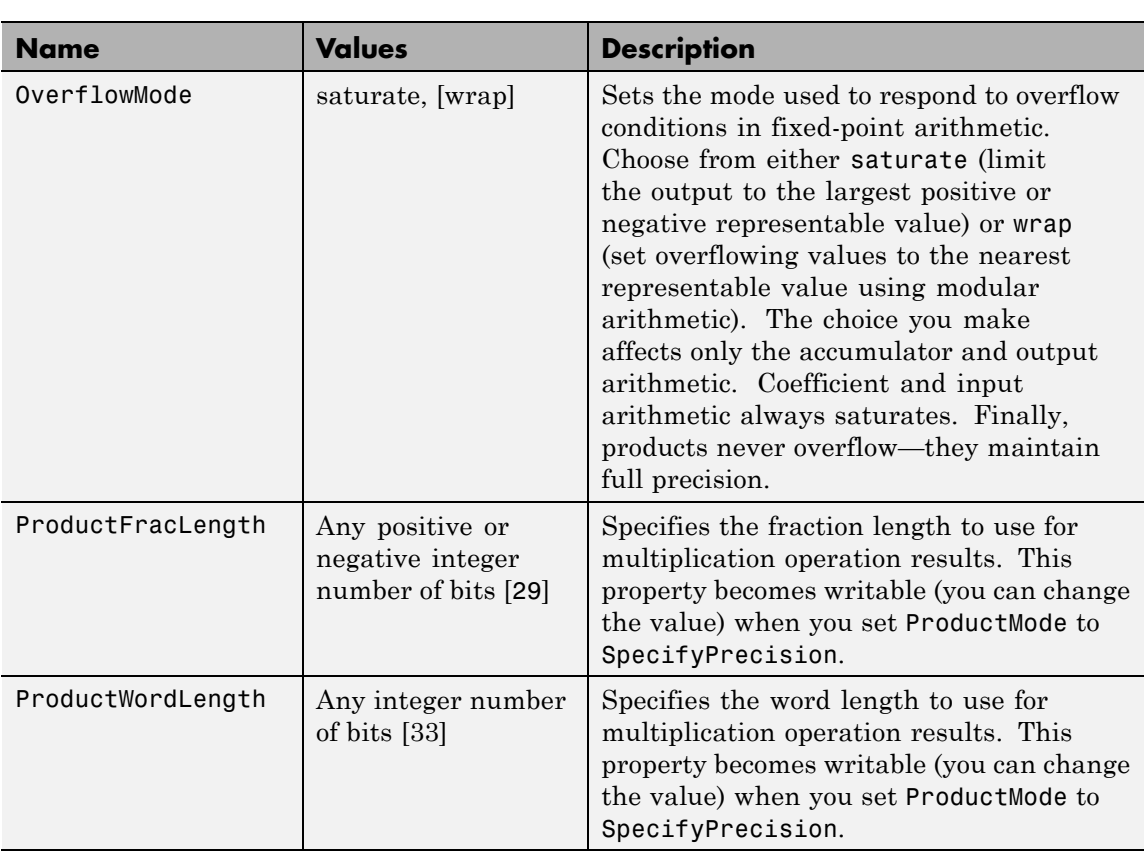

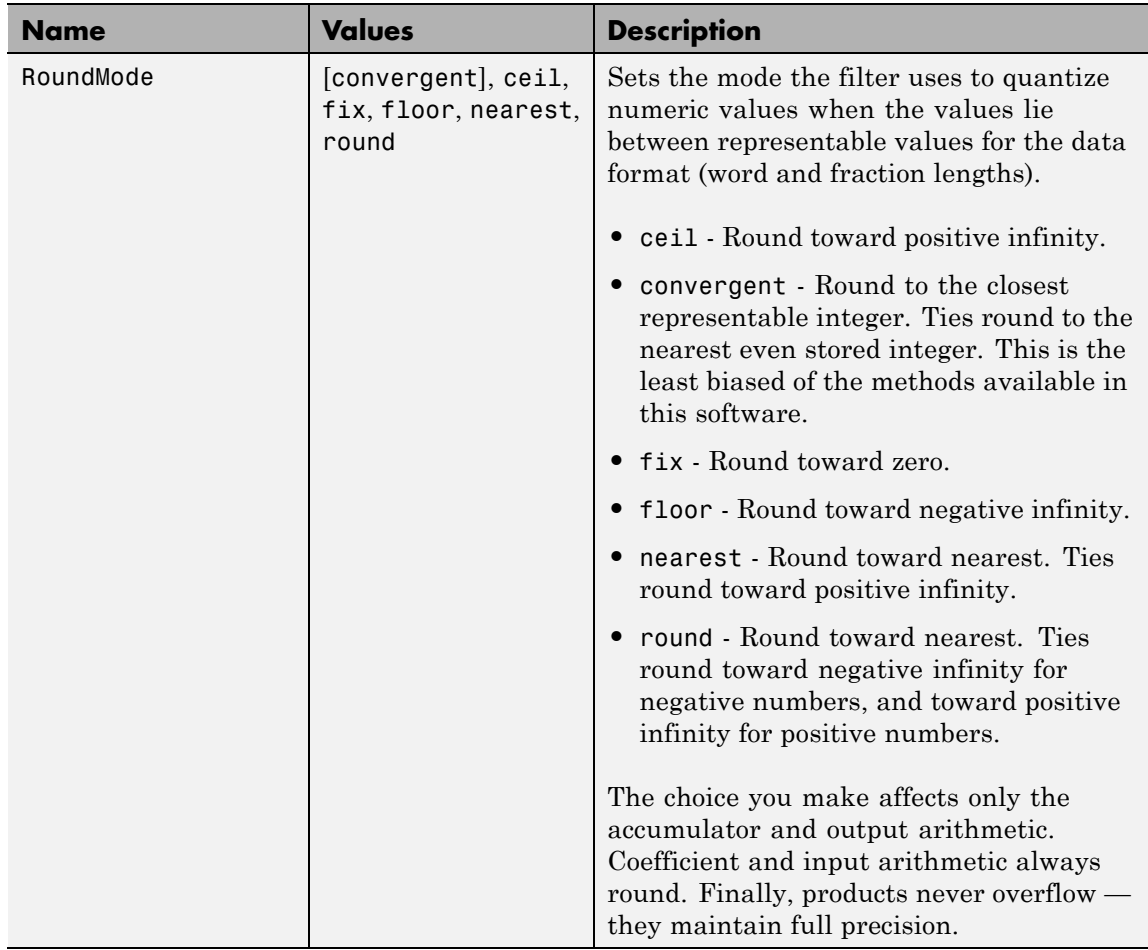

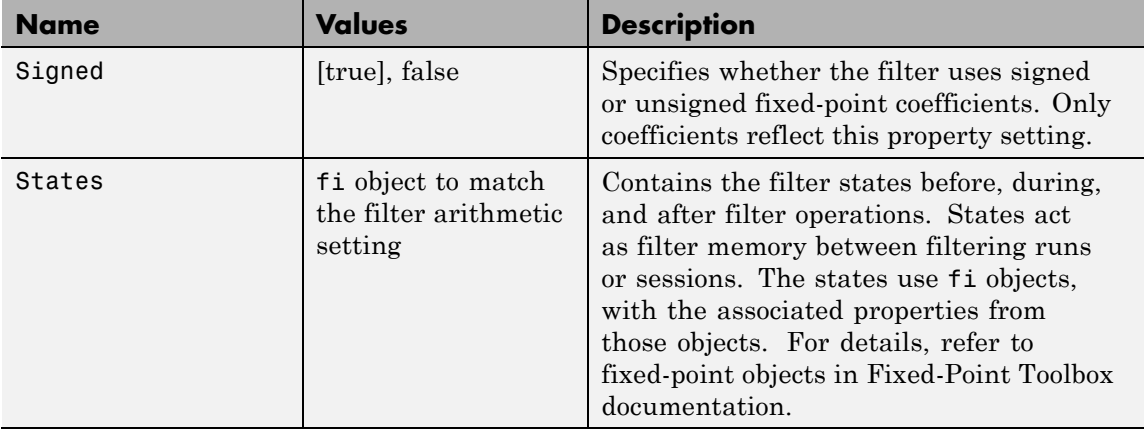

## **Examples Odd Order**

Specify a fifth-order direct-form symmetric FIR filter structure for a dfilt object hd, with the following code:

```
b = [-0.008 \ 0.06 \ 0.44 \ 0.44 \ 0.06 \ -0.008];
hd = dfilt.dfsymfir(b)
hd =FilterStructure: 'Direct-Form Symmetric FIR'
      Arithmetic: 'double'
       Numerator: [-0.0080 0.0600 0.4400 0.4400 0.0600 -0.0080]
PersistentMemory: false
set(hd,'arithmetic','fixed')
hd
hd =FilterStructure: 'Direct-Form Symmetric FIR'
      Arithmetic: 'fixed'
       Numerator: [-0.0080 0.0600 0.4400 0.4400 0.0600 -0.0080]
```

```
PersistentMemory: false
  CoeffWordLength: 16
  CoeffAutoScale: true
          Signed: true
 InputWordLength: 16
 InputFracLength: 15
 FilterInternals: 'FullPrecision'
hd.filterinternals='specifyPrecision'
hd =FilterStructure: 'Direct-Form Symmetric FIR'
      Arithmetic: 'fixed'
       Numerator: [-0.0080 0.0600 0.4400 0.4400 0.0600 -0.0080]
PersistentMemory: false
 CoeffWordLength: 16
  CoeffAutoScale: true
          Signed: true
 InputWordLength: 16
 InputFracLength: 15
FilterInternals: 'SpecifyPrecision'
OutputWordLength: 36
OutputFracLength: 31
ProductWordLength: 33
ProductFracLength: 31
AccumWordLength: 36
```

```
AccumFracLength: 31
      RoundMode: 'convergent'
   OverflowMode: 'wrap'
```
To use hd for fixed-point filtering, change the value of the property Arithmetic to fixed with the following command:

```
hd.arithmetic = 'fixed'
```
### **Even Order**

Specify a fourth-order, fixed-point, direct-form symmetric FIR filter structure for a dfilt object hd, with the following code:

```
b = [-0.01 \ 0.1 \ 0.8 \ 0.1 \ -0.01];
hd = dfilt.dfsymfir(b)hd =FilterStructure: 'Direct-Form Symmetric FIR'
      Arithmetic: 'double'
       Numerator: [-0.0100 0.1000 0.8000 0.1000 -0.0100]
PersistentMemory: false
set(hd,'arithmetic','fixed')
hd
hd =FilterStructure: 'Direct-Form Symmetric FIR'
      Arithmetic: 'fixed'
       Numerator: [-0.0100 0.1000 0.8000 0.1000 -0.0100]
PersistentMemory: false
CoeffWordLength: 16
  CoeffAutoScale: true
          Signed: true
```

```
InputWordLength: 16
                     InputFracLength: 15
                    FilterInternals: 'FullPrecision'
                    hd.filterinternals='specifyPrecision'
                   hd =FilterStructure: 'Direct-Form Symmetric FIR'
                          Arithmetic: 'fixed'
                           Numerator: [-0.0100 0.1000 0.8000 0.1000 -0.0100]
                    PersistentMemory: false
                    CoeffWordLength: 16
                      CoeffAutoScale: true
                              Signed: true
                     InputWordLength: 16
                     InputFracLength: 15
                    FilterInternals: 'SpecifyPrecision'
                    OutputWordLength: 36
                    OutputFracLength: 30
                    ProductWordLength: 33
                    ProductFracLength: 30
                    AccumWordLength: 36
                    AccumFracLength: 30
                           RoundMode: 'convergent'
                        OverflowMode: 'wrap'
See Also dfilt, dfilt.dfasymfir, dfilt.dffir, dfilt.dffirt
```
# **dfilt.farrowfd**

H

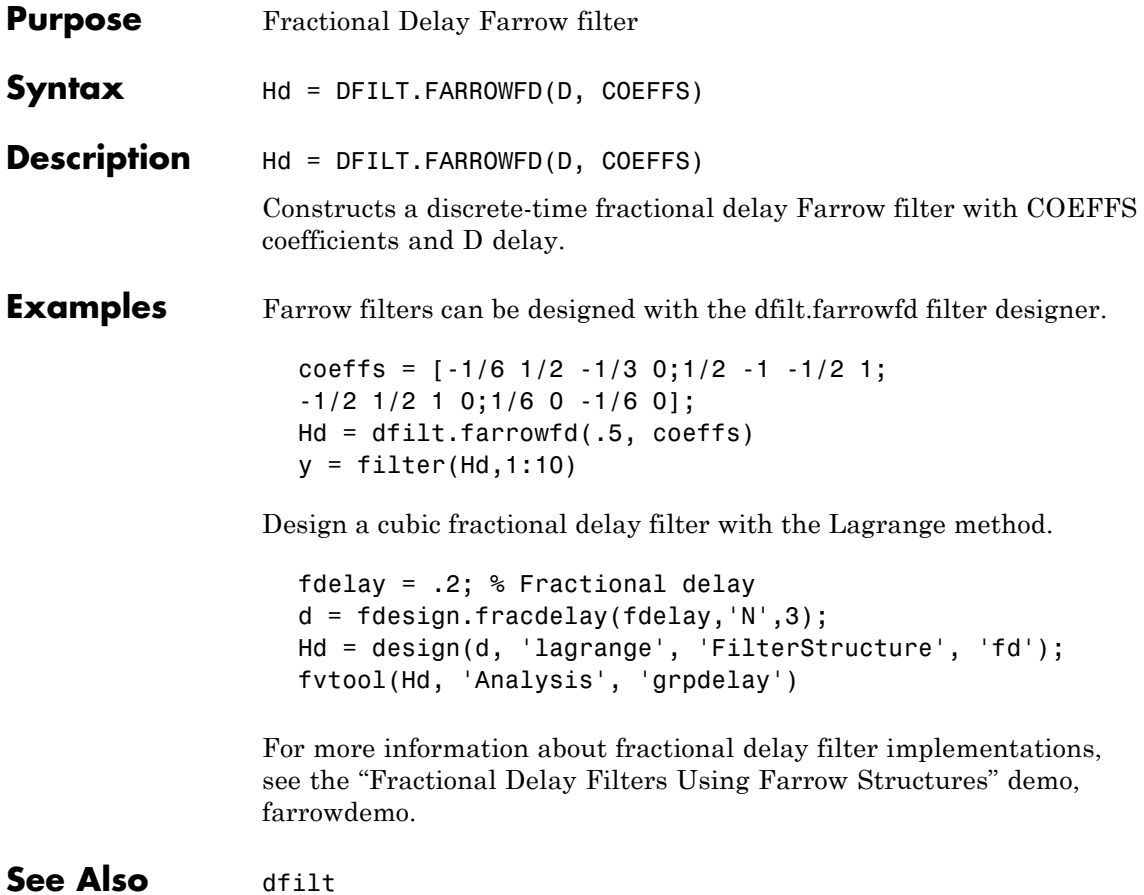

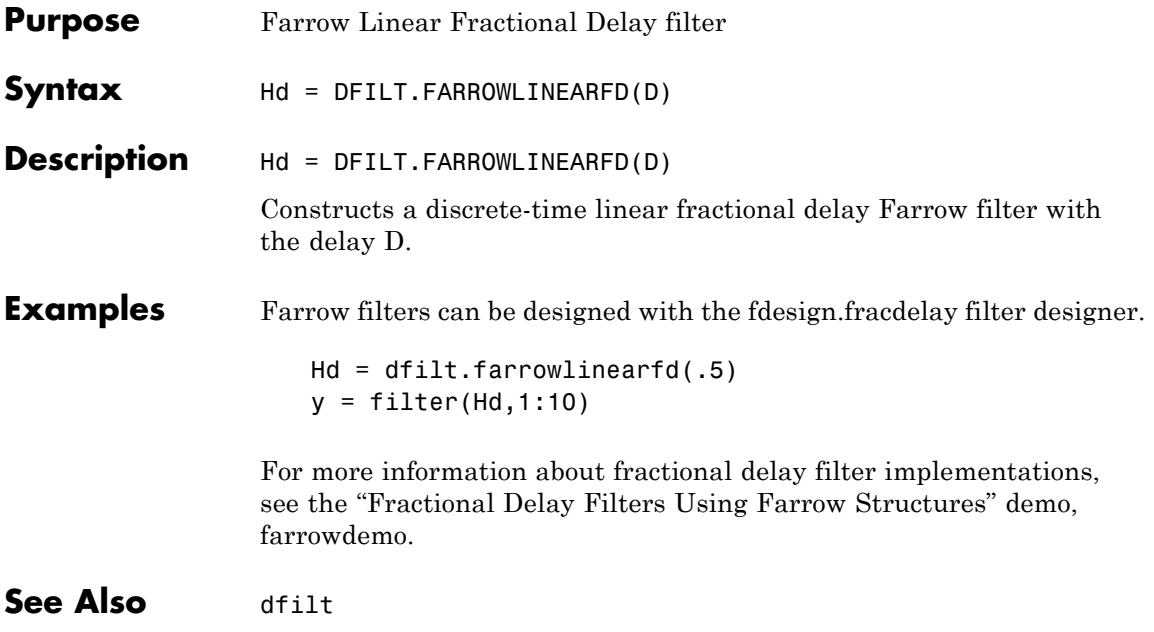

## **dfilt.fftfir**

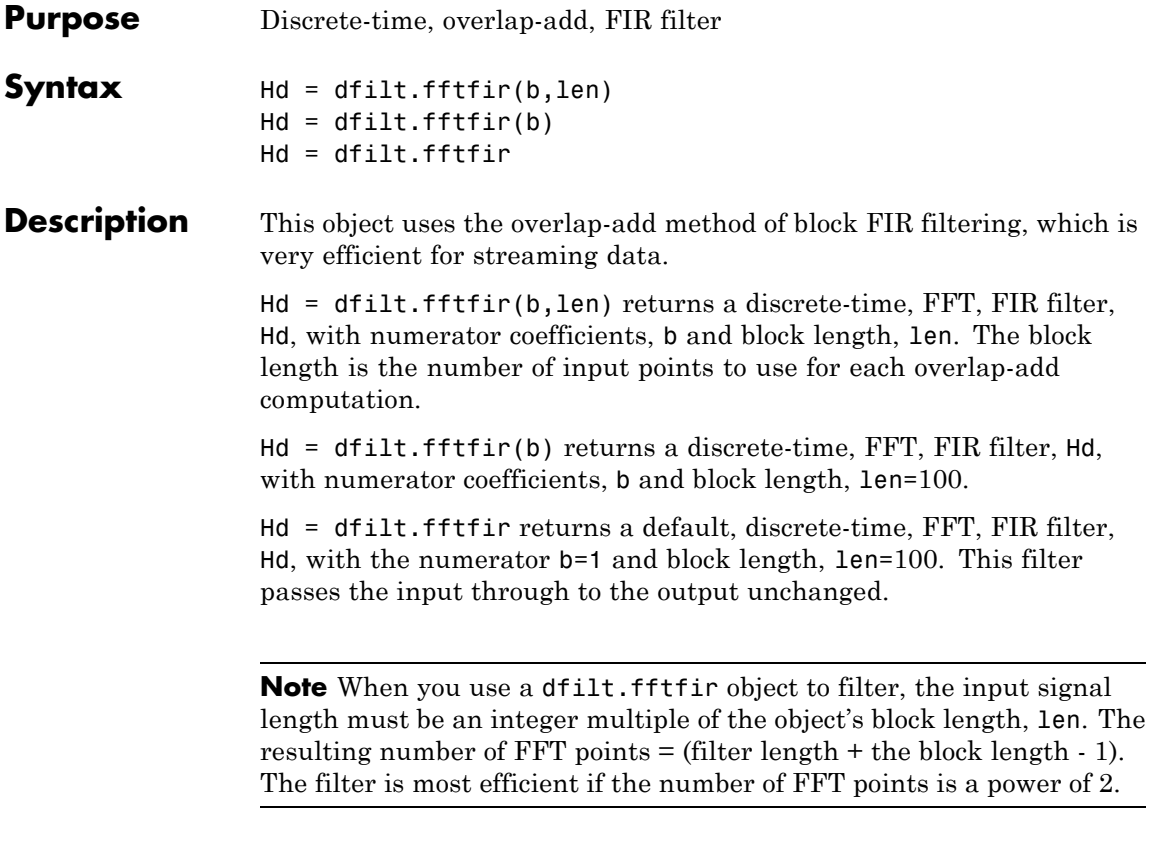

The fftfir uses an overlap-add block processing algorithm, which is represented as follows,

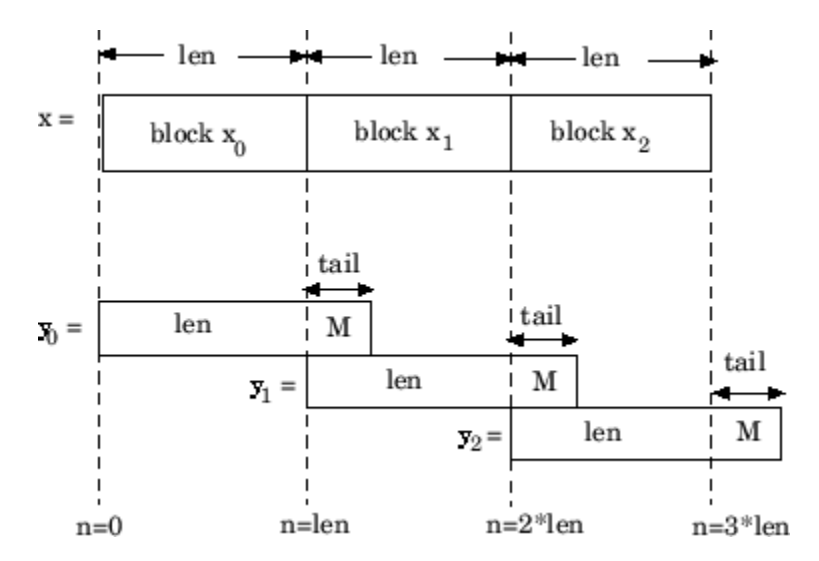

where len is the block length and M is the length of the numerator-1, (length(b)-1), which is also the number of states. The output of each convolution is a block that is longer than the input block by a tail of  $(length(b) - 1)$  samples. These tails overlap the next block and are added to it. The states reported by dfilt.fftfir are the tails of the final convolution.

**Examples** Create an FFT FIR discrete-time filter with coefficients from a 30<sup>th</sup> order lowpass equiripple design:

```
b = firpm(30, [0 \t1.2 \t.5]^*2, [1 \t1 \t0 \t0]);Hd = dfilt.fftfir(b)Hd =FilterStructure: 'Overlap-Add FIR'
               Numerator: [1x31 double]
            BlockLength: 100
    NonProcessedSamples: []
       PersistentMemory: false
```
## **dfilt.fftfir**

To view the frequency domain coefficients used in the filtering, use the following command.

fftcoeffs(Hd)

**See Also** dfilt, dfilt.dffir, dfilt.dfasymfir, dfilt.dffirt, dfilt.dfsymfir

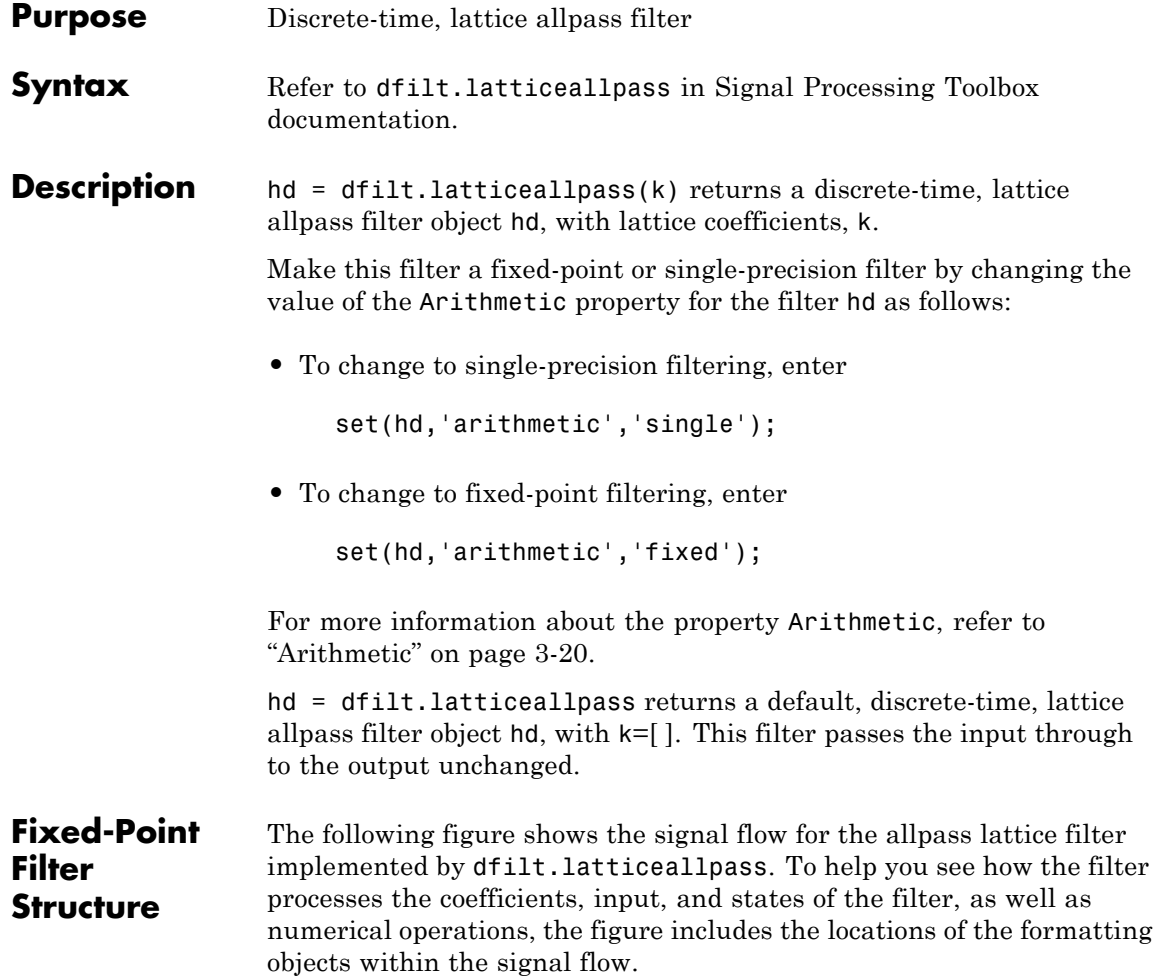

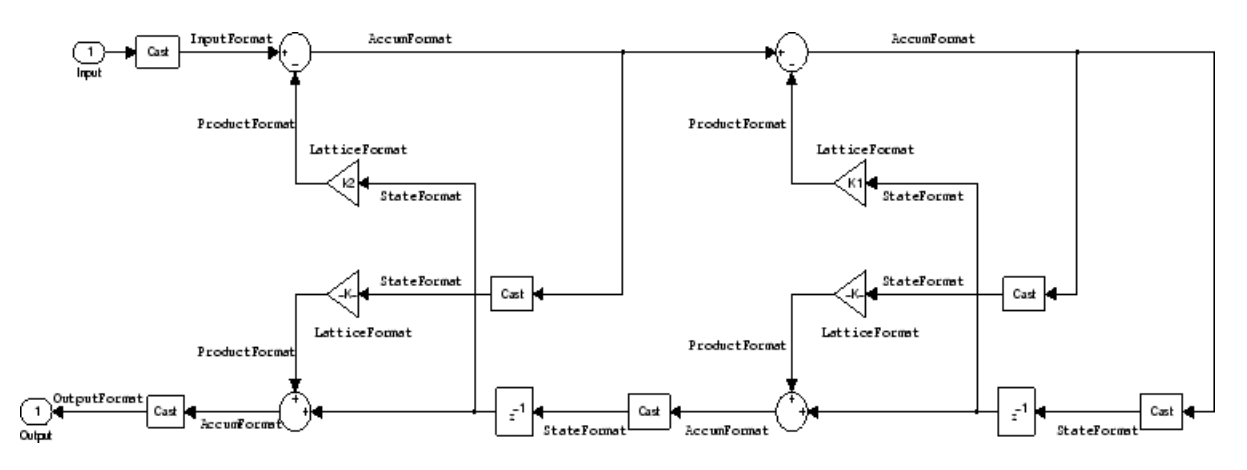

### **Notes About the Signal Flow Diagram**

To help you understand where and how the filter performs fixed-point arithmetic during filtering, the figure shows various labels associated with data and functional elements in the filter. The following table describes each label in the signal flow and relates the label to the filter properties that are associated with it.

The labels use a common format — a prefix followed by the word "format." In this use, "format" means the word length and fraction length associated with the filter part referred to by the prefix.

For example, the InputFormat label refers to the word length and fraction length used to interpret the data input to the filter. The format properties InputWordLength and InputFracLength (as shown in the table) store the word length and the fraction length in bits. Or consider NumFormat, which refers to the word and fraction lengths (CoeffWordLength, NumFracLength) associated with representing filter numerator coefficients.

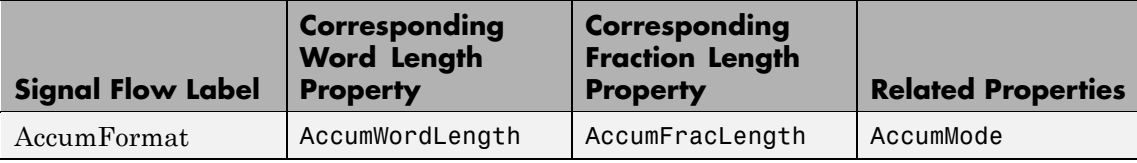

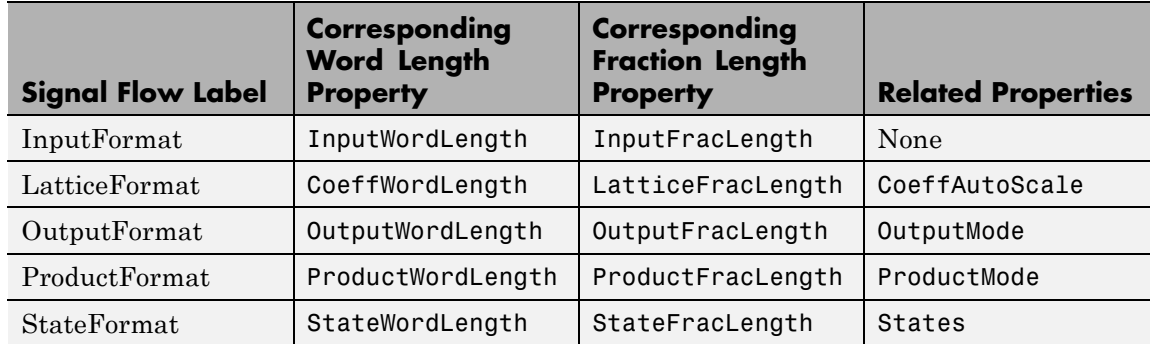

Most important is the label position in the diagram, which identifies where the format applies.

As one example, look at the label ProductFormat, which always follows a coefficient multiplication element in the signal flow. The label indicates that coefficients leave the multiplication element with the word length and fraction length associated with product operations that include coefficients. From reviewing the table, you see that the ProductFormat refers to the properties ProductFracLength, ProductWordLength, and ProductMode that fully define the coefficient format after multiply (or product) operations.

### **Properties** In this table you see the properties associated with the allpass lattice implementation of dfilt objects.

**Note** The table lists all the properties that a filter can have. Many of the properties are dynamic, meaning they exist only in response to the settings of other properties. You might not see all of the listed properties all the time. To view all the properties for a filter at any time, use

get(hd)

where hd is a filter.

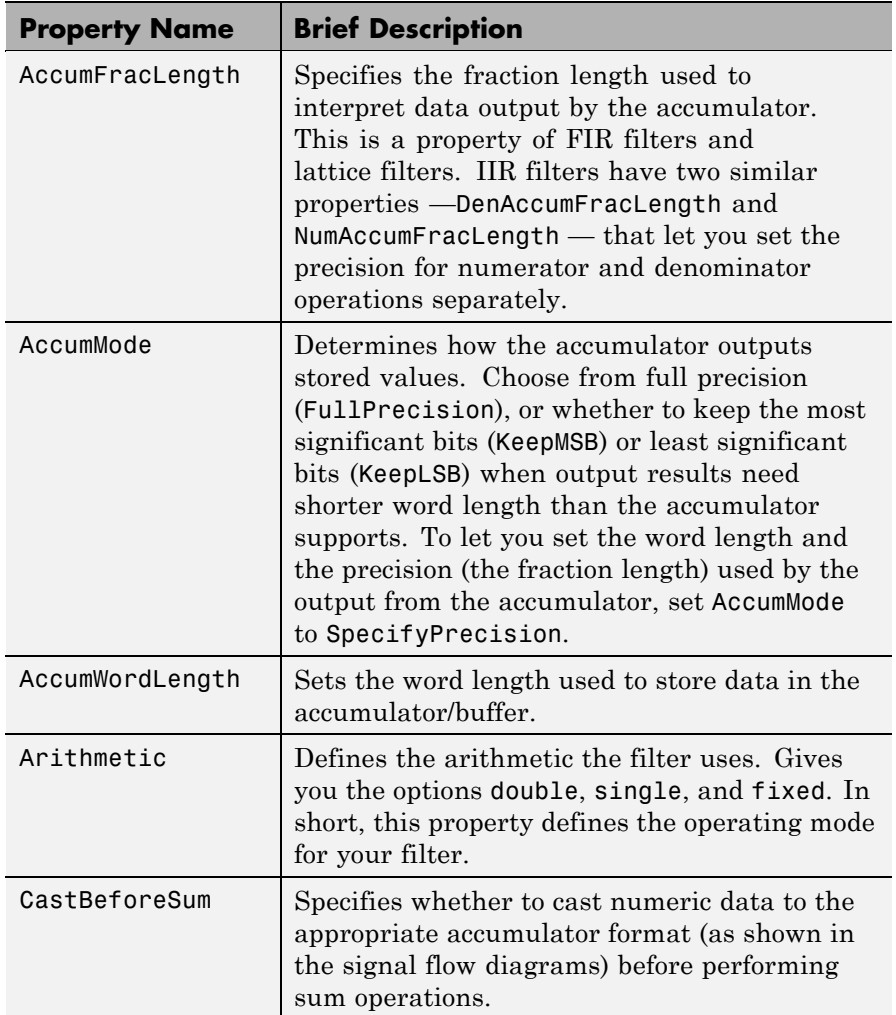

For further information about the properties of this filter or any dfilt object, refer to "Fixed-Point Filter Properties" on page 3[-2.](#page-1323-0)

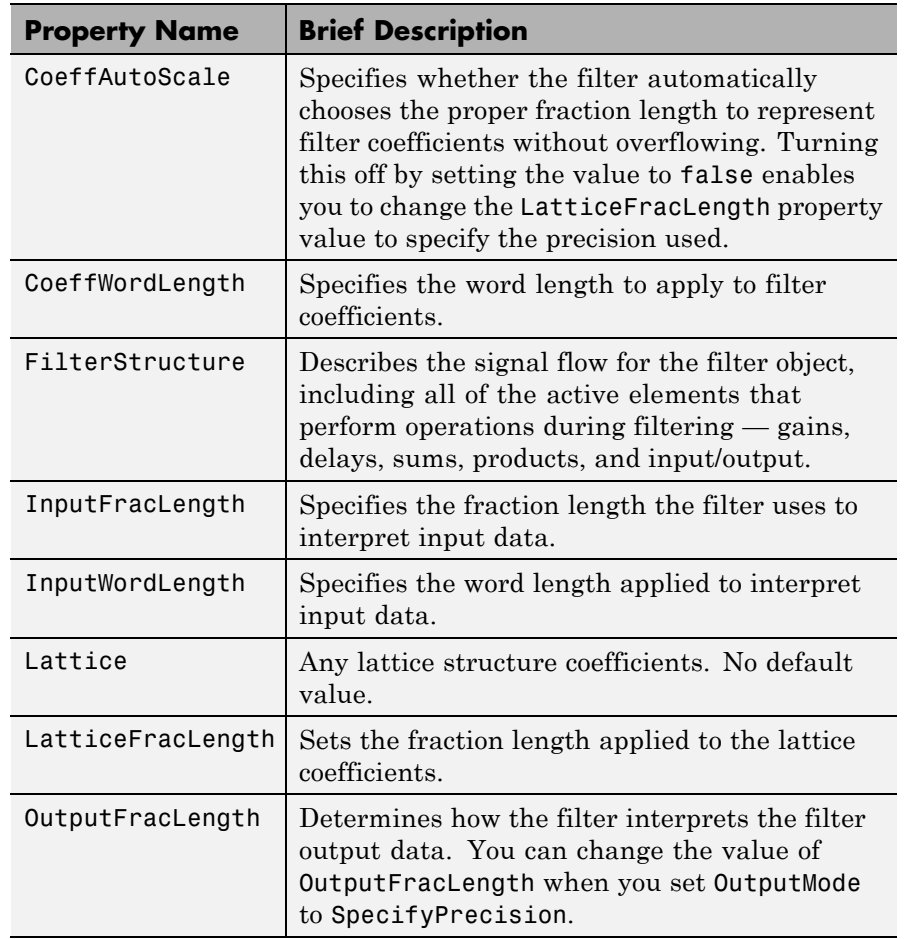

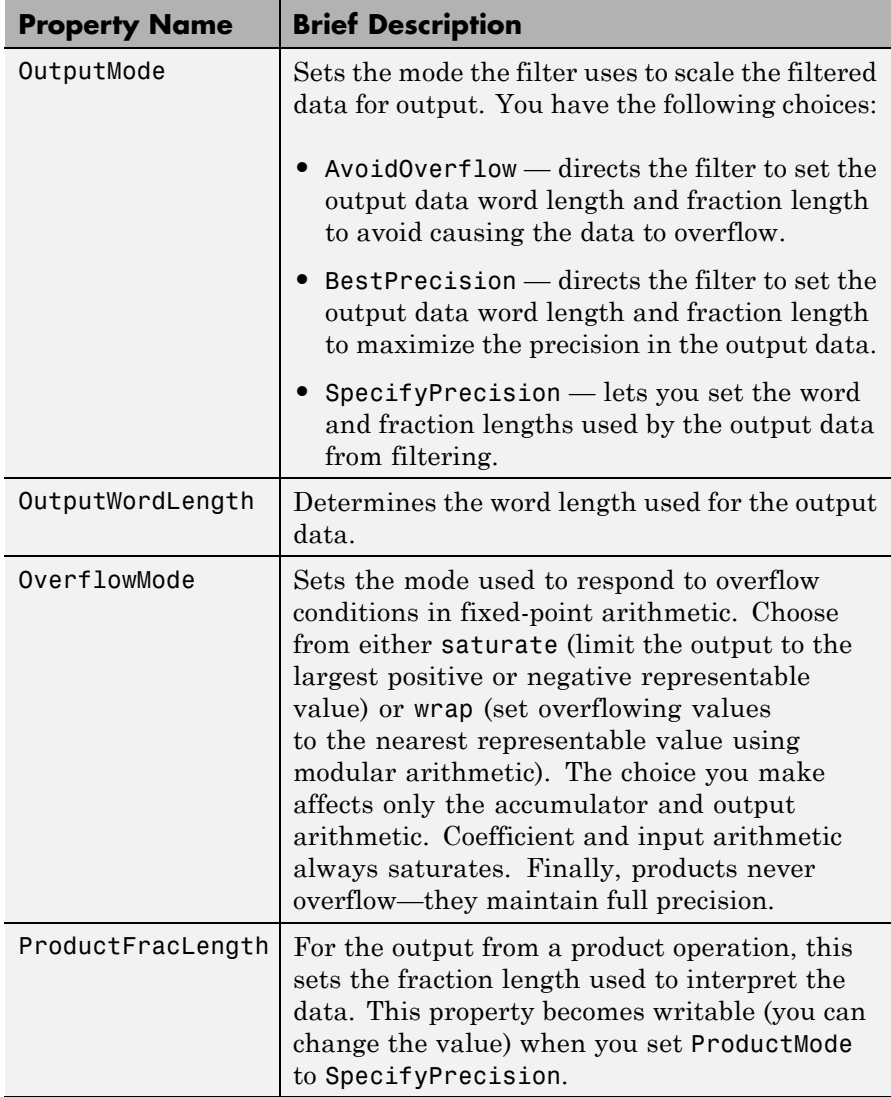

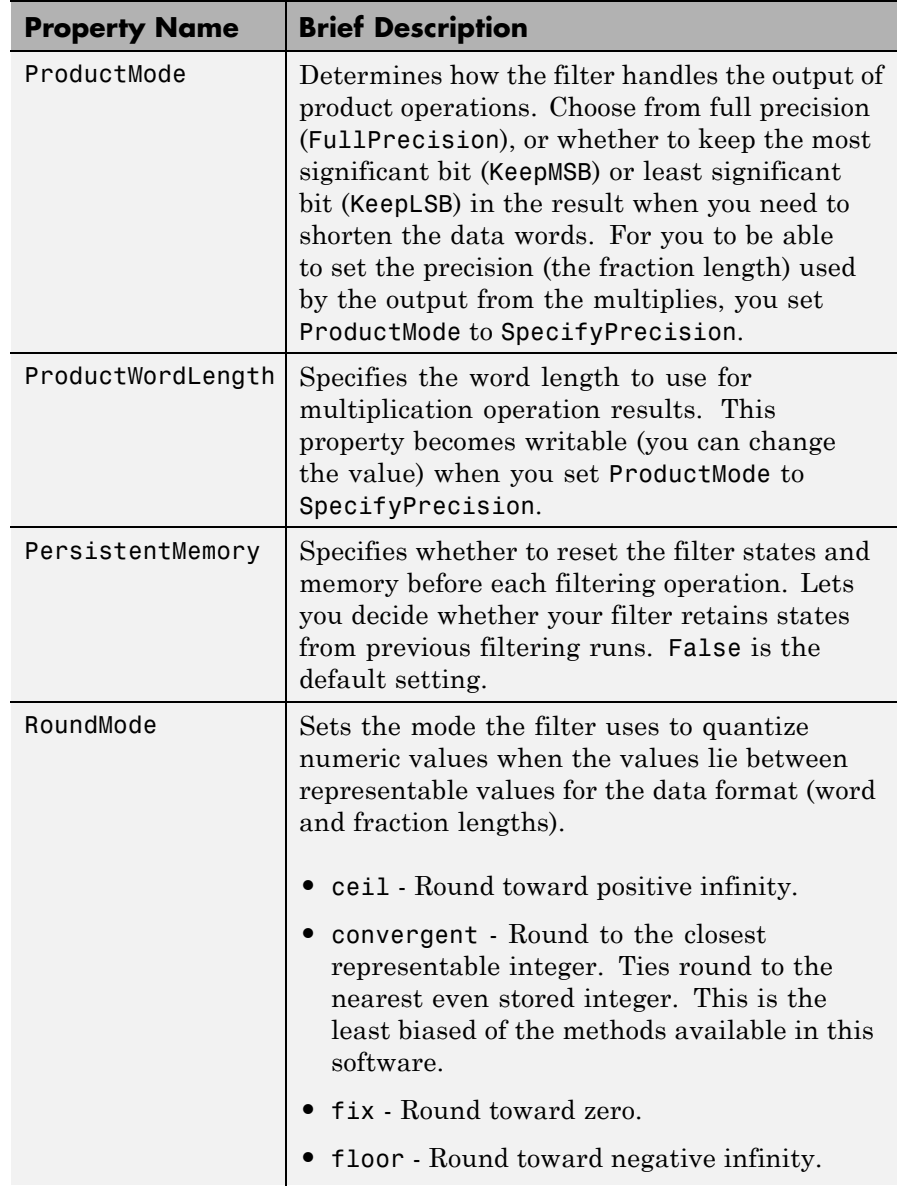

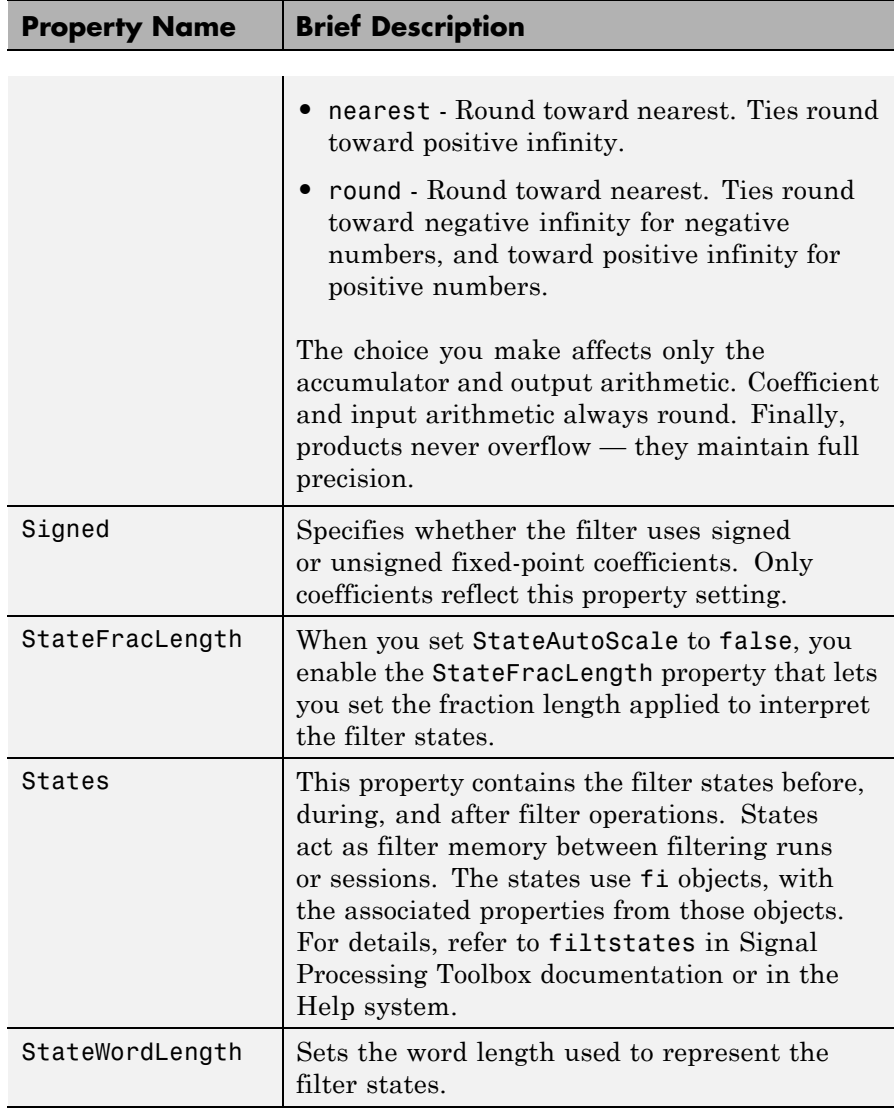

**Examples** Specify a third-order lattice allpass filter structure for a dfilt object hd, with the following code:

```
k = [.66 \t .7 \t .44];hd=dfilt.latticeallpass(k);
Now convert hd to fixed-point arithmetic form.
  hd.arithmetic='fixed'
  hd =FilterStructure: 'Lattice Allpass'
                Arithmetic: 'fixed'
                    Lattice: [0.6600 0.7000 0.4400]
          PersistentMemory: false
                     States: [1x1 embedded.fi]
           CoeffWordLength: 16
            CoeffAutoScale: true
                     Signed: true
           InputWordLength: 16
            InputFracLength: 15
          OutputWordLength: 16
                OutputMode: 'AvoidOverflow'
           StateWordLength: 16
           StateFracLength: 15
                ProductMode: 'FullPrecision'
                 AccumMode: 'KeepMSB'
           AccumWordLength: 40
             CastBeforeSum: true
                  RoundMode: 'convergent'
              OverflowMode: 'wrap'
```
See Also dfilt, dfilt.latticear, dfilt.latticearma, dfilt.latticemamax, dfilt.latticemamin

# **dfilt.latticear**

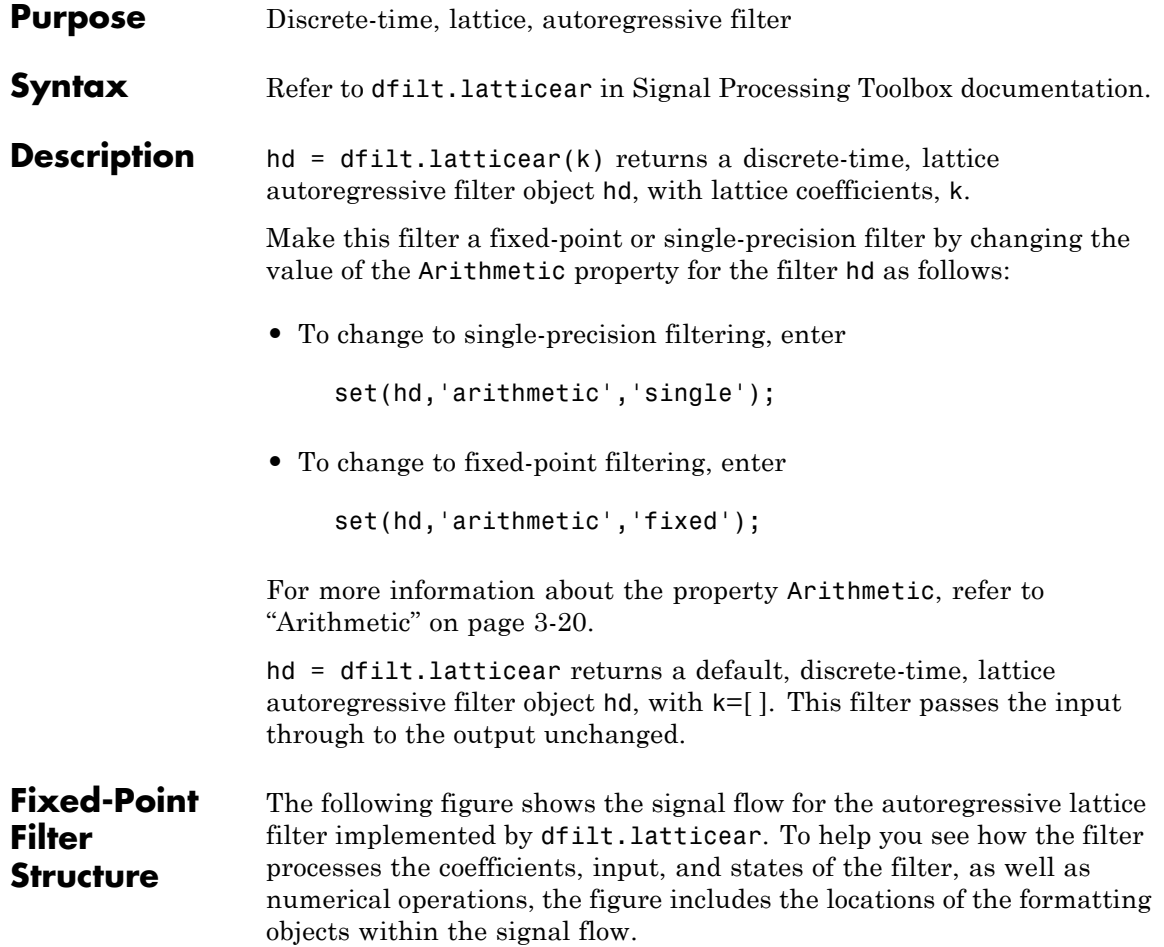

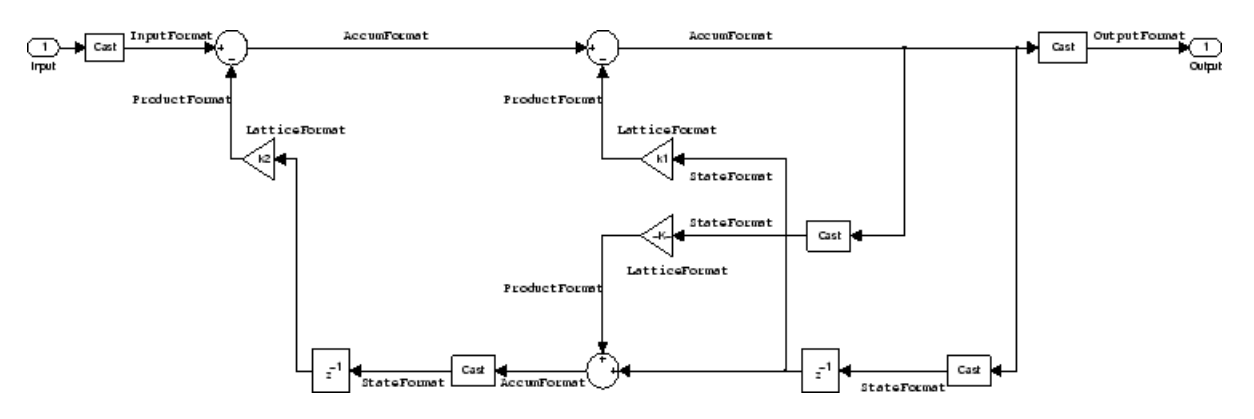

## **Notes About the Signal Flow Diagram**

To help you understand where and how the filter performs fixed-point arithmetic during filtering, the figure shows various labels associated with data and functional elements in the filter. The following table describes each label in the signal flow and relates the label to the filter properties that are associated with it.

The labels use a common format — a prefix followed by the word "format." In this use, "format" means the word length and fraction length associated with the filter part referred to by the prefix.

For example, the InputFormat label refers to the word length and fraction length used to interpret the data input to the filter. The format properties InputWordLength and InputFracLength (as shown in the table) store the word length and the fraction length in bits. Or consider NumFormat, which refers to the word and fraction lengths (CoeffWordLength, NumFracLength) associated with representing filter numerator coefficients.

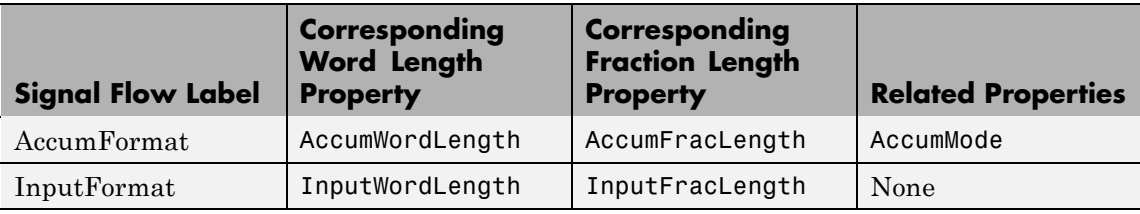

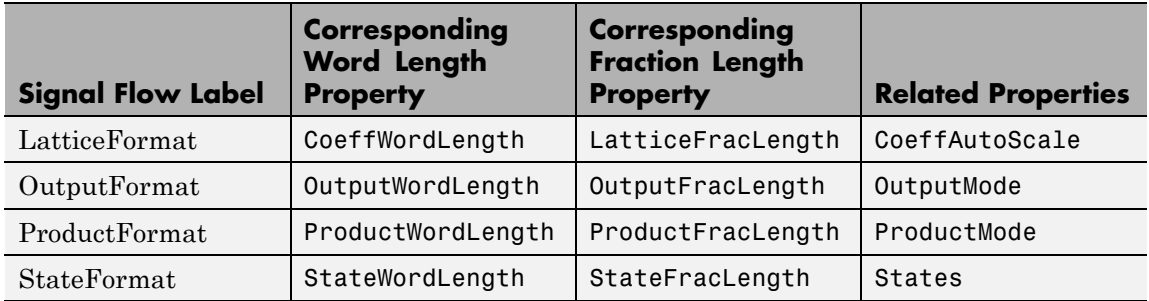

Most important is the label position in the diagram, which identifies where the format applies.

As one example, look at the label ProductFormat, which always follows a coefficient multiplication element in the signal flow. The label indicates that coefficients leave the multiplication element with the word length and fraction length associated with product operations that include coefficients. From reviewing the table, you see that the ProductFormat refers to the properties ProductFracLength, ProductWordLength, and ProductMode that fully define the coefficient format after multiply (or product) operations.

**Properties** In this table you see the properties associated with the autoregressive lattice implementation of dfilt objects.

> **Note** The table lists all the properties that a filter can have. Many of the properties are dynamic, meaning they exist only in response to the settings of other properties. You might not see all of the listed properties all the time. To view all the properties for a filter at any time, use

get(hd)

where hd is a filter.

For further information about the properties of this filter or any dfilt object, refer to "Fixed-Point Filter Properties" on page 3[-2.](#page-1323-0)

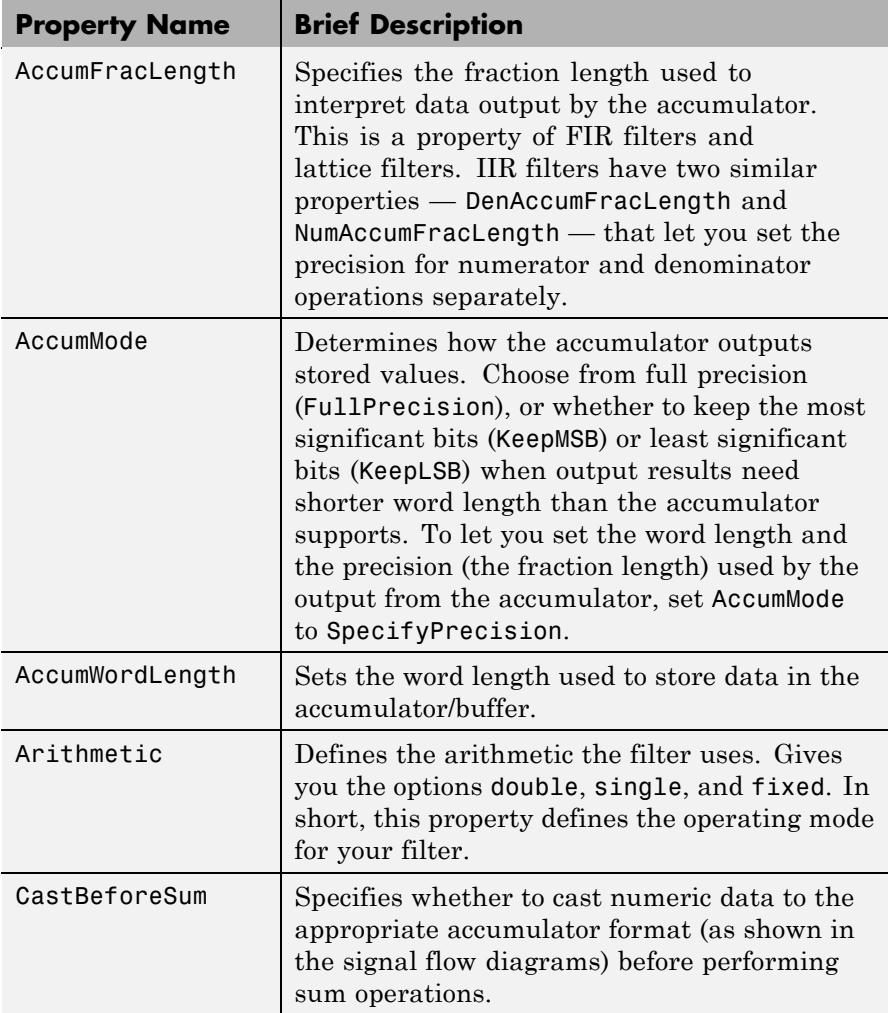
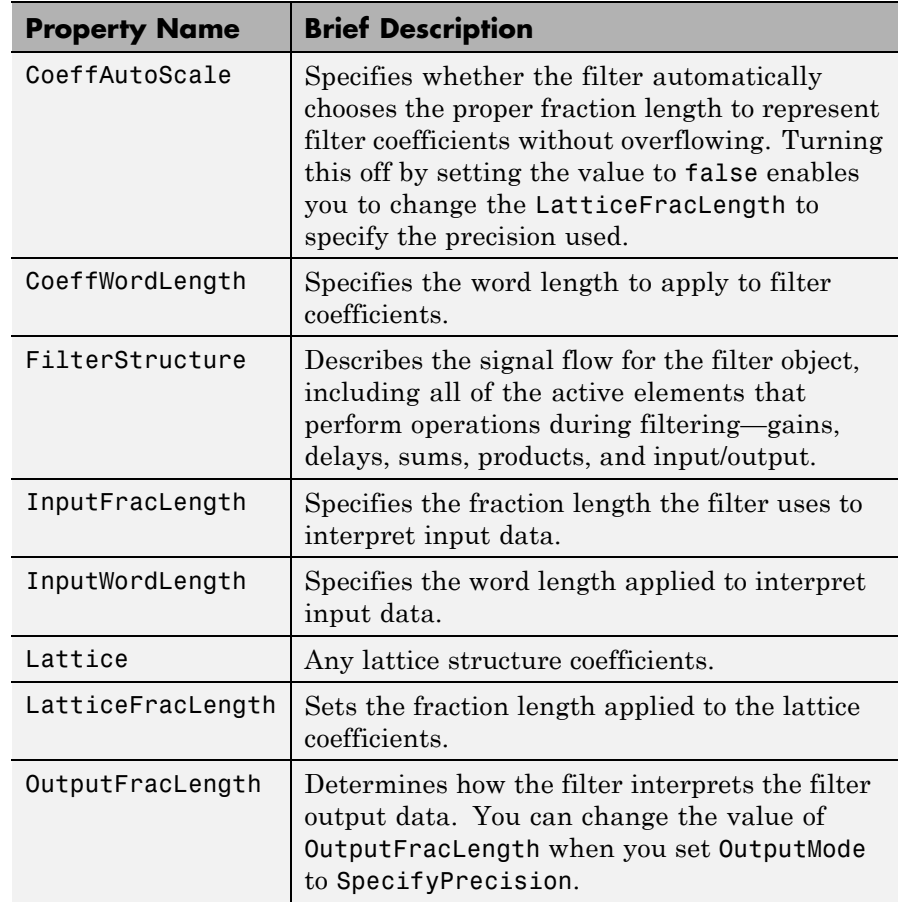

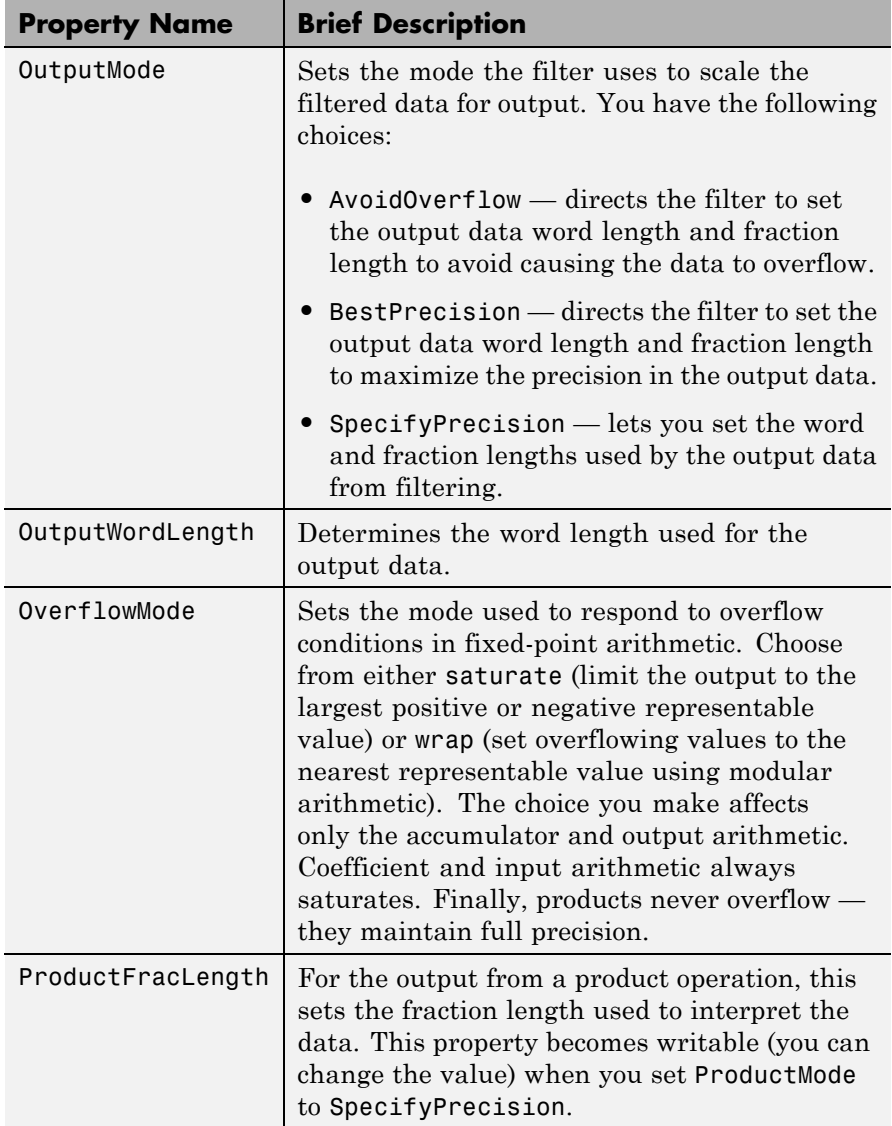

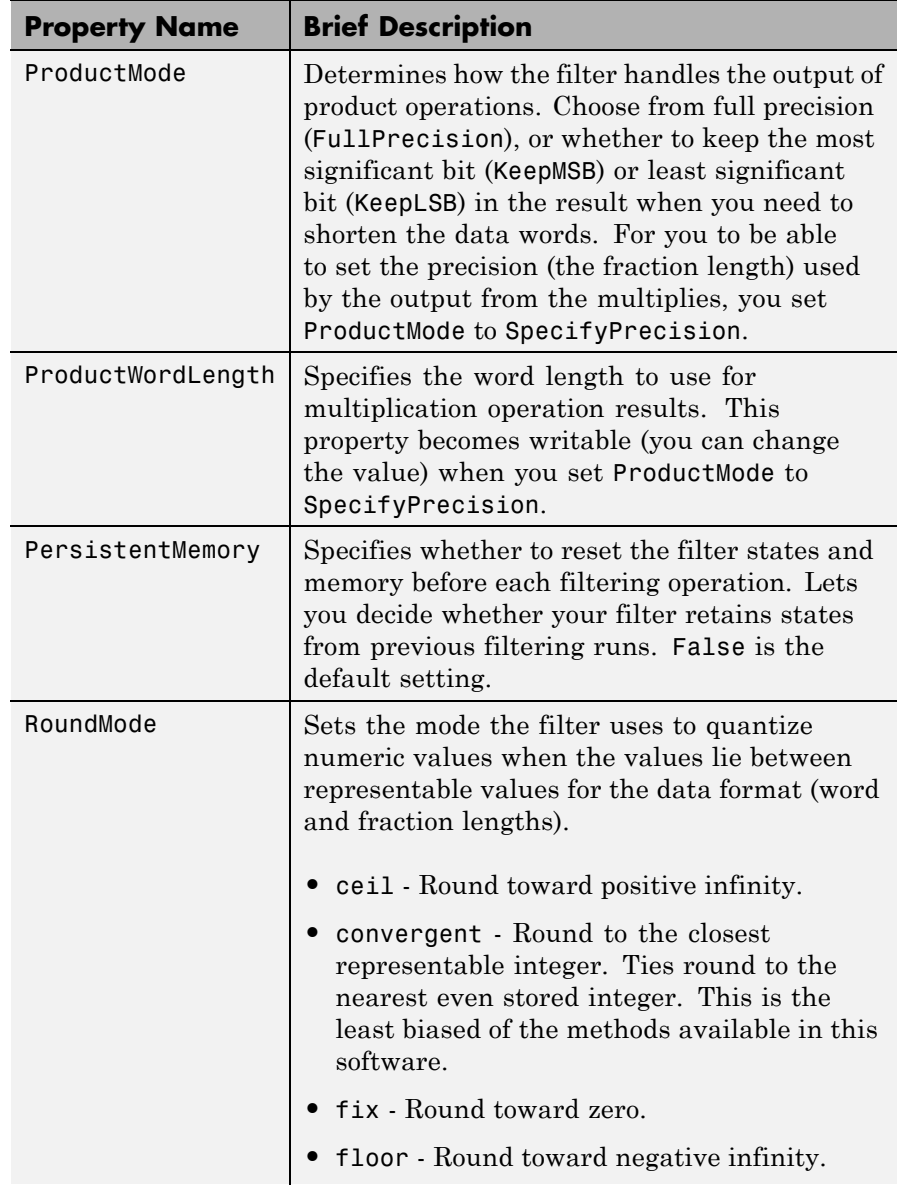

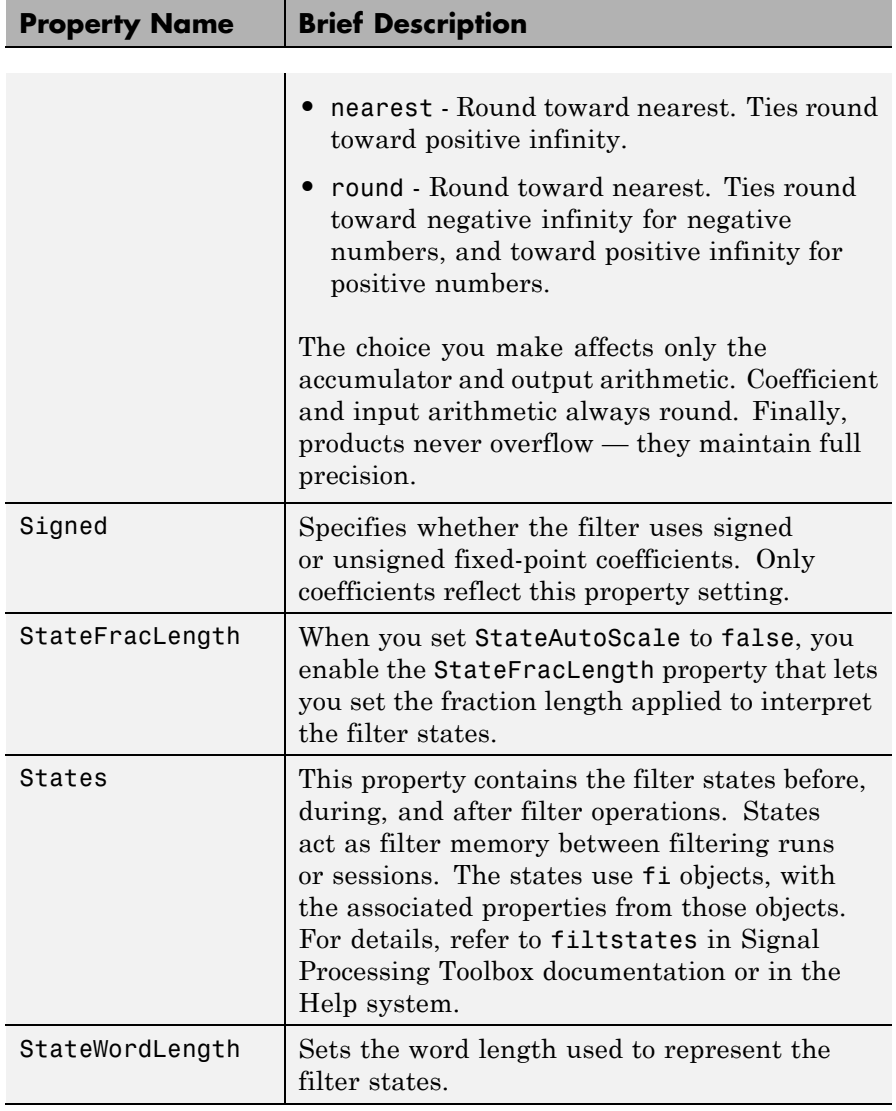

**Examples** Specify a third-order lattice autoregressive filter structure for a dfilt object, hd, with the following code that creates a fixed-point filter.

```
k = [.66 \ .7 \ .44];hd1=dfilt.latticear(k)
hd1 =FilterStructure: 'Lattice Autoregressive (AR)'
              Arithmetic: 'double'
                 Lattice: [0.6600 0.7000 0.4400]
        PersistentMemory: false
                  States: [3x1 double]
hd1.arithmetic='fixed'
hd1 =FilterStructure: 'Lattice Autoregressive (AR)'
              Arithmetic: 'fixed'
                 Lattice: [0.6600 0.7000 0.4400]
        PersistentMemory: false
                  States: [1x1 embedded.fi]
         CoeffWordLength: 16
          CoeffAutoScale: true
                  Signed: true
         InputWordLength: 16
         InputFracLength: 15
        OutputWordLength: 16
              OutputMode: 'AvoidOverflow'
         StateWordLength: 16
         StateFracLength: 15
             ProductMode: 'FullPrecision'
               AccumMode: 'KeepMSB'
```

```
AccumWordLength: 40
           CastBeforeSum: true
               RoundMode: 'convergent'
            OverflowMode: 'wrap'
specifyall(hd1)
hd1
hd1 =FilterStructure: 'Lattice Autoregressive (AR)'
              Arithmetic: 'fixed'
                 Lattice: [0.6600 0.7000 0.4400]
        PersistentMemory: false
                  States: [1x1 embedded.fi]
         CoeffWordLength: 16
          CoeffAutoScale: false
       LatticeFracLength: 15
                  Signed: true
         InputWordLength: 16
         InputFracLength: 15
        OutputWordLength: 16
              OutputMode: 'SpecifyPrecision'
        OutputFracLength: 12
         StateWordLength: 16
         StateFracLength: 15
             ProductMode: 'SpecifyPrecision'
       ProductWordLength: 32
       ProductFracLength: 30
               AccumMode: 'SpecifyPrecision'
```
AccumWordLength: 40 AccumFracLength: 30 CastBeforeSum: true

> RoundMode: 'convergent' OverflowMode: 'wrap'

See Also dfilt, dfilt.latticeallpass, dfilt.latticearma, dfilt.latticemamax, dfilt.latticemamin

# **dfilt.latticearma**

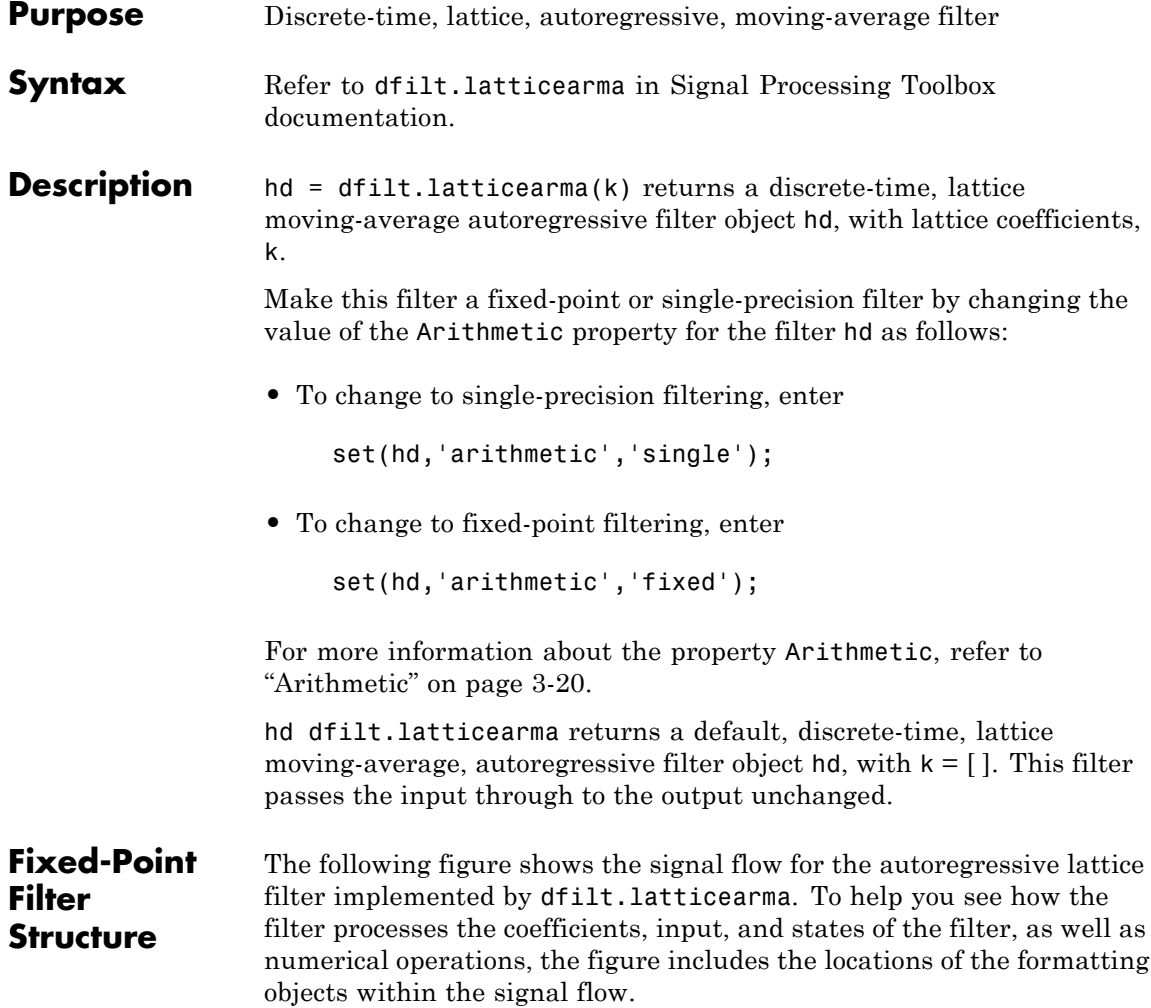

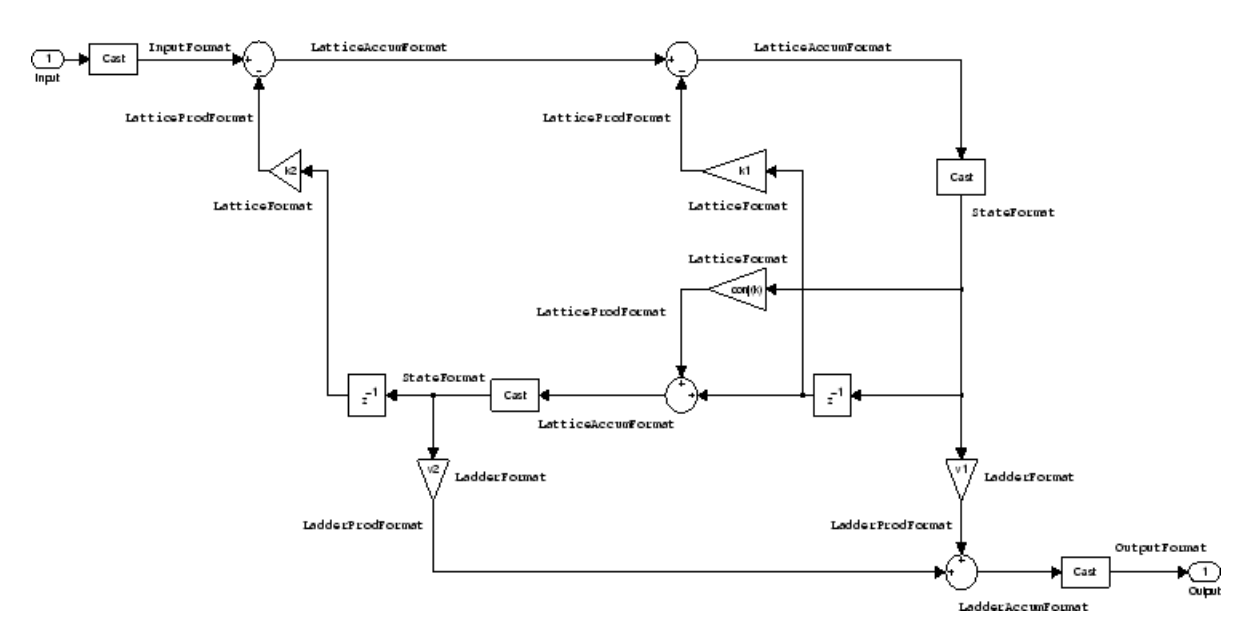

### **Notes About the Signal Flow Diagram**

To help you understand where and how the filter performs fixed-point arithmetic during filtering, the figure shows various labels associated with data and functional elements in the filter. The following table describes each label in the signal flow and relates the label to the filter properties that are associated with it.

The labels use a common format — a prefix followed by the word "format." In this use, "format" means the word length and fraction length associated with the filter part referred to by the prefix.

For example, the InputFormat label refers to the word length and fraction length used to interpret the data input to the filter. The format properties InputWordLength and InputFracLength (as shown in the table) store the word length and the fraction length in bits. Or consider NumFormat, which refers to the word and fraction lengths (CoeffWordLength, NumFracLength) associated with representing filter numerator coefficients.

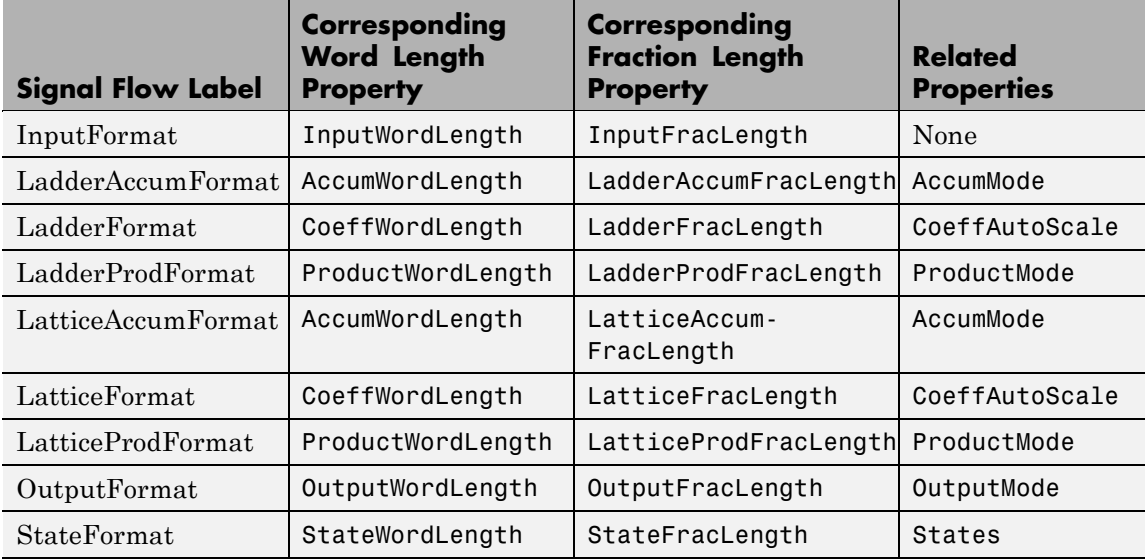

Most important is the label position in the diagram, which identifies where the format applies.

As one example, look at the label LatticeProdFormat, which always follows a coefficient multiplication element in the signal flow. The label indicates that lattice coefficients leave the multiplication element with the word length and fraction length associated with product operations that include coefficients. From reviewing the table, you see that the LatticeProdFormat refers to the properties ProductWordLength, LatticeProdFracLength, and ProductMode that fully define the coefficient format after multiply (or product) operations.

### **Properties** In this table you see the properties associated with the autoregressive moving-average lattice implementation of dfilt objects.

**Note** The table lists all the properties that a filter can have. Many of the properties are dynamic, meaning they exist only in response to the settings of other properties. You might not see all of the listed properties all the time. To view all the properties for a filter at any time, use

get(hd)

where hd is a filter.

For further information about the properties of this filter or any dfilt object, refer to "Fixed-Point Filter Properties" on page 3[-2.](#page-1323-0)

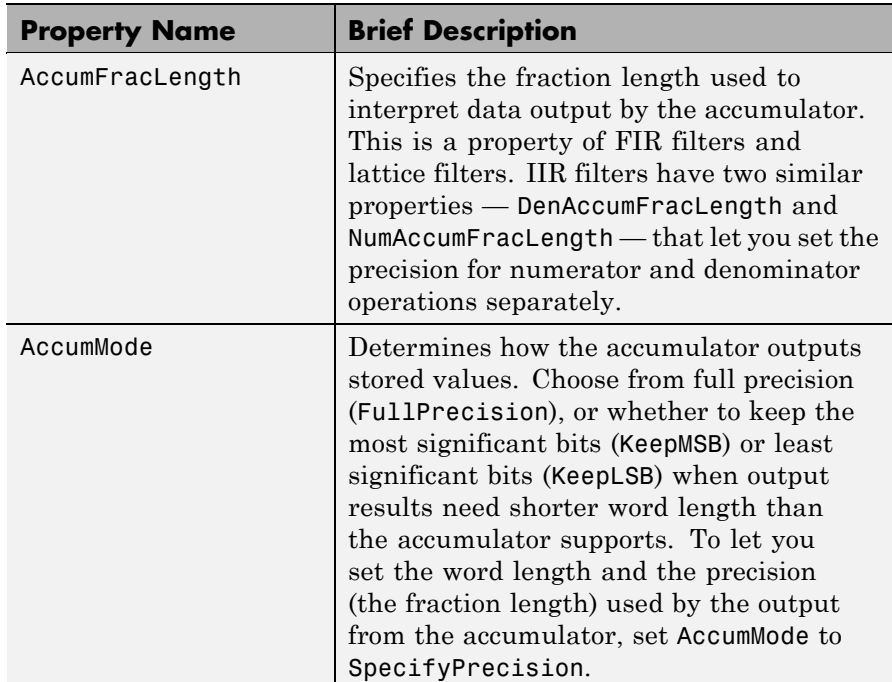

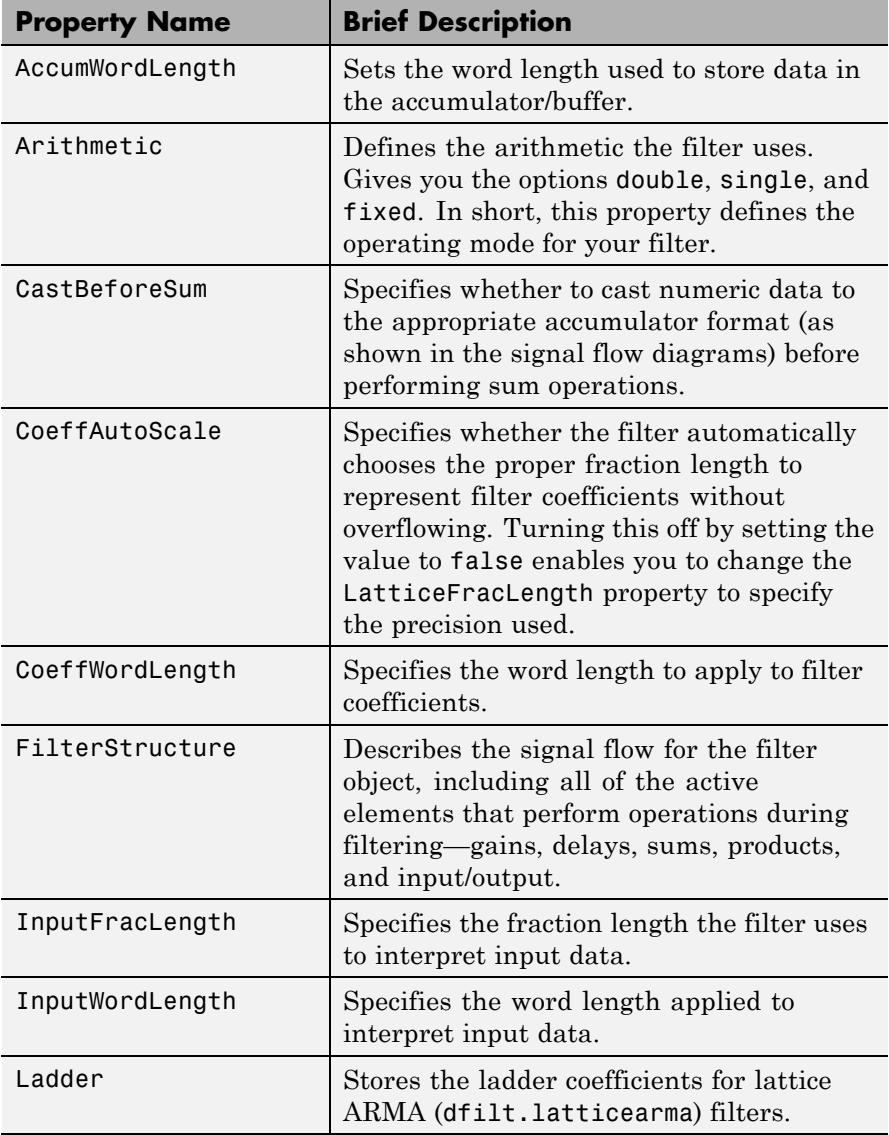

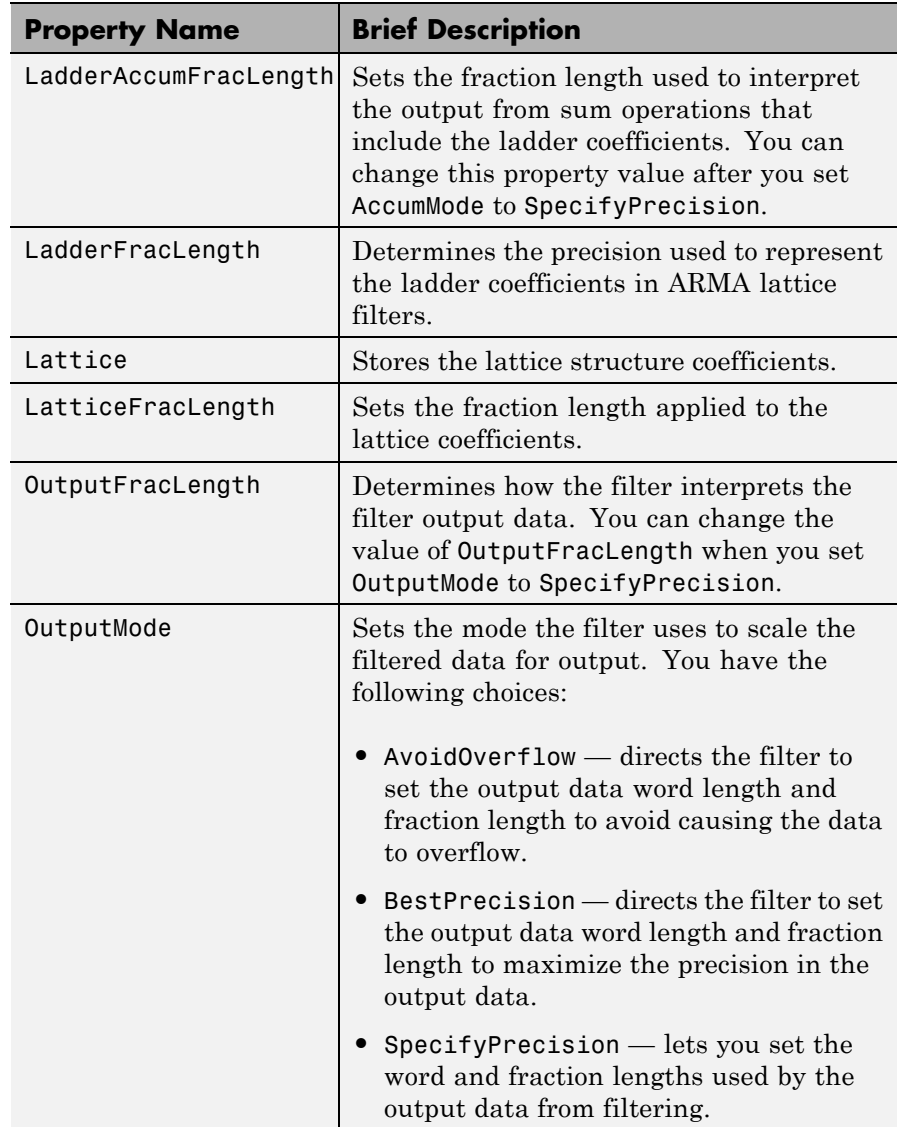

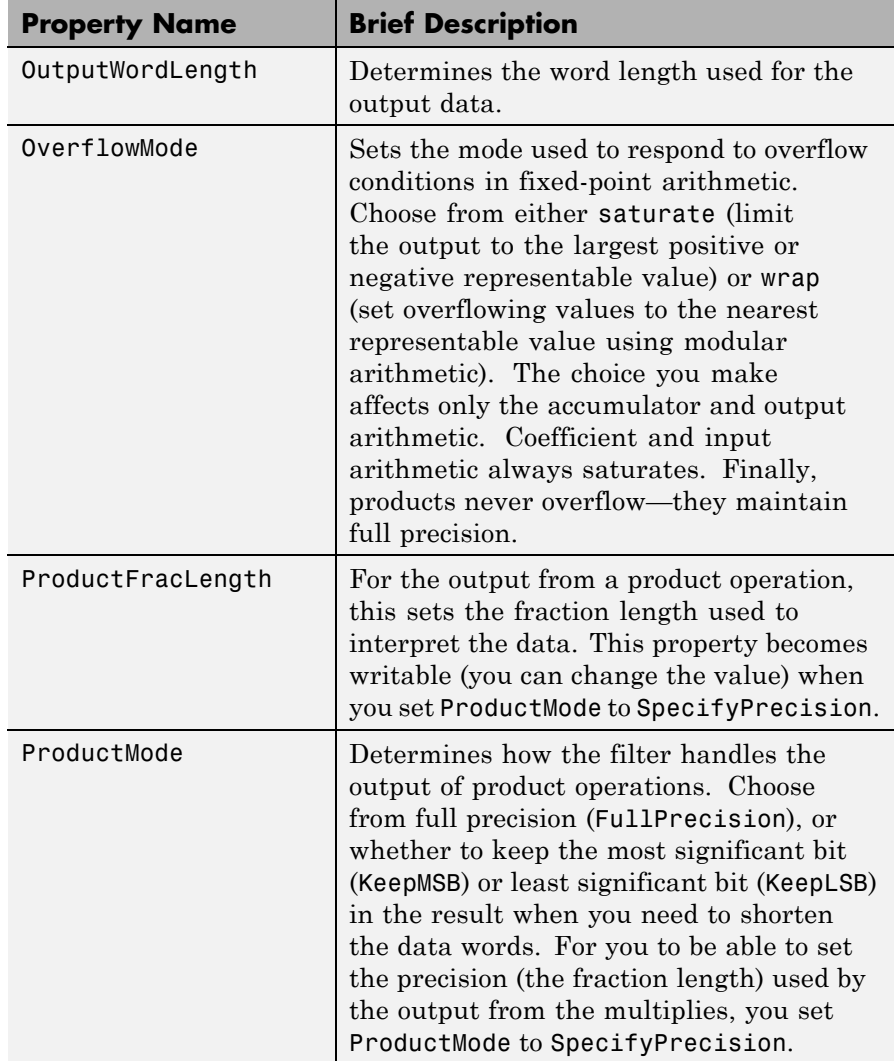

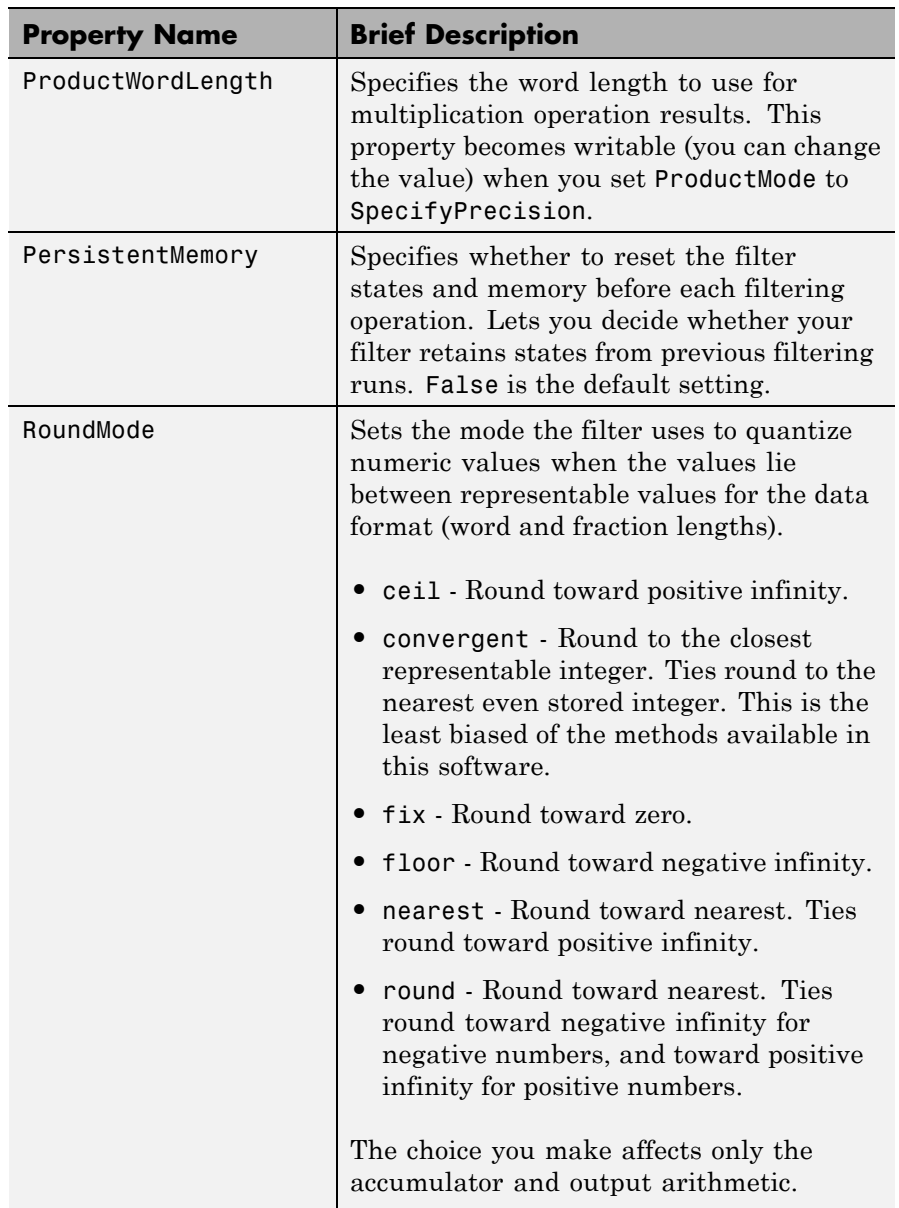

| <b>Property Name</b> | <b>Brief Description</b>                                                                                                    |
|----------------------|----------------------------------------------------------------------------------------------------|
|                      | Coefficient and input arithmetic always<br>round. Finally, products never overflow -<br>they maintain full precision.                                                                                                    |
| Signed               | Specifies whether the filter uses signed<br>or unsigned fixed-point coefficients. Only<br>coefficients reflect this property setting.                                                                                                    |
| StateFracLength      | When you set StateAutoScale to false,<br>you enable the StateFracLength property<br>that lets you set the fraction length applied<br>to interpret the filter states.                                                                                                    |
| States               | This property contains the filter states<br>before, during, and after filter operations.<br>States act as filter memory between<br>filtering runs or sessions. The states use<br>fi objects, with the associated properties<br>from those objects. For details, refer to<br>filtstates in Signal Processing Toolbox<br>documentation or in the Help system. |
| StateWordLength      | Sets the word length used to represent the<br>filter states.                                                                                                    |

See Also dfilt, dfilt.latticeallpass, dfilt.latticear, dfilt.latticemamin, dfilt.latticemamin

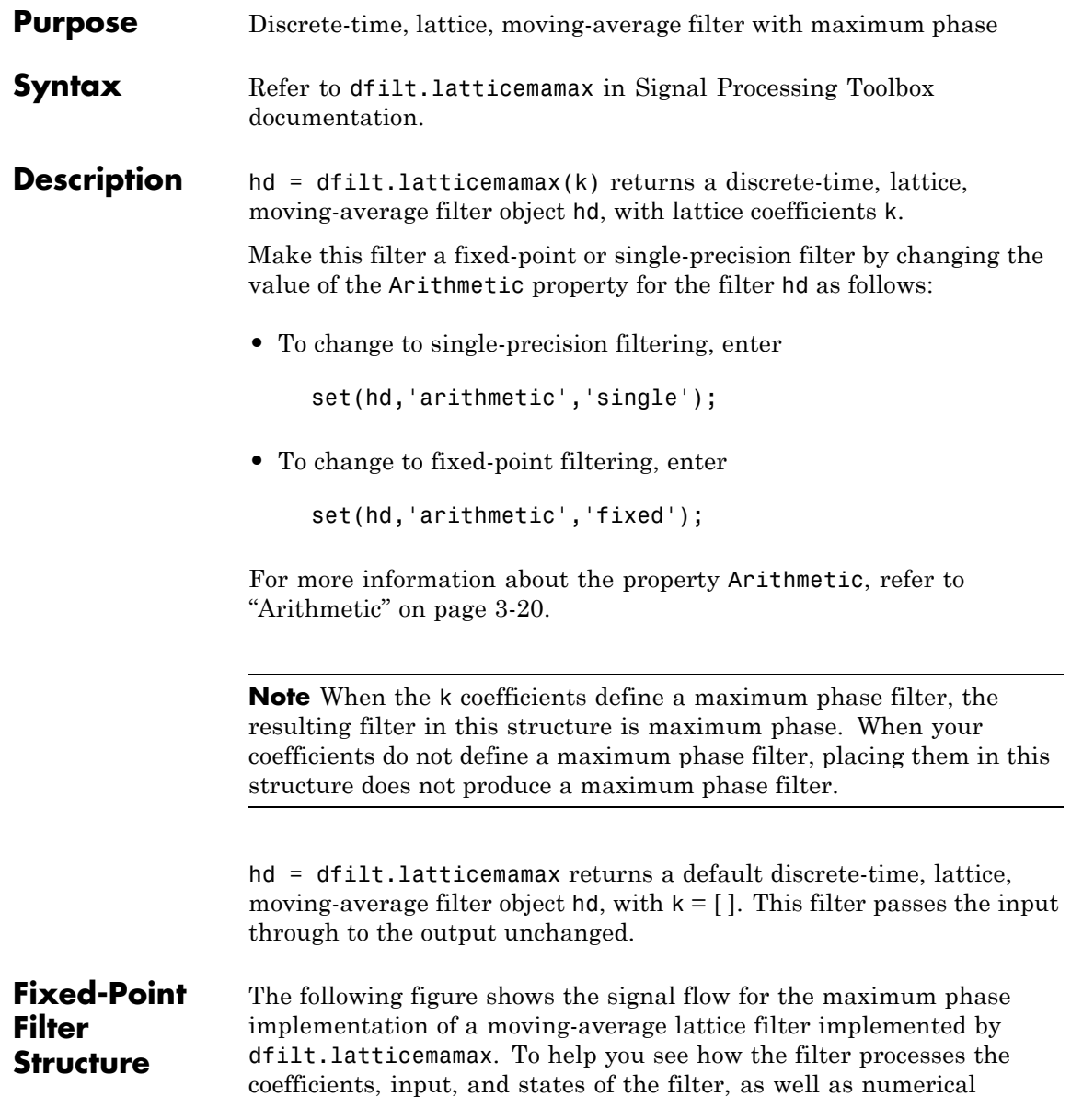

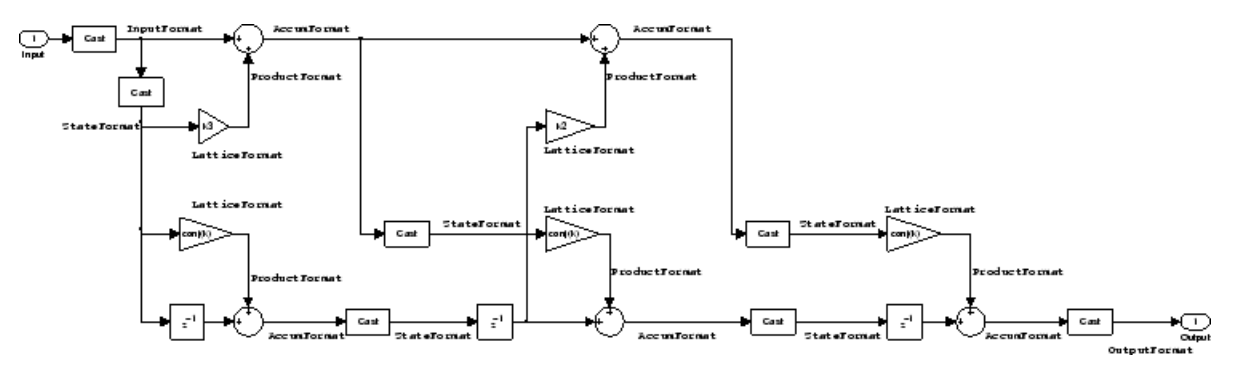

operations, the figure includes the locations of the formatting objects within the signal flow.

### **Notes About the Signal Flow Diagram**

To help you understand where and how the filter performs fixed-point arithmetic during filtering, the figure shows various labels associated with data and functional elements in the filter. The following table describes each label in the signal flow and relates the label to the filter properties that are associated with it.

The labels use a common format — a prefix followed by the word "format." In this use, "format" means the word length and fraction length associated with the filter part referred to by the prefix.

For example, the InputFormat label refers to the word length and fraction length used to interpret the data input to the filter. The format properties InputWordLength and InputFracLength (as shown in the table) store the word length and the fraction length in bits. Or consider NumFormat, which refers to the word and fraction lengths (CoeffWordLength, NumFracLength) associated with representing filter numerator coefficients.

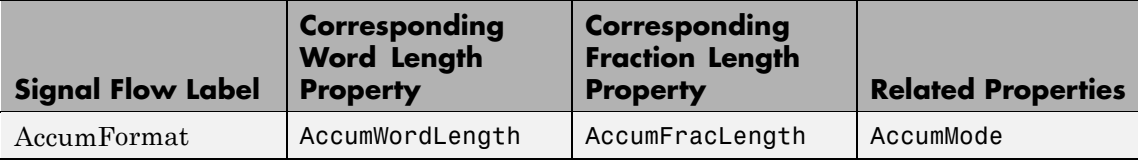

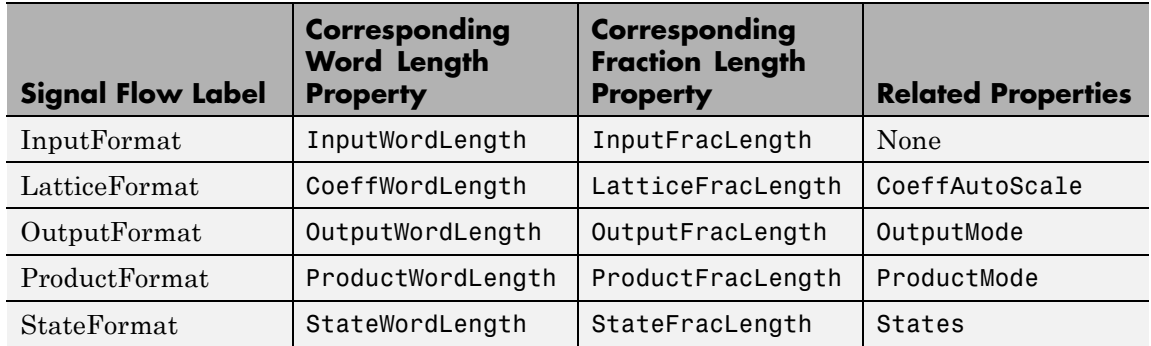

Most important is the label position in the diagram, which identifies where the format applies.

As one example, look at the label ProductFormat, which always follows a coefficient multiplication element in the signal flow. The label indicates that coefficients leave the multiplication element with the word length and fraction length associated with product operations that include coefficients. From reviewing the table, you see that the ProductFormat refers to the properties ProductFracLength, ProductWordLength, and ProductMode that fully define the coefficient format after multiply (or product) operations.

### **Properties** In this table you see the properties associated with the maximum phase, moving average lattice implementation of dfilt objects.

**Note** The table lists all the properties that a filter can have. Many of the properties are dynamic, meaning they exist only in response to the settings of other properties. You might not see all of the listed properties all the time. To view all the properties for a filter at any time, use

get(hd)

where hd is a filter.

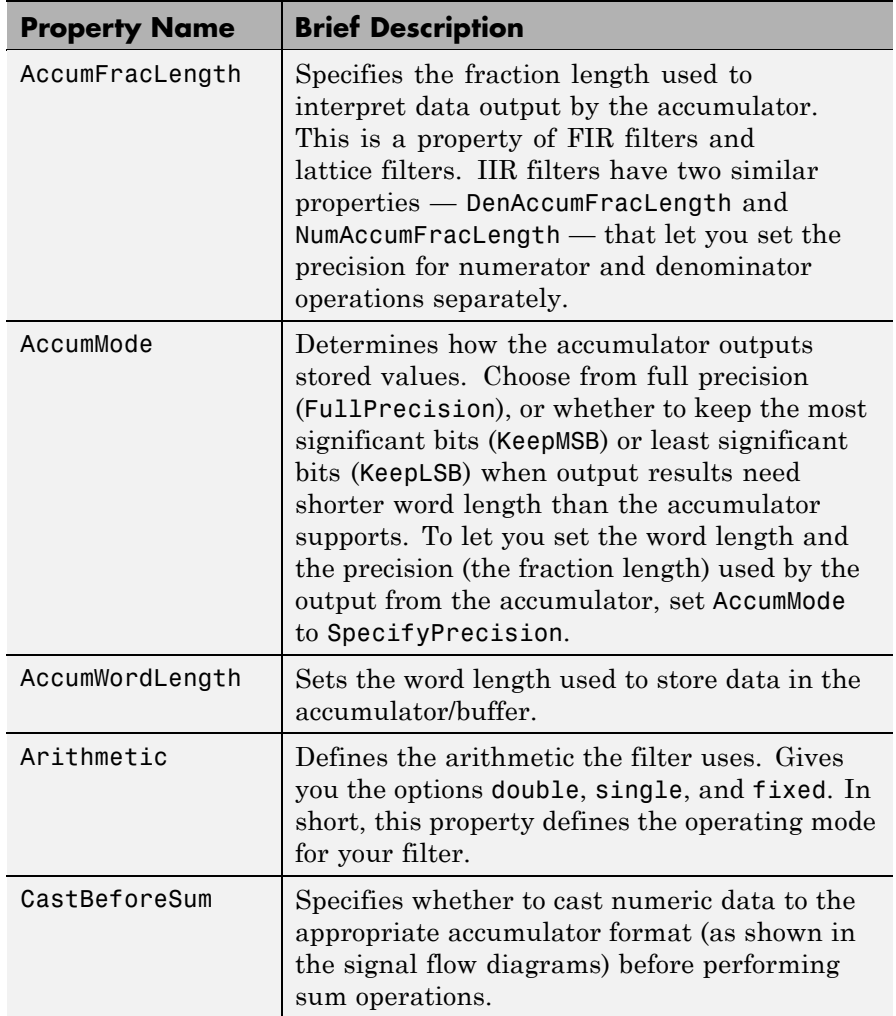

For further information about the properties of this filter or any dfilt object, refer to "Fixed-Point Filter Properties" on page 3[-2.](#page-1323-0)

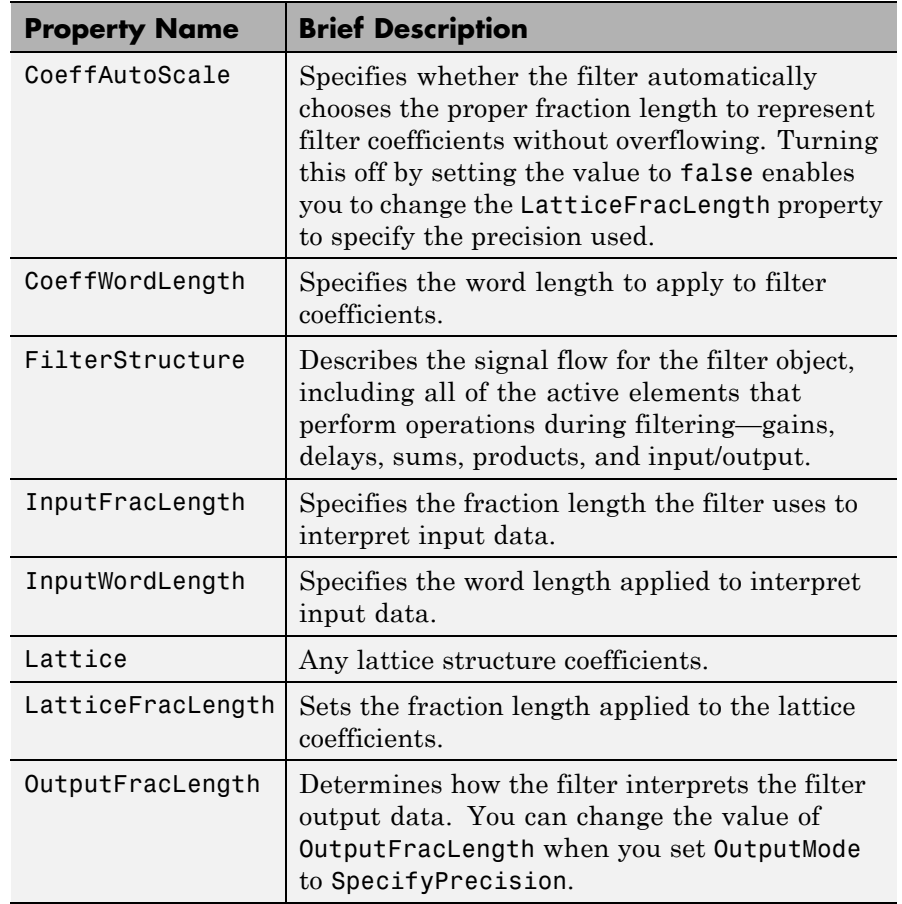

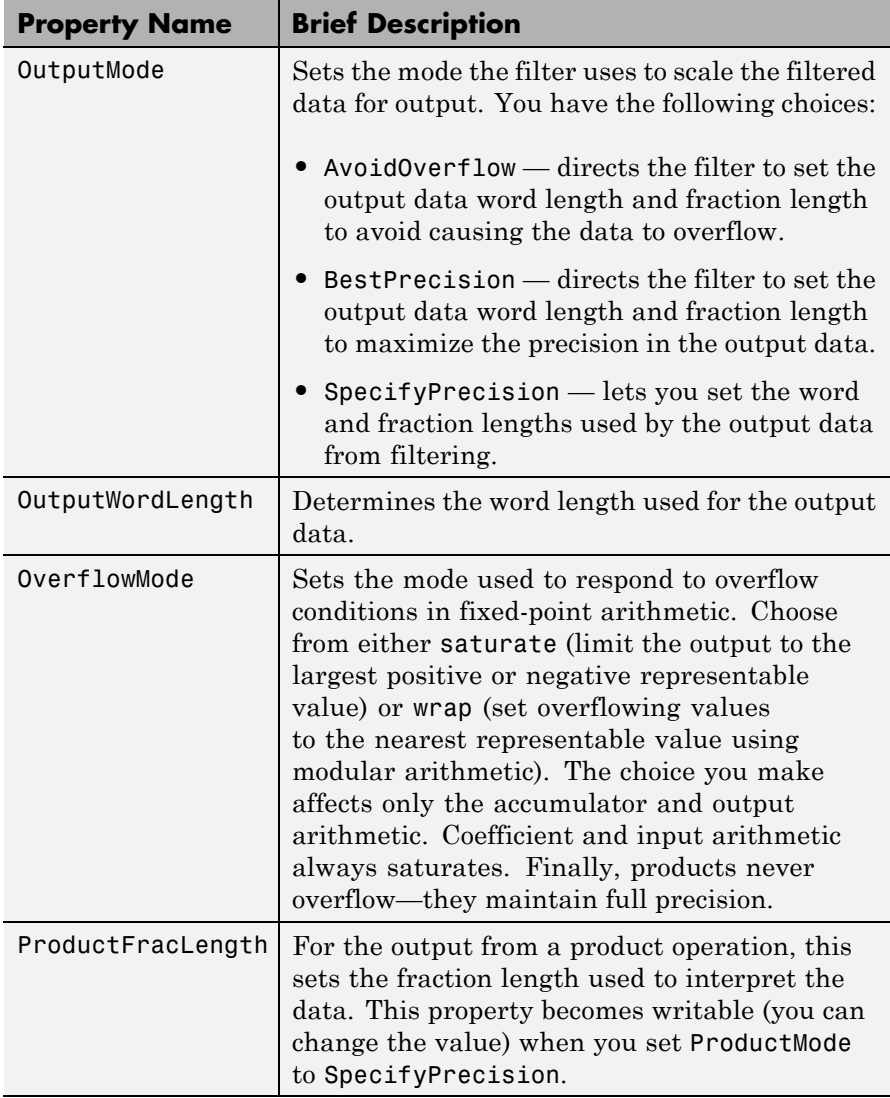

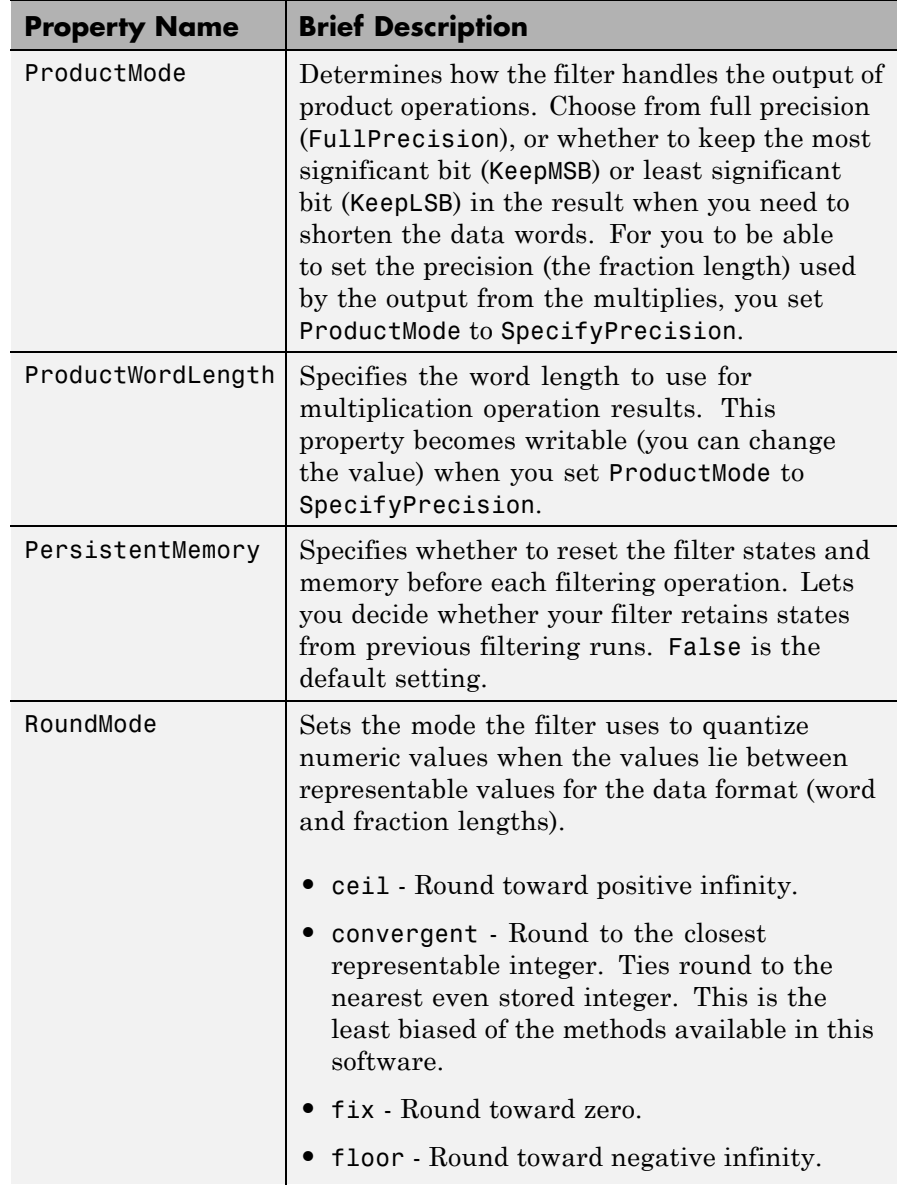

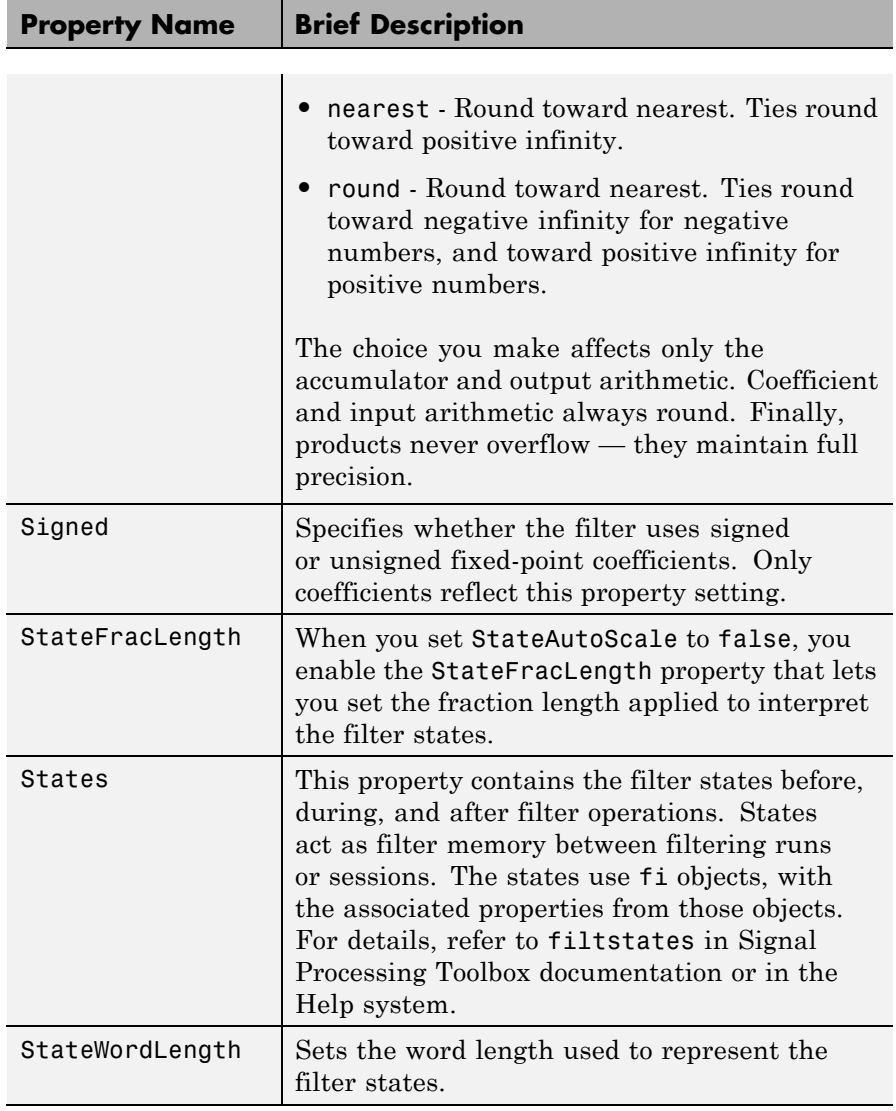

**Examples** Specify a fourth-order lattice, moving-average, maximum phase filter structure for a dfilt object, hd, with the following code:

```
k = [.66 \ .7 \ .44 \ .33];hd = dfilt.latticemamax(k)
                   hd =FilterStructure: 'Lattice maximum phase'
                                         Lattice: [1x4 double]
                       NumberOfSamplesProcessed: 0
                                     ResetStates: 'on'
                                          States: [4x1 double]
See Also dfilt, dfilt.latticeallpass, dfilt.latticear,
                 dfilt.latticearma, dfilt.latticemamin
```
# **dfilt.latticemamin**

 $\mathsf{l}$ 

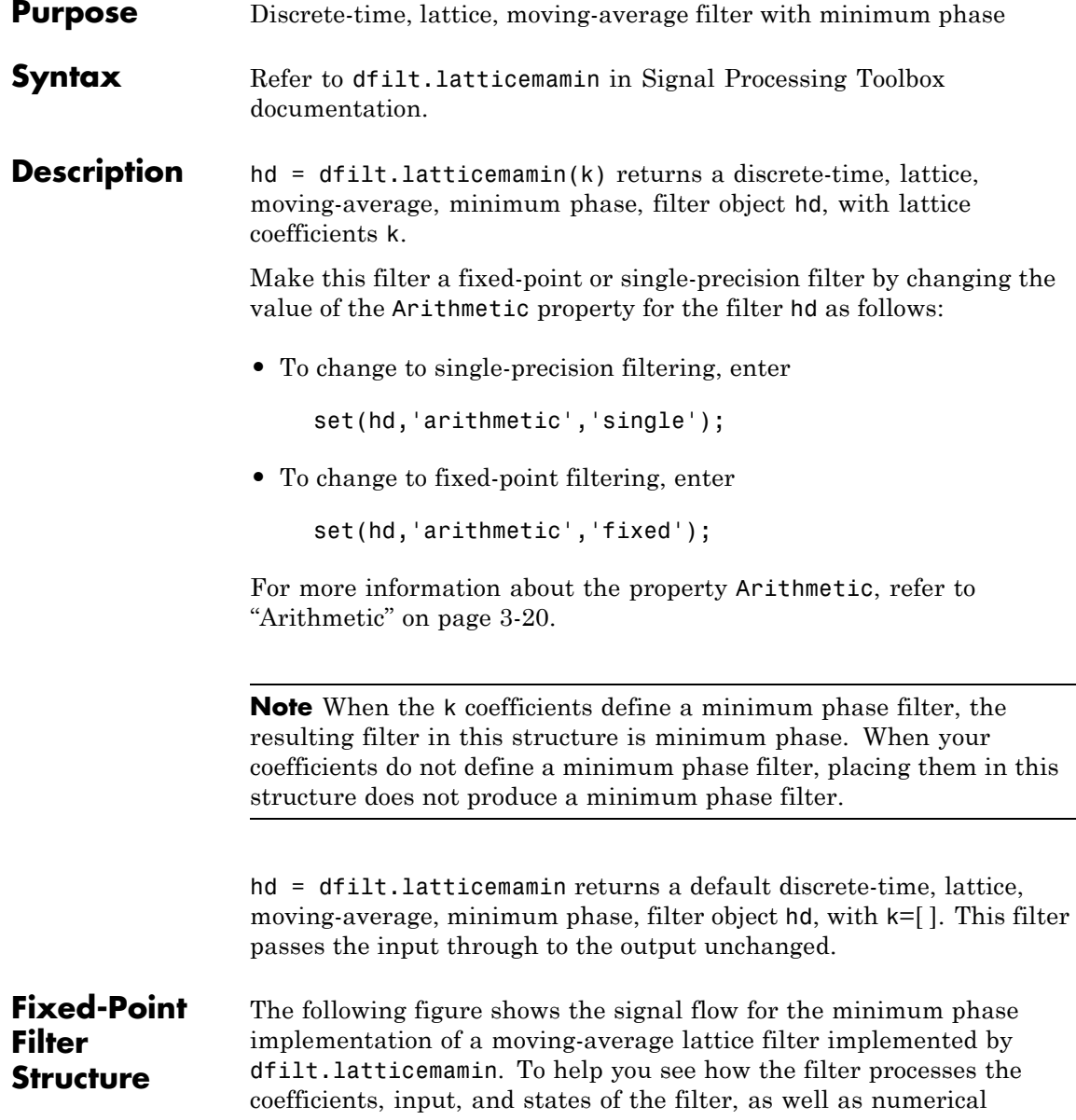

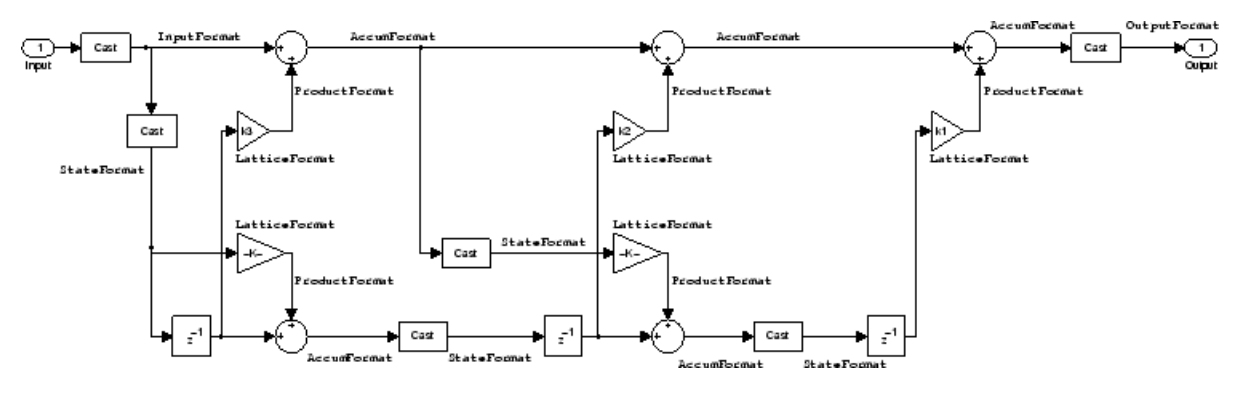

operations, the figure includes the locations of the formatting objects within the signal flow.

### **Notes About the Signal Flow Diagram**

To help you understand where and how the filter performs fixed-point arithmetic during filtering, the figure shows various labels associated with data and functional elements in the filter. The following table describes each label in the signal flow and relates the label to the filter properties that are associated with it.

The labels use a common format — a prefix followed by the word "format." In this use, "format" means the word length and fraction length associated with the filter part referred to by the prefix.

For example, the InputFormat label refers to the word length and fraction length used to interpret the data input to the filter. The format properties InputWordLength and InputFracLength (as shown in the table) store the word length and the fraction length in bits. Or consider NumFormat, which refers to the word and fraction lengths (CoeffWordLength, NumFracLength) associated with representing filter numerator coefficients.

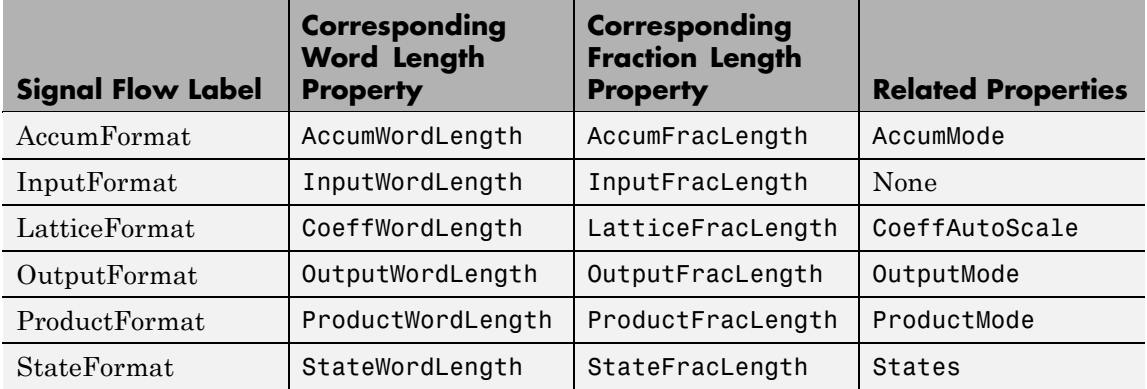

Most important is the label position in the diagram, which identifies where the format applies.

As one example, look at the label ProductFormat, which always follows a coefficient multiplication element in the signal flow. The label indicates that coefficients leave the multiplication element with the word length and fraction length associated with product operations that include coefficients. From reviewing the table, you see that the ProductFormat refers to the properties ProductFracLength, ProductWordLength, and ProductMode that fully define the coefficient format after multiply (or product) operations.

### **Properties** In this table you see the properties associated with the minimum phase, moving average lattice implementation of dfilt objects.

**Note** The table lists all the properties that a filter can have. Many of the properties are dynamic, meaning they exist only in response to the settings of other properties. You might not see all of the listed properties all the time. To view all the properties for a filter at any time, use

get(hd)

where hd is a filter.

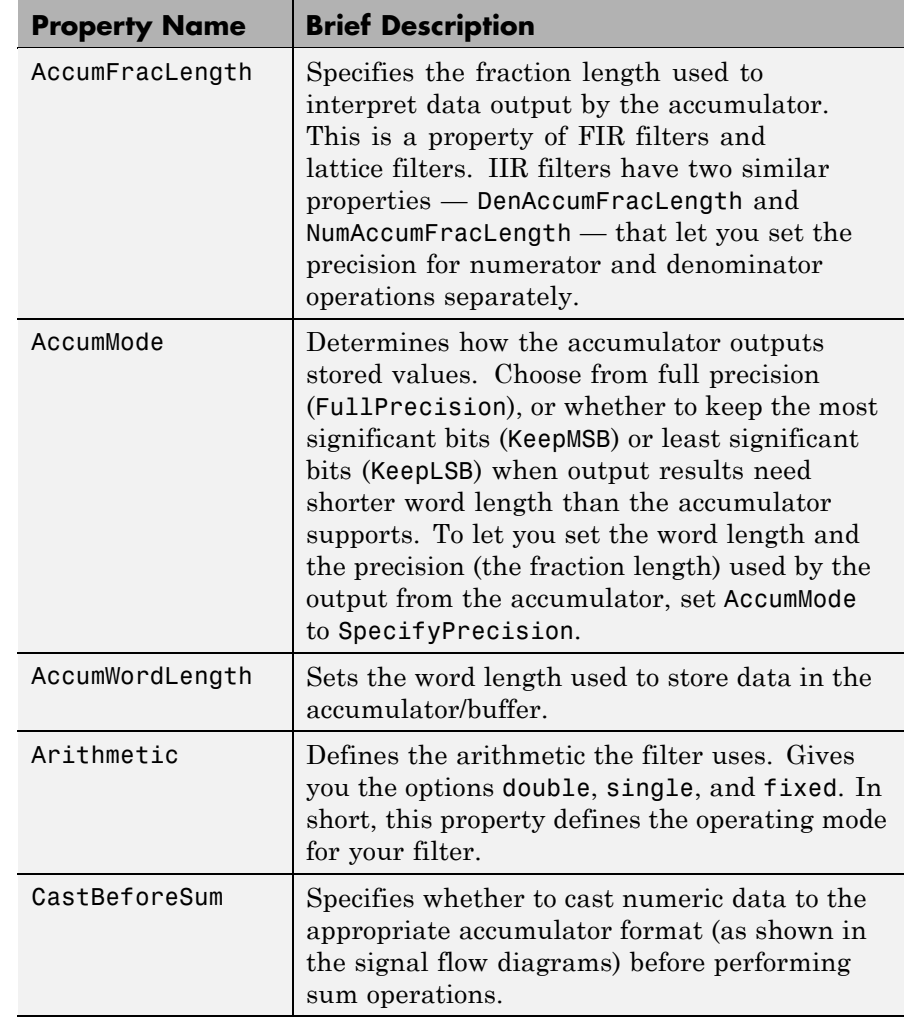

For further information about the properties of this filter or any dfilt object, refer to "Fixed-Point Filter Properties" on page 3[-2.](#page-1323-0)

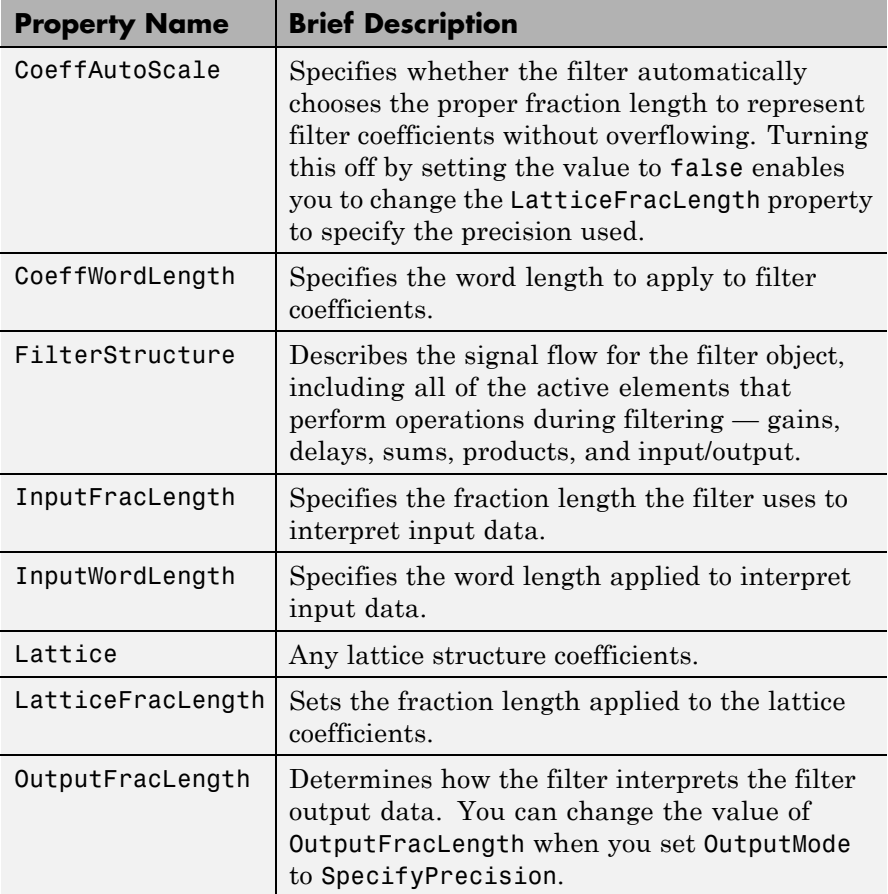

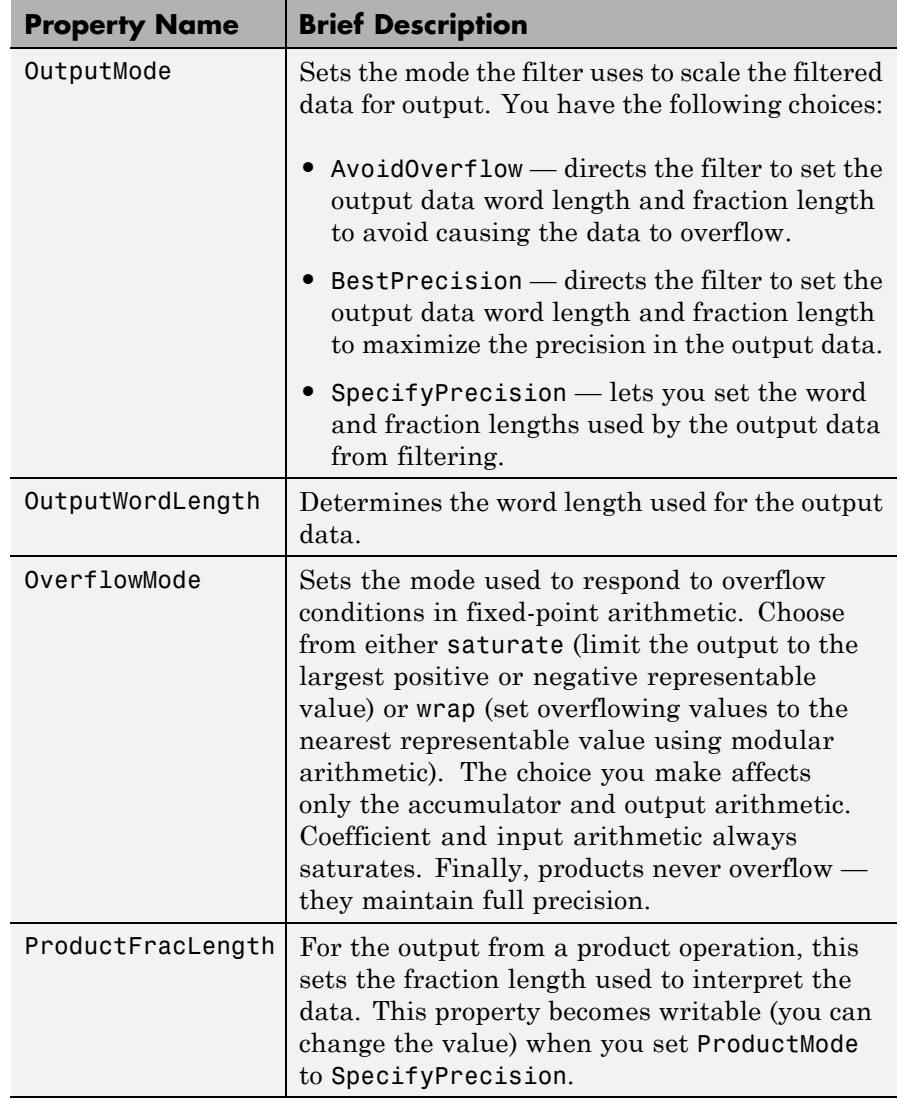

 $\mathbf{I}$ 

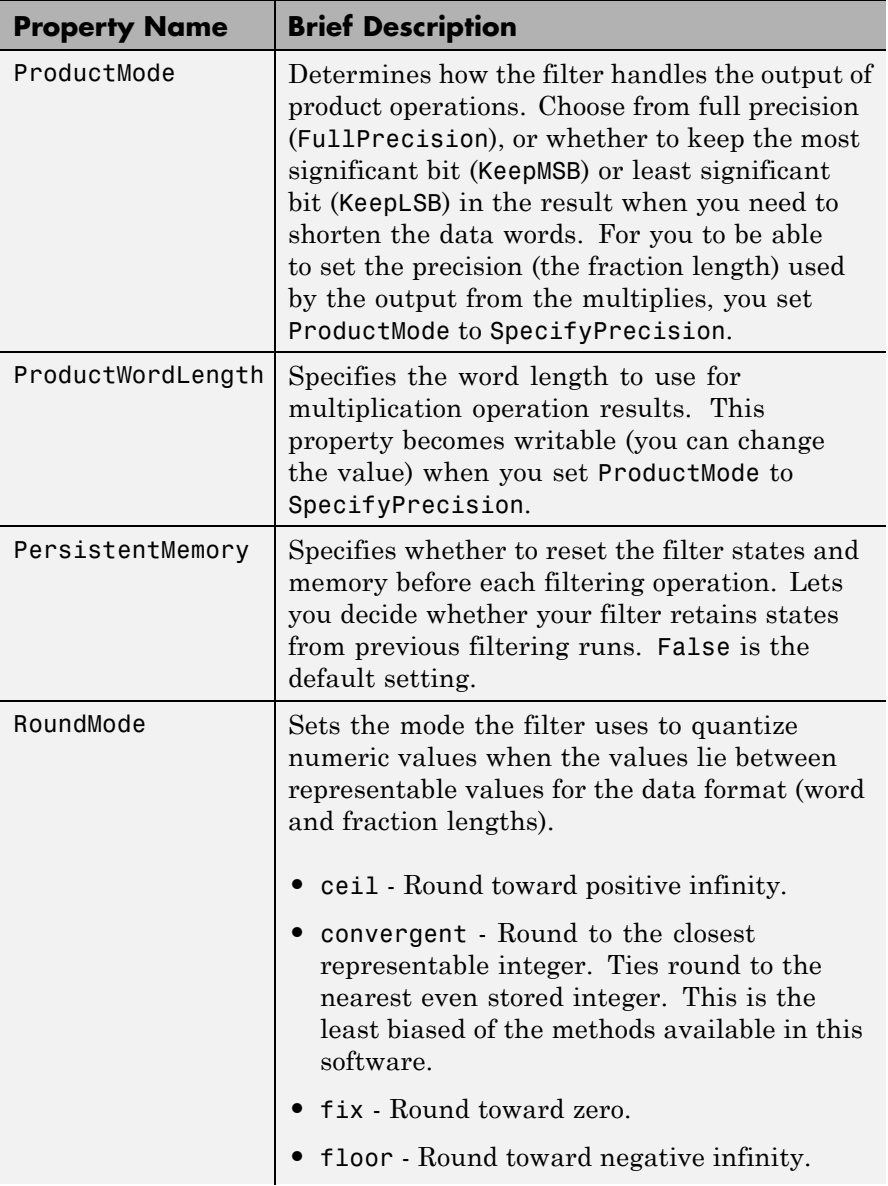

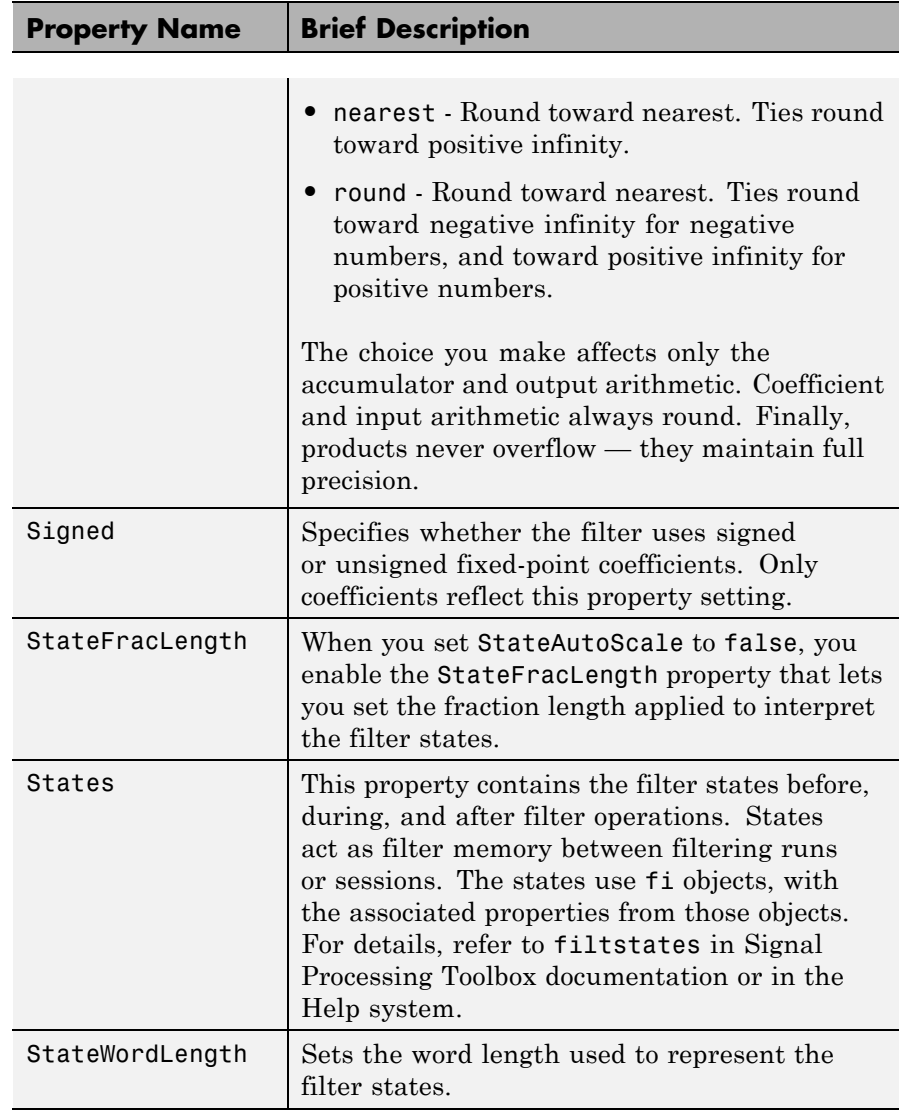

### **Examples** Specify a third-order lattice, moving-average, minimum phase, filter structure for a dfilt object, hd, with the following code:

```
k = [.66 \ .7 \ .44];hd = dfilt.latticemamin(k)
hd =FilterStructure: 'Lattice Moving-Average (MA) For Minimum
Phase'
              Arithmetic: 'double'
                 Lattice: [0.6600 0.7000 0.4400]
        PersistentMemory: false
                  States: [3x1 double]
set(hd,'arithmetic','fixed')
specifyall(hd)
hd
hd =FilterStructure: 'Lattice Moving-Average (MA) For Minimum
Phase'
              Arithmetic: 'fixed'
                 Lattice: [0.6600 0.7000 0.4400]
        PersistentMemory: false
                  States: [1x1 embedded.fi]
         CoeffWordLength: 16
          CoeffAutoScale: false
       LatticeFracLength: 15
                  Signed: true
         InputWordLength: 16
         InputFracLength: 15
        OutputWordLength: 16
              OutputMode: 'SpecifyPrecision'
        OutputFracLength: 12
```
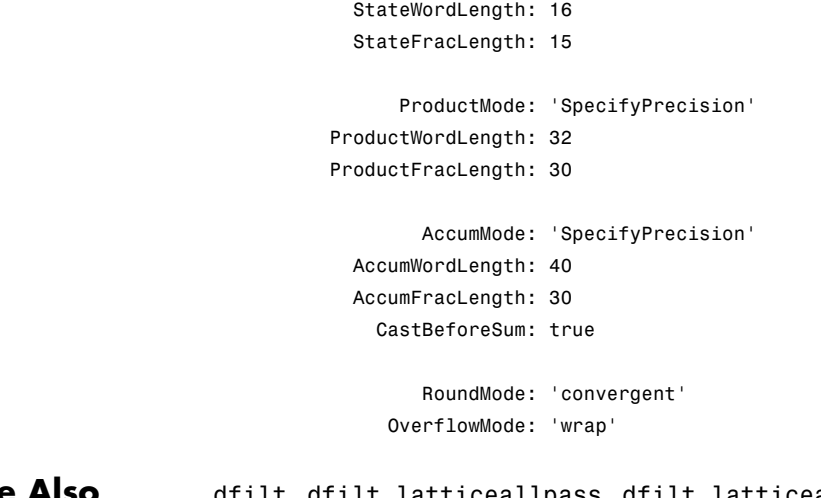

See Also dfilt, dfilt.latticeallpass, dfilt.latticear, dfilt.latticearma, dfilt.latticemamax

## **dfilt.parallel**

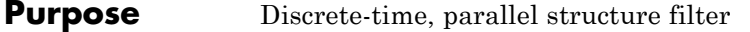

**Syntax** Refer to dfilt.parallel in Signal Processing Toolbox documentation.

**Description** hd = dfilt.parallel(hd1,hd2,...) returns a discrete-time filter object hd, which is a structure of two or more dfilt filter objects, hd1, hd2, and so on arranged in parallel.

> You can also use the standard notation to combine filters into a parallel structure.

```
parallel(hd1,hd2,...)
```
In this syntax, hd1, hd2, and so on can be a mix of dfilt objects, mfilt objects, and adaptfilt objects.

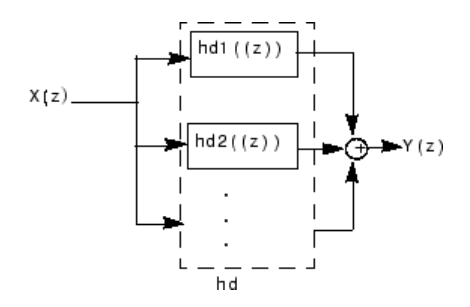

hd1, hd2, and so on can be fixed-point filters. All filters in the parallel structure must be the same arithmetic format — double, single, or fixed. hd, the filter returned, inherits the format of the individual filters.

See Also dfilt, dfilt.cascade, parallel

dfilt.cascade, dfilt.parallel in Signal Processing Toolbox documentation
### **dfilt.scalar**

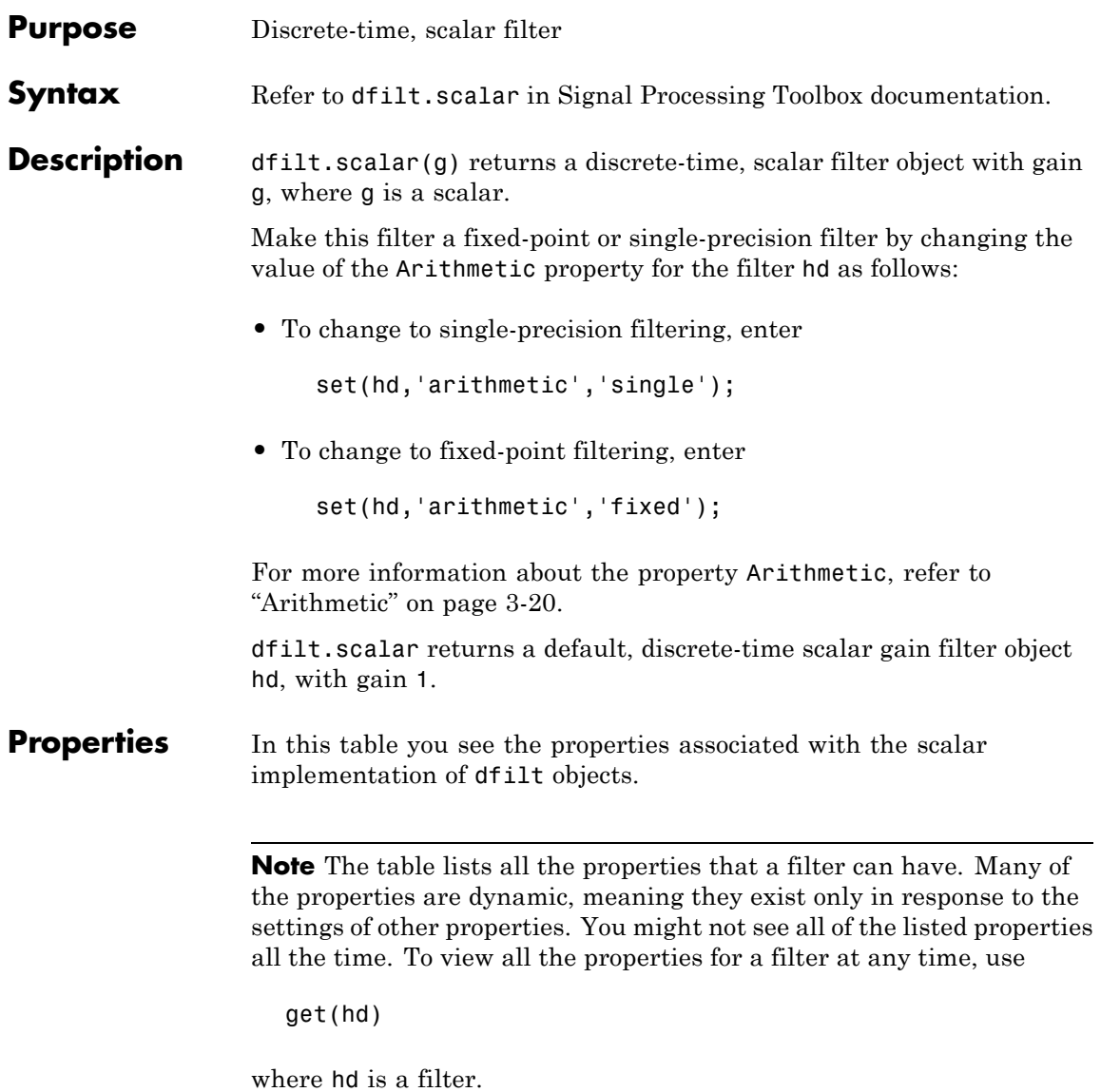

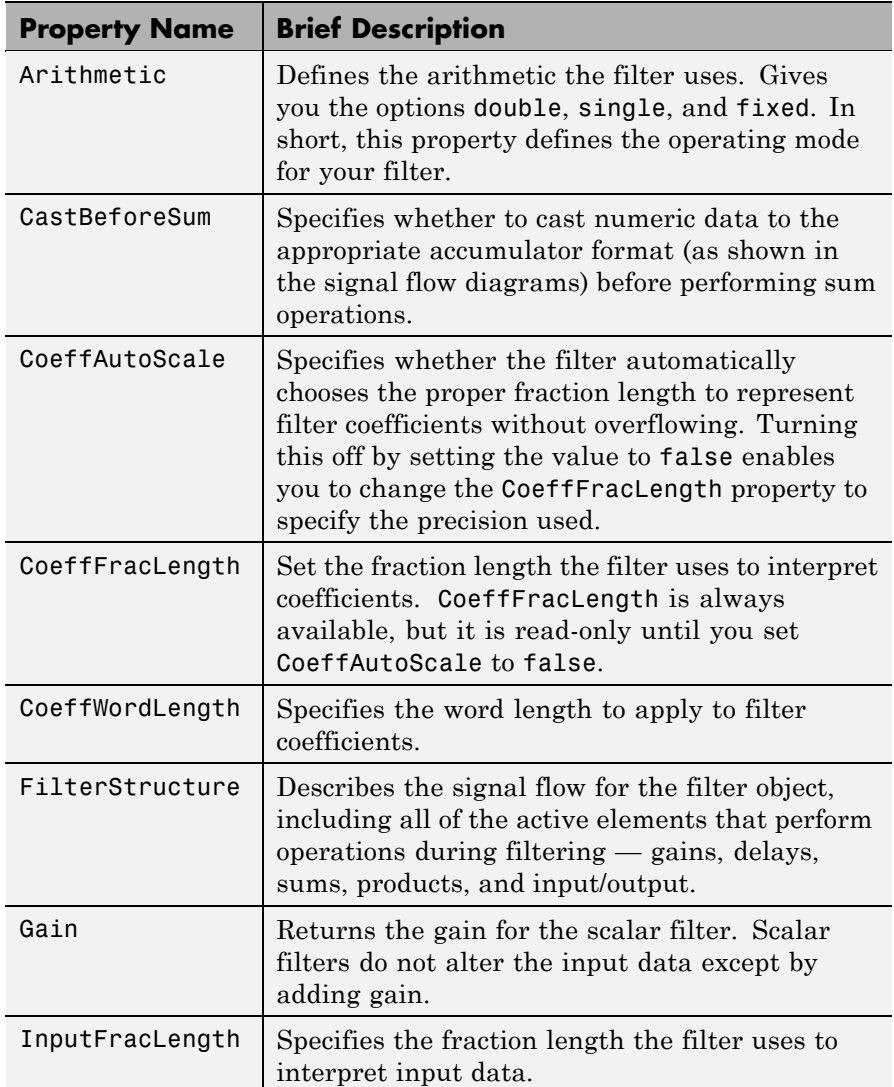

For further information about the properties of this filter or any dfilt object, refer to "Fixed-Point Filter Properties" on page 3[-2.](#page-1323-0)

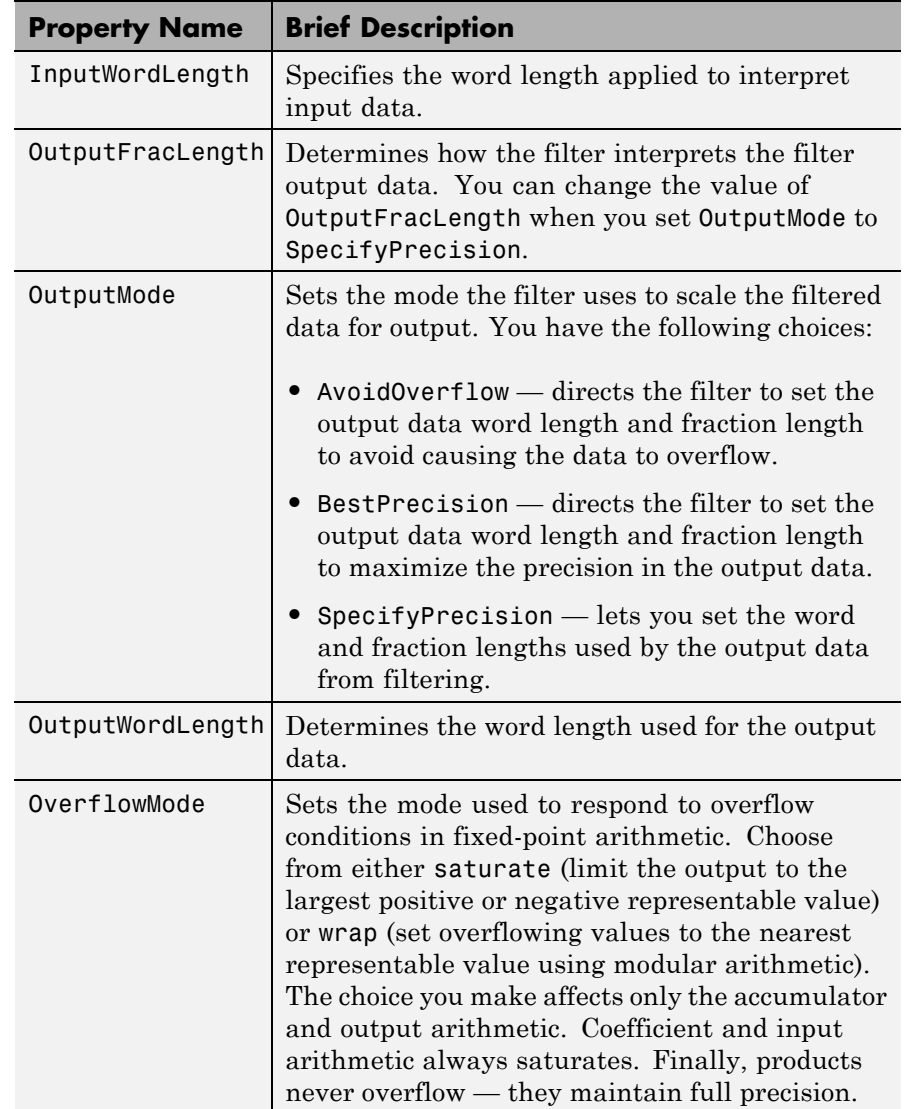

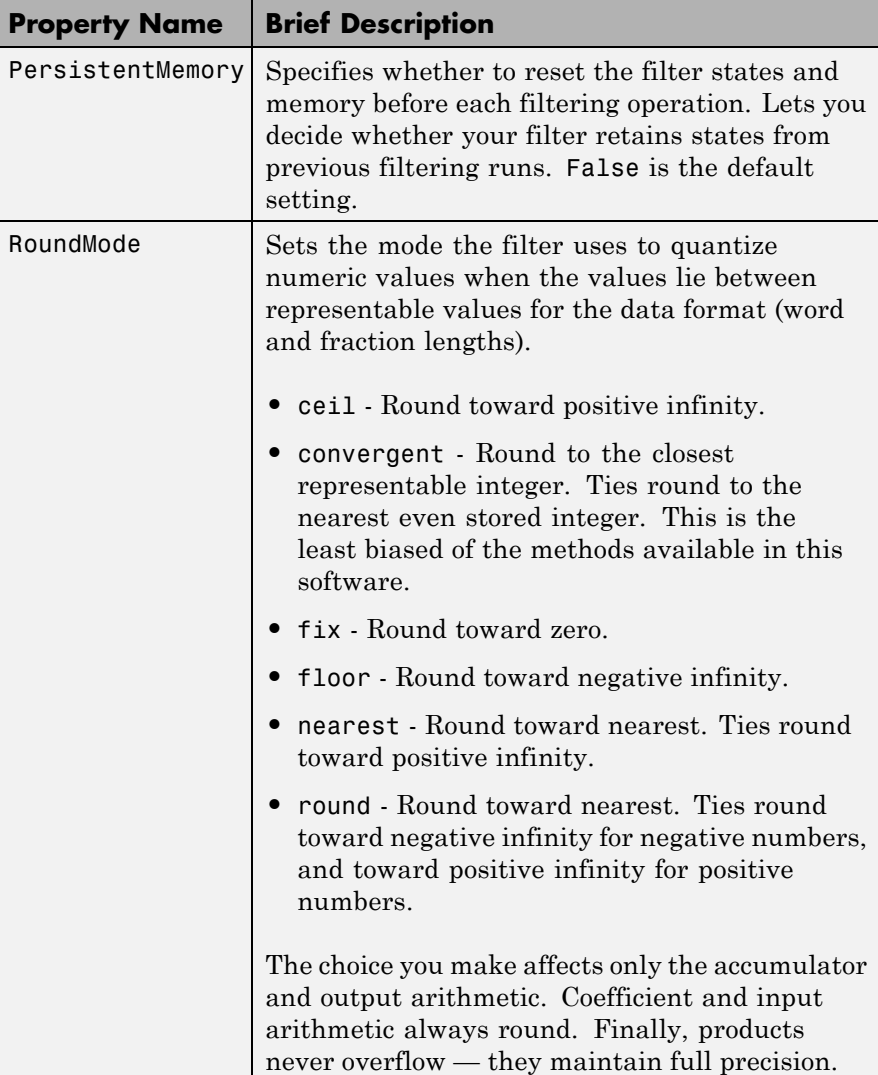

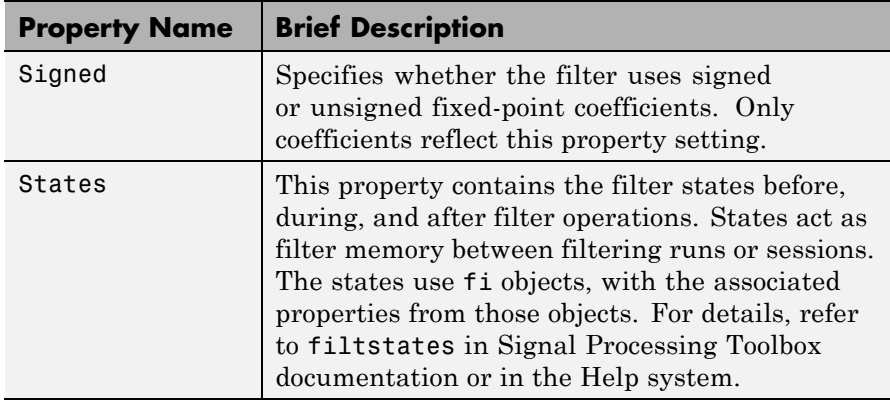

**Example** Create a direct-form I filter object hd\_filt and a scalar object with a gain of 3 hd\_gain and cascade them together.

```
b = [0.3 \ 0.6 \ 0.3];a = [1 \ 0 \ 0.2];hd filt = dfilt.df1(b,a)hd gain = dfilt.scalar(3)hd=cascade(hd gain,hd filt)
fvtool(hd_filt,hd_gain,hd)
hd filt =FilterStructure: 'direct-form I'
              Arithmetic: 'double'
               Numerator: [0.3000 0.6000 0.3000]
             Denominator: [1 0 0.2000]
        PersistentMemory: false
                  States: [4x1 double]
hd_gain =
         FilterStructure: 'Scalar'
              Arithmetic: 'double'
                    Gain: 3
        PersistentMemory: false
                  States: []
```
 $hd =$ FilterStructure: Cascade Section(1): Scalar Section(2): Direct Form I PersistentMemory: false

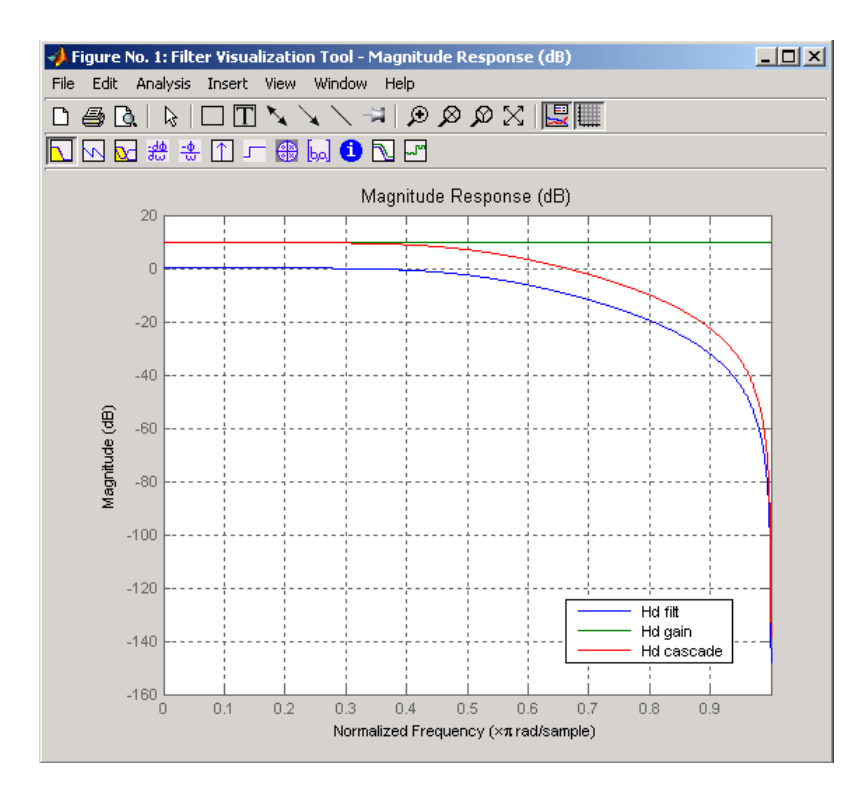

To view the sections of the cascaded filter, use

```
hd.section(1)
ans =FilterStructure: 'Scalar'
              Arithmetic: 'double'
                    Gain: 3
```

```
PersistentMemory: false
                                     States: []
                 and
                   hd.section(2)
                   ans =FilterStructure: 'Direct Form I'
                                 Arithmetic: 'double'
                                  Numerator: [0.3000 0.6000 0.3000]
                                Denominator: [1 0 0.2000]
                           PersistentMemory: false
                                     States: [4x1 double]
See Also dfilt, dfilt.cascade
```
### **dfilt.wdfallpass**

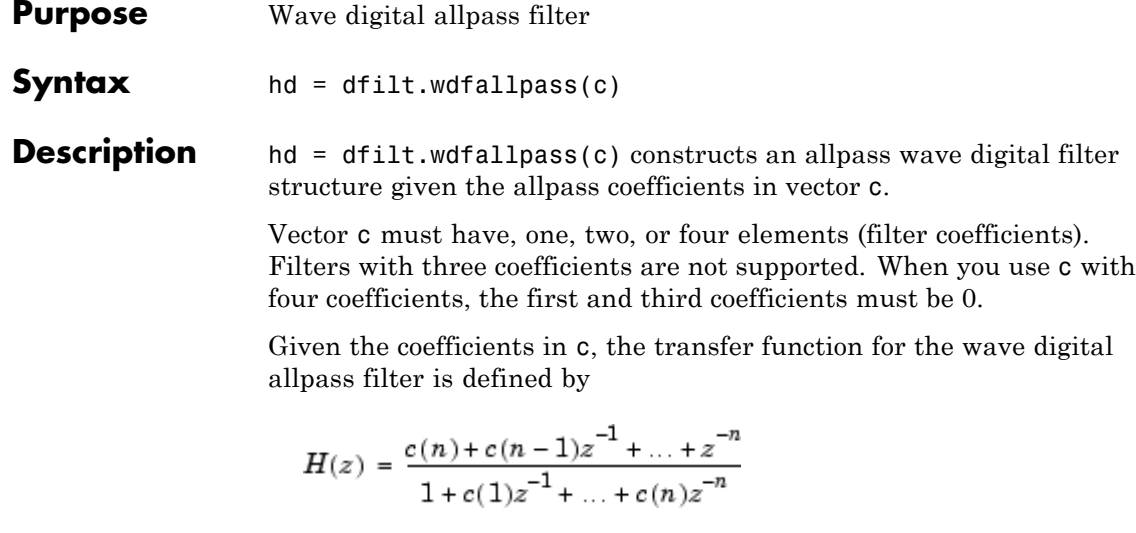

Internally, the allpass coefficients are converted to wave digital filters for filtering. Note that dfilt.wdfallpass allows only stable filters. Also note that the leading coefficient in the denominator, a 1, does not need to be included in vector c.

Use the constructor dfilt.cascadewdfallpass to cascade wdfallpass filters.

To compare these filters to other similar filters, dfilt.wdfallpass and dfilt.cascadewdfallpass filters have the same number of multipliers as the non-wave digital filters dfilt.allpass and dfilt.cascadeallpass. However, the wave digital filters use fewer states and they may require more adders in the filter structure.

Wave digital filters are usually used to create other filters. This toolbox uses them to implement halfband filters, which the first example in Examples demonstrates. They are most often building blocks for filters.

#### **Properties** In the next table, the row entries are the filter properties and a brief description of each property.

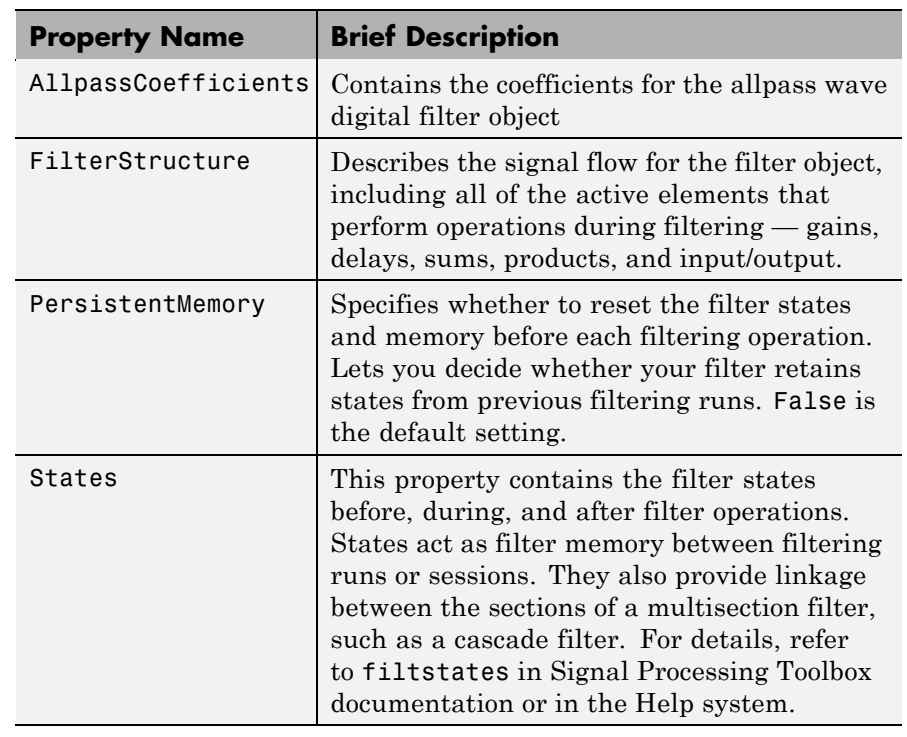

#### **Filter Structure**

When you change the order of the wave digital filters in the cascade, the filter structure changes as well.

As shown in this example, realizemdl lets you see the filter structure used for your filter, if you have Simulink installed.

```
section11=0.8;
section12=[1.5,0.7];
section13=[1.8,0.9];
hd1=dfilt.cascadewdfallpass(section11,section12,section13);
realizemdl(hd1)
```

```
section21=[0.8,0.4];
section22=[0,1.5,0,0.7];
```
## **dfilt.wdfallpass**

```
section23=[0,1.8,0,0.9];
hd2=dfilt.cascadewdfallpass(section21,section22,section23);
realizemdl(hd2)
```
hd1 has this filter structure with three sections.

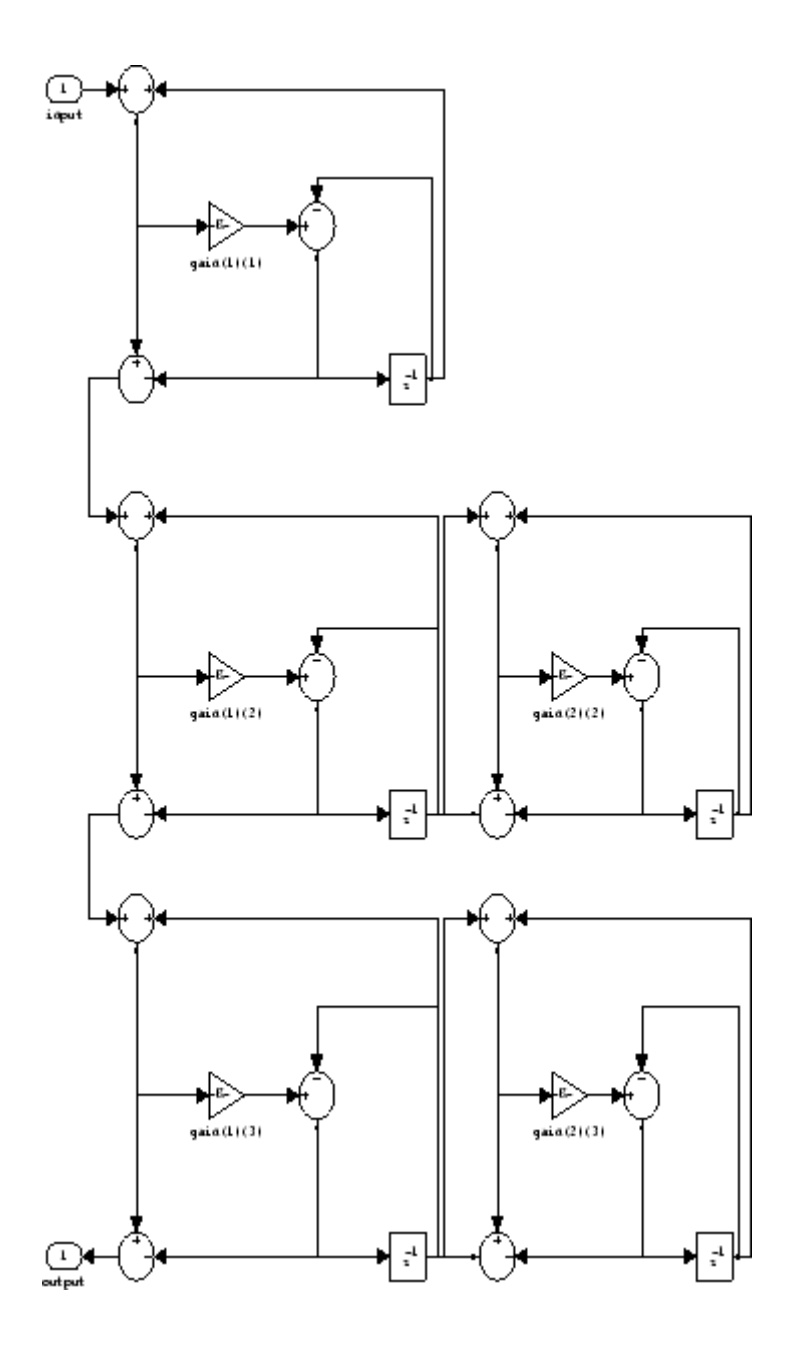

The filter structure for hd2 is somewhat different, with the different orders and interconnections between the three sections.

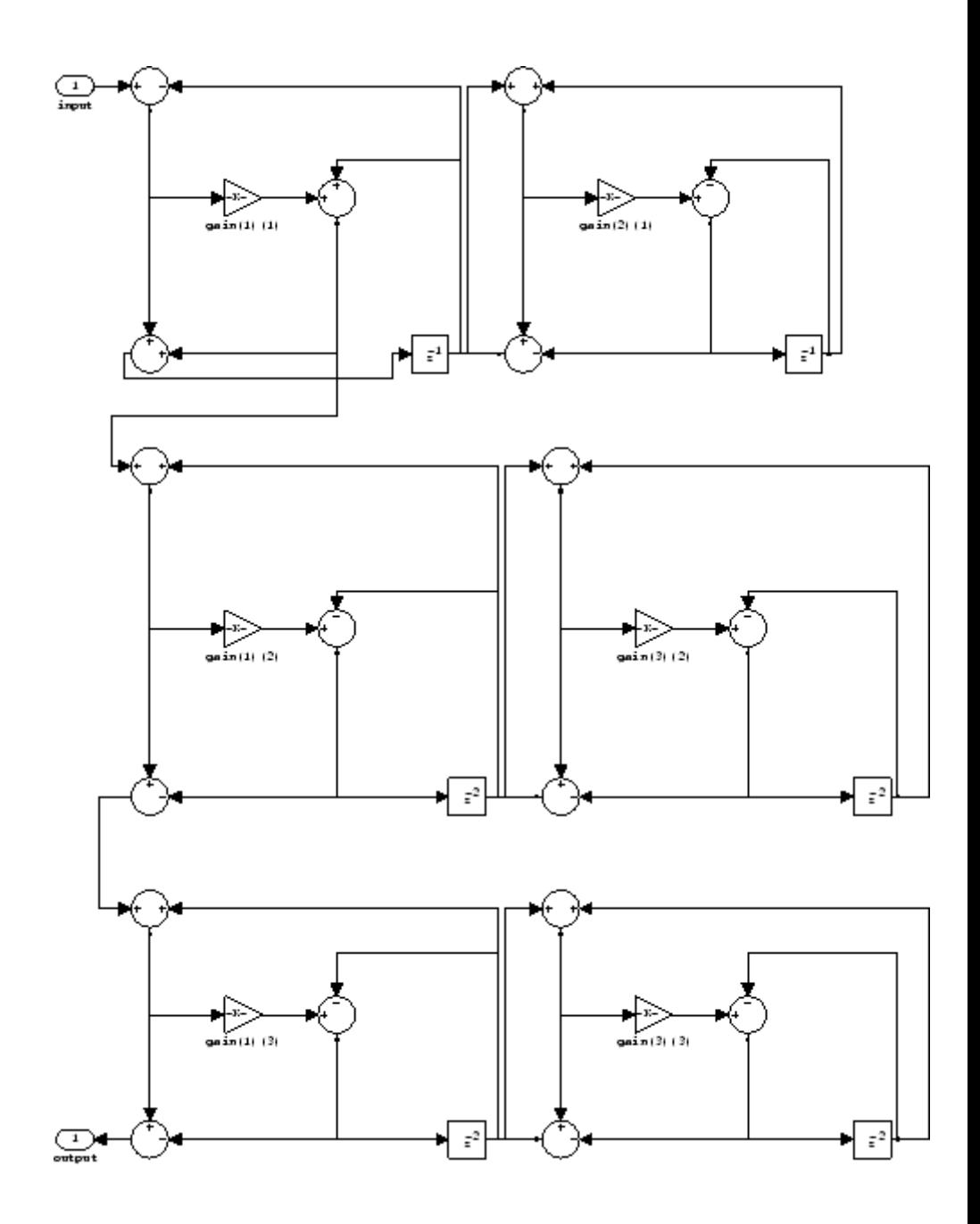

### **dfilt.wdfallpass**

**Examples** Construct a second-order wave digital allpass filter with two coefficients. Note that to use realizemdl, you must have Simulink.  $c = [1.5, 0.7];$ hd = dfilt.wdfallpass(c); info(hd) Discrete-Time IIR Filter (real) ------------------------------- Filter Structure : Wave Digital Filter Allpass Number of Multipliers : 2 Stable : Yes Linear Phase : No Implementation Cost Number of Multipliers : 2 Number of Adders : 6 Number of States : 2 MultPerInputSample : 2 AddPerInputSample : 6 realizemdl(hd)

With Simulink installed, realizemdl returns this structure for hd.

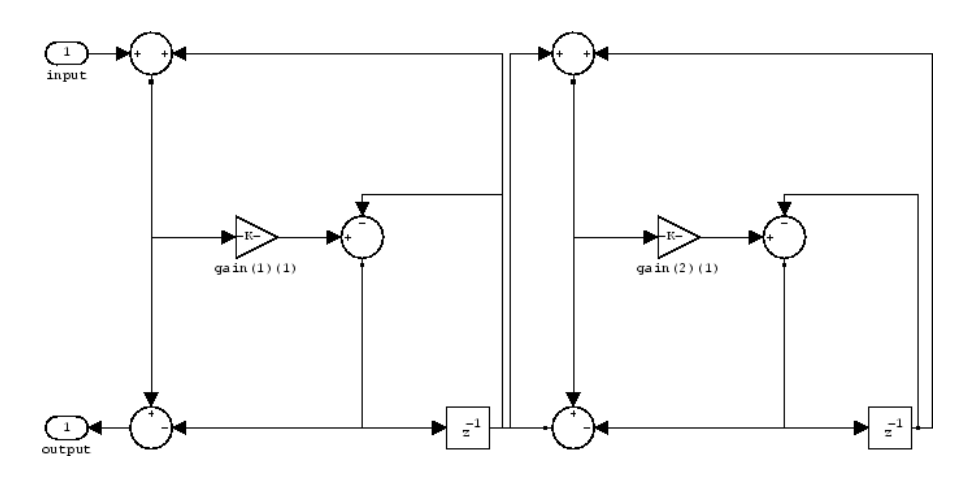

See Also dfilt, dfilt.allpass, dfilt.latticeallpass, dfilt.cascadewdfallpass, dfilt.cascadeallpass, mfilt.iirdecim, mfilt.iirinterp

### **disp**

```
Purpose Filter properties and values
Syntax disp(hd)
                  disp(ha)
                  disp(hm)
Description Similar to omitting the closing semicolon from an expression on the
                  command line, except that disp does not display the variable name.
                  disp lists the property names and property values for any filter object,
                  such as a dfilt object or adaptfilt object.
                  The following examples illustrate the default display for an adaptive
                  filter ha and a multirate filter hm.
                     ha=adaptfilt.rls
                     ha =Algorithm: 'Direct Form FIR RLS Adaptive Filter'
                         FilterLength: 10
                         Coefficients: [0 0 0 0 0 0 0 0 0 0]
                               States: [9x1 double]
                     ForgettingFactor: 1
                           KalmanGain: []
                              InvCov: [10x10 double]
                     PersistentMemory: false
                     disp(ha)
                             Algorithm: 'Direct-Form FIR RLS Adaptive Filter'
                          FilterLength: 10
                          Coefficients: [0 0 0 0 0 0 0 0 0 0]
                                States: [9x1 double]
                      ForgettingFactor: 1
                            KalmanGain: []
                               InvCov: [10x10 double]
                     PersistentMemory: false
```

```
hm=mfilt.cicdecim(6)
                   hm =FilterStructure: 'Cascaded Integrator-Comb Decimator'
                          Arithmetic: 'fixed'
                    DifferentialDelay: 1
                    NumberOfSections: 2
                    DecimationFactor: 6
                    PersistentMemory: false
                      InputWordLength: 16
                      InputFracLength: 15
                   SectionWordLengthMode: 'MinWordLengths'
                        OutputWordLength: 16
                    disp(hm)
                    FilterStructure: 'Cascaded Integrator-Comb
                                     Decimator'
                          Arithmetic: 'fixed'
                    DifferentialDelay: 1
                    NumberOfSections: 2
                    DecimationFactor: 6
                    PersistentMemory: false
                      InputWordLength: 16
                      InputFracLength: 15
                   SectionWordLengthMode: 'MinWordLengths'
                        OutputWordLength: 16
See Also set
```
## **double**

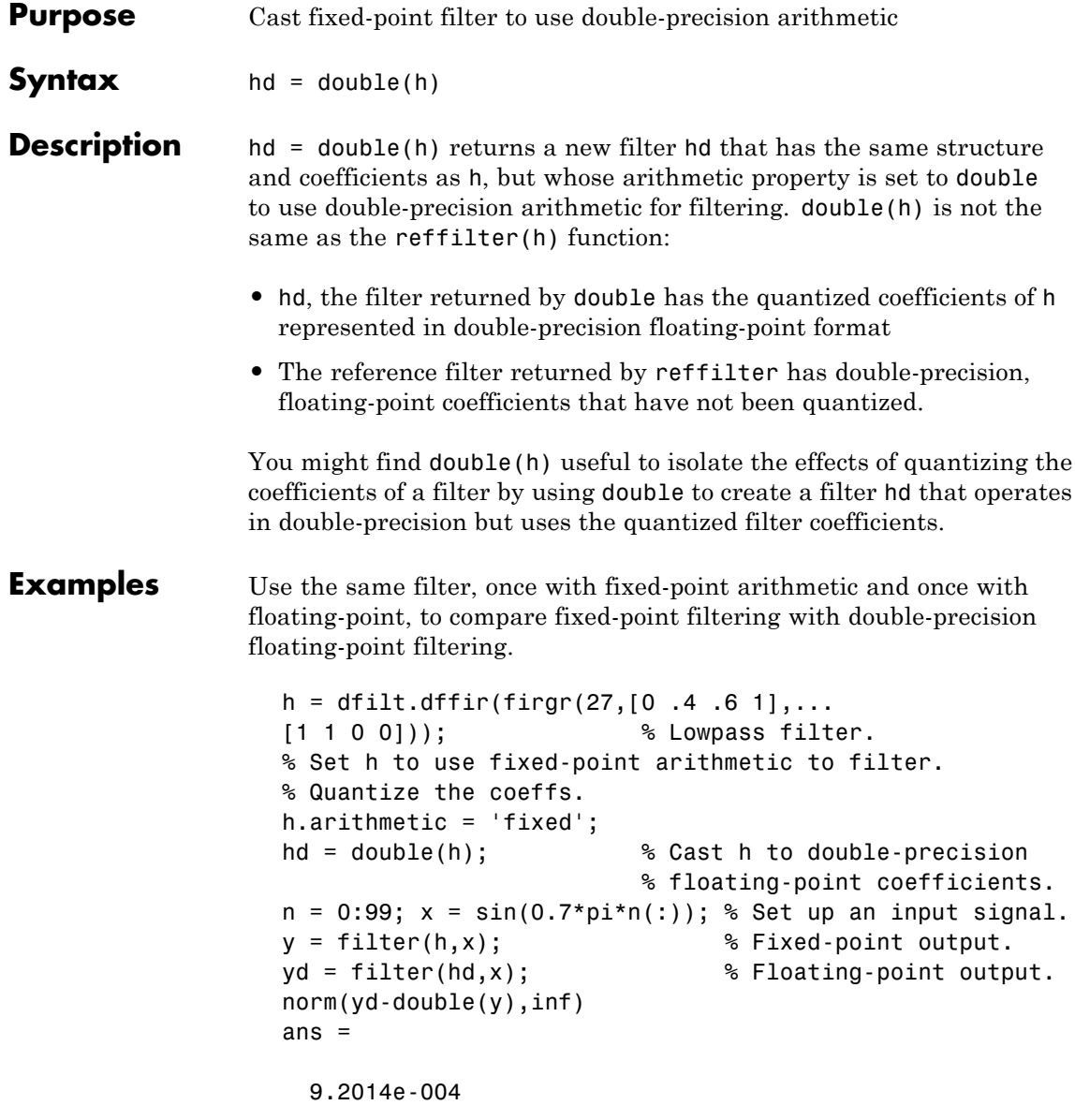

norm shows that the largest difference (maximum error) between the output values from the fixed versus floating filtering comparison is about 0.0009 — either good or less good depending on your application.

See Also reffilter

## **ellip**

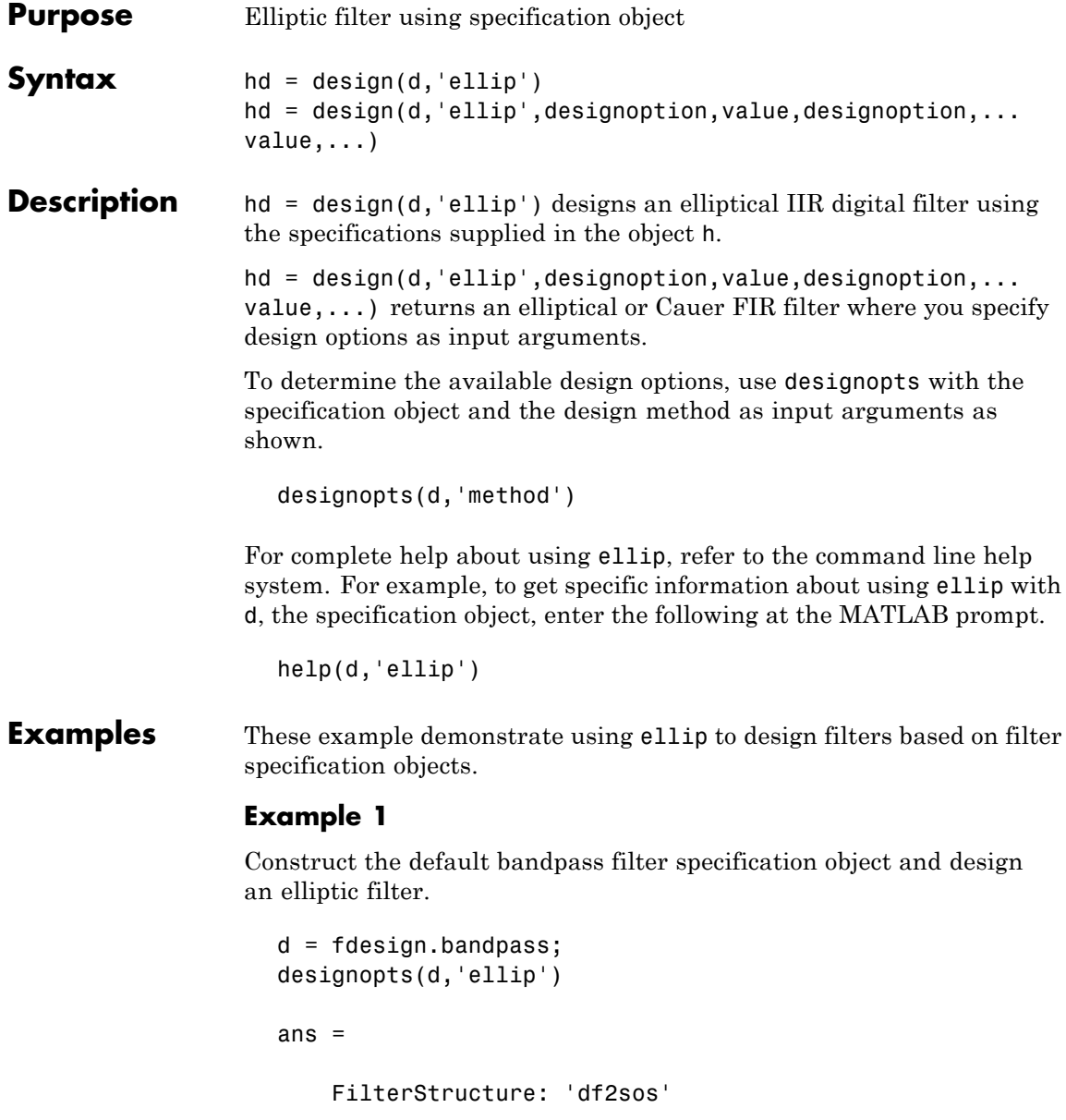

```
MatchExactly: 'both'
hd = design(d,'ellip','matchexactly','both');
hd =FilterStructure: 'Direct-Form II, Second-Order Sections'
      Arithmetic: 'double'
       sosMatrix: [4x6 double]
     ScaleValues: [5x1 double]
PersistentMemory: false
```
#### **Example 2**

Construct a lowpass object with order, passband-edge frequency, stopband-edge frequency, and passband ripple specifications, and then design an elliptic filter.

```
d = fdesign.lowpass('n,fp,fst,ap',6,20,25,.8,80);
design(d,'ellip'); % Starts FVtool to display the filter.
```
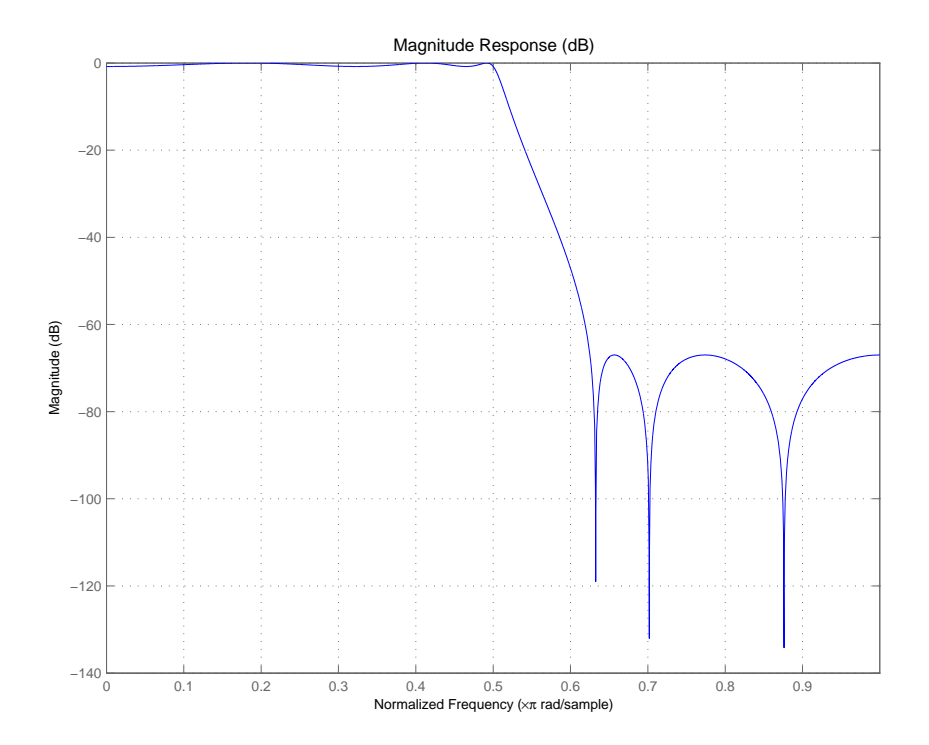

#### **Example 3**

Construct a lowpass object with filter order, passband edge frequency, passband ripple, and stopband attenuation specifications, and then design an elliptic filter.

```
d = fdesign.lowpass('n,fp,ap,ast',6,20,.8,60,80);
design(d,'ellip'); % Starts FVTool to display the filter.
```
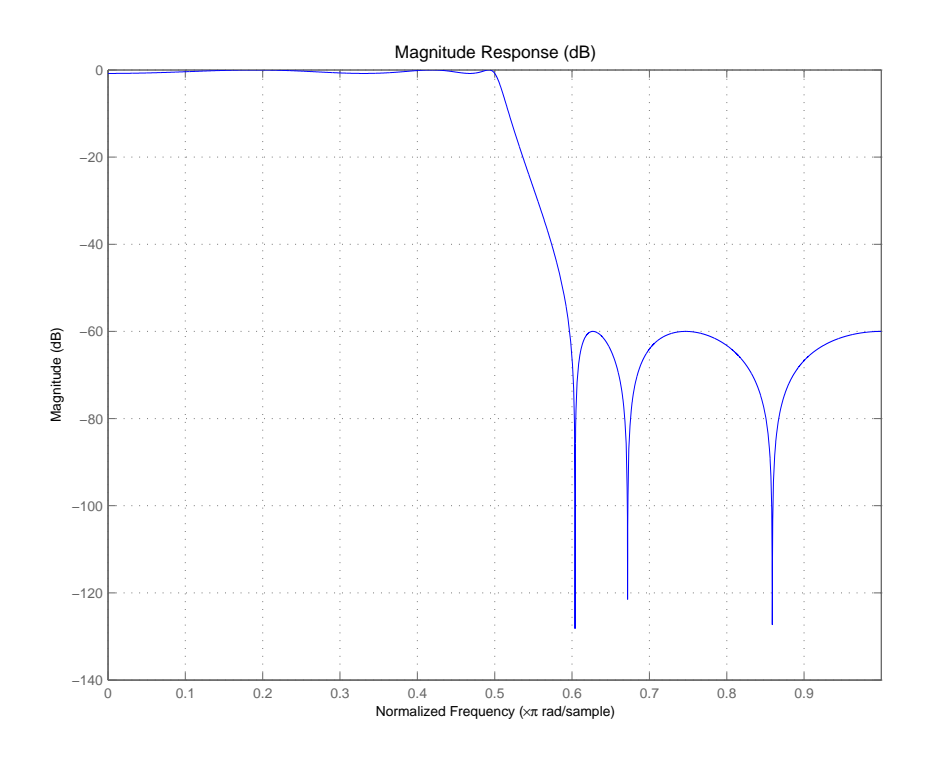

See Also butter, cheby1, cheby2

## **euclidfactors**

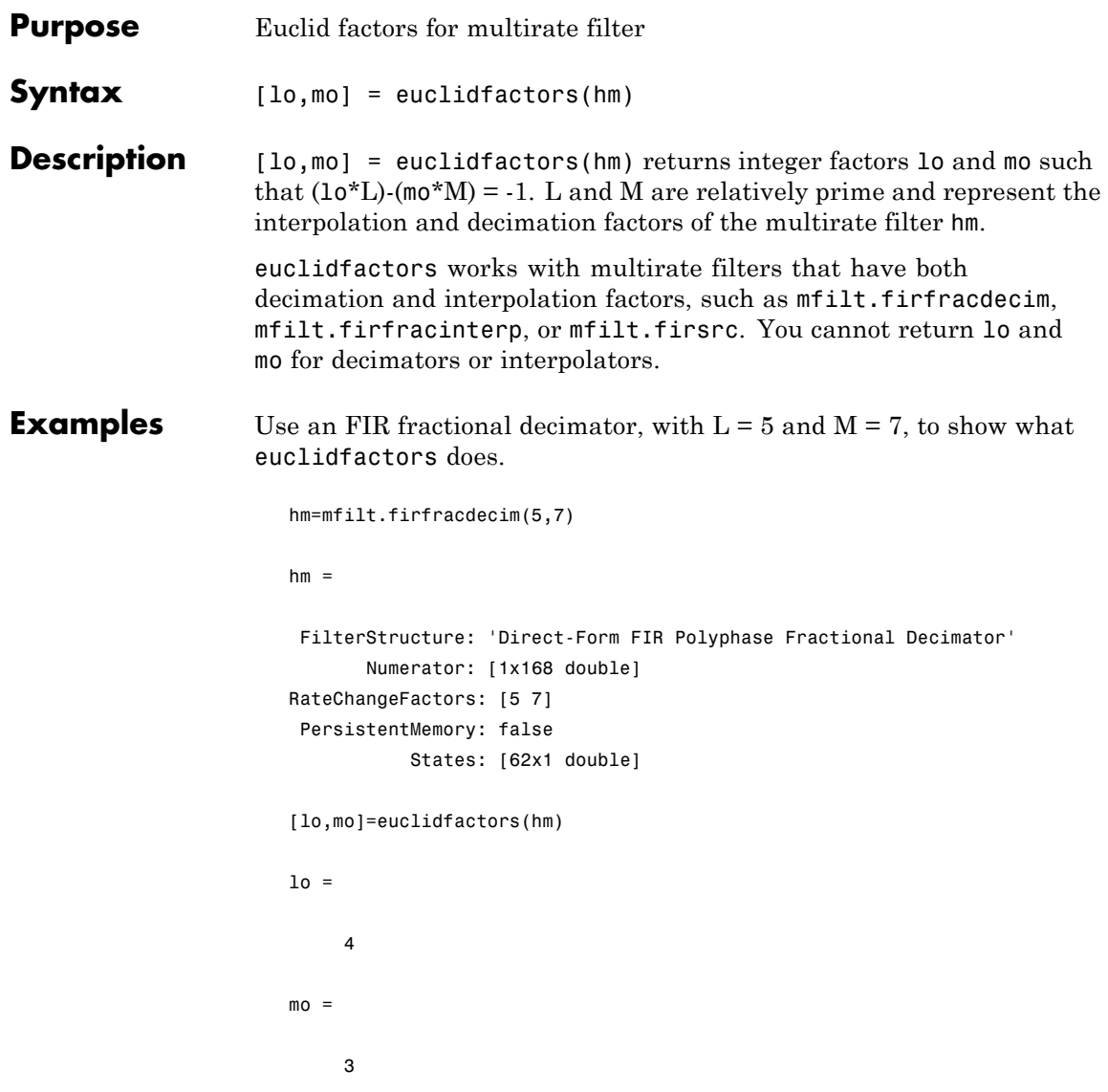

Indeed,  $(10*L)$ -(mo $*M$ ) =  $(4*5)$ - $(3*7)$  = -1.

See Also polyphase, nstates

# **equiripple**

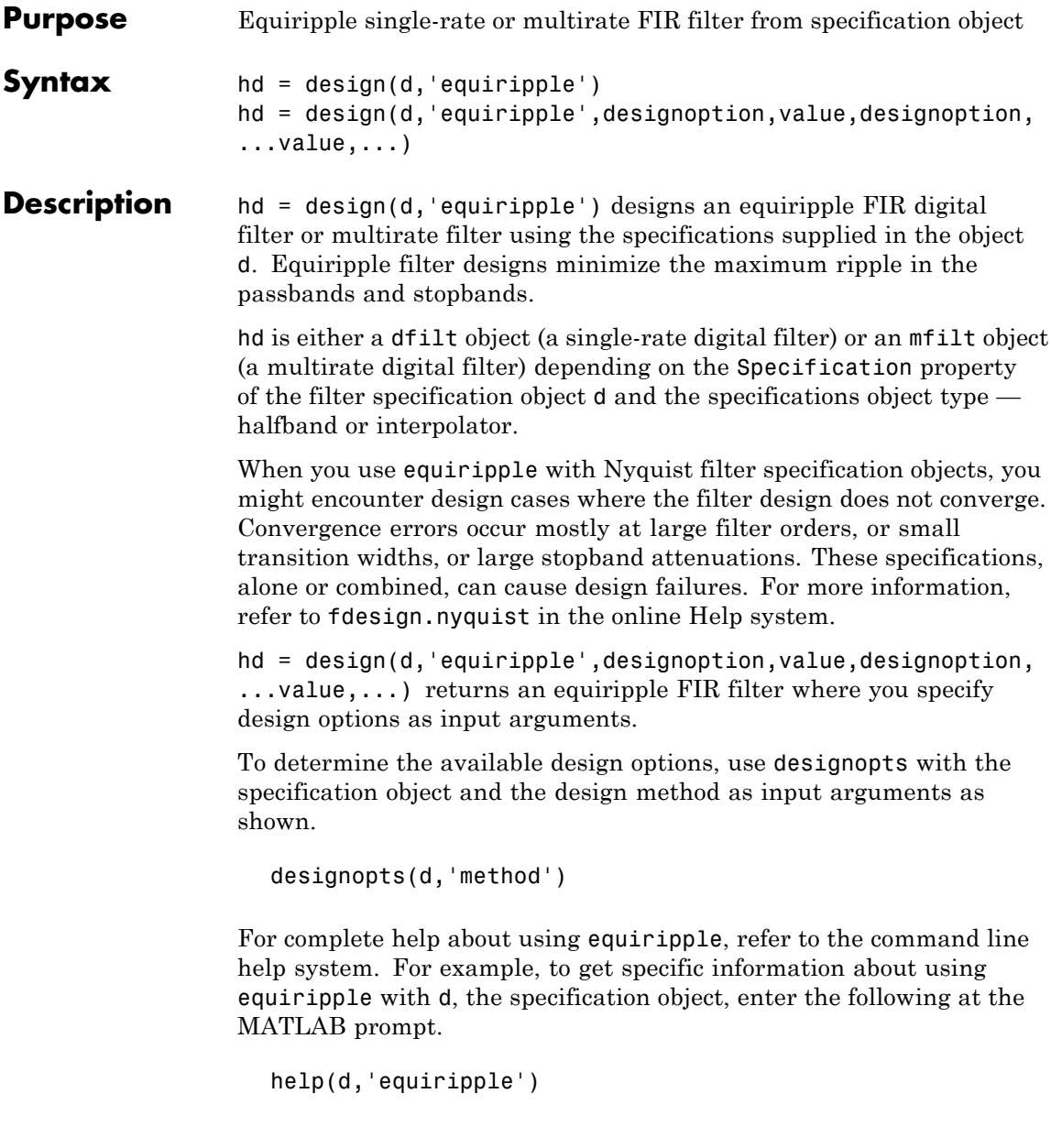

**Examples** Here is an example of designing a single-rate equiripple filter from a halfband filter specification object. Notice the help command used to learn about the options for the specification object and method.

```
d = fdesign.halfband('tw,ast',0.1,80);
designmethods(d)
Design Methods for class fdesign.halfband (TW,Ast):
butter
ellip
iirlinphase
equiripple
kaiserwin
help(d,'equiripple')
DESIGN Design an equiripple FIR filter
HD = DESIGN(D, 'equiripple') designs an equiripple filter
specified by the FDESIGN object D.
HD = DESIGN(..., 'FilterStructure', STRUCTURE) returns a filter
with the structure STRUCTURE. STRUCTURE is 'dffir' by default and
can be any of the following:
    'dffir'
    'dffirt'
    'dfsymfir'
    'dfasymfir'
    'fftfir'
designopts(d,'equiripple')
ans =
    FilterStructure: 'dffir'
```

```
MinPhase: 0
      StopbandShape: 'flat'
      StopbandDecay: 0
hd = design(d,'equiripple','stopbandshape','flat');
fvtool(hd);
```
Displaying the filter in FVTool shows the equiripple nature of the filter.

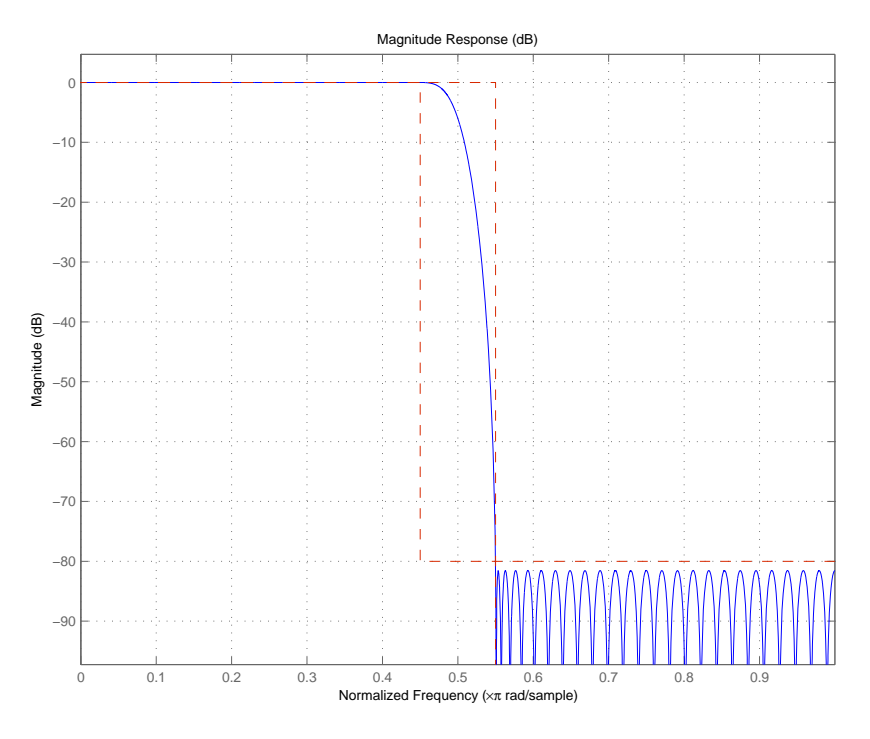

equiripple also designs multirate filters. This example generates a halfband interpolator filter.

```
d = fdesign.interpolator(2); % Interpolation factor = 2.
hd = design(d,'equiripple');
```
#### **equiripple**

```
hd
hd =FilterStructure: 'Direct-Form FIR Polyphase Interpolator'
             Arithmetic: 'double'
              Numerator: [1x95 double]
    InterpolationFactor: 2
       PersistentMemory: false
```
This final example designs an equiripple filter with a direct-form structure by specifying the **filterstructure** argument. To set the design options for the filter, use the designopts method and options object opts.

```
d = fdesign.lowpass('fp,fst,ap,ast');
opts=designopts(d,'equiripple')
ans =FilterStructure: 'dffir'
      DensityFactor: 16
           MinPhase: 0
           MaxPhase: 0
           MinOrder: 'any'
      StopbandShape: 'flat'
      StopbandDecay: 0
        UniformGrid: 1
opts.FilterStructure='dffirt'
opts =
    FilterStructure: 'dffirt'
      DensityFactor: 16
           MinPhase: 0
           MaxPhase: 0
           MinOrder: 'any'
```

```
StopbandShape: 'flat'
      StopbandDecay: 0
        UniformGrid: 1
opts.MinPhase=1;
opts.DensityFactor=20;
opts =
    FilterStructure: 'dffirt'
      DensityFactor: 20
           MinPhase: 0
           MaxPhase: 0
           MinOrder: 'any'
      StopbandShape: 'flat'
      StopbandDecay: 0
        UniformGrid: 1
hd=design(d,'equiripple',opts)
hd =FilterStructure: 'Direct-Form FIR Transposed'
          Arithmetic: 'double'
           Numerator: [1x37 double]
    PersistentMemory: false
```
**Note** The MaxPhase design option for equripple FIR filters is currently only available for lowpass,highpass,bandpass, and bandstop filters.

**See Also** fdesign.nyquist, firls, kaiserwin

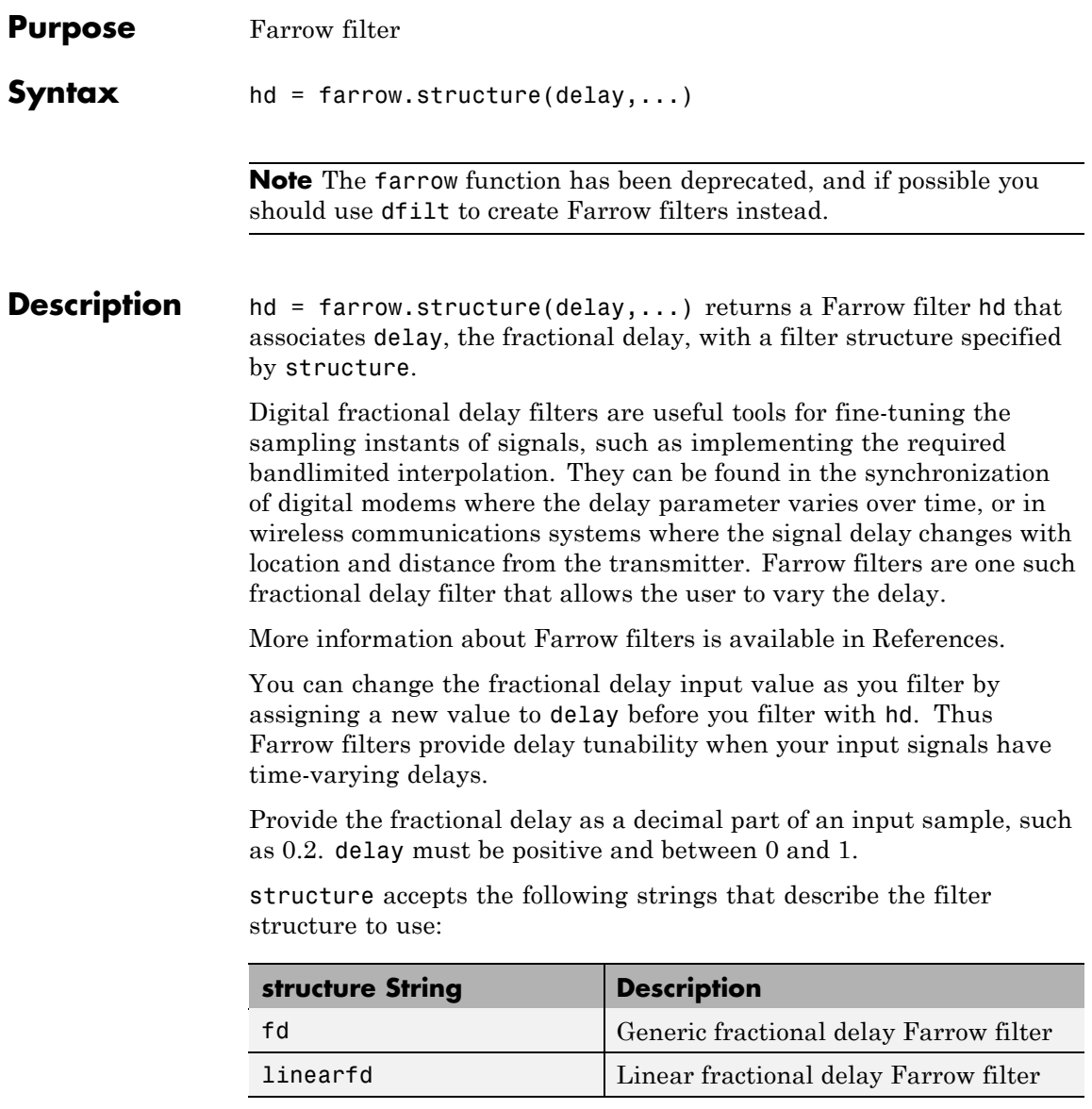

In the farrow.fd syntax

 $hd = farrow.fd(delay,...)$ 

you must specify the coefficients as input arguments. Use fdesign.fracdelay to generate farrow.fd filter design coefficients. For more information about the coefficients, refer to [References](#page-545-0).

Farrow filters support numerous functions for analyzing and simulating the filter, and for generating code from the filter. To learn about the functions you use with Farrow filters, enter

help farrow/functions

at the Command prompt to see the complete list of functions.

The functions and methods that you use most often with digital filters are

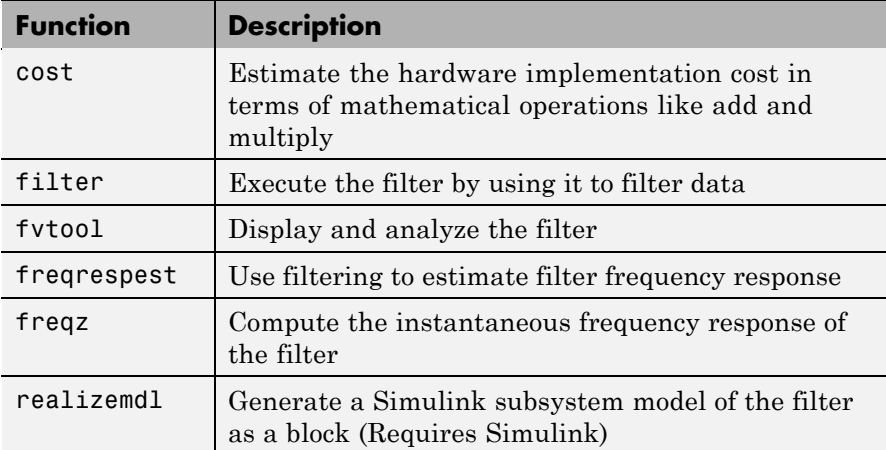

#### **Fixed-Point Farrow Filters**

Make this filter a fixed-point or single-precision filter by changing the value of the Arithmetic property for the filter hd as follows:

**•** To change to single-precision filtering, enter

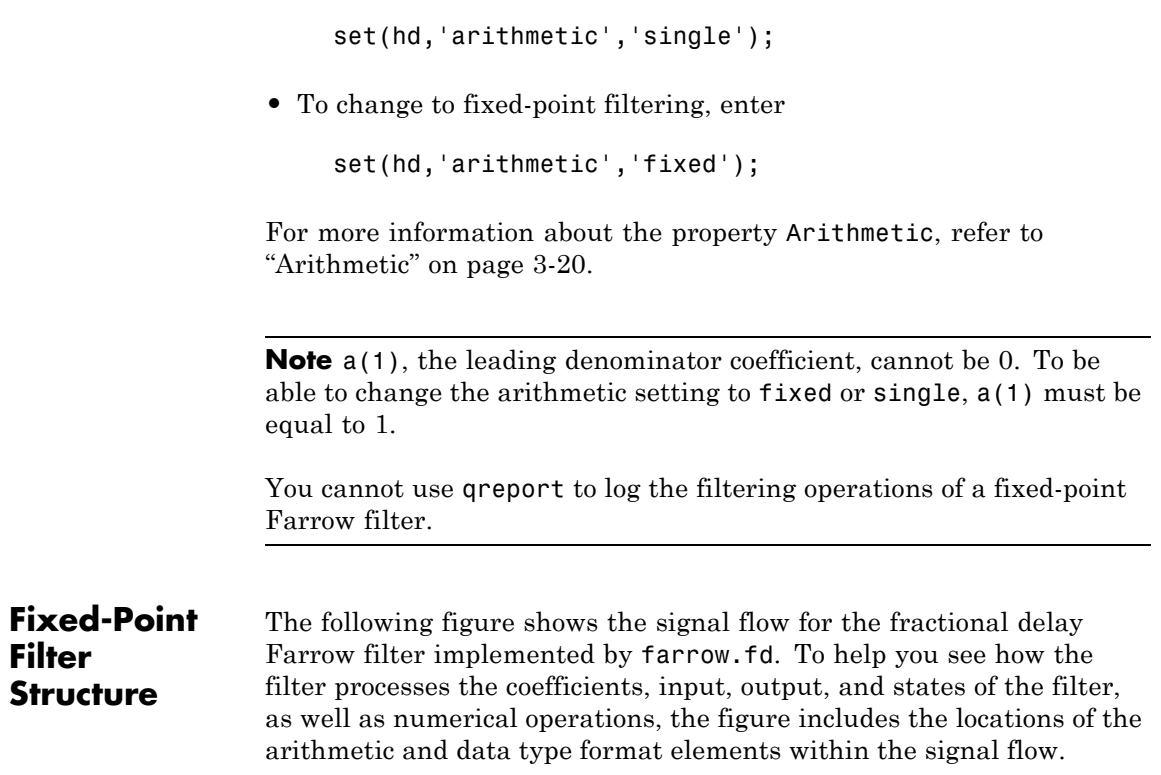

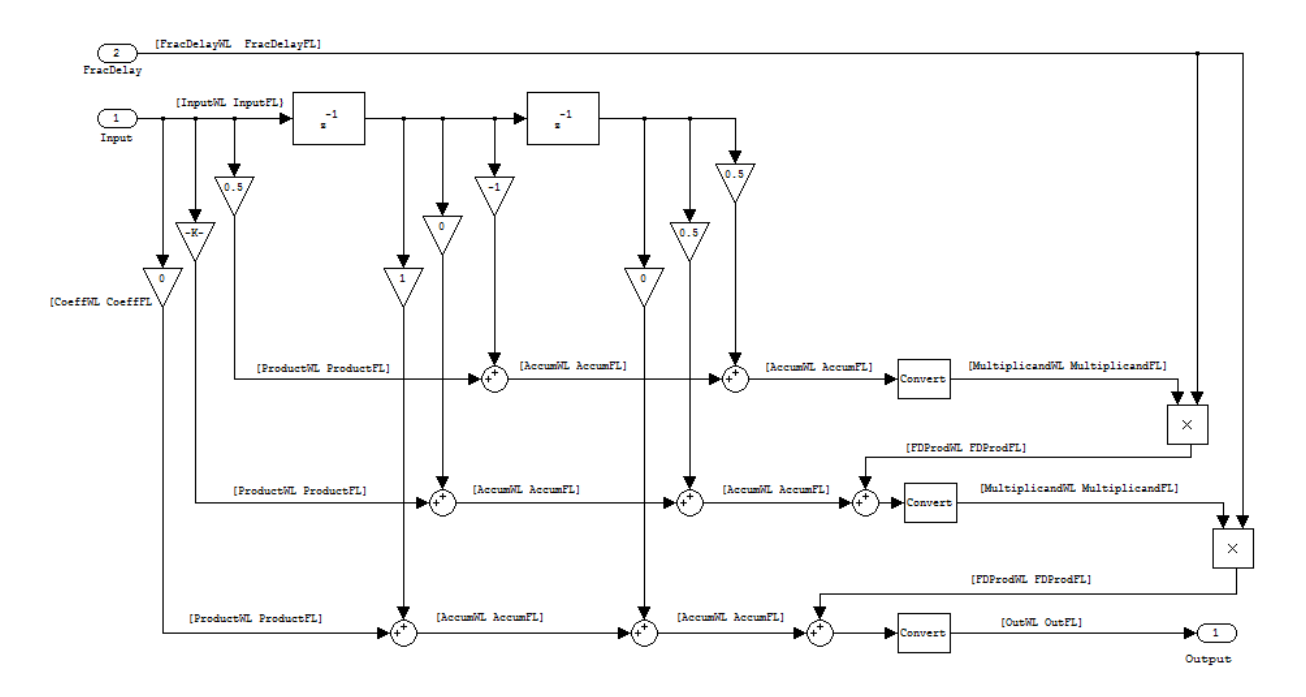

#### **Notes About the Signal Flow Diagram**

To help you understand where and how the filter performs fixed-point arithmetic during filtering, the preceding signal flow diagram includes labels associated with data and functional elements in the filter. The following table describes each label in the signal flow and relates the label to the filter properties that correspond to it.

The labels use a common format — a descriptor followed by WL or FL. WL stands for word length and FL for fraction length. The pairing of WL and FL entries explain the data format at the labeled location in the filter.

For example, InputWL label refers to the word length and InputFL to the fraction length used to interpret data you input to the filter. The corresponding filter properties InputWordLength and InputFracLength (as shown in the following table) store the word length and the fraction

length in bits in the filter object. Or consider CoeffFormat, which refers to the word and fraction lengths (CoeffWordLength, CoeffFracLength) associated with representing filter coefficients.

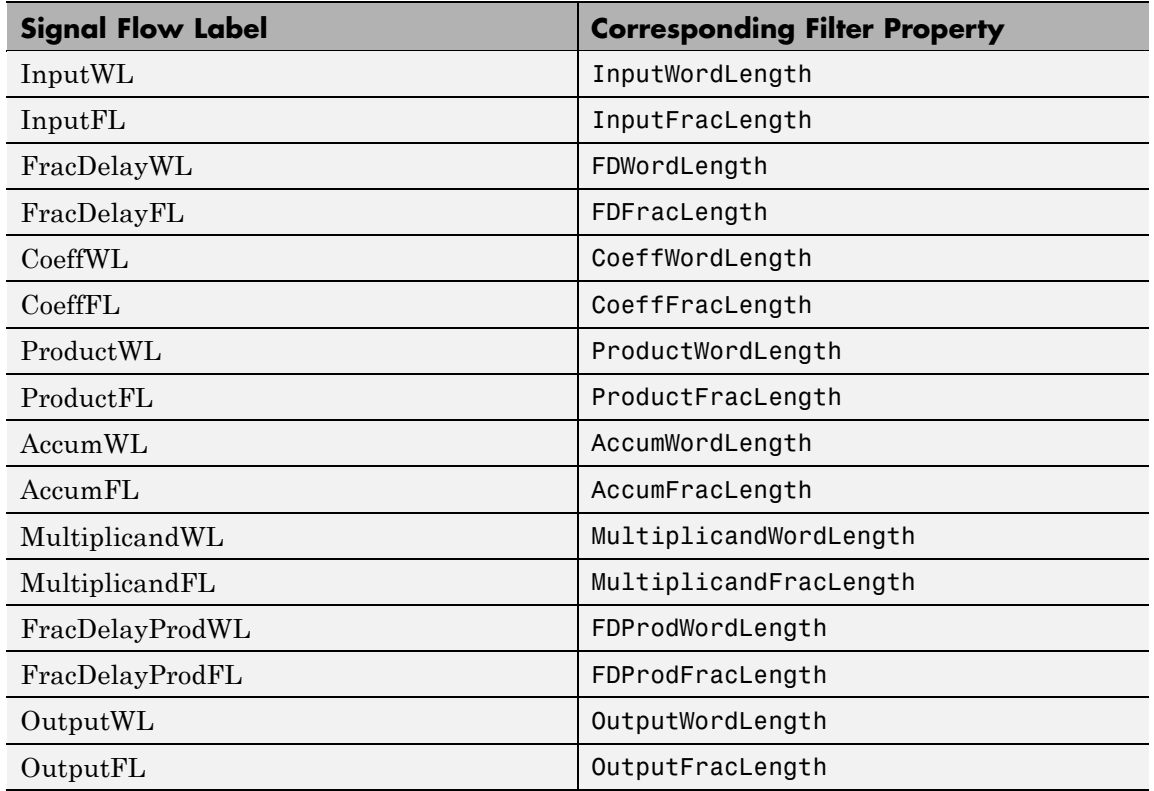

**Properties** In this table you see the properties associated with Farrow filters in fixed-point form.

**Note** The table lists all the properties that a filter can have. Many of the properties are dynamic, meaning they exist only in response to the settings of other properties. You might not see all of the listed properties all the time. To view all the properties for a filter at any time, use

get(hd)

where hd is a filter.

For further information about the properties of this filter or any dfilt object, refer to "Fixed-Point Filter Properties" on page 3[-2.](#page-1323-0)

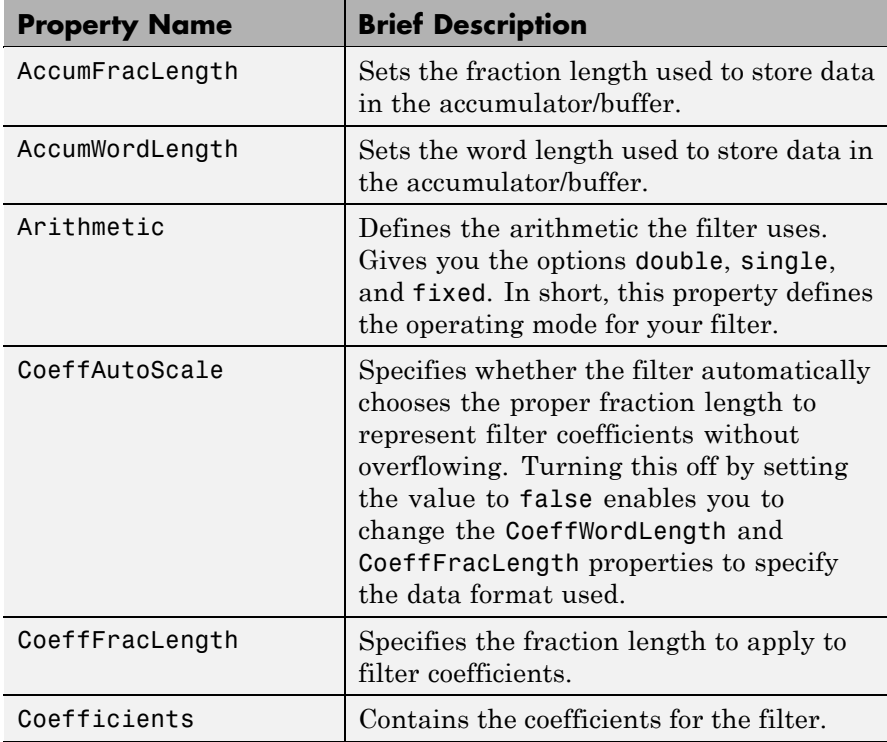
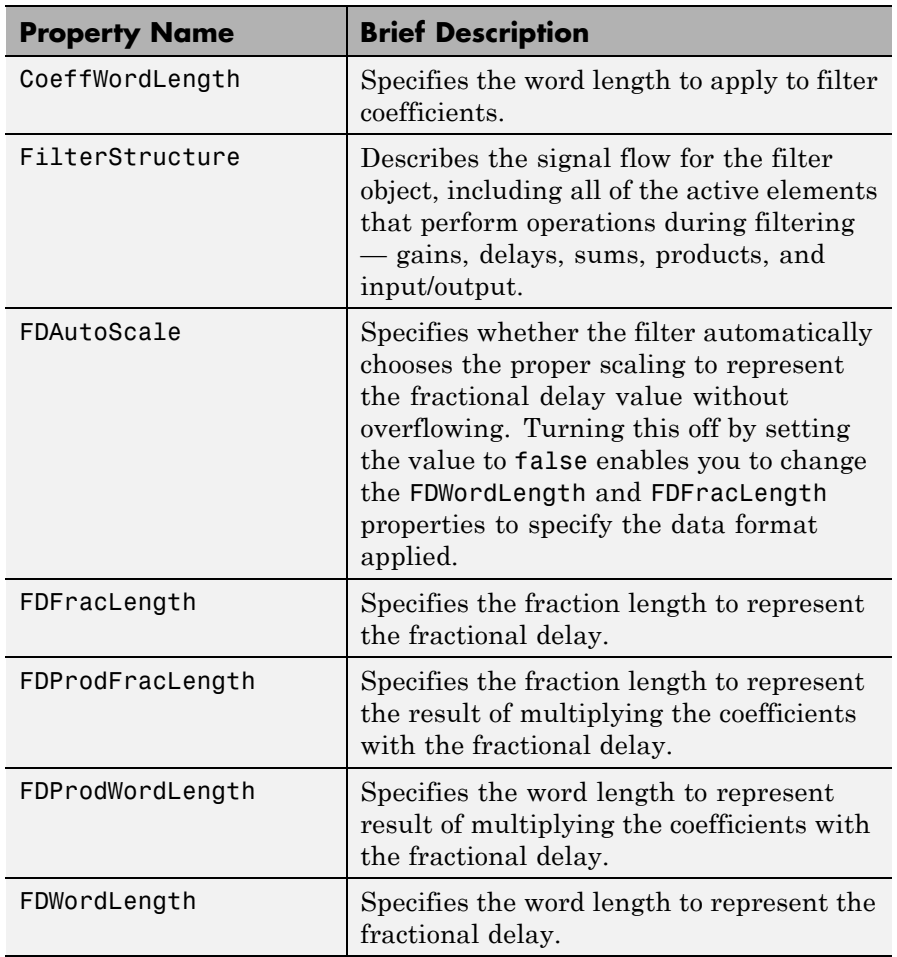

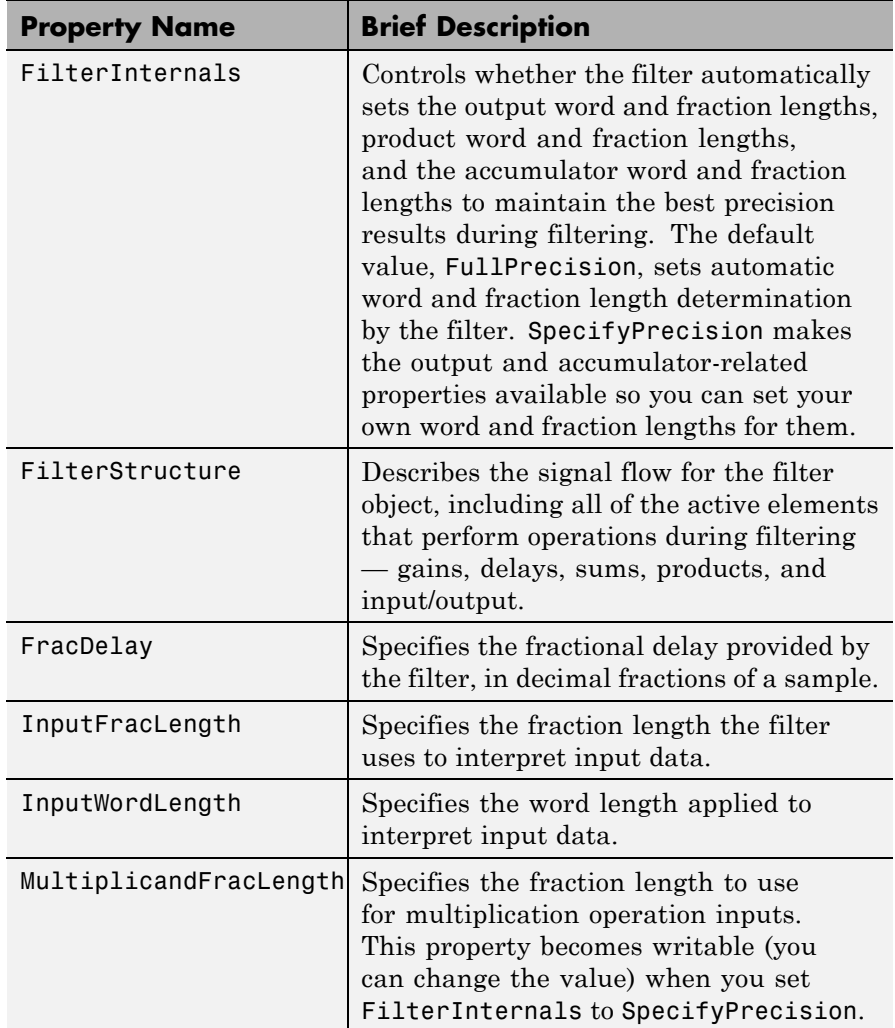

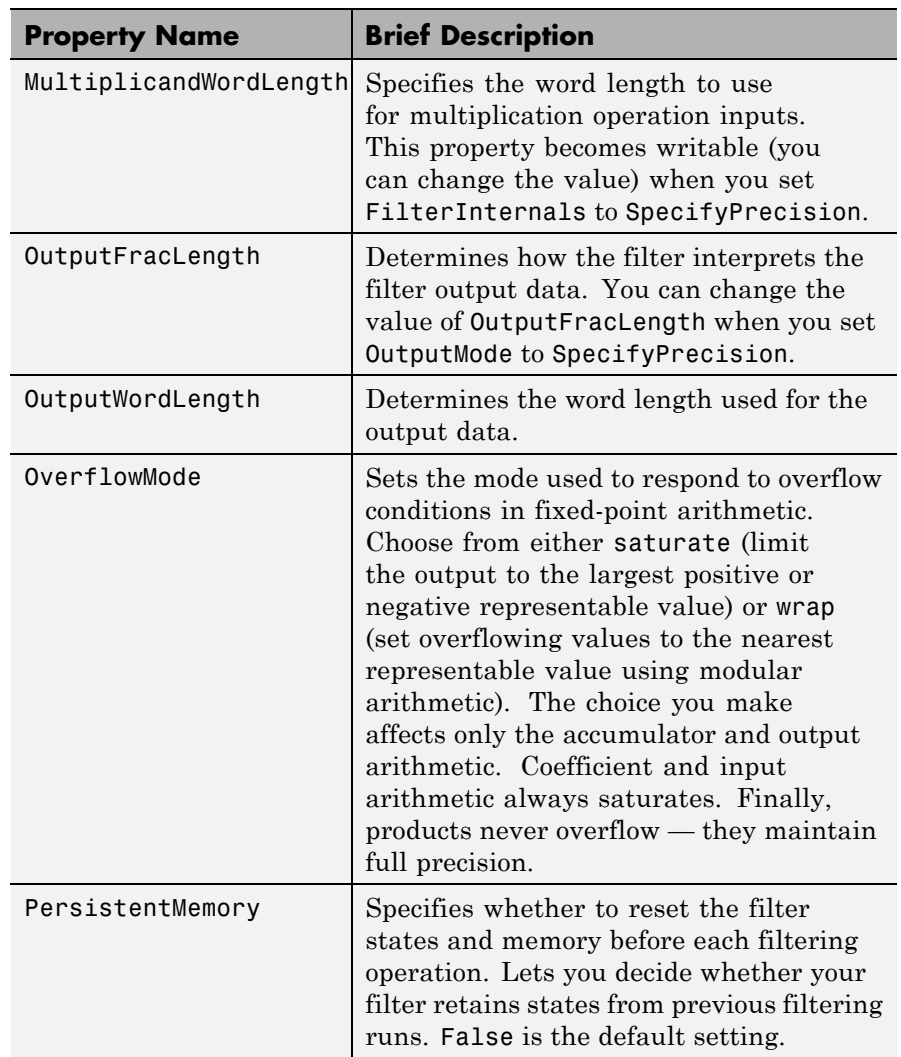

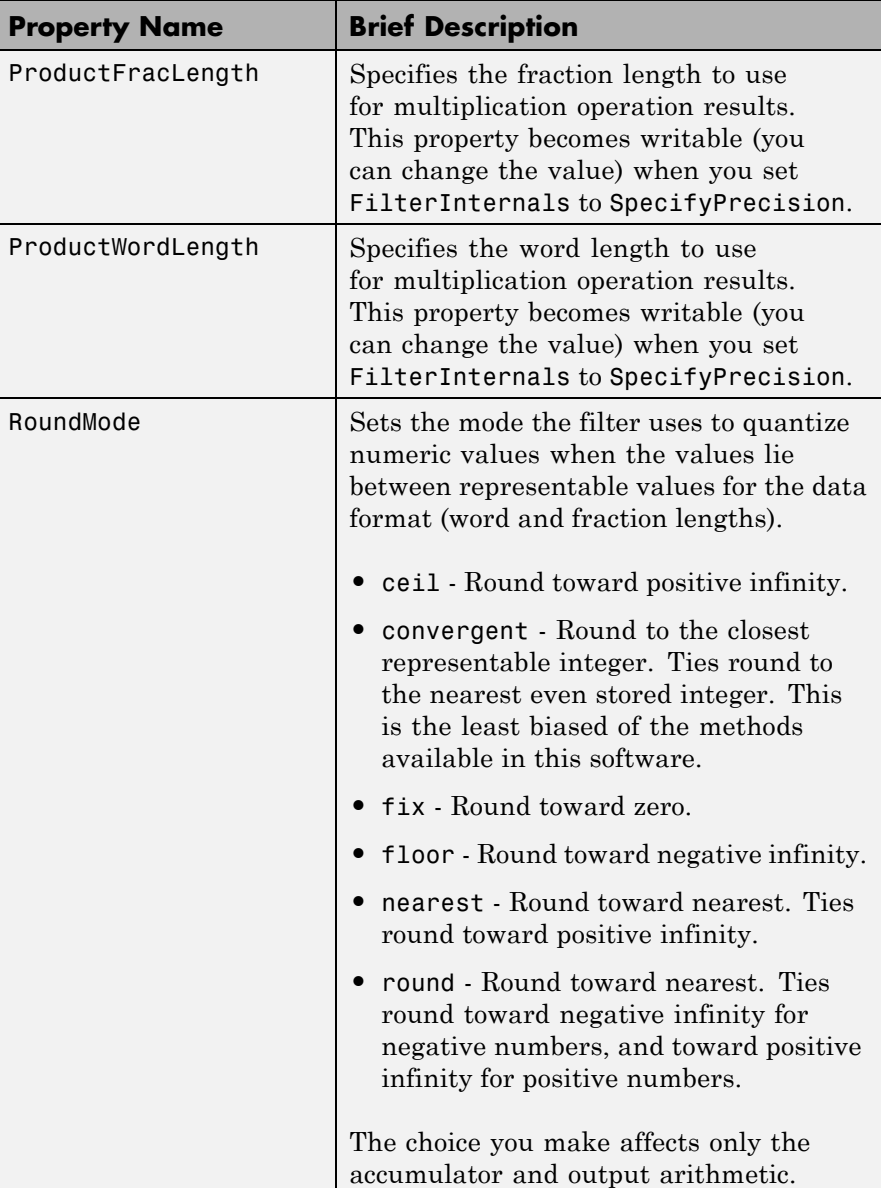

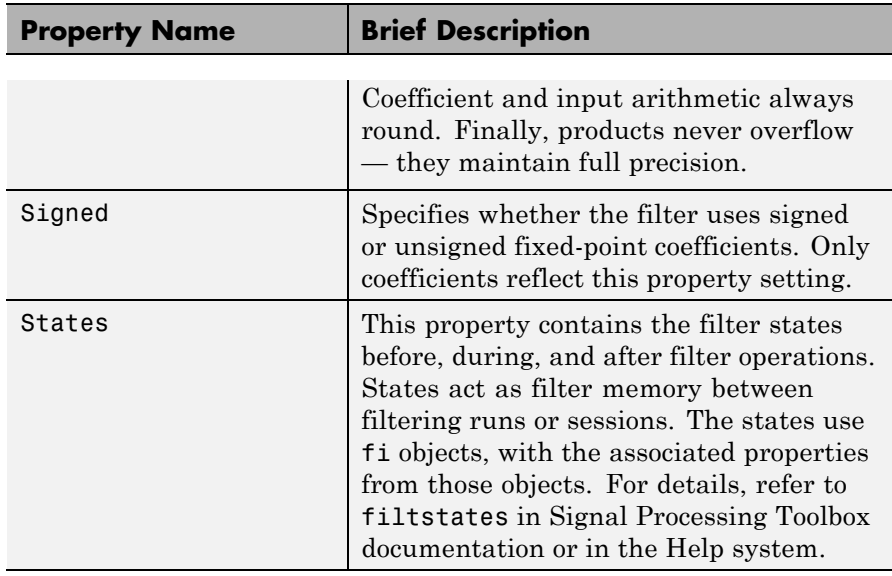

**Examples** Construct a filter with linear fractional delay of 0.4 samples. Use linearfd for the structure and set delay equal to 0.4.

```
delay = 0.4;
hd = farrow.linearfd(delay);
fvtool(hd) % Analyze the filter.
```
realizemdl produces this model from basic Signal Processing blockset blocks.

### **farrow**

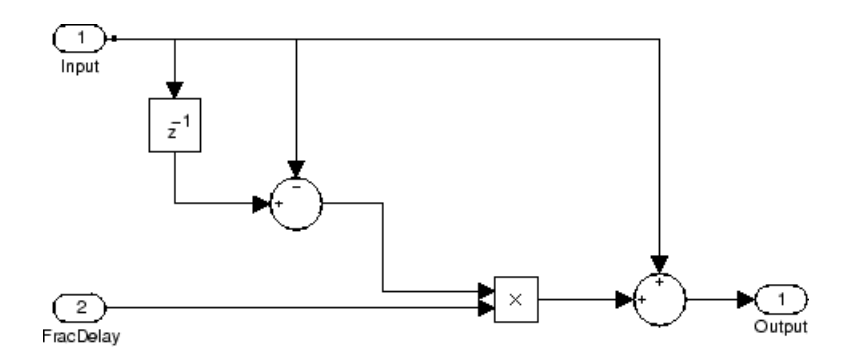

**References** Erup, L., Floyd M. Gardner, and Robert A. Harris, "Interpolation in Digital Modems-Part II: Implementation and Performance," *IEEE Transactions on Communications*, vol. 41, No. 6, June 1993, pp. 998-1008.

> Marvasti, F., *Nonuniform Sampling—Theory and Practice*, Kluwer Academic/Plenum Publishers, New York, 2001.

**See Also** adaptfilt, dfilt, fdesign, mfilt

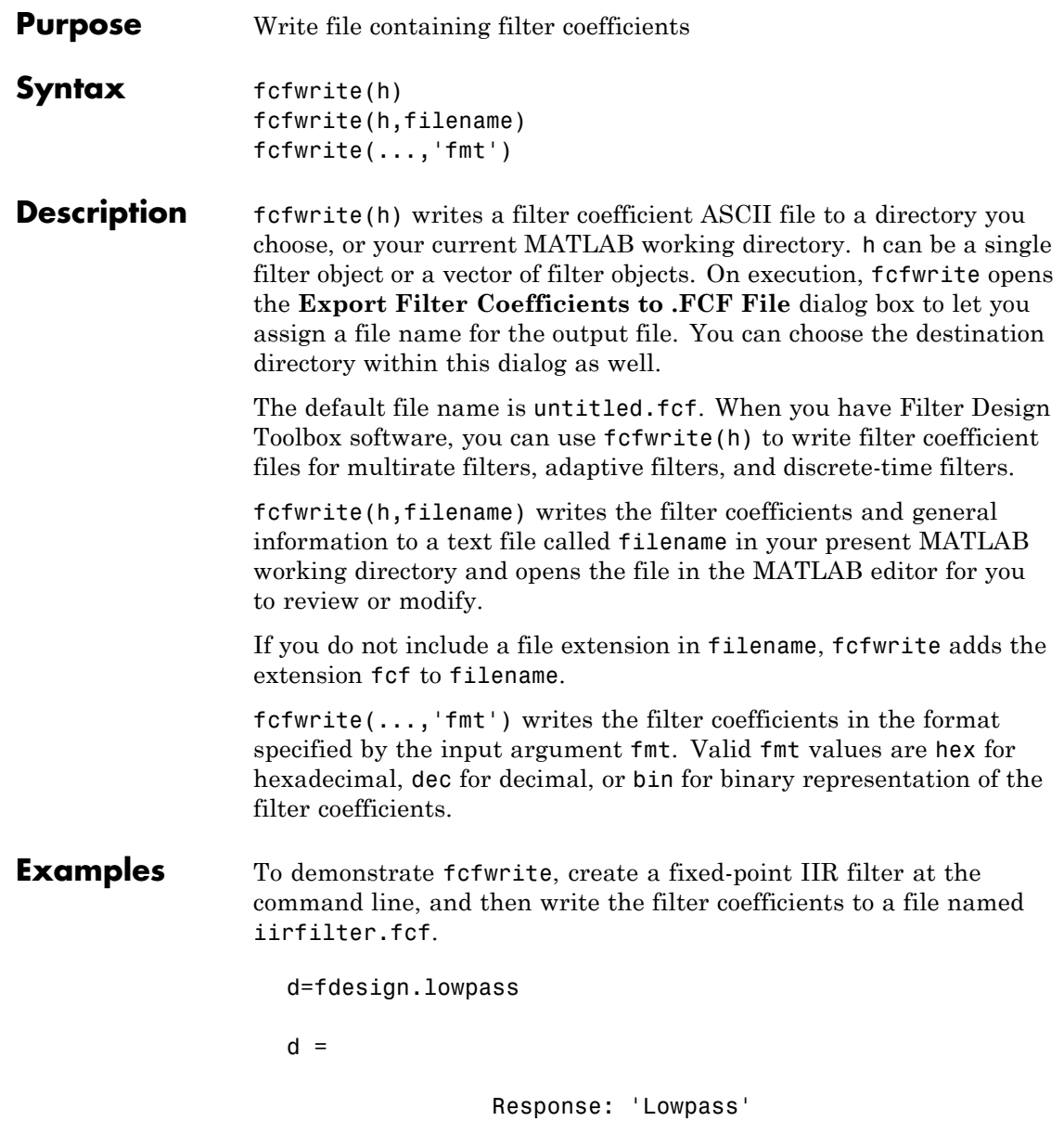

### **fcfwrite**

```
Specification: 'Fp,Fst,Ap,Ast'
            Description: {4x1 cell}
    NormalizedFrequency: true
                  Fpass: 0.45
                  Fstop: 0.55
                  Apass: 1
                  Astop: 60
hd=butter(d)
hd =FilterStructure: 'Direct-Form II, Second-Order Sections'
      Arithmetic: 'double'
       sosMatrix: [13x6 double]
     ScaleValues: [14x1 double]
PersistentMemory: false
set(hd,'arithmetic','fixed');
fcfwrite(hd,'iirfilter.fcf');
```
Here is the output from fcfwrite as it appears in the MATLAB editor. Not shown here is the filename — iirfilter.fcf as specified and some comments at the top of the file.

```
\%%
% Coefficient Format: Decimal
%
% Discrete-Time IIR Filter (real)
% -------------------------------
% Filter Structure : Direct-Form II, Second-Order
% Sections
% Number of Sections : 13
% Stable : Yes
% Linear Phase : No
```
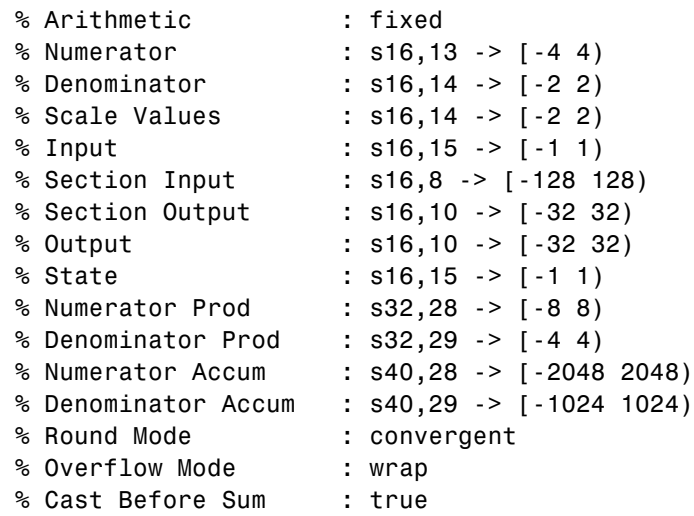

#### SOS matrix:

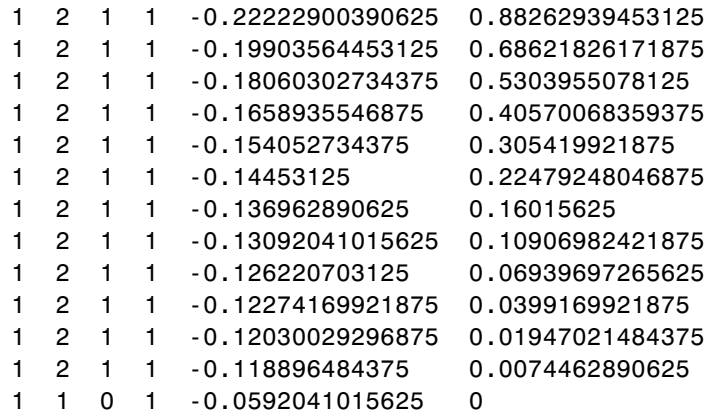

Scale Values: 0.41510009765625 0.371826171875 0.33746337890625

### **fcfwrite**

0.3099365234375 0.287841796875 0.27008056640625 0.25579833984375 0.2445068359375 0.23577880859375 0.22930908203125 0.22479248046875 0.22216796875 0.47039794921875 1

To write two or more filters out to one file, provide the filters as a vector to fcfwrite:

fcfwrite([hd hd1 hd2])

**See Also** adaptfilt, mfilt dfilt in Signal Processing Toolbox documentation

#### **Purpose** Open Filter Design and Analysis Tool

### **Syntax** fdatool

**Description** fdatool opens the Filter Design and Analysis Tool (FDATool). Use this tool to:

- **•** Design filters
- **•** Quantize filters (with Filter Design Toolbox software installed)
- **•** Analyze filters
- Modify existing filter designs
- **•** Create multirate filters (with Filter Design Toolbox software installed)
- **•** Realize Simulink models of quantized, direct-form, FIR filters (with Filter Design Toolbox software installed)
- **•** Perform digital frequency transformations of filters (with Filter Design Toolbox software installed)

Refer to "Using FDATool with Filter Design Toolbox Software" for more information about using the analysis, design, and quantization features of FDATool. For general information about using FDATool, refer to"FDATool: A Filter Design and Analysis GUI" in Signal Processing Toolbox documentation.

When you open FDATool and you have Filter Design Toolbox software installed, FDATool incorporates features that are added by Filter Design Toolbox software. With Filter Design Toolbox software installed, FDATool lets you design and analyze quantized filters, as well as convert quantized filters to various filter structures, transform filters, design multirate filters, and realize models of filters.

# **fdatool**

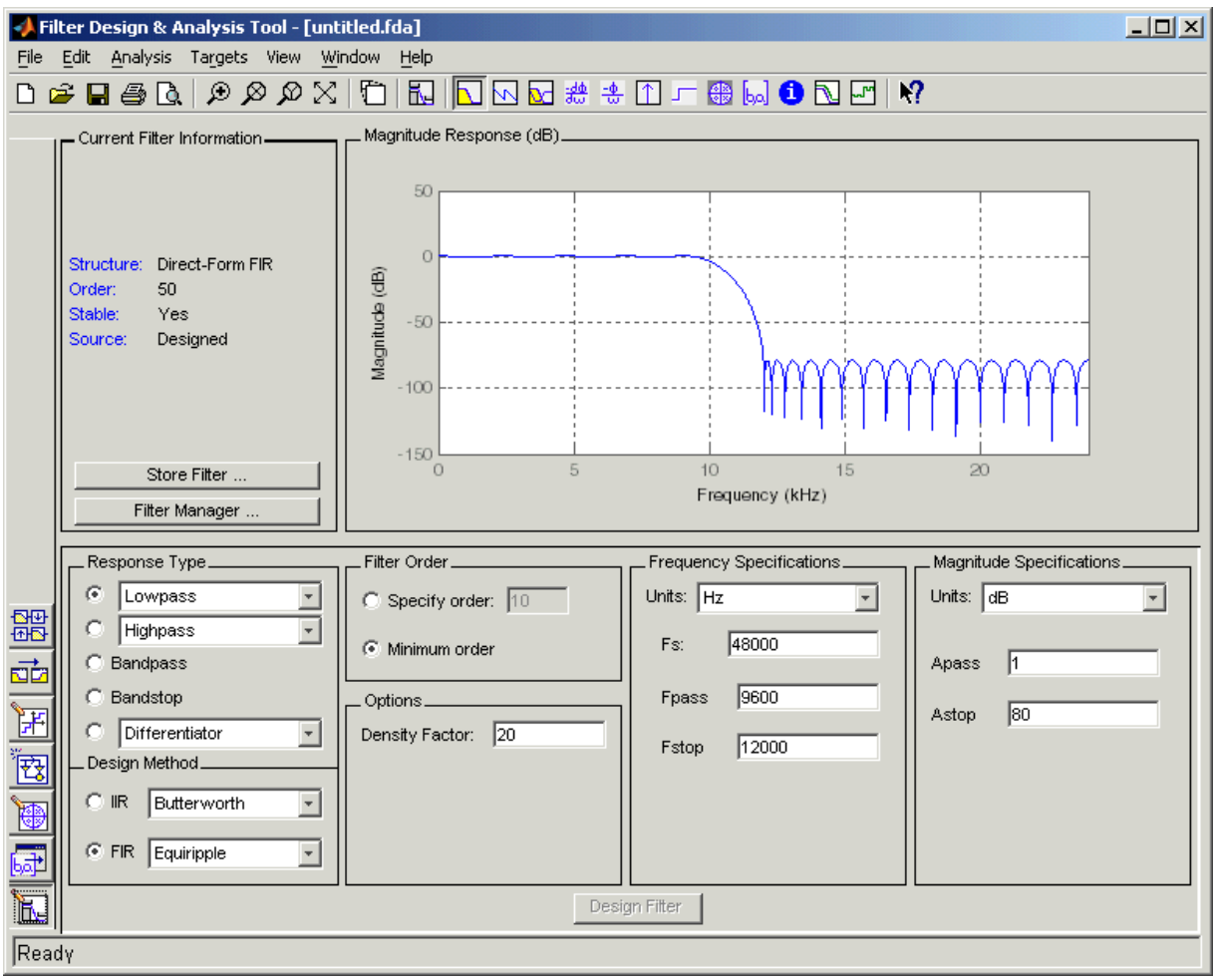

Use the buttons on the sidebar to configure the design area to use various tools in FDATool.

**Set Quantization Parameters** — provides access to the properties of the quantizers that compose a quantized filter. When you click **Set Quantization Parameters**, you see FDATool displaying the

quantization options at the bottom of the dialog box (the design area), as shown in the figure.

**Transform Filter** — clicking this button opens the *Frequency Transformations* pane so you can use digital frequency transformations to change the magnitude response of your filter.

**Create a multirate filter** — clicking this button switches FDATool to multirate filter design mode so you can design interpolators, decimators, and fractional rate change filters.

**Realize Model** — starting from your quantized, direct-form, FIR filter, clicking this button creates a Simulink model of your filter structure in new model window.

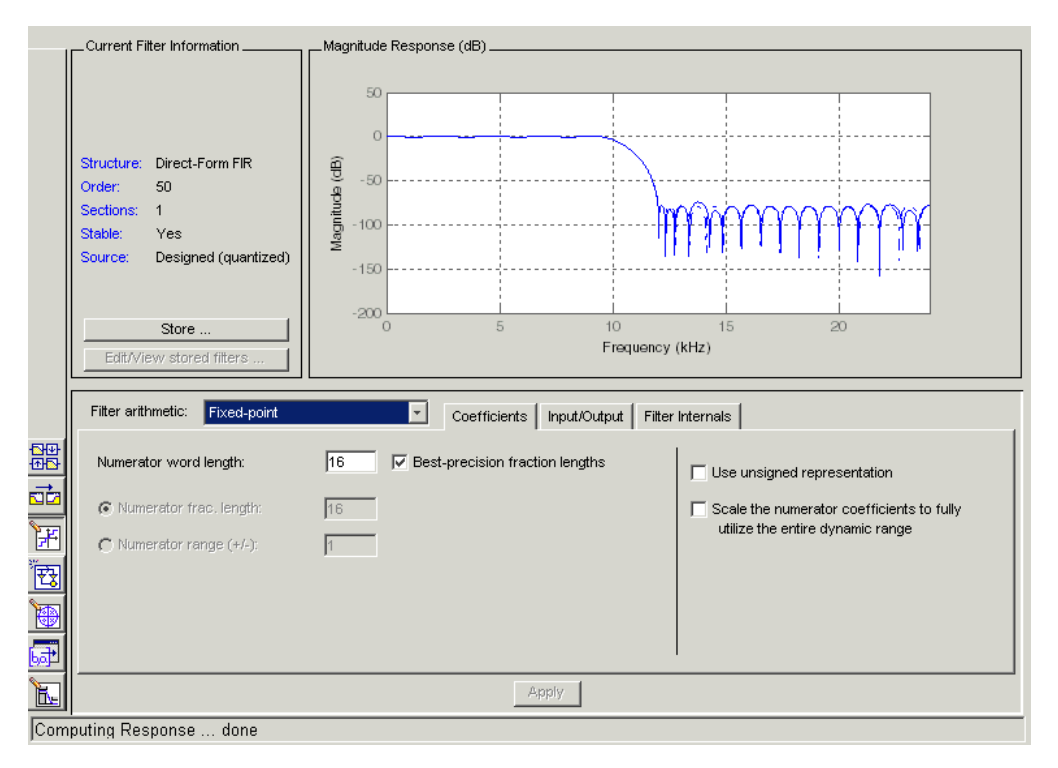

# **fdatool**

Other options in the menu bar let you convert the filter structure to a new structure, change the order of second-order sections in a filter, or change the scaling applied to the filter, among many possibilities.

- **Remarks** By incorporating many advanced filter design methods from Filter Design Toolbox software, FDATool provides more design methods than the SPTool Filter Designer.
- **See Also** fdatool, fvtool, sptool in Signal Processing Toolbox documentation

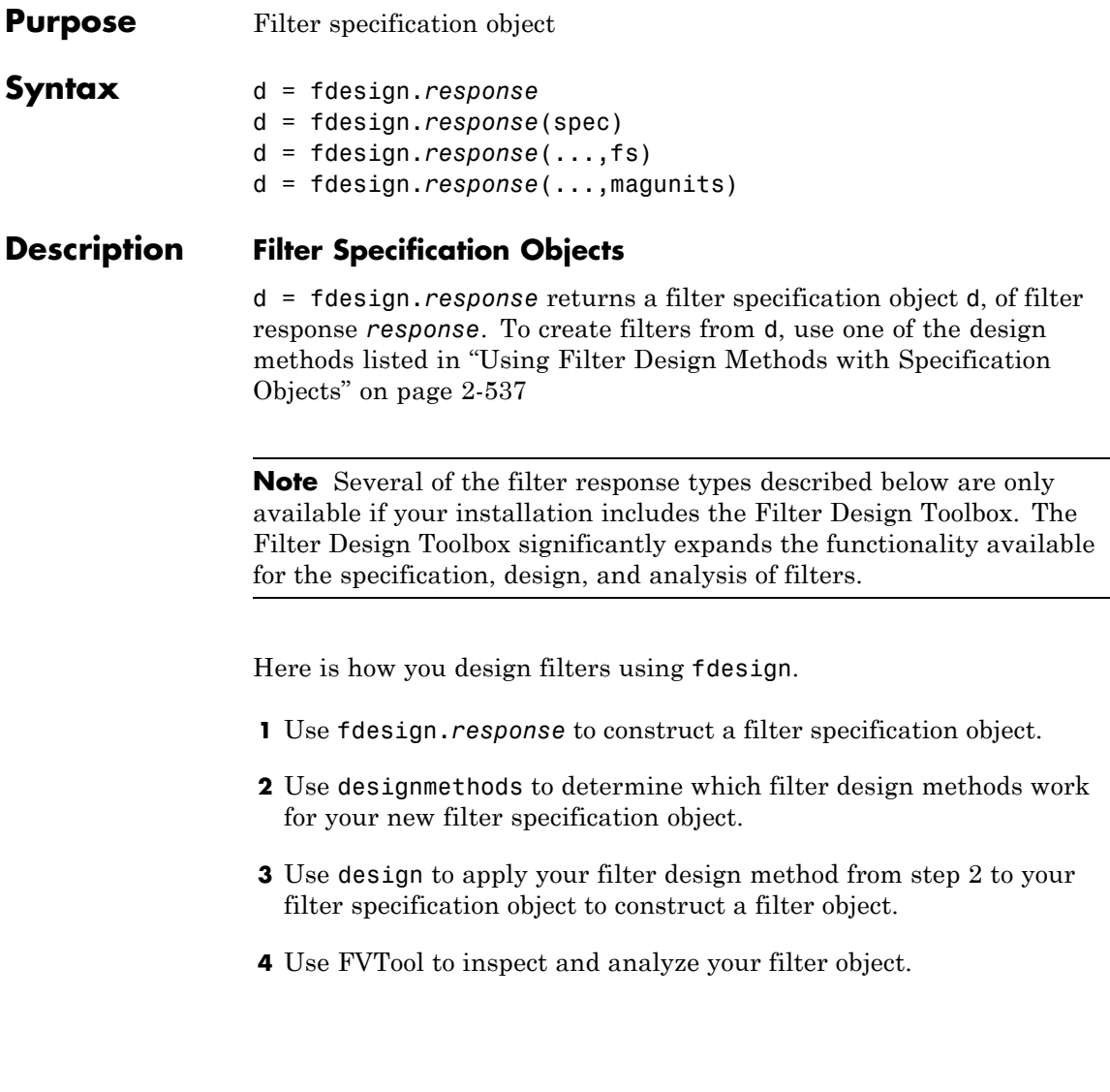

**Note** fdesign does not create filters. fdesign returns a filter specification object that contains the specifications for a filter, such as the passband cutoff or attenuation in the stopband. To design a filter hd from a filter specification object d, use d with a filter design method such as butter —hd = design(d, 'butter').

For more guidance about using fdesign, refer to the examples in *Filter Design Toolbox Getting Started Guide*. Alternatively, type the following at the MATLAB prompt for more information:

help fdesign

*response* can be one of the entries in the following table that specify the filter response desired, such as a bandstop filter or an interpolator.

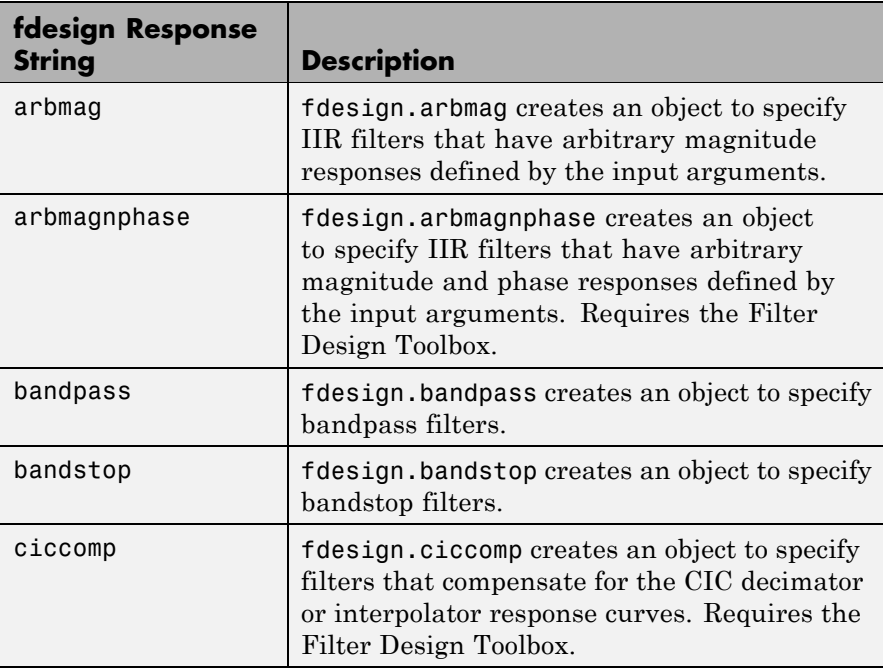

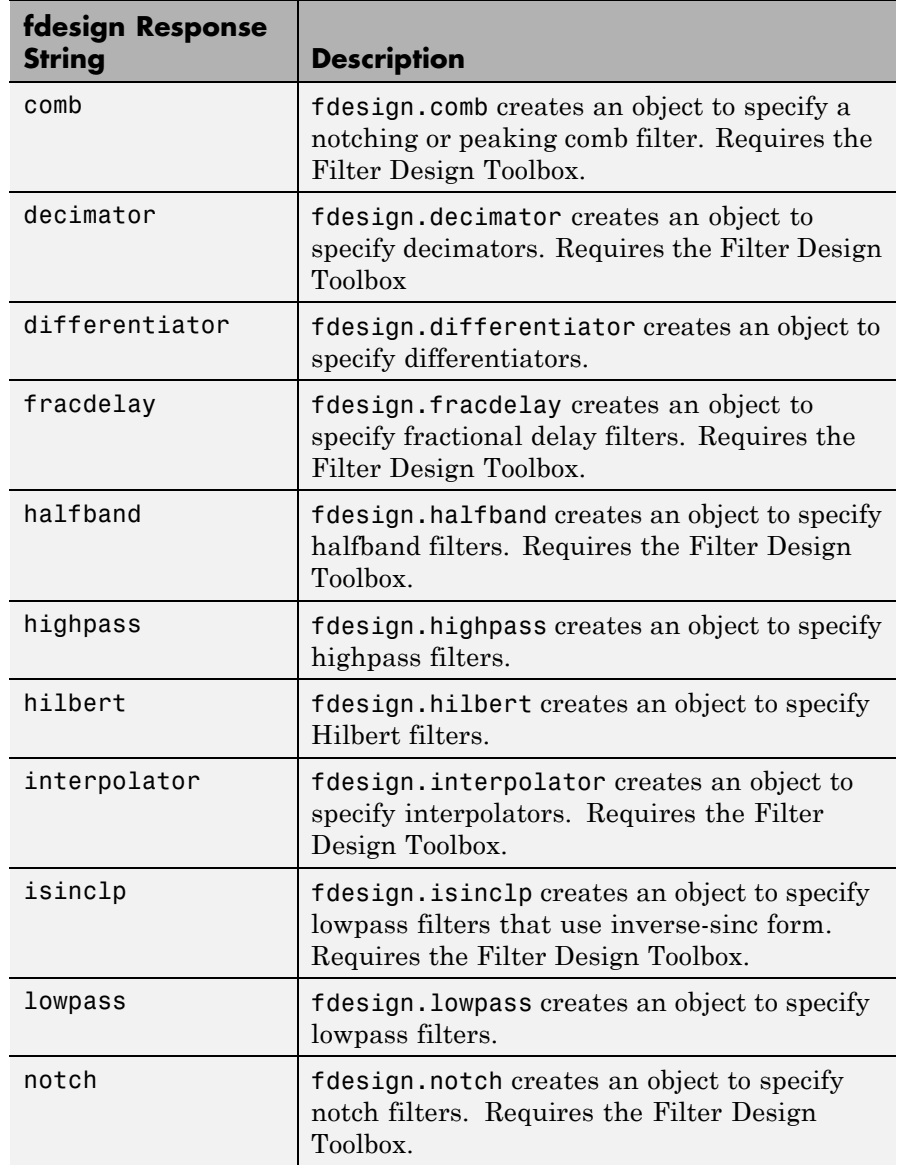

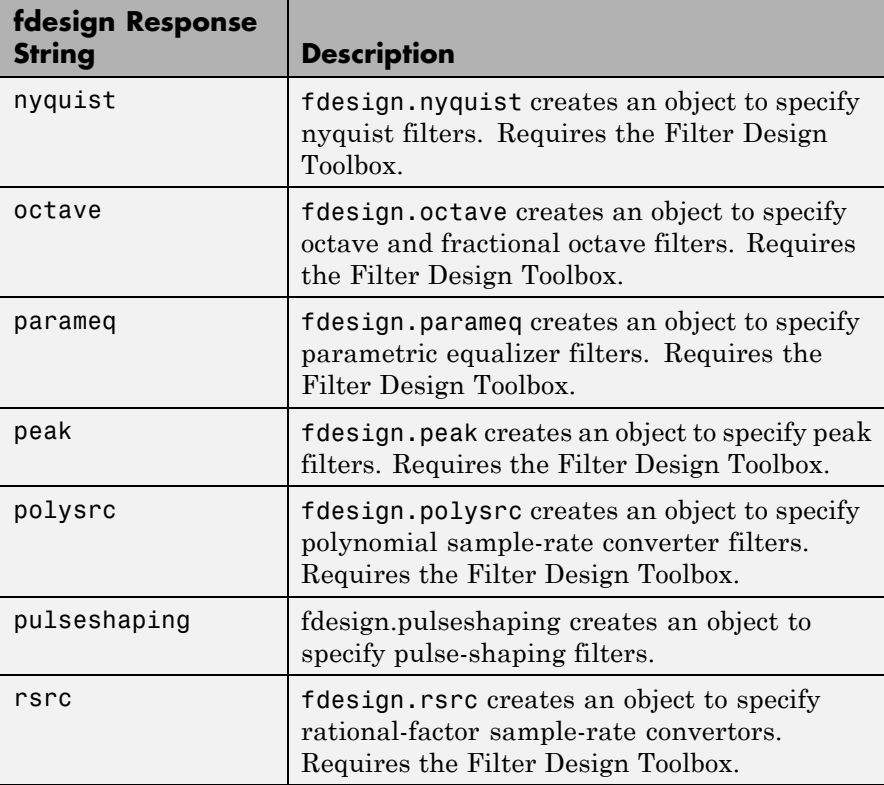

Use the doc fdesign.*response* syntax at the MATLAB prompt to get help on a specific structure. Using doc in a syntax like

doc fdesign.lowpass doc fdesign.bandstop

gets more information about the lowpass or bandstop structure objects.

Each response has a property Specification that defines the specifications to use to design your filter. You can use defaults or specify the Specification property when you construct the specifications object.

With the strings for the Specification property, you provide filter constraints such as the filter order or the passband attenuation to use when you construct your filter from the specification object.

#### **Properties** fdesign returns a filter specification object. Every filter specification object has the following properties.

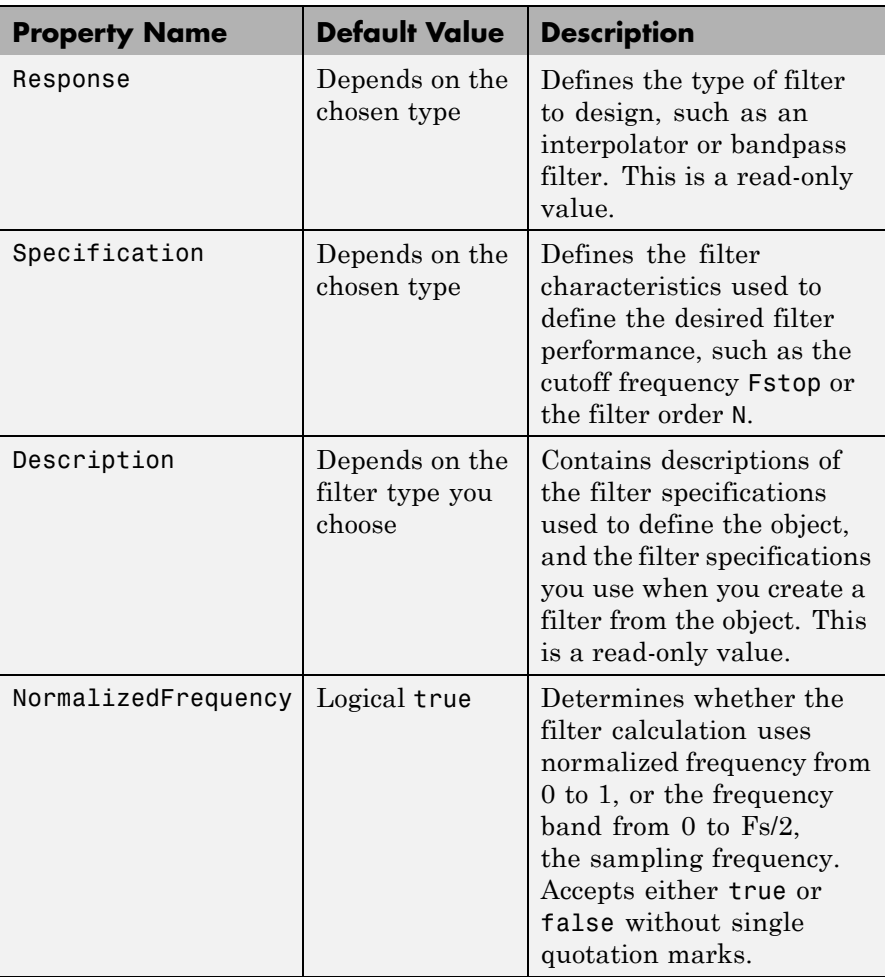

In addition to these properties, filter specification objects may have other properties as well, depending on whether they design dfilt objects or mfilt objects.

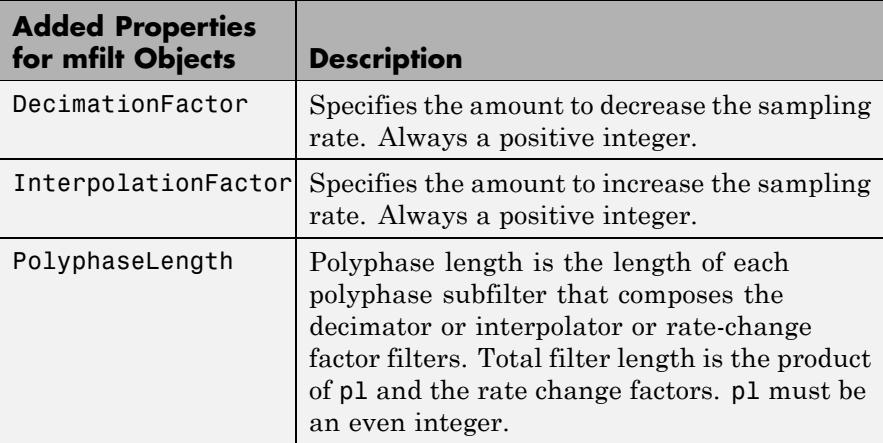

d = fdesign.*response*(spec). In spec, you specify the variables to use that define your filter design, such as the passband frequency or the stopband attenuation. These variables are applied to the filter design method you choose to design your filter.

For example, when you create a default lowpass filter specification object d, fdesign sets the passband frequency Fpass, the stopband frequency Fstop, the stopband attenuation Astop, and the passband attenuation Apass (ripple in the passband) for d:

```
d = fdesign.lowpass
d =Response: 'Lowpass'
```

```
Specification: 'Fp,Fst,Ap,Ast'
        Description: {4x1 cell}
NormalizedFrequency: true
              Fpass: 0.45
```
Fstop: 0.55 Apass: 1 Astop: 60

However, lowpass design syntax accepts any one of the following Spec strings (among others) to define the filter response:

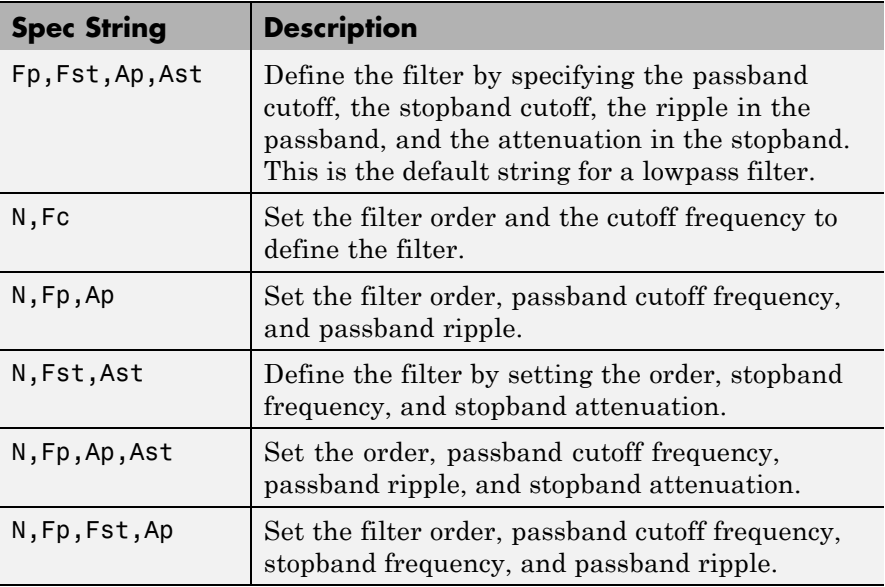

Other filter object types, such as Nyquist or highpass, accept a different set of strings for Spec. Refer to the Help system for details about the strings for each filter type.

One important note is that the Spec string you choose controls which design method works for the specifications object.

For the lowpass filter specification object d from earlier, you can use butter, cheby1, cheby2, or ellip (to name a few) to design a filter. However, if the Spec string had been 'n,fp,fst,ap', you could only use the ellip design method to design your filter.

When you implement this lowpass filter hd using a filter design method such as Butterworth (the butter design function), the constraints in fp, fst, ap, and ast (the default string and filter specification) define the response of the final minimum-order lowpass filter:

```
hd = design(d,'butter')
hd =FilterStructure: 'Direct-Form II, Second-Order Sections'
              Arithmetic: 'double'
               sosMatrix: [13x6 double]
             ScaleValues: [14x1 double]
        PersistentMemory: false
```
FVTool shows that hd is a lowpass filter that meets the design specification.

d = fdesign.*response*(...,fs) adds the argument fs, specified in Hz to define the sampling frequency to use. In this case, all frequencies in the specifications are in Hz as well.

d = fdesign.*response*(...,magunits) specifies the units for any magnitude specification you provide in the input arguments. magunits can be one of

- linear specify the magnitude in linear units
- dB specify the magnitude in decibels
- **•** squared specify the magnitude in power units

When you omit the magunits argument, fdesign assumes that all magnitudes are in decibels. Note that fdesign stores all magnitude specifications in decibels (converting to decibels when necessary) regardless of how you specify the magnitudes.

### <span id="page-562-0"></span>**Using Filter Design Methods with Specification Objects**

After you create a filter specification object, you use a filter design method to implement your filter with a selected algorithm. The following methods are available for filter specification objects, but all methods do not apply to all object types. Also, the specification string you use to define the object changes the algorithms available to design a filter. Enter doc butter, for example, to get more information about using the Butterworth design method with your filter specification object.

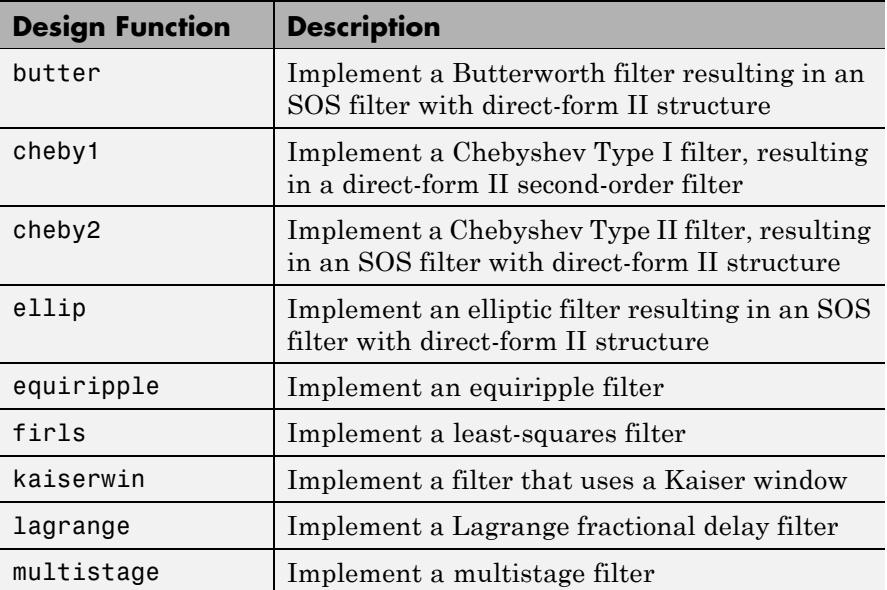

When you use any of the design methods without providing an output argument, the resulting filter design appears in FVTool by default.

Along with filter design methods, fdesign works with supporting methods that help you create filter specification objects or determine which design methods work for a given specifications object.

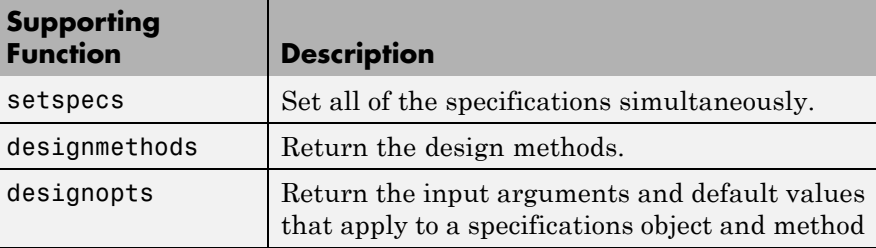

You can set filter specification values by passing them after the Specification argument, or by passing the values without the Specification string.

Filter object constructors take the input arguments in the same order as setspecs and the order in the strings for Specification. Enter doc setspecs at the prompt for more information about using setspecs.

When the first input to fdesign is not a valid Specification string like 'n,fc', fdesign assumes that the input argument is a filter specification and applies it using the default Specification string —fp,fst,ap,ast for a lowpass object, for example.

**Examples** The following examples require only the Signal Processing Toolbox.

#### **Example 1–Bandstop Filter**

A bandstop filter specification object for data sampled at 8,000 Hertz. The stopband between 2000 and 2400 Hertz is attenuated at least 80 dB.

```
d = fdesign.bandstop('Fp1,Fst1,Fst2,Fp2,Ap1,Ast,Ap2',...
           1600,2000,2400,2800,1,80,1,8000);
```
#### **Example 2–Lowpass Filter**

A lowpass filter specification object for data sampled at 10,000 Hertz. The passband frequency is 500 Hz and the stopband frequency is 750 Hz. The passband ripple is set to 1 dB and the required attenuation in the stopband is 80 dB.

```
d=fdesign.lowpass('Fp,Fst,Ap,Ast',500,750,1,80,10000);
```
#### **Example 3–Highpass Filter**

A default highpass filter specification object.

d=fdesign.highpass % Creates specifications object.

```
d =
```

```
Response: 'Minimum-order highpass'
      Specification : 'Fst,Fp,Ast,Ap'
            Description: {4x1 cell}
    NormalizedFrequency: true
                     Fs: 'Normalized'
                  Fstop: 0.4500
                  Fpass: 0.5500
                  Astop: 60
                  Apass: 1
d.Description
ans ='Stopband Frequency'
```

```
'Passband Frequency'
'Stopband Attenuation (dB)'
'Passband Ripple (dB)'
```
Notice the correspondence between the properties Specification and Description — in Description you see in words the definitions of the variables shown in Specification.

#### **Example 4–Filter Specification and Design**

Lowpass Butterworth filter specification object

Use a filter specification object to construct a lowpass Butterworth filter with default Specification  $fp, fst, ap, ast$  — the edge frequencies of the passband and stopband, the attenuation in the passband, and the

### **fdesign**

attenuation in the stopband. Start by creating the specifications object d and providing the filter order and cutoff frequency values.

```
d = fdesign.lowpass(0.4,0.5,1,80);
```
Determine which design methods apply to d. With only the Signal Processing Toolbox installed, you can choose among the following algorithms:

```
>>designmethods(d)
```
Design Methods for class fdesign.lowpass:

butter cheby1 cheby2 ellip

With the Filter Design Toolbox installed, you have additional algorithms available.

```
>>designmethods(d)
Design Methods for class fdesign.lowpass (Fp,Fst,Ap,Ast):
butter
cheby1
cheby2
ellip
equiripple
ifir
kaiserwin
multistage
```
You can use d and the butter design method to design a Butterworth filter.

```
hd = design(d,'butter','matchexactly','passband');
fvtool(hd);
```
The resulting filter magnitude response shown by FVTool appears in the following figure.

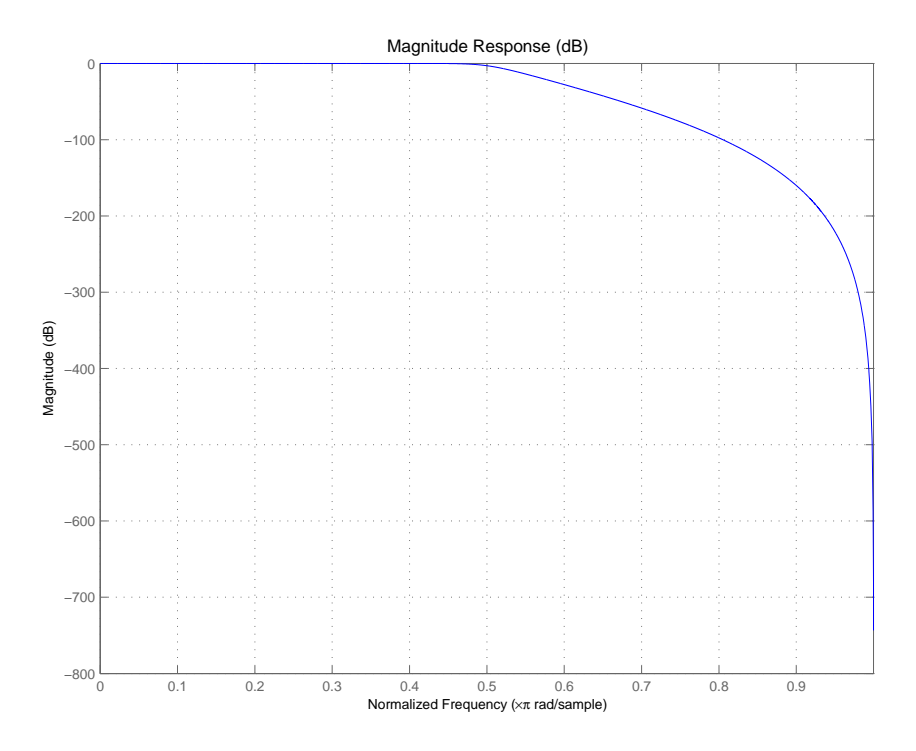

If you had a default Nyquist filter specification object d

d = fdesign.nyquist

you could find out which design methods apply to d by entering designmethods(d)

# **fdesign**

Design methods for class fdesign.nyquist:

kaiserwin

**See Also** butter, cheby1, cheby2, designmethods, designopts, ellip, equiripple, fdatool, fdesign.bandpass, fdesign.bandstop, fdesign.decimator, fdesign.halfband, fdesign.highpass, fdesign.interpolator, fdesign.lowpass, fdesign.nyquist, fdesign.rsrc, firls, fvtool, kaiserwin, lagrange, multistage, setspecs, validstructures

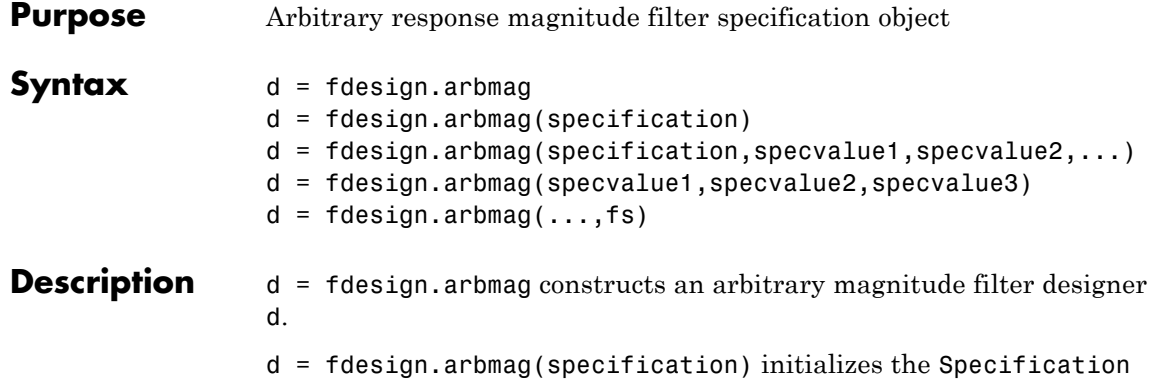

property for specifications object d to the string in specification. The input argument specification must be one of the strings shown in the following table. Specification strings are not case sensitive.

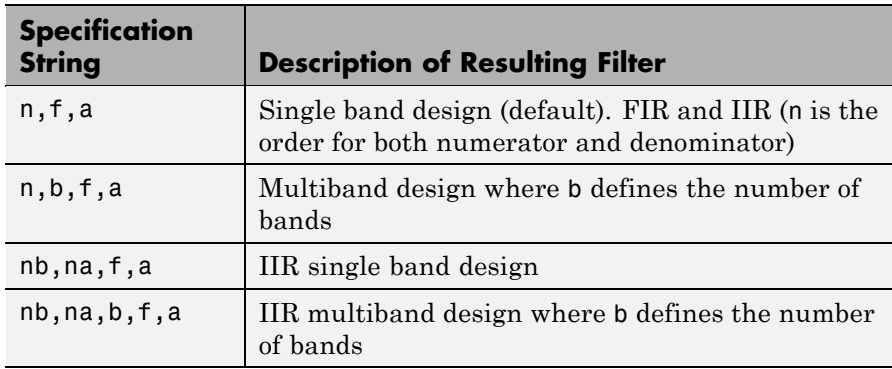

The following table describes the arguments in the specification strings.

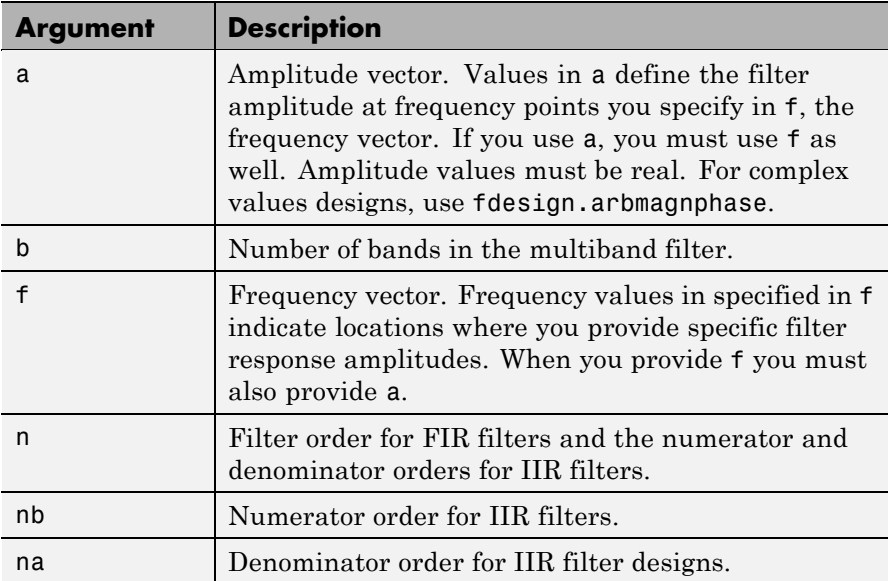

By default, this method assumes that all frequency specifications are supplied in normalized frequency.

### **Specifying f and a**

f and a are the input arguments you use to define the filter response desired. Each frequency value you specify in f must have a corresponding response value in a. The following example creates a filter with two passbands ( $b = 4$ ) and shows how f and a are related. This example is for illustration only. It is not an actual filter.

Define the frequency vector f as [0 0.1 0.2 0.4 0.5 0.6 0.9 1.0]

Define the response vector a as [0 0.5 0.5 0.1 0.1 0.8 0.8 0]

These specifications connect f and a as shown in the following table.

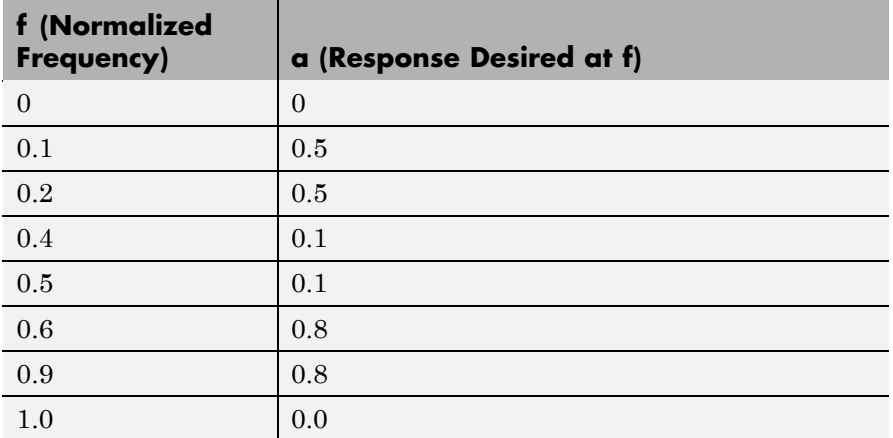

A response with two passband—one roughly between 0.1 and 0.2 and the second between 0.6 and 0.9—results from the mapping between f and a. A filter that used f and a might look .

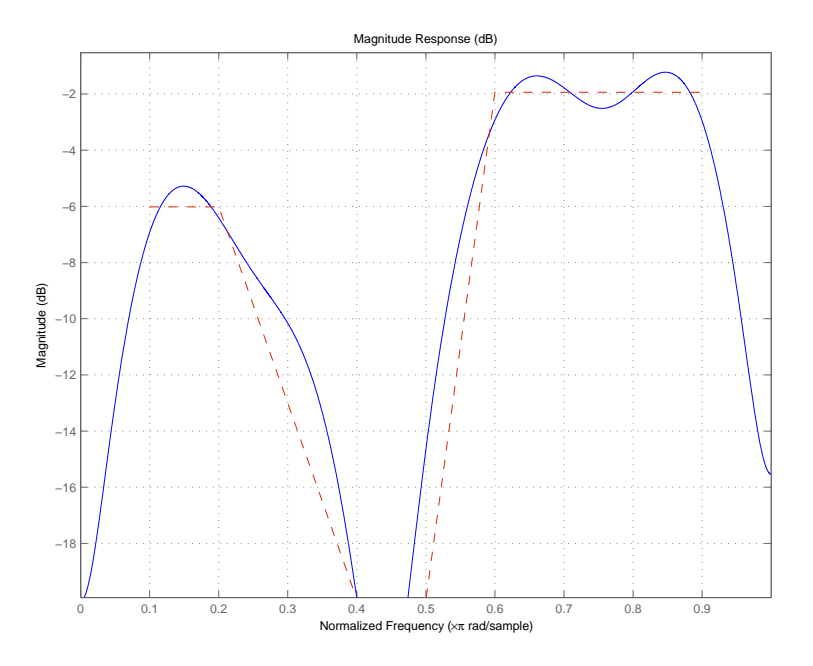

Different specification types often have different design methods available. Use designmethods(d) to get a list of design methods available for a given specification string and specifications object.

 $d = f$ design.arbmag(specification,specvalue1,specvalue2,...) initializes the filter specification object specifications with specvalue1, specvalue2, and so on. Use get(d,'description') for descriptions of the various specifications specvalue1, specvalue2, ... spec*n*.

d = fdesign.arbmag(specvalue1,specvalue2,specvalue3) uses the default specification string n,f,a, setting the filter order, filter frequency vector, and the amplitude vector to the values specvalue1, specvalue2, and specvalue3.

 $d = f$ design.arbmag(...,fs) specifies the sampling frequency in Hz. All other frequency specifications are also assumed to be in Hz when you specify fs.

**Examples** These three examples introduce designing filters that have arbitrary filter response shapes. In this first example, use fdesign.arbmag to design a single-band, arbitrary-magnitude FIR filter. The design process uses the default design method for the n,f,a specification, as shown in the following code:

```
n = 120;
f = linspace(0,1,100); % 100 frequency points.
as = ones(1,100) - f*0.2;absorb = [ones(1,30), (1-0.6*bohmannwin(10))', ...ones(1,5), (1-0.5*bohmanwin(8))',ones(1,47)];
a = as.*absorb; % Optical absorption of atomic Rubidium 87 vapor.
d = fdesign.arbmag(n,f,a);
hd1 = design(d,'freqsamp');
```
Next, design a single-band, arbitrary-magnitude IIR filter and display the magnitude response in FVTool. Use f and a from the previous example as input arguments for this case. Display the response from the previous example in FVTool as well, because the FIR and IIR filters are similar.

To demonstrate that the same specification generates both FIR and IIR filters, use the same specifications object d, but change the design method to iirlpnorm.

```
d.filterorder=10
d =Response: 'Arbitrary Magnitude'
           Specification: 'N,F,A'
             Description: {'Filter Order';'Frequency Vector';'
                            Amplitude Vector'}
     NormalizedFrequency: true
             FilterOrder: 10
             Frequencies: [1x100 double]
              Amplitudes: [1x100 double]
```

```
hd2=design(d,'iirlpnorm') % Design an IIR filter from the same object.
hd2 =FilterStructure: 'Direct-Form II, Second-Order Sections'
             Arithmetic: 'double'
               sosMatrix: [5x6 double]
             ScaleValues: [0.85714867585342;1;1;1;1;1]
        PersistentMemory: false
```
fvtool(hd1,hd2)

FVTool returns the following plot for the filters.

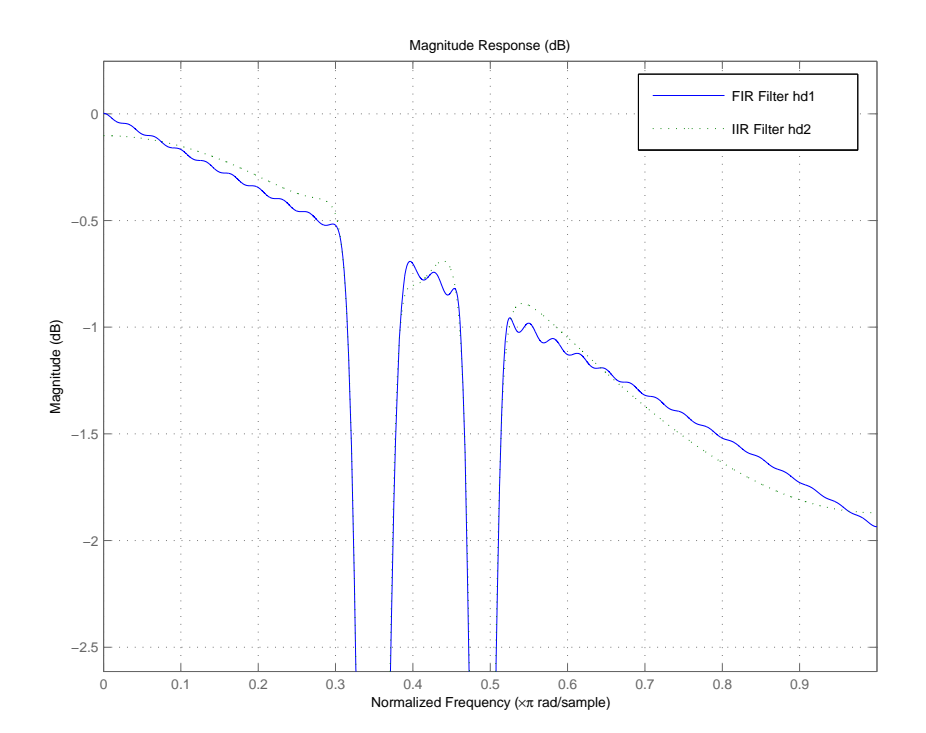

For the third example, design a multiband filter for noise shaping when you are simulating the Rayleigh fading phenomenon in a wireless communications channel. This example uses the default design method for fdesign.arbmag specifications objects with the nb, na, nbands specification—iirlpnorm.

```
nb = 4; % Numerator order.
na = 6; % Denominator order.
nbands = 2; % Number of filter bands.
f1 = 0:0.01:0.4; % Frequency vector values.
a1 = 1.0 ./ (1 - (f1./0.42).^2).^0.25; % Amplitude values.
f2 = [.45 1];a2 = [0 0];d = fdesign.arbmag('nb,na,b,f,a',nb,na,nbands,f1,a1,f2,a2);
design(d); % Starts FVTool to display the filter response.
```
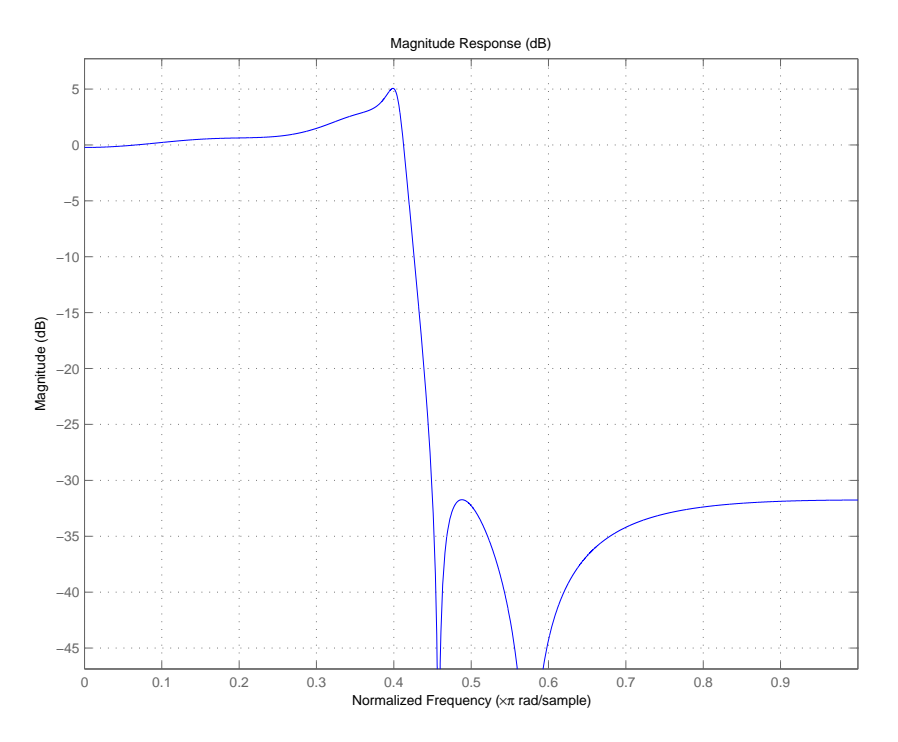

The filter response shows the characteristic shape for noise shaping—increasing gain with increasing frequency in the passband, and a narrow transition region.

**See Also** design, designmethods, fdesign
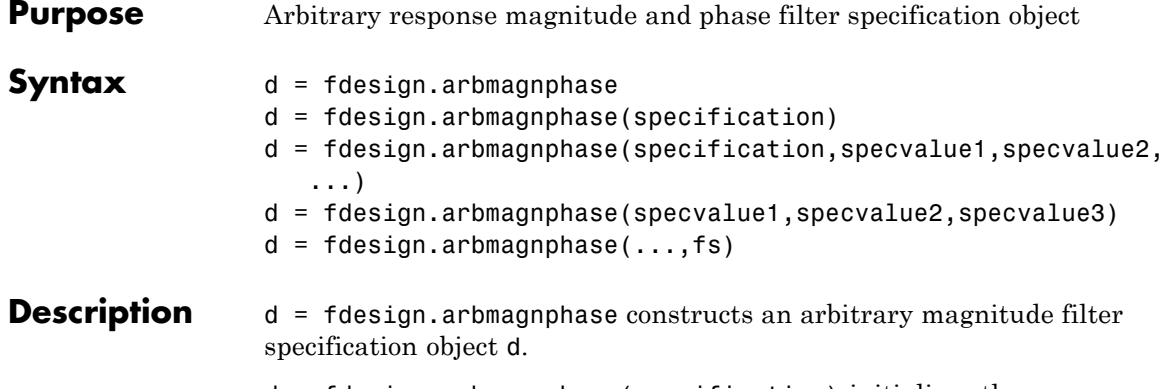

d = fdesign.arbmagnphase(specification) initializes the Specification property for specifications object d to the string in specification. The input argument specification must be one of the strings shown in the following table. Specification strings are not case sensitive.

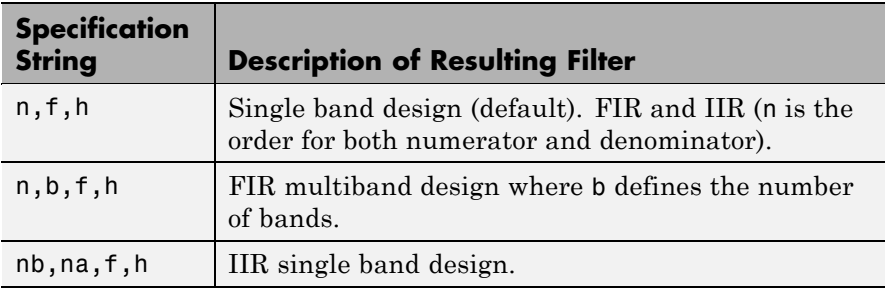

The following table describes the arguments in the strings.

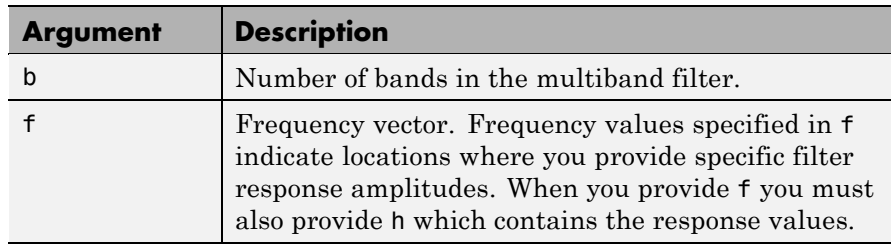

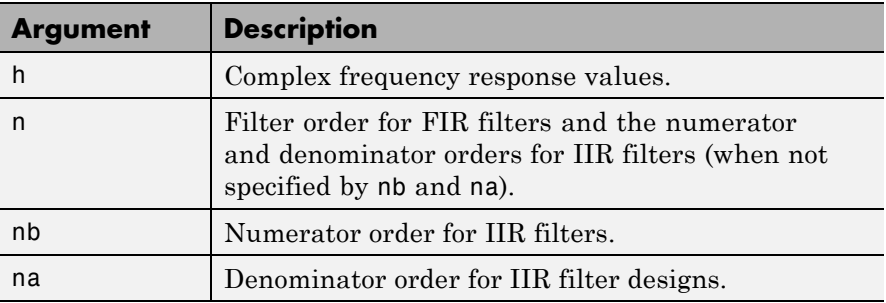

By default, this method assumes that all frequency specifications are supplied in normalized frequency.

## **Specifying f and h**

f and h are the input arguments you use to define the filter response desired. Each frequency value you specify in f must have a corresponding response value in h. This example creates a filter with two passbands  $(b = 4)$  and shows how f and h are related. This example is for illustration only. It is not an actual filter.

Define the frequency vector f as [0 0.1 0.2 0.4 0.5 0.6 0.9 1.0]

Define the response vector h as [0 0.5 0.5 0.1 0.1 0.8 0.8 0]

These specifications connectf and h as shown in the following table.

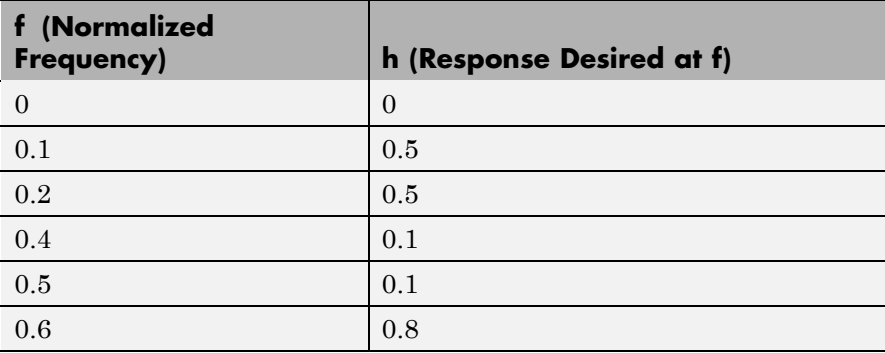

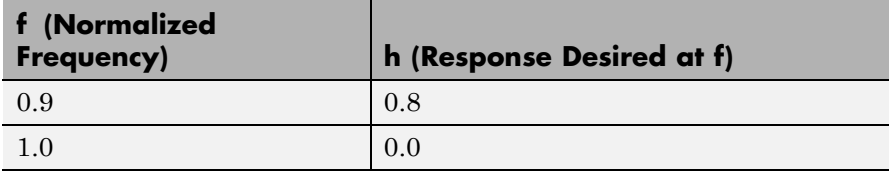

A response with two passbands—one roughly between 0.1 and 0.2 and the second between 0.6 and 0.9—results from the mapping between f and h. Plotting f and h yields the following figure that resembles a filter with two passbands.

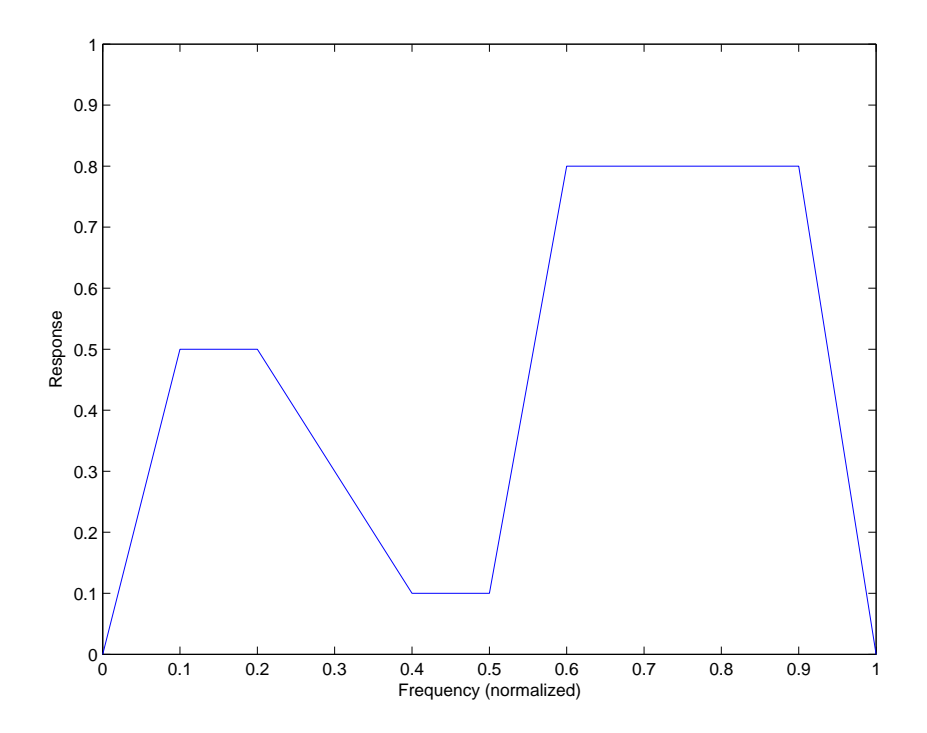

The second example in Examples shows this plot in more detail with a complex filter response for h. In the example, h uses complex values for the response.

Different specification types often have different design methods available. Use designmethods(d) to get a list of design methods available for a given specification string and specifications object.

#### $d =$

fdesign.arbmagnphase(specification,specvalue1,specvalue2,...) initializes the filter specification object with specvalue1, specvalue2, and so on. Use get(d,'description') for descriptions of the various specifications specvalue1, specvalue2, ...spec*n*.

d = fdesign.arbmagnphase(specvalue1,specvalue2,specvalue3) uses the default specification string n,f,h, setting the filter order, filter frequency vector, and the complex frequency response vector to the values specvalue1, specvalue2, and specvalue3.

 $d = f$ design.arbmagnphase(...,fs) specifies the sampling frequency in Hz. All other frequency specifications are also assumed to be in Hz when you specify fs.

**Examples** Use fdesign.arbmagnphase to model a complex analog filter:

d=fdesign.arbmagnphase('n,f,h',100); % N=100, f and h set to defaults. design(d,'freqsamp');

For a more complex example, design a bandpass filter with low group delay by specifying the desired delay and using f and h to define the filter bands.

```
n = 50; % Group delay of a linear phase filter would be 25.
gd = 12; % Set the desired group delay for the filter.
f1=linspace(0,.25,30); % Define the first stopband frequencies.
f2=linspace(.3,.56,40);% Define the passband frequencies.
f3=linspace(.62,1,30); % Define the second stopband frequencies.
h1 = zeros(size(f1)); % Specify the filter response at the freqs in f1.
h2 = exp(-j * pi * gd * f2); % Specify the filter response at the freqs in f2.
h3 = zeros(size(f3)); % Specify the response at the freqs in f3.
d=fdesign.arbmagnphase('n,b,f,h',50,3,f1,h1,f2,h2,f3,h3);
design(d,'equiripple')
```
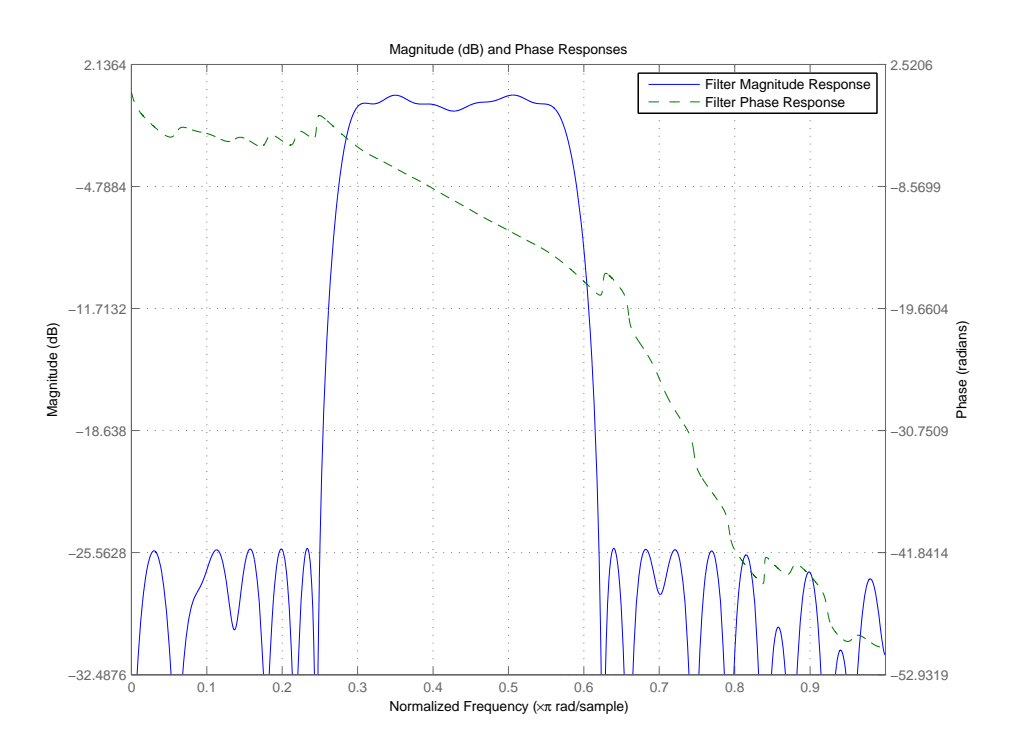

In the following figure, displaying the filter in FVTool shows both the magnitude response and the nearly linear phase.

**See Also** fdesign, design, designmethods, setspecs

# **fdesign.bandpass**

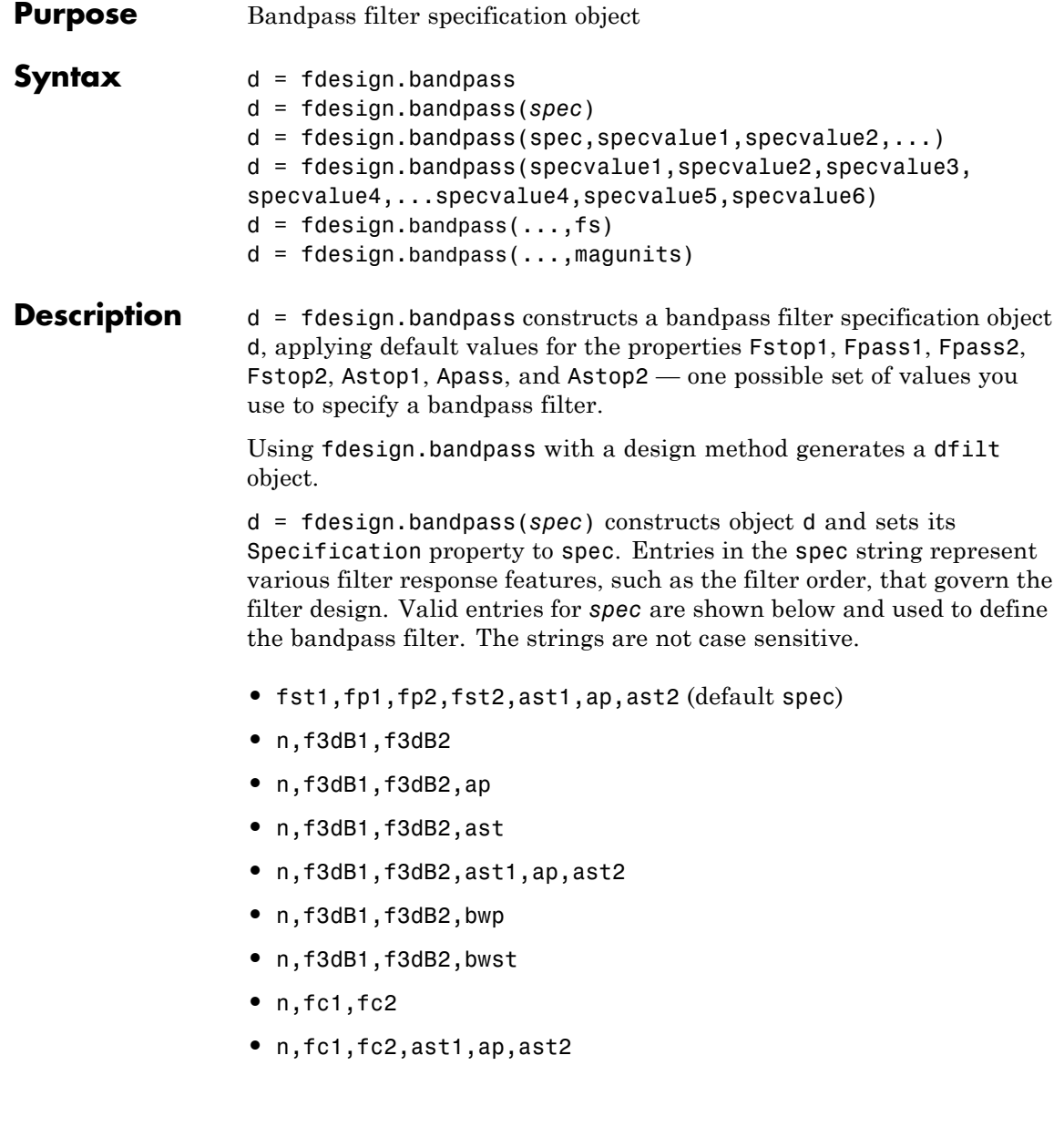

- **•** n,fp1,fp2,ap
- **•** n,fp1,fp2,ast1,ap,ast2
- **•** n,fst1,fp1,fp2,fst2
- **•** n,fst1,fp1,fp2,fst2,ap
- **•** n,fst1,fst2,ast
- **•** nb,na,fst1,fp1,fp2,fst2

The string entries are defined as follows:

- **•** ap amount of ripple allowed in the pass band. Also called Apass.
- ast<sub>1</sub> attenuation in the first stop band in decibels (the default units). Also called Astop1.
- ast 2 attenuation in the second stop band in decibels (the default units). Also called Astop2.
- **•** bwp bandwidth of the filter passband. Specified in normalized frequency units.
- bwst bandwidth of the filter stopband. Specified in normalized frequency units.
- **•** f3dB1 cutoff frequency for the point 3 dB point below the passband value for the first cutoff. Specified in normalized frequency units. (IIR filters)
- **•** f3dB2 cutoff frequency for the point 3 dB point below the passband value for the second cutoff. Specified in normalized frequency units. (IIR filters)
- **•** fc1 cutoff frequency for the point 3 dB point below the passband value for the first cutoff. Specified in normalized frequency units. (FIR filters)
- **•** fc2 cutoff frequency for the point 3 dB point below the passband value for the second cutoff. Specified in normalized frequency units. (FIR filters)
- **•** fp1 frequency at the edge of the start of the pass band. Specified in normalized frequency units. Also called Fpass1.
- **•** fp2 frequency at the edge of the end of the pass band. Specified in normalized frequency units. Also called Fpass2.
- **fst1** frequency at the edge of the start of the first stop band. Specified in normalized frequency units. Also called Fstop1.
- **•** fst2 frequency at the edge of the start of the second stop band. Specified in normalized frequency units. Also called Fstop2.
- **•** n filter order for FIR filters. Or both the numerator and denominator orders for IIR filters when na and nb are not provided.
- **•** na denominator order for IIR filters
- **•** nb numerator order for IIR filters

Graphically, the filter specifications look similar to those shown in the following figure.

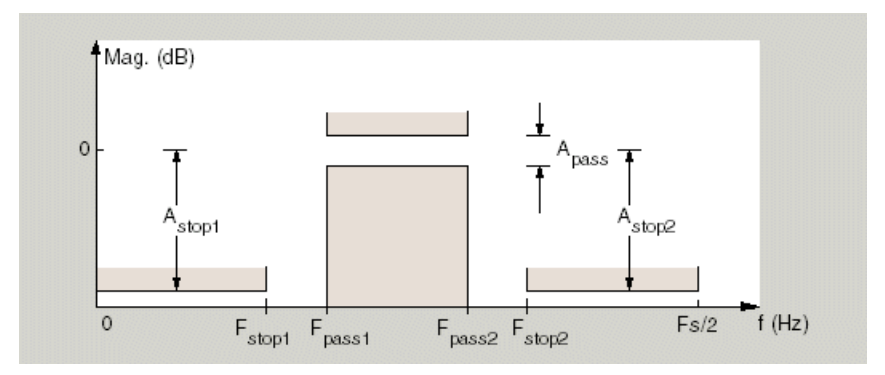

Regions between specification values like fst1 and fp1 are transition regions where the filter response is not explicitly defined.

The filter design methods that apply to a bandpass filter specification object change depending on the Specification string. Use designmethods to determine which design method applies to an object and its specification string.

d = fdesign.bandpass(spec,specvalue1,specvalue2,...) constructs an object d and sets its specifications at construction time.

d = fdesign.bandpass(specvalue1,specvalue2,specvalue3, specvalue4,...specvalue4,specvalue5,specvalue6) constructs d, an object with the default Specification property string, using the values you provide as input arguments for specvalue1,specvalue2,specvalue3,specvalue4,specvalue4,specvalue5, specvalue6 and specvalue7.

 $d = f$  design.bandpass(...,fs) adds the argument fs, specified in Hz to define the sampling frequency to use. In this case, all frequencies in the specifications are in Hz as well.

 $d = f$ design.bandpass(...,magunits) specifies the units for any magnitude specification you provide in the input arguments. magunits can be one of

- linear specify the magnitude in linear units
- **dB** specify the magnitude in dB (decibels)
- **•** squared specify the magnitude in power units

When you omit the magunits argument, fdesign assumes that all magnitudes are in decibels. Note that fdesign stores all magnitude specifications in decibels (converting to decibels when necessary) regardless of how you specify the magnitudes.

## **Examples** These examples show how to construct a bandpass filter specification object. First, create a default specifications object without using input arguments.

```
d = fdesign.bandpass
d =Response: 'Minimum-order bandpass'
          Specification: 'Fst1,Fp1,Fp2,Fst2,Ast1,Ap,Ast2'
            Description: {7x1 cell}
```

```
NormalizedFrequency: true
             Fstop1: 0.3500
             Fpass1: 0.4500
             Fpass2: 0.5500
             Fstop2: 0.6500
             Astop1: 60
              Apass: 1
             Astop2: 60
```
Now, pass the filter specifications that correspond to the default Specification — fst1,fp1,fp2,fst2,ast1,ap,ast2 — without specifying the Specification string. This example adds fs as the final input argument to specify the sampling frequency of 48 Hz.

```
d = fdesign.bandpass(10, 12, 14, 16, 80, .5, 60, 48)
d =
```

```
Response: 'Minimum-order bandpass'
      Specification: 'Fst1,Fp1,Fp2,Fst2,Ast1,Ap,Ast2'
        Description: {7x1 cell}
NormalizedFrequency: false
                 Fs: 48
             Fstop1: 10
             Fpass1: 12
             Fpass2: 14
             Fstop2: 16
             Astop1: 80
              Apass: 0.5000
             Astop2: 60
```
Next create a specifications object by passing a specification type string  $\ln$ , fc1, fc2' — the resulting object uses default values for n, fc1, and fc2.

```
d = fdesign.bandpass('n,f c1, f c2')
d =
```
Response: 'Bandpass with cutoff'

```
Specification: 'N,Fc1,Fc2'
        Description: {3x1 cell}
NormalizedFrequency: true
        FilterOrder: 10
           Fcutoff1: 0.4000
           Fcutoff2: 0.6000
```
Create the same filter, passing the specification values to the object rather than accepting the default values for n, fc1, and fc2. You can include the sampling frequency fs as the final input argument, and that you specify the cutoff frequencies in Hz since fs is in Hz.

```
d = fdesign.bandpass('n,fc1,fc2', 10, 9600, 14400, 48000)
d =
```

```
Response: 'Bandpass with cutoff'
      Specification: 'N,Fc1,Fc2'
        Description: {3x1 cell}
NormalizedFrequency: false
                 Fs: 48000
        FilterOrder: 10
           Fcutoff1: 9600
           Fcutoff2: 14400
```
The following topics include examples of fdesign.bandpass:

"Basic Filter Design Process"

"Floating-Point to Fixed-Point Conversion"

"Process Flow Diagram and Filter Design Methodology"

**See Also** fdesign, fdesign.bandstop, fdesign.highpass, fdesign.lowpass

# **fdesign.bandstop**

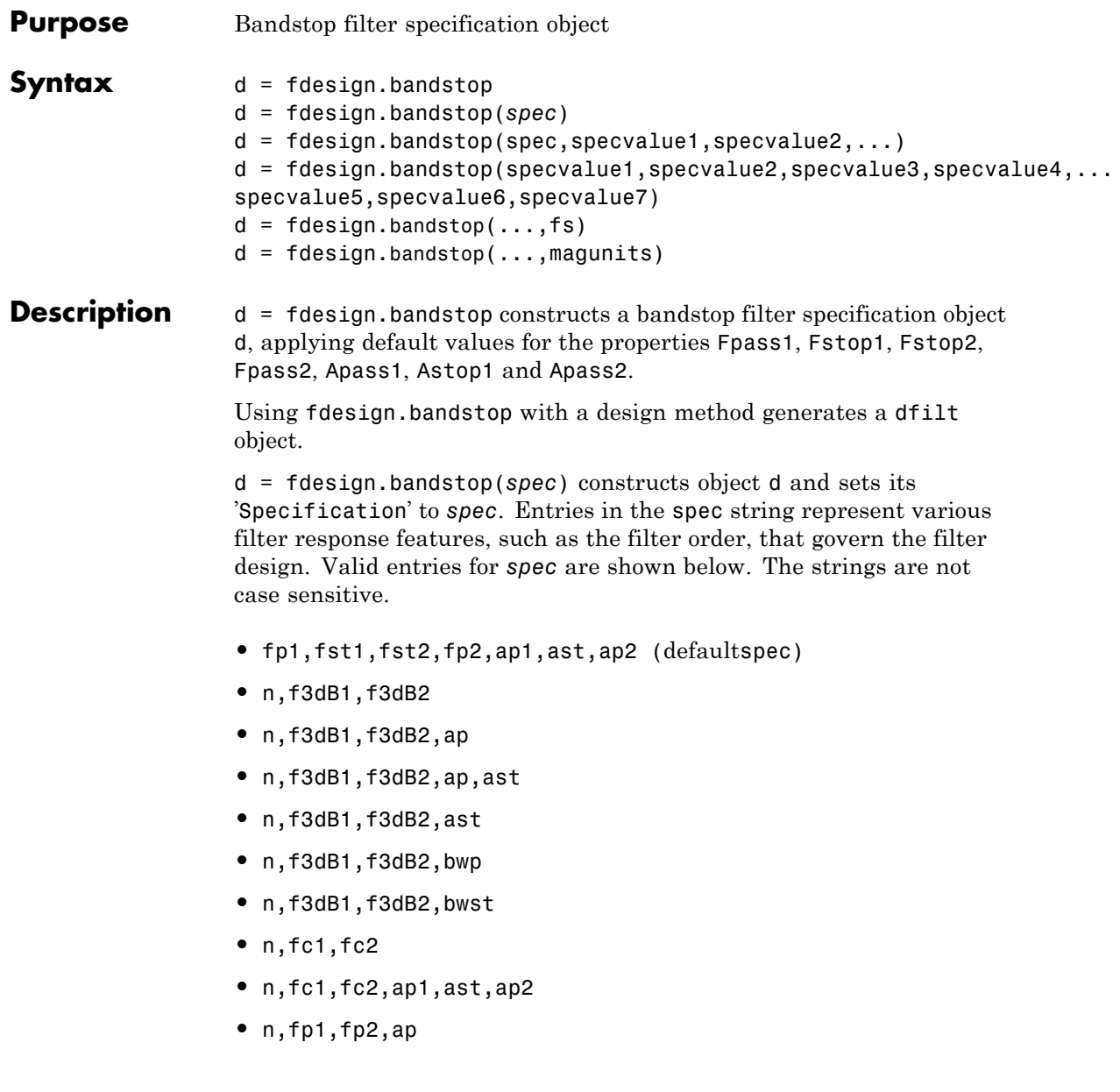

- **•** n,fp1,fp2,ap,ast
- **•** n,fp1,fst1,fst2,fp2
- **•** n,fp1,fst1,fst2,fp2,ap
- **•** n,fst1,fst2,ast
- **•** nb,na,fp1,fst1,fst2,fp2

The string entries are defined as follows:

- **•** ap amount of ripple allowed in the passband in decibels (the default units). Also called Apass.
- ap1 amount of ripple allowed in the pass band in decibels (the default units). Also called Apass1.
- **•** ap2 amount of ripple allowed in the pass band in decibels (the default units). Also called Apass2.
- ast attenuation in the first stopband in decibels (the default units). Also called Astop1.
- bwp bandwidth of the filter passband. Specified in normalized frequency units.
- bwst bandwidth of the filter stopband. Specified in normalized frequency units.
- **•** f3dB1 cutoff frequency for the point 3 dB point below the passband value for the first cutoff. Specified in normalized frequency units.
- **•** f3dB2 cutoff frequency for the point 3 dB point below the passband value for the second cutoff. Specified in normalized frequency units.
- **•** fc1 cutoff frequency for the point 3 dB point below the passband value for the first cutoff. Specified in normalized frequency units. (FIR filters)
- **•** fc2 cutoff frequency for the point 3 dB point below the passband value for the second cutoff. Specified in normalized frequency units. (FIR filters)
- **•** fp1 frequency at the start of the pass band. Specified in normalized frequency units. Also called Fpass1.
- **•** fp2 frequency at the end of the pass band. Specified in normalized frequency units. Also called Fpass2.
- fst1 frequency at the end of the first stop band. Specified in normalized frequency units. Also called Fstop1.
- fst2 frequency at the start of the second stop band. Specified in normalized frequency units. Also called Fstop2.
- **•** n filter order.
- na denominator order for IIR filters.
- **•** nb numerator order for IIR filters.

Graphically, the filter specifications look similar to those shown in the following figure.

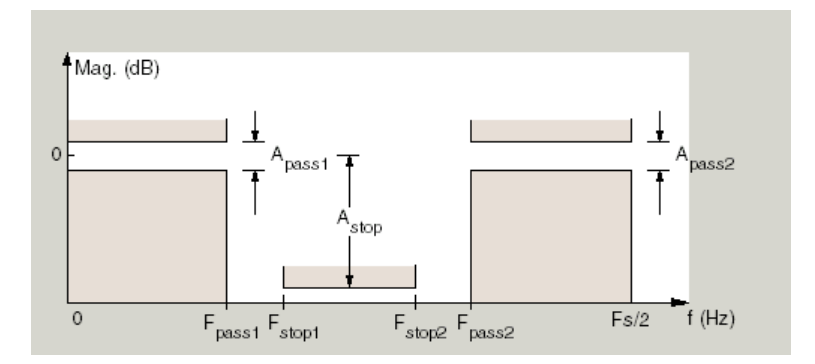

Regions between specification values like fp1 and fst1 are transition regions where the filter response is not explicitly defined.

The filter design methods that apply to a bandstop filter specification object change depending on the Specification string. Use designmethods to determine which design method applies to an object and its specification string.

d = fdesign.bandstop(spec,specvalue1,specvalue2,...) constructs an object d and sets its specifications at construction time.

#### $d =$

fdesign.bandstop(specvalue1,specvalue2,specvalue3,specvalue4,... specvalue5,specvalue6,specvalue7) constructs an object d with the default Specification property string fpass1,fstop1,fstop2,fpass2,apass1,astop,apass2, using the values you provide in specvalue1,specvalue2,specvalue3,specvalue4,specvalue5, specvalue6 and specvalue7.

 $d = f$  design.bandstop(...,fs) adds the argument fs, specified in Hz to define the sampling frequency to use. In this case, all frequencies in the specifications are in Hz as well.

 $d = f$ design.bandstop(...,magunits) specifies the units for any magnitude specification you provide in the input arguments. magunits can be one of

- linear specify the magnitude in linear units
- **•** dB specify the magnitude in dB (decibels)
- squared specify the magnitude in power units

When you omit the magunits argument, fdesign assumes that all magnitudes are in decibels. Note that fdesign stores all magnitude specifications in decibels (converting to decibels when necessary) regardless of how you specify the magnitudes.

## **Examples** These examples show how to construct a bandpass filter specification object. First, create a default specifications object without using input arguments.

```
d = fdesign.bandstop
d =
```
Response: 'Minimum-order bandstop'

```
Description: {7x1 cell}
      Specification: 'Fp1,Fst1,Fst2,Fp2,Ap1,Ast,Ap2'
NormalizedFrequency: true
             Fpass1: 0.3500
             Fstop1: 0.4500
             Fstop2: 0.5500
             Fpass2: 0.6500
             Apass1: 1
              Astop: 60
             Apass2: 1
```
Now create an object by passing a specification type string 'n,fc1,fc2' the resulting object uses default values for n, fc1, and fc2.

```
d=fdesign.bandstop('n,f3dB1,f3dB2')
```

```
d =
```

```
Response: 'Bandstop with cutoff'
          Specification: 'N,F3dB1,F3dB2'
            Description: {3x1 cell}
    NormalizedFrequency: true
            FilterOrder: 10
               Fcutoff1: 0.4000
               Fcutoff2: 0.6000
designmethods(d)
Design Methods for class fdesign.bandstop:
butter
```
cheby1 cheby2 ellip

Create another bandstop filter, passing the specification values to the object rather than accepting the default values for n, f3db1, and fc2.

You can add fs as the final input argument to specify the sampling frequency of 48 kHz.

```
d = fdesign.bandstop('n,f3db1,f3db2', 10, 9600, ...
 14400, 48000)
```

```
d =
```

```
Response: 'Bandstop with cutoff'
      Specification: 'N,F3dB1,F3dB2'
        Description: {3x1 cell}
NormalizedFrequency: false
                 Fs: 48000
        FilterOrder: 10
           Fcutoff1: 9600
           Fcutoff2: 14400
```
For this bandstop filter, pass the filter specifications that correspond to the default Specification — fp1,fst1,fst2,fp2,ap1,ast,ap2.

```
d = fdesign.bandstop(0.3, 0.4, 0.6, 0.7, 0.5, 60, 1)d =Response: 'Minimum-order bandstop'
          Specification: 'Fp1,Fst1,Fst2,Fp2,Ap1,Ast,Ap2'
            Description: {7x1 cell}
    NormalizedFrequency: true
                 Fpass1: 0.3000
                 Fstop1: 0.4000
                 Fstop2: 0.6000
                 Fpass2: 0.7000
                 Apass1: 0.5000
                  Astop: 60
                 Apass2: 1
```
And for the final example, pass the magnitude specifications in squared units, using the magunits option squared.

## **fdesign.bandstop**

```
d = fdesign.bandstop(0.4,0.5,0.6,0.7,0.98,...
0.01,0.99,'squared')
d =Response: 'Minimum-order bandstop'
          Specification: 'Fp1,Fst1,Fst2,Fp2,Ap1,Ast,Ap2'
            Description: {7x1 cell}
    NormalizedFrequency: true
                 Fpass1: 0.4000
                 Fstop1: 0.5000
                 Fstop2: 0.6000
                 Fpass2: 0.7000
                 Apass1: 0.0877
                  Astop: 20
                 Apass2: 0.0436
```
**See Also** fdesign, fdesign.bandpass, fdesign.highpass, fdesign.lowpass

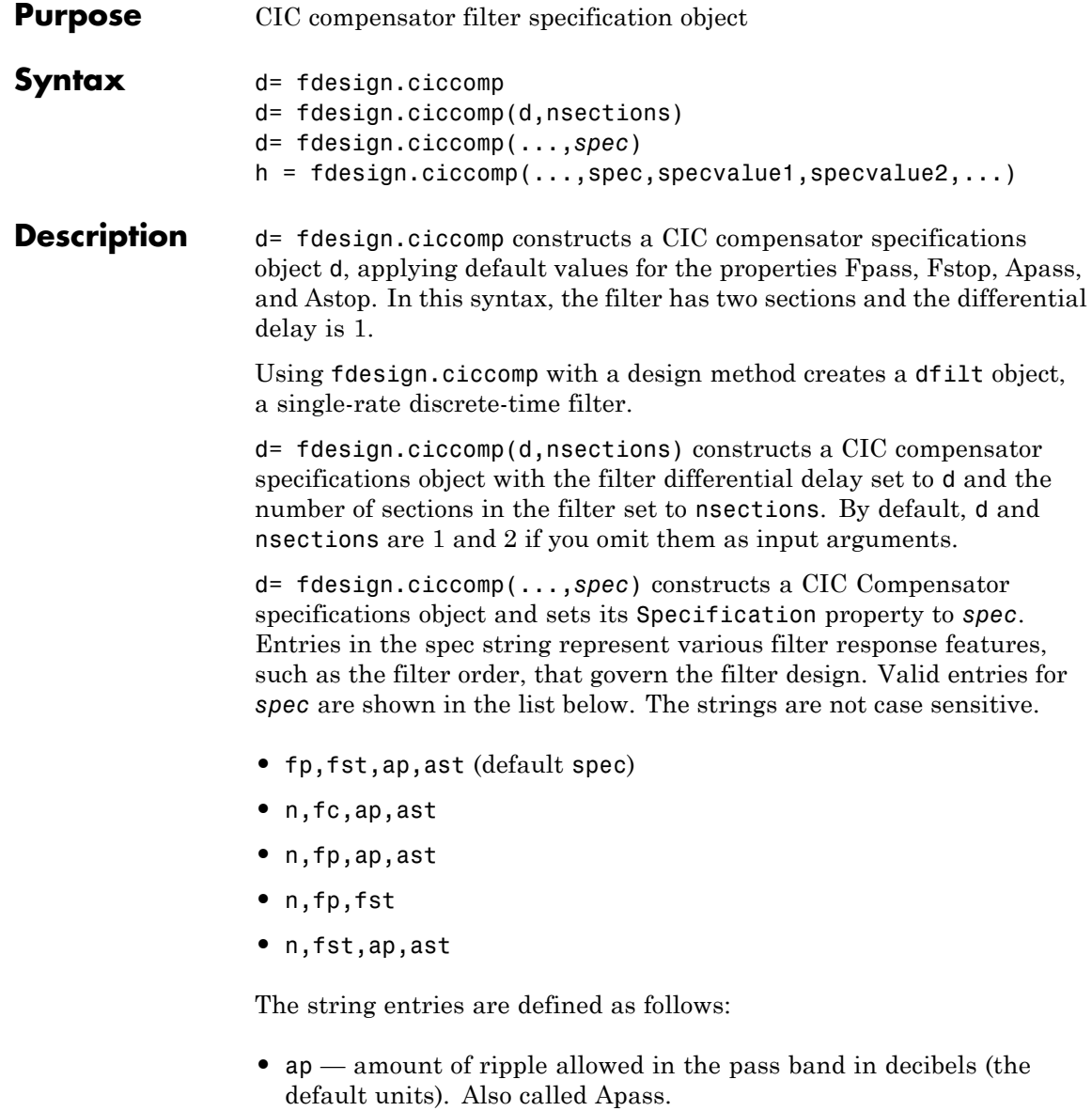

- **•** ast attenuation in the stop band in decibels (the default units). Also called Astop.
- fc cutoff frequency for the point 3 dB point below the passband value. Specified in normalized frequency units.
- **•** fp frequency at the end of the pass band. Specified in normalized frequency units. Also called Fpass.
- **fst** frequency at the start of the stop band. Specified in normalized frequency units. Also called Fstop.
- **•** n filter order.

In graphic form, the filter specifications look like this:

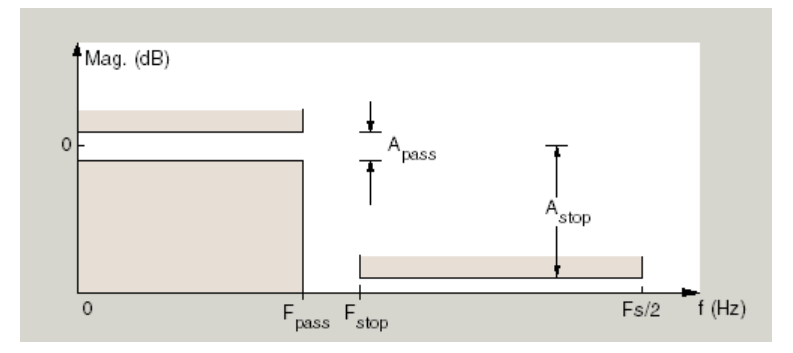

Regions between specification values like fp and fst are transition regions where the filter response is not explicitly defined.

The filter design methods that apply to a CIC compensator specifications object change depending on the Specification string. Use designmethods to determine which design method applies to an object and its specification string.

 $h = f$ design.ciccomp $(...,spec,spec$ value1,specvalue2,...) constructs an object and sets the specifications in the order they are specified in the spec input when you construct the object.

## **Designing CIC Compensators**

Typically, when they develop filters, designers want flat passbands and transition regions that are as narrow as possible. CIC filters present a (sin*x*/*x*) profile in the passband and relatively wide transitions.

To compensate for this fall off in the passband, and to try to reduce the width of the transition region, you can use a CIC compensator filter that demonstrates an (*x*/sin*x*) profile in the passband. fdesign.ciccomp is specifically tailored to designing CIC compensators.

Here is a plot of a CIC filter and a compensator for that filter. The example that produces these filters follows the plot.

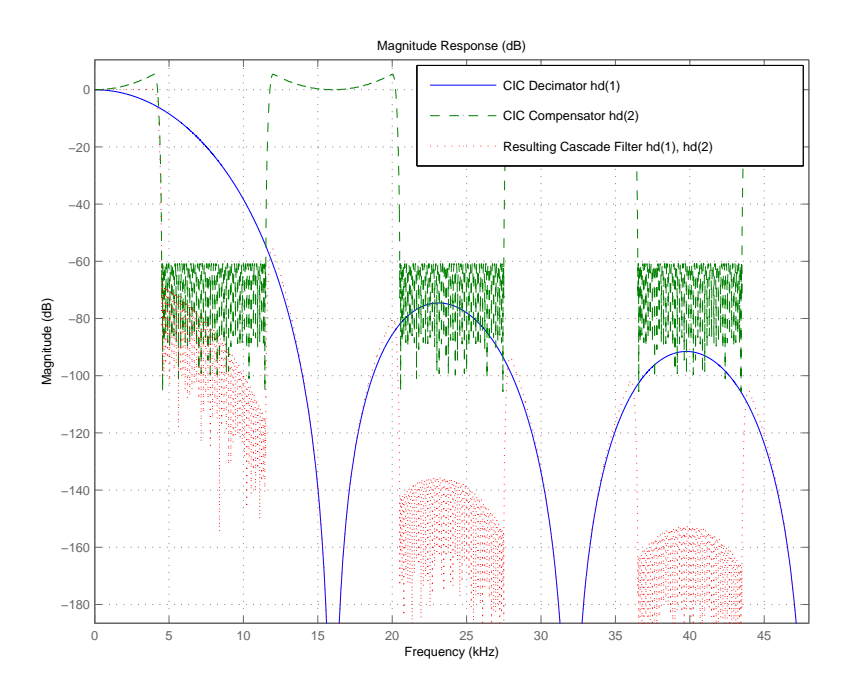

Given a CIC filter, how do you design a compensator for that filter? CIC compensators share three defining properties with the CIC filter —

differential delay, d; number of sections, numberofsections; and the usable passband frequency, Fpass.

By taking the number of sections, passband, and differential delay from your CIC filter and using them in the definition of the CIC compensator, the resulting compensator filter effectively corrects for the passband droop of the CIC filter, and narrows the transition region.

As a demonstration of this concept, this example creates a CIC decimator and its compensator.

```
fs = 96e3; % Input sampling frequency.
fpass = 4e3; % Frequency band of interest.
m = 6; % Decimation factor.
hcic = design(fdesign.decimator(m,'cic',1,fpass,60,fs));
hd = cascade(dfilt.scalar(1/gain(hcic)),hcic);
hd(2) = design(fdesign.ciccomp(hcic.differentialdelay, ...
            hcic.numberofsections,fpass,4.5e3,.1,60,fs/m));
fvtool(hd(1),hd(2),...cascade(hd(1),hd(2)),'Fs',[96e3 96e3/m 96e3])
```
You see the results in the preceding plot.

**Examples** Designed to compensate for the rolloff inherent in CIC filters, CIC compensators can improve the performance of your CIC design. This example designs a compensator d with five sections and a differential delay equal to one. The plot displayed after the code shows the increasing gain in the passband that is characteristic of CIC compensators, to overcome the droop in the CIC filter passband. Ideally, cascading the CIC compensator with the CIC filter results in a lowpass filter with flat passband response and narrow transition region.

```
h = fdesign.ciccomp;
set(h, 'NumberOfSections', 5, 'DifferentialDelay', 1);
hd = equiripple(h);fvtool(hd);
```
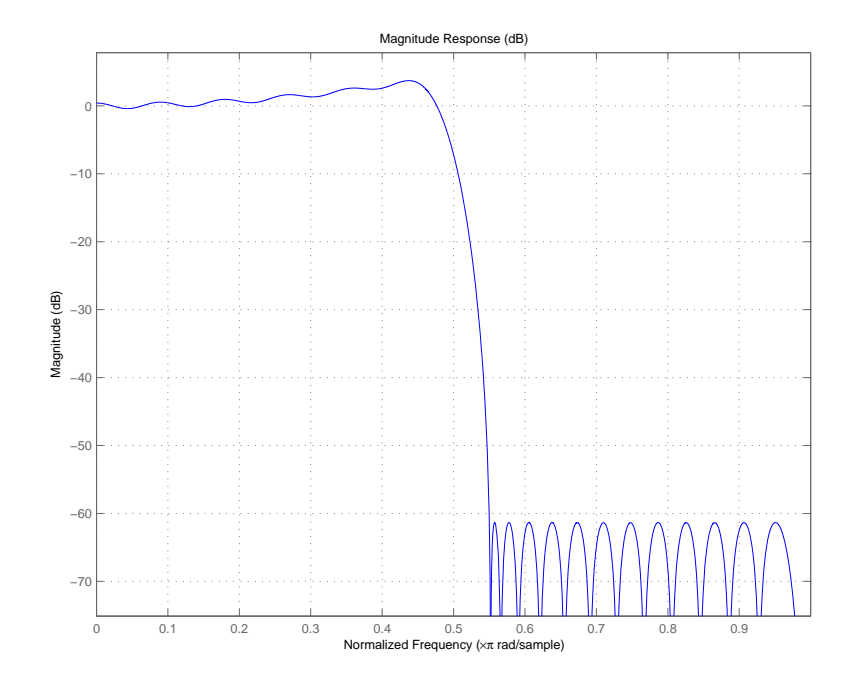

This compensator would work for a decimator or interpolator that had differential delay of 1 and 5 sections.

**See Also** fdesign.decimator, fdesign.interpolator

## **fdesign.comb**

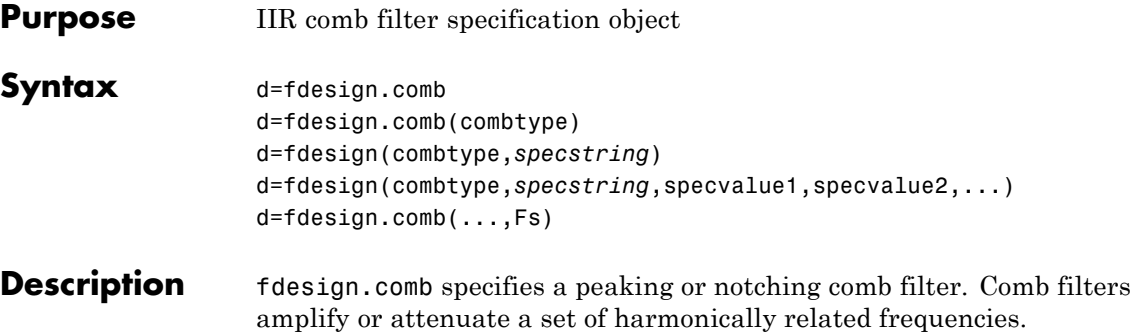

d=fdesign.comb creates a notching comb filter specification object and applies default values for the filter order (N=10) and quality factor  $(Q=16)$ .

d=fdesign.comb(combtype) creates a comb filter specification object of the specified type and applies default values for the filter order and quality factor. The valid entries for combtype are shown in the following table. The entries are not case-sensitive.

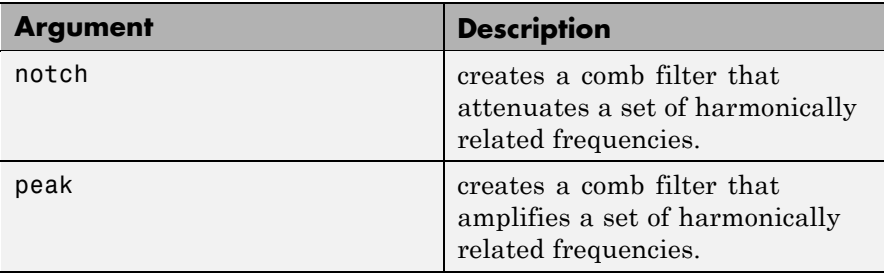

d=fdesign(combtype,*specstring*) creates a comb filter specification object of type combtype and sets its Specification property to *specstring* with default values. The entries in *specstring* determine the number of peaks or notches in the comb filter as well as their bandwidth and slope. Valid entries for *specstring* are shown below. The entries are not case-sensitive.

**•** 'N,Q' (default)

- **•** ''N,BW'
- **•** 'L,BW,GWB,Nsh'

The following table describes the arguments in *specstring*.

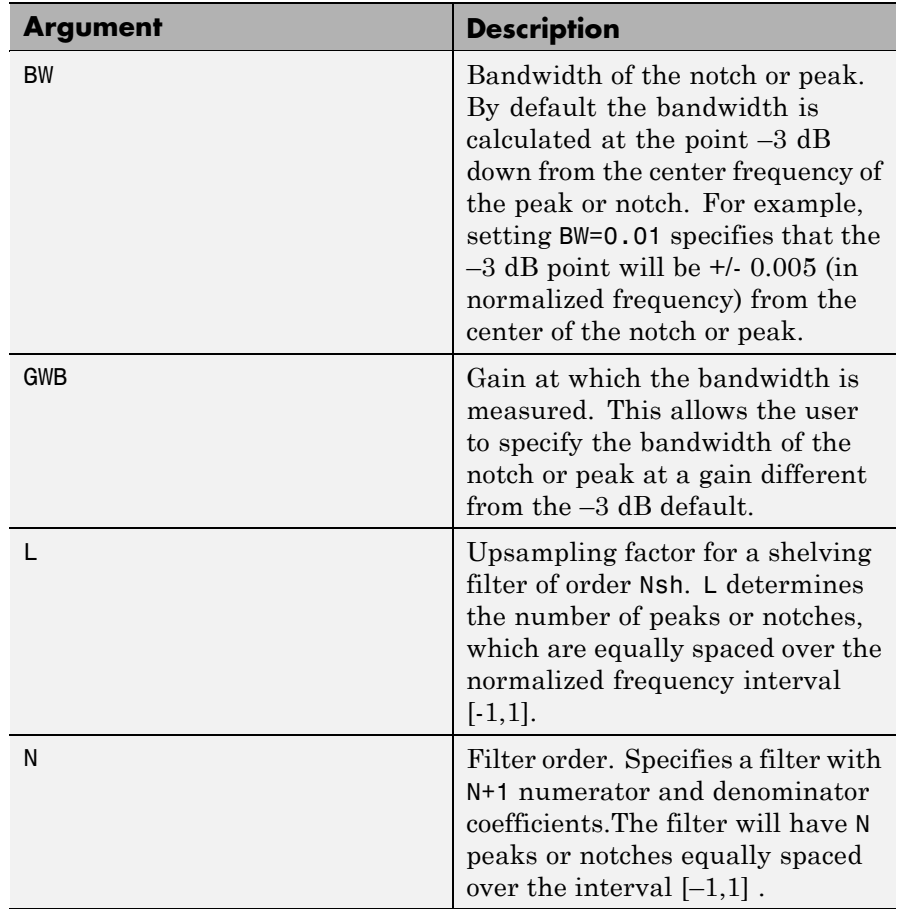

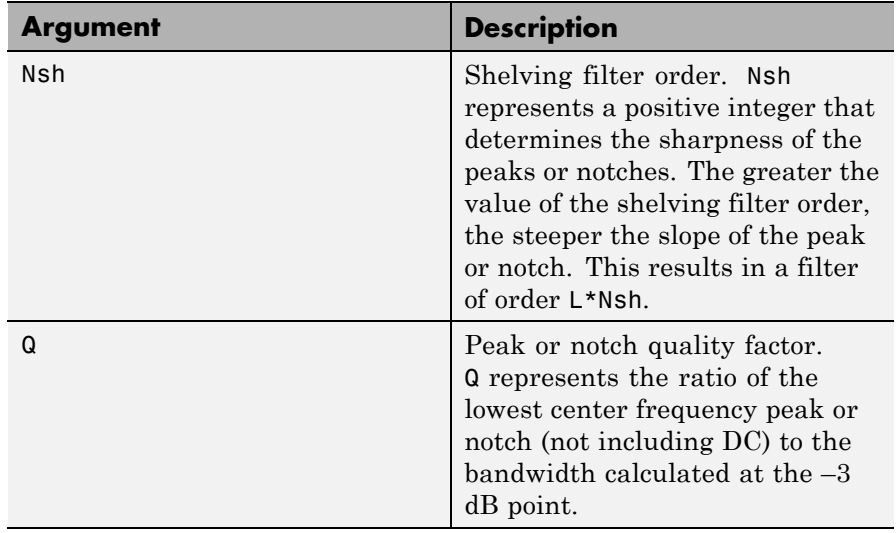

d=fdesign(combtype,*specstring*,specvalue1,specvalue2,...) creates an IIR comb filter specification object of type combtype and sets its Specification property to the values in specvalue1, specvalue2, ...

d=fdesign.comb(...,Fs) creates an IIR comb filter specification object using the sampling frequency, Fs, of the signal to be filtered. The function assumes that Fs is in Hertz and must be specified as a scalar trailing all other provided values.

### **Examples** These examples demonstrate how to create IIR comb filter specification objects. First, create a default specification object.

d=fdesign.comb

 $d =$ 

```
Response: 'Comb Filter'
     CombType: 'Notch'
Specification: 'N,Q'
  Description: {'Filter Order';'Quality Factor'}
```

```
NormalizedFrequency: true
  NotchFrequencies: [0 0.2 0.4 0.6 0.8 1]
        FilterOrder: 10
                  Q: 16
```
In the next example, create a notching filter of order 8 with a bandwidth of 0.02 (normalized frequency) referenced to the –3 dB point.

```
d = fdesign.comb('notch','N,BW',8,0.02);
   Hd = design(d);fvtool(Hd)
```
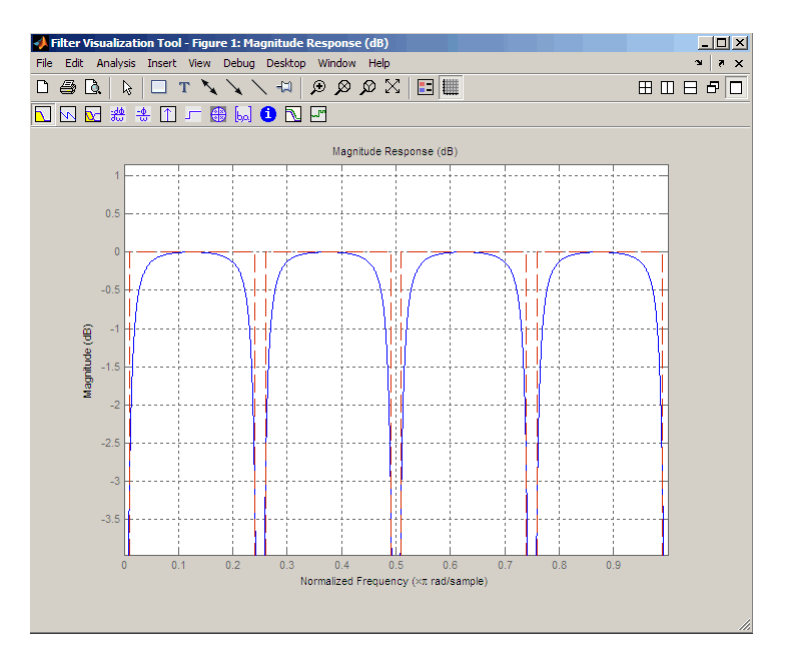

Next, create a peaking comb filter with 5 peaks and a quality factor of 25.

```
d = fdesign.comb('peak','N,Q',5,25);
    Hd = design(d);fvtool(Hd)
```
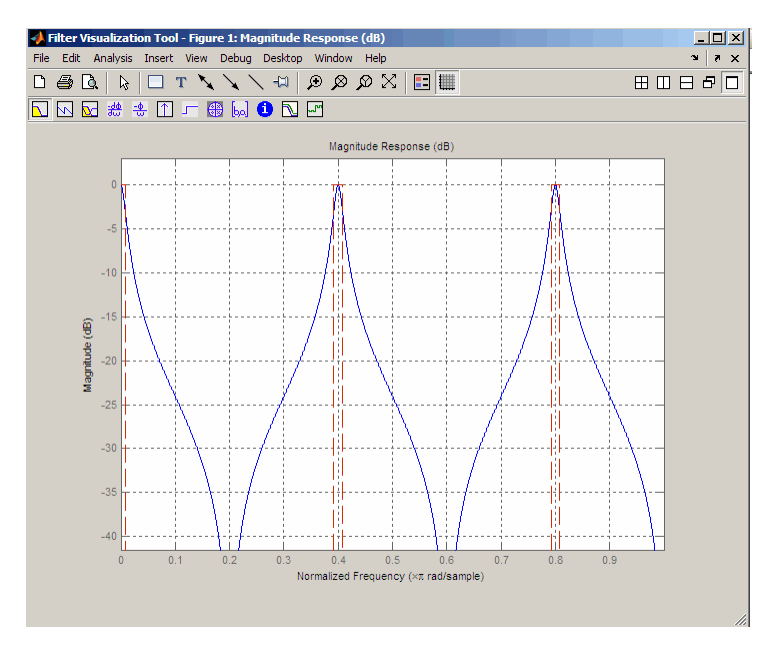

In the next example, create a notching filter to remove interference at 60 Hz and its harmonics. The following code creates a filter with 10 notches and a notch bandwidth of 5 Hz referenced to the -4dB level. The filter has a shelving filter order of 4 and a sampling frequency of 600 Hz. Because the notches are equidistantly spaced in the interval [-300, 300] Hz, they occur at multiples of 60 Hz.

```
d = fdesign.comb('notch','L,BW,GBW,Nsh',10,5,-4,4,600);
Hd=design(d);
fvtool(Hd)
```
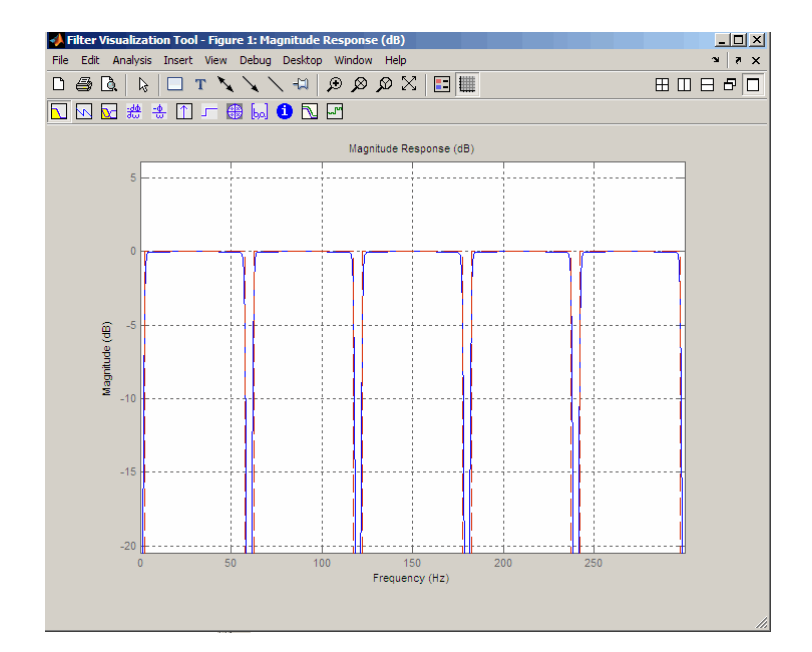

## **fdesign.decimator**

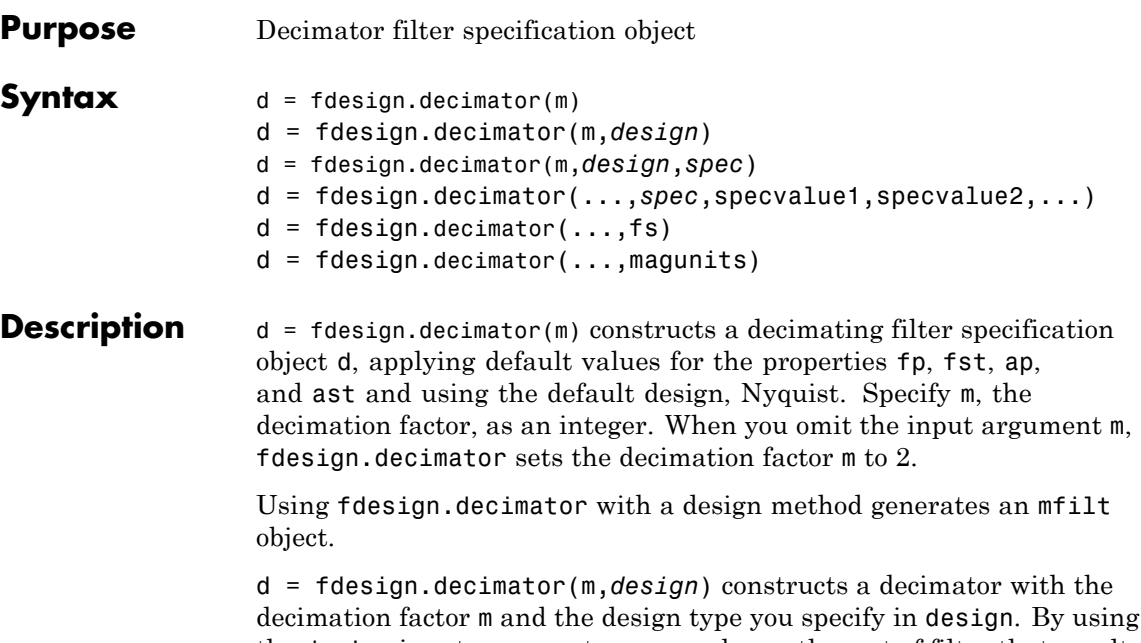

the design input argument, you can choose the sort of filter that results from using the decimator specifications object. design accepts the following strings that define the filter response.

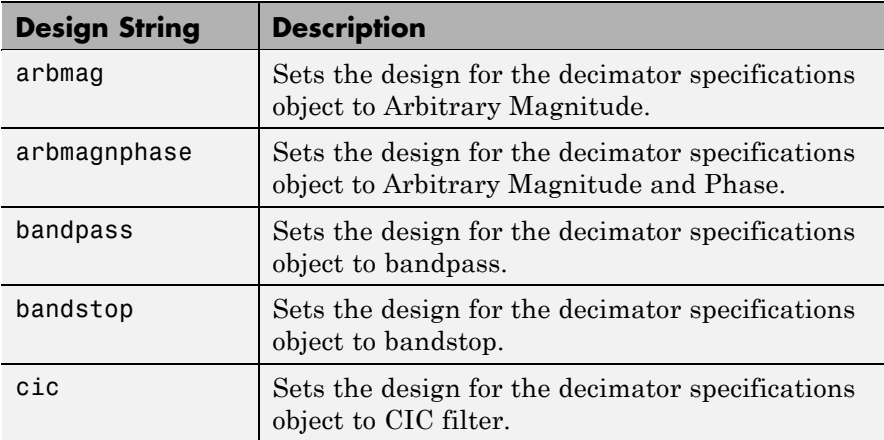

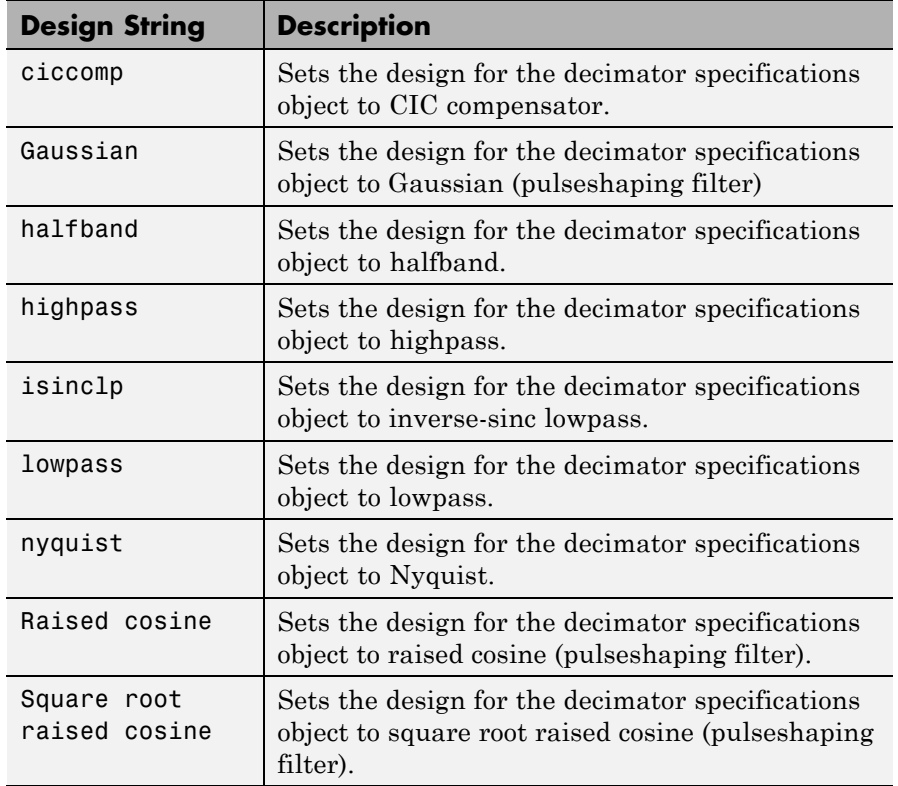

Notice the entries in the first column. They match the design method names. However, when you create your specifications object, the Response property contains the full name of the response, such as CIC Compensator or Inverse-Sinc Lowpass, rather than the shorter method names isinclp or ciccomp. So, when designing a new filter object, use the Design String name shown in the left column of the table. To change the Response property value for an existing specifications object, use the full response name.

d = fdesign.decimator(m,*design*,*spec*) constructs object d and sets its Specification property to *spec*. Entries in the spec string represent various filter response features, such as the filter order, that govern

the filter design. Valid entries for *spec* depend on the design type of the specifications object.

When you add the spec input argument, you must also add the design input argument.

Because you are designing multirate filters, the specification strings available are not the same as the specifications for designing single-rate filters with such design methods as fdesign.lowpass. The strings are not case sensitive.

The decimation factor m is not in the specification strings. Various design types provide different specifications, as shown in this table.

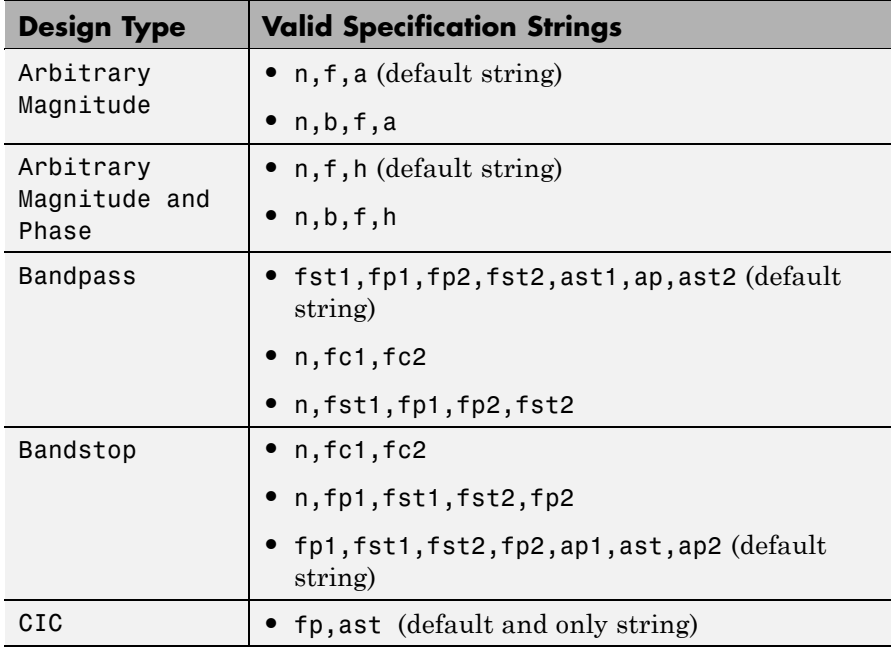

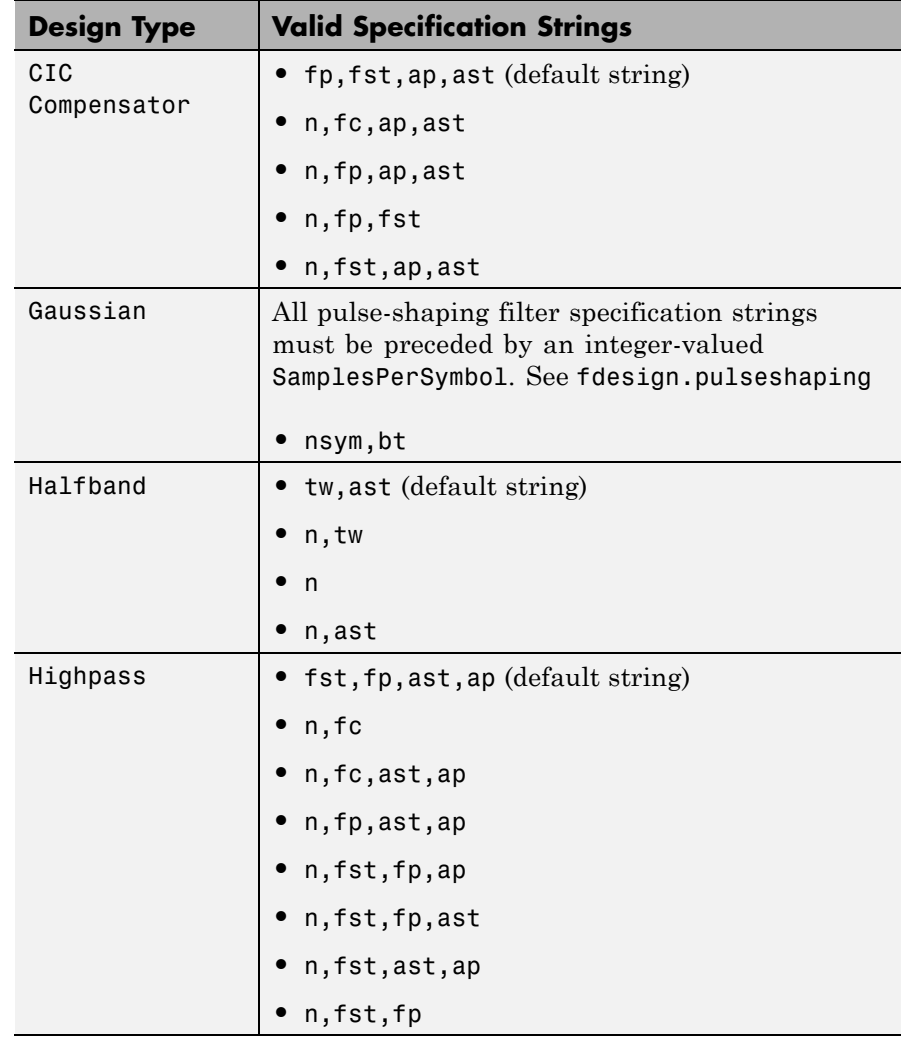

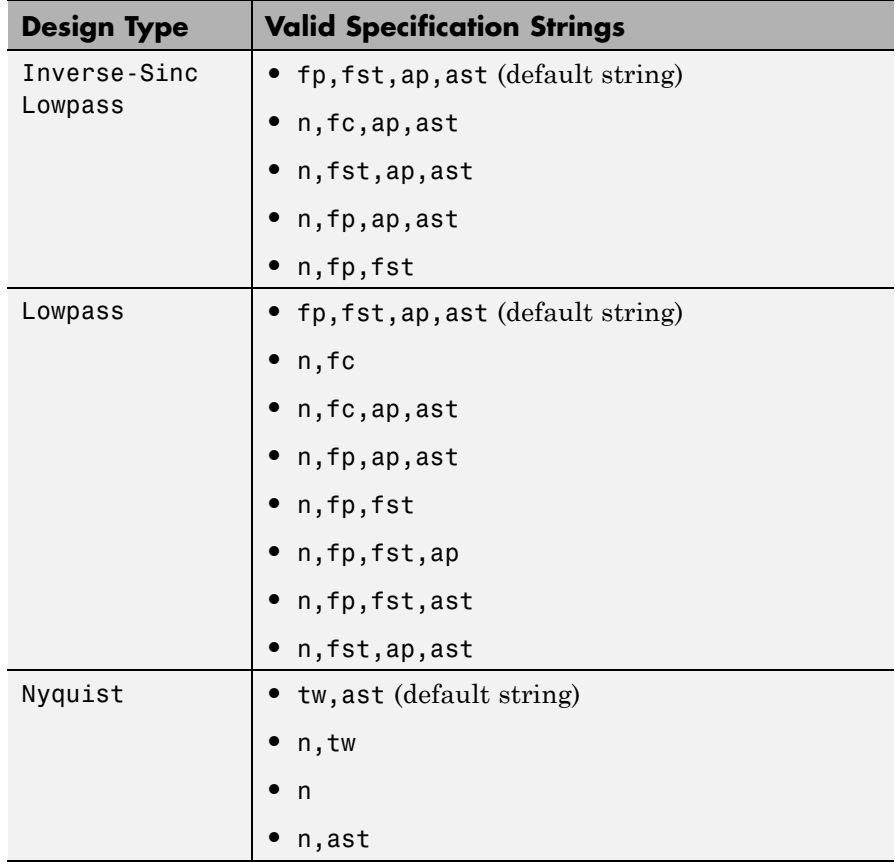

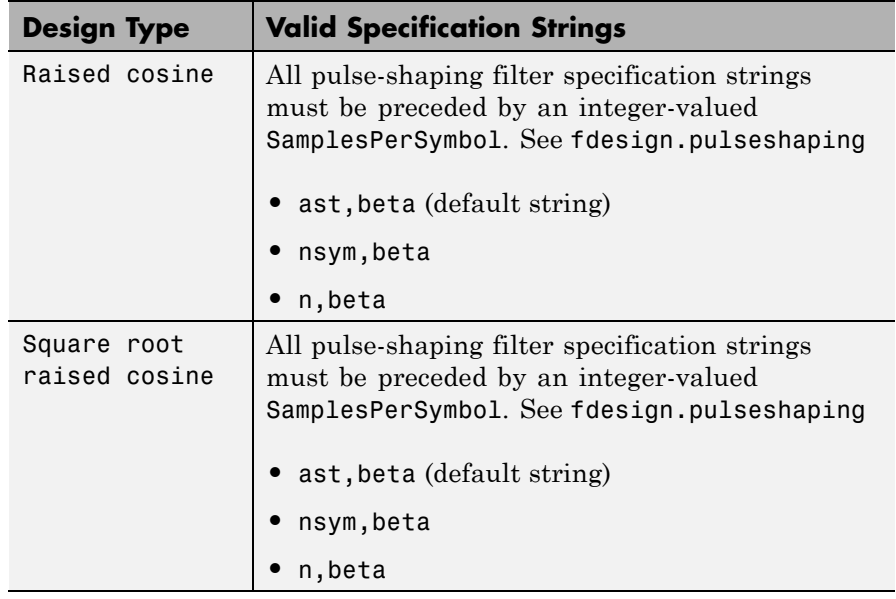

The string entries are defined as follows:

- **•** a amplitude vector. Values in a define the filter amplitude at frequency points you specify in f, the frequency vector. If you use a, you must use f as well. Amplitude values must be real.
- **•** ap amount of ripple allowed in the pass band in decibels (the default units). Also called Apass.
- ap1 amount of ripple allowed in the pass band in decibels (the default units). Also called Apass1. Bandpass and bandstop filters use this option.
- **•** ap2 amount of ripple allowed in the pass band in decibels (the default units). Also called Apass2. Bandpass and bandstop filters use this option.
- ast attenuation in the first stop band in decibels (the default units). Also called Astop.
- ast<sub>1</sub> attenuation in the first stop band in decibels (the default units). Also called Astop1. Bandpass and bandstop filters use this option.
- ast2 attenuation in the first stop band in decibels (the default units). Also called Astop2. Bandpass and bandstop filters use this option.
- **•** b number of bands in the multiband filter
- **•** beta— Rolloff factor for pulseshaping filters (raised cosine and square root raised cosine) expressed as a real-valued scalar ranging from 0 to 1. Smaller rolloff factors result in steeper transitions between the passband and stopband of the filter.
- **f** frequency vector. Frequency values in f specify locations where you provide specific filter response amplitudes. When you provide f you must also provide a.
- fc1 cutoff frequency for the point 3 dB point below the passband value for the first cutoff. Specified in normalized frequency units. Bandpass and bandstop filters use this option.
- **•** fc2 cutoff frequency for the point 3 dB point below the passband value for the second cutoff. Specified in normalized frequency units. Bandpass and bandstop filters use this option.
- **•** fp1 frequency at the start of the pass band. Specified in normalized frequency units. Also called Fpass1. Bandpass and bandstop filters use this option.
- **•** fp2 frequency at the end of the pass band. Specified in normalized frequency units. Also called Fpass2. Bandpass and bandstop filters use this option.
- fst1 frequency at the end of the first stop band. Specified in normalized frequency units. Also called Fstop1. Bandpass and bandstop filters use this option.
- fst2 frequency at the start of the second stop band. Specified in normalized frequency units. Also called Fstop2. Bandpass and bandstop filters use this option.
- h complex frequency response values
- **•** n filter order.
- **•** nsym— Pulse-shaping filter order in symbols. The length of the impulse response is nsym\*SamplesPerSymbol+1. The product nsym\*SamplesPerSymbol must be even.
- **•** tw width of the transition region between the pass and stop bands. Both halfband and Nyquist filters use this option.

d = fdesign.decimator(...,*spec*,specvalue1,specvalue2,...) constructs an object d and sets its specifications at construction time.

 $d = f$ design.decimator(...,fs) adds the argument fs, specified in Hz, to define the sampling frequency to use. In this case, all frequencies in the specifications are in Hz as well.

 $d = f$ design.decimator(...,magunits) specifies the units for any magnitude specification you provide in the input arguments. magunits can be one of

- **•** linear specify the magnitude in linear units.
- **•** dB specify the magnitude in dB (decibels).
- **•** squared specify the magnitude in power units.

When you omit the magunits argument, fdesign assumes that all magnitudes are in decibels. Note that fdesign stores all magnitude specifications in decibels (converting to decibels when necessary) regardless of how you specify the magnitudes.

#### **Examples** These examples show how to construct decimating filter specification objects. First, create a default specifications object without using input arguments except for the decimation factor m.

 $d = f$ design.decimator(2,'nyquist',2,0.1,80) % Set tw=0.1, and ast=80.

 $d =$ 

```
MultirateType: 'Decimator'
           Response: 'Nyquist'
   DecimationFactor: 2
      Specification: 'TW,Ast'
        Description: {'Transition Width';
                      'Stopband Attenuation (decibels)'}
NormalizedFrequency: true
   TransitionWidth: 0.1
             Astop: 80
```
Now create an object by passing a specification type string  $'$ fst1,fp1,fp2,fst2,ast1,ap,ast2' and a design  $-$  the resulting object uses default values for the filter specifications. You must provide the design input argument, bandpass in this example, when you include a specification.

```
d=fdesign.decimator(8,'bandpass','fst1,fp1,fp2,fst2,...
ast1,ap,ast2')
```

```
d =
```

```
MultirateType: 'Decimator'
           Response: 'Bandpass'
  DecimationFactor: 8
      Specification: 'Fst1,Fp1,Fp2,Fst2,Ast1,Ap,Ast2'
        Description: {7x1 cell}
NormalizedFrequency: true
             Fstop1: 0.35
             Fpass1: 0.45
             Fpass2: 0.55
             Fstop2: 0.65
             Astop1: 60
              Apass: 1
             Astop2: 60
```
Create another decimating filter specification object, passing the specification values to the object rather than accepting the default values for fp,fst,ap,ast.

```
d=fdesign.decimator(3,'lowpass',.45,0.55,.1,60)
```
 $d =$ 

MultirateType: 'Decimator' Response: 'Lowpass' DecimationFactor: 3 Specification: 'Fp,Fst,Ap,Ast' Description: {4x1 cell} NormalizedFrequency: true Fpass: 0.45 Fstop: 0.55 Apass: 0.1 Astop: 60

Now pass the filter specifications that correspond to the specifications — n,fc,ap,ast.

```
d=fdesign.decimator(3,'ciccomp',1,2,'n,fc,ap,ast',...
20,0.45,.05,50)
```
 $d =$ 

```
MultirateType: 'Decimator'
           Response: 'CIC Compensator'
   DecimationFactor: 3
      Specification: 'N,Fc,Ap,Ast'
        Description: {4x1 cell}
   NumberOfSections: 2
  DifferentialDelay: 1
NormalizedFrequency: true
        FilterOrder: 20
            Fcutoff: 0.45
              Apass: 0.05
```
Astop: 50

Now design a decimator using the kaiserwin design method.

```
hm = kaiserwin(d)
```
Pass a new specification type for the filter, specifying the filter order. Note that the inputs must include the differential delay dd with the CIC input argument to design a CIC specification object.

```
m = 5;dd = 2;d = fdesign.decimator(m,'cic',dd,'fp,ast',0.55,55)
d =MultirateType: 'Decimator'
               Response: 'CIC'
       DecimationFactor: 5
          Specification: 'Fp,Ast'
            Description: {'Passband Frequency';'
                           Stopband Attenuation(decibels)'}
      DifferentialDelay: 2
    NormalizedFrequency: true
                  Fpass: 0.55
```
In this example, you specify a sampling frequency as the last input argument. Here is it 1000 Hz.

```
d=fdesign.decimator(8,'bandpass','fst1,fp1,fp2,fst2,...
ast1,ap,ast2',0.25,0.35,.55,.65,50,.05,50,1e3)
d =MultirateType: 'Decimator'
               Response: 'Bandpass'
       DecimationFactor: 8
```

```
Description: {7x1 cell}
NormalizedFrequency: false
                 Fs: 1000
             Fstop1: 0.25
             Fpass1: 0.35
             Fpass2: 0.55
             Fstop2: 0.65
             Astop1: 50
              Apass: 0.05
             Astop2: 50
```
In this, the last example, use the linear option for the filter specification object and specify the stopband ripple attenuation in linear format.

```
hs = fdesign.decimator(4,'lowpass','n,fst,ap,ast',15,0.55,.05,50,...
     1e-3,'linear') % 1e-3 = 60decibels.
hs =Response: 'Lowpass decimator'
          Specification: 'TW,Ast'
            Description: {'Transition Width';'
                           Stopband Attenuation (decibels)'}
       DecimationFactor: 4
    NormalizedFrequency: false
                     Fs: 500
        TransitionWidth: 0.1
                  Astop: 60
```
Design the filter and display the magnitude response in FVTool.

designmethods(hs); equiripple(hs); % Starts FVTool to display the response.

# **fdesign.decimator**

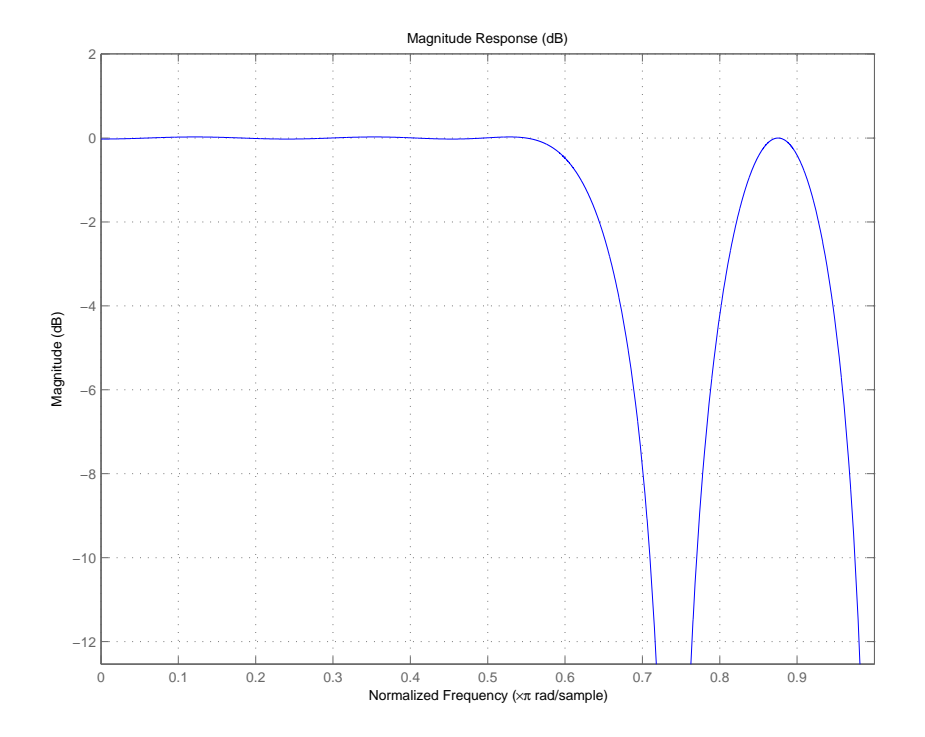

**See Also** fdesign, fdesign.arbmag, fdesign.arbmagnphase, fdesign.interpolator, fdesign.rsrc

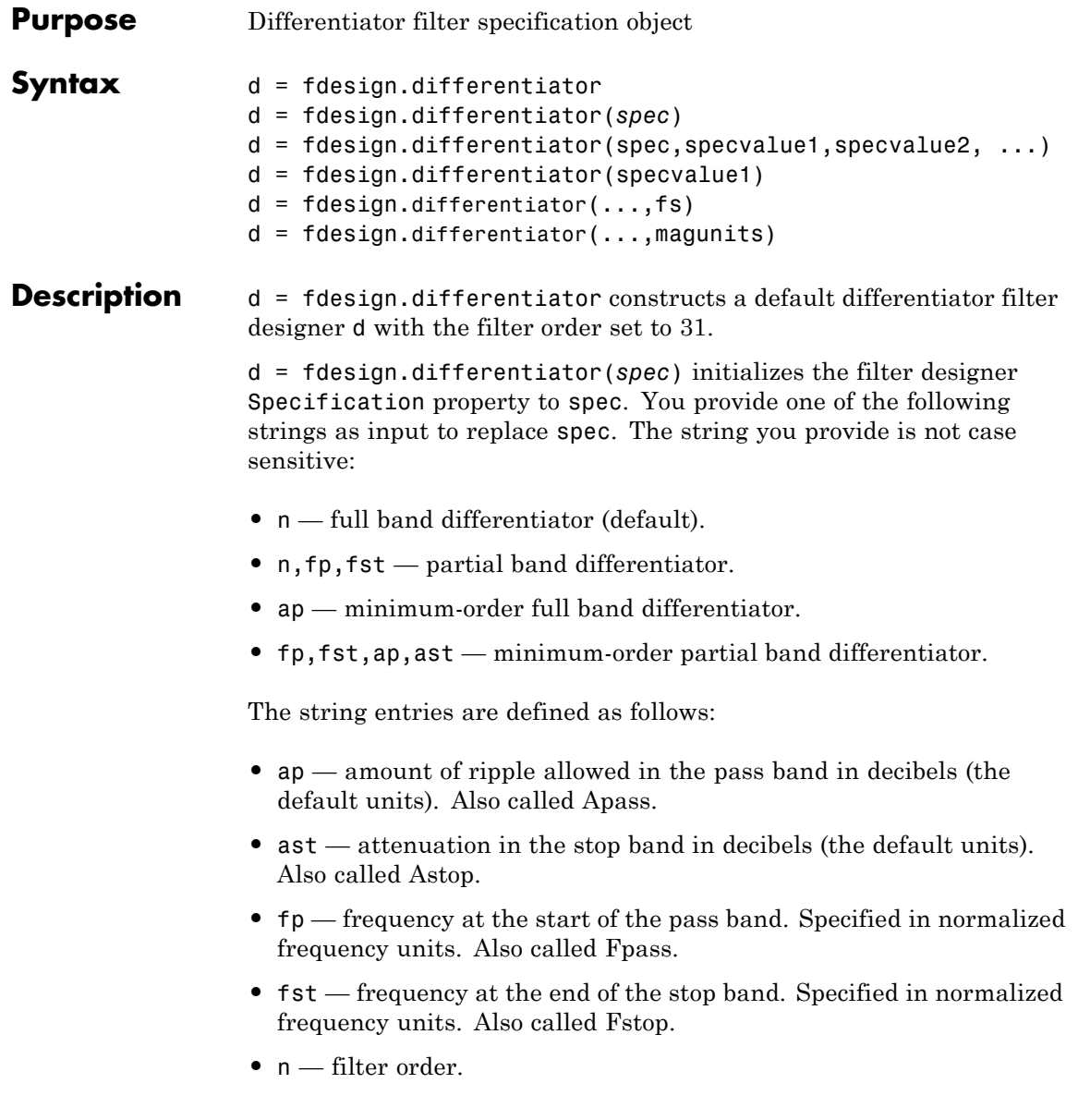

By default, fdesign.differentiator assumes that all frequency specifications are provided in normalized frequency units. Also, decibels is the default for all magnitude specifications.

Different specification strings may have different design methods available. Use designmethods(d) to get a list of the design methods available for a given specification string.

d = fdesign.differentiator(spec,specvalue1,specvalue2, ...) initializes the filter designer specifications in spec with specvalue1, specvalue2, and so on. To get a description of the specifications specvalue1, specvalue2, and more, enter

```
get(d,'description')
```
at the Command prompt.

d = fdesign.differentiator(specvalue1) assumes the default specification string n, setting the filter order to the value you provide.

 $d = f$ design.differentiator(...,fs) adds the argument fs, specified in Hz to define the sampling frequency to use. In this case, all frequencies in the specifications are in Hz as well.

 $d = f$ design.differentiator(...,magunits) specifies the units for any magnitude specification you provide in the input arguments. magunits can be one of

- linear specify the magnitude in linear units
- dB specify the magnitude in dB (decibels)
- **•** squared specify the magnitude in power units

When you omit the magunits argument, fdesign assumes that all magnitudes are in decibels. Note that fdesign stores all magnitude specifications in decibels (converting to decibels when necessary) regardless of how you specify the magnitudes.

#### **Examples** The toolbox lets you design a range of differentiators. These examples present a few possible designs. The first example designs a 33rd-order

full band differentiator. The FVTool plot following the code shows the resulting 33rd-order filter.

```
d = fdesign.differentiator(33); % Filter order is 33.
hd = design(d, 'firstls');
fvtool(hd,'magnitudedisplay','zero-phase',...
'frequencyrange','[-pi, pi)')
```
Design Methods for class fdesign.differentiator (N):

equiripple firls

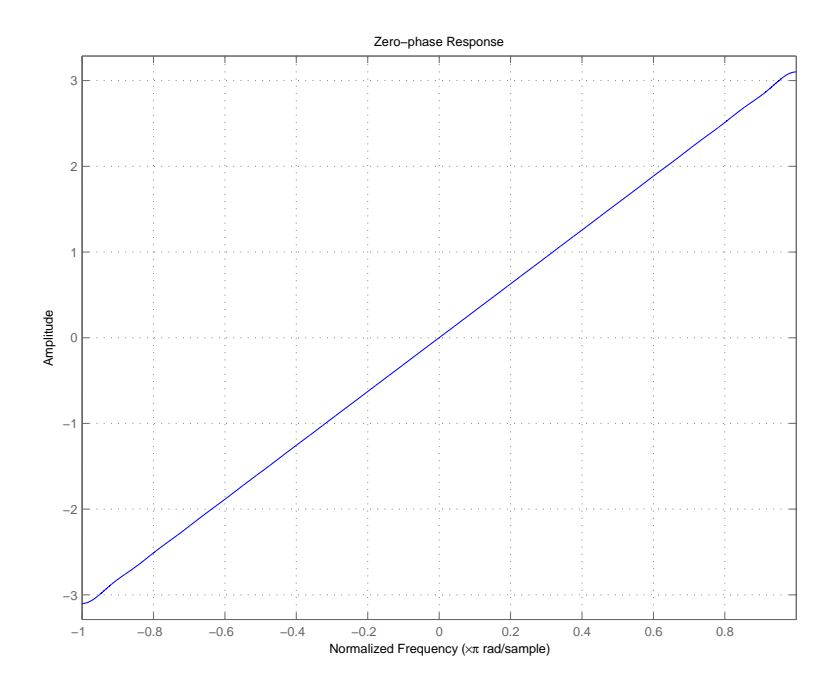

For the second example, design a narrow band differentiator. Differentiate the first 25 percent of the frequencies in the Nyquist range and filter the higher frequencies.

```
Fs=20000; %sampling frequency
d = fdesign.differentiator('n,fp,fst',54,2500,3000,Fs);
hd = design(d,'equiripple');
fvtool(hd,'magnitudedisplay','zero-phase',...
'frequencyrange','[0, Fs/2)')
```
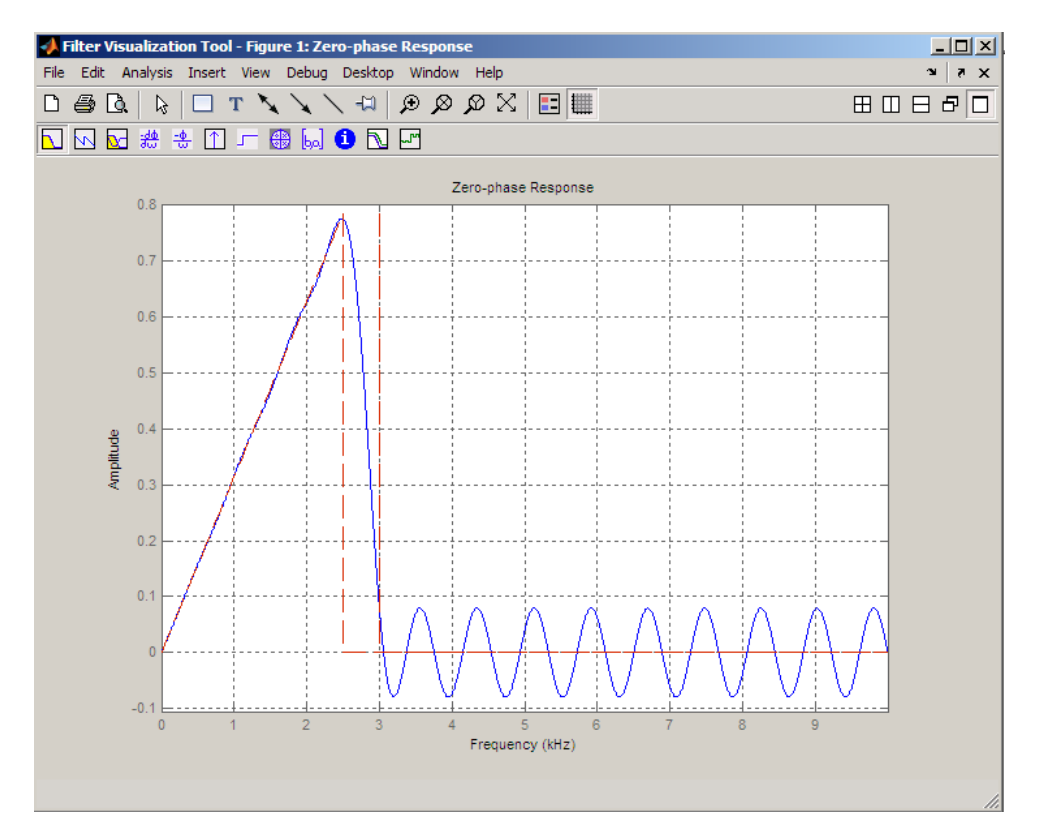

Finally, design a minimum-order, wide-band differentiator.

```
d = fdesign.differentiator('fp,fst,ap,ast',.8,.9,1,80);
hd = design(d,'equiripple');
fvtool(hd,'magnitudedisplay','zero-phase','frequencyrange','[-pi, pi)'
```
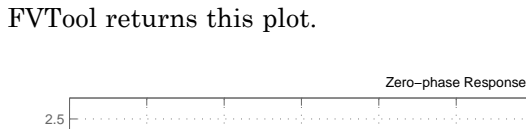

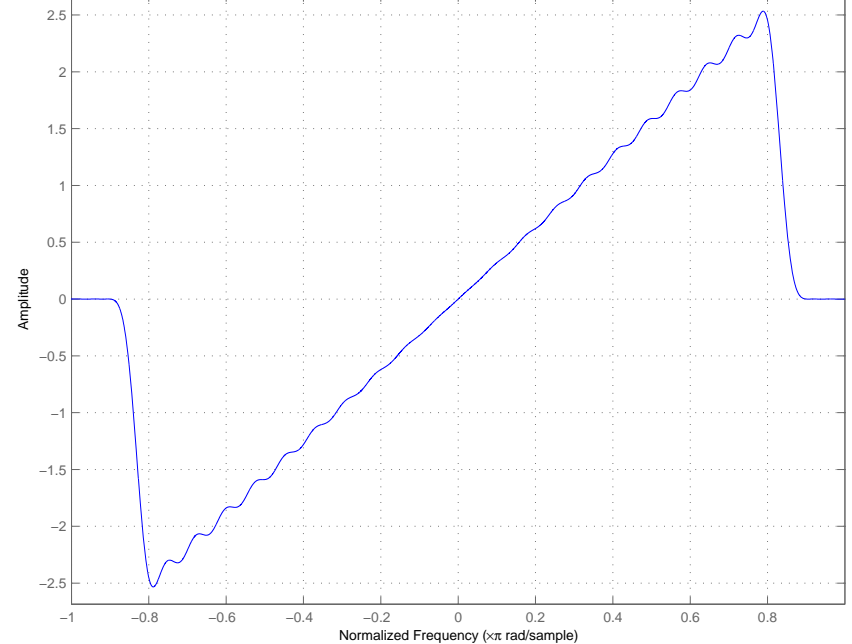

See Also design, fdesign, setspecs

# **fdesign.fracdelay**

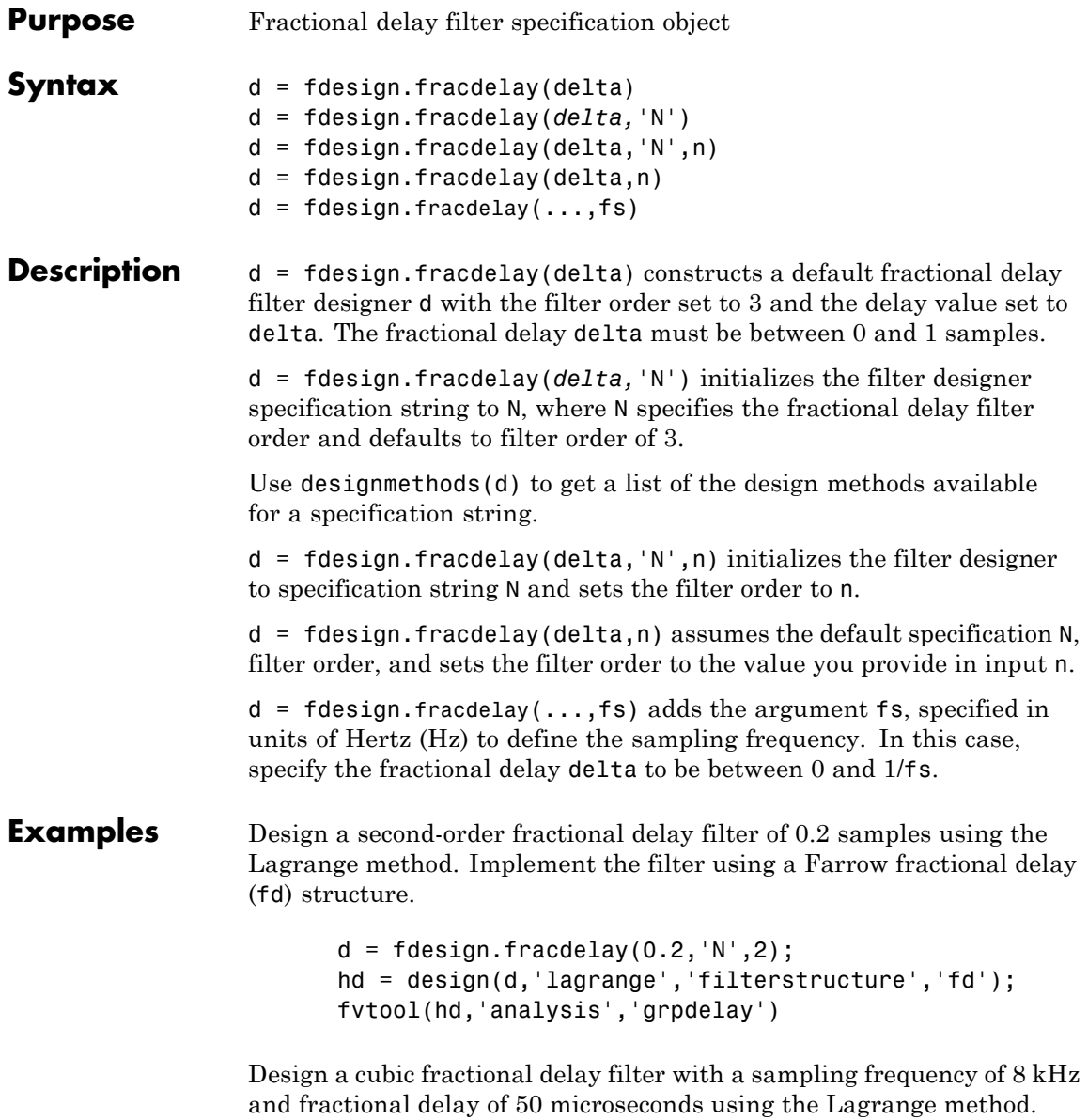

```
d = fdesign.fracdelay(50e-6,'N',3,8000);
Hd = design(d, 'lagrange', 'FilterStructure', 'fd');
fvtool(Hd)
```
**See Also** design, designopts, fdesign, setspecs

# **fdesign.halfband**

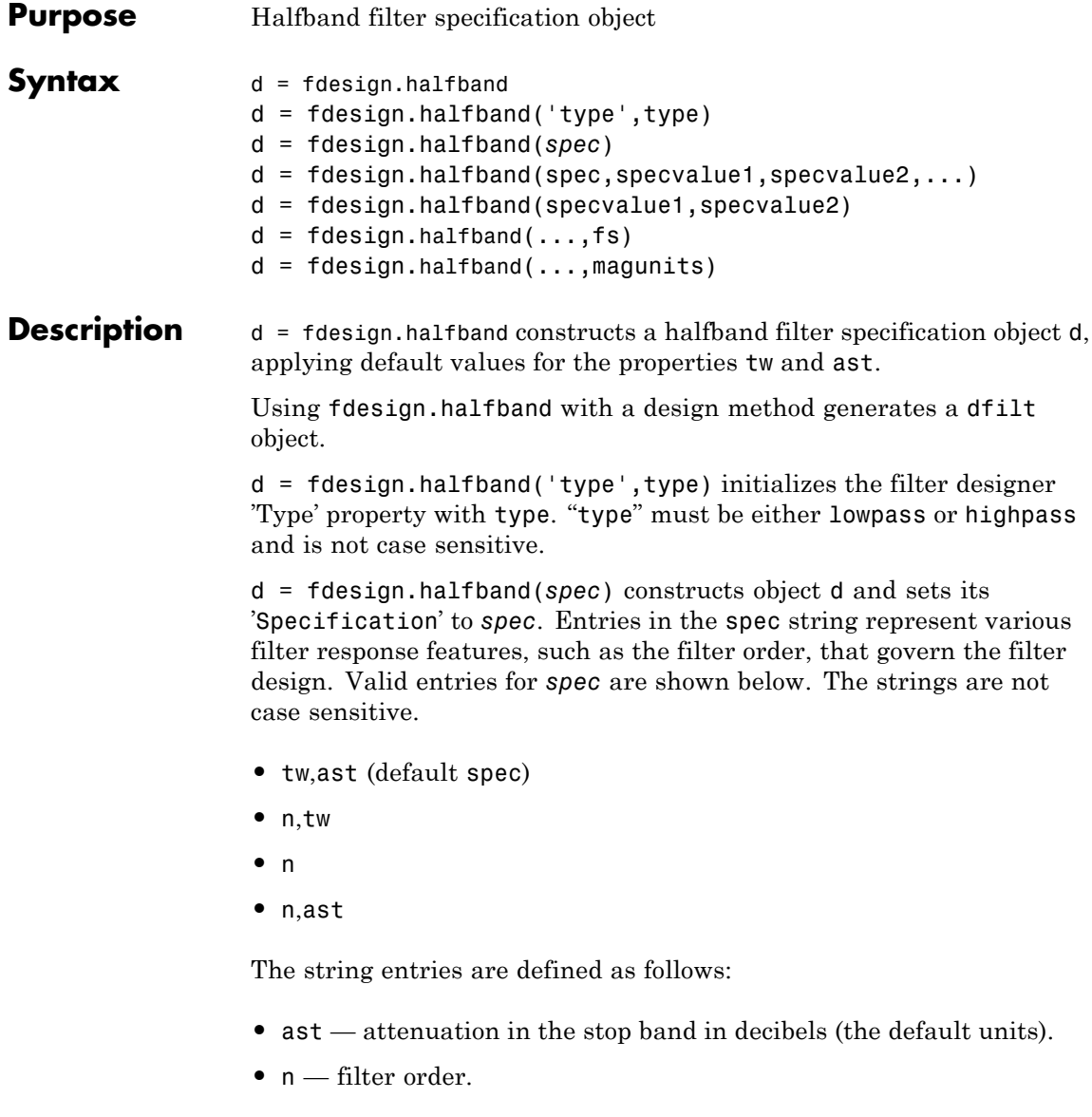

**•** tw — width of the transition region between the pass and stop bands. Specified in normalized frequency units.

By default, all frequency specifications are assumed to be in normalized frequency units. Moreover, all magnitude specifications are assumed to be in dB. Different specification types may have different design methods available.

The filter design methods that apply to a halfband filter specification object change depending on the Specification string. Use designmethods to determine which design method applies to an object and its specification string. Different filter design methods also have options that you can specify. Use designopts with the design method string to see the available options. For example:

```
>>f=fdesign.halfband('N,TW');
>>designmethods(f)
Design Methods for class fdesign.halfband (N,TW):
ellip
iirlinphase
equiripple
firls
kaiserwin
>>designopts(f,'equiripple')
ans =FilterStructure: 'dffir'
           MinPhase: 0
          ZeroPhase: 0
      StopbandShape: 'flat'
      StopbandDecay: 0
```

```
d = fdesign.halfband(spec,specvalue1,specvalue2,...)
constructs an object d and sets its specifications at construction time.
```
d = fdesign.halfband(specvalue1,specvalue2) constructs an object d assuming the default Specification property string tw,ast, using the values you provide for the input arguments specvalue1 and specvalue2 for tw and ast.

 $d = f$ design.halfband(...,fs) adds the argument fs, specified in Hz to define the sampling frequency to use. In this case, all frequencies in the specifications are in Hz as well.

 $d = f$ design.halfband(...,magunits) specifies the units for any magnitude specification you provide in the input arguments. magunits can be one of

- linear specify the magnitude in linear units
- dB specify the magnitude in dB (decibels)
- **•** squared specify the magnitude in power units

When you omit the magunits argument, fdesign assumes that all magnitudes are in decibels. Note that fdesign stores all magnitude specifications in decibels (converting to decibels when necessary) regardless of how you specify the magnitudes.

### **Examples** Create a default halfband filter specifications object:

>> d=fdesign.halfband

 $d =$ 

```
Response: 'Halfband'
      Specification: 'TW,Ast'
        Description: {'Transition Width';'Stopband Attenuation (dB)'}
               Type: 'Lowpass'
NormalizedFrequency: true
    TransitionWidth: 0.1
              Astop: 80
```
Create another halfband filter object, passing the specification values to the object rather than accepting the default values for n and ast.

```
>> d = fdesign.halfband('n,ast', 42, 80)
d =Response: 'Halfband'
          Specification: 'N,Ast'
            Description: {'Filter Order';'Stopband Attenuation (dB)'}
                   Type: 'Lowpass'
    NormalizedFrequency: true
```
For another example, pass the filter values that correspond to the default Specification — n,ast.

```
\gg d = fdesign.halfband(.01, 80)
```
FilterOrder: 42 Astop: 80

```
d =
```

```
Response: 'Halfband'
      Specification: 'TW,Ast'
        Description: {'Transition Width';'Stopband Attenuation (dB)'}
               Type: 'Lowpass'
NormalizedFrequency: true
    TransitionWidth: 0.01
              Astop: 80
```
This example designs an equiripple FIR filter, starting by passing a new specification type and specification values to fdesign.halfband.

```
>> hs = fdesign.halfband('n,ast',80,70)
hs =
```
Response: 'Halfband'

```
Specification: 'N,Ast'
        Description: {'Filter Order';'Stopband Attenuation (dB)'}
               Type: 'Lowpass'
NormalizedFrequency: true
        FilterOrder: 80
              Astop: 70
```

```
equiripple(hs); % Opens FVTool automatically.
```
In this example, pass the specifications for the filter, and then design a least-squares FIR filter from the object, using firls as the design method.

```
>> hs = fdesign.halfband('n,tw', 42, .04)
hs =Response: 'Halfband'
          Specification: 'N,TW'
            Description: {'Filter Order';'Transition Width'}
                   Type: 'Lowpass'
    NormalizedFrequency: true
            FilterOrder: 42
        TransitionWidth: 0.04
>> designmethods(hs)
Design Methods for class fdesign.halfband (N,TW):
ellip
iirlinphase
equiripple
firls
kaiserwin
```

```
>> hd=firls(hs)
hd =FilterStructure: 'Direct-Form FIR'
          Arithmetic: 'double'
           Numerator: [1x43 double]
    PersistentMemory: false
```
Create two equiripple halfband filters with and without a nonnegative zero phase response:

```
f=fdesign.halfband('N,TW',12,0.2);
% Equiripple halfband filter with nonnegative zero phase response
Hd1=design(f,'equiripple','ZeroPhase',true);
% Equiripple halfband filter with zero phase false
% 'zerophase',false is the default
Hd2=design(f,'equiripple','ZeroPhase',false);
%Obtain real-valued amplitudes (not magnitudes)
[Hr_zerophase,W]=zerophase(Hd1);
[Hr,W]=zerophase(Hd2);
% Plot and compare response
plot(W,Hr_zerophase,'k','linewidth',2);
xlabel('Radians/sample'); ylabel('Amplitude');
hold on;
plot(W,Hr,'r');
axis tight; grid on;
legend('with ''ZeroPhase'', true','with ''ZeroPhase'' false');
```
Note that the amplitude of the zero phase response (black line) is nonnegative for all frequencies.

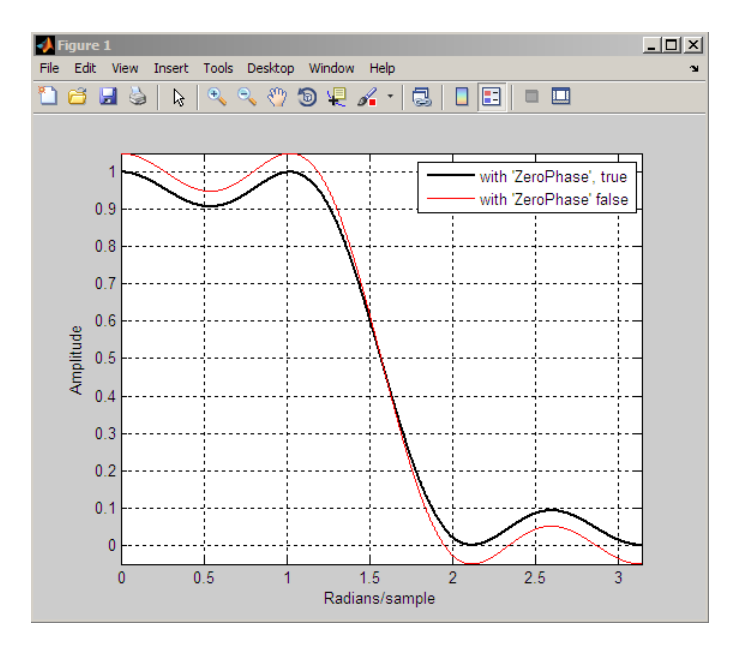

The 'ZeroPhase' option is valid only for equiripple halfband designs with the 'N,TW' specification. You cannot specify 'MinPhase' and 'ZeroPhase' to be simultaneously 'true'.

**See Also** fdesign, fdesign.decimator, design, fdesign.interpolator, fdesign.nyquist, setspecs, zerophase

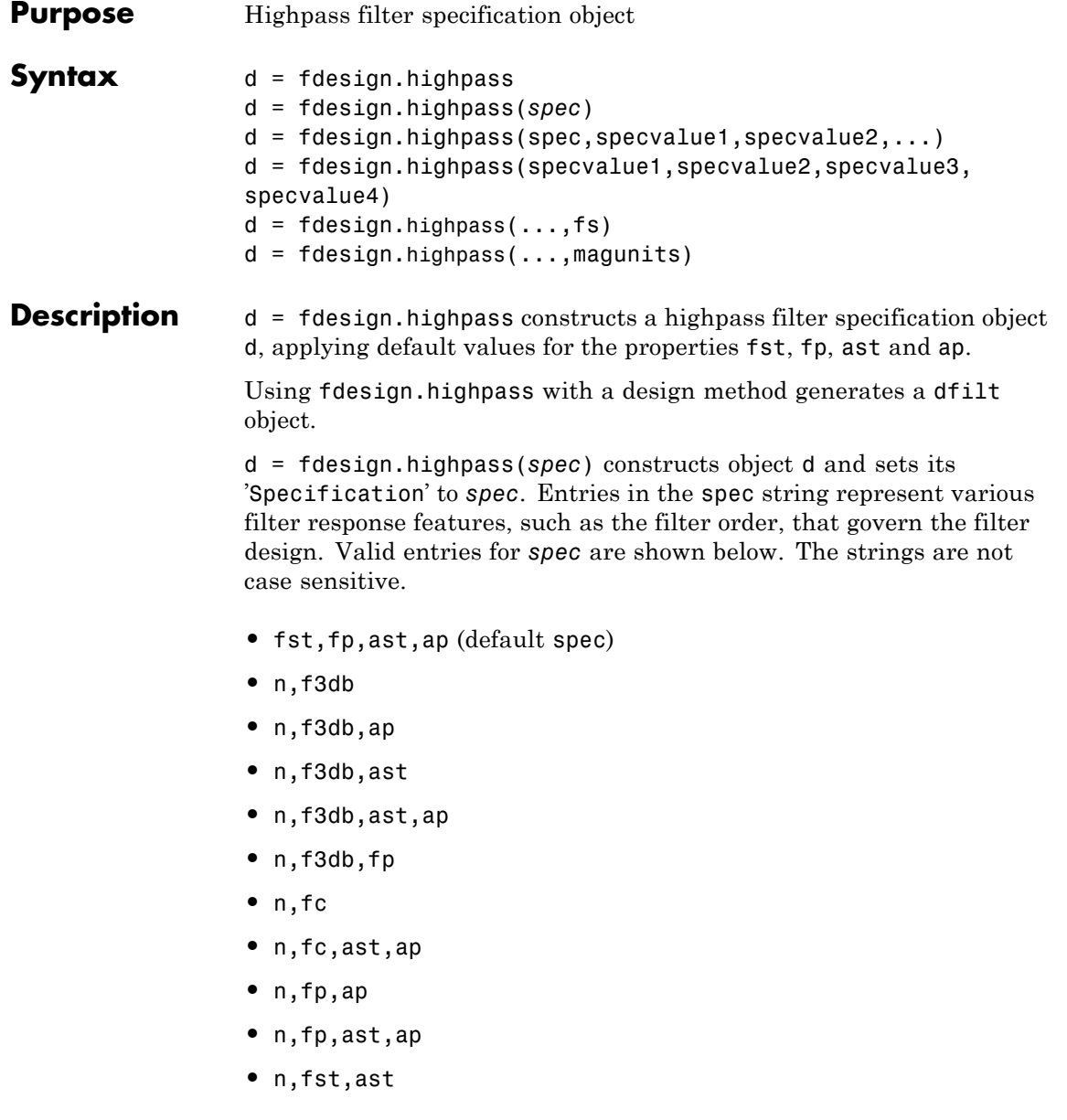

- **•** n,fst,ast,ap
- **•** n,fst,f3db
- **•** n,fst,fp
- **•** n,fst,fp,ap
- **•** n,fst,fp,ast
- **•** nb,na,fst,fp

The string entries are defined as follows:

- **•** ap amount of ripple allowed in the pass band in decibels (the default units). Also called Apass.
- **•** ast attenuation in the stop band in decibels (the default units). Also called Astop.
- **•** f3db cutoff frequency for the point 3 dB point below the passband value. Specified in normalized frequency units.
- fc cutoff frequency for the point 3 dB point below the passband value. Specified in normalized frequency units.
- **•** fp frequency at the start of the pass band. Specified in normalized frequency units. Also called Fpass.
- **•** fst frequency at the end of the stop band. Specified in normalized frequency units. Also called Fstop.
- **•** n filter order.
- **•** na and nb are the order of the denominator and numerator.

Graphically, the filter specifications look similar to those shown in the following figure.

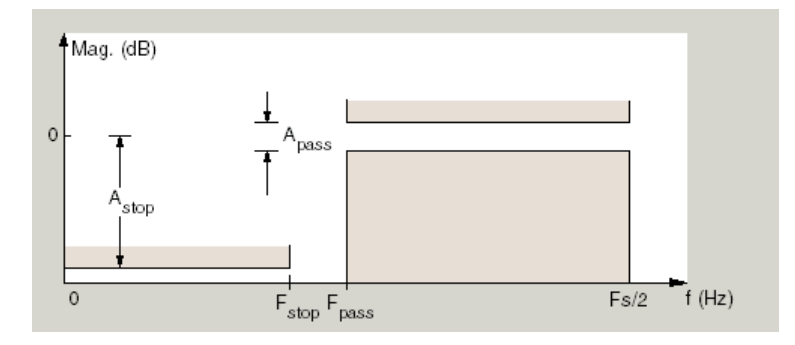

Regions between specification values like fst1 and fp are transition regions where the filter response is not explicitly defined.

The filter design methods that apply to a highpass filter specification object change depending on the Specification string. Use designmethods to determine which design method applies to an object and its specification string.

 $d = f$ design.highpass(spec,specvalue1,specvalue2,...) constructs an object d and sets its specification values at construction time.

d = fdesign.highpass(specvalue1,specvalue2,specvalue3, specvalue4) constructs an object d with the values for the default Specification property string, using the specifications you provide as input arguments specvalue1,specvalue2,specvalue3,specvalue4.

 $d = f$  design.highpass(..., fs) adds the argument fs, specified in Hz to define the sampling frequency to use. In this case, all frequencies in the specifications are in Hz as well.

d = fdesign.highpass(...,magunits) specifies the units for any magnitude specification you provide in the input arguments. magunits can be one of

- linear specify the magnitude in linear units
- **•** dB specify the magnitude in dB (decibels)
- squared specify the magnitude in power units

When you omit the magunits argument, fdesign assumes that all magnitudes are in decibels. Note that fdesign stores all magnitude specifications in decibels (converting to decibels when necessary) regardless of how you specify the magnitudes.

**Examples** These examples show how to construct a highpass filter specification object. First, create a default specifications object without using input arguments.

d=fdesign.highpass

```
d =
```

```
Response: 'Minimum-order highpass'
      Specification: 'Fst,Fp,Ast,Ap'
        Description: {4x1 cell}
NormalizedFrequency: true
              Fstop: 0.4500
              Fpass: 0.5500
              Astop: 60
              Apass: 1
```
This time, pass the specifications that correspond to the default Specification string.

 $hs = f$ design.highpass $(.4, .5, 80, 1);$ 

 $hs =$ 

```
Response: 'Minimum-order highpass'
      Specification: 'Fst,Fp,Ast,Ap'
        Description: {4x1 cell}
NormalizedFrequency: true
              Fstop: 0.4000
              Fpass: 0.5000
              Astop: 80
              Apass: 1
```
Now create an object by passing a specification type string 'n,  $\text{fc}'$  the resulting object uses default values for n and fc.

```
d=fdesign.highpass('n,fc')
```

```
d =
```

```
Response: 'Highpass with cutoff'
      Specification: 'N,Fc'
        Description: {2x1 cell}
NormalizedFrequency: true
        FilterOrder: 10
            Fcutoff: 0.5000
```
Create the same filter, passing the values for n and fc rather than accepting the default values. You can add include the sampling frequency fs as the final input argument. Adding fs puts all the frequency specifications into linear frequency format, rather than normalized frequency.

```
d=fdesign.highpass('n,fc',10,9600,48000)
```

```
d =
```

```
Response: 'Highpass with cutoff'
      Specification: 'N,Fc'
        Description: {2x1 cell}
NormalizedFrequency: false
                 Fs: 48000
        FilterOrder: 10
            Fcutoff: 9600
```
Finally, pass values for the filter specifications that match the default Specification string  $-$  fp = 10, fst = 12, ast = 80 and ap = 0.5. Add the sampling frequency on the end.

```
d=fdesign.highpass(10,12,80,0.5,48000)
```
## **fdesign.highpass**

 $d =$ Response: 'Minimum-order highpass' Specification: 'Fst,Fp,Ast,Ap' Description: {4x1 cell} NormalizedFrequency: false Fs: 48000 Fstop: 10 Fpass: 12 Astop: 80

To demonstrate the magunits input option, pass the magnitude specifications in squared units and include the squared input argument for magunits.

```
hs = fdesign.highpass(.4, .5, .02, .98, 'squared');
hd = cheby1(hs);fvtool(hd,'MagnitudeDisplay','Magnitude Squared');
```
The following figure shows the filter response.

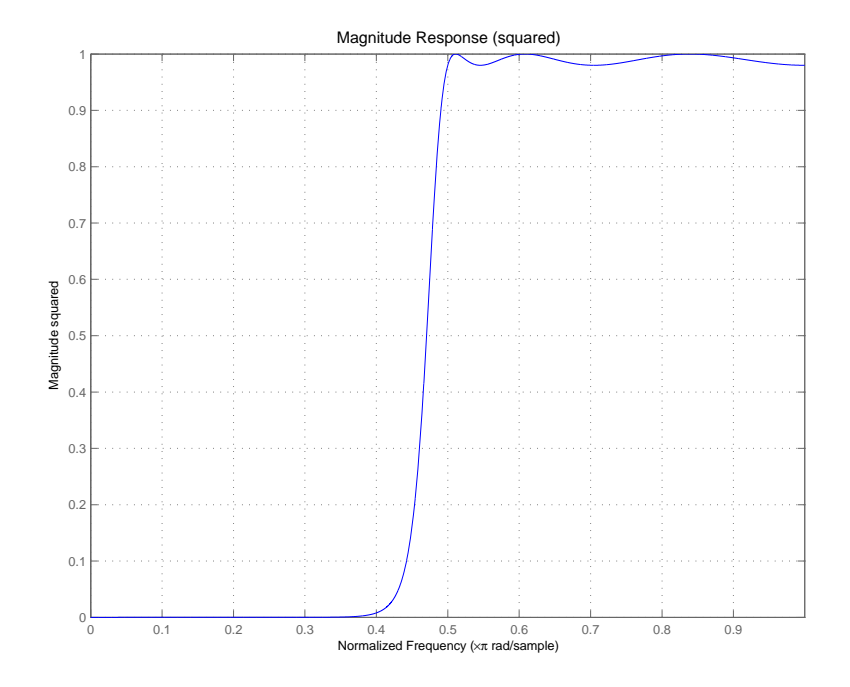

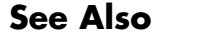

**See Also** fdesign, fdesign.bandpass, fdesign.bandstop, fdesign.lowpass

# **fdesign.hilbert**

 $\mathsf{l}$ 

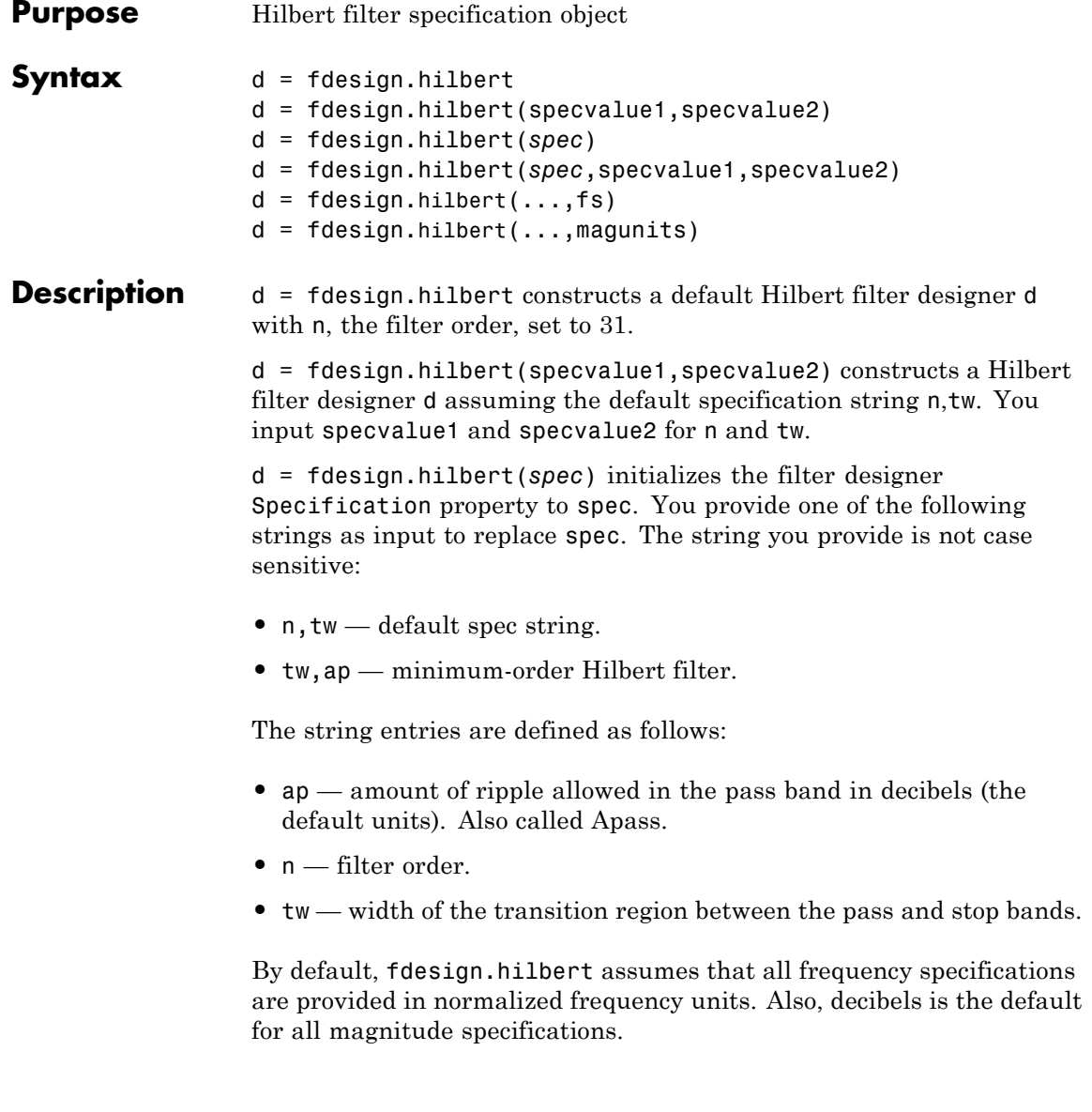

Different specification strings may have different design methods available. Use designmethods(d) to get a list of the design methods available for a given specification string.

d = fdesign.hilbert(*spec*,specvalue1,specvalue2) initializes the filter designer specifications in spec with specvalue1, specvalue2, and so on. To get a description of the specifications specvalue1 and specvalue2, enter

```
get(d,'description')
```
at the Command prompt.

 $d = f$ design.hilbert(...,fs) adds the argument fs, specified in Hz to define the sampling frequency to use. In this case, all frequencies in the specifications are in Hz as well.

 $d = f$ design.hilbert(...,magunits) specifies the units for any magnitude specification you provide in the input arguments. magunits can be one of

- linear specify the magnitude in linear units
- dB specify the magnitude in dB (decibels)
- **•** squared specify the magnitude in power units

When you omit the magunits argument, fdesign assumes that all magnitudes are in decibels. Note that fdesign stores all magnitude specifications in decibels (converting to decibels when necessary) regardless of how you specify the magnitudes.

#### **Examples** The toolbox lets you design a range of Hilbert filters. These examples present a few possible designs. The first example designs a 30th-order type III Hilbert transformer filter. The FVTool plot following the code shows the resulting filter.

 $d = f$ design.hilbert(30,0.2); % n,tw specification string. designmethods(d);

## **fdesign.hilbert**

```
hd = design(d, 'firstls');
   fvtool(hd,'magnitudedisplay','zero-phase',...
   'frequencyrange','[-pi, pi)')
   Design Methods for class fdesign.hilbert (N,TW):
   ellip
   iirlinphase
   equiripple
   firls
    −1 −0.8 −0.6 −0.4 −0.2 0 0.2 0.4 0.6 0.8
   −1
  −0.8
  −0.6
  −0.4
  −0.2
   \mathbf 00.2
  0.4
  0.6
  0.8
   1
                           Normalized Frequency (×π rad/sample)
Amplitude
                               Zero−phase Response
```
For the second example, design a 35th-order type IV Hilbert transformer.

```
d = fdesign.hilbert('n,tw',35,0.1);
designmethods(d);
hd = design(d,'equiripple');
hf = fvtool(hd,'magnitudedisplay','zero-phase',...
'frequencyrange')
set(hf,'frequencyrange','[-fs/2, fs/2)')
```
Here is the view from FVTool.

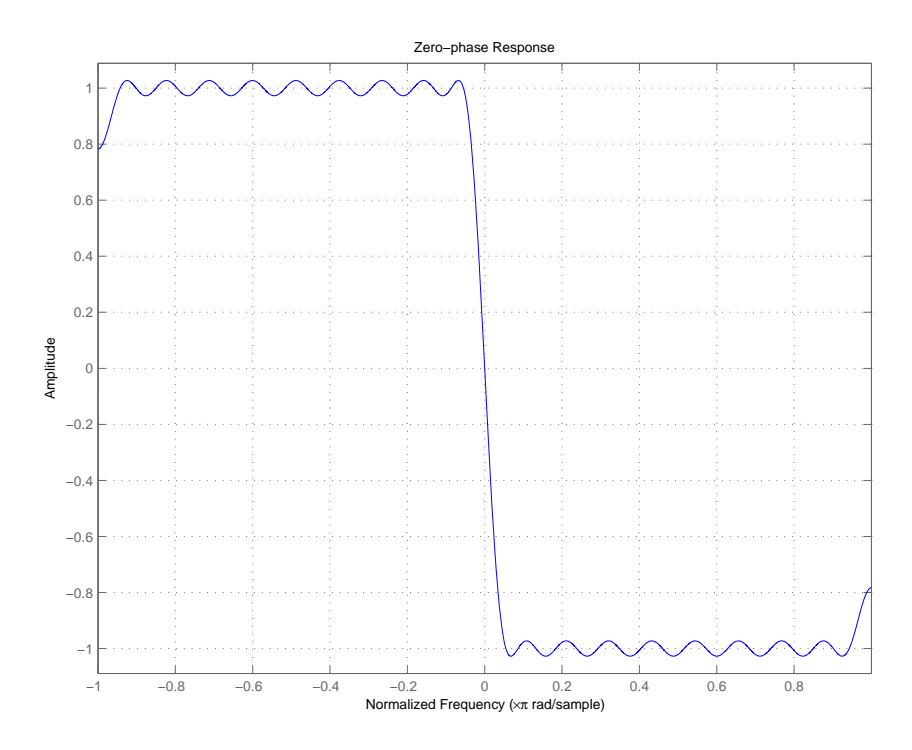

Finally, design a minimum-order transformer that has a sampling frequency of  $100$  Hz  $-$  add Fs as an input argument in Hz.

```
d = fdesign.hilbert('tw,ap',1,0.1,100); % Fs = 100 Hz.
designmethods(d);
hd = design(d,'equiripple');
```
## **fdesign.hilbert**

```
fvtool(hd,'magnitudedisplay','zero-phase');
set(hf,'frequencyrange','[-fs/2, fs/2)')
```
FVTool returns this plot.

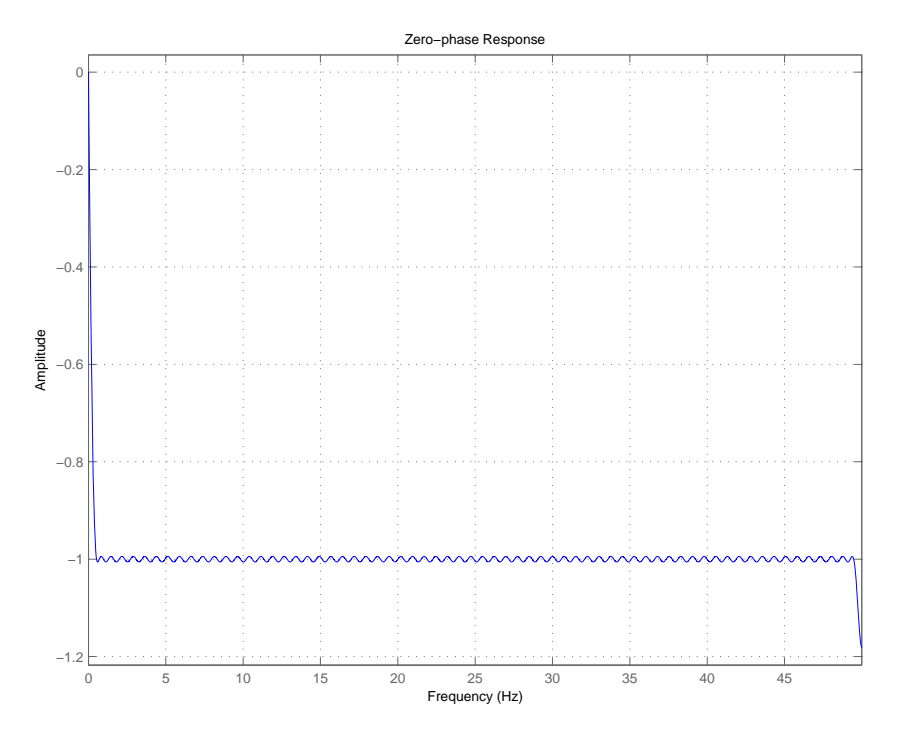

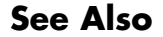

See Also design, fdesign, setspecs

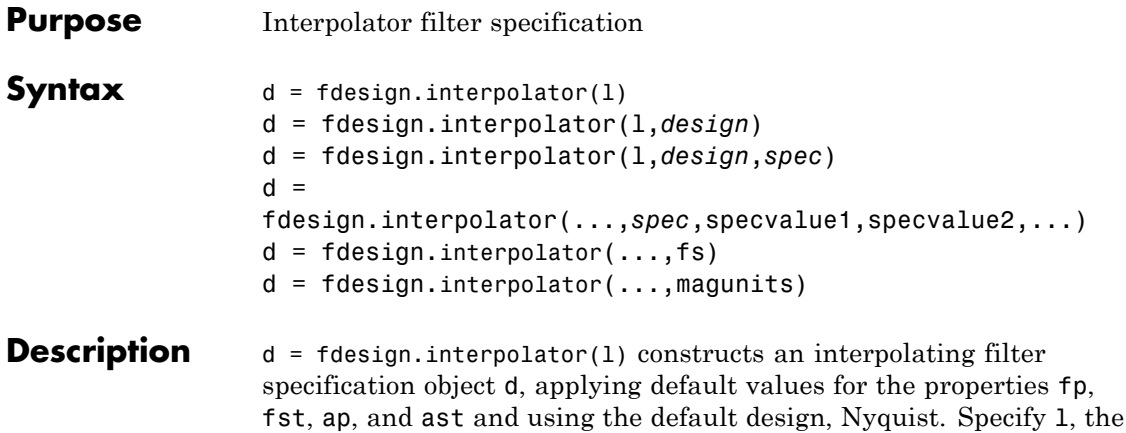

Using fdesign.interpolator with a design method generates an mfilt object.

l, fdesign.interpolator sets the interpolation factor l to 3.

interpolation factor, as an integer. When you omit the input argument

d = fdesign.interpolator(l,*design*) constructs an interpolator with the interpolation factor l and the response you specify in design. By using the design input argument, you can choose the sort of filter that results from using the interpolator specifications object. design accepts the following strings that define the filter response.

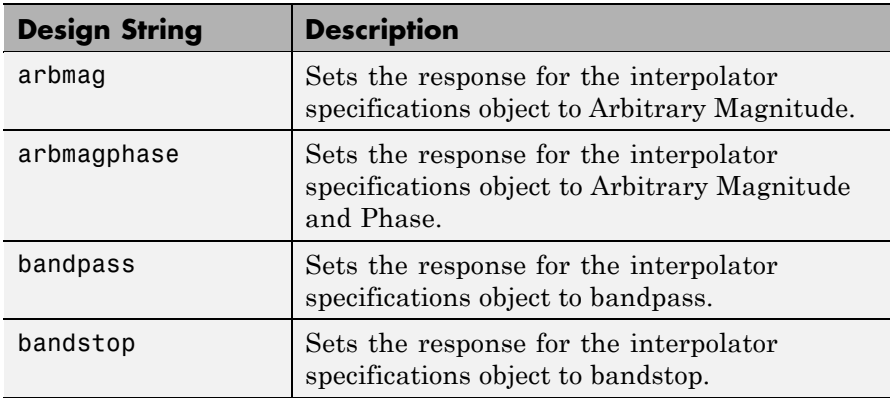

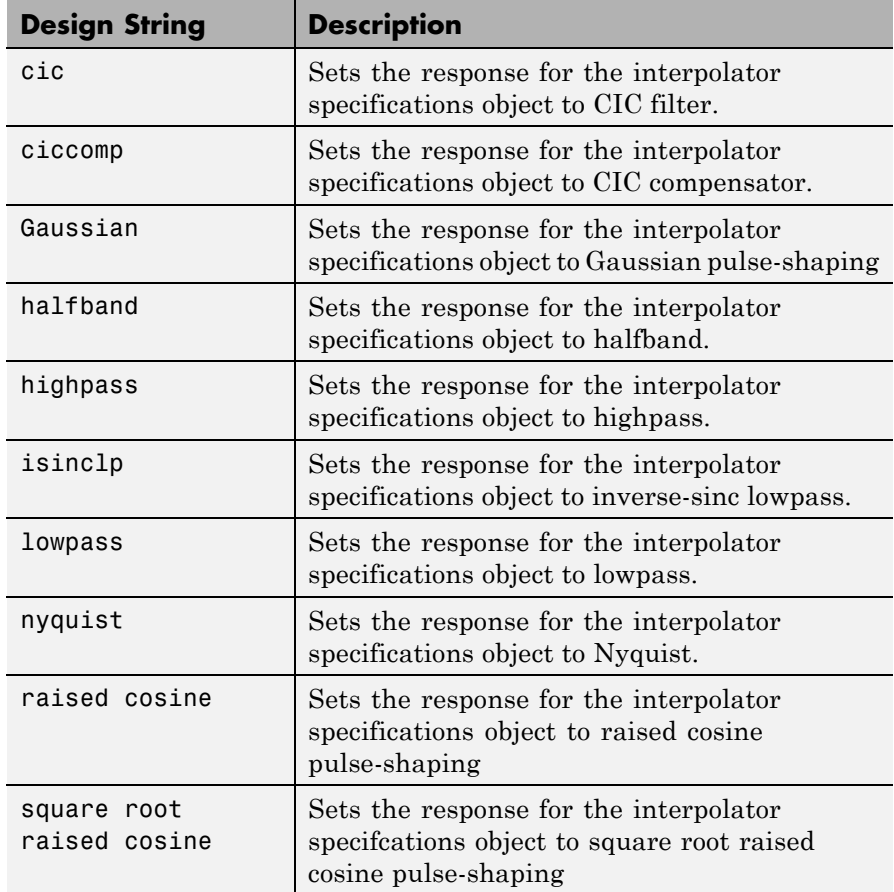

d = fdesign.interpolator(l,*design*,*spec*) constructs object d and sets its Specification property to *spec*. Entries in the spec string represent various filter response features, such as the filter order, that govern the filter design. Valid entries for *spec* depend on the design type of the specifications object.

When you add the spec input argument, you must also add the design input argument.

Because you are designing multirate filters, the specification strings available are not the same as the specifications for designing single-rate filters with such design methods as fdesign.lowpass. The strings are not case sensitive.

The interpolation factor l is not in the specification strings. Various design types provide different specifications, as shown in this table.

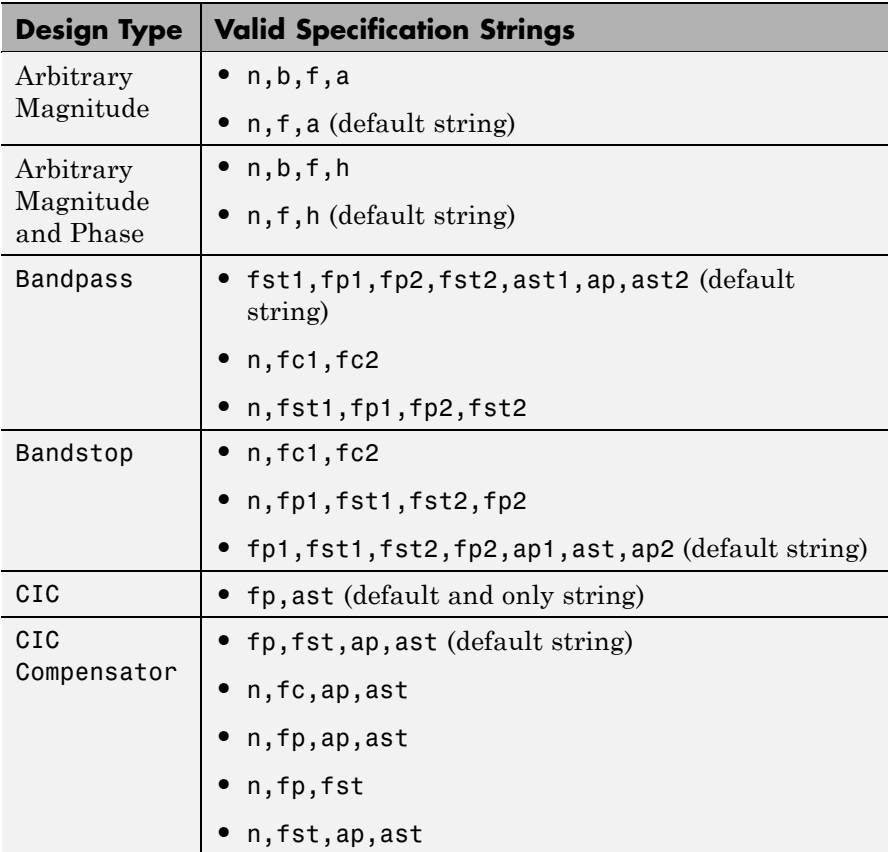

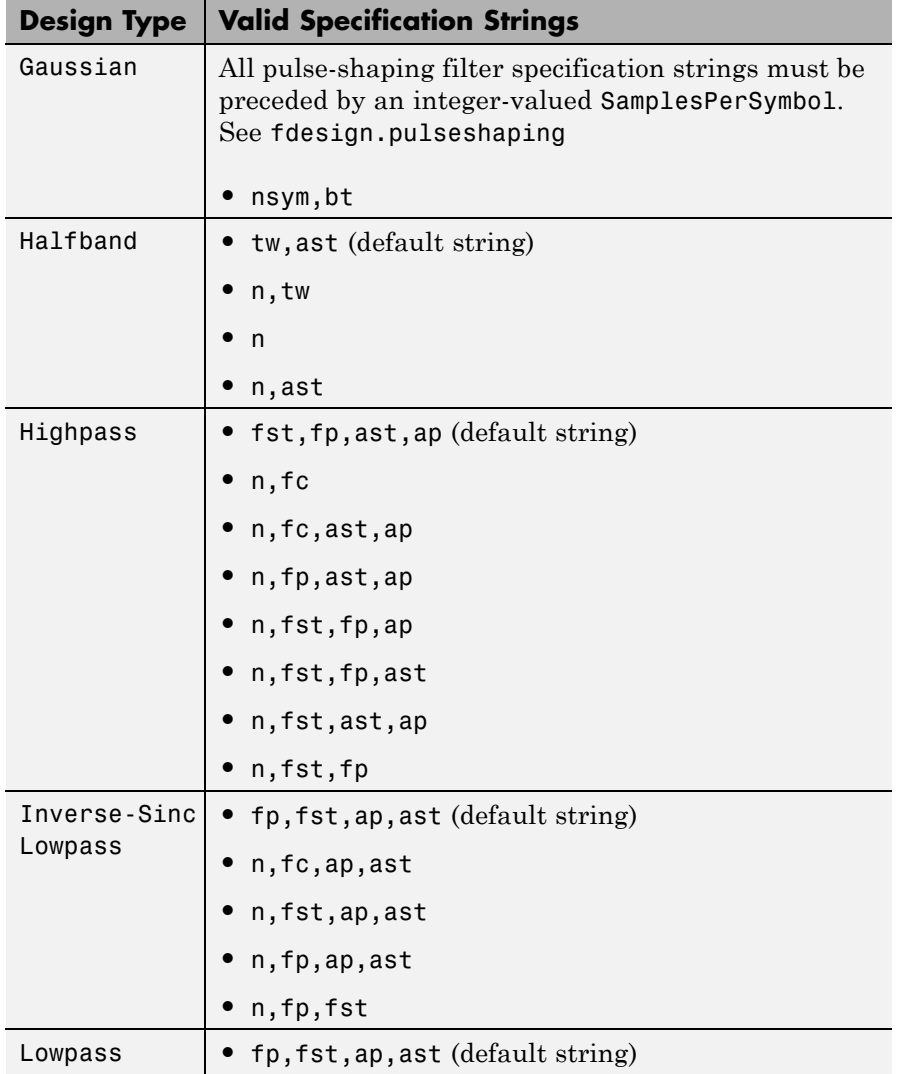
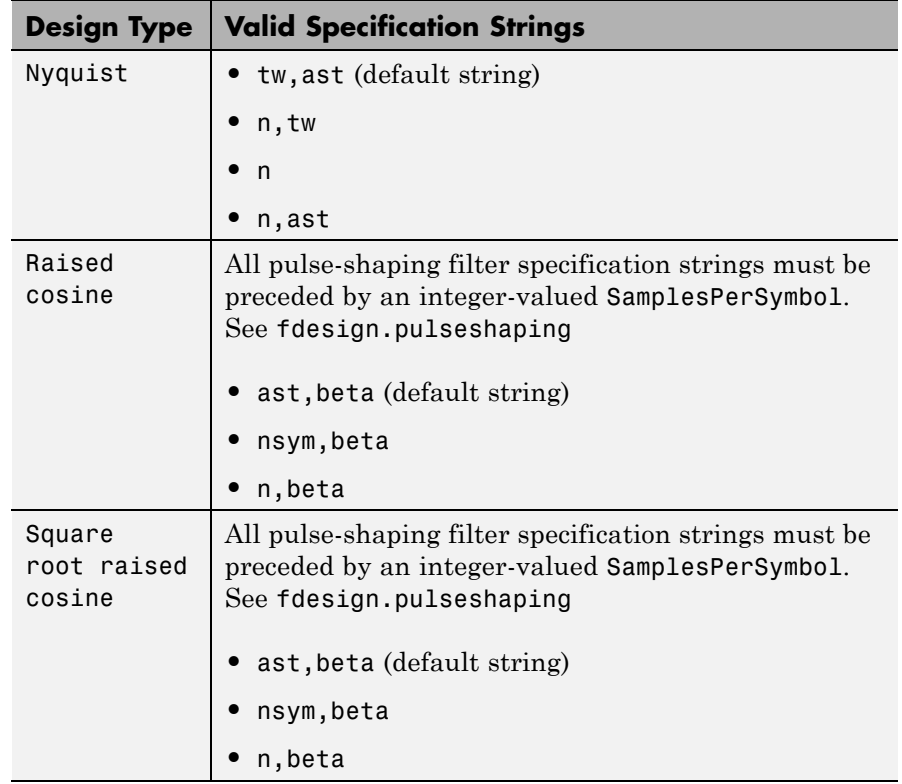

The string entries are defined as follows:

- **a** magnitude response at the frequencies in f. Usually this is a vector of values with the same length as f.
- **•** ap amount of ripple allowed in the pass band in decibels (the default units). Also called Apass.
- **•** ap1 amount of ripple allowed in the pass band in decibels (the default units). Also called Apass1. Bandpass and bandstop filters use this option.
- **•** ap2 amount of ripple allowed in the pass band in decibels (the default units). Also called Apass2. Bandpass and bandstop filters use this option.
- ast attenuation in the first stop band in decibels (the default units). Also called Astop.
- ast<sub>1</sub> attenuation in the first stop band in decibels (the default units). Also called Astop1. Bandpass and bandstop filters use this option.
- ast2 attenuation in the first stop band in decibels (the default units). Also called Astop2. Bandpass and bandstop filters use this option.
- **b** number of filter bands.
- beta— Rolloff factor for pulseshaping filters (raised cosine and square root raised cosine) expressed as a real-valued scalar ranging from 0 to 1. Smaller rolloff factors result in steeper transitions between the passband and stopband of the filter.
- **•** f vector of specific frequency points in the filter response. In combination with a, this specifies the desired filter response.
- fc1 cutoff frequency for the point 3 dB point below the passband value for the first cutoff. Specified in normalized frequency units. Bandpass and bandstop filters use this option.
- **•** fc2 cutoff frequency for the point 3 dB point below the passband value for the second cutoff. Specified in normalized frequency units. Bandpass and bandstop filters use this option.
- **•** fp1 frequency at the start of the pass band. Specified in normalized frequency units. Also called Fpass1. Bandpass and bandstop filters use this option.
- **•** fp2 frequency at the end of the pass band. Specified in normalized frequency units. Also called Fpass2. Bandpass and bandstop filters use this option.
- **fst1** frequency at the end of the first stop band. Specified in normalized frequency units. Also called Fstop1. Bandpass and bandstop filters use this option.
- fst2 frequency at the start of the second stop band. Specified in normalized frequency units. Also called Fstop2. Bandpass and bandstop filters use this option.
- h complex frequency response values.
- **•** n filter order.
- **•** nsym— Pulse-shaping filter order in symbols. The length of the impulse response is nsym\*SamplesPerSymbol+1. The product nsym\*SamplesPerSymbol must be even.
- **•** tw width of the transition region between the pass and stop bands. Halfband, Hilbert, and Nyquist filters use this option.

 $d =$ 

fdesign.interpolator(...,*spec*,specvalue1,specvalue2,...) constructs an object d and sets its specifications at construction time.

 $d = f$ design.interpolator(...,fs) adds the argument fs, specified in Hz, to define the sampling frequency to use. In this case, all frequencies in the specifications are in Hz as well.

 $d = f$  design.interpolator(..., magunits) specifies the units for any magnitude specification you provide in the input arguments. magunits can be one of

- **•** linear specify the magnitude in linear units.
- **•** dB specify the magnitude in dB (decibels).
- **•** squared specify the magnitude in power units.

When you omit the magunits argument, fdesign assumes that all magnitudes are in decibels. Note that fdesign stores all magnitude specifications in decibels (converting to decibels when necessary) regardless of how you specify the magnitudes.

#### **Examples** These examples show how to construct interpolating filter specification objects. First, create a default specifications object without using input arguments except for the interpolation factor l.

```
1 = 2;d = fdesign.interpolator(2)
d =MultirateType: 'Interpolator'
               Response: 'Nyquist'
       DecimationFactor: 2
          Specification: 'TW,Ast'
            Description: {'Transition Width';'
                           Stopband Attenuation (dB)'}
    NormalizedFrequency: true
        TransitionWidth: 0.1
                  Astop: 80
```
Now create an object by passing a specification string  $'$ fst1,fp1,fp2,fst2,ast1,ap,ast2' and a design  $-$  the resulting object uses default values for all of the filter specifications. You must provide the design input argument when you include a specification.

```
d=fdesign.interpolator(8,'bandpass','fst1,fp1,fp2,fst2,...
ast1,ap,ast2')
```
 $d =$ 

```
MultirateType: 'Interpolator'
           Response: 'Bandpass'
  DecimationFactor: 8
      Specification: 'Fst1,Fp1,Fp2,Fst2,Ast1,Ap,Ast2'
        Description: {7x1 cell}
NormalizedFrequency: true
             Fstop1: 0.35
             Fpass1: 0.45
             Fpass2: 0.55
```

```
Fstop2: 0.65
Astop1: 60
Apass: 1
Astop2: 60
```
Create another interpolating filter object, passing the specification values to the object rather than accepting the default values for, in this case, fp,fst,ap,ast.

```
d=fdesign.interpolator(3,'lowpass',.45,0.55,.1,60)
```

```
d =
```

```
MultirateType: 'Interpolator'
           Response: 'Lowpass'
   DecimationFactor: 3
      Specification: 'Fp,Fst,Ap,Ast'
        Description: {4x1 cell}
NormalizedFrequency: true
              Fpass: 0.45
              Fstop: 0.55
              Apass: 0.1
              Astop: 60
```
Now pass the filter specifications that correspond to the specifications — n,fc,ap,ast.

```
d=fdesign.interpolator(3,'ciccomp',1,2,'n,fc,ap,ast',...
20,0.45,.05,50)
```

```
d =
```

```
MultirateType: 'Interpolator'
        Response: 'CIC Compensator'
DecimationFactor: 3
   Specification: 'N,Fc,Ap,Ast'
     Description: {4x1 cell}
NumberOfSections: 2
```

```
DifferentialDelay: 1
NormalizedFrequency: true
        FilterOrder: 20
            Fcutoff: 0.45
              Apass: 0.05
              Astop: 50
```
With the specifications object in your workspace, design an interpolator using the equiripple design method.

```
hm = design(d,'equiripple')
hm =FilterStructure: 'Direct-Form FIR Polyphase Interpolator'
             Arithmetic: 'double'
              Numerator: [1x21 double]
    InterpolationFactor: 3
       PersistentMemory: false
```
Pass a new specification type for the filter, specifying the filter order.

```
d = fdesign.interpolator(5,'CIC',1,'fp,ast',0.55,55)
d =MultirateType: 'Interpolator'
               Response: 'CIC'
       DecimationFactor: 5
          Specification: 'Fp,Aa'
            Description: {'Passband Frequency';'Stopband Attenuation(dB)'}
      DifferentialDelay: 1
    NormalizedFrequency: true
                  Fpass: 0.55
```
With the specifications object in your workspace, design an interpolator using the multisection design method.

```
hm = design(d,'multisection')
hm =FilterStructure: 'Cascaded Integrator-Comb Interpolator'
             Arithmetic: 'fixed'
      DifferentialDelay: 1
       NumberOfSections: 28
    InterpolationFactor: 5
       PersistentMemory: false
        InputWordLength: 16
        InputFracLength: 15
        FilterInternals: 'FullPrecision'
```
In this example, you specify a sampling frequency as the right most input argument. Here, it is set to 1000 Hz.

```
d=fdesign.interpolator(8,'bandpass','fst1,fp1,fp2,fst2,...
ast1,ap,ast2',0.25,0.35,.55,.65,50,.05,1e3)
d =MultirateType: 'Interpolator'
               Response: 'Bandpass'
       DecimationFactor: 8
          Specification: 'Fst1,Fp1,Fp2,Fst2,Ast1,Ap,Ast2'
            Description: {7x1 cell}
    NormalizedFrequency: false
                     Fs: 1000
                 Fstop1: 0.25
                 Fpass1: 0.35
                 Fpass2: 0.55
                 Fstop2: 0.65
                 Astop1: 50
                  Apass: 0.05
```
Astop2: 50

In this, the last example, use the linear option for the filter specification object and specify the stopband ripple attenuation in linear form.

```
d = fdesign.interpolator(4,'lowpass','n,fst,ap,ast',15,0.55,.05,...
     1e3,'linear') % 1e3 = 60dB.
d =Response: 'Lowpass interpolator'
          Specification: 'TW,Ast'
            Description: {'Transition Width';'Stopband Attenuation (dB)'}
       DecimationFactor: 4
    NormalizedFrequency: false
                     Fs: 500
        TransitionWidth: 0.1
                  Astop: 60
```
Design the filter and display the magnitude response in FVTool.

```
designmethods(d);
design(d,'equiripple'); % Opens FVTool.
```
Now design a CIC interpolator for a signal sampled at 19200 Hz. Specify the differential delay of 2 and set the attenuation of information beyond 50 Hz to be at least 80 dB.

The filter object sampling frequency is  $(1 \times f)$  where fs is the sampling frequency of the input signal.

```
dd = 2; % Differential delay.
fp = 50; % Passband of interest.
ast = 80; % Minimum attenuation of alias components in passband.
fs = 600; % Sampling frequency for input signal.
l = 32; % Interpolation factor.
d = fdesign.interpolator(l,'cic',dd,'fp,ast',fp,ast,l*fs);
d =
```

```
MultirateType: 'Interpolator'
    InterpolationFactor: 32
               Response: 'CIC'
          Specification: 'Fp,Ast'
            Description: {'Passband Frequency';'Imaging Attenuation(dB)'}
      DifferentialDelay: 2
    NormalizedFrequency: false
                     Fs: 19200
                  Fs_in: 600
                 Fs_out: 19200
                  Fpass: 50
                  Astop: 80
hm = design(d); %Use the default design method.
hm
hm =FilterStructure: 'Cascaded Integrator-Comb Interpolator'
             Arithmetic: 'fixed'
      DifferentialDelay: 2
       NumberOfSections: 2
    InterpolationFactor: 32
       PersistentMemory: false
        InputWordLength: 16
        InputFracLength: 15
        FilterInternals: 'FullPrecision'
```
This next example results in a minimum-order CIC compensator that interpolates by 4 and compensates for the droop in the passband for the CIC filter hm from the previous example.

```
nsecs = hm.numberofsections;
d = fdesign.interpolator(4,'ciccomp',dd,nsecs,...
50,100,0.1,80,fs);
```

```
hmc = design(d,'equiripple');
hmc.arithmetic = 'fixed';
```
hmc is designed to compensate for hm. To see the effect of the compensating CIC filter, use FVTool to analyze both filters individually and include the compound filter response by cascading hm and hmc.

```
fvtool(hmc,hm,cascade(hmc,hm),'fs',[fs,l*fs,l*fs],...
'showreference','off');
legend('CIC Compensator','CIC Interpolator',...
'Overall Response');
```
FVTool returns with this plot.

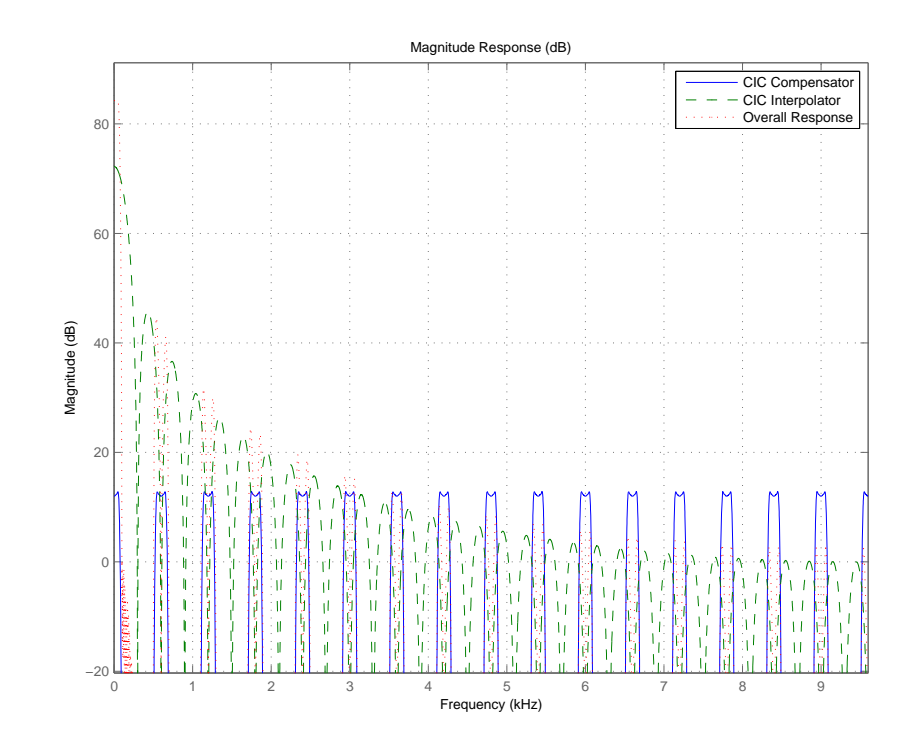

For the third example, use fdesign.interpolator to design a minimum-order Nyquist interpolator that uses a Kaiser window. For comparison, design a multistage interpolator as well and compare the responses.

1 = 15; % Set the interpolation factor and the Nyquist band. tw = 0.05; % Specify the normalized transition width. ast = 40; % Set the minimum stopband attenuation in dB.  $d = f$ design.interpolator(l,'nyquist',l,tw,ast); hm = design(d,'kaiserwin'); hm2 = design(d,'multistage'); % Design the multistage interpolator. fvtool(hm,hm2); legend('Kaiser Window','Multistage')

FVTool shows both responses.

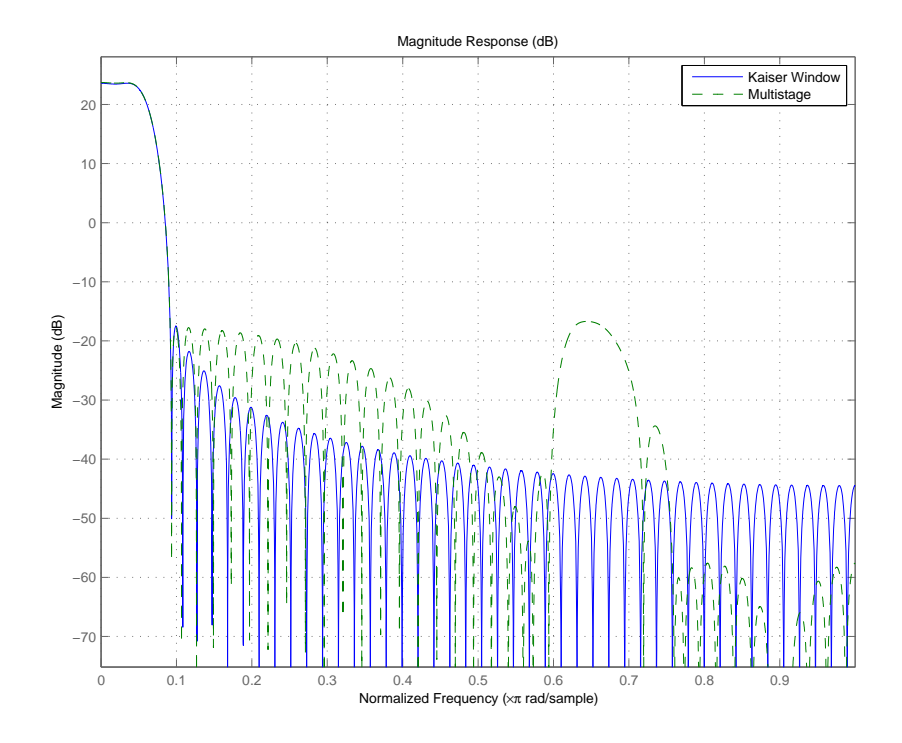

Design a lowpass interpolator for an interpolation factor of 8. Compare the single-stage equiripple design to a multistage design with the same interpolation factor.

```
l = 8; % Interpolation factor.
d = fdesign.interpolator(l,'lowpass');
hm(1) = design(d, 'equiripple');% Use halfband filters whenever possible.
hm(2) = design(d,'multistage','usehalfbands',true);
fvtool(hm);
legend('Single-Stage Equiripple','Multistage')
```
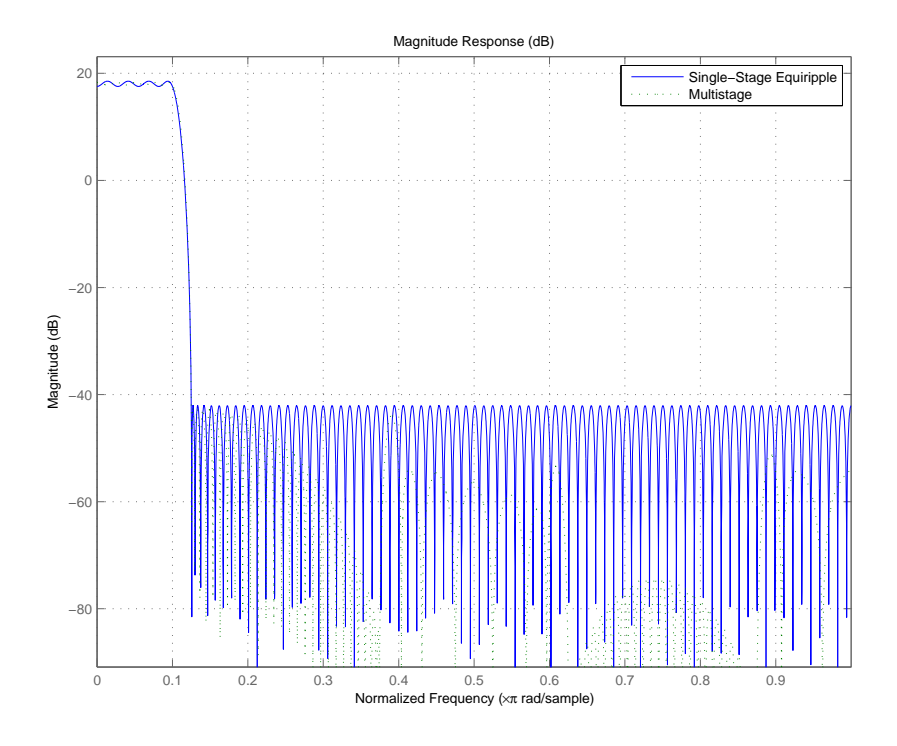

**See Also** fdesign, fdesign.arbmag, fdesign.arbmagnphase, fdesign.decimator, fdesign.rsrc, setspecs

## **fdesign.isinclp**

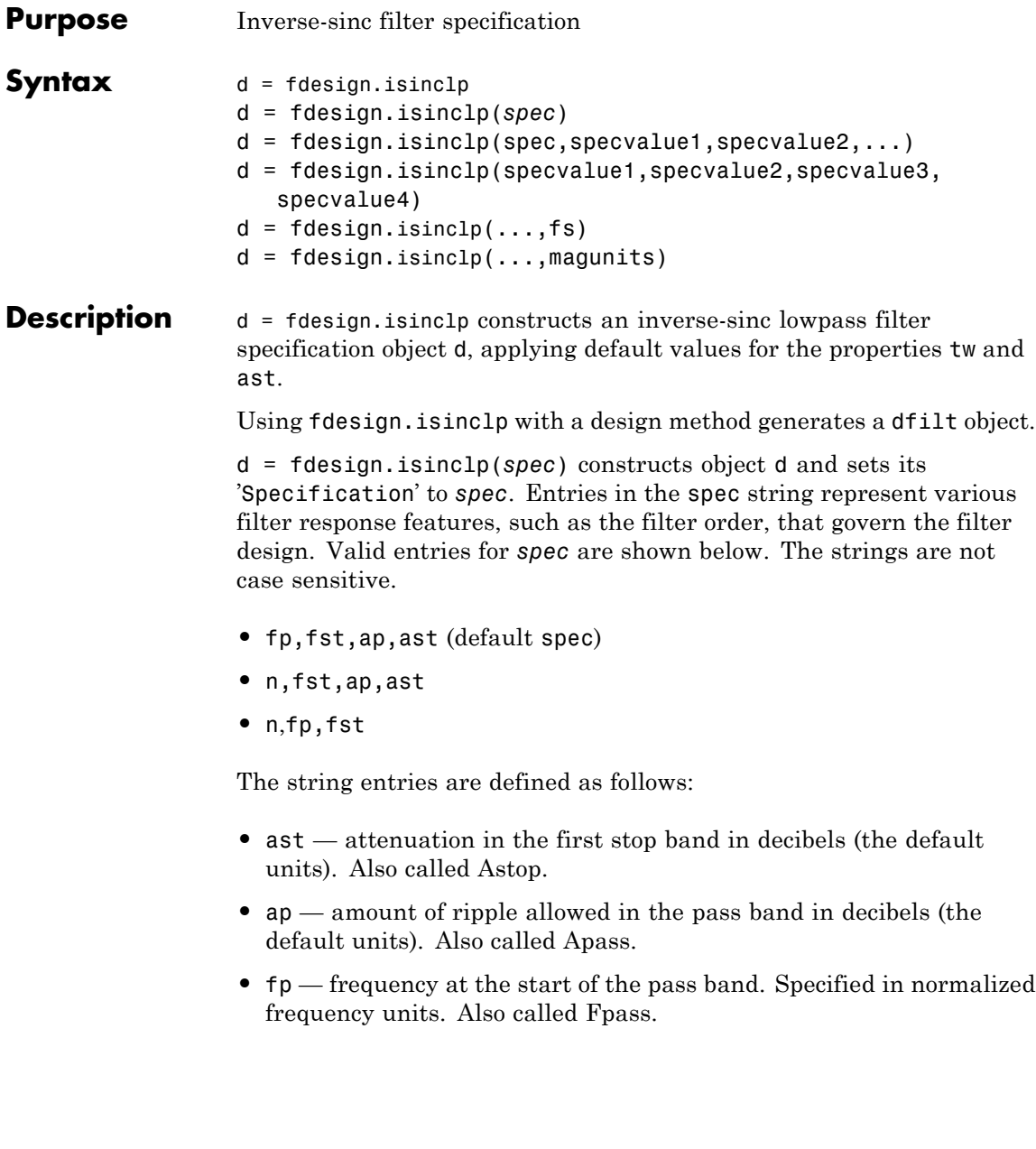

- fst frequency at the end of the first stop band. Specified in normalized frequency units. Also called Fstop.
- **•** n filter order.

The filter design methods that apply to an inverse-sinc lowpass filter specification object change depending on the Specification string. Use designmethods to determine which design method applies to an object and its specification string.

d = fdesign.isinclp(spec,specvalue1,specvalue2,...) constructs an object d and sets its specifications at construction time.

 $d =$ 

fdesign.isinclp(specvalue1,specvalue2,specvalue3,specvalue4) constructs an object d assuming the default Specification property string fp,fst,ap,ast, using the values you provide in specvalue1, specvalue2, specvalue3, and specvalue4.

 $d = f$ design.isinclp(...,fs) adds the argument fs, specified in Hz to define the sampling frequency to use. In this case, all frequencies in the specifications are in Hz as well.

 $d = f$ design.isinclp(...,magunits) specifies the units for any magnitude specification you provide in the input arguments. magunits can be one of

- linear specify the magnitude in linear units
- dB specify the magnitude in dB (decibels)
- squared specify the magnitude in power units

When you omit the magunits argument, fdesign assumes that all magnitudes are in decibels. Note that fdesign stores all magnitude specifications in decibels (converting to decibels when necessary) regardless of how you specify the magnitudes.

### **Examples** Pass the specifications for the default specification — fp, fst, ap, ast — as input arguments to the specifications object.

```
d = fdesign.isinclp(.4, .5, .01, 40);
designmethods(d)
hd = design(d,'equiripple');
fvtool(hd);
```
FVTool shows the classic inverse-sinc filter response.

See Also fdesign, fdesign.bandpass, fdesign.bandstop, fdesign.halfband, fdesign.highpass, fdesign.lowpass, fdesign.nyquist

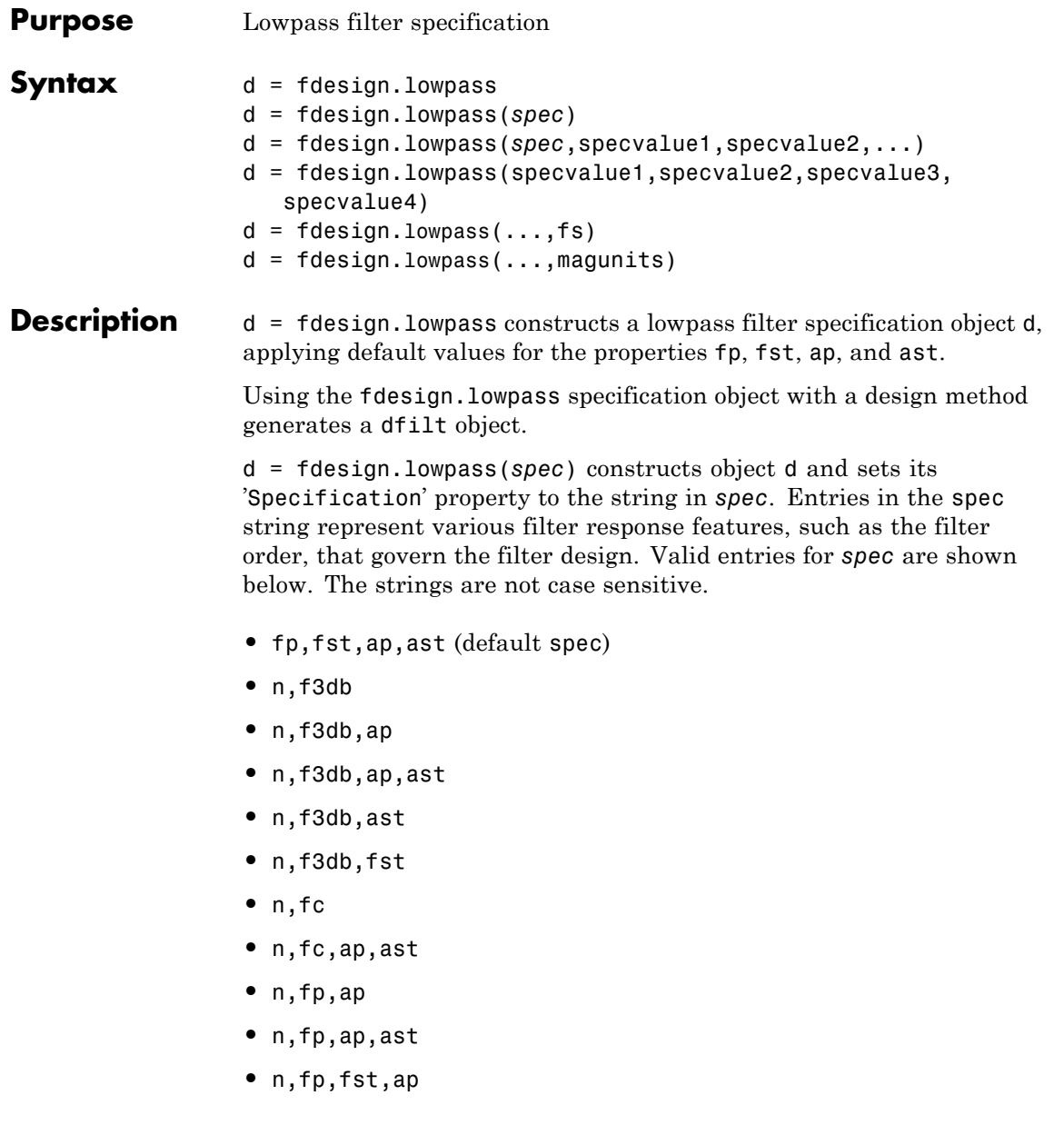

- **•** n,fp,f3db
- **•** n,fp,fst
- **•** n,fp,fst,ap
- **•** n,fp,fst,ast
- **•** n,fst,ap,ast
- **•** n,fst,ast
- **•** nb,na,fp,fst

The string entries are defined as follows:

- **•** ap amount of ripple allowed in the pass band in decibels (the default units). Also called Apass.
- **•** ast attenuation in the stop band in decibels (the default units). Also called Astop.
- **•** f3db cutoff frequency for the point 3 dB point below the passband value. Specified in normalized frequency units.
- **•** fc cutoff frequency for the point 3 dB point below the passband value. Specified in normalized frequency units.
- **•** fp frequency at the start of the pass band. Specified in normalized frequency units. Also called Fpass.
- **•** fst frequency at the end of the stop band. Specified in normalized frequency units. Also called Fstop.
- **•** n filter order.
- **•** na and nb are the order of the denominator and numerator.

Graphically, the filter specifications look similar to those shown in the following figure.

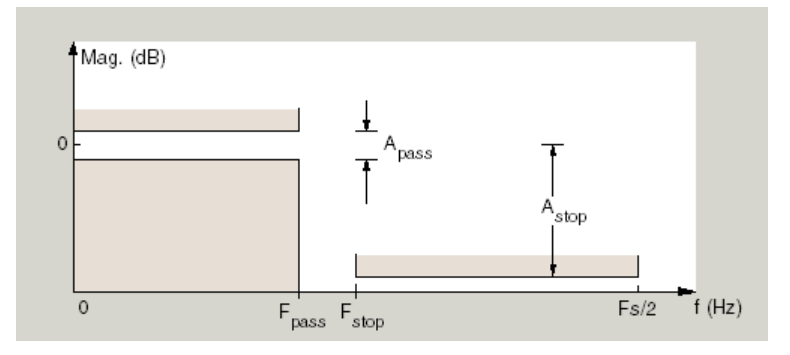

Regions between specification values like fp and fst are transition regions where the filter response is not explicitly defined.

d = fdesign.lowpass(*spec*,specvalue1,specvalue2,...) constructs an object d and sets its specification values at construction time using specvalue1, specvalue2, and so on for all of the specification variables in *spec*.

#### $d =$

fdesign.lowpass(specvalue1,specvalue2,specvalue3,specvalue4) constructs an object d with values for the default Specification property string fp,fst,ap,ast using the specifications you provide as input arguments specvalue1,specvalue2,specvalue3,specvalue4.

 $d = f$ design.lowpass(...,fs) adds the argument fs, specified in Hz to define the sampling frequency to use. In this case, all frequencies in the specifications are in Hz as well.

 $d = f$ design.lowpass(...,magunits) specifies the units for any magnitude specification you provide in the input arguments. magunits can be one of

- linear specify the magnitude in linear units
- dB specify the magnitude in dB (decibels)
- **•** squared specify the magnitude in power units

When you omit the magunits argument, fdesign assumes that all magnitudes are in decibels. Note that fdesign stores all magnitude specifications in decibels (converting to decibels when necessary) regardless of how you specify the magnitudes.

**Examples** These examples how to construct a lowpass filter specification object. First, create a default lowpass filter object without using input arguments.

```
d=fdesign.lowpass
```

```
d =
```

```
Response: 'Minimum-order lowpass'
      Specification: 'Fp,Fst,Ap,Ast'
        Description: {4x1 cell}
NormalizedFrequency: true
              Fpass: 0.4500
              Fstop: 0.5500
              Apass: 1
              Astop: 60
```
Now create an object by passing specifications for the passband and stopband edge frequencies and the passband and stopband attenuations — the resulting object uses the input values for fp, fst, ap, and ast.

```
hs = fdesign.lowpass(.4,.5,1,80);
hs
hs =Response: 'Minimum-order lowpass'
          Specification: 'Fp,Fst,Ap,Ast'
            Description: {4x1 cell}
    NormalizedFrequency: true
                  Fpass: 0.4000
                  Fstop: 0.5000
```
Apass: 1 Astop: 80

Create another filter object, passing the values for n and fc rather than accepting the default values. You can add include the sampling frequency fs as the final input argument.

```
d=fdesign.lowpass('n,fc',10, 9600,48000)
d =Response: 'Lowpass with cutoff'
          Specification: 'N,Fc'
            Description: {2x1 cell}
    NormalizedFrequency: false
                     Fs: 48000
            FilterOrder: 10
                Fcutoff: 9600
```
Finally, pass values for the filter specifications that match the default Specification string entries  $-$  fp = 0.4, fst = 0.5, ast = 80 and ap = 1.0. Add the sampling frequency on the end.

```
hs = fdesign.lowpass(.4, .5, 1, 80)hs =Response: 'Minimum-order lowpass'
          Specification: 'Fp,Fst,Ap,Ast'
            Description: {4x1 cell}
    NormalizedFrequency: true
                  Fpass: 0.4000
                  Fstop: 0.5000
                  Apass: 1
                  Astop: 80
```
Finally, the next examples add the sampling frequency specification in Hz, and then the magunits option.

```
hs = fdesign.lowpass('N,Fp,Ap', 10, 9600, .5, 48000);
                  and
                    hsmag = fdesign.lowpass(.4, .5, .98, .02, 'squared');
                  Using the last example filter object, create a highpass filter.
                    hd = design(hsmag,'cheby1');
See Also fdesign, fdesign.bandpass, fdesign.bandstop, fdesign.highpass
```
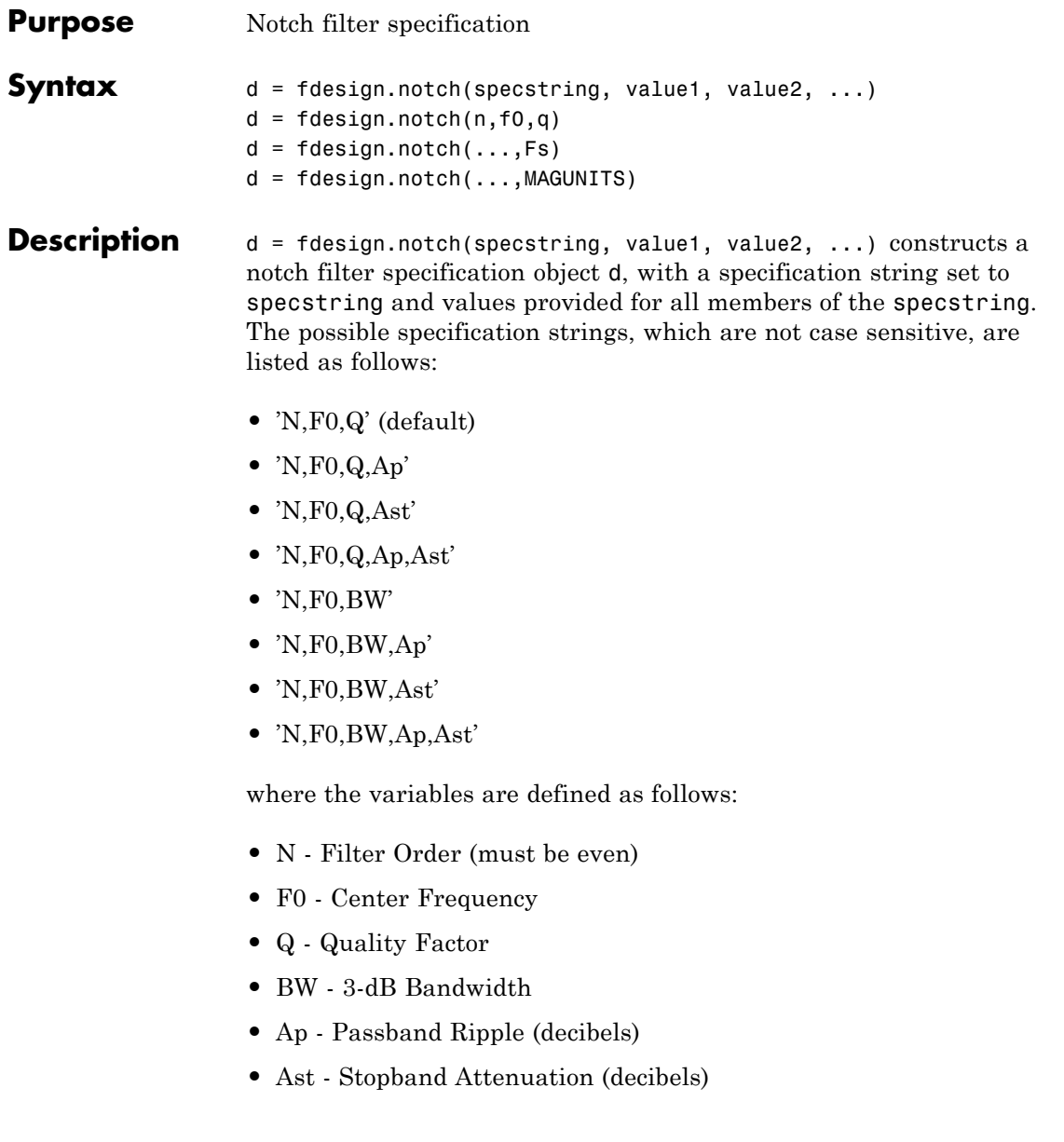

Different specification strings, resulting in different specification objects, may have different design methods available. Use the function designmethods to get a list of design methods available for a given specification. For example:

```
>> d = fdesign.notch('N,F0,Q,Ap',6,0.5,10,1);
>> designmethods(d)
```

```
Design Methods for class fdesign.notch (N,F0,Q,Ap):
```
cheby1

 $d = f$ design.notch(n,f0,q) constructs a notch filter specification object using the default specstring ('N,F0,Q') and setting the corresponding values to n, f0, and q.

By default, all frequency specifications are assumed to be in normalized frequency units. All magnitude specifications are assumed to be in decibels.

 $d = f$ design.notch $(...,Fs)$  constructs a notch filter specification object while providing the sampling frequency of the signal to be filtered. Fs must be specified as a scalar trailing the other values provided. If you specify an Fs, it is assumed to be in Hz, as are all the other frequency values provided.

 $d = f$ design.notch $(\ldots, M)$ AGUNITS) constructs a notch filter specification while providing the units for any magnitude specification given. MAGUNITS can be one of the following: 'linear', 'dB', or 'squared'. If this argument is omitted, 'dB' is assumed. The magnitude specifications are always converted and stored in decibels regardless of how they were specified. If Fs is provided, MAGUNITS must follow Fs in the input argument list.

**Examples** Design a notching filter with a passband ripple of 1 dB.

 $d = f$ design.notch('N,F0,Q,Ap',6,0.5,10,1);

 $Hd = design(d);$ fvtool(Hd)

This produces a filter with the magnitude response shown in the following figure.

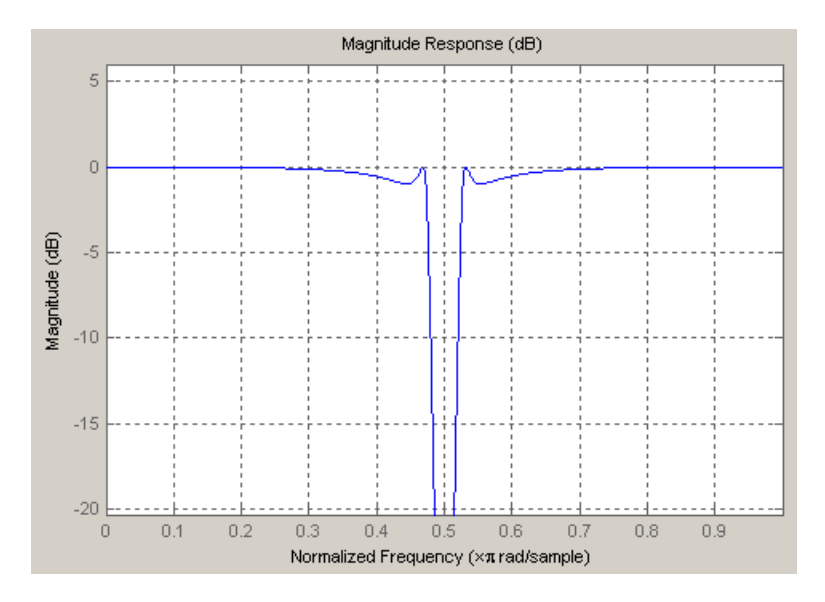

See Also fdesign, fdesign.peak

# **fdesign.nyquist**

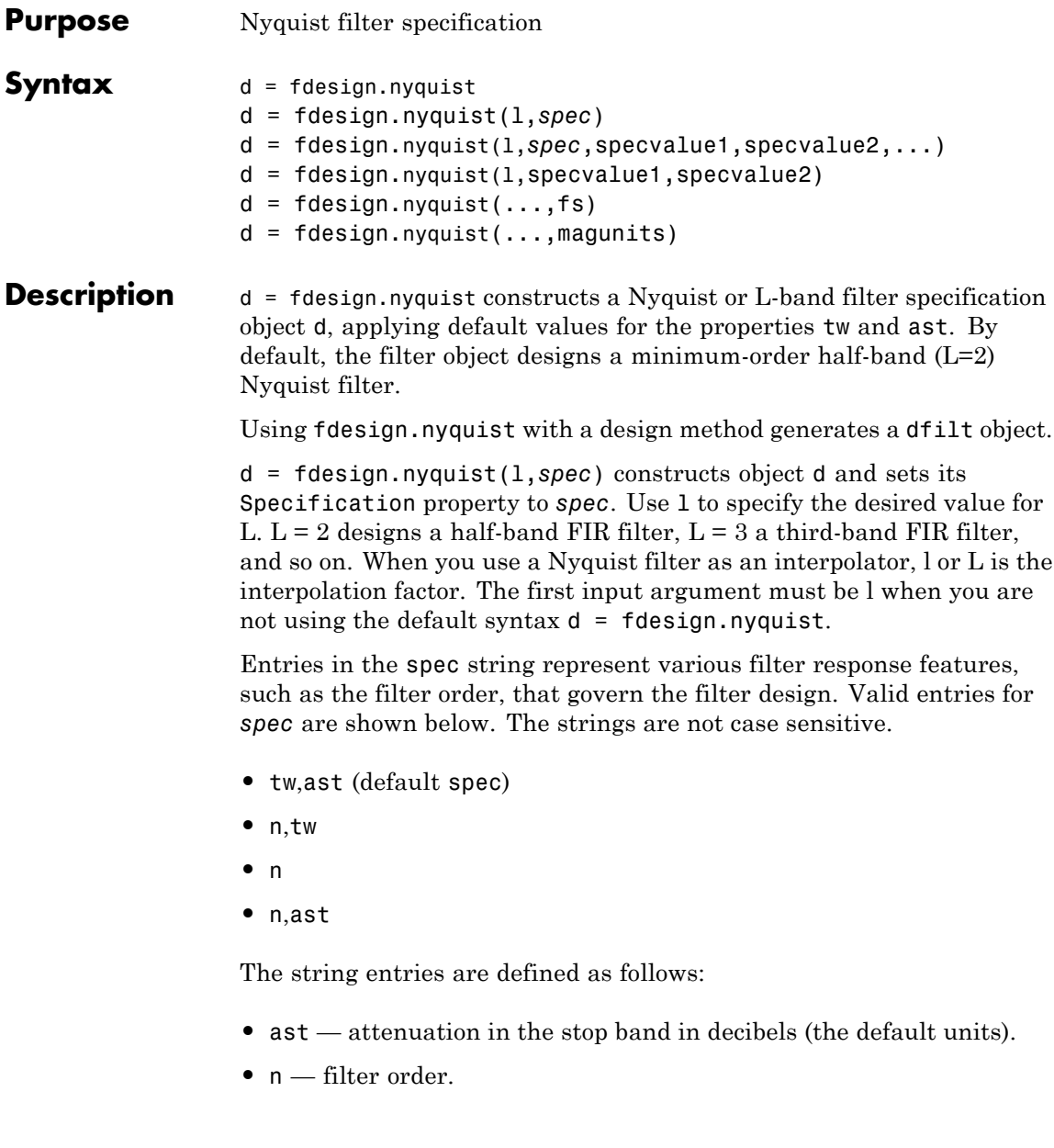

**•** tw — width of the transition region between the pass and stop bands. Specified in normalized frequency units.

The filter design methods that apply to a Nyquist filter specification object change depending on the Specification string. Use designmethods to determine which design method applies to an object and its specification string. Different filter design methods also have options that you can specify. Use designopts with the design method string to see the available options. For example:

```
>> f=fdesign.nyquist(4,'N,TW');
>> designmethods(f)
Design Methods for class fdesign.nyquist (N,TW):
equiripple
kaiserwin
>>designopts(f,'equiripple')
ans =FilterStructure: 'dffir'
           MinPhase: 0
          ZeroPhase: 0
      StopbandShape: 'flat'
      StopbandDecay: 0
```
d = fdesign.nyquist(l,*spec*,specvalue1,specvalue2,...) constructs an object d and sets its specification to *spec*, and the specification values to specvalue1, specvalue2, and so on at construction time.

d = fdesign.nyquist(l,specvalue1,specvalue2) constructs an object d with the values you provide in l, specvalue1,specvalue2 as the values for l, tw and ast.

 $d = f$ design.nyquist $(...,fs)$  adds the argument fs, specified in Hz to define the sampling frequency to use. In this case, all frequencies in the specifications are in Hz as well.

 $d = f$ design.nyquist(...,magunits) specifies the units for any magnitude specification you provide in the input arguments. magunits can be one of

- **•** linear specify the magnitude in linear units
- **•** dB specify the magnitude in dB (decibels)
- **•** squared specify the magnitude in power units

When you omit the magunits argument, fdesign assumes that all magnitudes are in decibels. Note that fdesign stores all magnitude specifications in decibels (converting to decibels when necessary) regardless of how you specify the magnitudes.

### **Limitations of the Nyquist fdesign Object**

Using Nyquist filter specification objects with the equiripple design method imposes a few limitations on the resulting filter, caused by the equiripple design algorithm.

- **•** When you request a minimum-order design from equiripple with your Nyquist object, the design algorithm might not converge and can fail with a filter convergence error.
- **•** When you specify the order of your desired filter, and use the equiripple design method, the design might not converge.
- **•** Generally, the following specifications, alone or in combination with one another, can cause filter convergence problems with Nyquist objects and the equiripple design method.
	- **-** very high order
	- **-** small transition width
	- **-** very large stopband attenuation

```
Note that halfband filters (filters where band = 2) do not exhibit
                     convergence problems.
                     When convergence issues arise, either in the cases mentioned or in
                     others, you might be able to design your filter with the kaiserwin
                     method.
                     In addition, if you use Nyquist objects to design decimators or
                     interpolators (where the interpolation or decimation factor is not a
                     prime number), using multistage filter designs might be your best
                     approach.
Examples These examples show how to construct a Nyquist filter specification
                     object. First, create a default specifications object without using input
                     arguments.
                       d=fdesign.nyquist
                       d =Response: 'Nyquist'
                                 Specification: 'TW,Ast'
                                   Description: {'Transition Width';'Stopband Attenuation (dB)'}
                                         Band: 2
                           NormalizedFrequency: true
                               TransitionWidth: 0.1
                                        Astop: 80
```
Now create an object by passing a specification type string 'n,ast' — the resulting object uses default values for n and ast.

```
d=fdesign.nyquist(2,'n,ast')
d =Response: 'Nyquist'
          Specification: 'N,Ast'
            Description: {'Filter Order';'Stopband Attenuation (dB)'}
```

```
Band: 2
NormalizedFrequency: true
       FilterOrder: 10
              Astop: 80
```
Create another Nyquist filter object, passing the specification values to the object rather than accepting the default values for n and ast.

```
d=fdesign.nyquist(3,'n,ast',42,80)
d =Response: 'Nyquist'
          Specification: 'N,Ast'
            Description: {'Filter Order';'Stopband Attenuation (dB)'}
                   Band: 3
    NormalizedFrequency: true
           FilterOrder: 42
                 Astop: 80
```
Finally, pass the filter specifications that correspond to the default Specification — tw,ast. When you pass only the values, fdesign.nyquist assumes the default Specification string.

```
d = fdesign.nyquist(4, .01, 80)d =Response: 'Nyquist'
          Specification: 'TW,Ast'
            Description: {'Transition Width';'Stopband Attenuation (dB)'}
                   Band: 4
    NormalizedFrequency: true
       TransitionWidth: 0.01
                  Astop: 80
```
Now design a Nyquist filter using the kaiserwin design method.

```
hd = design(d,'kaiserwin')
hd =FilterStructure: 'Direct-Form FIR'
          Arithmetic: 'double'
           Numerator: [1x1005 double]
    PersistentMemory: false
```
Create two equiripple Nyquist 4th–band filters with and without a nonnegative zero phase response:

```
f=fdesign.nyquist(4,'N,TW',12,0.2);
% Equiripple Nyquist 4th-band filter with nonnegative zero phase re
Hd1=design(f,'equiripple','zerophase',true);
% Equiripple Nyquist 4th-band filter with 'ZeroPhase' set to false
% 'zerophase',false is the default
Hd2=design(f,'equiripple','zerophase',false);
%Obtain real-valued amplitudes (not magnitudes)
[Hr_zerophase,W]=zerophase(Hd1);
[Hr,W]=zerophase(Hd2);
% Plot and compare response
plot(W,Hr_zerophase,'k','linewidth',2);
xlabel('Radians/sample'); ylabel('Amplitude');
hold on;
plot(W,Hr,'r');
axis tight; grid on;
legend('with ''ZeroPhase'', true','with ''ZeroPhase'' false');
```
Note that the amplitude of the zero phase response (black line) is nonnegative for all frequencies.

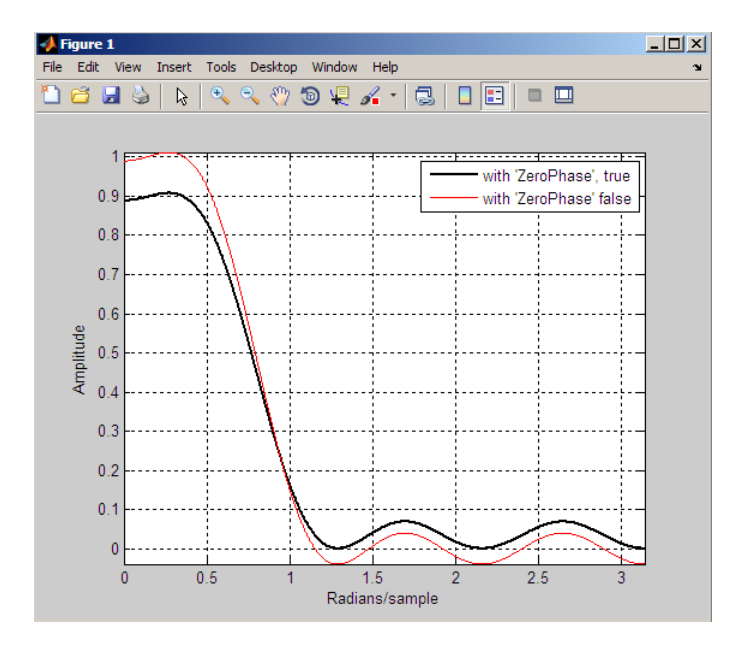

The 'ZeroPhase' option is valid only for equiripple Nyquist designs with the 'N,TW' specification. You cannot specify 'MinPhase' and 'ZeroPhase' to be simultaneously 'true'.

See Also fdesign, fdesign.interpolator, fdesign.halfband, fdesign.interpolator, fdesign.rsrc, zerophase

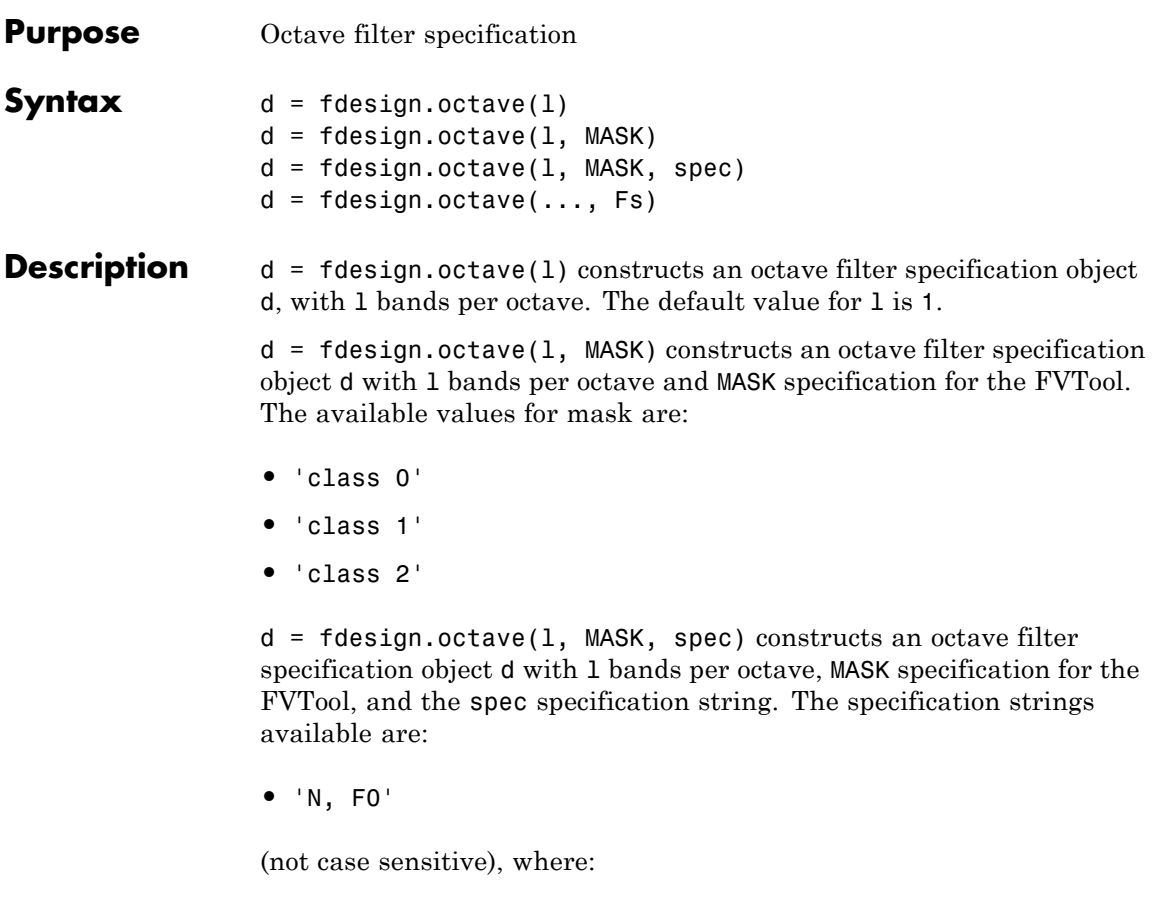

- **•** N is the filter order
- **•** F0 is the center frequency.

The center frequency is typically specified in normalized frequency units, unless a sampling frequency in Hz is included in the specification:  $d = f$ design.octave(..., Fs). In this case, all frequencies must be specified in Hz, with the center frequency falling between 20 Hz and 20 kHz (the audio range).

### **fdesign.octave**

**Examples** Design an sixth order, octave-band class 0 filter with a center frequency of 1000 Hz and, a sampling frequency of 44.1 kHz.

```
d = fdesign.octave(1,'Class 0','N,F0',6,1000,44100)
Hd = design(d)fvtool(Hd)
```
The following figure shows the magnitude response plot of the filter. The logarithmic scale for frequency is automatically set by FVTool for the octave filters.

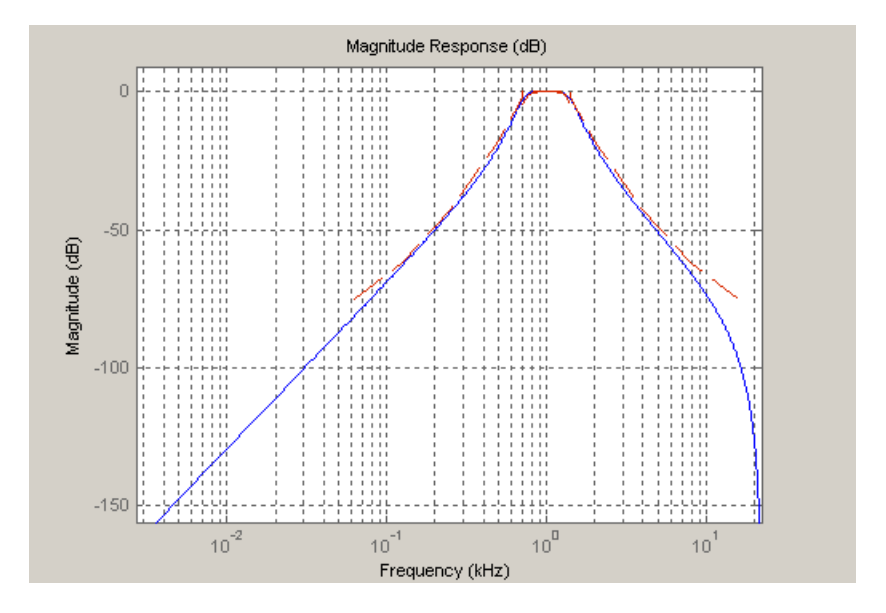

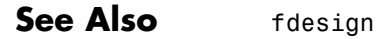

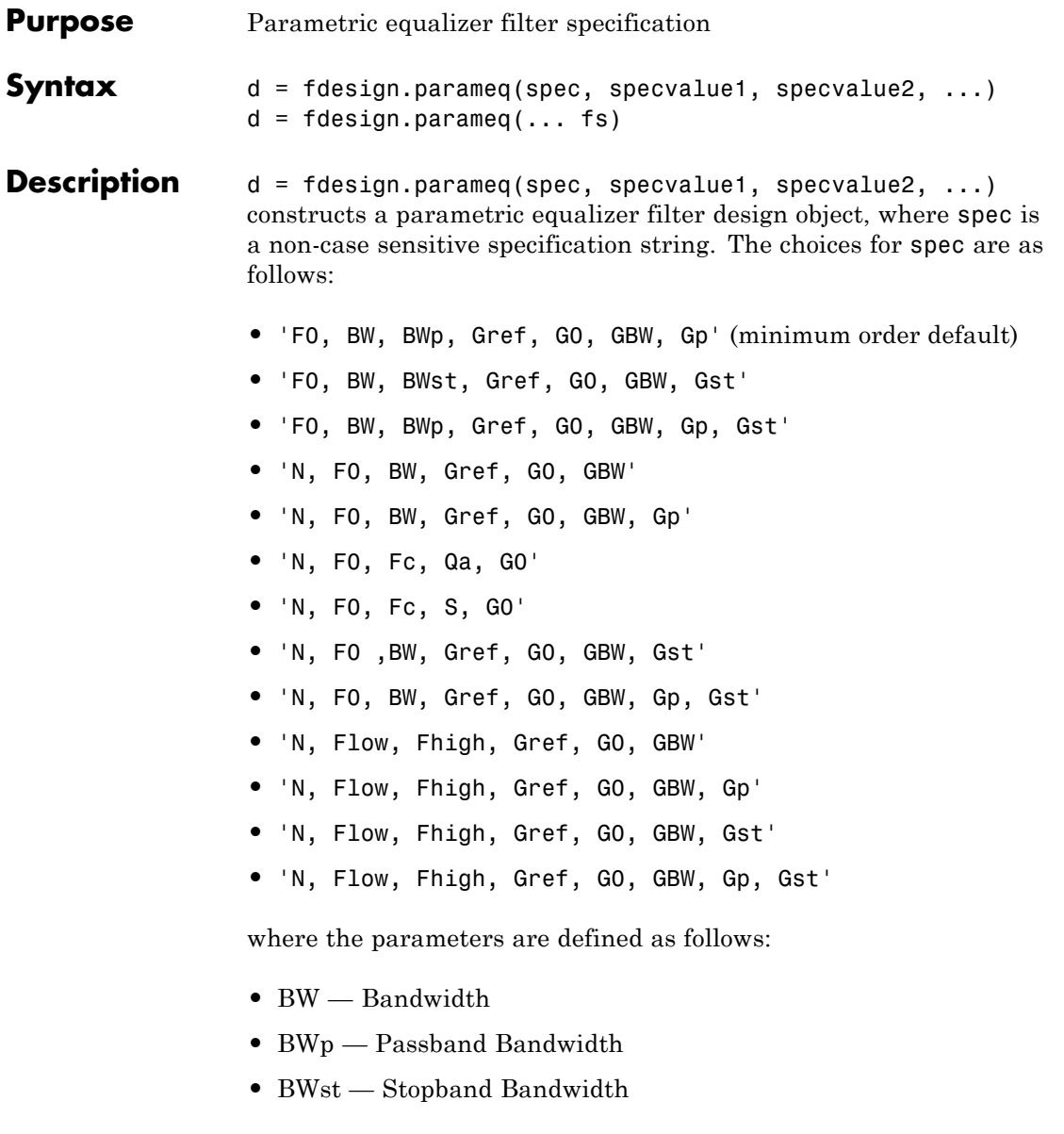

- Gref Reference Gain (decibels)
- **•** G0 Center Frequency Gain (decibels)
- **•** GBW Gain at which Bandwidth (BW) is measured (decibels)
- **•** Gp Passband Gain (decibels)
- Gst Stopband Gain (decibels)
- **•** N Filter Order
- F0 Center Frequency
- **•** Fhigh Higher Frequency at Gain GBW
- **•** Flow Lower Frequency at Gain GBW
- **•** Qa-Quality Factor
- **•** S-Slope Parameter for Shelving Filters

Regardless of the specification string chosen, there are some conditions that apply to the specification parameters. These are as follows:

- Specifications for parametric equalizers must be given in decibels
- **•** To boost the input signal, set G0 > Gref; to cut, set Gref > G0
- **•** For boost: G0 > Gp > GBW > Gst > Gref; For cut: G0 < Gp < GBW < Gst < Gref
- **•** Bandwidth must satisfy: BWst > BW > BWp

 $d = f$  fdesign.parameq(... fs) adds the input sampling frequency. Fs must be specified as a scalar trailing the other numerical values provided, and is assumed to be in Hz.

### **Examples** Design a Chebyshev Type II parametric equalizer filter that cuts by  $12$  dB:

d = fdesign.parameq('N,Flow,Fhigh,Gref,G0,GBW,Gst',... 4,.3,.5,0,-12,-10,-1);  $Hd = design(d, 'cheby2')$ ;
fvtool(Hd)

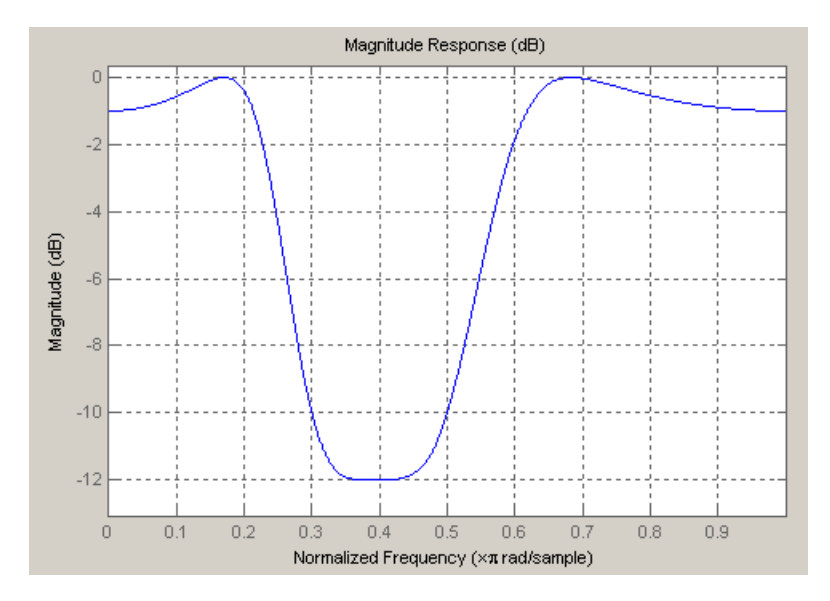

Design a 4th order audio lowpass ( $F0 = 0$ ) shelving filter with cutoff frequency of Fc = 0.25, quality factor Qa = 10, and boost gain of G0 = 8 dB:

```
d = fdesign.parameq('N,F0,Fc,Qa,G0',4,0,0.25,10,8);
Hd = design(d);fvtool(Hd)
```
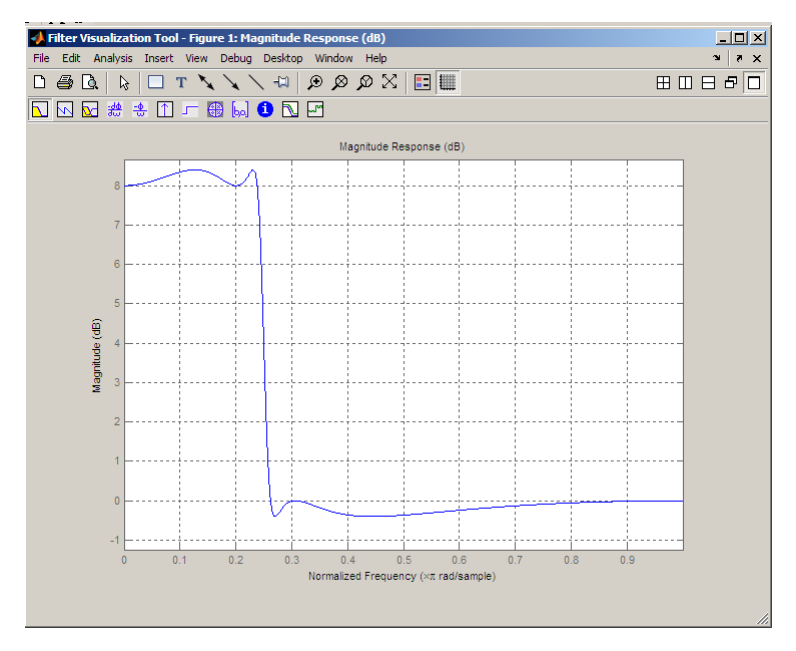

Design 4th-order highpass shelving filters with S=1.5 and S=3:

```
N=4;FO = 1;Fc = .4; % Cutoff Frequency
G0 = 10;S = 1.5;
S2=3;
f = fdesign.parameq('N,F0,Fc,S,G0',N,F0,Fc,S,G0);
h1 = design(f);f.S=3;
h2=design(f);
hfvt=fvtool([h1 h2]);
set(hfvt,'Filters',[h1 h2]);
legend(hfvt,'S=1.5','S=3');
```
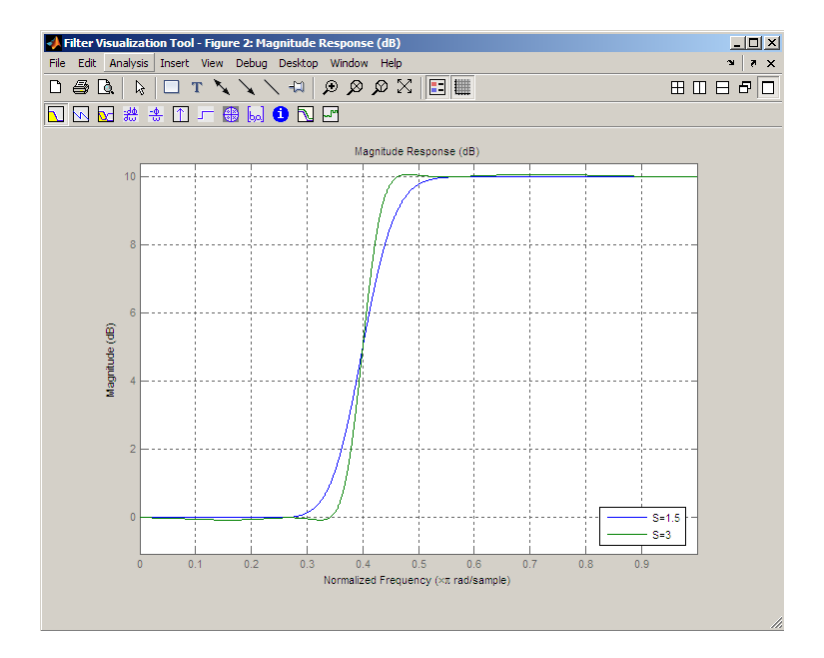

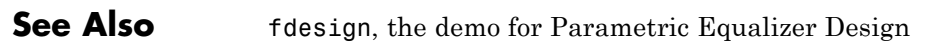

# **fdesign.peak**

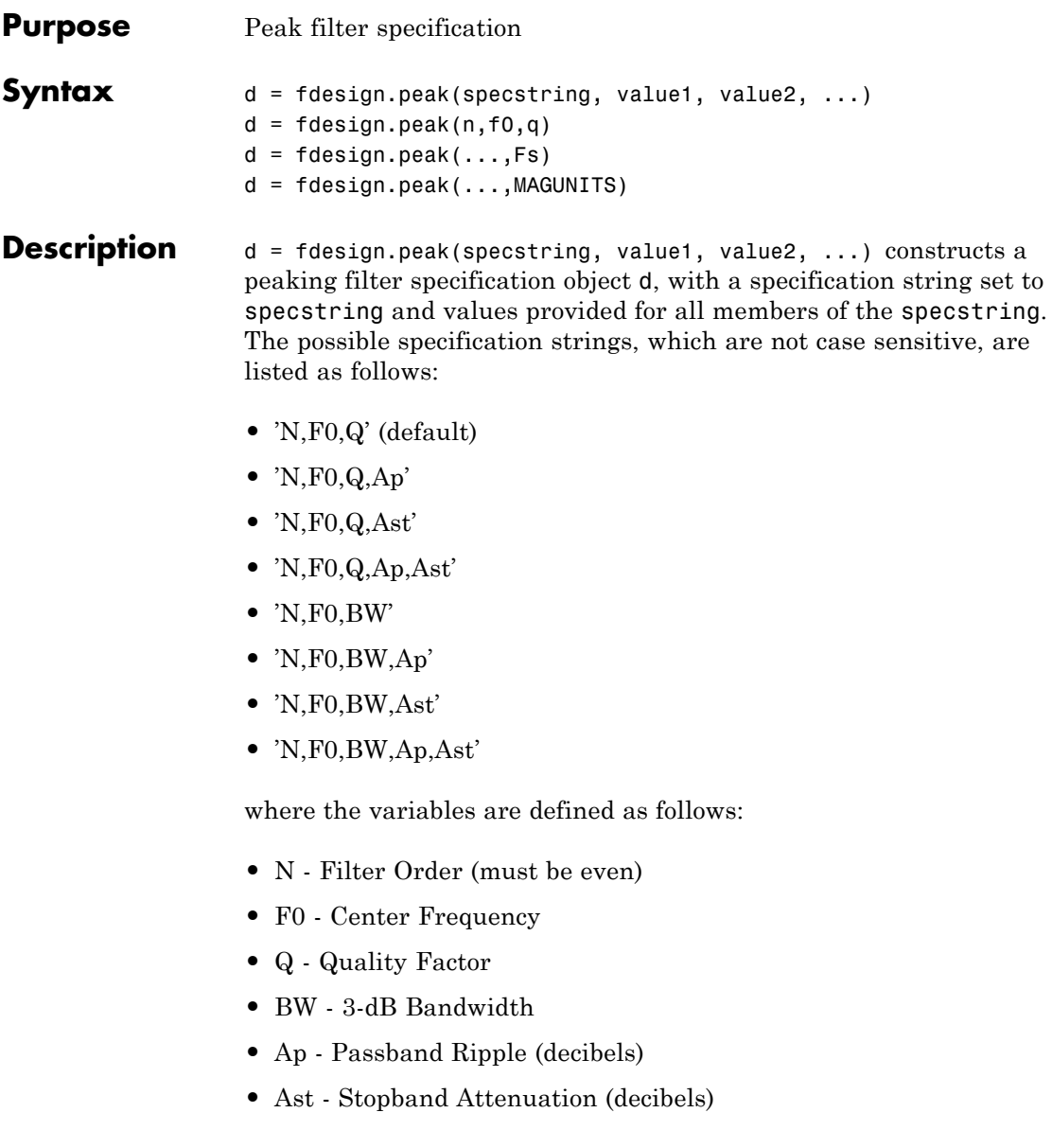

Different specification strings, resulting in different specification objects, may have different design methods available. Use the function designmethods to get a list of design methods available for a given specification. For example:

```
\ge  d = fdesign.peak('N,F0,Q,Ap',6,0.5,10,1);
>> designmethods(d)
```
Design Methods for class fdesign.peak (N,F0,Q,Ap):

cheby1

d = fdesign.peak(n,f0,q) constructs a peaking filter specification object using the default specstring ('N,F0,Q') and setting the corresponding values to n, f0, and q.

By default, all frequency specifications are assumed to be in normalized frequency units. All magnitude specifications are assumed to be in decibels.

 $d = f$ design.peak $(...,Fs)$  constructs a peak filter specification object while providing the sampling frequency of the signal to be filtered. Fs must be specified as a scalar trailing the other values provided. If you specify an Fs, it is assumed to be in Hz, as all the other frequency values provided.

d = fdesign.peak(...,MAGUNITS) constructs a notch filter specification while providing the units for any magnitude specification given. MAGUNITS can be one of the following: 'linear', 'dB', or 'squared'. If this argument is omitted, 'dB' is assumed. The magnitude specifications are always converted and stored in decibels regardless of how they were specified. If Fs is provided, MAGUNITS must follow Fs in the input argument list.

#### **Examples** Design a Chebyshev Type II peaking filter with a stopband attenuation of 80 dB:

```
d = fdesign.peak('N,F0,BW,Ast',8,.65,.02,80);
Hd = design(d,'cheby2');
fvtool(Hd)
```
This design produces a filter with the magnitude response shown in the following figure.

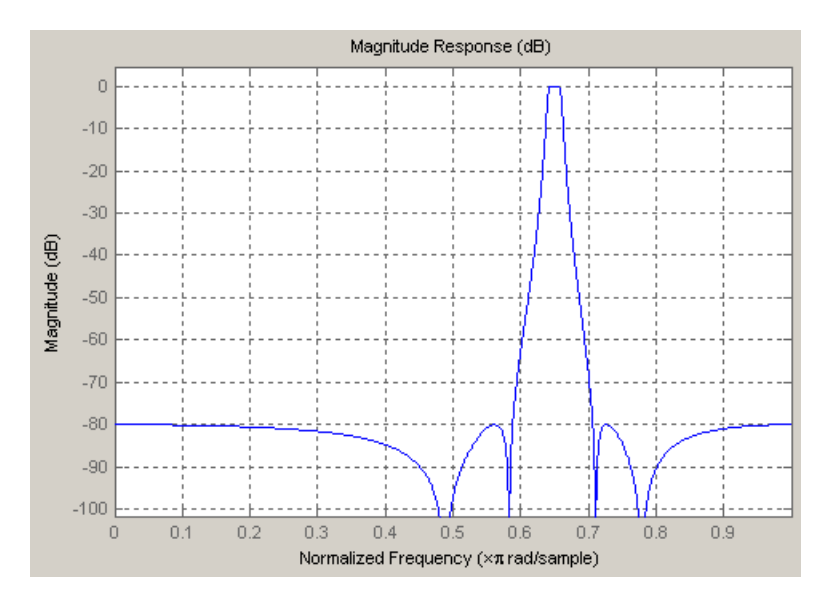

**See Also** fdesign, fdesign.notch, fdesign.parameq

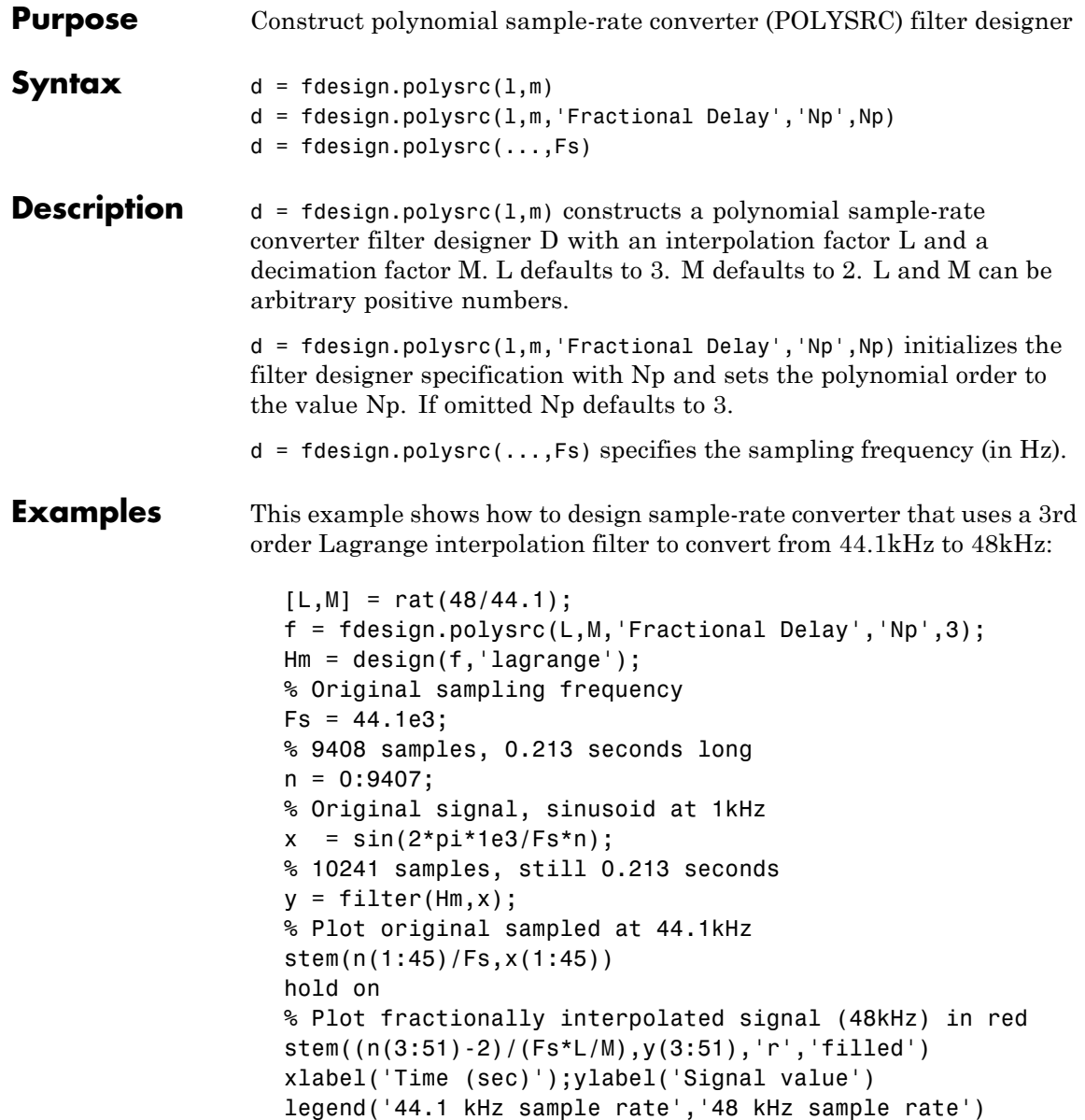

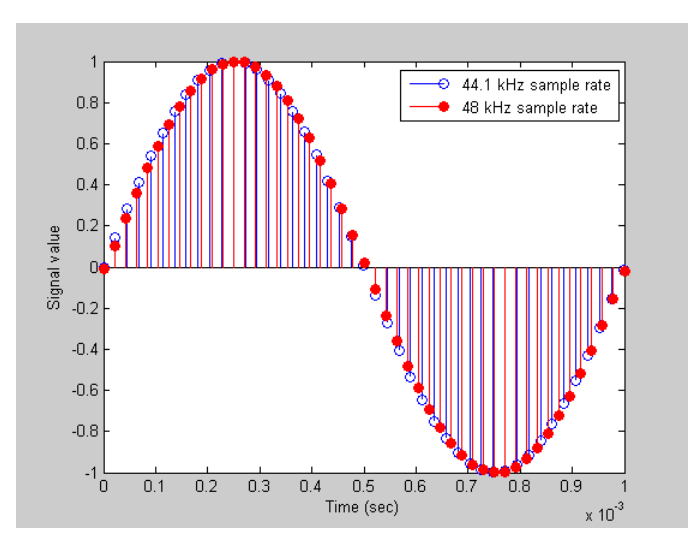

This code generates the following figure.

For more information about Farrow SRCs, see the "Efficient Sample Rate Conversion between Arbitrary Factors" demo, efficientsrcdemo.

## See Also fdesign

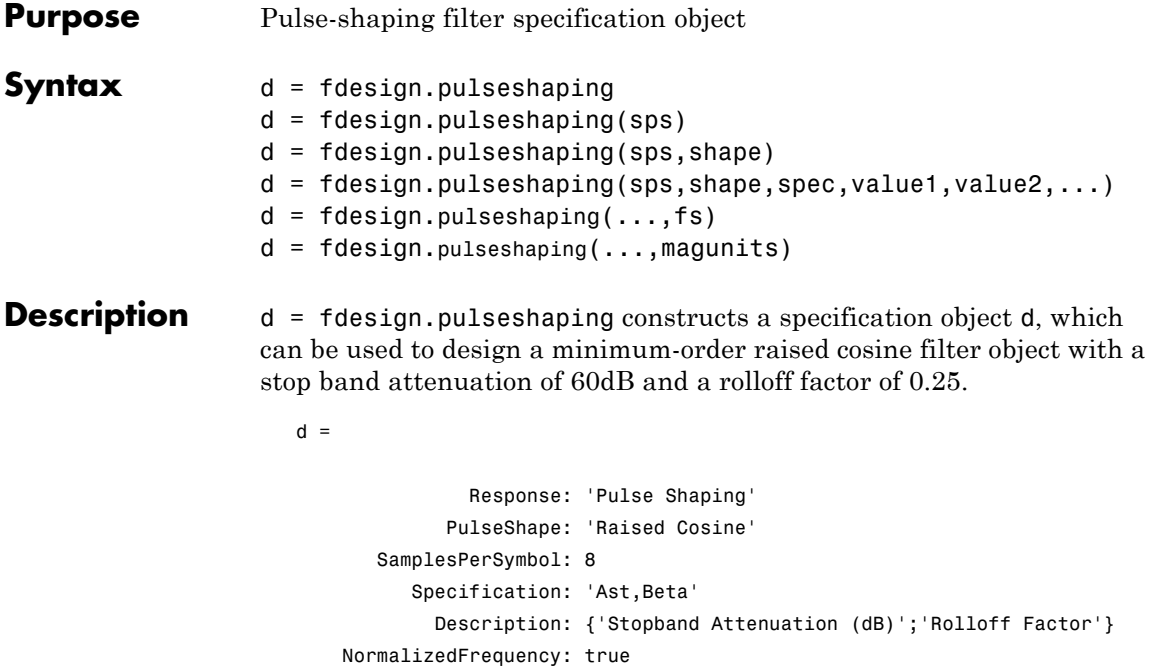

Astop: 60 RolloffFactor: 0.25

d = fdesign.pulseshaping(sps) constructs a minimum-order raised cosine filter specification object d with a positive integer-valued oversampling factor, SamplesPerSymbol .

d = fdesign.pulseshaping(sps,shape) constructs d where shape specifies the PulseShape property. Valid entries for shape are:

- **•** 'Raised Cosine'
- **•** 'Square Root Raised Cosine'
- **•** 'Gaussian'

 $d = f$ design.pulseshaping(sps,shape,spec,value1,value2,...) constructs d where spec defines the Specification properties. The

string entries for spec specify various properties of the filter, including the order and frequency response. Valid entries for spec depend upon the shape property. For 'Raised Cosine' and 'Square Root Raised Cosine' filters, the valid entries for spec are:

- **•** 'Ast,Beta' (minimum order; default)
- **•** 'Nsym,Beta'
- **•** 'N,Beta'

The string entries are defined as follows:

- **•** Ast —stopband attenuation (in dB). The default stopband attenuation for a raised cosine filter is 60 dB. The default stopband attenuation for a square root raised cosine filter is 30 dB. If Ast is specified, the minimum-order filter is returned.
- **•** Beta —rolloff factor expressed as a real-valued scalar ranging from 0 to 1. Smaller rolloff factors result in steeper transitions between the passband and stopband of the filter.
- **•** Nsym —filter order in symbols. The length of the impulse response is given by Nsym\*SamplesPerSymbol+1. The product Nsym\*SamplesPerSymbol must be even.
- **•** N —filter order (must be even). The length of the impulse response is N+1.

If the shape property is specified as 'Gaussian', the valid entries for spec are:

**•** 'Nsym,BT' (default)

The string entries are defined as follows:

**•** Nsym—filter order in symbols. Nsym defaults to 6. The length of the filter impulse response is Nsym\*SamplesPerSymbol+1. The product Nsym\*SamplesPerSymbol must be even.

**•** BT —the 3–dB bandwidth-symbol time product. BT is a positive real-valued scalar, which defaults to 0.3. Larger values of BT produce a narrower pulse width in time with poorer concentration of energy in the frequency domain.

 $d = f$  fdesign.pulseshaping(..., fs) specifies the sampling frequency of the signal to be filtered. fs must be specified as a scalar trailing the other numerical values provided. For this case, fs is assumed to be in Hz and is used for analysis and visualization.

 $d = f$ design.pulseshaping(...,magunits) specifies the units for any magnitude specification you provide in the input arguments. Valid entries for magunits are:

- linear specify the magnitude in linear units
- **dB** specify the magnitude in dB (decibels)
- squared specify the magnitude in power units

When you omit the magunits argument, fdesign assumes that all magnitudes are in decibels. Note that fdesign stores all magnitude specifications in decibels (converting to decibels when necessary) regardless of how you specify the magnitudes.

After creating the specification object d, you can use the design function to create a filter object such as h in the following example:

```
d = fdesign.pulseshaping(8,'Raised Cosine','Nsym,Beta',6,0.25);
h = design(d);
```
Normally, the Specification property of the specification object also determines which design methods you can use when you create the filter object. Currently, regardless of the Specification property, the design function uses the window design method with all fdesign.pulseshaping specification objects. The window method creates an FIR filter with a windowed impulse response.

**Examples** Pulse-shaping can be used to change the waveform of transmitted pulses so the signal bandwidth matches that of the communication channel. This helps to reduce distortion and intersymbol interference (ISI).

> This example shows how to design a minimum-order raised cosine filter that provides a stop band attenuation of 60 dB, rolloff factor of 0.50, and 8 samples per symbol.

```
h = fdesign.pulseshaping(8,'Raised Cosine','Ast,Beta',60,0.50);
   Hd = design(h);fvtool(Hd)
```
This code generates the following figure.

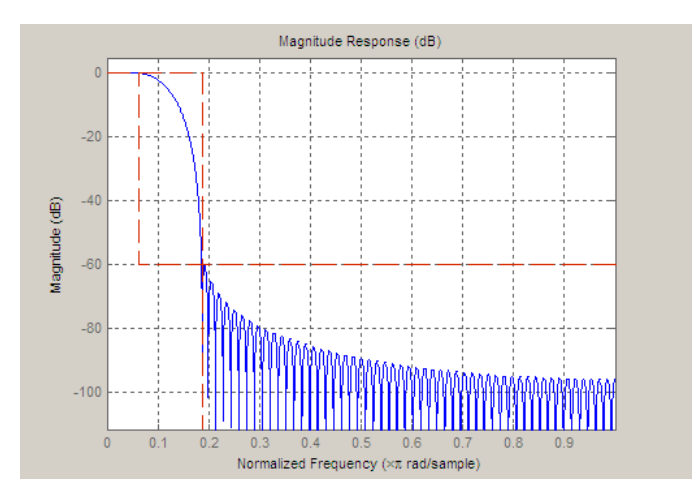

This example shows how to design a raised cosine filter that spans 8 symbol durations (i.e., of order 8 symbols), has a rolloff factor of 0.50, and oversampling factor of 10.

```
h = fdesign.pulseshaping(10,'Raised Cosine','Nsym,Beta',8,0.50);
   Hd = design(h);fvtool(Hd, 'impulse')
```
This code generates the following figure.

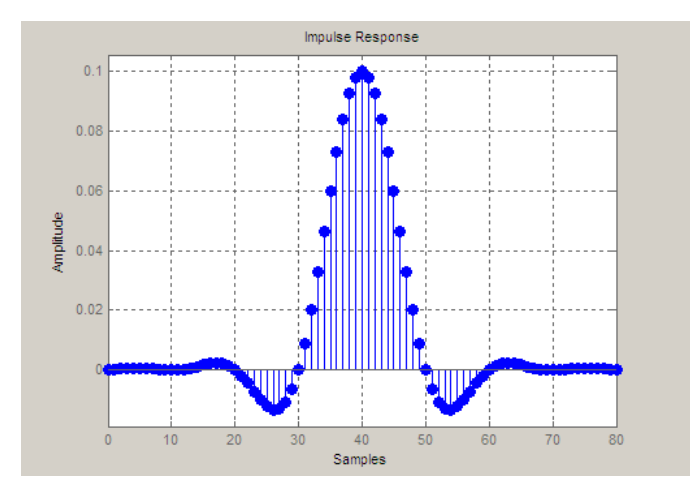

This example shows how to design a square root raised cosine filter of order 42, rolloff factor of 0.25, and 10 samples per symbol.

```
h = fdesign.pulseshaping(10,'Square Root Raised Cosine','N,Beta',42);
   Hd = design(h);fvtool(Hd, 'impulse')
```
This code generates the following figure.

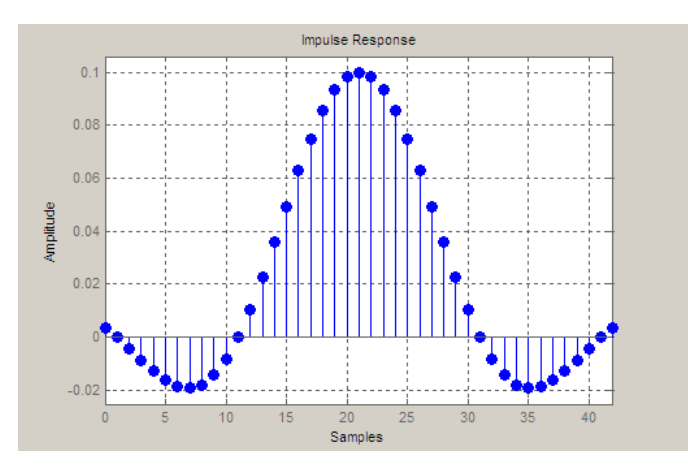

The following example demonstrates how to create a Gaussian pulse-shaping filter with an oversampling factor (sps) of 10, a bandwidth-time symbol product of 0.2, and 8 symbol periods. The sampling frequency is specified as 10 kHz.

d=fdesign.pulseshaping(10,'gaussian','nsym,bt',8,0.2,10000); Hd=design(d); %note the length of d.Numerator is 8\*10+1 fvtool(Hd,'impulse')

The above code generates the following figure. Note the time axis in milliseconds.

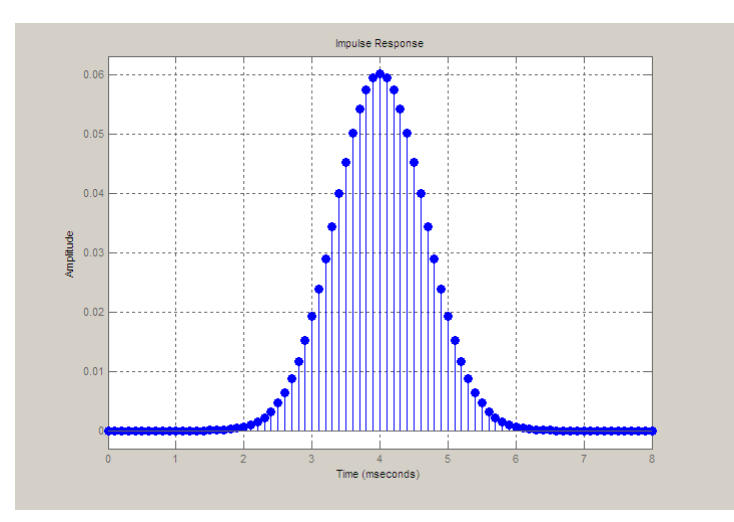

For more information, see the "Pulse Shaping Filter Design" demo, pulseshapingfilterdemo

### See Also fdesign

design

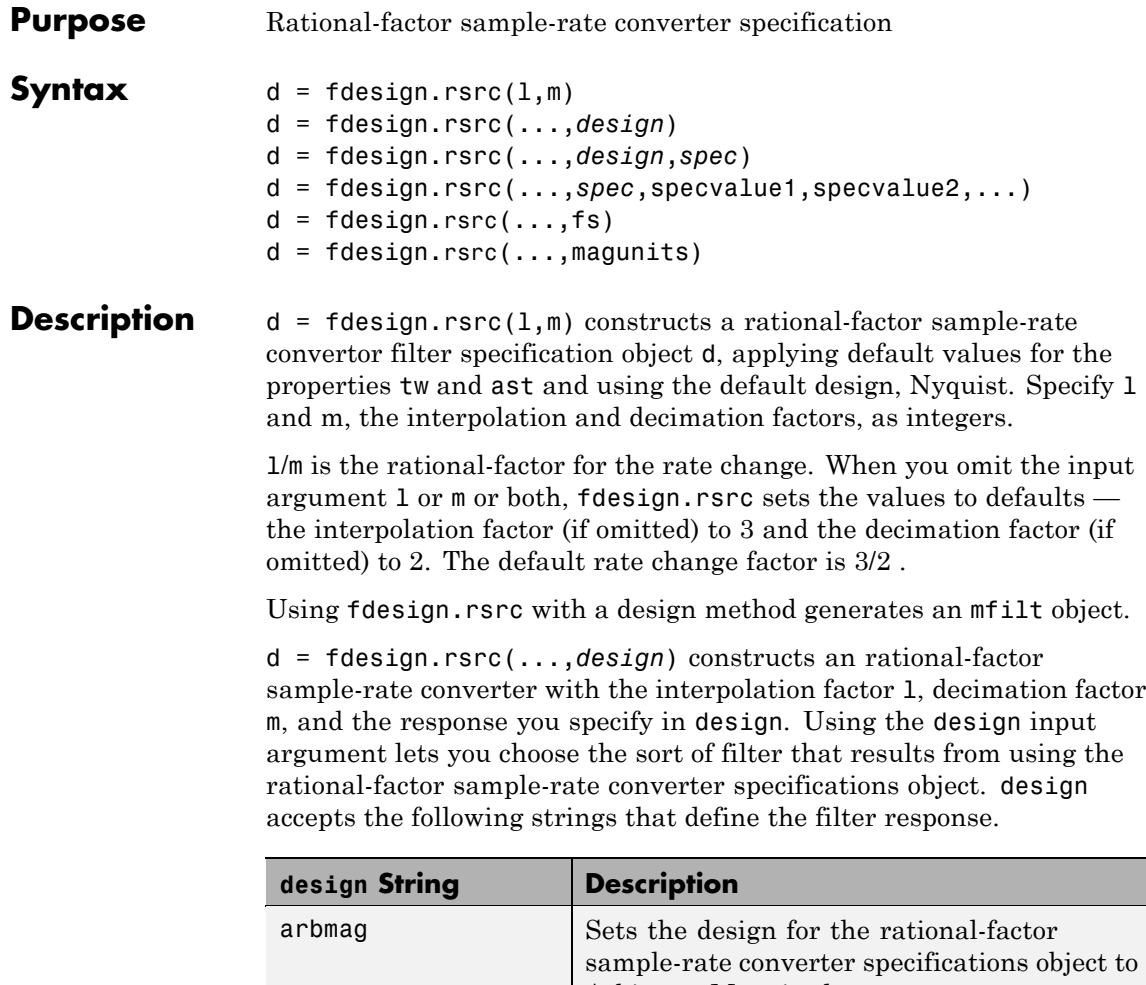

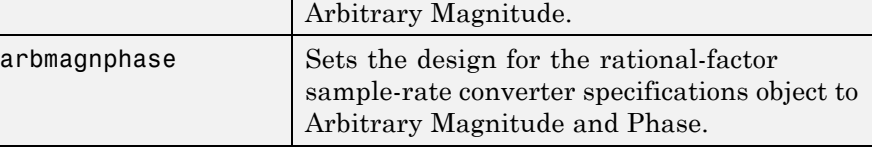

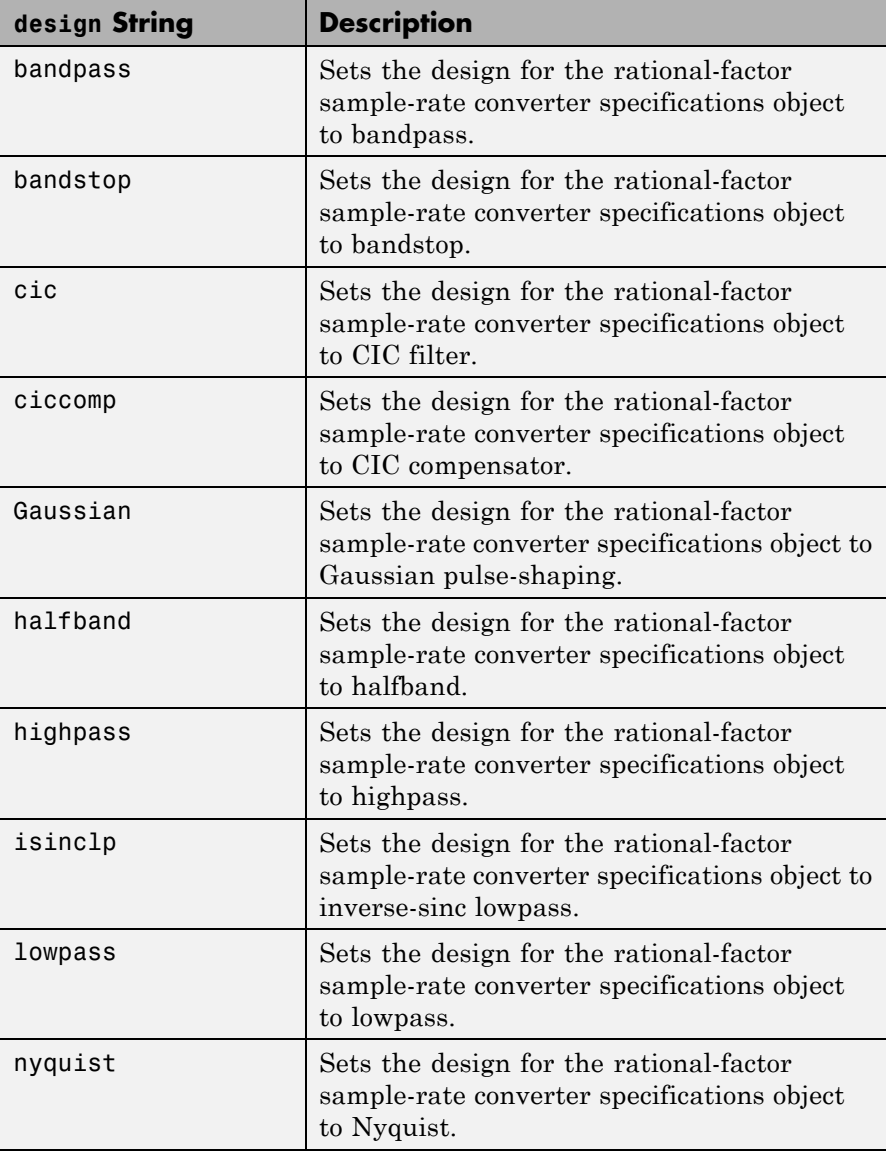

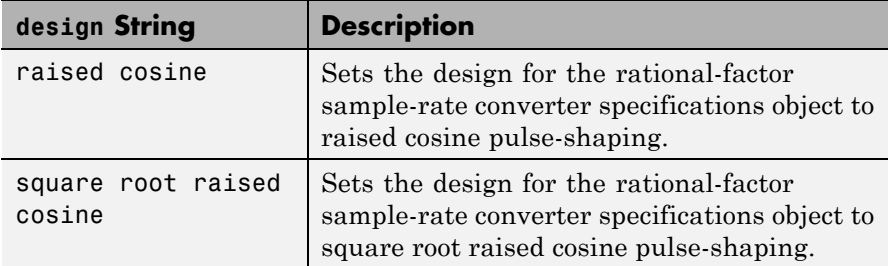

d = fdesign.rsrc(...,*design*,*spec*) constructs object d and sets its Specification property to *spec*. Entries in the spec string represent various filter response features, such as the filter order, that govern the filter design. Valid entries for *spec* depend on the design type of the specifications object.

When you add the spec input argument, you must also add the design input argument.

Because you are designing multirate filters, the specification strings available are not the same as the specifications for designing single-rate filters with such design methods as fdesign.lowpass. The strings are not case sensitive.

The interpolation factor l is not in the specification strings. Various design types provide different specifications. as shown in this table. In the third column, you see the filter design methods that apply to specifications objects that use the specification string in column two.

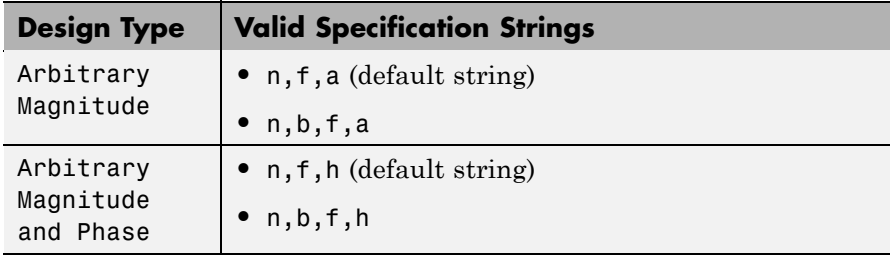

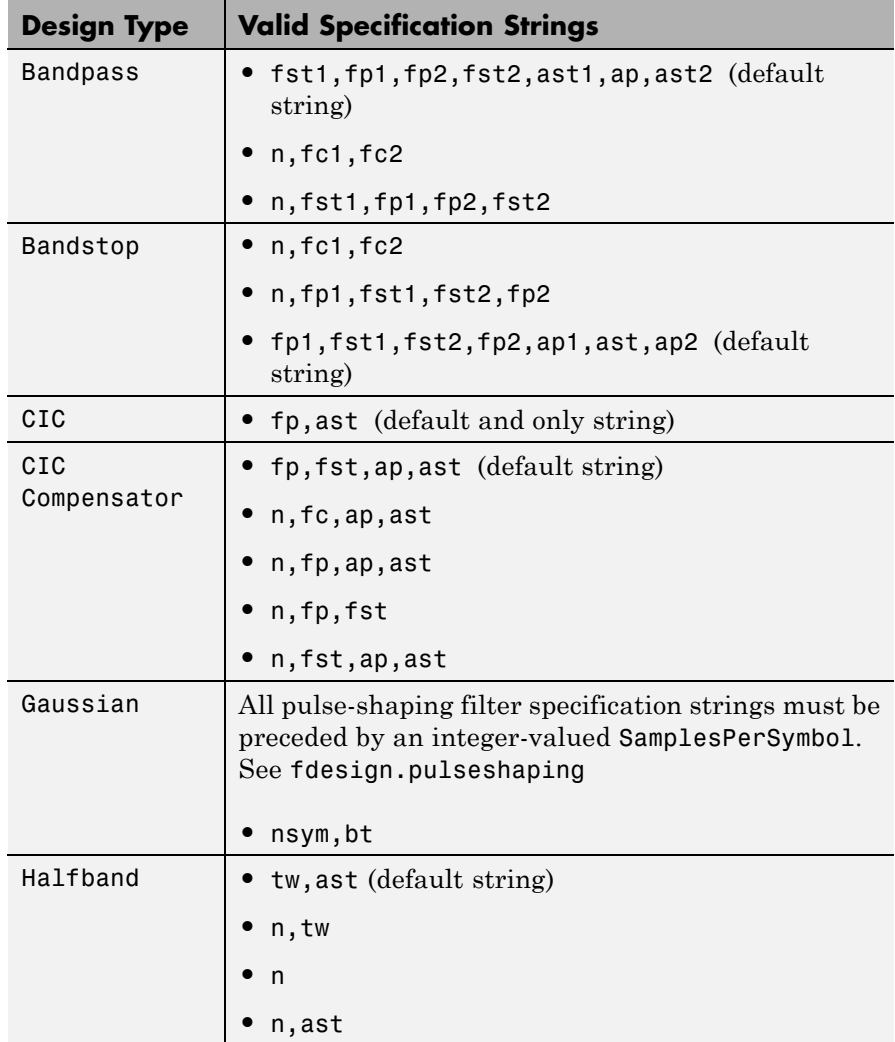

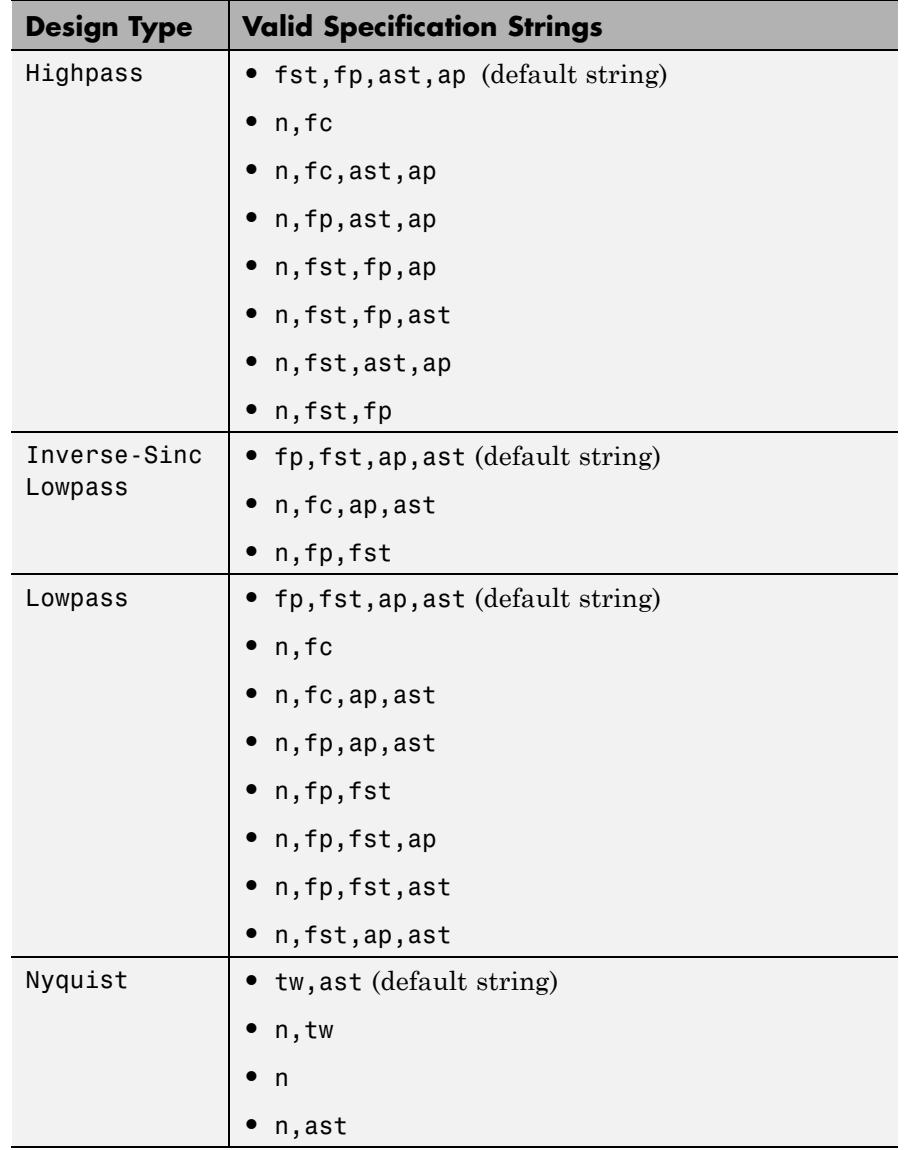

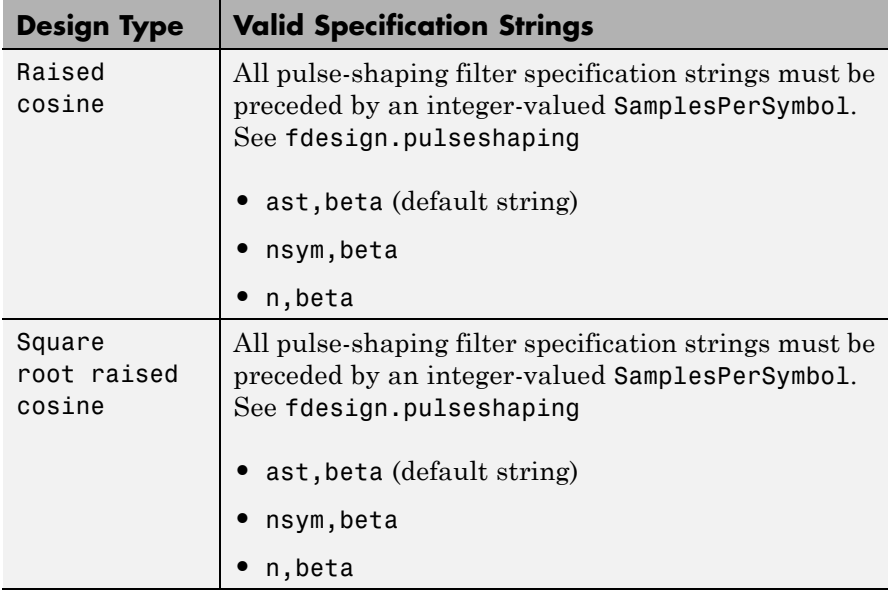

The string entries are defined as follows:

- **•** a amplitude vector. Values in a define the filter amplitude at frequency points you specify in f, the frequency vector. If you use a, you must use f as well. Amplitude values must be real.
- **•** ap amount of ripple allowed in the pass band in decibels (the default units). Also called Apass.
- **•** ap1 amount of ripple allowed in the pass band in decibels (the default units). Also called Apass1. Bandpass and bandstop filters use this option.
- **•** ap2 amount of ripple allowed in the pass band in decibels (the default units). Also called Apass2. Bandpass and bandstop filters use this option.
- ast attenuation in the first stop band in decibels (the default units). Also called Astop.
- ast<sub>1</sub> attenuation in the first stop band in decibels (the default units). Also called Astop1. Bandpass and bandstop filters use this option.
- ast2 attenuation in the first stop band in decibels (the default units). Also called Astop2. Bandpass and bandstop filters use this option.
- **•** b number of bands in the multiband filter
- beta— Rolloff factor for pulseshaping filters (raised cosine and square root raised cosine) expressed as a real-valued scalar ranging from 0 to 1. Smaller rolloff factors result in steeper transitions between the passband and stopband of the filter.
- **f** frequency vector. Frequency values in f specify locations where you provide specific filter response amplitudes. When you provide f you must also provide a.
- **•** fc1 cutoff frequency for the point 3 dB point below the passband value for the first cutoff. Specified in normalized frequency units. Bandpass and bandstop filters use this option.
- **•** fc2 cutoff frequency for the point 3 dB point below the passband value for the second cutoff. Specified in normalized frequency units. Bandpass and bandstop filters use this option.
- **•** fp1 frequency at the start of the pass band. Specified in normalized frequency units. Also called Fpass1. Bandpass and bandstop filters use this option.
- **•** fp2 frequency at the end of the pass band. Specified in normalized frequency units. Also called Fpass2. Bandpass and bandstop filters use this option.
- fst1 frequency at the end of the first stop band. Specified in normalized frequency units. Also called Fstop1. Bandpass and bandstop filters use this option.
- fst2 frequency at the start of the second stop band. Specified in normalized frequency units. Also called Fstop2. Bandpass and bandstop filters use this option.
- $h$  complex frequency response values.
- **•** n filter order.
- **•** nsym— Pulse-shaping filter order in symbols. The length of the impulse response is nsym\*SamplesPerSymbol+1. The product nsym\*SamplesPerSymbol must be even.
- **•** tw width of the transition region between the pass and stop bands. Both halfband and Nyquist filters use this option.

d = fdesign.rsrc(...,*spec*,specvalue1,specvalue2,...) constructs an object d and sets its specifications at construction time.

 $d = f$  design. rsrc(..., fs) adds the argument fs, specified in Hz, to define the sampling frequency to use. In this case, all frequencies in the specifications are in Hz as well.

 $d = f$ design.rsrc(...,magunits) specifies the units for any magnitude specification you provide in the input arguments. magunits can be one of

- **•** linear specify the magnitude in linear units.
- **•** dB specify the magnitude in dB (decibels).
- **•** squared specify the magnitude in power units.

When you omit the magunits argument, fdesign assumes that all magnitudes are in decibels. Note that fdesign stores all magnitude specifications in decibels (converting to decibels when necessary) regardless of how you specify the magnitudes.

#### **Examples** This series of examples demonstrates progressively more complete techniques for creating rational sample-rate change filters. First, pass the filter design specifications directly to the Nyquist design type. Then use kaiserwin, one of the valid design methods, to design the rate change filter.

 $d = f$ design.rsrc(5,3,'nyquist',5,.05,40);

```
designmethods(d)
hm = design(d,'kaiserwin'); %design with Kaiser window
```
For this example, specify the filter order (12) when you create the specifications object d.

```
d = fdesign.rsrc(5,3,'nyquist',5,'n,tw',12)
```
Expand the input arguments by specify a sampling frequency for the filter. Recall that the sampling frequency for rate changers refers to the input sample rate times the interpolation factor.

```
d = fdesign.rsrc(5, 3, 'nyquist', 5, 'n, tw', 12, 0.1, 5)designmethods(d);
design(d,'equiripple'); % Opens FVTool.
```
Specify a stopband ripple in linear units.

 $d = f$ design.rsrc $(4,7,'$ nyquist', $5,'$ tw, $ast'$ ,.1,1e-3, $5, \ldots$ 'linear') % 1e-3 = 60dB attenuation in the stopband.

```
See Also design, designmethods, fdesign.decimator, fdesign.interpolator,
                 setspecs, fdesign.arbmag, fdesign.arbmagnphase
```
# **fftcoeffs**

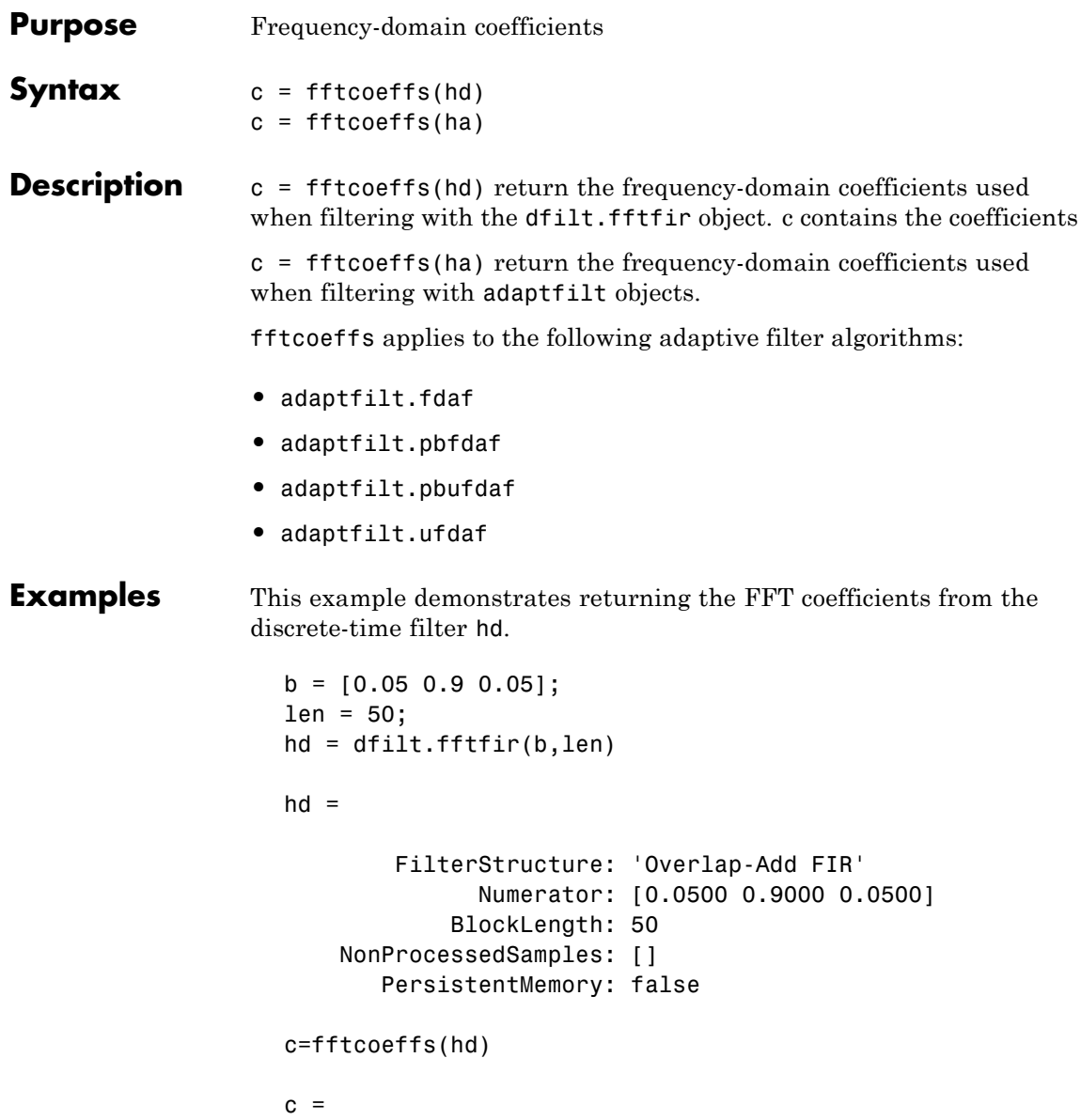

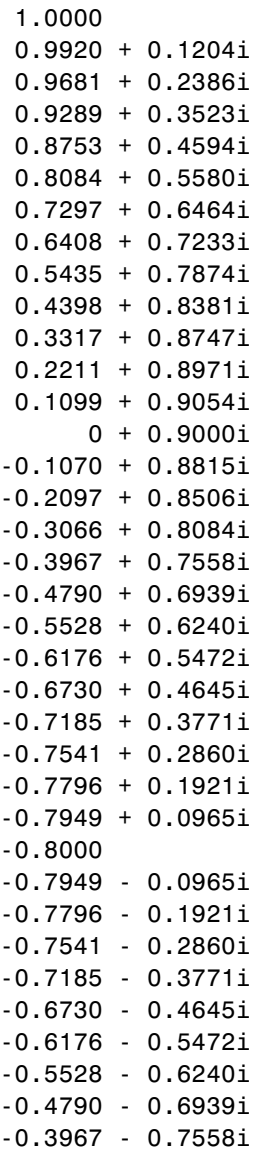

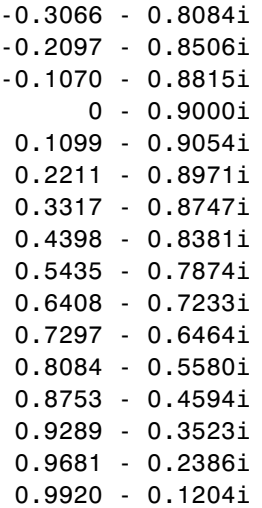

Similarly, you can use fftcoeffs with the adaptive filters algorithms listed above. Start by constructing an adaptive filter ha.

```
d = 16; % Number of samples of delay.
b = exp(j * pi / 4) * [-0.7 1]; % Numerator coefficients of channel.
a = [1 -0.7]; % Denominator coefficients of channel.
ntr= 1000; Solumber of iterations.
s = sign(randn(1,ntr+d)) + ...j*sign(randn(1,ntr+d)); % Baseband QPSK signal.
n = 0.1*(randn(1,ntr+d) + j*randn(1,ntr+d)); % Noise signal.
r = filter(b, a, s) + n; % Received signal.
x = r(1+d:ntr+d); % Input signal (received signal).
d = s(1:ntr); % Desired signal (delayed QPSK signal).
del = 1; \frac{1}{2} % Initial FFT input powers.
mu = 0.1; % Step size.lam = 0.9; % Averaging factor.
d = 8; % Block size.
ha = adaptfilt.pbufdaf(32,mu,1,del,lam,n);
```
Here are the coefficients before you filter a signal.

```
c=fftcoeffs(ha)
c =Columns 1 through 13
 0000000000000
 0000000000000
 0000000000000
 0000000000000
Columns 14 through 16
  000
  000
  000
  000
```
Filtering a signal y produces complex nonzero coefficients that you use fftcoeffs to see.

```
[y,e] = filter(ha,x,d);c=fftcoeffs(ha)
c =Columns 1 through 4
  0.1425 - 0.0957i 0.0487 - 0.0503i -0.0479 + 0.0315i 0.0769 - 0.0435i
  0.7264 - 0.7605i -0.7423 - 0.6382i 0.1758 + 0.6679i 0.2018 - 0.6544i
  0.1604 + 0.0747i -0.0709 + 0.2610i -0.1634 + 0.2929i -0.1488 + 0.3610i
 -0.0396 + 0.0416i 0.0985 + 0.0095i 0.0733 + 0.0011i 0.0700 + 0.0348i
  Columns 5 through 8
 -0.0604 + 0.1767i 0.0732 - 0.0648i -0.0870 + 0.0383i 0.0298 - 0.0852i
 -0.1665 + 0.3741i 0.3174 - 0.5234i -0.1990 + 0.4150i 0.3657 - 0.4760i
```
# **fftcoeffs**

-0.2198 + 0.4273i -0.2690 + 0.3981i -0.2820 + 0.3095i -0.3633 + 0.3517i -0.0537 - 0.0855i -0.0190 + 0.0336i 0.0091 - 0.0061i -0.0299 + 0.0001i Columns 9 through 12 -0.0437 + 0.0676i 0.0499 - 0.0164i -0.0397 + 0.0165i 0.0455 - 0.0085i -0.3293 + 0.3076i 0.4986 - 0.3949i -0.3300 + 0.3448i 0.5492 - 0.2633i -0.2671 + 0.3238i -0.3813 + 0.2999i -0.4130 + 0.2333i -0.2910 + 0.2823i -0.0300 + 0.0236i -0.0103 + 0.0438i 0.0244 + 0.0476i 0.1043 + 0.0359i Columns 13 through 16 -0.0602 + 0.1189i -0.0227 - 0.1076i -0.0282 + 0.0634i 0.0170 - 0.0464i -0.4385 + 0.0549i 0.5232 - 0.1904i -0.6414 - 0.1717i 0.5580 + 0.6477i -0.4511 + 0.3217i -0.4301 + 0.1765i -0.2805 + 0.1270i -0.2531 + 0.0299i 0.1076 - 0.0383i -0.0166 + 0.0020i 0.0004 - 0.0376i 0.0071 - 0.0714i **See Also** adaptfilt.fdaf, adaptfilt.pbfdaf, adaptfilt.pbufdaf,

adaptfilt.ufdaf

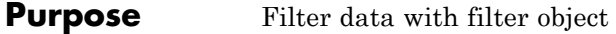

### **Syntax Fixed-Point Filter Syntaxes**  $y = filter(hd, x)$

 $y = filter(hd, x, dim)$ 

#### **Adaptive Filter Syntax**

 $y = filter(ha, x, d)$  $[y,e] = filter(ha,x,d)$ 

#### **Multirate Filter Syntax**

 $y = filter(hm, x)$  $y = filter(hm, x, dim)$ 

#### **Description** This reference page contains three sections that describe the syntaxes for the filter objects:

- **•** "Fixed-Point Filter Syntaxes" on page 2-687
- **•** "Adaptive Filter Syntaxes" on page 2-[688](#page-713-0)
- **•** "Multirate Filter Syntaxes" on page 2[-689](#page-714-0)

#### **Fixed-Point Filter Syntaxes**

 $y =$  filter(hd,x) filters a vector of real or complex input data x through a fixed-point filter hd, producing filtered output data y. The vectors x and y have the same length. filter stores the final conditions for the filter in the States property of hd — hd.states.

When you set the property PersistentMemory to false (the default setting), the initial conditions for the filter are set to zero before filtering starts. To use nonzero initial conditions for hd, set PersistentMemory to true. Then set hd.states to a vector of nstates(hd) elements, one element for each state to set. If you specify a scalar for hd.states, filter expands the scalar to a vector of the proper length for the states. All elements of the expanded vector have the value of the scalar.

If x is a matrix,  $y =$  filter(hd, x) filters along each column of x to produce a matrix y of independent channels. If x is a multidimensional <span id="page-713-0"></span>array,  $y = \text{filter}(\text{hd}, x)$  filters x along the first nonsingleton dimension of x.

To use nonzero initial conditions when you are filtering a matrix x, set the filter states to a matrix of initial condition values. Set the initial conditions by setting the States property for the filter (hd.states) to a matrix of  $nstates(hd)$  rows and  $size(x,2)$  columns.

 $y =$  filter(hd,x,dim) applies the filter hd to the input data located along the specific dimension of x specified by dim.

When you are filtering multichannel data, dim lets you specify which dimension of the input matrix to filter along — whether a row represents a channel or a column represents a channel. When you provide the dim input argument, the filter operates along the dimension specified by dim. When your input data x is a vector or matrix and dim is 1, each column of  $x$  is treated as a one input channel. When  $\dim$  is 2, the filter treats each row of the input x as a channel.

To filter multichannel data in a loop environment, you must use the dim input argument to set the proper processing dimension.

You specify the initial conditions for each channel individually, when needed, by setting hm.states to a matrix of nstates(hd) rows (one row containing the states for one channel of input data) and  $size(x,2)$ columns (one column containing the filter states for each channel).

#### **Adaptive Filter Syntaxes**

 $y =$  filter(ha,x,d) filters a vector of real or complex input data x through an adaptive filter object ha, producing the estimated desired response data y from the process of adapting the filter. The vectors x and y have the same length. Use d for the desired signal. Note that d and x must be the same length signal chains.

 $[y,e] = \text{filter}(\text{ha}, x, d)$  produces the estimated desired response data y and the prediction error e (refer to previous syntax for more information).

#### <span id="page-714-0"></span>**Multirate Filter Syntaxes**

y = filter(hd,x) filters a vector of real or complex input data x through a fixed-point filter hd, producing filtered output data y. The vectors x and y have the same length. filter stores the final conditions for the filter in the States property of hd — hd.states.

 $y =$  filter(hm, x, dim) applies the filter hd to the input data located along the specific dimension of x specified by dim.

When you are filtering multichannel data, dim lets you specify which dimension of the input matrix to filter along — whether a row represents a channel or a column represents a channel. When you provide the dim input argument, the filter operates along the dimension specified by dim. When your input data x is a vector or matrix and dim is 1, each column of  $x$  is treated as a one input channel. When  $\dim$  is 2, the filter treats each row of the input x as a channel.

To filter multichannel data in a loop environment, you must use the dim input argument to set the processing dimension.

You specify the initial conditions for each channel individually, when needed, by setting hm.states to a matrix of nstates(hm) rows (one row containing the states for one channel of input data) and  $size(x,2)$ columns (one column containing the filter states for each channel).

The number of data samples in your input data set x does not need to be a multiple of the rate change factor r for the object. When the rate change factor is not an even divisor of the number of input samples x, filter processes the samples as shown in the following figure, where the rate change factor is 3 and the number of input samples is 23. Decimators always take the first input sample to generate the first output sample. After that, the next output sample comes after each r number of input samples.

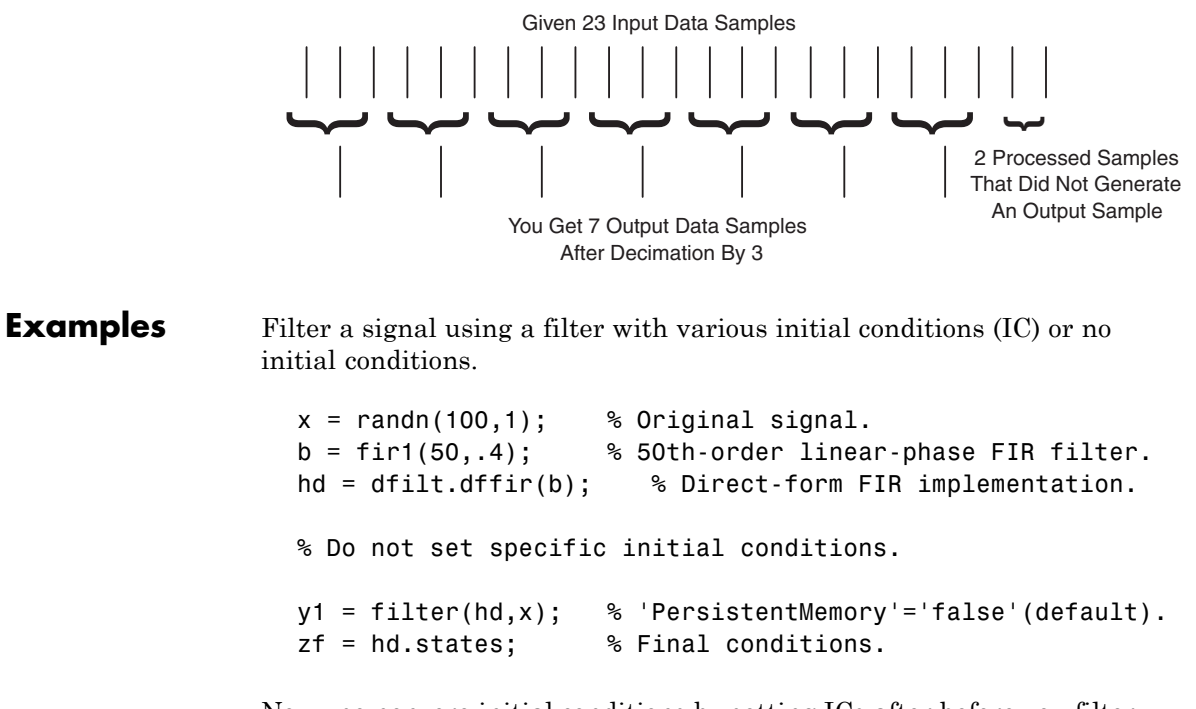

Now use nonzero initial conditions by setting ICs after before you filter.

```
hd.persistentmemory = true;
hd.states = 1; % Uses scalar expansion.
y2 = filter(hd,x);
stem([y1 y2]) % Different sequences at beginning.
```
Looking at the stem plot shows that the sequences are different at the beginning of the filter process.

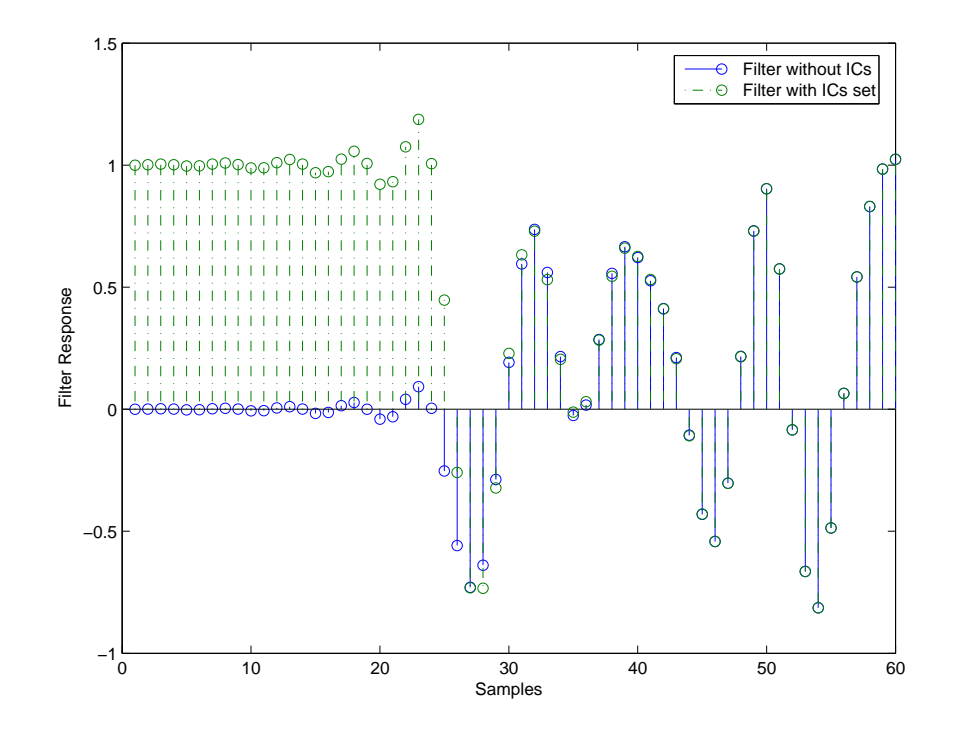

Here is one way to use filter with streaming data.

reset(hd); % Clear filter history. y3 = filter(hd,x); % Filter entire signal in one block.

As an experiment, repeat the process, filtering the data as sections, rather than in streaming form.

```
reset(hd); % Clear filter history.
yloop = zeros(100,1) % Preallocate output array.
xblock = reshape(x, [20 5]);for i=1:5,
  yloop = [yloop; filter(hd, xblock(:,i))];end
```
Use a stem plot to see the comparison between streaming and block-by-block filtering.

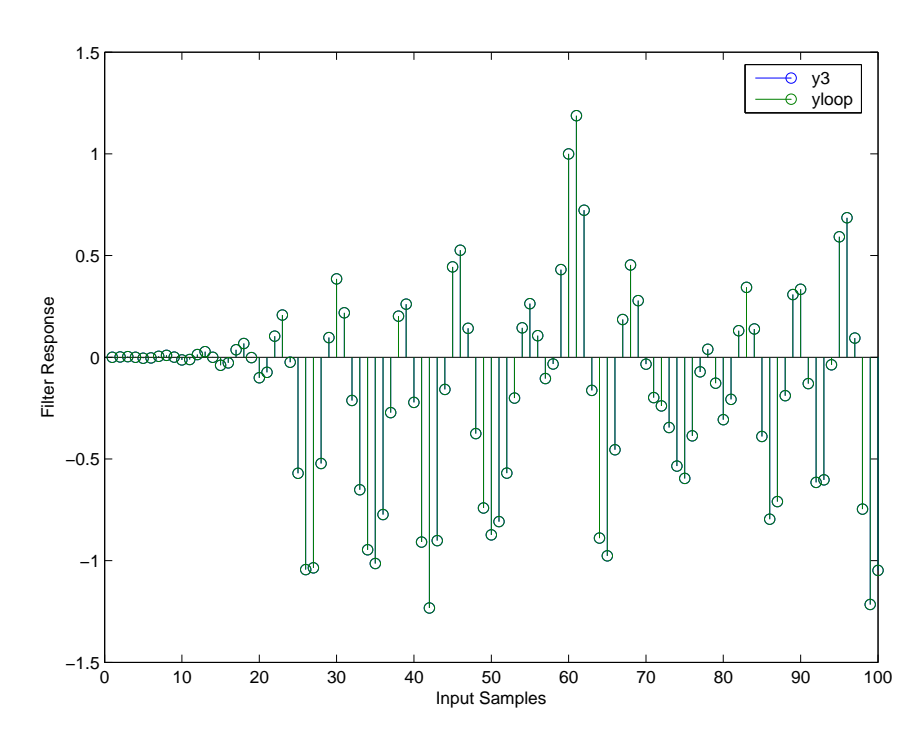

stem([y3 yloop]);

Filtering the signal section-by-section is equivalent to filtering the entire signal at once.

To show the similarity between filtering with discrete-time and with multirate filters, this example demonstrates multirate filtering.

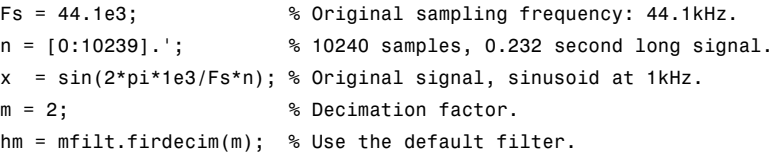

First, filter without setting initial conditions.

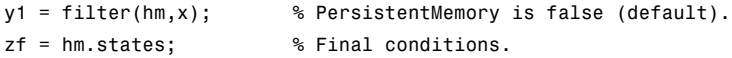

This time, set nonzero initial conditions before filtering the data.

```
hm.persistentmemory = true;
hm.states = 1; % Uses scalar expansion to set ICs.
y2 = filter(Hm,x);
stem([y1(1:60) \ y2(1:60)]) % Show the filtering results.
```
Note the different sequences at the start of filtering.

Finally, try filtering streaming data.

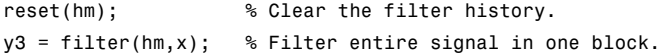

As with the discrete-time filter, filtering the signal section by section is equivalent to filtering the entire signal at once.

```
reset(hm); % Clear filter history again.
yloop = zeros(100,1) % Preallocate output array.
xblock = reshape(x, [2048 5]):for i=1:5,
  yloop = [yloop; filter(Hm,xblock(:,i))];end
```
### **Algorithm Quantized Filters**

The filter command implements fixed- or floating-point arithmetic on the quantized filter structure you specify.

The algorithm applied by filter when you use a discrete-time filter object on an input signal depends on the response you chose for the filter, such as lowpass or Nyquist or bandstop. To learn more about each filter algorithm, refer to the literature reference provided on the appropriate discrete-time filter reference page.

**Note** dfilt/filter does not normalize the filter coefficients automatically. Function filter supplied by MATLAB does normalize the coefficients.

#### **Adaptive Filters**

The algorithm used by filter when you apply an adaptive filter object to a signal depends on the algorithm you chose for your adaptive filter. To learn more about each adaptive filter algorithm, refer to the literature reference provided on the appropriate adaptfilt.*algorithm* reference page.

#### **Multirate Filters**

The algorithm applied by filter when you apply a multirate filter objects to signals depends on the algorithm you chose for the filter the form of the multirate filter, such as decimator or interpolator. To learn more about each filter algorithm, refer to the literature reference provided on the appropriate multirate filter reference page.

**See Also** adaptfilt, impz, mfilt, nstates dfilt in Signal Processing Toolbox documentation **References** [1] Oppenheim, A.V., and R.W. Schafer, *Discrete-Time Signal Processing*, Prentice-Hall, 1989.
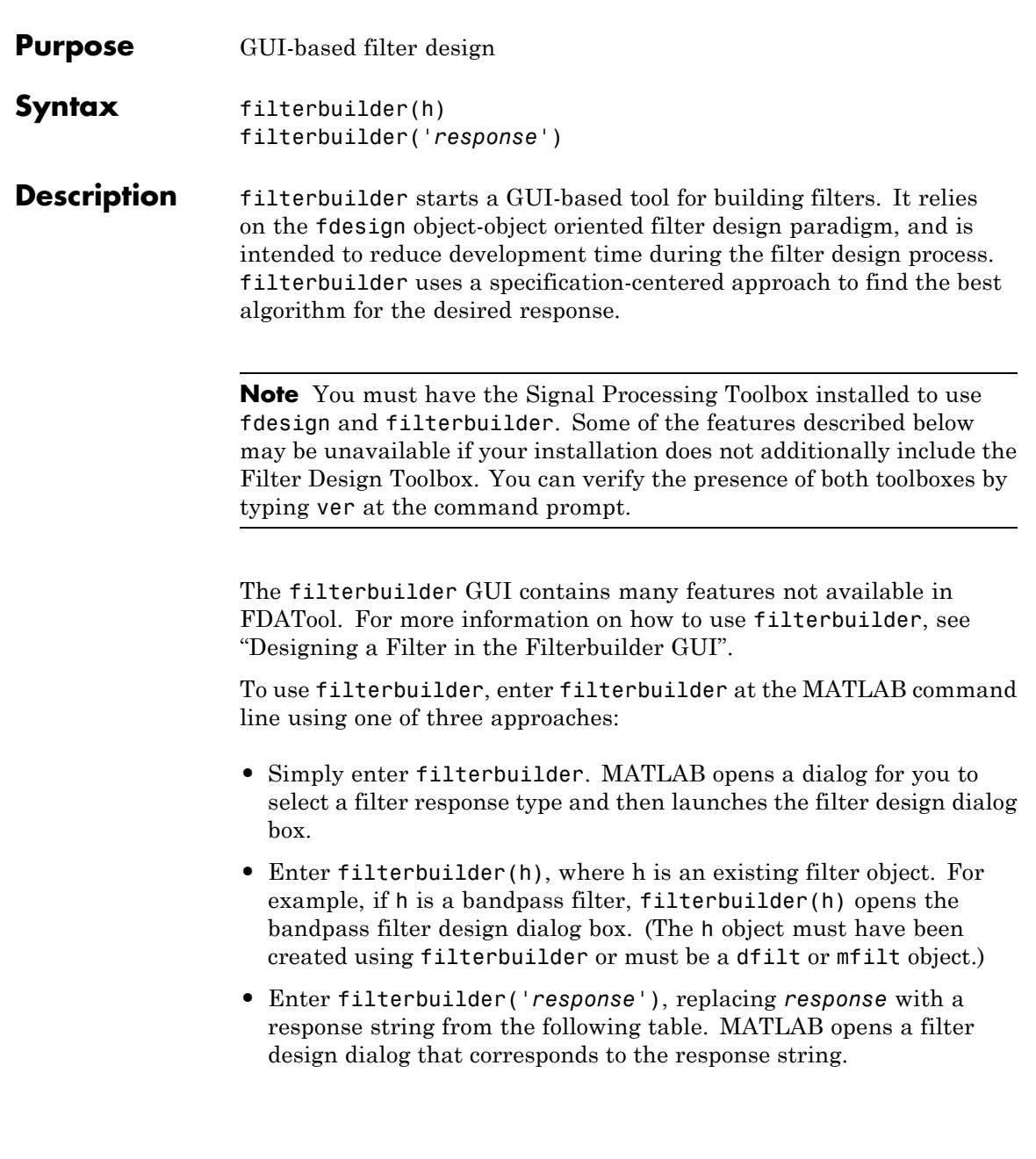

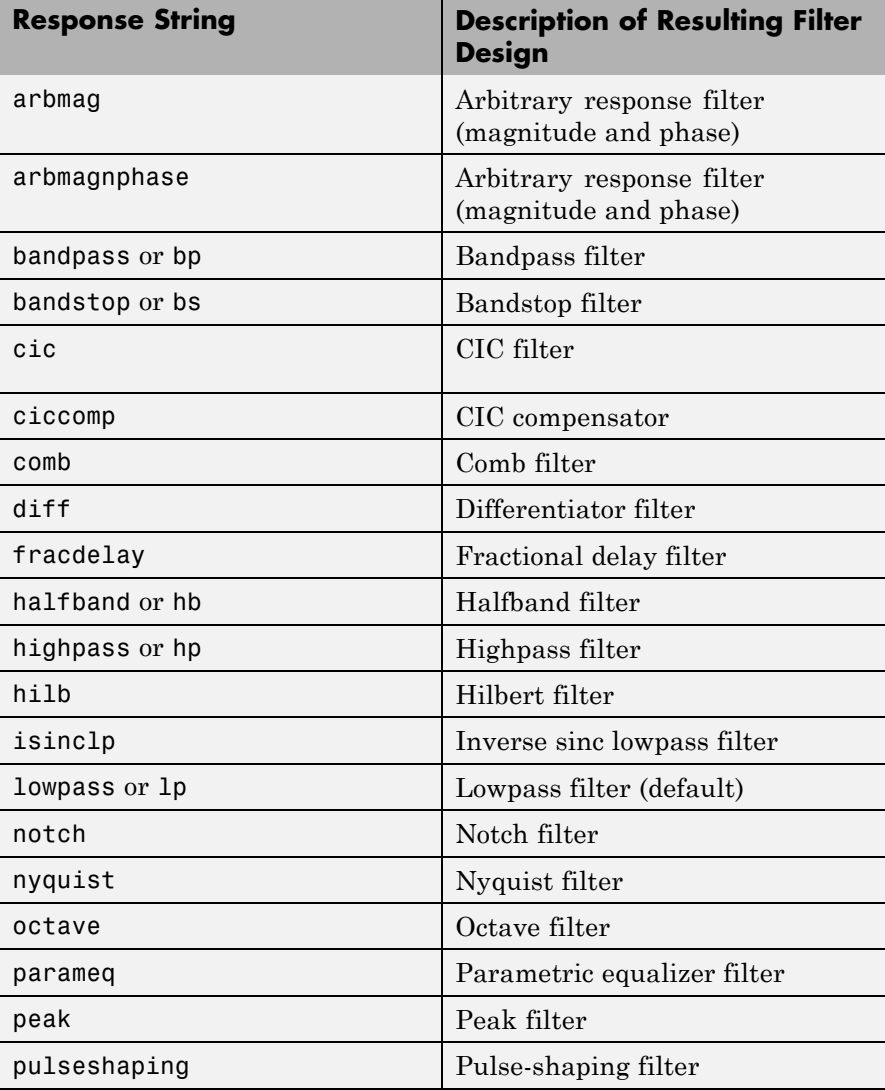

**Note** Because they do not change the filter structure, the magnitude specifications and design method are tunable when using filterbuilder.

# **Filterbuilder Dialog Box**

Although the main pane of the filterbuilder dialog box varies depending on the filter response type, the basic structure is the same. The following figure shows the basic layout of the dialog box.

 $\mathbf l$ 

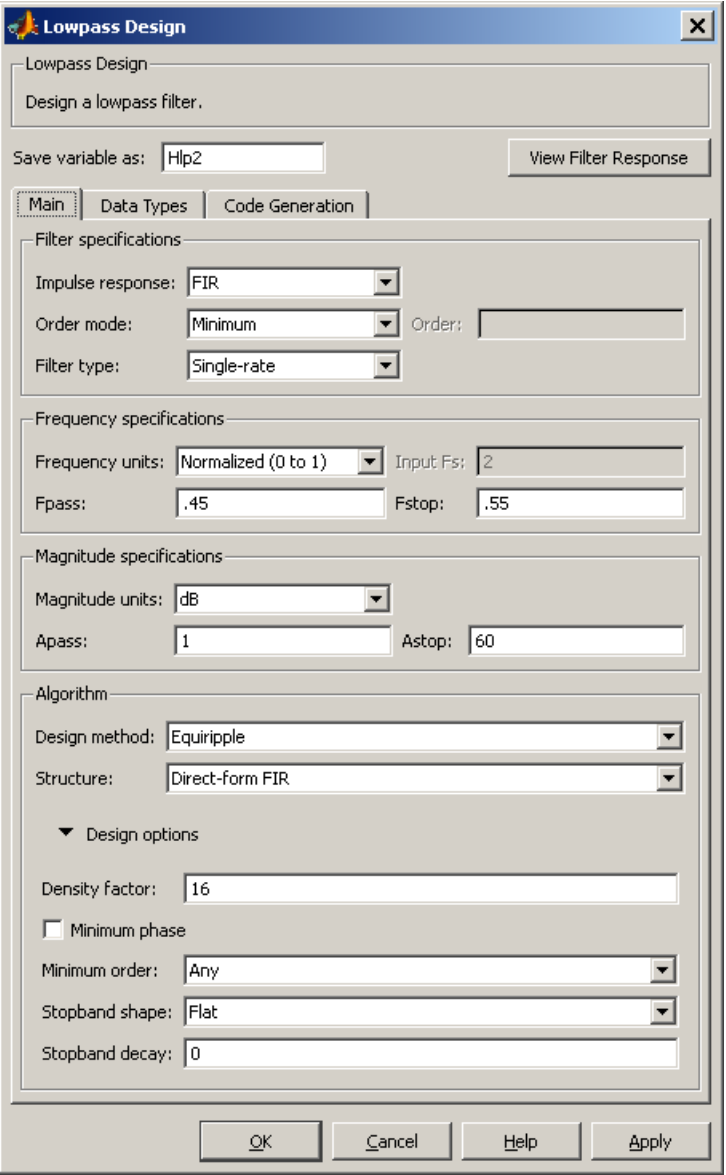

As you choose the response for the filter, the available options and design parameters displayed in the dialog box change. This display allows you to focus only on parameters that make sense in the context of your filter design.

Every filter design dialog box includes the options displayed at the top of the dialog box, shown in the following figure.

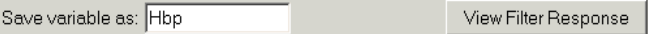

- **• Save variable as** When you click **Apply** to apply your changes or **OK** to close this dialog box, filterbuilder saves the current filter to your MATLAB workspace as a filter object with the name you enter.
- **• View Filter Response** Displays the magnitude response for the current filter specifications and design method by opening the Filter Visualization Tool (fvtool) from Signal Processing Toolbox software. For more information about FVTool, refer to Signal Processing Toolbox documentation.

**Note** The filterbuilder dialog box includes an **Apply** option. Each time you click **Apply**, filterbuilder writes the modified filter to your MATLAB workspace. This modified filter has the variable name you assign in **Save variable as**. To apply changes without overwriting the variable in you workspace, change the variable name in **Save variable as** before you click **Apply**.

There are three tabs in the Filterbuilder dialog box, containing three panes: **Main**, **Data Types**, and **Code Generation**. The first pane changes according to the filter being designed. The last two panes are the same for all filters. These panes are discussed in the following sections.

#### **Data Types Pane**

The second tab in the Filterbuilder dialog box is shown in the following figure.

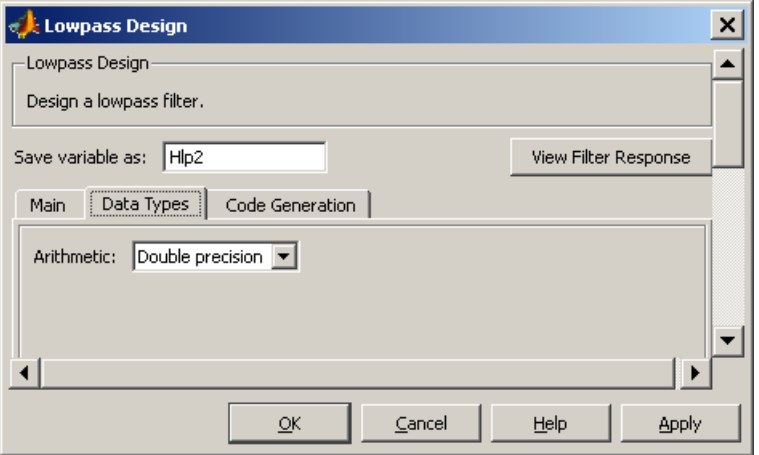

The **Arithmetic** drop down box allows the choice of Double precision, Single precision, or Fixed point. Some of these options may be unavailable depending on the filter parameters. The following table describes these options.

i<br>S

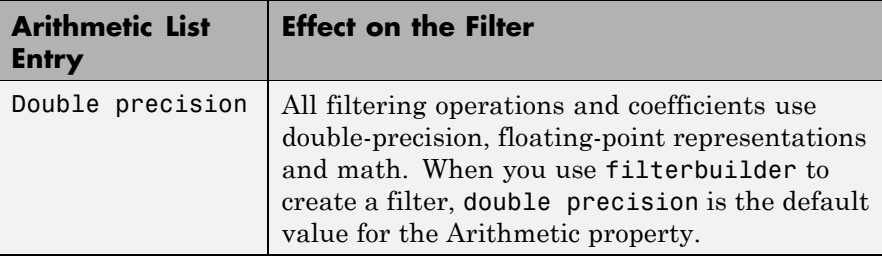

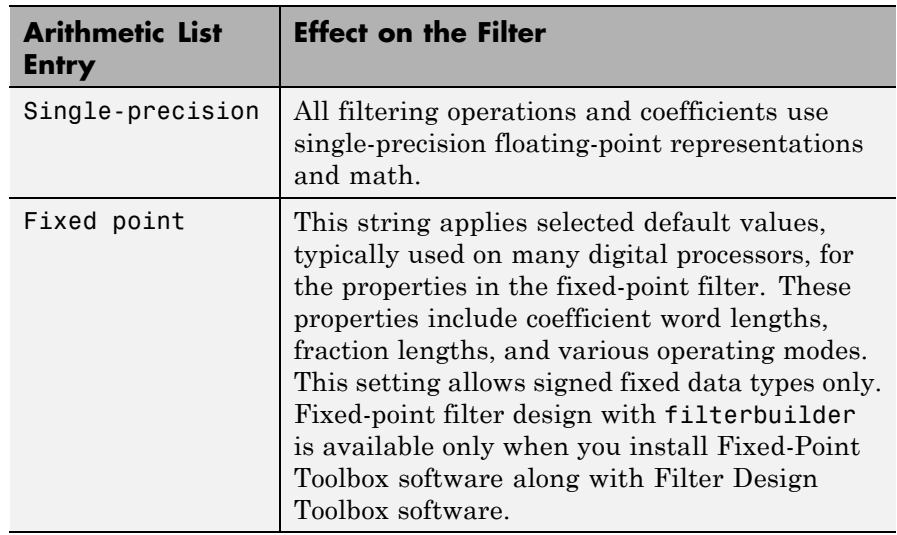

The following figure shows the **Data Types** pane after you select Fixed point for **Arithmetic**.

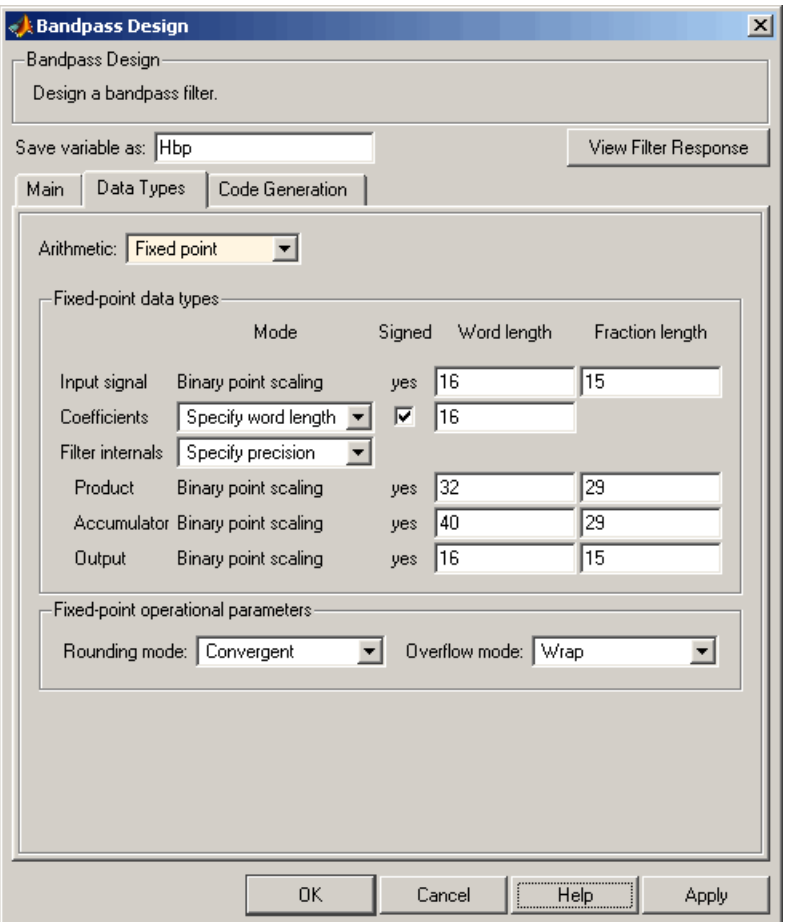

Not all parameters described in the following section apply to all filters. For example, FIR filters do not have the **Section input** and **Section output** parameters.

# **Input signal**

Specify the format the filter applies to data to be filtered. For all cases, filterbuilder implements filters that use binary point

scaling and signed input. You set the word length and fraction length as needed.

## **Coefficients**

Choose how you specify the word length and the fraction length of the filter numerator and denominator coefficients:

- **•** Specify word length enables you to enter the word length of the coefficients in bits. In this mode, filterbuilder automatically sets the fraction length of the coefficients to the binary-point only scaling that provides the best possible precision for the value and word length of the coefficients.
- **•** Binary point scaling enables you to enter the word length and the fraction length of the coefficients in bits. If applicable, enter separate fraction lengths for the numerator and denominator coefficients.
- **•** The filter coefficients do not obey the **Rounding mode** and **Overflow mode** parameters that are available when you select Specify precision from the Filter internals list. Coefficients are always saturated and rounded to Nearest.

# **Section Input**

Choose how you specify the word length and the fraction length of the fixed-point data type going into each section of an SOS filter. This parameter is visible only when the selected filter structure is IIR and SOS.

- **•** Binary point scaling enables you to enter the word and fraction lengths of the section input in bits.
- **•** Specify word length enables you to enter the word lengths in bits.

## **Section Output**

Choose how you specify the word length and the fraction length of the fixed-point data type coming out of each section of an SOS filter. This parameter is visible only when the selected filter structure is IIR and SOS.

- **•** Binary point scaling enables you to enter the word and fraction lengths of the section output in bits.
- **•** Specify word length enables you to enter the output word lengths in bits.

#### **State**

Contains the filter states before, during, and after filter operations. States act as filter memory between filtering runs or sessions. Use this parameter to specify how to designate the state word and fraction lengths. This parameter is not visible for direct form and direct form I filter structures because filterbuilder deduces the state directly from the input format. States always use signed representation:

- **•** Binary point scaling enables you to enter the word length and the fraction length of the accumulator in bits.
- **•** Specify precision enables you to enter the word length and fraction length in bits (if available).

#### **Product**

Determines how the filter handles the output of product operations. Choose from the following options:

- **•** Full precision Maintain full precision in the result.
- **•** Keep LSB Keep the least significant bit in the result when you need to shorten the data words.
- **•** Specify Precision Enables you to set the precision (the fraction length) used by the output from the multiplies.

#### **Filter internals**

Specify how the fixed-point filter performs arithmetic operations within the filter. The affected filter portions are filter products, sums, states, and output. Select one of these options:

**•** Full precision — Specifies that the filter maintains full precision in all calculations for products, output, and in the accumulator.

**•** Specify precision — Set the word and fraction lengths applied to the results of product operations, the filter output, and the accumulator. Selecting this option enables the word and fraction length controls.

## **Signed**

Selecting this option directs the filter to use signed representations for the filter coefficients.

## **Word length**

Sets the word length for the associated filter parameter in bits.

#### **Fraction length**

Sets the fraction length for the associate filter parameter in bits.

#### **Accum**

Use this parameter to specify how you would like to designate the accumulator word and fraction lengths.

Determines how the accumulator outputs stored values. Choose from the following options:

- **•** Full precision Maintain full precision in the accumulator.
- **•** Keep MSB Keep the most significant bit in the accumulator.
- **•** Keep LSB Keep the least significant bit in the accumulator when you need to shorten the data words.
- **•** Specify Precision Enables you to set the precision (the fraction length) used by the accumulator.

## **Output**

Sets the mode the filter uses to scale the output data after filtering. You have the following choices:

• Avoid Overflow — Set the output data fraction length to avoid causing the data to overflow. Avoid overflow is considered the conservative setting because it is independent of the input data values and range.

- **•** Best Precision Set the output data fraction length to maximize the precision in the output data.
- **•** Specify Precision Set the fraction length used by the filtered data.

#### **Fixed-point operational parameters**

Parameters in this group control how the filter rounds fixed-point values and how it treats values that overflow.

#### **Rounding mode**

Sets the mode the filter uses to quantize numeric values when the values lie between representable values for the data format (word and fraction lengths).

- **•** ceil Round toward positive infinity.
- **•** convergent Round to the closest representable integer. Ties round to the nearest even stored integer. This is the least biased of the methods available in this software.
- **•** zero/fix Round toward zero.
- **floor** Round toward negative infinity.
- **•** nearest Round toward nearest. Ties round toward positive infinity.
- **•** round Round toward nearest. Ties round toward negative infinity for negative numbers, and toward positive infinity for positive numbers.

The choice you make affects everything except coefficient values and input data which always round. In most cases, products do not overflow—they maintain full precision.

## **Overflow mode**

Sets the mode the filter uses to respond to overflow conditions in fixed-point arithmetic. Choose from the following options:

**•** Saturate — Limit the output to the largest positive or negative representable value.

• Wrap — Set overflowing values to the nearest representable value using modular arithmetic.

The choice you make affects everything except coefficient values and input data which always round. In most cases, products do not overflow—they maintain full precision.

#### **Cast before sum**

Specifies whether to cast numeric data to the appropriate accumulator format before performing sum operations. Selecting **Cast before sum** ensures that the results of the affected sum operations match most closely the results found on most digital signal processors. Performing the cast operation before the summation adds one or two additional quantization operations that can add error sources to your filter results.

If you clear **Cast before sum**, the filter prevents the addends from being cast to the sum format before the addition operation. Choose this setting to get the most accurate results from summations without considering the hardware your filter might use. The input format referenced by **Cast before sum** depends on the filter structure you are using.

The effect of clearing or selecting **Cast before sum** is as follows:

- **•** Cleared Configures filter summation operations to retain the addends in the format carried from the previous operation.
- Selected Configures filter summation operations to convert the input format of the addends to match the summation output format before performing the summation operation. Usually, selecting **Cast before sum** generates results from the summation that more closely match those found from digital signal processors.

## **Code Generation Pane**

The code generation pane contains options for various implementations of the completed filter design. You can generate VHDL and Verilog

code from the designed filter. You can generated M-Code. You can also choose to create or update a Simulink model from the designed filter. The following section explains these options.

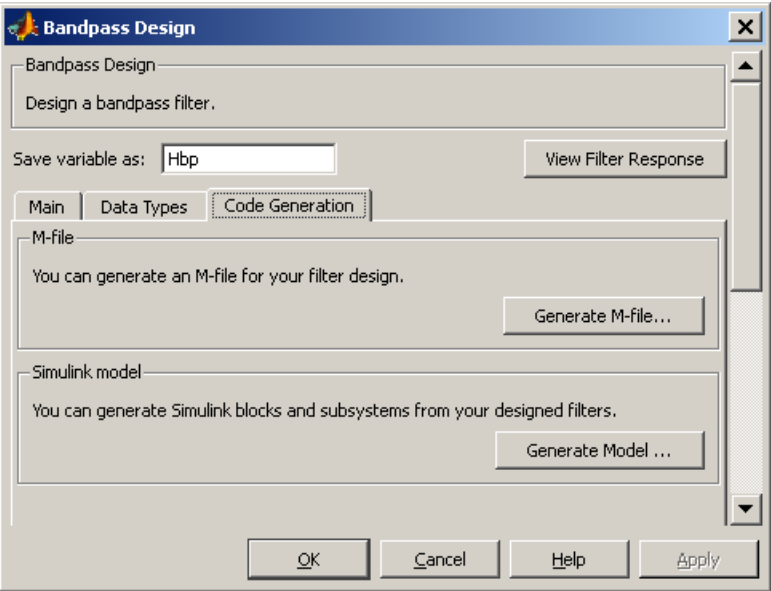

## **HDL**

For more information on this option, see "Opening the Generate HDL Dialog Box from the filterbuilder GUI" documentation, where all the parameters on the sub dialog box are explained in detail.

#### **M-Code**

Clicking on the **Generate M-Code** button, brings up a Save File dialog. Specify the file name and location, and save. The filter is now contained in an editable M-file.

## **Simulink Model**

Clicking on the **Generate Model** button brings up the **Export to Simulink** dialog box, as shown in the following figure.

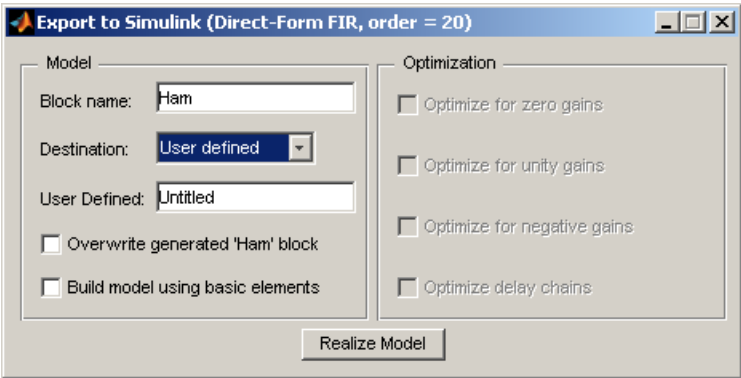

You can set the following parameters in this dialog box:

- **• Block Name** The name for the new subsystem block, set to **Filter** by default.
- **• Destination Current** saves the generated model to the current Simulink model; **New** creates a new model to contain the generated block; **User Defined** creates a new model or subsystem to the user-specified location enumerated in the **User Defined** text box.
- **• Overwrite generated 'Filter' block** When this check box is selected, Filter Design Toolbox software overwrites an existing block with the name specified in **Block Name**; when cleared, creates a new block with the same name.
- **• Build model using basic elements** When this check box is selected, Filter Design Toolbox software builds the model using only basic blocks.
- **• Optimize for zero gains** When this check box is selected, Filter Design Toolbox software removes all zero gain blocks from the model.
- **• Optimize for unity gains** When this check box is selected, Filter Design Toolbox software replaces all unity gains with direct connections.
- **• Optimize for negative gains** When this check box is selected, Filter Design Toolbox software removes all negative unity gain blocks, and changes sign at the nearest summation block.
- **• Optimize delay chains** When this check box is selected, Filter Design Toolbox software replaces cascaded delay blocks with a single integer delay block with an equivalent total delay.
- **• Realize Model** Filter Design Toolbox software builds the model with the set parameters.

## **Main Pane**

Most of this pane contains parameters specific to the filter type. These are described in detail in the following sections:

- **•** "Arbitrary Response Design Dialog Box Main Pane" on page 2-[712](#page-737-0)
- **•** "Bandpass Filter Design Dialog Box Main Pane" on page 2[-716](#page-741-0)
- **•** "Bandstop Filter Design Dialog Box Main Pane" on page 2-[724](#page-749-0)
- **•** "CIC Filter Design Dialog Box Main Pane" on page 2-[732](#page-757-0)
- **•** ["CIC Compensator Filter Design Dialog Box Main Pane" on page](#page-760-0) 2-[735](#page-760-0)
- **•** "Comb Filter Design Dialog Box—Main Pane" on page 2[-741](#page-766-0)
- **•** "Differentiator Filter Design Dialog Box Main Pane" on page 2-[745](#page-770-0)
- **•** ["Fractional Delay Filter Design Dialog Box Main Pane" on page](#page-777-0) 2-[752](#page-777-0)
- **•** "Halfband Filter Design Dialog Box Main Pane" on page 2[-754](#page-779-0)
- **•** "Highpass Filter Design Dialog Box Main Pane" on page 2[-760](#page-785-0)
- **•** "Hilbert Filter Design Dialog Box Main Pane" on page 2-[768](#page-793-0)
- **•** "Inverse Sinc Filter Design Dialog Box Main Pane" on page 2[-774](#page-799-0)
- **•** "Lowpass Filter Design Dialog Box Main Pane" on page 2-[782](#page-807-0)
- **•** "Nyquist Filter Design Dialog Box Main Pane" on page 2-[790](#page-815-0)
- **•** "Notch" on page 2[-797](#page-822-0)
- **•** "Octave Filter Design Dialog Box Main Pane" on page 2[-798](#page-823-0)
- **•** ["Parametric Equalizer Filter Design Dialog Box Main Pane" on](#page-825-0) page 2-[800](#page-825-0)
- **•** "Peak/Notch Filter Design Dialog Box Main Pane" on page 2[-805](#page-830-0)
- **•** "Pulse-shaping Filter Design Dialog Box—Main Pane" on page 2-[809](#page-834-0)

# <span id="page-737-0"></span>**Arbitrary Response Design Dialog Box — Main Pane**

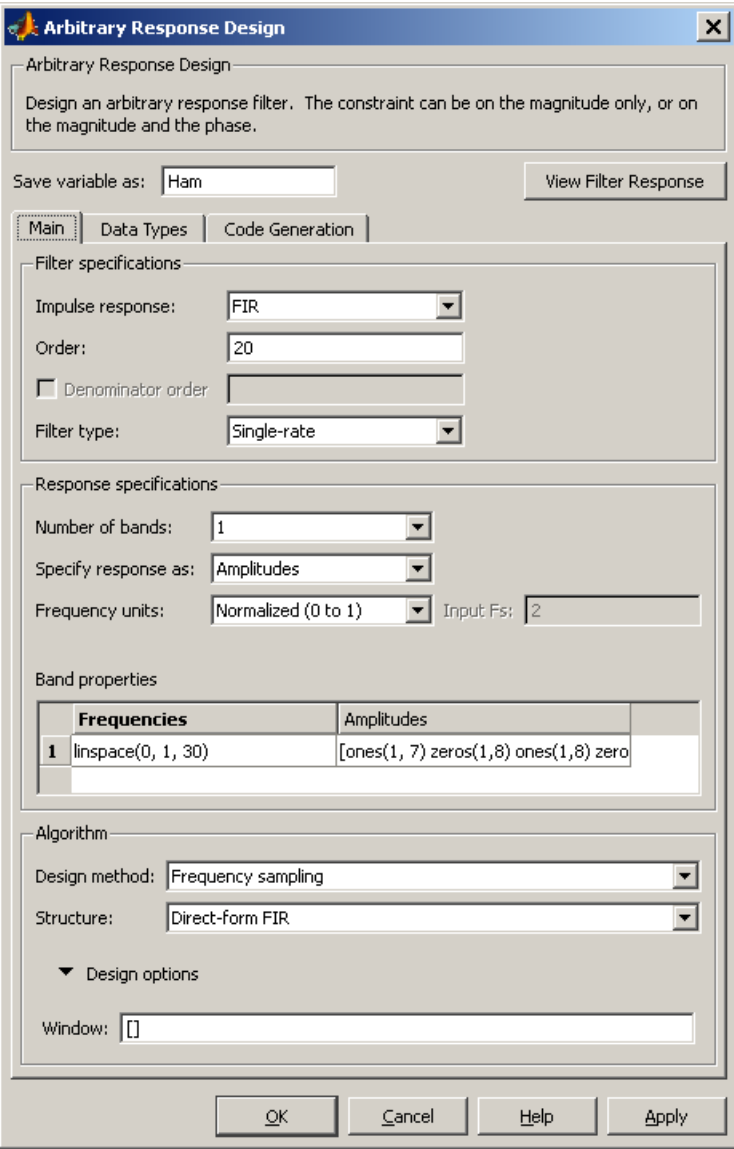

# **Filter Specifications**

Parameters in this group enable you to specify your filter format, such as the impulse response and the filter order.

## **Impulse response**

Select either FIR or IIR from the drop down list, where FIR is the default impulse response. When you choose an impulse response, the design methods and structures you can use to implement your filter change accordingly.

#### **Order**

Enter the order for FIR filter, or the order of the numerator for the IIR filter.

## **Denominator order**

Select the check box and enter the denominator order. This option is enabled only if IIR is selected for **Impulse response**.

## **Filter type**

This option is available for FIR filters only. Select Single-rate, Decimator, Interpolator, or Sample-rate converter. Your choice determines the type of filter as well as the design methods and structures that are available to implement your filter. By default, filterbuilder specifies single-rate filters.

- **•** Selecting Decimator or Interpolator activates the **Decimation Factor** or the **Interpolation Factor** options respectively.
- **•** Selecting Sample-rate converter activates both factors.

When you design either a decimator or interpolator, the resulting filter is a bandpass filter that either decimates or interpolates your input signal.

## **Decimation Factor**

Enter the decimation factor. This option is enabled only if the **Filter type** is set to Decimator or Sample-rate converter. The default factor value is 2.

# **Interpolation Factor**

Enter the decimation factor. This option is enabled only if the **Filter type** is set to Interpolator or Sample-rate converter. The default factor value is 2.

# **Response Specification**

## **Number of Bands**

Select the number of bands in the filter. Multiband design is available for both FIR and IIR filters.

#### **Specify response as:**

Specify the response as Amplitudes, Magnitudes and phase, or Frequency response.

#### **Frequency units**

Specify frequency units as either Normalized, which means normalized by the input sampling frequency, or select from Hz, kHz, MHz, or GHz.

#### **Input Fs**

Enter the input sampling frequency in the units specified in the **Frequency units** drop-down box. This option is enabled when the frequency units are selected.

## **Band Properties**

These properties are modified automatically depending on the response chosen in the **Specify response as** drop-down box. Two or three columns are presented for input. The first column is always Frequencies. The other columns are either Amplitudes, Magnitudes, Phases, or Frequency Response. Enter the corresponding vectors of values for each column.

- **• Frequencies** and **Amplitudes** These columns are presented for input if the response chosen in the **Specify response as** drop-down box is Amplitudes.
- **• Frequencies**, **Magnitudes**, and **Phases** These columns are presented for input if the response chosen in the **Specify response as** drop-down box is Magnitudes and phases.

**• Frequencies** and **Frequency response** —These columns are presented for input if the response chosen in the **Specify response as** drop-down box is Frequency response.

# **Algorithm**

# **Design Method**

Select the design method for the filter. Different methods are enabled depending on the defining parameters entered in the previous sections.

## **Structure**

Select the structure for the filter, available for the design method selected in the previous box.

# **Design Options**

**• Window** — replace the square brackets with the name of a window function or function handle. For example, "hamming" or "@hamming". If the window function takes parameters other than the length, use a cell array. For example, {'kaiser',3.5} or {@chebwin,60}

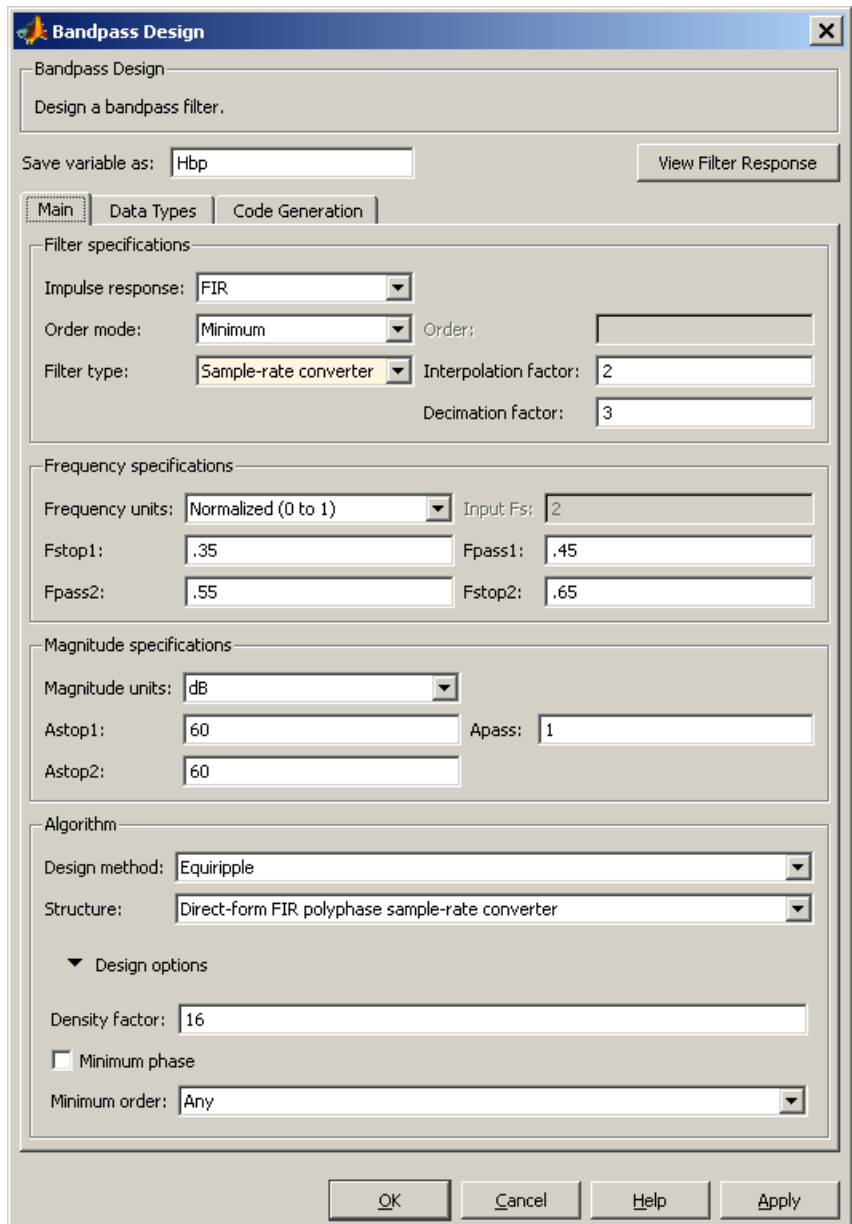

# <span id="page-741-0"></span>**Bandpass Filter Design Dialog Box — Main Pane**

# **Filter Specifications**

Parameters in this group enable you to specify your filter format, such as the impulse response and the filter order.

## **Impulse response**

Select either FIR or IIR from the drop-down list, where FIR is the default impulse response. When you choose an impulse response, the design methods and structures you can use to implement your filter change accordingly.

**Note** The design methods and structures for FIR filters are not the same as the methods and structures for IIR filters.

#### **Filter order mode**

Select either Minimum (the default) or Specify from the drop-down box. Selecting Specify enables the **Order** option (explained in the following descriptions) so you can enter the filter order.

#### **Filter type**

Select Single-rate, Decimator, Interpolator, or Sample-rate converter. Your choice determines the type of filter as well as the design methods and structures that are available to implement your filter. By default, filterbuilder specifies single-rate filters.

- **•** Selecting Decimator or Interpolator activates the **Decimation Factor** or the **Interpolation Factor** options respectively.
- **•** Selecting Sample-rate converter activates both factors.

When you design either a decimator or an interpolator, the resulting filter is a bandpass filter that either decimates or interpolates your input signal.

## **Order**

Enter the filter order. This option is enabled only if Specify was selected for **Filter order mode**.

# **Decimation Factor**

Enter the decimation factor. This option is enabled only if the **Filter type** is set to Decimator or Sample-rate converter. The default factor value is 2.

## **Interpolation Factor**

Enter the decimation factor. This option is enabled only if the **Filter type** is set to Interpolator or Sample-rate converter. The default factor value is 2.

## **Frequency Specifications**

The parameters in this group allow you to specify your filter response curve. Graphically, the filter specifications look similar to those shown in the following figure.

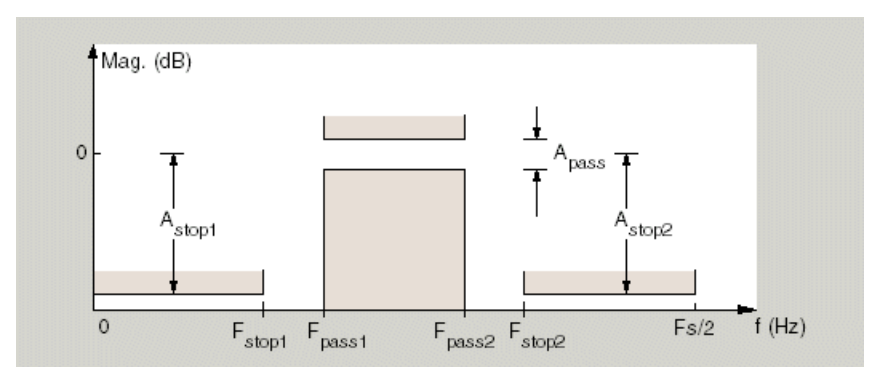

In the figure, regions between specification values such as Fstop1 and Fpass1 represent transition regions where the filter response is not explicitly defined.

## **Frequency constraints**

Select the filter features to use to define the frequency response characteristics. The list contains the following options, when available for the filter specifications.

- **•** Passband and stopband edges Define the filter by specifying the frequencies for the edges for the stop- and passbands.
- Passband edges Define the filter by specifying frequencies for the edges of the passband.
- Stopband edges Define the filter by specifying frequencies for the edges of the stopbands.
- **•** 3 dB points Define the filter response by specifying the locations of the 3 dB points. The 3 dB point is the frequency for the point 3 dB point below the passband value.
- **•** 3 dB points and passband width Define the filter by specifying frequencies for the 3 dB points in the filter response and the width of the passband.
- **•** 3 dB points and stopband widths Define the filter by specifying frequencies for the 3 dB points in the filter response and the width of the stopband.

## **Frequency units**

Use this parameter to specify whether your frequency settings are normalized or in absolute frequency. Select Normalized (0 1) to enter frequencies in normalized form. This behavior is the default. To enter frequencies in absolute values, select one of the frequency units from the drop-down list—Hz, kHz, MHz, or GHz. Selecting one of the unit options enables the **Input Fs** parameter.

## **Input Fs**

Fs, specified in the units you selected for **Frequency units**, defines the sampling frequency at the filter input. When you provide an input sampling frequency, all frequencies in the specifications are in the selected units as well. This parameter is available when you select one of the frequency options from the **Frequency units** list.

## **Fstop1**

Enter the frequency at the edge of the end of the first stopband. Specify the value in either normalized frequency units or the absolute units you select in **Frequency units**.

#### **Fpass1**

Enter the frequency at the edge of the start of the passband. Specify the value in either normalized frequency units or the absolute units you select **Frequency units**.

#### **Fpass2**

Enter the frequency at the edge of the end of the passband. Specify the value in either normalized frequency units or the absolute units you select **Frequency units**.

#### **Fstop2**

Enter the frequency at the edge of the start of the second stopband. Specify the value in either normalized frequency units or the absolute units you select **Frequency units**.

## **Magnitude Specifications**

The parameters in this group let you specify the filter response in the passbands and stopbands.

## **Magnitude units**

Specify the units for any parameter you provide in magnitude specifications. Select one of the following options from the drop-down list.

- **•** Linear Specify the magnitude in linear units.
- **•** dB Specify the magnitude in dB (decibels). This is the default setting.
- **•** Squared Specify the magnitude in squared units.

## **Astop1**

Enter the filter attenuation in the first stopband in the units you choose for **Magnitude units**, either linear or decibels.

#### **Apass**

Enter the filter ripple allowed in the passband in the units you choose for **Magnitude units**, either linear or decibels.

## **Astop2**

Enter the filter attenuation in the second stopband in the units you choose for **Magnitude units**, either linear or decibels.

## **Algorithm**

The parameters in this group allow you to specify the design method and structure that filterbuilder uses to implement your filter.

# **Design Method**

Lists the design methods available for the frequency and magnitude specifications you entered. When you change the specifications for a filter, such as changing the impulse response, the methods available to design filters changes as well. The default IIR design method is usually Butterworth, and the default FIR method is equiripple.

#### **Structure**

For the filter specifications and design method you select, this parameter lists the filter structures available to implement your filter. By default, FIR filters use direct-form structure, and IIR filters use direct-form II filters with SOS.

**Scale SOS filter coefficients to reduce chance of overflow**

Selecting this parameter directs the design to scale the filter coefficients to reduce the chances that the inputs or calculations in the filter overflow and exceed the representable range of the filter. Clearing this option removes the scaling. This parameter applies only to IIR filters.

# **Design Options**

The options for each design are specific for each design method. This section does not present all of the available options for all designs and design methods. There are many more that you encounter as you select

different design methods and filter specifications. The following options represent some of the most common ones available.

#### **Density factor**

Density factor controls the density of the frequency grid over which the design method optimization evaluates your filter response function. The number of equally spaced points in the grid is the value you enter for **Density factor** times (filter order + 1).

Increasing the value creates a filter that more closely approximates an ideal equiripple filter but increases the time required to design the filter. The default value of 20 represents a reasonable trade between the accurate approximation to the ideal filter and the time to design the filter.

#### **Minimum phase**

To design a filter that is minimum phase, select **Minimum phase**. Clearing the **Minimum phase** option removes the phase constraint—the resulting design is not minimum phase.

#### **Minimum order**

When you select this parameter, the design method determines and design the minimum order filter to meet your specifications. Some filters do not provide this parameter. Select Any, Even, or Odd from the drop-down list to direct the design to be any minimum order, or minimum even order, or minimum odd order.

**Note** Generally, **Minimum order** designs are not available for IIR filters.

## **Match Exactly**

Specifies that the resulting filter design matches either the passband or stopband or both bands when you select passband or stopband or both from the drop-down list.

## **Stopband Shape**

Stopband shape lets you specify how the stopband changes with increasing frequency. Choose one of the following options:

- Flat Specifies that the stopband is flat. The attenuation does not change as the frequency increases.
- **•** Linear Specifies that the stopband attenuation changes linearly as the frequency increases. Change the slope of the stopband by setting **Stopband decay**.
- 1/f Specifies that the stopband attenuation changes exponentially as the frequency increases, where f is the frequency. Set the power (exponent) for the decay in **Stopband decay**.

#### **Stopband Decay**

When you set Stopband shape, Stopband decay specifies the amount of decay applied to the stopband. the following conditions apply to Stopband decay based on the value of Stopband Shape:

- **•** When you set **Stopband shape** to Flat, **Stopband decay** has no affect on the stopband.
- **•** When you set **Stopband shape** to Linear, enter the slope of the stopband in units of dB/rad/s. filterbuilder applies that slope to the stopband.
- **•** When you set **Stopband shape** to 1/f, enter a value for the exponent *n* in the relation  $(1/f)^n$  to define the stopband decay. filterbuilder applies the  $(1/f)^n$  relation to the stopband to result in an exponentially decreasing stopband attenuation.

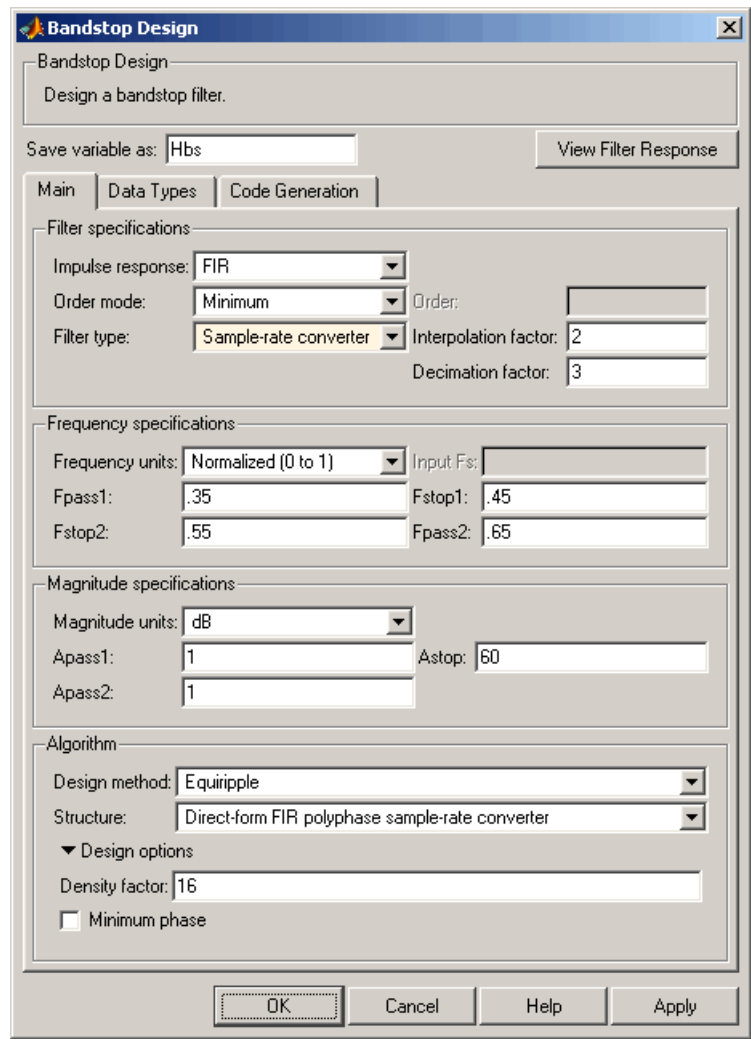

# <span id="page-749-0"></span>**Bandstop Filter Design Dialog Box — Main Pane**

# **Filter Specifications**

Parameters in this group enable you to specify your filter format, such as the impulse response and the filter order.

## **Impulse response**

Select either FIR or IIR from the drop-down list, where FIR is the default impulse response. When you choose an impulse response, the design methods and structures you can use to implement your filter change accordingly.

**Note** The design methods and structures for FIR filters are not the same as the methods and structures for IIR filters.

#### **Filter order mode**

Select either Minimum (the default) or Specify from the drop-down list. Selecting Specify enables the **Order** option (see the following sections) so you can enter the filter order.

#### **Filter type**

Select Single-rate, Decimator, Interpolator, or Sample-rate converter. Your choice determines the type of filter as well as the design methods and structures that are available to implement your filter. By default, filterbuilder specifies single-rate filters.

- **•** Selecting Decimator or Interpolator activates the **Decimation Factor** or the **Interpolation Factor** options respectively.
- **•** Selecting Sample-rate converter activates both factors.

When you design either a decimator or an interpolator, the resulting filter is a bandpass filter that either decimates or interpolates your input signal.

## **Order**

Enter the filter order. This option is enabled only if Specify was selected for **Filter order mode**.

# **Decimation Factor**

Enter the decimation factor. This option is enabled only if the **Filter type** is set to Decimator or Sample-rate converter. The default factor value is 2.

## **Interpolation Factor**

Enter the decimation factor. This option is enabled only if the **Filter type** is set to Interpolator or Sample-rate converter. The default factor value is 2.

## **Frequency Specifications**

The parameters in this group allow you to specify your filter response curve. Graphically, the filter specifications look similar to those shown in the following figure.

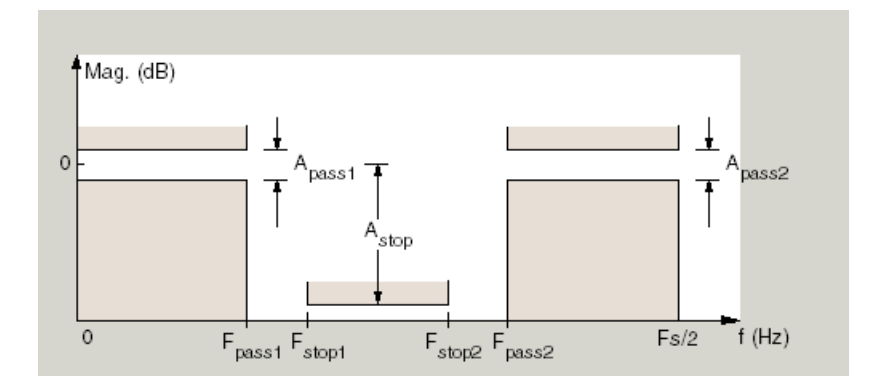

## **Frequency constraints**

Select the filter features to use to define the frequency response characteristics. The list contains the following options, when available for the filter specifications.

**•** Passband and stopband edges — Define the filter by specifying the frequencies for the edges for the stop- and passbands.

- Passband edges Define the filter by specifying frequencies for the edges of the passband.
- Stopband edges Define the filter by specifying frequencies for the edges of the stopbands.
- **•** 3 dB points Define the filter response by specifying the locations of the 3 dB points. The 3 dB point is the frequency for the point 3 dB point below the passband value.
- **•** 3 dB points and passband width Define the filter by specifying frequencies for the 3 dB points in the filter response and the width of the passband.
- **•** 3 dB points and stopband widths Define the filter by specifying frequencies for the 3 dB points in the filter response and the width of the stopband.

## **Frequency units**

Use this parameter to specify whether your frequency settings are normalized or in absolute frequency. Select Normalized (0 1) to enter frequencies in normalized form. This behavior is the default. To enter frequencies in absolute values, select one of the frequency units from the drop-down list—Hz, kHz, MHz, or GHz. Selecting one of the unit options enables the **Input Fs** parameter.

# **Input Fs**

Fs, specified in the units you selected for **Frequency units**, defines the sampling frequency at the filter input. When you provide an input sampling frequency, all frequencies in the specifications are in the selected units as well. This parameter is available when you select one of the frequency options from the **Frequency units** list.

# **Output Fs**

When you design an interpolator, Fs represents the sampling frequency at the filter output rather than the filter input. This option is available only when you set **Filter type** is interpolator.

## **Fpass1**

Enter the frequency at the edge of the end of the first passband. Specify the value in either normalized frequency units or the absolute units you select in **Frequency units**.

## **Fstop1**

Enter the frequency at the edge of the start of the stopband. Specify the value in either normalized frequency units or the absolute units you select **Frequency units**.

#### **Fstop2**

Enter the frequency at the edge of the end of the stopband. Specify the value in either normalized frequency units or the absolute units you select **Frequency units**.

#### **Fpass2**

Enter the frequency at the edge of the start of the second passband. Specify the value in either normalized frequency units or the absolute units you select **Frequency units**.

## **Magnitude Specifications**

The parameters in this group let you specify the filter response in the passbands and stopbands.

## **Magnitude units**

Specify the units for any parameter you provide in magnitude specifications. Select one of the following options from the drop-down list.

- **•** Linear Specify the magnitude in linear units.
- **•** dB Specify the magnitude in decibels (default).
- **•** Squared Specify the magnitude in squared units.

#### **Apass1**

Enter the filter ripple allowed in the first passband in the units you choose for **Magnitude units**, either linear or decibels.

## **Astop**

Enter the filter attenuation in the stopband in the units you choose for **Magnitude units**, either linear or decibels

## **Apass2**

Enter the filter ripple allowed in the second passband in the units you choose for **Magnitude units**, either linear or decibels

# **Algorithm**

The parameters in this group allow you to specify the design method and structure that filterbuilder uses to implement your filter.

# **Design Method**

Lists the design methods available for the frequency and magnitude specifications you entered. When you change the specifications for a filter, such as changing the impulse response, the methods available to design filters changes as well. The default IIR design method is usually Butterworth, and the default FIR method is equiripple.

## **Structure**

For the filter specifications and design method you select, this parameter lists the filter structures available to implement your filter. By default, FIR filters use direct-form structure, and IIR filters use direct-form II filters with SOS.

## **Scale SOS filter coefficients to reduce chance of overflow**

Selecting this parameter directs the design to scale the filter coefficients to reduce the chances that the inputs or calculations in the filter overflow and exceed the representable range of the filter. Clearing this option removes the scaling. This parameter applies only to IIR filters.

# **Design Options**

The options for each design are specific for each design method. This section does not present all of the available options for all designs and design methods. There are many more that you encounter as you select

different design methods and filter specifications. The following options represent some of the most common ones available.

#### **Density factor**

Density factor controls the density of the frequency grid over which the design method optimization evaluates your filter response function. The number of equally spaced points in the grid is the value you enter for **Density factor** times (filter order + 1).

Increasing the value creates a filter that more closely approximates an ideal equiripple filter but increases the time required to design the filter. The default value of 20 represents a reasonable trade between the accurate approximation to the ideal filter and the time to design the filter.

#### **Minimum phase**

To design a filter that is minimum phase, select **Minimum phase**. Clearing the **Minimum phase** option removes the phase constraint—the resulting design is not minimum phase.

#### **Minimum order**

When you select this parameter, the design method determines and design the minimum order filter to meet your specifications. Some filters do not provide this parameter. Select Any, Even, or Odd from the drop-down list to direct the design to be any minimum order, or minimum even order, or minimum odd order.

**Note** Generally, **Minimum order** designs are not available for IIR filters.

## **Match Exactly**

Specifies that the resulting filter design matches either the passband or stopband or both bands when you select passband or stopband or both from the drop-down list.
# **Stopband Shape**

Stopband shape lets you specify how the stopband changes with increasing frequency. Choose one of the following options:

- Flat Specifies that the stopband is flat. The attenuation does not change as the frequency increases.
- **•** Linear Specifies that the stopband attenuation changes linearly as the frequency increases. Change the slope of the stopband by setting **Stopband decay**.
- 1/f Specifies that the stopband attenuation changes exponentially as the frequency increases, where f is the frequency. Set the power (exponent) for the decay in **Stopband decay**.

#### **Stopband Decay**

When you set Stopband shape, Stopband decay specifies the amount of decay applied to the stopband. the following conditions apply to Stopband decay based on the value of Stopband Shape:

- **•** When you set **Stopband shape** to Flat, **Stopband decay** has no affect on the stopband.
- **•** When you set **Stopband shape** to Linear, enter the slope of the stopband in units of dB/rad/s. filterbuilder applies that slope to the stopband.
- **•** When you set **Stopband shape** to 1/f, enter a value for the exponent *n* in the relation  $(1/f)^n$  to define the stopband decay. filterbuilder applies the  $(1/f)^n$  relation to the stopband to result in an exponentially decreasing stopband attenuation.

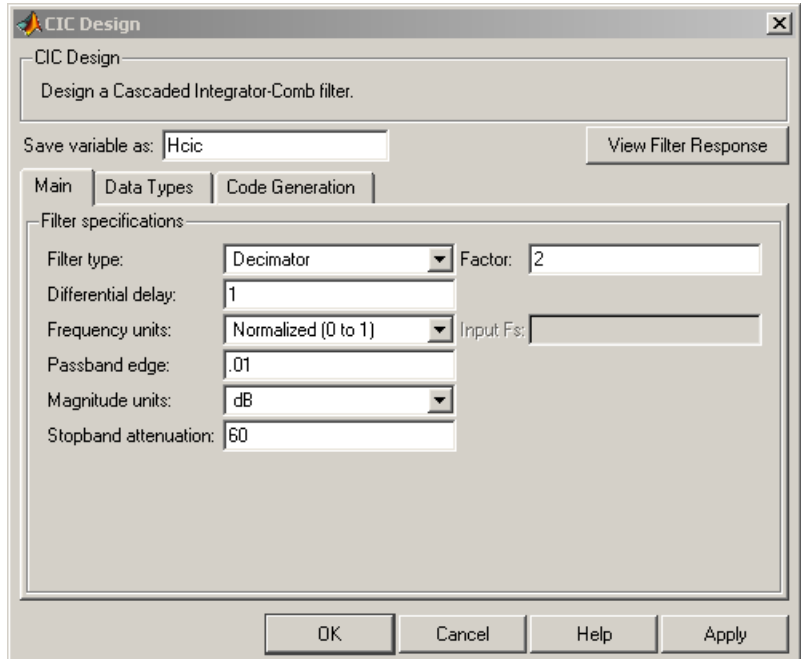

# **CIC Filter Design Dialog Box — Main Pane**

## **Filter Specifications**

Parameters in this group enable you to specify your CIC filter format, such as the filter type and the differential delay.

## **Filter type**

Select whether your filter will be a decimator or an interpolator. Your choice determines the type of filter and the design methods and structures that are available to implement your filter. Selecting decimator or interpolator activates the **Factor** option. When you design an interpolator, you enable the **Output Fs** parameter.

When you design either a decimator or interpolator, the resulting filter is a CIC filter that decimates or interpolates your input signal.

# **Differential Delay**

Specify the differential delay of your CIC filter. The default value is 1. Most CIC filters use 1 or 2. Differential delay changes both the shape and number of nulls in the filter response. The delay value also affects the null locations. Increasing the delay increases the number and sharpness of the nulls and response between nulls. Generally, 1 or 2 work best as values for the delay.

## **Factor**

When you select decimator or interpolator for **Filter type**, enter the decimation or interpolation factor for your filter in this field. You must enter a positive integer for the factor. The default factor value is 2.

## **Frequency units**

Use this parameter to specify whether your frequency settings are normalized or in absolute frequency. Select Normalized (0 1) to enter frequencies in normalized form. This behavior is the default. To enter frequencies in absolute values, select one of the frequency units from the drop-down list—Hz, kHz, MHz, or GHz. Selecting one of the unit options enables the **Input Fs** parameter.

#### **Input Fs**

Fs, specified in the units you selected for **Frequency units**, defines the sampling frequency at the filter input. When you provide an input sampling frequency, all frequencies in the specifications are in the selected units as well. This parameter is available when you select one of the frequency options from the **Frequency units** list.

## **Output Fs**

Fs, specified in the units you selected for **Frequency units**, defines the sampling frequency at the filter output. When you provide an output sampling frequency, all frequencies in the

specifications are in the selected units as well. This parameter is available only when you design interpolators.

#### **Fpass**

Enter the frequency at the end of the passband. Specify the value in either normalized frequency units or the absolute units you select **Frequency units**.

## **Magnitude units**

Specify the units for any parameter you provide in magnitude specifications. Select one of the following options from the drop-down list.

- **•** Linear Specify the magnitude in linear units.
- **•** dB Specify the magnitude in decibels (default).
- **•** Squared Specify the magnitude in squared units.

#### **Astop**

Enter the filter attenuation in the stopband in the units you choose for **Magnitude units**, either linear or decibels.

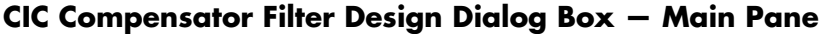

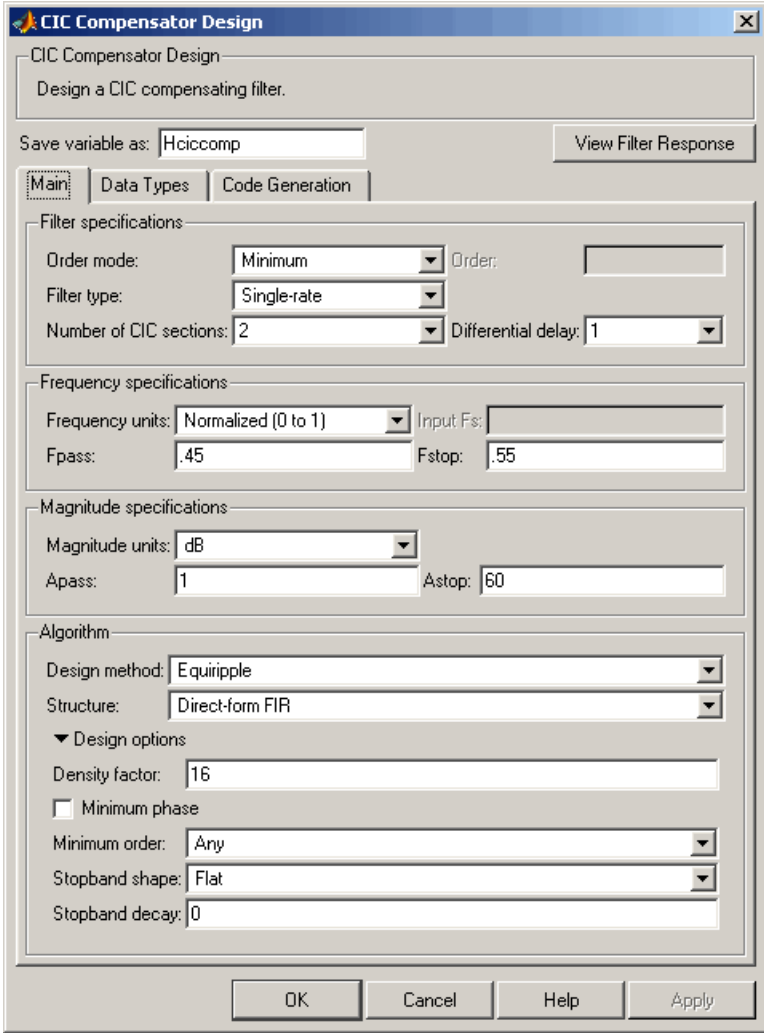

# **Filter Specifications**

Parameters in this group enable you to specify your filter format, such as the filter order mode and the filter type.

## **Filter order mode**

Select either Minimum (the default) or Specify from the drop-down list. Selecting Specify enables the **Order** option (see the following sections) so you can enter the filter order.

#### **Filter type**

Select Single-rate, Decimator, Interpolator, or Sample-rate converter. Your choice determines the type of filter as well as the design methods and structures that are available to implement your filter. By default, filterbuilder specifies single-rate filters.

- **•** Selecting Decimator or Interpolator activates the **Decimation Factor** or the **Interpolation Factor** options respectively.
- **•** Selecting Sample-rate converter activates both factors.

When you design either a decimator or an interpolator, the resulting filter is a bandpass filter that either decimates or interpolates your input signal.

#### **Order**

Enter the filter order. This option is enabled only if Specify was selected for **Filter order mode**.

#### **Decimation Factor**

Enter the decimation factor. This option is enabled only if the **Filter type** is set to Decimator or Sample-rate converter. The default factor value is 2.

#### **Interpolation Factor**

Enter the decimation factor. This option is enabled only if the **Filter type** is set to Interpolator or Sample-rate converter. The default factor value is 2.

## **Number of CIC sections**

Specify the number of sections in the CIC filter for which you are designing this compensator. Select the number of sections from the drop-down list or enter the number.

## **Differential Delay**

Specify the differential delay of your target CIC filter. The default value is 1. Most CIC filters use 1 or 2.

## **Frequency Specifications**

The parameters in this group allow you to specify your filter response curve.

## **Frequency Specifications**

## **Frequency units**

Use this parameter to specify whether your frequency settings are normalized or in absolute frequency. Select Normalized (0 1) to enter frequencies in normalized form. This behavior is the default. To enter frequencies in absolute values, select one of the frequency units from the drop-down list—Hz, kHz, MHz, or GHz. Selecting one of the unit options enables the **Input Fs** parameter.

## **Input Fs**

Fs, specified in the units you selected for **Frequency units**, defines the sampling frequency at the filter input. When you provide an input sampling frequency, all frequencies in the specifications are in the selected units as well. This parameter is available when you select one of the frequency options from the **Frequency units** list.

## **Output Fs**

Fs, specified in the units you selected for **Frequency units**, defines the sampling frequency at the filter output. When you provide an output sampling frequency, all frequencies in the specifications are in the selected units as well. This parameter is available only when you design interpolators.

## **Fpass**

Enter the frequency at the end of the passband. Specify the value in either normalized frequency units or the absolute units you select **Frequency units**.

#### **Fstop**

Enter the frequency at the start of the stopband. Specify the value in either normalized frequency units or the absolute units you select **Frequency units**.

## **Magnitude Specifications**

The parameters in this group let you specify the filter response in the passbands and stopbands.

## **Magnitude units**

Specify the units for any parameter you provide in magnitude specifications. Select one of the following options from the drop-down list.

- **•** Linear Specify the magnitude in linear units.
- **•** dB Specify the magnitude in decibels (default).
- **•** Squared Specify the magnitude in squared units.

#### **Apass**

Enter the filter ripple allowed in the passband in the units you choose for **Magnitude units**, either linear or decibels

## **Algorithm**

The parameters in this group allow you to specify the design method and structure that filterbuilder uses to implement your filter.

## **Design Method**

Lists the design methods available for the frequency and magnitude specifications you entered. When you change the specifications for a filter, such as changing the impulse response, the methods available to design filters changes as well. The default IIR design method is usually Butterworth, and the default FIR method is equiripple.

#### **Structure**

For the filter specifications and design method you select, this parameter lists the filter structures available to implement your filter. By default, FIR filters use direct-form structure, and IIR filters use direct-form II filters with SOS.

## **Design Options**

The options for each design are specific for each design method. This section does not present all of the available options for all designs and design methods. There are many more that you encounter as you select different design methods and filter specifications. The following options represent some of the most common ones available.

## **Density factor**

Density factor controls the density of the frequency grid over which the design method optimization evaluates your filter response function. The number of equally spaced points in the grid is the value you enter for **Density factor** times (filter order + 1).

Increasing the value creates a filter that more closely approximates an ideal equiripple filter but increases the time required to design the filter. The default value of 20 represents a reasonable trade between the accurate approximation to the ideal filter and the time to design the filter.

## **Minimum phase**

To design a filter that is minimum phase, select **Minimum phase**. Clearing the **Minimum phase** option removes the phase constraint—the resulting design is not minimum phase.

## **Minimum order**

When you select this parameter, the design method determines and design the minimum order filter to meet your specifications. Some filters do not provide this parameter. Select Any, Even, or Odd from the drop-down list to direct the design to be any minimum order, or minimum even order, or minimum odd order. **Note** Generally, **Minimum order** designs are not available for IIR filters.

## **Match Exactly**

Specifies that the resulting filter design matches either the passband or stopband or both bands when you select passband or stopband or both from the drop-down list.

## **Stopband Shape**

Stopband shape lets you specify how the stopband changes with increasing frequency. Choose one of the following options:

- Flat Specifies that the stopband is flat. The attenuation does not change as the frequency increases.
- **•** Linear Specifies that the stopband attenuation changes linearly as the frequency increases. Change the slope of the stopband by setting **Stopband decay**.
- 1/f Specifies that the stopband attenuation changes exponentially as the frequency increases, where f is the frequency. Set the power (exponent) for the decay in **Stopband decay**.

## **Stopband Decay**

When you set Stopband shape, Stopband decay specifies the amount of decay applied to the stopband. the following conditions apply to Stopband decay based on the value of Stopband Shape:

- **•** When you set **Stopband shape** to Flat, **Stopband decay** has no affect on the stopband.
- **•** When you set **Stopband shape** to Linear, enter the slope of the stopband in units of dB/rad/s. filterbuilder applies that slope to the stopband.
- **•** When you set **Stopband shape** to 1/f, enter a value for the exponent *n* in the relation  $(1/f)^n$  to define the stopband decay.

filterbuilder applies the  $(1/f)^n$  relation to the stopband to result in an exponentially decreasing stopband attenuation.

# **Comb Filter Design Dialog Box—Main Pane**

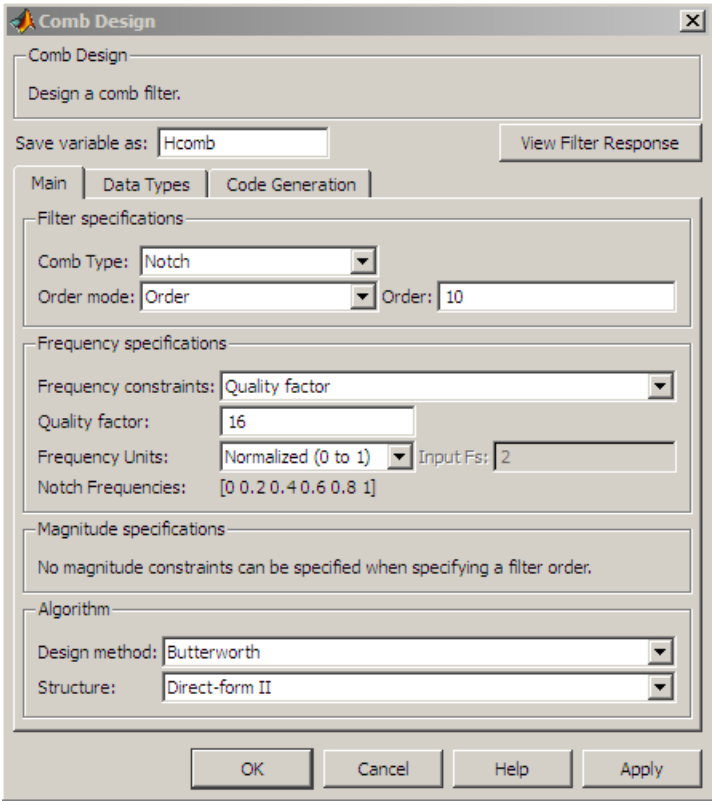

# **Filter Specifications**

Parameters in this group enable you to specify the type of comb filter and the number of peaks or notches.

## **Comb Type**

Select either Notch or Peak from the drop-down list. Notch creates a comb filter that attenuates a set of harmonically related

frequencies. Peak creates a comb filter that amplifies a set of harmonically related frequencies.

#### **Order mode**

Select either Order or Number of Peaks/Notches from the drop-down menu.

Select Order to enter the desired filter order in the

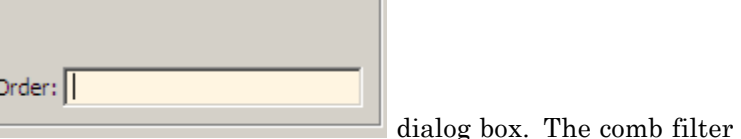

has notches or peaks at increments of 2/Order in normalized frequency units.

Select Number of Peaks or Number of Notches to specify the number of peaks or notches and the Shelving filter order

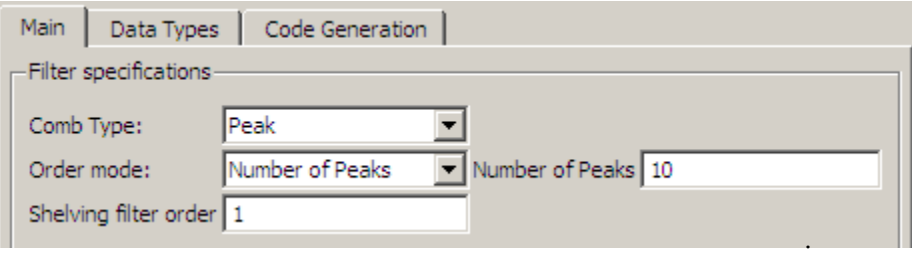

## **Shelving filter order**

The Shelving filter order is a positive integer that determines the sharpness of the peaks or notches. Larger values result in sharper peaks or notches.

## **Frequency specifications**

Parameters in this group enable you to specify the frequency constraints and frequency units.

#### **Frequency specifications**

Select either Quality factor or Bandwidth.

Quality factor is the ratio of the center frequency of the peak or notch to the bandwidth calculated at the –3 dB point.

Bandwidth specifies the bandwidth of the peak or notch. By default the bandwidth is measured at the –3 dB point. For example, setting the bandwidth equal to 0.1 results in 3 dB frequencies at normalized frequencies 0.05 above and below the center frequency of the peak or notch.

#### **Frequency Units**

Specify the frequency units. The default is normalized frequency. Choosing an option in Hz enables the **Input Fs** dialog box.

#### **Magnitude specifications**

Specify the units for the magnitude specification and the gain at which the bandwidth is measured. This menu is disabled if you specify a filter order. Select one of the following magnitude units from the drop down list:

- **•** dB Specify the magnitude in decibels (default).
- **•** Squared Specify the magnitude in squared units.

**Bandwidth gain** — Specify the gain at which the bandwidth is measured. The default is –3 dB.

## **Algorithm**

The parameters in this group allow you to specify the design method and structure that filterbuilder uses to implement your filter.

## **Design Method**

The IIR Butterworth design is the only option for peaking or notching comb filters.

# **Structure**

For the filter specifications and design method you select, this parameter lists the filter structures available to implement your filter.

# **Design Options**

# **Differentiator Filter Design Dialog Box — Main Pane**

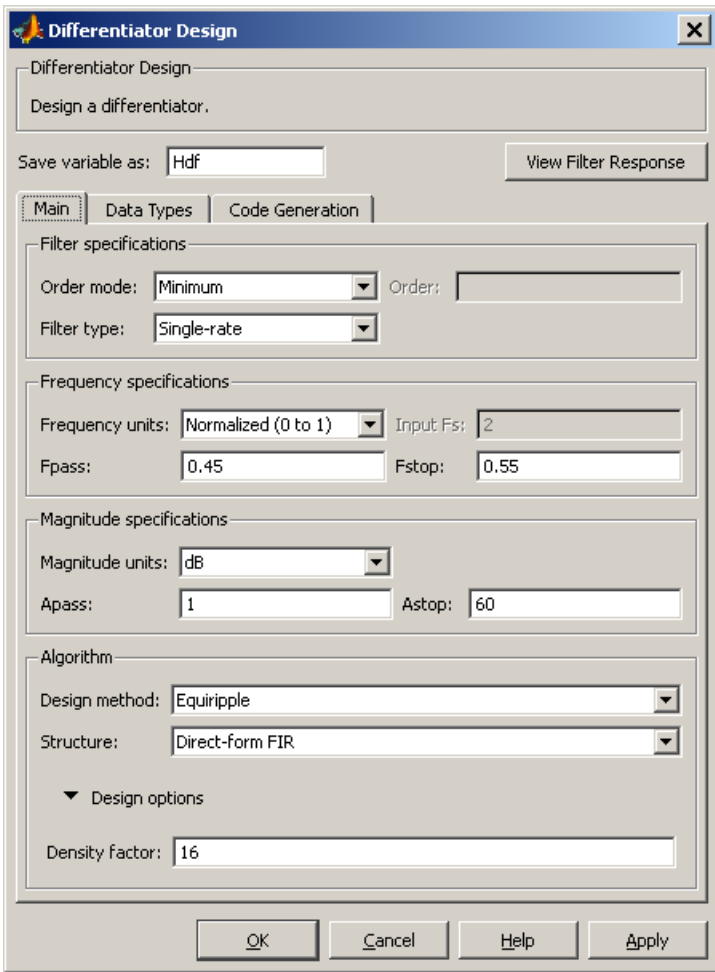

# **Filter Specifications**

Parameters in this group enable you to specify your filter format, such as the impulse response and the filter order. Graphically, the filter specifications look similar to those shown in the following figure.

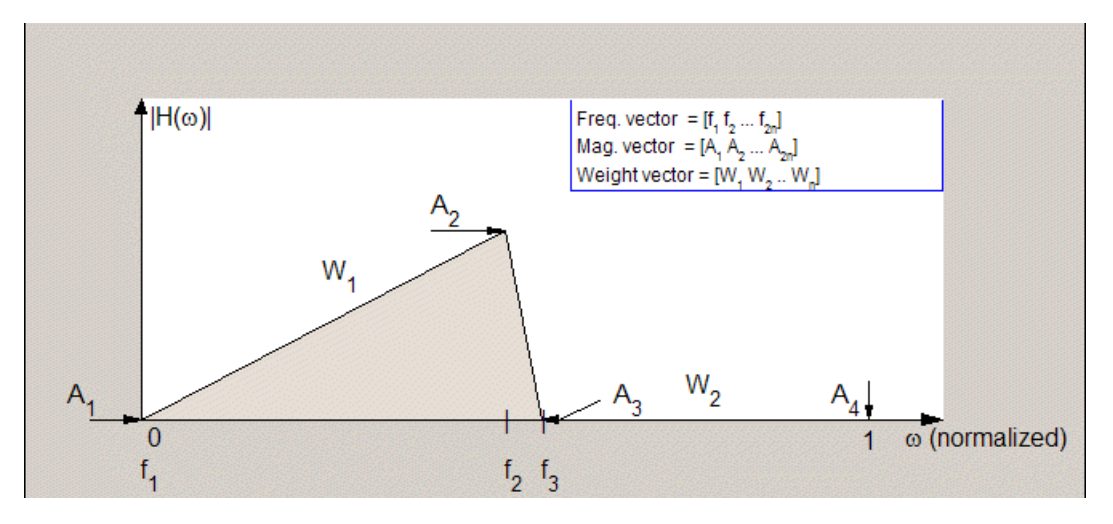

In the figure, regions between specification values such as  $\mathbf{Fpass}(\mathbf{f}_1)$ and **Fstop**  $(f_3)$  represent transition regions where the filter response is not explicitly defined.

## **Filter order mode**

Select either Minimum (the default) or Specify from the drop-down list. Selecting Specify enables the **Order** option (see the following sections) so you can enter the filter order.

#### **Filter type**

Select Single-rate, Decimator, Interpolator, or Sample-rate converter. Your choice determines the type of filter as well as the design methods and structures that are available to implement your filter. By default, filterbuilder specifies single-rate filters.

- **•** Selecting Decimator or Interpolator activates the **Decimation Factor** or the **Interpolation Factor** options respectively.
- **•** Selecting Sample-rate converter activates both factors.

When you design either a decimator or an interpolator, the resulting filter is a bandpass filter that either decimates or interpolates your input signal.

#### **Order**

Enter the filter order. This option is enabled only if Specify was selected for **Filter order mode**.

#### **Decimation Factor**

Enter the decimation factor. This option is enabled only if the **Filter type** is set to Decimator or Sample-rate converter. The default factor value is 2.

## **Interpolation Factor**

Enter the decimation factor. This option is enabled only if the **Filter type** is set to Interpolator or Sample-rate converter. The default factor value is 2.

## **Frequency Specifications**

The parameters in this group allow you to specify your filter response curve.

## **Frequency units**

Use this parameter to specify whether your frequency settings are normalized or in absolute frequency. Select Normalized (0 1) to enter frequencies in normalized form. This behavior is the default. To enter frequencies in absolute values, select one of the frequency units from the drop-down list—Hz, kHz, MHz, or GHz. Selecting one of the unit options enables the **Input Fs** parameter.

## **Input Fs**

Fs, specified in the units you selected for **Frequency units**, defines the sampling frequency at the filter input. When you provide an input sampling frequency, all frequencies in the specifications are in the selected units as well. This parameter is available when you select one of the frequency options from the **Frequency units** list.

## **Fpass**

Enter the frequency at the end of the passband. Specify the value in either normalized frequency units or the absolute units you select **Frequency units**.

#### **Fstop**

Enter the frequency at the start of the stopband. Specify the value in either normalized frequency units or the absolute units you select **Frequency units**.

# **Magnitude Specifications**

The parameters in this group let you specify the filter response in the passbands and stopbands.

## **Magnitude units**

Specify the units for any parameter you provide in magnitude specifications. Select one of the following options from the drop-down list.

- **•** Linear Specify the magnitude in linear units.
- **•** dB Specify the magnitude in decibels (default).
- **•** Squared Specify the magnitude in squared units.

#### **Apass**

Enter the filter ripple allowed in the passband in the units you choose for **Magnitude units**, either linear or decibels.

#### **Astop2**

Enter the filter attenuation in the second stopband in the units you choose for **Magnitude units**, either linear or decibels.

## **Algorithm**

The parameters in this group allow you to specify the design method and structure that filterbuilder uses to implement your filter.

## **Design Method**

Lists the design methods available for the frequency and magnitude specifications you entered. When you change the specifications for a filter, such as changing the impulse response, the methods available to design filters changes as well. The default IIR design method is usually Butterworth, and the default FIR method is equiripple.

## **Structure**

For the filter specifications and design method you select, this parameter lists the filter structures available to implement your filter. By default, FIR filters use direct-form structure, and IIR filters use direct-form II filters with SOS.

**Scale SOS filter coefficients to reduce chance of overflow**

Selecting this parameter directs the design to scale the filter coefficients to reduce the chances that the inputs or calculations in the filter overflow and exceed the representable range of the filter. Clearing this option removes the scaling. This parameter applies only to IIR filters.

# **Design Options**

The options for each design are specific for each design method. This section does not present all of the available options for all designs and design methods. There are many more that you encounter as you select different design methods and filter specifications. The following options represent some of the most common ones available.

## **Density factor**

Density factor controls the density of the frequency grid over which the design method optimization evaluates your filter response function. The number of equally spaced points in the grid is the value you enter for **Density factor** times (filter order + 1).

Increasing the value creates a filter that more closely approximates an ideal equiripple filter but increases the time required to design the filter. The default value of 20 represents a reasonable trade between the accurate approximation to the ideal filter and the time to design the filter.

## **Minimum phase**

To design a filter that is minimum phase, select **Minimum phase**. Clearing the **Minimum phase** option removes the phase constraint—the resulting design is not minimum phase.

## **Minimum order**

When you select this parameter, the design method determines and design the minimum order filter to meet your specifications. Some filters do not provide this parameter. Select Any, Even, or Odd from the drop-down list to direct the design to be any minimum order, or minimum even order, or minimum odd order. **Note** Generally, **Minimum order** designs are not available for IIR filters.

# **Match Exactly**

Specifies that the resulting filter design matches either the passband or stopband or both bands when you select passband or stopband or both from the drop-down list.

## **Stopband Shape**

Stopband shape lets you specify how the stopband changes with increasing frequency. Choose one of the following options:

- **•** Flat Specifies that the stopband is flat. The attenuation does not change as the frequency increases.
- **•** Linear Specifies that the stopband attenuation changes linearly as the frequency increases. Change the slope of the stopband by setting **Stopband decay**.
- **•** 1/f Specifies that the stopband attenuation changes exponentially as the frequency increases, where f is the frequency. Set the power (exponent) for the decay in **Stopband decay**.

# **Stopband Decay**

When you set Stopband shape, Stopband decay specifies the amount of decay applied to the stopband. the following conditions apply to Stopband decay based on the value of Stopband Shape:

- **•** When you set **Stopband shape** to Flat, **Stopband decay** has no affect on the stopband.
- **•** When you set **Stopband shape** to Linear, enter the slope of the stopband in units of dB/rad/s. filterbuilder applies that slope to the stopband.
- **•** When you set **Stopband shape** to 1/f, enter a value for the exponent *n* in the relation  $(1/f)^n$  to define the stopband decay.

filterbuilder applies the  $(1/f)^n$  relation to the stopband to result in an exponentially decreasing stopband attenuation.

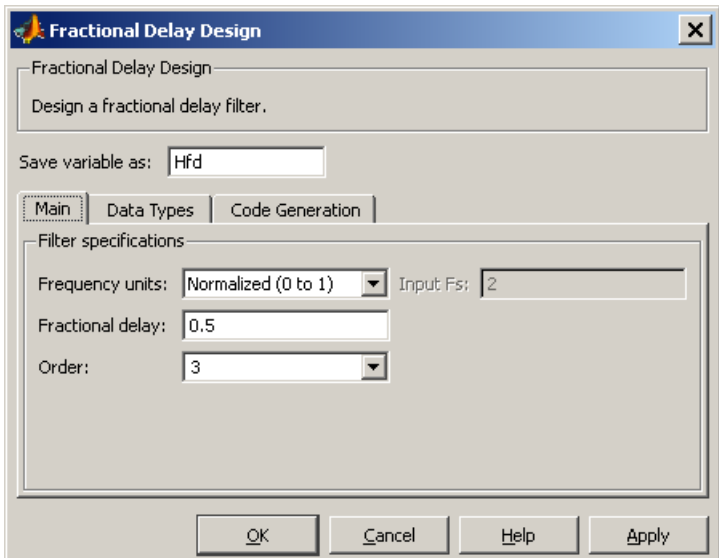

# **Fractional Delay Filter Design Dialog Box — Main Pane**

# **Frequency Specifications**

Parameters in this group enable you to specify your filter format, such as the fractional delay and the filter order.

## **Order**

If you choose Specify for **Filter order mode**, enter your filter order in this field, or select the order from the drop-down list.filterbuilder designs a filter with the order you specify.

# **Fractional delay**

Specify a value between 0 and 1 samples for the filter fractional delay. The default value is 0.5 samples.

## **Frequency units**

Use this parameter to specify whether your frequency settings are normalized or in absolute frequency. Select Normalized (0 1) to enter frequencies in normalized form. This behavior is the default. To enter frequencies in absolute values, select one of the frequency units from the drop-down list—Hz, kHz, MHz, or GHz. Selecting one of the unit options enables the **Input Fs** parameter.

## **Input Fs**

Fs, specified in the units you selected for **Frequency units**, defines the sampling frequency at the filter input. When you provide an input sampling frequency, all frequencies in the specifications are in the selected units as well. This parameter is available when you select one of the frequency options from the **Frequency units** list.

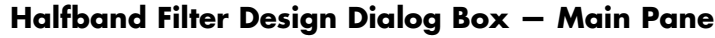

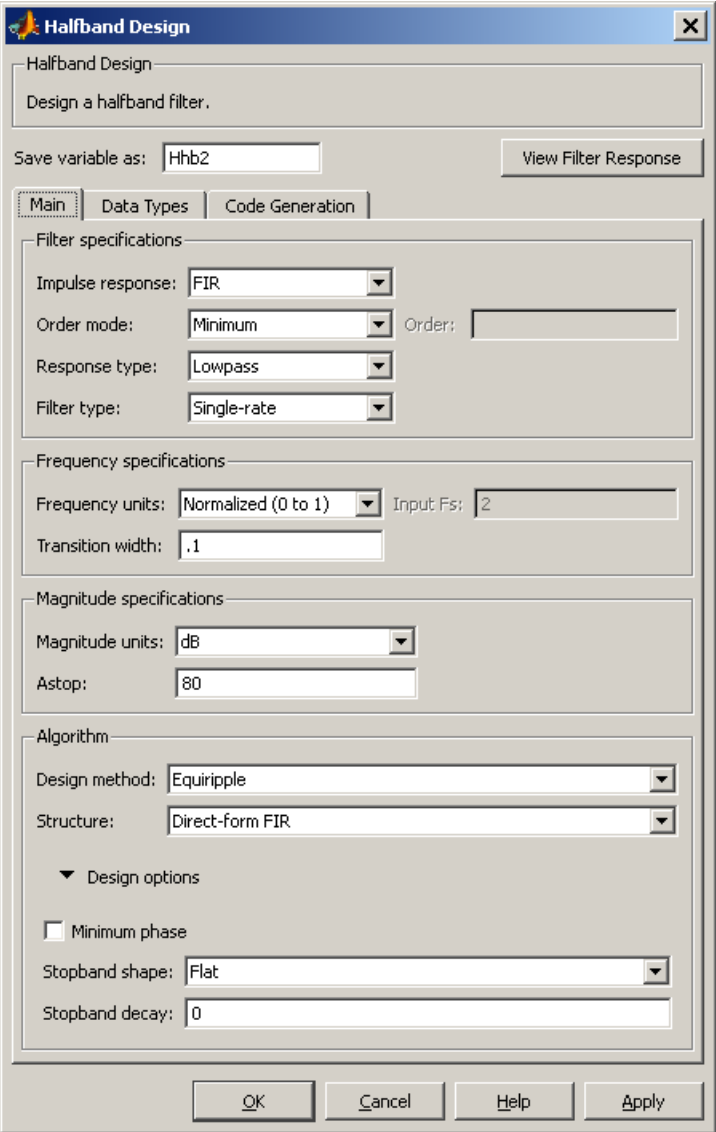

# **Filter Specifications**

Parameters in this group enable you to specify your filter type and order.

#### **Impulse response**

Select either FIR or IIR from the drop-down list, where FIR is the default impulse response. When you choose an impulse response, the design methods and structures you can use to implement your filter change accordingly.

**Note** The design methods and structures for FIR filters are not the same as the methods and structures for IIR filters.

#### **Filter order mode**

Select either Minimum (the default) or Specify from the drop-down list. Selecting Specify enables the **Order** option (see the following sections) so you can enter the filter order.

#### **Filter type**

Select Single-rate, Decimator, or Interpolator. By default, filterbuilder specifies single-rate filters.

When you design either a decimator or an interpolator, the resulting filter is a bandpass filter that decimates or interpolates your input by a factor of two.

## **Order**

Enter the filter order. This option is enabled only if Specify was selected for **Filter order mode**.

# **Frequency Specifications**

The parameters in this group allow you to specify your filter response curve. Graphically, the filter specifications for a halfband lowpass filter look similar to those shown in the following figure.

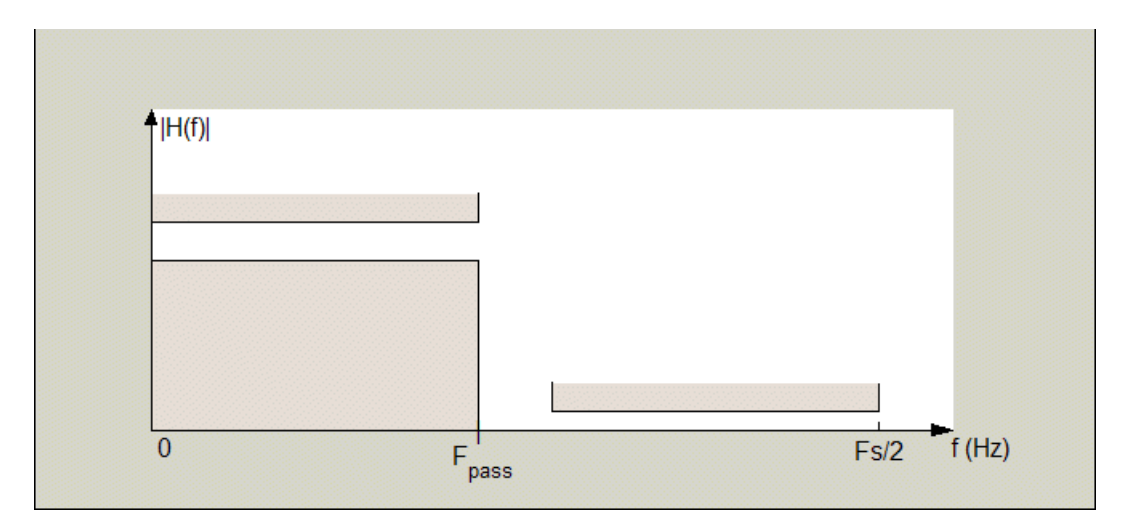

In the figure, the transition region lies between the end of the passband and the start of the stopband. The width is defined explicitly by the value of **Transition width**.

#### **Frequency units**

Use this parameter to specify whether your frequency settings are normalized or in absolute frequency. Select Normalized (0 1) to enter frequencies in normalized form. This behavior is the default. To enter frequencies in absolute values, select one of the frequency units from the drop-down list—Hz, kHz, MHz, or GHz. Selecting one of the unit options enables the **Input Fs** parameter.

## **Input Fs**

Fs, specified in the units you selected for **Frequency units**, defines the sampling frequency at the filter input. When you provide an input sampling frequency, all frequencies in the specifications are in the selected units as well. This parameter is available when you select one of the frequency options from the **Frequency units** list.

# **Transition width**

Specify the width of the transition between the end of the passband and the edge of the stopband. Specify the value in normalized frequency units or the absolute units you select in **Frequency units**.

## **Magnitude Specifications**

The parameters in this group let you specify the filter response in the passbands and stopbands.

## **Magnitude units**

Specify the units for any parameter you provide in magnitude specifications. Select one of the following options from the drop-down list.

- **•** Linear Specify the magnitude in linear units.
- **•** dB Specify the magnitude in decibels (default).

#### **Astop**

Enter the filter attenuation in the stopband in the units you choose for **Magnitude units**, either linear or decibels.

## **Algorithm**

The parameters in this group allow you to specify the design method and structure that filterbuilder uses to implement your filter.

## **Design Method**

Lists the design methods available for the frequency and magnitude specifications you entered. For FIR halfband filters, the available design options are equiripple and kaiser. For IIR halfband filters, the available design options are Butterworth, elliptic, and IIR quasi-linear phase.

## **Structure**

For the filter specifications and design method you select, this parameter lists the filter structures available to implement your filter.

# **Design Options**

The following design options are available for FIR halfband filters when the user specifies an equiripple design:

## **Minimum phase**

To design a filter that is minimum phase, select **Minimum phase**. Clearing the **Minimum phase** option removes the phase constraint—the resulting design is not minimum phase.

## **Stopband Shape**

Stopband shape lets you specify how the stopband changes with increasing frequency. Choose one of the following options:

- **•** Flat Specifies that the stopband is flat. The attenuation does not change as the frequency increases.
- **•** Linear Specifies that the stopband attenuation changes linearly as the frequency increases. Change the slope of the stopband by setting **Stopband decay**.
- 1/f Specifies that the stopband attenuation changes exponentially as the frequency increases, where f is the frequency. Set the power (exponent) for the decay in **Stopband decay**.

## **Stopband Decay**

When you set Stopband shape, Stopband decay specifies the amount of decay applied to the stopband. the following conditions apply to Stopband decay based on the value of Stopband Shape:

- **•** When you set **Stopband shape** to Flat, **Stopband decay** has no affect on the stopband.
- **•** When you set **Stopband shape** to Linear, enter the slope of the stopband in units of dB/rad/s. filterbuilder applies that slope to the stopband.
- **•** When you set **Stopband shape** to 1/f, enter a value for the exponent *n* in the relation  $(1/f)^n$  to define the stopband decay.

filterbuilder applies the  $(1/f)^n$  relation to the stopband to result in an exponentially decreasing stopband attenuation.

 $\mathbf l$ 

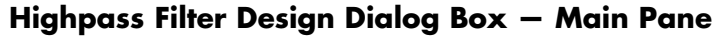

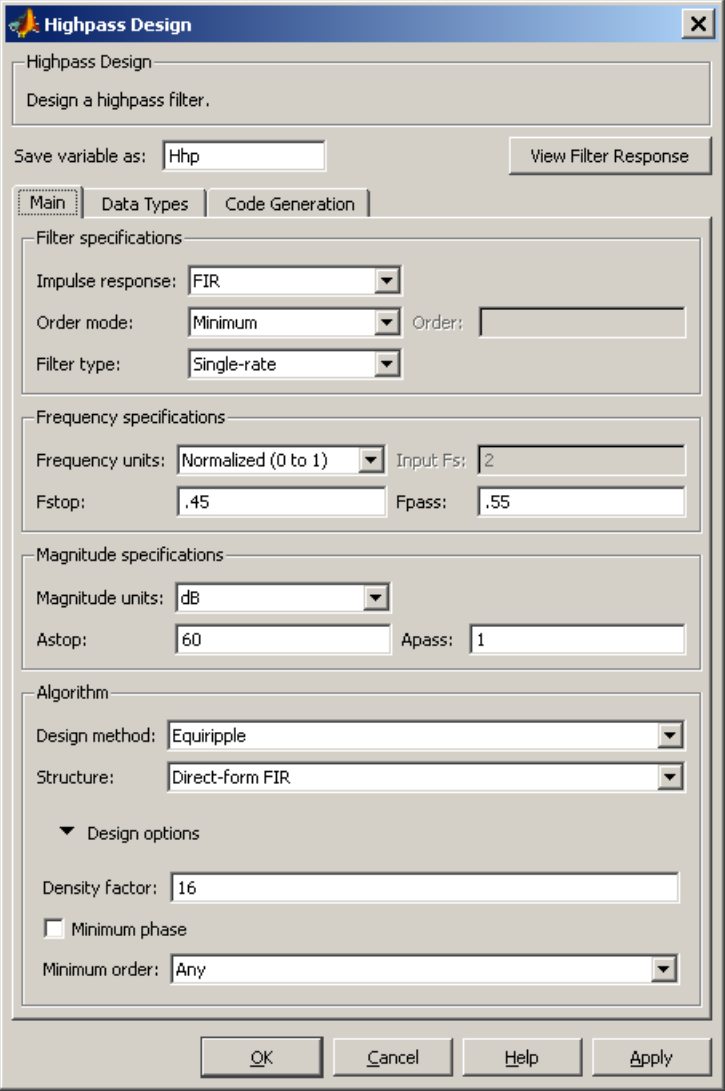

# **Filter Specifications**

Parameters in this group enable you to specify your filter format, such as the impulse response and the filter order.

#### **Impulse response**

Select either FIR or IIR from the drop-down list, where FIR is the default impulse response. When you choose an impulse response, the design methods and structures you can use to implement your filter change accordingly.

**Note** The design methods and structures for FIR filters are not the same as the methods and structures for IIR filters.

#### **Filter order mode**

Select either Minimum (the default) or Specify from the drop-down list. Selecting Specify enables the **Order** option (see the following sections) so you can enter the filter order.

#### **Filter type**

Select Single-rate, Decimator, Interpolator, or Sample-rate converter. Your choice determines the type of filter as well as the design methods and structures that are available to implement your filter. By default, filterbuilder specifies single-rate filters.

- **•** Selecting Decimator or Interpolator activates the **Decimation Factor** or the **Interpolation Factor** options respectively.
- **•** Selecting Sample-rate converter activates both factors.

When you design either a decimator or an interpolator, the resulting filter is a bandpass filter that either decimates or interpolates your input signal.

#### **Order**

Enter the filter order. This option is enabled only if Specify was selected for **Filter order mode**.

# **Decimation Factor**

Enter the decimation factor. This option is enabled only if the **Filter type** is set to Decimator or Sample-rate converter. The default factor value is 2.

#### **Interpolation Factor**

Enter the decimation factor. This option is enabled only if the **Filter type** is set to Interpolator or Sample-rate converter. The default factor value is 2.

# **Frequency Specifications**

The parameters in this group allow you to specify your filter response curve. Graphically, the filter specifications look similar to those shown in the following figure.

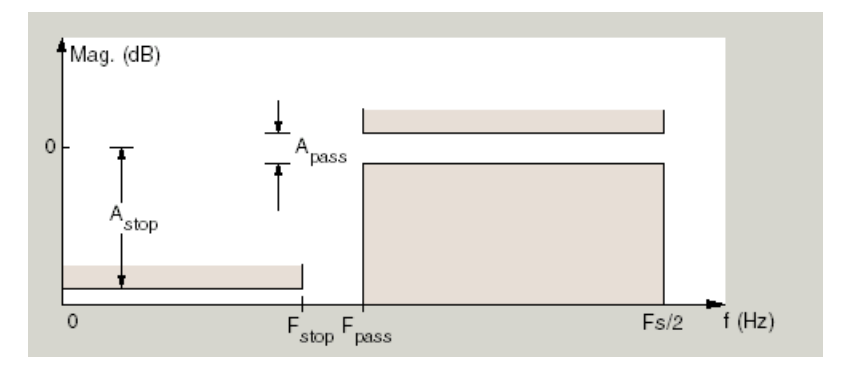

In the figure, the region between specification values Fstop and Fpass represents the transition region where the filter response is not explicitly defined.

#### **Frequency constraints**

Select the filter features to use to define the frequency response characteristics. The list contains the following options, when available for the filter specifications.

- **•** Passband and stopband edges Define the filter by specifying the frequencies for the edges for the stop- and passbands.
- Passband edges Define the filter by specifying frequencies for the edges of the passband.
- Stopband edges Define the filter by specifying frequencies for the edges of the stopbands.
- **•** 3 dB points Define the filter response by specifying the locations of the 3 dB points. The 3 dB point is the frequency for the point 3 dB point below the passband value.
- **•** 3 dB points and passband width Define the filter by specifying frequencies for the 3 dB points in the filter response and the width of the passband.
- **•** 3 dB points and stopband widths Define the filter by specifying frequencies for the 3 dB points in the filter response and the width of the stopband.

## **Frequency units**

Use this parameter to specify whether your frequency settings are normalized or in absolute frequency. Select Normalized (0 1) to enter frequencies in normalized form. This behavior is the default. To enter frequencies in absolute values, select one of the frequency units from the drop-down list—Hz, kHz, MHz, or GHz. Selecting one of the unit options enables the **Input Fs** parameter.

## **Input Fs**

Fs, specified in the units you selected for **Frequency units**, defines the sampling frequency at the filter input. When you provide an input sampling frequency, all frequencies in the specifications are in the selected units as well. This parameter is available when you select one of the frequency options from the **Frequency units** list.

#### **Fstop**

Enter the frequency at the edge of the end of the stopband. Specify the value in either normalized frequency units or the absolute units you select in **Frequency units**.

#### **Fpass**

Enter the frequency at the edge of the start of the passband. Specify the value in either normalized frequency units or the absolute units you select **Frequency units**.

## **Magnitude Specifications**

The parameters in this group let you specify the filter response in the passbands and stopbands.

#### **Magnitude units**

Specify the units for any parameter you provide in magnitude specifications. Select one of the following options from the drop-down list.

- **•** Linear Specify the magnitude in linear units.
- **•** dB Specify the magnitude in decibels (default).
- **•** Squared Specify the magnitude in squared units.

#### **Astop**

Enter the filter attenuation in the stopband in the units you choose for **Magnitude units**, either linear or decibels.

#### **Apass**

Enter the filter ripple allowed in the passband in the units you choose for **Magnitude units**, either linear or decibels.

#### **Algorithm**

The parameters in this group allow you to specify the design method and structure that filterbuilder uses to implement your filter.

#### **Design Method**

Lists the design methods available for the frequency and magnitude specifications you entered. When you change the

specifications for a filter, such as changing the impulse response, the methods available to design filters changes as well. The default IIR design method is usually Butterworth, and the default FIR method is equiripple.

#### **Structure**

For the filter specifications and design method you select, this parameter lists the filter structures available to implement your filter. By default, FIR filters use direct-form structure, and IIR filters use direct-form II filters with SOS.

#### **Scale SOS filter coefficients to reduce chance of overflow**

Selecting this parameter directs the design to scale the filter coefficients to reduce the chances that the inputs or calculations in the filter overflow and exceed the representable range of the filter. Clearing this option removes the scaling. This parameter applies only to IIR filters.

# **Design Options**

The options for each design are specific for each design method. This section does not present all of the available options for all designs and design methods. There are many more that you encounter as you select different design methods and filter specifications. The following options represent some of the most common ones available.

## **Density factor**

Density factor controls the density of the frequency grid over which the design method optimization evaluates your filter response function. The number of equally spaced points in the grid is the value you enter for **Density factor** times (filter order + 1).

Increasing the value creates a filter that more closely approximates an ideal equiripple filter but increases the time required to design the filter. The default value of 20 represents a reasonable trade between the accurate approximation to the ideal filter and the time to design the filter.

## **Minimum phase**

To design a filter that is minimum phase, select **Minimum phase**. Clearing the **Minimum phase** option removes the phase constraint—the resulting design is not minimum phase.

#### **Minimum order**

When you select this parameter, the design method determines and design the minimum order filter to meet your specifications. Some filters do not provide this parameter. Select Any, Even, or Odd from the drop-down list to direct the design to be any minimum order, or minimum even order, or minimum odd order.

**Note** Generally, **Minimum order** designs are not available for IIR filters.

#### **Match Exactly**

Specifies that the resulting filter design matches either the passband or stopband or both bands when you select passband or stopband or both from the drop-down list.

#### **Stopband Shape**

Stopband shape lets you specify how the stopband changes with increasing frequency. Choose one of the following options:

- Flat Specifies that the stopband is flat. The attenuation does not change as the frequency increases.
- **•** Linear Specifies that the stopband attenuation changes linearly as the frequency increases. Change the slope of the stopband by setting **Stopband decay**.
- 1/f Specifies that the stopband attenuation changes exponentially as the frequency increases, where f is the frequency. Set the power (exponent) for the decay in **Stopband decay**.
## **Stopband Decay**

When you set Stopband shape, Stopband decay specifies the amount of decay applied to the stopband. the following conditions apply to Stopband decay based on the value of Stopband Shape:

- **•** When you set **Stopband shape** to Flat, **Stopband decay** has no affect on the stopband.
- **•** When you set **Stopband shape** to Linear, enter the slope of the stopband in units of dB/rad/s. filterbuilder applies that slope to the stopband.
- **•** When you set **Stopband shape** to 1/f, enter a value for the exponent *n* in the relation  $(1/f)^n$  to define the stopband decay. filterbuilder applies the  $(1/f)^n$  relation to the stopband to result in an exponentially decreasing stopband attenuation.

 $\mathsf{l}$ 

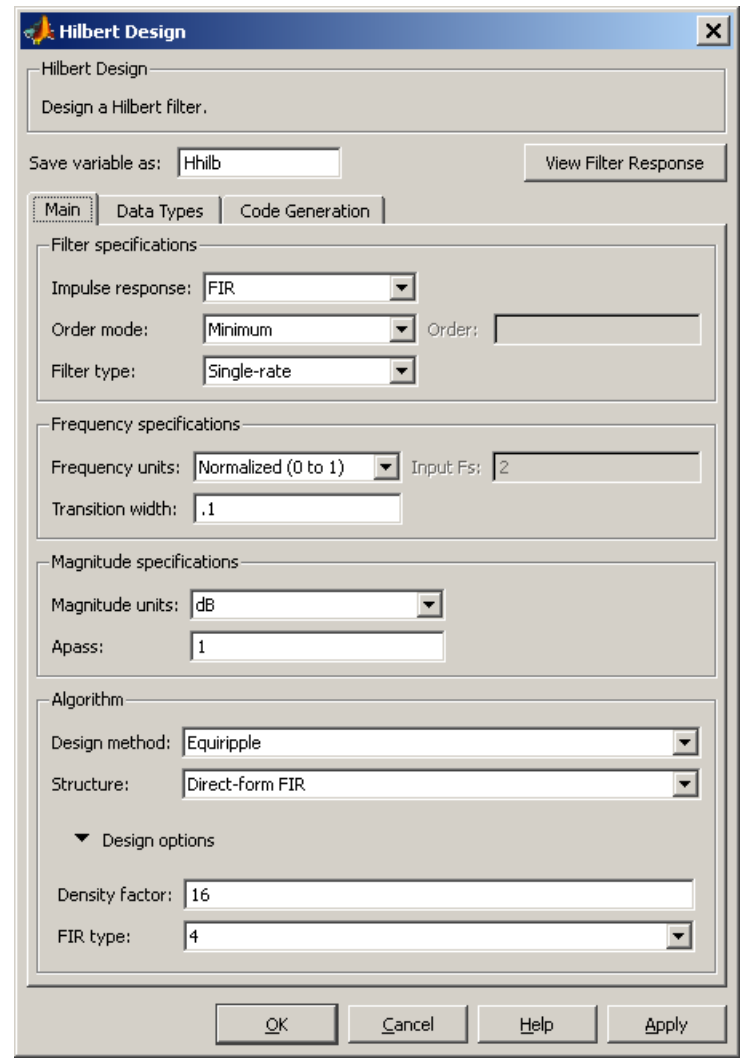

# **Hilbert Filter Design Dialog Box — Main Pane**

## **Filter Specifications**

Parameters in this group enable you to specify your filter format, such as the impulse response and the filter order.

#### **Impulse response**

Select either FIR or IIR from the drop-down list, where FIR is the default impulse response. When you choose an impulse response, the design methods and structures you can use to implement your filter change accordingly.

**Note** The design methods and structures for FIR filters are not the same as the methods and structures for IIR filters.

#### **Filter order mode**

Select either Minimum (the default) or Specify from the drop-down list. Selecting Specify enables the **Order** option (see the following sections) so you can enter the filter order.

#### **Filter type**

Select Single-rate, Decimator, Interpolator, or Sample-rate converter. Your choice determines the type of filter as well as the design methods and structures that are available to implement your filter. By default, filterbuilder specifies single-rate filters.

- **•** Selecting Decimator or Interpolator activates the **Decimation Factor** or the **Interpolation Factor** options respectively.
- **•** Selecting Sample-rate converter activates both factors.

When you design either a decimator or an interpolator, the resulting filter is a bandpass filter that either decimates or interpolates your input signal.

#### **Order**

Enter the filter order. This option is enabled only if Specify was selected for **Filter order mode**.

## **Decimation Factor**

Enter the decimation factor. This option is enabled only if the **Filter type** is set to Decimator or Sample-rate converter. The default factor value is 2.

## **Interpolation Factor**

Enter the decimation factor. This option is enabled only if the **Filter type** is set to Interpolator or Sample-rate converter. The default factor value is 2.

## **Frequency Specifications**

The parameters in this group allow you to specify your filter response curve. Graphically, the filter specifications look similar to those shown in the following figure.

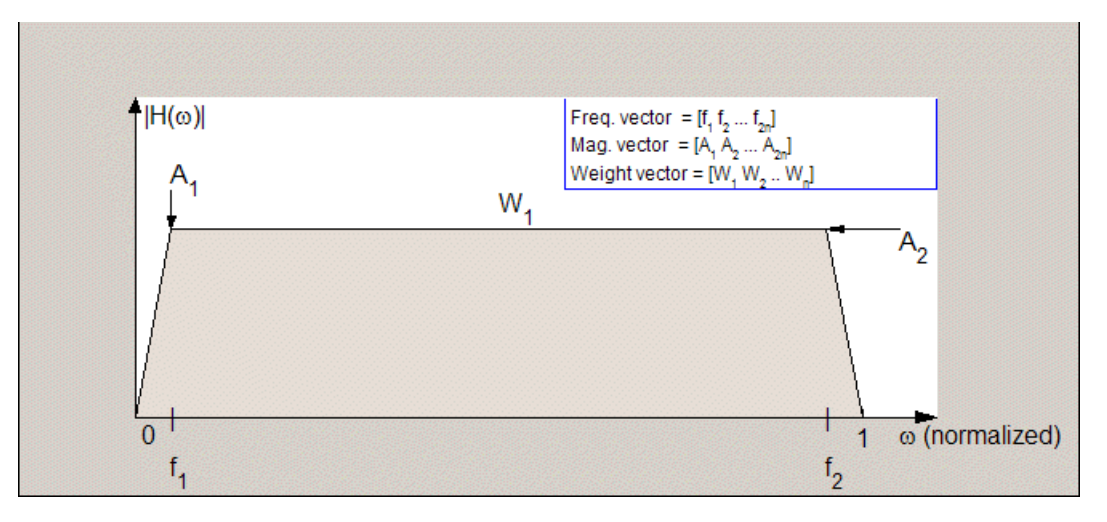

In the figure, the regions between 0 and  $f_1$  and between  $f_2$  and 1 represent the transition regions where the filter response is explicitly defined by the transition width.

#### **Frequency units**

Use this parameter to specify whether your frequency settings are normalized or in absolute frequency. Select Normalized (0 1)

to enter frequencies in normalized form. This behavior is the default. To enter frequencies in absolute values, select one of the frequency units from the drop-down list—Hz, kHz, MHz, or GHz. Selecting one of the unit options enables the **Input Fs** parameter.

#### **Input Fs**

Fs, specified in the units you selected for **Frequency units**, defines the sampling frequency at the filter input. When you provide an input sampling frequency, all frequencies in the specifications are in the selected units as well. This parameter is available when you select one of the frequency options from the **Frequency units** list.

## **Transition width**

Specify the width of the transitions at the ends of the passband. Specify the value in normalized frequency units or the absolute units you select in **Frequency units**.

## **Magnitude Specifications**

The parameters in this group let you specify the filter response in the passbands and stopbands.

## **Magnitude units**

Specify the units for any parameter you provide in magnitude specifications. Select one of the following options from the drop-down list.

- **•** Linear Specify the magnitude in linear units.
- **•** dB Specify the magnitude in decibels (default)
- **•** Squared Specify the magnitude in squared units.

#### **Apass**

Enter the filter ripple allowed in the passband in the units you choose for **Magnitude units**, either linear or decibels.

## **Algorithm**

The parameters in this group allow you to specify the design method and structure that filterbuilder uses to implement your filter.

## **Design Method**

Lists the design methods available for the frequency and magnitude specifications you entered. When you change the specifications for a filter, such as changing the impulse response, the methods available to design filters changes as well. The default IIR design method is usually Butterworth, and the default FIR method is equiripple.

#### **Structure**

For the filter specifications and design method you select, this parameter lists the filter structures available to implement your filter. By default, FIR filters use direct-form structure, and IIR filters use direct-form II filters with SOS.

**Scale SOS filter coefficients to reduce chance of overflow** Selecting this parameter directs the design to scale the filter coefficients to reduce the chances that the inputs or calculations in the filter overflow and exceed the representable range of the filter. Clearing this option removes the scaling. This parameter applies only to IIR filters.

## **Design Options**

The options for each design are specific for each design method. This section does not present all of the available options for all designs and design methods. There are many more that you encounter as you select different design methods and filter specifications. The following options represent some of the most common ones available.

#### **Density factor**

Density factor controls the density of the frequency grid over which the design method optimization evaluates your filter response function. The number of equally spaced points in the grid is the value you enter for **Density factor** times (filter order + 1).

Increasing the value creates a filter that more closely approximates an ideal equiripple filter but increases the time required to design the filter. The default value of 20 represents a

reasonable trade between the accurate approximation to the ideal filter and the time to design the filter.

### FIR Type

Specify whether to design a type 3 or a type 4 FIR filter. The filter type is defined as follows:

**•** Type 3 — FIR filter with even order antisymmetric coefficients

**•** Type 4 — FIR filter with odd order antisymmetric coefficients Select either 3 or 4 from the drop-down list.

## **Minimum order**

When you select this parameter, the design method determines and design the minimum order filter to meet your specifications. Some filters do not provide this parameter. Select Any, Even, or Odd from the drop-down list to direct the design to be any minimum order, or minimum even order, or minimum odd order.

**Note** Generally, **Minimum order** designs are not available for IIR filters.

# **Inverse Sinc Filter Design Dialog Box — Main Pane**

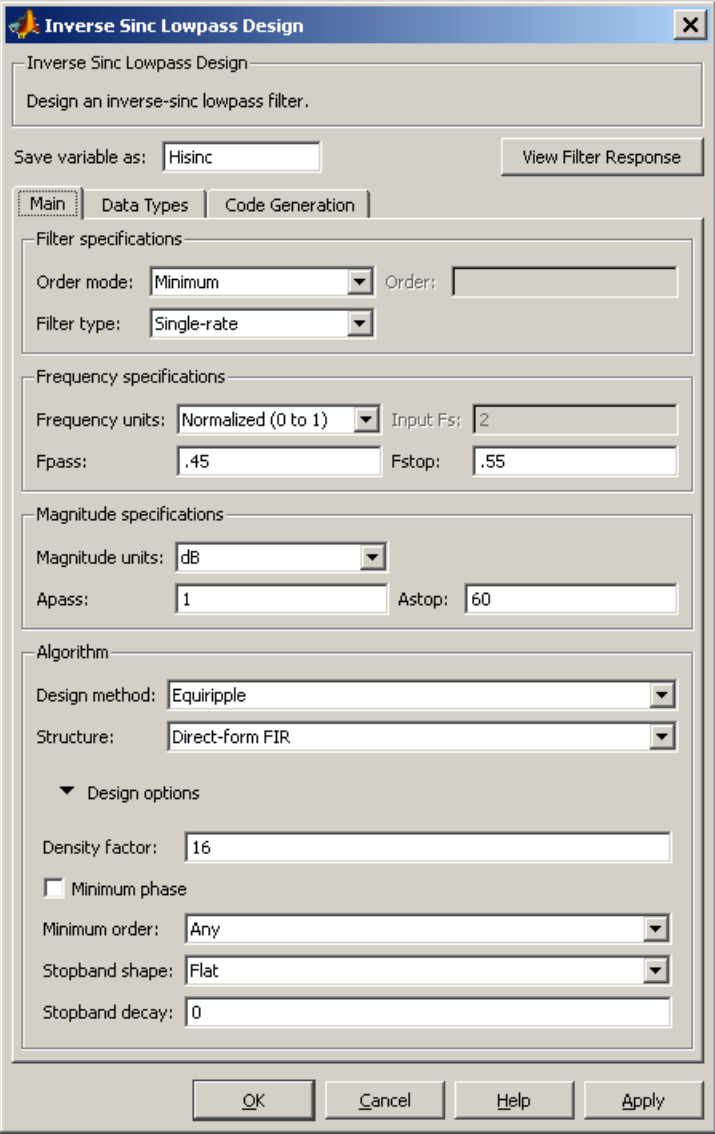

## **Filter Specifications**

Parameters in this group enable you to specify your filter format, such as the impulse response and the filter order.

## **Filter order mode**

Select either Minimum (the default) or Specify from the drop-down list. Selecting Specify enables the **Order** option (see the following sections) so you can enter the filter order.

#### **Filter type**

Select Single-rate, Decimator, Interpolator, or Sample-rate converter. Your choice determines the type of filter as well as the design methods and structures that are available to implement your filter. By default, filterbuilder specifies single-rate filters.

- **•** Selecting Decimator or Interpolator activates the **Decimation Factor** or the **Interpolation Factor** options respectively.
- **•** Selecting Sample-rate converter activates both factors.

When you design either a decimator or an interpolator, the resulting filter is a bandpass filter that either decimates or interpolates your input signal.

#### **Order**

Enter the filter order. This option is enabled only if Specify was selected for **Filter order mode**.

#### **Decimation Factor**

Enter the decimation factor. This option is enabled only if the **Filter type** is set to Decimator or Sample-rate converter. The default factor value is 2.

## **Interpolation Factor**

Enter the decimation factor. This option is enabled only if the **Filter type** is set to Interpolator or Sample-rate converter. The default factor value is 2.

## **Frequency Specifications**

The parameters in this group allow you to specify your filter response curve. Graphically, the filter specifications look similar to those shown in the following figure.

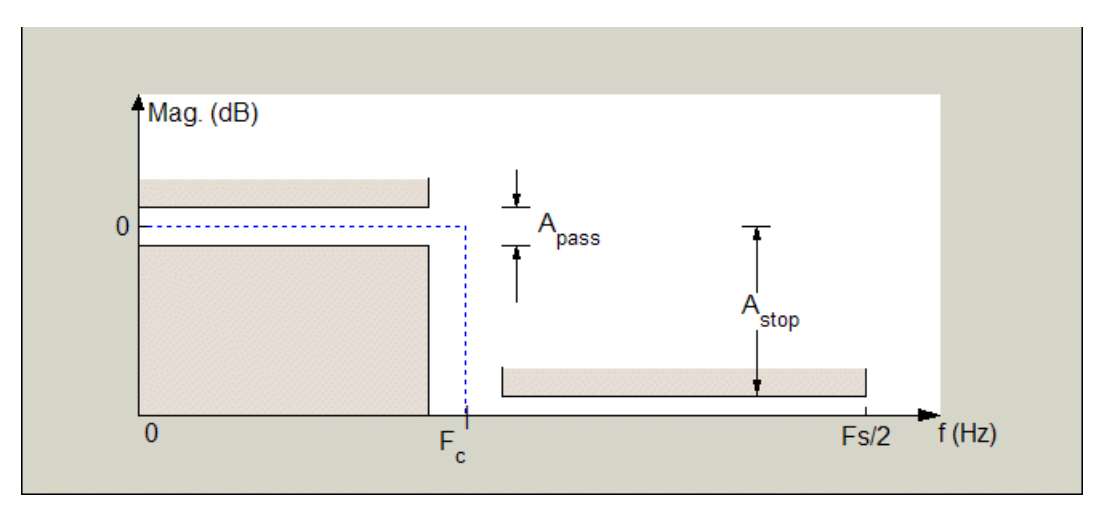

Regions between specification values such as Fpass and Fstop represent transition regions where the filter response is not explicitly defined.

#### **Frequency constraints**

Select the filter features to use to define the frequency response characteristics. The list contains the following options, when available for the filter specifications.

- **•** Passband and stopband edges Define the filter by specifying the frequencies for the edges for the stop- and passbands.
- **•** Passband edges Define the filter by specifying frequencies for the edges of the passband.
- Stopband edges Define the filter by specifying frequencies for the edges of the stopbands.
- **•** 3 dB points Define the filter response by specifying the locations of the 3 dB points. The 3 dB point is the frequency for the point 3 dB point below the passband value.
- **•** 3 dB points and passband width Define the filter by specifying frequencies for the 3 dB points in the filter response and the width of the passband.
- **•** 3 dB points and stopband widths Define the filter by specifying frequencies for the 3 dB points in the filter response and the width of the stopband.

#### **Frequency units**

Use this parameter to specify whether your frequency settings are normalized or in absolute frequency. Select Normalized (0 1) to enter frequencies in normalized form. This behavior is the default. To enter frequencies in absolute values, select one of the frequency units from the drop-down list—Hz, kHz, MHz, or GHz. Selecting one of the unit options enables the **Input Fs** parameter.

### **Input Fs**

Fs, specified in the units you selected for **Frequency units**, defines the sampling frequency at the filter input. When you provide an input sampling frequency, all frequencies in the specifications are in the selected units as well. This parameter is available when you select one of the frequency options from the **Frequency units** list.

#### **Fpass**

Enter the frequency at the end of the passband. Specify the value in either normalized frequency units or the absolute units you select **Frequency units**.

## **Fstop**

Enter the frequency at the start of the stopband. Specify the value in either normalized frequency units or the absolute units you select **Frequency units**.

## **Magnitude Specifications**

The parameters in this group let you specify the filter response in the passbands and stopbands.

#### **Magnitude units**

Specify the units for any parameter you provide in magnitude specifications. Select one of the following options from the drop-down list.

- **•** Linear Specify the magnitude in linear units.
- **•** dB Specify the magnitude in decibels (default)
- **•** Squared Specify the magnitude in squared units.

#### **Apass**

Enter the filter ripple allowed in the passband in the units you choose for **Magnitude units**, either linear or decibels.

#### **Astop**

Enter the filter attenuation in the stopband in the units you choose for **Magnitude units**, either linear or decibels.

#### **Algorithm**

The parameters in this group allow you to specify the design method and structure that filterbuilder uses to implement your filter.

#### **Design Method**

Lists the design methods available for the frequency and magnitude specifications you entered. When you change the specifications for a filter, such as changing the impulse response, the methods available to design filters changes as well. The default IIR design method is usually Butterworth, and the default FIR method is equiripple.

#### **Structure**

For the filter specifications and design method you select, this parameter lists the filter structures available to implement your filter. By default, FIR filters use direct-form structure, and IIR filters use direct-form II filters with SOS.

### **Scale SOS filter coefficients to reduce chance of overflow**

Selecting this parameter directs the design to scale the filter coefficients to reduce the chances that the inputs or calculations in the filter overflow and exceed the representable range of the filter. Clearing this option removes the scaling. This parameter applies only to IIR filters.

## **Design Options**

The options for each design are specific for each design method. This section does not present all of the available options for all designs and design methods. There are many more that you encounter as you select different design methods and filter specifications. The following options represent some of the most common ones available.

## **Density factor**

Density factor controls the density of the frequency grid over which the design method optimization evaluates your filter response function. The number of equally spaced points in the grid is the value you enter for **Density factor** times (filter order + 1).

Increasing the value creates a filter that more closely approximates an ideal equiripple filter but increases the time required to design the filter. The default value of 20 represents a reasonable trade between the accurate approximation to the ideal filter and the time to design the filter.

#### **Minimum phase**

To design a filter that is minimum phase, select **Minimum phase**. Clearing the **Minimum phase** option removes the phase constraint—the resulting design is not minimum phase.

#### **Minimum order**

When you select this parameter, the design method determines and design the minimum order filter to meet your specifications. Some filters do not provide this parameter. Select Any, Even, or Odd from the drop-down list to direct the design to be any minimum order, or minimum even order, or minimum odd order. **Note** Generally, **Minimum order** designs are not available for IIR filters.

#### **Match Exactly**

Specifies that the resulting filter design matches either the passband or stopband or both bands when you select passband or stopband or both from the drop-down list.

#### **Stopband Shape**

Stopband shape lets you specify how the stopband changes with increasing frequency. Choose one of the following options;

- **•** Flat Specifies that the stopband is flat. The attenuation does not change as the frequency increases.
- **•** Linear Specifies that the stopband attenuation changes linearly as the frequency increases. Change the slope of the stopband by setting **Stopband decay**.
- 1/f Specifies that the stopband attenuation changes exponentially as the frequency increases, where f is the frequency. Set the power (exponent) for the decay in **Stopband decay**.

#### **Stopband Decay**

When you set Stopband shape, Stopband decay specifies the amount of decay applied to the stopband. the following conditions apply to Stopband decay based on the value of Stopband Shape:

- **•** When you set **Stopband shape** to Flat, **Stopband decay** has no affect on the stopband.
- **•** When you set **Stopband shape** to Linear, enter the slope of the stopband in units of dB/rad/s. filterbuilder applies that slope to the stopband.
- **•** When you set **Stopband shape** to 1/f, enter a value for the exponent *n* in the relation  $(1/f)^n$  to define the stopband decay.

filterbuilder applies the  $(1/f)^n$  relation to the stopband to result in an exponentially decreasing stopband attenuation.

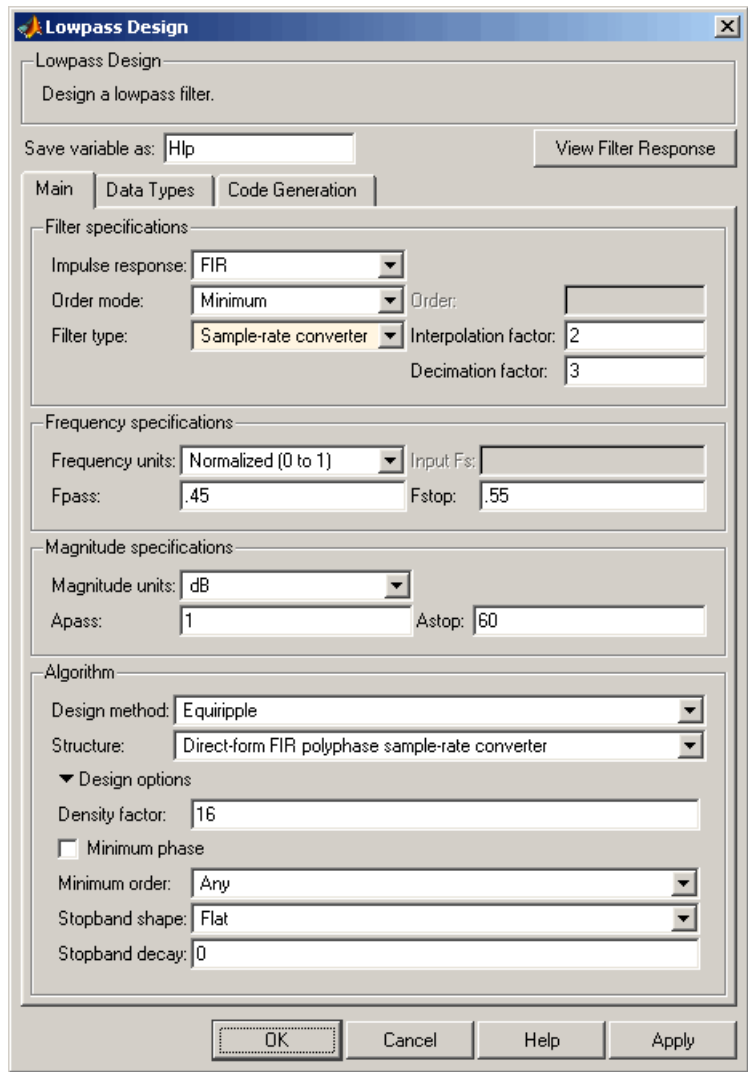

# **Lowpass Filter Design Dialog Box — Main Pane**

## **Filter Specifications**

Parameters in this group enable you to specify your filter format, such as the impulse response and the filter order.

#### **Impulse response**

Select either FIR or IIR from the drop-down list, where FIR is the default impulse response. When you choose an impulse response, the design methods and structures you can use to implement your filter change accordingly.

**Note** The design methods and structures for FIR filters are not the same as the methods and structures for IIR filters.

#### **Filter order mode**

Select either Minimum (the default) or Specify from the drop-down list. Selecting Specify enables the **Order** option (see the following sections) so you can enter the filter order.

#### **Filter type**

Select Single-rate, Decimator, Interpolator, or Sample-rate converter. Your choice determines the type of filter as well as the design methods and structures that are available to implement your filter. By default, filterbuilder specifies single-rate filters.

- **•** Selecting Decimator or Interpolator activates the **Decimation Factor** or the **Interpolation Factor** options respectively.
- **•** Selecting Sample-rate converter activates both factors.

When you design either a decimator or an interpolator, the resulting filter is a bandpass filter that either decimates or interpolates your input signal.

#### **Order**

Enter the filter order. This option is enabled only if Specify was selected for **Filter order mode**.

## **Decimation Factor**

Enter the decimation factor. This option is enabled only if the **Filter type** is set to Decimator or Sample-rate converter. The default factor value is 2.

#### **Interpolation Factor**

Enter the decimation factor. This option is enabled only if the **Filter type** is set to Interpolator or Sample-rate converter. The default factor value is 2.

## **Frequency Specifications**

The parameters in this group allow you to specify your filter response curve. Graphically, the filter specifications look similar to the one shown in the following figure.

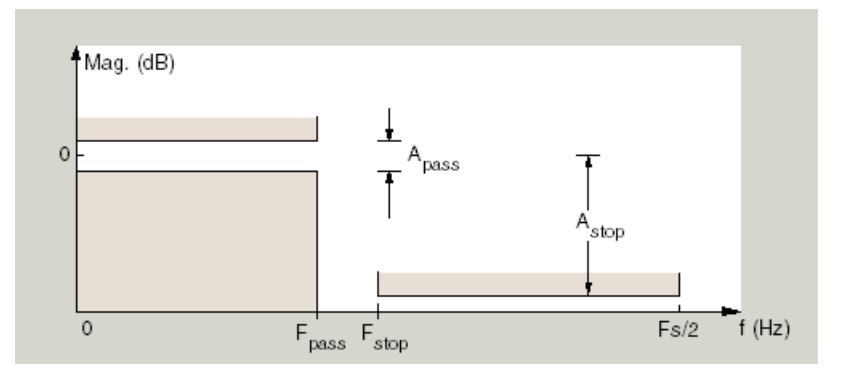

In the figure, regions between specification values such as  $F_{pass}$  and  $F_{stop}$ represent transition regions where the filter response is not explicitly defined.

#### **Frequency constraints**

Select the filter features to use to define the frequency response characteristics. The list contains the following options, when available for the filter specifications.

- **•** Passband and stopband edges Define the filter by specifying the frequencies for the edges for the stopbands and passbands.
- Passband edges Define the filter by specifying frequencies for the edges of the passband.
- Stopband edges Define the filter by specifying frequencies for the edges of the stopbands.
- **•** 3 dB points Define the filter response by specifying the locations of the 3 dB points. The 3 dB point is the frequency for the point 3 dB point below the passband value.
- **•** 3 dB points and passband width Define the filter by specifying frequencies for the 3 dB points in the filter response and the width of the passband.
- **•** 3 dB points and stopband widths Define the filter by specifying frequencies for the 3 dB points in the filter response and the width of the stopband.

#### **Frequency units**

Use this parameter to specify whether your frequency settings are normalized or in absolute frequency. Select Normalized (0 1) to enter frequencies in normalized form. This behavior is the default. To enter frequencies in absolute values, select one of the frequency units from the drop-down list—Hz, kHz, MHz, or GHz. Selecting one of the unit options enables the **Input Fs** parameter.

#### **Input Fs**

Fs, specified in the units you selected for **Frequency units**, defines the sampling frequency at the filter input. When you provide an input sampling frequency, all frequencies in the specifications are in the selected units as well. This parameter is available when you select one of the frequency options from the **Frequency units** list.

#### **Fpass**

Enter the frequency at the of the passband. Specify the value in either normalized frequency units or the absolute units you select **Frequency units**.

#### **Fstop**

Enter the frequency at the start of the stopband. Specify the value in either normalized frequency units or the absolute units you select **Frequency units**.

## **Magnitude Specifications**

The parameters in this group let you specify the filter response in the passbands and stopbands.

#### **Magnitude units**

Specify the units for any parameter you provide in magnitude specifications. Select one of the following options from the drop-down list.

- **•** Linear Specify the magnitude in linear units.
- **•** dB Specify the magnitude in decibels (default)
- **•** Squared Specify the magnitude in squared units.

#### **Apass**

Enter the filter ripple allowed in the passband in the units you choose for **Magnitude units**, either linear or decibels.

#### **Astop**

Enter the filter attenuation in the stopband in the units you choose for **Magnitude units**, either linear or decibels.

#### **Algorithm**

The parameters in this group allow you to specify the design method and structure that filterbuilder uses to implement your filter.

#### **Design Method**

Lists the design methods available for the frequency and magnitude specifications you entered. When you change the

specifications for a filter, such as changing the impulse response, the methods available to design filters changes as well. The default IIR design method is usually Butterworth, and the default FIR method is equiripple.

#### **Structure**

For the filter specifications and design method you select, this parameter lists the filter structures available to implement your filter. By default, FIR filters use direct-form structure, and IIR filters use direct-form II filters with SOS.

#### **Scale SOS filter coefficients to reduce chance of overflow**

Selecting this parameter directs the design to scale the filter coefficients to reduce the chances that the inputs or calculations in the filter overflow and exceed the representable range of the filter. Clearing this option removes the scaling. This parameter applies only to IIR filters.

## **Design Options**

The options for each design are specific for each design method. This section does not present all of the available options for all designs and design methods. There are many more that you encounter as you select different design methods and filter specifications. The following options represent some of the most common ones available.

#### **Density factor**

Density factor controls the density of the frequency grid over which the design method optimization evaluates your filter response function. The number of equally spaced points in the grid is the value you enter for **Density factor** times (filter order + 1).

Increasing the value creates a filter that more closely approximates an ideal equiripple filter but increases the time required to design the filter. The default value of 20 represents a reasonable trade between the accurate approximation to the ideal filter and the time to design the filter.

#### **Minimum phase**

To design a filter that is minimum phase, select **Minimum phase**. Clearing the **Minimum phase** option removes the phase constraint—the resulting design is not minimum phase.

#### **Minimum order**

When you select this parameter, the design method determines and design the minimum order filter to meet your specifications. Some filters do not provide this parameter. Select Any, Even, or Odd from the drop-down list to direct the design to be any minimum order, or minimum even order, or minimum odd order.

**Note** Generally, **Minimum order** designs are not available for IIR filters.

#### **Match Exactly**

Specifies that the resulting filter design matches either the passband or stopband or both bands when you select passband or stopband or both from the drop-down list.

#### **Stopband Shape**

Stopband shape lets you specify how the stopband changes with increasing frequency. Choose one of the following options:

- Flat Specifies that the stopband is flat. The attenuation does not change as the frequency increases.
- **•** Linear Specifies that the stopband attenuation changes linearly as the frequency increases. Change the slope of the stopband by setting **Stopband decay**.
- 1/f Specifies that the stopband attenuation changes exponentially as the frequency increases, where f is the frequency. Set the power (exponent) for the decay in **Stopband decay**.

## **Stopband Decay**

When you set Stopband shape, Stopband decay specifies the amount of decay applied to the stopband. the following conditions apply to Stopband decay based on the value of Stopband Shape:

- **•** When you set **Stopband shape** to Flat, **Stopband decay** has no affect on the stopband.
- **•** When you set **Stopband shape** to Linear, enter the slope of the stopband in units of dB/rad/s. filterbuilder applies that slope to the stopband.
- **•** When you set **Stopband shape** to 1/f, enter a value for the exponent *n* in the relation  $(1/f)^n$  to define the stopband decay. filterbuilder applies the  $(1/f)^n$  relation to the stopband to result in an exponentially decreasing stopband attenuation.

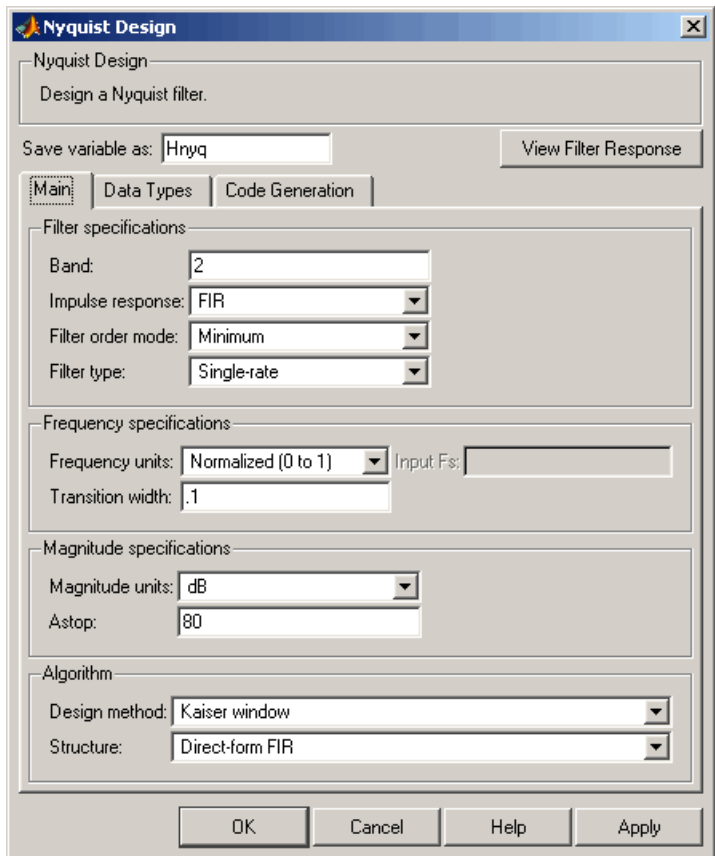

## **Nyquist Filter Design Dialog Box — Main Pane**

## **Filter Specifications**

Parameters in this group enable you to specify your filter format, such as the impulse response and the filter order.

#### **Band**

Specifies the location of the center of the transition region between the passband and the stopband. The center of the transition region, bw, is calculated using the value for Band:

 $bw = Fs/(2*Band).$ 

#### **Impulse response**

Select either FIR or IIR from the drop-down list, where FIR is the default impulse response. When you choose an impulse response, the design methods and structures you can use to implement your filter change accordingly.

**Note** The design methods and structures for FIR filters are not the same as the methods and structures for IIR filters.

#### **Filter order mode**

Select either Minimum (the default) or Specify from the drop-down list. Selecting Specify enables the **Order** option (see the following sections) so you can enter the filter order.

#### **Filter type**

Select Single-rate, Decimator, Interpolator, or Sample-rate converter. Your choice determines the type of filter as well as the design methods and structures that are available to implement your filter. By default, filterbuilder specifies single-rate filters.

- **•** Selecting Decimator or Interpolator activates the **Decimation Factor** or the **Interpolation Factor** options respectively.
- **•** Selecting Sample-rate converter activates both factors.

When you design either a decimator or an interpolator, the resulting filter is a bandpass filter that either decimates or interpolates your input signal.

## **Order**

Enter the filter order. This option is enabled only if Specify was selected for **Filter order mode**.

## **Decimation Factor**

Enter the decimation factor. This option is enabled only if the **Filter type** is set to Decimator or Sample-rate converter. The default factor value is 2.

## **Interpolation Factor**

Enter the decimation factor. This option is enabled only if the **Filter type** is set to Interpolator or Sample-rate converter. The default factor value is 2.

## **Frequency Specifications**

The parameters in this group allow you to specify your filter response curve. Graphically, the filter specifications look similar to those shown in the following figure.

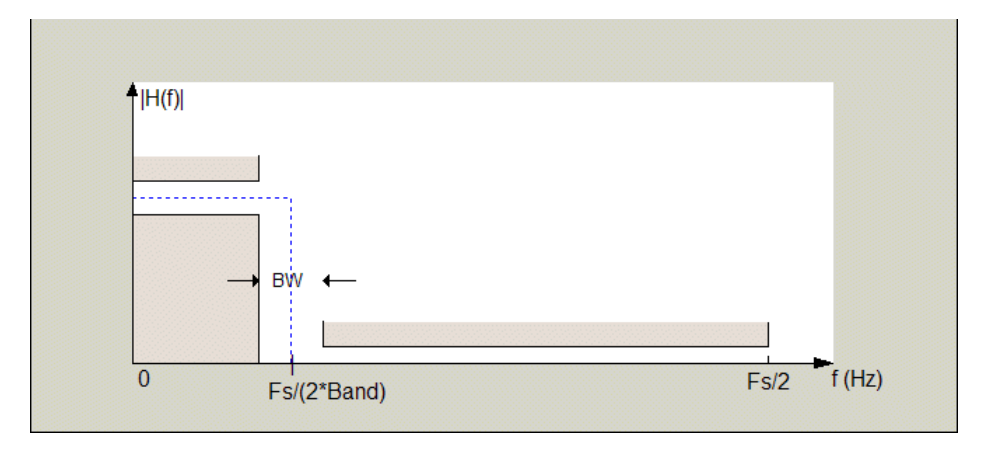

In the figure, BW is the width of the transition region and **Band** determines the location of the center of the region.

#### **Frequency constraints**

Select the filter features to use to define the frequency response characteristics. The list contains the following options, when available for the filter specifications.

- **•** Passband and stopband edges Define the filter by specifying the frequencies for the edges for the stopbands and passbands.
- Passband edges Define the filter by specifying frequencies for the edges of the passband.
- Stopband edges Define the filter by specifying frequencies for the edges of the stopbands.
- **•** 3 dB points Define the filter response by specifying the locations of the 3 dB points. The 3 dB point is the frequency for the point 3 dB point below the passband value.
- **•** 3 dB points and passband width Define the filter by specifying frequencies for the 3 dB points in the filter response and the width of the passband.
- **•** 3 dB points and stopband widths Define the filter by specifying frequencies for the 3 dB points in the filter response and the width of the stopband.

#### **Frequency units**

Use this parameter to specify whether your frequency settings are normalized or in absolute frequency. Select Normalized (0 1) to enter frequencies in normalized form. This behavior is the default. To enter frequencies in absolute values, select one of the frequency units from the drop-down list—Hz, kHz, MHz, or GHz. Selecting one of the unit options enables the **Input Fs** parameter.

#### **Input Fs**

Fs, specified in the units you selected for **Frequency units**, defines the sampling frequency at the filter input. When you provide an input sampling frequency, all frequencies in the specifications are in the selected units as well. This parameter is available when you select one of the frequency options from the **Frequency units** list.

#### **Transition width**

Specify the width of the transition between the end of the passband and the edge of the stopband. Specify the value in normalized frequency units or the absolute units you select in **Frequency units**.

#### **Magnitude Specifications**

The parameters in this group let you specify the filter response in the passbands and stopbands.

#### **Magnitude units**

Specify the units for any parameter you provide in magnitude specifications. Select one of the following options from the drop-down list.

- **•** Linear Specify the magnitude in linear units.
- **•** dB Specify the magnitude in decibels (default)
- **•** Squared Specify the magnitude in squared units.

#### **Astop**

Enter the filter attenuation in the stopband in the units you choose for **Magnitude units**, either linear or decibels.

## **Algorithm**

The parameters in this group allow you to specify the design method and structure that filterbuilder uses to implement your filter.

## **Design Method**

Lists the design methods available for the frequency and magnitude specifications you entered. When you change the specifications for a filter, such as changing the impulse response, the methods available to design filters changes as well. The default IIR design method is usually Butterworth, and the default FIR method is equiripple.

#### **Structure**

For the filter specifications and design method you select, this parameter lists the filter structures available to implement your filter. By default, FIR filters use direct-form structure, and IIR filters use direct-form II filters with SOS.

**Scale SOS filter coefficients to reduce chance of overflow**

Selecting this parameter directs the design to scale the filter coefficients to reduce the chances that the inputs or calculations in the filter overflow and exceed the representable range of the filter. Clearing this option removes the scaling. This parameter applies only to IIR filters.

#### **Design Options**

The options for each design are specific for each design method. This section does not present all of the available options for all designs and design methods. There are many more that you encounter as you select different design methods and filter specifications. The following options represent some of the most common ones available.

## **Density factor**

Density factor controls the density of the frequency grid over which the design method optimization evaluates your filter response function. The number of equally spaced points in the grid is the value you enter for **Density factor** times (filter order + 1).

Increasing the value creates a filter that more closely approximates an ideal equiripple filter but increases the time required to design the filter. The default value of 20 represents a reasonable trade between the accurate approximation to the ideal filter and the time to design the filter.

#### **Minimum phase**

To design a filter that is minimum phase, select **Minimum phase**. Clearing the **Minimum phase** option removes the phase constraint—the resulting design is not minimum phase.

#### **Minimum order**

When you select this parameter, the design method determines and design the minimum order filter to meet your specifications. Some filters do not provide this parameter. Select Any, Even, or Odd from the drop-down list to direct the design to be any minimum order, or minimum even order, or minimum odd order.

**Note** Generally, **Minimum order** designs are not available for IIR filters.

### **Match Exactly**

Specifies that the resulting filter design matches either the passband or stopband or both bands when you select passband or stopband or both from the drop-down list.

#### **Stopband Shape**

Stopband shape lets you specify how the stopband changes with increasing frequency. Choose one of the following options:

- Flat Specifies that the stopband is flat. The attenuation does not change as the frequency increases.
- **•** Linear Specifies that the stopband attenuation changes linearly as the frequency increases. Change the slope of the stopband by setting **Stopband decay**.

• 1/f — Specifies that the stopband attenuation changes exponentially as the frequency increases, where f is the frequency. Set the power (exponent) for the decay in **Stopband decay**.

## **Stopband Decay**

When you set Stopband shape, Stopband decay specifies the amount of decay applied to the stopband. the following conditions apply to Stopband decay based on the value of Stopband Shape:

- **•** When you set **Stopband shape** to Flat, **Stopband decay** has no affect on the stopband.
- **•** When you set **Stopband shape** to Linear, enter the slope of the stopband in units of dB/rad/s. filterbuilder applies that slope to the stopband.
- **•** When you set **Stopband shape** to 1/f, enter a value for the exponent *n* in the relation  $(1/f)^n$  to define the stopband decay. filterbuilder applies the  $(1/f)^n$  relation to the stopband to result in an exponentially decreasing stopband attenuation.

## **Notch**

See "Peak/Notch Filter Design Dialog Box — Main Pane" on page 2[-805](#page-830-0).

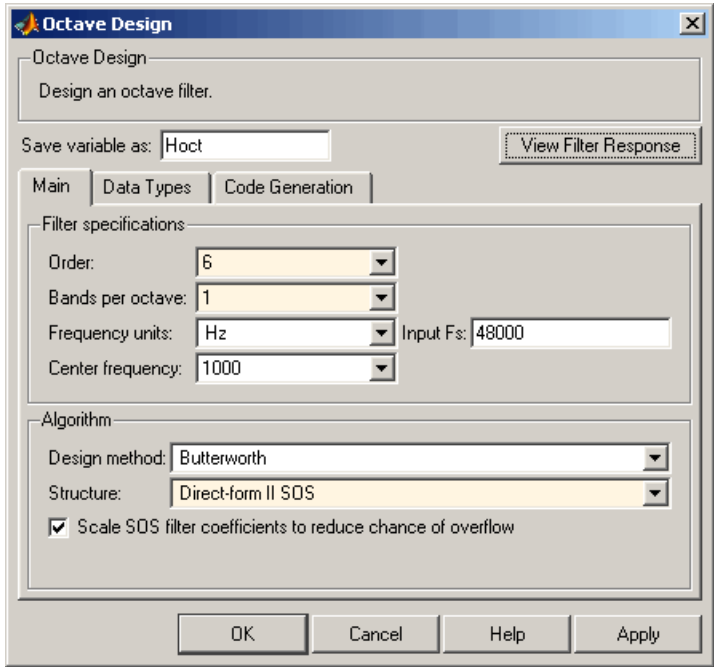

## **Octave Filter Design Dialog Box — Main Pane**

## **Filter Specifications**

#### **Order**

Specify filter order. Possible values are: 4, 6, 8, 10.

#### **Bands per octave**

Specify the number of bands per octave. Possible values are: 1, 3, 6, 12, 24.

## **Frequency units**

Specify frequency units as Hz or kHz.

## **Input Fs**

Specify the input sampling frequency in the frequency units specified previously.

## **Center Frequency**

Select from the drop-down list of available center frequency values.

## **Algorithm**

## **Design Method**

Butterworth is the design method used for this type of filter.

#### **Structure**

Specify filter structure. Choose from:

- **•** Direct-form I SOS
- **•** Direct-form II SOS
- **•** Direct-form I transposed SOS
- **•** Direct-form II transposed SOS

**Scale SOS filter coefficients to reduce chance of overflow** Select the check box to scale the filter coefficients.

## **Parametric Equalizer Filter Design Dialog Box — Main Pane Filter Specifications**

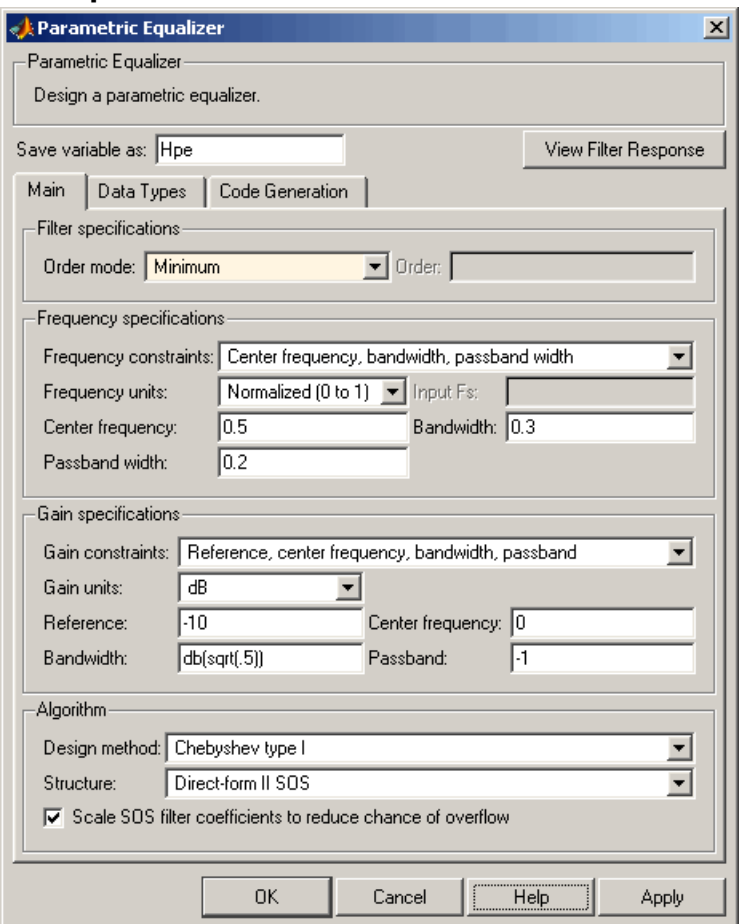

## **Filter Specifications**

#### **Order mode**

Select Minimum for minimum filter order, or Specify to enter a specific filter order. The order mode also affects the possible frequency constraints, which in turn limit the gain specifications. For example, if you specify a Minimum order filter, the available frequency constraints are:

- **•** Center frequency, bandwidth, passband width
- **•** Center frequency, bandwidth, stopband width

If you select Specify, the available frequency constraints are:

- **•** Center frequency, bandwidth
- **•** Center frequency, quality factor
- **•** Shelf type, cutoff frequency, quality factor
- **•** Shelf type, cutoff frequency, shelf slope parameter
- **•** Low frequency, high frequency

### **Order**

This parameter is enabled only if the**Order mode** is set to Specify. Enter the filter order in this text box.

#### **Frequency specifications**

Depending on the filter order, the possible frequency constraints change. Once you choose the frequency constraints the input boxes in this area change to reflect the selection.

#### **Frequency constraints**

Select the specification array to represent frequency constraints. The following options are available:

- **•** Center frequency, bandwidth, passband width (available for minimum order only)
- **•** Center frequency, bandwidth, stopband width (available for minimum order only)
- **•** Center frequency, bandwidth (available for a specified order only)
- **•** Center frequency, quality factor (available for a specified order only)
- **•** Shelf type, cutoff frequency, quality factor (available for a specified order only)
- **•** Shelf type, cutoff frequency, shelf slope parameter (available for a specified order only)
- **•** Low frequency, high frequency (available for a specified order only)

#### **Frequency units**

Select the frequency units from the available drop down list (Normalized, Hz, kHz, MHz, GHz). If Normalized is selected, then the **Input Fs** box is disabled for input.

#### **Input Fs**

Enter the input sampling frequency. This input box is disabled for input if Normalized is selected in the **Frequency units** input box.

#### **Center frequency**

Enter the center frequency, either normalized, or in the units selected previously.

#### **Bandwidth**

Enter the bandwidth.

## **Passband width**

Enter the passband width. This option is enabled only if the filter is of minimum order, and the frequency constraint selected is Center frequency, bandwidth, passband width.

#### **Stopband width**

Enter the stopband width. This option is enabled only if the filter is of minimum order, and the frequency constraint selected is Center frequency, bandwidth, stopband width.
#### **Low frequency**

Enter the low frequency. This option is enabled only if the filter order is user specified and the frequency constraint selected is Low frequency, high frequency

#### **High frequency**

Enter the high frequency. This option is enabled only if the filter order is user specified and the frequency constraint selected is Low frequency, high frequency

#### **Gain Specifications**

Depending on the filter order and frequency constraints, the possible gain constraints change. Also, once you choose the gain constraints the input boxes in this area change to reflect the selection.

#### **Gain constraints**

Select the specification array to represent gain constraints, and remember that not all of these options are available for all configurations. The following is a list of all available options:

- **•** Reference, center frequency, bandwidth, passband
- **•** Reference, center frequency, bandwidth, stopband
- **•** Reference, center frequency, bandwidth, passband, stopband
- **•** Reference, center frequency, bandwidth

#### **Gain units**

Specify the gain units either dB or squared. These units are used for all gain specifications in the dialog box.

#### **Reference**

Enter the reference gain.

#### **Bandwidth**

Enter the bandwidth.

### **Center frequency**

Enter the center frequency (in the units specified in **Frequency units** input box)

#### **Passband**

Specify the passband gain. This input is enabled only for specific configurations.

#### **Stopband**

Specify the stopband gain. This input is enabled only for specific configurations.

#### **Algorithm**

#### **Design method**

Select the design method from the drop-down list. Different methods are available depending on the chosen filter constraints.

#### **Structure**

Select filter structure. The possible choices are:

- **•** Direct-form I SOS
- **•** Direct-form II SOS
- **•** Direct-form I transposed SOS
- **•** Direct-form II transposed SOS

#### **Scale SOS filter coefficients to reduce chance of overflow**

Select the check box to scale the filter coefficients.

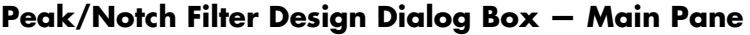

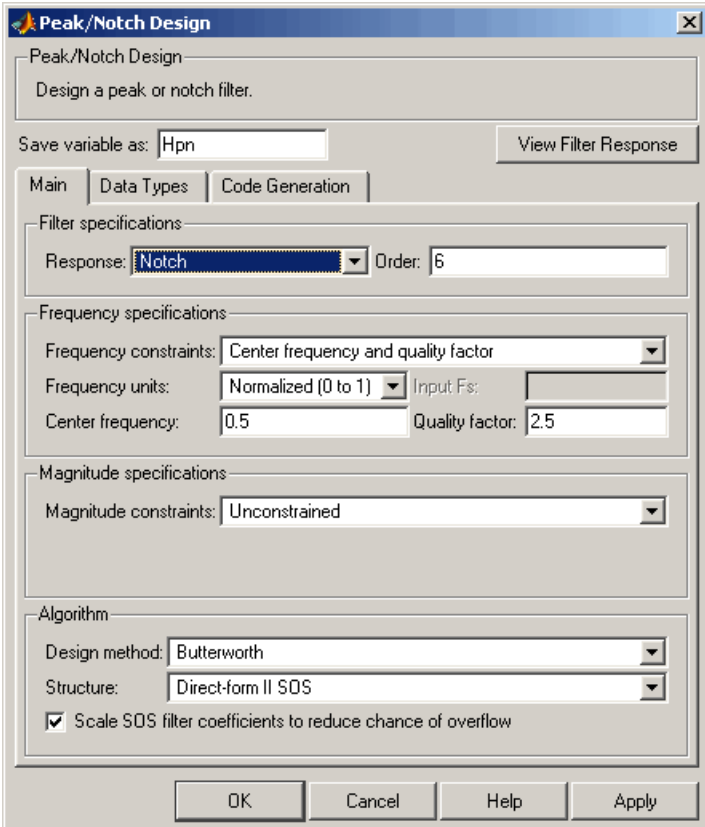

#### **Filter Specifications**

In this area you can specify whether you want to design a peaking filter or a notching filter, as well as the order of the filter.

#### **Response**

Select Peak or Notch from the drop-down box. The rest of the parameters that specify are equivalent for either filter type.

#### **Order**

Enter the filter order. The order must be even.

#### **Frequency Specifications**

This group of parameters allows you to specify frequency constraints and units.

#### **Frequency Constraints**

Select the frequency constraints for filter specification. There are two choices as follows:

- **•** Center frequency and quality factor
- **•** Center frequency and bandwidth

#### **Frequency units**

The frequency units are normalized by default. If you specify units other than normalized, filterbuilder assumes that you wish to specify an input sampling frequency, and enables this input box. The choice of frequency units are: Normalized (0 to 1), Hz, kHz, MHz, GHz.

#### **Input Fs**

This input box is enabled if **Frequency units** other than Normalized (0 to 1) are specified. Enter the input sampling frequency.

#### **Center frequency**

Enter the center frequency in the units specified previously.

#### **Quality Factor**

This input box is enabled only when Center frequency and quality factor is chosen for the **Frequency Constraints**. Enter the quality factor.

#### **Bandwidth**

This input box is enabled only when Center frequency and bandwidth is chosen for the **Frequency Constraints**. Enter the bandwidth.

#### **Magnitude Specifications**

This group of parameters allows you to specify the magnitude constraints, as well as their values and units.

#### **Magnitude Constraints**

Depending on the choice of constraints, the other input boxes are enabled or disabled. Select from four magnitude constraints available:

- **•** Unconstrained
- **•** Passband ripple
- **•** Stopband attenuation
- **•** Passband ripple and stopband attenuation

#### **Magnitude units**

Select the magnitude units: either dB or squared.

#### **Apass**

This input box is enabled if the magnitude constraints selected are Passband ripple or Passband ripple and stopband attenuation. Enter the passband ripple.

#### **Astop**

This input box is enabled if the magnitude constraints selected are Stopband attenuation or Passband ripple and stopband attenuation. Enter the stopband attenuation.

#### **Algorithm**

The parameters in this group allow you to specify the design method and structure that filterbuilder uses to implement your filter.

#### **Design Method**

Lists all design methods available for the frequency and magnitude specifications you entered. When you change the specifications for a filter the methods available to design filters changes as well.

#### **Structure**

Lists all available filter structures for the filter specifications and design method you select. The typical options are:

- **•** Direct-form I SOS
- **•** Direct-form II SOS
- **•** Direct-form I transposed SOS
- **•** Direct-form II transposed SOS

#### **Scale SOS filter coefficients to reduce chance of overflow**

Selecting this parameter directs the design to scale the filter coefficients to reduce the chances that the inputs or calculations in the filter overflow and exceed the representable range of the filter. Clearing this option removes the scaling. This parameter applies only to IIR filters.

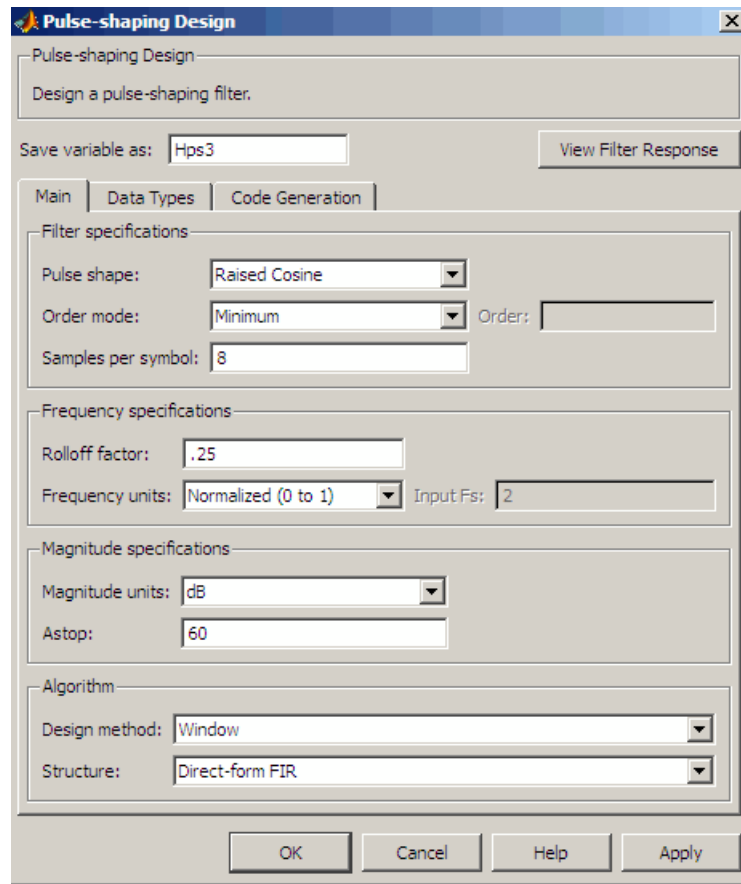

# **Pulse-shaping Filter Design Dialog Box—Main Pane**

#### **Filter Specifications**

Parameters in this group enable you to specify the shape and length of the filter.

#### **Pulse shape**

Select the shape of the impulse response from the following options:

- **•** Raised Cosine
- **•** Square Root Raised Cosine
- **•** Gaussian

#### **Order mode**

This specification is only available for raised cosine and square root raised cosine filters. For these filters, select one of the following options:

- **•** Minimum— This option will result in the minimum-length filter satisfying the user-specified **Frequency specifications**.
- **•** Specify order—This option allows the user to construct a raised cosine or square root cosine filter of a specified order by entering an even number in the **Order** input box. The length of the impulse response will be Order+1 .
- **•** Specify symbols—This option enables the user to specify the length of the impulse response in an alternative manner. If Specify symbols is chosen, the **Order** input box changes to the **Number of symbols** input box.

#### **Samples per symbol**

Specify the oversampling factor. Increasing the oversampling factor guards against aliasing and improves the FIR filter approximation to the ideal frequency response. If **Order** is specified in **Number of symbols**, the filter length will be **Number of symbols\*Samples per symbol**+1. The product **Number of symbols\*Samples per symbol** must be an even number.

If a Gaussian filter is specified, the filter length must be specified in **Number of symbols** and **Samples per symbol**. The product **Number of symbols\*Samples per symbol** must be an even number. The filter length will be **Number of symbols\*Samples per symbol**+1.

#### **Frequency specifications**

Parameters in this group enable you to specify the frequency response of the filter. For raised cosine and square root raised cosine filters, the frequency specifications include:

#### Rolloff factor

The rolloff factor takes values in the range [0,1]. The smaller the rolloff factor, the steeper the transition in the stopband.

#### Frequency units

The frequency units are normalized by default. If you specify units other than normalized, filterbuilder assumes that you wish to specify an input sampling frequency, and enables this input box. The choice of frequency units are: Normalized (0 to 1), Hz, kHz, MHz, GHz

For a Gaussian pulse shape, the available frequency specifications are:

#### Bandwidth-time product

This option allows the user to specify the width of the Gaussian filter. Note that this is independent of the length of the filter. The bandwidth-time product (BT) must be a positive real number. Smaller values of the bandwidth-time product result in larger pulse widths in time and steeper stopband transitions in the frequency response.

#### Frequency units

The frequency units are normalized by default. If you specify units other than normalized, filterbuilder assumes that you wish to specify an input sampling frequency, and enables this input box. The choice of frequency units are: Normalized (0 to 1), Hz, kHz, MHz, GHz

#### **Magnitude specifications**

If the **Order mode** is specified as minimum, the magnitude units may be selected from:

**•** dB—Specify the magnitude in decibels (default).

**•** Linear—Specify the magnitude in linear units.

### **Algorithm**

The only design method available for FIR pulse-shaping filters is the window method.

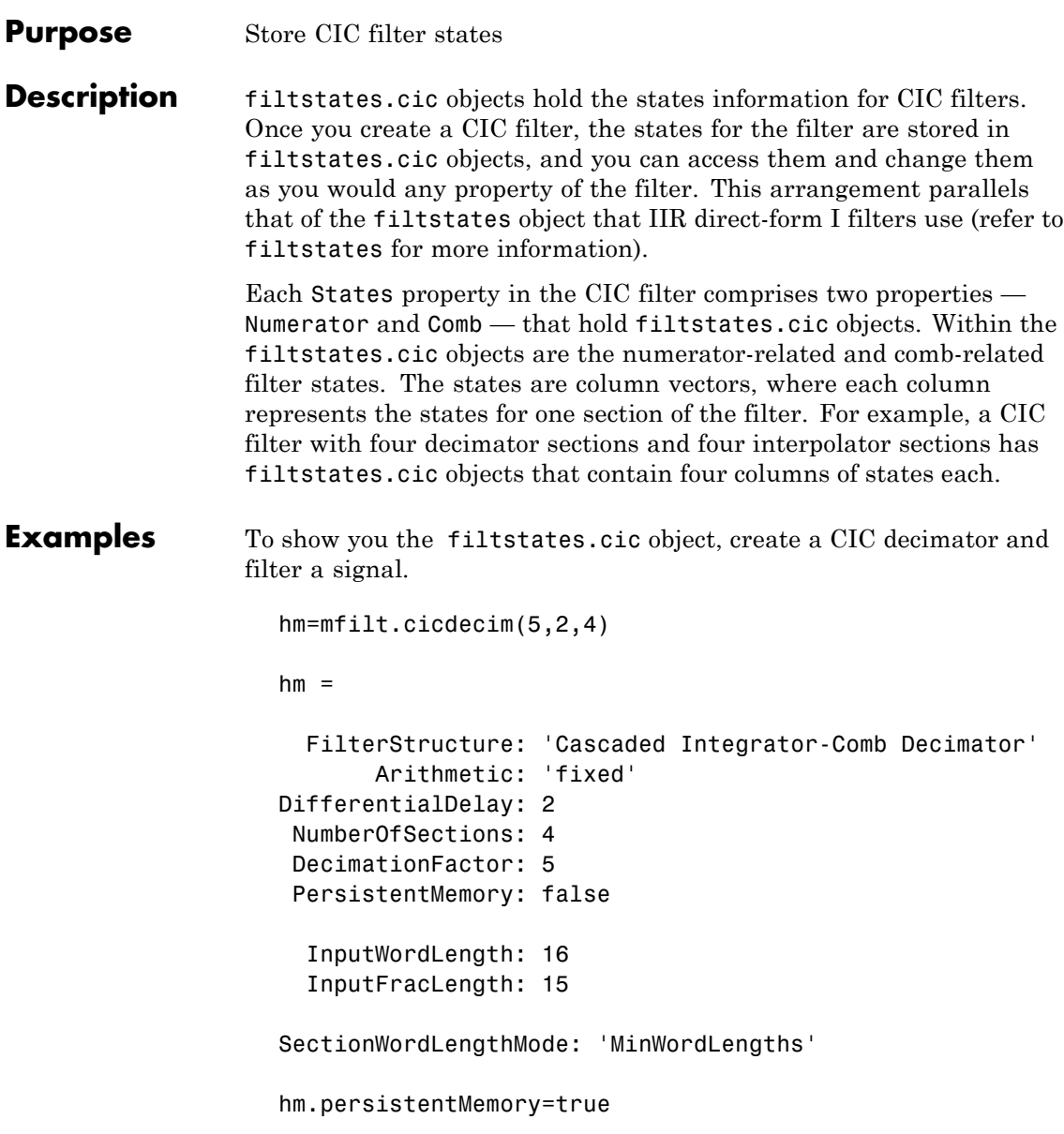

```
hm =FilterStructure: 'Cascaded Integrator-Comb Decimator'
      Arithmetic: 'fixed'
DifferentialDelay: 2
NumberOfSections: 4
DecimationFactor: 5
PersistentMemory: true
           States: Integrator: [4x1 States]
                         Comb: [4x1 States]
      InputOffset: 0
  InputWordLength: 16
  InputFracLength: 15
SectionWordLengthMode: 'MinWordLengths'
```
Use hm to filter some input data.

```
fs = 44.1e3; % Original sampling frequency: 44.1kHz.
n = 0:10239; % 10240 samples, 0.232 second long signal.
x = sin(2*pi*1e3/fs*n); % Original signal, sinusoid at 1kHz.
y=filter(hm,x)
```
hm has nonzero states now.

```
s=hm.states
s =Integrator: [4x1 States]
          Comb: [4x1 States]
s.Integrator
```
ans  $=$ 

1.0e+003 \* 0.0043 -2.0347 -0.4175 0.8206 s.Comb ans = 1.0e+003 \* -3.1301 -0.8493 -2.5474 1.7888 -1.6253 3.1981 0.4729 3.4559

You can use int to see the states as 32-bit integers.

int(s.Integrator) ans  $=$ 142435 -8334019 -427469 210081

whos shows you the filtstates.cic object.

whos Name Size **Bytes** Class

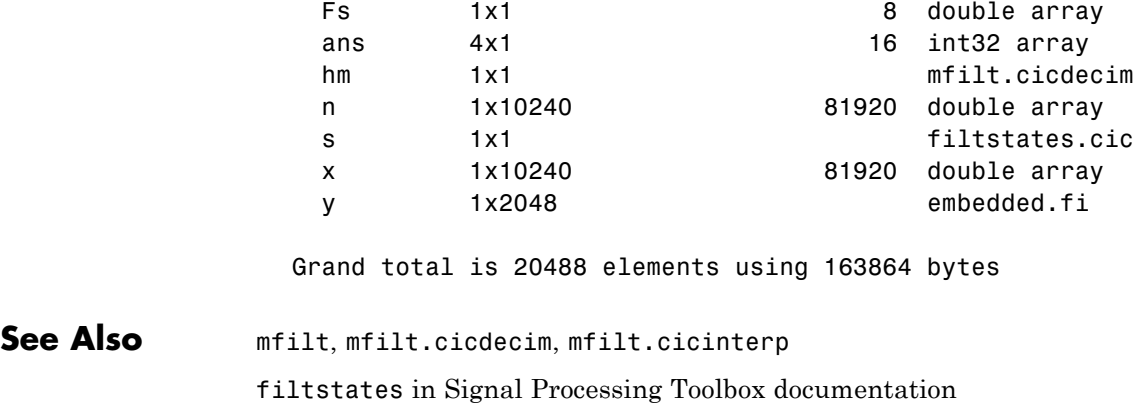

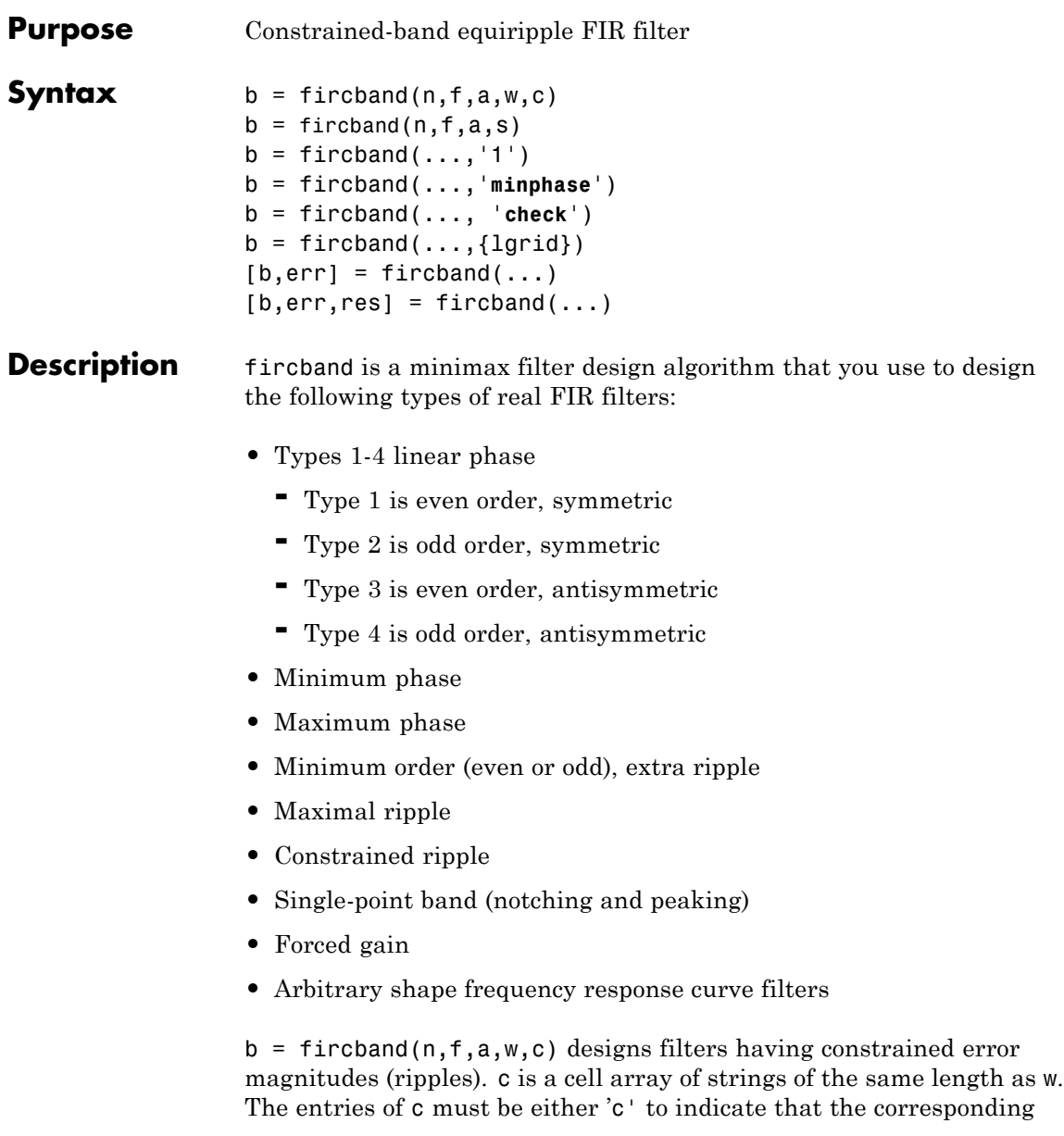

element in w is a constraint (the ripple for that band cannot exceed that value) or 'w' indicating that the corresponding entry in w is a weight. There must be at least one unconstrained band — c must contain at least one **w** entry. For instance, [Example 1](#page-845-0) below uses a weight of one in the passband, and constrains the stopband ripple not to exceed 0.2 (about 14 dB).

A hint about using constrained values: if your constrained filter does not touch the constraints, increase the error weighting you apply to the unconstrained bands.

Notice that, when you work with constrained stopbands, you enter the stopband constraint according to the standard conversion formula for power — the resulting filter attenuation or constraint equals 20\*log(*constraint*) where *constraint* is the value you enter in the function. For example, to set 20 dB of attenuation, use a value for the constraint equal to 0.1. This applies to constrained stopbands only.

 $b = f$ ircband(n,f,a,s) is used to design filters with special properties at certain frequency points. s is a cell array of strings and must be the same length as f and a. Entries of s must be one of:

- **•** '**n**' normal frequency point.
- **•** '**s**' single-point band. The frequency band is given by a single point. You must specify the corresponding gain at this frequency point in a.
- **•** '**f**' forced frequency point. Forces the gain at the specified frequency band to be the value specified.
- **•** '**i**' indeterminate frequency point. Use this argument when bands abut one another (no transition region).

 $b = f$ ircband $( \ldots, '1')$  designs a type 1 filter (even-order symmetric). You could also specify type 2 (odd-order symmetric), type 3 (even-order antisymmetric), or type 4 (odd-order antisymmetric) filters. Note there are restrictions on a at  $f = 0$  or  $f = 1$  for types 2, 3, and 4.

b = fircband(...,'**minphase**') designs a minimum-phase FIR filter. There is also '**maxphase**'.

b = fircband(..., '**check**') produces a warning when there are potential transition-region anomalies in the filter response.

 $b = firoband(...,{1grid})$ , where {1grid} is a scalar cell array containing an integer, controls the density of the frequency grid.

 $[b, err] = fireband(...) returns the unweighted approximation$ error magnitudes. err has one element for each independent approximation error.

 $[b, err, res] = fireband(...) returns a structure res of optional$ results computed by fircband, and contains the following fields:

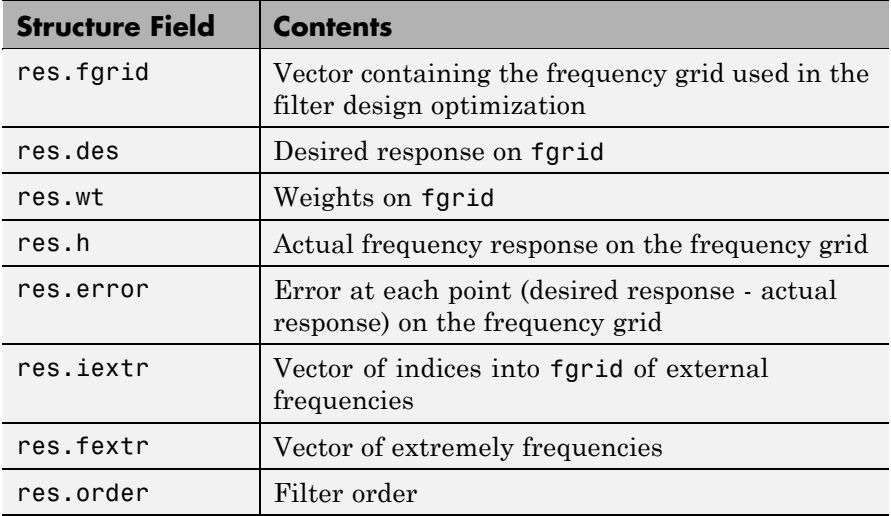

<span id="page-845-0"></span>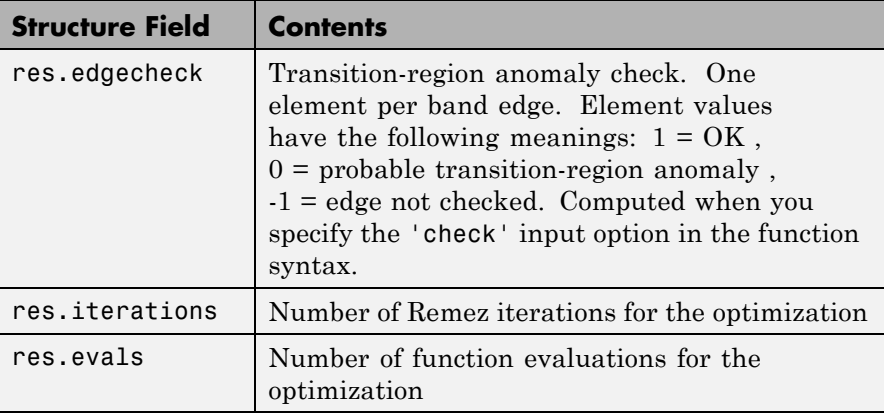

# **Examples** Two examples of designing filters with constrained bands.

## **Example 1**

design a 12th-order lowpass filter with a constraint on the filter response.

 $b = fircband(12, [0 0.4 0.5 1], [1 1 0 0], ...$ [1 0.2], {'w' 'c'});

Using fvtool to display the result b shows you the response of the filter you designed.

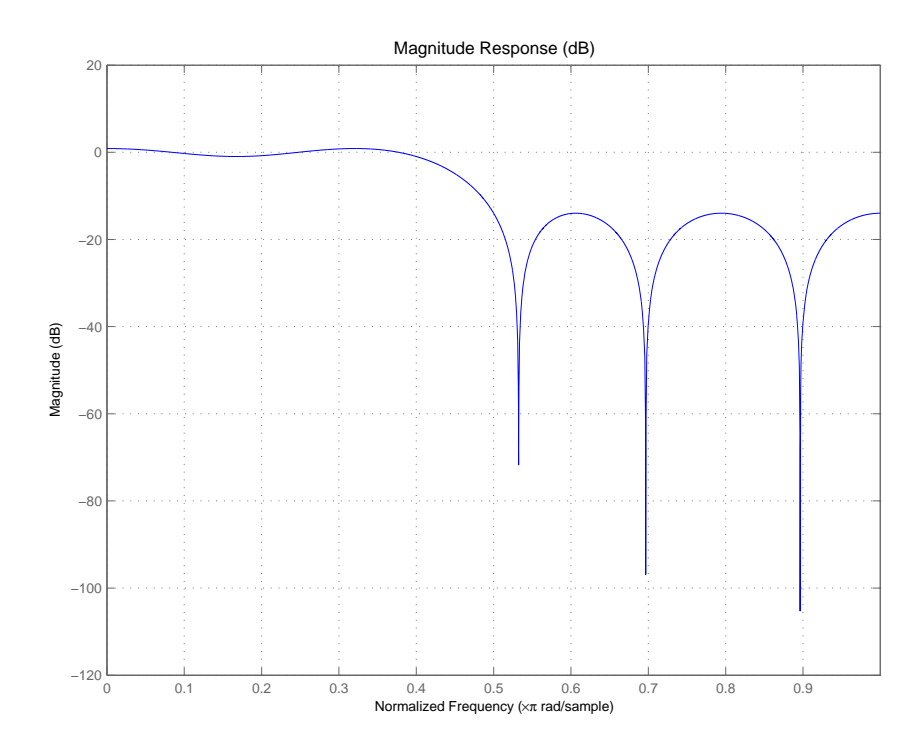

# **Example 2**

design two filters of different order with the stopband constrained to 60 dB. Use excess order (80) in the second filter to improve the passband ripple.

```
b1 = fircband(60, [0 .2 .25 1], [1 1 0 0],...[1 \t001], {'w', 'c'}}b2 = fircband(80, [0 .2 .25 1], [1 1 0 0],...[1 \t001], {'w', 'c'}}fvtool(b1,1,b2,1)
```
To set the stopband constraint to 60 dB, enter 0.001, since  $20*log(0.001) = -60$ , or 60 dB of signal attenuation.

# **fircband**

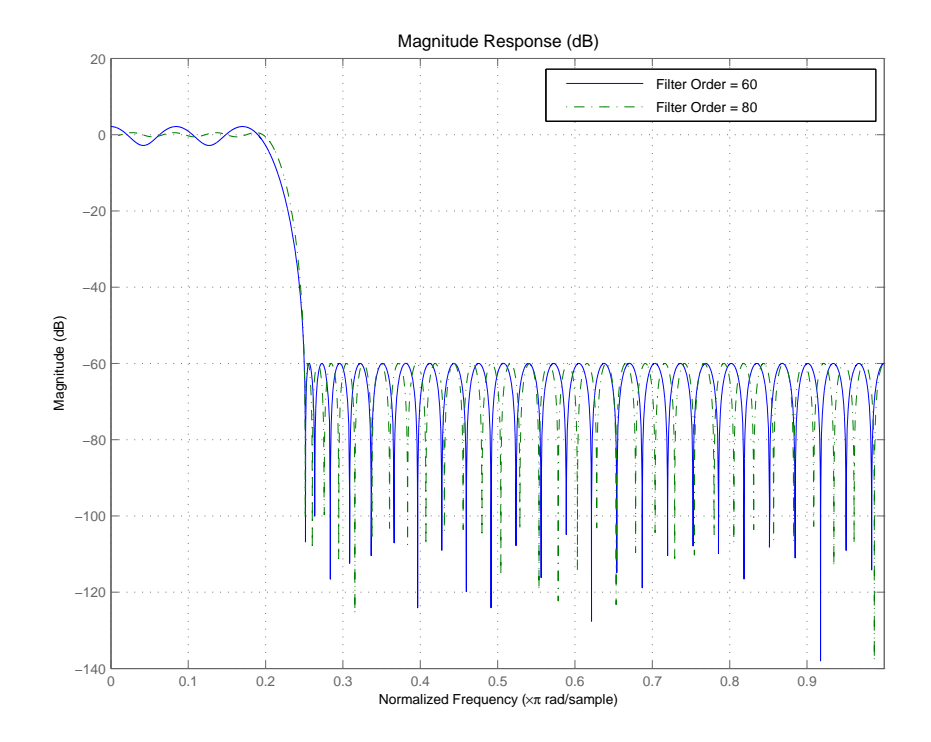

See Also firceqrip, firgr, firls firpm in Signal Processing Toolbox documentation Also refer to "Constrained Band Equiripple FIR Filter Design" in Demos

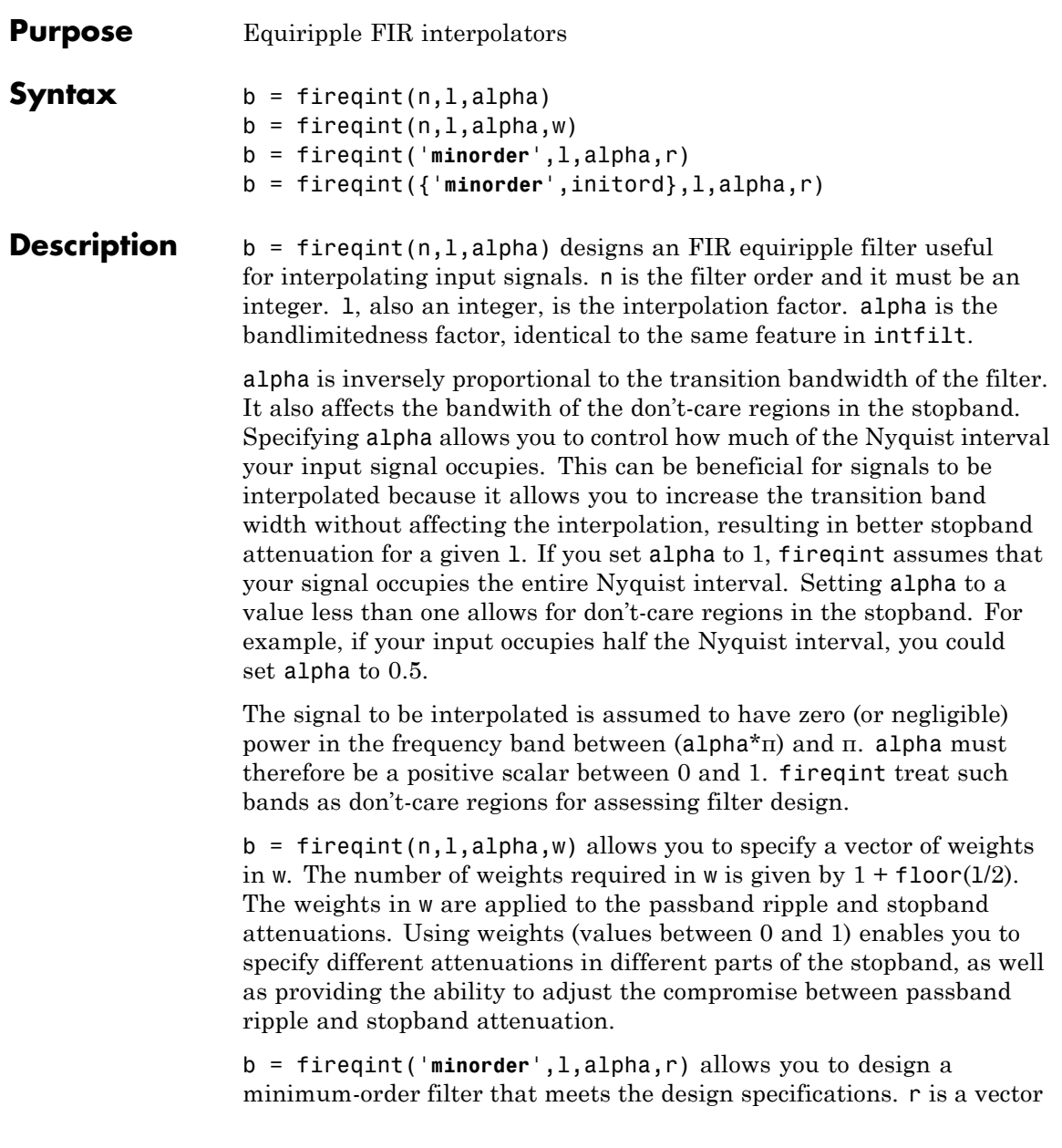

of maximum deviations or ripples from the ideal filter magnitude response. When you use the input argument **minorder**, you must provide the vector r. The number of elements required in r is given by  $1 + \frac{1}{100r(1/2)}$ .

b = fireqint({'**minorder**',initord},l,alpha,r) adds the argument initord so you can provide an initial estimate of the filter order. Any positive integer is valid here. Again, you must provide r, the vector of maximum deviations or ripples, from the ideal filter magnitude response.

**Examples** Design a minimum order interpolation filter for  $1 = 6$  and alpha = 0.8. A vector of ripples must be supplied with the input argument **minorder**.

> b = fireqint('minorder',6,.8,[0.01 .1 .05 .02]); hm = mfilt.firinterp(6,b); % Create a polyphase interpolator filter zerophase(hm);

Here is the resulting plot of the zerophase response for hm.

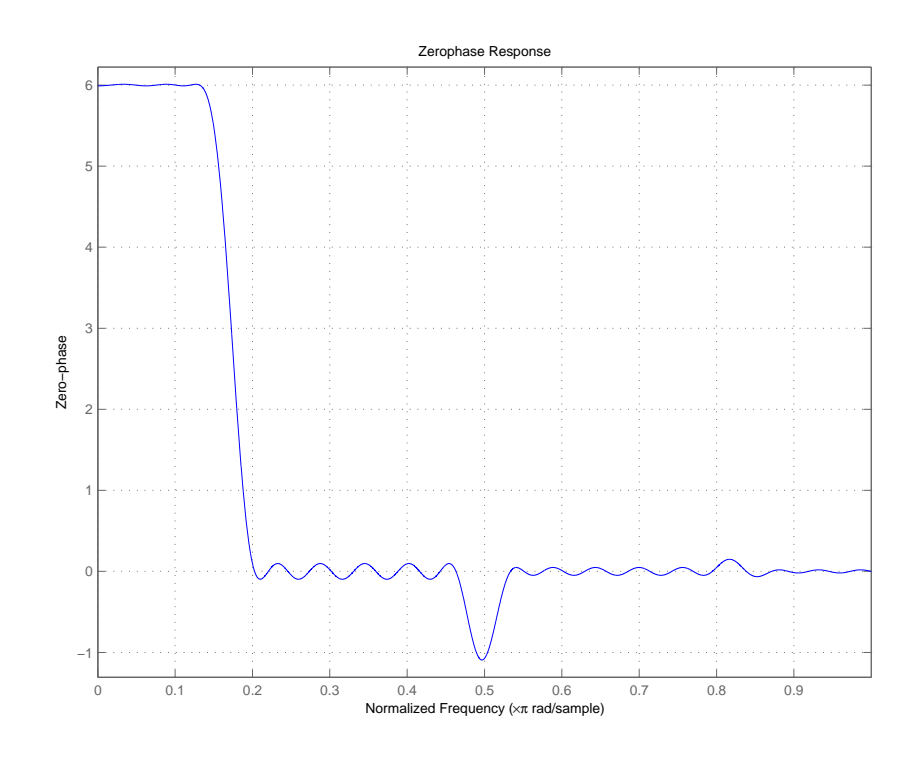

For hm, the minimum order filter with the requested design specifications, here is the filter information.

 $hm =$ 

```
FilterStructure: 'Direct-Form FIR Polyphase Interpolator'
         Arithmetic: 'double'
          Numerator: [1x70 double]
InterpolationFactor: 6
 PersistentMemory: false
```
**See Also** firgr, firhalfband, firls, firnyquist, mfilt intfilt in Signal Processing Toolbox documentation

# **firceqrip**

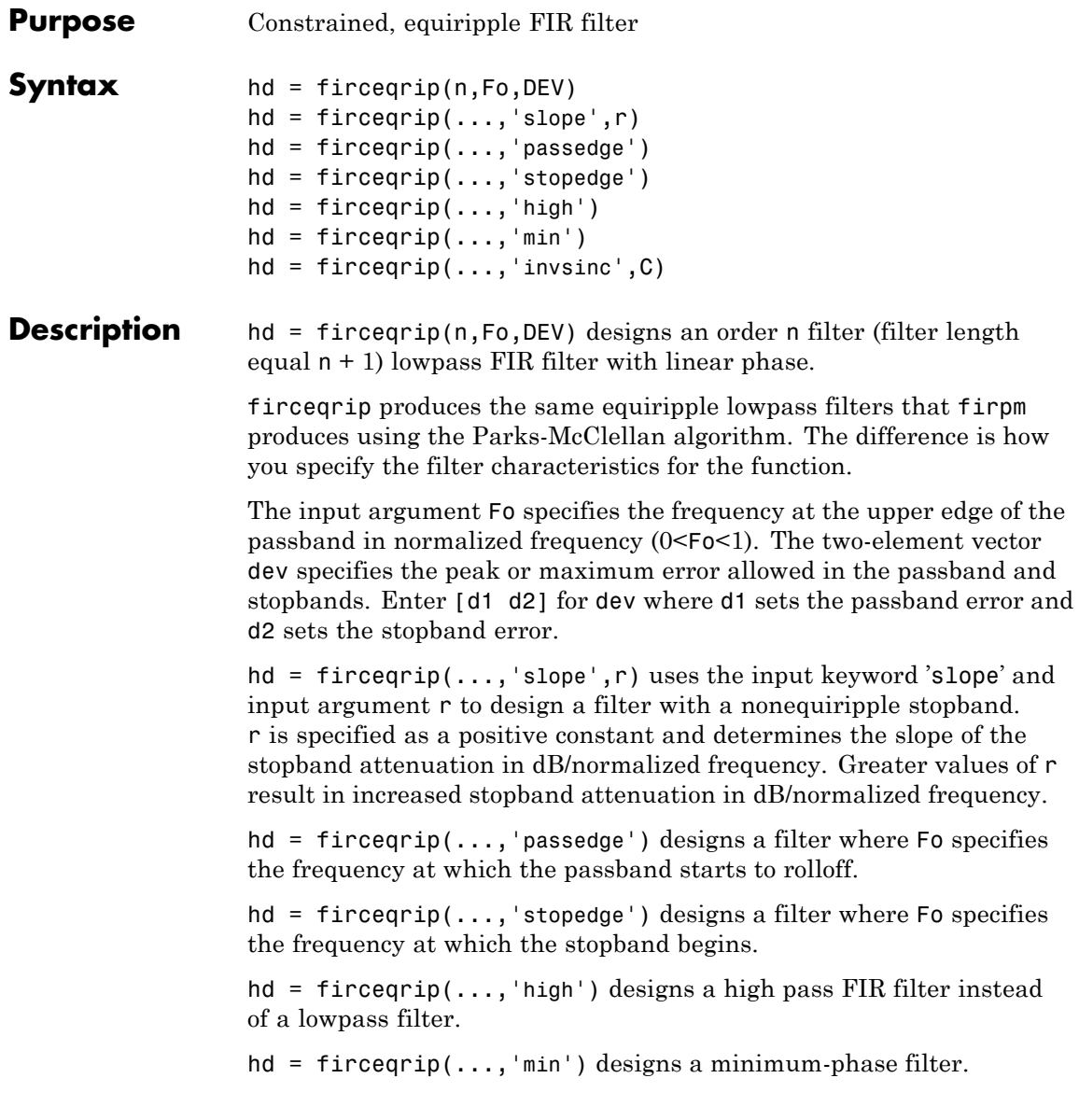

<span id="page-852-0"></span>hd = firceqrip(...,'invsinc',C) designs a lowpass filter whose magnitude response has the shape of an inverse sinc function. This may be used to compensate for sinc-like responses in the frequency domain such as the effect of the zero-order hold in a D/A converter. The amount of compensation in the passband is controlled by C, which is specified as a scalar or two-element vector. The elements of C are specified as follows:

- **•** If C is supplied as a real-valued scalar or the first element of a two-element vector, firceqrip constructs a filter with a magnitude response of 1/sinc(C\*pi\*F) where F is the normalized frequency.
- **•** If C is supplied as a two-element vector, the inverse-sinc shaped magnitude response is raised to the positive power C(2). If we set  $P=C(2)$ , fircequest proposition a filter with a magnitude response  $1/\text{sinc}(\mathbf{C}^*\mathsf{pi}^*\mathsf{F})^P$ .

If this FIR filter is used with a cascaded integrator-comb (CIC) filter, setting C(2) equal to the number of stages compensates for the multiplicative effect of the successive sinc-like responses of the CIC filters.

**Note** Since the value of the inverse sinc function becomes unbounded at C=1/F, the value of C should be greater the reciprocal of the passband edge frequency. This can be expressed as Fo<1/C. For users familar with CIC decimators,  $\mathcal C$  is equal to 1/2 the product of the differential delay and decimation factor.

**Examples** To introduce a few of the variations on FIR filters that you design with fircequentlepth these five examples cover both the default syntax  $hd =$ firceqrip(n,wo,del) and some of the optional input arguments. For each example, the input arguments n, wo, and del remain the same.

## **Example 1**

Design an order = 30 FIR filter.

 $h = f \text{irceqrip}(30, 0.4, [0.05 0.03])$ ;  $f \text{vtool}(h)$ 

When the plot appears in the Filter Visualization Tool window, select **Analysis > Overlay Analysis > Phase Response**. Then select **View > Full View**. This displays the following plot.

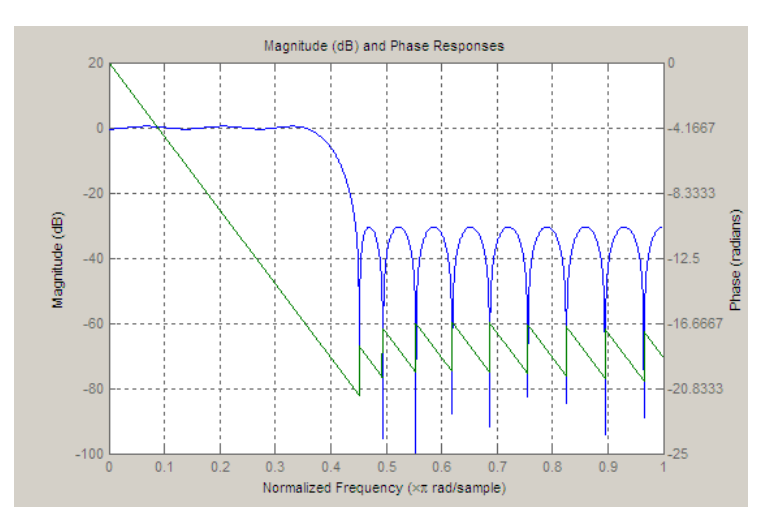

## **Example 2**

Design an order = 30 FIR filter with the stopedge keyword to define the response at the edge of the filter stopband.

 $h = \frac{f}{1}rceq(30, 0.4, [0.05 0.03], 'stopedge')$ ;  $fvtool(h)$ 

#### **Example 3**

Design an order = 30 FIR filter with the slope keyword and  $r = 20$ .

h = firceqrip(30,0.4,[0.05 0.03],'slope',20,'stopedge'); fvtool(h)

#### **Example 4**

Design an order = 30 FIR filter defining the stopband and specifying that the resulting filter is minimum phase with the **min** keyword.

 $h = \text{firceqrip}(30, 0.4, [0.05 0.03], 'stopedge', 'min')$ ;  $\text{fvtool}(h)$ 

Comparing this filter to the filter in [Example 1](#page-852-0), the cutoff frequency wo = 0.4 now applies to the edge of the stopband rather than the point at which the frequency response magnitude is  $0.5$ .

Viewing the zero-pole plot shown here reveals this is a minimum phase FIR filter — the zeros lie on or inside the unit circle,  $z = 1$ .

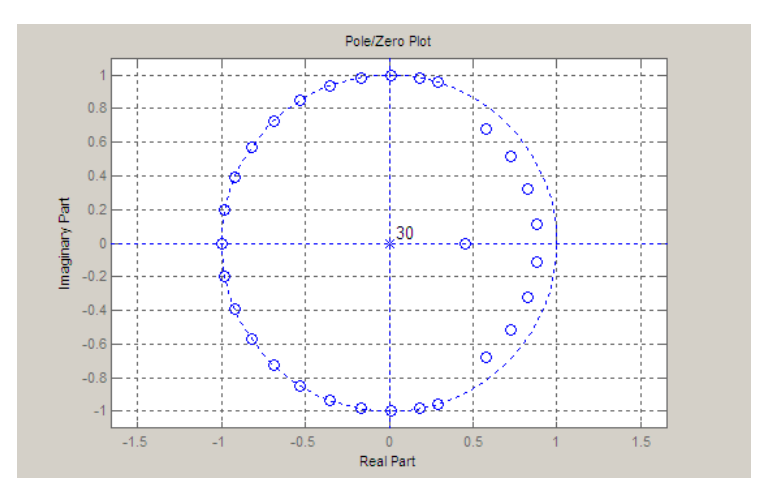

# **Example 5**

Design an order = 30 FIR filter with the invsinc keyword to shape the filter passband with an inverse sinc function.

h = firceqrip(30,0.4,[0.05 0.03],'invsinc',[2 1.5]); fvtool(h)

With the inverse sinc function being applied defined as  $1/\text{sinc}(2^*w)^{1.5}$ , the figure shows the reshaping of the passband that results from using the **invsinc** keyword option, and entering c as the two-element vector [2 1.5].

# **firceqrip**

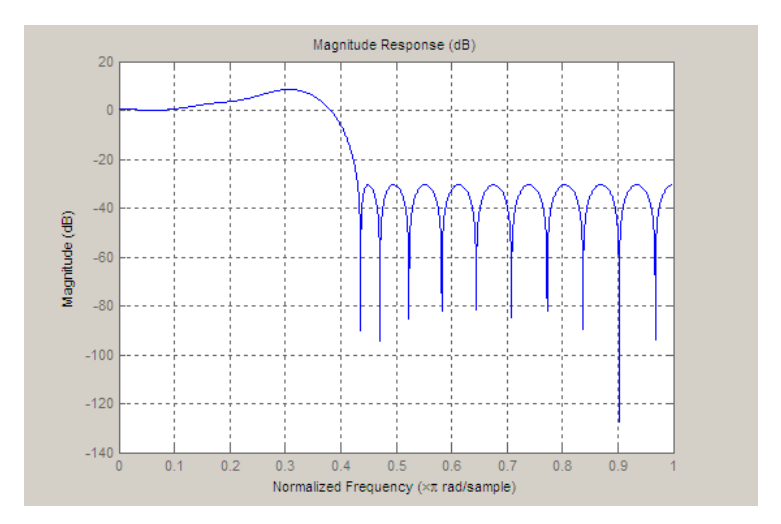

**See Also** fdesign.decimator,firhalfband, firnyquist, firgr, ifir, iirgrpdelay, iirlpnorm, iirlpnormc

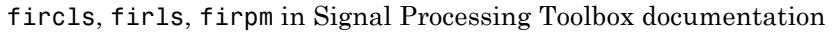

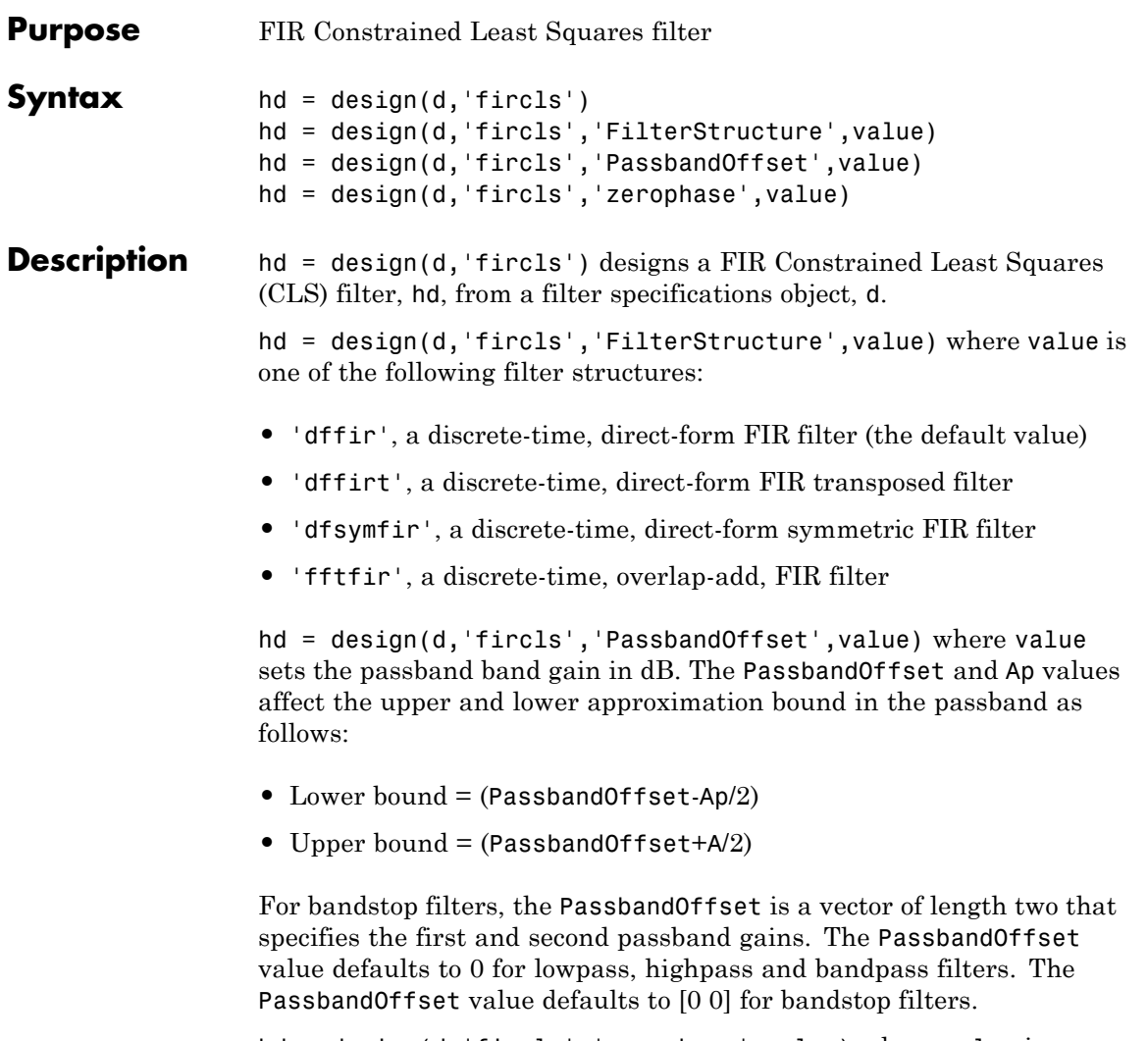

hd = design(d,'fircls','zerophase',value) where value is either 'true'  $(1')$  or 'false'  $(0')$ . If zerophase is true, the lower approximation bound in the stopband is forced to zero (i.e., the filter has a zero phase response). Zerophase is false (0) by default.

To determine the available design options, use designopts with the specification object and the design method as input arguments as shown.

```
designopts(d,'fircls')
```
For complete help about using fircls, refer to the command line help system. For example, to get specific information about using fircls with d, the specification object, enter the following at the MATLAB prompt.

```
help(d,'fircls')
```
**Examples** The following example designs a constrained least-squares FIR lowpass filter.

```
h = fdesign.lowpass('n,fc,ap,ast', 50, 0.3, 2, 30);
Hd = design(h, 'fircls');
fvtool(Hd)
```
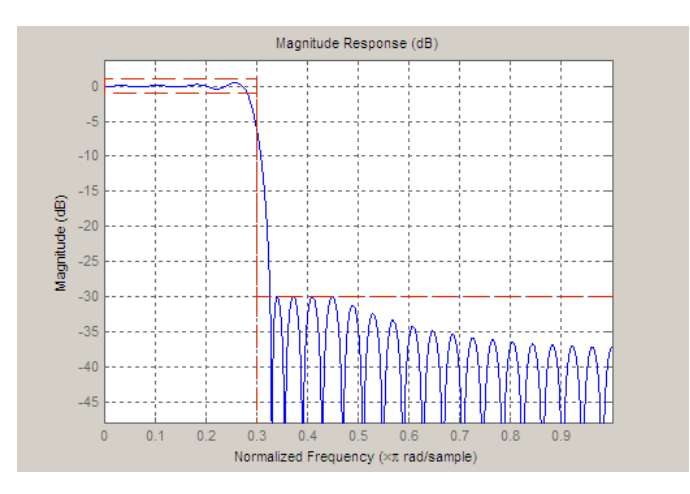

The following example constructs a constrained least-squares FIR bandpass filter.

d = fdesign.bandpass('N,Fc1,Fc2,Ast1,Ap,Ast2');

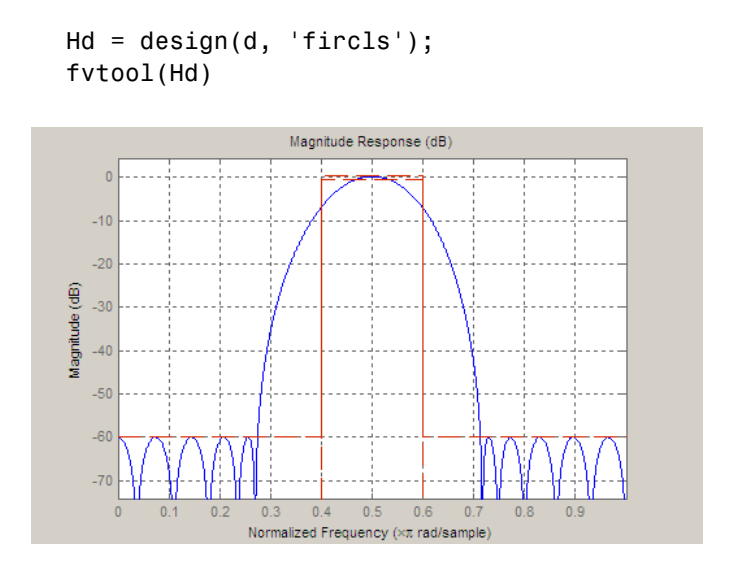

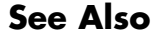

See Also cheby1, cheby2, ellip

 $\mathbf{I}$ 

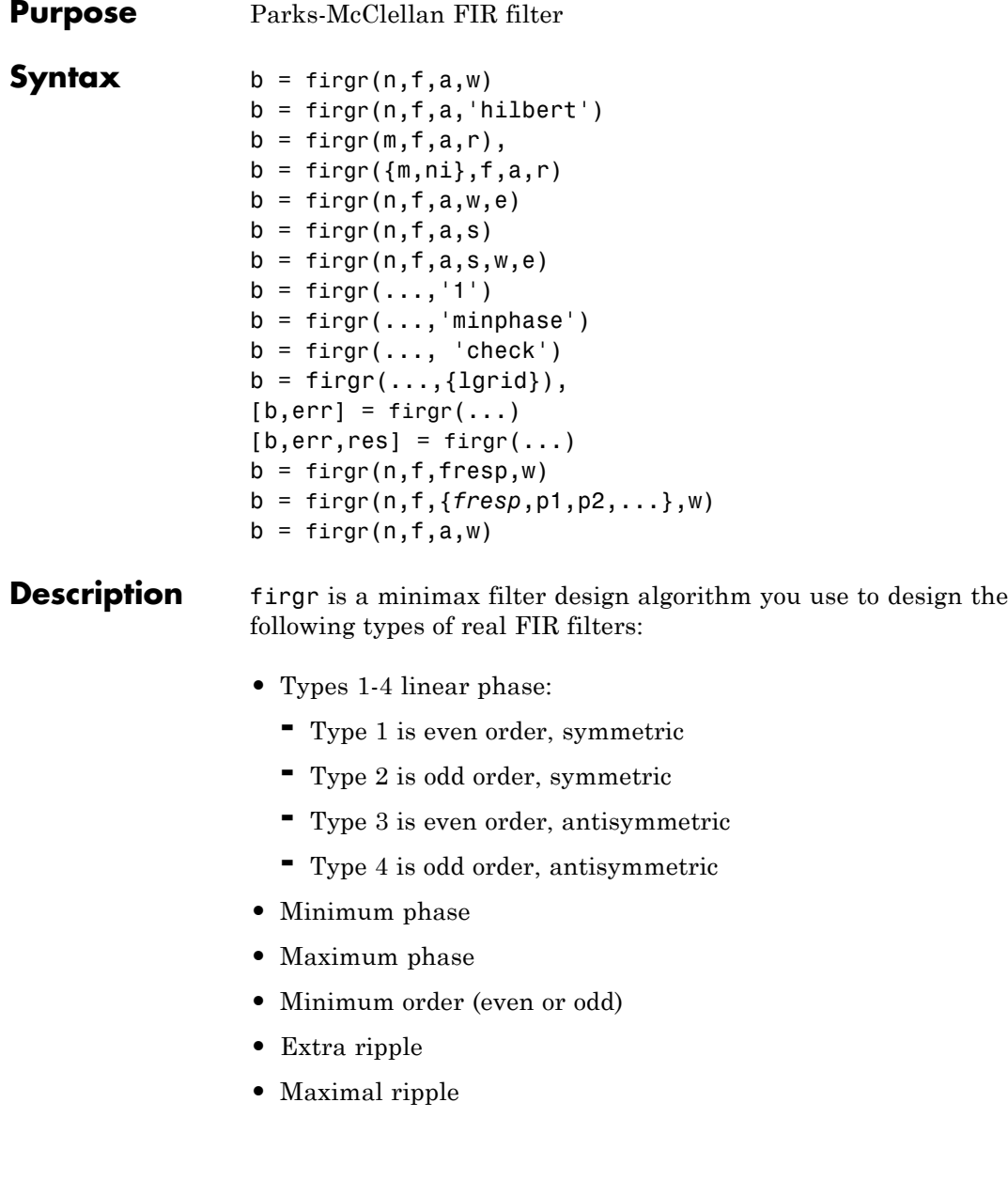

- **•** Constrained ripple
- **•** Single-point band (notching and peaking)
- **•** Forced gain
- **•** Arbitrary shape frequency response curve filters

 $b = \text{firgr}(n, f, a, w)$  returns a length  $n+1$  linear phase FIR filter which has the best approximation to the desired frequency response described by f and a in the minimax sense. w is a vector of weights, one per band. When you omit w, all bands are weighted equally. For more information on the input arguments, refer to firpm in *Signal Processing Toolbox User's Guide*.

 $b = firgr(n, f, a, 'hilbert')$  and  $b =$ firgr(n,f,a,'differentiator') design FIR Hilbert transformers and differentiators. For more information on designing these filters, refer to firpm in *Signal Processing Toolbox User's Guide*.

 $b = firgr(m, f, a, r)$ , where m is one of 'minorder', 'mineven' or 'minodd', designs filters repeatedly until the minimum order filter, as specified in m, that meets the specifications is found. r is a vector containing the peak ripple per frequency band. You must specify r. When you specify 'mineven' or 'minodd', the minimum even or odd order filter is found.

 $b = \text{firgr}(\{m,ni\},f,a,r)$  where m is one of 'minorder', 'mineven' or 'minodd', uses ni as the initial estimate of the filter order. ni is optional for common filter designs, but it must be specified for designs in which firpmord cannot be used, such as while designing differentiators or Hilbert transformers.

 $b = firgr(n, f, a, w, e)$  specifies independent approximation errors for different bands. Use this syntax to design extra ripple or maximal ripple filters. These filters have interesting properties such as having the minimum transition width. e is a cell array of strings specifying the approximation errors to use. Its length must equal the number of bands. Entries of e must be in the form 'e#' where # indicates which approximation error to use for the corresponding band. For example,

when  $e = \{ 'e1', 'e2', 'e1' \}$ , the first and third bands use the same approximation error 'e1' and the second band uses a different one 'e2'. Note that when all bands use the same approximation error, such as  $\{\text{ 'e1'}, \text{ 'e1'}, \text{ .e1'}, \ldots\}$ , it is equivalent to omitting e, as in b  $=$  firgr(n,f,a,w).

 $b = firgr(n, f, a, s)$  is used to design filters with special properties at certain frequency points. s is a cell array of strings and must be the same length as f and a. Entries of s must be one of:

- **•** 'n' normal frequency point.
- **•** 's' single-point band. The frequency "band" is given by a single point. The corresponding gain at this frequency point must be specified in a.
- **•** 'f' forced frequency point. Forces the gain at the specified frequency band to be the value specified.
- $i^*$  i indeterminate frequency point. Use this argument when adjacent bands abut one another (no transition region).

For example, the following command designs a bandstop filter with zero-valued single-point stop bands (notches) at 0.25 and 0.55.

```
b = \text{firgr}(42, [0 \ 0.2 \ 0.25 \ 0.3 \ 0.5 \ 0.55 \ 0.6 \ 1], \ldots[1 1 0 1 1 0 1 1],{'n' 'n' 's' 'n' 'n' 's' 'n' 'n' 'n'})
```
 $b = \text{firgr}(82, [0 \ 0.055 \ 0.06 \ 0.1 \ 0.15 \ 1], [0 \ 0 \ 0 \ 0 \ 1]$  $1$ ],...{'n' 'i' 'f' 'n' 'n' 'n'}) designs a highpass filter with the gain at 0.06 forced to be zero. The band edge at 0.055 is indeterminate since the first two bands actually touch. The other band edges are normal.

 $b = \text{firgr}(n, f, a, s, w, e)$  specifies weights and independent approximation errors for filters with special properties. The weights and properties are included in vectors w and e. Sometimes, you may need to use independent approximation errors to get designs with forced values to converge. For example,

 $b = \text{firgr}(82, [0 \ 0.055 \ 0.06 \ 0.1 \ 0.15 \ 1], [0 \ 0 \ 0 \ 0 \ 1 \ 1], \ldots$ {'n' 'i' 'f' 'n' 'n' 'n'}, [10 1 1] ,{'e1' 'e2' 'e3'});

 $b = firgr(...,'1')$  designs a type 1 filter (even-order symmetric). You can specify type 2 (odd-order symmetric), type 3 (even-order antisymmetric), and type 4 (odd-order antisymmetric) filters as well. Note that restrictions apply to a at  $f = 0$  or  $f = 1$  for FIR filter types 2, 3, and 4.

b = firgr(...,'minphase') designs a minimum-phase FIR filter. You can use the argument 'maxphase' to design a maximum phase FIR filter.

 $b = \text{firgr}(\ldots, 'check')$  returns a warning when there are potential transition-region anomalies.

 $b = firgr(..., {1grid})$ , where  ${1grid}$  is a scalar cell array. The value of the scalar controls the density of the frequency grid by setting the number of samples used along the frequency axis.

 $[b, err] = firgr(...)$  returns the unweighted approximation error magnitudes. err contains one element for each independent approximation error returned by the function.

 $[b, err, res] = firgr(...)$  returns the structure res comprising optional results computed by firgr. res contains the following fields.

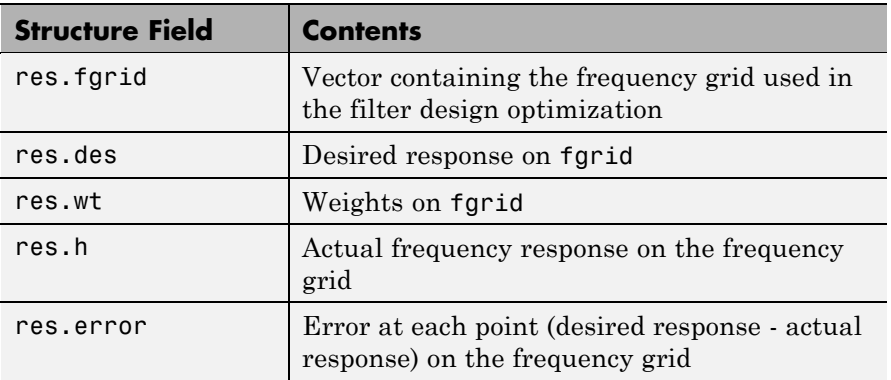

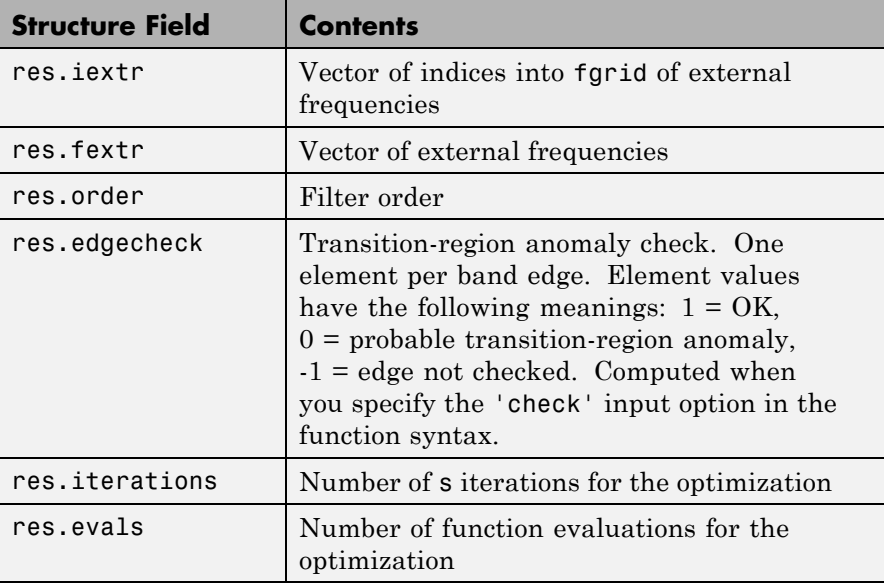

firgr is also a "function function," allowing you to write a function that defines the desired frequency response.

 $b = firgr(n, f, fresp, w)$  returns a length  $N + 1$  FIR filter which has the best approximation to the desired frequency response as returned by the user-defined function fresp. Use the following firgr syntax to call fresp:

 $[dh, dw] = fresp(n, f, gf, w)$ 

where:

- **•** fresp is the string variable that identifies the function that you use to define your desired filter frequency response.
- **•** n is the filter order.
- **•** f is the vector of frequency band edges which must appear monotonically between 0 and 1, where 1 is one-half of the sampling frequency. The frequency bands span  $f(k)$  to  $f(k+1)$  for k odd. The
intervals  $f(k+1)$  to  $f(k+2)$  for k odd are "transition bands" or "don't care" regions during optimization.

- **•** gf is a vector of grid points that have been chosen over each specified frequency band by firgr, and determines the frequencies at which firgr evaluates the response function.
- **•** w is a vector of real, positive weights, one per band, for use during optimization. w is optional in the call to firgr. If you do not specify w, it is set to unity weighting before being passed to fresp.
- **•** dh and dw are the desired frequency response and optimization weight vectors, evaluated at each frequency in grid gf.

firgr includes a predefined frequency response function named 'firpmfrf2'. You can write your own based on the simpler 'firpmfrf'. See the help for private/firpmfrf for more information.

 $b = firgr(n, f, {fresp, p1, p2, \ldots}, w)$  specifies optional arguments p1, p2,..., pn to be passed to the response function fresp.

 $b = firgr(n, f, a, w)$  is a synonym for  $b =$ 

firgr(n,f,{'firpmfrf2',a},w), where a is a vector containing your specified response amplitudes at each band edge in f. By default, firgr designs symmetric (even) FIR filters. 'firpmfrf2' is the predefined frequency response function. If you do not specify your own frequency response function (the fresp string variable), firgr uses 'firpmfrf2'.

 $b = firgr(..., 'h')$  and  $b = firgr(..., 'd')$  design antisymmetric (odd) filters. When you omit the 'h' or 'd' arguments from the firgr command syntax, each frequency response function fresp can tell firgr to design either an even or odd filter. Use the command syntax sym = *fresp*('defaults',{n,f,[],w,p1,p2,...}).

firgr expects fresp to return sym = 'even' or sym = 'odd'. If fresp does not support this call, firgr assumes even symmetry.

For more information about the input arguments to firgr, refer to firpm.

**Examples** These examples demonstrate some filters you might design using firgr.

### **Example 1**

design an FIR filter with two single-band notches at 0.25 and 0.55

```
b1 = \text{firgr}(42, [0 \ 0.2 \ 0.25 \ 0.3 \ 0.5 \ 0.55 \ 0.6 \ 1], [1 \ 1 \ 0 \ 1 \ 1 \ 0 \ 1 \ 1], \ldots{'n' 'n' 's' 'n' 'n' 's' 'n' 'n'});
```
### **Example 2**

design a highpass filter whose gain at 0.06 is forced to be zero. The gain at 0.055 is indeterminate since it should abut the band.

```
b2 = firgr(82, [0 0.055 0.06 0.1 0.15 1], [0 0 0 0 1 1],...{\{ 'n' 'i' 'f' 'n' 'n' 'n' } \};
```
### **Example 3**

design a second highpass filter with forced values and independent approximation errors.

```
b3 = firgr(82, [0 \ 0.055 \ 0.06 \ 0.1 \ 0.15 \ 1], [0 \ 0 \ 0 \ 0 \ 1 \ 1], ...{'n' 'i' 'f' 'n' 'n' 'n'}, [10 1 1] ,{'e1' 'e2' 'e3'});
```
Use the filter visualization tool to view the results of the filters created in these examples.

fvtool(b1,1,b2,1,b3,1)

Here is the figure from FVTool.

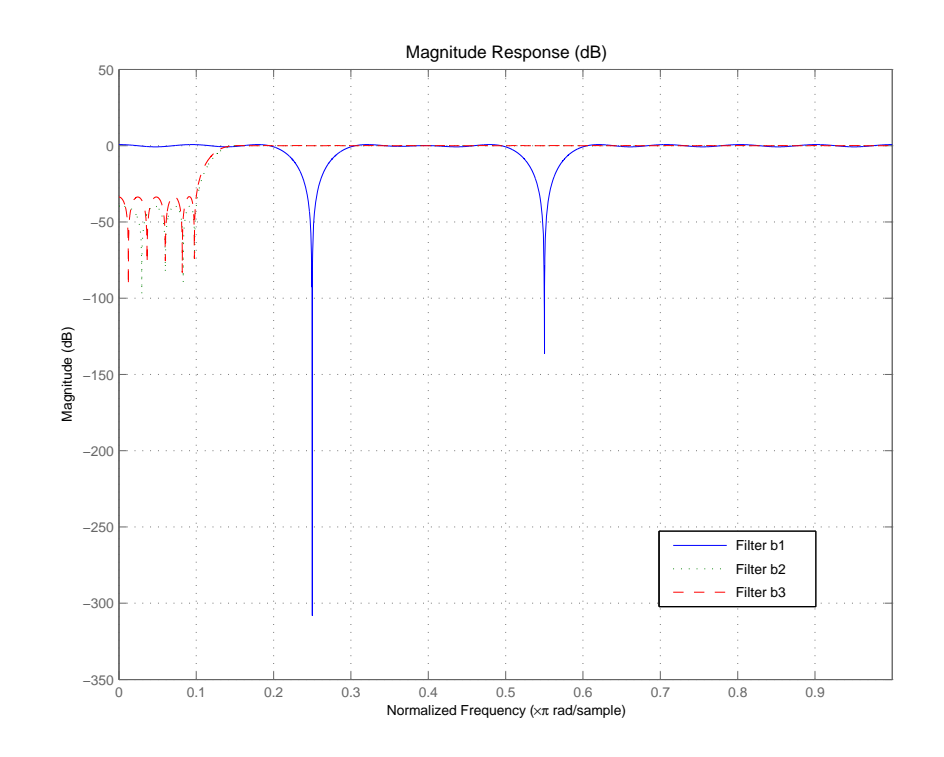

- **See Also** butter, cheby1, cheby2, ellip, freqz, filter, firls, fircls, and firpm in Signal Processing Toolbox documentation
- **References** Shpak, D.J. and A. Antoniou, "A generalized Remez method for the design of FIR digital filters," *IEEE Trans. Circuits and Systems*, pp. 161-174, Feb. 1990.

### **firhalfband**

Π

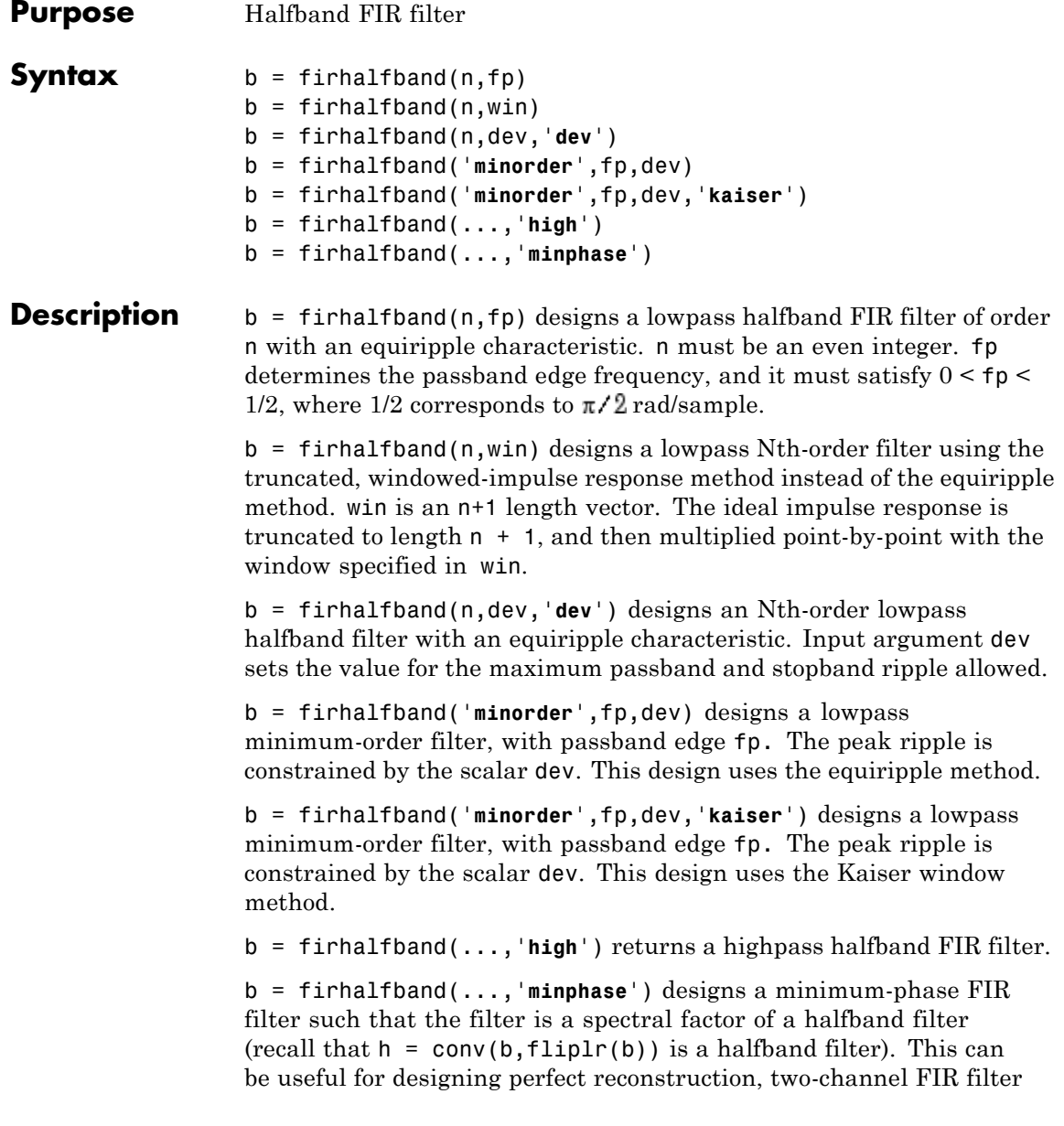

banks. The **minphase** option for firhalfband is not available for the window-based halfband filter designs  $- b = f$ irhalfband(n,win) and b = firhalfband('**minorder** ',fp,dev,'**kaiser**').

In the minimum phase cases, the filter order must be odd.

**Examples** This example designs a minimum order halfband filter with specified maximum ripple:

```
b = firthalfband('minorder', .45, 0.0001);h = dfilt.dfsymfir(b);impz(b) % Impulse response is zero for every other sample
```
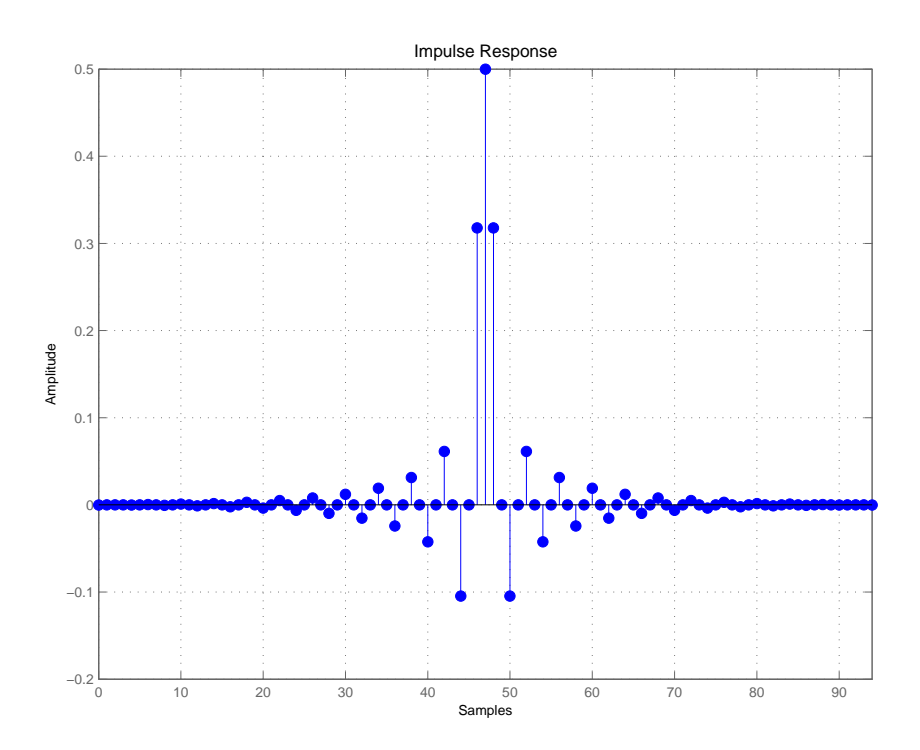

The next example designs a halfband filter with specified maximum ripple of 0.0001 dB in the pass and stop bands.

 $\mathbf l$ 

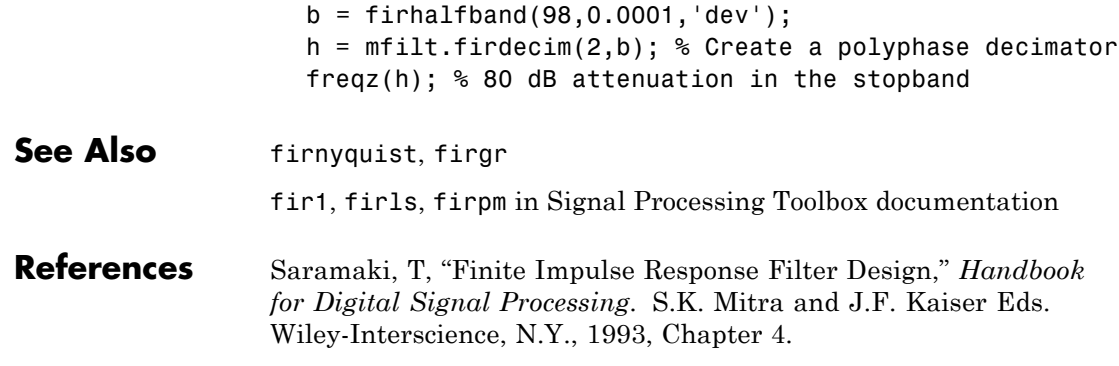

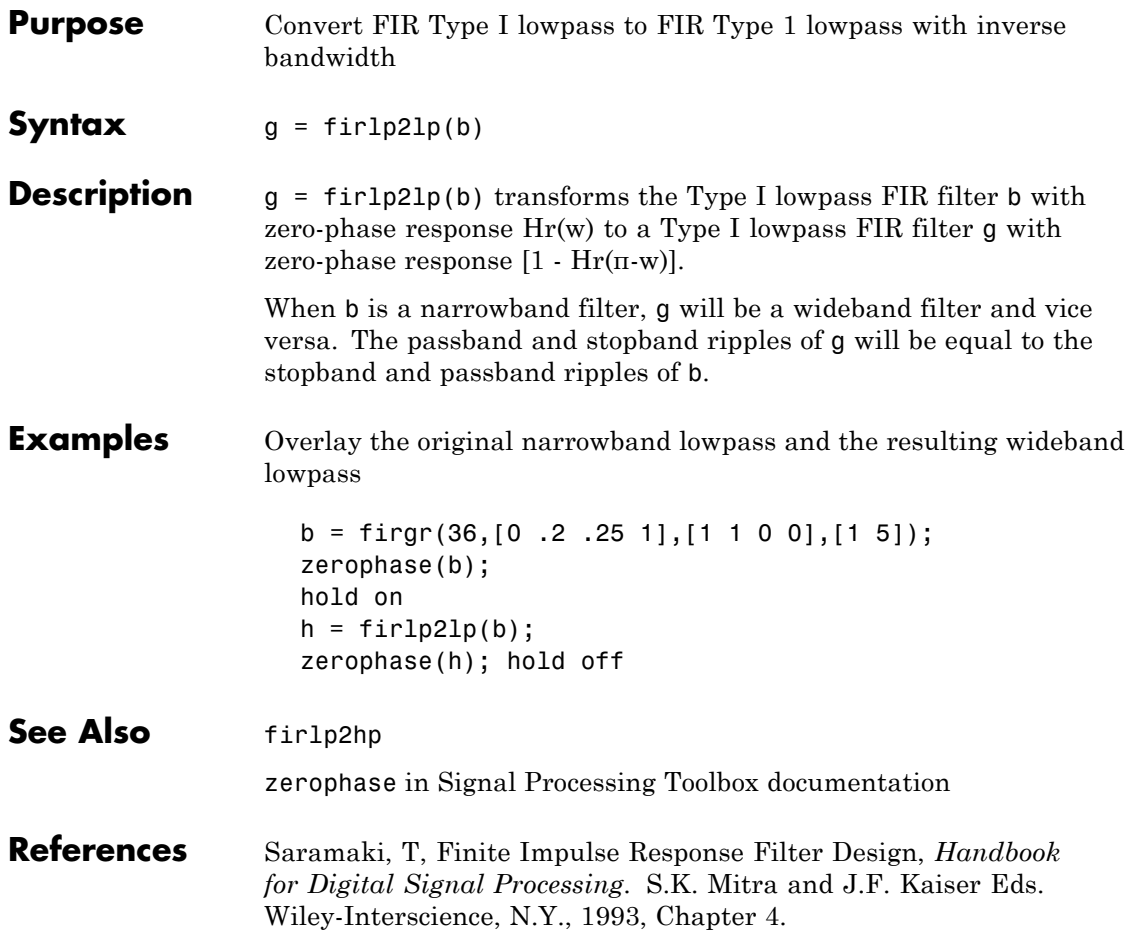

# **firlp2hp**

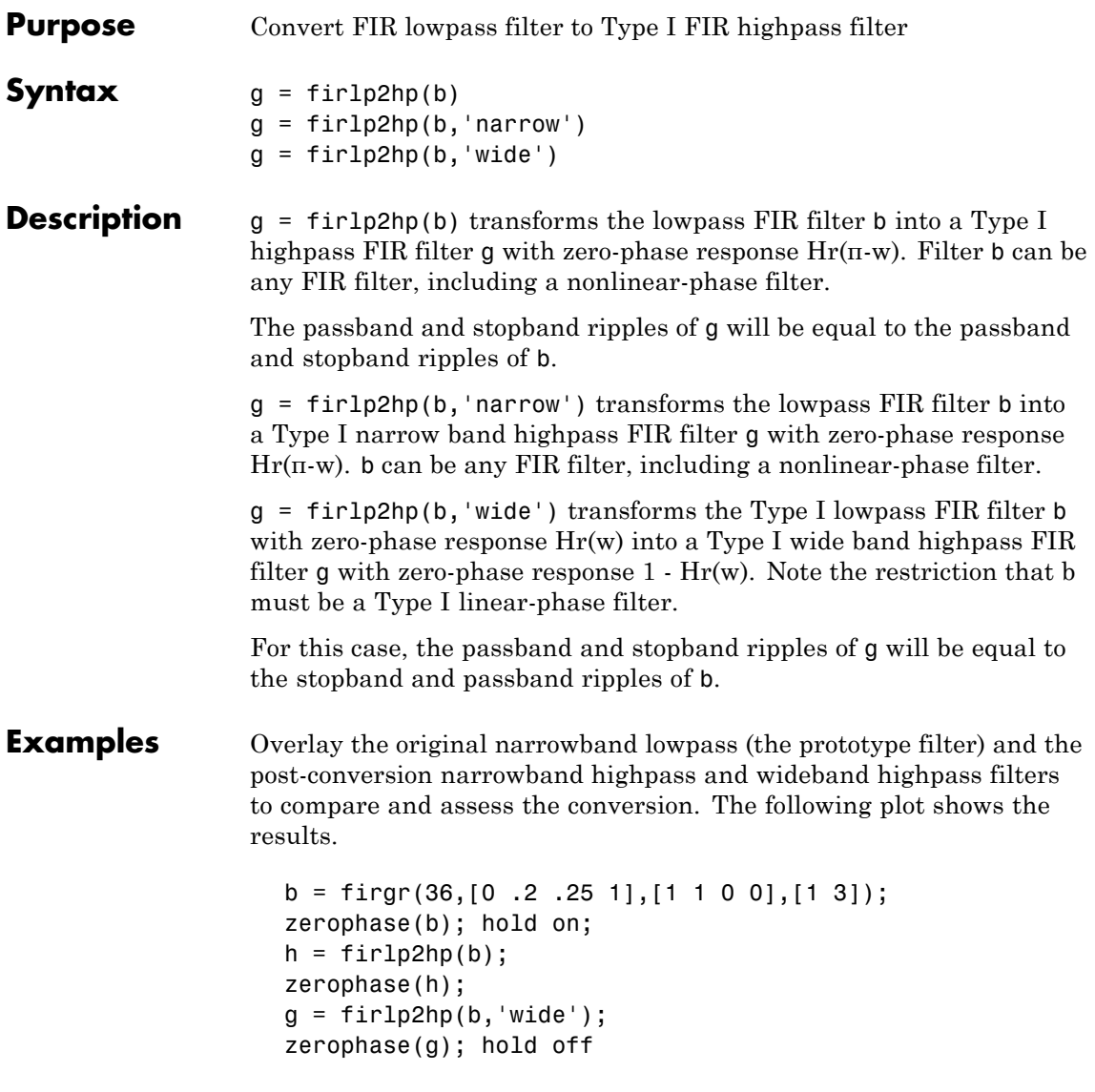

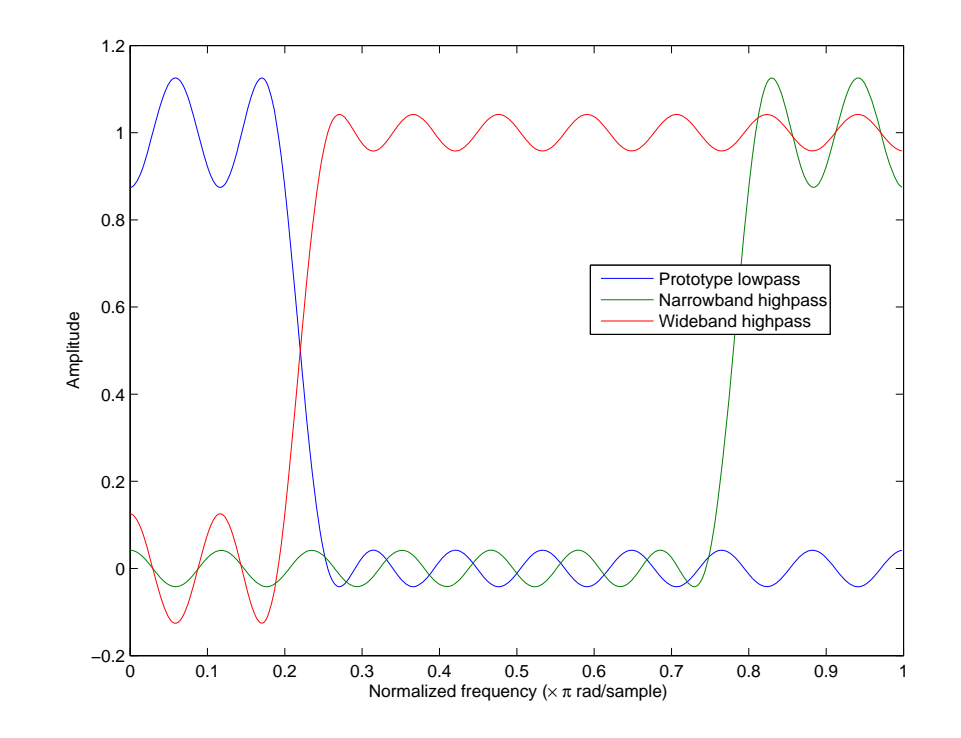

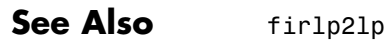

zerophase in Signal Processing Toolbox documentation

**References** Saramaki, T, Finite Impulse Response Filter Design, *Handbook for Digital Signal Processing*Mitra, S.K. and J.F. Kaiser Eds. Wiley-Interscience, N.Y., 1993, Chapter 4.

# **firlpnorm**

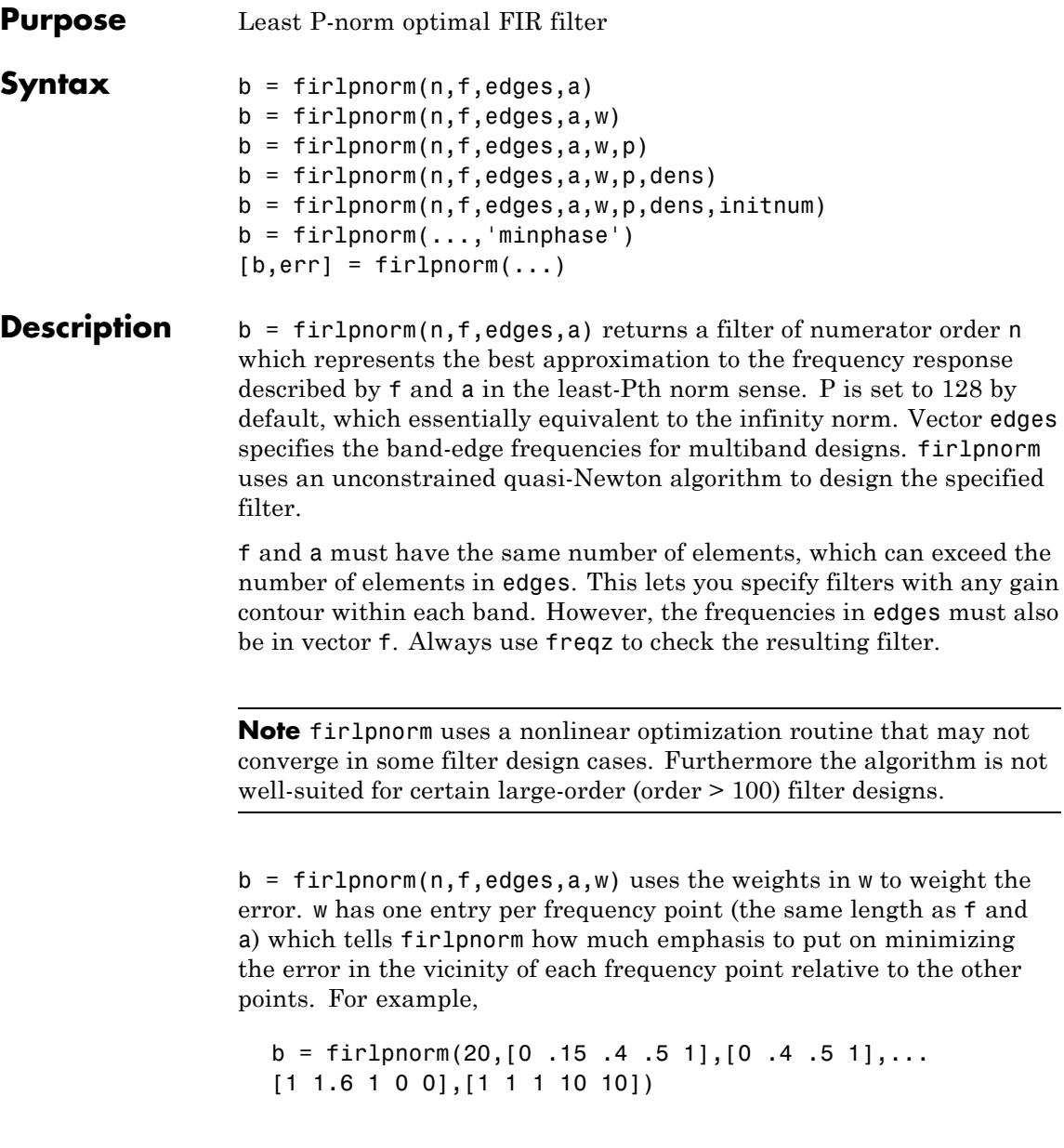

designs a lowpass filter with a peak of 1.6 within the passband, and with emphasis placed on minimizing the error in the stopband.

 $b = \text{firlpnorm}(n, f, edges, a, w, p)$  where p is a two-element vector [pmin pmax] lets you specify the minimum and maximum values of p used in the least-pth algorithm. Default is [2 128] which essentially yields the L-infinity, or Chebyshev, norm. pmin and pmax should be even numbers. The design algorithm starts optimizing the filter with pmin and moves toward an optimal filter in the pmax sense. When p is the string '**inspect**', firlpnorm does not optimize the resulting filter. You might use this feature to inspect the initial zero placement.

 $b = fir1pnorm(n, f, edges, a, w, p, dense)$  specifies the grid density dens used in the optimization. The number of grid points is  $[dens*(n+1)]$ . The default is 20. You can specify dens as a single-element cell array. The grid is equally spaced.

 $b = firlpnorm(n, f, edges, a, w, p, dens, initnum)$  lets you determine the initial estimate of the filter numerator coefficients in vector initnum. This can prove helpful for difficult optimization problems. The pole-zero editor in Signal Processing Toolbox software can be used for generating initnum.

 $b = \text{firlpnorm}(\ldots, \text{'minphase'})$  where string 'minphase' is the last argument in the argument list generates a minimum-phase FIR filter. By default, firlpnorm design mixed-phase filters. Specifying input option 'minphase' causes firlpnorm to use a different optimization method to design the minimum-phase filter. As a result of the different optimization used, the minimum-phase filter can yield slightly different results.

 $[b, err] = fin1$  pnorm $(...)$  returns the least-pth approximation error err.

**Examples** To demonstrate firlpnorm, here are two examples — the first designs a lowpass filter and the second a highpass, minimum-phase filter.

> % Lowpass filter with a peak of 1.4 in the passband.  $b = \text{fir1pnorm}(22, [0.15.4.5 1], [0.4.5 1], [1 1.4 1 0 0], \ldots$

```
[1 1 1 2 2]);
fvtool(b)
```
From the figure you see the resulting filter is lowpass, with the desired 1.4 peak in the passband (notice the 1.4 specified in vector a).

Now for the minimum-phase filter.

```
% Highpass minimum-phase filter optimized for the 4-norm.
b = \text{fir1pnorm}(44, [0.4.45 1], [0.4.45 1], [0.0 1 1], [5 1 1 1], \ldots[2 4],'minphase');
fvtool(b)
```
As shown in the next figure, this is a minimum-phase, highpass filter.

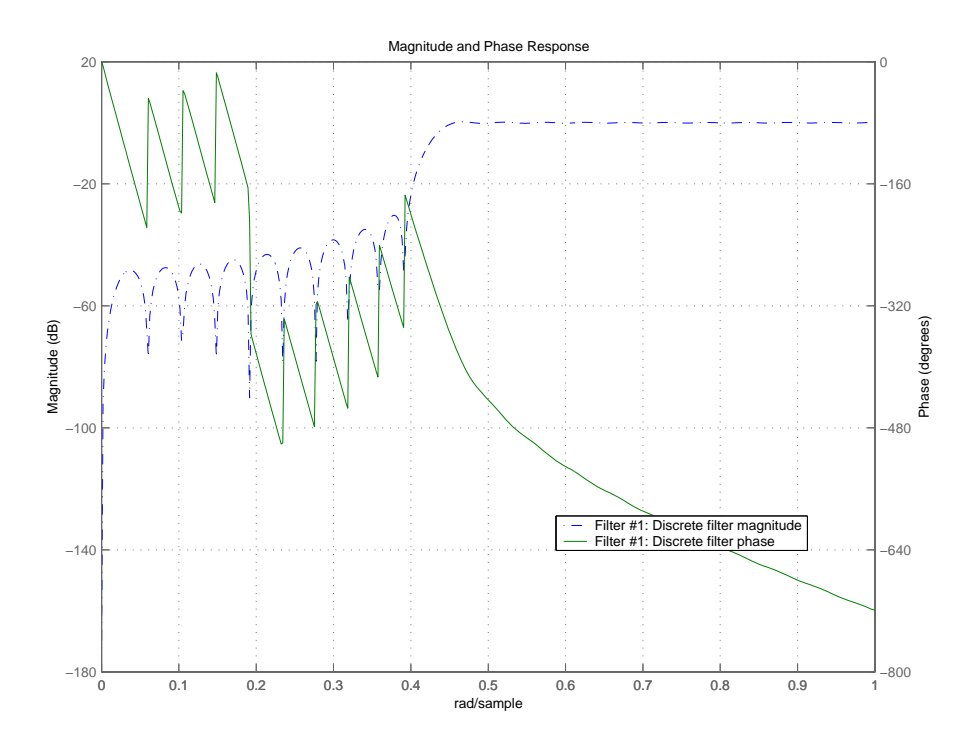

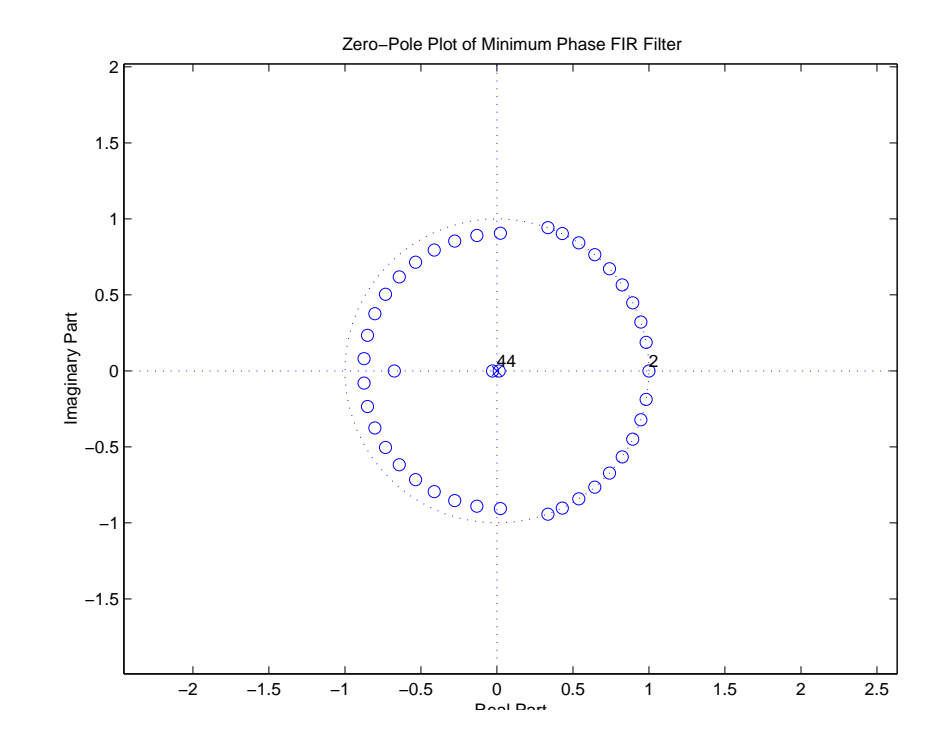

The next zero-pole plot shows the minimum phase nature more clearly.

- **See Also** firgr, iirgrpdelay, iirlpnorm, iirlpnormc filter, fvtool, freqz, zplane in Signal Processing Toolbox documentation
- **References** Saramaki, T, Finite Impulse Response Filter Design, *Handbook for Digital Signal Processing*Mitra, S.K. and J.F. Kaiser Eds. Wiley-Interscience, N.Y., 1993, Chapter 4.

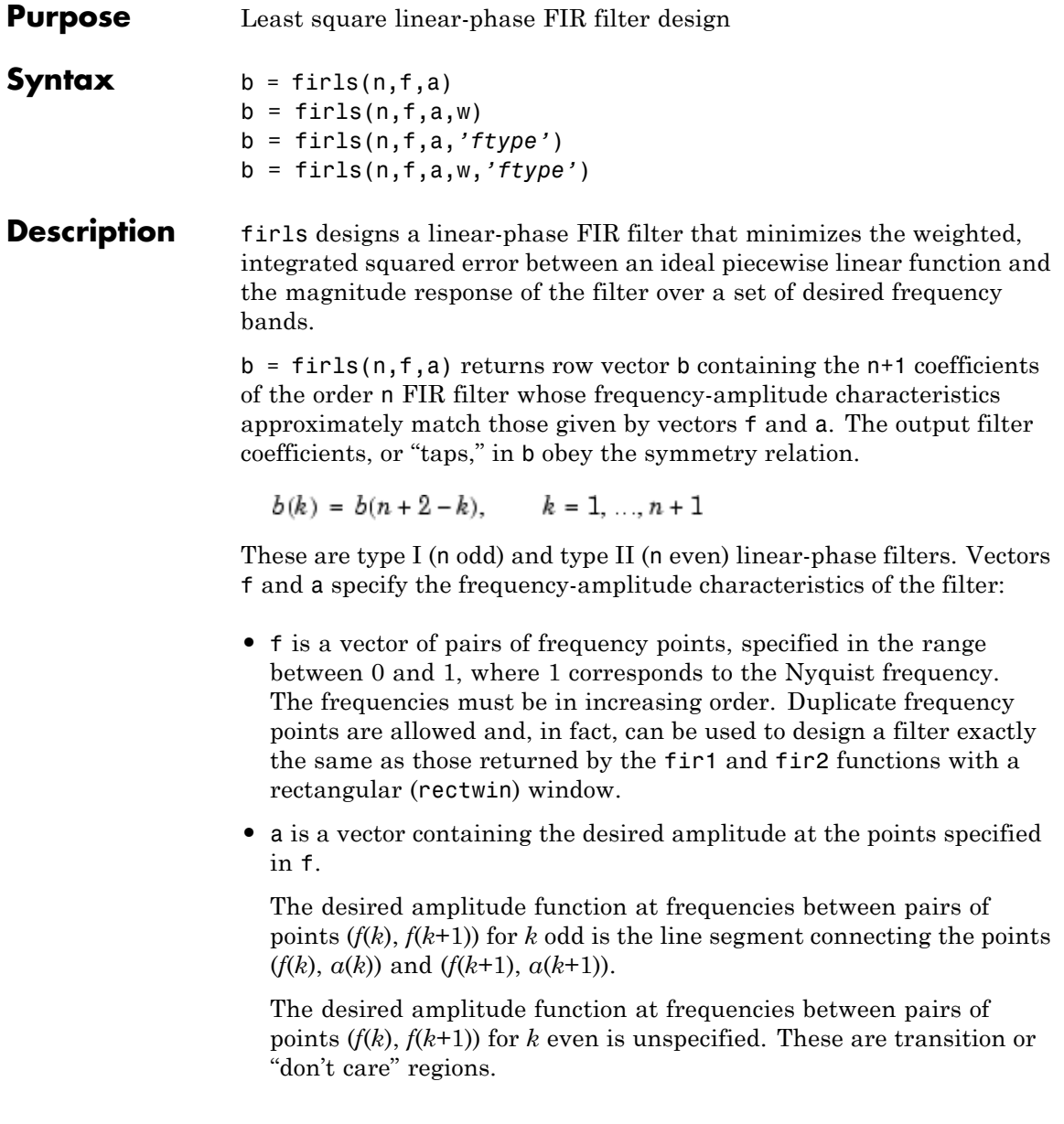

**•** f and a are the same length. This length must be an even number.

firls always uses an even filter order for configurations with a passband at the Nyquist frequency. This is because for odd orders, the frequency response at the Nyquist frequency is necessarily 0. If you specify an odd-valued n, firls increments it by 1.

The figure below illustrates the relationship between the f and a vectors in defining a desired amplitude response.

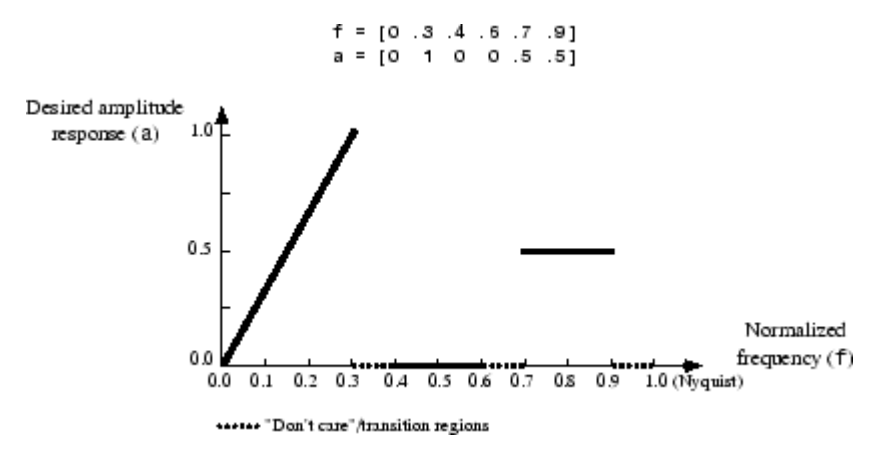

 $b = \text{first}(n, f, a, w)$  uses the weights in vector w to weight the fit in each frequency band. The length of w is half the length of f and a, so there is exactly one weight per band.

- b = firls(n,f,a,*'ftype'*) and
- b = firls(n,f,a,w,*'ftype'*) specify a filter type, where *'ftype'* is:
- **•** 'hilbert' for linear-phase filters with odd symmetry (type III and type IV). The output coefficients in b obey the relation

$$
b(k) = -b(n+2-k), k = 1, ..., n+1
$$

. This class of filters includes the Hilbert transformer, which has a desired amplitude of 1 across the entire band.

**•** 'differentiator' for type III and type IV filters, using a special weighting technique. For nonzero amplitude bands, the integrated squared error has a weight of  $(1/f)^2$  so that the error at low frequencies is much smaller than at high frequencies. For FIR differentiators, which have an amplitude characteristic proportional to frequency, the filters minimize the relative integrated squared error (the integral of the square of the ratio of the error to the desired amplitude).

### **Examples Example 1**

Design an order 255 lowpass filter with transition band:

 $b = \text{first}(255, [0 \ 0.25 \ 0.3 \ 1], [1 \ 1 \ 0 \ 0]);$ 

### **Example 2**

Design a 31 coefficient differentiator:

 $b = \text{first}(30, [0 \ 0.9], [0 \ 0.9*pi], 'differentiator');$ 

An ideal differentiator has the response

 $D(w) = jw$ 

The amplitudes include a pi multiplier because the frequencies are normalized by pi.

#### **Example 3**

Design a 24th-order anti-symmetric filter with piecewise linear passbands and plot the desired and actual frequency response:

```
F = [0 \ 0.3 \ 0.4 \ 0.6 \ 0.7 \ 0.9];
A = [0 \ 1 \ 0 \ 0 \ 0.5 \ 0.5];
b = \text{first}(24, F, A, 'hilbert');for i=1:2:6,
   plot([F(i) F(i+1)], [A(i) A(i+1)], '--'), hold onend
[H, f] = freqz(b, 1, 512, 2);plot(f,abs(H)), grid on, hold off
```
#### legend('Ideal','firls Design')

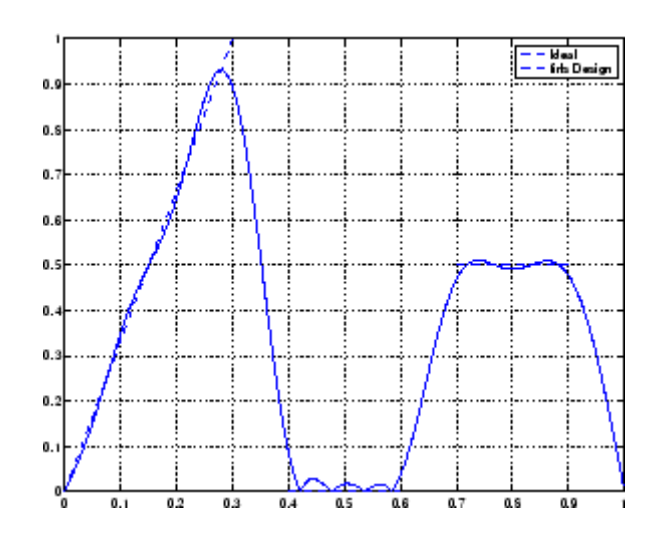

### **Algorithm** Reference [\[1\]](#page-881-0) describes the theoretical approach behind firls. The function solves a system of linear equations involving an inner product

matrix of size roughly  $n/2$  using the MATLAB \ operator.

This function designs type I, II, III, and IV linear-phase filters. Type I and II are the defaults for n even and odd respectively, while the 'hilbert' and 'differentiator' flags produce type III (n even) and IV (n odd) filters. The various filter types have different symmetries and constraints on their frequency responses (see [\[2\]](#page-882-0) for details).

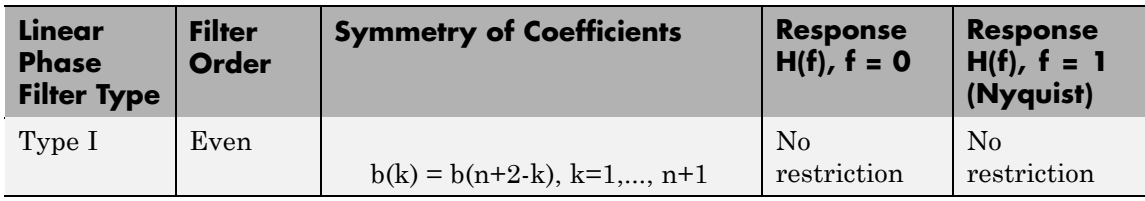

<span id="page-881-0"></span>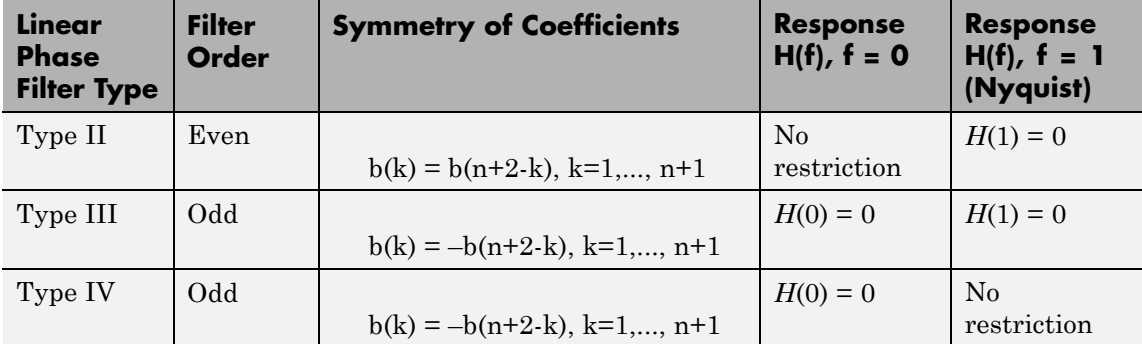

**Diagnostics** One of the following diagnostic messages is displayed when an incorrect argument is used:

> F must be even length. F and A must be equal lengths. Requires symmetry to be 'hilbert' or 'differentiator'. Requires one weight per band. Frequencies in F must be nondecreasing. Frequencies in F must be in range [0,1].

A more serious warning message is

Warning: Matrix is close to singular or badly scaled.

This tends to happen when the product of the filter length and transition width grows large. In this case, the filter coefficients b might not represent the desired filter. You can check the filter by looking at its frequency response.

- See Also fir1, fir2, firrcos, firpm
- **References** [1] Parks, T.W., and C.S. Burrus, *Digital Filter Design*, John Wiley & Sons, 1987, pp. 54-83.

<span id="page-882-0"></span>[2] Oppenheim, A.V., and R.W. Schafer, *Discrete-Time Signal Processing*, Prentice-Hall, 1989, pp. 256-266.

# **firminphase**

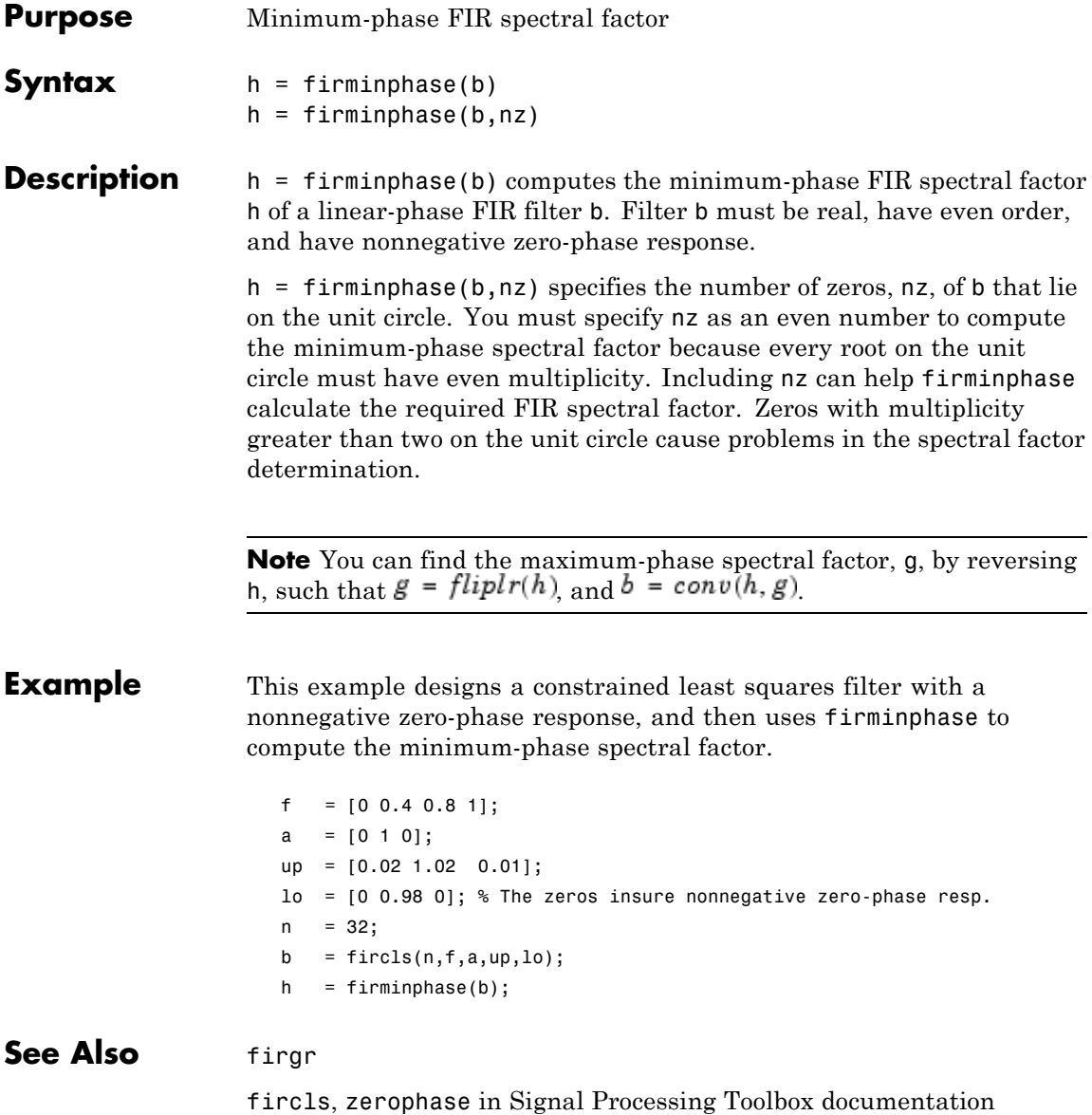

**References** Saramaki, T, Finite Impulse Response Filter Design, *Handbook for Digital Signal Processing*Mitra, S.K. and J.F. Kaiser Eds. Wiley-Interscience, N.Y., 1993, Chapter 4.

# **firnyquist**

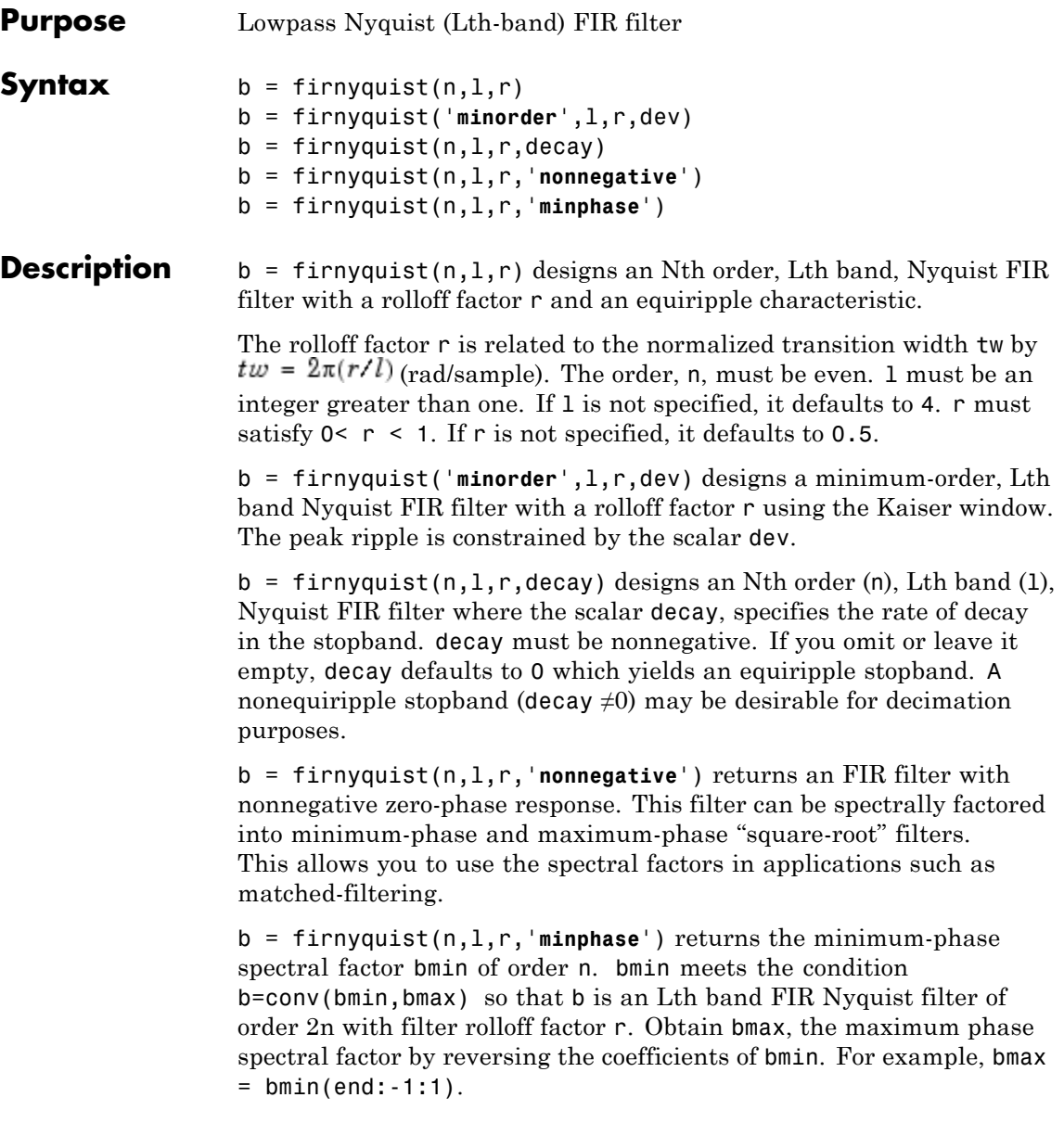

### **Examples Example 1**

This example designs a minimum phase factor of a Nyquist filter.

```
bmin = firnyquist(47,10,.45,'minphase');
b = firnyquist(2*47, 10, .45, 'nonnegative');
[h, w, s] = freqz(b); hmin = freqz(bmin);fvtool(b,1,bmin,1);
```
### **Example 2**

This example compares filters with different decay rates.

```
b1 = firnyquist(72,8,.3,0); % Equifyingb2 = firnyquist(72, 8, .3, .5);b3 = firnyquist(72, 8, .3, 1);fvtool(b1,1,b2,1,b3,1);
```
- **See Also** firhalfband, firgr, firls, firminphase firrcos, firls in Signal Processing Toolbox documentation
- **References** T. Saramaki, Finite Impulse Response Filter Design, *Handbook for Digital Signal Processing*Mitra, S.K. and J.F. Kaiser Eds. Wiley-Interscience, N.Y., 1993, Chapter 4.

# **firpr2chfb**

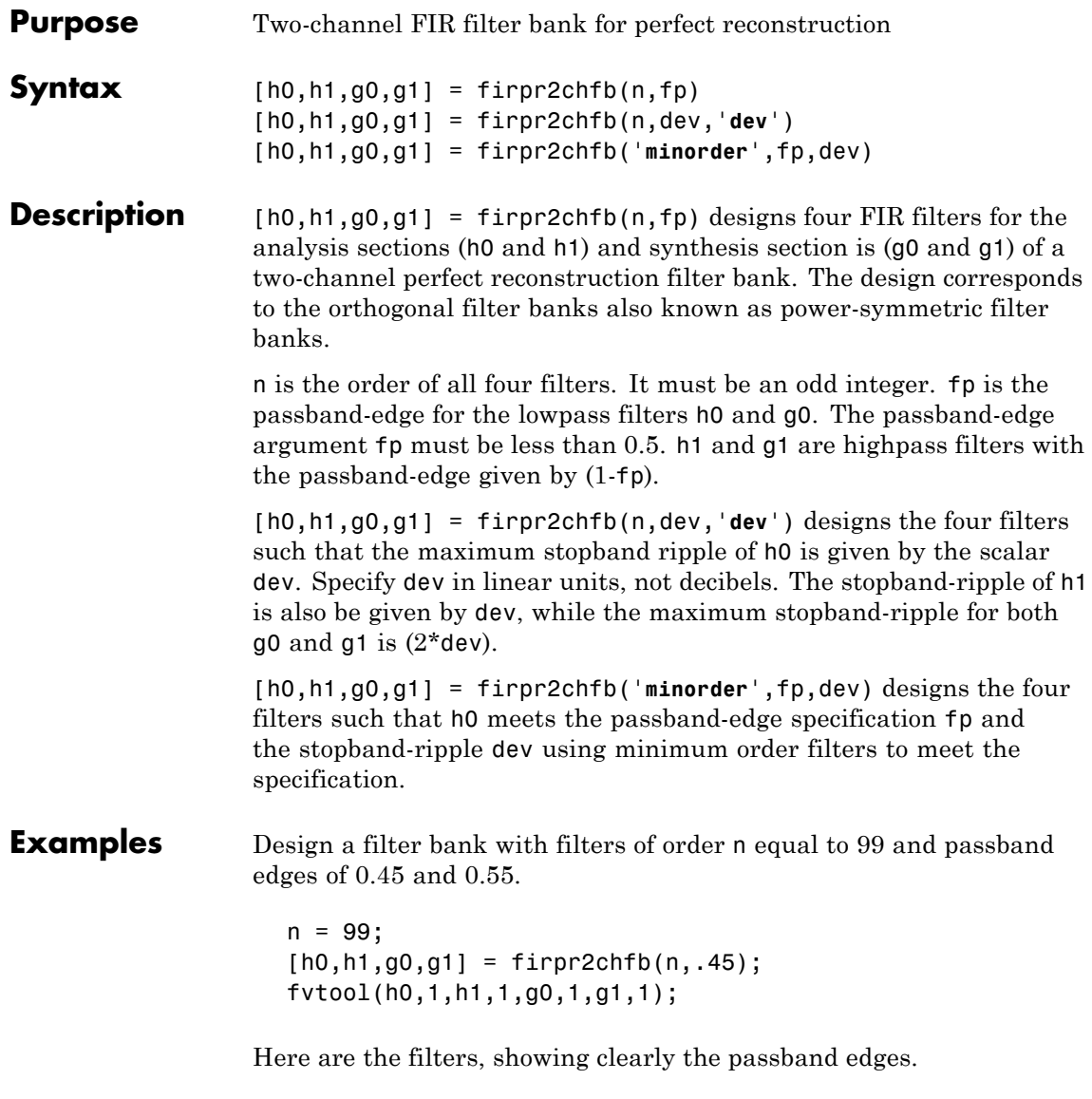

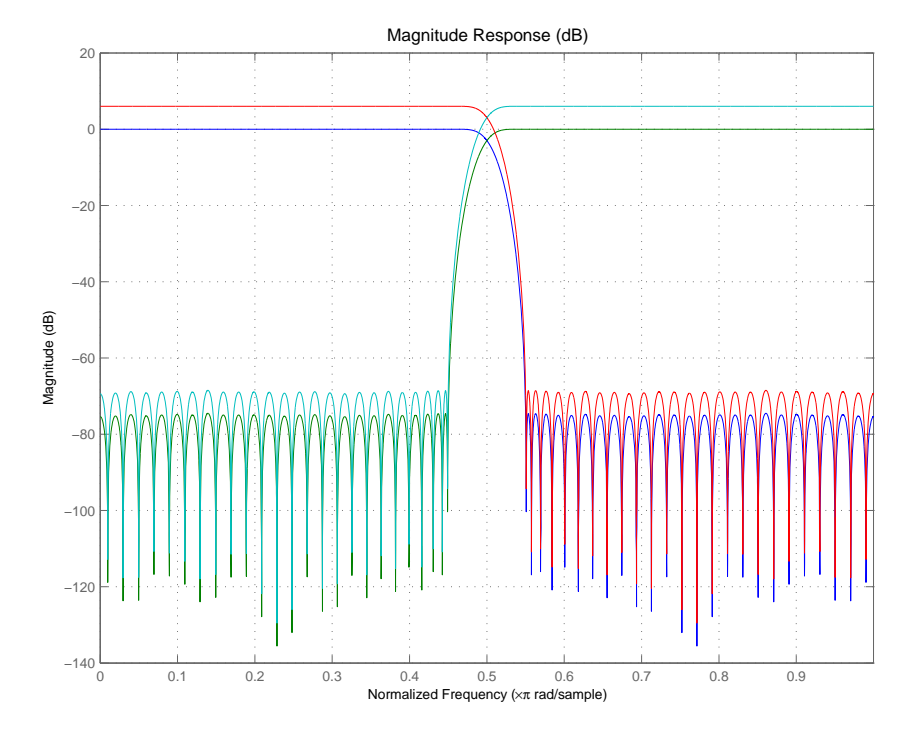

Use the following stem plots to verify perfect reconstruction using the filter bank created by firpr2chfb.

```
stem(1/2*conv(g0,h0)+1/2*conv(g1,h1))
n=0:n;
stem(1/2*conv((-1).^n.*h0,g0)+1/2*conv((-1).^n.*h1,g1))
stem(1/2*conv((-1).^n.*g0,h0)+1/2*conv((-1).^n.*g1,h1))
stem(1/2*conv((-1).^n.*g0,(-1).^n.*h0)+...
1/2*conv((-1).^n.*g1,(-1).^n.*h1))
stem(conv((-1).^n.*h1,h0)-conv((-1).^n.*h0,h1))
```
### **See Also** firceqrip, firgr, firhalfband, firnyquist

### **firtype**

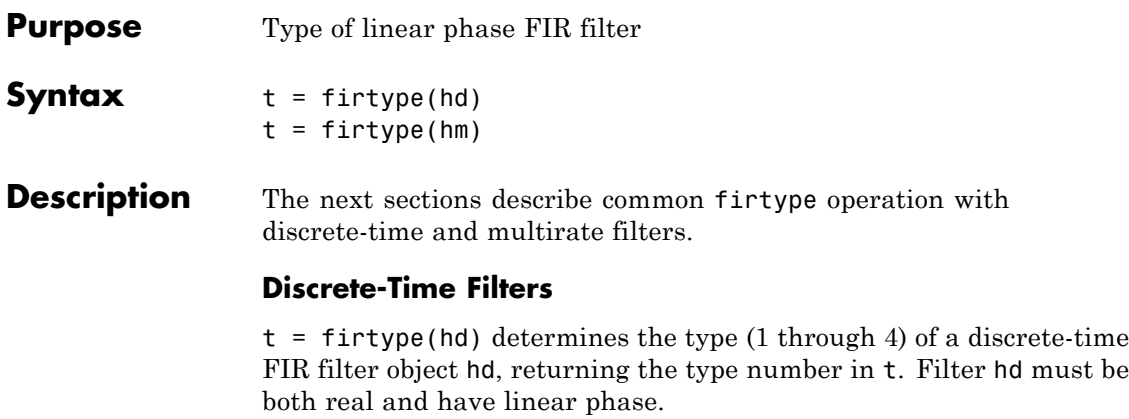

Filter types 1 through 4 are defined as follows:

- Type  $1$  even order symmetric coefficients
- Type 2 odd order symmetric coefficients
- **•** Type 3 even order antisymmetric coefficients
- Type  $4$  odd order antisymmetric coefficients

When hd is a cascade or parallel filter and therefore has multiple stages, each stage must be a real FIR filter with linear phase. In this case, t is a cell array containing the filter type of each stage.

### **Multirate Filters**

 $t = firtype(\text{hm})$  determines the type (1 through 4) of the multirate filter object hm. The filter must be real and have linear phase.

Filter types 1 through 4 are defined as follows:

- **•** Type 1 even order symmetric coefficients
- Type 2 odd order symmetric coefficients
- Type 3 even order antisymmetric coefficients
- **•** Type 4 odd order antisymmetric coefficients

When hm has multiple sections, all sections must be real FIR filters with linear phase. In this case, t is a cell array containing the filter type of each section.

**Examples** Determine the type of the default interpolator for L=4.  $1 = 4;$ hm = mfilt.firinterp(l); firtype(hm) ans  $=$ 1 See Also islinphase

### **freqrespest**

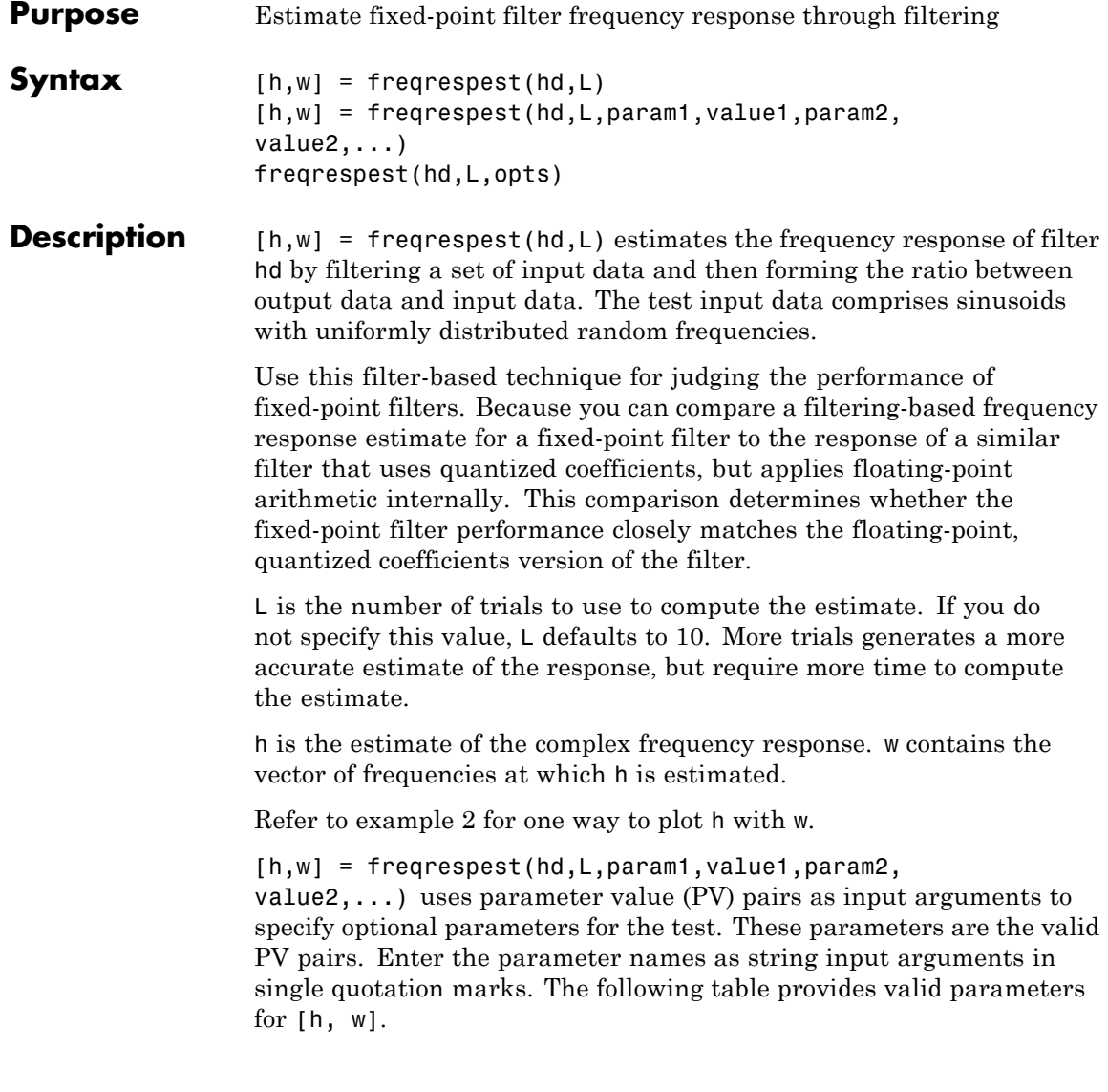

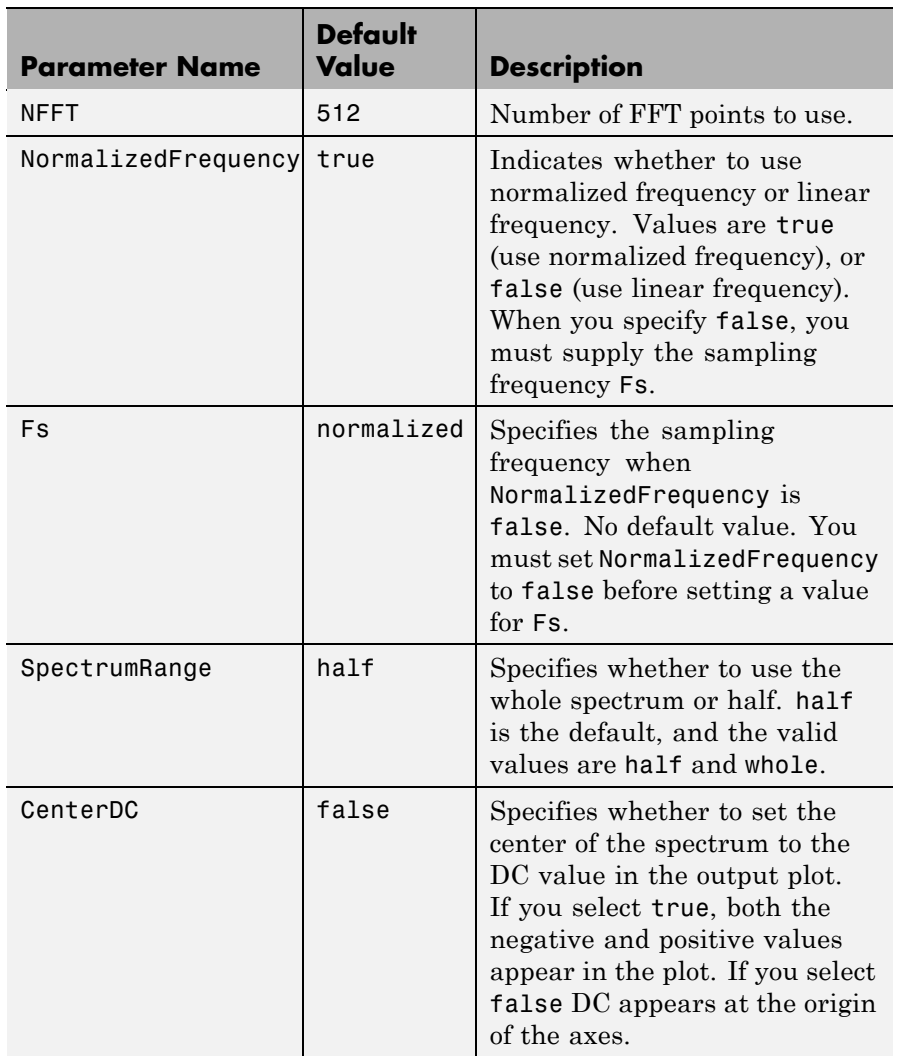

freqrespest(hd,L,opts) uses an object opts to specify the optional input parameters instead of directly specifying PV pairs as input arguments. Create opts with

```
opts = freqrespopts(hd);
```
Because opts is an object, you use set to change the parameter values in opts before you use it with freqrespest. For example, you could specify a new sample rate with

```
set(opts,'fs',48e3); % Same as opts.fs=48e3
```
freqrespest can also compute the frequency response of double-precision floating filters that cannot be converted to transfer-function form without introducing significant round off errors which affect the freqz frequency response computation. Examples of these kinds of filters include state-space or lattice filters, in particular high-order filters.

### **Examples** These examples demonstrate some uses for frequespest.

Example 1

Start by estimating the frequency response of a fixed-point FIR filter that has filter internals set to full precision.

```
hd = design(fdesign.lowpass(.4,.5,1,60),'equiripple');
hd.arithmetic = 'fixed';
[h,w] = freqrespest(hd); % This should be about the same as freqz.
```
Continuing with filter hd, change the value of the filterinternals property to specifyprecision and then specify the word lengths and precision (the fraction lengths) applied to the output from internal addition and multiplication operations. After you set the word and fraction lengths, use freqrespest to compute the frequency response estimate for the fixed-point filter.

```
hd.filterinternals = 'specifyprecision';
hd.outputwordlength=16;
```

```
hd.outputfraclength=15;
hd.productwordlength=16;
hd.productfraclength=15;
hd.accumwordlength=16;
hd.accumfraclength=15;
[h,w] = frequency(hd,2);[h2, w2] = freqz(hd, 512);plot(w/pi,20*log10(abs([h,h2])))
legend('Frequency response estimated by filtering',...
'Freq. response computed by quantizing coefficients only');
xlabel('Normalized Frequency (\times\pi rad/sample)')
ylabel('Magnitude (dB)')
```
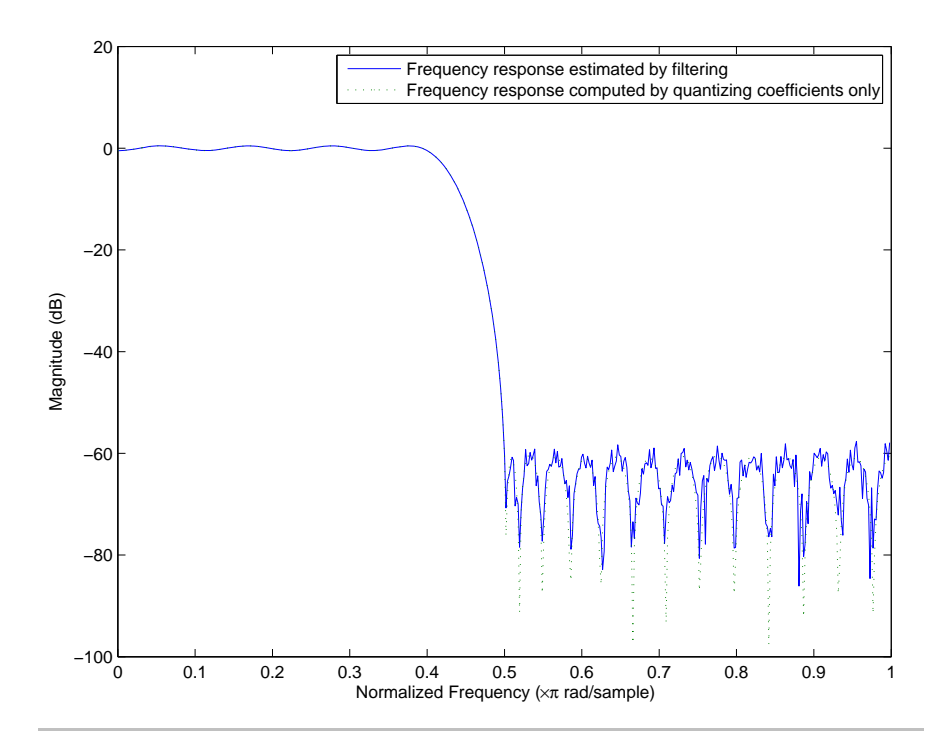

Example 2

freqrespest works with state-space filters as well. This example estimates the frequency response of a state-space filter.

```
fs = 315000;wp = [320 3800]/(fs/2);
ws = [50 19000]/(fs/2);
rp=0.15; rs=60;
[n,wn]=cheb1ord(wp,ws,rp,rs);
[a,b,c,d] = \text{cheby1}(n,rp,wn);hd = dfilt.statespace(a,b,c,d);
% Compare the following to freqz(hd,8192)
freqrespest(hd,1,'nfft',8192);
```
**See Also** dfilt, freqrespopts, freqz, limitcycle, noisepsd, scale

- **Purpose** freqrespest parameters and values
- **Syntax** opts = freqrespopts(hd)

**Description** opts = freqrespopts(hd) uses the settings in filter hd to create an object opts that contains parameters and values for estimating the filter frequency response. You pass opts as an input argument to freqrespest to specify values for the input parameters.

> With freqrespopts you can use the same settings for freqrespest with multiple filters without having to specify all of the parameters as input arguments to freqrespest.

#### **Examples** This example shows freqrespopts in use for setting options for freqrespest. hd and hd2 are bandpass filters that use different design methods. The opts object makes it easier to set the same conditions for the frequency response estimate in freqrespest.

d=fdesign.bandpass('fst1,fp1,fp2,fst2,ast1,ap,ast2',... 0.25,0.3,0.45,0.5,60,0.1,60);

```
hd=design(d,'butter');
hd.arithmetic='fixed';
hd2=design(d,'cheby2')
hd2.arithmetic='fixed';
opts=freqrespopts(hd)
```
opts =

```
NFFT: 512
NormalizedFrequency: true
                 Fs: 'Normalized'
      SpectrumRange: 'Half'
           CenterDC: false
```
opts.NFFT=256; % Same as set(opts,'nfft',256). opts.NormalizedFrequency=false;

```
opts.fs=1.5e3;
opts.CenterDC=true
opts =
                   NFFT: 256
    NormalizedFrequency: false
                     Fs: 1500
          SpectrumRange: 'Whole'
               CenterDC: true
```
With opts configured as needed, use it as an input argument for freqrespest.

[h2,w2]=freqrespest(hd2,20,opts); [h1,w1]=freqrespest(hd,20,opts);

**See Also** freqrespest, noisepsd, noisepsdopts, norm, scale

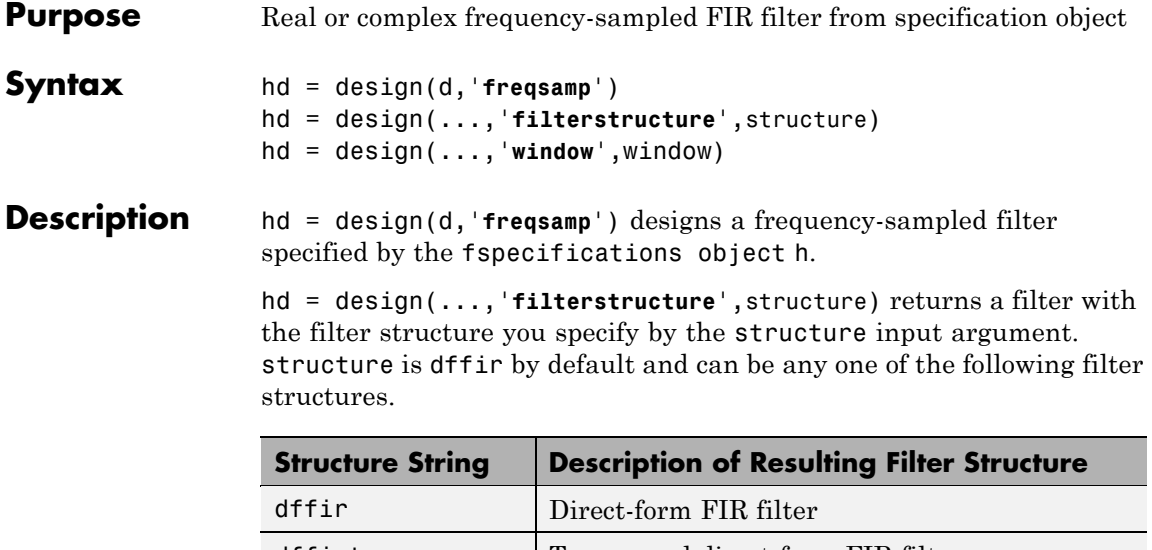

dffirt Transposed direct-form FIR filter dfsymfir Symmetrical direct-form FIR filter dfasymfir | Asymmetrical direct-form FIR filter fftfir Fast Fourier transform FIR filter

hd = design(...,'**window**',window) designs filters using the window specified by the string in window. Provide the input argument window as

- **•** A string for the window type. For example, use bartlett or chebwin, or hamming. Click window for the full list of windows available or refer to window in the *Signal Processing Toolbox User's Guide*.
- **•** A function handle that references the window function. When the window function requires more than one input, use a cell array to hold the required arguments. The final example shows a cell array input argument.
- **•** The window vector itself.

### **freqsamp**

**Examples** These examples design FIR filters that have arbitrary magnitude responses. In the first filter, the response has three distinct sections and the resulting filter is real.

The second example creates a complex filter.

```
b1 = 0:0.01:0.18;
b2 = [.2 \ .38 \ .4 \ .55 \ .562 \ .585 \ .6 \ .78];
b3 = [0.79:0.01:1];a1 = .5+sin(2*pi*7.5*b1)/4; % Sinusoidal response section.
a2 = [.5 \ 2.3 \ 1 \ 1 \ -.2 \ -.2 \ 1 \ 1]; % Piecewise linear response section.
a3 = .2 + 18*(1-b3).2; % Quadratic response section.
f = [b1 b2 b3];a = [a1 a2 a3];n = 300;
d = fdesign.arbmag('n,f,a',n,f,a); % First specifications object.
hd = design(d,'freqsamp','window',{@kaiser,.5}); % Filter.
fvtool(hd)
```
The plot from FVTool shows the response for hd.
## **freqsamp**

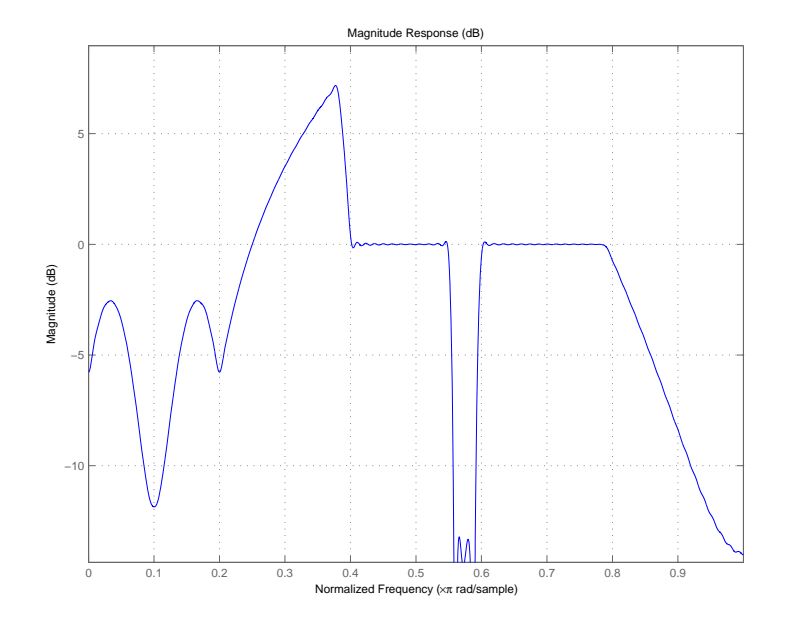

Now design the arbitrary-magnitude complex FIR filter. Recall that vector f contains frequency locations and vector a contains the desired filter response values at the locations specified in f.

```
f = [-1 -.93443 -.86885 -.80328 -.7377 -.67213 -.60656 -.54098 ...
-47541, -40984 - 34426 - 27869 - 21311 - 14754 - 081967 ...-.016393 .04918 .11475,.18033 .2459 .31148 .37705 .44262 ...
 .5082 .57377 .63934 .70492 .77049,.83607 .90164 1];
a = [.0095848 .021972 .047249 .099869 .23119 .57569 .94032 ...
.98084 .99707,.99565 .9958 .99899 .99402 .99978 .99995 .99733 ...
... 018164. 09731 .96979 .04936,.8196 .28502 .065469. 09731 .99731
.023305 .02397 .023141 .021341,.019364 .017379 .016061];
n = 48;d = fdesign.arbmag('n,f,a',n,f,a); % Second spec. object.
hdc = design(d,'freqsamp','window','rectwin'); % Filter.
fvtool(hdc)
```
## **freqsamp**

FVTool shows you the response for hdc from -1 to 1 in normalized frequency. design(d,...) returns a complex filter for hdc because the frequency vector includes negative frequency values.

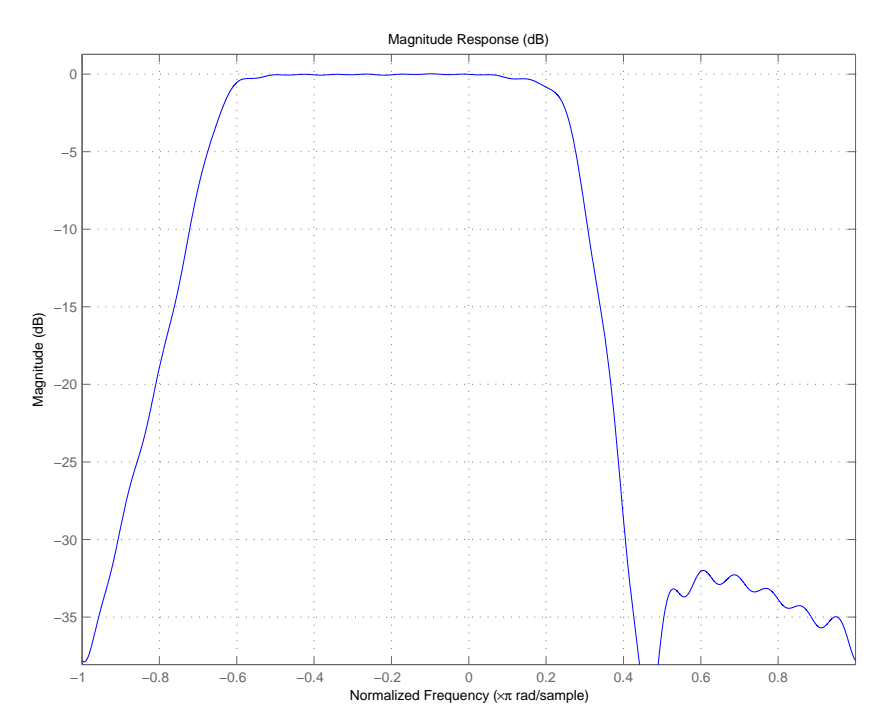

**See Also** design, designmethods, fdesign.arbmag, help window in the Signal Processing Toolbox documentation

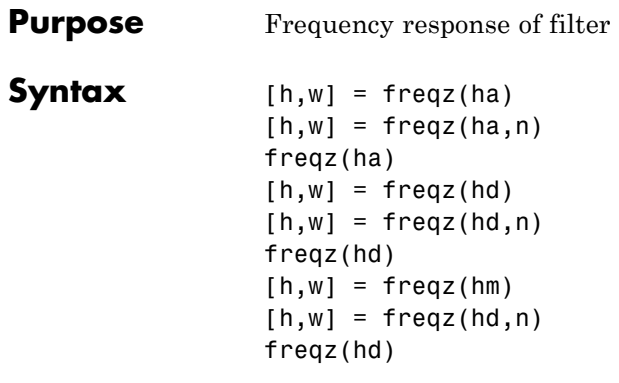

**Description** The next sections describe common freqz operation with adaptive, discrete-time, and multirate filters. For more input options, refer to freqz in Signal Processing Toolbox documentation.

## **Adaptive Filters**

For adaptive filters, freqz returns the instantaneous frequency response based on the current filter coefficients.

[h,w] = freqz(ha) returns the frequency response vector h and the corresponding frequency vector w for the adaptive filter ha. When ha is a vector of adaptive filters, freqz returns the matrix h. Each column of h corresponds to one filter in the vector ha.

 $[h,w] = freqz(ha,n)$  returns the frequency response vector h and the corresponding frequency vector w for the adaptive filter ha. freqz uses the transfer function associated with the adaptive filter to calculate the frequency response of the filter with the current coefficient values. The vectors h and w are both of length n. The frequency vector w has values ranging from 0 to π radians per sample. If you do not specify the integer n, or you specify it as the empty vector [], the frequency response is calculated using the default value of 8192 samples for the FFT.

freqz(ha) uses FVTool to plot the magnitude and unwrapped phase of the frequency response of the adaptive filter ha. If ha is a vector of filters, freqz plots the magnitude response and phase for each filter in the vector.

#### **Discrete-Time Filters**

 $[h,w] = freqz(hd)$  returns the frequency response vector h and the corresponding frequency vector w for the discrete-time filter hd. When hd is a vector of discrete-time filters, freqz returns the matrix h. Each column of h corresponds to one filter in the vector hd.

 $[h,w] = freqz(hd,n)$  returns the frequency response vector h and the corresponding frequency vector w for the discrete-time filter hd. freqz uses the transfer function associated with the discrete-time filter to calculate the frequency response of the filter with the current coefficient values. The vectors h and w are both of length n. The frequency vector w has values ranging from 0 to π radians per sample. If you do not specify the integer n, or you specify it as the empty vector [], the frequency response is calculated using the default value of 8192 samples for the FFT.

freqz(hd) uses FVTool to plot the magnitude and unwrapped phase of the frequency response of the adaptive filter hd. If hd is a vector of filters, freqz plots the magnitude response and phase for each filter in the vector.

#### **Multirate Filters**

 $[h,w] = freqz(hm)$  returns the frequency response vector h and the corresponding frequency vector w for the multirate filter hd. When hd is a vector of multirate filters, freqz returns the matrix h. Each column of h corresponds to one filter in the vector hd.

 $[h,w] = freqz(hd,n)$  returns the frequency response vector h and the corresponding frequency vector w for the multirate filter hd. freqz uses the transfer function associated with the multirate filter to calculate the frequency response of the filter with the current coefficient values. The vectors h and w are both of length n. The frequency vector w has values ranging from 0 to π radians per sample. If you do not specify the integer n, or you specify it as the empty vector [], the frequency response is calculated using the default value of 8192 samples for the FFT.

freqz(hd) uses FVTool to plot the magnitude and unwrapped phase of the frequency response of the adaptive filter hd. If hd is a vector of filters, freqz plots the magnitude response and phase for each filter in the vector.

- **Remarks** There are several ways of analyzing the frequency response of filters. freqz accounts for quantization effects in the filter coefficients, but does not account for quantization effects in filtering arithmetic. To account for the quantization effects in filtering arithmetic, refer to function noisepsd.
- **Algorithm** freqz calculates the frequency response for a filter from the filter transfer function  $Hq(z)$ . The complex-valued frequency response is calculated by evaluating  $Hq(e^{j\omega})$  at discrete values of w specified by the syntax you use. The integer input argument n determines the number of equally-spaced points around the upper half of the unit circle at which freqz evaluates the frequency response. The frequency ranges from 0 to π radians per sample when you do not supply a sampling frequency as an input argument. When you supply the scalar sampling frequency fs as an input argument to freqz, the frequency ranges from 0 to fs/2 Hz.

**Examples** Plot the estimated frequency response of a filter. This example uses discrete-time filters, but any adaptfilt, dfilt, or mfilt object would work. First plot the results for one filter.

```
b = \text{fir1}(80, 0.5, \text{kaiser}(81, 8));hd = dfilt.dffir(b);freqz(hd);
```
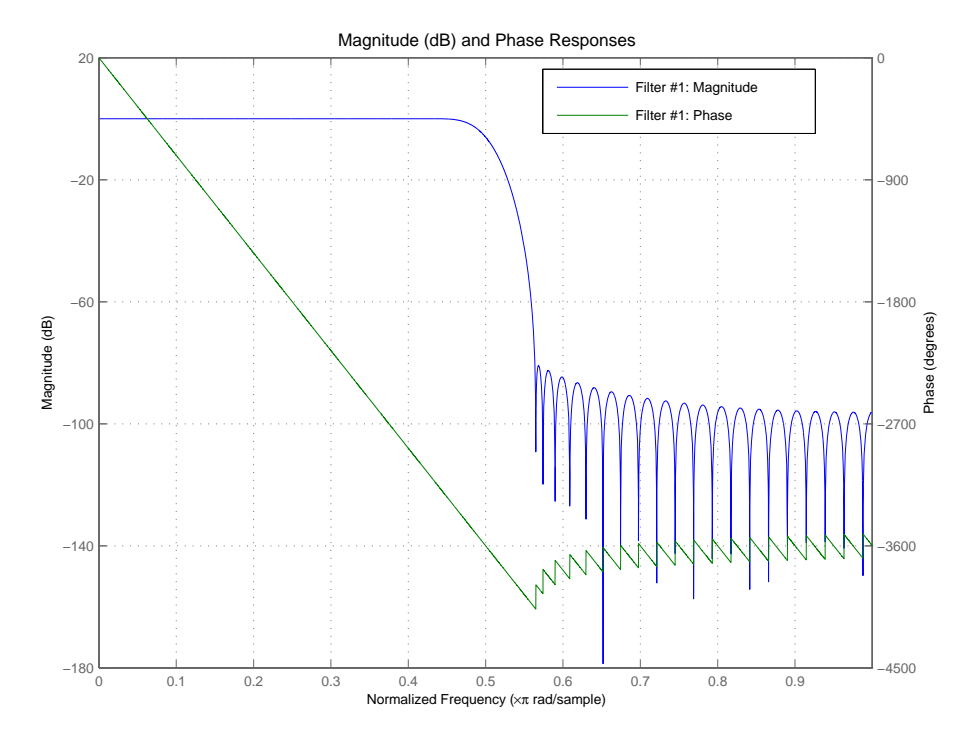

If you have more than one filter, you can plot them on the same figure using a vector of filters.

```
b = \text{fin1}(40, 0.5, \text{kaiser}(41, 6));hd2 = dfilt.dffir(b);h = [hd h d2];freqz(h);
```
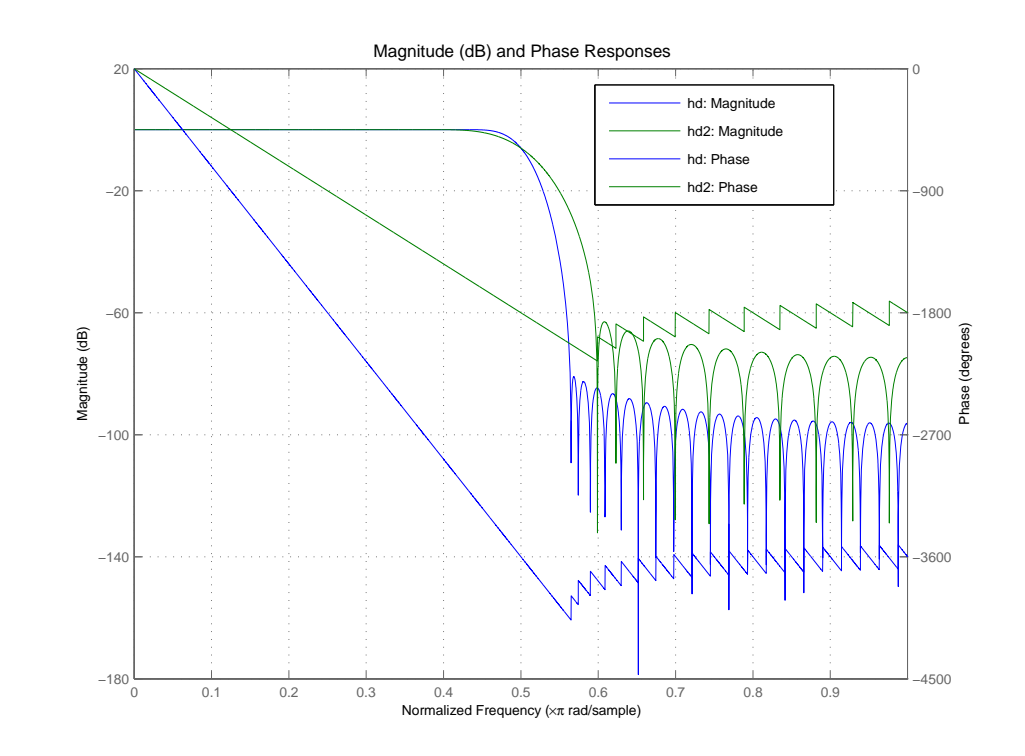

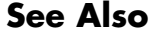

See Also adaptfilt, dfilt, mfilt fvtool in Signal Processing Toolbox documentation

# **gain**

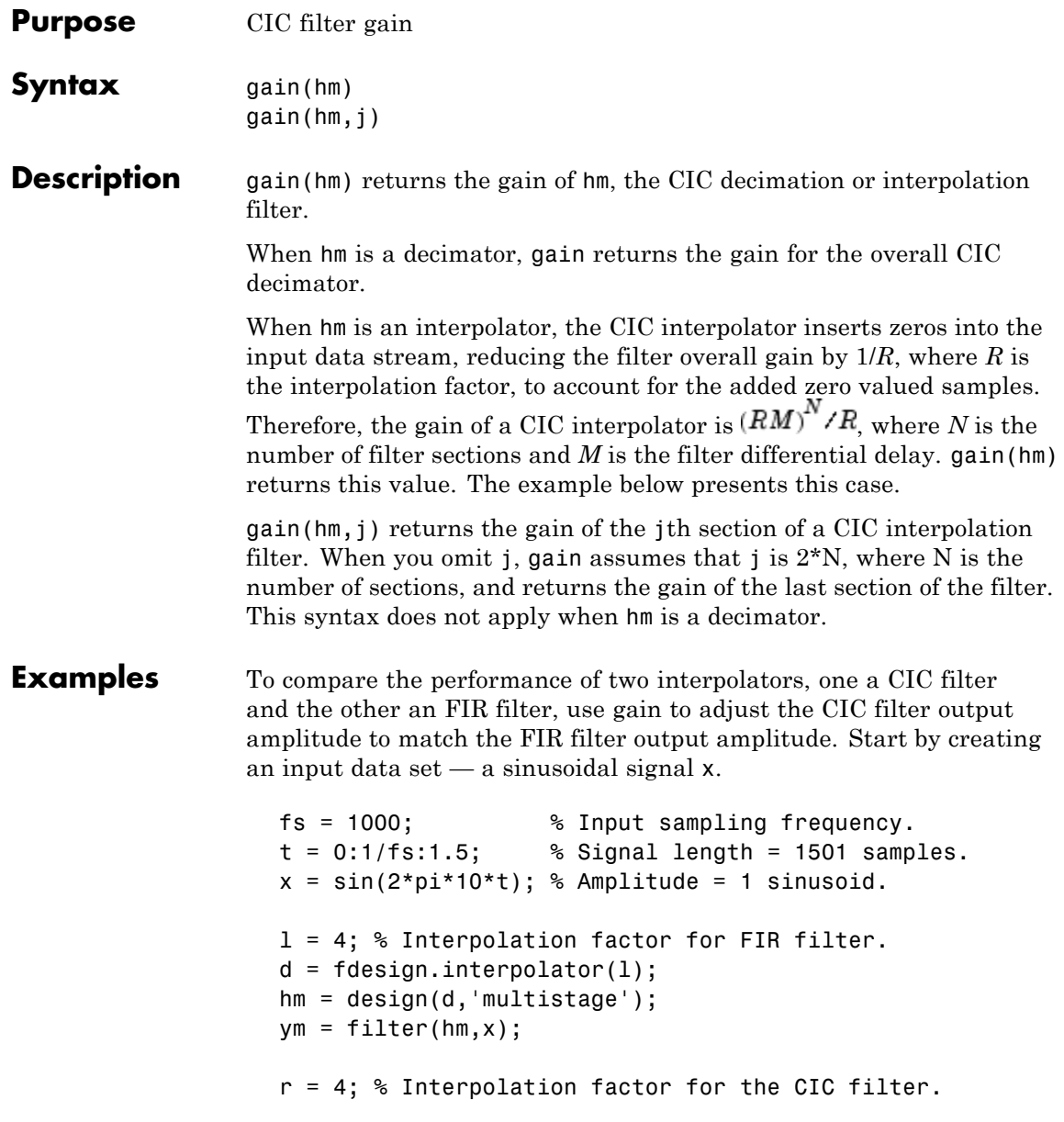

```
d = fdesign.interpolator(r,'cic');
hcic = design(d,'multisection');
ycic = filter(hcic, x);gaincic = gain(hcic);subplot(211);
plot(1:length(ym),[ym; double(ycic)]);
subplot(212)
plot(1:length(ym),[ym; double(ycic)/gain(hcic)]);
```
After correcting for the gain induced by the CIC interpolator, the figure below shows the filters provide nearly identical interpolation.

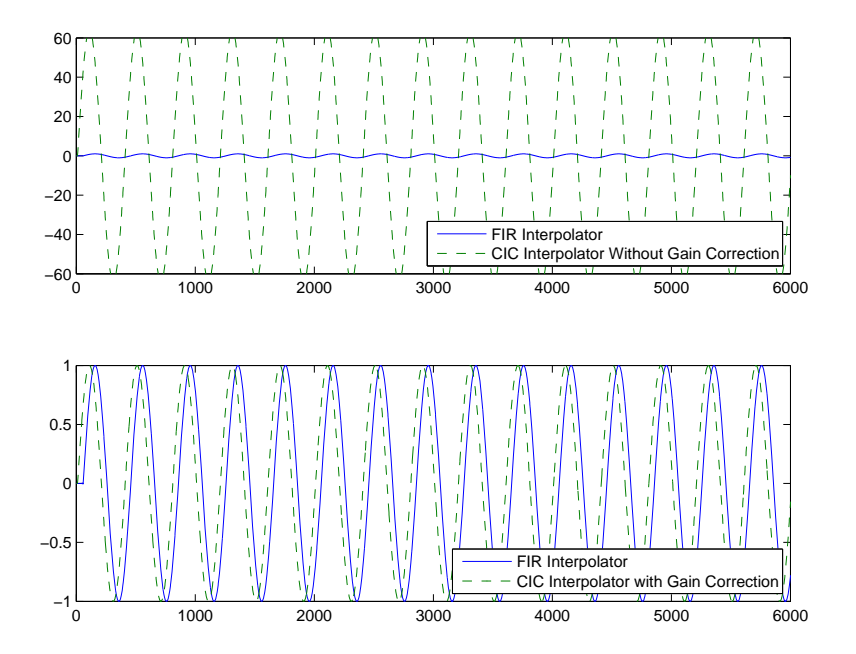

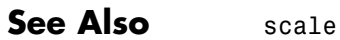

## **grpdelay**

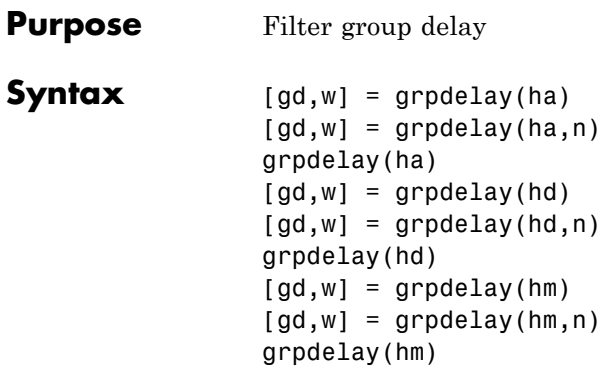

**Description** The next sections describe common grpdelay operation with adaptive, discrete-time, and multirate filters. For more input options, refer to grpdelay in Signal Processing Toolbox documentation.

## **Adaptive Filters**

For adaptive filters, grpdelay returns the instantaneous group delay based on the current filter coefficients.

[gd,w] = grpdelay(ha) returns the group delay vector gd and the corresponding frequency vector w for the adaptive filter ha. When ha is a vector of adaptive filters, grpdelay returns the matrix gd. Each column of gd corresponds to one filter in the vector ha. If you provide a row vector of frequency points f as an input argument, each row of gd corresponds to one filter in the vector.

Function grpdelay uses the transfer function associated with the adaptive filter to calculate the group delay of the filter with the current coefficient values. The vectors gd and w are both of length n. The frequency vector w has values ranging from 0 to π radians per sample. If you do not specify the integer n, or you specify it as the empty vector [], the frequency response is calculated using the default value of 8192 samples for the FFT.

 $\lceil gd, w \rceil$  = grpdelay(ha,n) returns length n vectors vector gd containing the current group delay for the adaptive filter ha and the vector w which contains the frequencies in radians at which grpdelay calculated the delay. Group delay is

$$
\frac{d}{dw}(angle(w))
$$

The frequency response is evaluated at n points equally spaced around the upper half of the unit circle. For FIR filters where n is a power of two, the computation is done faster using FFTs. When you do not specify n, it defaults to 8192.

grpdelay(ha) uses FVTool to plot the group delay of the adaptive filter ha. If ha is a vector of filters, grpdelay plots the magnitude response and phase for each filter in the vector.

### **Discrete-Time Filters**

 $\lceil gd, w \rceil$  = grpdelay(hd) returns the group delay vector gd and the corresponding frequency vector w for the discrete-time filter hd. When hd is a vector of discrete-time filters, grpdelay returns the matrix gd. Each column of gd corresponds to one filter in the vector hd. If you provide a row vector of frequency points f as an input argument, each row of gd corresponds to each filter in the vector.

Function grpdelay uses the transfer function associated with the discrete-time filter to calculate the group delay of the filter. The vectors gd and w are both of length n. The frequency vector w has values ranging from 0 to π radians per sample. If you do not specify the integer n, or you specify it as the empty vector [], the frequency response is calculated using the default value of 8192 samples for the FFT.

[gd,w] = grpdelay(hd,n) returns length n vectors vector gd containing the current group delay for the discrete-time filter hd and the vector w which contains the frequencies in radians at which grpdelay calculated the delay. Group delay is

$$
-\frac{d}{dw}(angle(w))
$$

The frequency response is evaluated at n points equally spaced around the upper half of the unit circle. For FIR filters where n is a power

of two, the computation is done faster using FFTs. When you do not specify n, it defaults to 8192.

grpdelay(hd) uses FVTool to plot the group delay of the discrete-time filter hd. If hd is a vector of filters, grpdelay plots the magnitude response and phase for each filter in the vector.

### **Multirate Filters**

 $\lceil gd,w \rceil$  = grpdelay(hm) returns the group delay vector gd and the corresponding frequency vector w for the multirate filter hm. When hm is a vector of multirate filters, grpdelay returns the matrix gd. Each column of gd corresponds to one filter in the vector hm. If you provide a row vector of frequency points f as an input argument, each row of gd corresponds to one filter in the vector.

Function grpdelay uses the transfer function associated with the multirate filter to calculate the group delay of the filter. The vectors gd and w are both of length n. The frequency vector w has values ranging from 0 to π radians per sample. If you do not specify the integer n, or you specify it as the empty vector [], the frequency response is calculated using the default value of 8192 samples for the FFT.

 $\lceil gd, w \rceil$  = grpdelay(hm, n) returns length n vectors vector gd containing the group delay for the multirate filter hm and the vector w which contains the frequencies in radians at which grpdelay calculated the delay. Group delay is

$$
-\frac{d}{d w}(angle(w))
$$

The frequency response is evaluated at n points equally spaced around the upper half of the unit circle. For FIR filters where n is a power of two, the computation is done faster using FFTs. When you do not specify n, it defaults to 8192.

grpdelay(hm) uses FVTool to plot the magnitude and unwrapped phase of the group delay of the multirate filter hm. If ha is a vector of filters, grpdelay plots the group delay for each filter in the vector.

See Also phasez, zerophase

## **help**

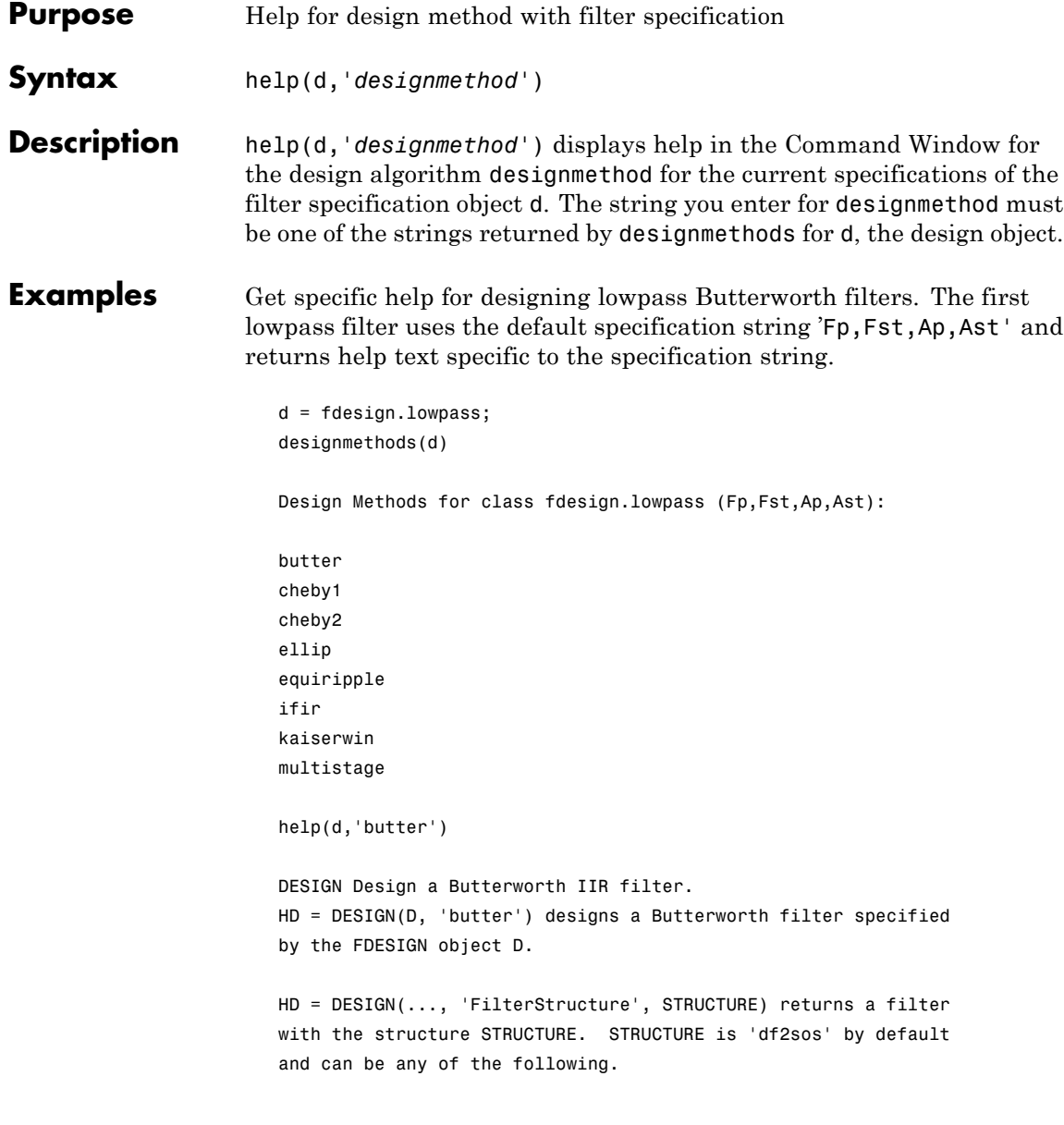

```
'df1sos'
'df2sos'
'df1tsos'
'df2tsos'
HD = DESIGN(..., 'MatchExactly', MATCH) designs a Butterworth
filter and matches the frequency and magnitude specification for
the band MATCH exactly. The other band will exceed the
specification. MATCH can be 'stopband' or 'passband' and is
'stopband' by default.
% Example #1 - Compare passband and stopband MatchExactly.
h = fdesign.lowpass('Fp,Fst,Ap,Ast', .1, .3, 1, 60);
Hd = design(h, 'butter', 'MatchExactly', 'passband');
Hd(2) = design(h, 'butter', 'MatchExactly', 'stopband');
% Compare the passband edges in FVTool.
fvtool(Hd);
axis([.09 .11 -2 0]);
```
Note the discussion of the MatchExactly input option. When you use a design object that uses a different specification string, such as 'N,F3dB', the help content for the butter design method changes.

In this case, the MatchExactly option does not appear in the help because it is not an available input argument for the specification string 'N,F3dB'.

```
d=fdesign.lowpass('N,F3dB')
d =Response: 'Lowpass'
          Specification: 'N,F3dB'
            Description: {'Filter Order';'3dB Frequency'}
    NormalizedFrequency: true
            FilterOrder: 10
                   F3dB: 0.5
```

```
designmethods(d)
                   Design Methods for class fdesign.lowpass (N,F3dB):
                   butter
                   help(d,'butter
                 DESIGN Design a Butterworth IIR filter.
                 HD = DESIGN(D, 'butter') designs a Butterworth filter
                 specified by the FDESIGN object D.
                 HD = DESIGN(..., 'FilterStructure', STRUCTURE) returns a
                 filter with the structure STRUCTURE. STRUCTURE is 'df2sos'
                 by default and can be any of the following.
                 'df1sos'
                 'df2sos'
                 'df1tsos'
                 'df2tsos'
                 % Example #1 - Design a lowpass Butterworth filter in the
                 DF2TSOS structure.
                 h = fdesign.lowpass('N,F3dB');
                 Hd = design(h, 'butter', 'FilterStructure', 'df2tsos');
See Also fdesign, design, designmethods, designopts
```

```
Purpose Interpolated FIR filter from filter specification
Syntax hd = ifir(d)
                    hd = design(d,'ifir',designoption,value,designoption,...
                    value,...)
Description hd = ifir(d) designs an FIR filter from design object d, using the
                    interpolated FIR method. ifir returns hd as a cascade of two filters
                    that act together to meet the specifications in d. The resulting filter is
                    particularly efficient, having a low number of multipliers. However, if
                    ifir determines that a single-stage filter would be more efficient than
                    the default two-stage design, it returns hd as a single-stage filter. ifir
                    only creates linear phase filters. Generally, ifir uses an advanced
                    optimization algorithm to create highly efficient FIR filters.
                    ifir returns hd as either a single-rate dfilt object or a multirate mfilt
                    object (when you have Filter Design Toolbox software installed), based
                    on the specifications you provide in d, the filter specification object.
                    specifications supplied in the object h.
                    hd = design(d,'ifir',designoption,value,designoption,...
                    value,...) returns an interpolated FIR filter where you specify design
                    options as input arguments.
                    To determine the available design options, use designopts with the
                    specification object and the design method as input arguments as
                    shown.
                       designopts(d,'method')
                    For complete help about using ifir, refer to the command line help
                    system. For example, to get specific information about using ifir with
                    d, the specification object, enter the following at the MATLAB prompt.
                       help(d,'ifir')
```
**Note** For help about how you use if in to design filters without using design objects, enter help ifir at the MATLAB prompt. **Examples** Use fdesign. Lowpass and fdesign.highpass to design a lowpass filter and a wideband highpass filter. After designing the filters, use FVTool to plot the response curves for both. fpass =  $0.2$ ;  $fstop = 0.24;$ d1 = fdesign.lowpass(fpass, fstop);  $hd1 = design(d1,'ifir');$ fstop =  $0.2$ ; fpass =  $0.25$ ;  $astop = 40;$ apass =  $1$ ; d2 = fdesign.highpass(fstop,fpass,astop,apass);  $hd2 = design(d2, 'ifir')$ ; Here are the magnitude response curves for both filters. fvtool(hd1,hd2)

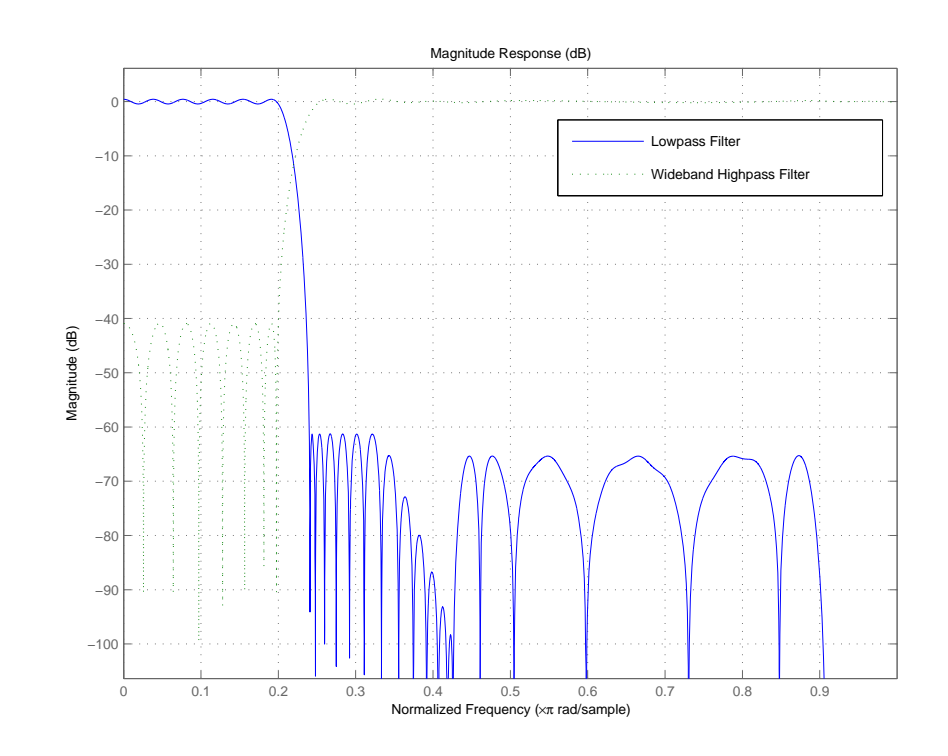

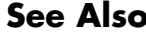

See Also fdesign, firgr

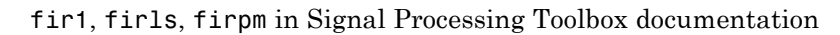

# **iirbpc2bpc**

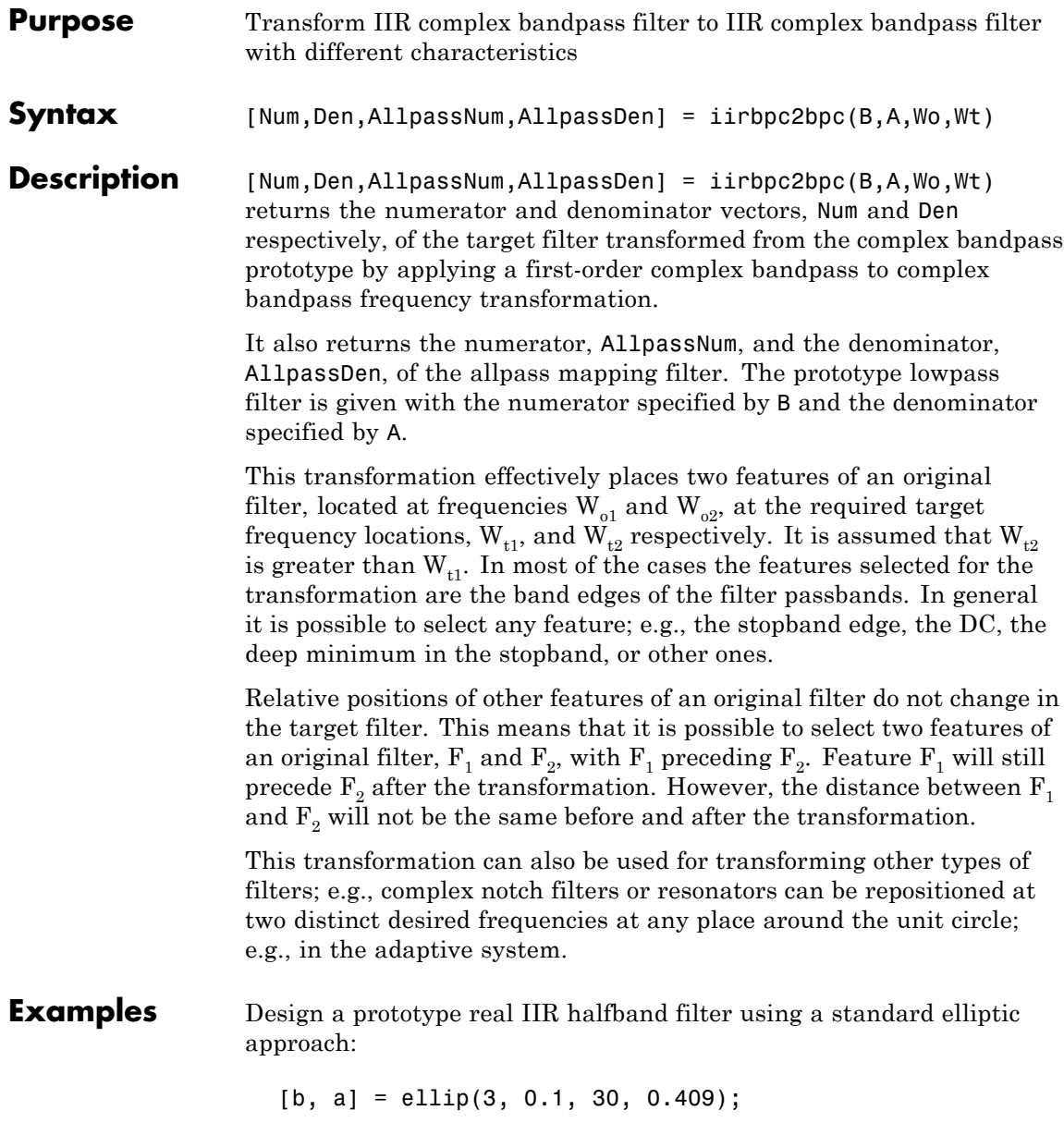

Create a complex passband from 0.25 to 0.75:

```
[b, a] = iirlp2bpc (b, a, 0.5, [0.25,0.75]);
[num, den] = iirbpc2bpc(b, a, [0.25, 0.75], [-0.5, 0.5]);
```
Verify the result by comparing the prototype filter with the target filter:

fvtool(b, a, num, den);

Using FVTool to plot the filters shows you the comparison, presented in this figure.

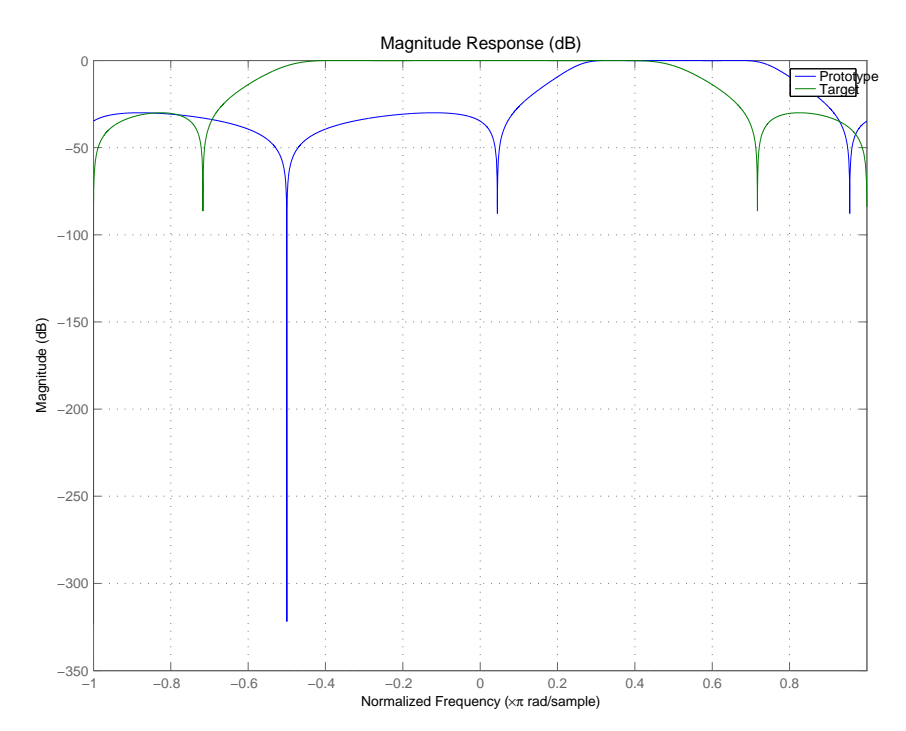

## **Arguments**

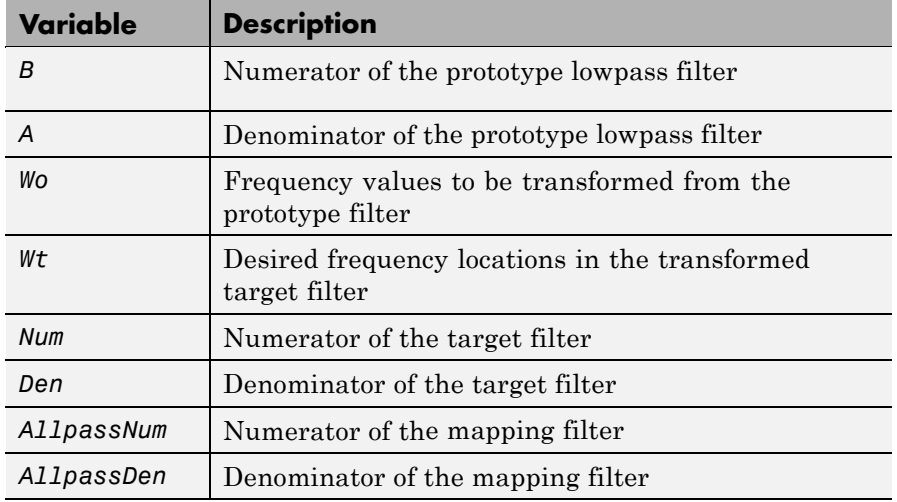

Frequencies must be normalized to be between -1 and 1, with 1 corresponding to half the sample rate.

See Also iirftransf, allpassbpc2bpc, zpkbpc2bpc

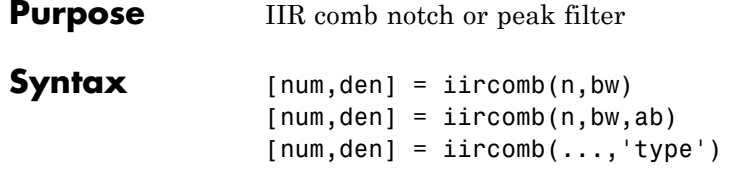

**Description** [num,den] = iircomb(n,bw) returns a digital notching filter with order n and with the width of the filter notch at -3 dB set to bw, the filter bandwidth. The filter order must be a positive integer. n also defines the number of notches in the filter across the frequency range from 0 to  $2\pi$  — the number of notches equals n+1.

For the notching filter, the transfer function takes the form

$$
H(z) = b \times \frac{1 - z^{-n}}{1 - az^{-n}}
$$

where *a* and *b* are the positive scalars and *n* is the filter order or the number of notches in the filter minus 1.

The quality factor (Q factor) q for the filter is related to the filter bandwidth by  $q = \omega_0/bw$  where  $\omega_0$  is the frequency to remove from the signal.

[num,den] = iircomb(n,bw,ab) returns a digital notching filter whose bandwidth, bw, is specified at a level of -ab decibels. Including the optional input argument ab lets you specify the magnitude response bandwidth at a level that is not the default -3 dB point, such as -6 dB or 0 dB.

 $[num, den] = 1$  incomb(..., 'type') returns a digital filter of the specified type. The input argument type can be either

- 'notch' to design an IIR notch filter. Notch filters attenuate the response at the specified frequencies. This is the default type. When you omit the type input argument, iircomb returns a notch filter.
- **•** 'peak' to design an IIR peaking filter. Peaking filters boost the signal at the specified frequencies.

## **iircomb**

The transfer function for peaking filters is

$$
H(z) = b \times \frac{1 - z^{-n}}{1 + az^{-n}}
$$

**Examples** Design and plot an IIR notch filter with 11 notches (equal to filter order plus 1) that removes a 60 Hz tone (f0) from a signal at 600 Hz (fs). For this example, set the Q factor for the filter to 35 and use it to specify the filter bandwidth.

```
fs = 600; fo = 60; q = 35; bw = (fo/(fs/2))/q;
[b,a] = iircomb(fs/fo,bw,'notch'); % Note type flag 'notch'
fvtool(b,a);
```
Using the Filter Visualization Tool (FVTool) generates the following plot showing the filter notches. Note the notches are evenly spaced and one falls at exactly 60 Hz.

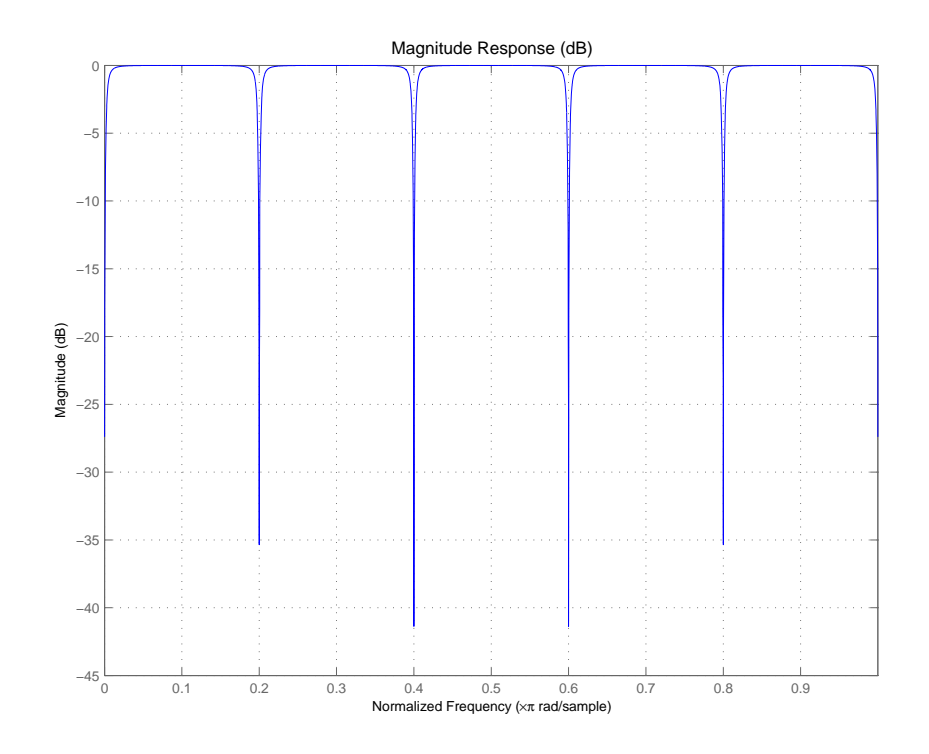

See Also firgr, iirnotch, iirpeak

# **iirftransf**

 $\mathbf{I}$ 

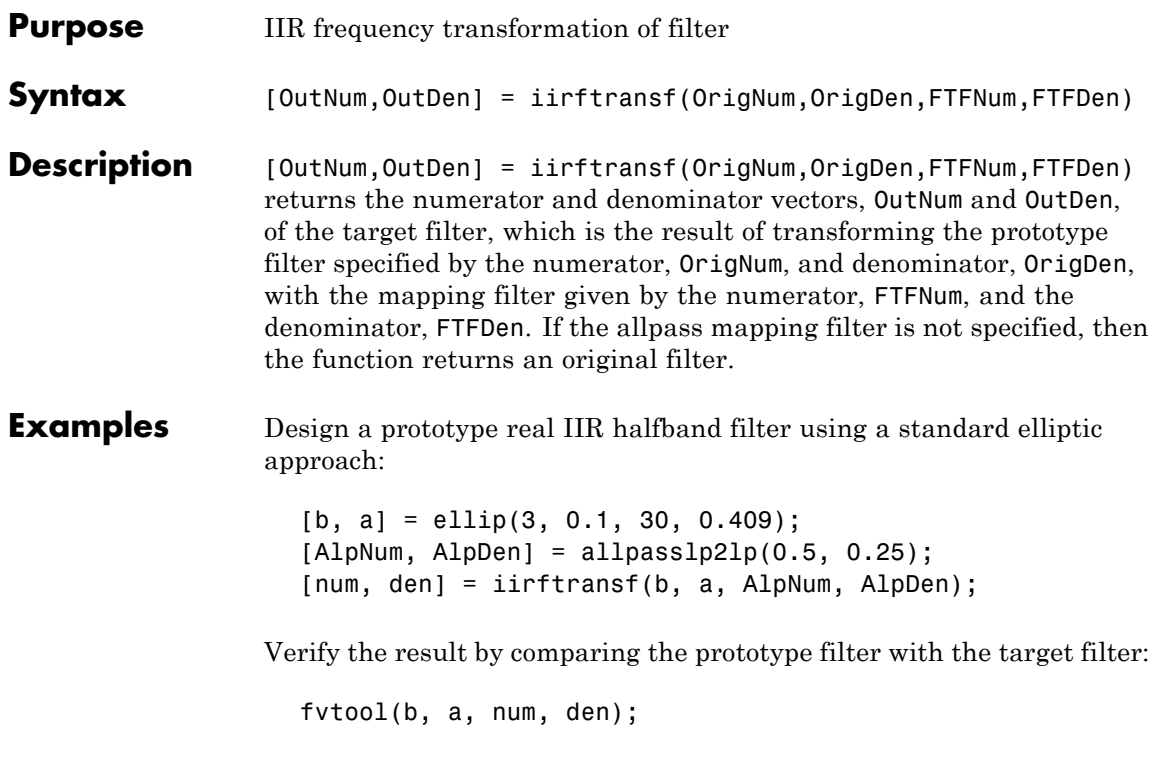

Here's the comparison between the filters.

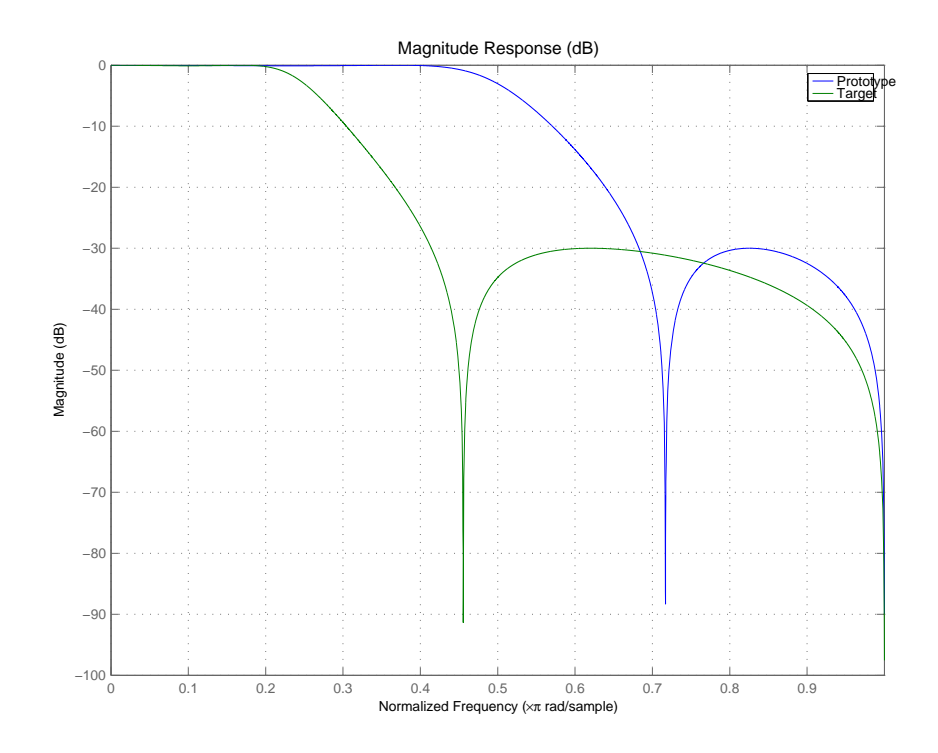

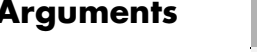

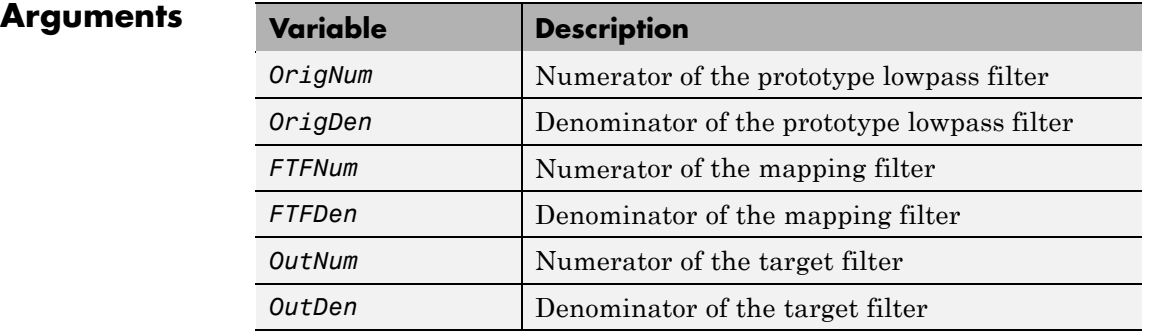

## See Also zpkftransf

# **iirgrpdelay**

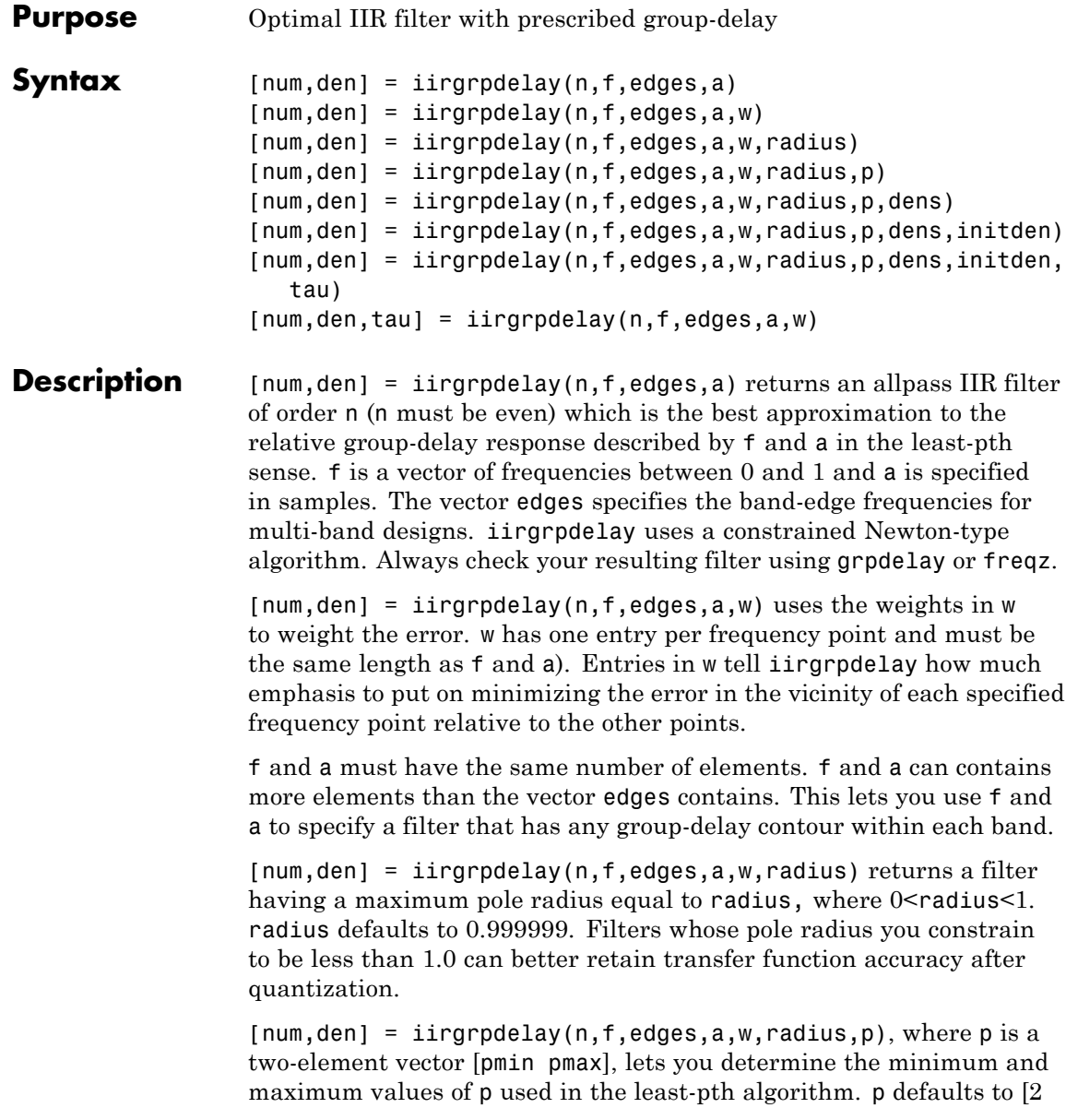

128] which yields filters very similar to the L-infinity, or Chebyshev, norm. pmin and pmax should be even. If p is the string 'inspect', no optimization occurs. You might use this feature to inspect the initial pole/zero placement.

[num,den] = iirgrpdelay(n,f,edges,a,w,radius,p,dens) specifies the grid density dens used in the optimization process. The number of grid points is (dens<sup>\*</sup>(n+1)). The default is 20. dens can be specified as a single-element cell array. The grid is not equally spaced.

```
[num, den] =
```
iirgrpdelay(n,f,edges,a,w,radius,p,dens,initden) allows you to specify the initial estimate of the denominator coefficients in vector initden. This can be useful for difficult optimization problems. The pole-zero editor in Signal Processing Toolbox software can be used for generating initden.

```
[num,den] =
```
iirgrpdelay(n,f,edges,a,w,radius,p,dens,initden,tau) allows the initial estimate of the group delay offset to be specified by the value of tau, in samples.

 $[num,den,tau] = 1$ irgrpdelay(n,f,edges,a,w) returns the resulting group delay offset. In all cases, the resulting filter has a group delay that approximates  $[a + tau]$ . Allpass filters can have only positive group delay and a non-zero value of tau accounts for any additional group delay that is needed to meet the shape of the contour specified by (f,a). The default for tau is max(a).

Hint: If the zeros or poles cluster together, your filter order may be too low or the pole radius may be too small (overly constrained). Try increasing n or radius.

For group-delay equalization of an IIR filter, compute a by subtracting the filter's group delay from its maximum group delay. For example,

```
[be,ae] = ellip(4,1,40,0.2);f = 0:0.001:0.2;
g = grpdelay(be, ae, f, 2); \% Equalize only the passband.
a = max(q) - q;
```
# **iirgrpdelay**

[num,den]=iirgrpdelay(8, f, [0 0.2], a);

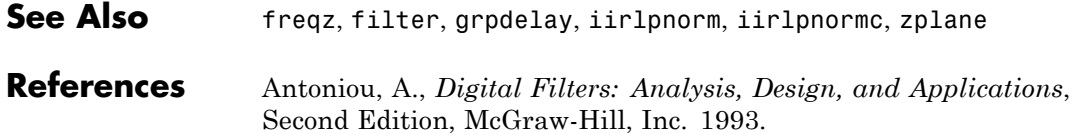

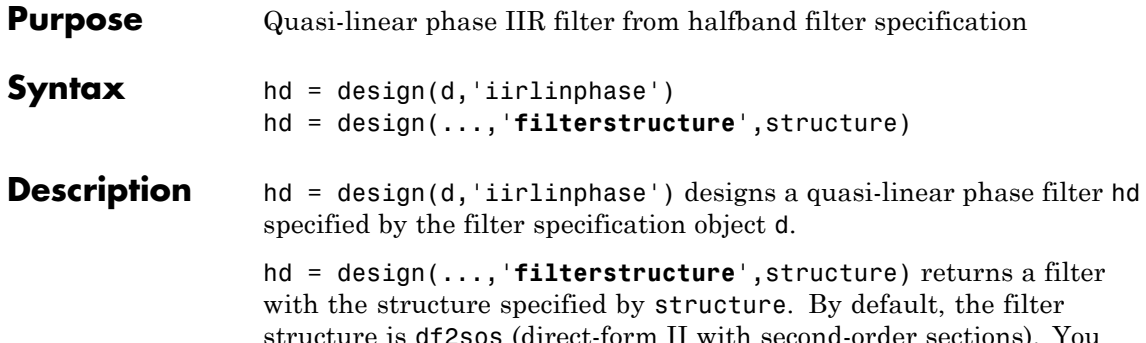

structure is d†2sos (direct-form II with second-order sections). can substitute one of the following strings for structure to specify the structure of hd.

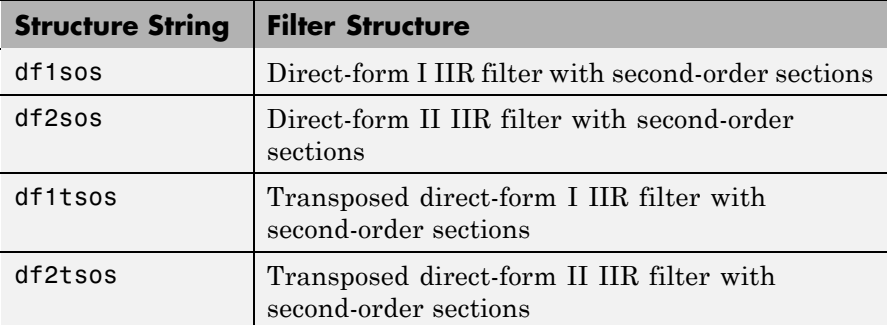

**Examples** Design a quasi-linear phase, minimum-order halfband IIR filter with transition width of 0.36 and stopband attenuation of at least 80 dB.

```
tw = 0.36;ast = 80;d = fdesign.halfband('tw,ast',tw,ast); % Transition width,
                                    % stopband attenuation.
hd = design(d,'iirlinphase');
fvtool(hd)
```
Notice the characteristic halfband nature of the ripple in the stopband. If you measure the resulting filter, you see it meets the specifications.

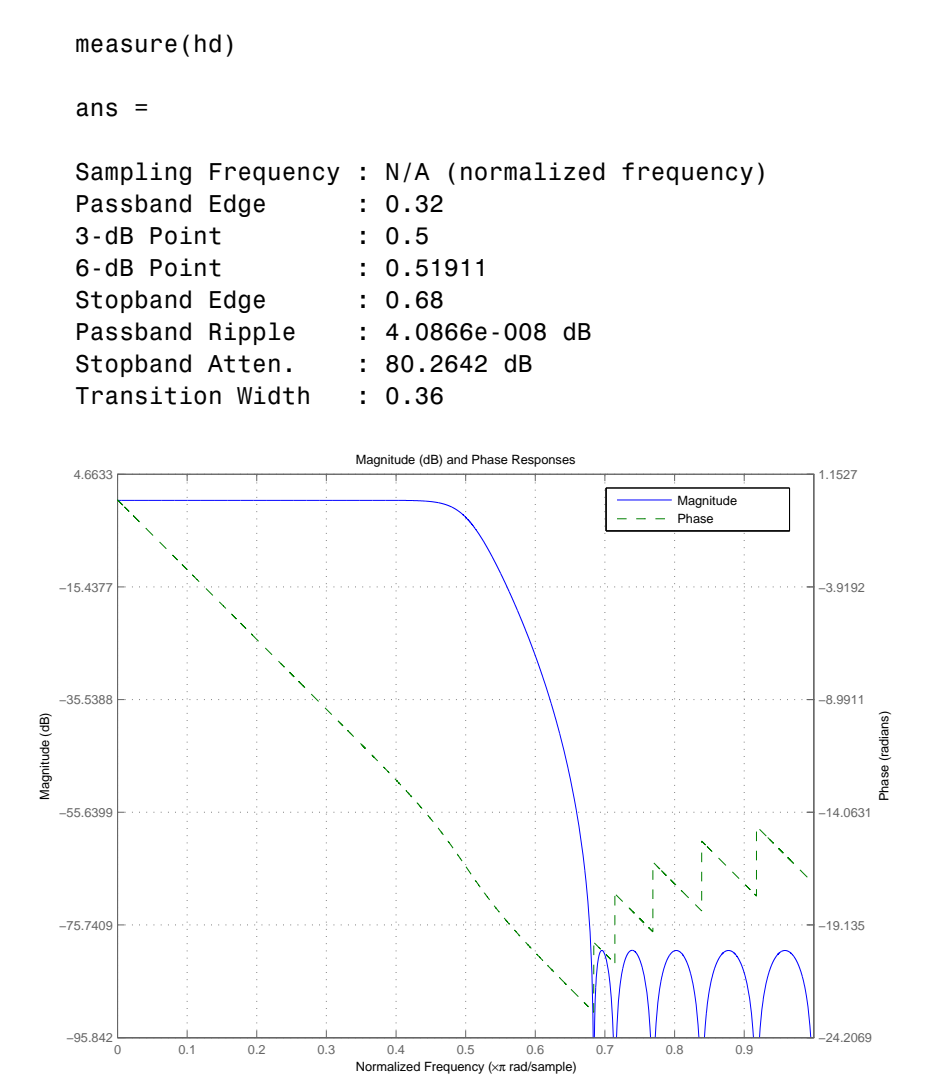

See Also fdesign.halfband

# **iirlp2bp**

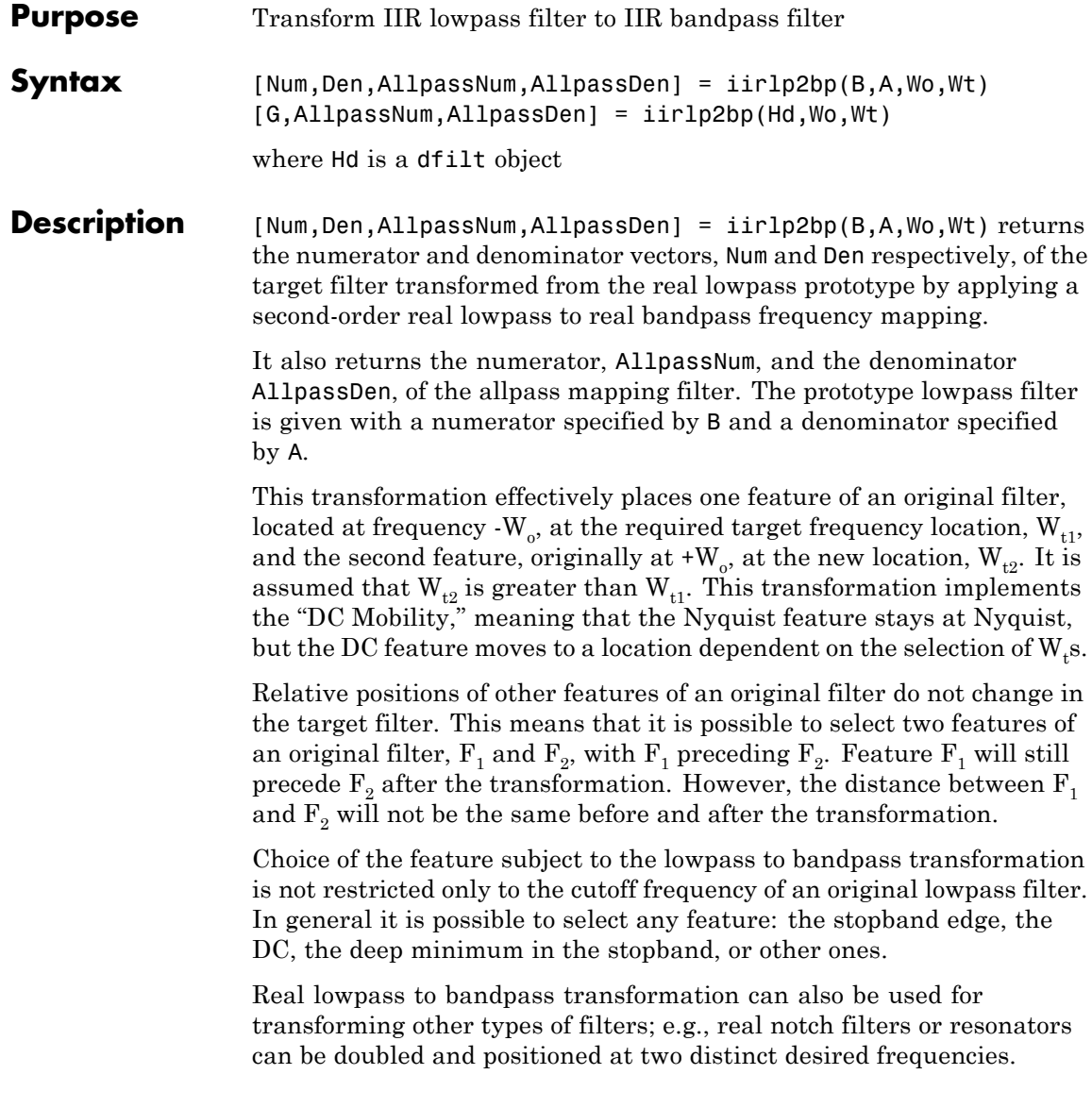

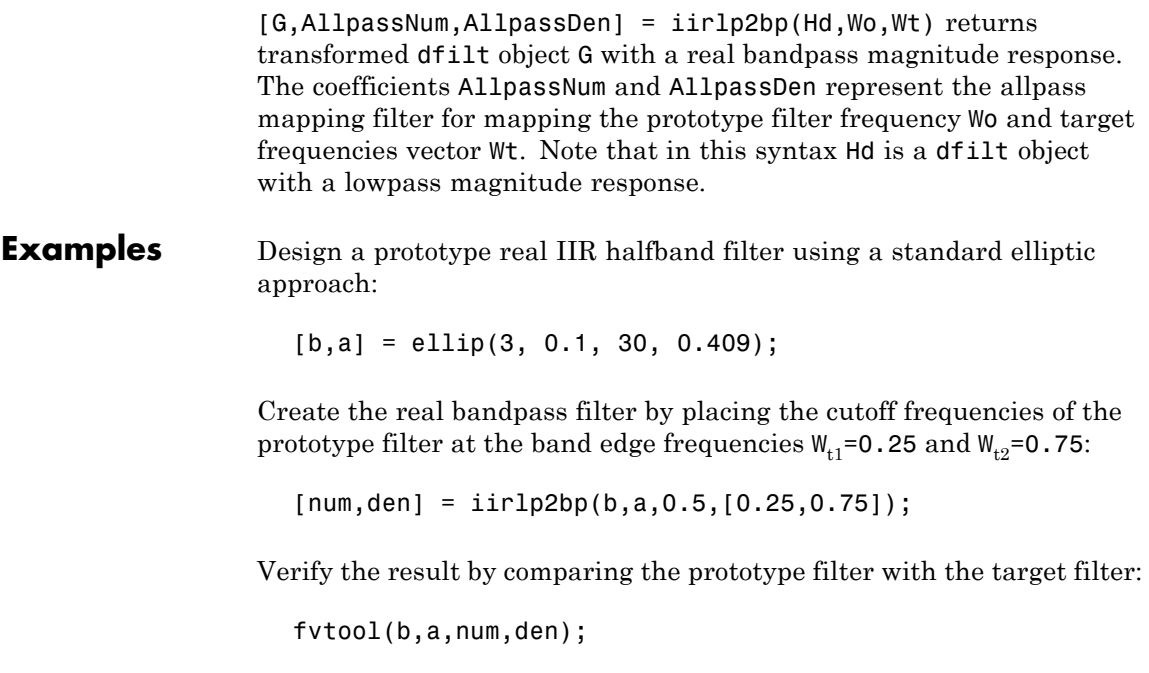

You can compare the results in this figure to verify the transformation.

# **iirlp2bp**

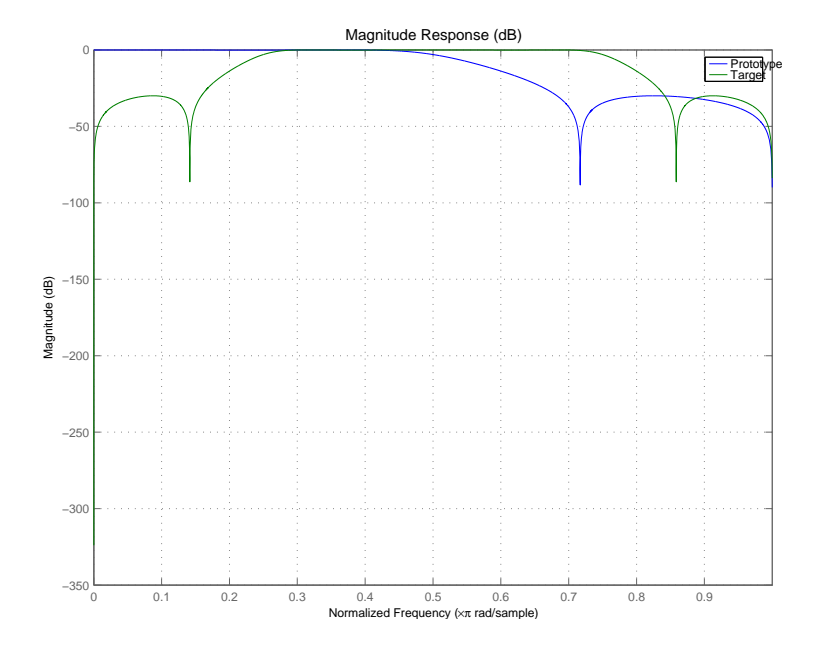

## **Arguments**

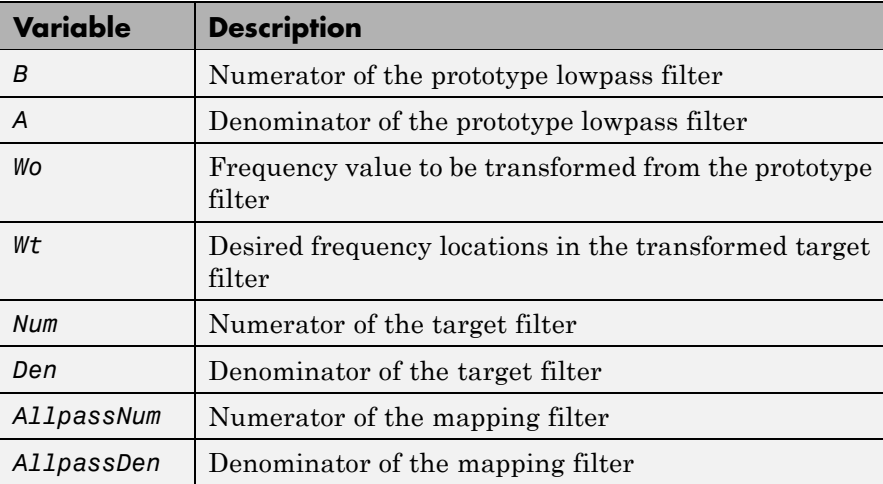
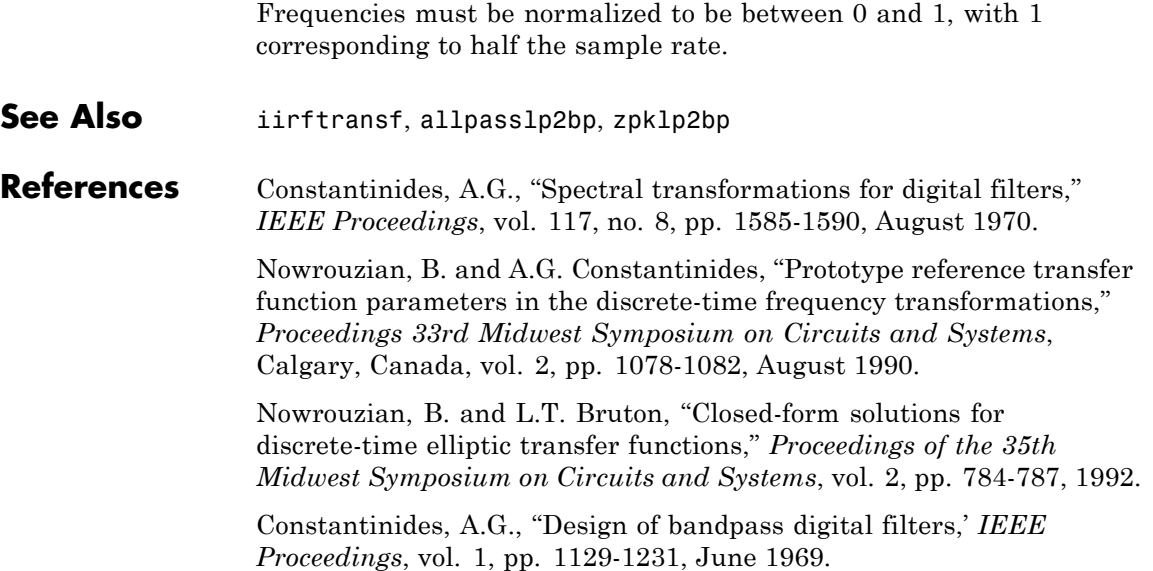

# **iirlp2bpc**

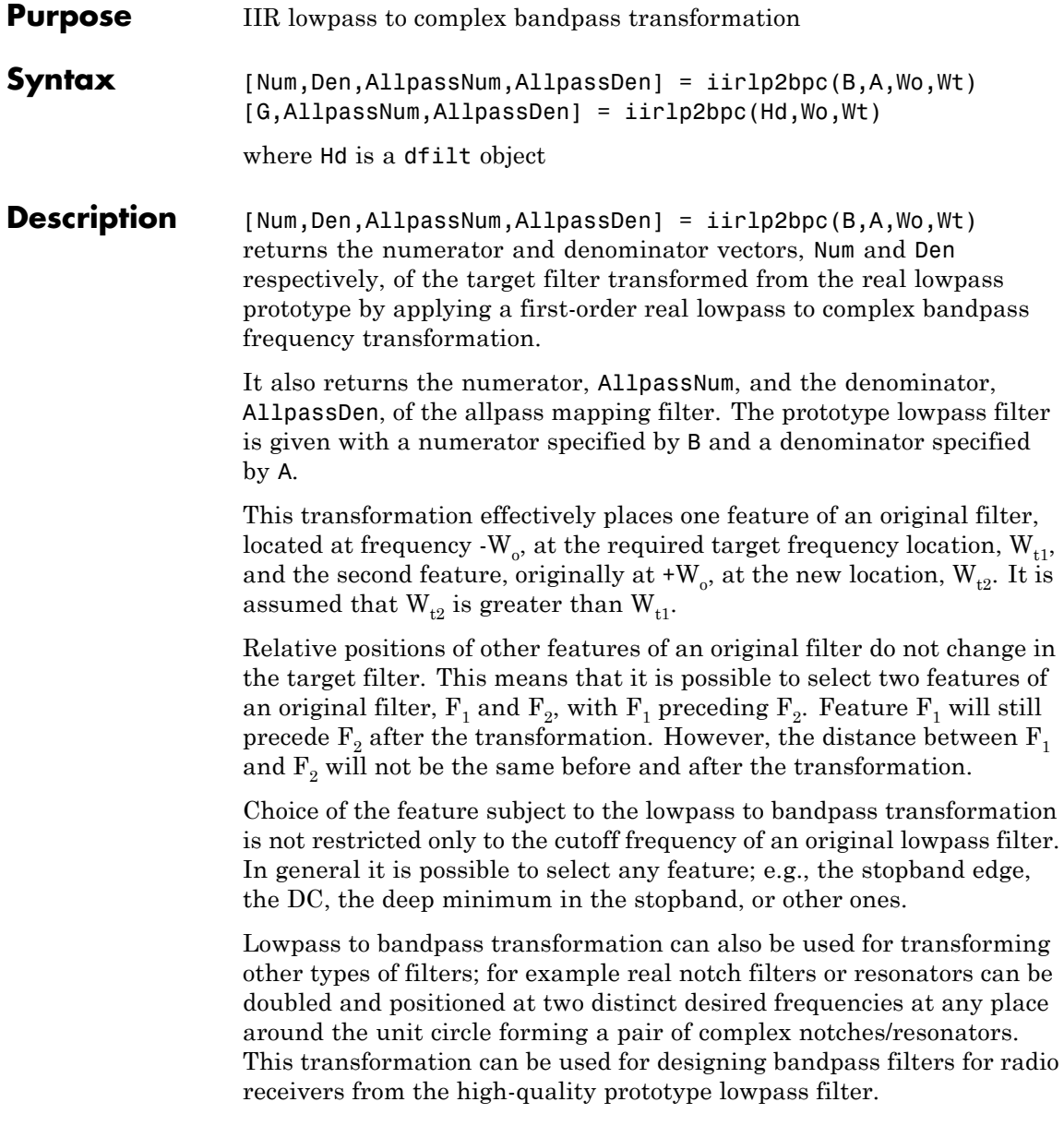

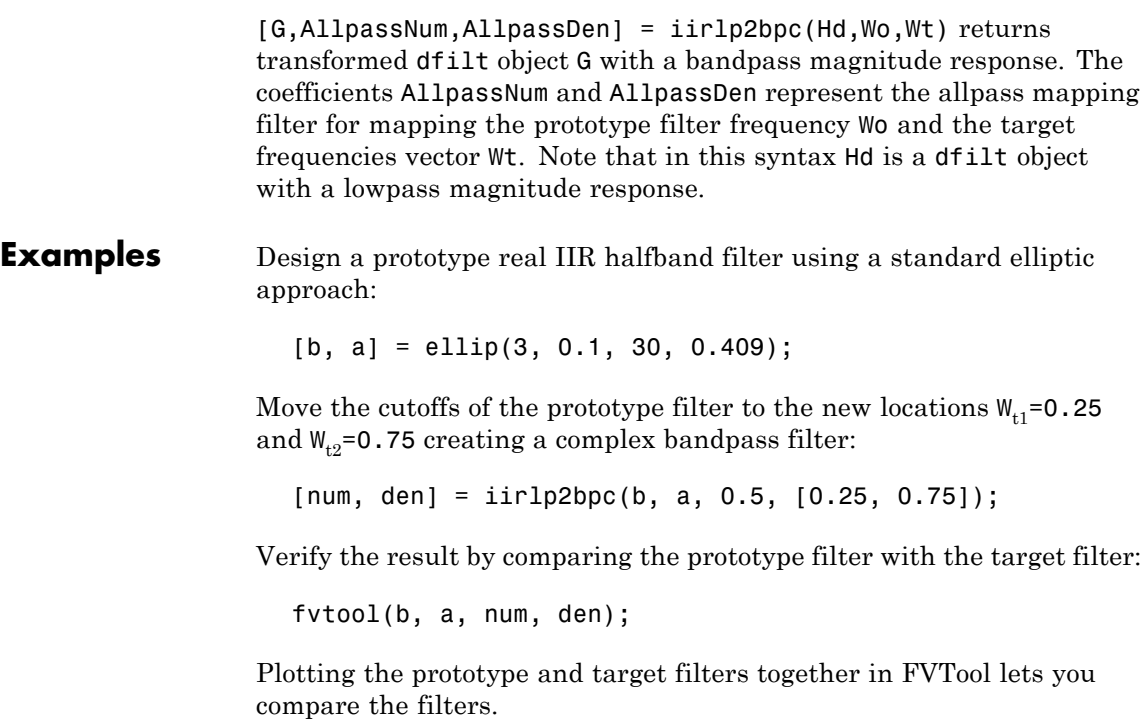

# **iirlp2bpc**

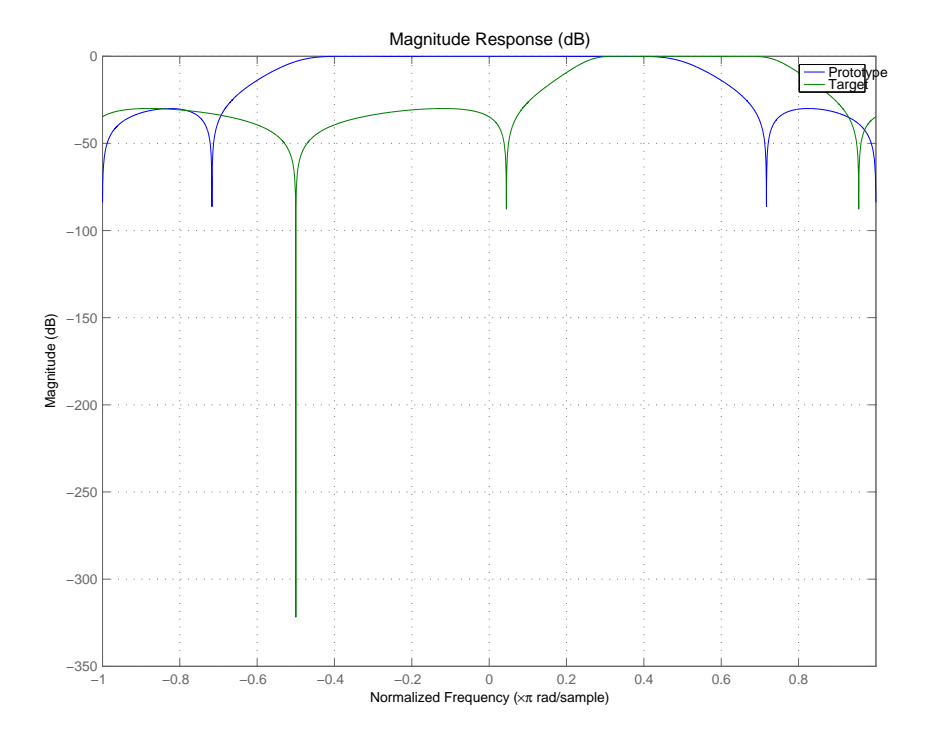

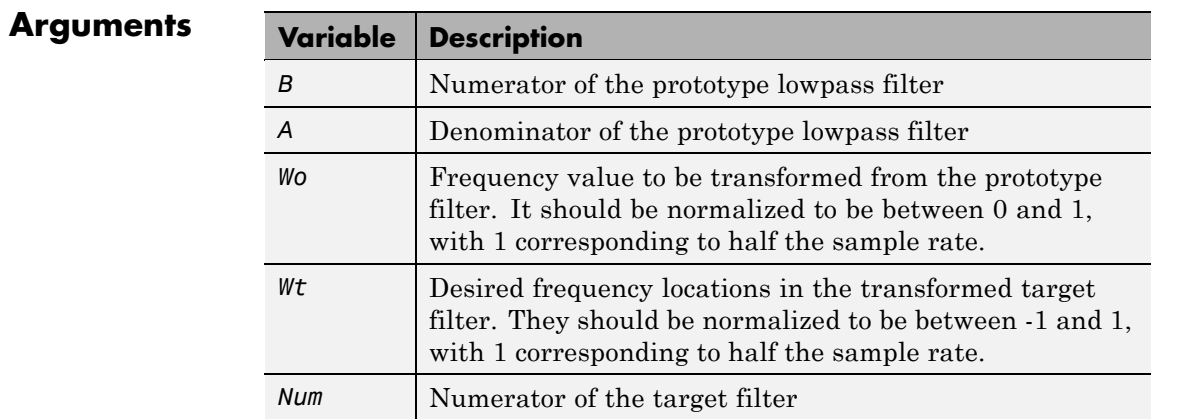

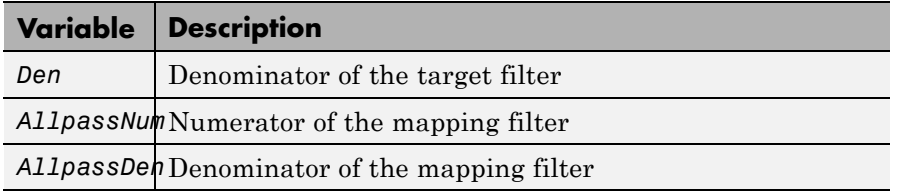

**See Also** iirftransf, allpasslp2bpc, zpklp2bpc

# **iirlp2bs**

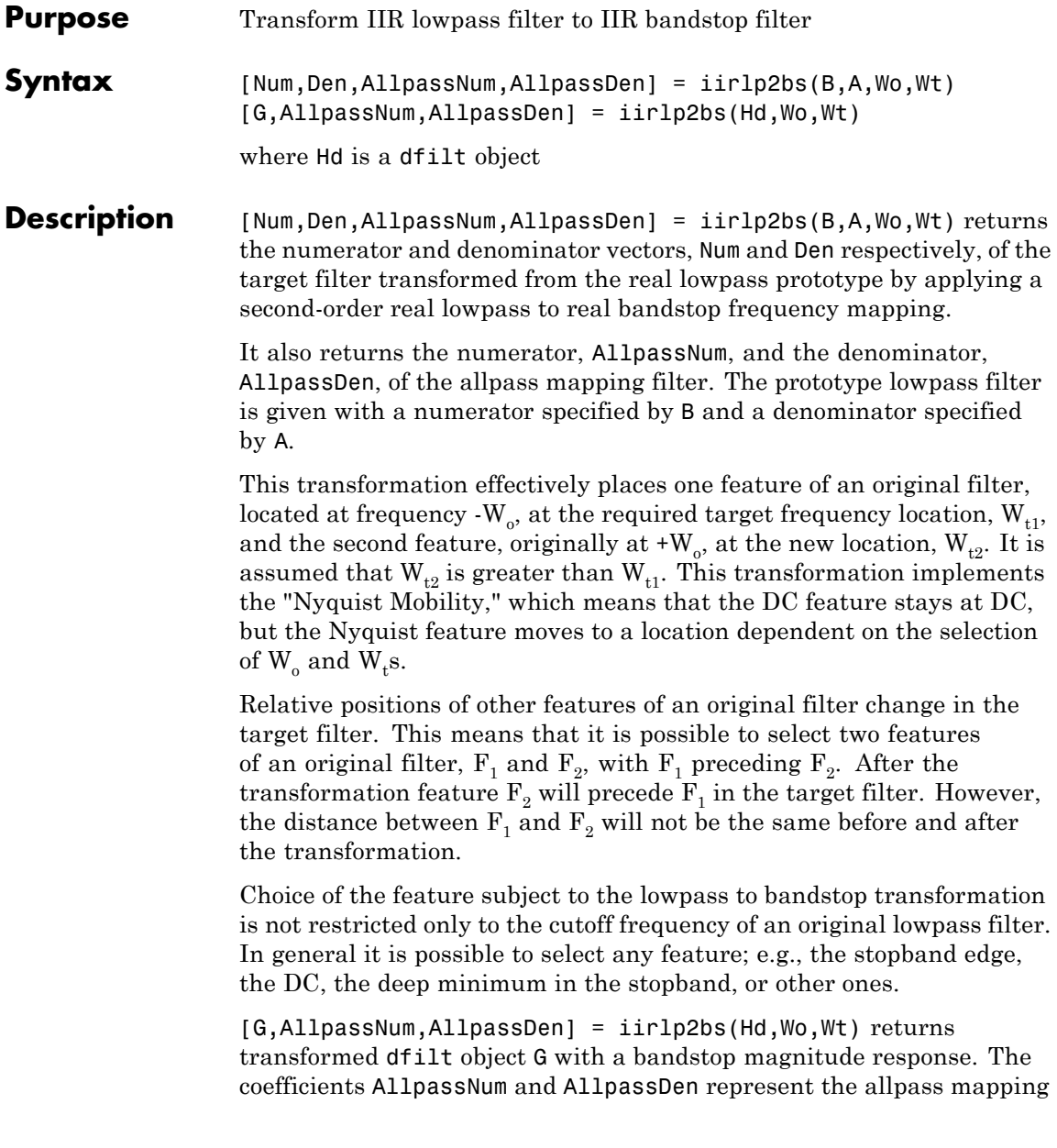

filter for mapping the prototype filter frequency Wo and the target frequencies vector Wt. Note that in this syntax Hd is a dfilt object with a lowpass magnitude response.

## **Examples** Design a prototype real IIR halfband filter using a standard elliptic approach:

[b, a] = ellip(3, 0.1, 30, 0.409);

Create the real bandstop filter by placing the cutoff frequencies of the prototype filter at the band edge frequencies  $W_{t1}=0.25$  and  $W_{t2}=0.75$ :

[num, den] = iirlp2bs(b, a, 0.5, [0.25, 0.75]);

Verify the result by comparing the prototype filter with the target filter:

fvtool(b, a, num, den);

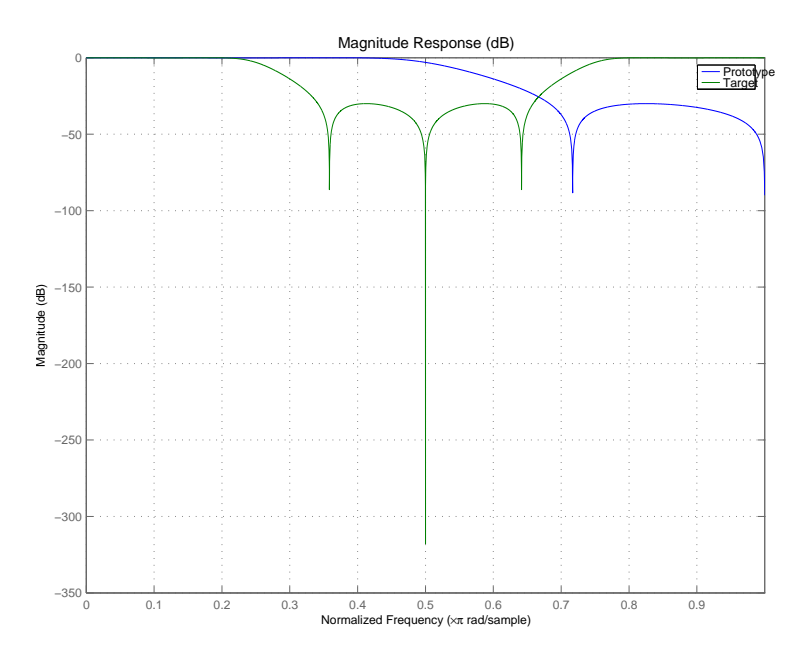

With both filters plotted in the figure, you see clearly the results of the transformation.

## **Arguments**

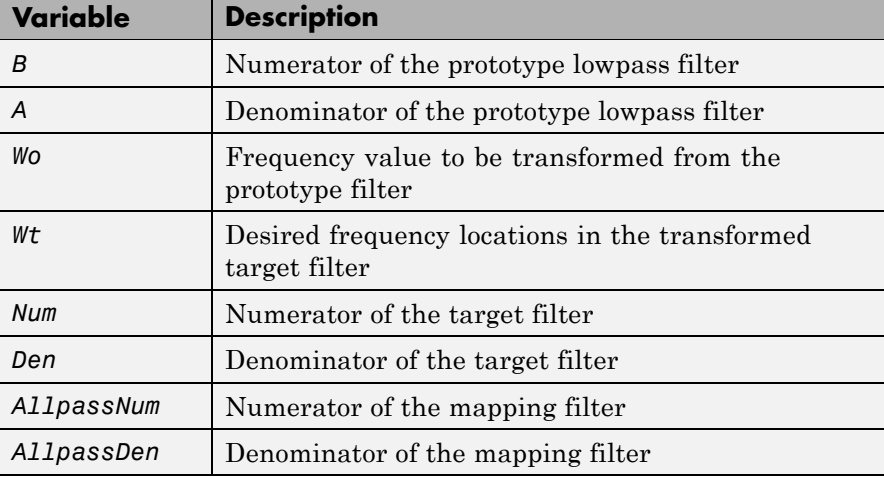

Frequencies must be normalized to be between 0 and 1, with 1 corresponding to half the sample rate.

## **See Also** iirftransf, allpasslp2bs, zpklp2bs

**References** Constantinides, A.G., "Spectral transformations for digital filters," *IEEE Proceedings*, vol. 117, no. 8, pp. 1585-1590, August 1970.

> Nowrouzian, B. and A.G. Constantinides, "Prototype reference transfer function parameters in the discrete-time frequency transformations," *Proceedings 33rd Midwest Symposium on Circuits and Systems*, Calgary, Canada, vol. 2, pp. 1078-1082, August 1990.

> Nowrouzian, B. and L.T. Bruton, "Closed-form solutions for discrete-time elliptic transfer functions," *Proceedings of the 35th Midwest Symposium on Circuits and Systems*, vol. 2, pp. 784-787, 1992.

Constantinides, A.G., "Design of bandpass digital filters," *IEEE Proceedings*, vol. 1, pp. 1129-1231, June 1969.

## **iirlp2bsc**

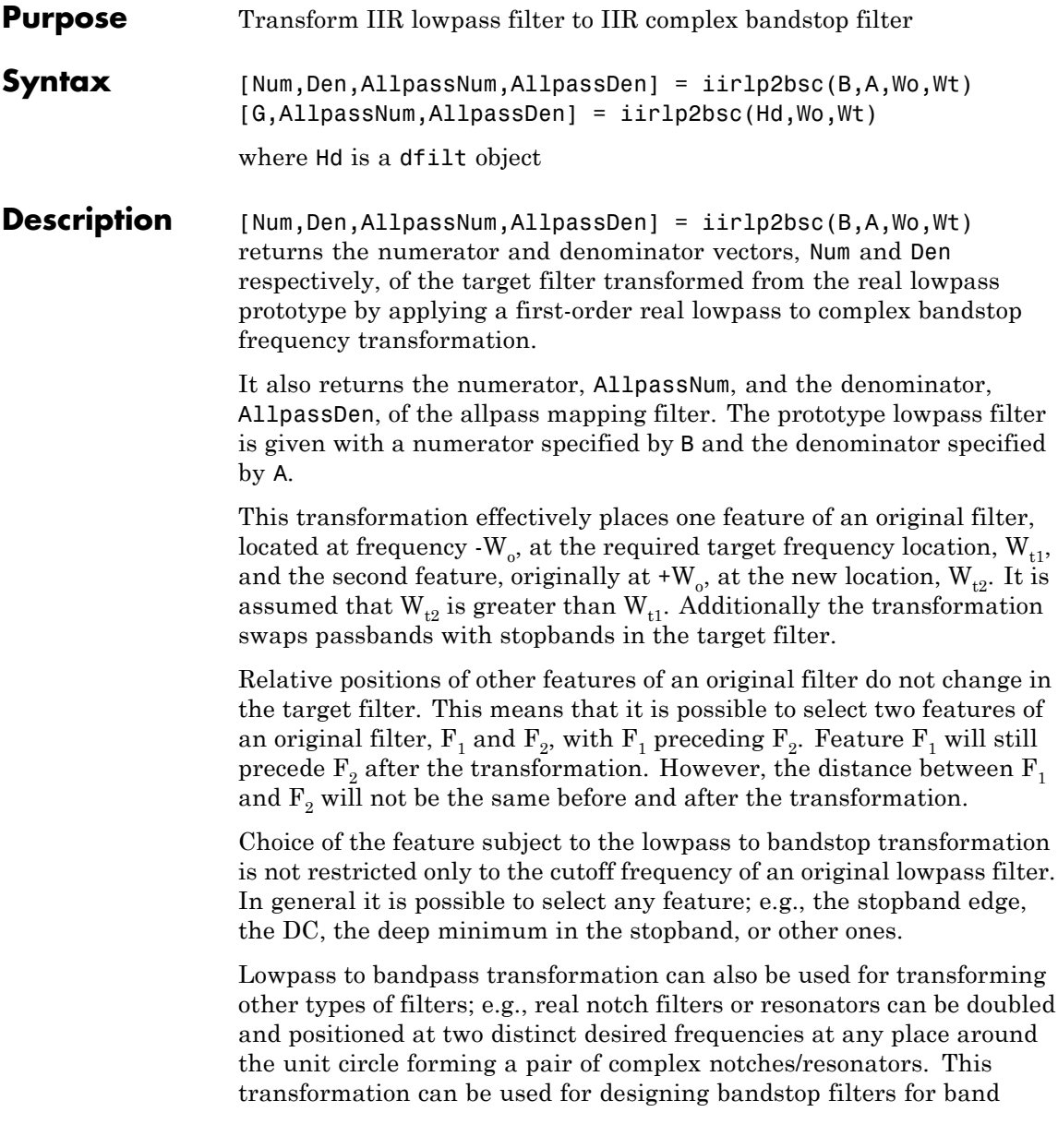

attenuation or frequency equalizers, from the high-quality prototype lowpass filter.

[G,AllpassNum,AllpassDen] = iirlp2bsc(Hd,Wo,Wt) returns transformed dfilt object G with a bandstop magnitude response. The coefficients AllpassNum and AllpassDen represent the allpass mapping filter for mapping the prototype filter frequency Wo and the target frequencies vector Wt. Note that in this syntax Hd is a dfilt object with a lowpass magnitude response.

#### **Examples** Design a prototype real IIR halfband filter using a standard elliptic approach:

[b, a] = ellip(3, 0.1, 30, 0.409);

Move the cutoffs of the prototype filter to the new locations  $W_{t1}=0.25$ and  $W_{t2}=0.75$  creating a complex bandstop filter:

```
[num, den] = iirlp2bsc(b, a, 0.5, [0.25, 0.75]);
```
Verify the result by comparing the prototype filter with the target filter:

```
fvtool(b, a, num, den);
```
The last command in the example plots both filters in the same window so you can compare the results.

## **iirlp2bsc**

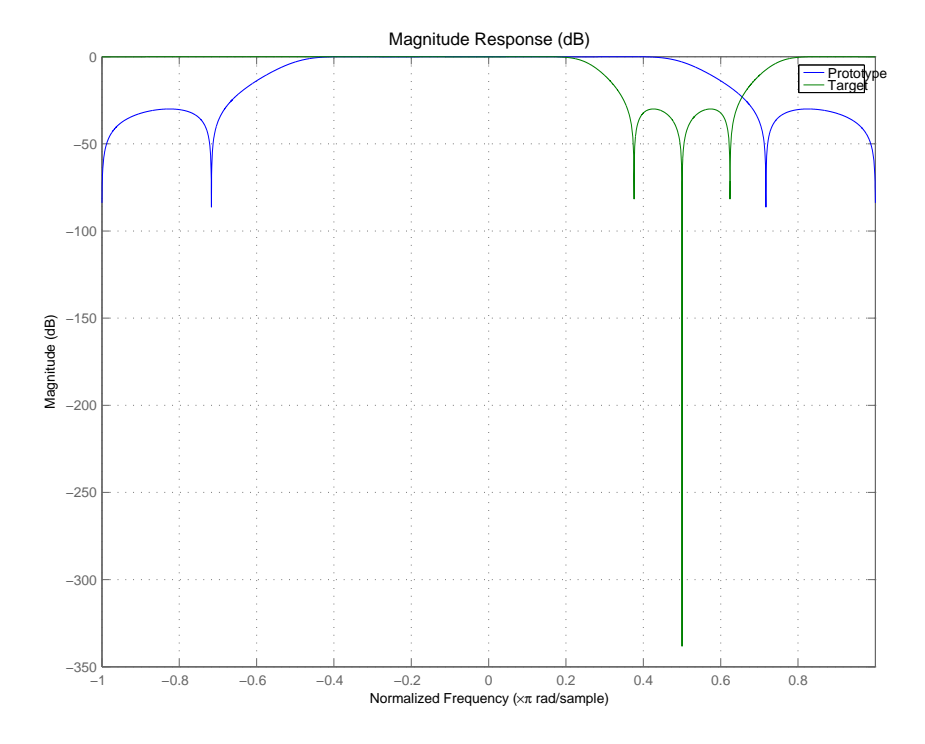

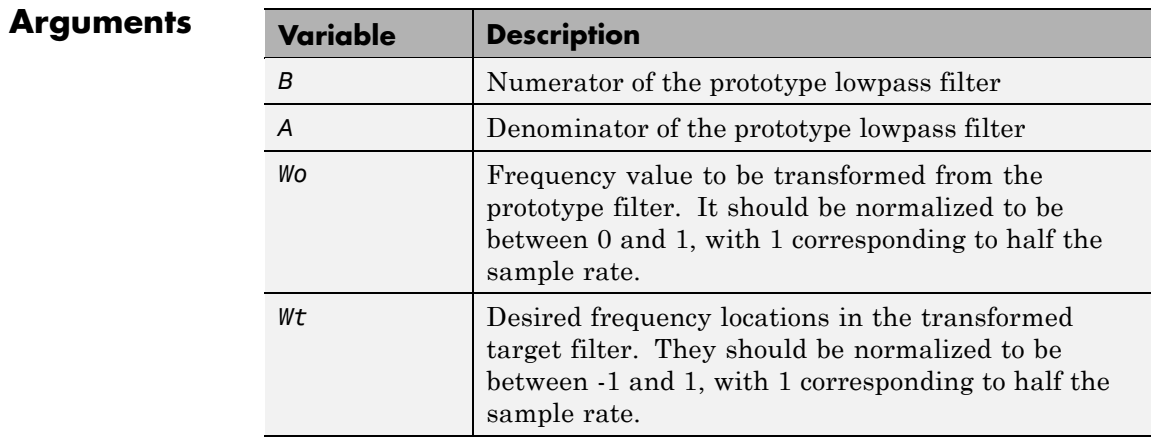

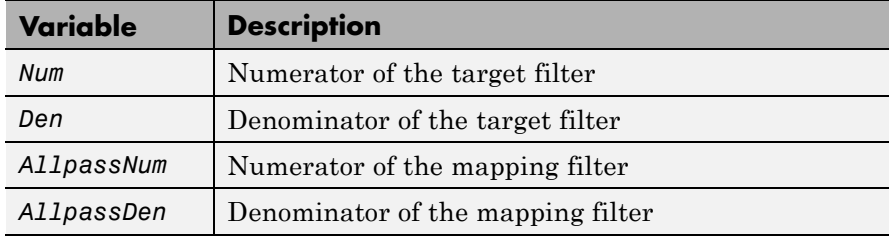

See Also iirftransf, allpasslp2bsc, zpklp2bsc.

## **iirlp2hp**

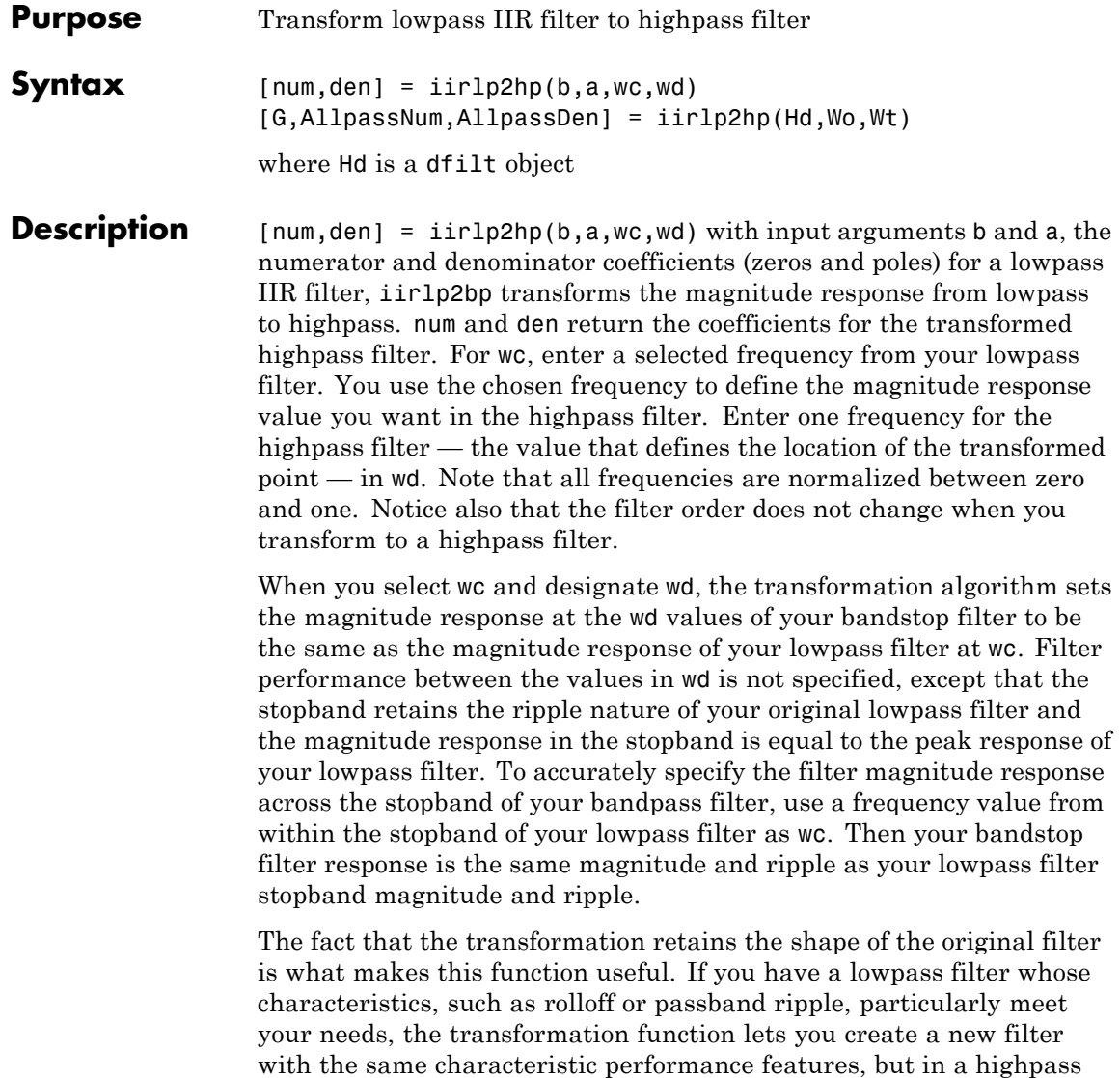

version. Without designing the highpass filter from the beginning.

In some cases transforming your filter may cause numerical problems, resulting in incorrect conversion to the highpass filter. Use fvtool to verify the response of your converted filter.

[G,AllpassNum,AllpassDen] = iirlp2hp(Hd,Wo,Wt) returns transformed dfilt object G with a highpass magnitude response. The coefficients AllpassNum and AllpassDen represent the allpass mapping filter for mapping the prototype filter frequency Wo and the target frequencies vector Wt. Note that in this syntax Hd is a dfilt object with a lowpass magnitude response.

**Examples** This example transforms an IIR filter from lowpass to high pass by moving the magnitude response at one frequency in the source filter to a new location in the transformed filter. To generate a highpass filter whose passband flattens out at 0.4, select the frequency in the lowpass filter where the passband starts to rolloff ( $\alpha$ c = 0.0175) and move it to the new location at  $wd = 0.4$ .

```
[b,a] = iir1pnorm(10,6, [0 0.0175 0.02 0.0215 0.025 1],...[0 \t0.0175 \t0.02 \t0.0215 \t0.025 \t1], [1 \t1 \t0 \t0 \t0 \t0], \ldots[1 1 1 1 1 0 10];
wc = 0.0175;wd = 0.4;
[num, den] = iirlp2hp(b, a, wc, wd);fvtool(b,a,num,den);
```
## **iirlp2hp**

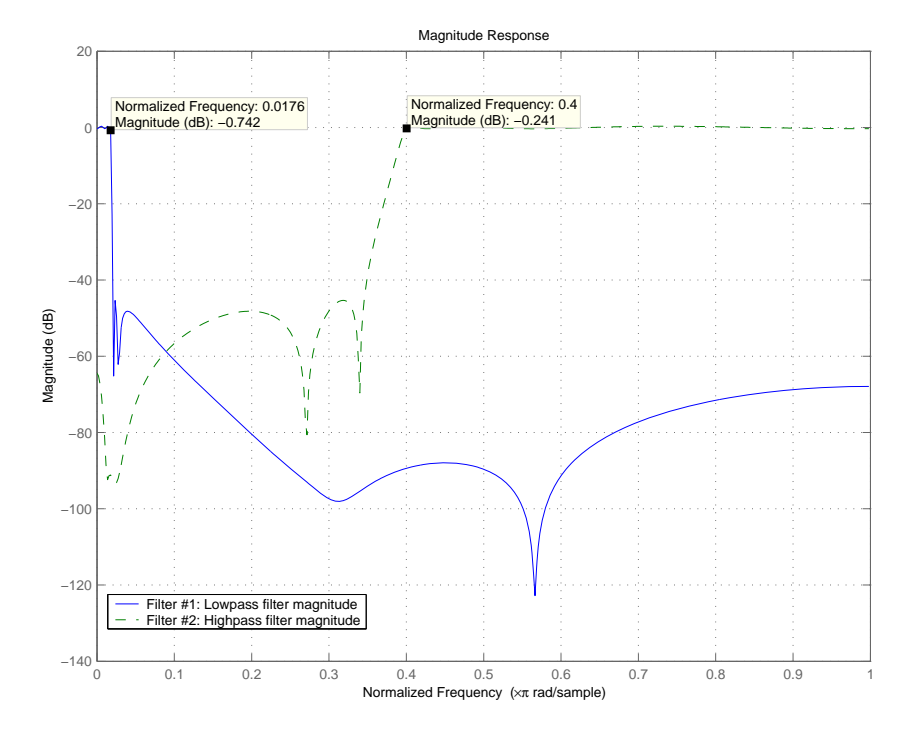

In the figure showing the magnitude responses for the two filters, the transition band for the highpass filter is essentially the mirror image of the transition for the lowpass filter from 0.0175 to 0.025, stretched out over a wider frequency range. In the passbands, the filter share common ripple characteristics and magnitude.

**See Also** iirlp2bp, iirlp2bs, iirlp2lp, firlp2lp, firlp2hp

**References** Mitra, Sanjit K., *Digital Signal Processing. A Computer-Based Approach*, Second Edition, McGraw-Hill, 2001.

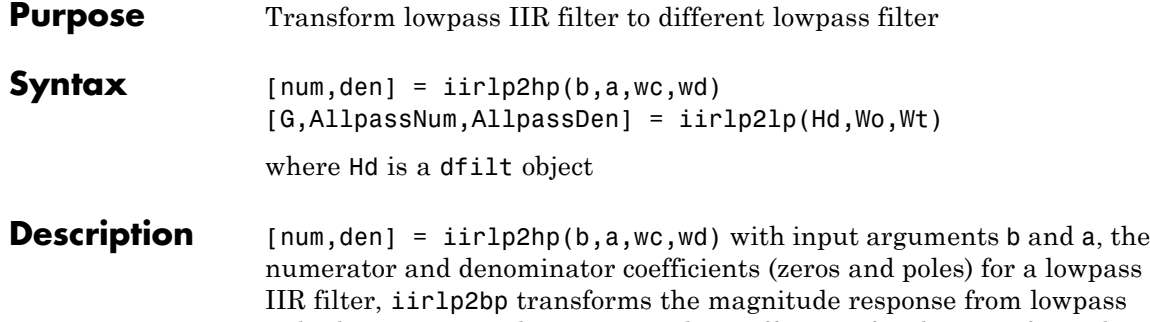

m lowpass to highpass. num and den return the coefficients for the transformed highpass filter. For wc, enter a selected frequency from your lowpass filter. You use the chosen frequency to define the magnitude response value you want in the highpass filter. Enter one frequency for the highpass filter — the value that defines the location of the transformed point — in wd. Note that all frequencies are normalized between zero and one. Notice also that the filter order does not change when you transform to a highpass filter.

When you select we and designate wd, the transformation algorithm sets the magnitude response at the wd values of your bandstop filter to be the same as the magnitude response of your lowpass filter at wc. Filter performance between the values in wd is not specified, except that the stopband retains the ripple nature of your original lowpass filter and the magnitude response in the stopband is equal to the peak response of your lowpass filter. To accurately specify the filter magnitude response across the stopband of your bandpass filter, use a frequency value from within the stopband of your lowpass filter as wc. Then your bandstop filter response is the same magnitude and ripple as your lowpass filter stopband magnitude and ripple.

The fact that the transformation retains the shape of the original filter is what makes this function useful. If you have a lowpass filter whose characteristics, such as rolloff or passband ripple, particularly meet your needs, the transformation function lets you create a new filter with the same characteristic performance features, but in a highpass version. Without designing the highpass filter from the beginning.

In some cases transforming your filter may cause numerical problems, resulting in incorrect conversion to the highpass filter. Use fvtool to verify the response of your converted filter.

[G,AllpassNum,AllpassDen] = iirlp2lp(Hd,Wo,Wt) returns transformed dfilt object G with a lowpass magnitude response. The coefficients AllpassNum and AllpassDen represent the allpass mapping filter for mapping the prototype filter frequency Wo and the target frequencies vector Wt. Note that in this syntax Hd is a dfilt object with a lowpass magnitude response.

**Examples** This example transforms an IIR filter from lowpass to high pass by moving the magnitude response at one frequency in the source filter to a new location in the transformed filter. To generate a lowpass filter whose passband extends out to 0.2, select the frequency in the lowpass filter where the passband starts to rolloff ( $\alpha$  = 0.0175) and move it to the new location at  $wd = 0.2$ .

```
[b,a] = iir1pnorm(10,6, [0 0.0175 0.02 0.0215 0.025 1],...[0 \t0.0175 \t0.02 \t0.0215 \t0.025 \t1], [1 \t1 \t0 \t0 \t0 \t0], \ldots[1 1 1 1 1 0 10];
wc = 0.0175;wd = 0.2;
[num, den] = iirlp2lp(b, a, wc, wd);fvtool(b,a,num,den);
```
Moving the edge of the passband from 0.0175 to 0.2 results in a new lowpass filter whose peak response in-band is the same as the original filter: same ripple, same absolute magnitude.

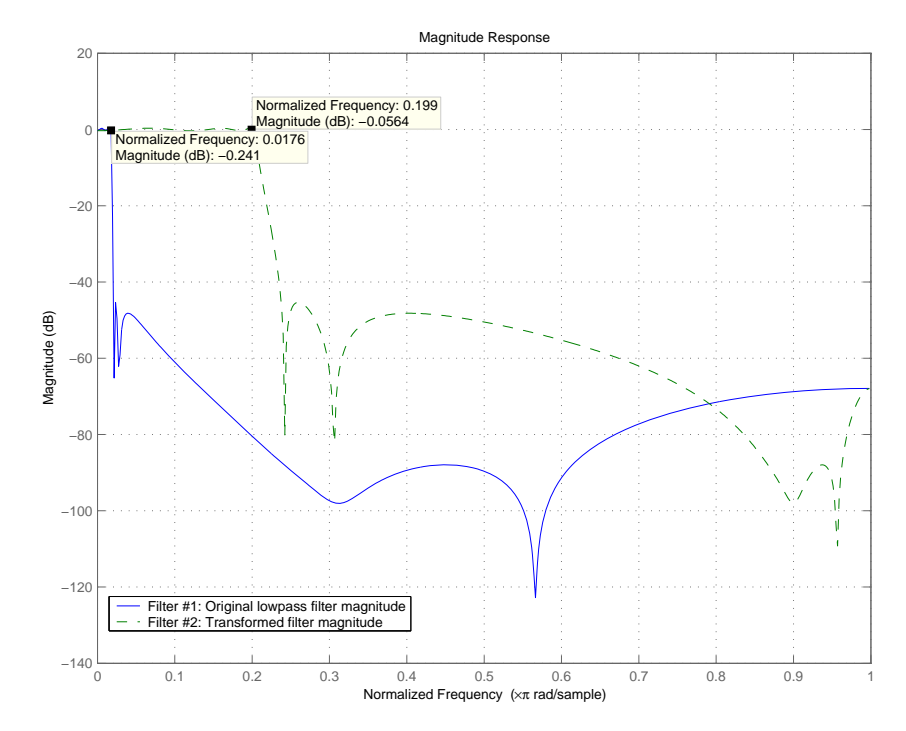

The rolloff is slightly less steep and the stopband profiles are the same for both filters; the new filter stopband is a "stretched" version of the original, as is the passband of the new filter.

**See Also** iirlp2bp, iirlp2bs, iirlp2hp, firlp2lp, firlp2hp

**References** Mitra, Sanjit K, *Digital Signal Processing. A Computer-Based Approach*, Second Edition, McGraw-Hill, 2001.

## **iirlp2mb**

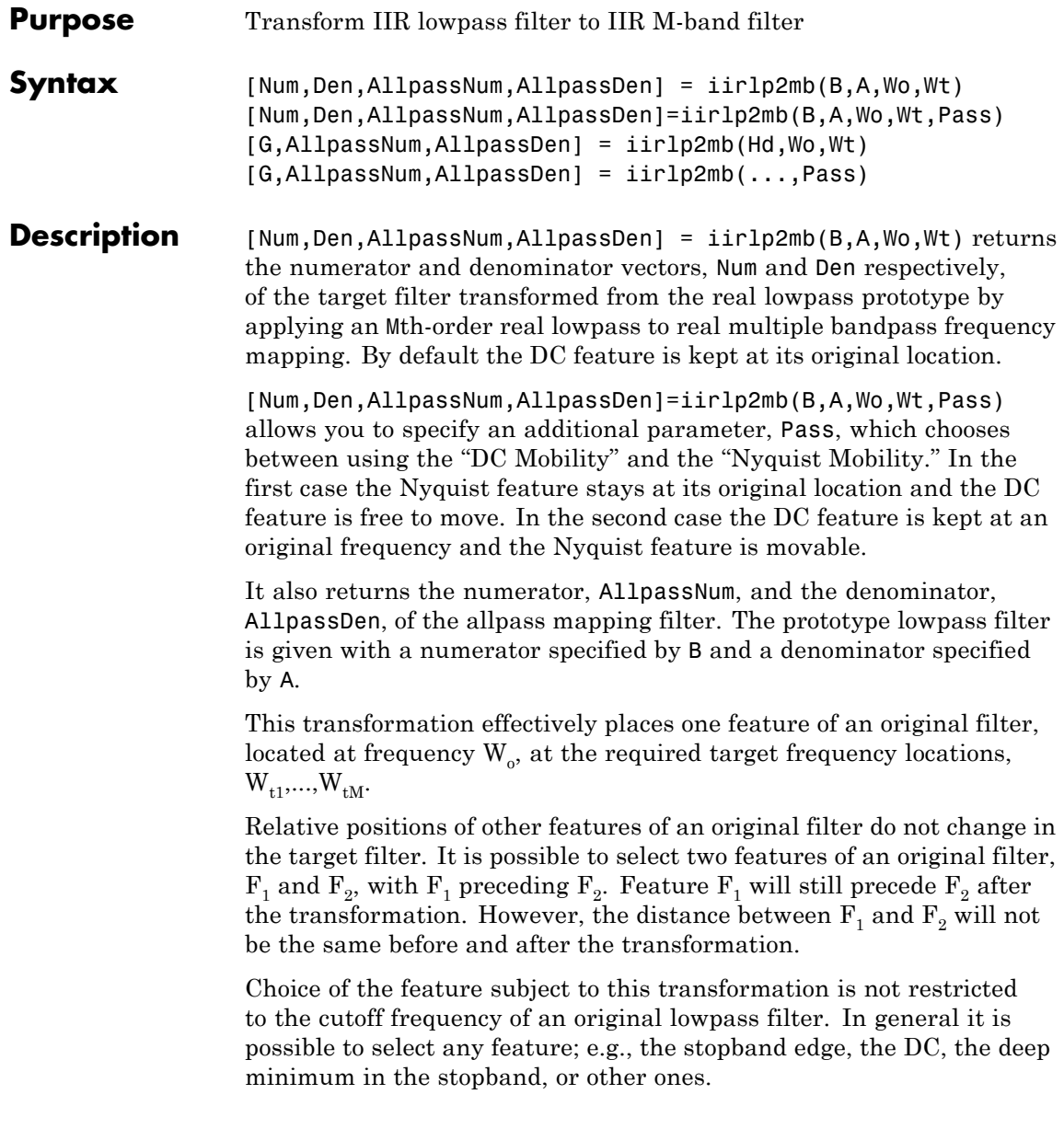

This transformation can also be used for transforming other types of filters; e.g., notch filters or resonators can be easily replicated at a number of required frequency locations. A good application would be an adaptive tone cancellation circuit reacting to the changing number and location of tones.

[G,AllpassNum,AllpassDen] = iirlp2mb(Hd,Wo,Wt) returns transformed dfilt object G with an IIR real M-band filter frequency response. The coefficients AllpassNum and AllpassDen represent the allpass mapping filter for mapping the prototype filter frequency Wo and the target frequencies vector Wt. Note that in this syntax Hd is a dfilt object with a lowpass magnitude response.

[G,AllpassNum,AllpassDen] = iirlp2mb(...,Pass) returns transformed dfilt object G with an IIR real M-band filter frequency response. This syntax allows you to specify an additional parameter, Pass, which chooses between using the "DC Mobility" and the "Nyquist Mobility." In the first case the Nyquist feature stays at its original location and the DC feature is free to move. In the second case the DC feature is kept at an original frequency and the Nyquist feature is allowed to move.

The coefficients AllpassNum and AllpassDen represent the allpass mapping filter for mapping the prototype filter frequency Wo and the target frequencies vector Wt. Note that in this syntax Hd is a dfilt object with a lowpass magnitude response.

**Examples** Design a prototype real IIR halfband filter using a standard elliptic approach:

 $[b, a] = ellipt(3, 0.1, 30, 0.409);$ 

#### **Example 1**

Create the real multiband filter with two passbands:

 $[num1, den1] = iirlp2mb(b, a, 0.5, [2 4 6 8]/10);$  $[num2, den2] = iirlp2mb(b, a, 0.5, [2 4 6 8]/10, 'pass');$  The second code snippet uses the pass option to select the Nyquist mobility option. In this case the resulting filter is the same.

## **Example 2**

Create the real multiband filter with two stopbands:

 $[num3, den3] = iirlp2mb(b, a, 0.5, [2 4 6 8]/10, 'stop');$ 

Verify the result by comparing the prototype filter with target filters:

fvtool(b, a, num1, den1, num2, den2, num3, den3);

Combining all of the filters, prototypes and targets, on one figure makes comparing them straightforward. Passbands for the filters in example 1 appear separately in the figure, although they overlap to a degree that makes them hard to identify — they have identical coefficients.

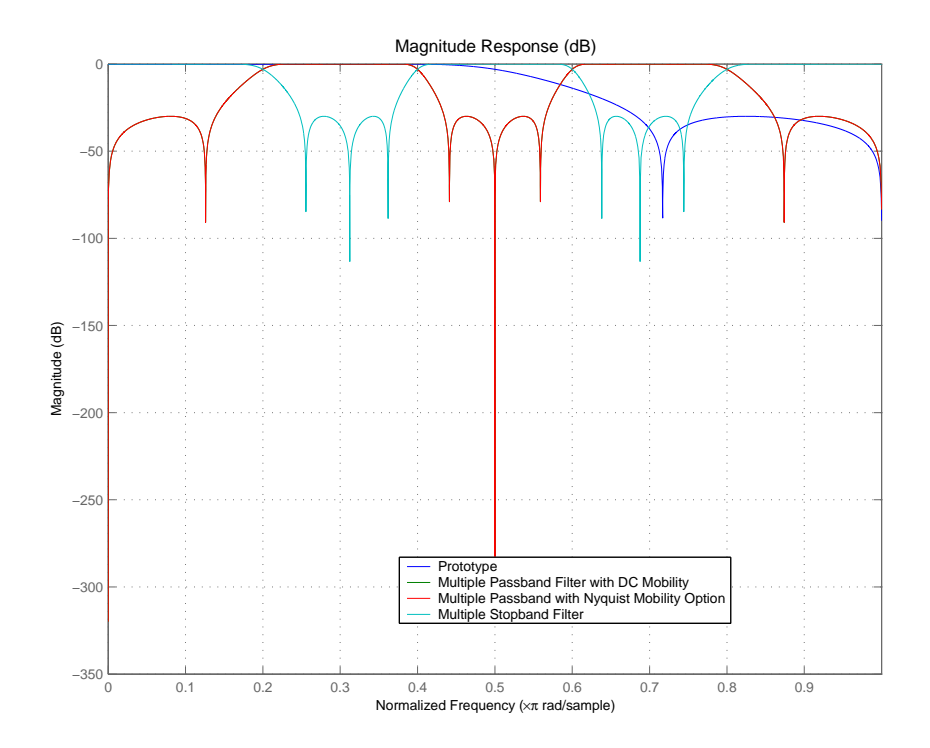

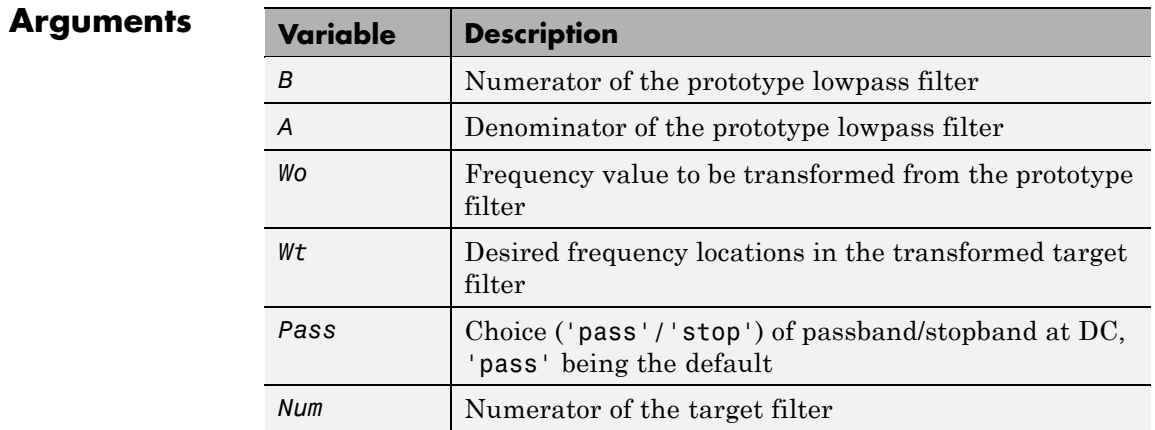

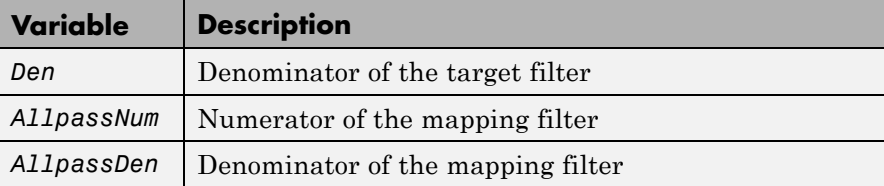

Frequencies must be normalized to be between 0 and 1, with 1 corresponding to half the sample rate.

**See Also** iirftransf, allpasslp2mb, zpklp2mb

**References** Franchitti, J.C., "All-pass filter interpolation and frequency transformation problems," *MSc Thesis*, Dept. of Electrical and Computer Engineering, University of Colorado, 1985.

> Feyh, G., J.C. Franchitti and C.T. Mullis, "All-pass filter interpolation and frequency transformation problem," *Proceedings 20th Asilomar Conference on Signals, Systems and Computers*, Pacific Grove, California, pp. 164-168, November 1986.

Mullis, C.T. and R. A. Roberts, *Digital Signal Processing*, section 6.7, Reading, Mass., Addison-Wesley, 1987.

Feyh, G., W.B. Jones and C.T. Mullis, "An extension of the Schur Algorithm for frequency transformations," *Linear Circuits, Systems and Signal Processing: Theory and Application*, C. J. Byrnes et al Eds, Amsterdam: Elsevier, 1988.

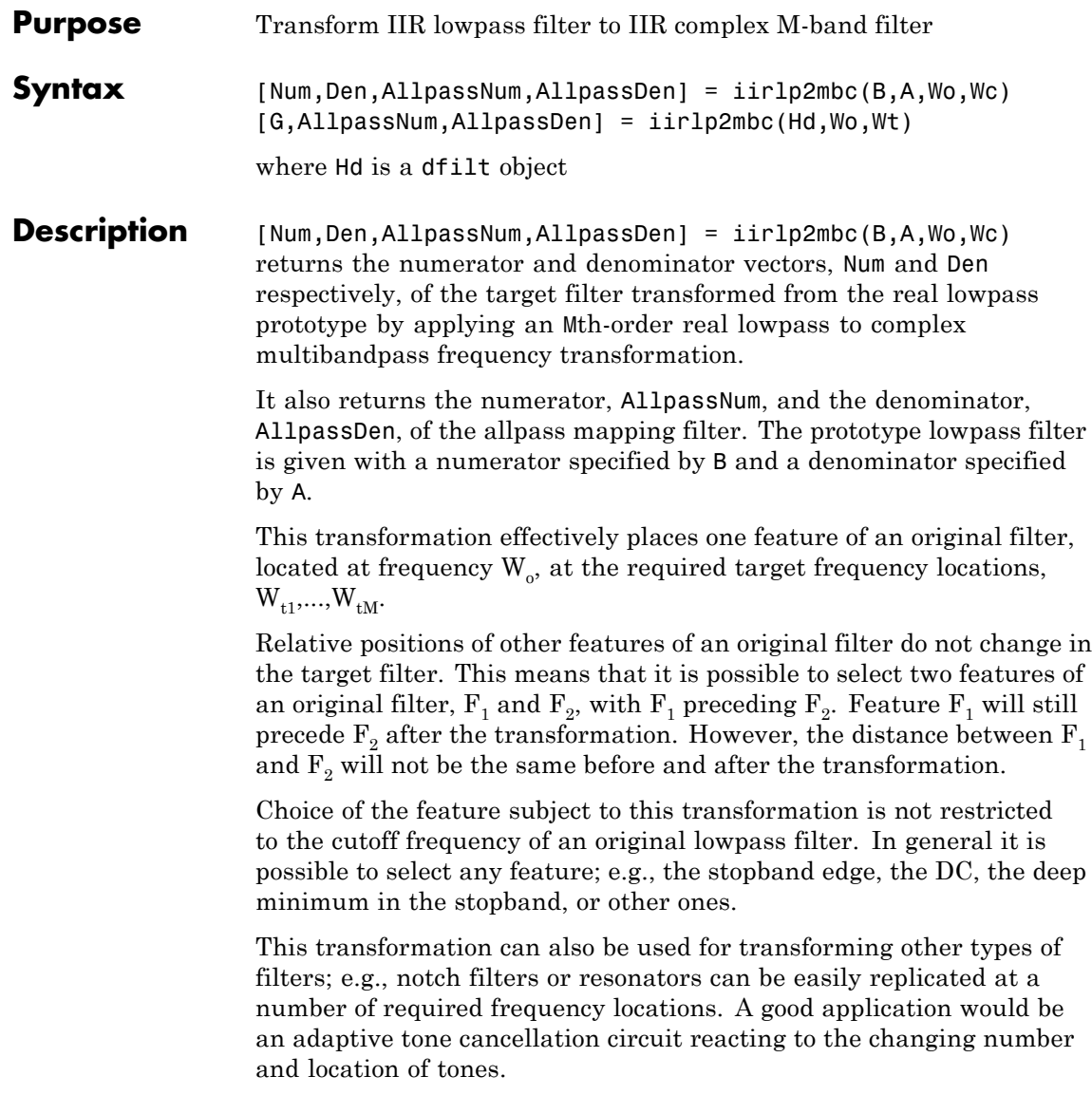

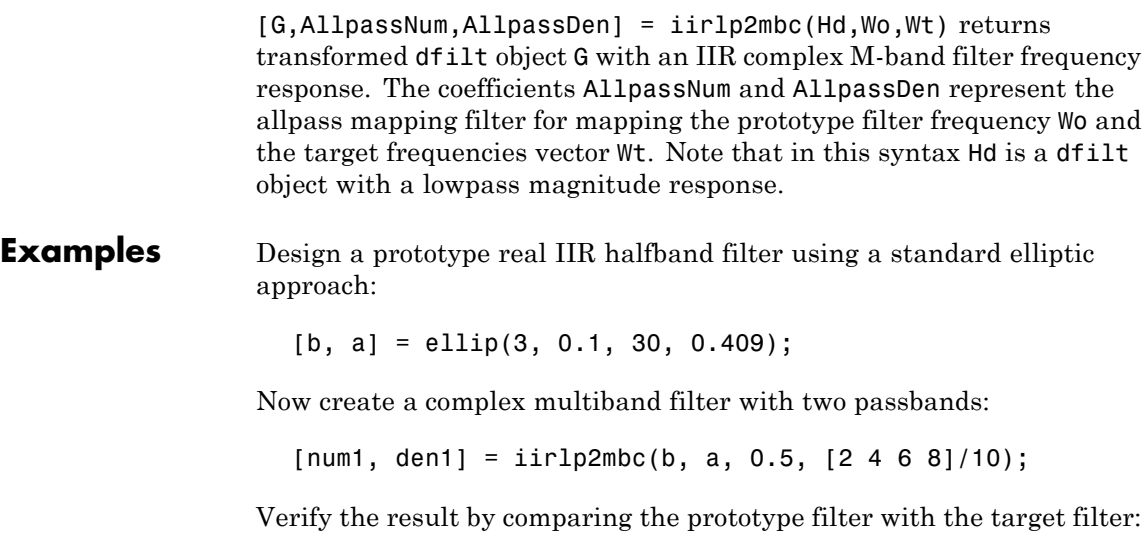

fvtool(b, a, num1, den1);

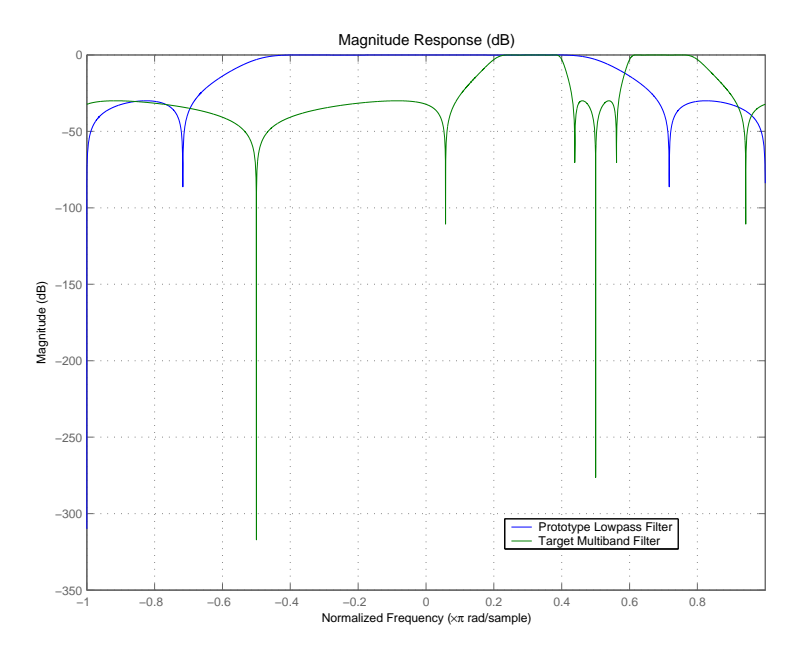

You see in the figure that iirlp2mbc replicates the desired feature at 0.5 in the lowpass filter at four locations in the multiband filter.

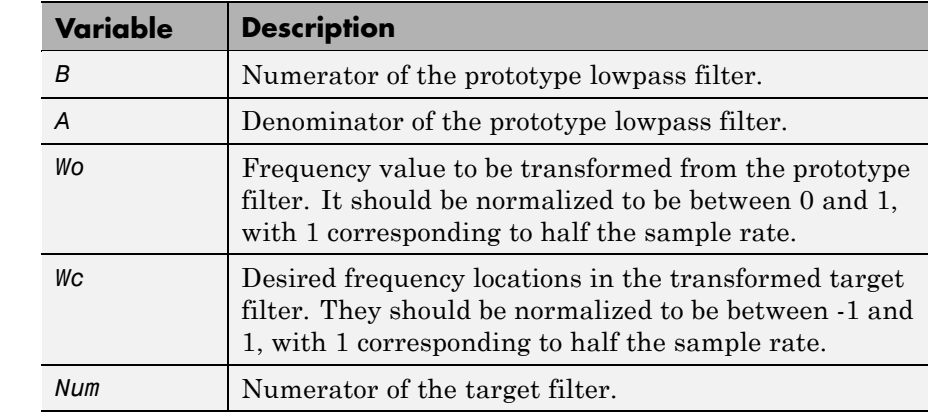

**Arguments** 

| Variable   | <b>Description</b>                 |
|------------|------------------------------------|
| Den        | Denominator of the target filter.  |
| AllpassNum | Numerator of the mapping filter.   |
| AllpassDen | Denominator of the mapping filter. |

**See Also** iirftransf, allpasslp2mbc, zpklp2mbc

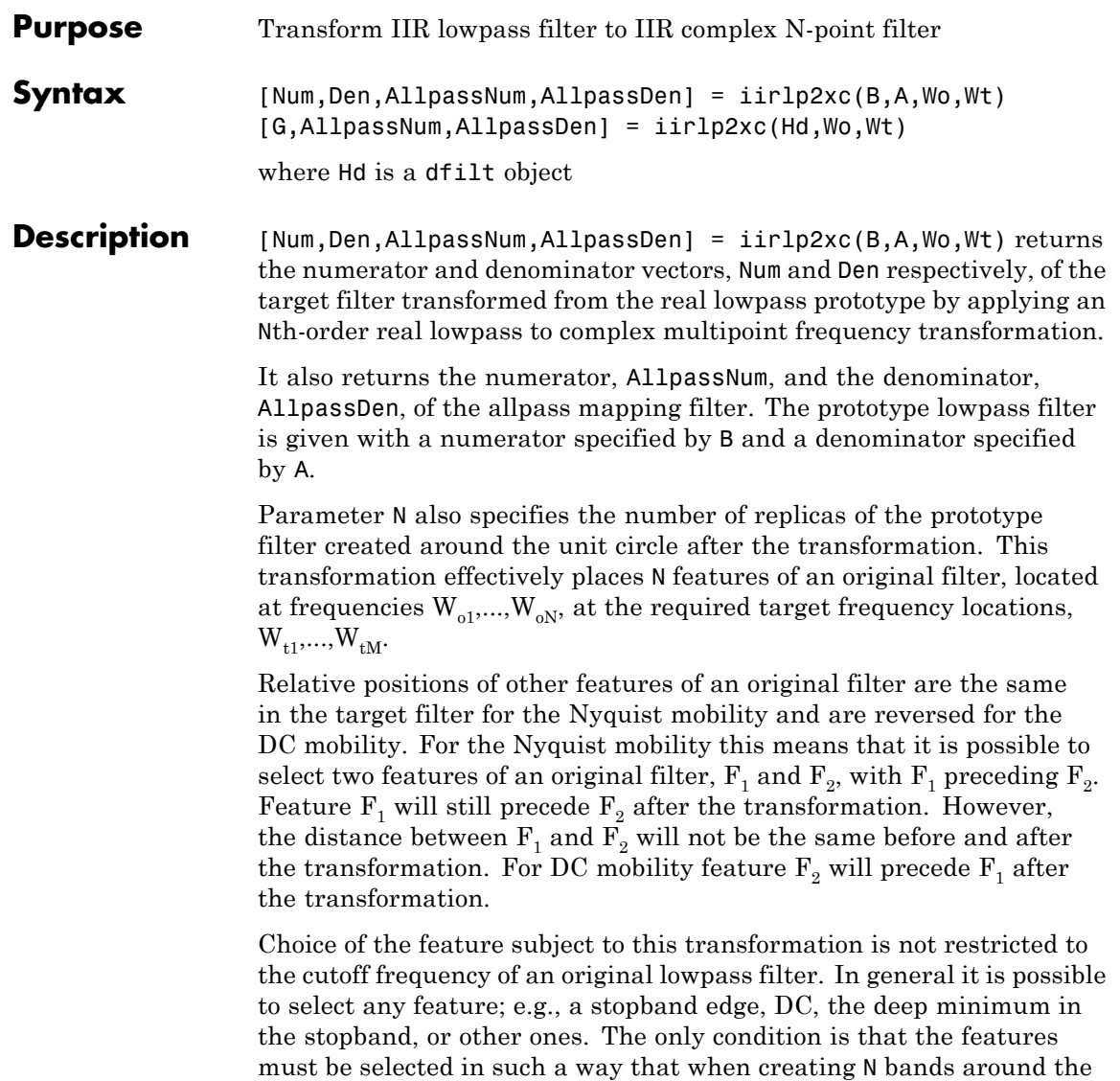

unit circle, there will be no band overlap.

This transformation can also be used for transforming other types of filters; e.g., notch filters or resonators can be easily replicated at a number of required frequency locations. A good application would be an adaptive tone cancellation circuit reacting to the changing number and location of tones.

[G,AllpassNum,AllpassDen] = iirlp2xc(Hd,Wo,Wt) returns transformed dfilt object G with an IIR complex N-point filter frequency response. The coefficients AllpassNum and AllpassDen represent the allpass mapping filter for mapping the prototype filter frequency Wo and the target frequencies vector Wt. Note that in this syntax Hd is a dfilt object with a lowpass magnitude response.

#### **Examples** Design a prototype real IIR halfband filter using a standard elliptic approach:

 $[b, a] =$  ellip(3, 0.1, 30, 0.409);

Create the complex bandpass filter from the real lowpass filter:

 $[num, den] = iirlp2xc(b, a, [-0.5 0.5], [-0.25 0.25]);$ 

Verify the result by comparing the prototype filter with the target filter:

fvtool(b, a, num, den);

Reviewing the coefficients and the figure produced by the example shows that the target filter has complex coefficients and is indeed a bandpass filter as expected.

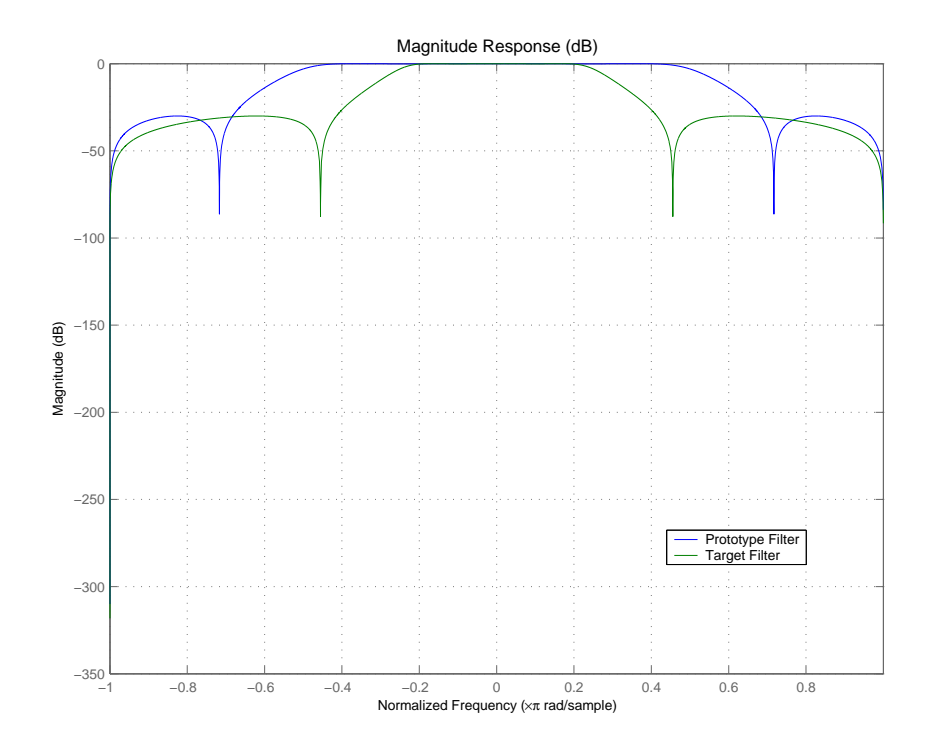

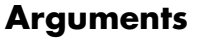

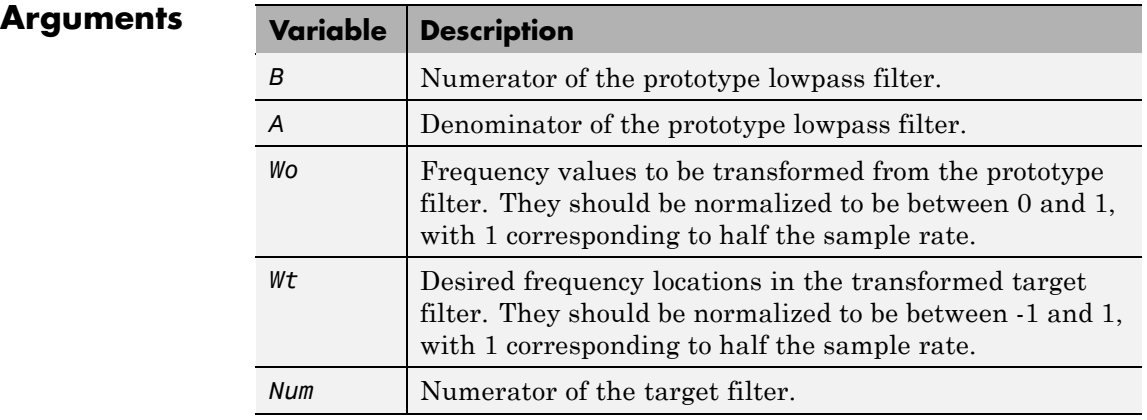

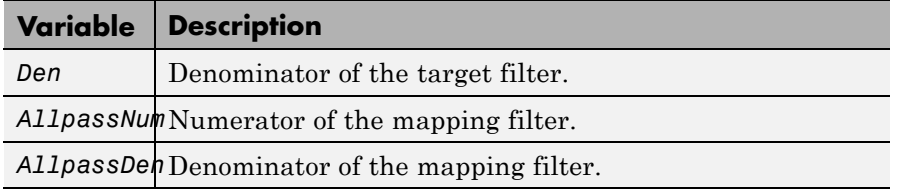

**See Also** iirftransf, allpasslp2xc, zpklp2xc

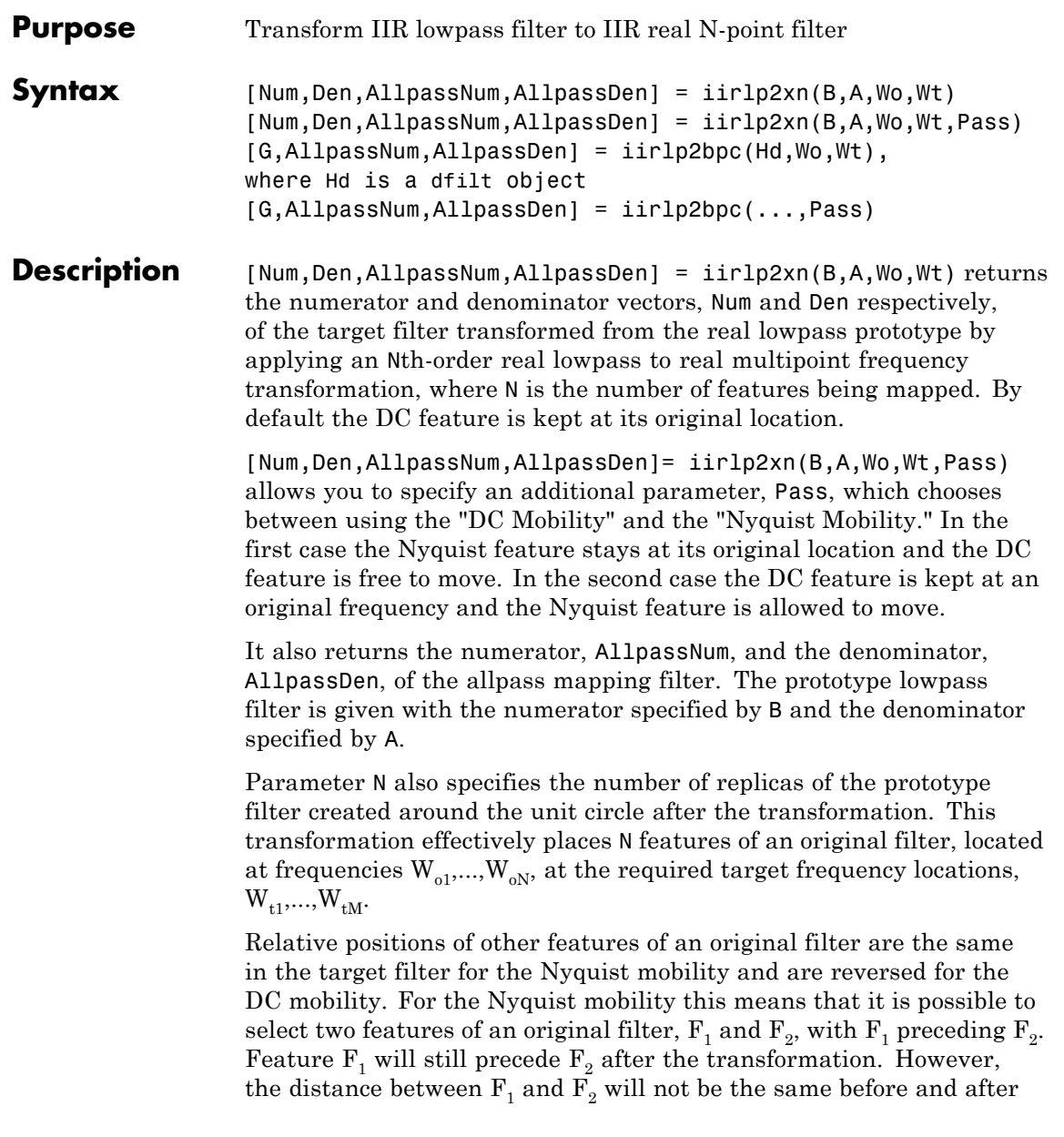

the transformation. For DC mobility feature  $F_2$  will precede  $F_1$  after the transformation.

Choice of the feature subject to this transformation is not restricted to the cutoff frequency of an original lowpass filter. In general it is possible to select any feature; e.g., the stopband edge, the DC, the deep minimum in the stopband, or other ones. The only condition is that the features must be selected in such a way that when creating N bands around the unit circle, there will be no band overlap.

This transformation can also be used for transforming other types of filters; e.g., notch filters or resonators can be easily replicated at a number of required frequency locations. A good application would be an adaptive tone cancellation circuit reacting to the changing number and location of tones.

[G,AllpassNum,AllpassDen] = iirlp2xn(Hd,Wo,Wt) returns transformed dfilt object G with an IIR real N-point filter frequency response. The coefficients AllpassNum and AllpassDen represent the allpass mapping filter for mapping the prototype filter frequency Wo and the target frequencies vector Wt. Note that in this syntax Hd is a dfilt object with a lowpass magnitude response.

[G,AllpassNum,AllpassDen] = iirlp2xn(...,Pass) returns transformed dfilt object G with an IIR real N-point filter frequency response. This syntax allows you to specify an additional parameter, Pass, which chooses between using the "DC Mobility" and the "Nyquist Mobility." In the first case the Nyquist feature stays at its original location and the DC feature is free to move. In the second case the DC feature is kept at an original frequency and the Nyquist feature is allowed to move.

The coefficients AllpassNum and AllpassDen represent the allpass mapping filter for mapping the prototype filter frequency Wo and the target frequencies vector Wt. Note that in this syntax Hd is a dfilt object with a lowpass magnitude response.

### **Examples** Design a prototype real IIR halfband filter using a standard elliptic approach:

[b, a] = ellip(3, 0.1, 30, 0.409);

Move the cutoffs of the prototype filter to the new locations  ${\tt W_{t1}}\texttt{=}0\texttt{.25}$ and  $W_{t2}$ =0.75 creating a real bandpass filter:

```
[num, den] = iirlp2xn(b, a, [-0.5 0.5], [0.25 0.75], ...pass');
```
Verify the result by comparing the prototype filter with the target filter:

```
fvtool(b, a, num, den);
```
iirlp2xn has created the desired bandpass filter with the cutoff locations specified in the command.

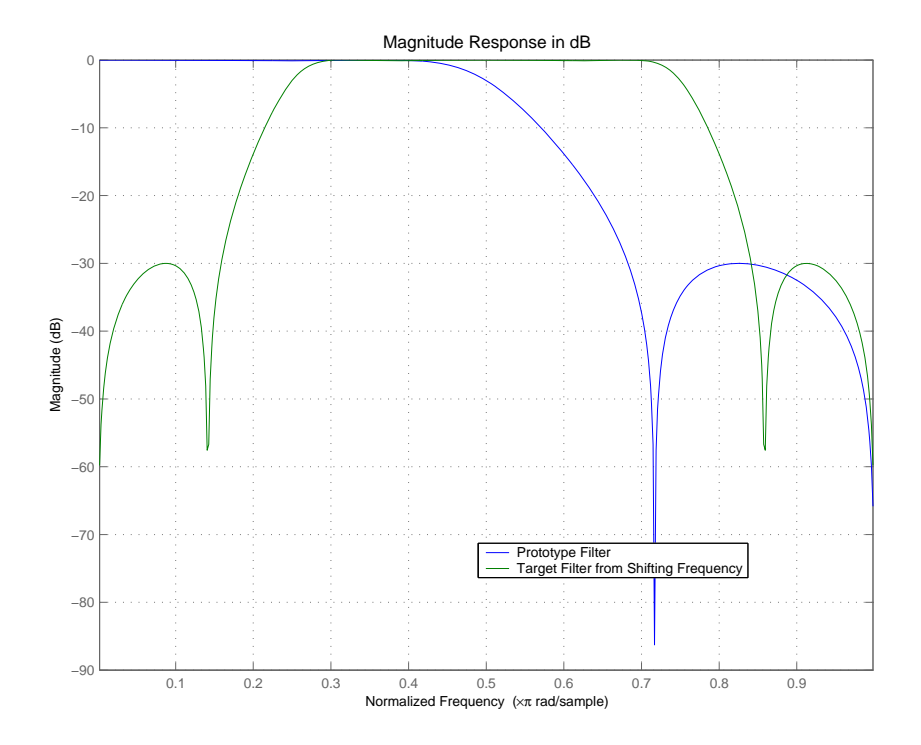

**Arguments** 

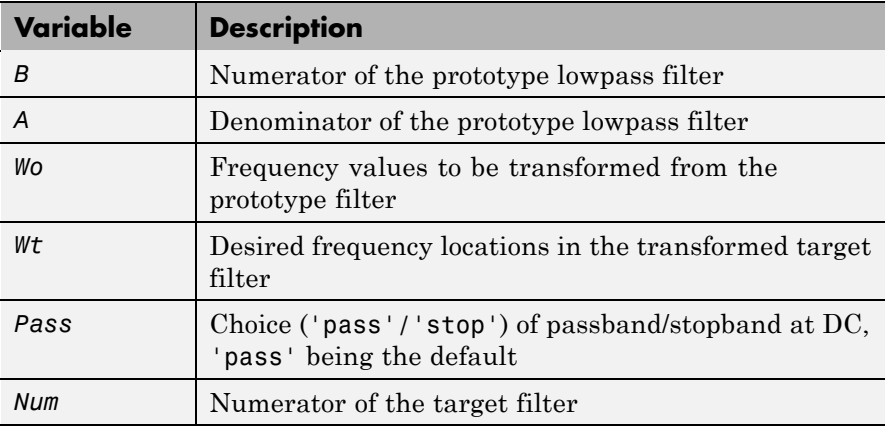
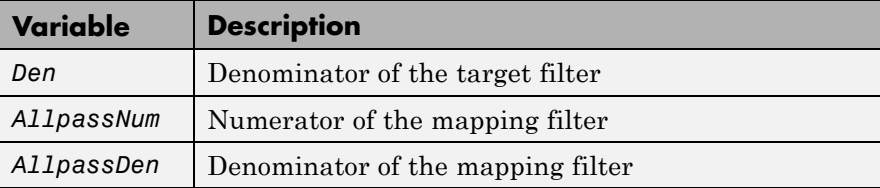

Frequencies must be normalized to be between 0 and 1, with 1 corresponding to half the sample rate.

### See Also iirftransf, allpasslp2xn, zpklp2xn

### **References** Cain, G.D., A. Krukowski and I. Kale, "High Order Transformations for Flexible IIR Filter Design," *VII European Signal Processing Conference (EUSIPCO'94)*, vol. 3, pp. 1582-1585, Edinburgh, United Kingdom, September 1994.

Krukowski, A., G.D. Cain and I. Kale, "Custom designed high-order frequency transformations for IIR filters," *38th Midwest Symposium on Circuits and Systems (MWSCAS'95)*, Rio de Janeiro, Brazil, August 1995.

## **iirlpnorm**

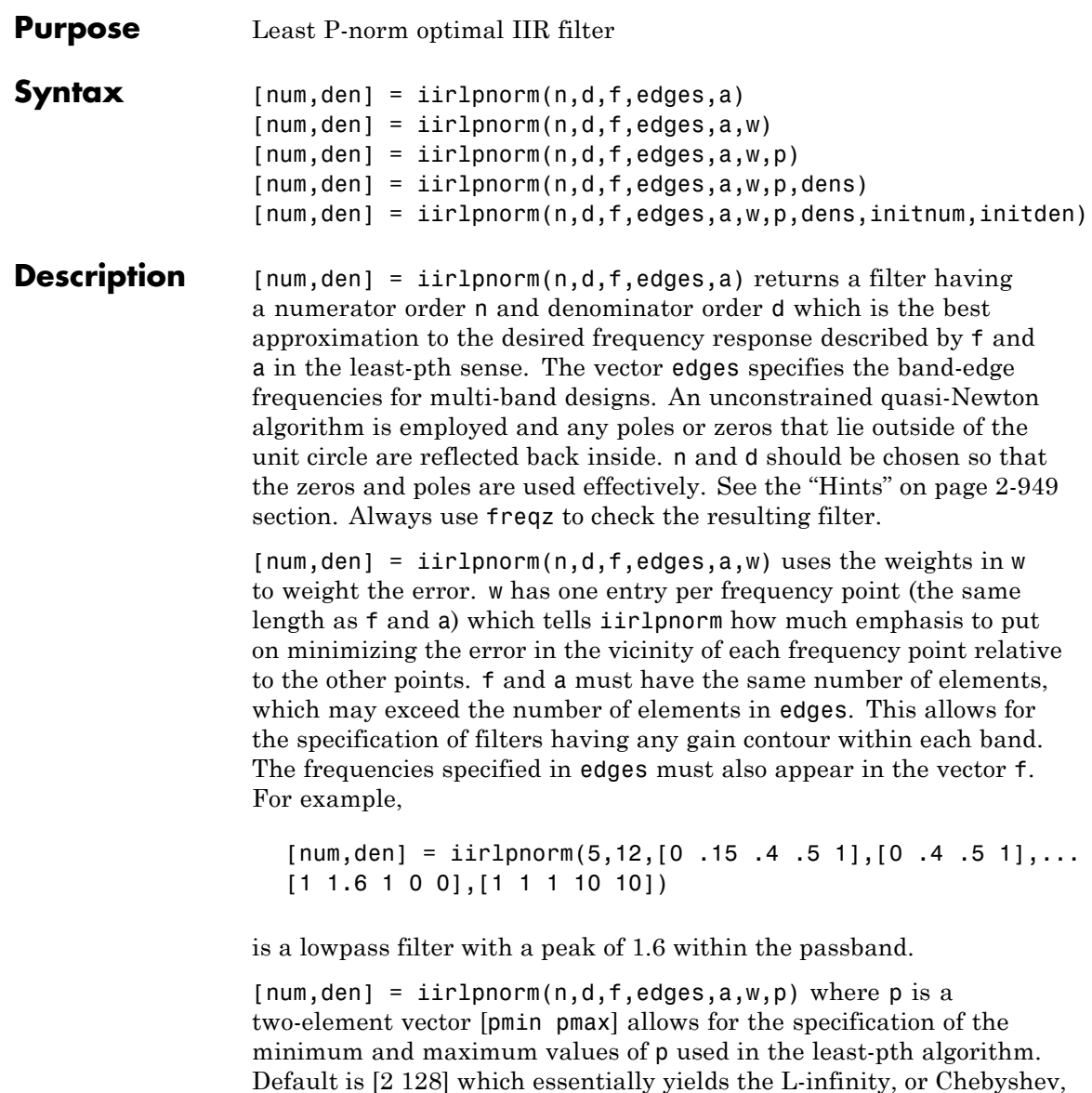

norm. Pmin and pmax should be even. If p is the string 'inspect', no

<span id="page-974-0"></span>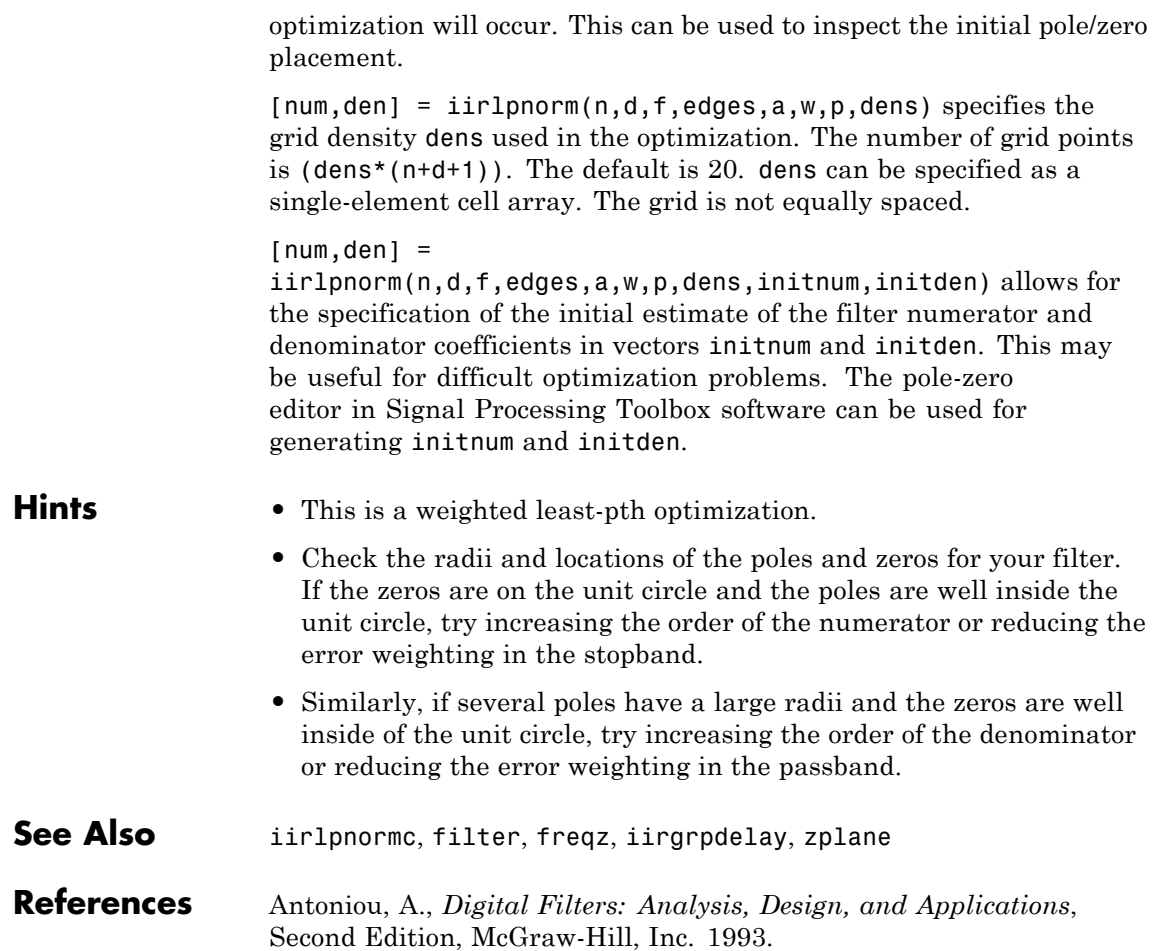

# **iirlpnormc**

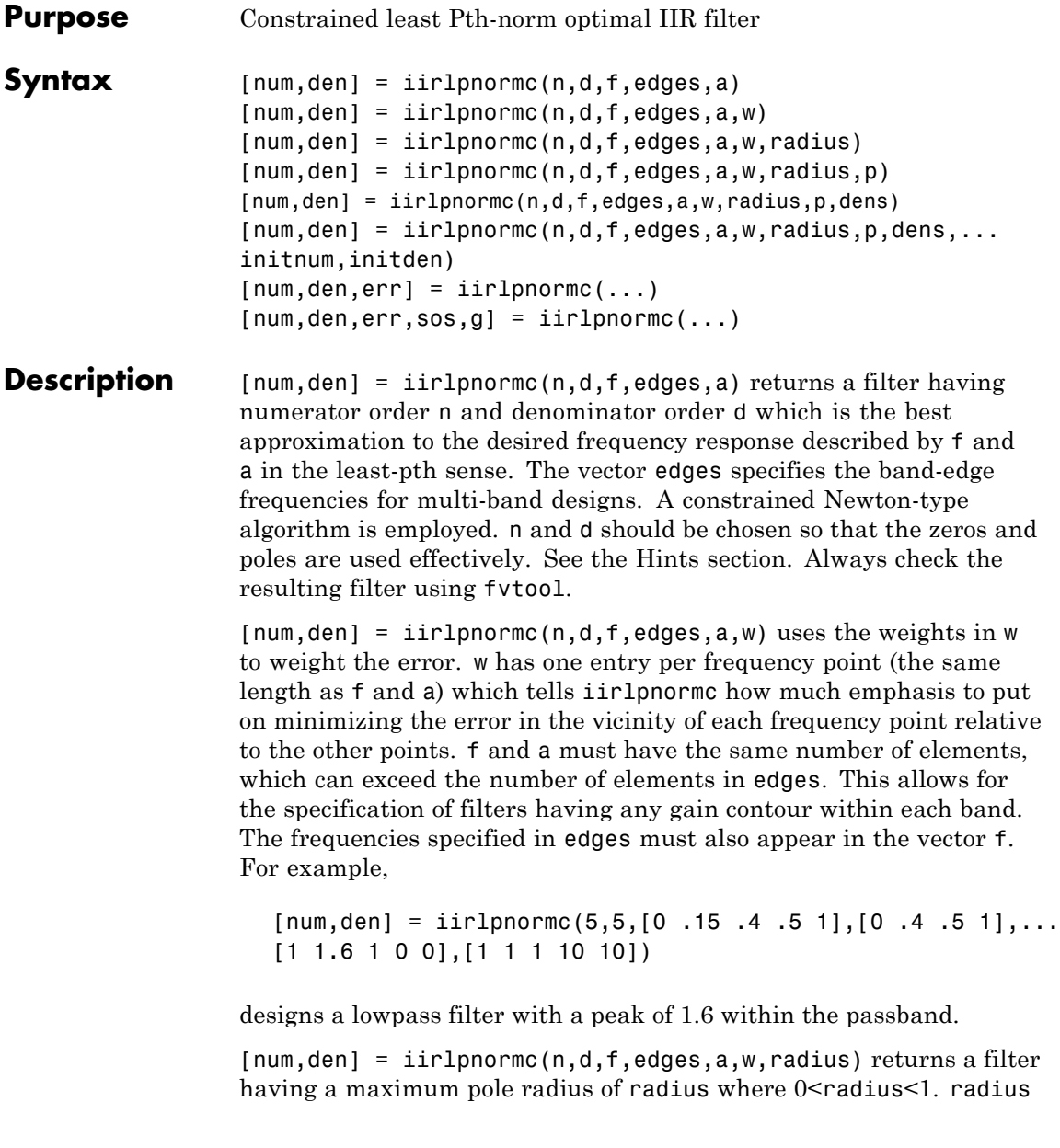

<span id="page-976-0"></span>defaults to 0.999999. Filters that have a reduced pole radius may retain better transfer function accuracy after you quantize them.

 ${\lceil num, den \rceil}$  = iirlpnormc( $n,d,f, edges,a,w, radius,p)$  where p is a two-element vector [pmin pmax] allows for the specification of the minimum and maximum values of p used in the least-pth algorithm. Default is [2 128] which essentially yields the L-infinity, or Chebyshev, norm. pmin and pmax should be even. If p is the string 'inspect', no optimization will occur. This can be used to inspect the initial pole/zero placement.

 ${\lceil}$ num,den] = iirlpnormc(n,d,f,edges,a,w,radius,p,dens) specifies the grid density dens used in the optimization. The number of grid points is  $dens*(n+d+1)$ . The default is 20. dens can be specified as a single-element cell array. The grid is not equally spaced.

 $[num, den] =$ 

iirlpnormc(n,d,f,edges,a,w,radius,p,dens,...initnum,initden) allows for the specification of the initial estimate of the filter numerator and denominator coefficients in vectors initnum and initden. This may be useful for difficult optimization problems. The pole-zero editor in Signal Processing Toolbox software can be used for generating initnum and initden.

 $[num, den, err] = iirlpnorm(c...)$  returns the least-Pth approximation error err.

 ${\lceil}$  num, den, err, sos, g] = iirlpnormc(...) returns the second-order section representation in the matrix SOS and gain G. For numerical reasons you may find SOS and G beneficial in some cases.

### **Hints** • This is a weighted least-pth optimization.

- **•** Check the radii and location of the resulting poles and zeros.
- **•** If the zeros are all on the unit circle and the poles are well inside of the unit circle, try increasing the order of the numerator or reducing the error weighting in the stopband.

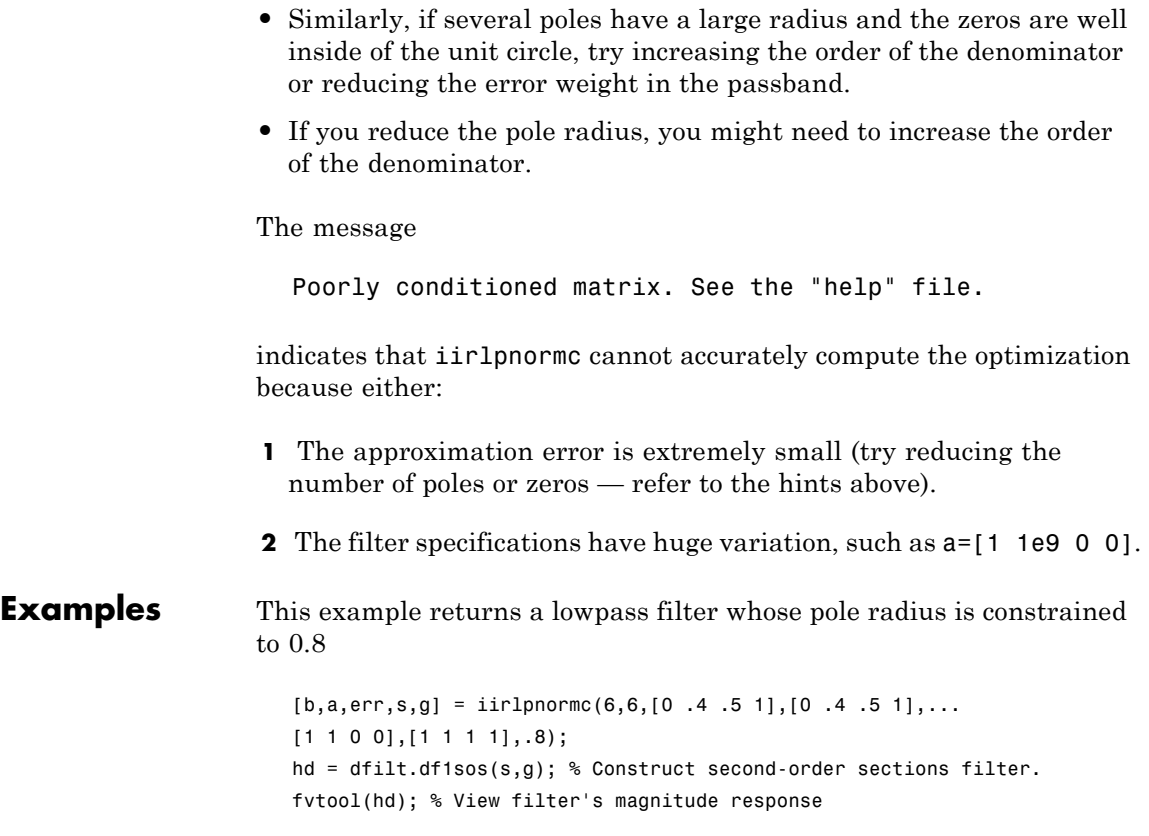

From the magnitude response shown here you see the lowpass nature of the filter. The pole/zero plot following shows that the poles are constrained to 0.8 as specified in the command.

## **iirlpnormc**

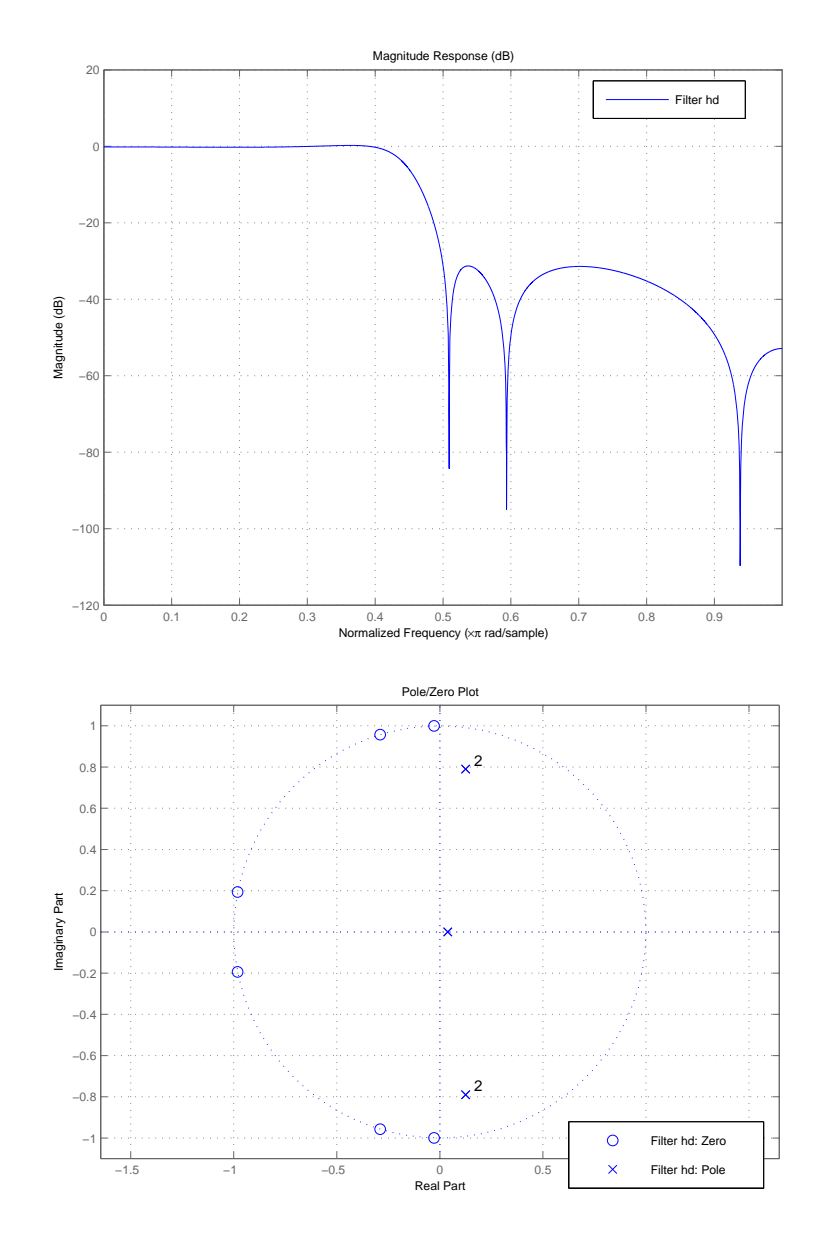

# **iirlpnormc**

 $\mathbf{I}$ 

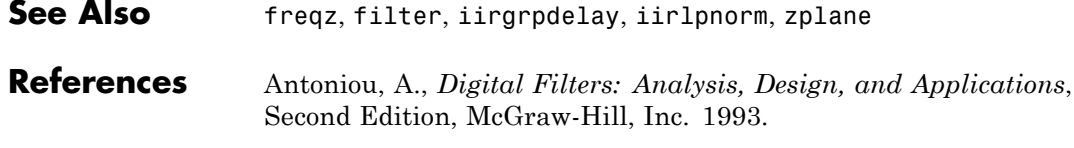

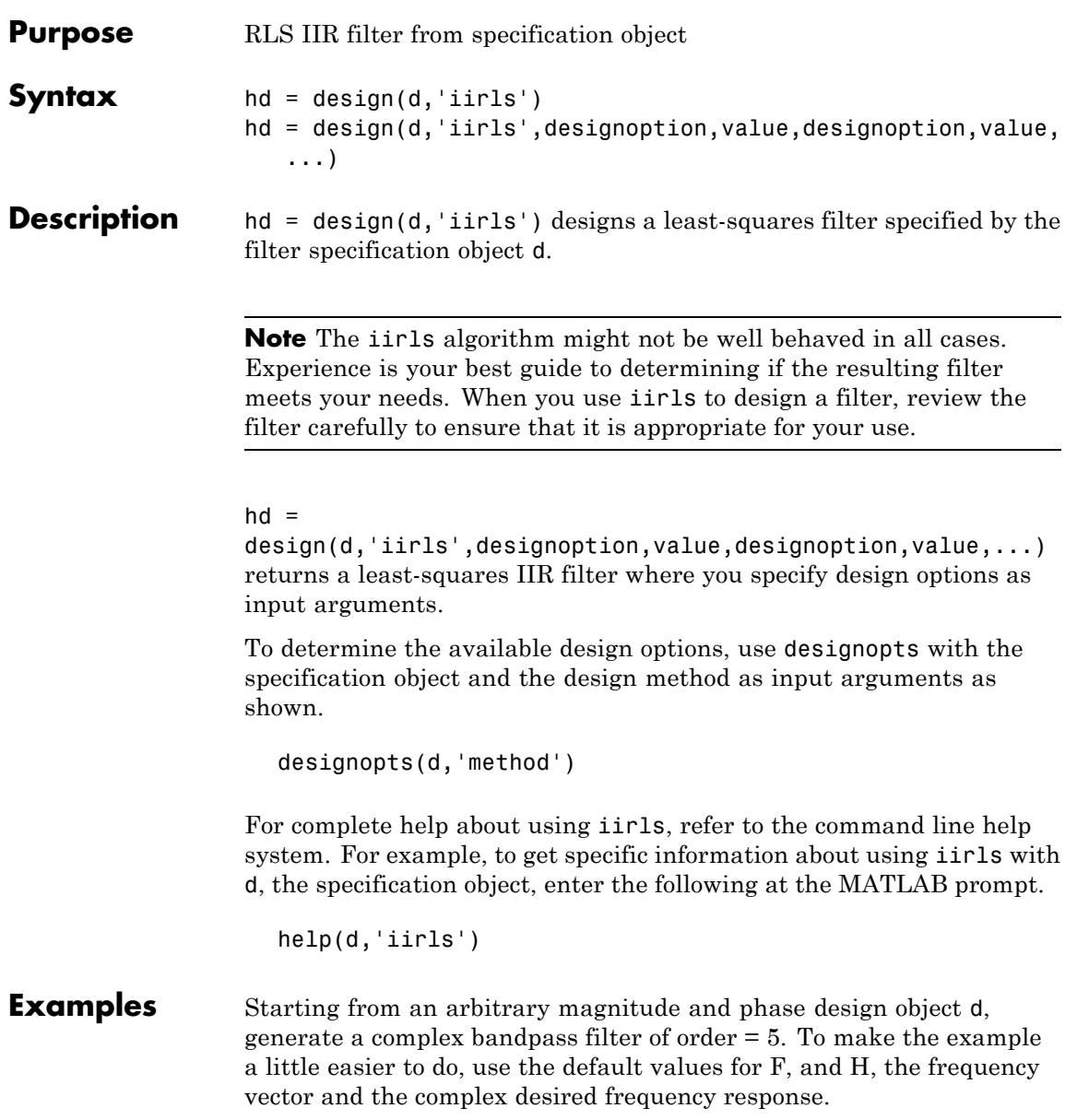

```
d = fdesign.arbmagnphase('N,F,H',5);
d =Response: 'Arbitrary Magnitude and Phase'
     Specification: 'N,F,H'
        Description: {'Filter Order';'Frequency Vector';'
                       Complex Desired Frequency Response'
 NormalizedFrequency: true
        FilterOrder: 5
         Frequencies: [1x655 double]
        FreqResponse: [1x655 double]
```
design(d,'iirls'); % Opens FVTool to show the filter.

Displaying both the phase and magnitude response in FVTool shows you the filter.

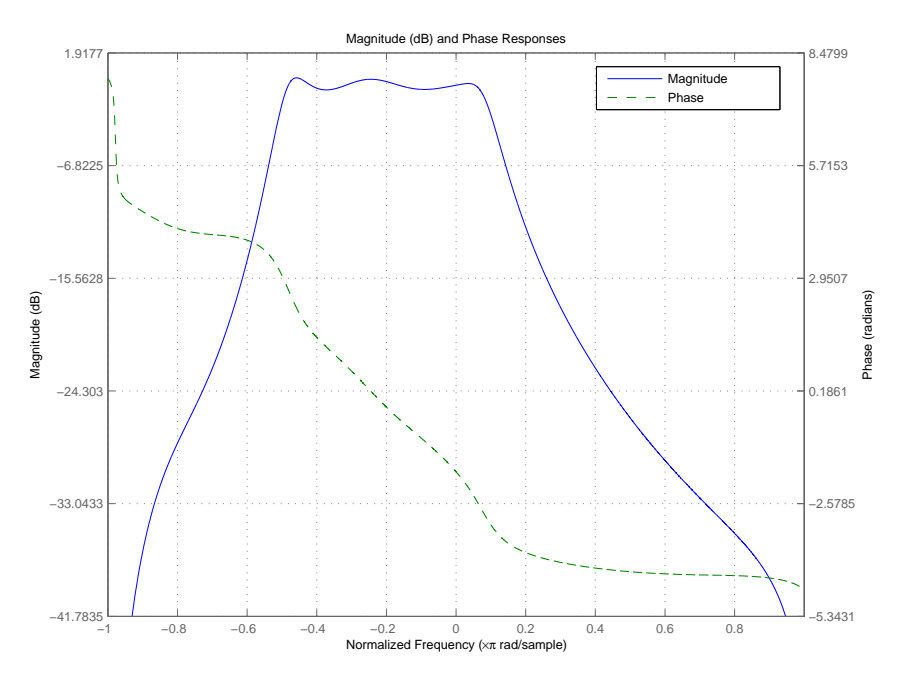

See Also fdesign.arbmag, fdesign.arbmagnphase, firls

# **iirnotch**

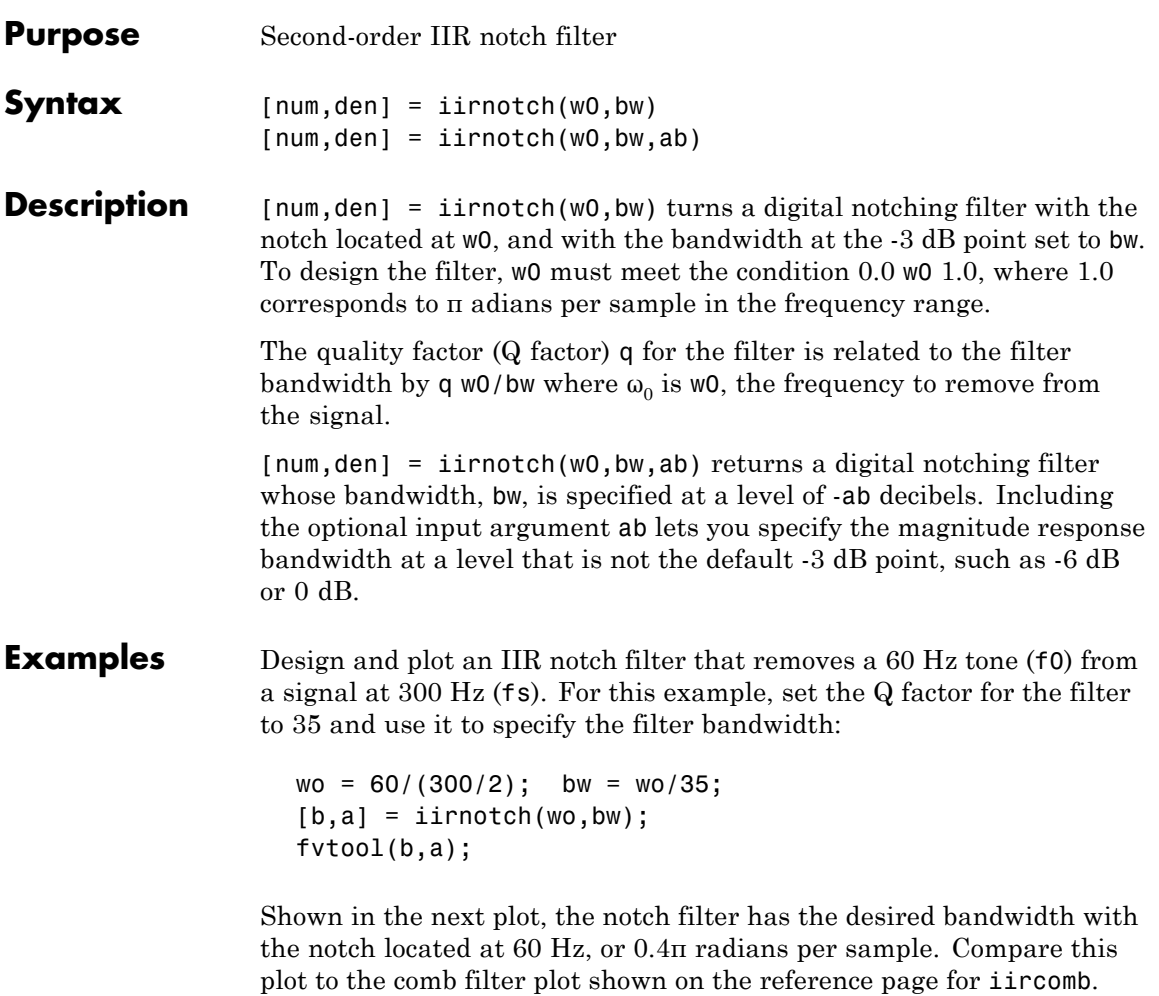

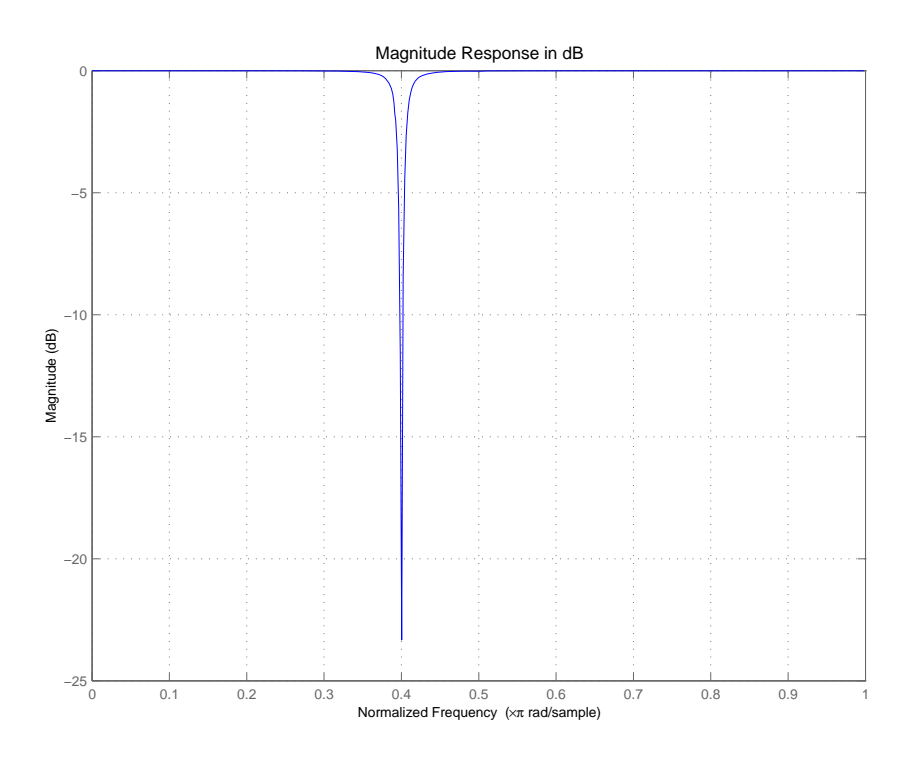

See Also firgr, iircomb, iirpeak

# **iirpeak**

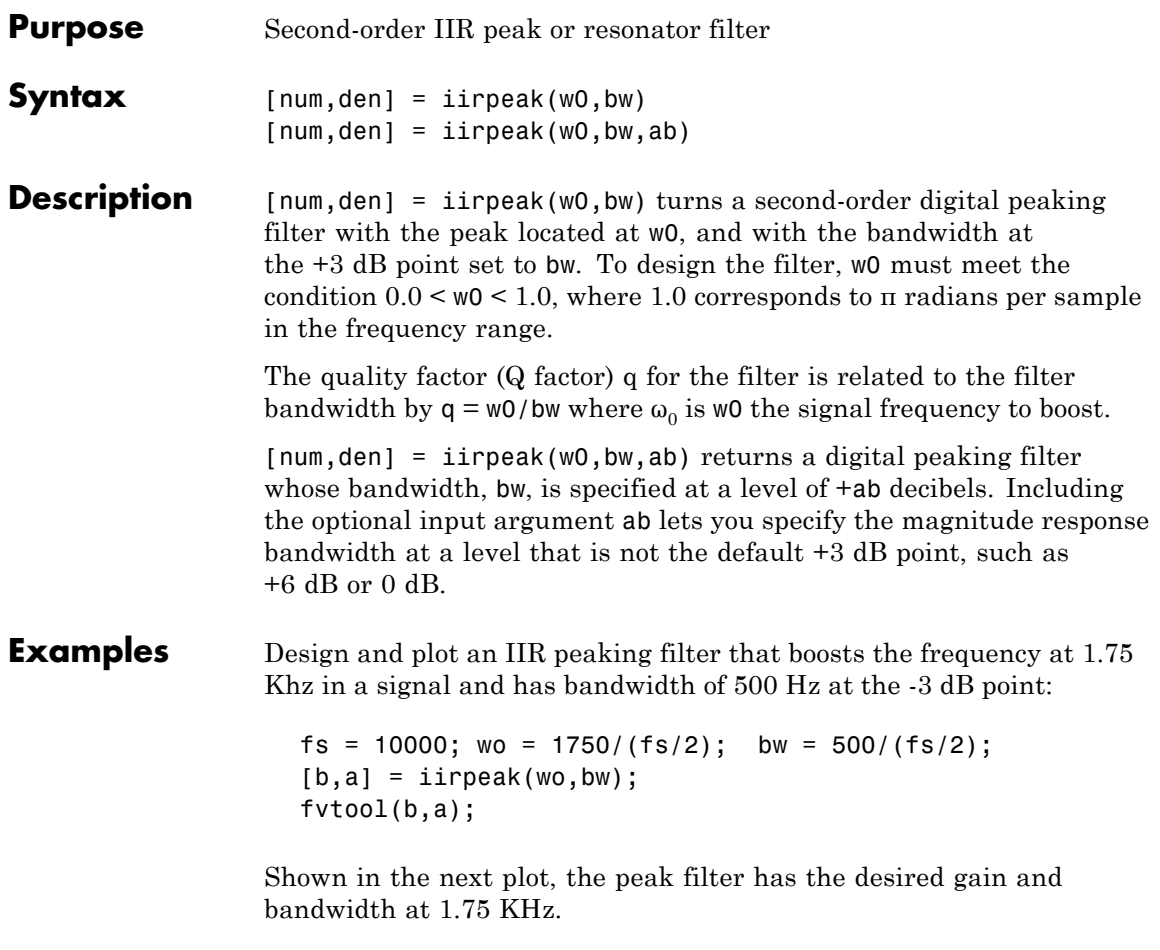

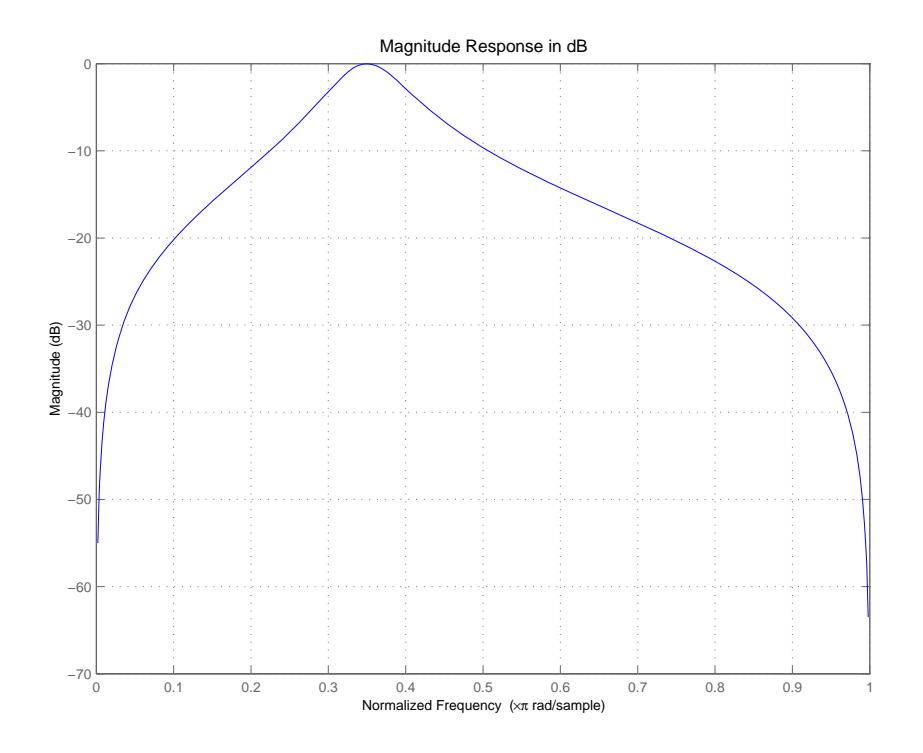

See Also firgr, iircomb, iirnotch

### **iirpowcomp**

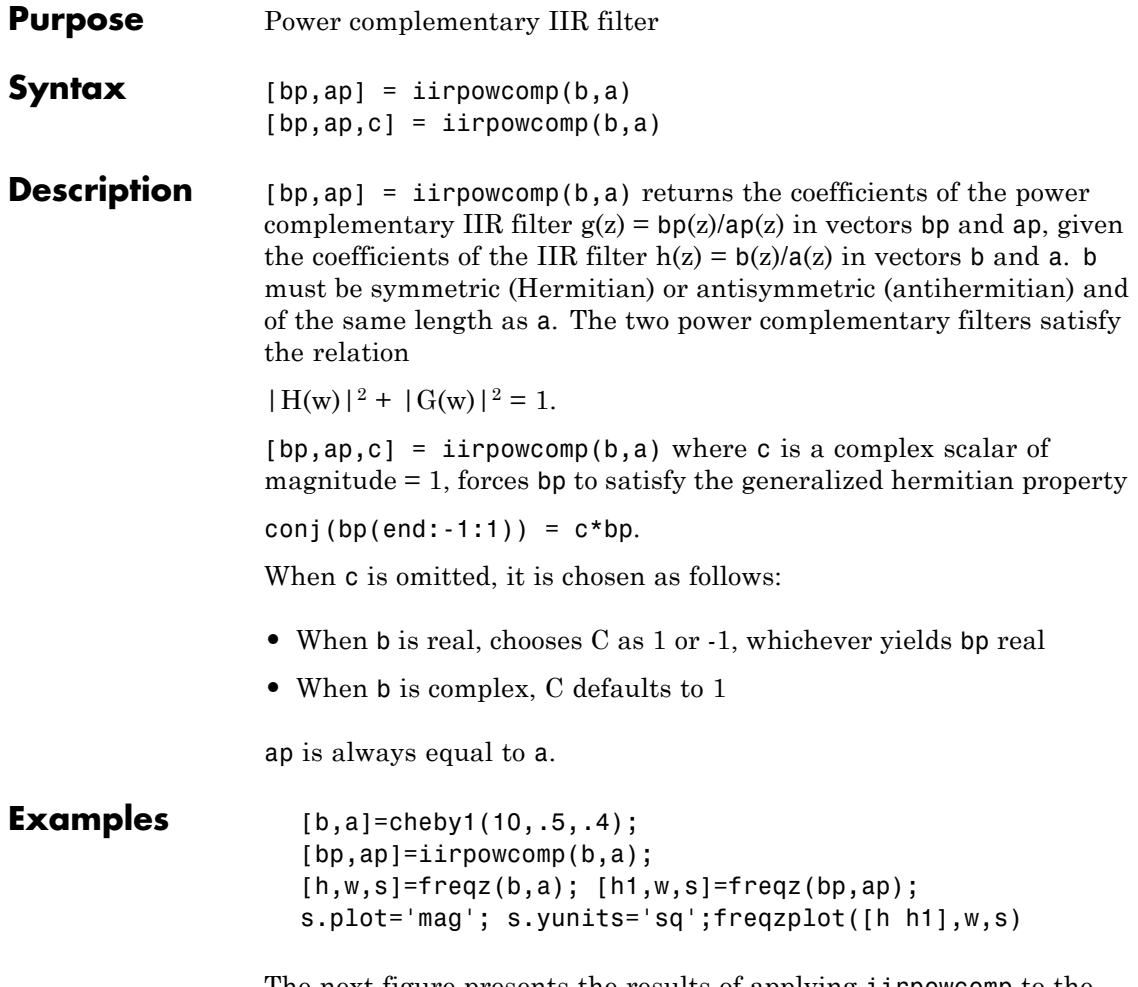

The next figure presents the results of applying iirpowcomp to the Chebyshev filter — the power complementary version of the original filter.

# **iirpowcomp**

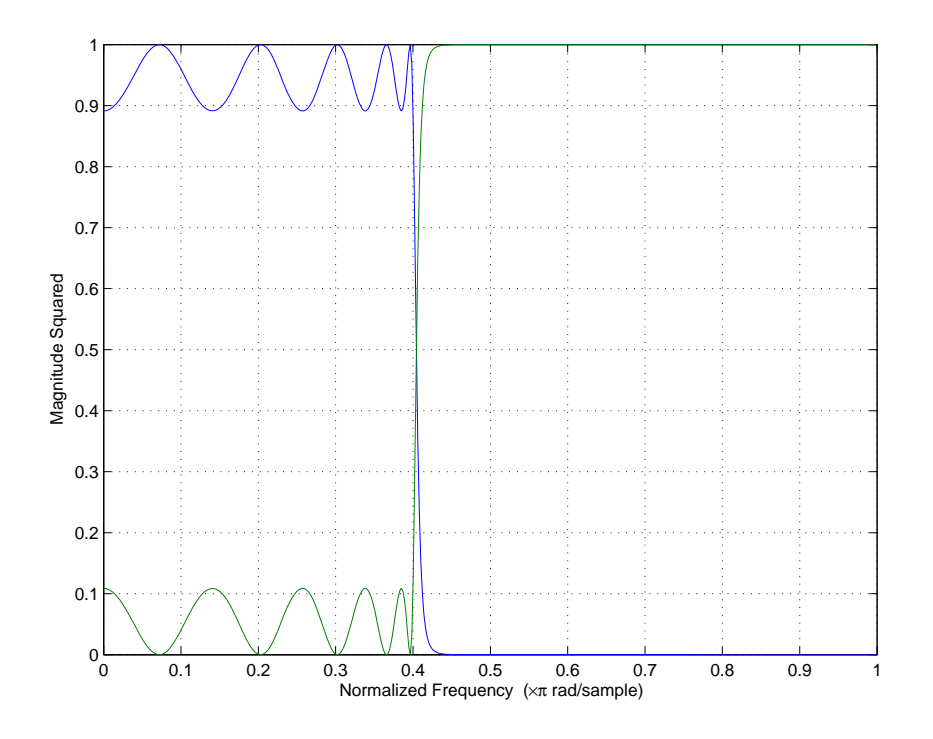

See Also tf2ca, tf2cl, ca2tf, cl2tf

## **iirrateup**

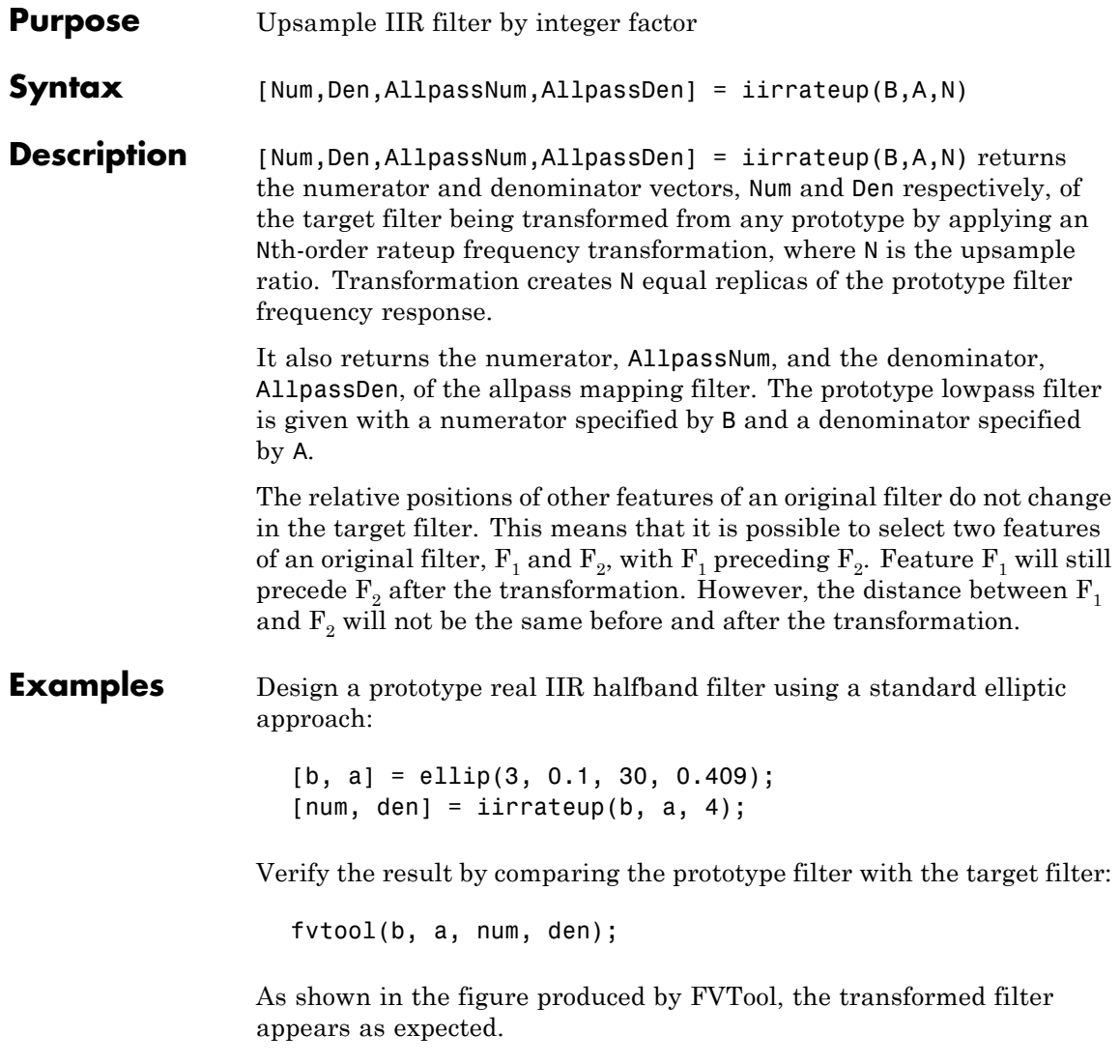

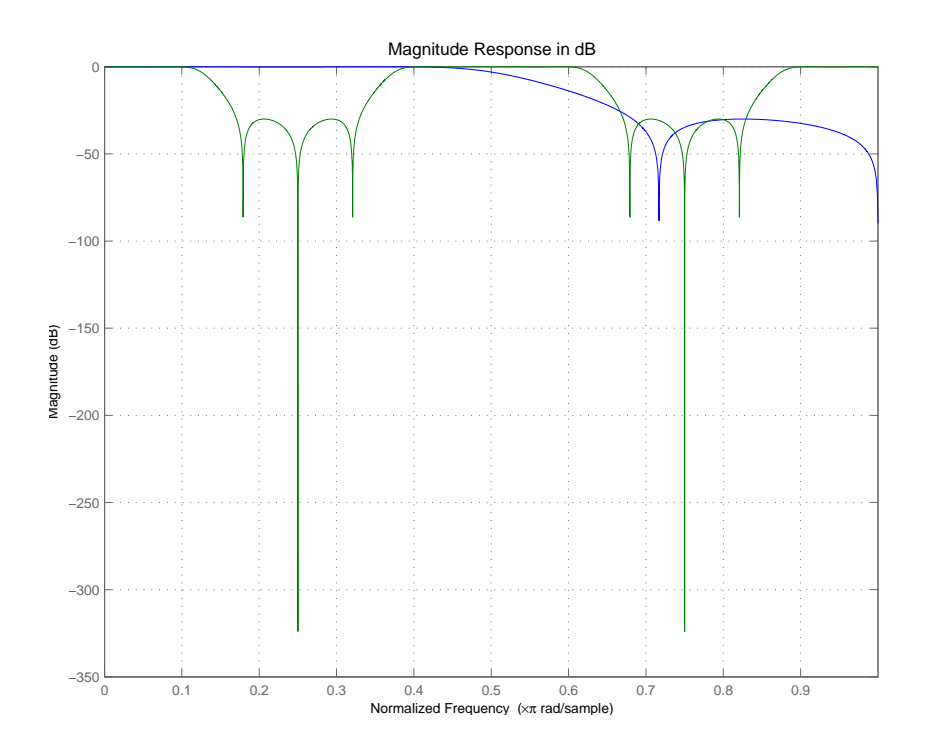

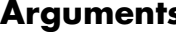

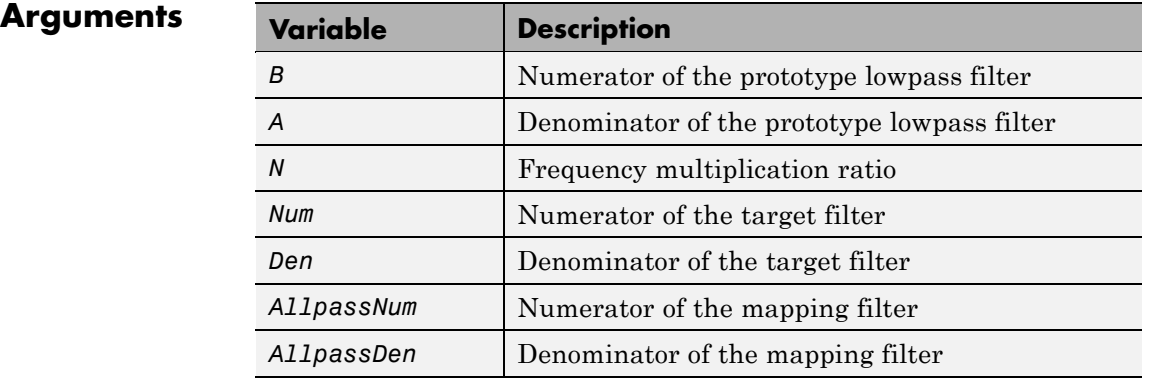

# **iirrateup**

See Also iirftransf, allpassrateup, zpkrateup

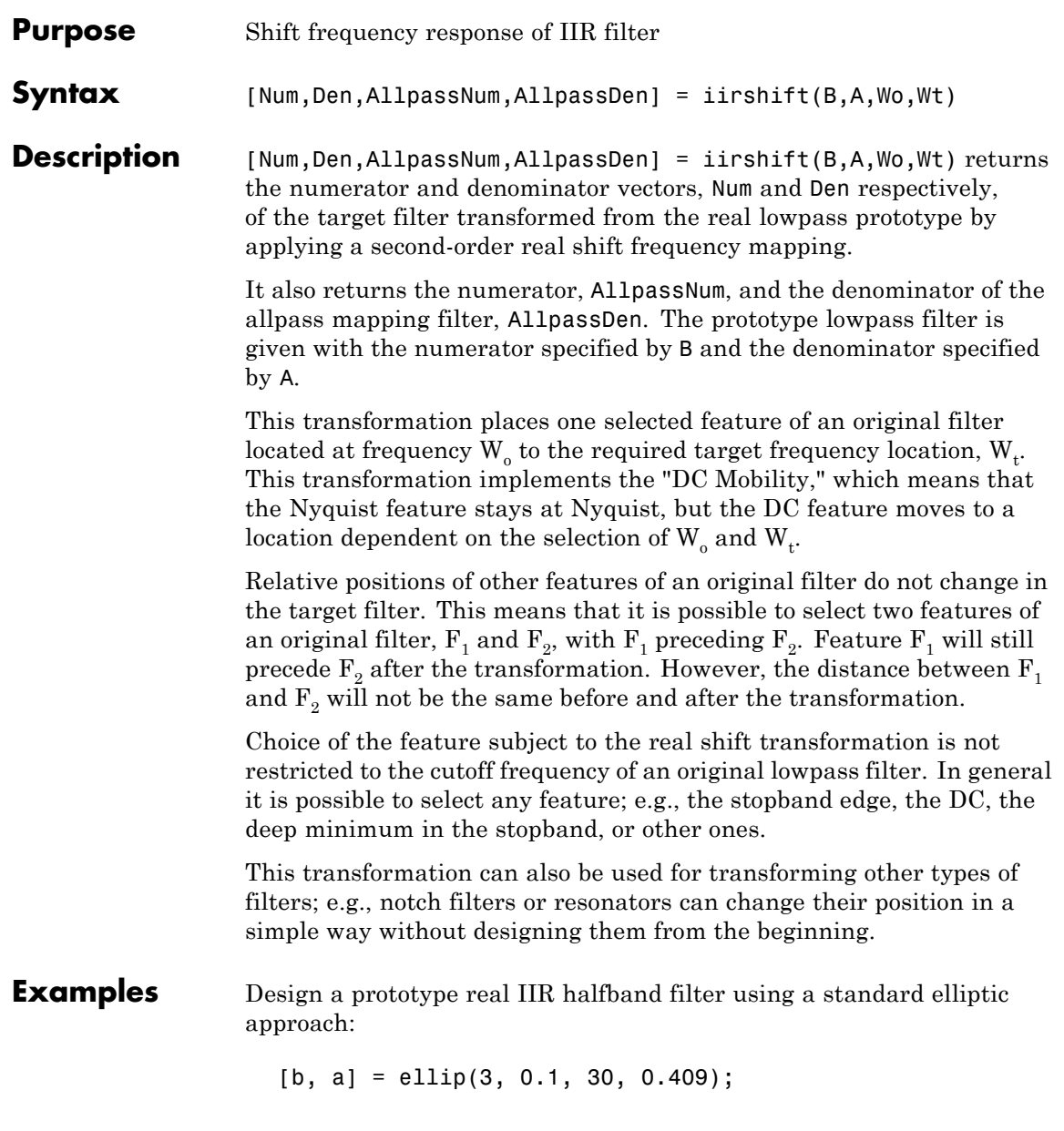

Perform the real frequency shift by defining where the selected feature of the prototype filter, originally at  $W_0$ =0.5, should be placed in the target filter,  $W_t = 0.75$ :

```
Wo = 0.5; Wt = 0.75;[num, den] = iirshift(b, a, Wo, Wt);
```
Verify the result by comparing the prototype filter with the target filter:

fvtool(b, a, num, den);

Shifting the specified feature from the prototype to the target generates the response shown in the figure.

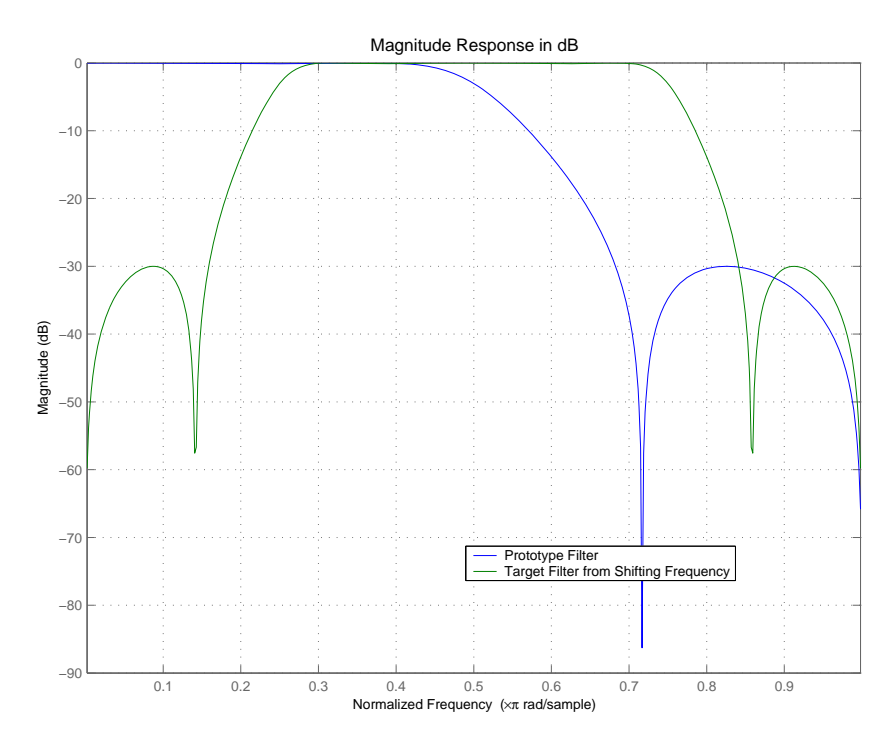

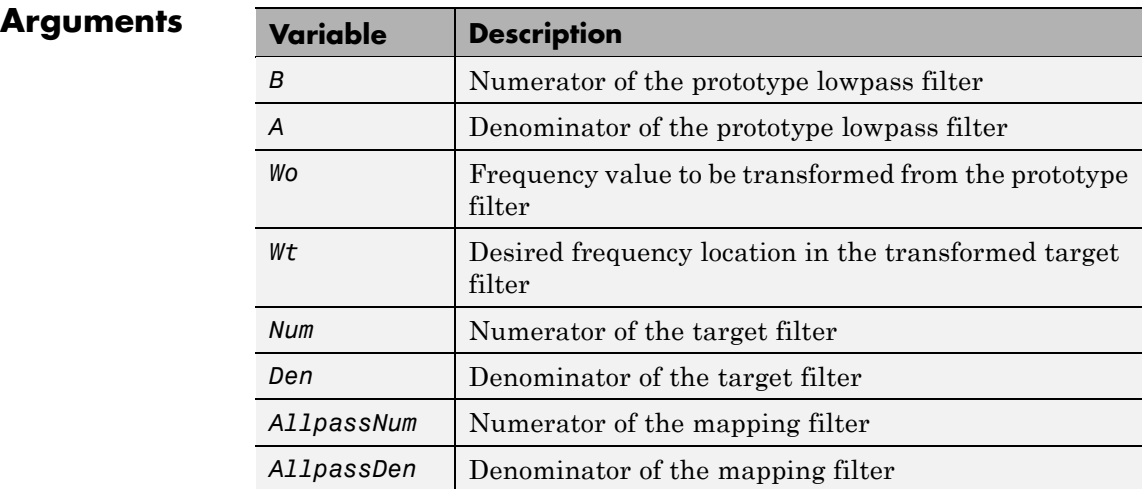

Frequencies must be normalized to be between 0 and 1, with 1 corresponding to half the sample rate.

**See Also** iirftransf, allpassshift, zpkshift.

# **iirshiftc**

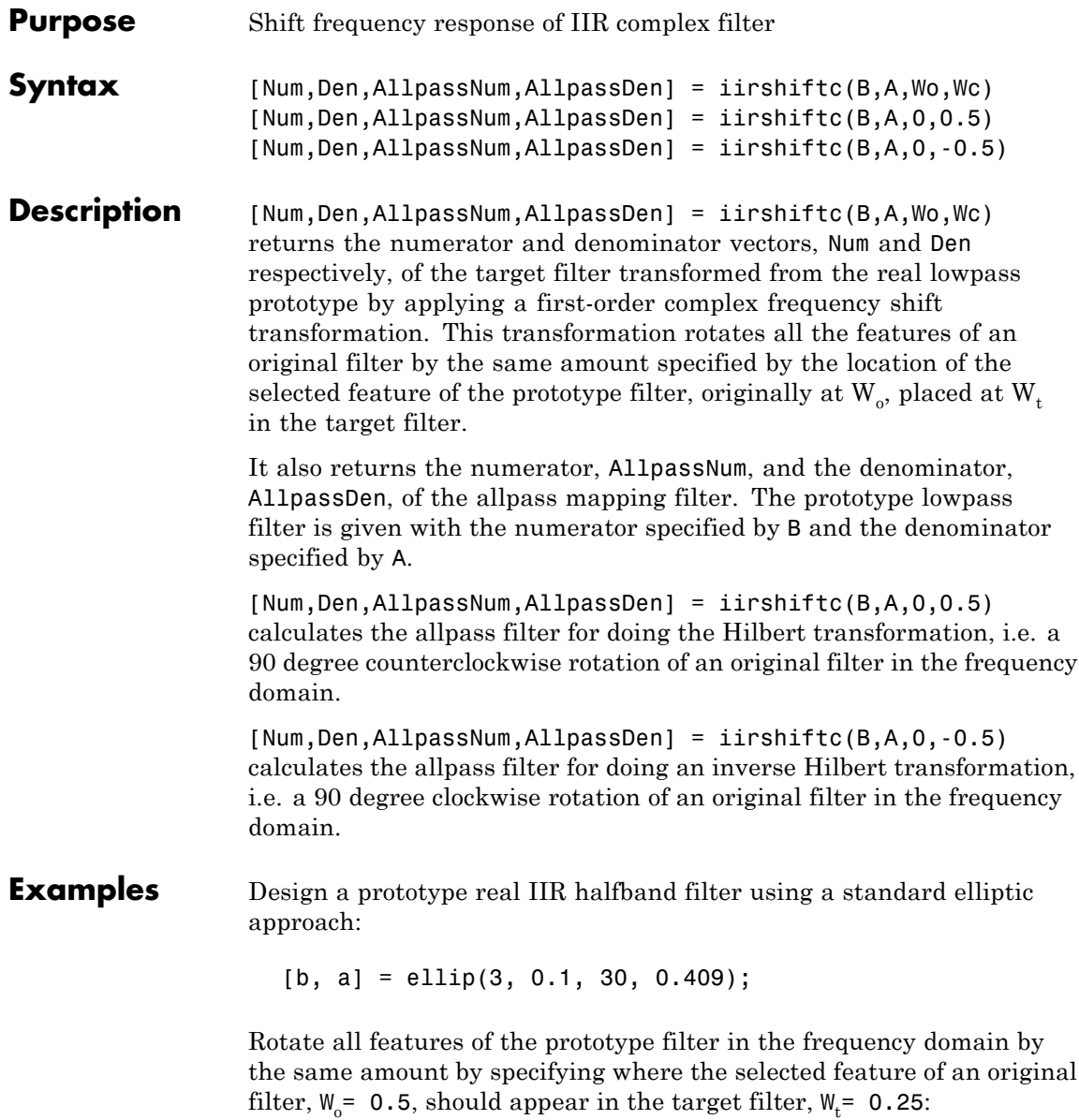

 $[num, den] = iirshiftc(b, a, 0.5, 0.25);$ 

Verify the result by comparing the prototype filter with the target filter:

fvtool(b, a, num, den);

After applying the shift, the selected feature from the original filter is just where it should be, at  $W_t = 0.25$ .

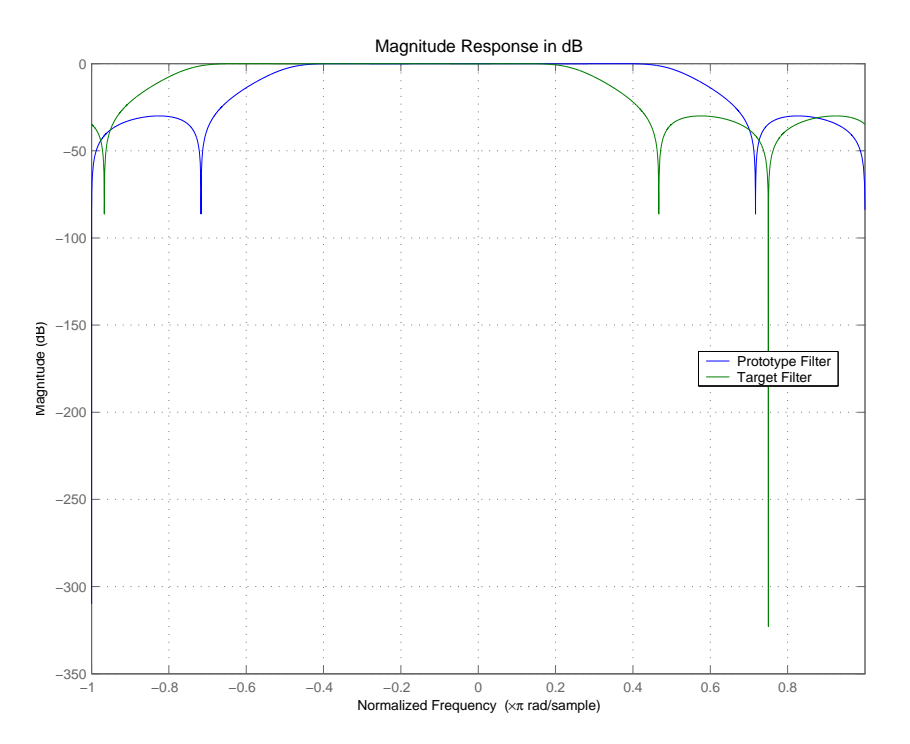

### **Arguments**

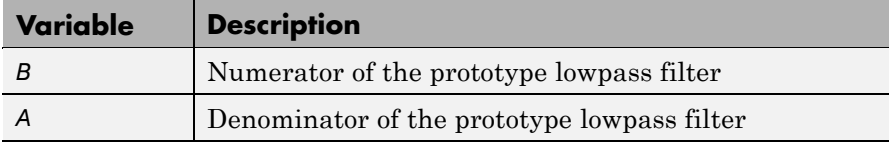

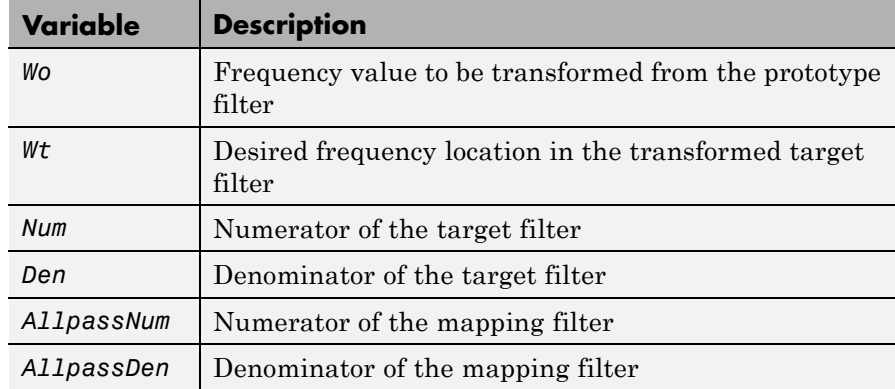

Frequencies must be normalized to be between -1 and 1, with 1 corresponding to half the sample rate.

**See Also** iirftransf, allpassshiftc, zpkshiftc

### **References** Oppenheim, A.V., R.W. Schafer and J.R. Buck, *Discrete-Time Signal Processing*, Prentice-Hall International Inc., 1989.

Dutta-Roy, S.C. and B. Kumar, "On digital differentiators, Hilbert transformers, and half-band low-pass filters," *IEEE Transactions on Education*, vol. 32, pp. 314-318, August 1989.

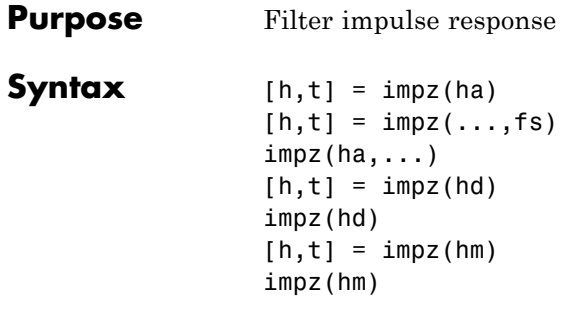

**Description** The next sections describe common impz operation with adaptive, discrete-time, and multirate filters. For more input options, refer to impz in Signal Processing Toolbox documentation.

- **•** "Adaptive Filters" on page 2-973
- **•** "Discrete-Time Filters" on page 2-[974](#page-999-0)
- **•** "Multirate Filters" on page 2[-974](#page-999-0)

### **Adaptive Filters**

For adaptive filters, impz returns the instantaneous impulse response based on the current filter coefficients.

 $[h, t] = impz(ha)$  computes the instantaneous impulse response of the adaptive filter ha choosing the number of samples for you, and returns the response in column vector h and a vector of times or sample intervals in  $t$  where  $(t = [0 1 2...]$ .

 $[h, t] = impz(..., fs)$  returns a matrix h if ha is a vector. Each column of the matrix corresponds to one filter in the vector. When ha is a vector of adaptive filters, impz returns the matrix h. Each column of h corresponds to one filter in the vector ha. If you provide a sampling frequency fs as an input argument, impz uses fs in when determining the impulse response.

 $impz(ha,...)$  uses FVTool to plot the impulse response of the adaptive filter ha. If ha is a vector of filters, impz plots the response and for each filter in the vector.

#### <span id="page-999-0"></span>**Discrete-Time Filters**

 $[h, t] = impz(hd)$  computes the instantaneous impulse response of the discrete-time filter hd choosing the number of samples for you, and returns the response in column vector h and a vector of times or sample intervals in t where  $(t = [0 1 2...]$ ). impz returns a matrix h if hd is a vector. Each column of the matrix corresponds to one filter in the vector. When hd is a vector of discrete-time filters, impz returns the matrix h. Each column of h corresponds to one filter in the vector hd.

impz(hd) uses FVTool to plot the impulse response of the discrete-time filter hd. If hd is a vector of filters, impz plots the response and for each filter in the vector.

#### **Multirate Filters**

 $[h, t] = impz(hm)$  computes the instantaneous impulse response of the multirate filter hm choosing the number of samples for you, and returns the response in column vector h and a vector of times or sample intervals in t where  $(t = [0 1 2...]$ . [h,t] = impz(hm) returns a matrix h if hm is a vector. Each column of the matrix corresponds to one filter in the vector. When hm is a vector of multirate filters, impz returns the matrix h. Each column of h corresponds to one filter in the vector ha.

impz(hm) uses FVTool to plot the impulse response of the multirate filter hm. If ha is a vector of filters, impz plots the response and for each filter in the vector.

Note that the multirate filter impulse response is computed relative to the rate at which the filter is running. When you specify fs (the sampling rate) as an input argument, impz assumes the filter is running at that rate.

For multistage cascades, impz forms a single-stage multirate filter that is equivalent to the cascade and computes the response relative to the rate at which the equivalent filter is running. impz does not support all multistage cascades. Only cascades for which it is possible to derive an equivalent single-stage filter are allowed for analysis.

As an example, consider a 2-stage interpolator where the first stage has an interpolation factor of 2 and the second stage has an interpolation factor of 4. An equivalent single-stage filter with an overall interpolation factor of 8 can be found. impz uses the equivalent filter for the analysis. If a sampling frequency fs is specified as an input argument to impz, the function interprets fs as the rate at which the equivalent filter is running.

**Note** impz works for both real and complex filters. When you omit the output arguments, impz plots only the real part of the impulse response.

**Examples** Create a discrete-time filter for a fourth-order, low-pass elliptic filter with a cutoff frequency of 0.4 times the Nyquist frequency. Use a second-order sections structure to resist quantization errors. Plot the first 50 samples of the impulse response, along with the reference impulse response.

> % Create a design object for the prototype filter.  $d = f$ design.lowpass $(.4, .5, 1, 80)$  $d =$ Response: 'Minimum-order lowpass' Specification: 'Fp,Fst,Ap,Ast' Description: {4x1 cell} NormalizedFrequency: true Fs: 'Normalized' Fpass: 0.4000 Fstop: 0.5000 Apass: 1 Astop: 80

Use ellip to design the discrete-time filter in second-order section form, with minimum-order.

```
hd=design(d,'ellip')
```

```
hd =FilterStructure: 'Direct-Form II, Second-Order Sections'
      Arithmetic: 'double'
       sosMatrix: [4x6 double]
     ScaleValues: [5x1 double]
ResetBeforeFiltering: 'on'
        States: [2x4 double]
```
Convert hd to fixed-point and check the impulse response hd.arithmetic  $=$  'fixed';

impz(hd)

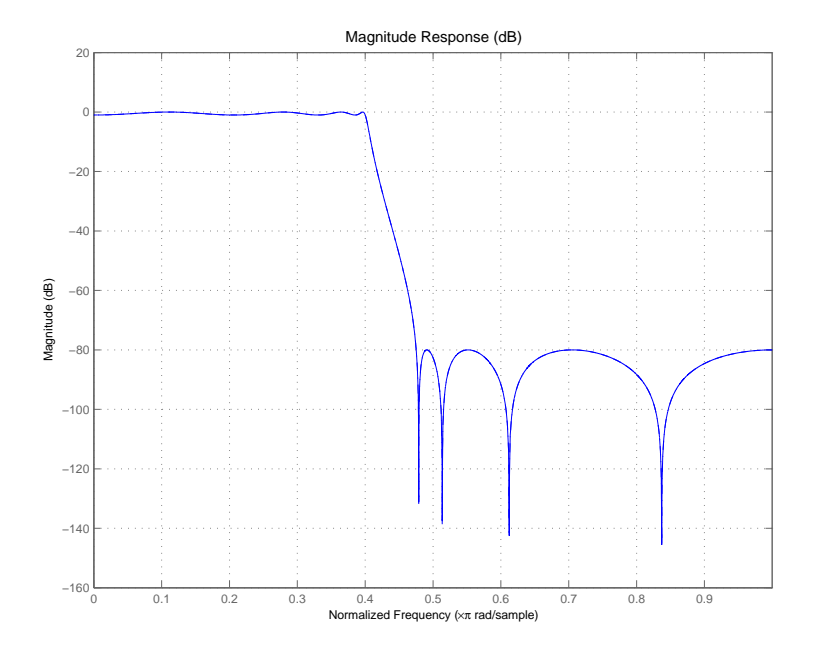

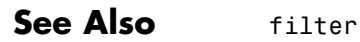

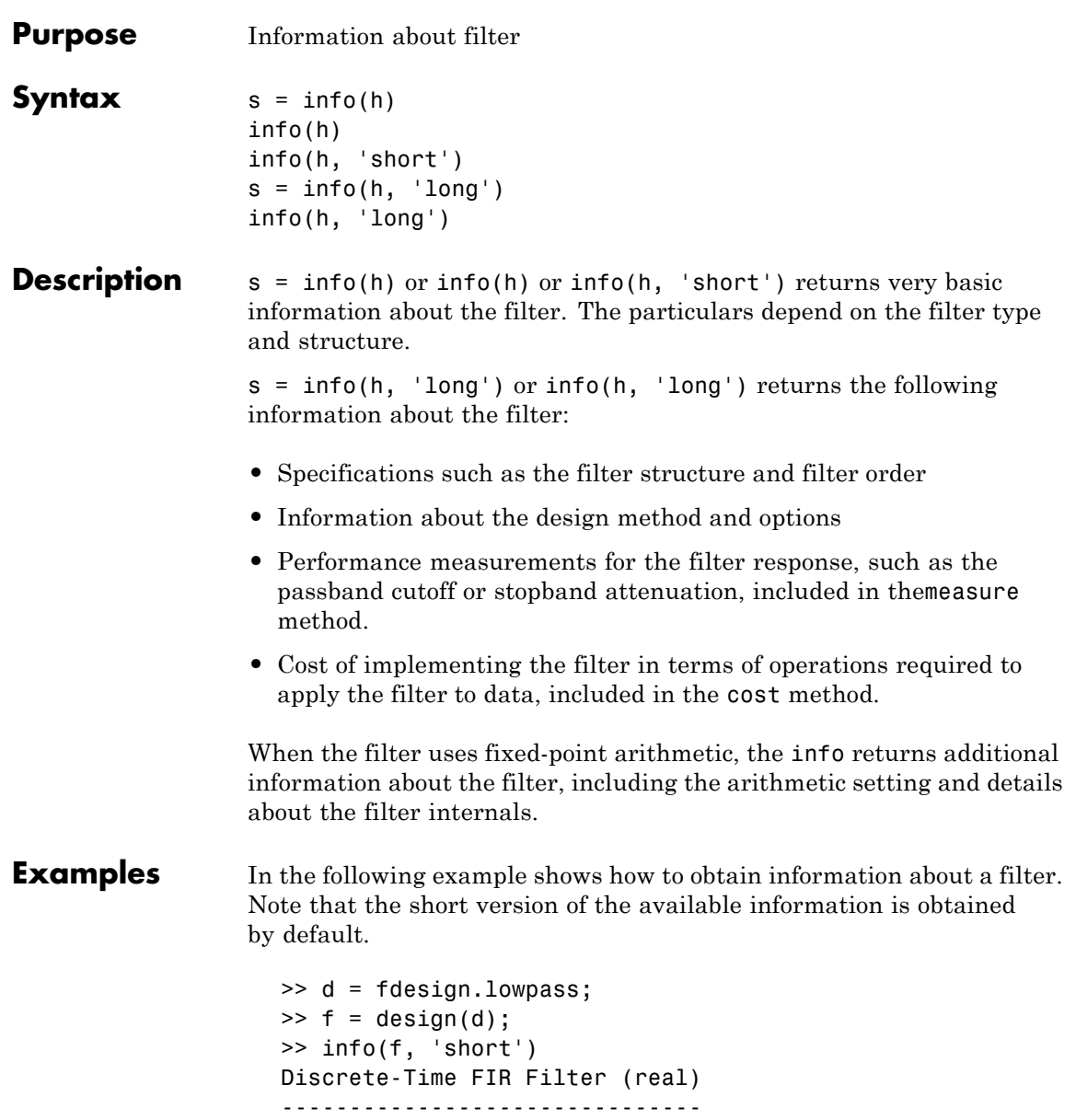

```
Filter Structure : Direct-Form FIR
Filter Length : 43
Stable : Yes
Linear Phase : Yes (Type 1)
\gg info (f)
Discrete-Time FIR Filter (real)
-------------------------------
Filter Structure : Direct-Form FIR
Filter Length : 43
Stable : Yes
Linear Phase : Yes (Type 1)
>> info (f, 'long')
Discrete-Time FIR Filter (real)
-------------------------------
Filter Structure : Direct-Form FIR
Filter Length : 43
Stable : Yes
Linear Phase : Yes (Type 1)
Design Method Information
Design Algorithm : equiripple
Design Options
DensityFactor : 16
MinOrder : any
MinPhase : false
StopbandDecay : 0
StopbandShape : flat
Design Specifications
Sampling Frequency : N/A (normalized frequency)
Response : Lowpass
Specification : Fp,Fst,Ap,Ast
Passband Edge : 0.45
Stopband Edge : 0.55
```
Passband Ripple : 1 dB Stopband Atten. : 60 dB Measurements Sampling Frequency : N/A (normalized frequency) Passband Edge : 0.45 3-dB Point : 0.46956 6-dB Point : 0.48313 Stopband Edge : 0.55 Passband Ripple : 0.8919 dB Stopband Atten. : 60.9681 dB Transition Width : 0.1 Implementation Cost Number of Multipliers : 43 Number of Adders : 42 Number of States : 42 MultPerInputSample : 43 AddPerInputSample : 42 **See Also** coeffs, isfir, isstable, islinphase

dfilt in Signal Processing Toolbox documentation

 $\mathbf{I}$ 

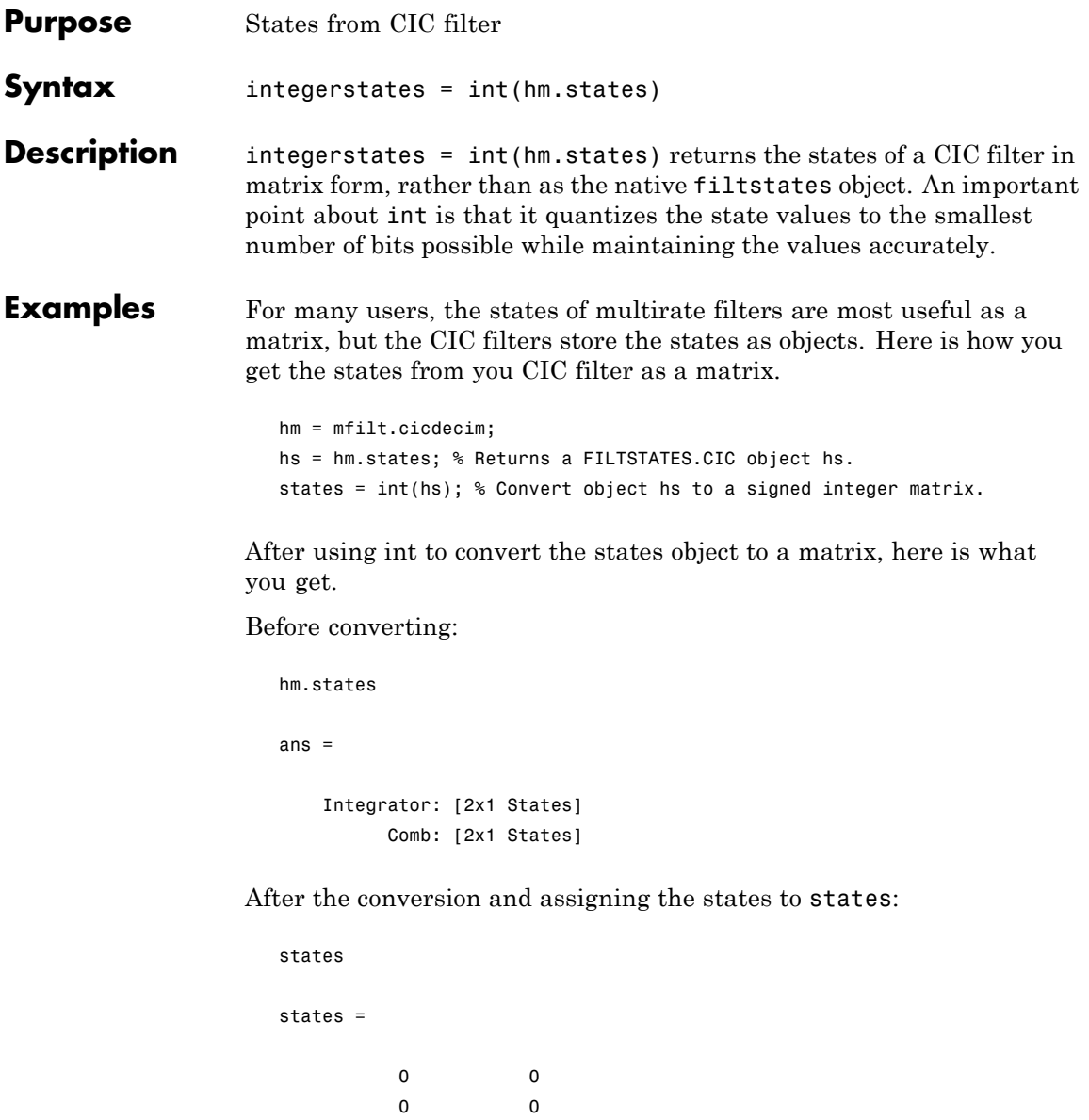

See Also filtstates.cic, mfilt.cicdecim, mfilt.cicinterp

# **isallpass**

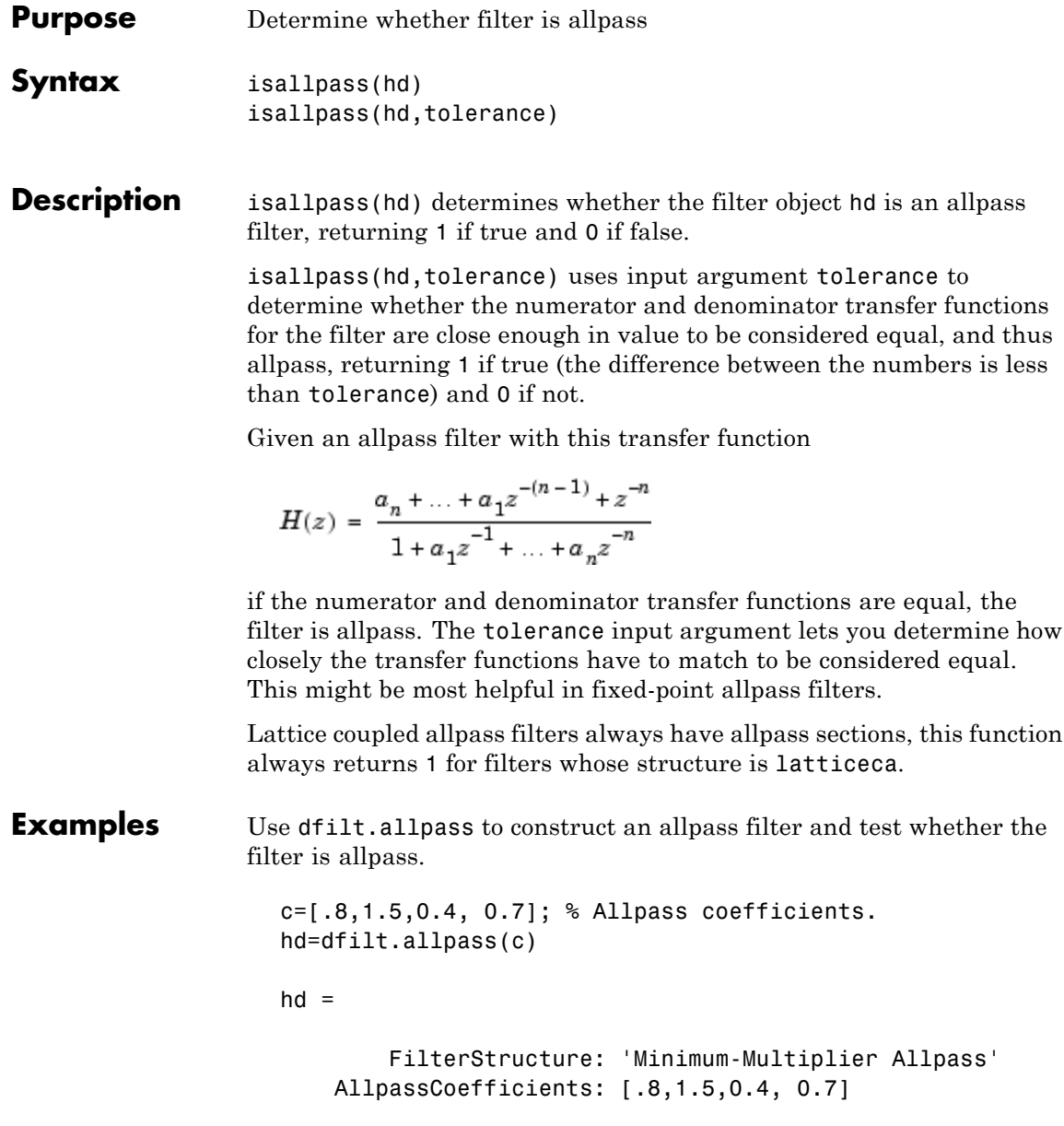
```
PersistentMemory: false
                  States: [0;0;0;0;0;0;0;0]
    NumSamplesProcessed: 0
isallpass(hd)
ans =\mathbf{1}
```
**See Also** isfir, islinphase, ismaxphase, isminphase, isreal, issos, isstable

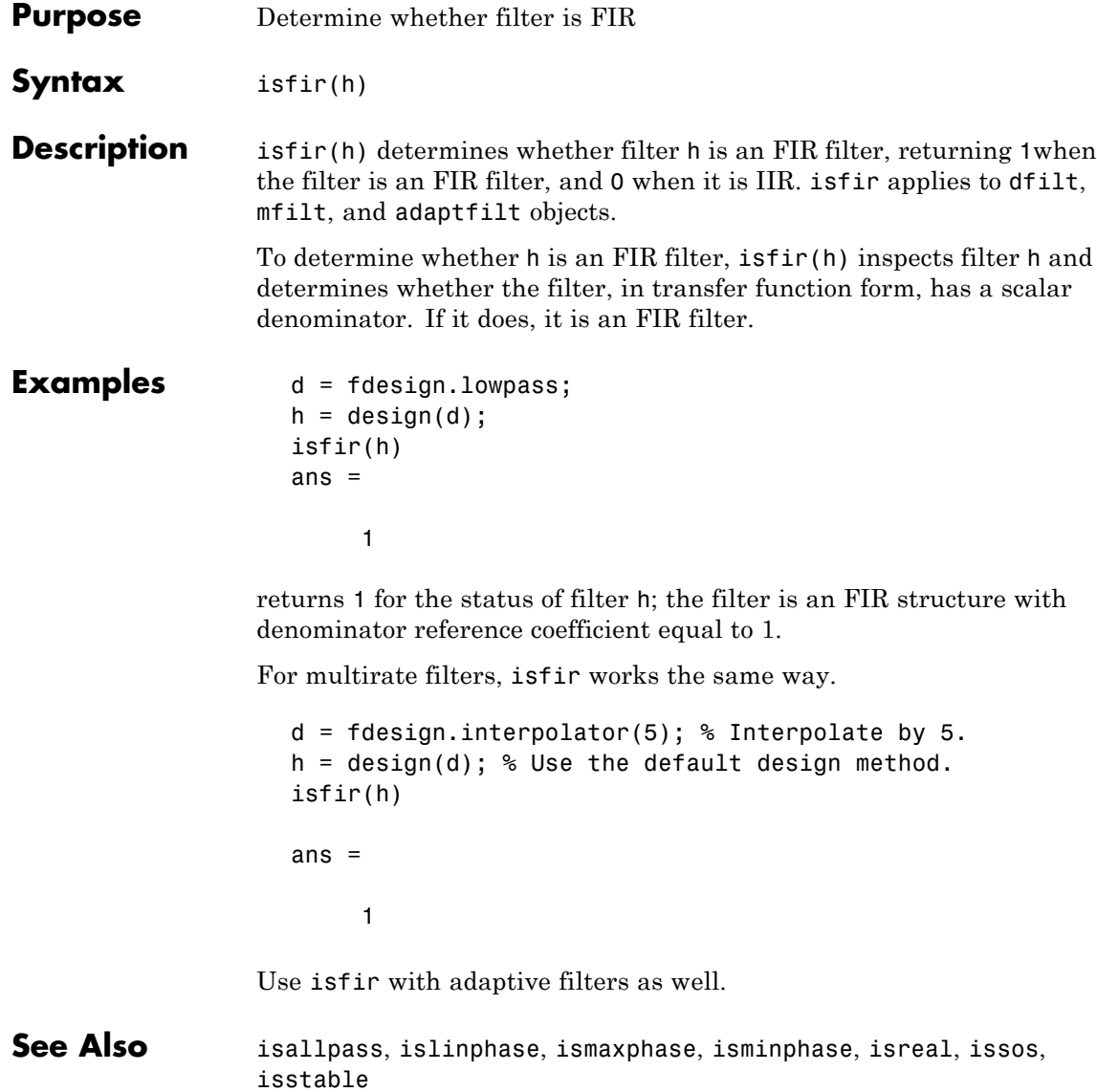

# **islinphase**

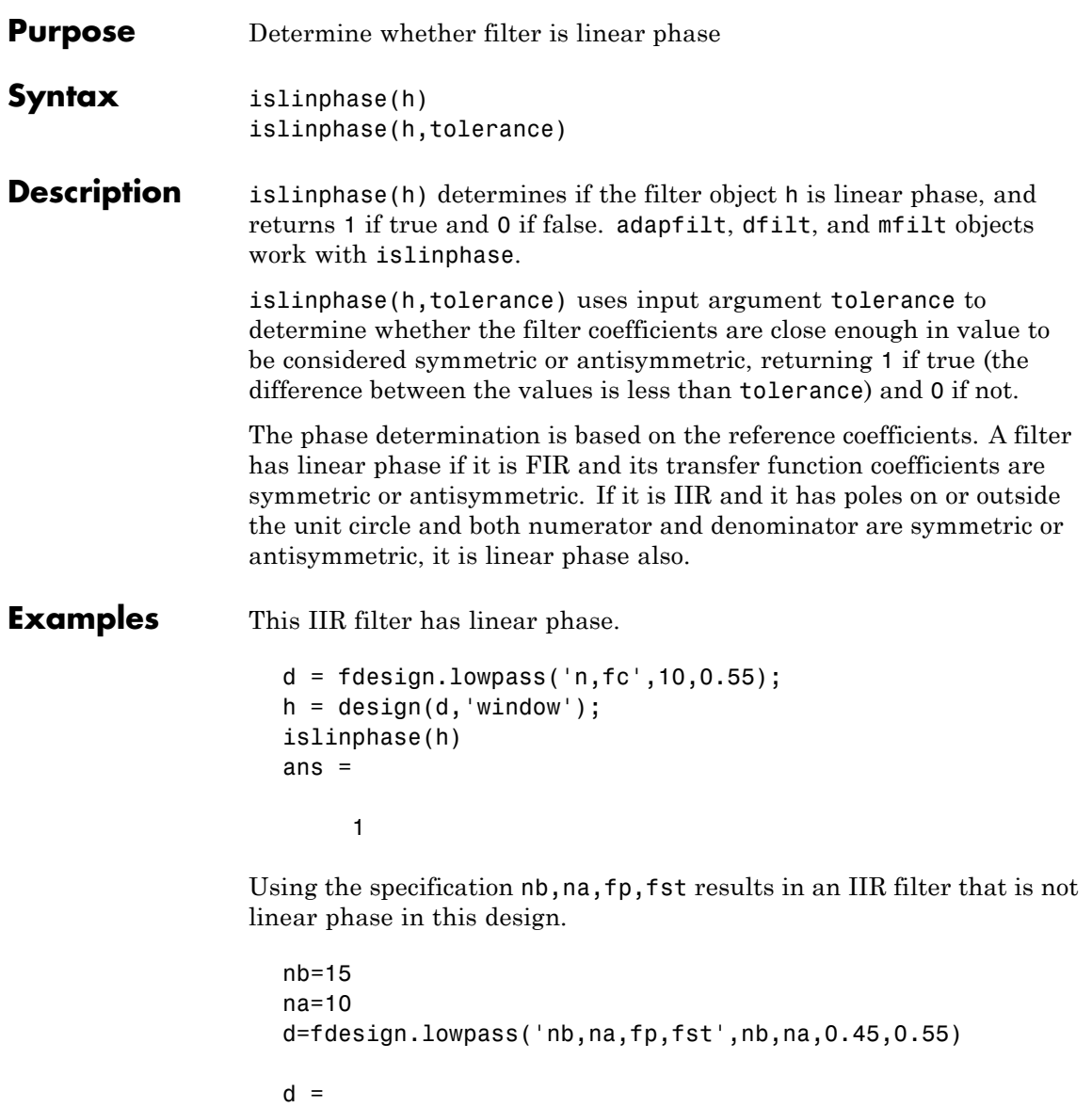

```
Response: 'Lowpass'
                             Specification: 'Nb,Na,Fp,Fst'
                                Description: {4x1 cell}
                        NormalizedFrequency: true
                                   NumOrder: 15
                                   DenOrder: 10
                                      Fpass: 0.45
                                      Fstop: 0.55
                    h=design(d) % Use the default design method iirlpnorm.
                    h =FilterStructure: 'Direct-Form II, Second-Order Sections'
                         Arithmetic: 'double'
                           sosMatrix: [8x6 double]
                         ScaleValues: [-0.0051749857036492;1;1;1;1;1;1;1;1]
                    PersistentMemory: false
                    islinphase(h)
                    ans =0
See Also isallpass, isfir, ismaxphase, isminphase, isreal, issos, isstable
```
#### **ismaxphase**

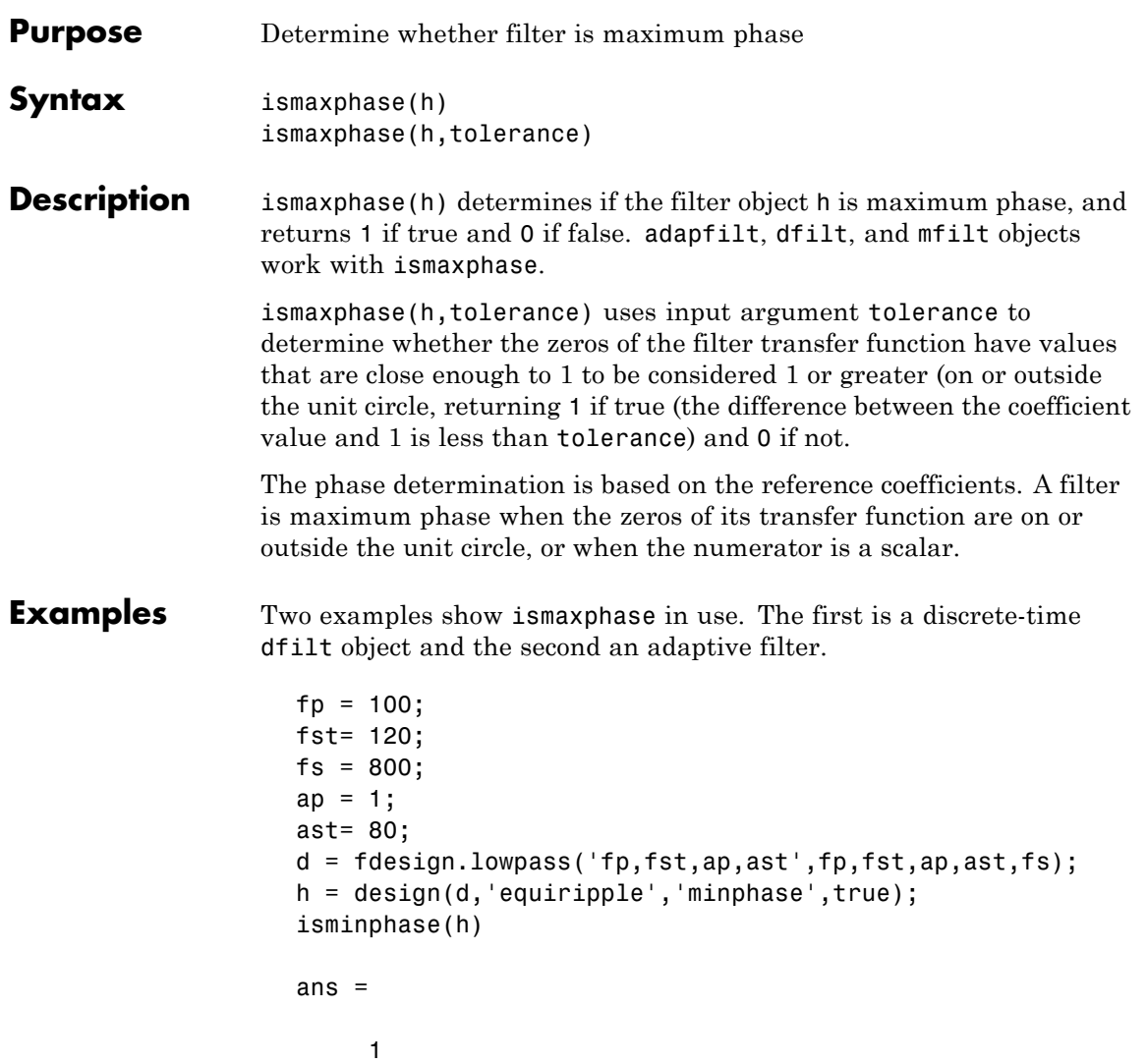

To make this a maximum phase filter, use fliplr to change the coefficient order. Reordering the coefficients this way changes the phase from minimum to maximum.

```
h.numerator=fliplr(h.numerator);
ismaxphase(h)
ans =1
```
returns 1 so this is a maximum phase filter. Compare to isminphase.

For the adaptive filter example, try the following code:

```
x = \text{randn}(1,500); % Input to the filter
b = \text{fit1}(31, 0.5); % FIR system to be identified
n = 0.1*randn(1,500); % Observation noise signal
d = fitter(b,1,x)+n; % Desired signal
mu = 1; \% NLMS step size
offset = 50; % NLMS offset
ha = adaptfilt.nlms(32,mu,1,offset);
[y,e] = filter(ha,x,d);
```
After adapting, ha is an FIR filter that does not exhibit maximum phase.

```
ismaxphase(ha)
ans =0
```
**See Also** isallpass, isfir, islinphase, isminphase, isreal, issos, isstable

### **isminphase**

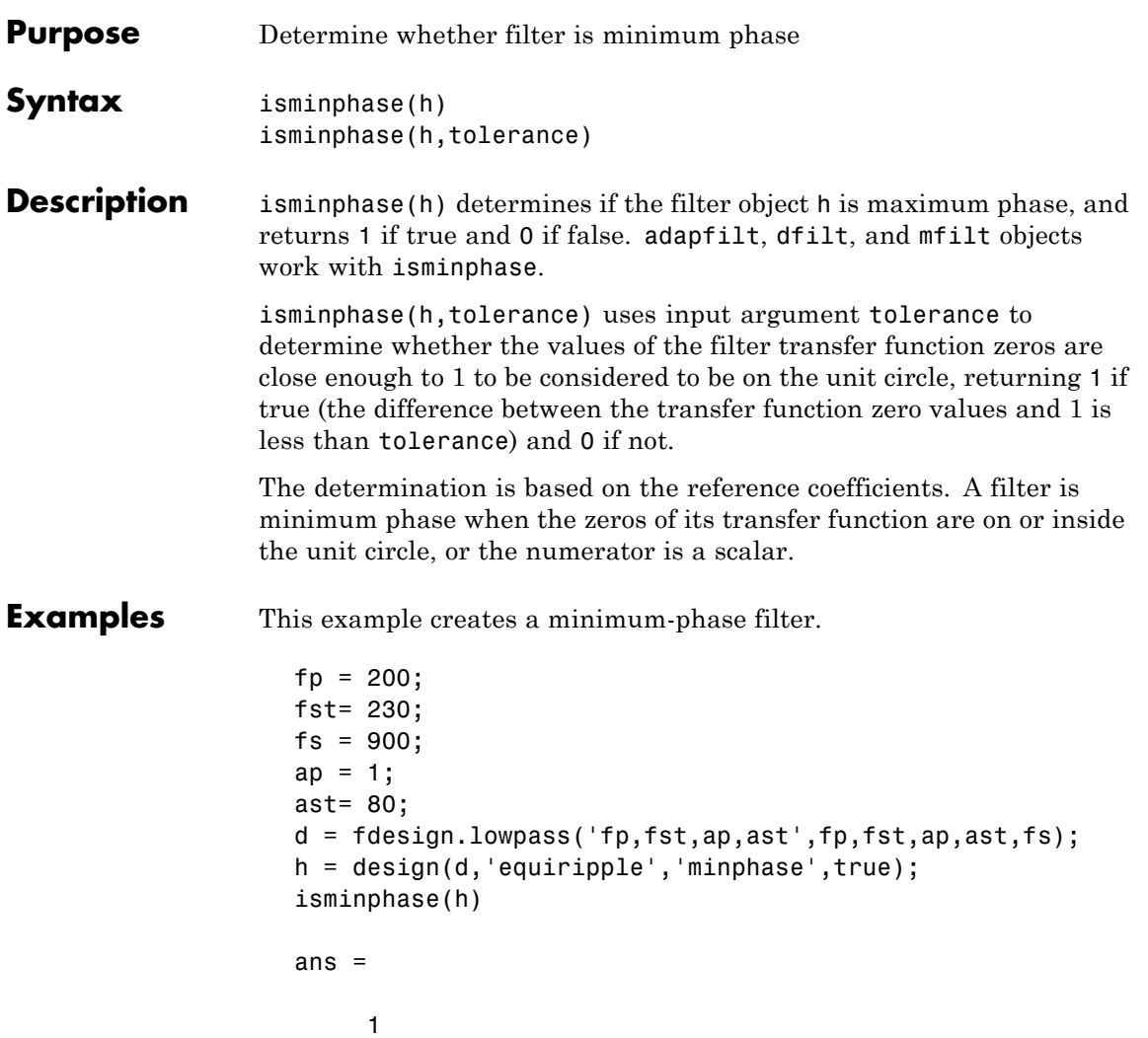

When you make h a fixed-point filter, the quantization process results in the filter no longer being minimum phase.

```
h.arithmetic='fixed';
```
isminphase(h)  $ans =$  $\pmb{0}$ **See Also** isallpass, isfir, islinphase, ismaxphase, isreal, issos, isstable,

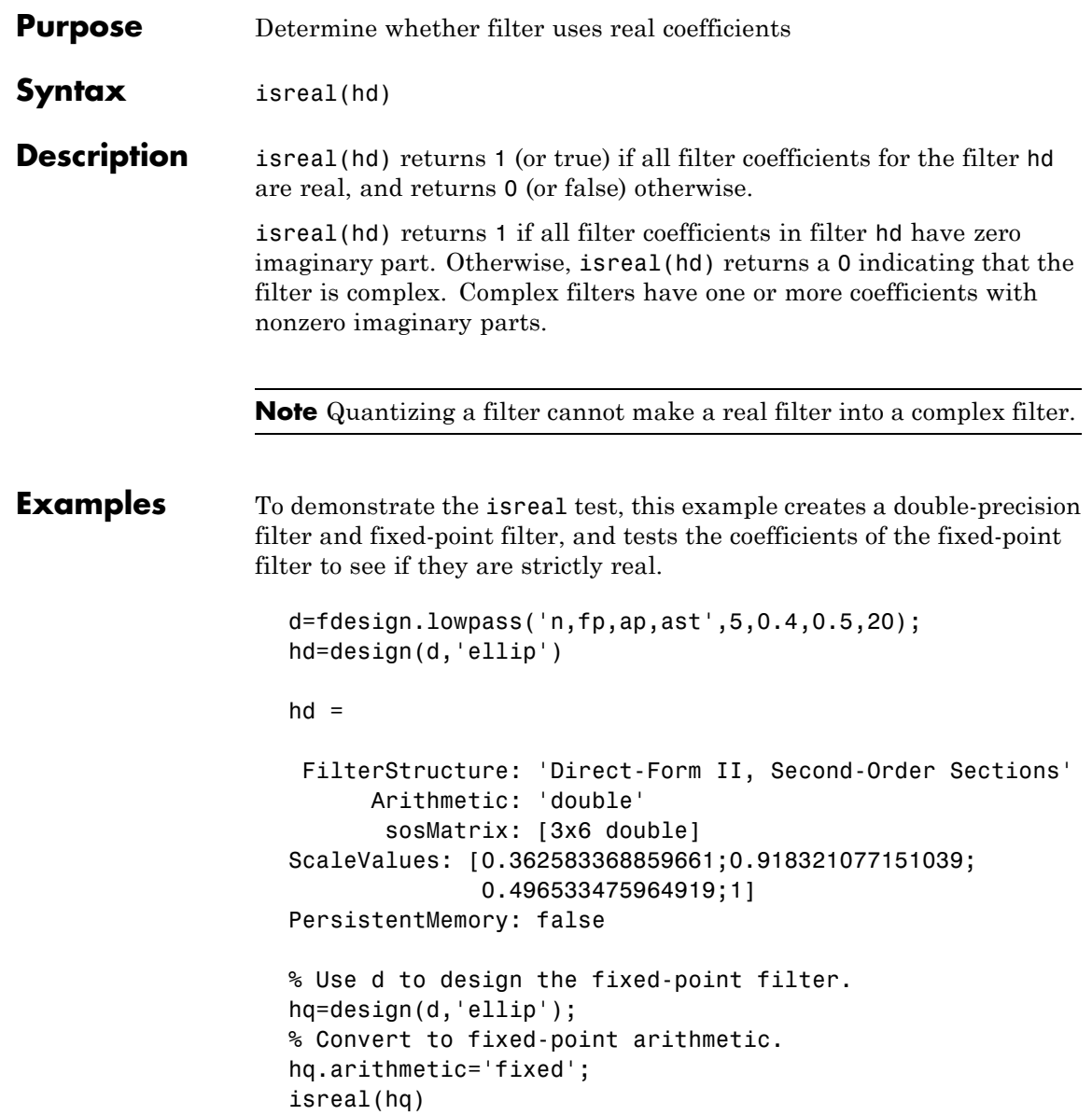

#### isreal

ans  $=$  $\overline{1}$ **See Also** isfir, islinphase, ismaxphase, isminphase, issos, isstable, isallpass

```
Purpose Determine whether filter is SOS form
Syntax issos(hd)
Description issos(hd) determines whether quantized filter hq consists of
                  second-order sections. Returns 1 if all sections of quantized filter hq
                  have order less than or equal to two, and 0 otherwise.
Examples By default, fdesign and design return SOS filters when possible. This
                  example designs a lowpass SOS filter that uses fixed-point arithmetic.
                    d=fdesign.lowpass('n,fp,ap,ast',40,0.55,0.1,60)
                    d =Response: 'Lowpass'
                               Specification: 'N,Fp,Ap,Ast'
                                 Description: {4x1 cell}
                         NormalizedFrequency: true
                                 FilterOrder: 40
                                       Fpass: 0.55
                                       Apass: 0.1
                                       Astop: 60
                    designmethods(d)
                    Design Methods for class fdesign.lowpass (N,Fp,Ap,Ast):
                    ellip
                    equiripple
                    hd=design(d,'ellip');
                    hd.arithmetic='fixed';
                     issos(hd)
```

```
ans =\mathbf{1}Fixed-point filter hd is in second-order section form, as is the
                    double-precision version.
See Also
                    isallpass, isfir, islinphase, ismaxphase, isminphase, isreal,
                    isstable
```
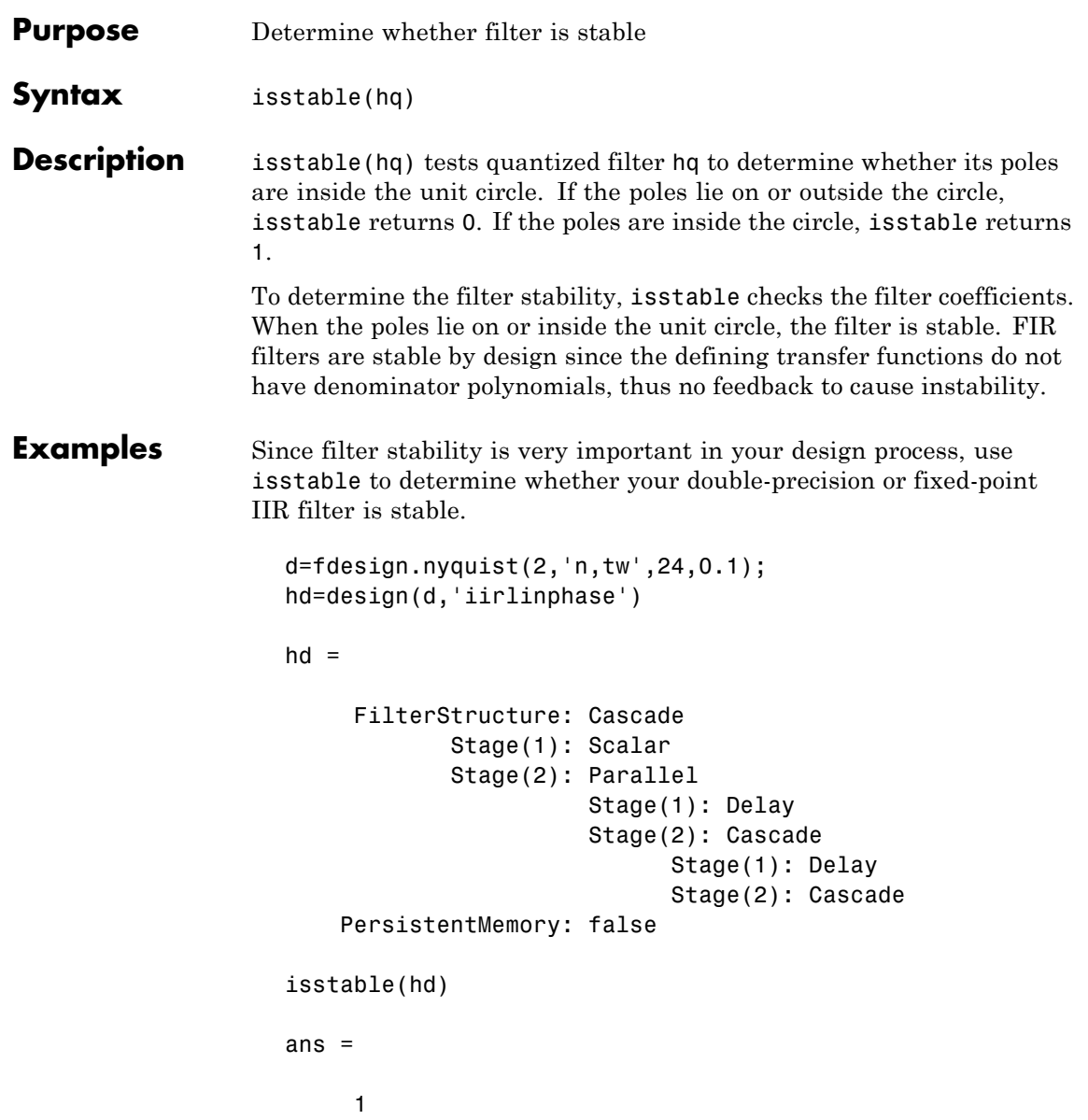

#### isstable

```
hd2=design(d, 'equiripple');
                      isstable(hd2)
                      ans =\overline{1}See Also
                   isallpass, isfir, islinphase, ismaxphase, isminphase, isreal,
                   issos, zplane
```
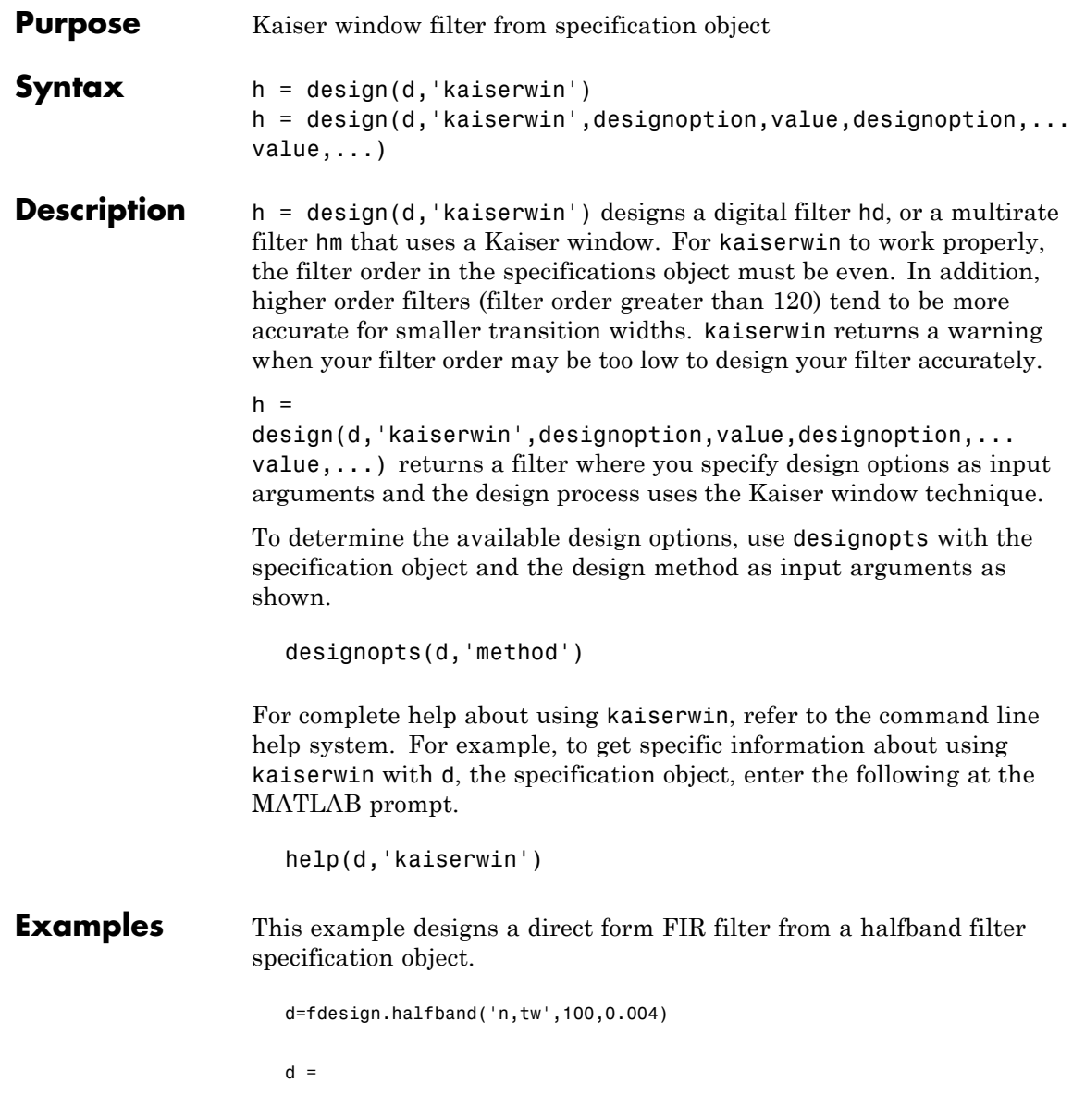

```
Response: 'Halfband with filter order and transition width'
          Specification: 'N,TW'
            Description: {2x1 cell}
    NormalizedFrequency: true
                     Fs: 'Normalized'
            FilterOrder: 100
        TransitionWidth: 0.0040
designopts(d,'kaiserwin')
ans =FilterStructure: 'dffir'
hd= design(d,'kaiserwin','filterstructure','dffir')
Warning: Filter order is too low. Design may be inaccurate.
hd =FilterStructure: 'Direct-Form FIR'
              Arithmetic: 'double'
               Numerator: [1x101 double]
    ResetBeforeFiltering: 'on'
                  States: [100x1 double]
```
In this example, kaiserwin uses an interpolating filter specification object to implement a multirate filter.

d=fdesign.interp(4,'pl,tw',120,0.004)

 $d =$ 

```
Response: [1x46 char]
      Specification: 'PL,TW'
        Description: {2x1 cell}
InterpolationFactor: 4
NormalizedFrequency: true
                 Fs: 'Normalized'
```

```
PolyphaseLength: 120
        TransitionWidth: 0.0040
hm = design(d,'kaiserwin')
hm =FilterStructure: 'Direct-Form FIR Polyphase
                           Interpolator'
               Numerator: [1x480 double]
     InterpolationFactor: 4
    ResetBeforeFiltering: 'on'
                  States: [119x1 double]
```
With the polyphase length of 120 you do not see the warning about the filter accuracy. Increasing the transition width tw can also reduce the possible inaccuracies.

FVTool shows clearly the multirate filter hm.

### **kaiserwin**

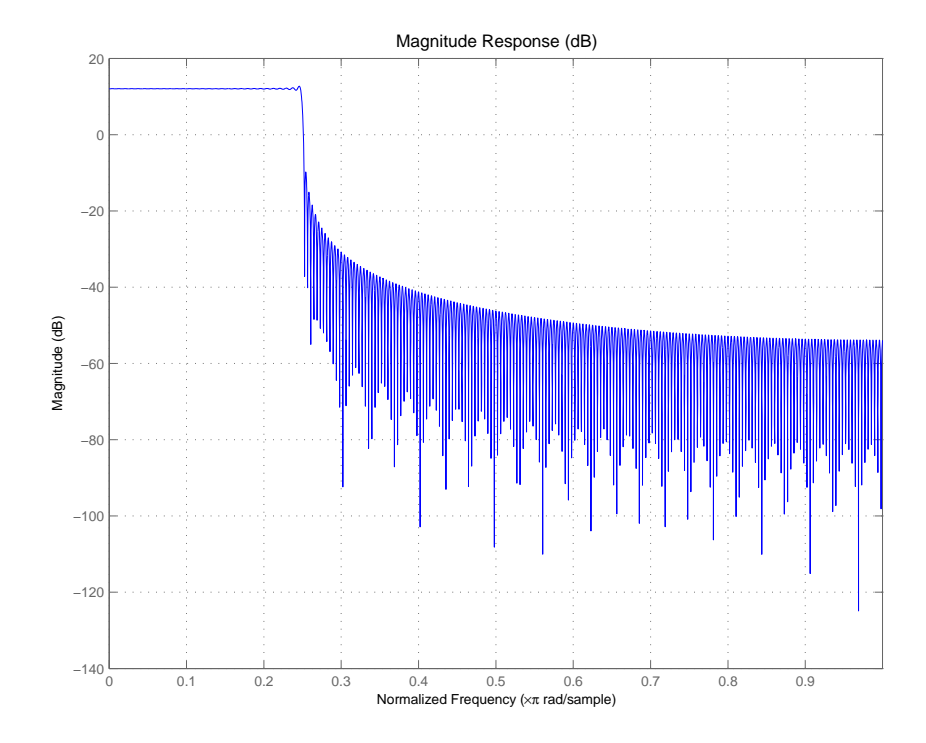

**See Also** equiripple, firls

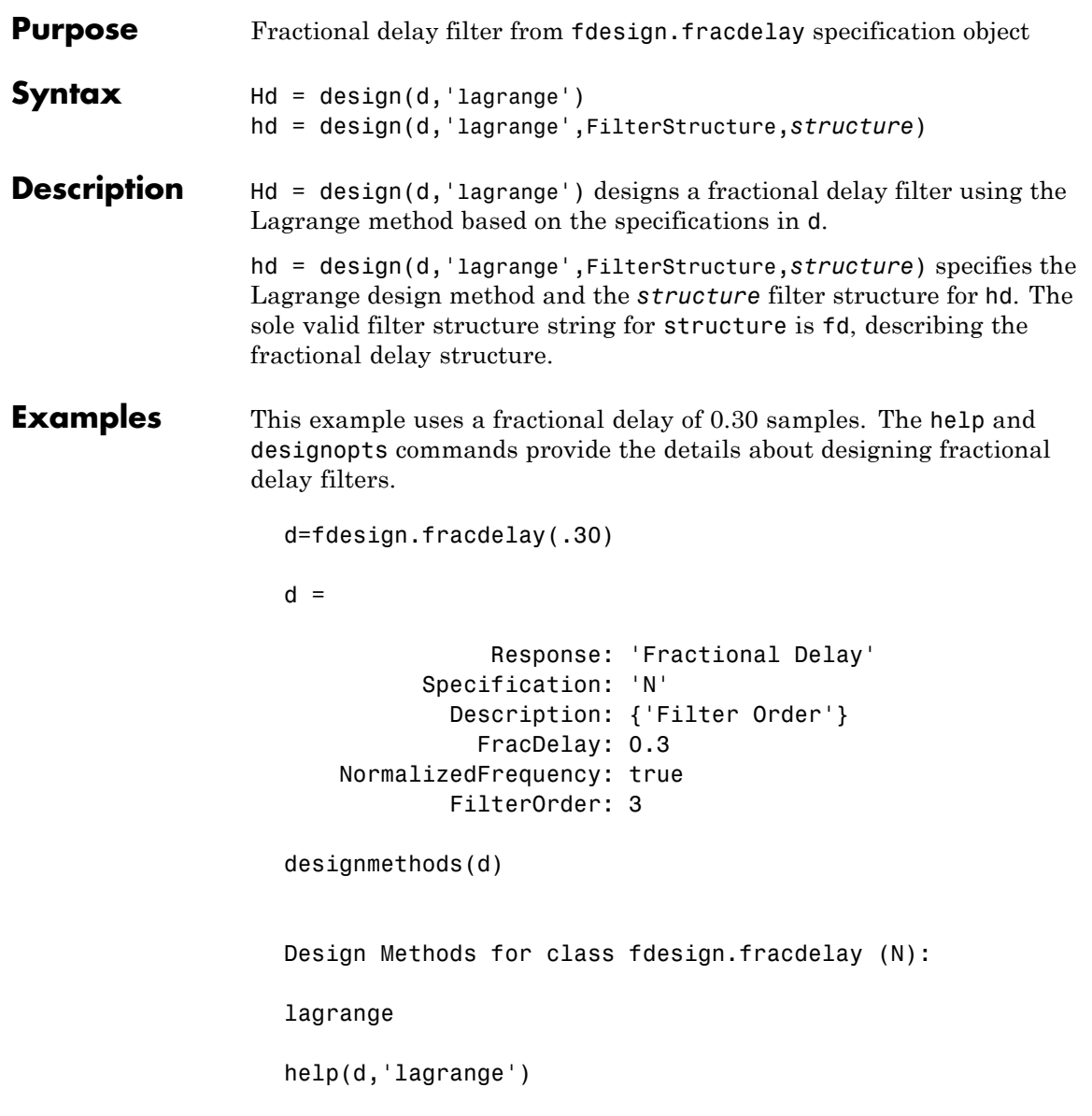

```
DESIGN Design a Lagrange fractional delay filter.
HD = DESIGN(D, 'lagrange') designs a Lagrange filter
specified by the FDESIGN object D.
HD = DESIGN(..., 'FilterStructure', STRUCTURE) returns
a filter with the structure STRUCTURE. STRUCTURE is 'fd'
by default and can be any of the following:
    'fd'
% Example #1 - Design a linear Lagrange fractional
% delay filter of 0.2 samples.
h = fdesign.fracdelay(0.2,'N',2);
Hd = design(h, 'lagrange', 'FilterStructure', 'fd')
% Example #2 - Design a cubic Lagrange fractional
% delay filter.
Fs = 8000; % Sampling frequency of 8kHz
fdelay = 50e-6; % Fractional delay of 50 microseconds.
h = fdesign.fracdelay(fdelay,'N',3,Fs);
Hd = design(h, 'lagrange', 'FilterStructure', 'fd');
```
This example designs a linear Lagrange fractional delay filter where you set the delay to 0.2 seconds and the filter order N to 2.

```
h = fdesign.fracdelay(0.2,'N',2); .
hd = design(h,'lagrange','FilterStructure','fd')
```
Design a cubic Lagrange fractional delay filter with filter order equal to 3..

```
Fs = 8000; % Sampling frequency of 8 kHz.
fdelay = 50e-6; % Fractional delay of 50 microseconds.
h = fdesign.fracdelay(fdelay,'N',3,Fs);
hd = design(h,'lagrange','FilterStructure','fd');
```
- **Reference** Laakso, T. I., V. Välimäki, M. Karjalainen, and Unto K. Laine, "Splitting the Unit Delay - Tools for Fractional Delay Filter Design," *IEEE Signal Processing Magazine*, Vol. 13, No. 1, pp. 30-60, January 1996.
- **See Also** design, designmethods, designopts, fdesign, fdesign.fracdelay

#### **limitcycle**

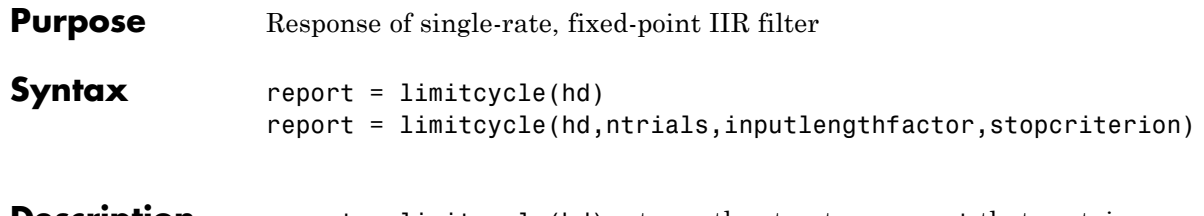

**Description** report = limitcycle(hd) returns the structure report that contains information about how filter hd responds to a zero-valued input vector. By default, the input vector has length equal to twice the impulse response length of the filter.

> limitcycle returns a structure whose elements contain the details about the limit cycle testing. As shown in this table, the report includes the following details.

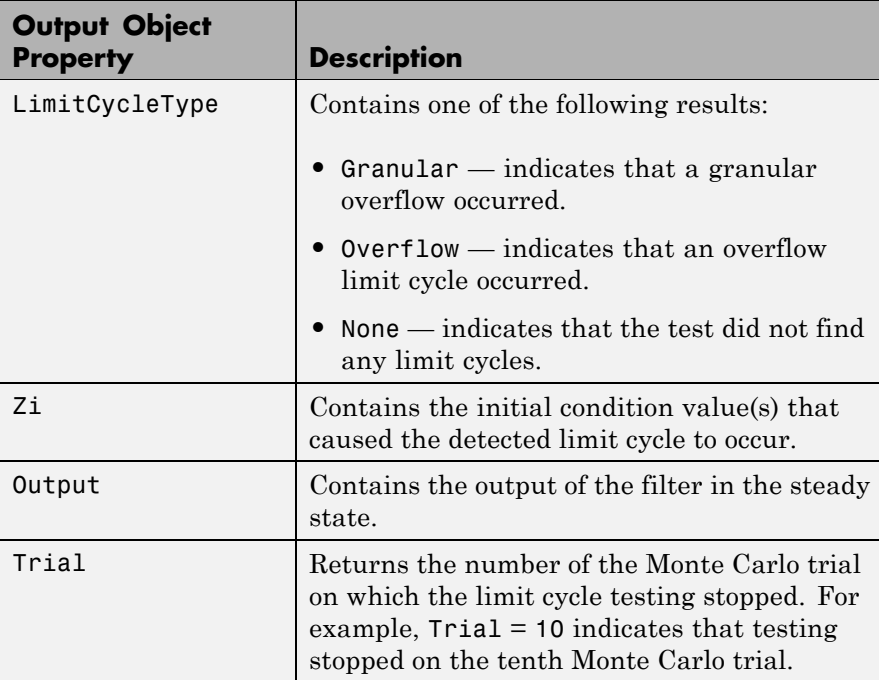

Using an input vector longer than the filter impulse response ensures that the filter is in steady-state operation during the limit cycle testing. limitcycle ignores output that occurs before the filter reaches the steady state. For example, if the filter impulse length is 500 samples, limitcycle ignores the filter output from the first 500 input samples.

To perform limit cycle testing on your IIR filter, you must set the filter Arithmetic property to fixed and hd must be a fixed-point IIR filter of one of the following forms:

- **•** df1 direct-form I
- **•** df1t direct-form I transposed
- **•** df1sos direct-form I with second-order sections
- **•** df1tsos direct-form I transposed with second-order sections
- **•** df2 direct-form II
- **•** df2t direct-form II transposed
- **•** df2sos direct-form II with second-order sections
- **•** df2tsos direct-form II transposed with second-order sections

When you use limitcycle without optional input arguments, the default settings are

- **•** Run 20 Monte Carlo trials
- **•** Use an input vector twice the length of the filter impulse response
- **•** Stop testing if the simulation process encounters either a granular or overflow limit cycle

To determine the length of the filter impulse response, use impzlength:

```
impzlength(hd)
```
During limit cycle testing, if the simulation runs reveal both overflow and granular limit cycles, the overflow limit cycle takes precedence and is the limit cycle that appears in the report.

Each time you run limitcycle, it uses a different sequence of random initial conditions, so the results can differ from run to run.

Each Monte Carlo trial uses a new set of randomly determined initial states for the filter. Test processing stops when limitcycle detects a zero-input limit cycle in filter hd. report = limitcycle(hd,ntrials,inputlengthfactor,stopcriterion) lets you set the following optional input arguments:

- **•** ntrials Number of Monte Carlo trials (default is 20).
- **•** inputlengthfactor integer factor used to calculate the length of the input vector. The length of the input vector comes from (impzlength(hd) \* inputlengthfactor), where inputlengthfactor  $= 2$  is the default value.
- stopcriterion the criterion for stopping the Monte Carlo trial processing. stopcriterion can be set to **either** (the default), **granular**, **overflow**. This table describes the results of each stop criterion.

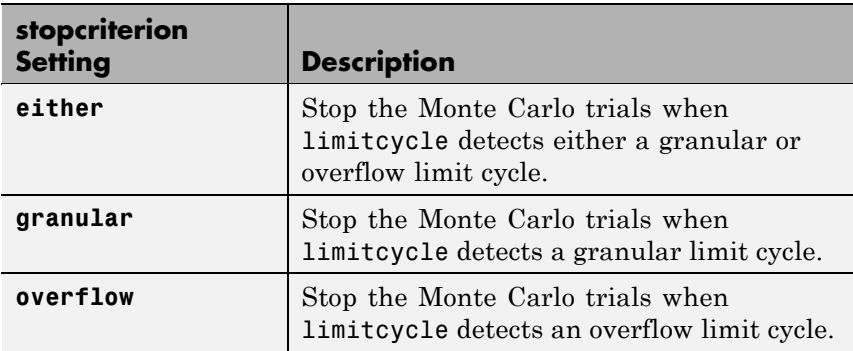

**Note** An important feature is that if you specify a specific limit cycle stop criterion, such as overflow, the Monte Carlo trials do not stop when testing encounters a granular limit cycle. You receive a warning that no overflow limit cycle occurred, but consider that a granular limit cycle might have occurred.

**Examples** In this example, there is a region of initial conditions in which no limit cycles occur and a region where they do. If no limit cycles are detected before the Monte Carlo trials are over, the state sequence converges to zero. When a limit cycle is found, the states do not end at zero. Each time you run this example, it uses a different sequence of random initial conditions, so the plot you get can differ from the one displayed in the following figure.

```
s = [1 0 0 1 0.9606 0.9849];
hd = dfilt.df2sos(s);hd.arithmetic = 'fixed';
greport = limitcycle(hd,20,2,'granular')
oreport = limitcycle(hd,20,2,'overflow')
figure,
subplot(211), plot(greport.Output(1:20)), title('Granular Limit Cycle');
subplot(212),plot(oreport.Output(1:20)), title('Overflow Limit Cycle');
greport =
    LimitCycle: 'granular'
            Zi: [2x1 double]
        Output: [1303x1 embedded.fi]
         Trial: 1
oreport =
    LimitCycle: 'overflow'
            Zi: [2x1 double]
```
Output: [1303x1 embedded.fi]

#### **limitcycle**

Trial: 2

The plots shown in this figure present both limit cycle types — the first displays the small amplitude granular limit cycle, the second the larger amplitude overflow limit cycle.

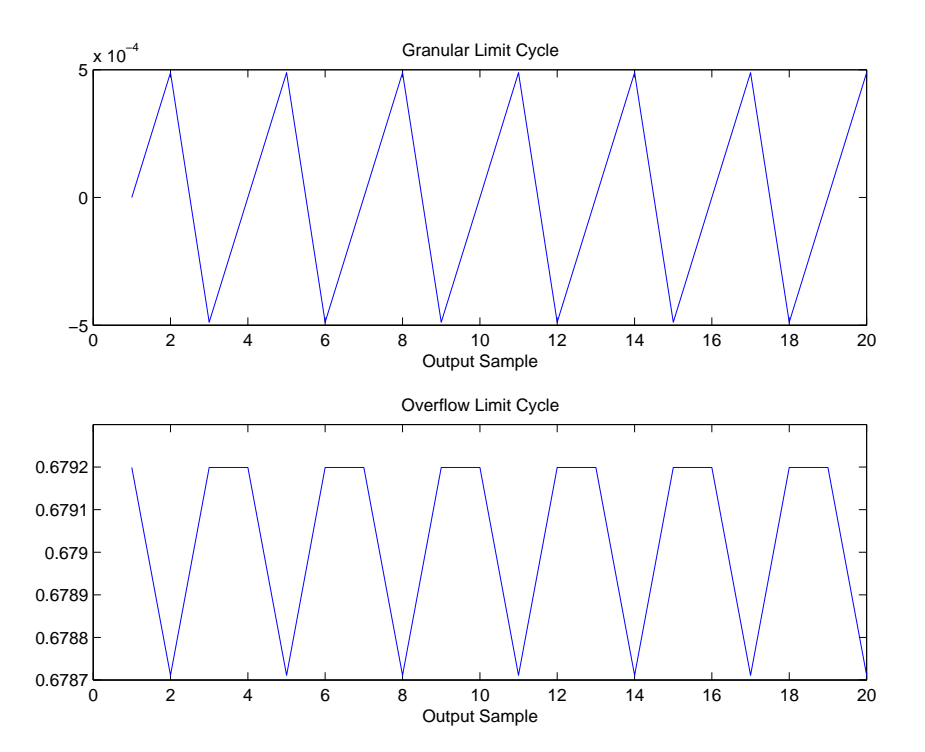

As you see from the plots, and as is generally true, overflow limit cycles are much greater magnitude than granular limit cycles. This is why limitcycle favors overflow limit cycle detection and reporting.

See Also freqz, noisepsd

## **maxflat**

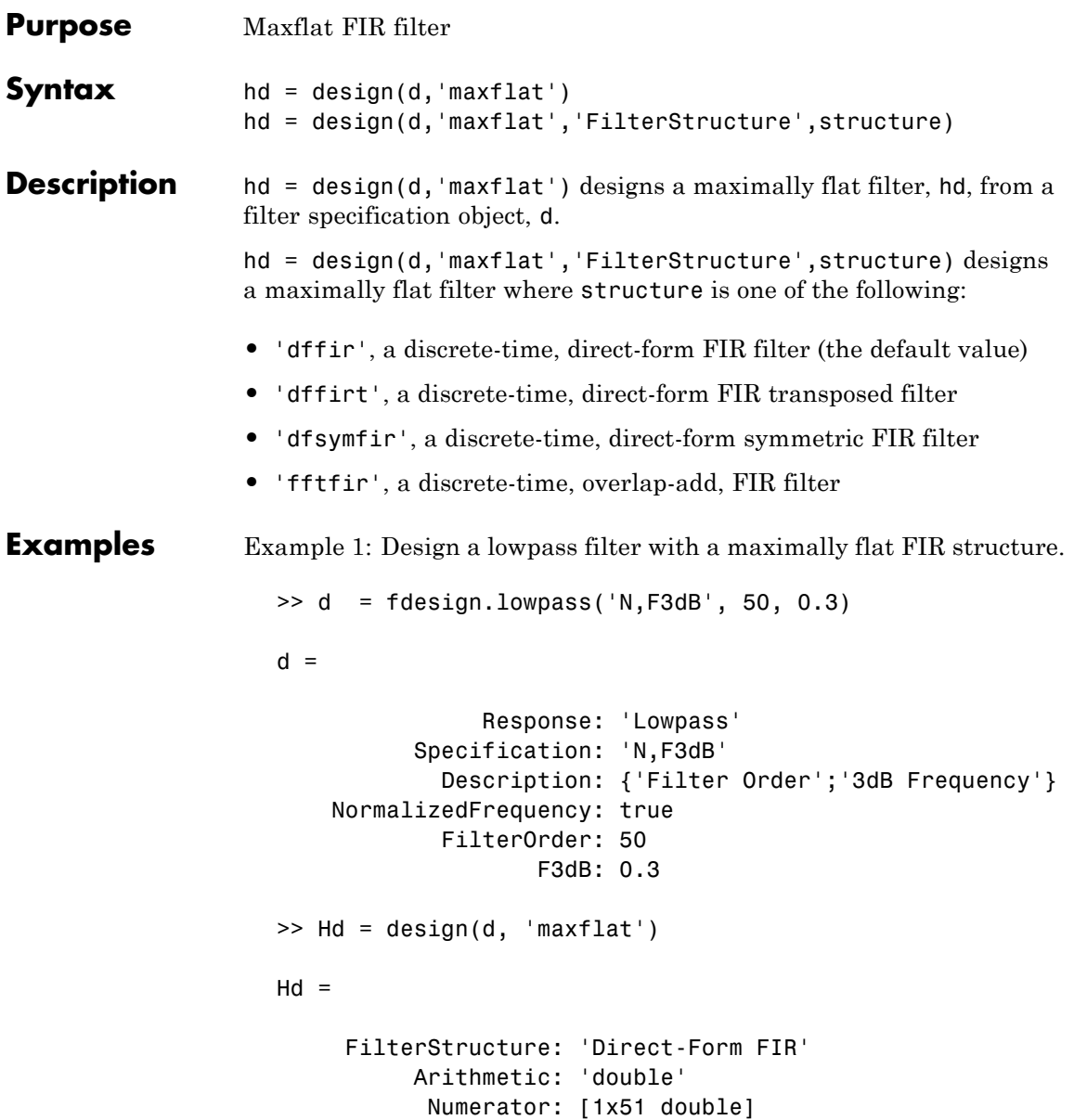

PersistentMemory: false

Example 2: Design a highpass filter with a maximally flat overlap-add FIR structure.

```
>> d = fdesign.highpass('N,F3dB', 50, 0.7);
>> Hd=design(d,'maxflat','FilterStructure','fftfir')
Hd =FilterStructure: 'Overlap-Add FIR'
          Numerator: [1x11 double]
        BlockLength: 100
 NonProcessedSamples: []
    PersistentMemory: false
```
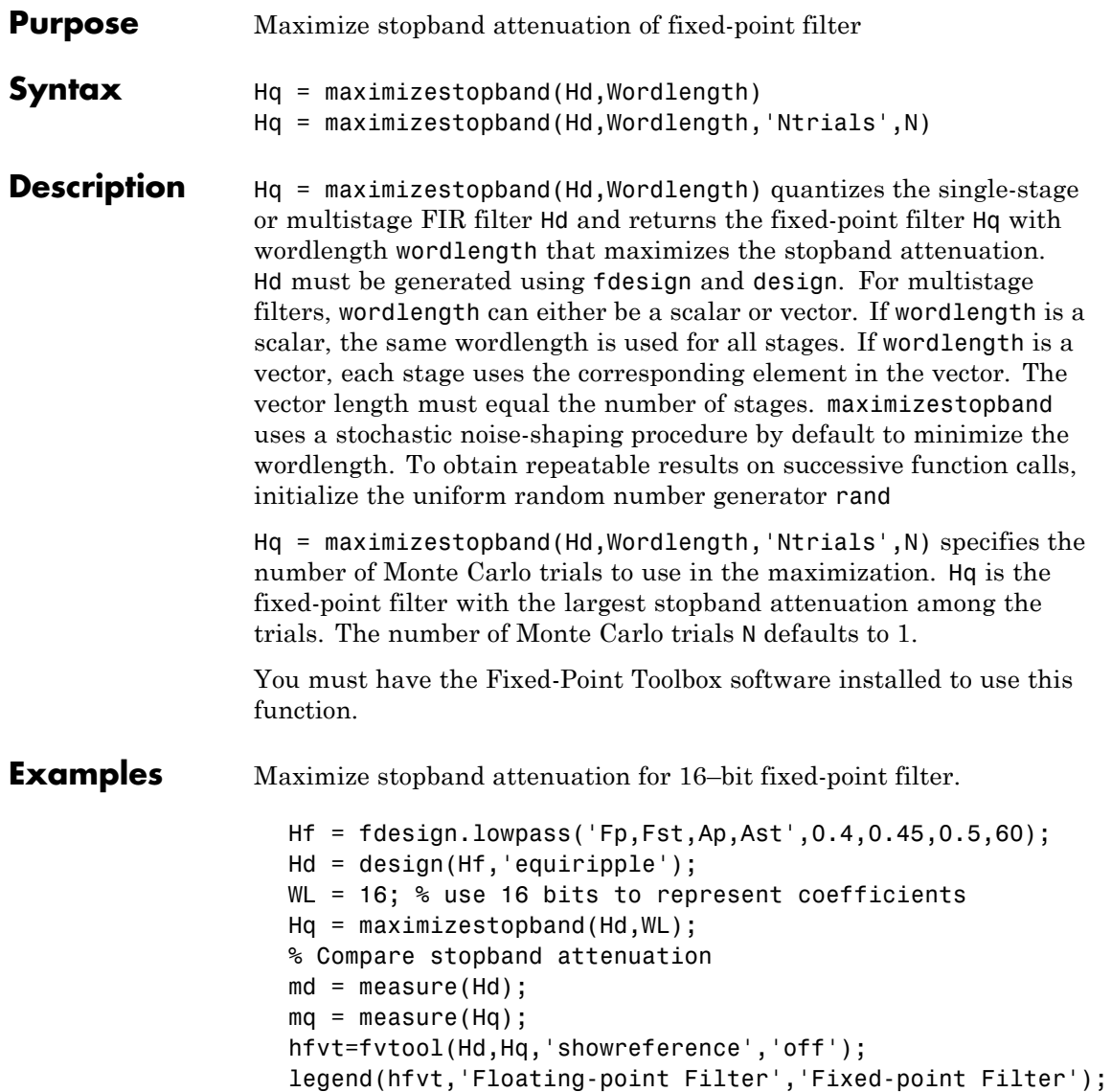

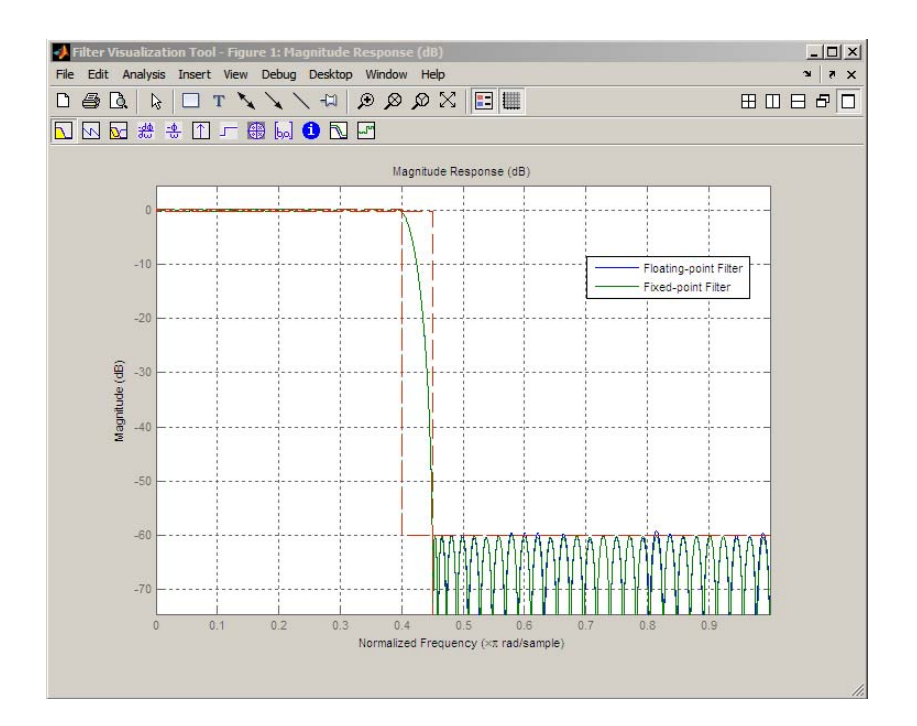

**See Also** constraincoeffwl | design | fdesign | minimizecoeffwl | measure | rand

**Tutorials** • "Fixed-Point Concepts"

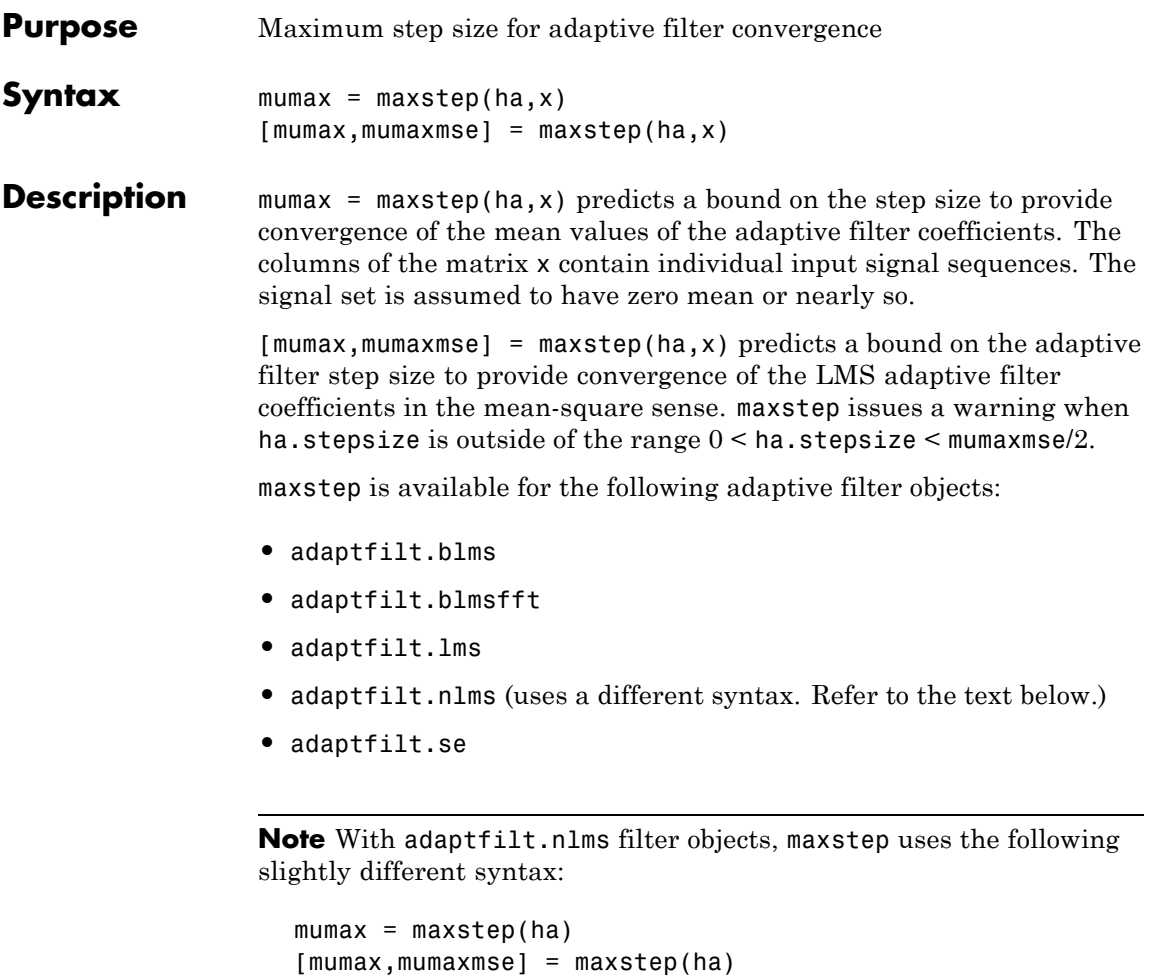

The maximum step size for convergence is fully defined by the filter object ha. Matrix x is not necessary. If you include an x input matrix, MATLAB returns an error.

**Examples** Analyze and simulate a 32-coefficient (31st-order) LMS adaptive filter object. To demonstrate the adaptation process, run 2000 iterations and 50 trials.

```
% Specify [numiterations, numexamples] = size(x);
x = zeros(2000, 50);d = x;obj = fdesign.lowpass('n,fc',31,0.5);
hd = design(obj,'window'); % FIR filter to identified.
coef = cell2mat(hd.coefficients); % Convert cell array to matrix.
for k=1:size(x,2); % Create input and desired response signal
                    % matrices.
% Set the (k)th input to the filter.
 x(:,k) = filter(sqrt(0.75), [1 -0.5], sign(randn(size(x,1),1)));n = 0.1*randn(size(x,1),1); % (k)th observation noise signal.
 d(:,k) = filter(coeff,1,x(:,k)) + n; % (k)th desired signal end.end
mu = 0.1; % LMS step size.
ha = adaptfiltums(32, mu);[mumax, mumaxmse] = maxstep(ha, x);Warning: Step size is not in the range 0 < mu < mumaxmse/2:
Erratic behavior might result.
mumax
mumax =0.0623
mumaxmse
mumaxmse =0.0530
```
**See Also** msepred, msesim, filter

#### **measure**

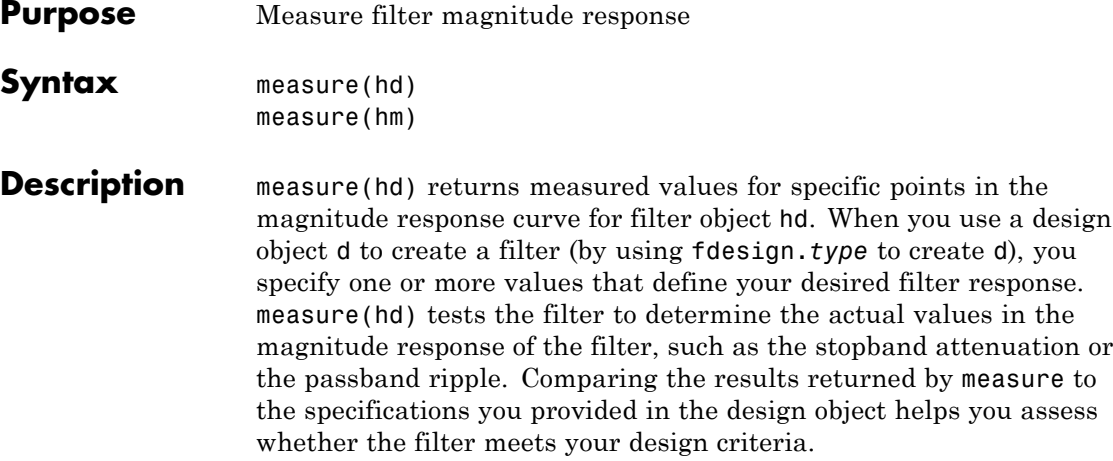

**Note** To use measure, hd or hm must result from using a filter design method with a filter specifications object. measure works with multirate filters and discrete-time filters. It does not support adaptive filters because you cannot use fdesign.*type* to construct adaptive filter specifications objects.

measure(hd) returns specifications determined by the response type of the design object you use to create the filter. For example, for single-rate lowpass filters made from design objects, measure(hd) returns the following filter specifications.

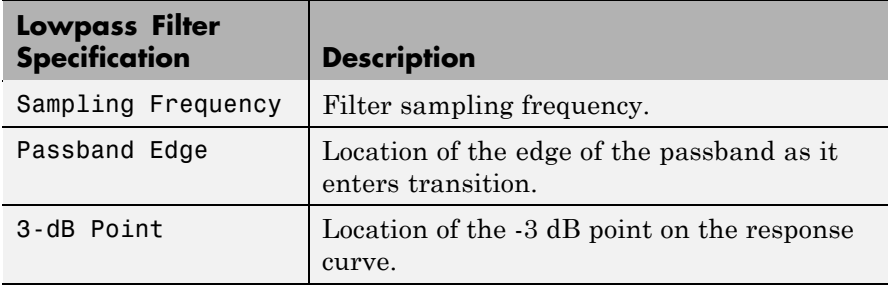

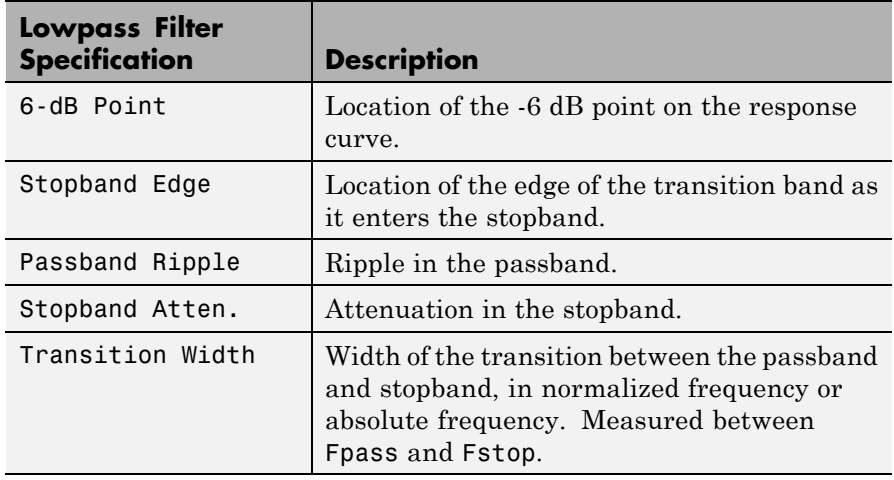

In contrast, when you use a bandstop design object, measure(hd) returns these specifications for the resulting bandstop filter.

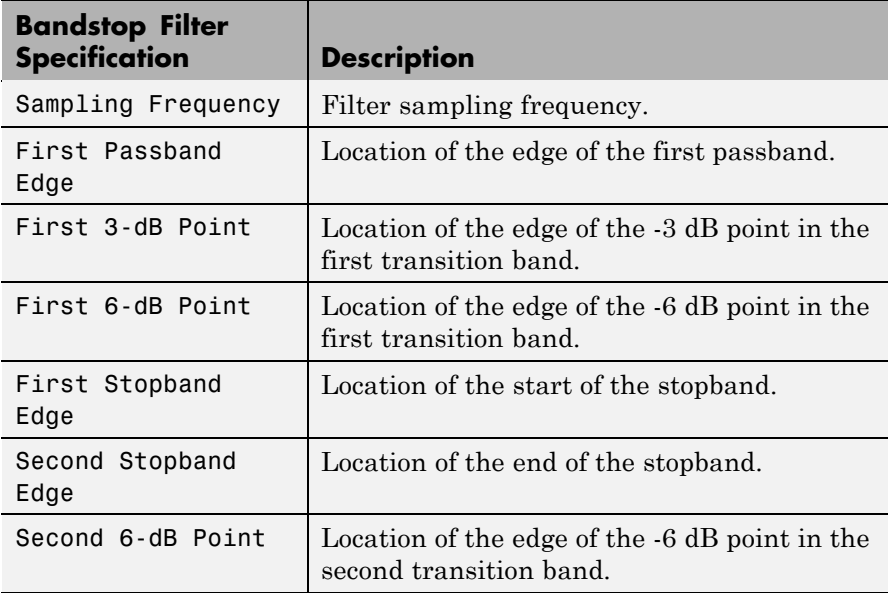

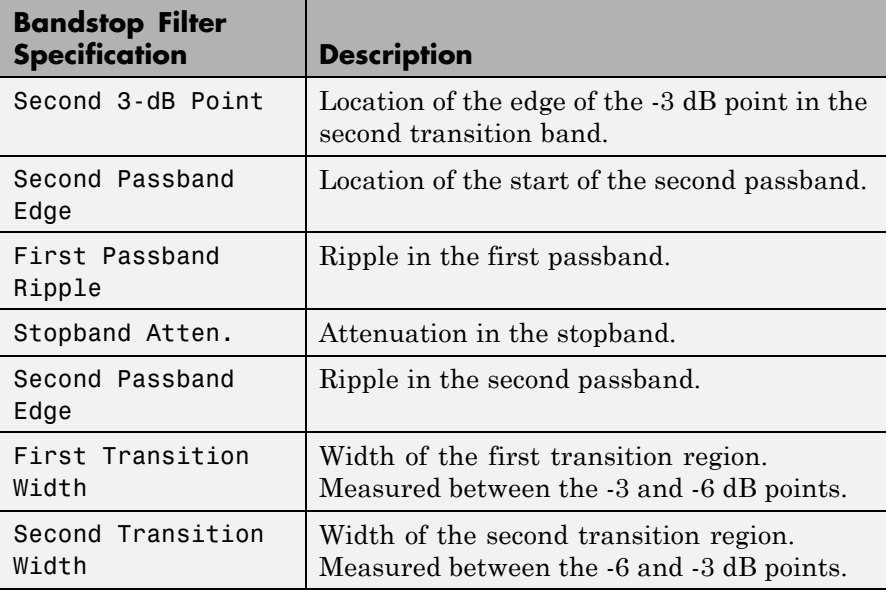

Filters from different filter responses return their designated sets of specifications. Also, whether the filter is single-rate or multirate changes the list of specifications that measure tests.

measure(hm) is the same as measure(hd), where hm is a multirate filter object. For multirate filters, the set of filter specifications that measure returns might be different from the discrete-filter set.

The set of response measurements that measure returns depends on the response you use to design the filter. When hm is an FIR lowpass interpolator (response is lowpass), for example, measure(hm) returns this set of measurements.

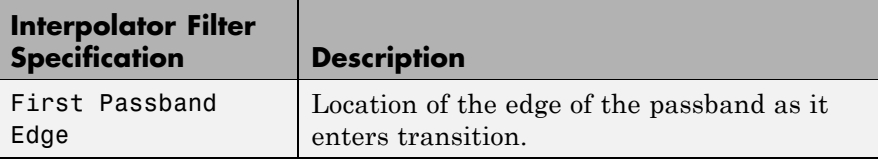
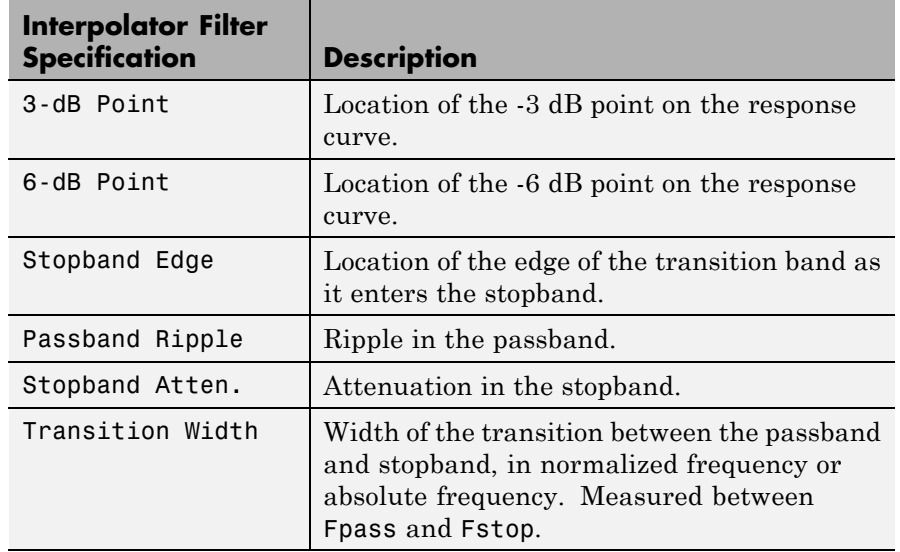

For reference, this is the specification object d that created the interpolator specifications shown in the preceding table.

```
d=fdesign.interpolator(6,'lowpass')
```

```
d =
```

```
MultirateType: 'Interpolator'
InterpolationFactor: 6
           Response: 'Lowpass'
      Specification: 'Fp,Fst,Ap,Ast'
        Description: {4x1 cell}
NormalizedFrequency: true
              Fpass: 0.133333333333333
              Fstop: 0.166666666666667
              Apass: 1
              Astop: 60
```
**Examples** For the first example, create a lowpass filter and check whether the actual filter meets the specifications. For this case, use normalized frequency for Fs, the default setting.

```
d2=fdesign.lowpass('Fp,Fst,Ap,Ast',0.45,0.55,0.1,80)
d2 =Response: 'Lowpass'
          Specification: 'Fp,Fst,Ap,Ast'
            Description: {4x1 cell}
    NormalizedFrequency: true
                  Fpass: 0.45
                  Fstop: 0.55
                  Apass: 0.1
                  Astop: 80
designmethods(d2)
Design Methods for class fdesign.lowpass (Fp,Fst,Ap,Ast):
butter
cheby1
cheby2
ellip
equiripple
ifir
kaiserwin
multistage
hd2=design(d2) % Use the default equiripple design method.
hd2 =FilterStructure: 'Direct-Form FIR'
```

```
Arithmetic: 'double'
          Numerator: [1x68 double]
   PersistentMemory: false
measure(hd2)
ans =Sampling Frequency : N/A (normalized frequency)
Passband Edge : 0.45
3-dB Point : 0.47794
6-dB Point : 0.48909
Stopband Edge : 0.55
Passband Ripple : 0.09615 dB
Stopband Atten. : 80.2907 dB
Transition Width : 0.1
```
Stopband Edge, Passband Edge, Passband Ripple, and Stopband Atten. all meet the specifications.

Now, using Fs in linear frequency, create a bandpass filter and measure the magnitude response characteristics.

d=fdesign.bandpass

 $d =$ 

```
Response: 'Bandpass'
      Specification: 'Fst1,Fp1,Fp2,Fst2,Ast1,Ap,Ast2'
        Description: {7x1 cell}
NormalizedFrequency: true
             Fstop1: 0.35
             Fpass1: 0.45
             Fpass2: 0.55
             Fstop2: 0.65
             Astop1: 60
              Apass: 1
             Astop2: 60
```

```
normalizefreq(d,false,1.5e3) % Convert to linear freq.
  hd=design(d,'cheby2');
  measure(hd)
  ans =Sampling Frequency : 1.5 kHz
  First Stopband Edge : 0.2625 kHz
  First 6-dB Point : 0.31996 kHz
  First 3-dB Point : 0.32497 kHz
  First Passband Edge : 0.3375 kHz
  Second Passband Edge : 0.4125 kHz
  Second 3-dB Point : 0.42503 kHz
  Second 6-dB Point : 0.43004 kHz
  Second Stopband Edge : 0.4875 kHz
  First Stopband Atten. : 60 dB
  Passband Ripple : 0.17985 dB
  Second Stopband Atten. : 60 dB
  First Transition Width : 0.075 kHz
  Second Transition Width : 0.075 kHz
measure(hd) returns the actual response values, in the units you chose.
```
In this example, all frequencies appear in Hz because the sampling frequency is Hz.

**See Also** design, fdesign, normalizefreq

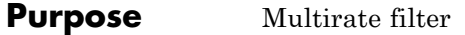

**Syntax** hm = mfilt.structure(input1,input2,...)

**Description** hm = mfilt.structure(input1,input2,...) returns the object hm of type *structure*. As with dfilt and adaptfilt objects, you must include the *structure* string to construct a multirate filter object. You can, however, construct a default multirate filter object of a given structure by not including input arguments in your calling syntax.

> Multirate filters include decimators and interpolators, and fractional decimators and fractional interpolators where the resulting interpolation or decimation factor is not an integer.

#### **Structures**

Each of the following multirate filter structures has a reference page of its own.

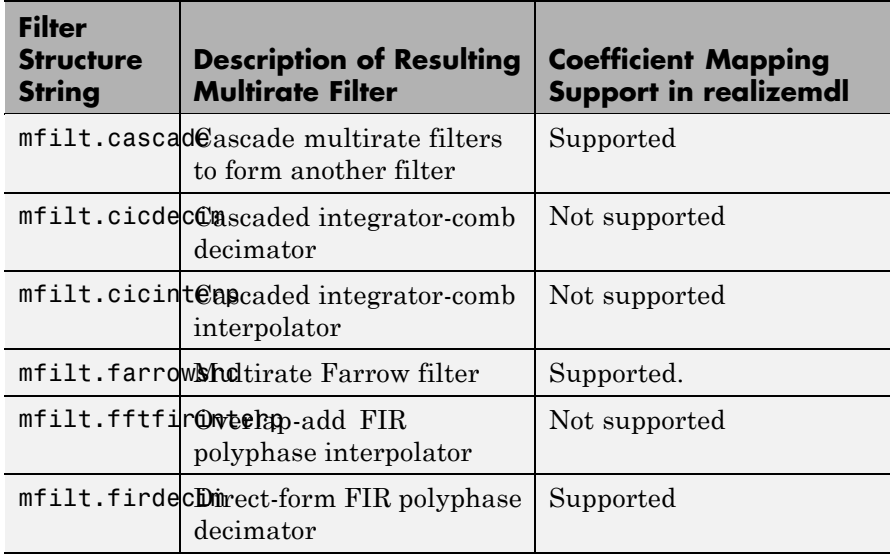

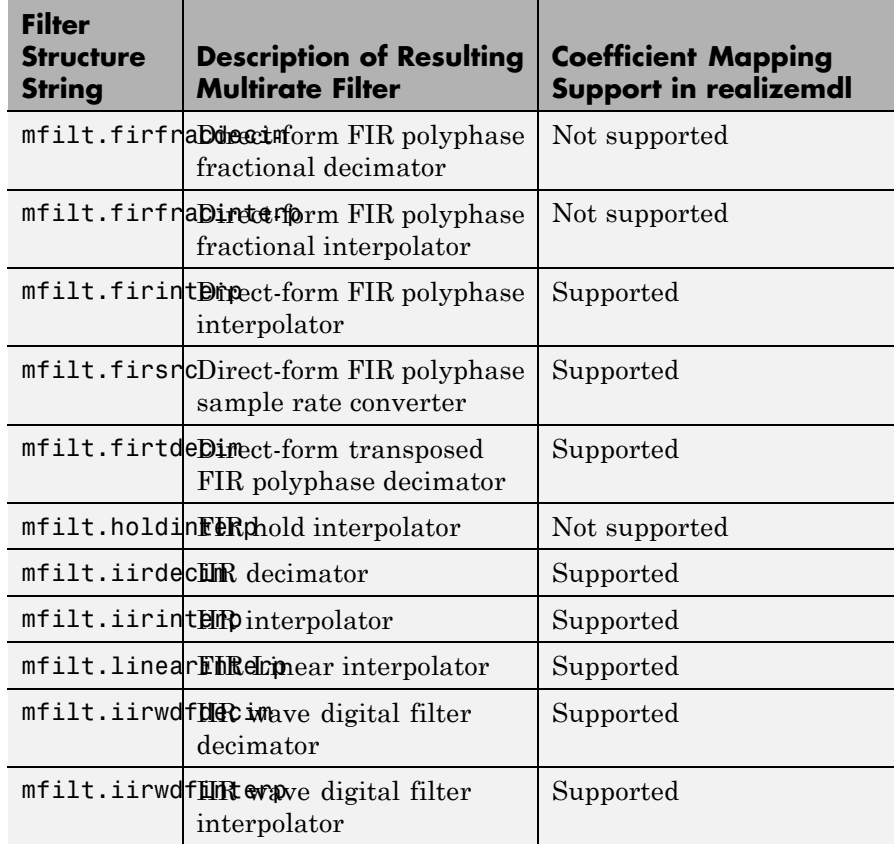

# **Copying mfilt Objects**

To create a copy of an mfilt object, use the copy method.

 $h2 = copy(hd)$ 

**Note** The syntax hd2 = hd copies only the object handle. It does not create a new object. hd2 and hd are not independent. If you change the property value for one of the two, such as hd2, you are changing the property for both.

**Examples** Create an FIR decimator that uses a decimation factor equal to three. In this case, the only input argument needed is m, the decimation factor. Other input arguments are available — refer to the reference page for the structure that interests you for more information.

```
m=3;hm=mfilt.firdecim(m)
hm =FilterStructure: 'Direct-Form FIR Polyphase Decimator'
                   Numerator: [1x73 double]
            DecimationFactor: 3
    NumberOfSamplesProcessed: 0
                 ResetStates: 'on'
                      States: [72x1 double]
```
To demonstrate a few of the methods that apply to multirate filters, here are two examples of using hm, your FIR decimator.

Use the Filter Visualization tool to review the magnitude response of your decimator.

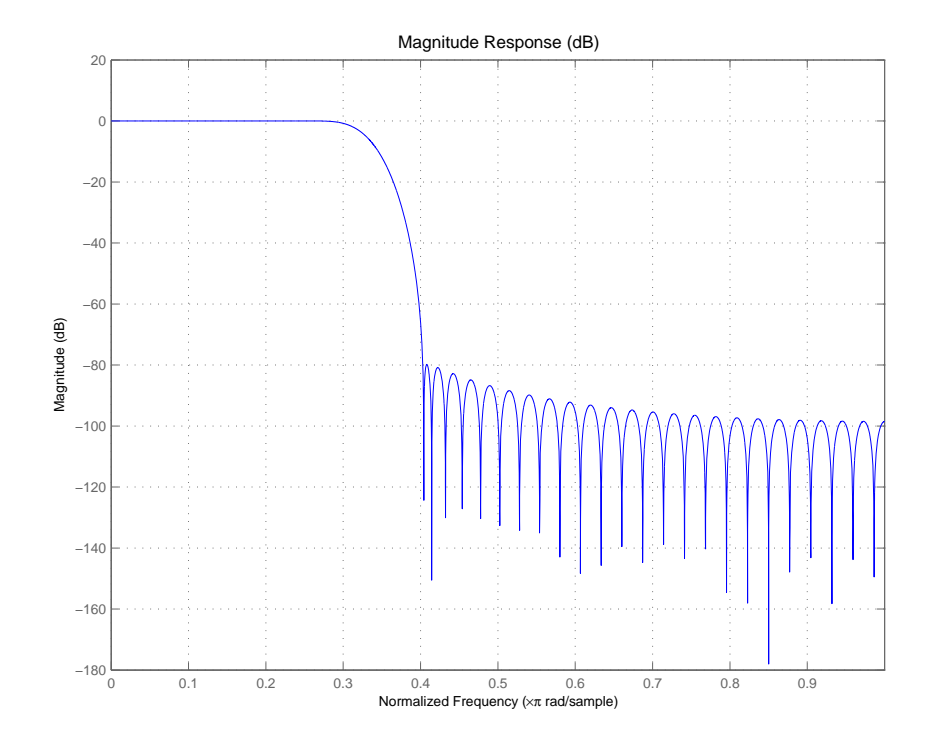

Now check to see if your filter is stable.

```
isstable(hm)
ans =1
```
Finally, pass a signal through the filter to see if it indeed decimates by three.

```
m = 3; % Decimation factor
hm = mfilt.firdecim(m); % We use the default filter
fs = 44.1e3; % Original sample freq: 44.1kHz.
n = 0:10239; % 10240 samples, 0.232 second long
```

```
% signal
x = sin(2*pi*1e3/fs*n); % Original signal, sinusoid at 1 kHz
y = filter(hm,x); % 5120 samples, still 0.232 seconds
stem(n(1:44)/fs,x(1:44)) % Plot original sampled at 44.1kHz
hold on \frac{1}{6} Plot decimated signal (22.05kHz) in red
stem(n(1:22)/(fs/m),y(13:34),'r','filled')
xlabel('Time (sec)');ylabel('Signal Value')
```
Here is the stem plot that shows the result of the decimation process.

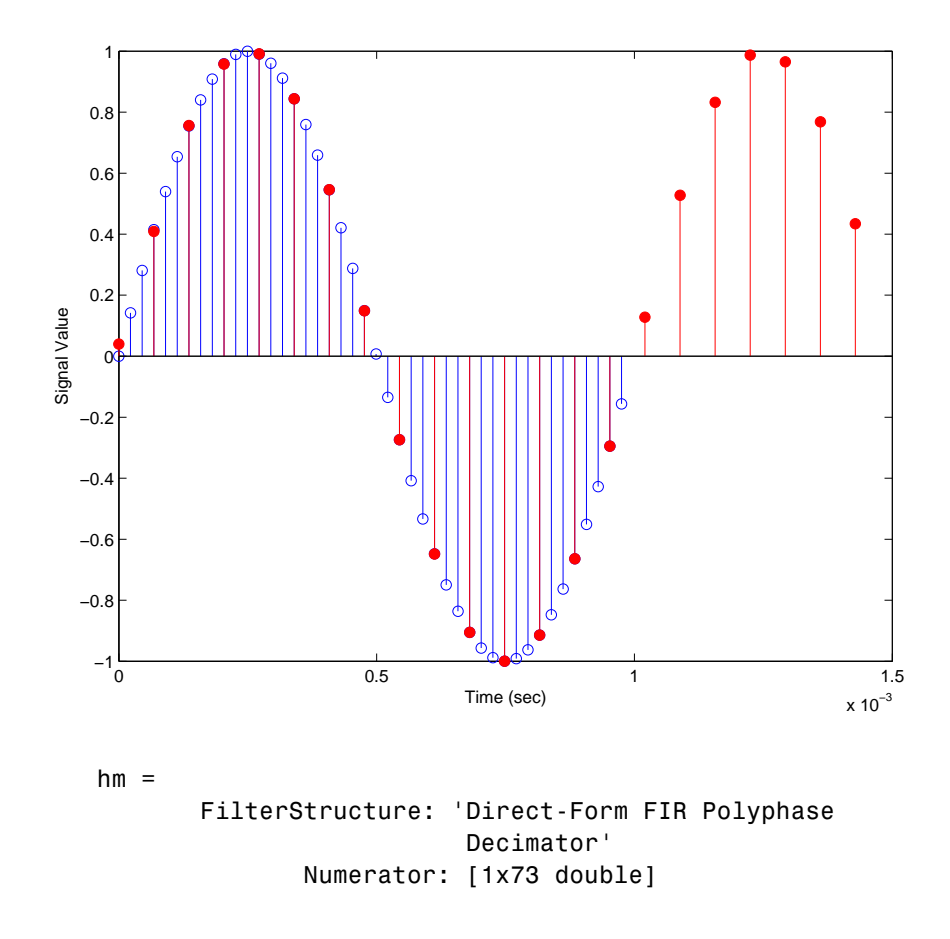

```
DecimationFactor: 3
PersistentMemory: 'on'
          States: [72x1 double]
```
The filter processes 10239 samples with 1 unprocessed sample whose value is 0.8963. One nonprocessed sample results from dividing the number of samples, 10240, by the decimation factor, 3, to get 3413 output samples and one left over.

**Note** Multirate filters can also have complex coefficients. For example, you can specify complex coefficients in the argument num passed to the filter structure. This works for all multirate filter structures.

```
m = 2;num = [0.5 0.5 + 0.2 * i];Hm = mfilt.firdecim(m, num);
y = filter(Hm, [1:10]);
```
#### **See Also** mfilt.firfracdecim, mfilt.firfracinterp, mfilt.firinterp, mfilt.firsrc, mfilt.firtdecim

# **mfilt.cascade**

- **Purpose** Cascade filter objects
- **Syntax** hm = cascade(hm1,hm2,...,hmn)

**Description** hm = cascade(hm1,hm2,...,hmn) creates filter object hm by cascading (connecting in series) the individual filter objects hm1, hm2, and so on to hmn.

> In block diagram form, the cascade looks like this, with x as the input to the filter hm and y the output from the cascade filter hm:

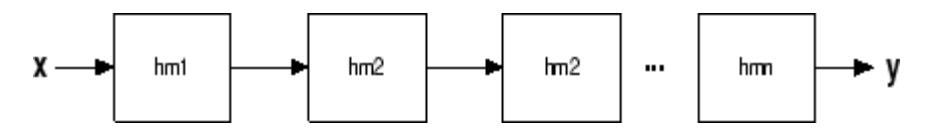

mfilt.cascade accepts any combination of mfilt and dfilt objects (discrete time filters) to cascade, as well as Farrow filter objects.

**Examples** Create a variety of mfilt objects and cascade them together.

```
hm(1) = mfilt.firdecim(12);hm(2) = mfilt.firdecim(4);h1 = mfilt.cascade(hm(1),hm(2));
hm(3) = mfilt.firinterp(4);hm(4) = mfill.firinterp(12);
h2 = mfilt.cascade(hm(3),hm(4));
```
Now cascade h1 and h2 together to get another multirate filter.

 $h3 = m$ filt.cascade(h1,h2,9600);

**See Also** dfilt.cascade in Signal Processing Toolbox documentation

# **mfilt.cicdecim**

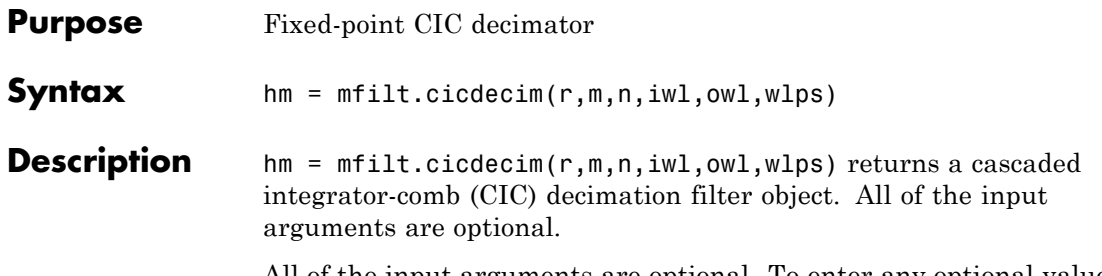

All of the input arguments are optional. To enter any optional value, you must include all optional values to the left of your desired value.

When you omit one or more input options, the omitted option applies the default values shown in the table below.

The following table describes the input arguments for creating hm.

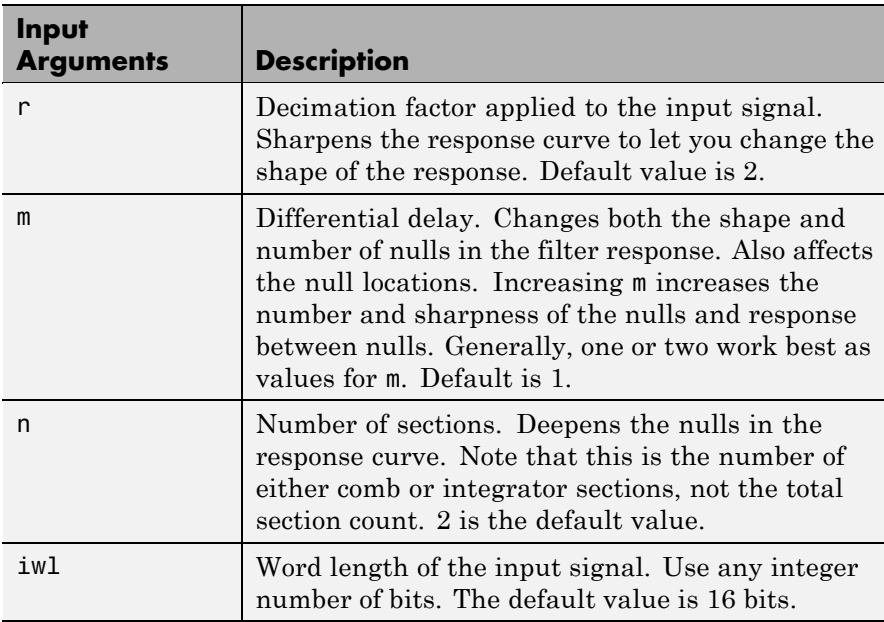

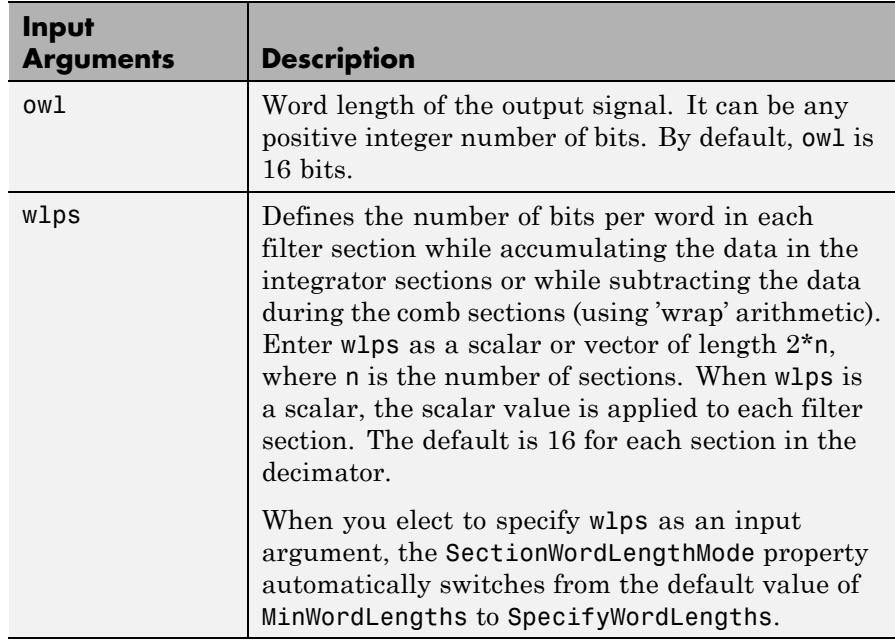

### **Constraints and Word Length Considerations**

CIC decimators have the following constraint — the word lengths of the filter section must be monotonically decreasing. The word length of each filter section must be the same size as, or smaller than, the word length of the previous filter section.

The formula for  $B_{\text{max}}$ , the most significant bit at the filter output, is given in the Hogenauer paper in the [References](#page-1072-0) below.

$$
B_{max} = (N \log_2 RM + B_{in} - 1)
$$

where  $B_{\text{in}}$  is the number of bits of the input.

The cast operations shown in the diagram in ["Algorithm" on page](#page-1071-0) 2-[1046](#page-1071-0) perform the changes between the word lengths of each section. When you specify word lengths that do not follow the constraints above, the constructor returns an error.

When you specify the word lengths correctly, the most significant bit  $B_{\text{max}}$  stays the same throughout the filter, while the word length of each section either decreases or stays the same. This can cause the fraction length to change throughout the filter as least significant bits are truncated to decrease the word length, as shown in ["Algorithm"](#page-1071-0) on page 2-[1046](#page-1071-0).

### **Properties of the Object**

Objects have properties that control the way the object behaves. This table lists all the properties for the filter, with a description of each.

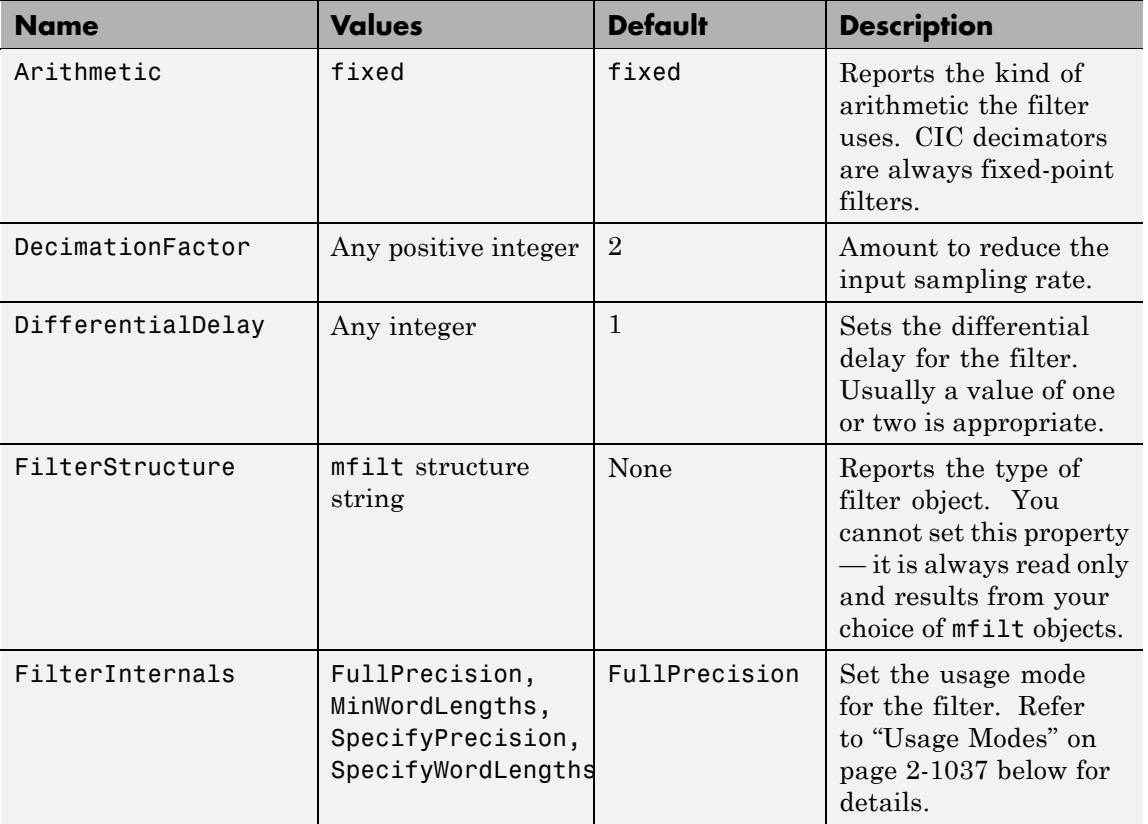

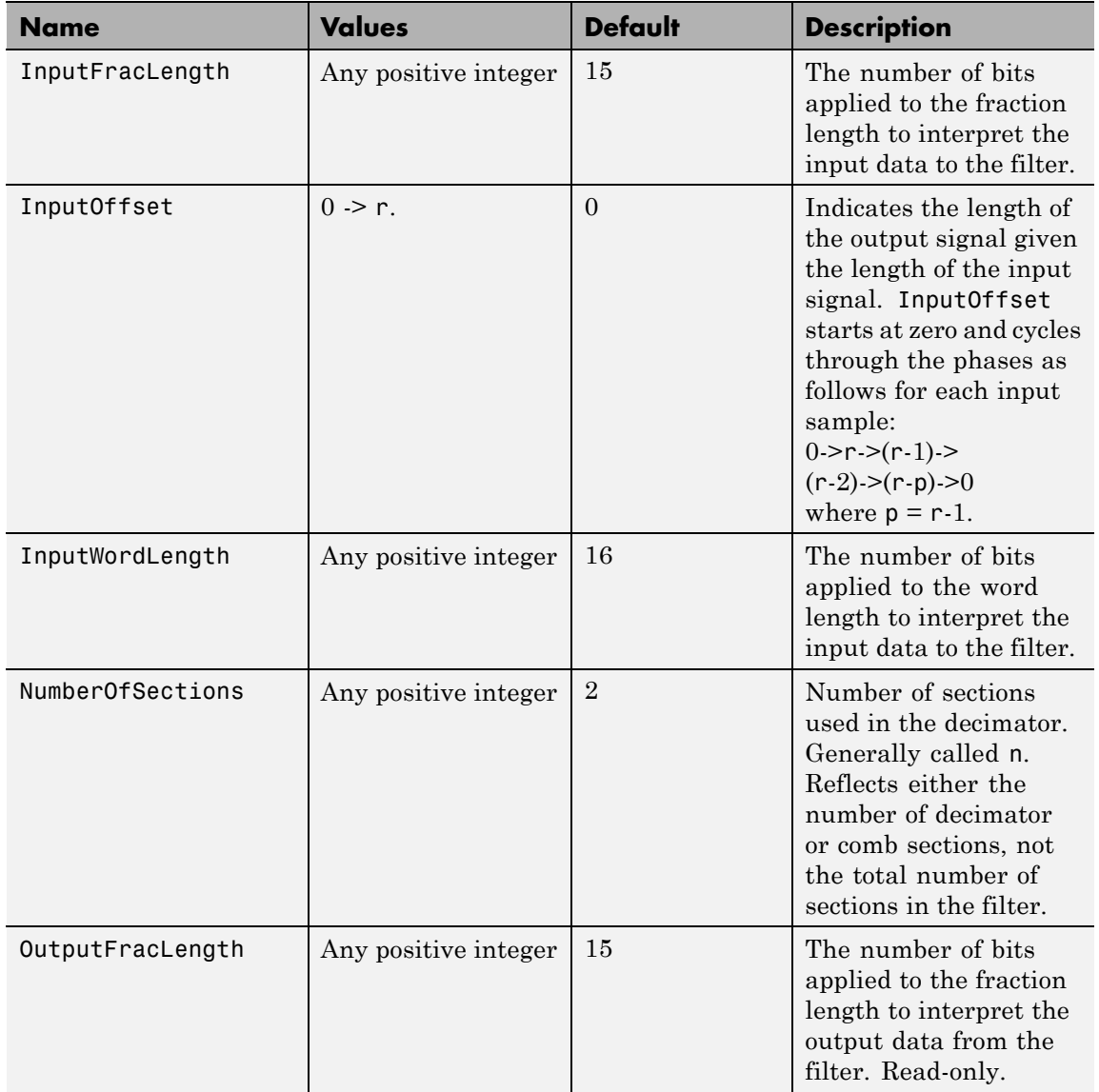

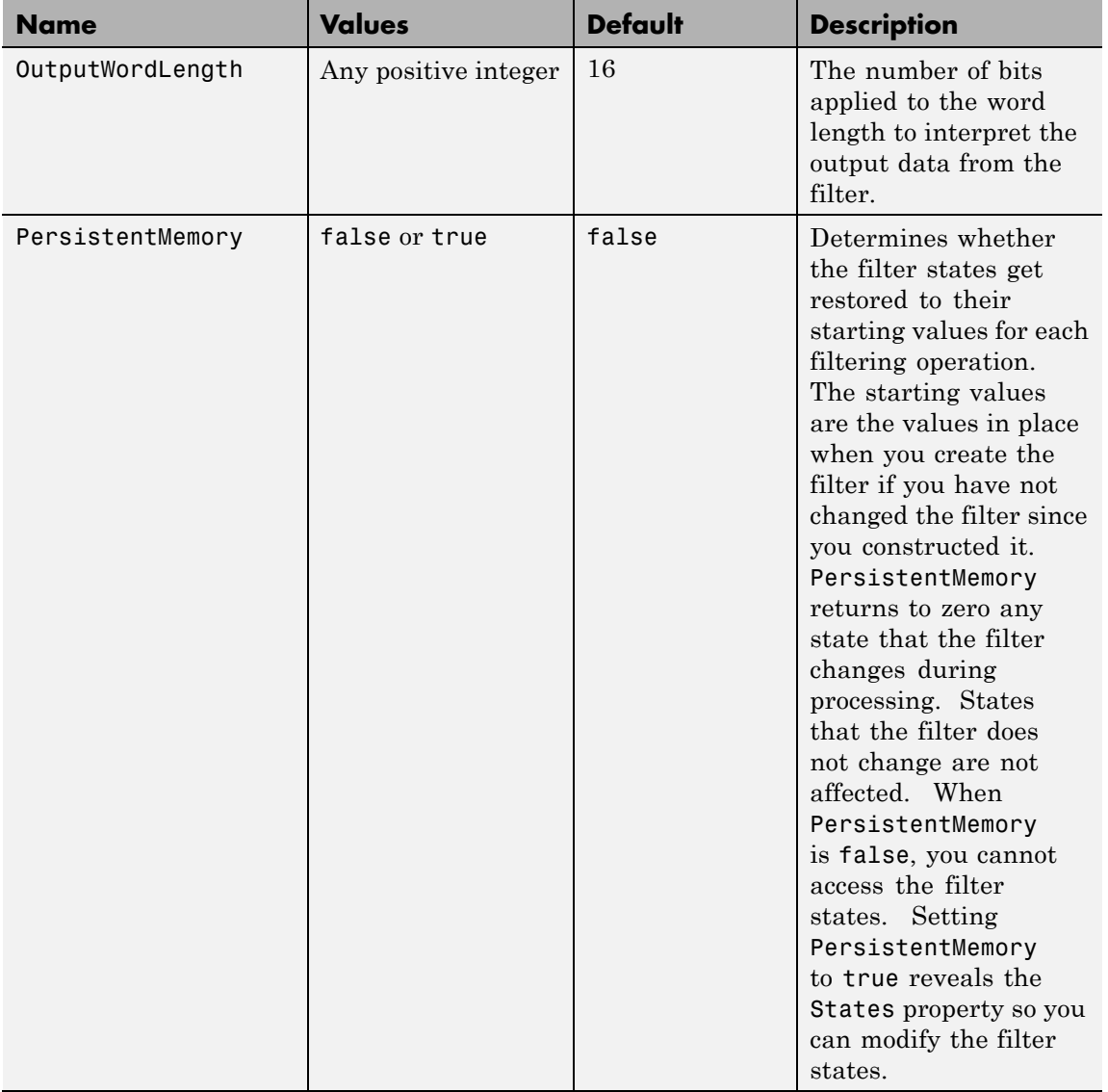

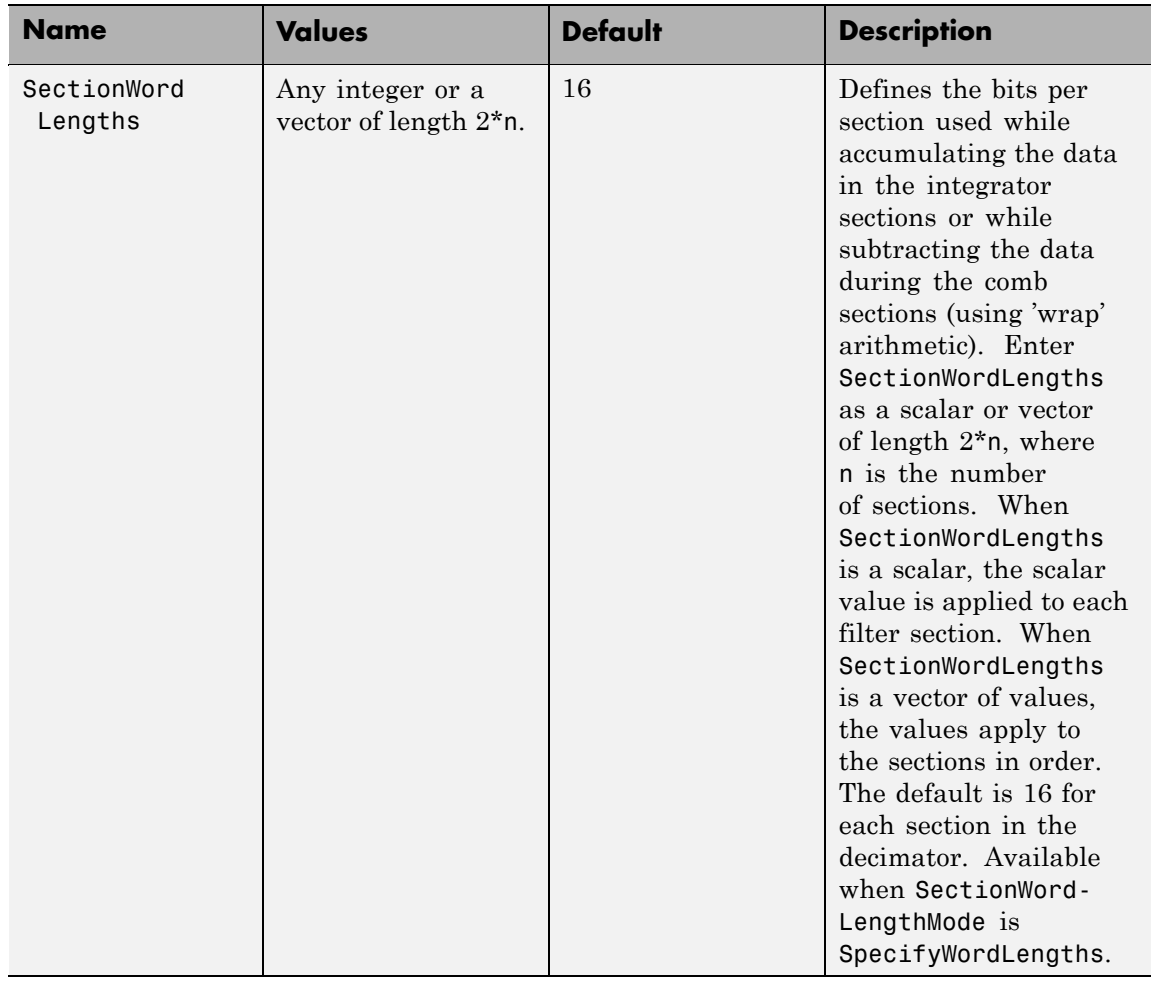

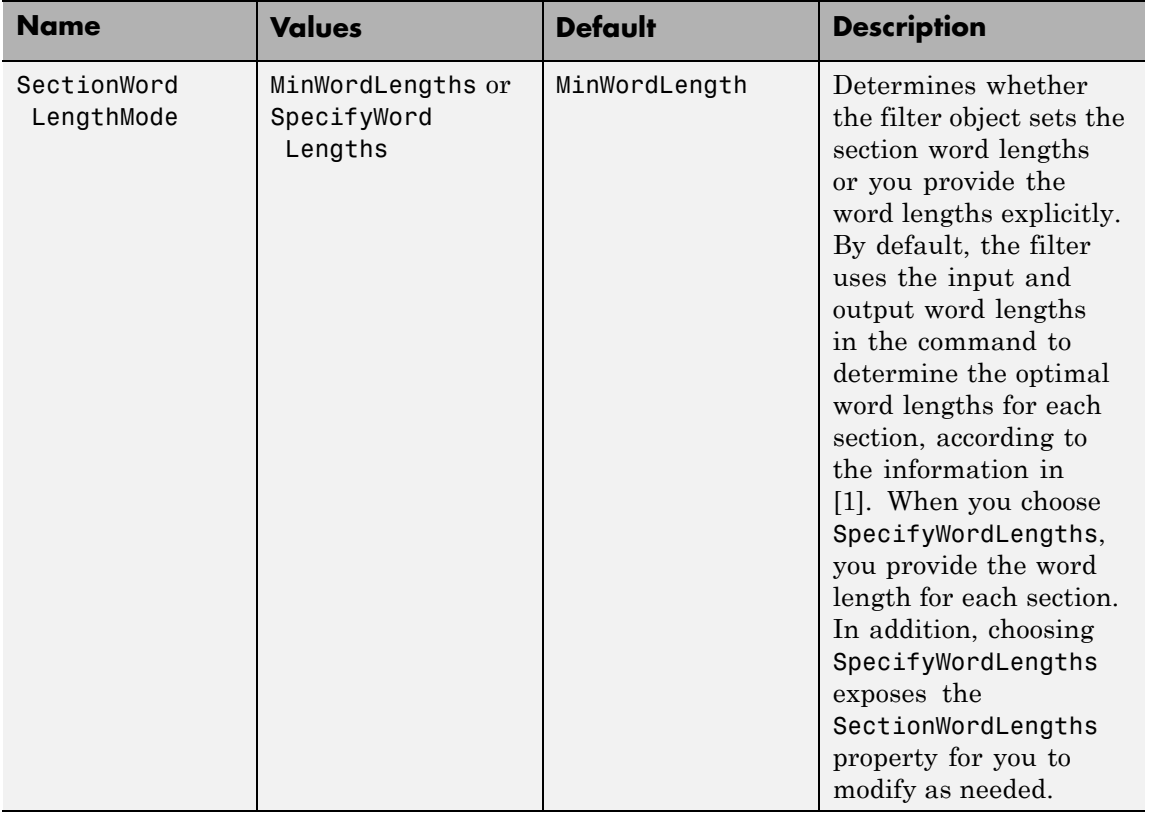

<span id="page-1062-0"></span>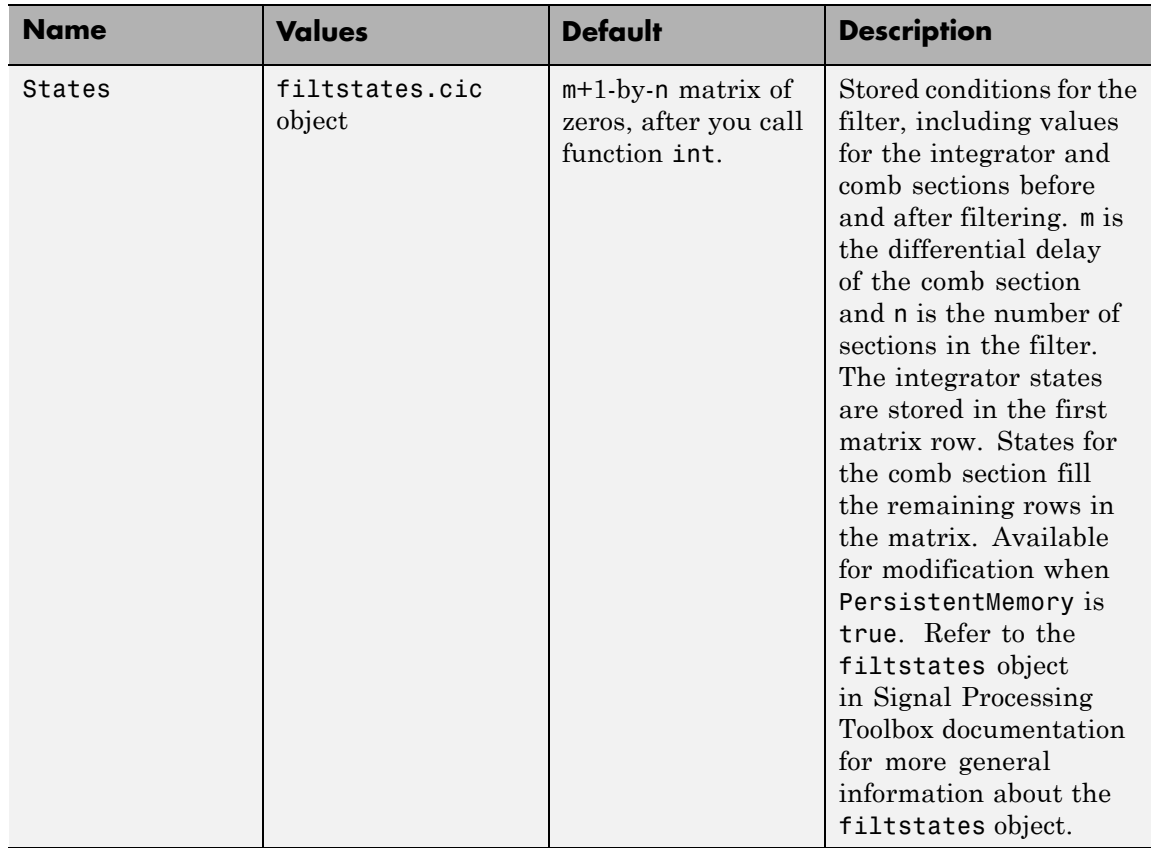

## **Usage Modes**

There are four modes of usage for this which are set using the FilterInternals property

- **•** FullPrecision All word and fraction lengths set to  $B_{\text{max}}$  + 1, called  $B_{\text{accum}}$  by Fred Harris in [\[3\].](#page-1088-0) Full Precision is the default setting.
- **•** MinWordLengths Automatically set the sections for minimum word lengths.
- **•** SpecifyWordLengths Specify the word lengths for each section.
- **•** SpecifyPrecision Specify precision by providing values for the word and fraction lengths for each section.

Full Precision

In full precision mode, the word lengths of all sections and the output are set to  $B_{\text{acym}}$  as defined by where  $N_{\rm{secs}}$ is the number of filter sections.

Section fraction lengths and the fraction length of the output are set to the input fraction length.

Here is the display looks for this mode.

```
FilterStructure: 'Cascaded Integrator-Comb Decimator'
Arithmetic: 'fixed'
DifferentialDelay: 1
NumberOfSections: 2
DecimationFactor: 4
PersistentMemory: false
InputWordLength: 16
InputFracLength: 15
FilterInternals: 'FullPrecision'
```
Minimum Wordlengths

In minimum word length mode, you control the output word length explicitly. When the output word length is less than  $B_{\text{accum}}$ , roundoff noise is introduced at the output of the filter. Hogenauer's bit pruning theory (refer to [\[1\]\)](#page-1087-0) states that one valid design criterion is to make the word lengths of the different sections of the filter smaller than  $B_{\text{acum}}$ as well, so that the roundoff noise introduced by all sections does not exceed the roundoff noise introduced at the output.

In this mode, the design calculates the word lengths of each section to meet the Hogenauer criterion. The algorithm subtracts the number of bits computed using eq. 21 in Hogenauer's paper from  $B_{\text{accum}}$  to determine the word length each section.

To compute the fraction lengths of the different sections, the algorithm notes that the bits thrown out for this word length criterion are least significant bits (LSB), therefore each bit thrown out at a particular section decrements the fraction length of that section by one bit compared to the input fraction length. Setting the output wordlength for the filter automatically sets the output fraction length as well.

Here is the display for this mode:

```
FilterStructure: 'Cascaded Integrator-Comb Decimator'
Arithmetic: 'fixed'
DifferentialDelay: 1
NumberOfSections: 2
DecimationFactor: 4
PersistentMemory: false
InputWordLength: 16
InputFracLength: 15
FilterInternals: 'MinWordLengths'
OutputWordLength: 16
```
Specify word lengths

In this mode, the design algorithm discards the LSBs, adjusting the fraction length so that unrecoverable overflow does not occur, always producing a reasonable output.

You can specify the word lengths for all sections and the output, but you cannot control the fraction lengths for those quantities.

To specify the word lengths, you enter a vector of length 2\*(NumberOfSections), where each vector element represents the word length for a section. If you specify a scalar, such as  $B_{\text{accum}}$ , the full-precision output word length, the algorithm expands that scalar to a vector of the appropriate size, applying the scalar value to each section.

The CIC design does not check that the specified word lengths are monotonically decreasing. There are some cases where the word lengths are not necessarily monotonically decreasing, for example

```
hcic=mfilt.cicdecim;
hcic.FilterInternals='minwordlengths';
hcic.Outputwordlength=14;
```
which are valid CIC filters but the word lengths do not decrease monotonically across the sections.

Here is the display looks like for the SpecifyWordLengths mode.

```
FilterStructure: 'Cascaded Integrator-Comb Decimator'
Arithmetic: 'fixed'
DifferentialDelay: 1
NumberOfSections: 2
DecimationFactor: 4
PersistentMemory: false
InputWordLength: 16
InputFracLength: 15
FilterInternals: 'SpecifyWordLengths'
SectionWordLengths: [19 18 18 17]
OutputWordLength: 16
```
Specify precision

In this mode, you have full control over the word length and fraction lengths of all sections and the filter output.

When you elect the SpecifyPrecision mode, you must enter a vector of length 2\*(NumberOfSections) with elements that represent the word length for each section. When you enter a scalar such as  $B_{\text{acum}}$ ,

mfilt.cicdecim expands that scalar to a vector of the appropriate size and applies the scalar value to each section and the output. The design does not check that this vector is monotonically decreasing.

Also, you must enter a vector of length 2\*(NumberOfSections) with elements that represent the fraction length for each section as well. When you enter a scalar such as  $B_{\text{accum}}$ ,  $m$ filt.cicdecim applies scalar expansion as done for the word lengths.

Here is the SpecifyPrecision display.

```
FilterStructure: 'Cascaded Integrator-Comb Decimator'
Arithmetic: 'fixed'
DifferentialDelay: 1
NumberOfSections: 2
DecimationFactor: 4
PersistentMemory: false
InputWordLength: 16
InputFracLength: 15
FilterInternals: 'SpecifyPrecision'
SectionWordLengths: [19 18 18 17]
SectionFracLengths: [14 13 13 12]
OutputWordLength: 16
OutputFracLength: 11
```
#### **About the States of the Filter**

In the states property you find the states for both the integrator and comb portions of the filter. states is a matrix of dimensions  $m + 1$ -by-n, with the states apportioned as follows:

**•** States for the integrator portion of the filter are stored in the first row of the state matrix.

**•** States for the comb portion fill the remaining rows in the state matrix..

To review the states of a CIC filter, use int to assign the states to a variable in MATLAB. As an example, here are the states for a CIC decimator hm before and after filtering a data set.

```
x = f_1(\text{ones}(1, 10), \text{true}, 16, 0); % Fixed-point input data.
hm = mfilt.cicdecim(2,1,2,16,16,16);
sts=int(hm.states)
sts =0 0
      0 0
set(hm,'InputFracLength',0); % Integer input specified.
y=filter(hm,x)
sts=int(hm.states)
sts =10 45
     28 13
```
STS is an integer matrix that int returns from the contents of the filtstates.cic object in hm.

### **Design Considerations**

When you design your CIC decimation filter, remember the following general points:

- The filter output spectrum has nulls at  $\omega = k * 2\pi$ /rm radians,  $k = 1.2.3...$
- **•** Aliasing and imaging occur in the vicinity of the nulls.

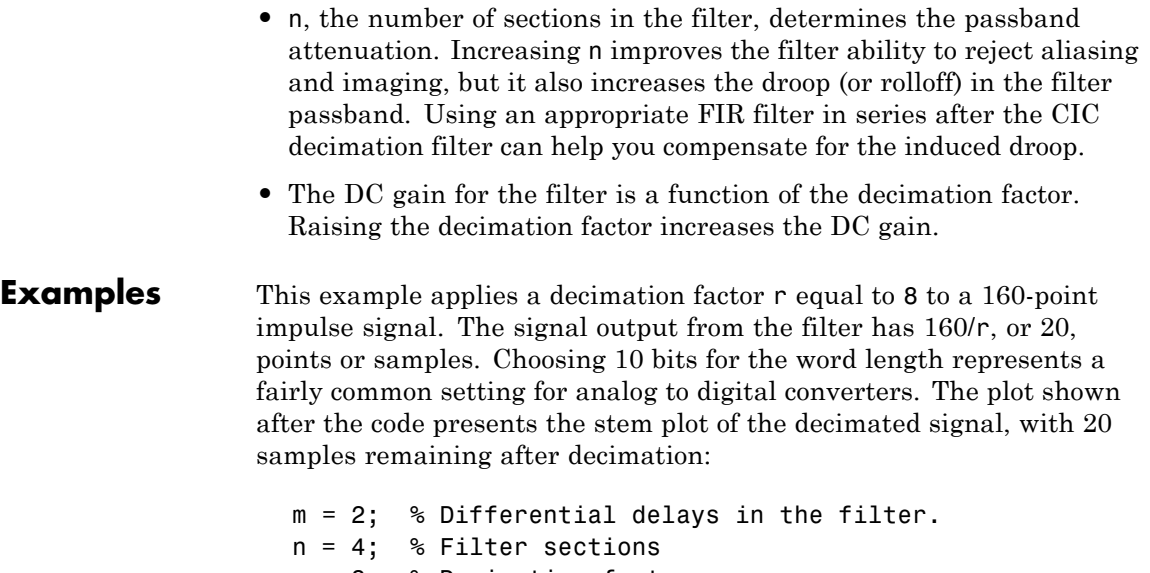

```
r = 8 % Decimation factor
x = int16(zeros(160,1)); x(1) = 1; % Create a 160-point
                                     % impulse signal.
hm = mfilt.cicdecim(r,m,n); % Expects 16-bit input
                           % by default.
y = filter(hm, x);
stem(double(y)); % Plot output as a stem plot.
xlabel('Samples'); ylabel('Amplitude');
title('Decimated Signal');
```
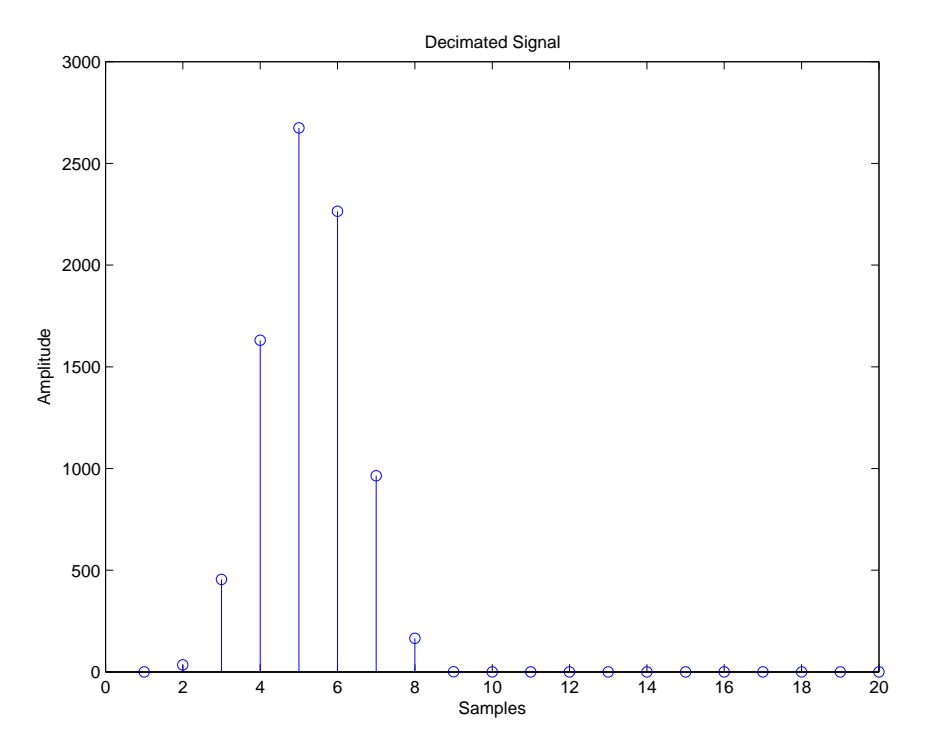

The next example demonstrates one way to compute the filter frequency response, using a 4-section decimation filter with the decimation factor set to 7:

```
hm = mfilt.cicdecim(7,1,4);fvtool(hm)
```
FVTool provides ways for you to change the title and x labels to match the figure shown. Here's the frequency response plot for the filter. For details about the transfer function used to produce the frequency response, refer to [1] in the [References](#page-1072-0) section.

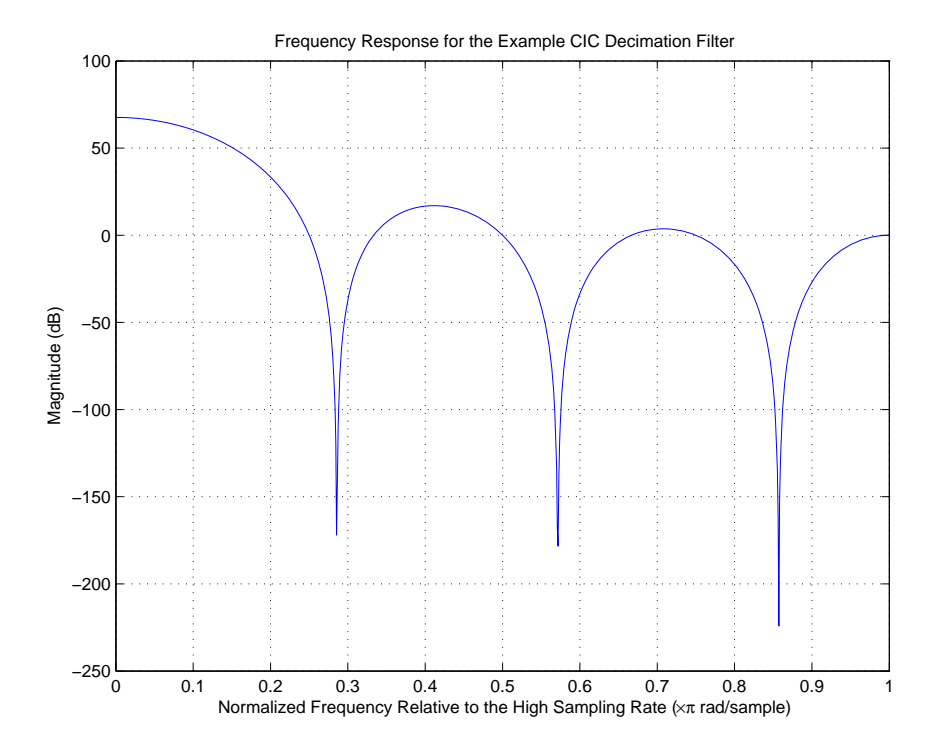

This final example demonstrates the decimator for converting from 44.1 kHz audio to 22.05 kHz — decimation by two. To overlay the before and after signals, scale the output and plot the signals on a stem plot.

```
r = 2; \frac{1}{2} ecimation factor.
hm = mfilt.cicdecim(r); % Use default NumberOfSections &
                      % DifferentialDelay property values.
fs = 44.1e3; % Original sampling frequency: 44.1kHz.
n = 0:10239; % 10240 samples, 0.232 second long signal.
x = sin(2*pi*1e3/fs*n);% Original signal, sinusoid at 1kHz.
y_fi = filter(hm,x); % 5120 samples, still 0.232 seconds.
```
% Scale the output to overlay the stem plots.

```
x = double(x);y = double(y_f_i);y = y/max(abs(y));stem(n(1:44)/fs,x(2:45)); hold on; % Plot original signal
                                      % sampled at 44.1kHz.
stem(n(1:22)/(fs/r),y(3:24),'r','filled'); % Plot decimated
                                           % signal (22.05kHz)
                                           % in red.
```
xlabel('Time (seconds)');ylabel('Signal Value');

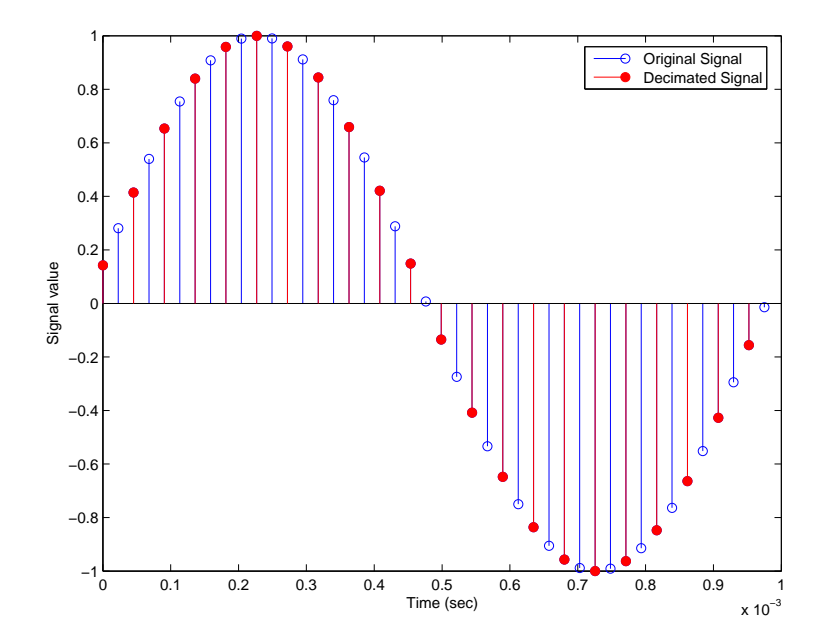

**Algorithm** To show how the CIC decimation filter is constructed, the following figure presents a block diagram of the filter structure for a two-section CIC decimation filter  $(n = 2)$ . *fs* is the high sampling rate, the input to the decimation process.

> For details about the bits that are removed in the Comb section, refer to [\[1\]](#page-1087-0) in References.

# **mfilt.cicdecim**

<span id="page-1072-0"></span>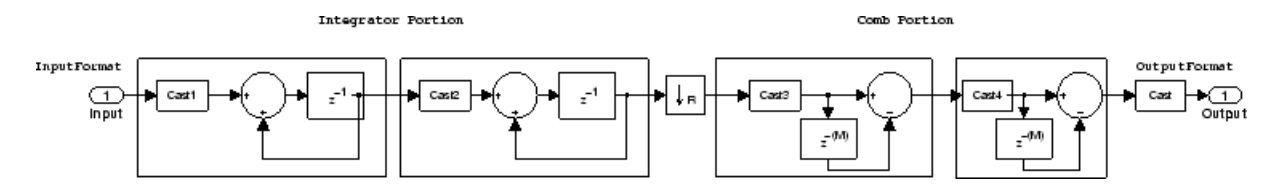

mfilt.cicdecim calculates the fraction length at each section of the decimator to avoid overflows at the output of the filter.

**See Also** mfilt, mfilt.cicinterp

**References** [1] Hogenauer, E. B., "An Economical Class of Digital Filters for Decimation and Interpolation," *IEEE Transactions on Acoustics, Speech, and Signal Processing*, ASSP-29(2): pp. 155-162, 1981

> [2] Meyer-Baese, Uwe, "Hogenauer CIC Filters," in *Digital Signal Processing with Field Programmable Gate Arrays*, Springer, 2001, pp. 155-172

> [3] Harris, Fredric J, *Multirate Signal Processing for Communication Systems*, Prentice-Hall PTR, 2004 , pp. 343

# **mfilt.cicinterp**

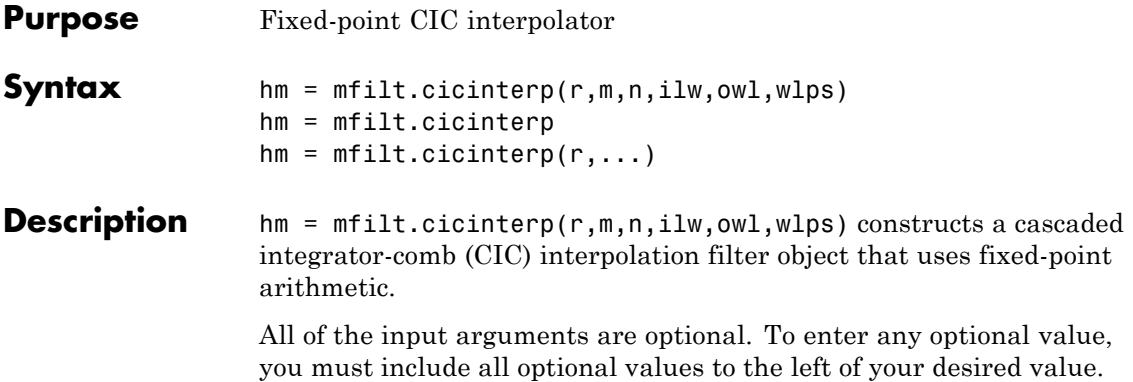

When you omit one or more input options, the omitted option applies the default values shown in the table below.

The following table describes the input arguments for creating hm.

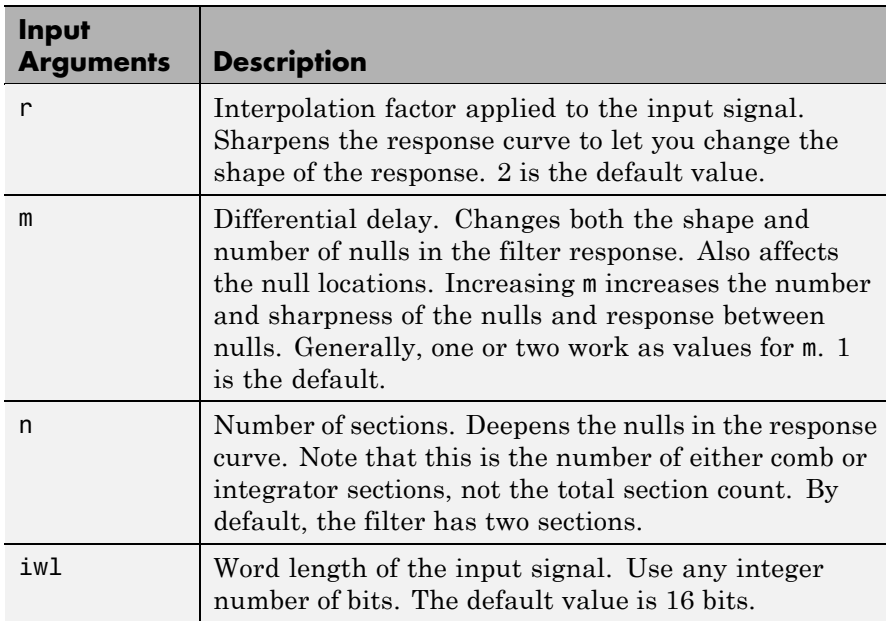

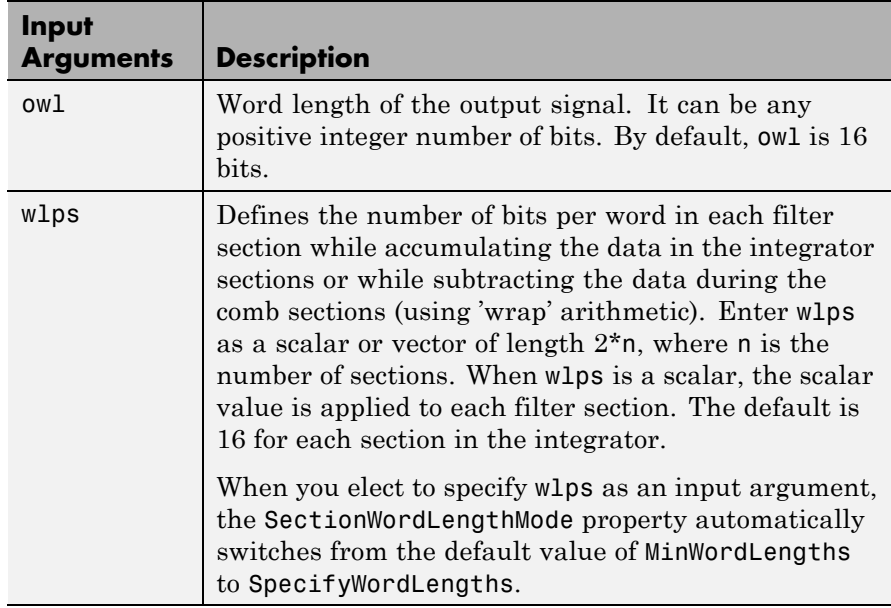

hm = mfilt.cicinterp constructs the CIC interpolator using the default values for the optional input arguments.

 $hm = m$ filt.cicinterp(r,...) constructs the CIC interpolator applying the values you provide for  $r$  and any other values you specify as input arguments.

### **Constraints and Conversions**

In Hogenauer [\[1\],](#page-1087-0) the author describes the constraints on CIC interpolator filters. mfilt.cicinterp enforces a constraint—the word lengths of the filter sections must be non-decreasing. That is, the word length of each filter section must be the same size as, or greater than, the word length of the previous filter section.

The formula for  $W_j$ , the minimum register width, is derived in [\[1\].](#page-1087-0) The formula for  $W_i$  is given by

$$
W_j = \operatorname{ceil}(B_{in} + \log_2 G_j)
$$

where *G*<sup>j</sup> , the maximum register growth up to the *j*th section, is given by

$$
G_j = \begin{cases} 2^j, & j = 1, 2, ..., N \\ \frac{2^{2N-j}(RM)^{j-N}}{R}, & j = N+1, ..., 2N \end{cases}
$$

When the differential delay, *M*, is 1, there is also a special condition for the register width of the last comb,  $W_N$ , that is given by

$$
W_N = B_{in} + N-1 \qquad \text{if} \ M=1
$$

The conversions denoted by the cast blocks in the integrator diagrams in "Algorithm" on page 2[-1062](#page-1087-0) perform the changes between the word lengths of each section. When you specify word lengths that do not follow the constraints described in this section,  $m$ filt.cicinterp returns an error.

The fraction lengths and scalings of the filter sections do not change. At each section the word length is either staying the same or increasing. The signal scaling can change at the output after the final filter section if you choose the output word length to be less than the word length of the final filter section.

## **Properties of the Object**

Objects have properties that control the way the object behaves. This table lists all the properties for the filter, with a description of each.

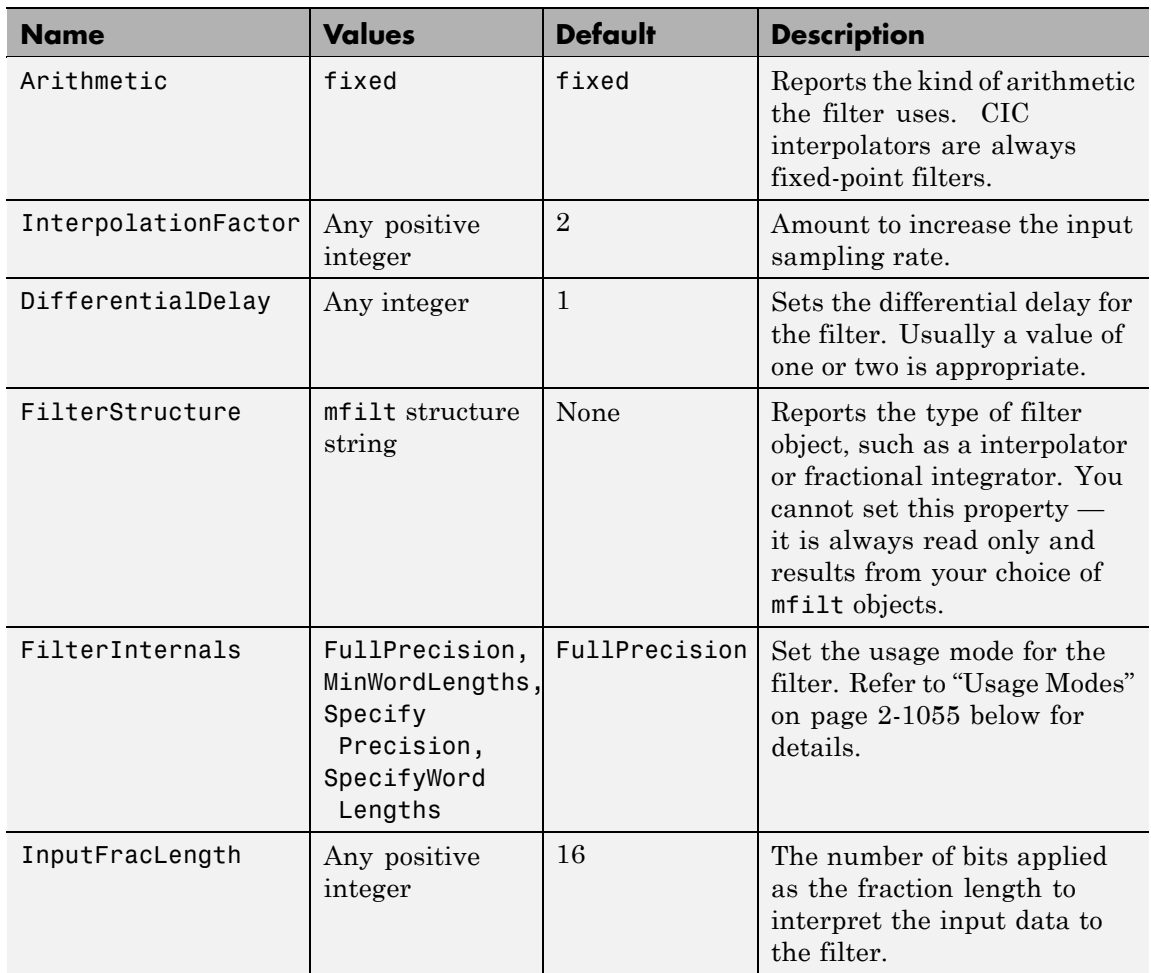

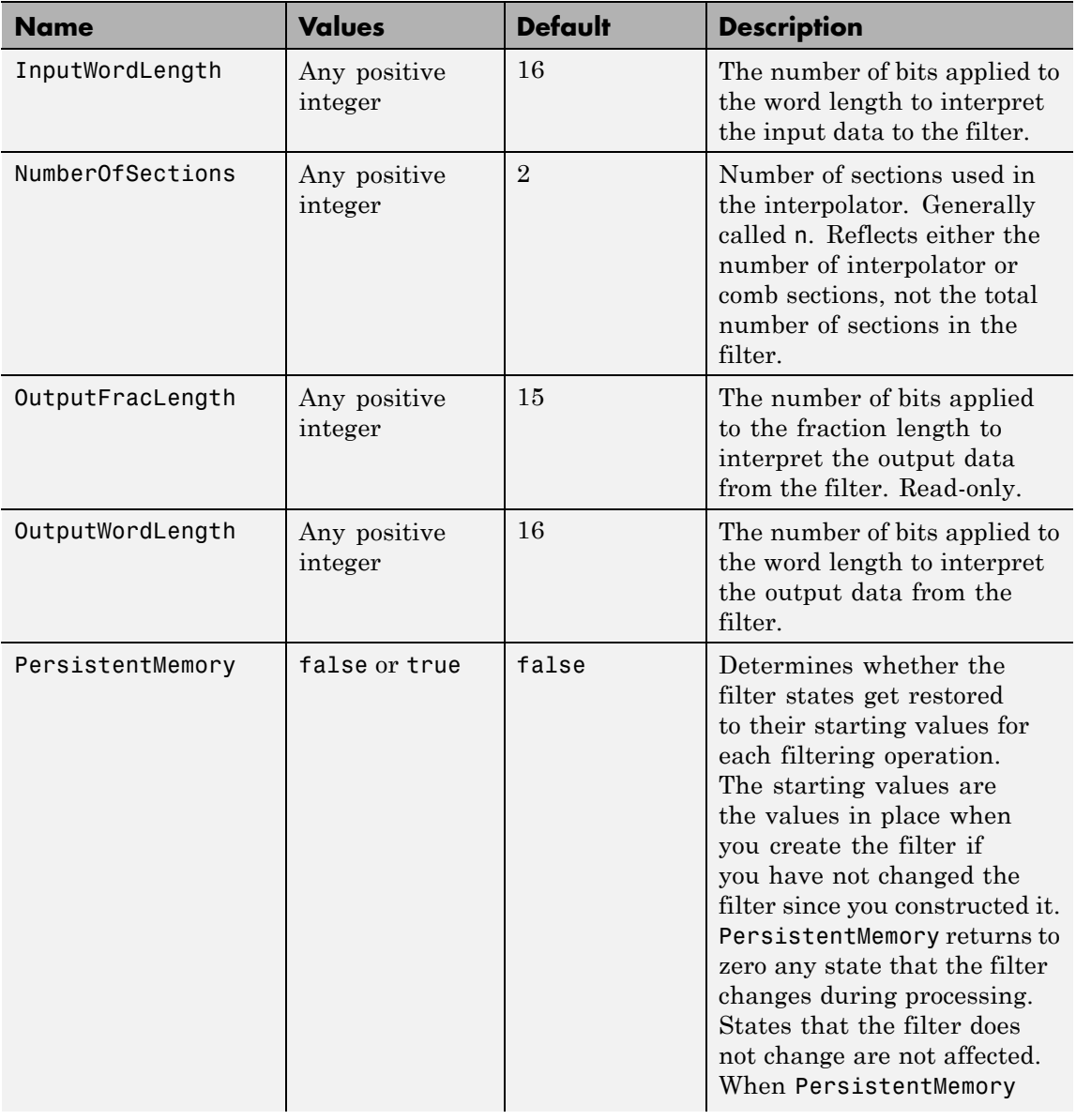

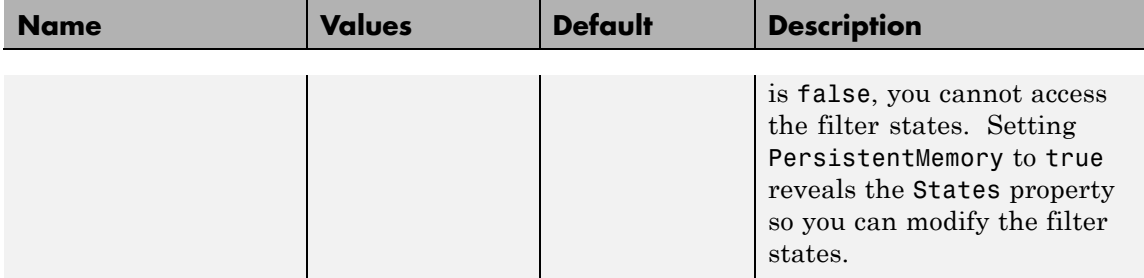

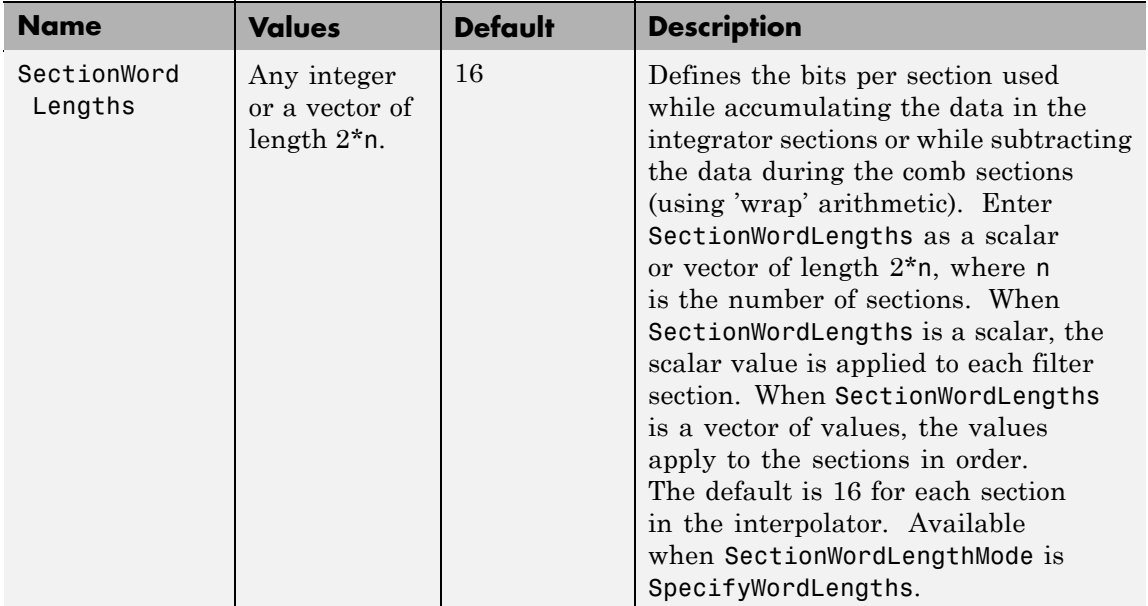

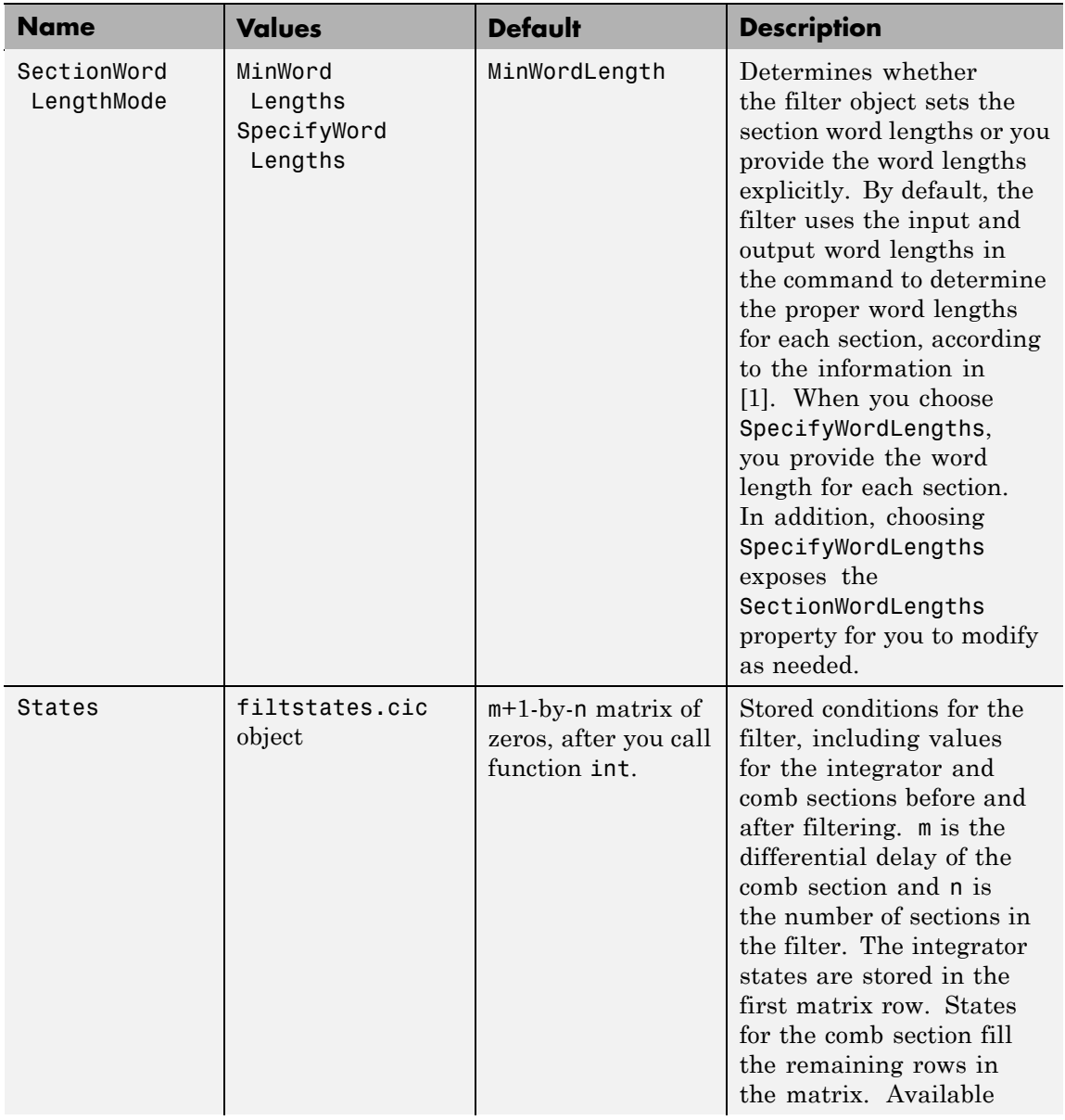
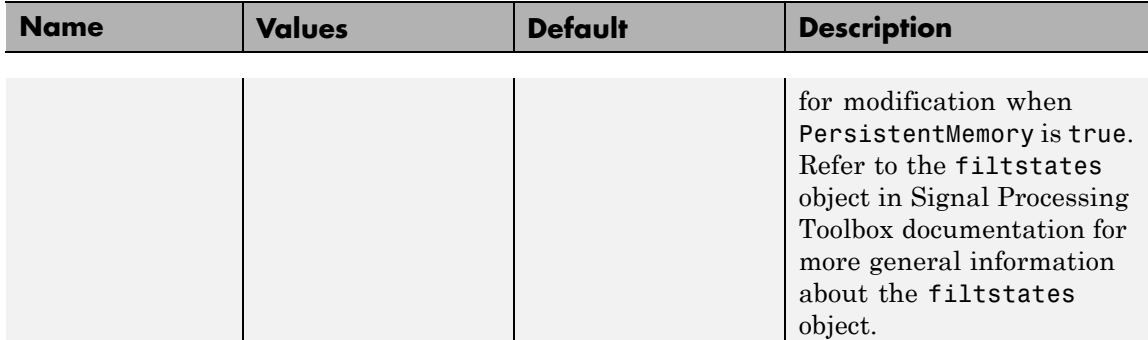

# **Usage Modes**

There are four modes of usage for this which are set using the FilterInternals property

- **•** FullPrecision All word and fraction lengths set to  $B_{\text{max}}$  + 1, called  $B_{\text{accum}}$  by Fred Harris in [\[3\].](#page-1088-0) Full Precision is the default setting.
- **•** MinWordLengths Automatically set the sections for minimum word lengths.
- **•** SpecifyWordLengths Specify the word lengths for each section.
- **•** SpecifyPrecision Specify precision by providing values for the word and fraction lengths for each section.

### **Full Precision**

In full precision mode, the word lengths of all sections and the output

```
are set to B_{\text{accum}} as defined by<br>B_{\text{accum}} = \text{ceil}(N_{\text{sec}s}(Log_2(D \times M)) + InputWordLength)
```
where  $N_{\text{secs}}$  is the number of filter sections.

Section fraction lengths and the fraction length of the output are set to the input fraction length.

Here is the display looks for this mode.

```
FilterStructure: 'Cascaded Integrator-Comb Interpolator'
Arithmetic: 'fixed'
DifferentialDelay: 1
NumberOfSections: 2
InterpolationFactor: 4
PersistentMemory: false
InputWordLength: 16
InputFracLength: 15
FilterInternals: 'FullPrecision'
```
### **Minimum Wordlengths**

In minimum word length mode, you control the output word length explicitly. When the output word length is less than  $B_{\text{accum}}$ , roundoff noise is introduced at the output of the filter. Hogenauer's bit pruning theory (refer to [\[1\]\)](#page-1087-0) states that one valid design criterion is to make the word lengths of the different sections of the filter smaller than  $B_{\text{acuum}}$ as well, so that the roundoff noise introduced by all sections does not exceed the roundoff noise introduced at the output.

In this mode, the design calculates the word lengths of each section to meet the Hogenauer criterion. The algorithm subtracts the number of bits computed using eq. 21 in Hogenauer's paper from  $B_{\text{acum}}$  to determine the word length each section.

To compute the fraction lengths of the different sections, the algorithm notes that the bits thrown out for this word length criterion are least significant bits (LSB), therefore, each bit thrown out at a particular section decrements the frection length of that section by one bit compared to the input fraction length. Setting the output wordlength for the filter automatically sets the output fraction length as well.

Here is the display for this mode:

```
FilterStructure: 'Cascaded Integrator-Comb Interpolator'
Arithmetic: 'fixed'
DifferentialDelay: 1
```

```
NumberOfSections: 2
InterpolationFactor: 4
PersistentMemory: false
InputWordLength: 16
InputFracLength: 15
FilterInternals: 'MinWordLengths'
OutputWordLength: 16
```
### **Specify Wordlengths**

In this mode, the design algorithm discards the LSBs, adjusting the fraction length so that unrecoverable overflow does not occur, always producing a reasonable output.

You can specify the word lengths for all sections and the output, but you cannot control the fraction lengths for those quantities.

To specify the word lengths, you enter a vector of length 2\*(NumberOfSections), where each vector element represents the word length for a section. If you specify a scalar, such as  $B_{\text{acuum}}$ , the full-precision output word length, the algorithm expands that scalar to a vector of the appropriate size, applying the scalar value to each section.

The CIC design does not check that the specified word lengths are monotonically decreasing. There are some cases where the word lengths are not necessarily monotonically decreasing, for example

```
hcic=mfilt.cicinterp;
hcic.FilterInternals='minwordlengths';
hcic.Outputwordlength=14;
```
which are valid CIC filters but the word lengths do not decrease monotonically across the sections.

Here is the display looks like for the SpecifyWordLengths mode.

FilterStructure: 'Cascaded Integrator-Comb Interpolator'

```
Arithmetic: 'fixed'
DifferentialDelay: 1
NumberOfSections: 2
InterpolationFactor: 4
PersistentMemory: false
InputWordLength: 16
InputFracLength: 15
FilterInternals: 'SpecifyWordLengths'
SectionWordLengths: [19 18 18 17]
OutputWordLength: 16
```
### **Specify Precision**

In this mode, you have full control over the word length and fraction lengths of all sections and the filter output.

When you elect the SpecifyPrecision mode, you must enter a vector of length 2\*(NumberOfSections) with elements that represent the word length for each section. When you enter a scalar such as  $B_{\text{accum}}$ , mfilt.cicinterp expands that scalar to a vector of the appropriate size and applies the scalar value to each section and the output. The design does not check that this vector is monotonically decreasing.

Also, you must enter a vector of length 2\*(NumberOfSections) with elements that represent the fraction length for each section as well. When you enter a scalar such as  $B_{\text{accum}}$ ,  $\text{mfilt.cicinterp}$  applies scalar expansion as done for the word lengths.

Here is the SpecifyPrecision display.

```
FilterStructure: 'Cascaded Integrator-Comb Interpolator'
Arithmetic: 'fixed'
DifferentialDelay: 1
NumberOfSections: 2
DecimationFactor: 4
```

```
PersistentMemory: false
InputWordLength: 16
InputFracLength: 15
FilterInternals: 'SpecifyPrecision'
SectionWordLengths: [19 18 18 17]
SectionFracLengths: [14 13 13 12]
OutputWordLength: 16
OutputFracLength: 11
```
### **About the States of the Filter**

In the states property you find the states for both the integrator and comb portions of the filter. states is a matrix of dimensions m+1-by-n, with the states apportioned as follows:

- **•** States for the integrator portion of the filter are stored in the first row of the state matrix.
- **•** States for the comb portion fill the remaining rows in the state matrix.

To review the states of a CIC filter, or any filter object states, use int to assign the states to a variable in MATLAB. As an example, here are the states for a CIC interpolator hm before and after filtering a data set.

```
x = f_i(\text{ones}(1, 10), \text{true}, 16, 0); % Fixed-point input data.
hm = mfilt.cicinterp(2,1,2,16,16,16);
sts=int(hm.states)
sts =0 0
      0 0
set(hm,'InputFracLength',0); % Integer input specified.
```

```
y=filter(hm,x)
sts=int(hm.states)
sts =10 45
    28 13
```
### **Design Considerations**

When you design your CIC interpolation filter, remember the following general points:

- **•** The filter output spectrum has nulls at ω =  $k * 2\pi$ /rm radians,  $k = 1, 2, 3...$
- **•** Aliasing and imaging occur in the vicinity of the nulls.
- **•** n, the number of sections in the filter, determines the passband attenuation. Increasing n improves the filter ability to reject aliasing and imaging, but it also increases the droop or rolloff in the filter passband. Using an appropriate FIR filter in series after the CIC interpolation filter can help you compensate for the induced droop.
- **•** The DC gain for the filter is a function of the interpolation factor. Raising the interpolation factor increases the DC gain.

### **Examples** Demonstrate interpolation by a factor of two, in this case from 22.05 kHz to 44.1 kHz. Note the scaling required to see the results in the stem plot and to use the full range of the int16 data type.

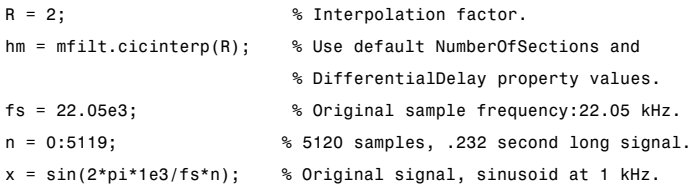

```
y_fi = filter(hm,x); % 5120 samples, still 0.232 seconds.
% Scale the output to overlay stem plots correctly.
x = double(x);y = double(y_f_i);y = y/max(abs(y));stem(n(1:22)/fs,x(1:22),'filled'); % Plot original signal sampled
                                   % at 22.05 kHz.
hold on;
stem(n(1:44)/(fs*R),y(4:47),'r'); % Plot interpolated signal
                                   % (44.1 kHz) in red.
xlabel('Time (sec)');ylabel('Signal Value');
```
As you expect, the plot shows that the interpolated signal matches the input sine shape, with additional samples between each original sample.

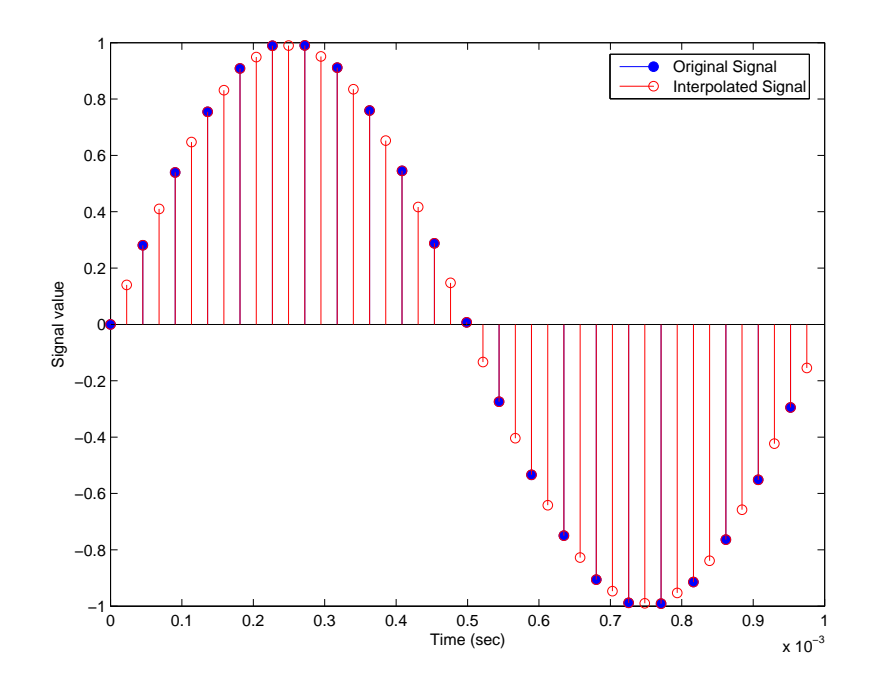

<span id="page-1087-0"></span>Use the filter visualization tool (FVTool) to plot the response of the interpolator object. For example, to plot the response of an interpolator with an interpolation factor of 7, 4 sections, and 1 differential delay, do something like the following:

```
hm = mfilt.cicinterp(7,1,4)fvtool(hm)
```
### **Algorithm** To show how the CIC interpolation filter is constructed, the following figure presents a block diagram of the filter structure for a two-section CIC interpolation filter  $(n = 2)$ . *fs* is the high sampling rate, the output from the interpolation process.

For details about the bits that are removed in the integrator section, refer to [1] in References.

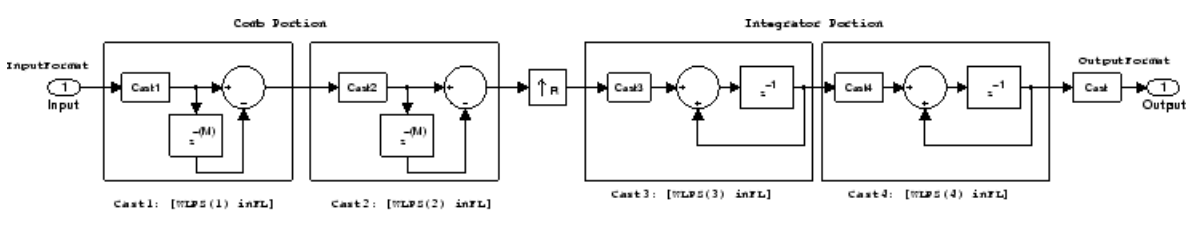

OutputTocmat: [OutWL inTL+(OutWL-WLPS(20))]

When you select MinWordLengths, the filter section word lengths are automatically set to the minimum number of bits possible in a valid CIC interpolator. mfilt.cicinterp computes the wordlength for each section so the roundoff noise introduced by all sections is less than the roundoff noise introduced by the quantization at the output.

### **References** [1] Hogenauer, E. B., "An Economical Class of Digital Filters for Decimation and Interpolation," IEEE Transactions on Acoustics, Speech, and Signal Processing, ASSP-29(2): pp. 155-162, 1981

[2] Meyer-Baese, Uwe, "Hogenauer CIC Filters," in Digital Signal Processing with Field Programmable Gate Arrays, Springer, 2001, pp. 155-172

<span id="page-1088-0"></span>[3] Harris, Fredric J., *Multirate Signal Processing for Communication Systems*, Prentice-Hall PTR, 2004 , pp. 343

# **mfilt.farrowsrc**

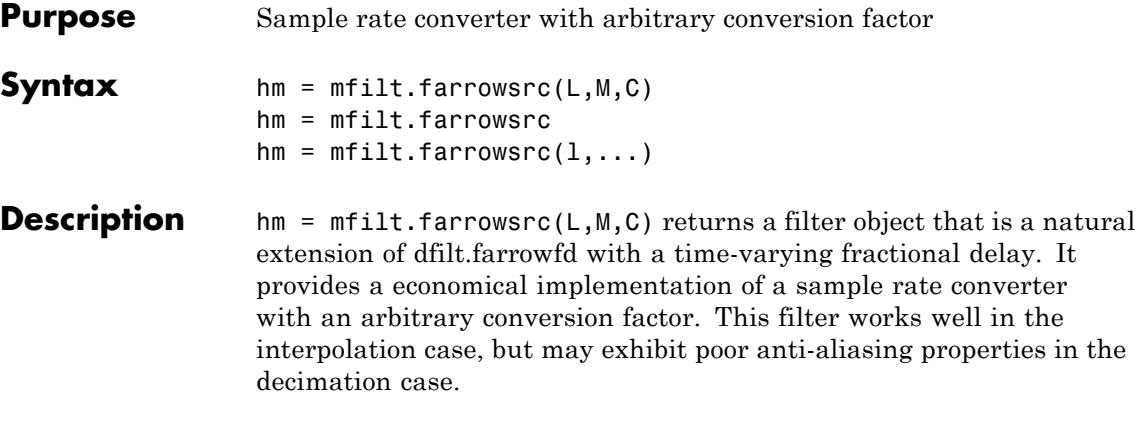

**Note** You can use the [realizemdl](#page-1221-0) method to create a Simulink block of a filter created using mfilt.farrowsrc.

## **Input Arguments**

The following table describes the input arguments for creating hm.

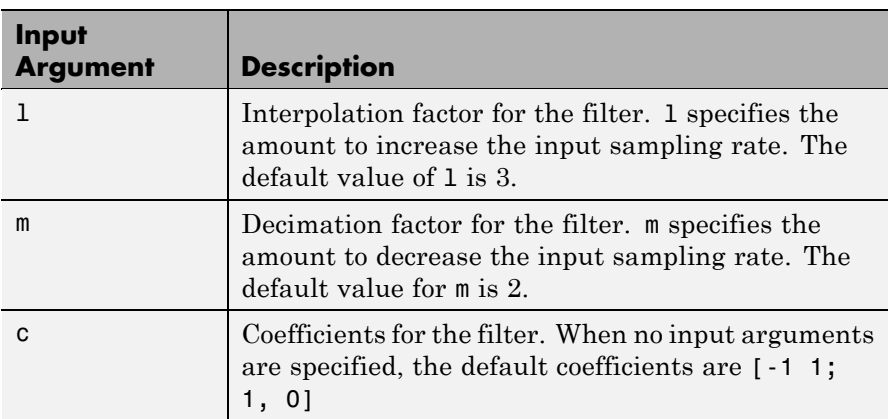

hm = mfilt.farrowsrc constructs the filter using the default values for l, m, and c.

 $hm = m$ filt.farrowsrc $(1, ...)$  constructs the filter using the input arguments you provide and defaults for the argument you omit.

### **mfilt.farrowsrc Object Properties**

Every multirate filter object has properties that govern the way it behaves when you use it. Note that many of the properties are also input arguments for creating mfilt.farrowsrc objects. The next table describes each property for an  $m$ filt.farrowsrc filter object.

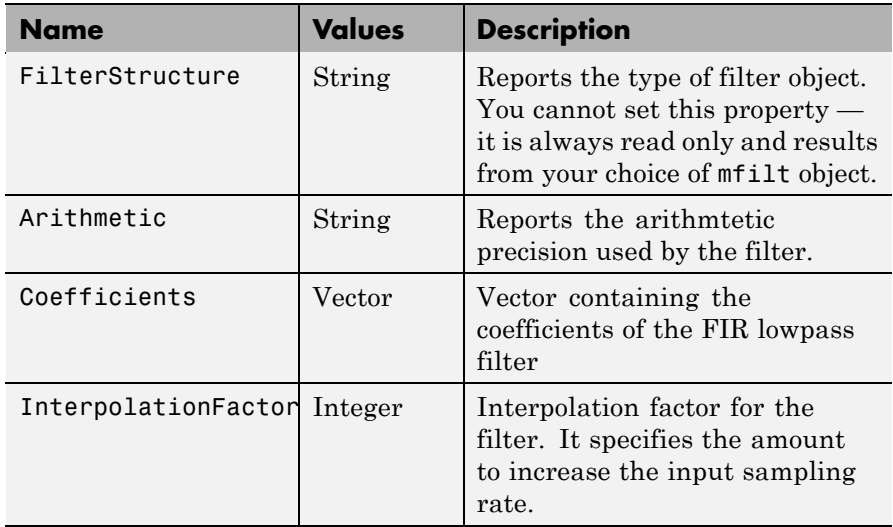

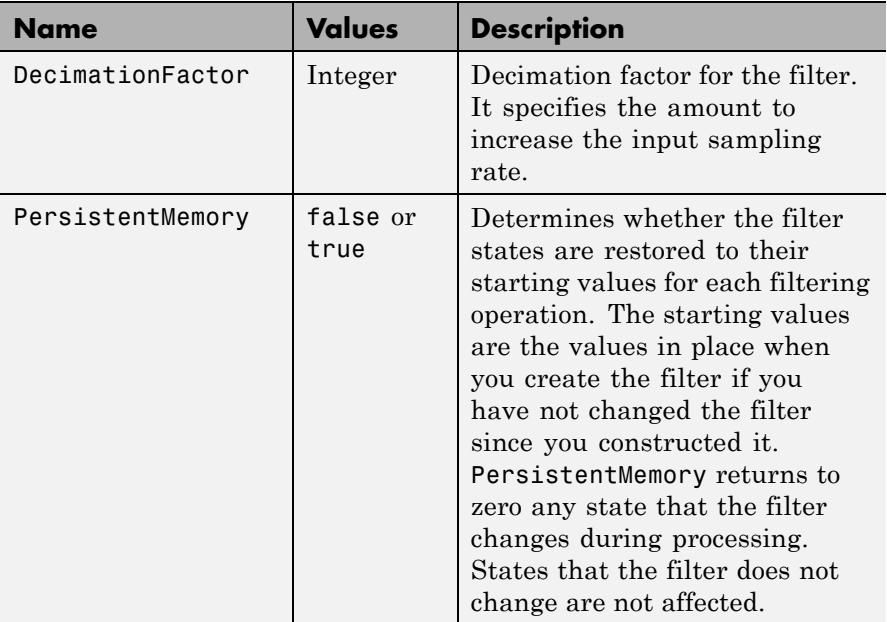

**Example** Interpolation by a factor of 8. This object removes the spectral replicas in the signal after interpolation.

```
[L,M] = rat(48/44.1);Hm = mfilt.farrowsrc(L,M); % We use the default filter
Fs = 44.1e3; % Original sampling frequency
n = 0:9407; % 9408 samples, 0.213 seconds long
x = sin(2*pi*1e3/Fs*n); % Original signal, sinusoid at 1kHz
y = filter(Hm,x); % 10241 samples, still 0.213 seconds
stem(n(1:45)/Fs,x(1:45)) % Plot original sampled at 44.1kHz
hold on
% Plot fractionally interpolated signal (48kHz) in red
stem((n(2:50)-1)/(Fs*L/M),y(2:50),'r','filled')
xlabel('Time (sec)');ylabel('Signal value')
legend('44.1 kHz sample rate','48kHz sample rate')
```
The results of the example are shown in the following figure:

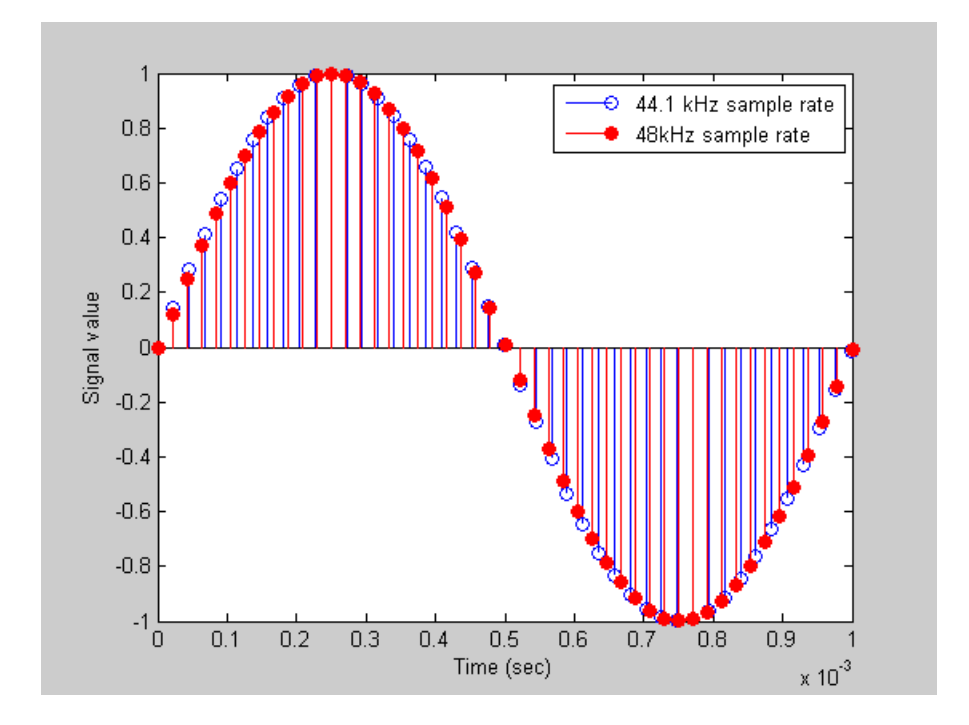

# **mfilt.fftfirinterp**

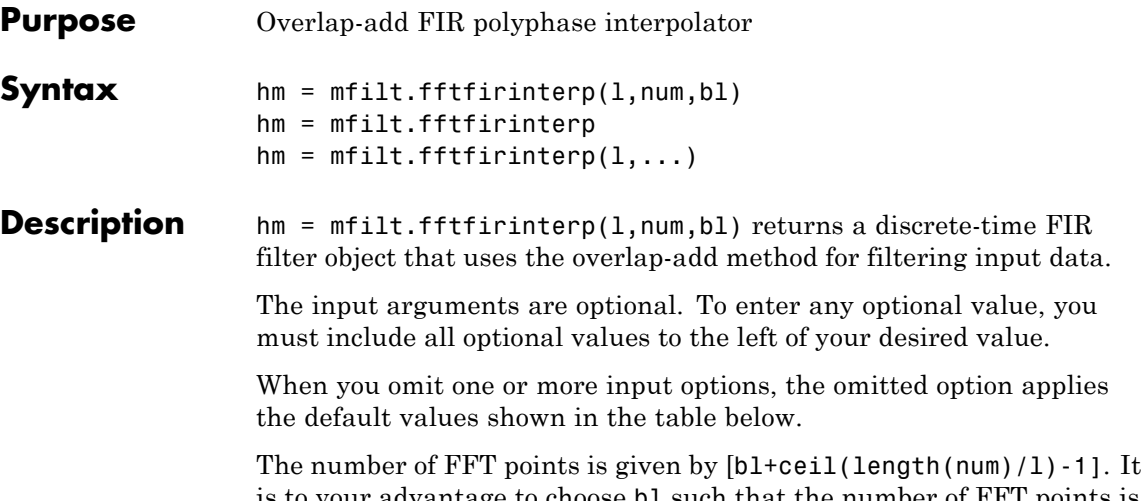

is to your advantage to choose bl such that the number of FFT points is a power of two—using powers of two can improve the efficiency of the FFT and the associated interpolation process.

## **Input Arguments**

The following table describes the input arguments for creating hm.

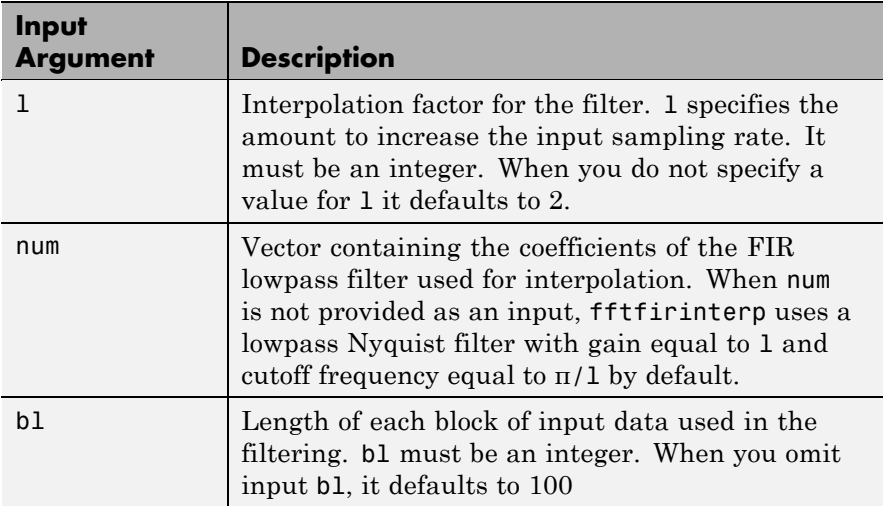

hm = mfilt.fftfirinterp constructs the filter using the default values for l, num, and bl.

 $hm = m$ filt.fftfirinterp(1,...) constructs the filter using the input arguments you provide and defaults for the argument you omit.

## **mfilt.fftfirinterp Object Properties**

Every multirate filter object has properties that govern the way it behaves when you use it. Note that many of the properties are also input arguments for creating mfilt.fftfirinterp objects. The next table describes each property for an mfilt.fftfirinterp filter object.

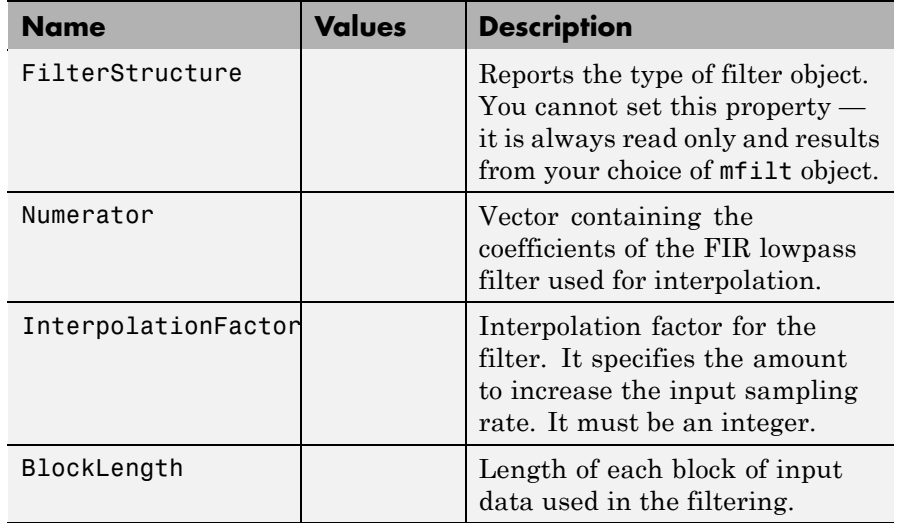

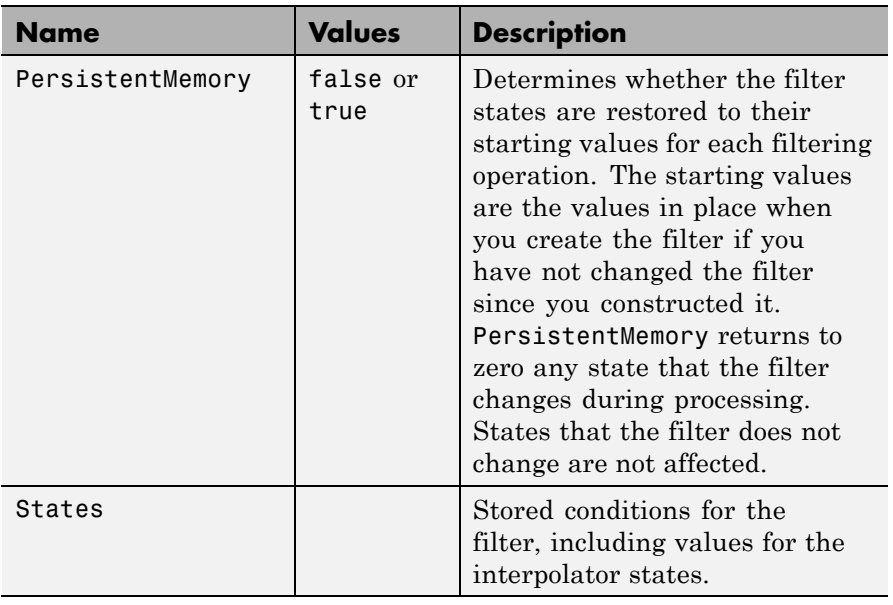

**Examples** Interpolation by a factor of 8. This object removes the spectral replicas in the signal after interpolation.

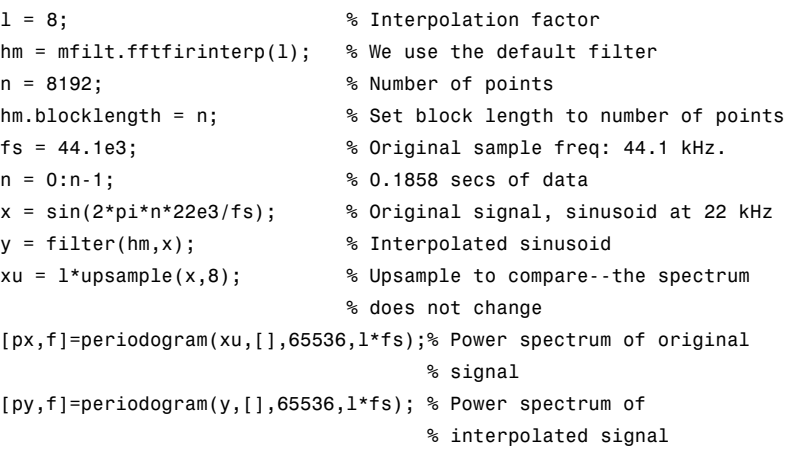

```
plot(f,10*log10(([fs*px,l*fs*py])))
legend('22 kHz sinusoid sampled at 44.1 kHz',...
'22 kHz sinusoid sampled at 352.8 kHz')
xlabel('Frequency (Hz)'); ylabel('Power Spectrum');
```
To see the results of the example, look at this figure.

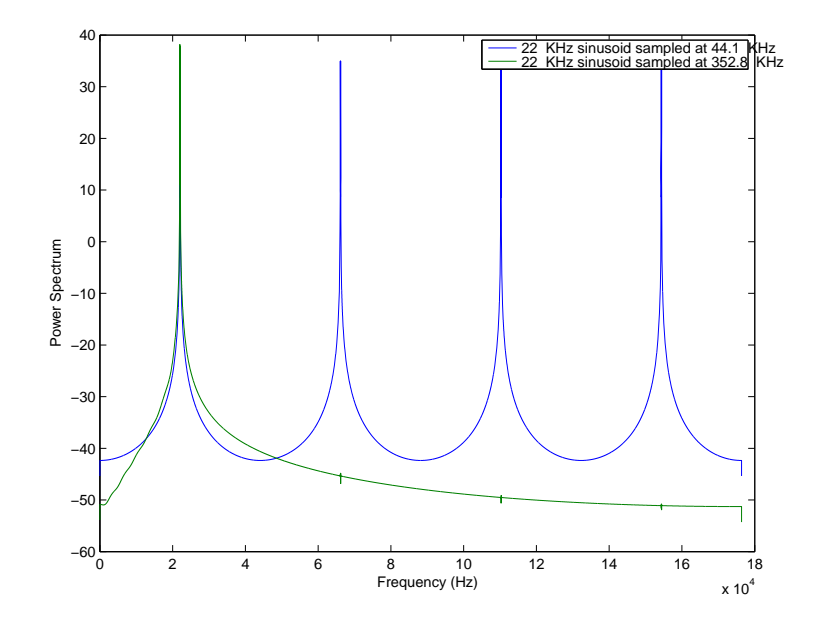

**See Also** mfilt.firinterp, mfilt.holdinterp, mfilt.linearinterp, mfilt.firfracinterp, mfilt.cicinterp

# **mfilt.firdecim**

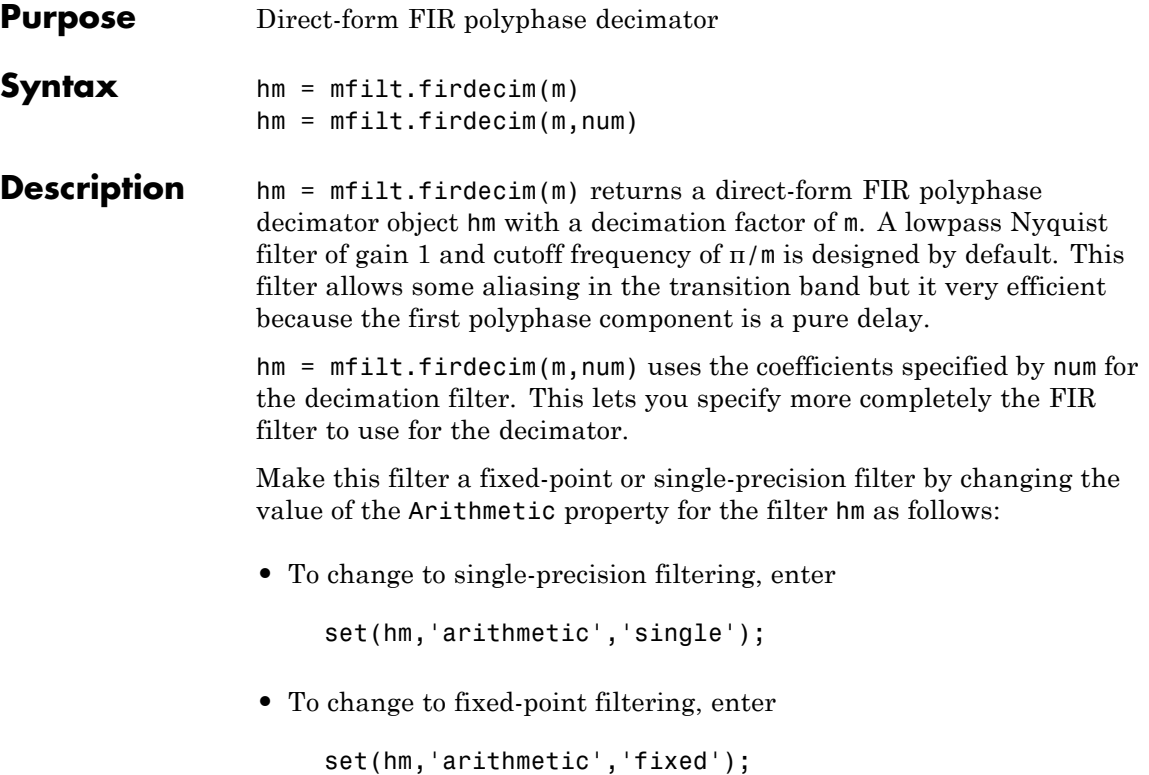

# **Input Arguments**

The following table describes the input arguments for creating hm.

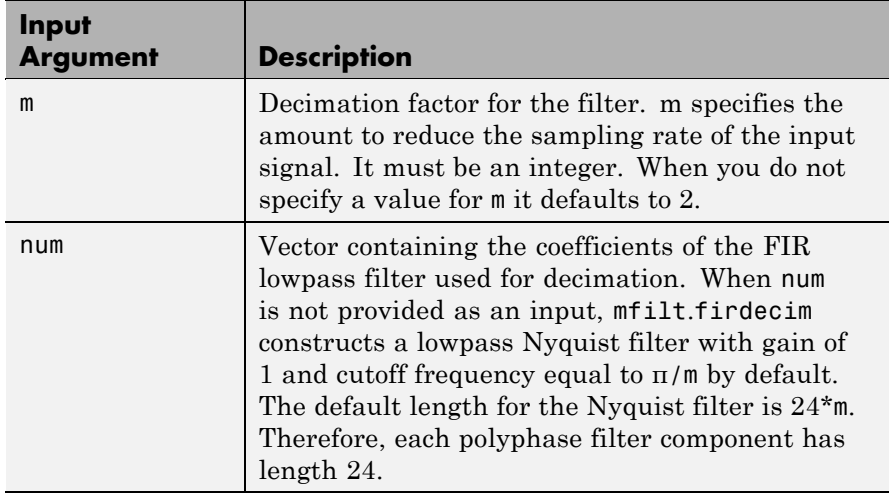

# **Object Properties**

This section describes the properties for both floating-point filters (double-precision and single-precision) and fixed-point filters.

# **Floating-Point Filter Properties**

Every multirate filter object has properties that govern the way it behaves when you use it. Note that many of the properties are also input arguments for creating mfilt.firdecim objects. The next table describes each property for an mfilt.firdecim filter object.

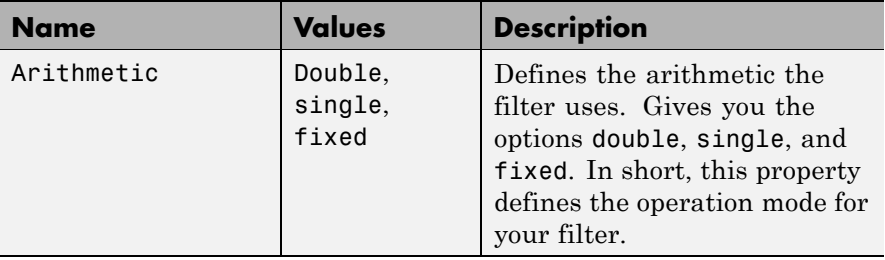

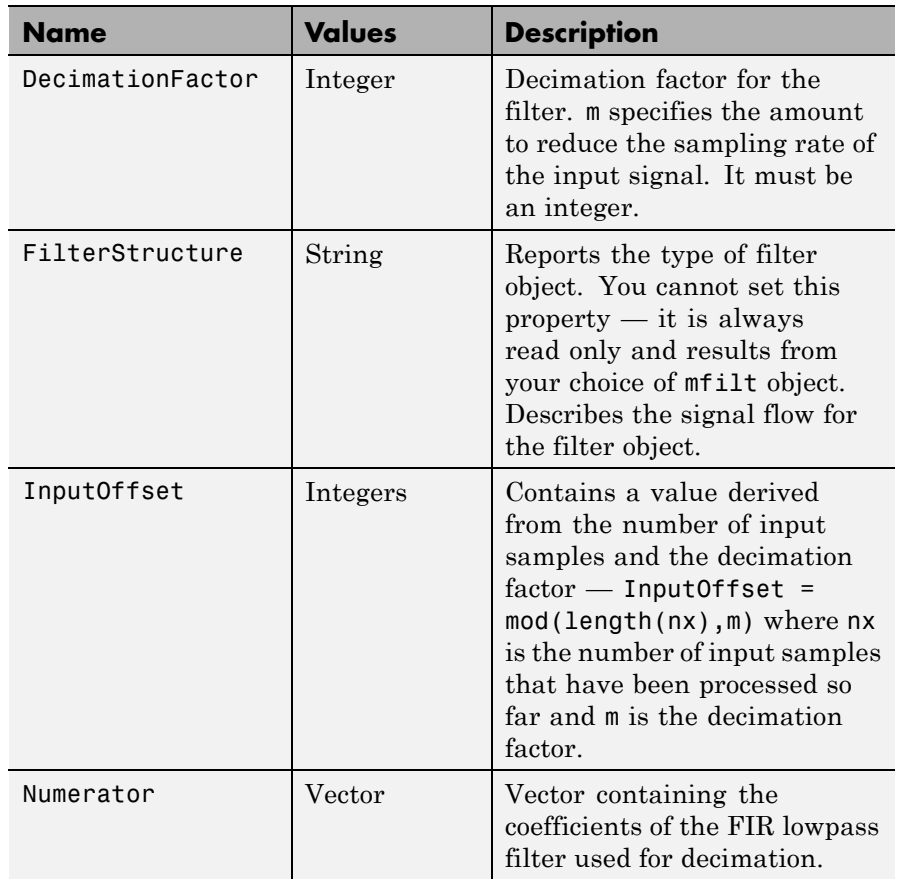

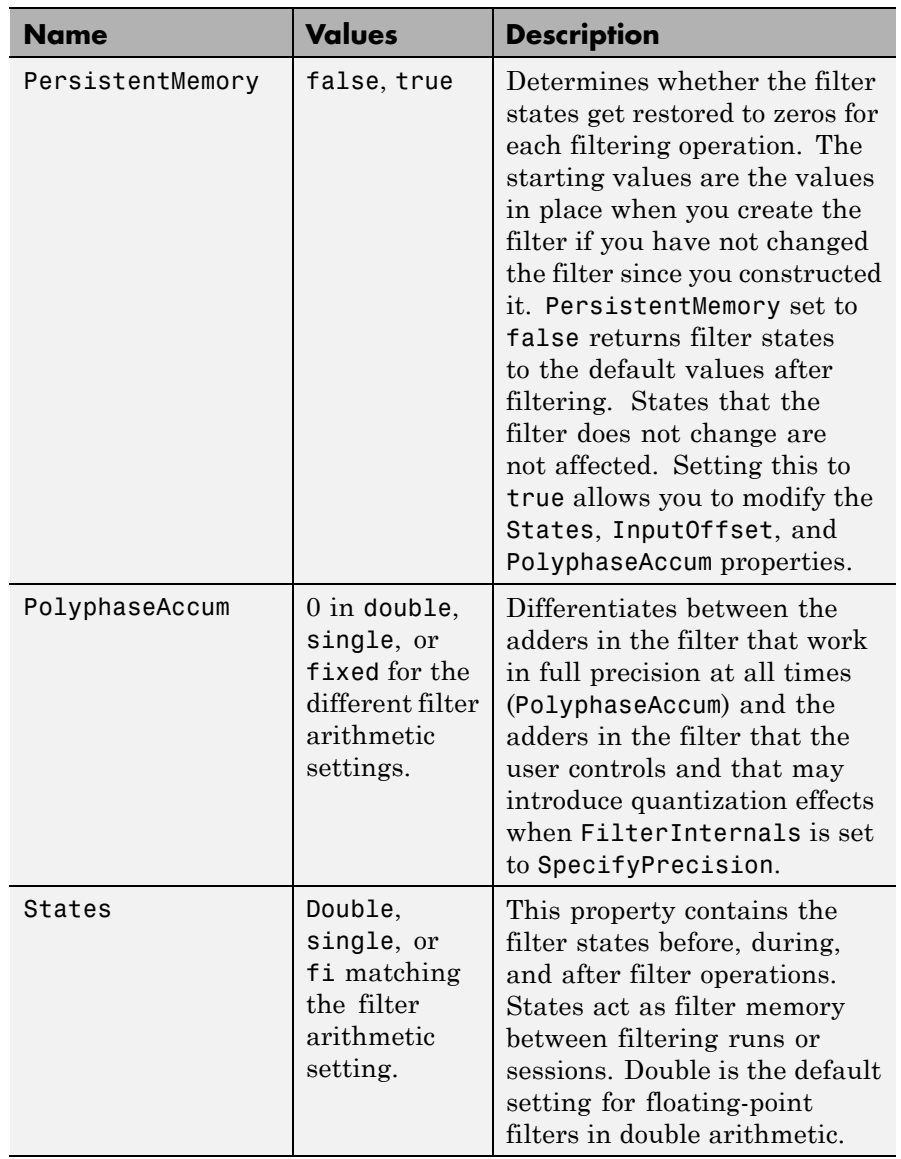

### **Fixed-Point Filter Properties**

This table shows the properties associated with the fixed-point implementation of the filter. You see one or more of these properties when you set Arithmetic to fixed. Some of the properties have different default values when they refer fixed point filters. One example is the property PolyphaseAccum which stores data as doubles when you use your filter in double-precision mode, but stores a fi object in fixed-point mode.

**Note** The table lists all of the properties that a fixed-point filter can have. Many of the properties listed are dynamic, meaning they exist only in response to the settings of other properties. To view all of the characteristics for a filter at any time, use info(hm) where hm is a filter.

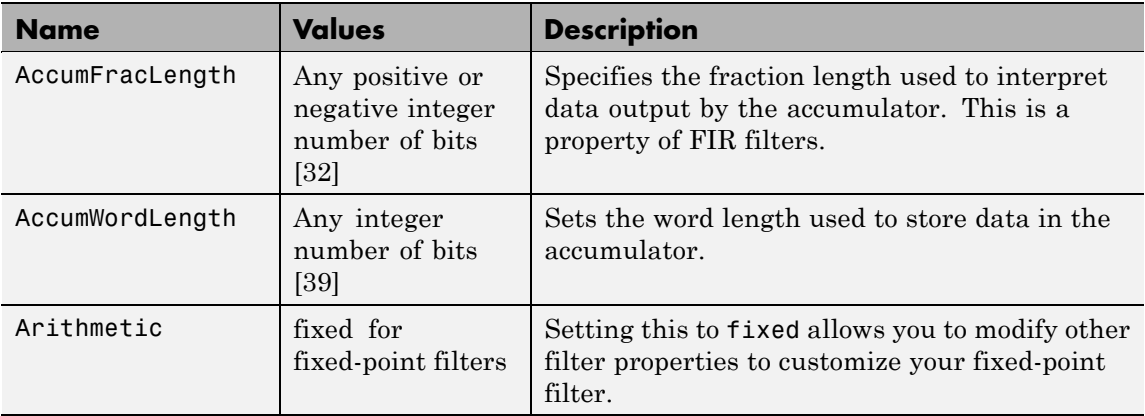

For further information about the properties of this filter or any mfilt object, refer to "Multirate Filter Properties" on page 3-[116.](#page-1437-0)

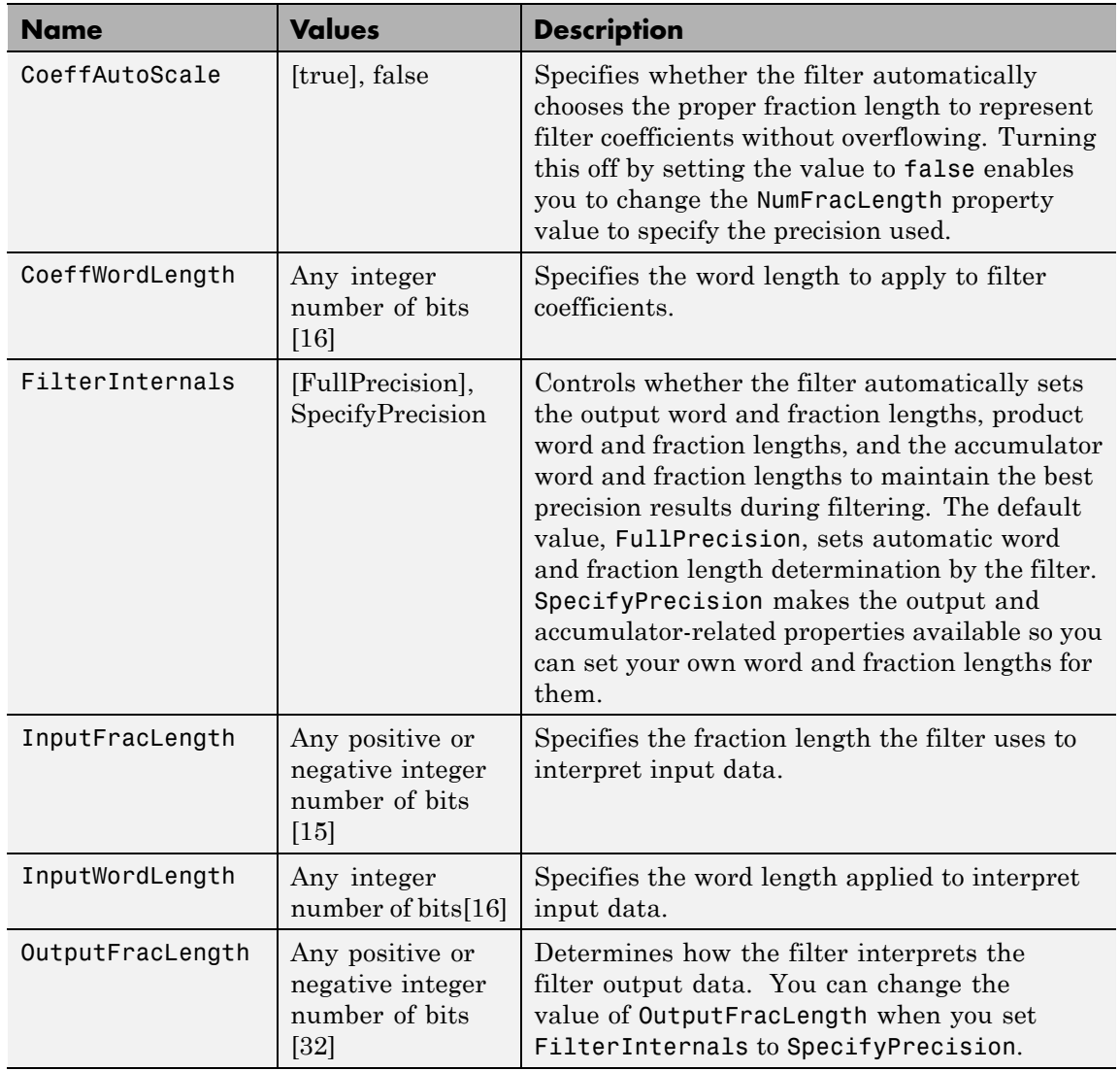

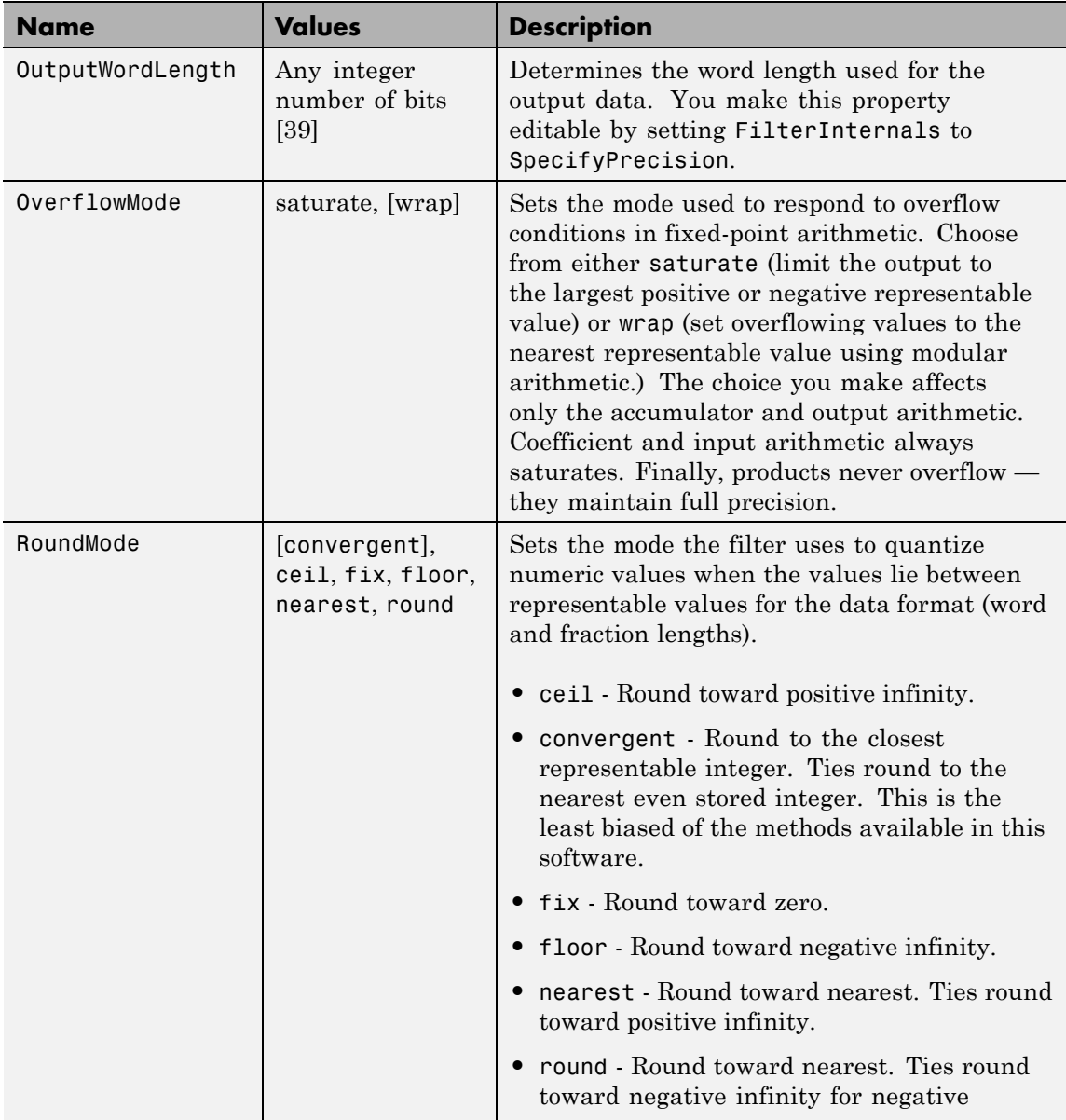

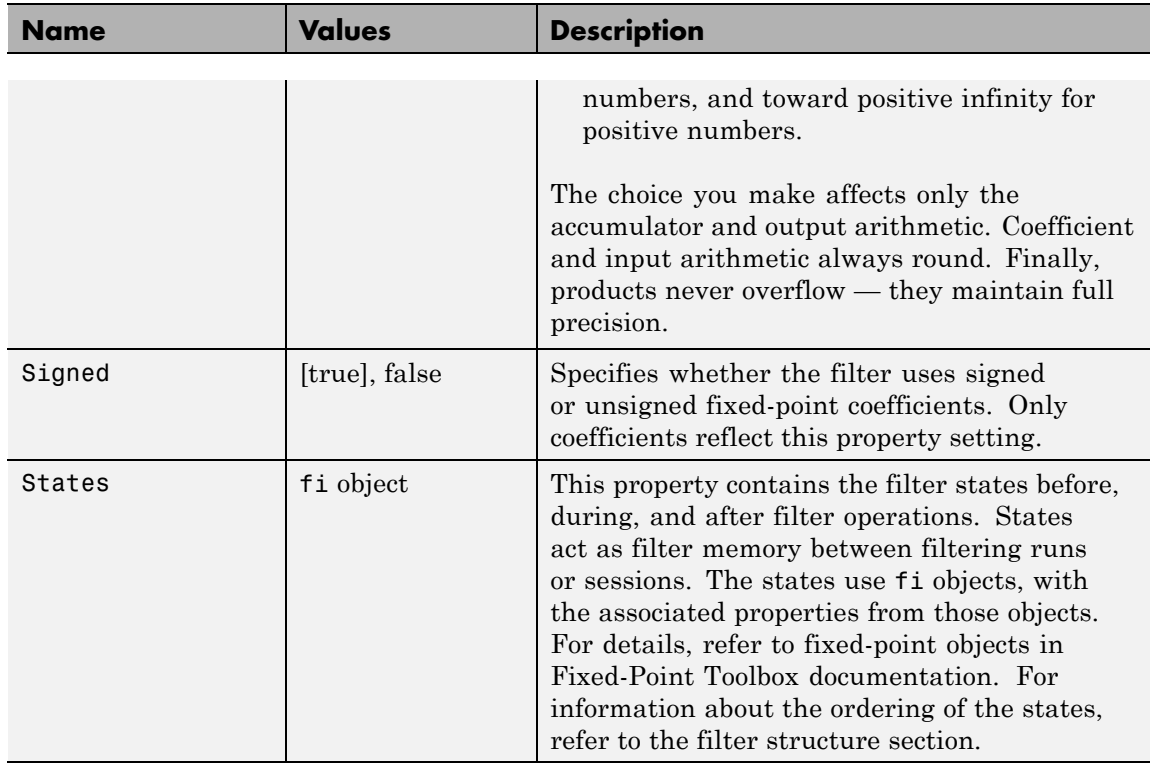

**Filter Structure** To provide decimation, mfilt.firdecim uses the following structure. At the input you see a commutator that operates counterclockwise, moving from position 0 to position 2, position 1, and back to position 0 as input samples enter the filter.

> The following figure details the signal flow for the direct form FIR filter implemented by mfilt.firdecim.

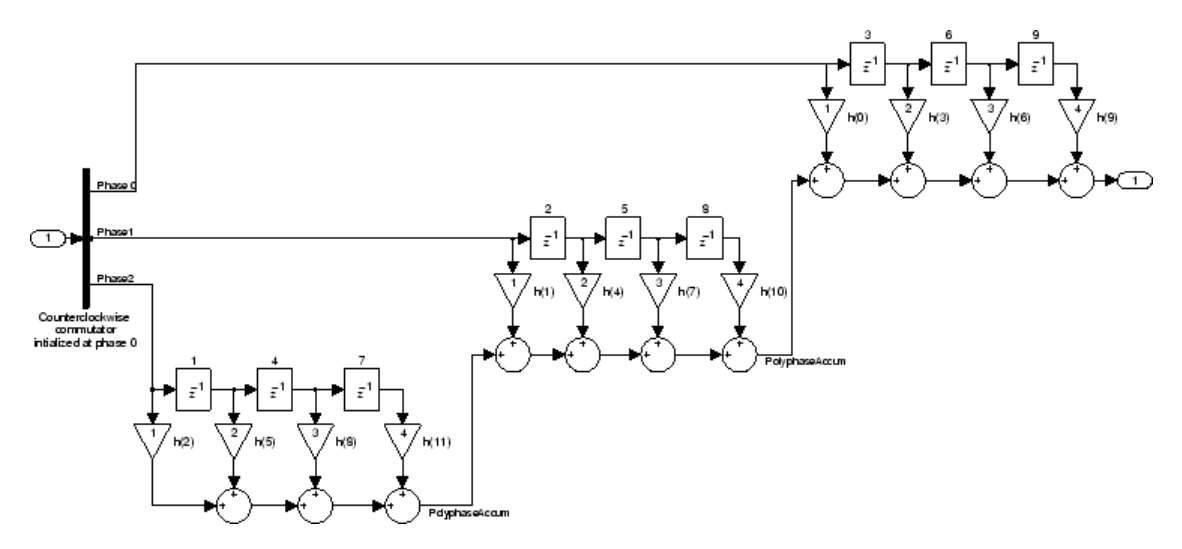

Notice the order of the states in the filter flow diagram. States 1 through 9 appear in the diagram above each delay element. State 1 applies to the first delay element in phase 2. State 2 applies to the first delay element in phase 1. State 3 applies to the first delay element in phase 0. State 4 applies to the second delay in phase 2, and so on. When you provide the states for the filter as a vector to the States property, the above description explains how the filter assigns the states you specify.

In property value form, the states for a filter hm are

hm.states=[1:9];

**Examples** Convert an input signal from 44.1 kHz to 22.05 kHz using decimation by a factor of 2. In the figure that appears after the example code, you see the results of the decimation.

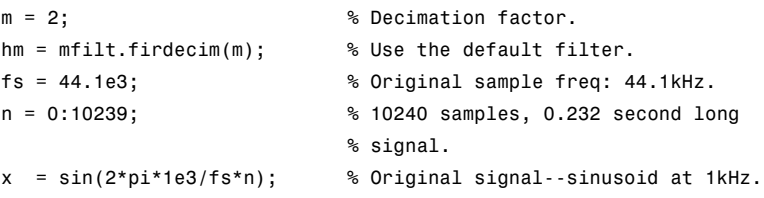

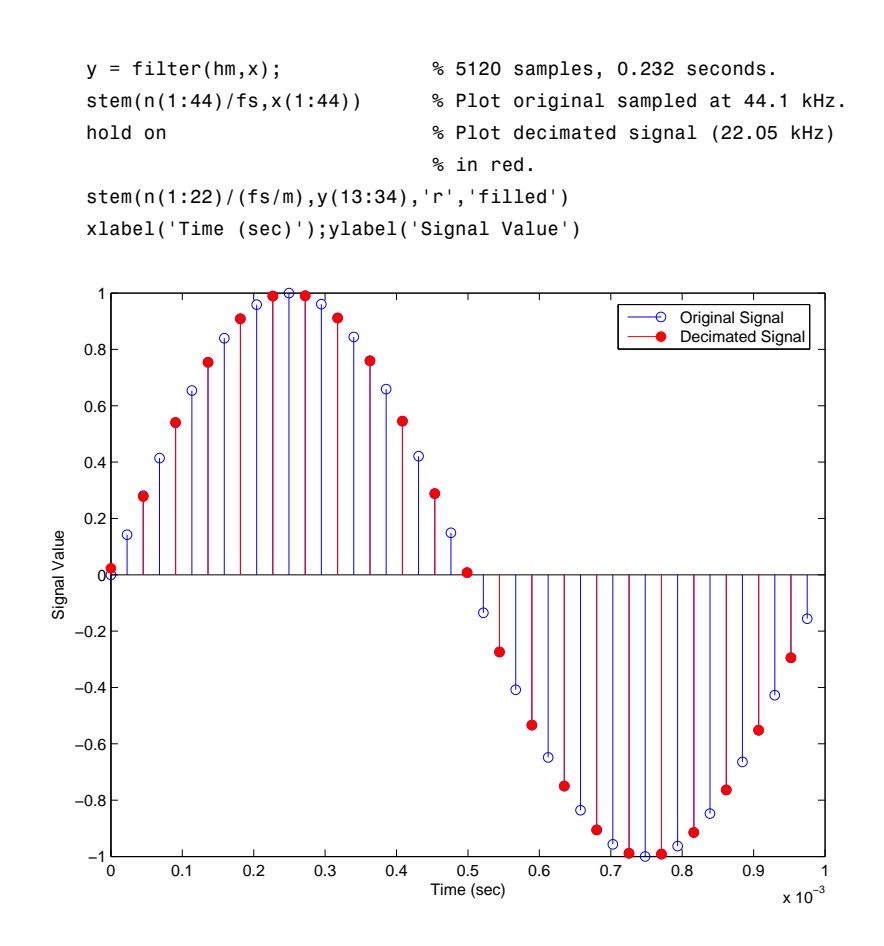

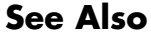

See Also mfilt.firtdecim, mfilt.firfracdecim, mfilt.cicdecim

# **mfilt.firfracdecim**

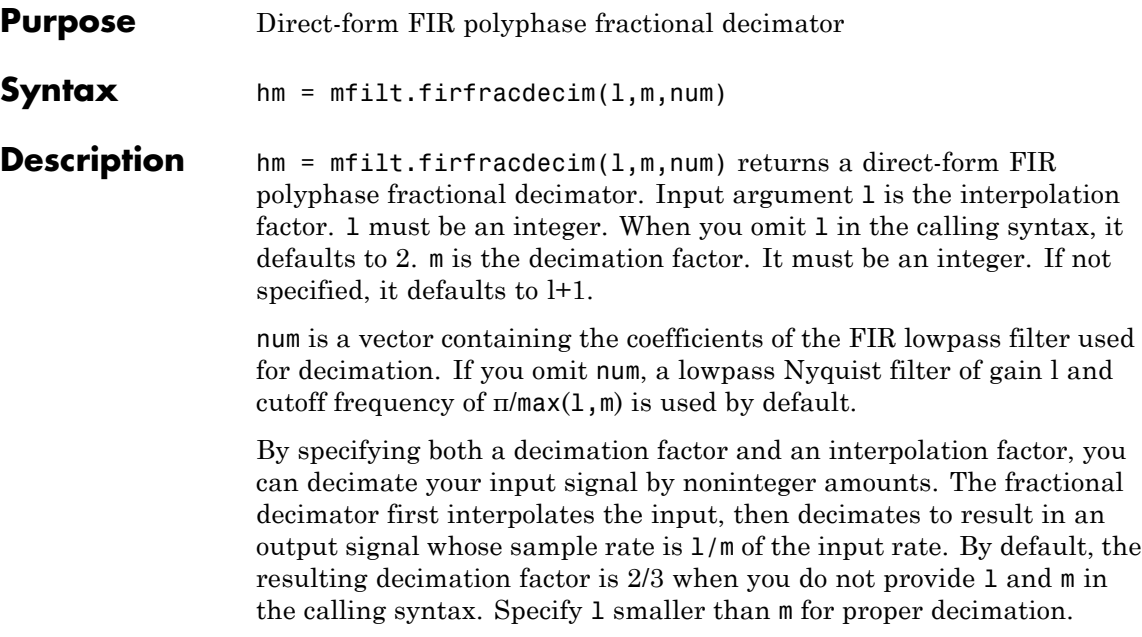

# **Input Arguments**

The following table describes the input arguments for creating hm.

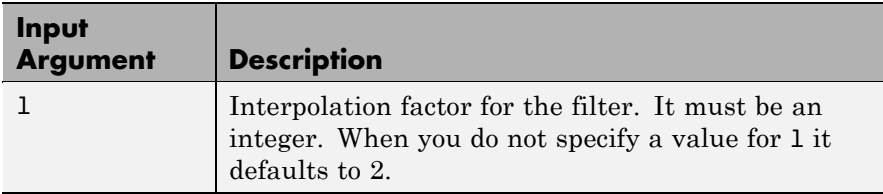

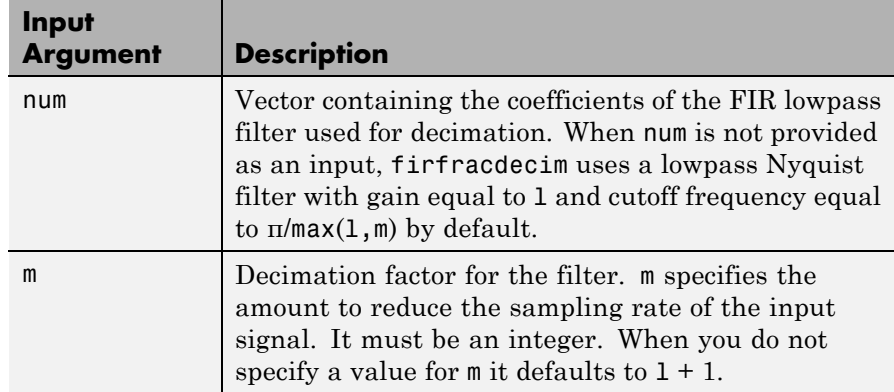

## **mfilt.firfracdecim Object Properties**

Every multirate filter object has properties that govern the way it behaves when you use it. Note that many of the properties are also input arguments for creating mfilt.firfracdecim objects. The next table describes each property for an mfilt.firfracdecim filter object.

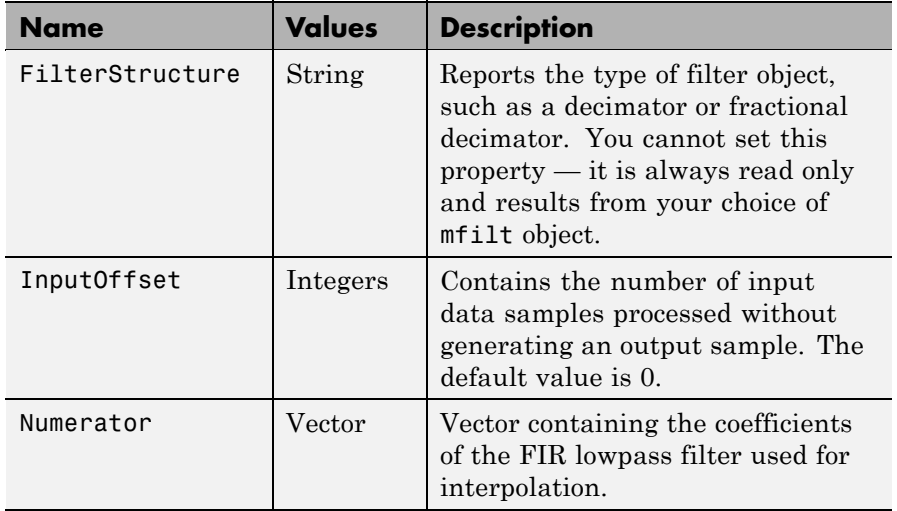

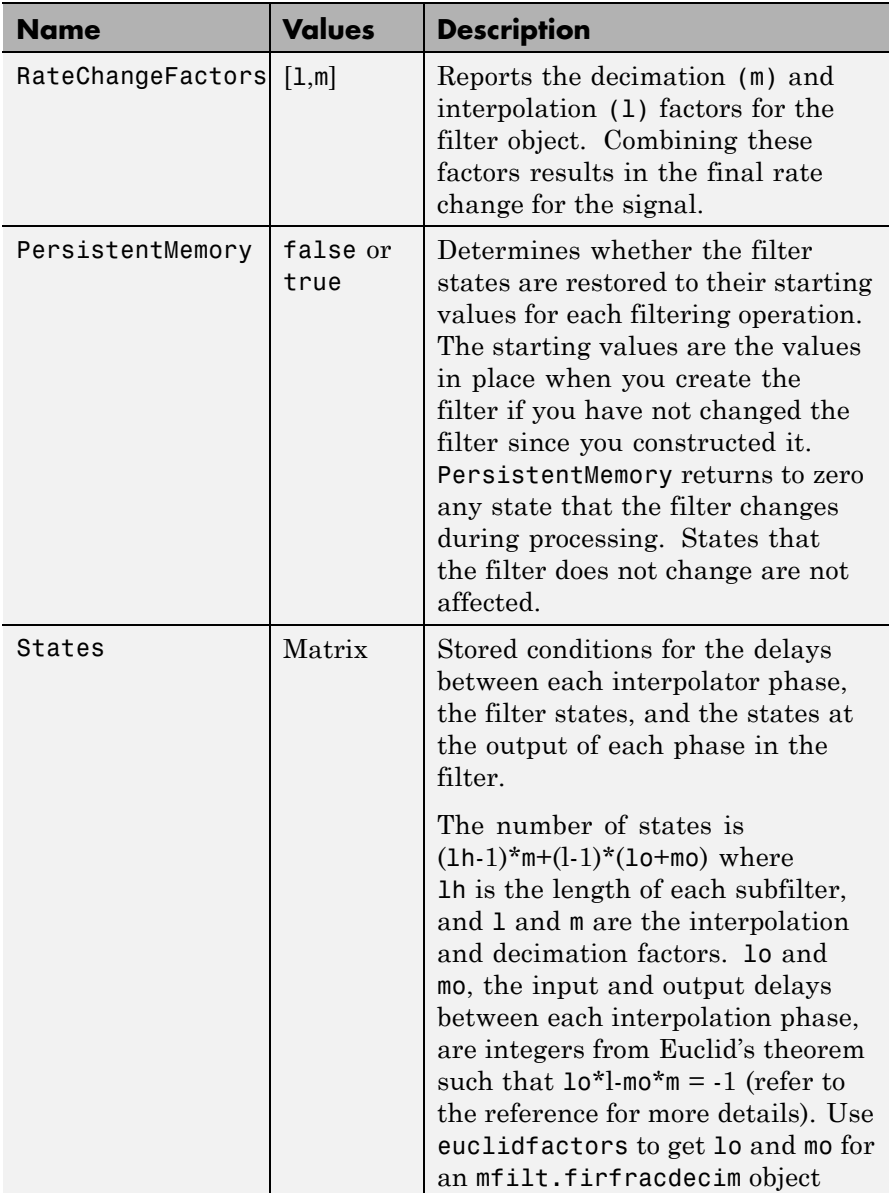

### **Example** To demonstrate firfracdecim, perform a fractional decimation by a factor of 2/3. This is one way to downsample a 48 kHz signal to 32 kHz, commonly done in audio processing.

```
l = 2; m = 3; % Interpolation/decimation factors.
hm = mfilt.firfracdecim(1,m); % We use the default
fs = 48e3; % Original sample freq: 48 kHz.
n = 0:10239; % 10240 samples, 0.213 second long
                          % signal
x = sin(2*pi*1e3/fs*n); % Original signal, sinusoid at 1 kHz
y = filter(hm,x); % 9408 samples, still 0.213 seconds
stem(n(1:49)/fs,x(1:49)); hold on; % Plot original signal sampled
                              % at 48 kHz
stem(n(1:32)/(fs*l/m),y(13:44),'r','filled') % Plot decimated
                                       % signal at 32 kHz
xlabel('Time (sec)');
```
As shown, the plot clearly demonstrates the reduced sampling frequency of 32 kHz.

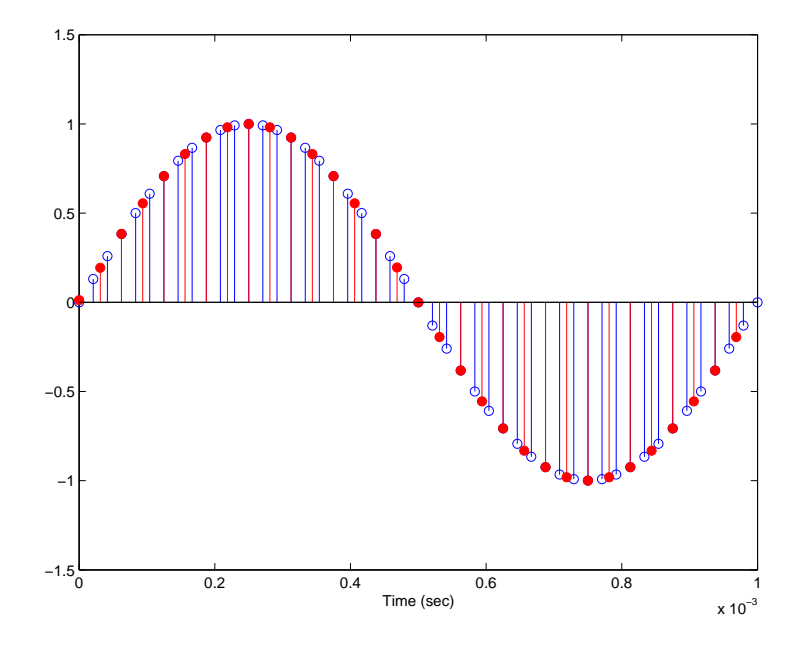

**See Also** mfilt.firsrc, mfilt.firfracinterp, mfilt.firinterp, mfilt.firdecim

**References** Fliege, N.J., *Multirate Digital Signal Processing*, John Wiley & Sons, Ltd., 1994

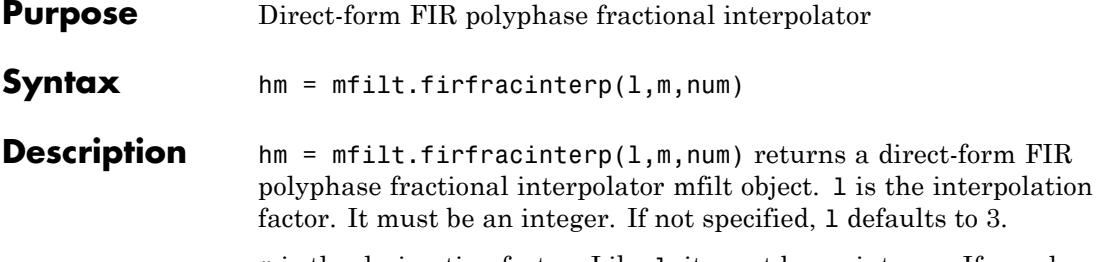

m is the decimation factor. Like l, it must be an integer. If you do not specify m in the calling syntax, it defaults to 1. If you also do not specify a value for l, m defaults to 2.

num is a vector containing the coefficients of the FIR lowpass filter used for interpolation. If omitted, a lowpass Nyquist filter of gain l and cutoff frequency of π/max(l,m) is used by default.

By specifying both a decimation factor and an interpolation factor, you can interpolate your input signal by noninteger amounts. The fractional interpolator first interpolates the input, then decimates to result in an output signal whose sample rate is l/m of the input rate. For proper interpolation, you specify l to be greater than m. By default, the resulting interpolation factor is 3/2 when you do not provide l and m in the calling syntax.

# **Input Arguments**

The following table describes the input arguments for creating hm.

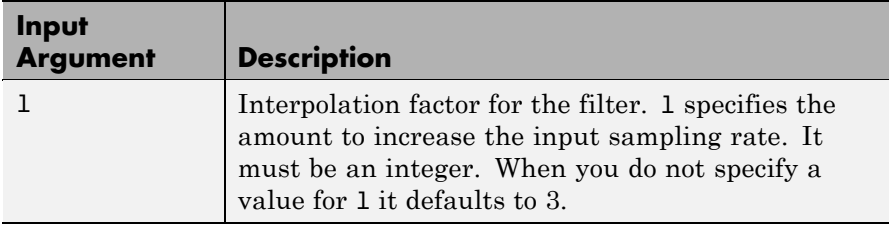

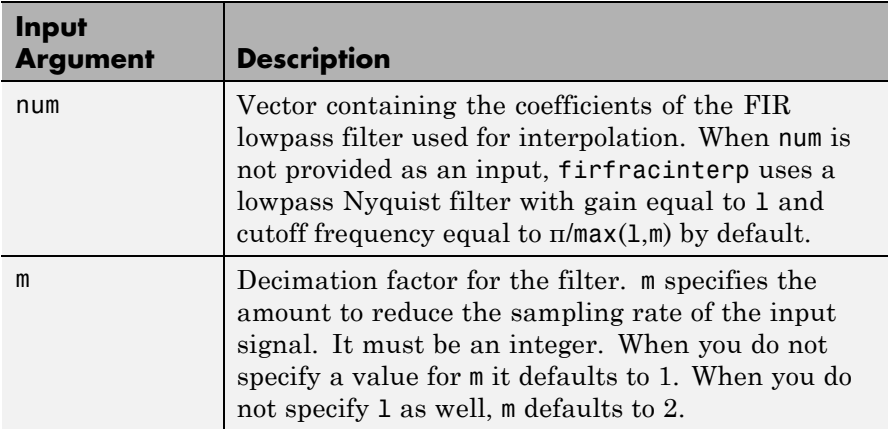

# **mfilt.firfracinterp Object Properties**

Every multirate filter object has properties that govern the way it behaves when you use it. Note that many of the properties are also input arguments for creating mfilt.firfracinterp objects. The next table describes each property for an mfilt.firfracinterp filter object.

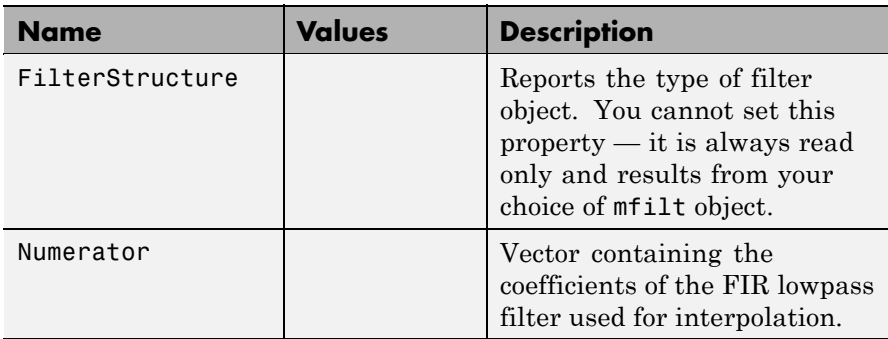

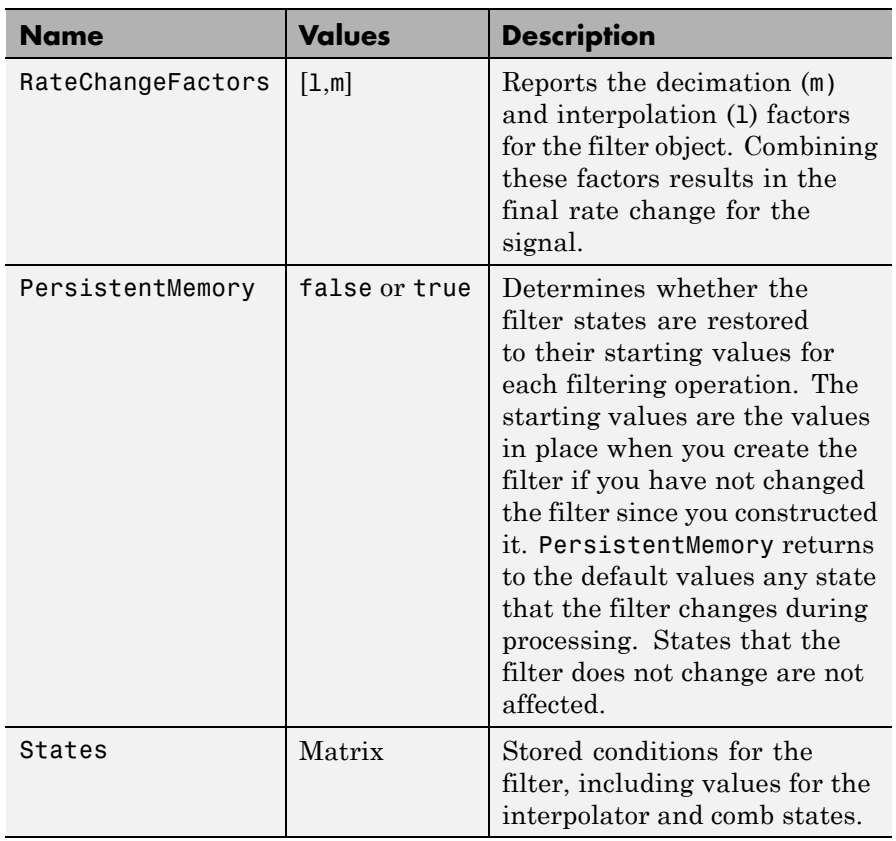

**Examples** To convert a signal from 32 kHz to 48 kHz requires fractional interpolation. This example uses the mfilt.firfracinterp object to upsample an input signal. Setting  $1 = 3$  and  $m = 2$  returns the same mfilt object as the default mfilt.firfracinterp object.

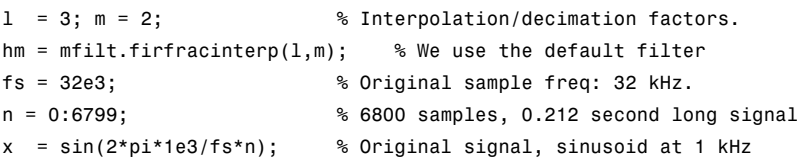

```
y = filter(hm,x); % 10200 samples, still 0.212 seconds
stem(n(1:32)/fs,x(1:32),'filled') % Plot original sampled at
                                 % 32 kHz
hold on;
% Plot fractionally interpolated signal (48 kHz) in red
stem(n(1:48)/(fs*l/m),y(20:67),'r')
xlabel('Time (sec)');ylabel('Signal Value')
```
The ability to interpolate by fractional amounts lets you raise the sampling rate from 32 to 48 kHz, something you cannot do with integral interpolators. Both signals appear in the following figure.

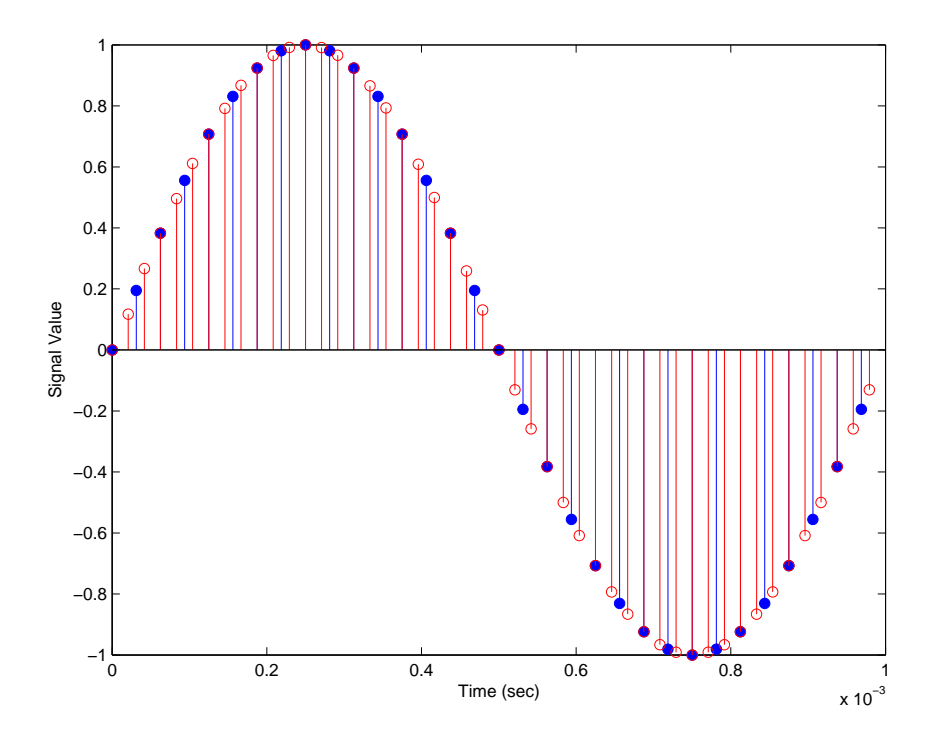

**See Also** mfilt.firsrc, mfilt.firfracdecim, mfilt.firinterp, mfilt.firdecim
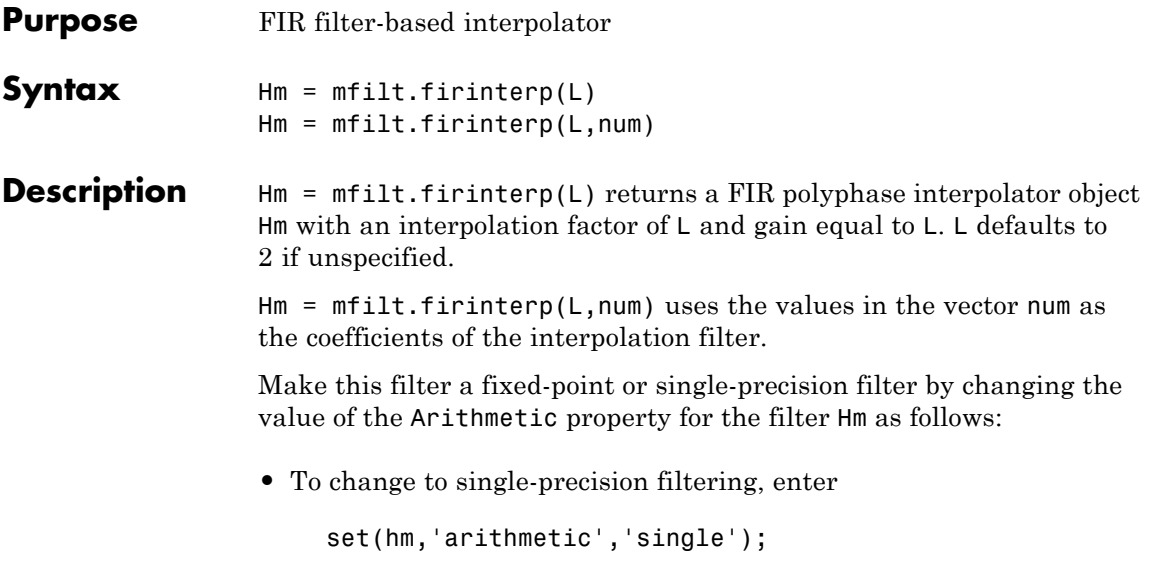

**•** To change to fixed-point filtering, enter

```
set(hm,'arithmetic','fixed');
```
### **Input Arguments**

The following table describes the input arguments for creating hm.

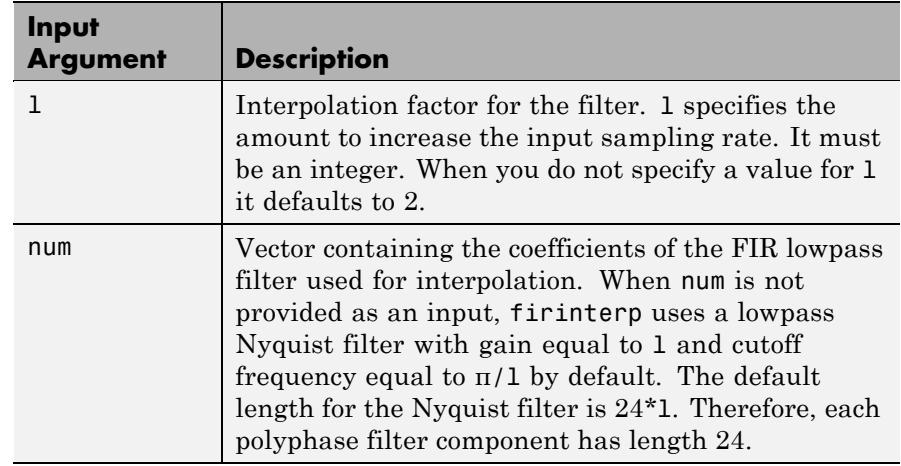

#### **Object Properties** This section describes the properties for both floating-point filters (double-precision and single-precision) and fixed-point filters.

### **Floating-Point Filter Properties**

Every multirate filter object has properties that govern the way it behaves when you use it. Note that many of the properties are also input arguments for creating mfilt.firinterp objects. The next table describes each property for an mfilt.firinterp filter object.

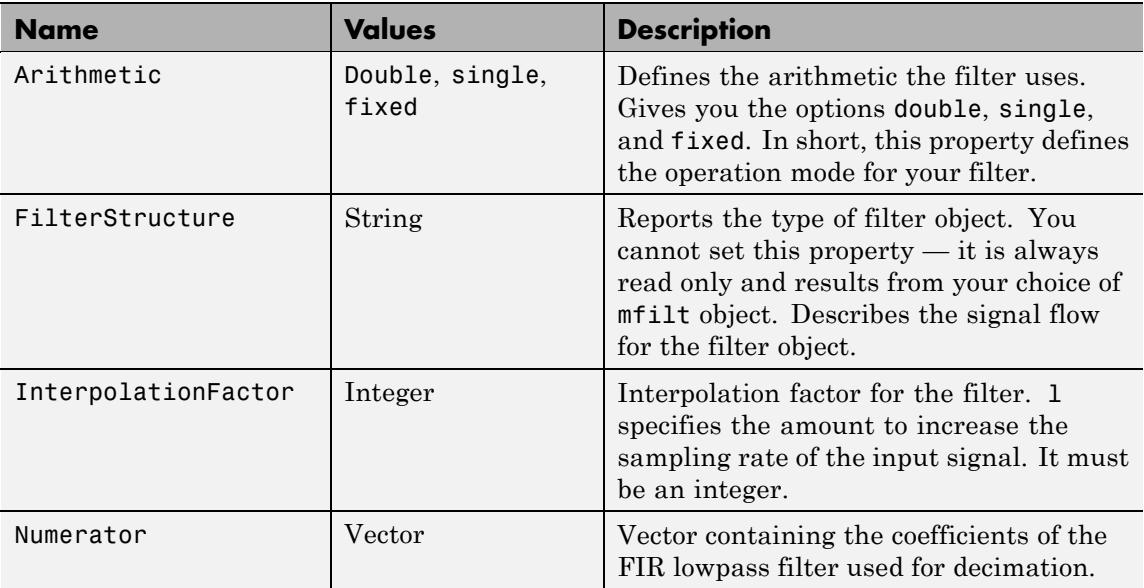

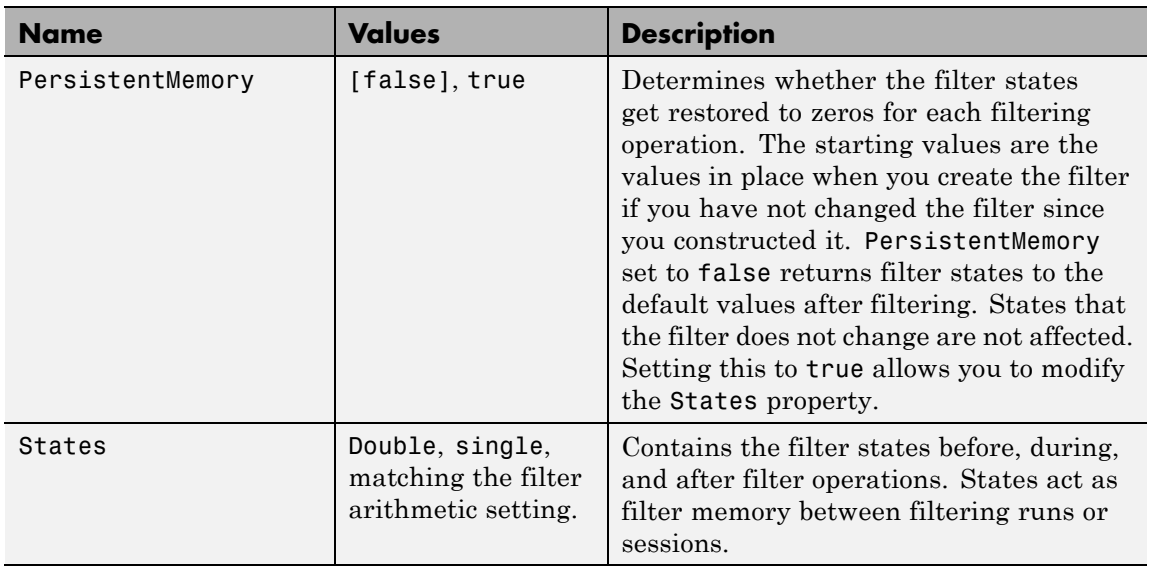

#### **Fixed-Point Filter Properties**

This table shows the properties associated with the fixed-point implementation of the mfilt.firinterp filter.

**Note** The table lists all of the properties that a fixed-point filter can have. Many of the properties listed are dynamic, meaning they exist only in response to the settings of other properties. To view all of the characteristics for a filter at any time, use

info(hm)

where hm is a filter.

For further information about the properties of this filter or any mfilt object, refer to "Multirate Filter Properties" on page 3-[116.](#page-1437-0)

 $\mathsf{l}$ 

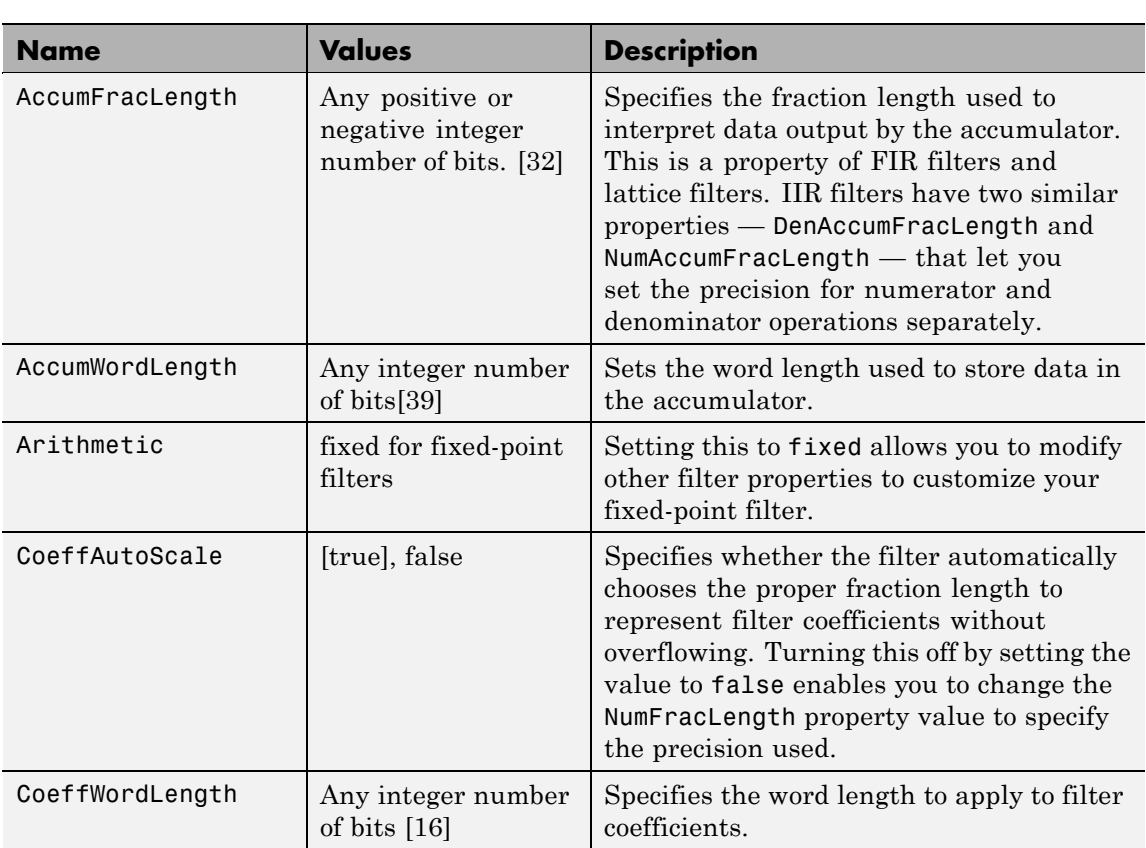

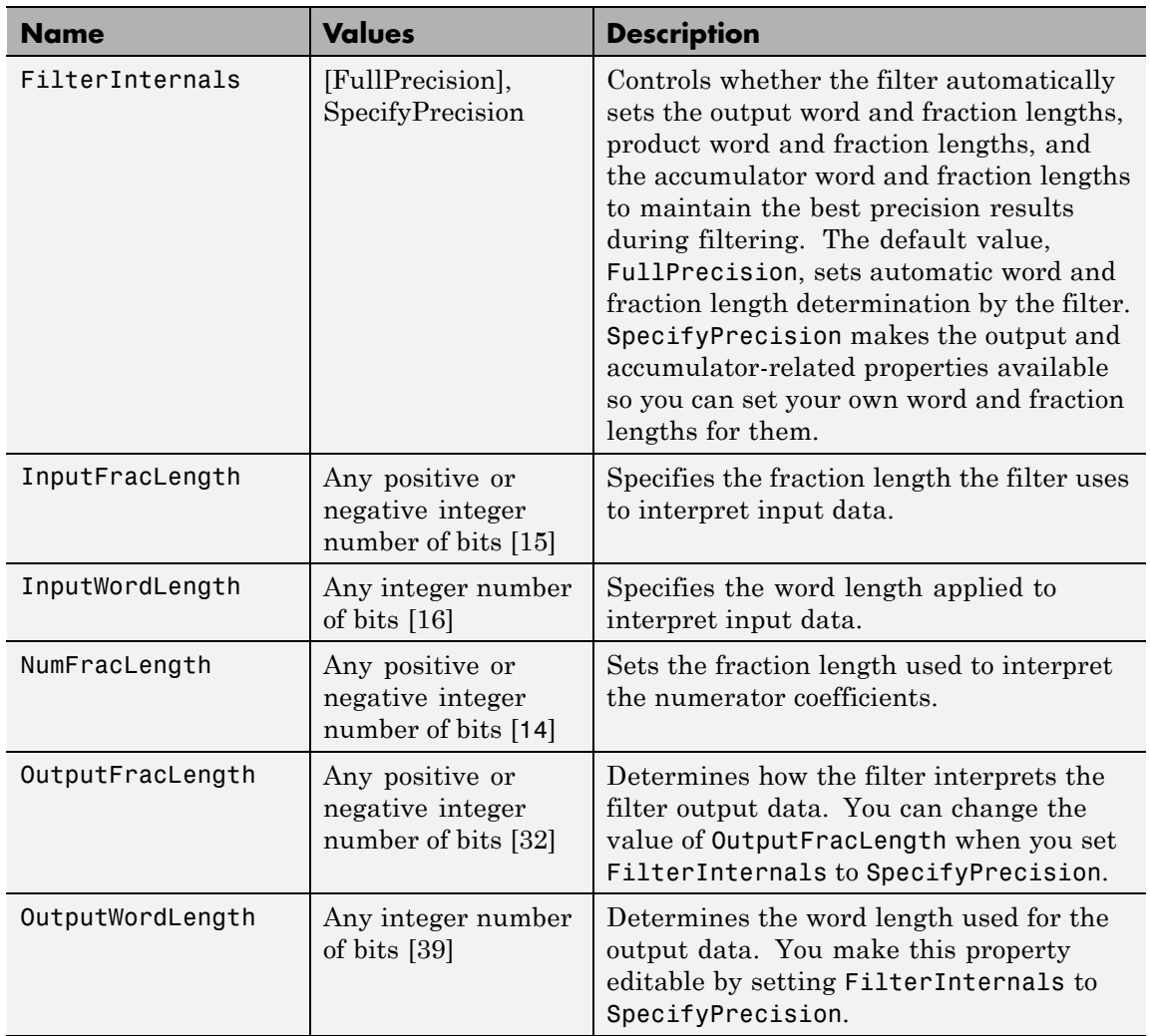

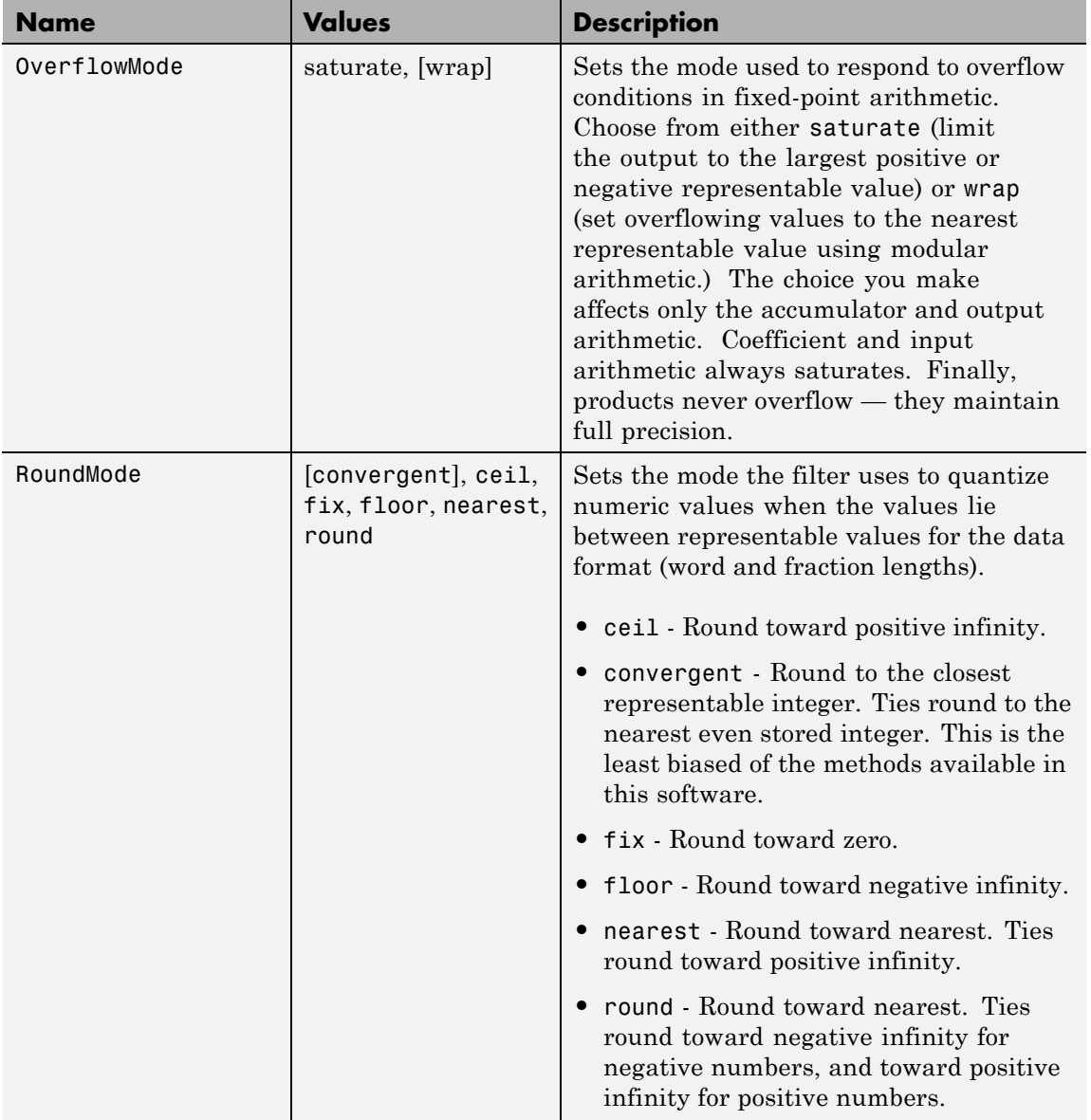

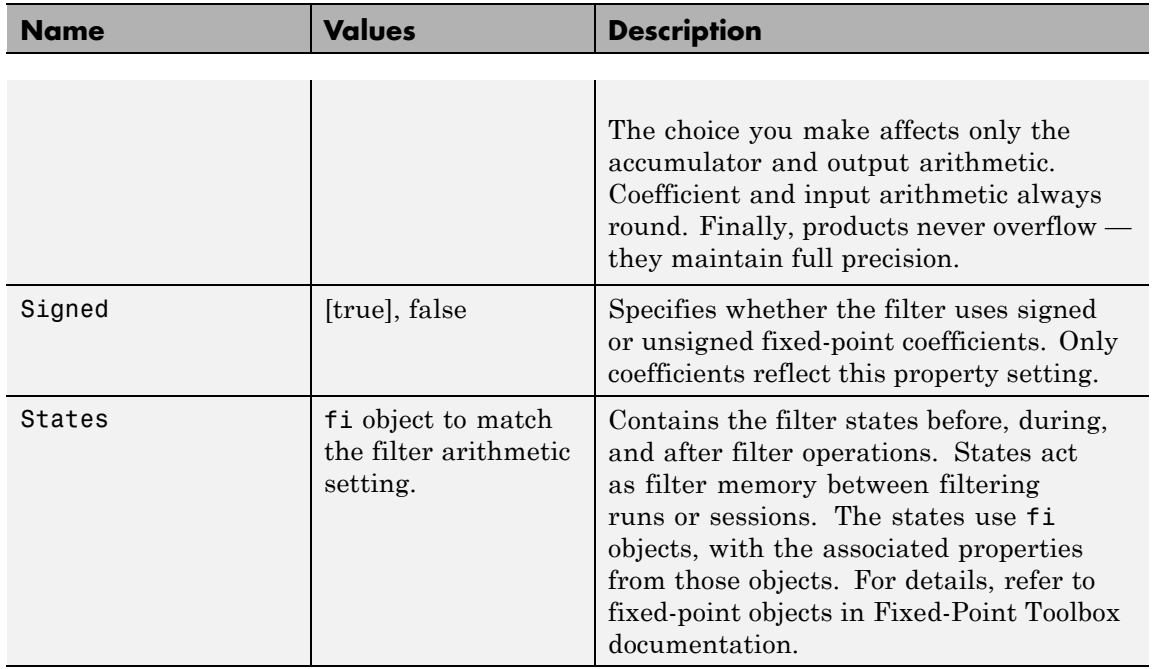

To provide interpolation,  $m$ filt.firinterp uses the following structure.

**Structure**

**Filter**

The following figure details the signal flow for the direct form FIR filter implemented by mfilt.firinterp. In the figure, the delay line updates happen at the lower input rate. The remainder of the filter — the sums and coefficients — operate at the higher output rate.

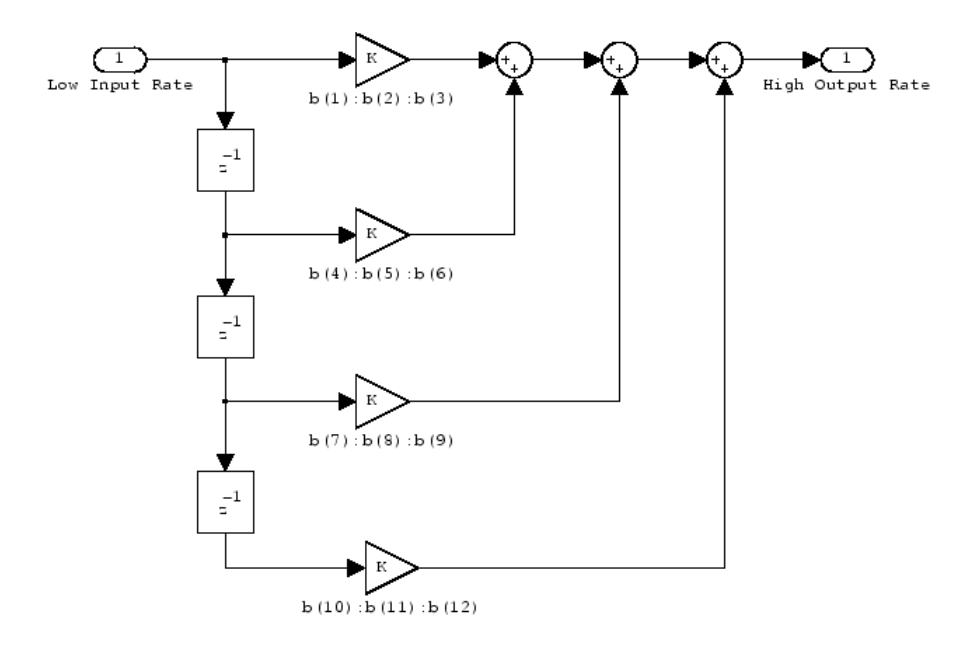

**Examples** This example uses mfilt.firinterp to double the sample rate of a 22.05 kHz input signal. The output signal ends up at 44.1 kHz. Although l is set explicitly to 2, this represents the default interpolation value for mfilt.firinterp objects.

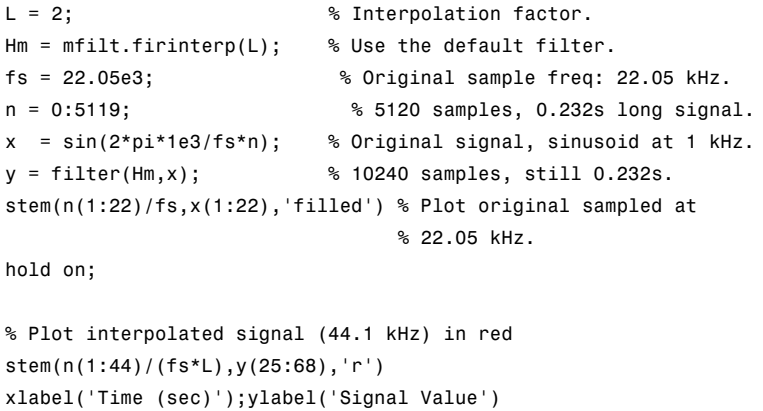

legend('Original Signal','Interpolated Signal');

With interpolation by 2, the resulting signal perfectly matches the original, but with twice as many samples — one between each original sample, as shown in the following figure.

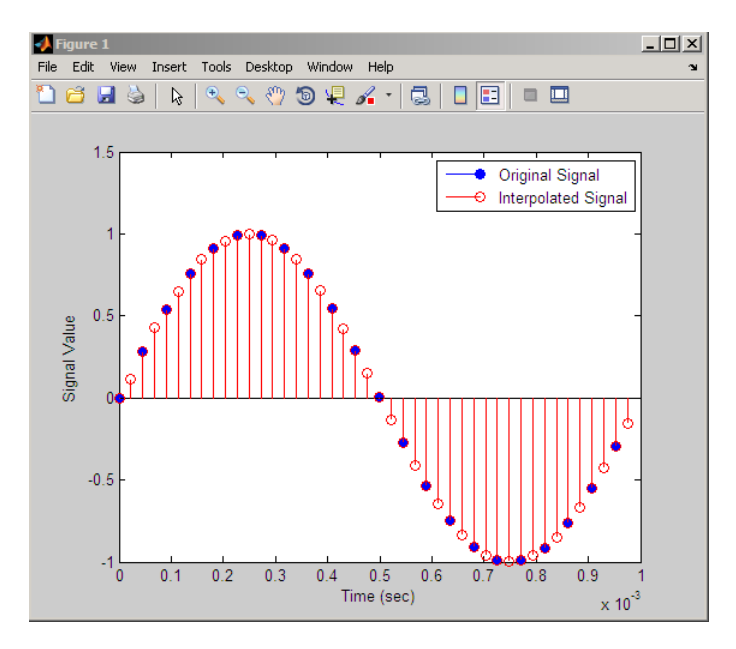

**See Also** mfilt.holdinterp, mfilt.linearinterp, mfilt.fftfirinterp, mfilt.firfracinterp, mfilt.cicinterp

# **mfilt.firsrc**

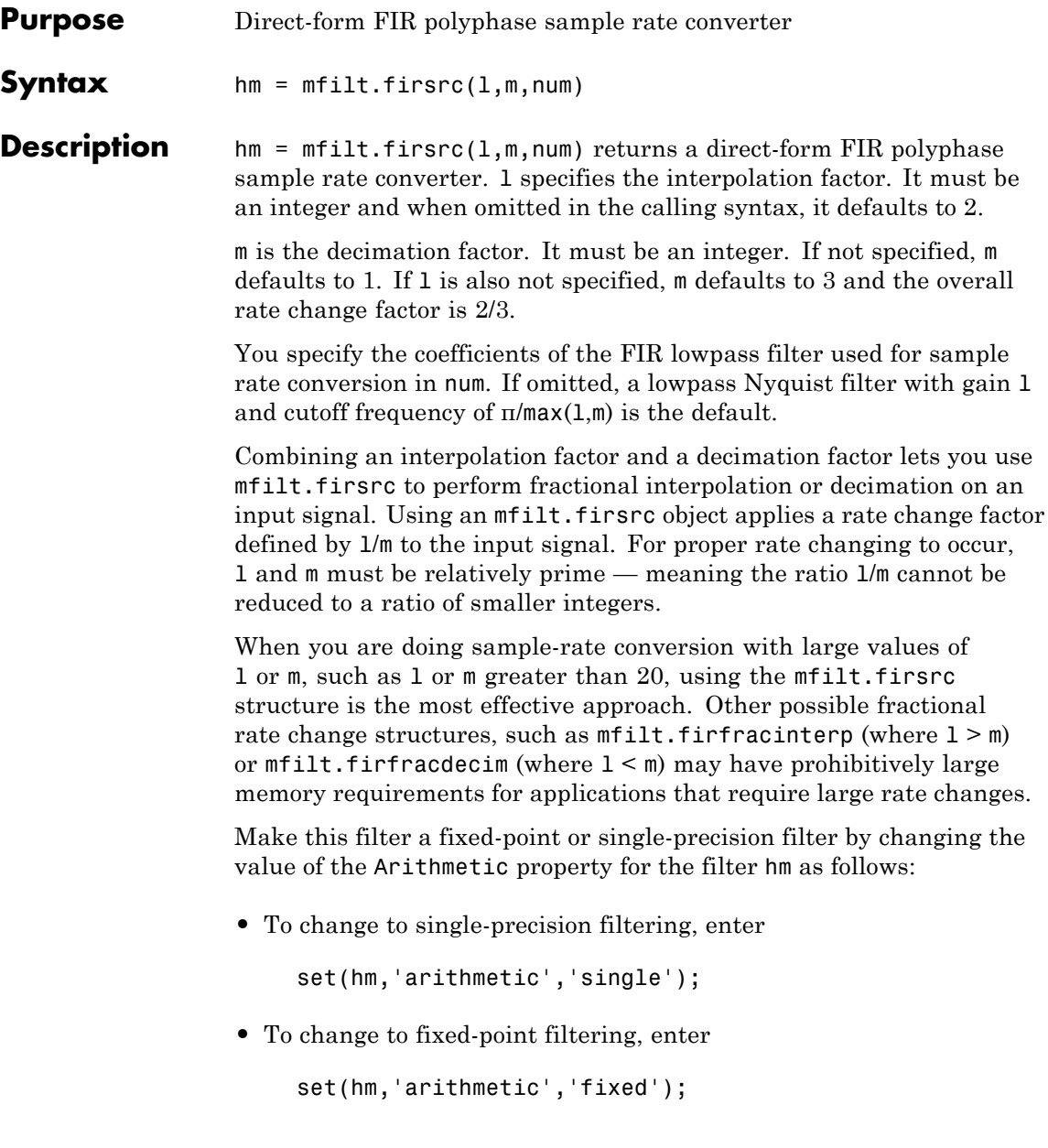

**Note** You can use the [realizemdl](#page-1221-0) method to create a Simulink block of a filter created using mfilt.firsrc.

#### **Input Arguments**

The following table describes the input arguments for creating hm.

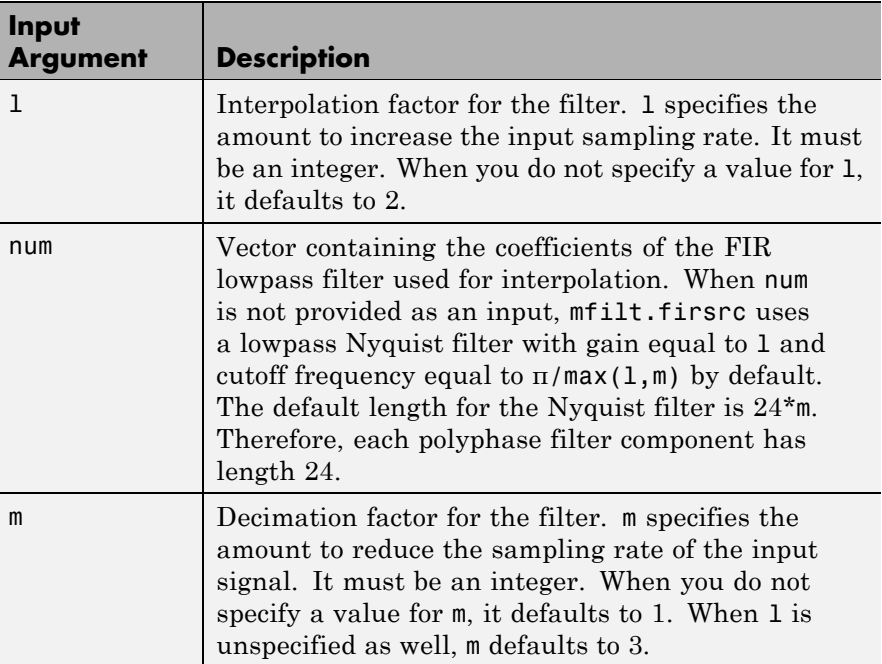

## **Object Properties**

This section describes the properties for both floating-point filters (double-precision and single-precision) and fixed-point filters.

#### **Floating-Point Filter Properties**

Every multirate filter object has properties that govern the way it behaves when you use it. Note that many of the properties are also

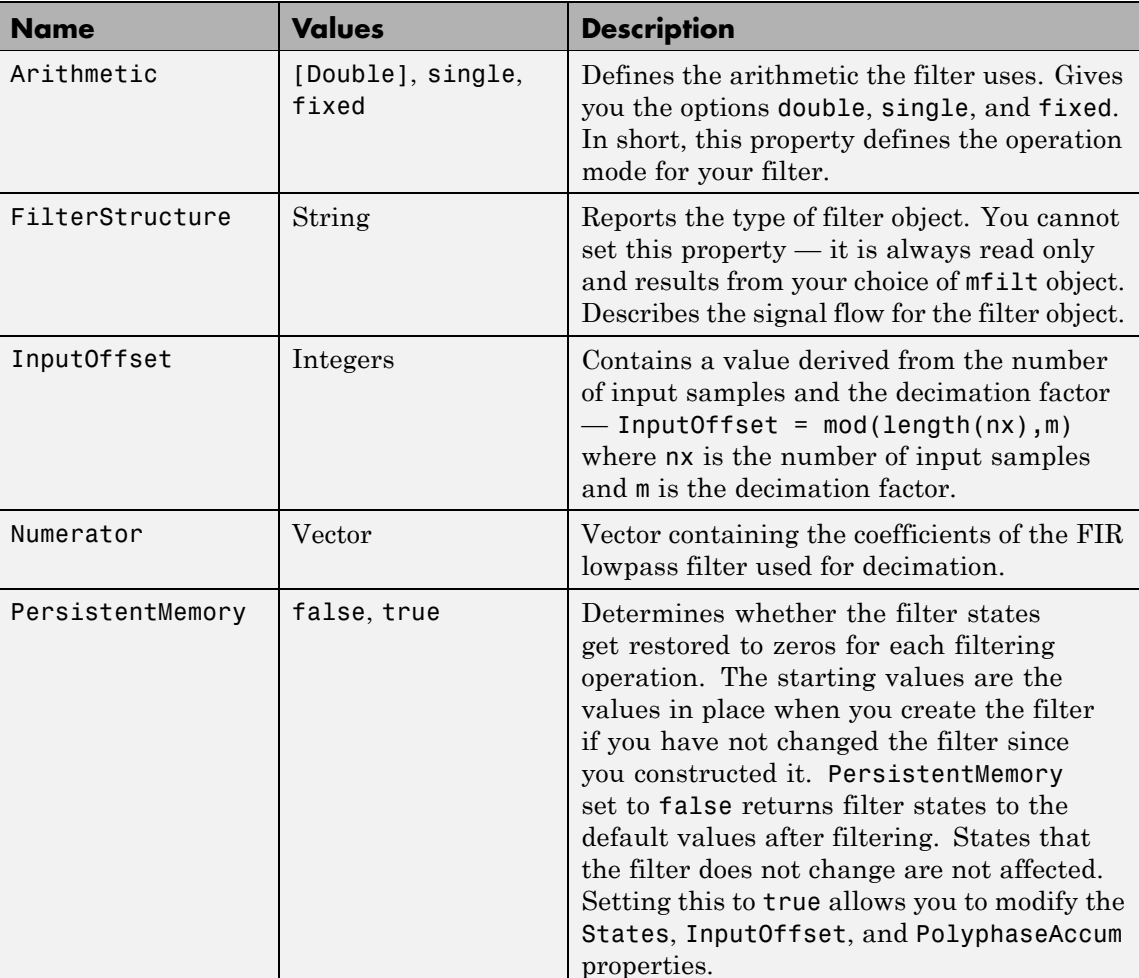

input arguments for creating mfilt.firsrc objects. The next table describes each property for an mfilt.firsrc filter object.

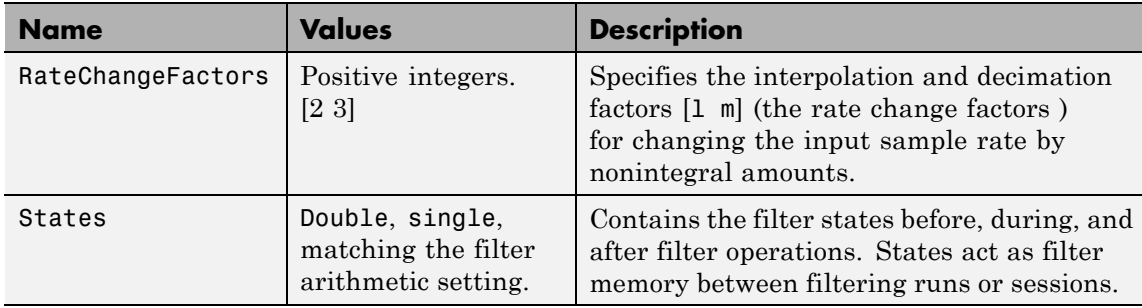

#### **Fixed-Point Filter Properties**

This table shows the properties associated with the fixed-point implementation of the mfilt.firsrc filter.

**Note** The table lists all of the properties that a fixed-point filter can have. Many of the properties listed are dynamic, meaning they exist only in response to the settings of other properties. To view all of the characteristics for a filter at any time, use

info(hm)

where hm is a filter.

For further information about the properties of this filter or any mfilt object, refer to "Multirate Filter Properties" on page 3-[116.](#page-1437-0)

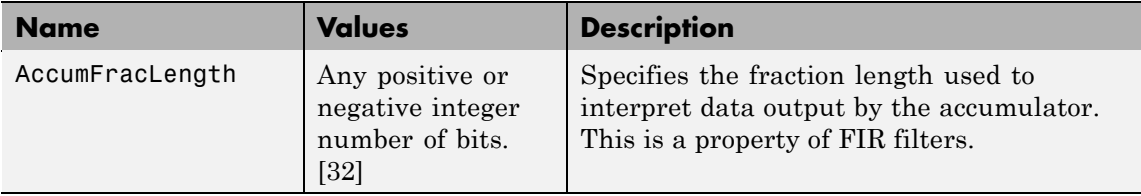

 $\mathbf{I}$ 

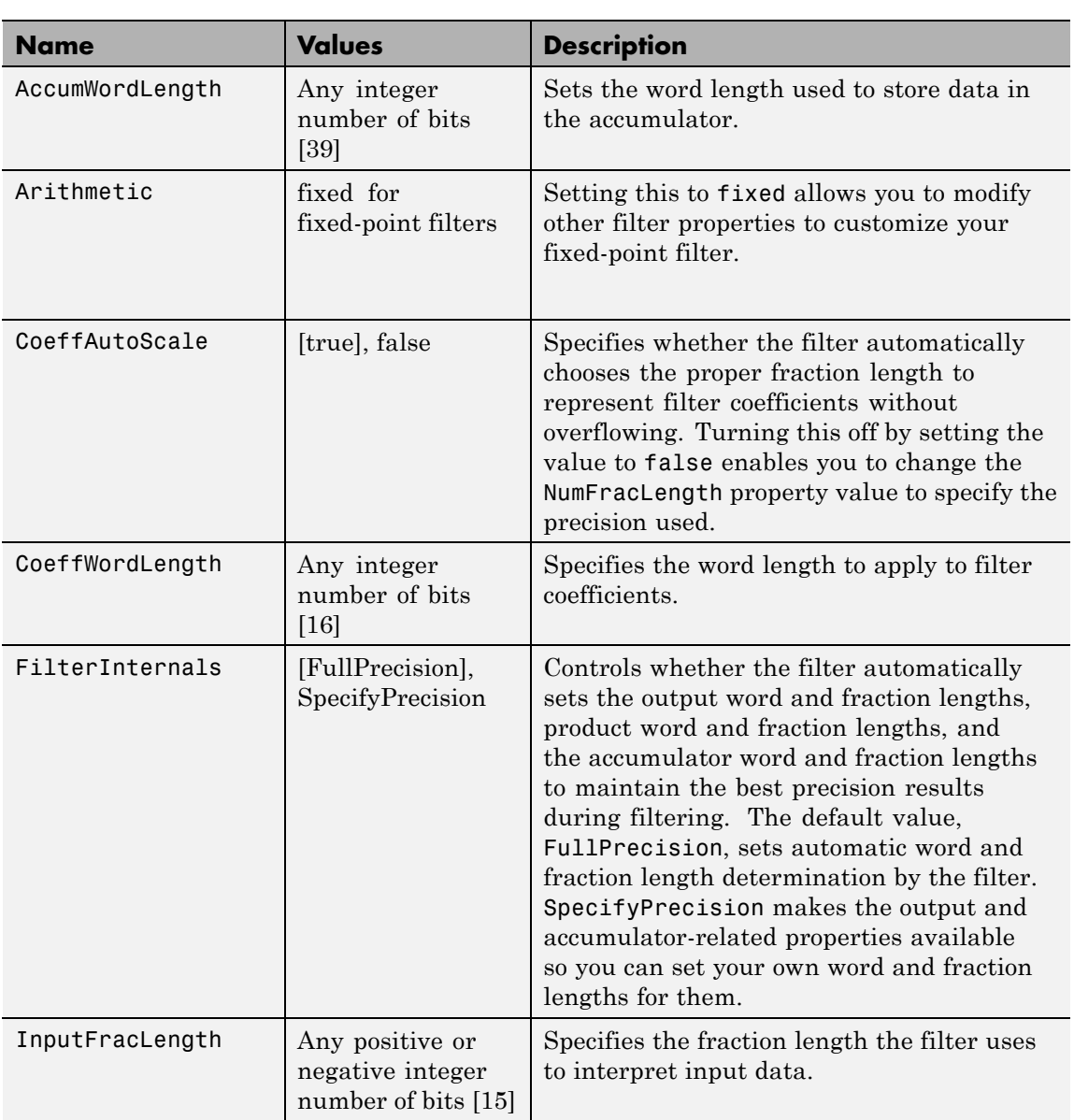

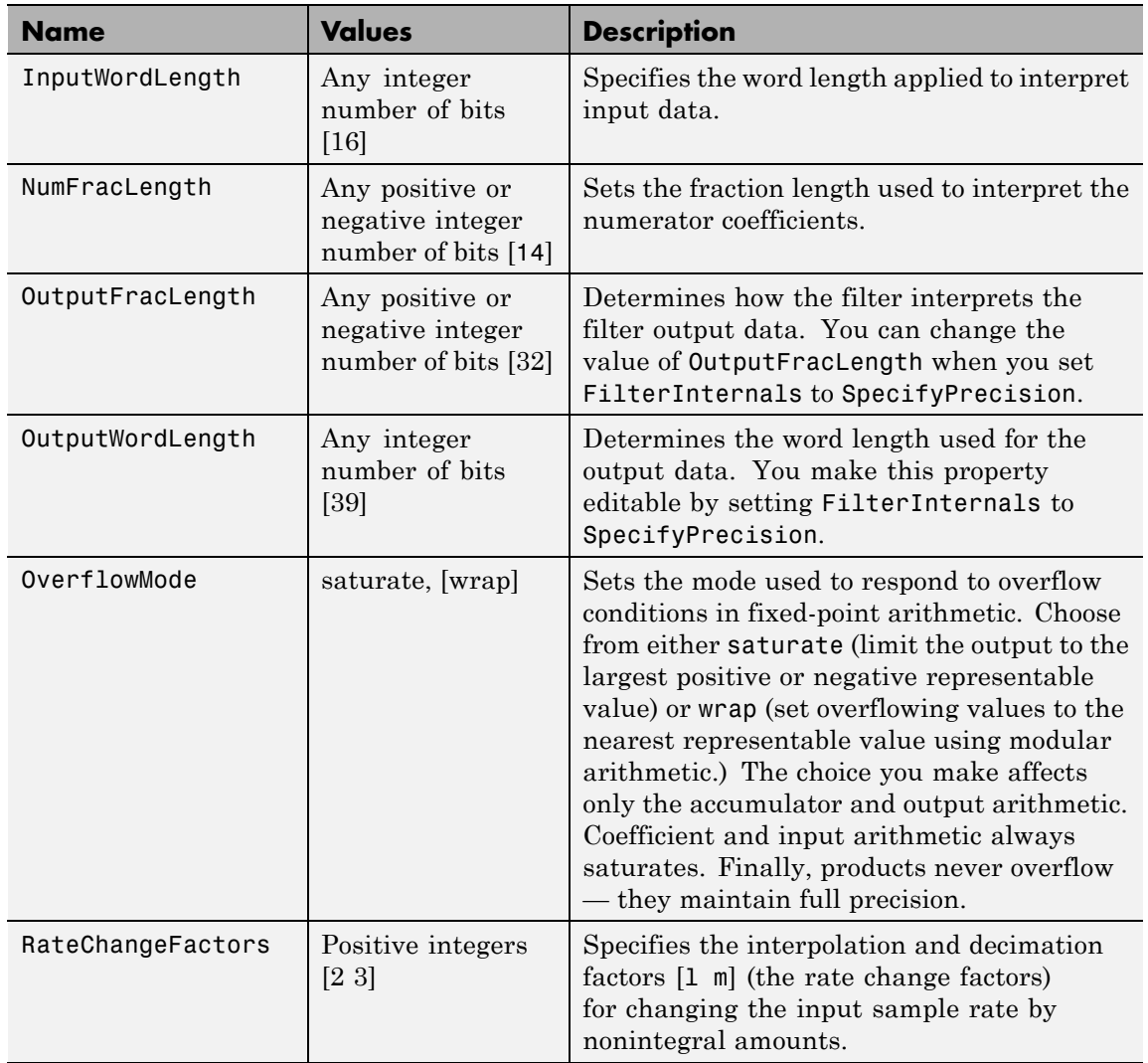

# **mfilt.firsrc**

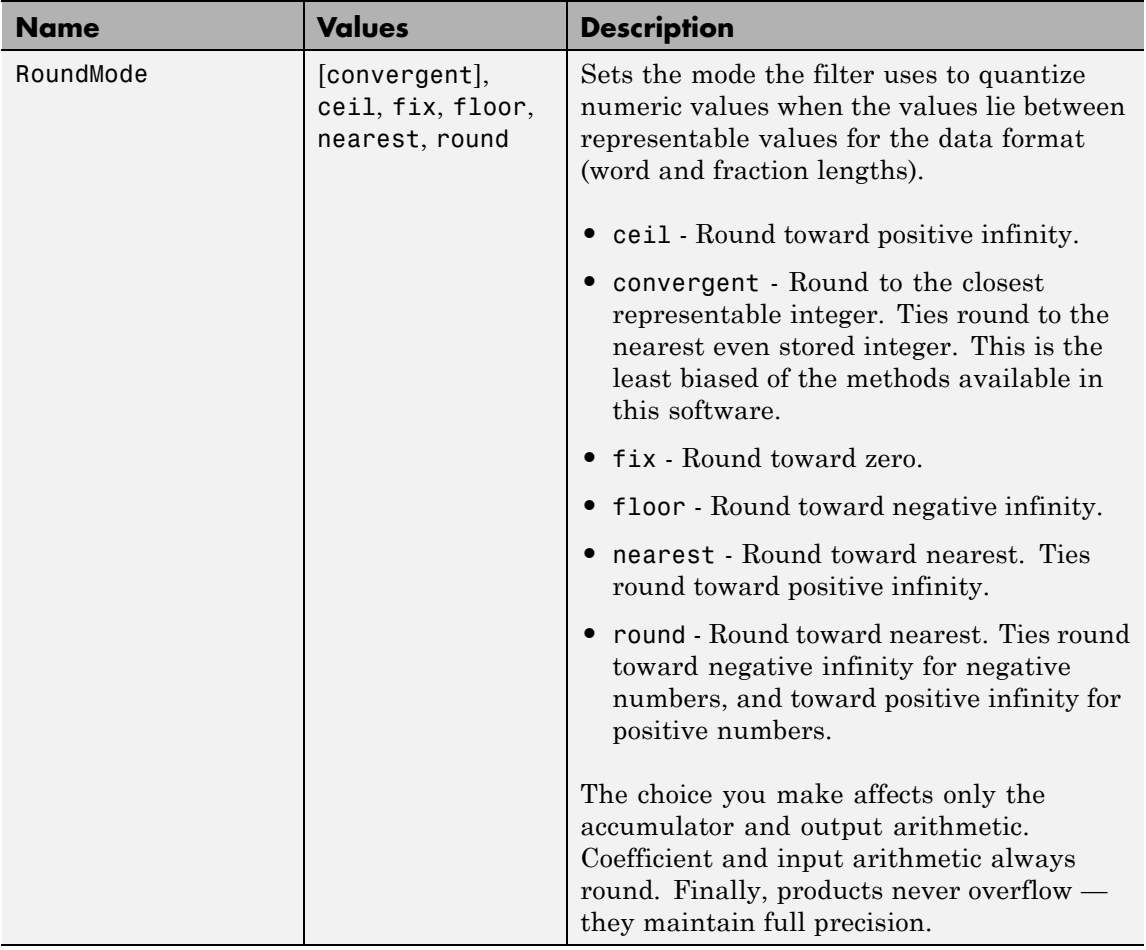

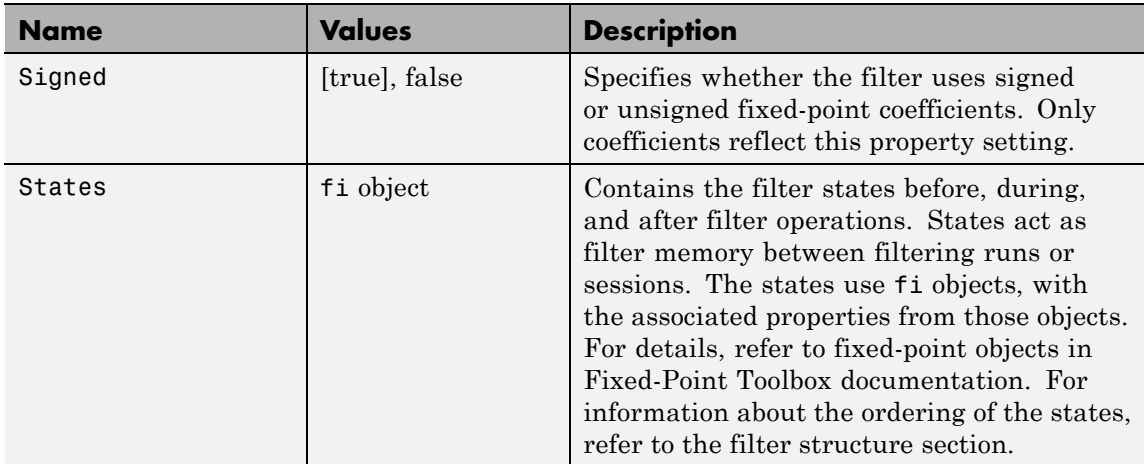

**Examples** This is an example of a common audio rate change process — changing the sample rate of a high end audio (48 kHz) signal to the compact disc sample rate (44.1 kHz). This conversion requires a rate change factor of 0.91875, or  $1 = 147$  and  $m = 160$ .

```
l = 147; m = 160; % Interpolation/decimation factors.
hm = mfilt.firsrc(1,m); % Use the default FIR filter.
fs = 48e3; % Original sample freq: 48 kHz.
n = 0:10239; % 10240 samples, 0.213 seconds long.
x = sin(2*pi*1e3/fs*n); % Original signal, sinusoid at 1 kHz.
y = filter(hm, x); % 9408 samples, still 0.213 seconds.
stem(n(1:49)/fs,x(1:49)) % Plot original sampled at 48 kHz.
hold on
% Plot fractionally decimated signal (44.1 kHz) in red
```
stem(n(1:45)/(fs\*l/m),y(13:57),'r','filled') xlabel('Time (sec)');ylabel('Signal Value')

Fractional decimation provides you the flexibility to pick and choose the sample rates you want by carefully selecting l and m, the interpolation and decimation factors, that result in the final fractional decimation.

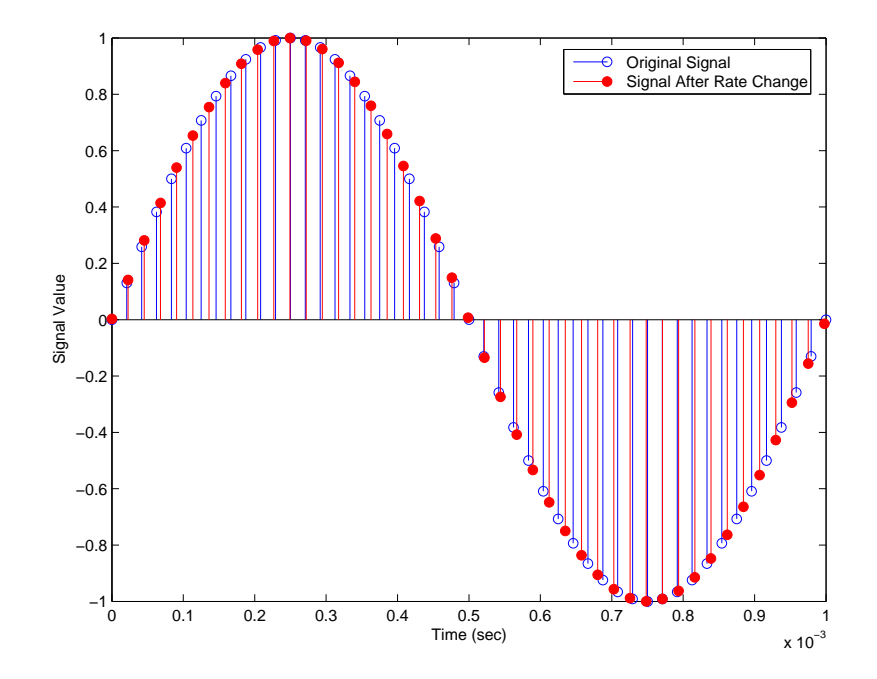

The following figure shows the signal after applying the rate change filter hm to the original signal.

See Also mfilt.firfracinterp, mfilt.firfracdecim, mfilt.firinterp, mfilt.firdecim

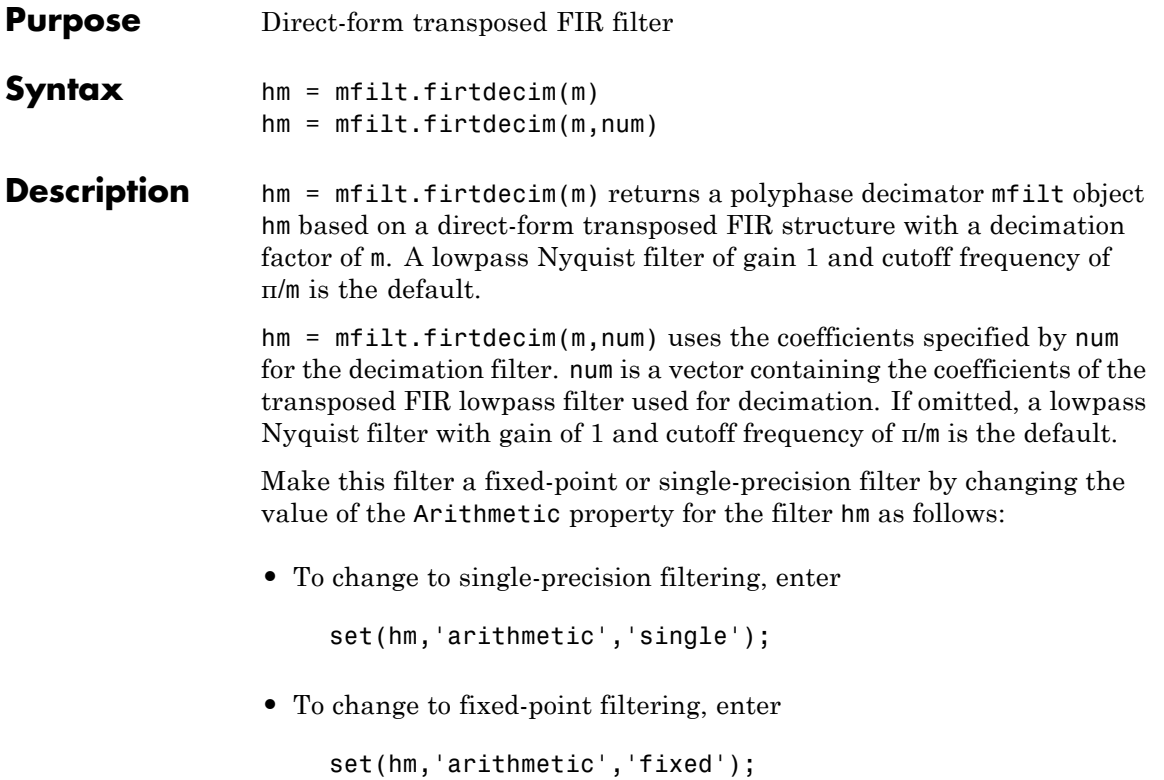

### **Input Arguments**

The following table describes the input arguments for creating hm.

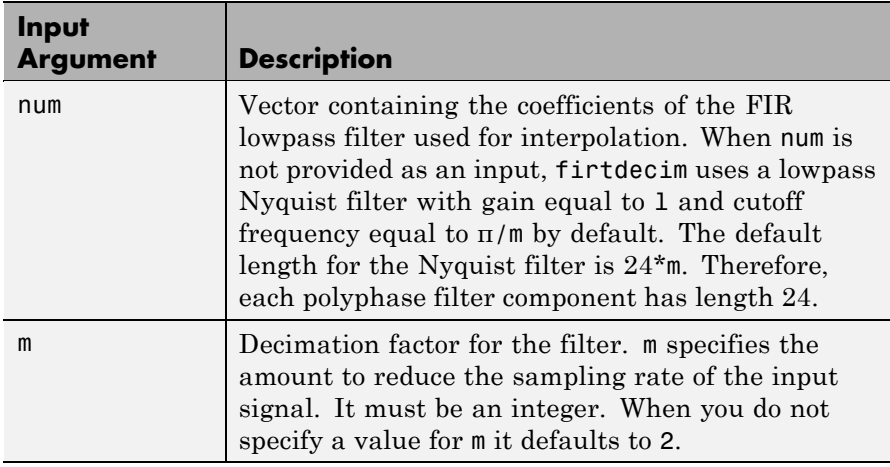

## **Object Properties**

This section describes the properties for both floating-point filters (double-precision and single-precision) and fixed-point filters.

#### **Floating-Point Filter Properties**

Every multirate filter object has properties that govern the way it behaves when you use it. Note that many of the properties are also input arguments for creating mfilt.firtdecim objects. The next table describes each property for an mfilt.firtdecim filter object.

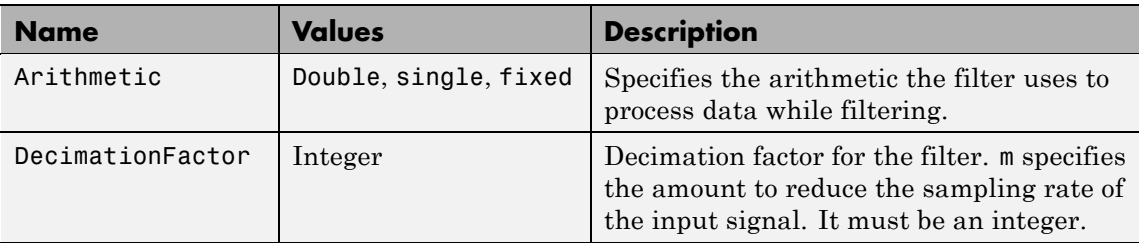

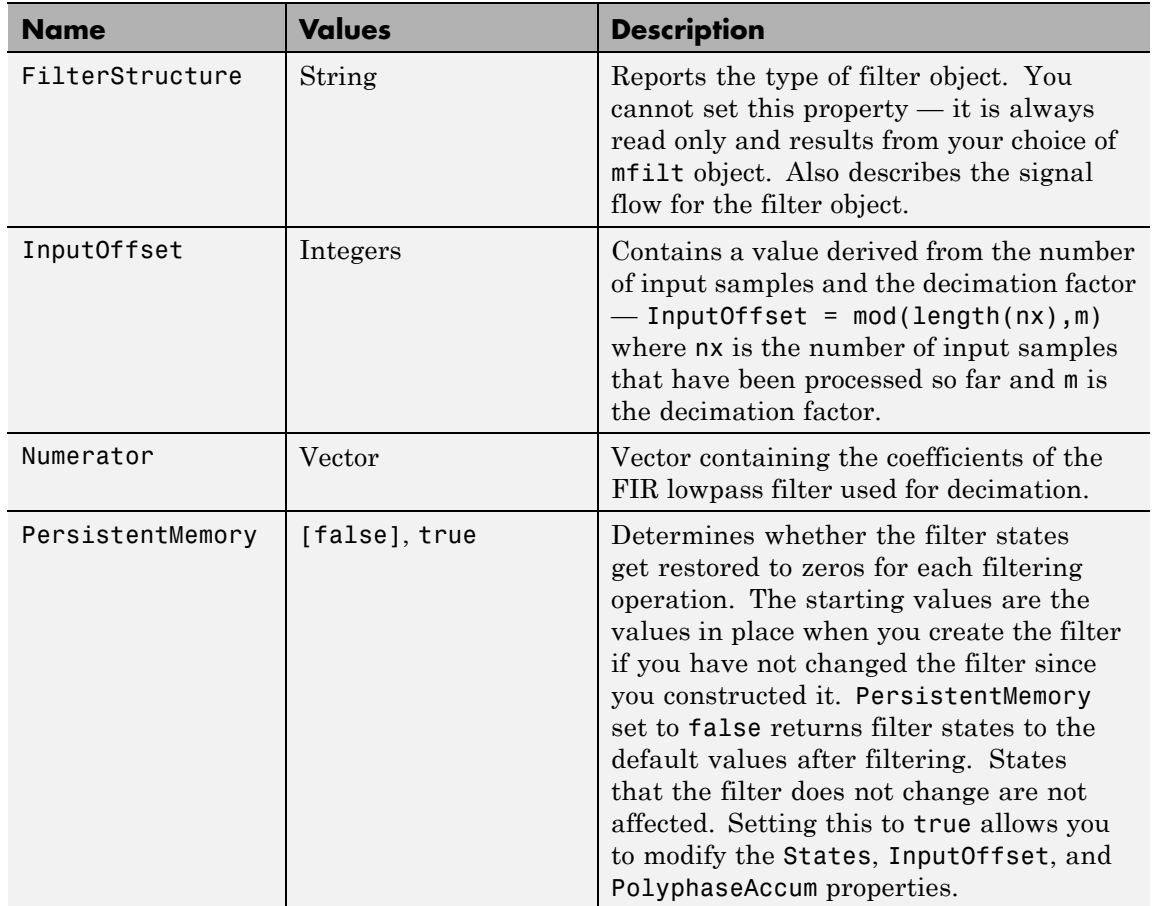

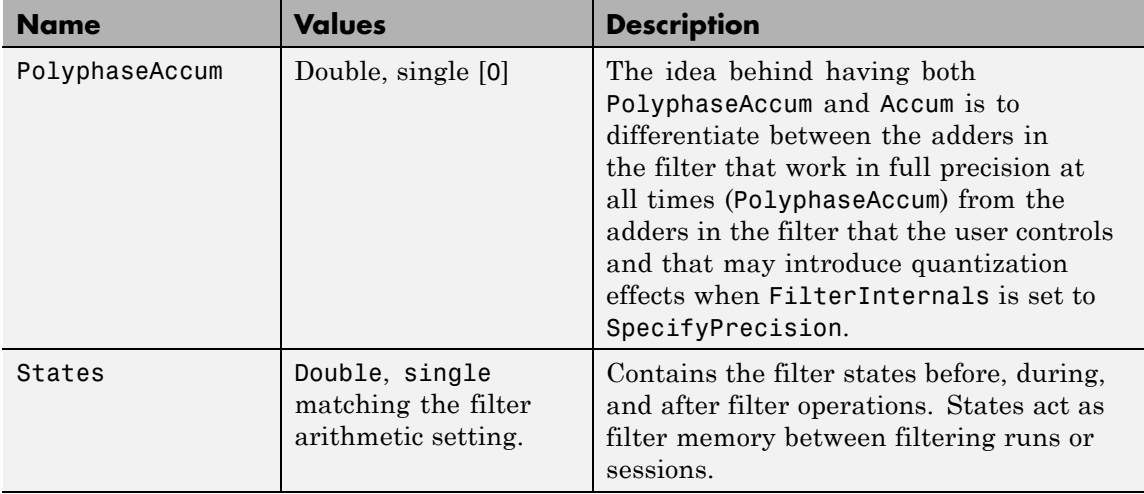

#### **Fixed-Point Filter Properties**

This table shows the properties associated with the fixed-point implementation of the mfilt.firtdecim filter.

**Note** The table lists all of the properties that a fixed-point filter can have. Many of the properties listed are dynamic, meaning they exist only in response to the settings of other properties. To view all of the characteristics for a filter at any time, use

```
info(hm)
```
where hm is a filter.

For further information about the properties of this filter or any mfilt object, refer to "Multirate Filter Properties" on page 3-[116.](#page-1437-0)

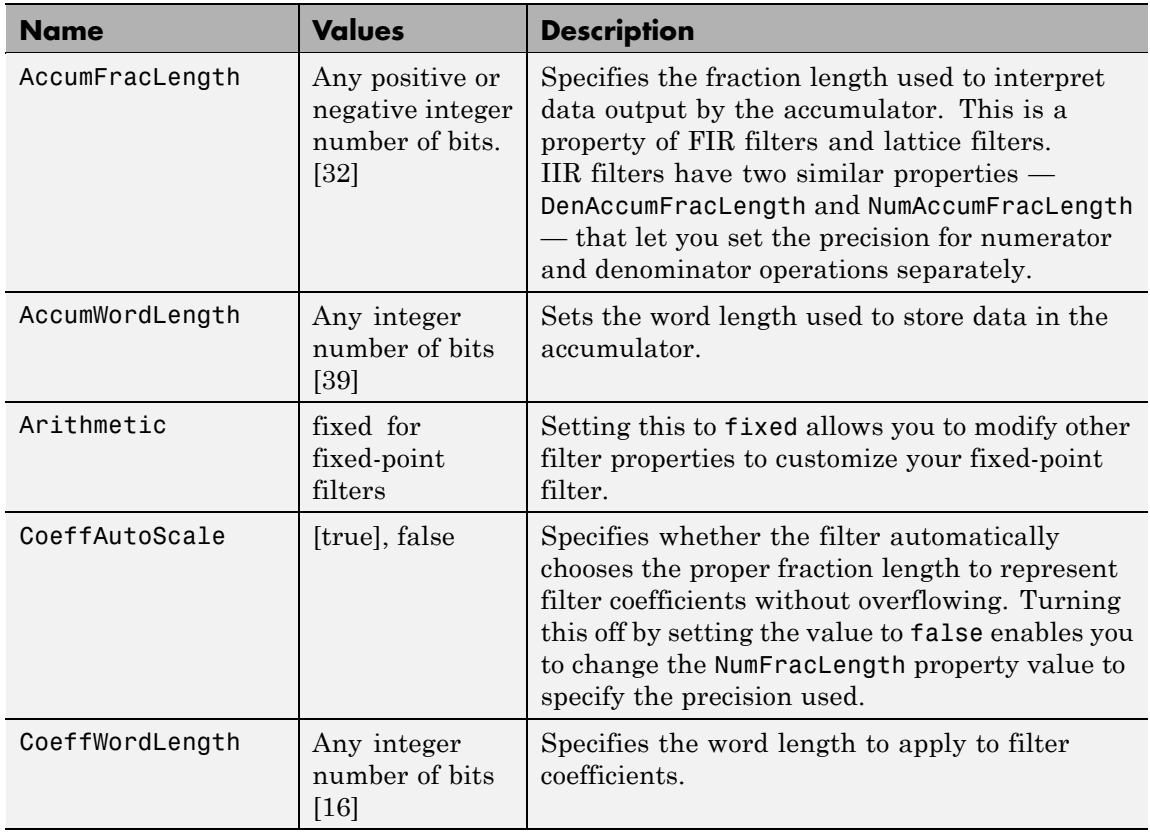

 $\mathsf{l}$ 

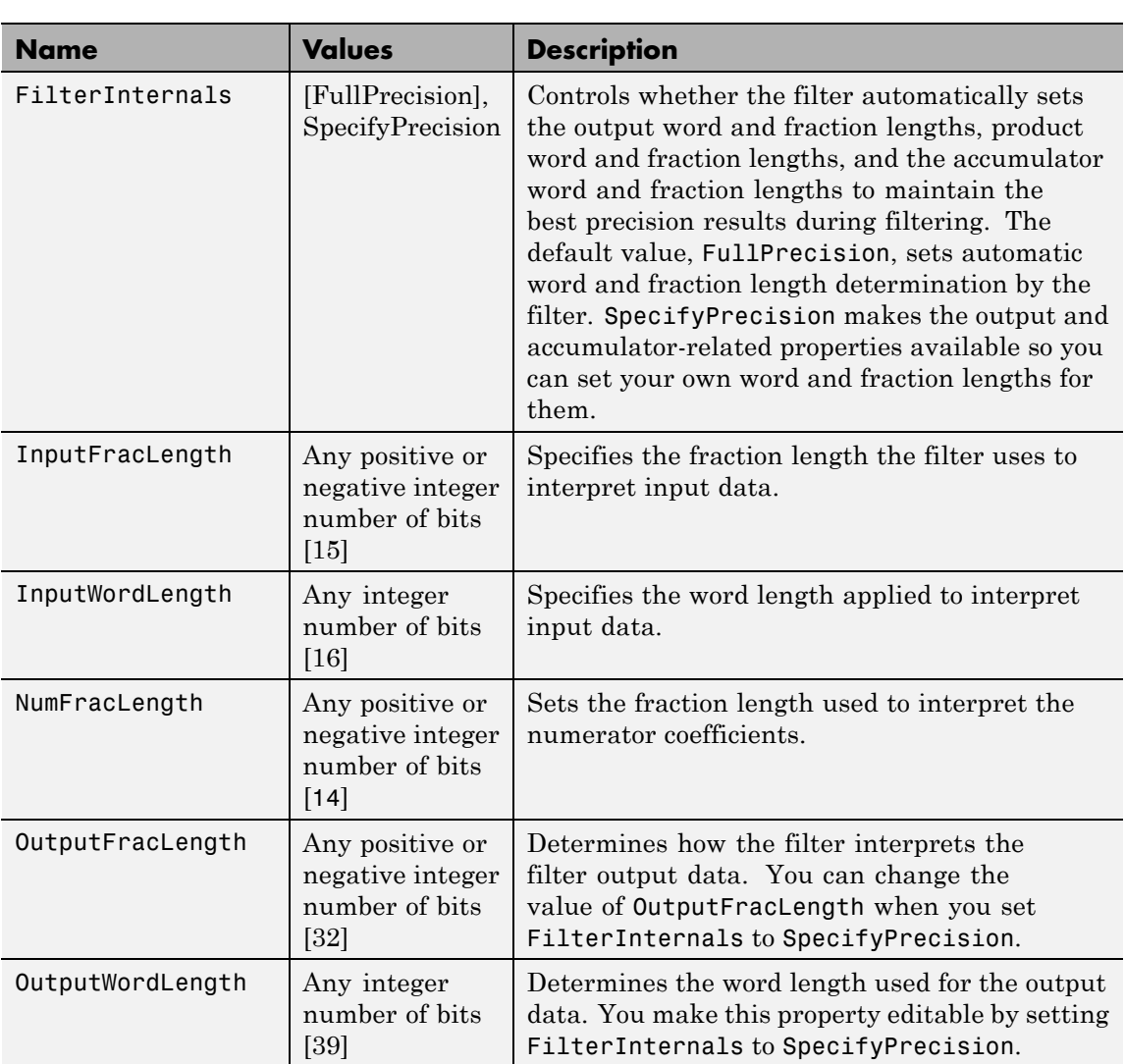

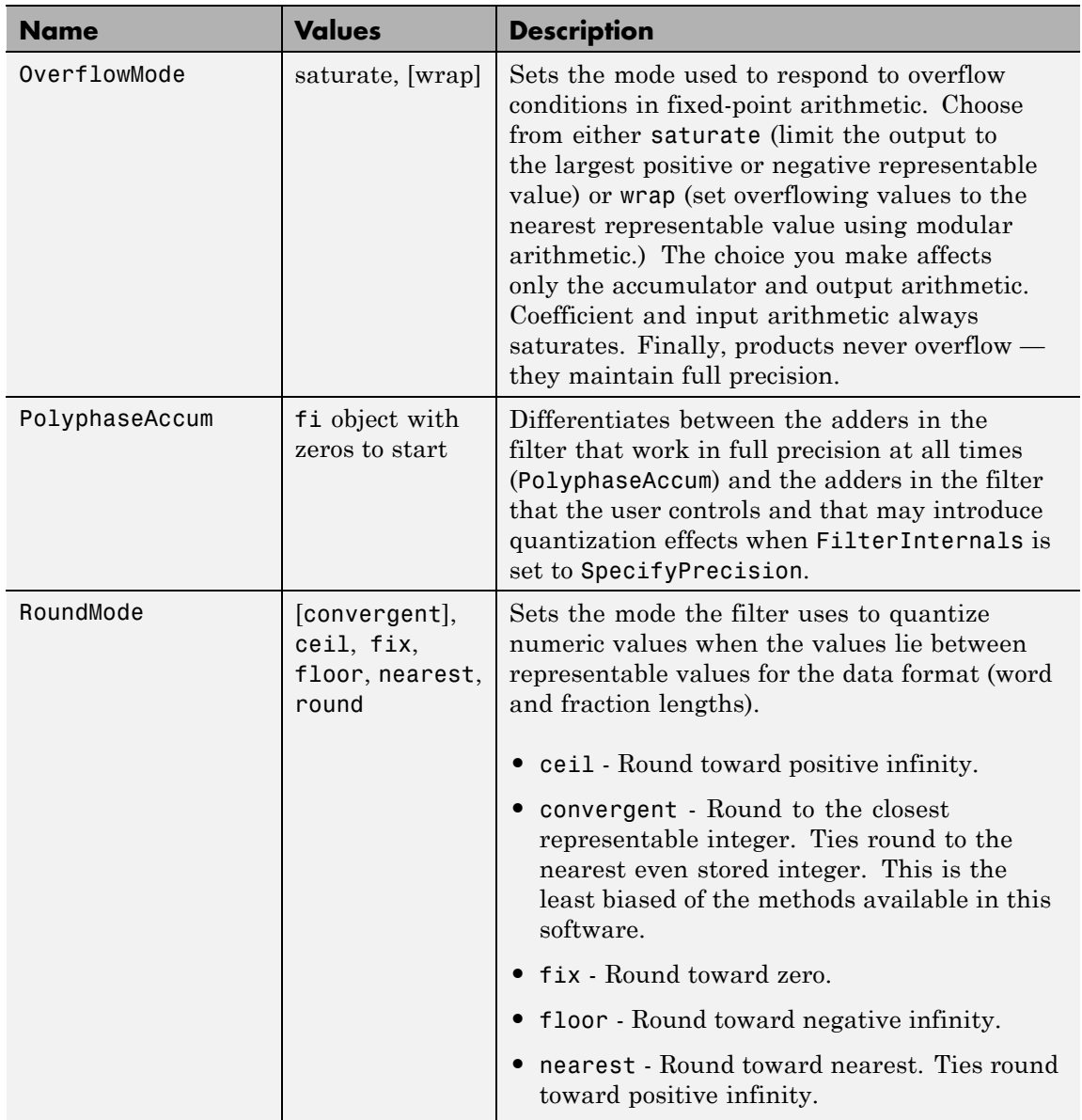

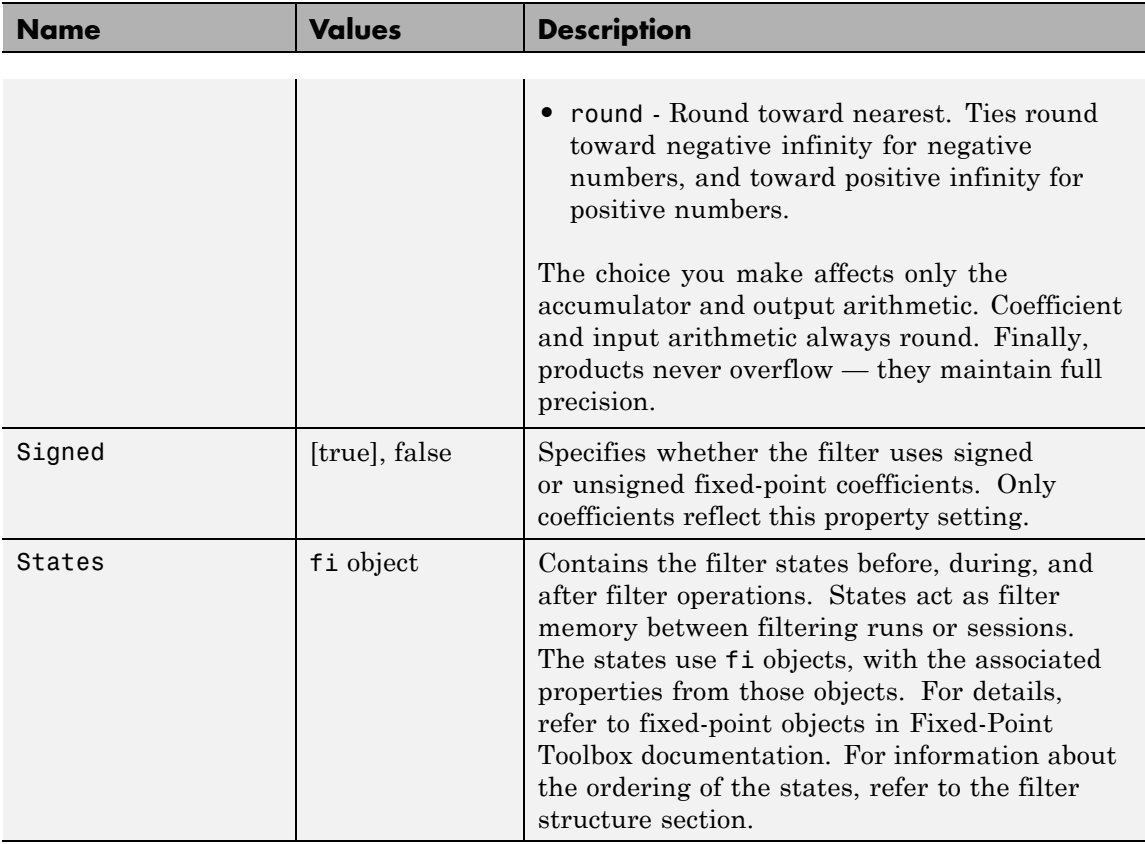

#### **Filter Structure**

To provide sample rate changes, mfilt.firtdecim uses the following structure. At the input you see a commutator that operates counterclockwise, moving from position 0 to position 2, position 1, and back to position 0 as input samples enter the filter. To keep track of the position of the commutator, the mfilt object uses the property InputOffset which reports the current position of the commutator in the filter.

The following figure details the signal flow for the direct form FIR filter implemented by mfilt.firtdecim.

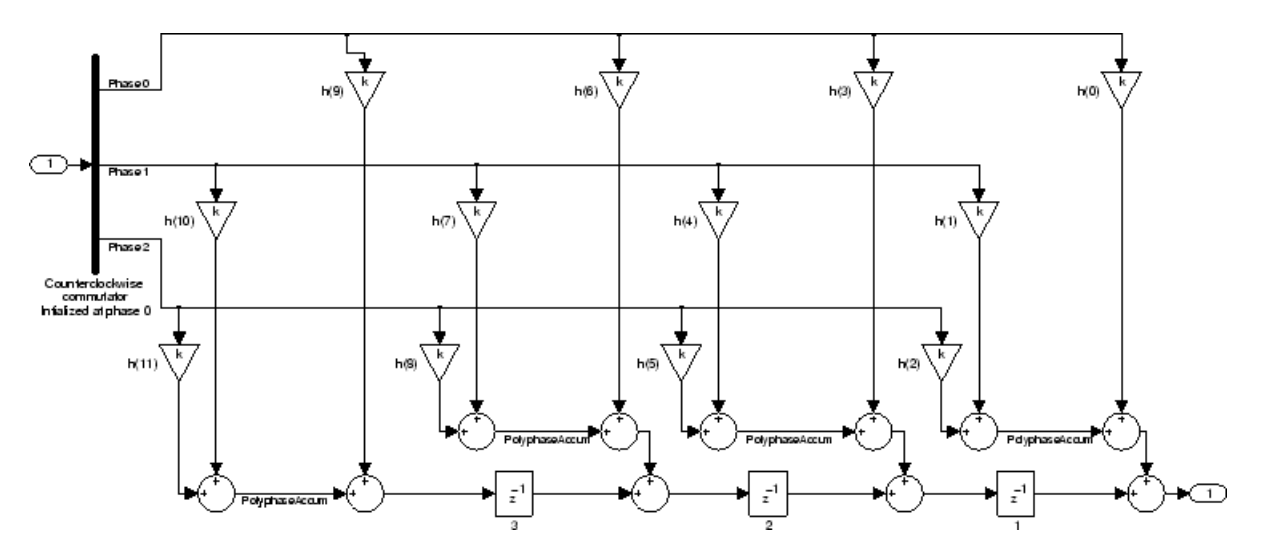

Notice the order of the states in the filter flow diagram. States 1 through 3 appear in the following diagram at each delay element. State 1 applies to the third delay element in phase 2. State 2 applies to the second delay element in phase 2. State 3 applies to the first delay element in phase 2. When you provide the states for the filter as a vector to the States property, the above description explains how the filter assigns the states you specify.

In property value form, the states for a filter hm are

hm.states=[1:3];

**Examples** Demonstrate decimating an input signal by a factor of 2, in this case converting from 44.1 kHz down to 22.05 kHz. In the figure shown following the code, you see the results of decimating the signal.

```
m = 2; \% Decimation factor.
hm = mfilt.firtdecim(m); % Use the default filter coeffs.
fs = 44.1e3; % Original sample freq: 44.1 kHz.
n = 0:10239; % 10240 samples, 0.232 second long signal
x = \sin(2 \cdot \pi) \cdot \tan(2 \cdot \pi); % Original signal--sinusoid at 1 kHz.
y = filter(hm, x); % 5120 samples, 0.232 seconds.
```

```
stem(n(1:44)/fs,x(1:44)) % Plot original sampled at 44.1 kHz.
hold on % Plot decimated signal (22.05 kHz) in red
stem(n(1:22)/(fs/m),y(13:34),'r','filled')
xlabel('Time (sec)');ylabel('Signal Value')
```
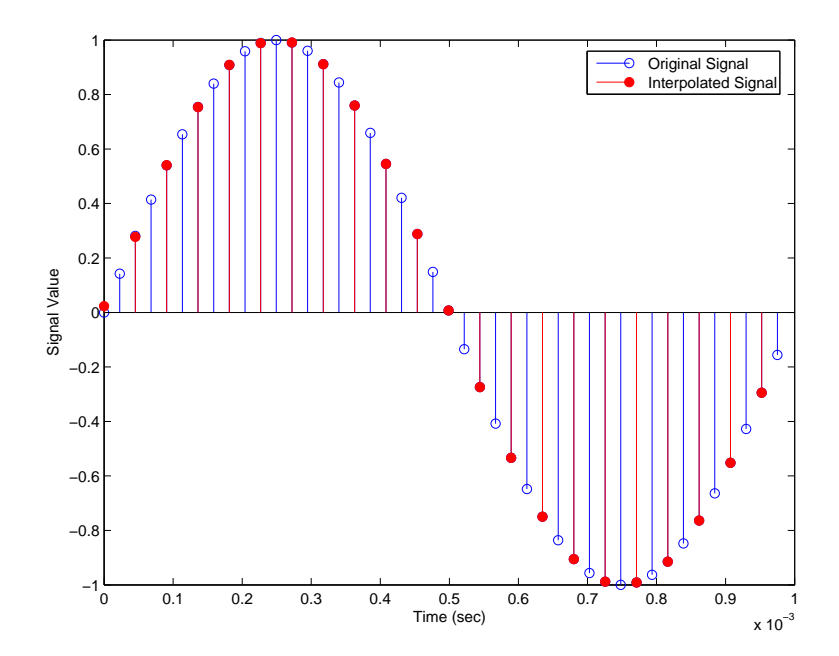

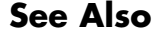

See Also mfilt.firdecim, mfilt.firfracdecim, mfilt.cicdecim

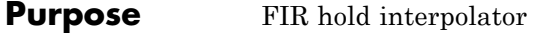

**Syntax** hm = mfilt.holdinterp(1)

**Description** hm = mfilt.holdinterp(1) returns the object hm that represents a hold interpolator with the interpolation factor l. To work, l must be an integer. When you do not include l in the calling syntax, it defaults to 2. To perform interpolation by noninteger amounts, use one of the fractional interpolator objects, such as mfilt.firsrc or mfilt.firfracinterp.

> When you use this hold interpolator, each sample added to the input signal between existing samples has the value of the most recent sample from the original signal. Thus you see something like a staircase profile where the interpolated samples form a plateau between the previous and next original samples. The example demonstrates this profile clearly. Compare this to the interpolation process for other interpolators in the toolbox, such as mfilt.linearinterp.

Make this filter a fixed-point or single-precision filter by changing the value of the Arithmetic property for the filter hm as follows:

**•** To change to single-precision filtering, enter

```
set(hm,'arithmetic','single');
```
**•** To change to fixed-point filtering, enter

set(hm,'arithmetic','fixed');

#### **Input Arguments**

The following table describes the input arguments for creating hm.

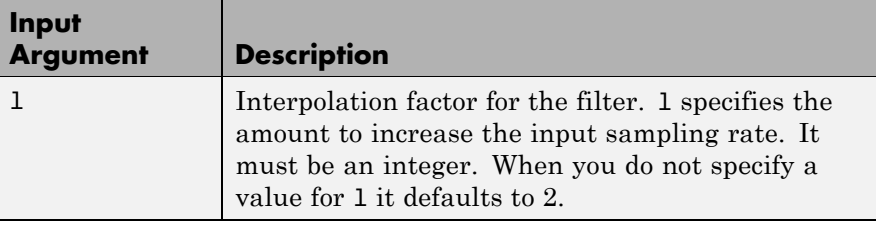

## **Object Properties**

This section describes the properties for both floating-point filters (double-precision and single-precision) and fixed-point filters.

#### **Floating-Point Filter Properties**

Every multirate filter object has properties that govern the way it behaves when you use it. Note that many of the properties are also input arguments for creating mfilt.holdinterp objects. The next table describes each property for an mfilt.interp filter object.

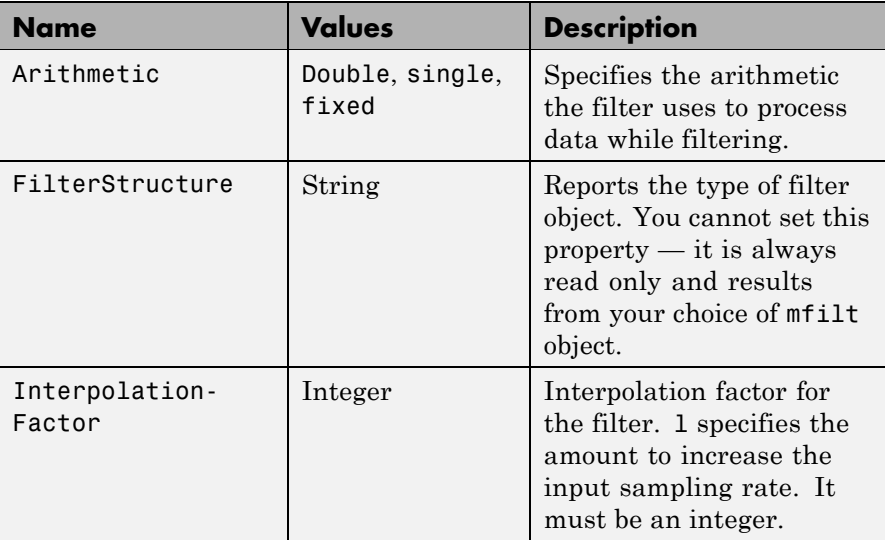

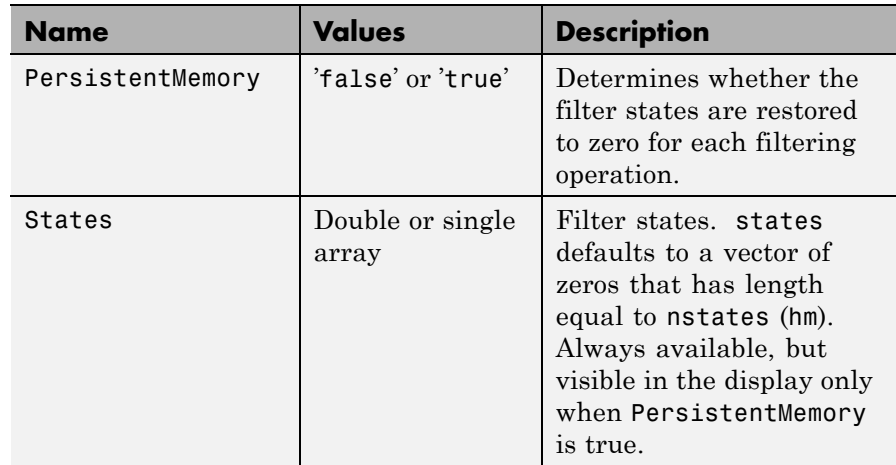

#### **Fixed-Point Filter Properties**

This table shows the properties associated with the fixed-point implementation of the mfilt.holdinterp filter.

**Note** The table lists all of the properties that a fixed-point filter can have. Many of the properties listed are dynamic, meaning they exist only in response to the settings of other properties. To view all of the characteristics for a filter at any time, use

```
info(hm)
```
where hm is a filter.

For further information about the properties of this filter or any mfilt object, refer to "Multirate Filter Properties" on page 3-[116.](#page-1437-0)

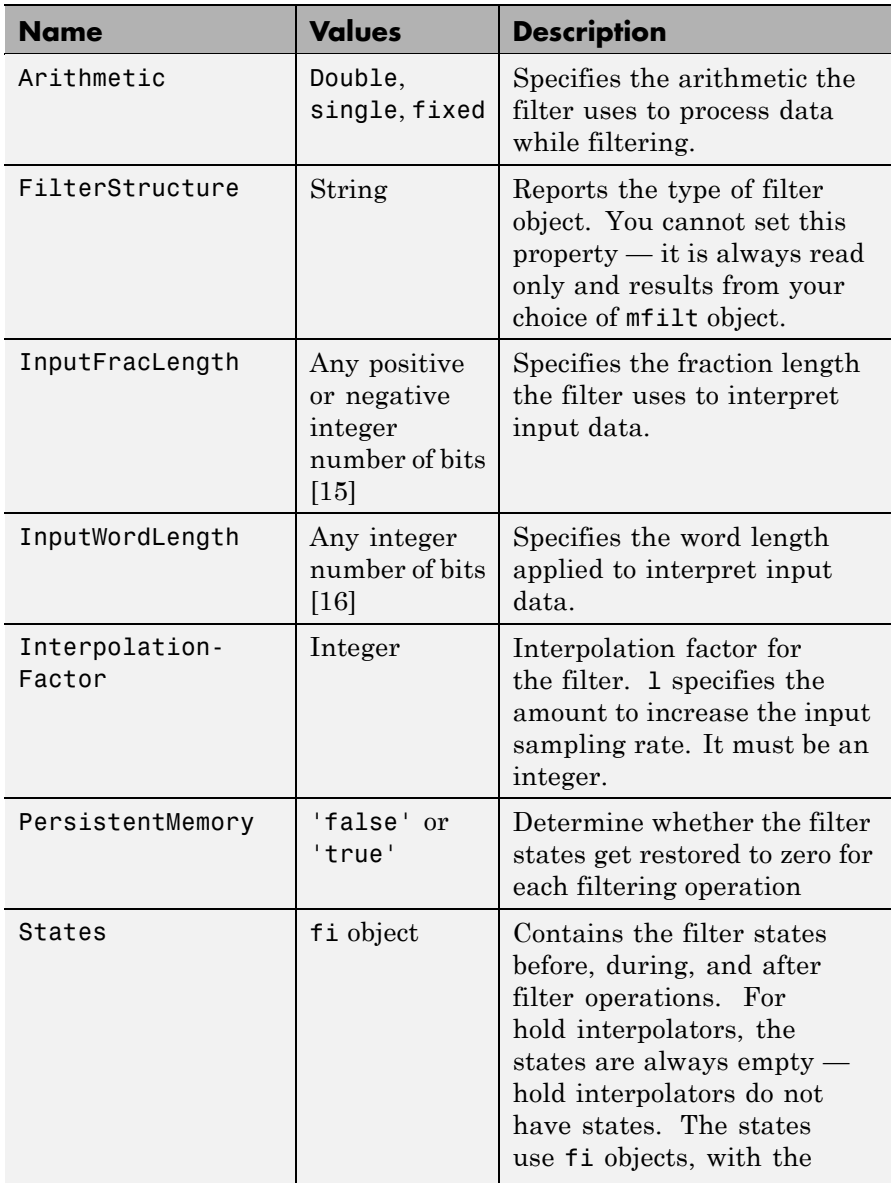

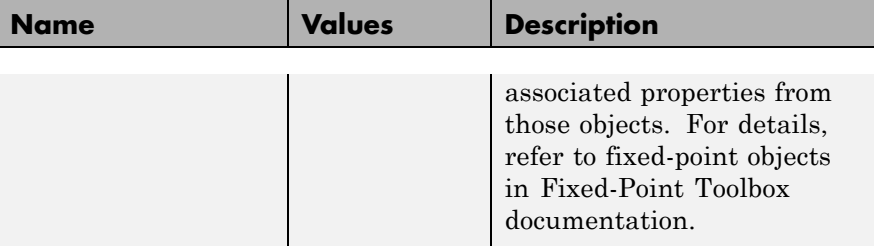

#### **Filter Structure** Hold interpolators do not have filter coefficients and their filter structure is trivial.

**Examples** To see the effects of hold-based interpolation, interpolate an input sine wave from 22.05 to 44.1 kHz. Note that each added sample retains the value of the most recent original sample.

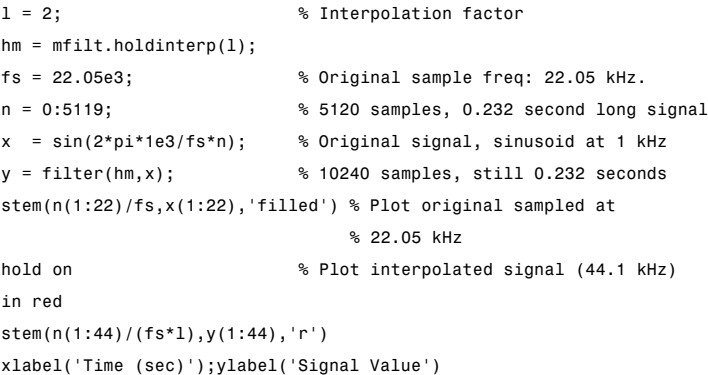

The following figure shows clearly the step nature of the signal that comes from interpolating the signal using the hold algorithm approach. Compare the output to the linear interpolation used in mfilt.linearinterp.

# **mfilt.holdinterp**

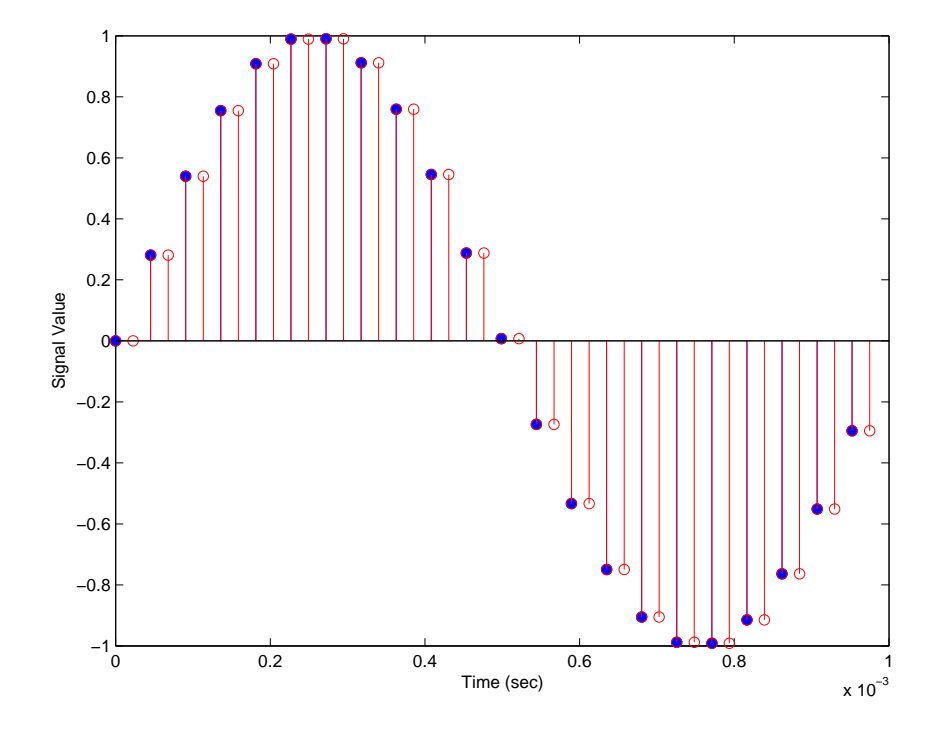

**See Also** mfilt.linearinterp, mfilt.firinterp, mfilt.firfracinterp, mfilt.cicinterp

## **mfilt.iirdecim**

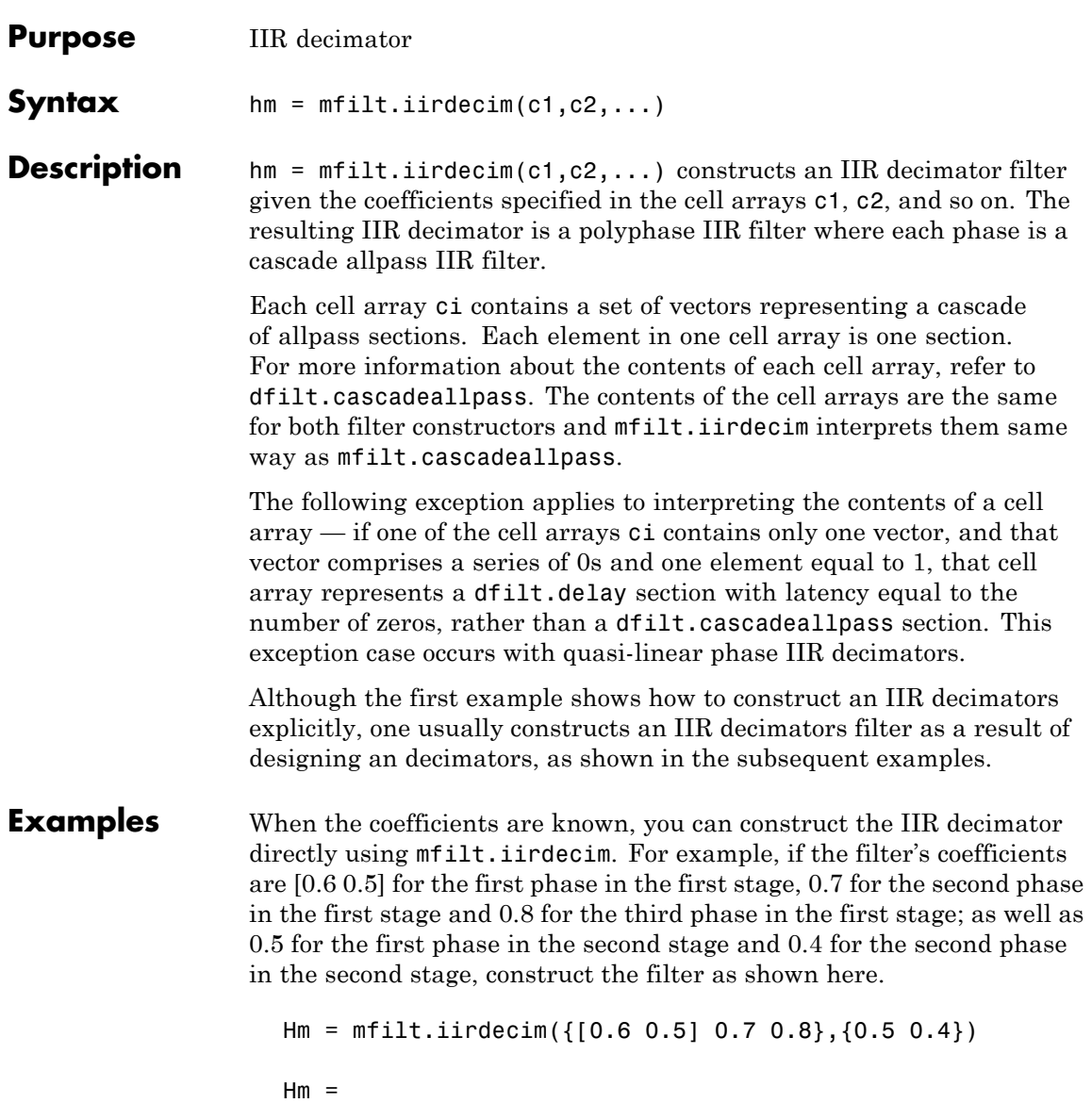

```
FilterStructure: 'IIR Polyphase Decimator'
       Polyphase: Phase1: Section1: [0.6 0.5]
                        Section2: 0.7
                        Section3: 0.8
                  Phase2: Section1: 0.5
                        Section2: 0.4
                        Section3: 0.8
DecimationFactor: 2
PersistentMemory: false
```
Also refer to the "Quasi-Linear Phase Halfband and Dyadic Halfband Designs" section of the "IIR Polyphase Filter Design" demo, iirallpassdemo demo.

When the coefficients are not known, use the approach given by the following set of examples. Start by designing an elliptic halfband decimator with a decimation factor of 2. The example specifies the optional sampling frequency argument.

```
tw = 100; % Transition width of filter.
ast = 80; % Stopband attenuation of filter.
fs = 2000; % Sampling frequency of signal to filter.
m = 2; % Decimation factor.
d = fdesign.decimator(m,'halfband','tw,ast',tw,ast,fs);
```
d contains the specifications for a decimator defined by tw, ast, m, and fs.

Use the specification object d to perform an actual filter design. hm is an mfilt.iirdecim filter object.

```
hm = design(d,'ellip','filterstructure','iirdecim');
% Note that realizemdl requires Simulink
realizemdl(hm) % Build model of the filter.
```
Designing a linear phase decimator is similar to the previous example. In this case, design a halfband linear phase decimator with decimation factor of 2.
```
tw = 100; % Transition width of filter.
ast = 60; % Stopband attenuation of filter.
fs = 2000; % Sampling frequency of signal to filter.
m = 2; % Decimation factor.
```
Create a specification object for the decimator.

```
d = fdesign.decimator(m,'halfband','tw,ast',tw,ast,fs);
```
Finally, design the actual filter hm. As designed, hm is an mfilt.iirdecim filter object.

```
hm = design(d,'iirlinphase','filterstructure','iirdecim');
% Note that realizemdl requires Simulink
realizemdl(hm) % Build model of the filter.
```
The filter implementation appears in this model, generated by realizemdl and Simulink.

Given the design specifications shown here

```
hm =FilterStructure: 'IIR Polyphase Decimator'
           Polyphase: Phase1: Section1: [0 0 0 0 0 0 0 0 0 0 0 0 0 1]
                      Phase2: Section1: [1.14740498857167 0.409481636102326]
                            Section2: [0.751016281415127 0.36048597074495]
                            Section3: [0.272921271612044 0.343931116911137]
                            Section4: [-0.244601181956782 0.33691092991289]
                            Section5: [-0.711317191438094 0.333590883744604]
                            Section6: [-1.03562723857273 0.332039064718955]
                            Section7: 0.893704991634848
                            Section8: -0.575824830892574
    DecimationFactor: 2
PersistentMemory: false
```
the first phase is a delay section with 0s and a 1 for coefficients and the second phase is a linear phase decimator, shown in the next models.

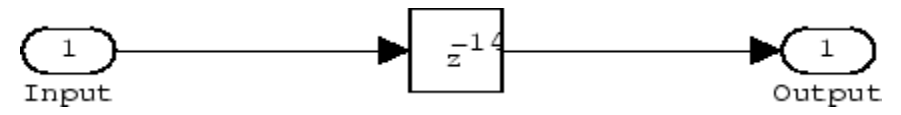

**Phase 1 model**

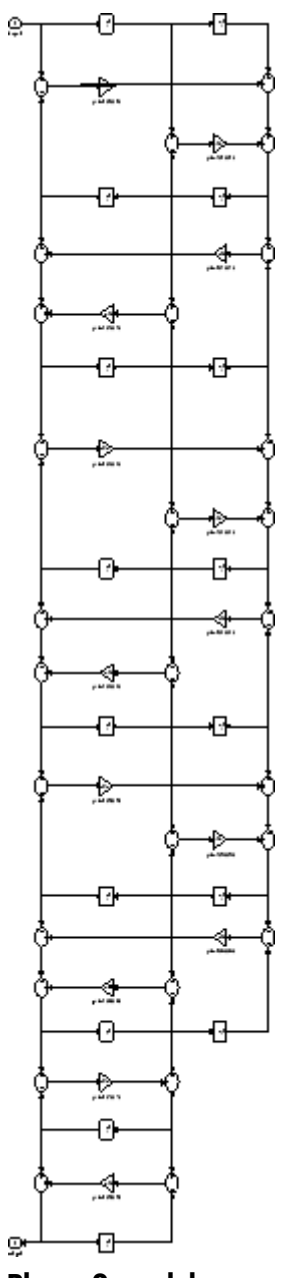

**Phase 2 model**

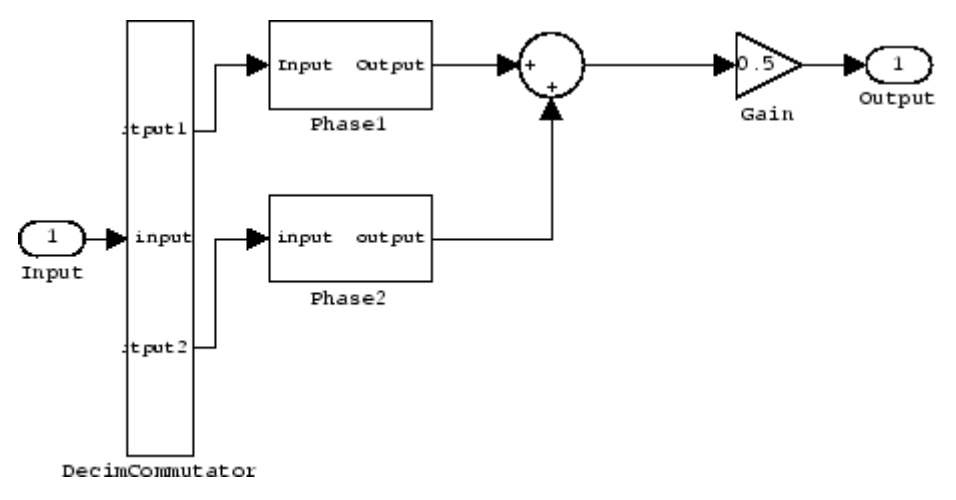

#### **Overall model**

For more information about Multirate Filter Constructors see the "Getting Started with Multirate Filter (MFILT) Objects" demo, mfiltgettingstarteddemo.

**See Also** dfilt.cascadeallpass, mfilt, mfilt.iirinterp, mfilt.iirwdfdecim

## **mfilt.iirinterp**

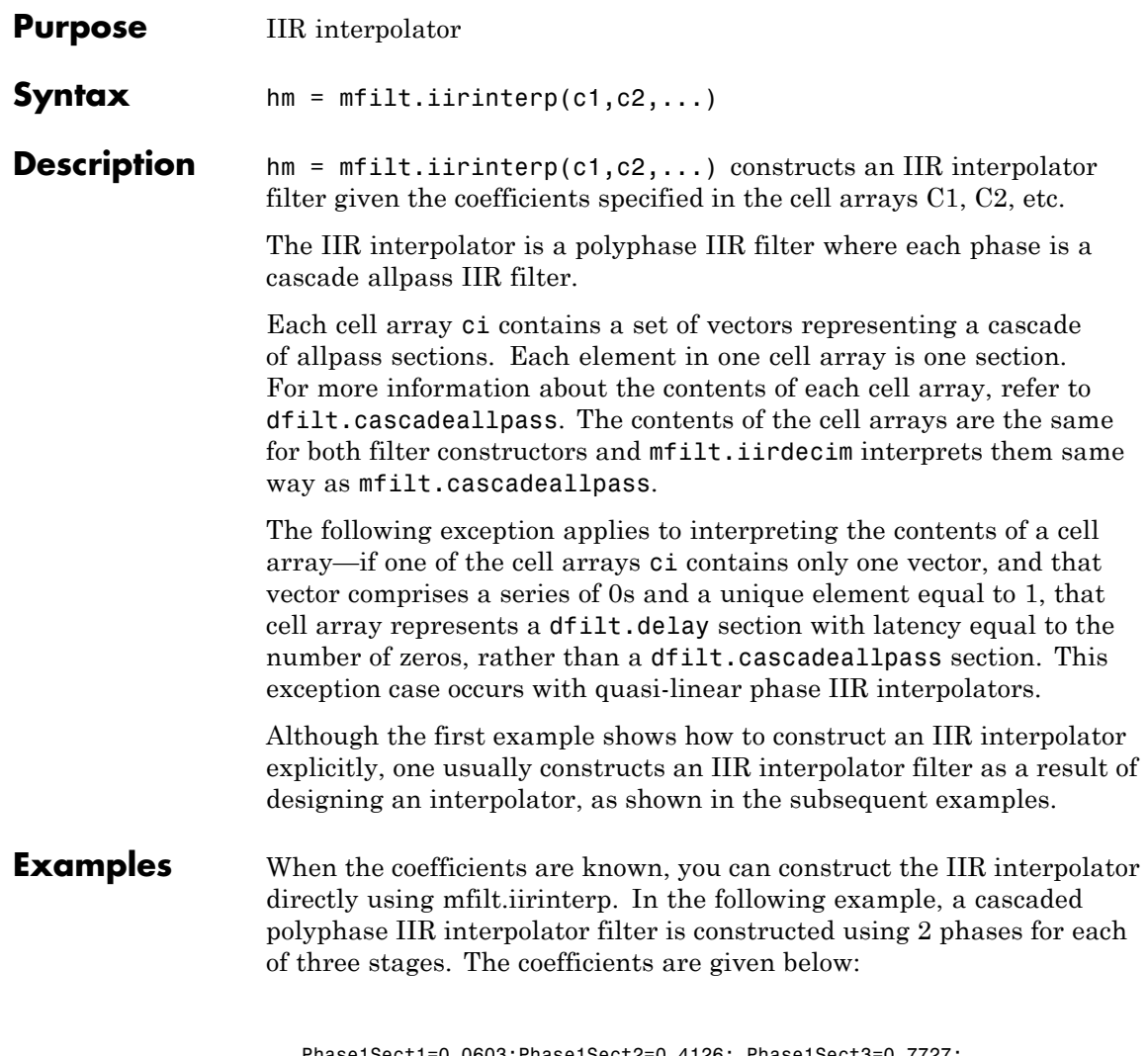

Phase1Sect1=0.0603;Phase1Sect2=0.4126; Phase1Sect3=0.7727; Phase2Sect1=0.2160; Phase2Sect2=0.6044; Phase2Sect3=0.9239; Next the filter is implemented by passing the above coefficients to mfilt.iirinterp as cell arrays, where each cell array represents a different phase.

```
Hm = mfilt.iirinterp({Phase1Sect1,Phase1Sect2,Phase1Sect3},...
{Phase2Sect1,Phase2Sect2,Phase2Sect3})
Hm =FilterStructure: 'IIR Polyphase Interpolator'
              Polyphase: Phase1: Section1: 0.0603
                               Section2: 0.4126
                               Section3: 0.7727
                         Phase2: Section1: 0.216
                               Section2: 0.6044
                               Section3: 0.9239
    InterpolationFactor: 2
       PersistentMemory: false
```
Also refer to the "Quasi-Linear Phase Halfband and Dyadic Halfband Designs" section of the "IIR Polyphase Filter Design" demo, iirallpassdemo demo.

When the coefficients are not known, use the approach given by the following set of examples. Start by designing an elliptic halfband interpolator with a interpolation factor of 2.

```
tw = 100; % Transition width of filter.
ast = 80; % Stopband attenuation of filter.
fs = 2000; % Sampling frequency of filter.
l = 2; % Interpolation factor.
d = fdesign.interpolator(l,'halfband','tw,ast',tw,ast,fs);
```
Specification object d stores the interpolator design specifics. With the details in d, design the filter, returning hm, an mfilt.iirinterp object. Use hm to realize the filter if you have Simulink installed.

```
hm = design(d,'ellip','filterstructure','iirinterp');
```

```
% Note that realizemdl requires Simulink
realizemdl(hm) % Build model of the filter.
```
Designing a linear phase halfband interpolator follows the same pattern.

```
tw = 100; % Transition width of filter.
ast= 60; % Stopband attenuation of filter.
fs = 2000; % Sampling frequency of filter.
l = 2; % Interpolation factor.
d = fdesign.interpolator(l,'halfband','tw,ast',tw,ast,fs);
```
fdesign.interpolator returns a specification object that stores the design features for an interpolator.

Now perform the actual design that results in an mfilt.iirinterp filter, hm.

```
hm = design(d,'iirlinphase','filterstructure','iirinterp');
% Note that realizemdl requires Simulink
realizemdl(hm) % Build model of the filter.
```
The toolbox creates a Simulink model for hm, shown here. Phase1, Phase2, and InterpCommutator are all subsystem blocks.

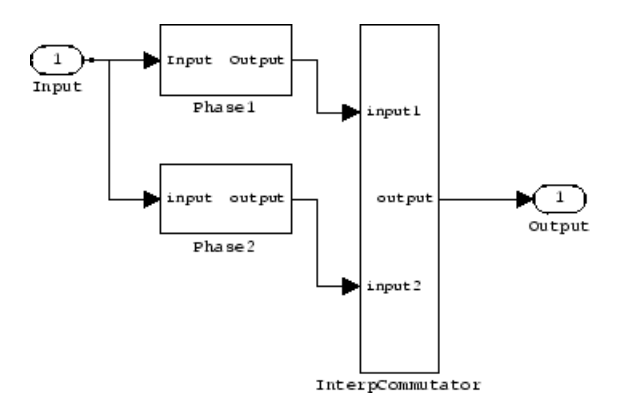

For more information about Multirate Filter Constructors see the "Getting Started with Multirate Filter (MFILT) Objects" demo, mfiltgettingstarteddemo.

**See Also** dfilt.cascadeallpass, mfilt, mfilt.iirdecim, mfilt.iirwdfinterp

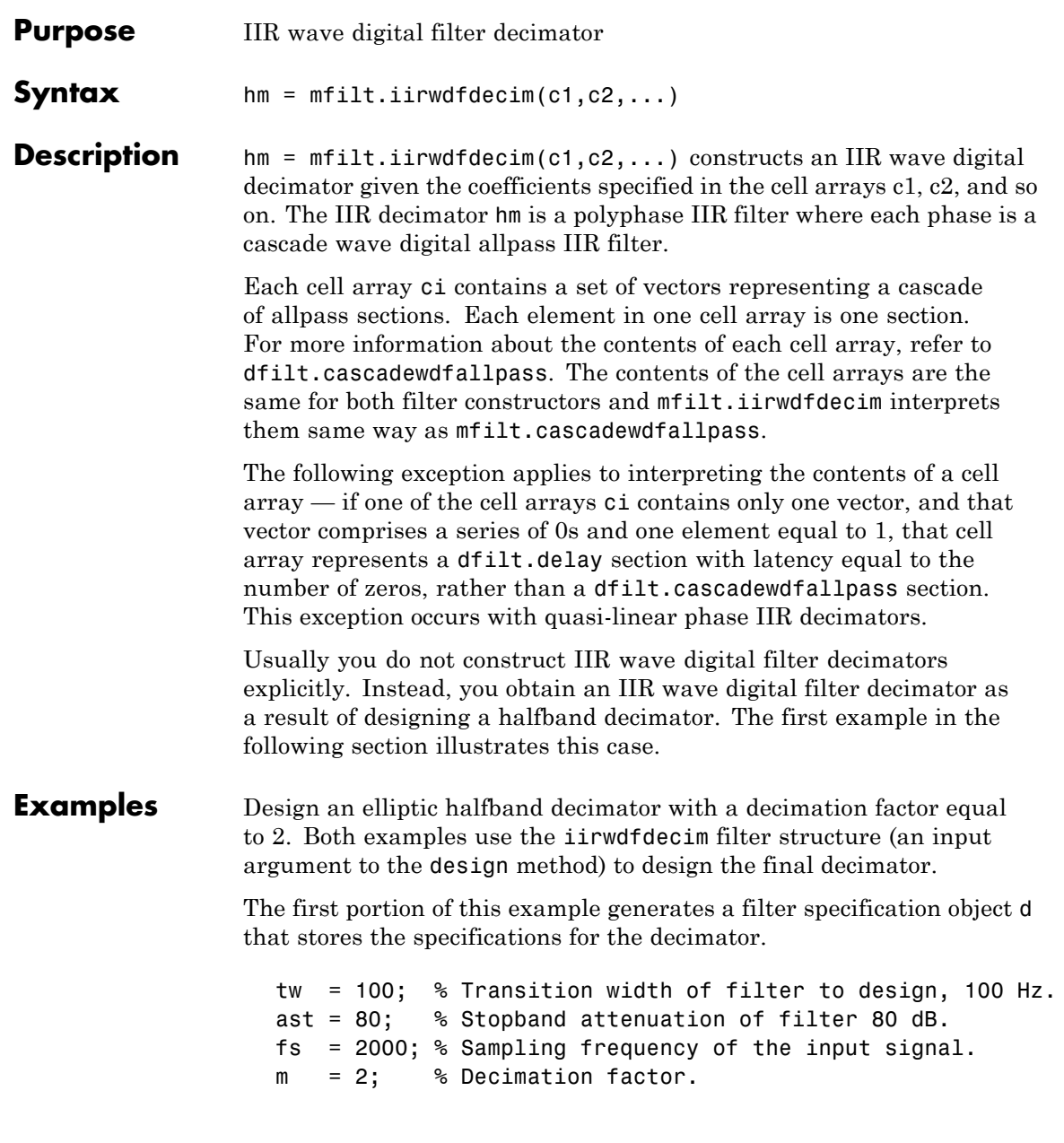

d = fdesign.decimator(m,'halfband','tw,ast',tw,ast,fs);

Now perform the actual design using d. Filter object hm is an mfilt.iirwdfdecim filter.

```
Hm = design(d,'ellip','FilterStructure','iirwdfdecim');
% Note that realizemdl requires Simulink
realizemdl(hm) % Build model of the filter.
```
Design a linear phase halfband decimator for decimating a signal by a factor of 2.

```
tw = 100; % Transition width of filter, 100 Hz.
ast = 60; % Filter stopband attenuation = 80 dB
fs = 2000; % Input signal sampling frequency.
m = 2; % Decimation factor.
d = fdesign.decimator(m,'halfband','tw,ast',tw,ast,fs);
```
Use d to design the final filter hm, an mfilt.iirwdfdecim object.

```
hm = design(d,'iirlinphase','filterstructure',...
'iirwdfdecim');
% Note that realizemdl requires Simulink
realizemdl(hm) % Build model of the filter.
```
The models that realizemdl returns for each example appear below. At this level, the realizations of the filters are identical. The differences appear in the subsystem blocks Phase1 and Phase2.

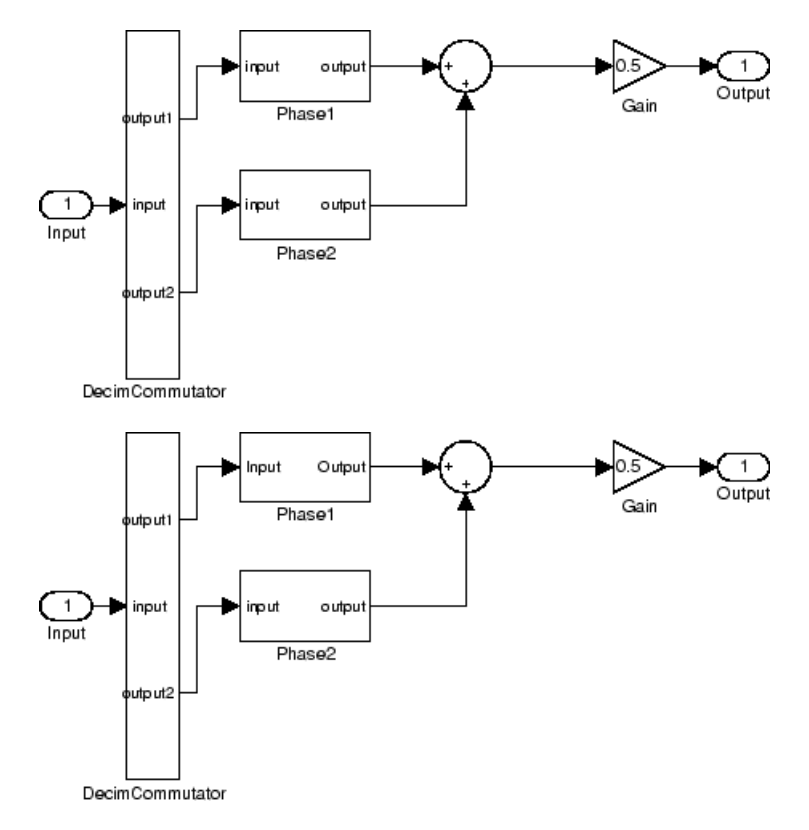

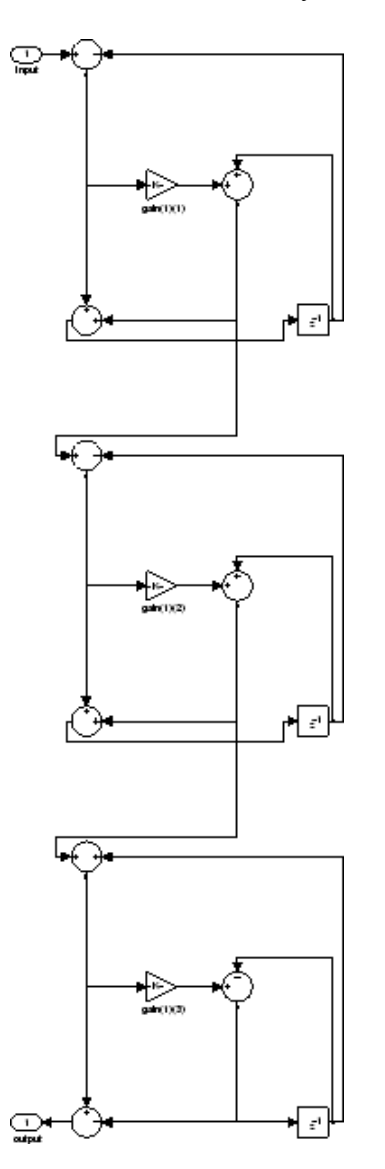

This is the Phase1 subsystem from the halfband model.

Phase1 subsystem from the linear phase model is less revealing—an allpass filter.

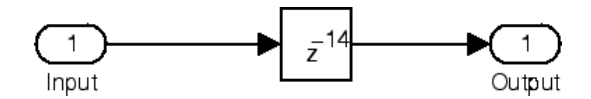

#### See Also dfilt.cascadewdfallpass, mfilt, mfilt.iirdecim, mfilt.iirwdfinterp

## **mfilt.iirwdfinterp**

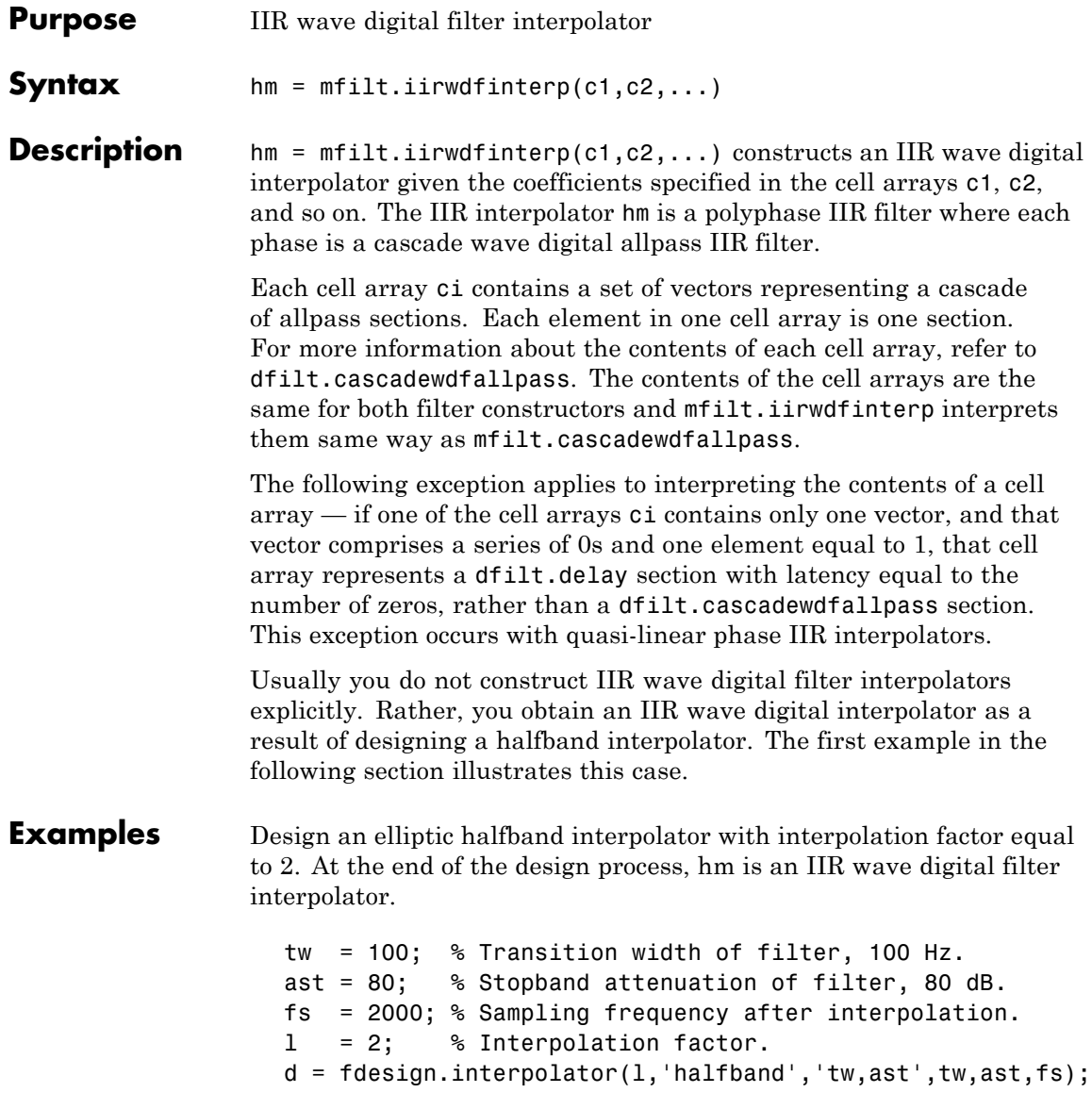

The specification object d stores the interpolator design requirements. Now use d to design the actual filter hm.

hm = design(d,'ellip','filterstructure','iirwdfinterp');

If you have Simulink installed, you can realize your filter as a model built from blocks in Signal Processing Blockset.

```
% Note that realizemdl requires Simulink
realizemdl(hm) % Build model of the filter.
```
For variety, design a linear phase halfband interpolator with an interpolation factor of 2.

```
tw = 100; % Transition width of filter, 100 Hz.
ast = 80; % Stopband attenuation of filter, 80 dB.
fs = 2000; % Sampling frequency after interpolation.
l = 2; % Interpolation factor.
d = fdesign.interpolator(l,'halfband','tw,ast',tw,ast,fs);
```
Now perform the actual design process with d. Filter hm is an IIR wave digital filter interpolator. As in the previous example, realizemdl returns a Simulink model of the filter if you have Simulink installed.

```
hm = design(d,'iirlinphase','filterstructure',...
'iirwdfinterp');
% Note that realizemdl requires Simulink
realizemdl(hm) % Build model of the filter.
```
**See Also** dfilt.cascadewdfallpass, mfilt.iirinterp, mfilt.iirwdfdecim

# **mfilt.linearinterp**

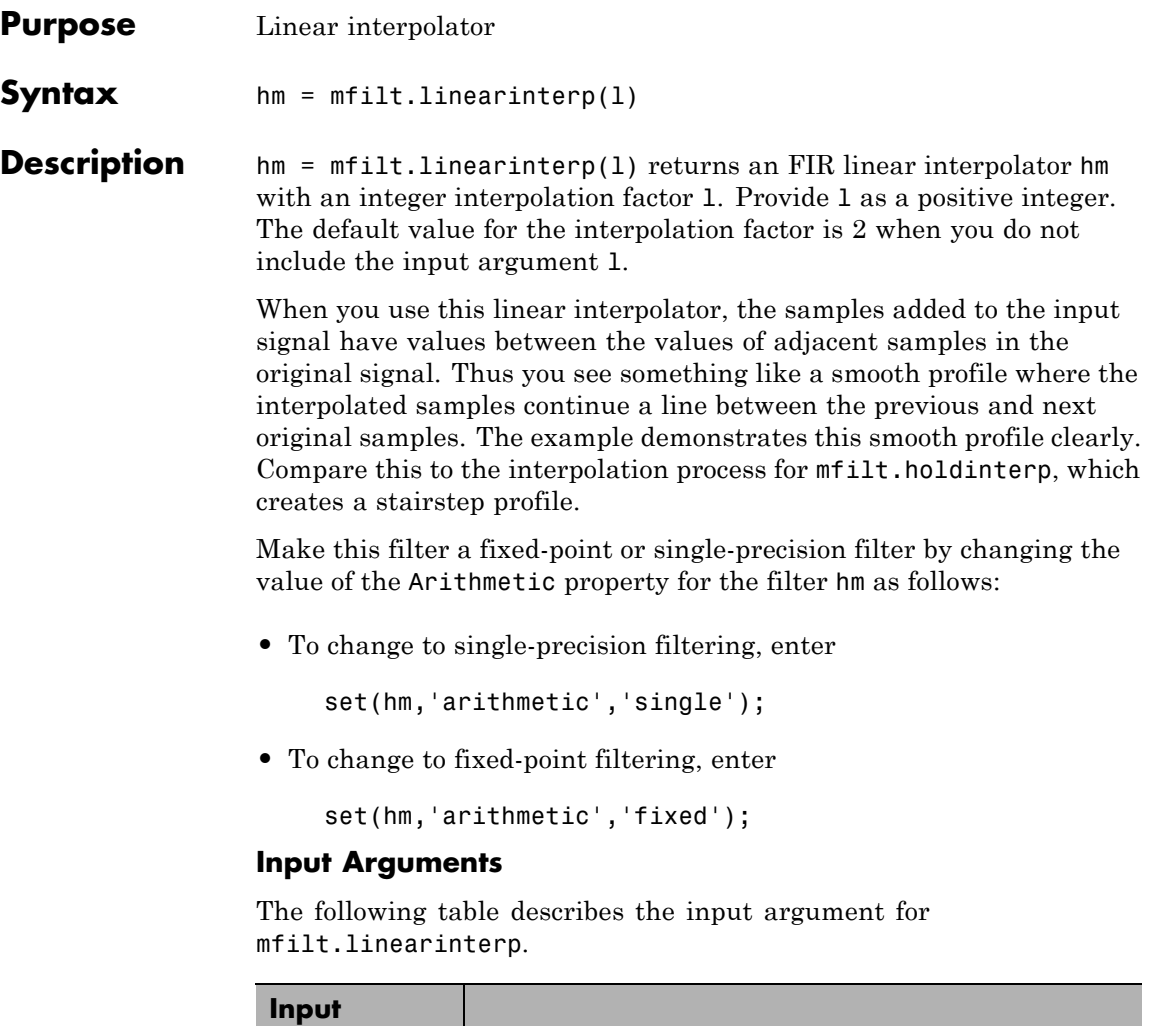

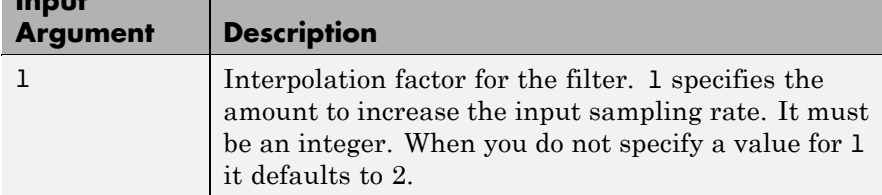

#### **Object Properties**

This section describes the properties for both floating-point filters (double-precision and single-precision) and fixed-point filters.

#### **Floating-Point Filter Properties**

Every multirate filter object has properties that govern the way it behaves when you use it. Note that many of the properties are also input arguments for creating mfilt.linearinterp objects. The next table describes each property for an mfilt.linearinterp filter object.

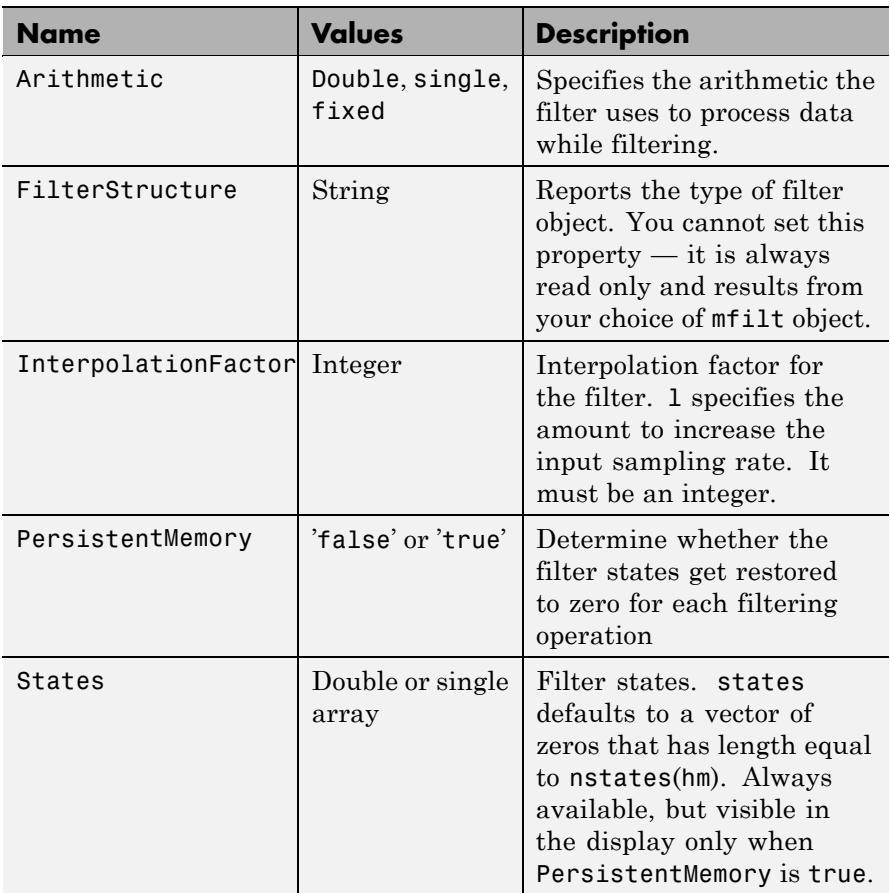

#### **Fixed-Point Filter Properties**

This table shows the properties associated with the fixed-point implementation of the mfilt.holdinterp filter.

**Note** The table lists all of the properties that a fixed-point filter can have. Many of the properties listed are dynamic, meaning they exist only in response to the settings of other properties. To view all of the characteristics for a filter at any time, use

info(hm)

where hm is a filter.

For further information about the properties of this filter or any mfilt object, refer to "Multirate Filter Properties" on page 3-[116.](#page-1437-0)

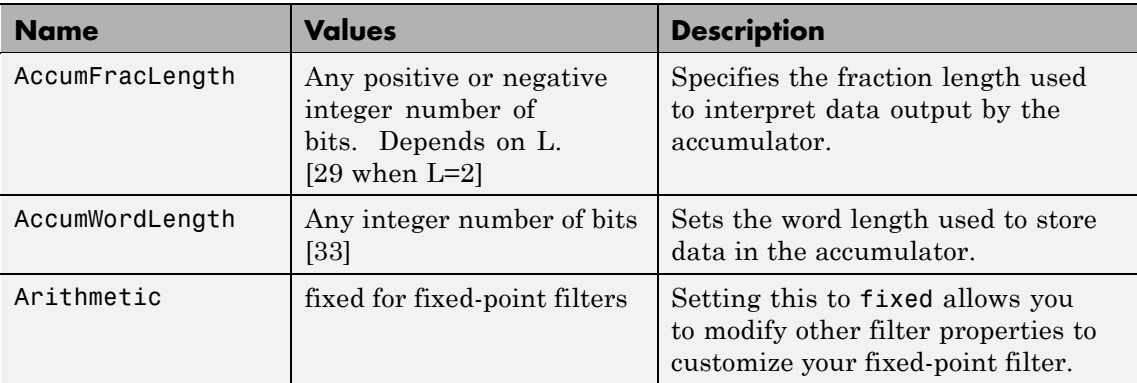

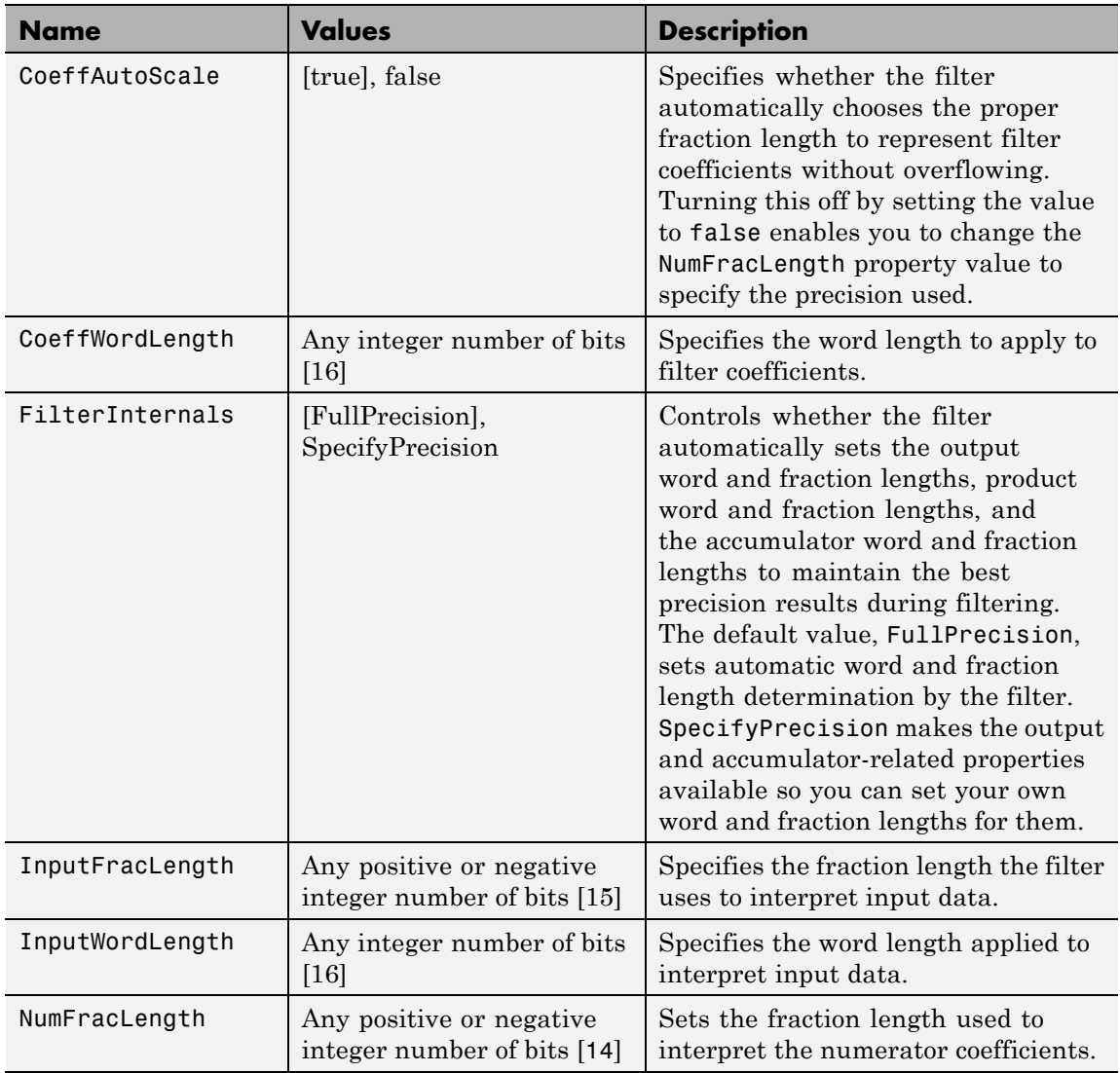

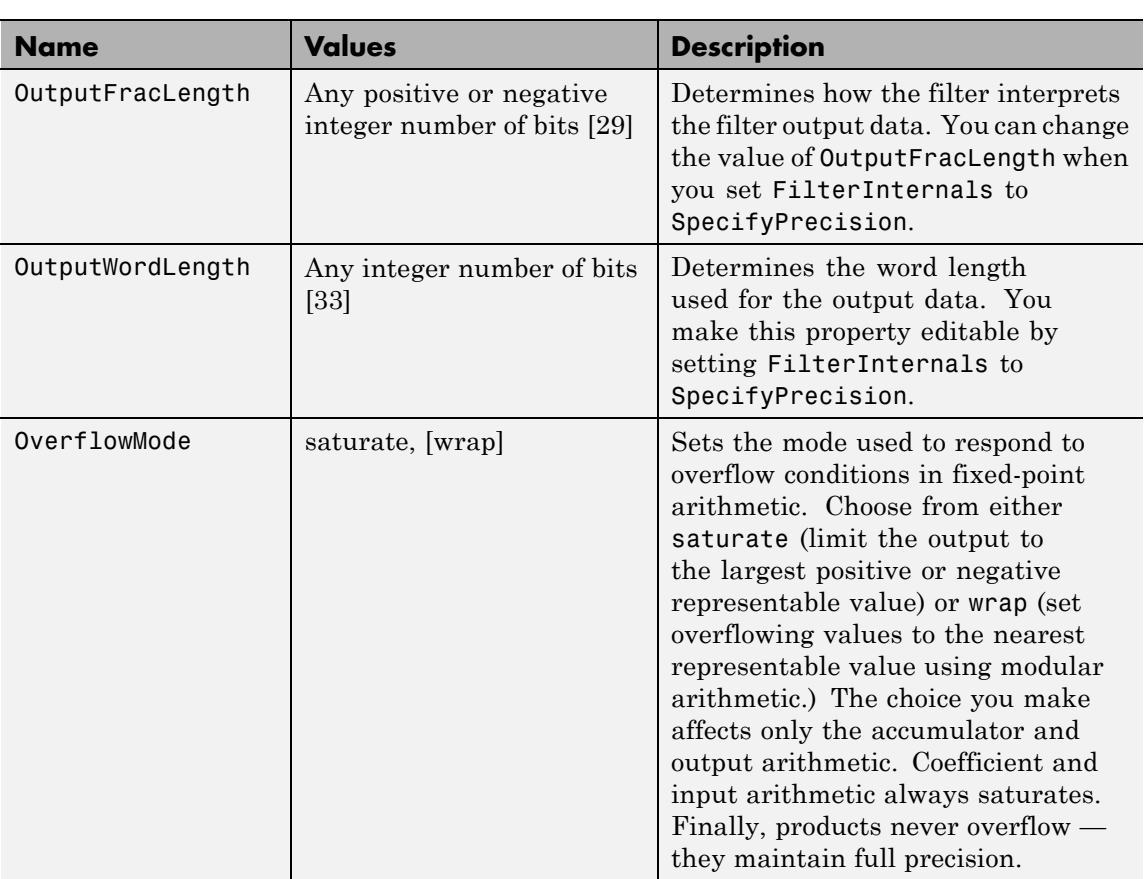

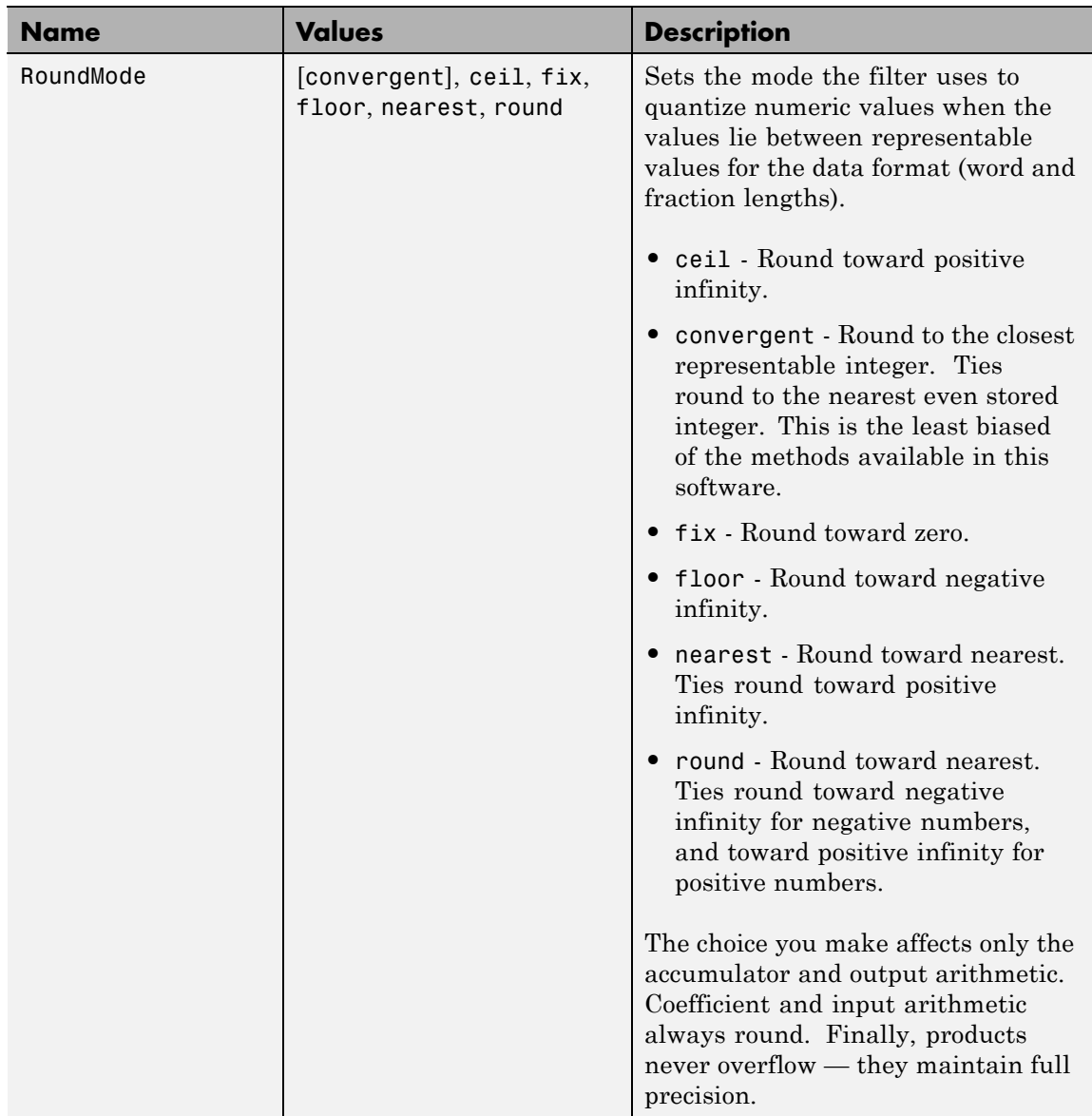

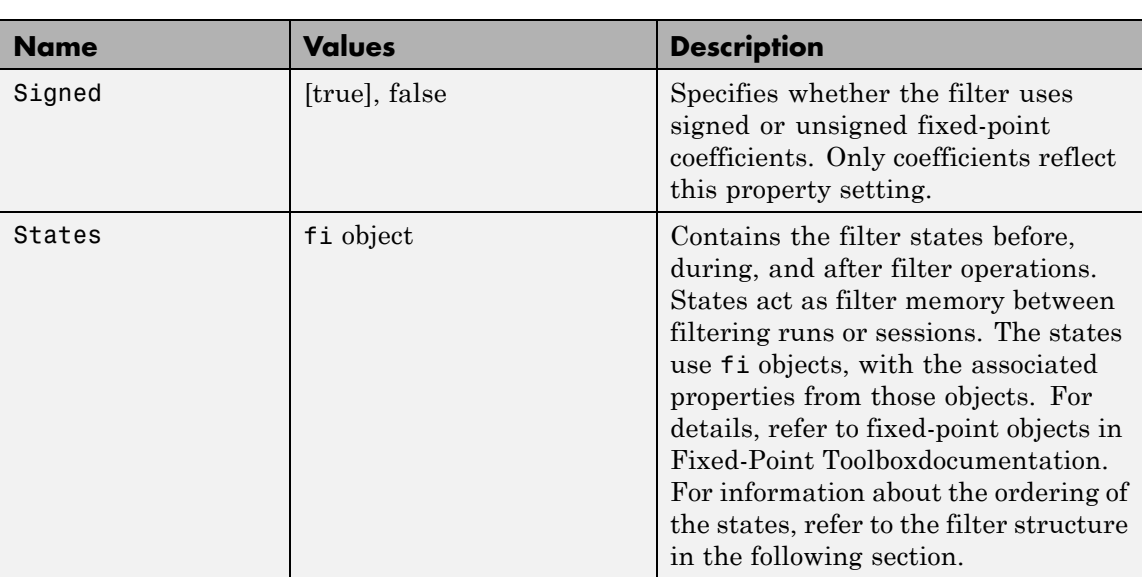

#### **Filter Structure**

Linear interpolator structures depend on the FIR filter you use to implement the filter. By default, the structure is direct-form FIR.

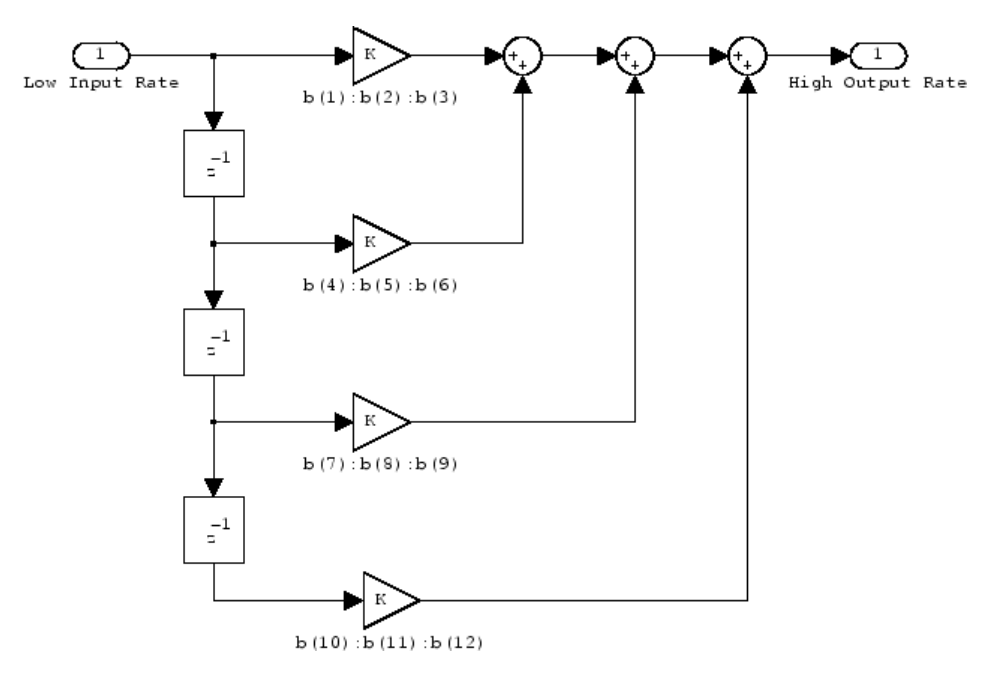

**Examples** Interpolation by a factor of 2 (used to convert the input signal sampling rate from 22.05 kHz to 44.1 kHz).

```
l = 2; % Interpolation factor
hm = mfilt.linearinterp(l);
fs = 22.05e3; % Original sample freq: 22.05 kHz.
n = 0:5119; % 5120 samples, 0.232 second long signal
x = sin(2*pi*1e3/fs*n); % Original signal, sinusoid at 1 kHz
y = filter(hm,x); % 10240 samples, still 0.232 seconds
stem(n(1:22)/fs,x(1:22),'filled') % Plot original sampled at
                            % 22.05 kHz
hold on \% Plot interpolated signal (44.1)
                       % kHz) in red
```

```
stem(n(1:44)/(fs*l),y(2:45),'r')
xlabel('Time (s)');ylabel('Signal Value')
```
Using linear interpolation, as compared to the hold approach of mfilt.holdinterp, provides greater fidelity to the original signal.

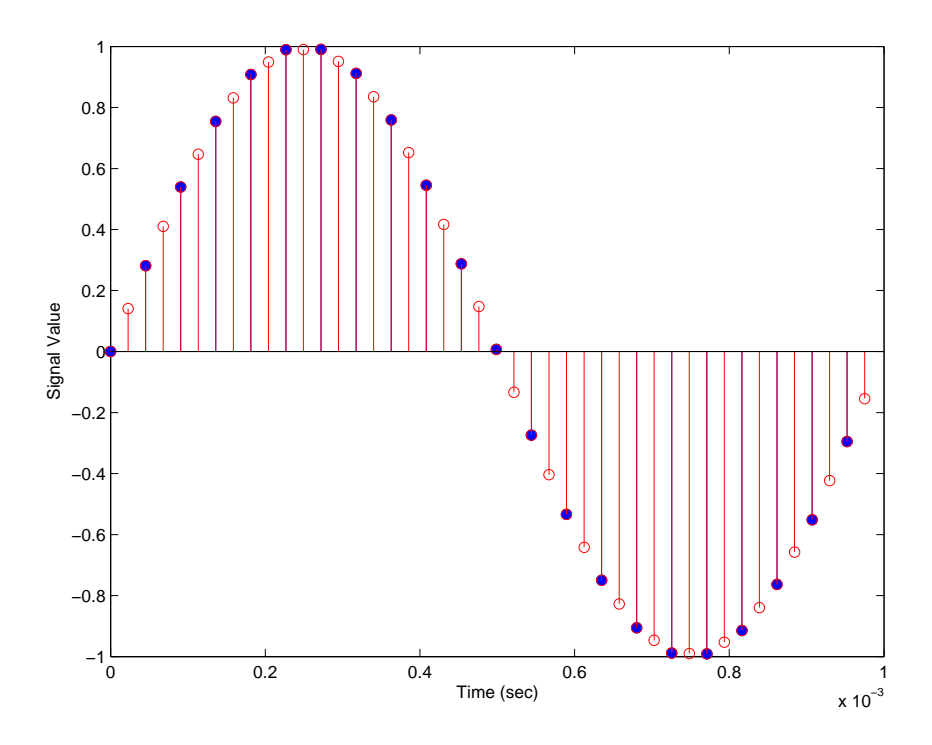

**See Also** mfilt.holdinterp, mfilt.firinterp, mfilt.firfracinterp, mfilt.cicinterp

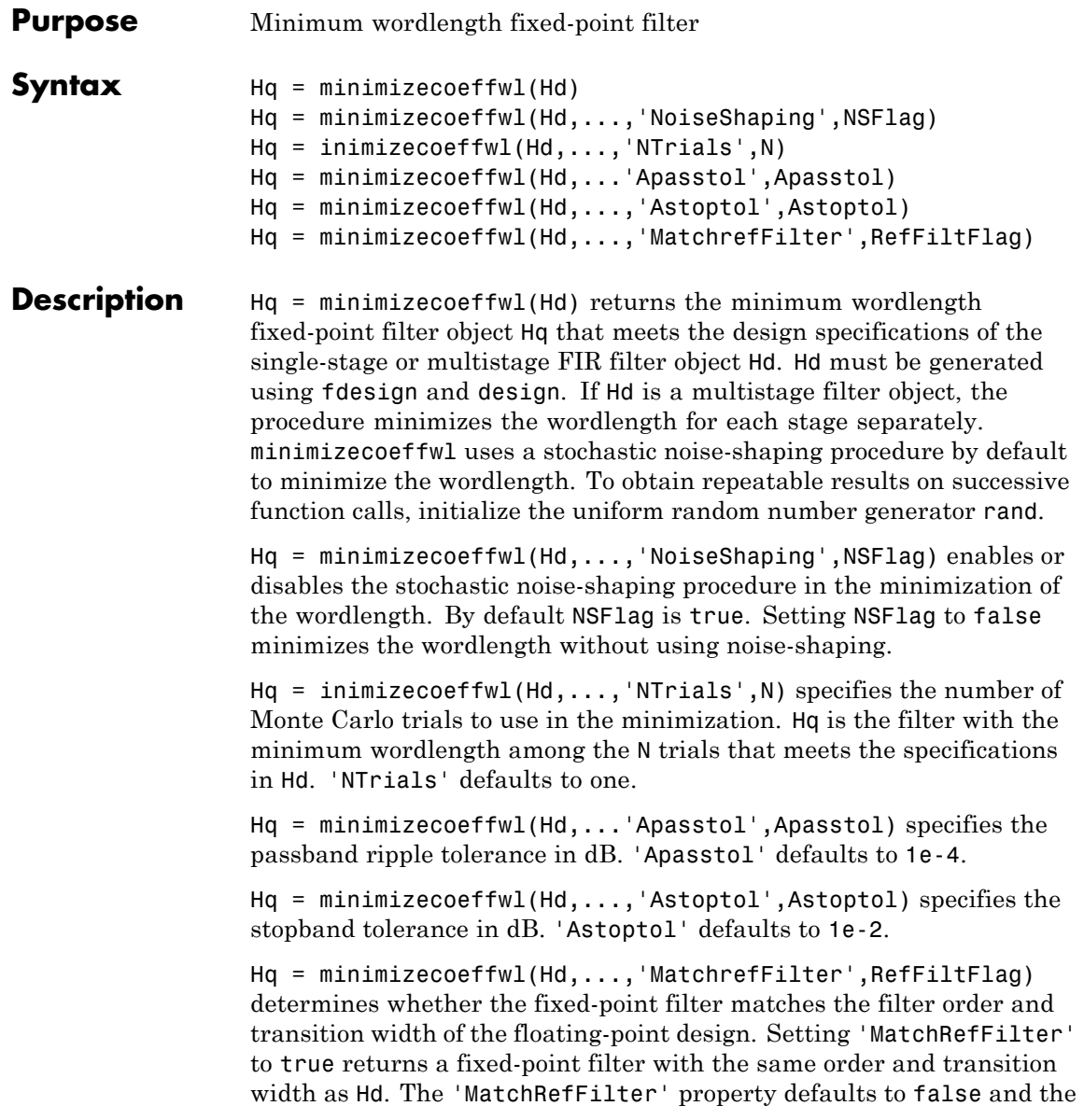

### **minimizecoeffwl**

resulting fixed-point filter may have a different order and transition width than the floating-point design Hd. You must have the Fixed-Point Toolbox software installed to use this function. **Examples** Minimize wordlength for lowpass FIR equiripple filter: f=fdesign.lowpass('Fp,Fst,Ap,Ast',0.2,0.3,1,60); % Design filter with double-precision floating point Hd=design(f,'equiripple'); % Find minimum wordlength fixed-point filter % with 0.15 dB stopband tolerance Hq=minimizecoeffwl(Hd,'MatchRefFilter',true,'Astoptol',0.15); Hq1=minimizecoeffwl(Hd,'Astoptol',0.15); % Hq.coeffwordlength is 14 bits. % Hq1.coeffwordlength is 11 bits hfvt=fvtool(Hd,Hq,Hq1,'showreference','off'); legend(hfvt,'44 coefficients floating-point','44 coefficients 14 bits'

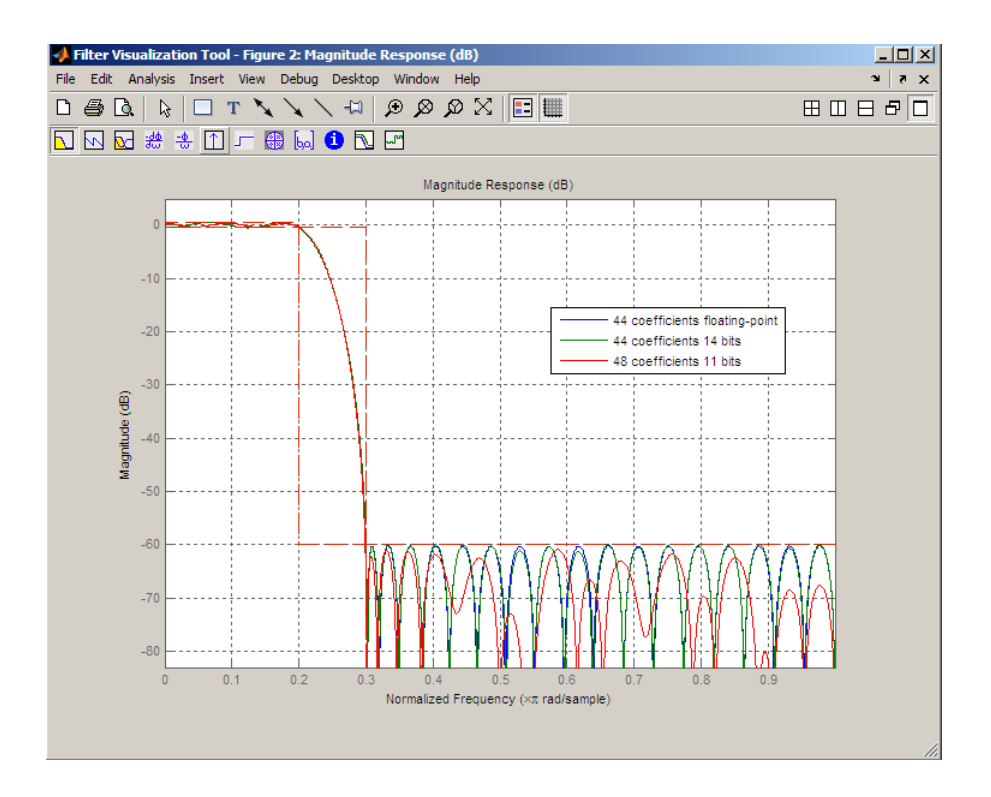

- **See Also** constraincoeffwl | design | fdesign | maximizestopband | measure | rand
- **Tutorials** "Fixed-Point Concepts"

## **msepred**

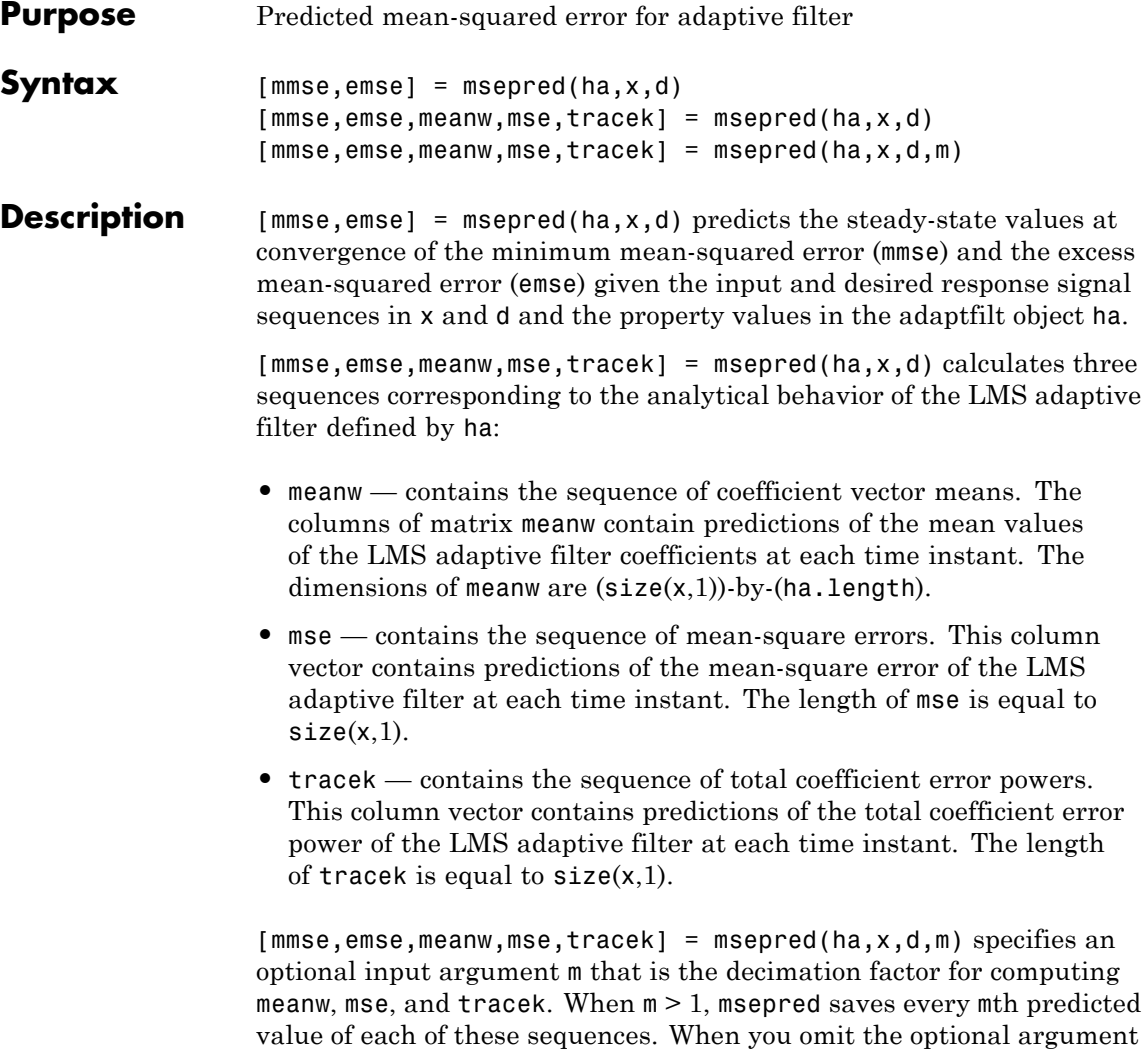

m, it defaults to one.

**Note** msepred is available for the following adaptive filters only:  $-$  adaptfilt.blms  $-$  adaptfilt.blmsfft  $-$  adaptfilt.lms  $$ adaptfilt.nlms — adaptfilt.se Using msepred is the same for any adaptfilt object constructed by the supported filters.

**Examples** Analyze and simulate a 32-coefficient adaptive filter using 25 trials of 2000 iterations each.

> $x = zeros(2000, 25)$ ; d = x; % Initialize variables ha = fir1(31,0.5); % FIR system to be identified  $x = filter(sqrt(0.75), [1 -0.5], sign(randn(size(x))))$ ;  $n = 0.1*randn(size(x));$  % observation noise signal  $d = filter(ha, 1, x) + n;$  % desired signal l = 32; % Filter length mu = 0.008; % LMS step size. m = 5; % Decimation factor for analysis % and simulation results  $ha = adaptfillcdot.ms(1,mu);$ [mmse,emse,meanW,mse,traceK] = msepred(ha,x,d,m);  $[simmse,meanWsim,Wsim,traceKsim] = msesim(ha, x, d, m);$  $nn = m:m:size(x,1);$ subplot(2,1,1); plot(nn,meanWsim(:,12),'b',nn,meanW(:,12),'r',nn,... meanWsim(:,13:15),'b',nn,meanW(:,13:15),'r'); title('Average Coefficient Trajectories for W(12), W(13),... W(14) and W(15)'); legend('Simulation','Theory'); xlabel('Time Index'); ylabel('Coefficient Value'); subplot(2,2,3); semilogy(nn,simmse,[0 size(x,1)],[(emse+mmse)... (emse+mmse)],nn,mse,[0 size(x,1)],[mmse mmse]); title('Mean-Square Error Performance'); axis([0 size(x,1) 0.001 10]); legend('MSE (Sim.)','Final MSE','MSE','Min. MSE'); xlabel('Time Index'); ylabel('Squared Error Value');

```
subplot(2,2,4);
semilogy(nn,traceKsim,nn,traceK,'r');
title('Sum-of-Squared Coefficient Errors'); axis([0 size(x,1)...
0.0001 1]);
legend('Simulation','Theory');
xlabel('Time Index'); ylabel('Squared Error Value');
```
Viewing the plots in this figure you see the various error values plotted in both simulation and theory. Each subplot reveals more information about the results as the simulation converges with the theoretical performance.

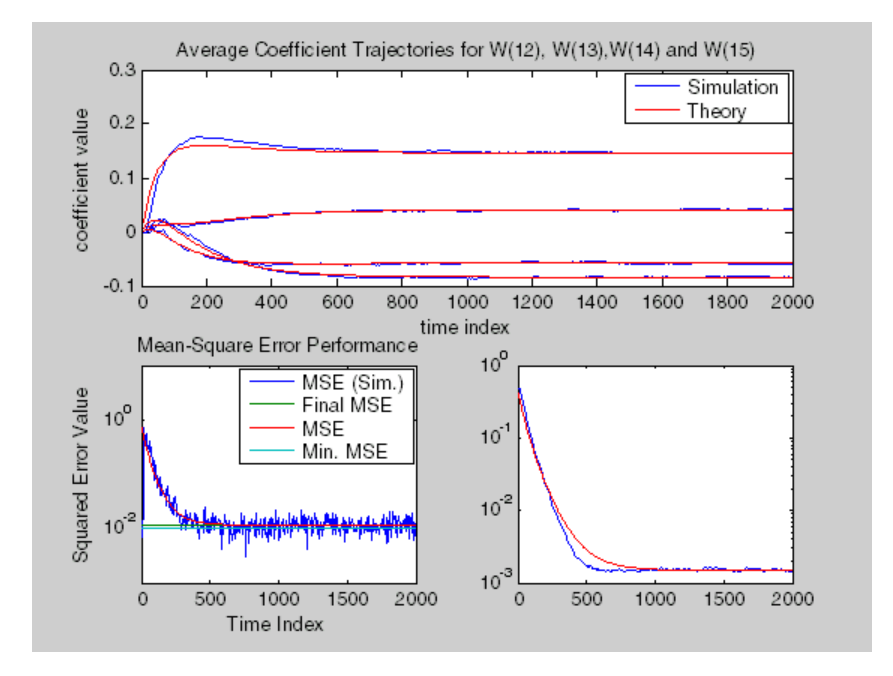

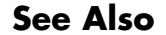

See Also filter, maxstep, msesim

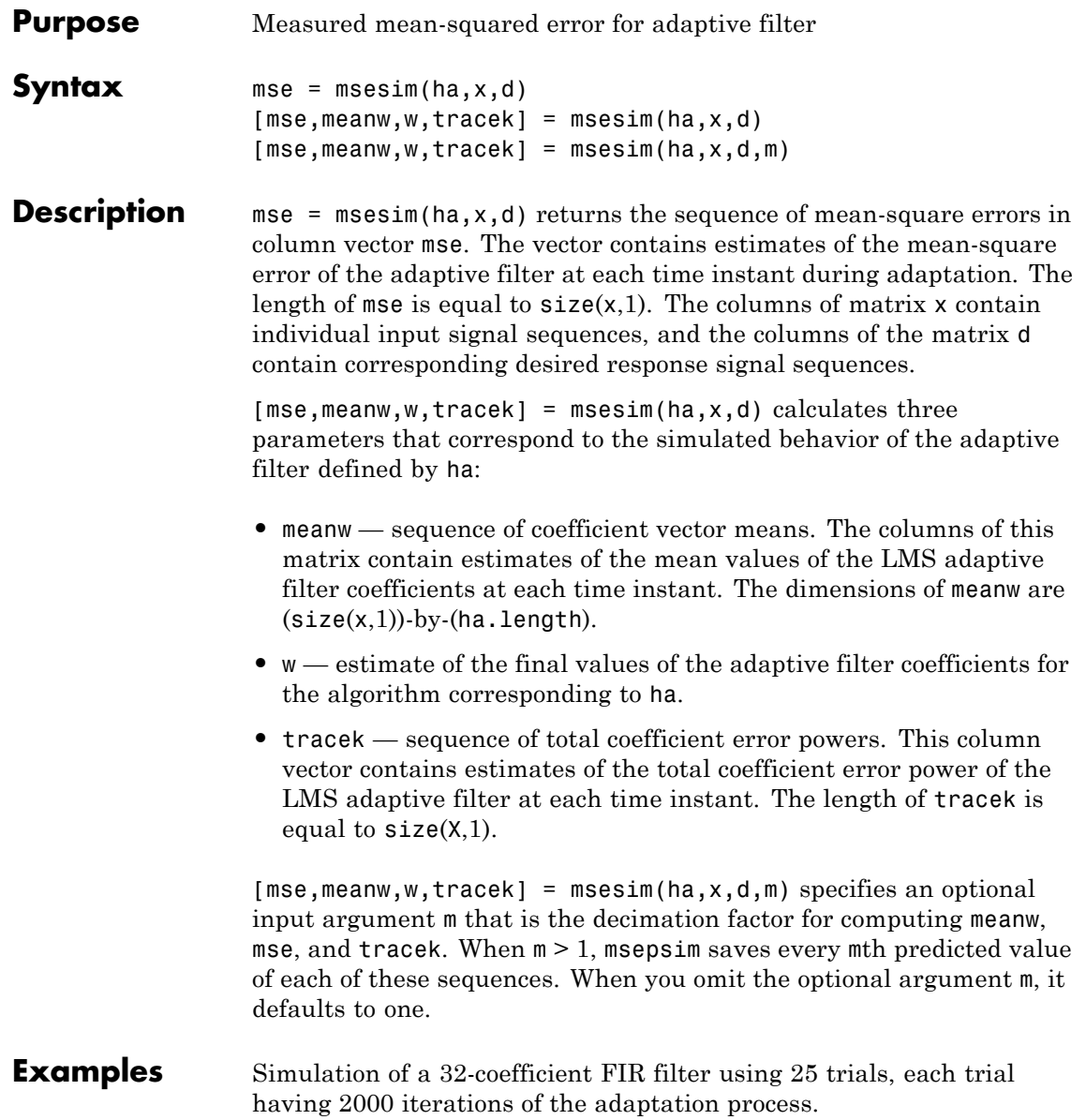

### **msesim**

```
x = zeros(2000, 25); d = x; <br>% Initialize variables
ha = fir1(31,0.5); % FIR system to be identified
x = filter(sqrt(0.75), [1 -0.5], sign(randn(size(x))));
n = 0.1*randn(size(x)); % Observation noise signal
d = filter(ha,1,x)+n; % Desired signal
l = 32; % Filter length
mu = 0.008; % LMS Step size.
m = 5; \% Decimation factor for analysis
                                   % and simulation results
ha = adaptfilt.lms(l,mu);
[ \texttt{simmse}, \texttt{meanWsim}, \texttt{Wsim}, \texttt{traceKsim}] \ = \ \texttt{msesim}(\texttt{ha}, \texttt{x}, \texttt{d}, \texttt{m}) \ ;nn = m:m:size(x,1);subplot(2,1,1);
plot(nn,meanWsim(:,12),'b',nn,meanWsim(:,13:15),'b');
title('Average Coefficient Trajectories for W(12), W(13),...
W(14) and W(15)');
xlabel('Time Index'); ylabel('Coefficient Value');
subplot(2,2,3);
semilogy(nn,simmse);
title('Mean-Square Error Performance'); axis([0 size(x,1) 0.001...
10]);
legend('Measured MSE');
xlabel('Time Index'); ylabel('Squared Error Value');
subplot(2,2,4);
semilogy(nn,traceKsim);
title('Sum-of-Squared Coefficient Errors'); axis([0 size(x,1)...
0.0001 1]);
xlabel('Time Index'); ylabel('Squared Error Value');
```
Calculating the mean squared error for an adaptive filter is one measure of the performance of the adapting algorithm. In this figure, you see a variety of measures of the filter, including the error values.

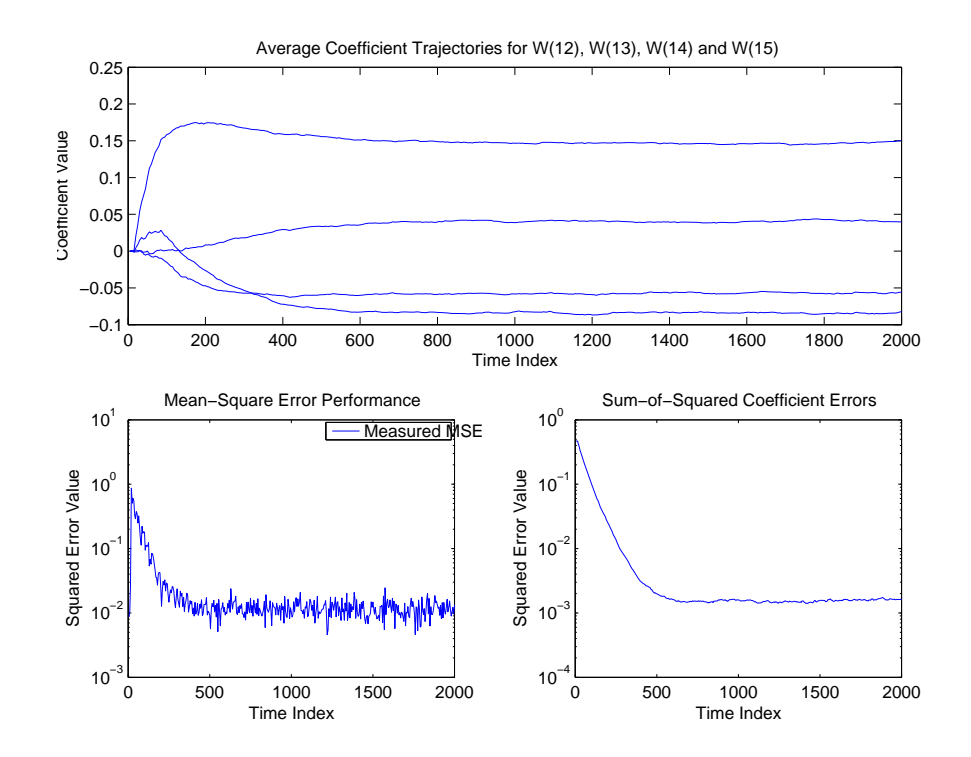

See Also filter, msepred

### **multistage**

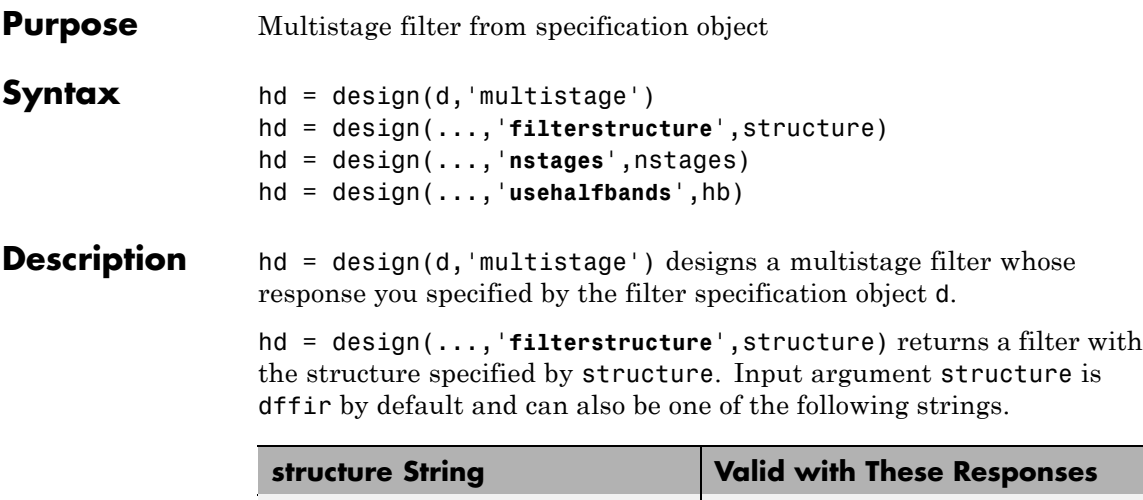

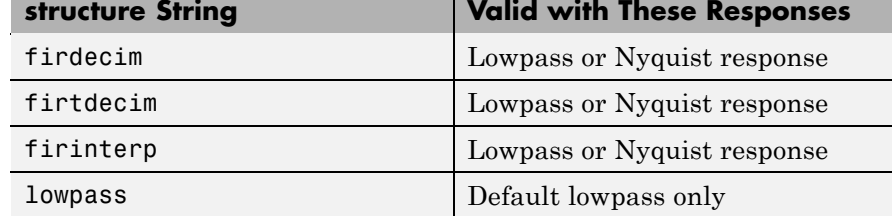

Multistage design applies to the default lowpass filter specification object and to decimators and interpolators that use either lowpass or Nyquist responses.

hd = design(...,'**nstages**',nstages) specifies nstages, the number of stages to be used in the design. nstages must be an integer or the string auto. To allow the design algorithm to use the optimal number of stages while minimizing the cost of using the resulting filter, nstages is auto by default. When you specify an integer for nstages, the design algorithm minimizes the cost for the number of stages you specify.

hd = design(...,'**usehalfbands**',hb) uses halfband filters when you set hb to true. The default value for hb is false.

### **multistage**

**Note** To see a list of the design methods available for your filter, use designmethods(hd).

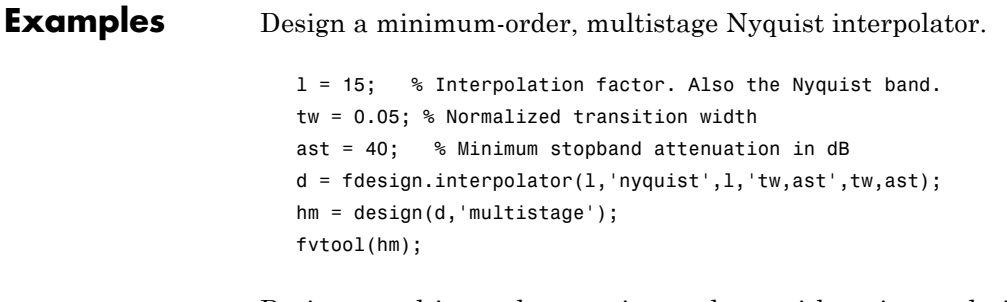

Design a multistage lowpass interpolator with an interpolation factor of 8.

```
m = 8; % Interpolation factor;
d = fdesign.interpolator(m,'lowpass');
% Use halfband filters if possible.
hm = design(d,'multistage','Usehalfbands',true);
fvtool(hm);
```
This figure shows the response for hm.

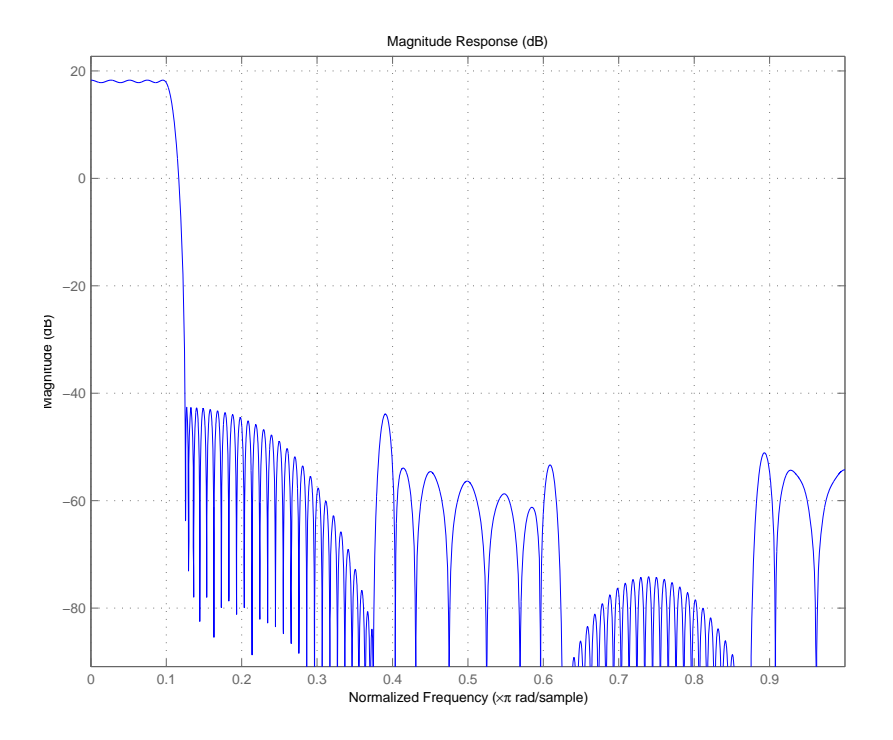

See Also design, designopts
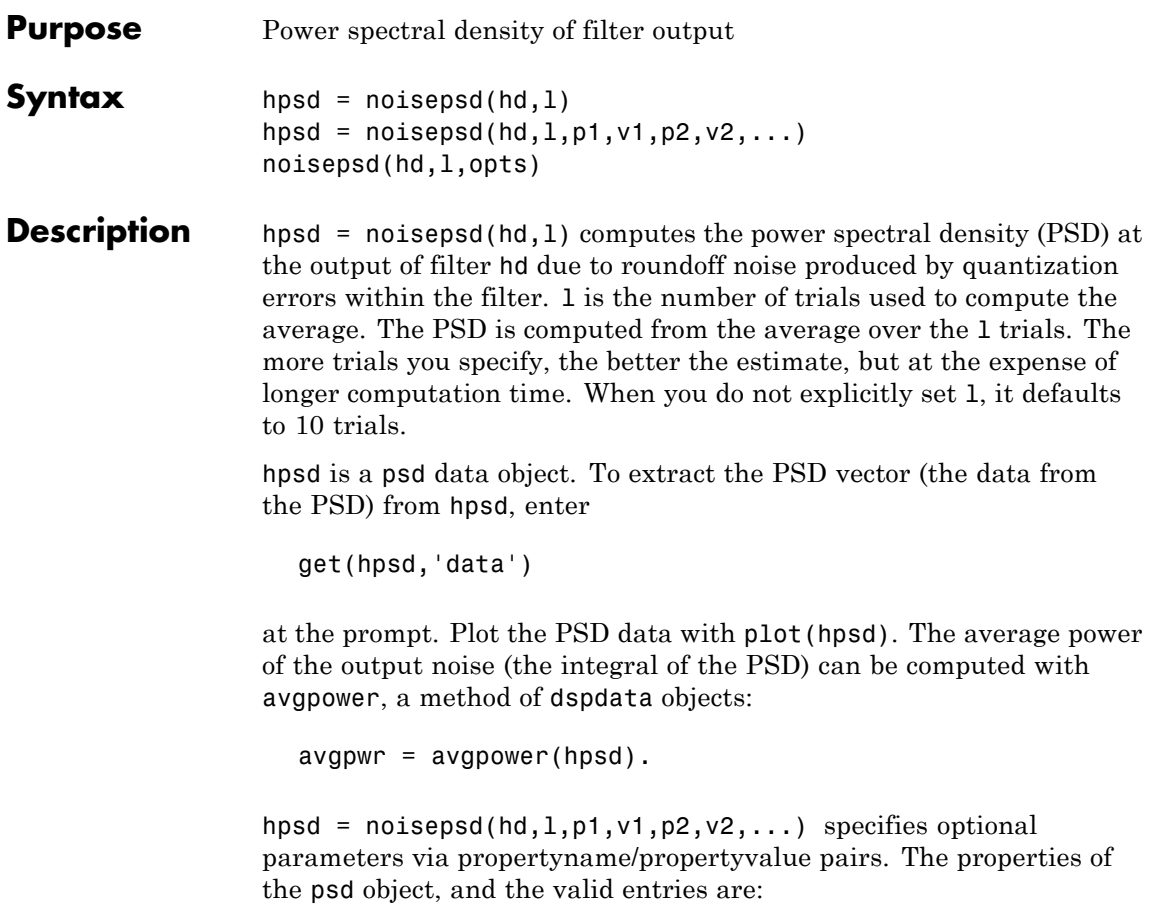

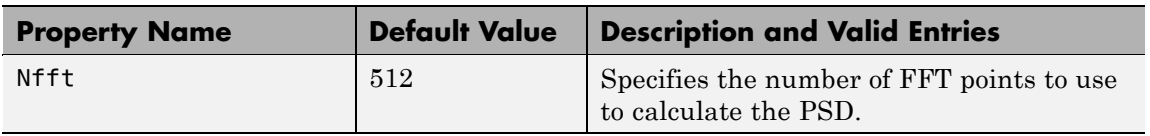

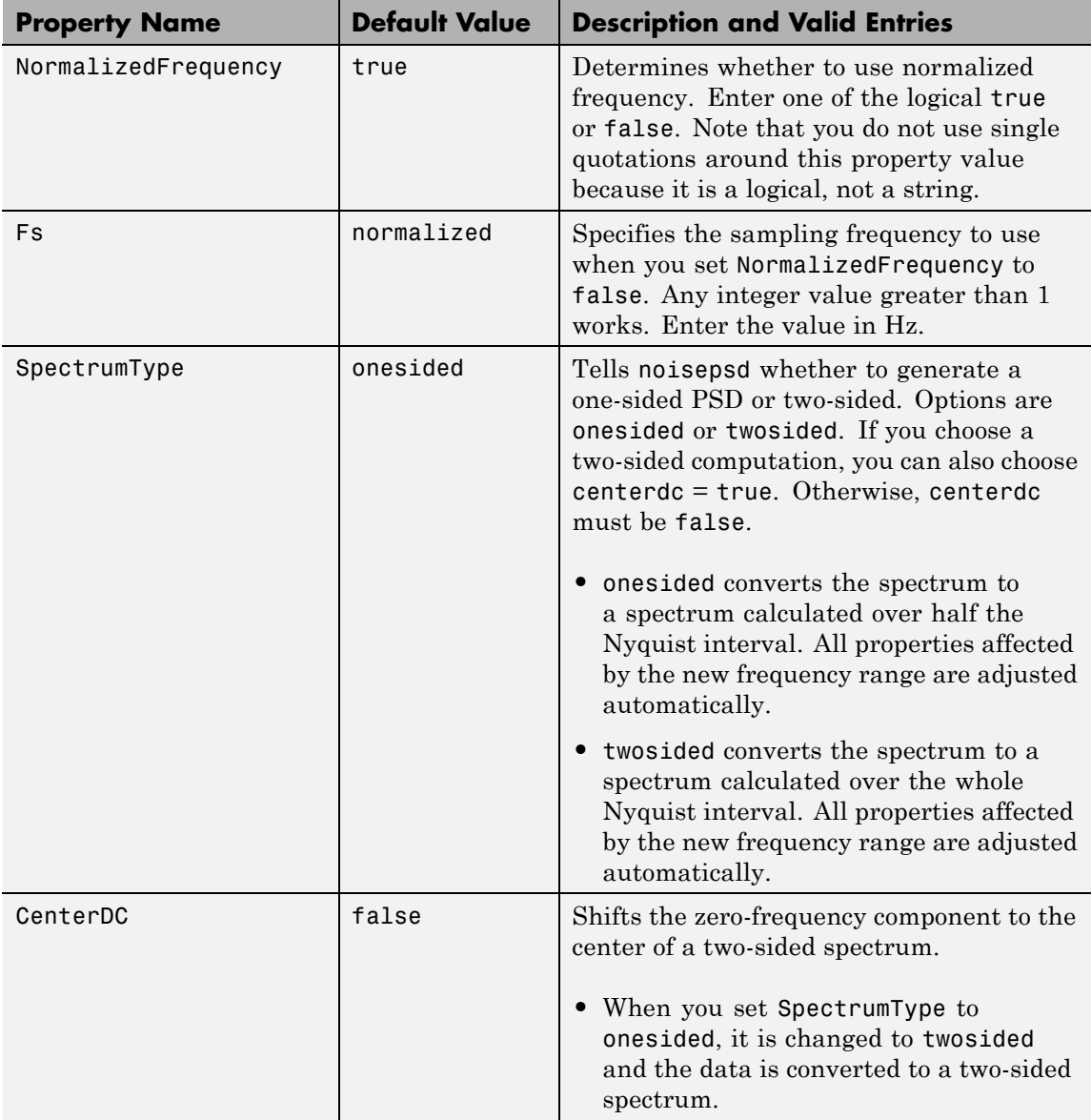

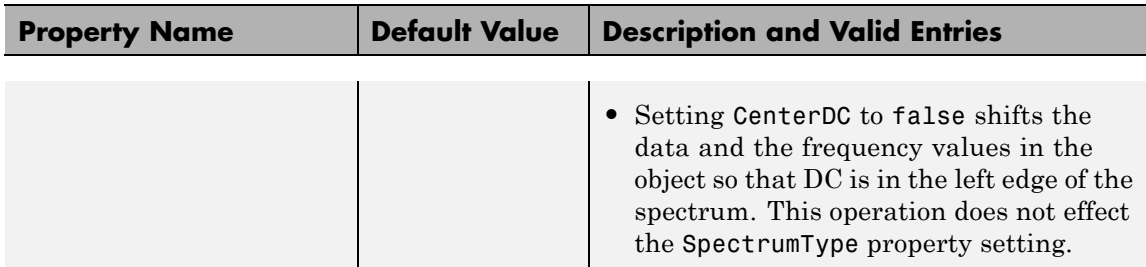

**Note** If the spectrum data you specify is calculated over half the Nyquist interval and you do not specify a corresponding frequency vector, the default frequency vector assumes that the number of points in the whole FFT was even. Also, the plot option to convert to a whole or two-sided spectrum assumes the original whole FFT length was even.

```
noisepsd(hd,l,opts) uses an options object opts to specify the
optional input arguments instead of specifying property-value pairs in
the command. Use opts = noisepsdopts(hd) to create the object.
opts then has the noisepsd settings from hd. After creating opts, you
change the property values before calling noisepsd:
```
set(opts,'fs',48e3); % Set Fs to 48 kHz.

**Examples** Compute the PSD of the output noise caused by the quantization processes in a fixed-point, direct form FIR filter.

```
b = firgr(27, [0 .4 .6 1], [1 1 0 0]);h = dfilt.dffir(b); % Create the filter object.% Quantize the filter to fixed-point.
h.arithmetic = 'fixed';
hpsd = noisepsd(h);plot(hpsd)
```
hpsd looks similar to the following figure—the data resulting from the noise PSD calculation. You can review the data in hpsd.data'.

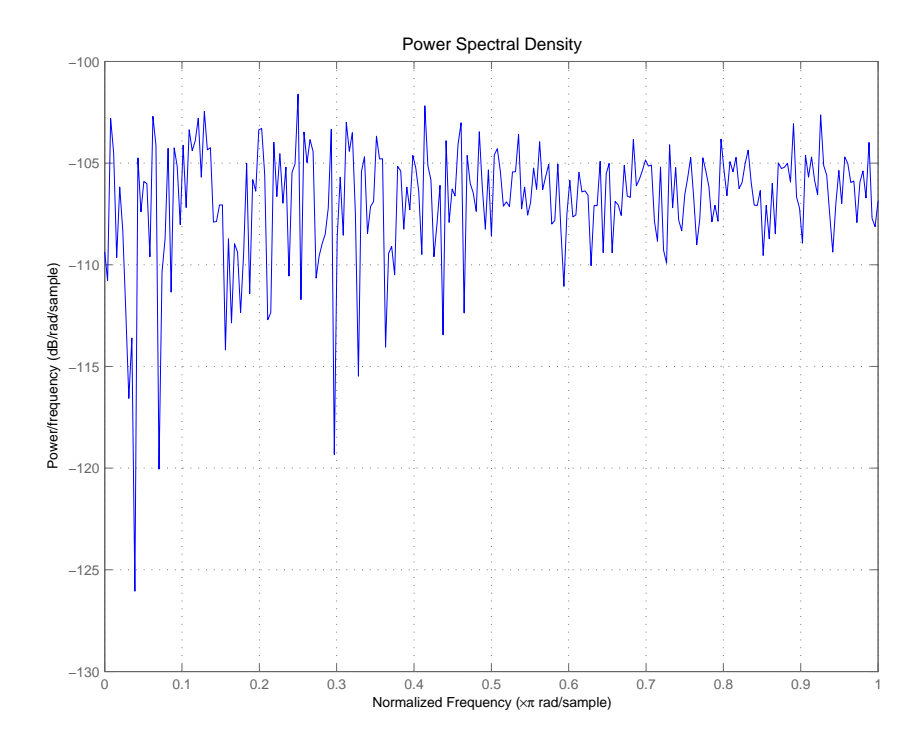

Here is the specification for hpsd.

 $hpsd =$ 

Name: 'Power Spectral Density' Data: [257x1 double] SpectrumType: 'Onesided' Frequencies: [257x1 double] NormalizedFrequency: true Fs: 'Normalized'

```
See Also filter, noisepsdopts, norm, reorder, scale
                 spectrum.welch in Signal Processing Toolbox documentation
```
**References** McClellan, et al., *Computer-Based Exercises for Signal Processing Using MATLAB 5*, Prentice-Hall, 1998.

## **noisepsdopts**

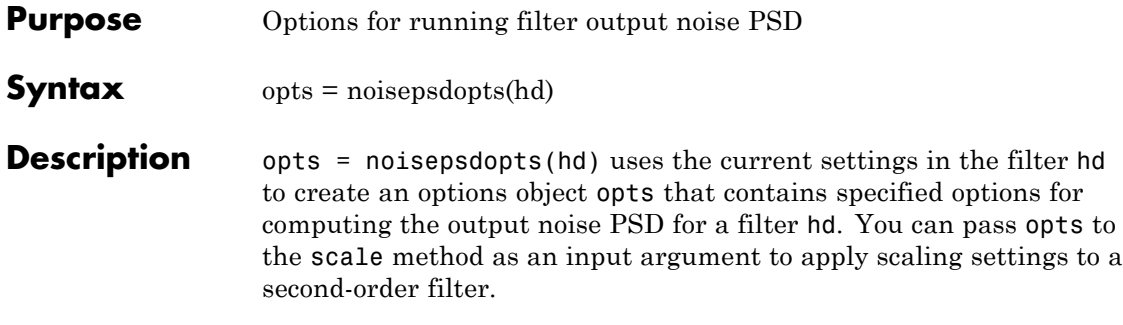

Within opts, the noisepsd options object returned by noisepsdopts, you can set the following properties:

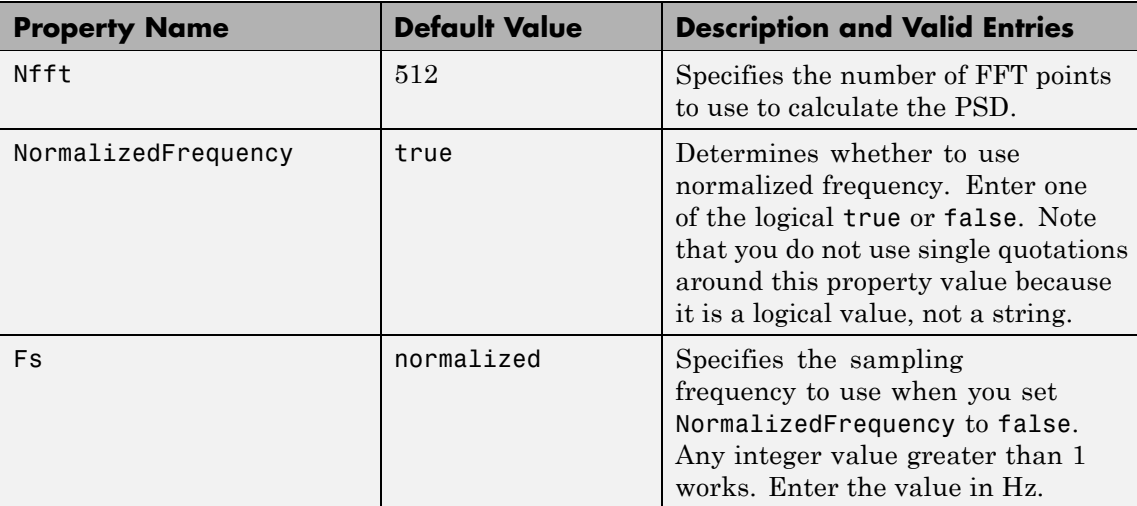

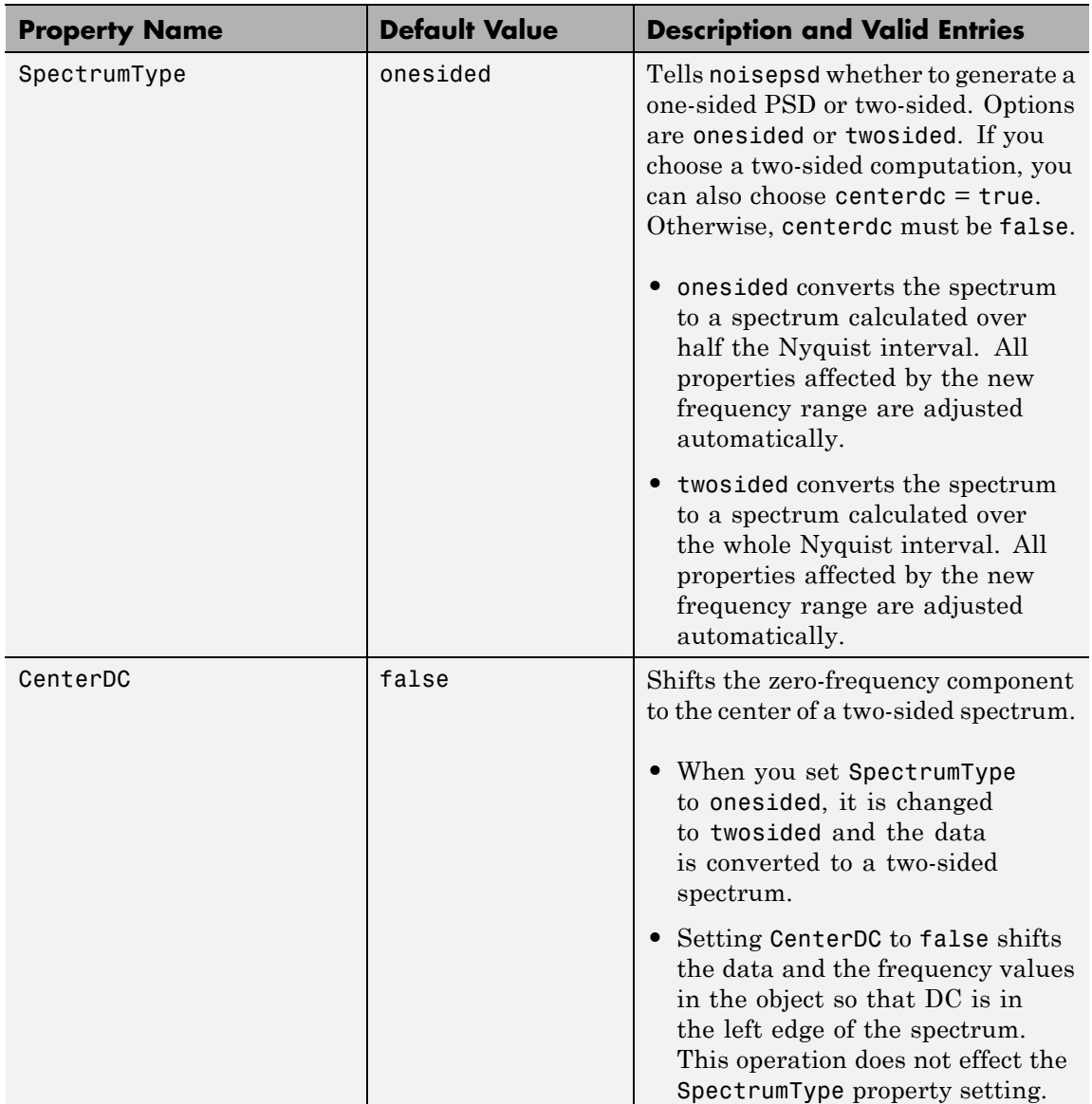

See Also noisepsd

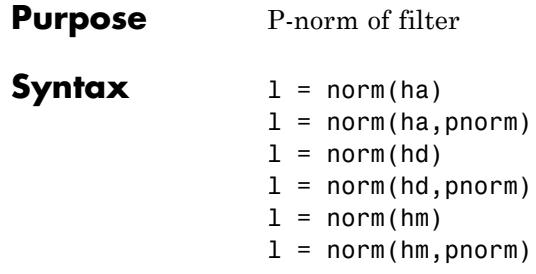

### **Description** All of the variants of norm return the filter p-norm for the object in the syntax, either an adaptive filter, a digital filter, or a multirate filter. When you omit the pnorm argument, norm returns the L2-norm for the object.

Note that by Parseval's theorem, the L2-norm of a filter is equal to the l2 norm. This equality is not true for the other norm variants.

### **For adaptfilt Objects**

 $l = norm(ha)$  returns the L2-norm of an adaptive filter. $l =$ norm(ha,pnorm) adds the input argument pnorm to let you specify the norm returned. pnorm can be either

- **•** Frequency-domain norms specified by one of L1, L2, or Linf
- Discrete-time domain norms specified by one of 11, 12, or linf

### **For dfilt Objects**

 $l = norm(hd)$  returns the L2-norm of a discrete-time filter.

 $l = norm(hd, pron)$  includes input argument pnorm that lets you specify the norm returned. pnorm can be either

- **•** Frequency-domain norms specified by one of L1, L2, or Linf
- Discrete-time domain norms specified by one of 11, 12, or linf

By Parseval's theorem, the L2-norm of a filter is equal to the l2 norm. This equality is not true for the other norm variants.

IIR filters respond slightly differently to norm. When you compute the 12, linf, L1, and L2 norms for an IIR filter,  $norm(..., L2, tol)$  lets you specify the tolerance for the accuracy in the computation. For l1, l2, L2, and linf, norm uses the tolerance to truncate the infinite impulse response that it uses to calculate the norm. For L1, norm passes the tolerance to the numerical integration algorithm. Refer to Examples to see this in use. You cannot specify Linf for the norm and include the tol option.

### **For mfilt Objects**

 $l = norm(hm)$  returns the L2-norm of a multirate filter.

 $l = norm(hm, ponorm)$  includes argument pnorm to let you specify the norm returned. pnorm can be either

- **•** Frequency-domain norms specified by one of L1, L2, or Linf
- **•** Discrete-time domain norms specified by one of l1, l2, or linf

Note that, by Parseval's theorem, the L2-norm of a filter is equal to the l2 norm. This equality is not true for the other norm variants.

### **Examples Adaptfilt Objects**

For the adaptive filter example, compute the 2-norm of an adaptfilt object, here an LMS-based adaptive filter.

```
ha = adaptfilt.lms; % norm(ha) is zero because all coeffs are zero
% Create some data to filter to generate filter coeffs
x = \text{randn}(100, 1);
d = x + randn(100, 1);[y,e] = filter(ha,x,d);12 = norm(ha); % Now norm(ha) is nonzero12 =
```
1.1231

### **Dfilt Objects**

To demonstrate the tolerance option used with an IIR filter (dfilt object), compute the 2-norm of filter hd with a tolerance of 1e-10.

```
d=fdesign.lowpass('n,fc',5,0.4)
d =Response: 'Lowpass with cutoff'
          Specification: 'N,Fc'
            Description: {2x1 cell}
    NormalizedFrequency: true
                     Fs: 'Normalized'
            FilterOrder: 5
                Fcutoff: 0.4000
hd = butter(d);l2=norm(hd,'l2',1e-10)
12 =0.6336
```
### **Mfilt Objects**

In this example, compute the infinity norm of an FIR polyphase interpolator, which is an mfilt object.

```
hm = mfilt.firinterp;
linf = norm(hm,'linf');\lim f =1
```
**See Also** reorder, scale, scalecheck

## **normalize**

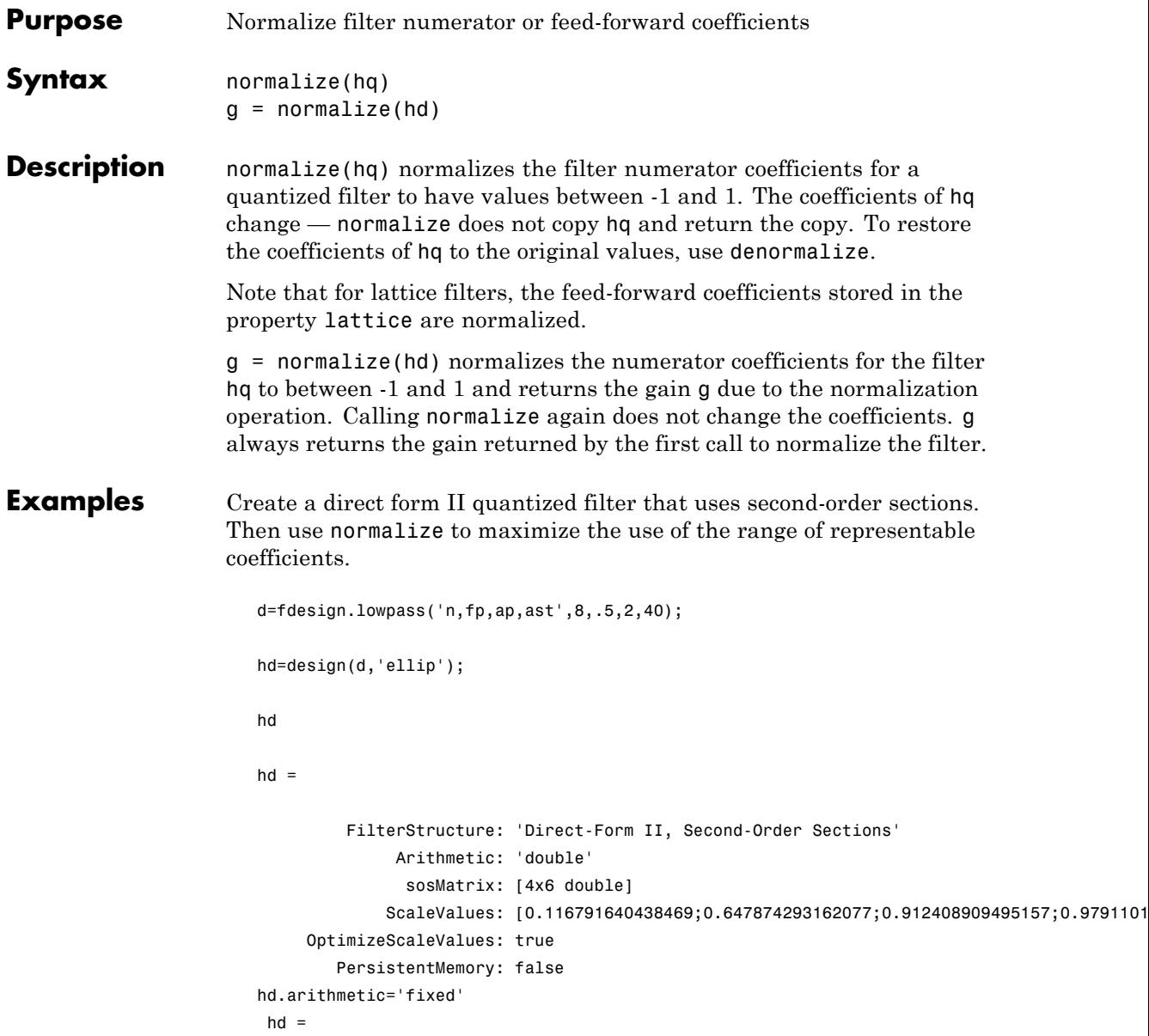

### **normalize**

```
FilterStructure: 'Direct-Form II, Second-Order Sections'
             Arithmetic: 'fixed'
              sosMatrix: [4x6 double]
            ScaleValues: [0.116790771484375;0.64788818359375;0.91241455078125;0.97909
   OptimizeScaleValues: true
      PersistentMemory: false
       CoeffWordLength: 16
         CoeffAutoScale: true
                 Signed: true
        InputWordLength: 16
        InputFracLength: 15
SectionInputWordLength: 16
 SectionInputAutoScale: true
SectionOutputWordLength: 16
SectionOutputAutoScale: true
      OutputWordLength: 16
             OutputMode: 'AvoidOverflow'
       StateWordLength: 16
       StateFracLength: 15
            ProductMode: 'FullPrecision'
             AccumMode: 'KeepMSB'
       AccumWordLength: 40
          CastBeforeSum: true
              RoundMode: 'convergent'
          OverflowMode: 'wrap'
```

```
Check the filter coefficients. Note that hd.sosMatrix(1,2)>1
```

```
hd.sosMatrix
ans =1.0000 1.5132 1.0000 1.0000 -0.9207 0.4373
   1.0000 0.3867 1.0000 1.0000 -0.2779 0.8242
   1.0000 0.0929 1.0000 1.0000 -0.0514 0.9610
   1.0000 0.0339 1.0000 1.0000 -0.0020 0.9934
```
Use normalize to modify the coefficients into the range between -1 and 1. The output g contains the gains applied to each section of the SOS filter.

```
g = normalize(hd)
  g =1.5132
     1.0000
     1.0000
     1.0000
  hd.sosMatrix
  ans =
     0.6608 1.0000 0.6608 1.0000 -0.9207 0.4373
     1.0000 0.3867 1.0000 1.0000 -0.2779 0.8242
     1.0000 0.0929 1.0000 1.0000 -0.0514 0.9610
     1.0000 0.0339 1.0000 1.0000 -0.0020 0.9934
None of the numerator coefficients exceed -1 or 1.
```

```
See Also denormalize
```
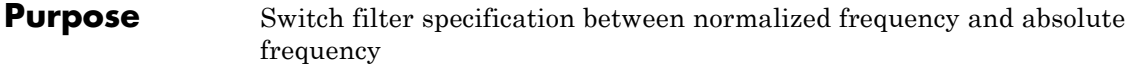

**Syntax** normalizefreq(d) normalizefreq(d,flag) normalizefreq(d,**false**,fs)

**Description** normalizefreq(d) normalizes the frequency specifications in filter specifications object d. By default, the NormalizedFrequency property is set to true when you create a design object. You provide the design specifications in normalized frequency units. normalizefreq does not affect filters that already use normalized frequency.

> If you use this syntax when d does not use normalized frequency specifications, all of the frequency specifications are normalized by fs/2 so they lie between 0 and 1, where fs is specified in the object. Included in the normalization are the filter properties that define the filter pass and stopband edge locations by frequency:

- **•** F3 dB Used by IIR filter specifications objects to describe the passband cutoff frequency
- **•** Fcutoff Used by FIR filter specifications objects to describe the passband cutoff frequency
- **•** Fpass Describes the passband edges
- **•** Fstop Describes the stopband edges

In this syntax, normalizefreq(d) assumes you specified fs when you created d or changed d to use absolute frequency specifications.

normalizefreq(d,flag) where flag is either **true** or **false**, specifies whether the NormalizedFrequency property value is true or false and therefore whether the filter normalizes the sampling frequency fs and other related frequency specifications. fs defaults to 1 for this syntax.

When you do not provide the input argument flag, it defaults to true. If you set flag to false, affected frequency specifications are multiplied by fs/2 to remove the normalization. Use this syntax to switch your

filter between using normalized frequency specifications and not using normalized frequency specifications.

normalizefreq(d,**false**,fs) lets you specify a new sampling frequency fs when you set the NormalizedFrequency property to false.

#### **Examples** These examples demonstrate using normalizefreq in both of the major syntax applications—setting the design object frequency specifications to use absolute frequency (normalizefreq(hd,**false**,fs)) and resetting a design object to using normalized frequencies (normalizefreq(d)).

Construct a highpass filter specifications object by specifying the passband and stopband edges and the desired attenuations in the bands. By default, provide the frequency specifications in normalized values between 0 and 1.

```
d=fdesign.highpass(0.35, 0.45, 60, 40)
```

```
d =
```

```
Response: 'Highpass'
      Specification: 'Fst,Fp,Ast,Ap'
        Description: {4x1 cell}
NormalizedFrequency: true
              Fstop: 0.35
              Fpass: 0.45
              Astop: 60
              Apass: 40
```
Fstop and Fpass are in normalized form, and the property NormalizedFrequency is true.

Now use normalizedfreq to convert to absolute frequency specifications, with a sampling frequency of 1000 Hz.

```
normalizefreq(d,false,1e3)
d
d =
```

```
Response: 'Highpass'
      Specification: 'Fst,Fp,Ast,Ap'
        Description: {4x1 cell}
NormalizedFrequency: false
                 Fs: 1000
              Fstop: 175
              Fpass: 225
              Astop: 60
              Apass: 40
```
Both of the attenuation specifications remain the same. The passband and stopband edge definitions now appear in Hz, where the new value represents the normalized values multiplied by Fs/2, or 500 Hz.

Converting to using normalized frequencies consists of using normalizefreq with the design object d.

```
normalizefreq(d)
d
d =Response: 'Highpass'
          Specification: 'Fst,Fp,Ast,Ap'
            Description: {4x1 cell}
    NormalizedFrequency: true
                  Fstop: 0.35
                  Fpass: 0.45
                  Astop: 60
                  Apass: 40
```
For bandstop, bandpass, and multiple band filter specifications objects, normalizefreq works the same way for all band edge definitions. When you do not provide the sampling frequency Fs as an input argument and you are converting to absolute frequency specifications, normalizefreq sets Fs to 1, as shown in this example.

```
d=fdesign.bandstop(0.25,0.35,0.55,0.65,50,60)
                   d =Response: 'Bandstop'
                             Specification: 'Fp1,Fst1,Fst2,Fp2,Ap1,Ast,Ap2'
                               Description: {7x1 cell}
                       NormalizedFrequency: true
                                    Fpass1: 0.25
                                    Fstop1: 0.35
                                    Fstop2: 0.55
                                    Fpass2: 0.65
                                    Apass1: 50
                                     Astop: 60
                                    Apass2: 50
                   normalizefreq(d,false)
                   d
                   d =Response: 'Bandstop'
                             Specification: 'Fp1,Fst1,Fst2,Fp2,Ap1,Ast,Ap2'
                               Description: {7x1 cell}
                       NormalizedFrequency: false
                                        Fs: 1
                                    Fpass1: 0.125
                                    Fstop1: 0.175
                                    Fstop2: 0.275
                                    Fpass2: 0.325
                                    Apass1: 50
                                     Astop: 60
                                    Apass2: 50
See Also fdesign.lowpass, fdesign.halfband, fdesign.highpass,
                 fdesign.interpolator
```
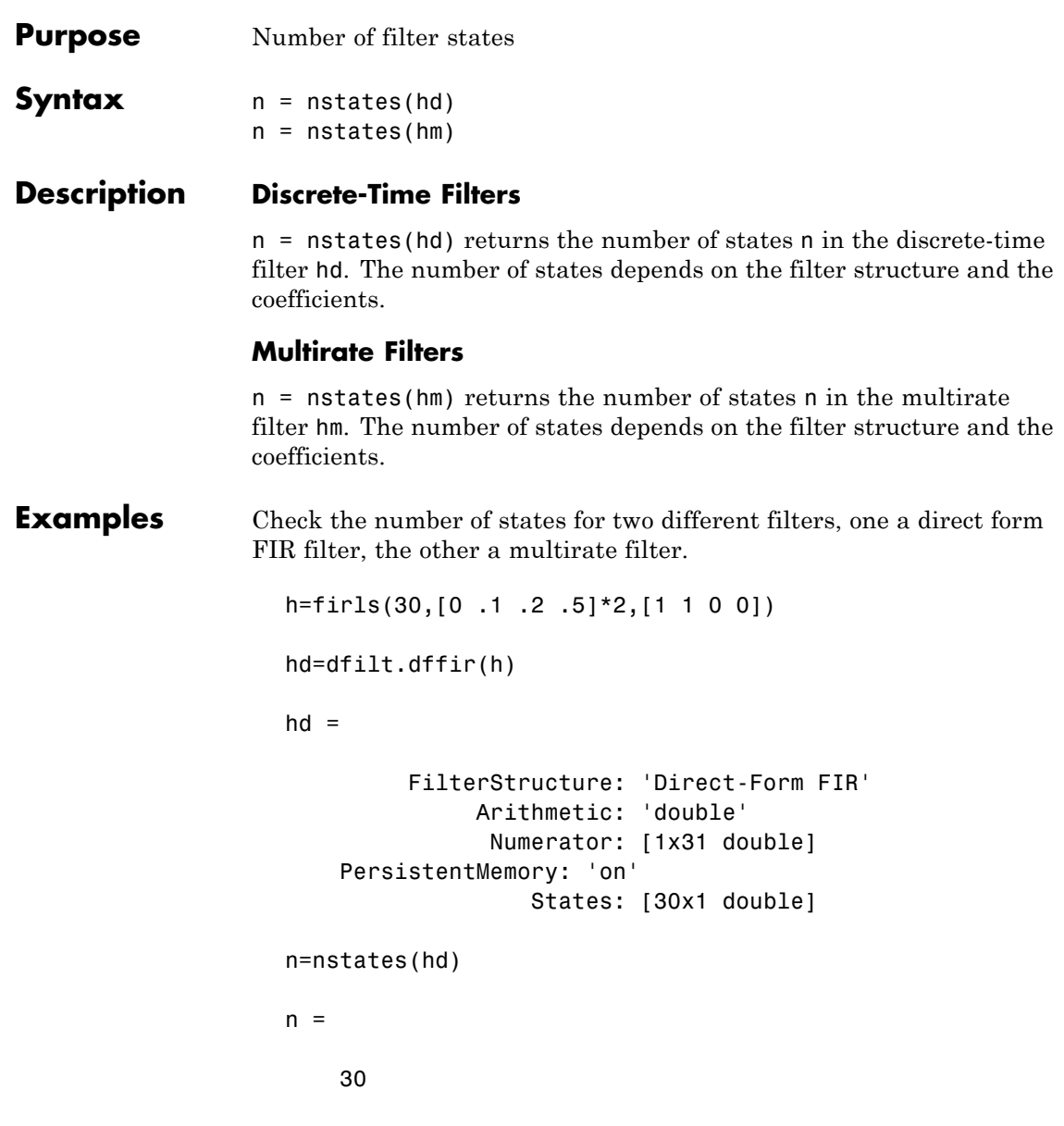

### **nstates**

```
hm=mfilt.firfracdecim(2,3)
                   hm =FilterStructure: [1x46 char]
                                 Numerator: [1x72 double]
                         RateChangeFactors: [2 3]
                          PersistentMemory: false
                                    States: [35x1 double]
                   n=nstates(hm)
                   n =35
See Also mfilt
```
## **order**

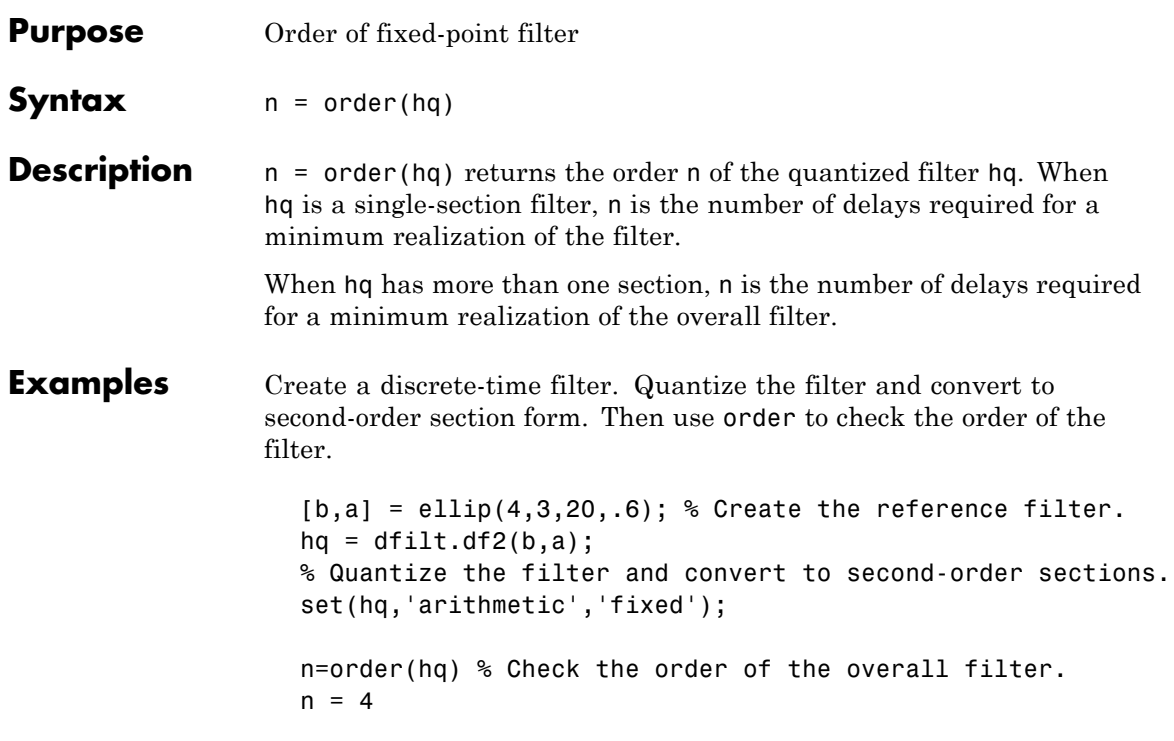

## **parallel**

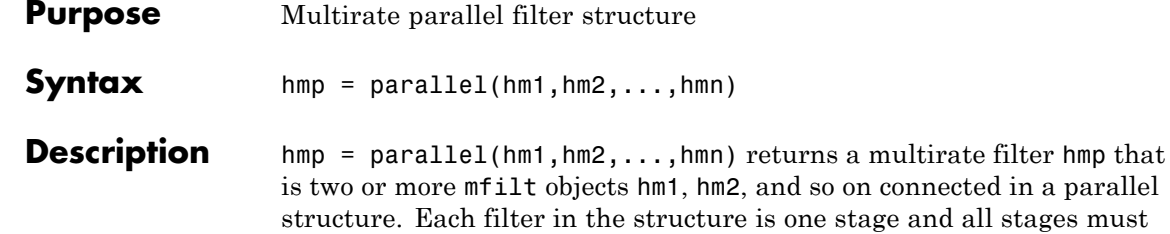

have the same rate change factor. Access the individual filters in the parallel structure by

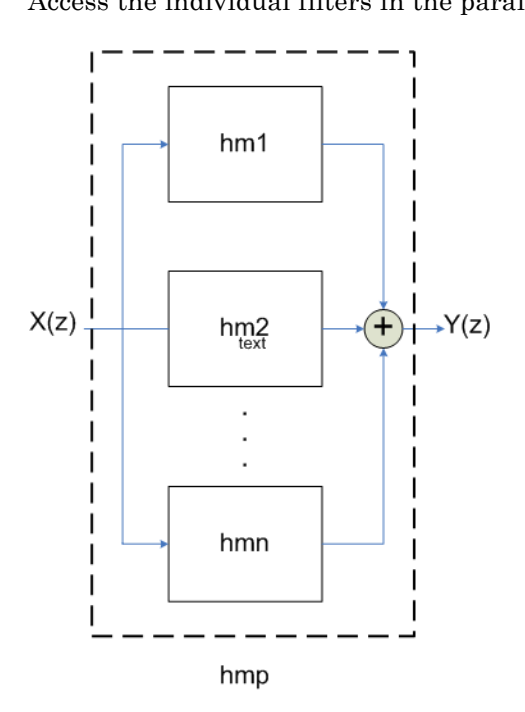

See Also dfilt.parallel, mfilt

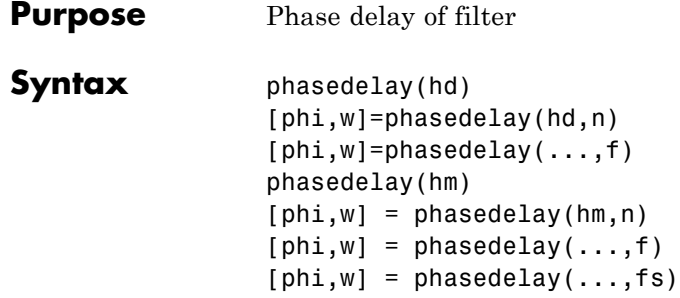

**Description** The following sections describe phasedelay operation for discrete-time filters and multirate filters. For more information about optional input arguments for phasedelay, refer to phasez in Signal Processing Toolbox documentation.

### **Discrete-Time Filters**

phasedelay(hd) displays the phase delay response of hd in the Filter Visualization Tool (FVTool).

[phi,w]=phasedelay(hd,n) returns vectors phi and w containing the instantaneous phase delay response of the adaptive filter hd, and the frequencies in radians at which it is evaluated. The response is evaluated at n points equally spaced around the upper half of the unit circle. When you do not specify n, it defaults to 8192.

If hd is a vector of filter objects, phasedelay returns phi as a matrix. Each column of phi corresponds to one filter in the vector. If you provide a row vector of frequency points f as an input argument, each row of phi corresponds to each filter in the vector. You can provide fs, the sampling frequency, as an input as well. phasedelay uses fs to calculate the delay response and plots the response to fs/2.

### **Multirate Filters**

phasedelay(hm) displays the phase response of hm in the Filter Visualization Tool (FVTool).

[phi,w]=phasedelay(hm,n) returns vectors phi and w containing the instantaneous phase delay response of the adaptive filter hm, and the frequencies in radians at which it is evaluated. The response is evaluated at n points equally spaced around the upper half of the unit circle. When you do not specify n, it defaults to 8192.

If hm is a vector of filter objects, phasedelay returns phi as a matrix. Each column of phi corresponds to one filter in the vector. If you provide a row vector of frequency points f as an input argument, each row of phi corresponds to each filter in the vector.

Note that the multirate filter delay response is computed relative to the rate at which the filter is running. When you specify fs (the sampling rate) as an input argument, phasedelay assumes the filter is running at that rate.

For multistage cascades, phasedelay forms a single-stage multirate filter that is equivalent to the cascade and computes the response relative to the rate at which the equivalent filter is running. phasedelay does not support all multistage cascades. Only cascades for which it is possible to derive an equivalent single-stage filter are allowed for analysis.

As an example, consider a 2-stage interpolator where the first stage has an interpolation factor of 2 and the second stage has an interpolation factor of 4. An equivalent single-stage filter with an overall interpolation factor of 8 can be found. phasedelay uses the equivalent filter for the analysis. If a sampling frequency fs is specified as an input argument to phasedelay, the function interprets fs as the rate at which the equivalent filter is running.

**See Also** freqz, grpdelay, phasez, zerophase, zplane

freqz, fvtool, phasez, zerophase in Signal Processing Toolbox documentation

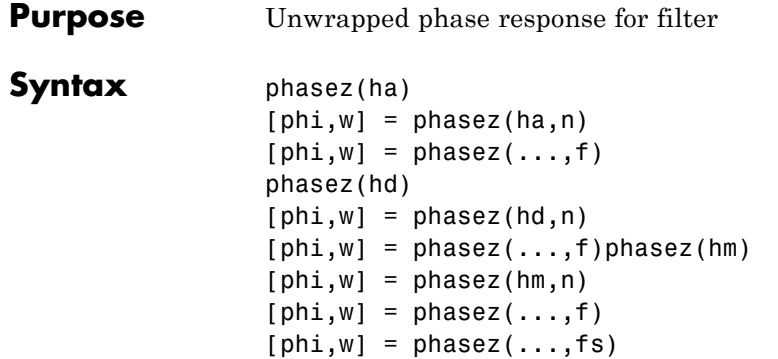

**Description** The following sections describe phasez operation for adaptive filters, discrete-time filters, and multirate filters. For more information about optional input arguments for phasez, refer to phasez in Signal Processing Toolbox documentation.

### **Adaptive Filters**

For adaptive filters, phasez returns the instantaneous unwrapped phase response based on the current filter coefficients.

phasez(ha) displays the phase response of ha in the Filter Visualization Tool (FVTool).

 $[phi,w] = phasez(ha,n)$  returns vectors phi and w containing the instantaneous phase response of the adaptive filter ha, and the frequencies in radians at which it is evaluated. The phase response is evaluated at n points equally spaced around the upper half of the unit circle. When you do not specify n, it defaults to 8192.

If ha is a vector of filter objects, phasez returns phi as a matrix. Each column of phi corresponds to one filter in the vector. If you provide a row vector of frequency points f as an input argument, each row of phi corresponds to each filter in the vector.

### **Discrete-Time Filters**

phasez(hd) displays the phase response of hd in the Filter Visualization Tool (FVTool).

[phi,w]=phasez(hd,n) returns vectors phi and w containing the instantaneous phase response of the adaptive filter hd, and the frequencies in radians at which it is evaluated. The phase response is evaluated at n points equally spaced around the upper half of the unit circle. When you do not specify n, it defaults to 8192.

If hd is a vector of filter objects, phasez returns phi as a matrix. Each column of phi corresponds to one filter in the vector. If you provide a row vector of frequency points f as an input argument, each row of phi corresponds to each filter in the vector.

### **Multirate Filters**

phasez(hm) displays the phase response of hm in the Filter Visualization Tool (FVTool).

[phi,w]=phasez(hm,n) returns vectors phi and w containing the instantaneous phase response of the adaptive filter hm, and the frequencies in radians at which it is evaluated. The phase response is evaluated at n points equally spaced around the upper half of the unit circle. When you do not specify n, it defaults to 8192.

If hm is a vector of filter objects, phasez returns phi as a matrix. Each column of phi corresponds to one filter in the vector. If you provide a row vector of frequency points f as an input argument, each row of phi corresponds to each filter in the vector.

Note that the multirate filter response is computed relative to the rate at which the filter is running. When you specify fs (the sampling rate) as an input argument, phasez assumes the filter is running at that rate.

For multistage cascades, phasez forms a single-stage multirate filter that is equivalent to the cascade and computes the response relative to the rate at which the equivalent filter is running. phasez does not support all multistage cascades. Only cascades for which it is possible to derive an equivalent single-stage filter are allowed for analysis.

As an example, consider a 2-stage interpolator where the first stage has an interpolation factor of 2 and the second stage has an interpolation factor of 4. An equivalent single-stage filter with an overall interpolation factor of 8 can be found. phasez uses the

equivalent filter for the analysis. If a sampling frequency fs is specified as an input argument to phasez, the function interprets fs as the rate at which the equivalent filter is running.

**See Also** freqz, grpdelay, phasedelay, zerophase, zplane freqz, fvtool, phasez in Signal Processing Toolbox documentation

# **polyphase**

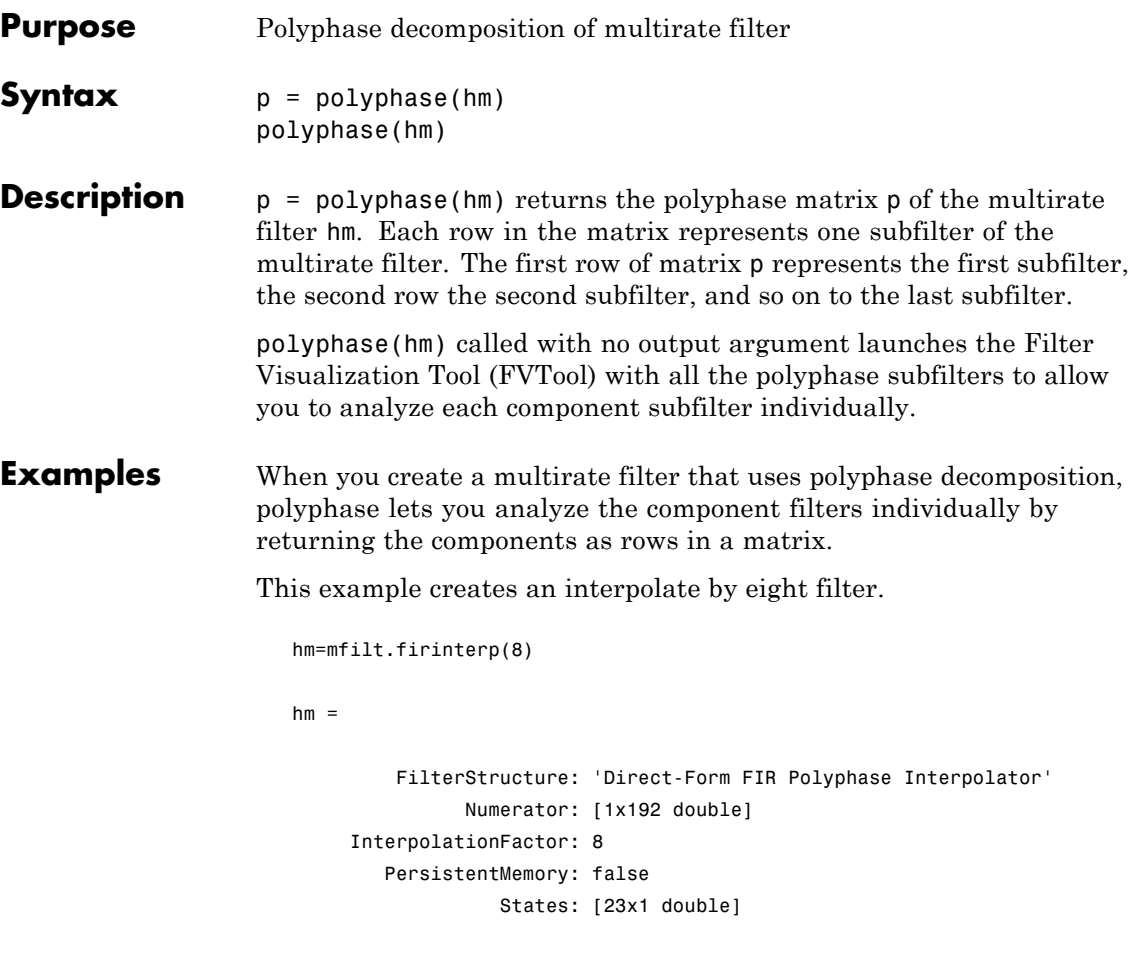

In this syntax, the matrix p contains all of the subfilters for hm, one filter per matrix row.

p=polyphase(hm)  $p =$ Columns 1 through 8

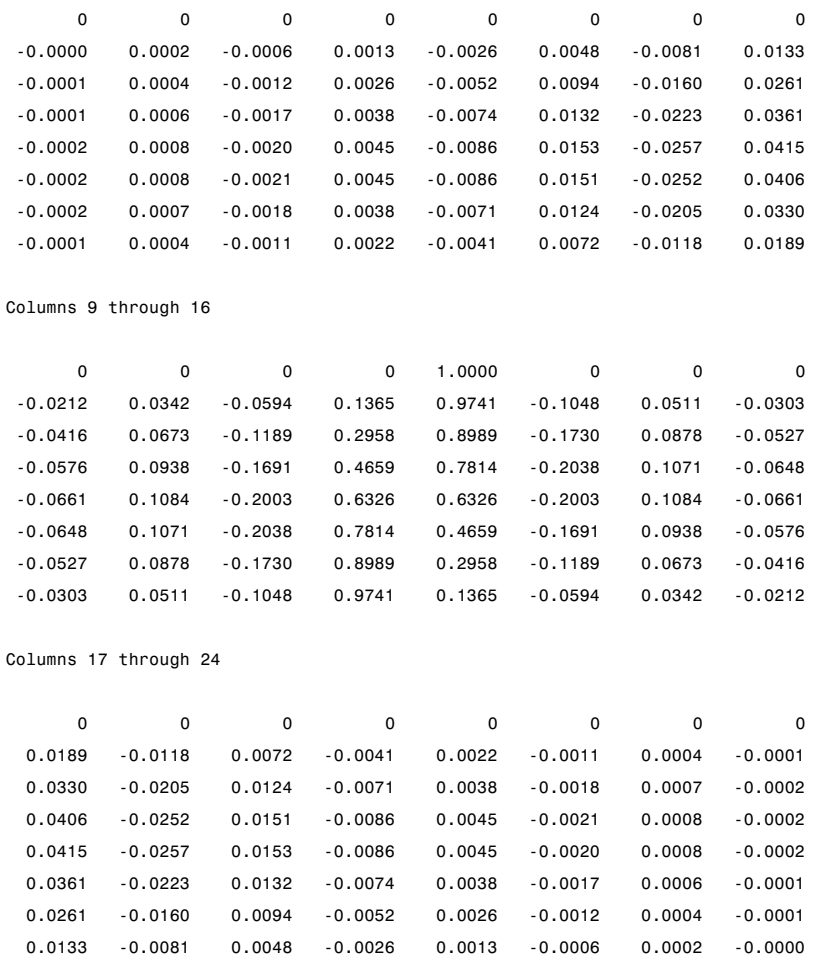

Finally, using polyphase without an output argument opens the Filter Visualization Tool, ready for you to use the analysis capabilities of the tool to investigate the interpolator hm.

polyphase(hm)

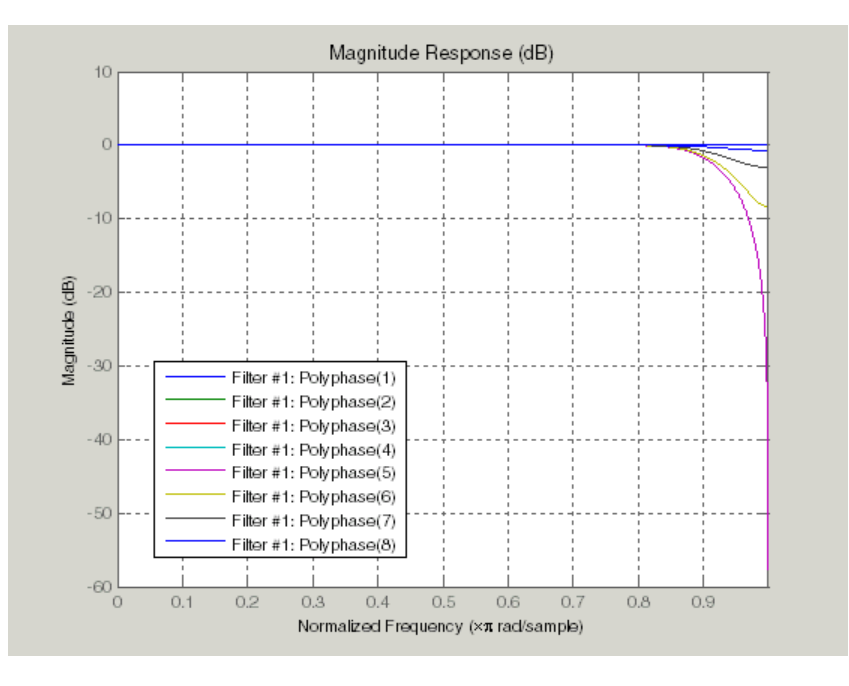

In the following figure, FVTool shows the magnitude responses for the subfilters.

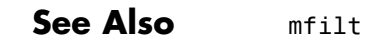

### **Purpose** Most recent fixed-point filtering operation report

**Syntax** rlog = greport(h)

**Description** rlog = qreport(h) returns the logging report stored in the filter object h in the object rlog. The ability to log features of the filtering operation is integrated in the fixed-point filter object and the filter method.

> Each time you filter a signal with h, new log data overwrites the results in the filter from the previous filtering operation. To save the log from a filtering simulation, change the name of the output argument for the operation before subsequent filtering runs.

> **Note** greport requires Fixed-Point Toolbox software and that filter h is a fixed-point filter. Data logging for fi operations is a preference you set for each MATLAB session. To learn more about logging, LoggingMode, and fi object preferences, refer to fipref in the Fixed-Point Toolbox documentation.

Also, you cannot use qreport to log the filtering operations from a fixed-point Farrow filter.

Enable logging during filtering by setting LoggingMode to on for fi objects for your MATLAB session. Trigger logging by setting the Arithmetic property for h to fixed, making h a fixed-point filter and filtering an input signal.

### **Using Fixed-Point Filtering Logging**

Filter operation logging with qreport requires some preparation in MATLAB. Complete these steps before you use qreport.

**1** Set the fixed-point object preference for LoggingMode to on for your MATLAB session. This setting enables data logging.

```
fipref('LoggingMode','on')
```
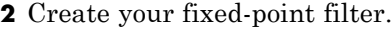

- **3** Filter a signal with the filter.
- **4** Use qreport to return the filtering information stored in the filter object.

qreport provides a way to instrument your fixed-point filters and the resulting data log offers insight into how the filter responds to a particular input data signal.

Report object rlog contains a filter-structure-specific list of internal signals for the filter. Each signal contains

- **•** Minimum and maximum values that were recorded during the last simulation. Minimum and maximum values correspond to values before quantization.
- **•** Representable numerical range of the word length and fraction length format
- **•** Number of overflows during filtering for that signal.

**Examples** qreport depends on the LoggingMode preference for fixed-point objects. This example demonstrates the process for enabling and using qreport to log the results of filtering with a fixed-point filter. hd is a fixed-point direct-form FIR filter.

```
f = fipref('loggingmode','on');
hd = design(fdesign.lowpass,'equiripple');
hd.arithmetic = 'fixed';
fs = 1000; % Input sampling frequency.
t = 0.1/fs:1.5; % Signal length = 1501 samples.
x = sin(2*pi*10*t); % Amplitude = 1 sinusoid.
y = filter(hd, x);
rlog =qreport(hd)
```
 $rlog =$ 

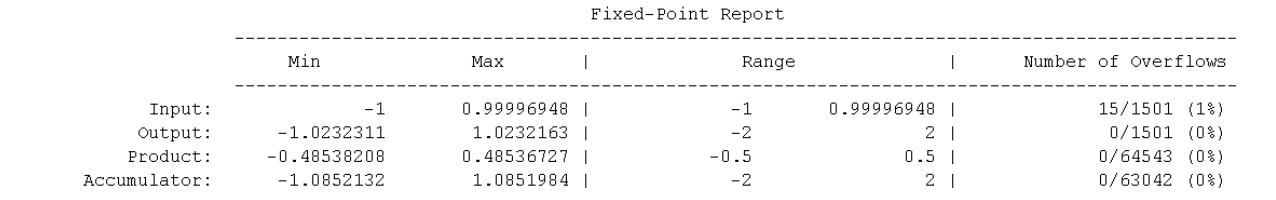

View the logging report of a direct-form II, second-order sections IIR filter the same way. While this example sets loggingmode to on, you do that only once for a MATLAB session, unless you reset the mode to off during the session.

```
fipref('loggingmode','on');
hd = design(fdesign.lowpass,'ellip');
hd.arithmetic = 'fixed';
rand('state',0);
y = filter(hd, rand(100, 1));rlog = qreport(hd)
```
See Also dfilt. mfilt

### **realizemdl**

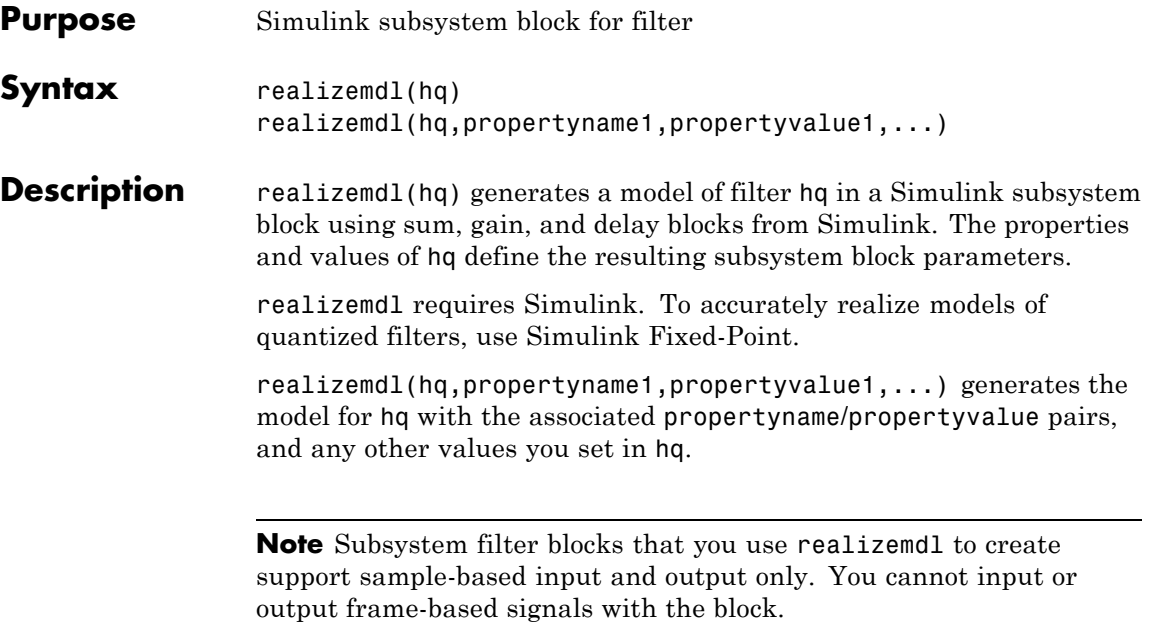

Using the optional propertyname/propertyvalue pairs lets you control more fully the way the block subsystem model gets built, such as where the block goes, what the name is, or how to optimize the block structure. Valid properties and values for realizemdl are listed in this table, with the default value noted and descriptions of what the properties do.

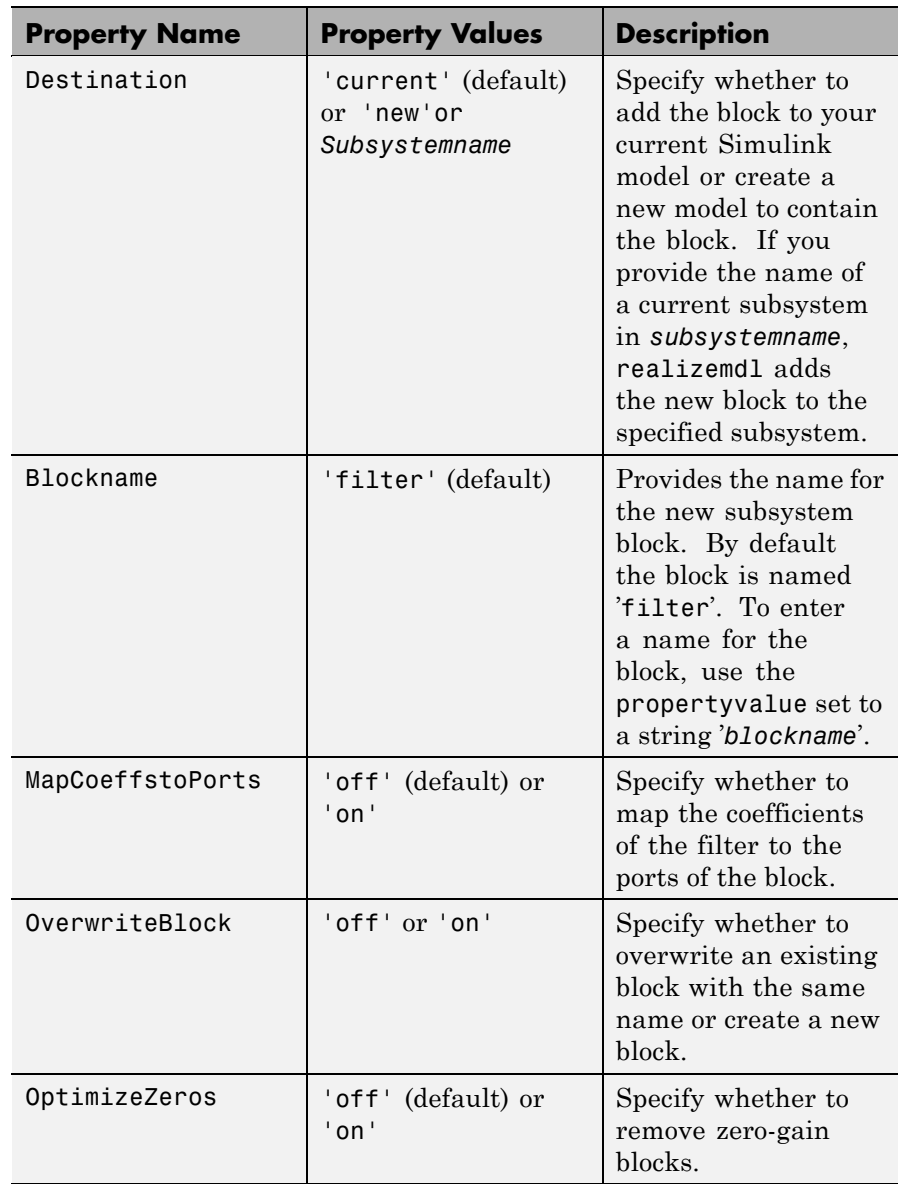

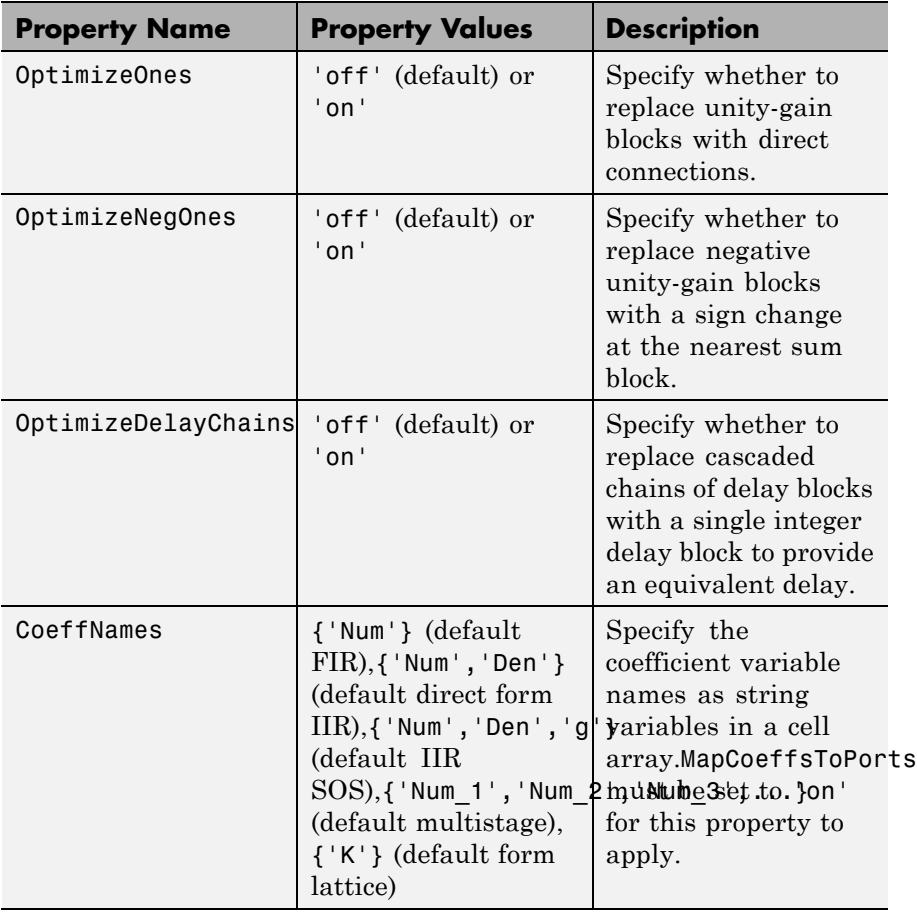

**Examples** Realize Simulink model of lowpass Butterworth filter:

```
d = fdesign.lowpass('N,F3dB',4,0.25);
Hd = design(d, 'butter');
realizemdl(Hd);
```
The realized model is shown in the figure:
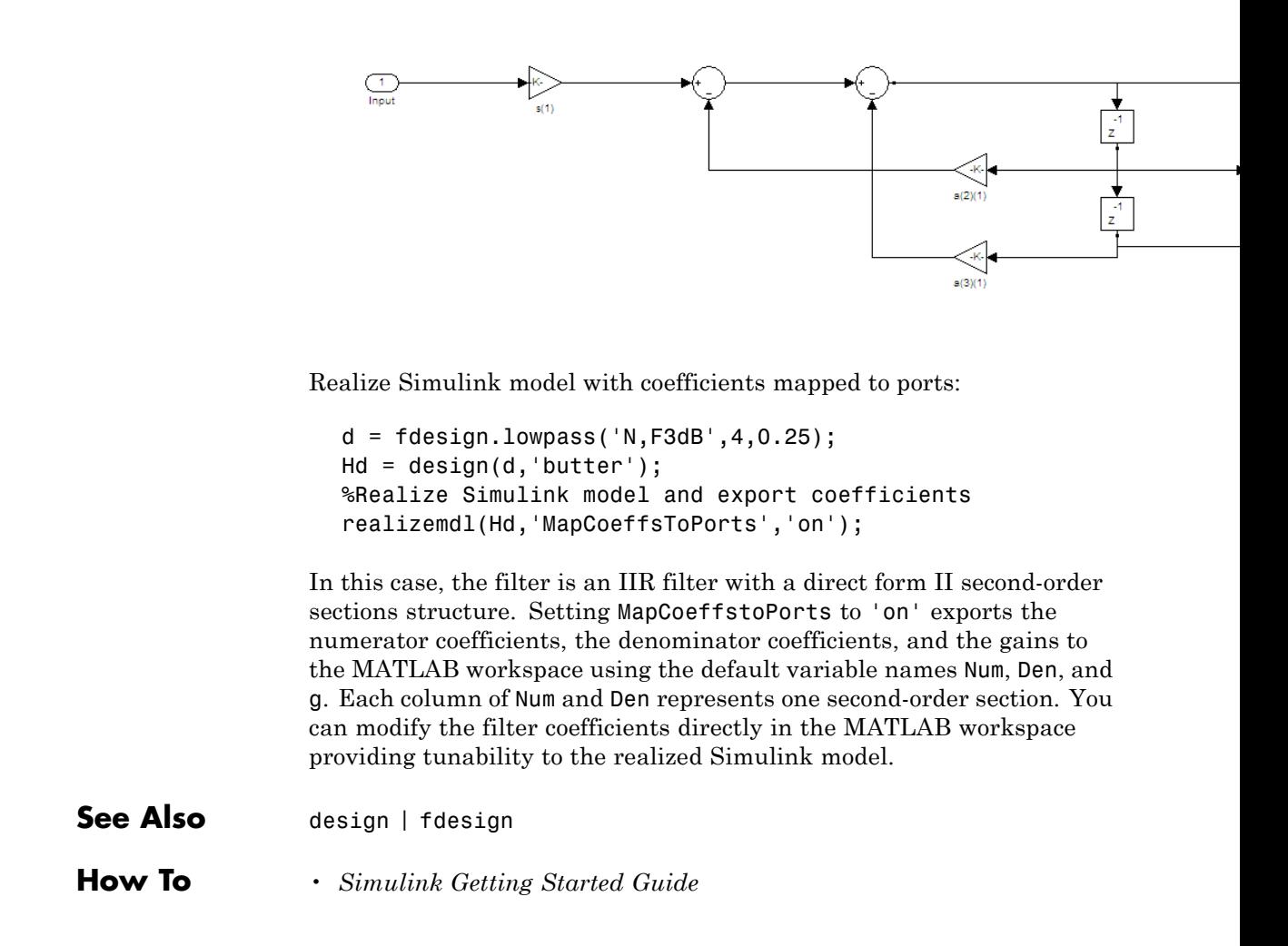

# **reffilter**

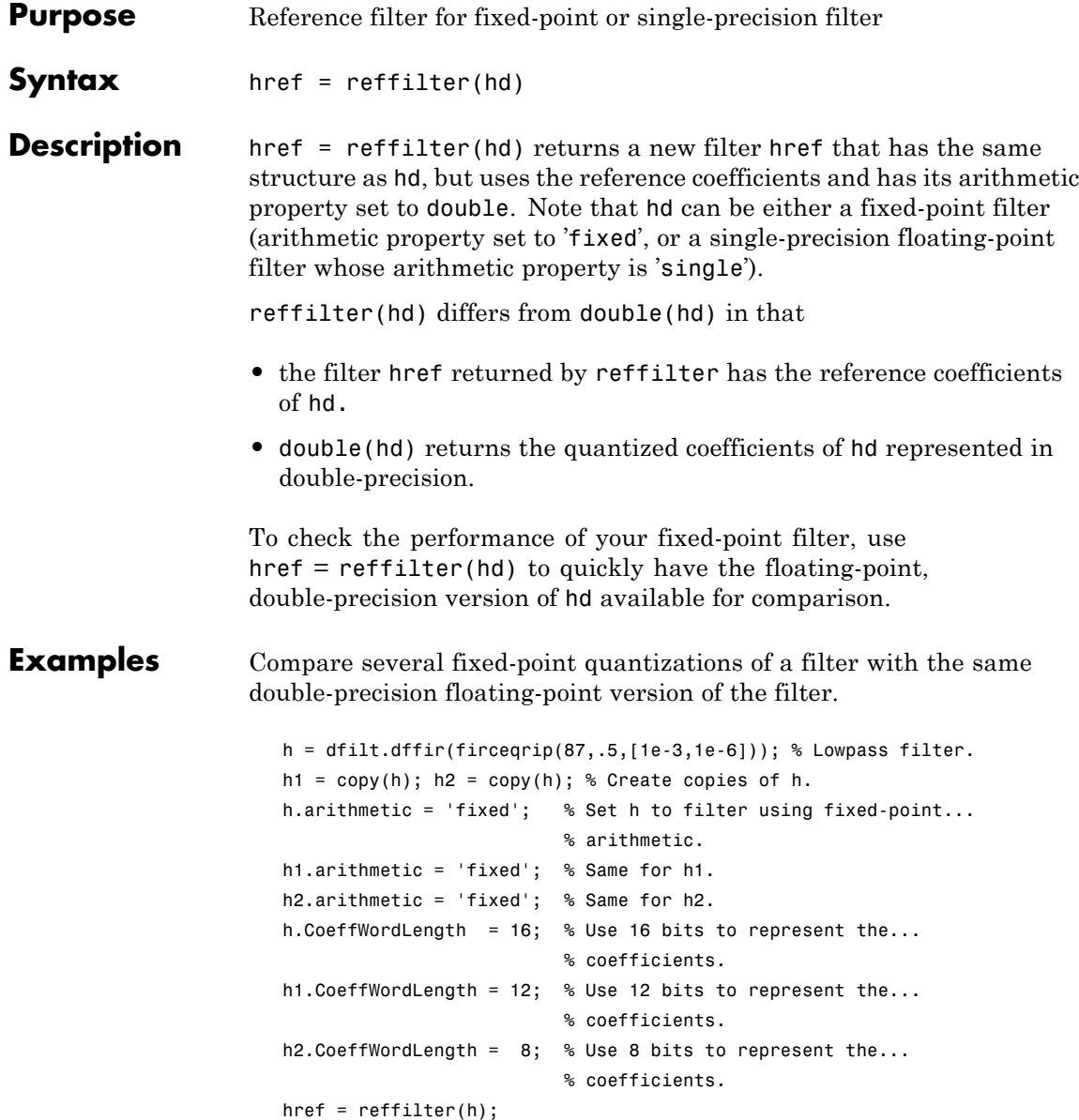

```
hfvt = fvtool(href,h,h1,h2);
set(hfvt,'ShowReference','off'); % Reference displayed once
                                 % already.
legend(hfvt,'Reference filter','16-bits','12-bits','8-bits');
```
The following plot, taken from FVTool, shows href, the reference filter, and the effects of using three different word lengths to represent the coefficients.

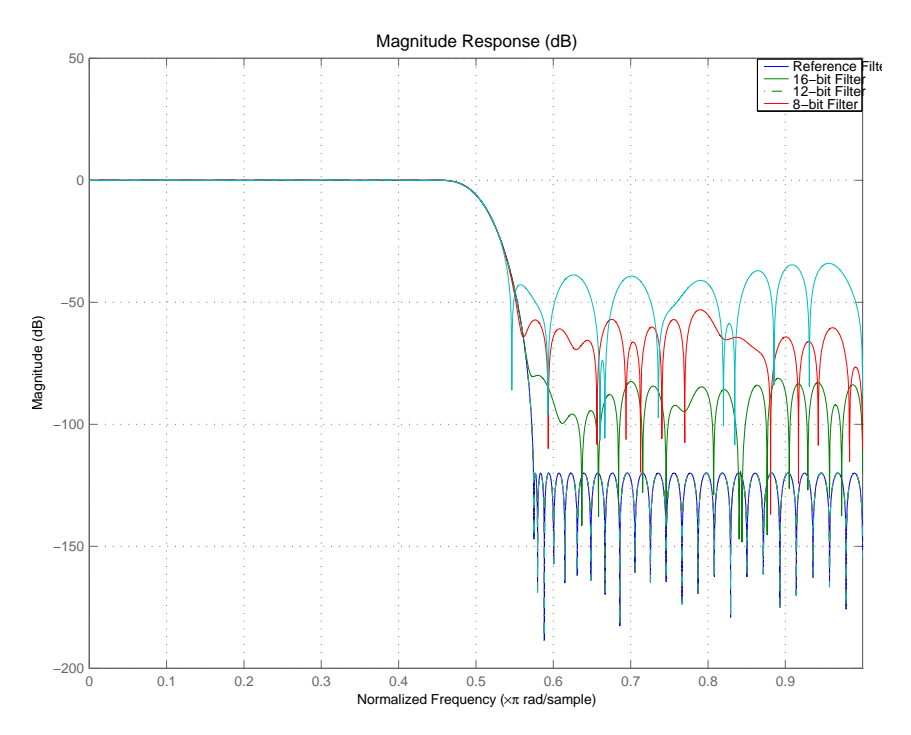

As expected, the fidelity of the fixed-point filters suffers as you change the representation of the coefficients. With href available, it is easy to see just how the fixed-point filter compares to the ideal.

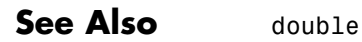

## **reorder**

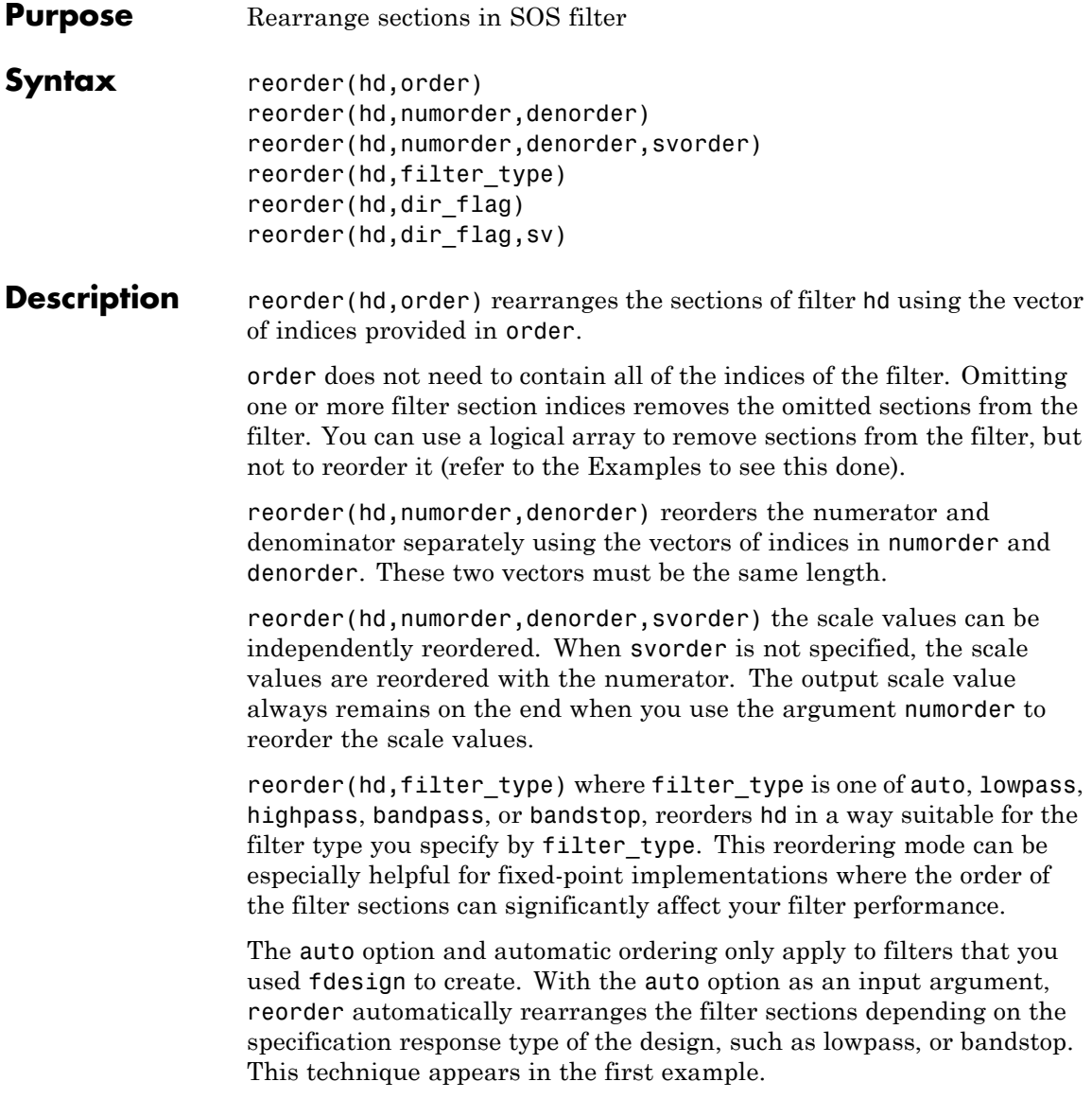

reorder(hd,dir\_flag) if dir\_flag is up, the first filter section contains the poles closest to the origin, and the last section contains the poles closest to the unit circle. When dir\_flag is down, the sections are ordered in the opposite direction. reorder always pairs zeros with the poles closest to them.

reorder(hd,dir flag,sv) sv is either the string poles or zeros and describes how to reorder the scale values. By default the scale values are not reordered when you use the dir\_flag option.

**Examples** Being able to rearrange the order of the sections in a filter can be a powerful tool for controlling the filter process. This example uses reorder to change the sections of a df2sos filter. Let reorder do the reordering automatically in the first example. In the second, use reorder to specify the new order for the sections.

First use the automatic reordering option on a lowpass filter.

```
d = fdesign.lowpass('n,f3db',15, 0.75)
hd = design(d,'butter');
d =
```

```
Response: 'Lowpass'
      Specification: 'N,F3dB'
        Description: {'Filter Order';'3dB Frequency'}
NormalizedFrequency: true
        FilterOrder: 15
               F3dB: 0.75
```
hdreorder=reorder(hd,'auto');

The SOS matrices show the reordering.

```
hd.sosMatrix
ans =1.0000 2.0000 1.0000 1.0000 1.3169 0.8623
 1.0000 2.0000 1.0000 1.0000 1.1606 0.6414
```
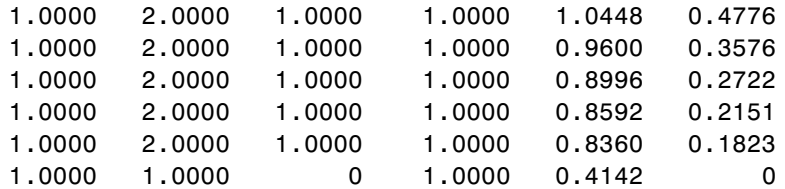

hdreorder.sosMatrix

```
ans =
```
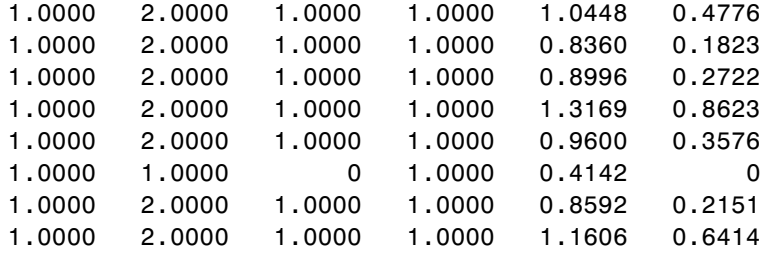

For another example of using reorder, create an SOS filter in the direct form II implementation.

 $[z, p, k] =$  butter(15,.5);  $[$ sos, g] = zp2sos(z,p,k);  $hd = dfilt.df2sos(sos,g);$ 

Reorder the sections by moving the second section to be between the seventh and eighth sections.

> reorder(hd, [1 3:7 2 8]); hfvt = fvtool(hd, 'analysis', 'coefficients');

Remove the third, fourth and seventh sections.

 $hd1 = copy(hd)$ ; reorder(hd1, logical([1 1 0 0 1 1 0 1])); setfilter(hfvt, hd1);

Move the first filter to the end and remove the eighth section

```
hd2 = copy(hd);reorder(hd2, [2:7 1]);
setfilter(hfvt, hd2);
```
Move the numerator and denominator independently.

```
hd3 = copy(hd);reorder(hd3, [1 3:8 2], [1:8]);
setfilter(hfvt, hd3);
```
**See Also** cumsec, scale, scaleopts

**References** Schlichthärle, Dietrich, *Digital Filters Basics and Design*, Springer-Verlag Berlin Heidelberg, 2000.

## **reset**

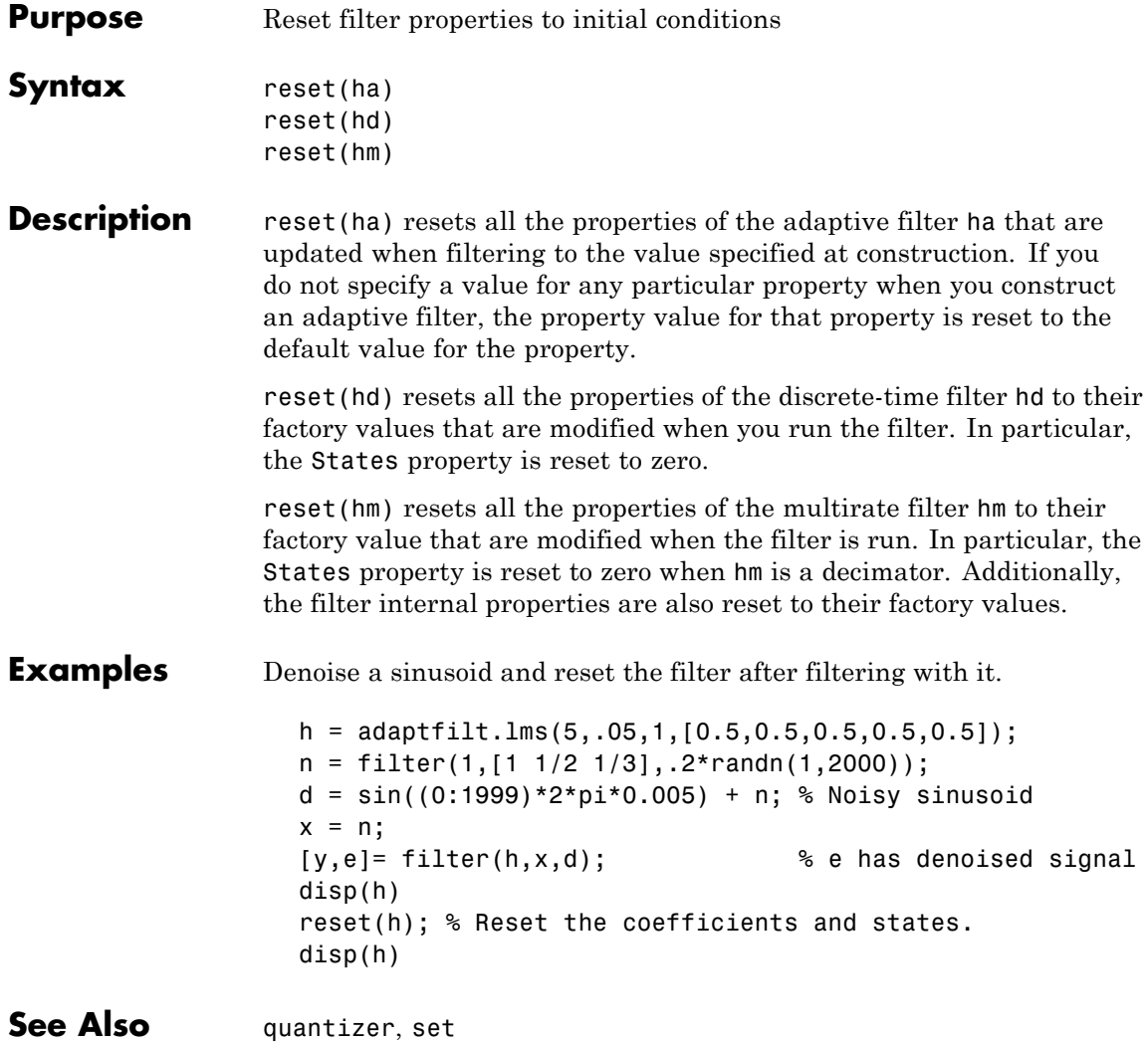

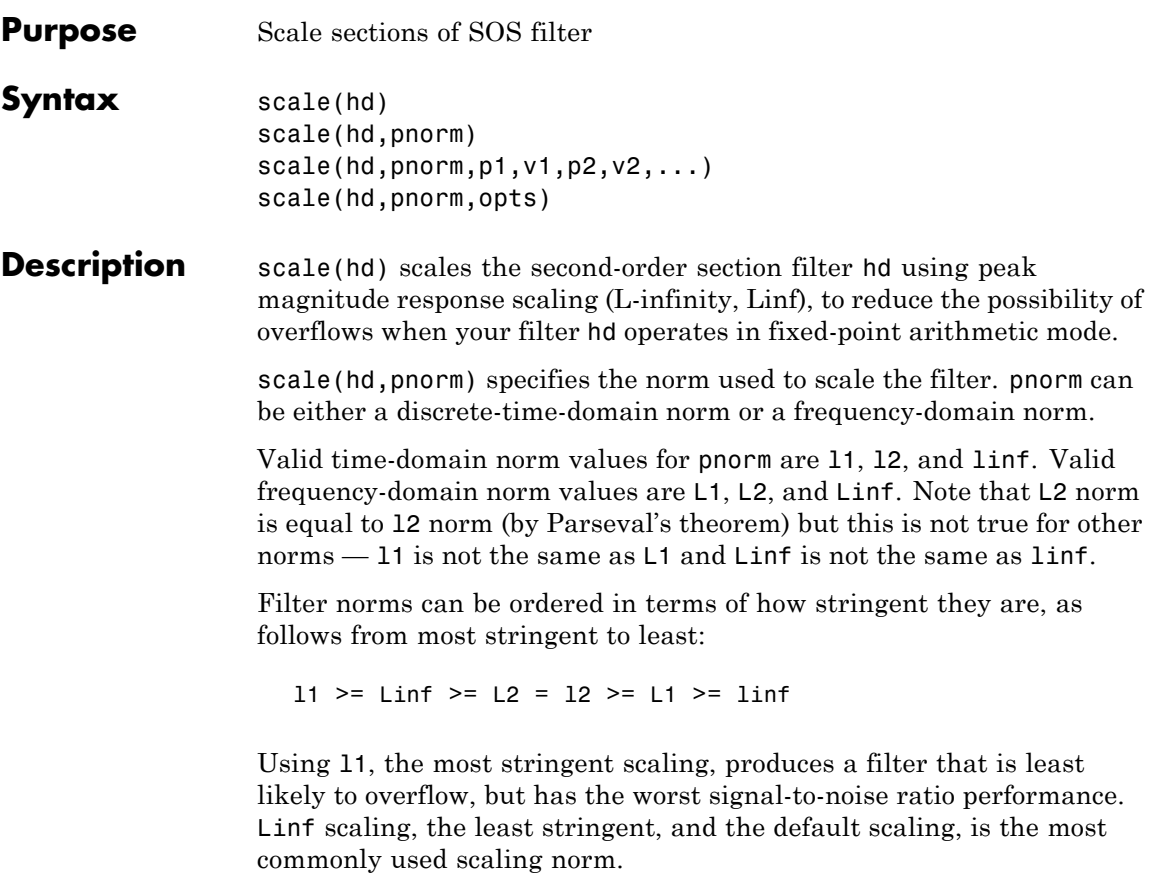

scale(hd,pnorm,p1,v1,p2,v2,...) uses parameter name/parameter value pair input arguments to specify optional scaling parameters. Valid parameter names and options values appear in the table.

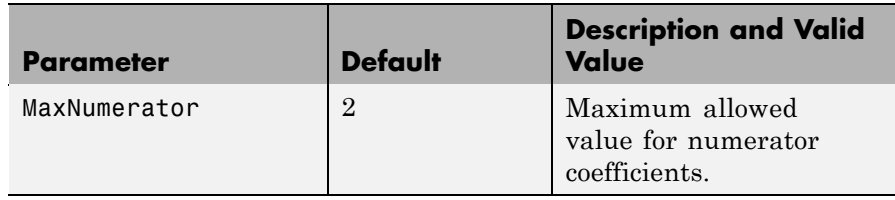

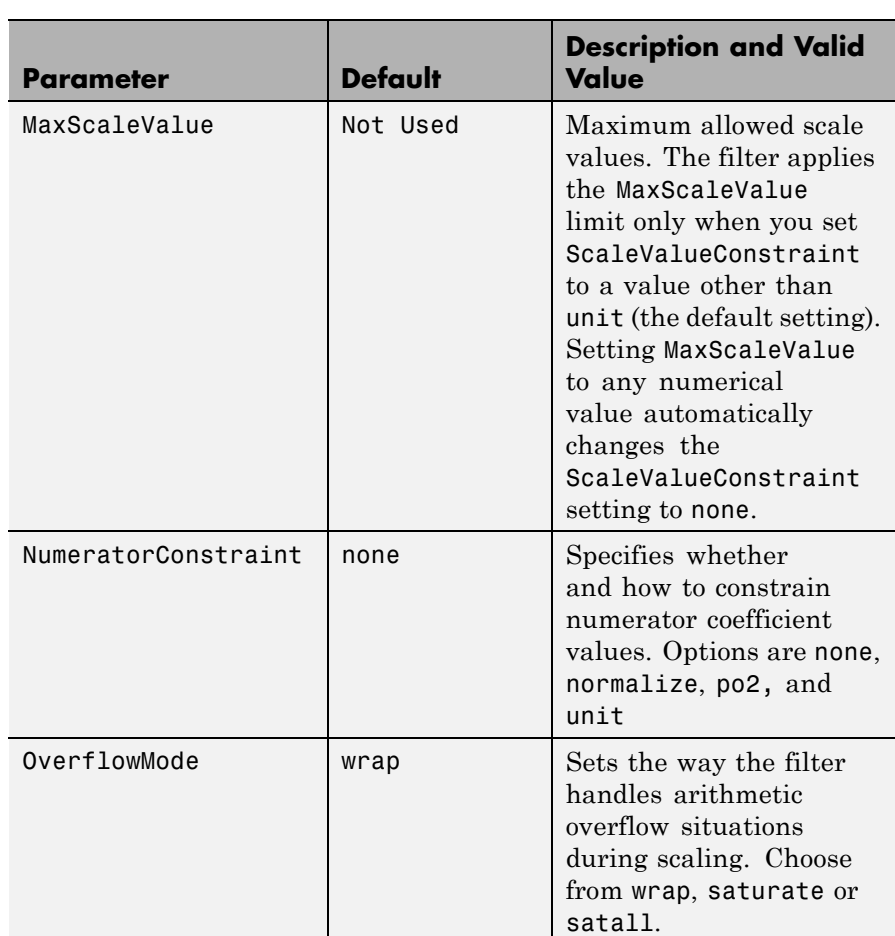

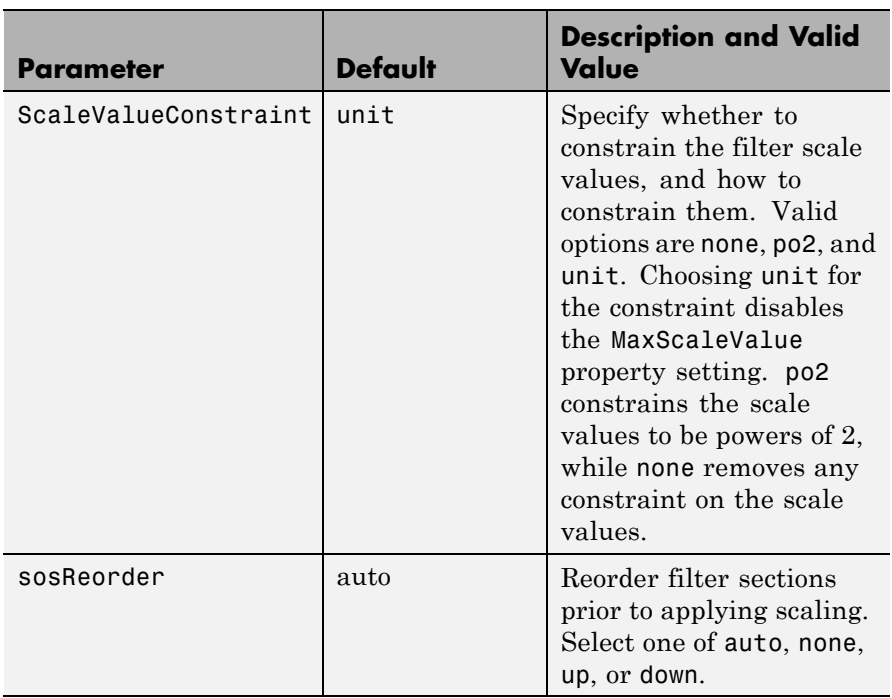

If your device does not have guard bits available and you are using saturation arithmetic for filtering, use the satall setting for OverFlowMode instead of saturate.

With the Arithmetic property of hd set to double or single, the filter uses the default values for all options that you do not specify explicitly. When you set Arithmetic to fixed, the values used for the scaling options are set according to the settings in filter hd. However, if you specify a scaling option different from the settings in hd, the filter uses your explicit option selection for scaling purposes, but does not change the property setting in hd.

scale(hd,pnorm,opts) uses an input scale options object opts to specify the optional scaling parameters in lieu of specifying parameter-value pairs. You can create the opts object using

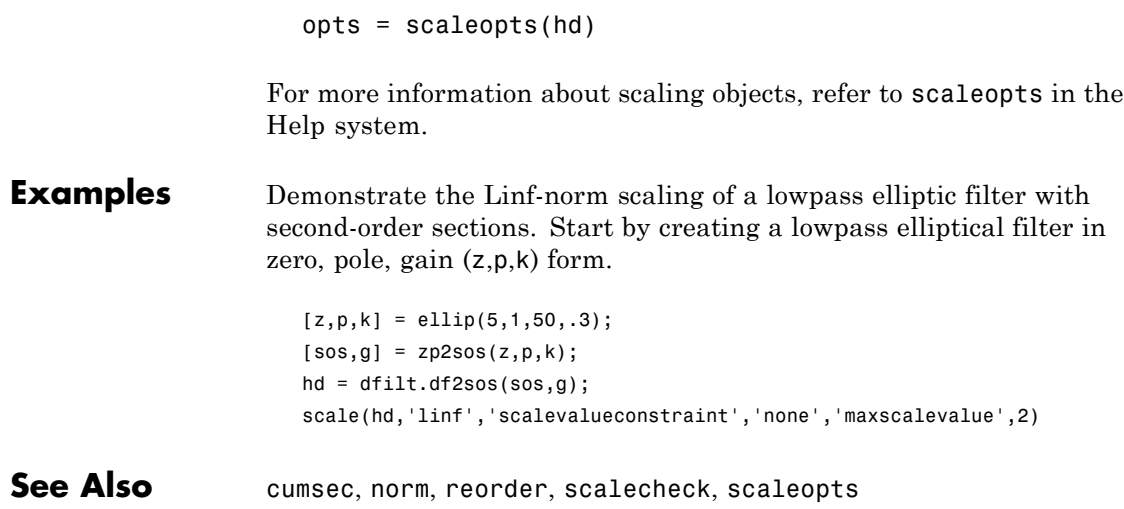

- **Purpose** Check scaling of SOS filter
- **Syntax** s = scalecheck(hd,pnorm)

#### **Description For df1sos and df2tsos Filters**

s = scalecheck(hd,pnorm) returns a row vector s that reports the p-norm of the filter computed from the filter input to the output of each second-order section. Therefore, the number of elements in s is one less than the number of sections in the filter. Note that this p-norm computation does not include the trailing scale value of the filter (which you can find by entering

hd.scalevalue(end)

at the MATLAB prompt.

pnorm can be either frequency-domain norms specified by L1, L2, or Linf or discrete-time-domain norms — l1, l2, linf. Note that the L2-norm of a filter is equal to the l2-norm (Parseval's theorem). This is not true for other norms.

#### **For df2sos and df1tsos Filters**

s = scalecheck(hd,pnorm) returns s, a row vector whose elements contain the p-norm from the filter input to the input of the recursive part of each second-order section. This computation of the p-norm corresponds to the input to the multipliers in these filter structures, and are the locations in the signal flow where overflow should be avoided.

When hd has nontrivial scale values, that is, if any scale values are not equal to one, s is a two-row matrix, rather than a vector. The first row elements of s report the p-norm of the filter computed from the filter input to the output of each second-order section. The elements of the second row of s contain the p-norm computed from the input of the filter to the input of each scale value between the sections. Note that for df2sos and df1tsos filter structures, the last numerator and the trailing scale value for the filter are not included when scalecheck checks the scale.

## **scalecheck**

For a given p-norm, an optimally scaled filter has partial norms equal to one, so matrix s contain all ones.

**Examples** Check the Linf-norm scaling of a filter.

```
% Create filter design specifications
hs = fdesign.lowpass;
object.
hd = ellip(hs); % Design an elliptic sos filter
scale(hd,'Linf');
s = scalecheck(hd,'Linf')
```
Or, in another form:

```
[b,a]=ellip(10,.5,20,0.5);
[s,g]=tf2sos(b,a);hd=dfilt.df1sos(s,g)
hd =FilterStructure: 'Direct-Form I, Second-Order Sections'
             Arithmetic: 'double'
              sosMatrix: [5x6 double]
            ScaleValues: [6x1 double]
       PersistentMemory: false
                 States: [1x1 filtstates.dfiir]
1x1 struct array with no fields.
scalecheck(hd,'Linf')
ans =0.7631 0.9627 0.9952 0.9994 1.0000
```
See Also norm, reorder, scale, scaleopts

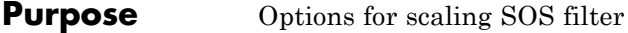

**Syntax** opts = scaleopts(hd)

**Description** opts = scaleopts(hd) uses the current settings in the filter hd to create an options object opts that contains specified scaling options for second-order section scaling. You can pass opts to the scale method as an input argument to apply scaling settings to a second-order filter.

> Within opts, the scaling options object returned by scaleopts, you can set the following properties:

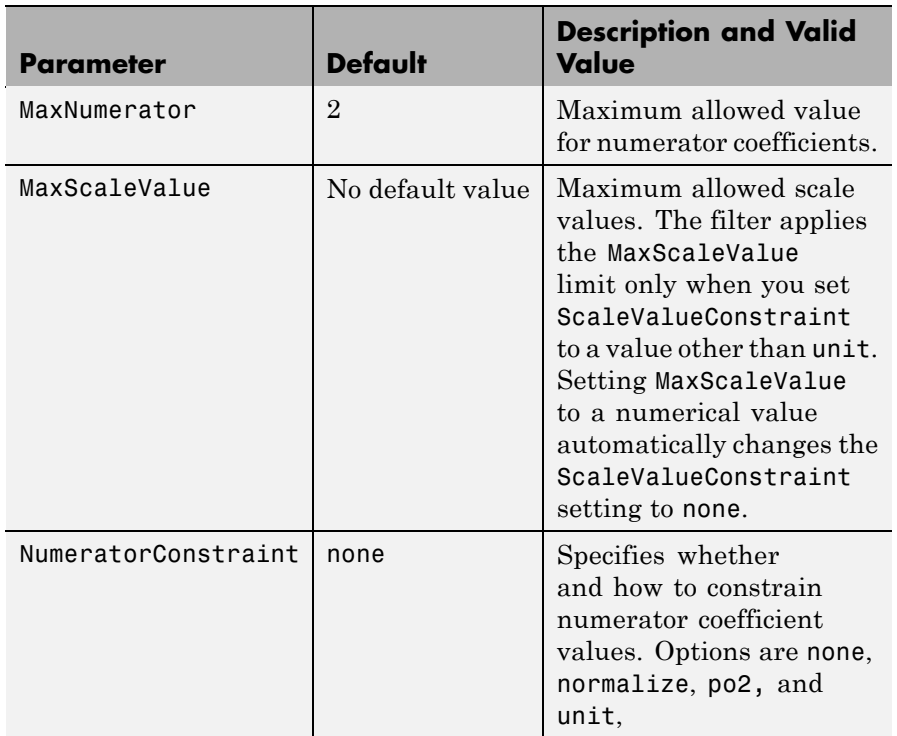

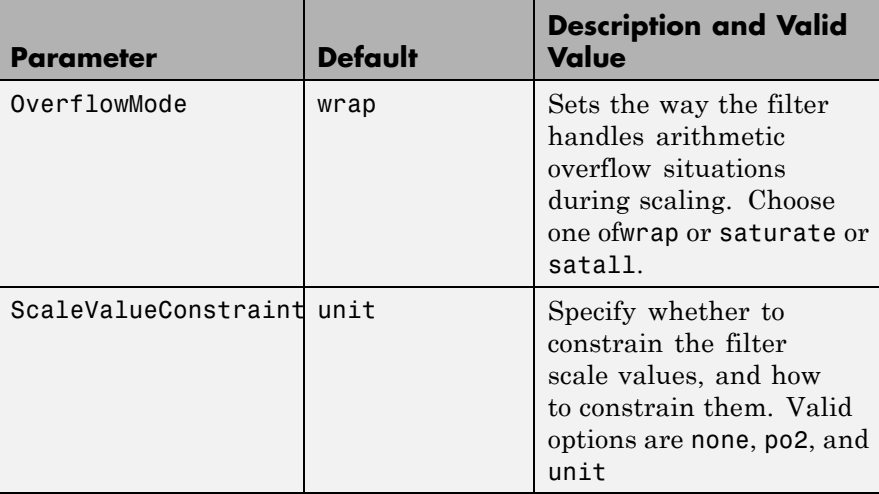

When you set the properties of opts and then use opts as an input argument to scale(hd,opts), scale applies the settings in opts to scale hd.

**Examples** From a filter hd, you can create an options scaling object that contains the scaling options settings you require.

```
[b,a]=ellip(10,.5,20,0.5);
[s,g]=tf2sos(b,a);hd=dfilt.df1sos(s,g)
opts=scaleopts(hd)
opts =MaxNumerator: 2
```
NumeratorConstraint: 'none' OverflowMode: 'wrap' ScaleValueConstraint: 'unit' MaxScaleValue: 'Not used'

**See Also** cumsec, norm, reorder, scale, scalecheck

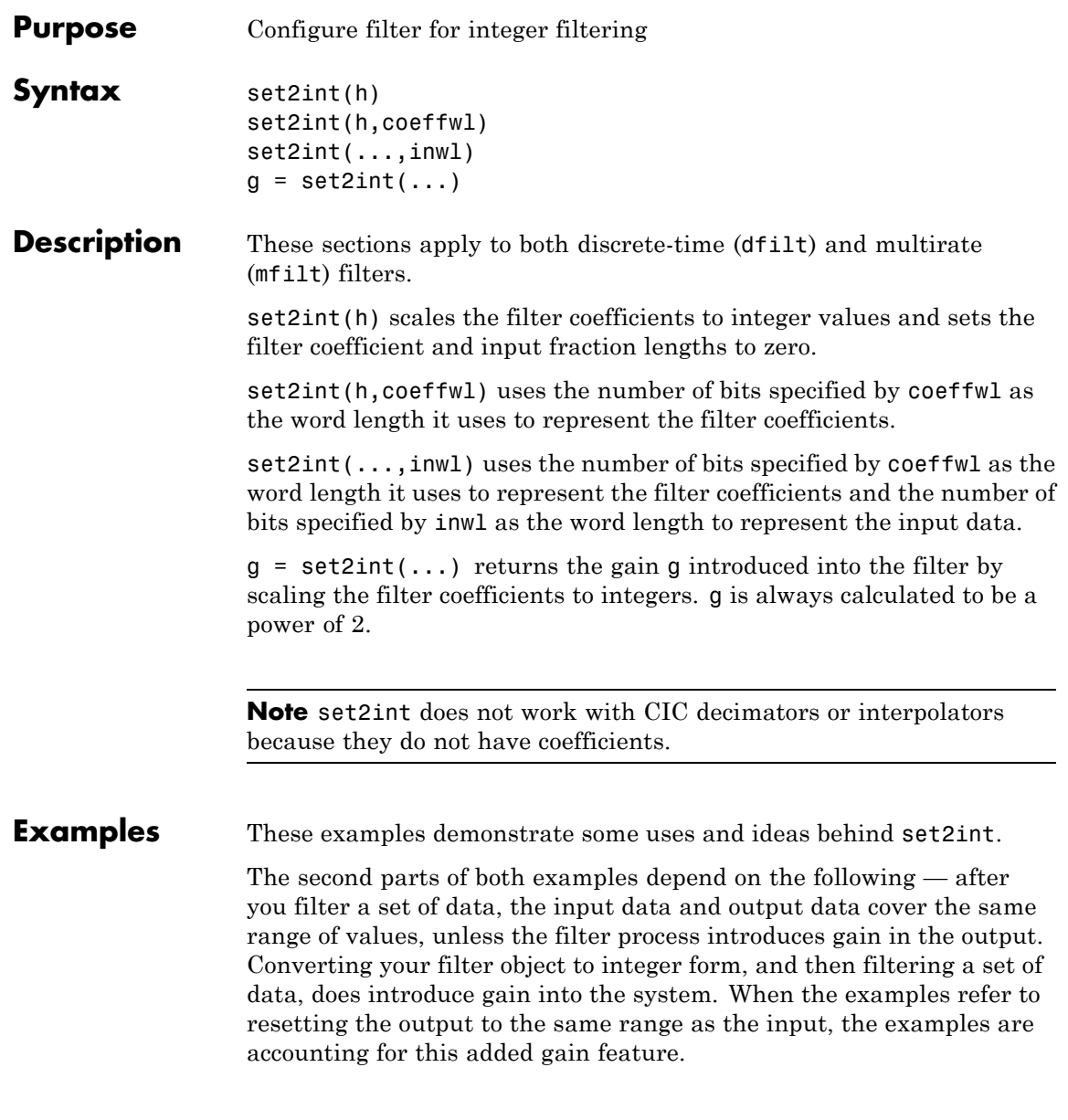

#### **Discrete-Time Filter Example**

Two parts comprise this example. Part 1 compares the step response of an FIR filter in both the fractional and integer filter modes. Fractional mode filtering is essentially the opposite of integer mode. Integer mode uses a filter which has coefficients represented by integers. Fractional mode filters have coefficients represented in fractional form (nonzero fraction length).

```
b = firrcos(100, .25, .25, 2, 'rolloff', 'sqrt');
hd = dfilt.dffir(b);
hd.Arithmetic = 'fixed';
hd.InputFracLength = 0; % Integer inputs.
x = ones(100, 1);
vfrac = filter(hd, x); % Fractional mode output.
g = set2int(hd); % Convert to integer coefficients.
\text{yint} = \text{filter}(\text{hd}, \text{x}); % Integer mode output.
```
Note that yint and yfrac are fi objects. Later in this example, you use the fi object properties WordLength and FractionLength to work with the output data.

Now use the gain g to rescale the output from the integer mode filter operation.

 $yints = double(yint)/g;$ 

Verify that the scaled integer output is equal to the fractional output.

```
max(abs(yints-double(yfrac)))
```
In part 2 , the example reinterprets the output binary data, putting the input and the output on the same scale by weighting the most significant bits in the input and output data equally.

```
WL = yint.WordLength;
FL = \text{yint.Fraction length} + \text{log2}(q);yints2 = fi(zeros(size(yint)),true,WL,FL);
yints2.bin = yint.bin;
```

```
max(abs(double(yints2)-double(yfrac)))
```
#### **Multirate Filter Example**

This two-part example starts by comparing the step response of a multirate filter in both fractional and integer modes. Fractional mode filtering is essentially the opposite of integer mode. Integer mode uses a filter which has coefficients represented by integers. Fractional mode filters have coefficients in fractional form with nonzero fraction lengths.

```
hm = mfilt.firinterp;
hm.Arithmetic = 'fixed';
hm.InputFracLength = 0; % Integer inputs.
x = ones(100, 1);yfrac = finter(hm, x); % Fractional mode output.
g = set2int(hm); %Convert to integer coefficients.
yint = filter(hm, x); % Integer mode output.
```
Note that yint and yfrac are fi objects. In part 2 of this example, you use the fi object properties WordLength and FractionLength to work with the output data.

Now use the gain g to rescale the output from the integer mode filter operation.

 $yints = double(yint)/g;$ 

Verify that the scaled integer output is equal to the fractional output.

max(abs(yints-double(yfrac)))

Part 2 demonstrates reinterpreting the output binary data by using the properties of yint to create a scaled version of yint named yints2. This process puts yint and yints2 on the same scale by weighing the most significant bits of each object equally.

```
wl = vint.wordlength;f1 = \text{yint}.fractionlength + log2(q);yints2 = fi(zeros(size(yint)), true, w1, f1);yints2.bin = yint.bin;
```
max(abs(double(yints2)-double(yfrac)))

See Also **mfilt** 

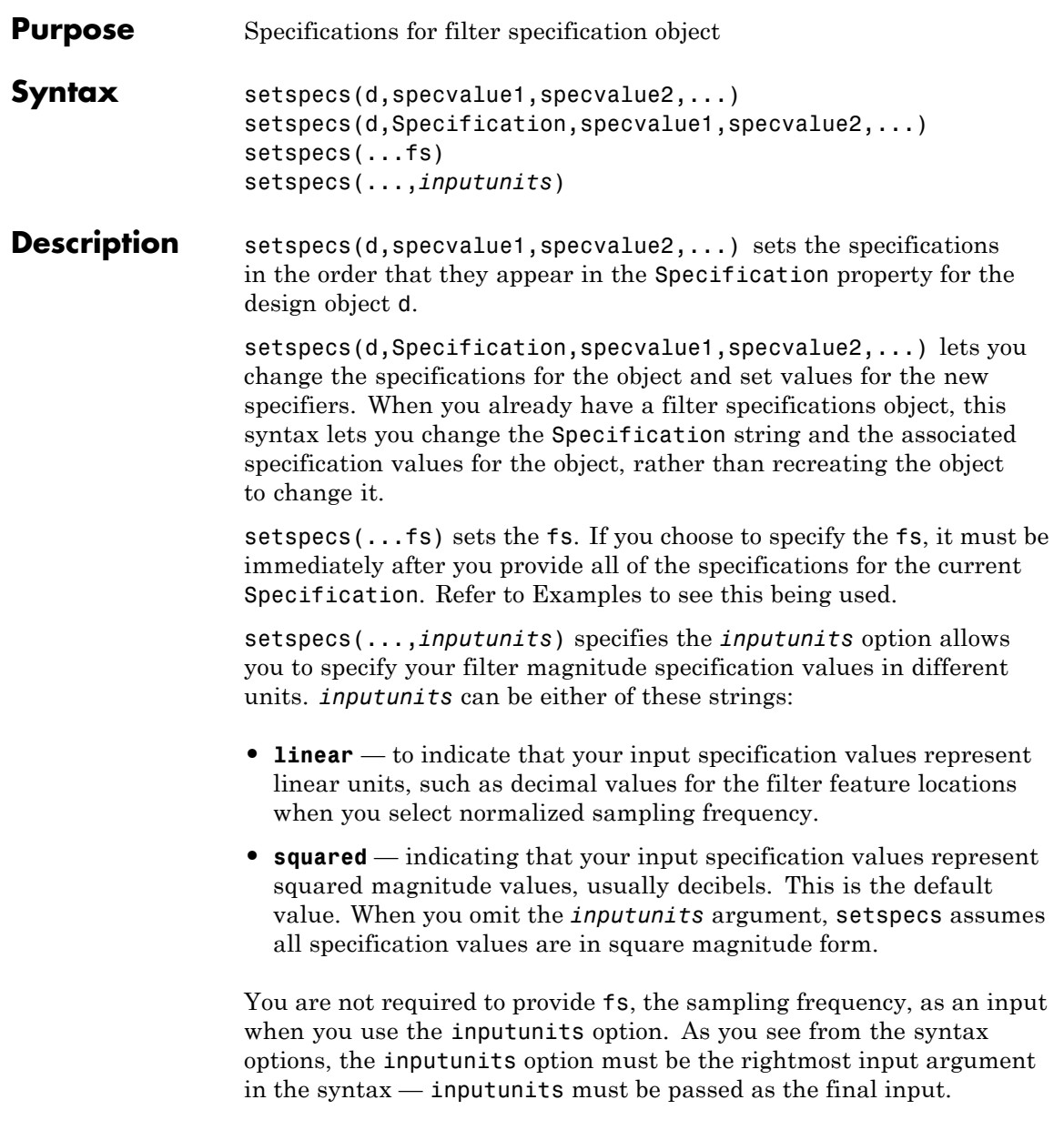

#### **Examples** To demonstrate using setspecs, the following examples show how to use various syntax forms to set the values in filter specifications objects.

#### **Example 1**

Create a lowpass design object d using filter order and a cutoff value for the location of the edge of the passband. Then change the cutoff and order specifications of d.

```
d = fdesign.lowpass('n,fc')
d =ResponseType: 'Lowpass with cutoff'
          Specification: 'N,Fc'
            Description: {2x1 cell}
    NormalizedFrequency: true
                     Fs: 'Normalized'
            FilterOrder: 10
                Fcutoff: 0.5000
setspecs(d, 20, .4);
d =ResponseType: 'Lowpass with cutoff'
          Specification: 'N,Fc'
            Description: {2x1 cell}
    NormalizedFrequency: true
                     Fs: 'Normalized'
            FilterOrder: 20
                Fcutoff: 0.4000
```
#### **Example 2**

Now specify a sampling frequency after you make d.

d = fdesign.lowpass('n,fc')

```
d =ResponseType: 'Lowpass with cutoff'
          Specification: 'N,Fc'
            Description: {2x1 cell}
    NormalizedFrequency: true
                     Fs: 'Normalized'
            FilterOrder: 10
                Fcutoff: 0.5000
setspecs(d, 20, 4, 20);
d
d =ResponseType: 'Lowpass with cutoff'
          Specification: 'N,Fc'
            Description: {2x1 cell}
    NormalizedFrequency: false
                     Fs: 20
            FilterOrder: 20
                Fcutoff: 4
```
### **Example 3**

This example uses the inputunits argument to change from the default setting of square to linear unit. Start with the default lowpass design object that specifies the edge locations for the passband and stopband, and the desired attenuation in the passbands and stopbands.

```
d=fdesign.lowpass
d =ResponseType: 'Minimum-order lowpass'
          Specification: 'Fp,Fst,Ap,Ast'
            Description: {4x1 cell}
```

```
NormalizedFrequency: true
                 Fs: 'Normalized'
              Fpass: 0.4500
              Fstop: 0.5500
              Apass: 1
              Astop: 60
```
Convert to linear input values and reset the filter spec for d at the same time. With the linear argument included, the inputs for the response features now need to be in linear units.

```
setspecs(d,.4,.5,.1,.05,'linear')
d
d =ResponseType: 'Minimum-order lowpass'
          Specification: 'Fp,Fst,Ap,Ast'
            Description: {4x1 cell}
    NormalizedFrequency: true
                     Fs: 'Normalized'
                  Fpass: 0.4000
                  Fstop: 0.5000
                  Apass: 1.7430
                  Astop: 26.0206
```
#### **Example 4**

Finally, use setspecs to change the Specification string and apply new filter specifications to d.

```
d=fdesign.decim(3)
d =ResponseType: 'Minimum-order nyquist'
          Specification: 'TW,Ast'
            Description: {2x1 cell}
       DecimationFactor: 3
```

```
NormalizedFrequency: true
                                             Fs: 'Normalized'
                                 TransitionWidth: 0.1000
                                          Astop: 80
                          setspecs(d,'n,ast',16,70)
                          d
                          d =ResponseType: 'Nyquist with filter order and stopband attenuation'
                                   Specification: 'N,Ast'
                                     Description: {2x1 cell}
                                DecimationFactor: 3
                             NormalizedFrequency: true
                                             Fs: 'Normalized'
                                 PolyphaseLength: 16
                                          Astop: 70
See Also designmethods, fdesign.bandpass, fdesign.bandstop,
```
fdesign.decimator, fdesign.halfband, fdesign.highpass, fdesign.interpolator, fdesign.lowpass, fdesign.nyquist, fdesign.rsrc

### **sos**

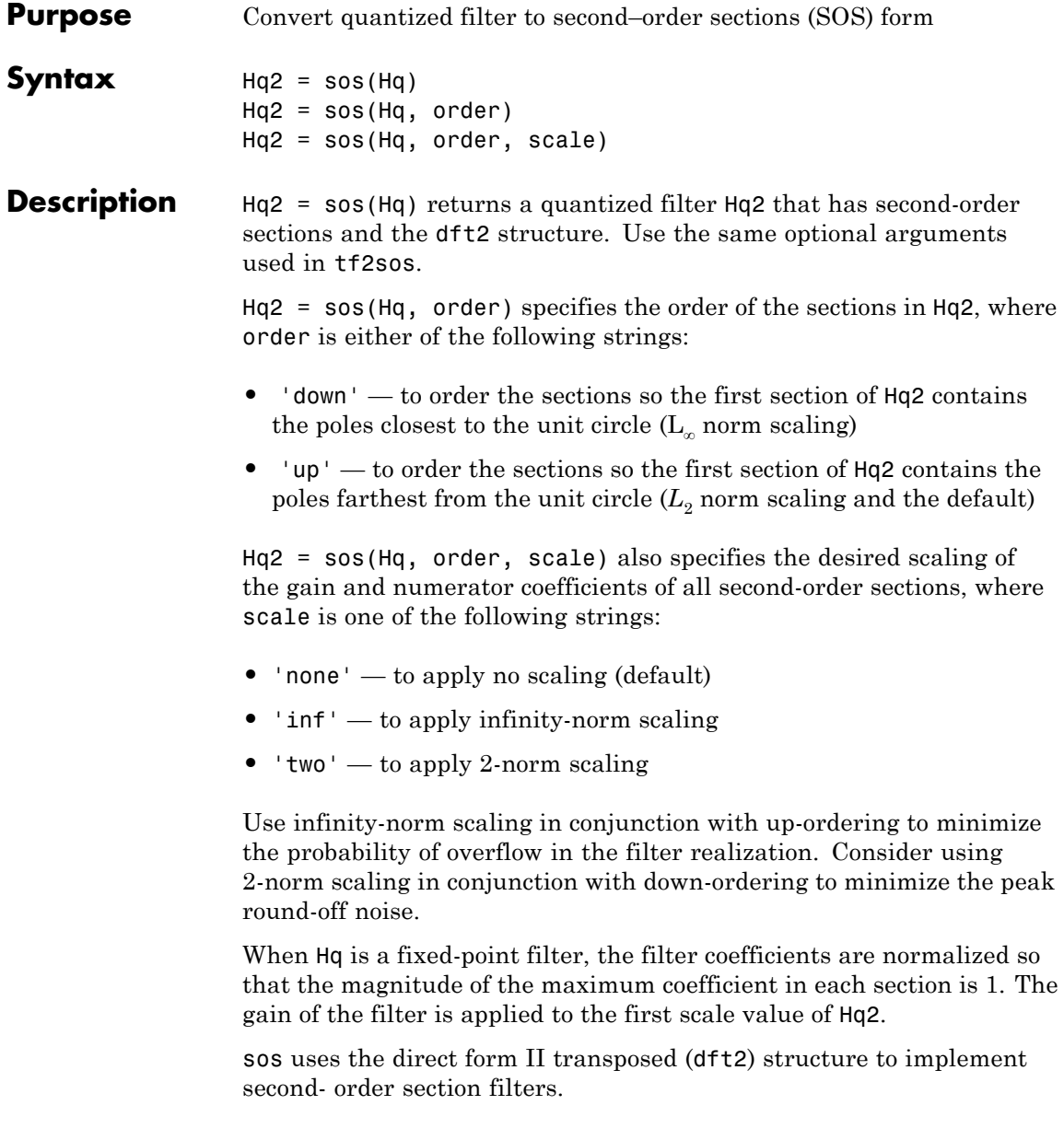

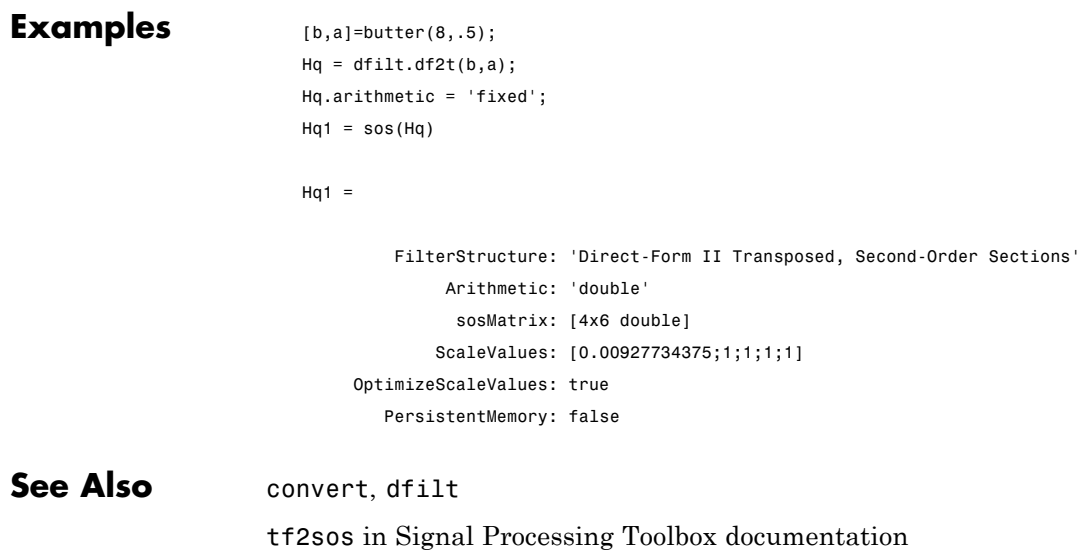

# **specifyall**

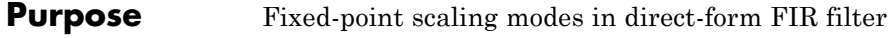

**Syntax** specifyall(hd) specifyall(hd,false) specifyall(hd,true)

**Description** specifyall sets all of the autoscale property values of direct-form FIR filters to false and all \*modes of the filters to SpecifyPrecision. In this table, you see the results of using specifyall with direct-form FIR filters.

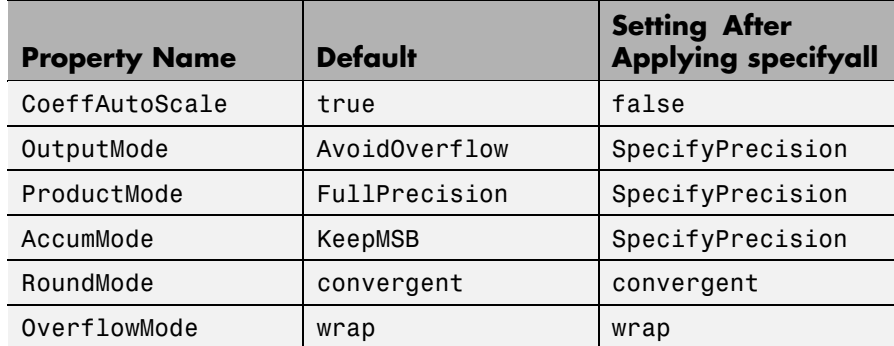

specifyall(hd) gives you maximum control over all settings in a filter hd by setting all of the autoscale options that are true to false, turning off all autoscaling and resetting all modes — OutputMode, ProductMode, and AccumMode — to SpecifyPrecision. After you use specifyall, you must supply the property values for the mode- and scaling related properties.

specifyall provides an alternative to changing all these properties individually. Do note that specifyall changes all of the settings; to set some but not all of the modes, set each property as you require.

specifyall(hd,false) performs the opposite operation of specifyall(hd) by setting all of the autoscale options to true; all of the modes to their default values; and hiding the fraction length properties in the display, meaning you cannot access them to set them or view them.

specifyall(hd,true) is equivalent to specifyall(hd).

**Examples** This examples demonstrates using specifyall to provide access to all of the fixed-point settings of an FIR filter implemented with the direct-form structure. Notice the displayed property values shown after you change the filter to fixed-point arithmetic, then after you use specifyall to disable all of the automatic filter scaling and reset the mode values.

```
b = \text{fircband}(12, [0 \ 0.4 \ 0.5 \ 1], [1 \ 1 \ 0 \ 0], [1 \ 0.2], {'w':c'}});hd = dfilt.dffir(b);hd.arithmetic = 'fixed'
hd =FilterStructure: 'Direct-Form FIR'
               Arithmetic: 'fixed'
                Numerator: [1x13 double]
        PersistentMemory: false
                   States: [1x1 embedded.fi]
         CoeffWordLength: 16
          CoeffAutoScale: 'true'
                   Signed: 'on'
         InputWordLength: 16
         InputFracLength: 15
        OutputWordLength: 16
               OutputMode: 'AvoidOverflow'
              ProductMode: 'FullPrecision'
                AccumMode: 'KeepMSB'
         AccumWordLength: 40
```
# **specifyall**

hd

```
CastBeforeSum: 'on'
               RoundMode: 'convergent'
            OverflowMode: 'wrap'
         InheritSettings: 'off'
specifyall(hd)
hd =FilterStructure: 'Direct-Form FIR'
              Arithmetic: 'fixed'
               Numerator: [1x13 double]
        PersistentMemory: false
                  States: [1x1 embedded.fi]
         CoeffWordLength: 16
          CoeffAutoScale: false
           NumFracLength: 16
                  Signed: true
         InputWordLength: 16
         InputFracLength: 15
        OutputWordLength: 16
              OutputMode: 'SpecifyPrecision'
        OutputFracLength: 11
             ProductMode: 'SpecifyPrecision'
       ProductWordLength: 32
       ProductFracLength: 31
               AccumMode: 'SpecifyPrecision'
         AccumWordLength: 40
         AccumFracLength: 31
```
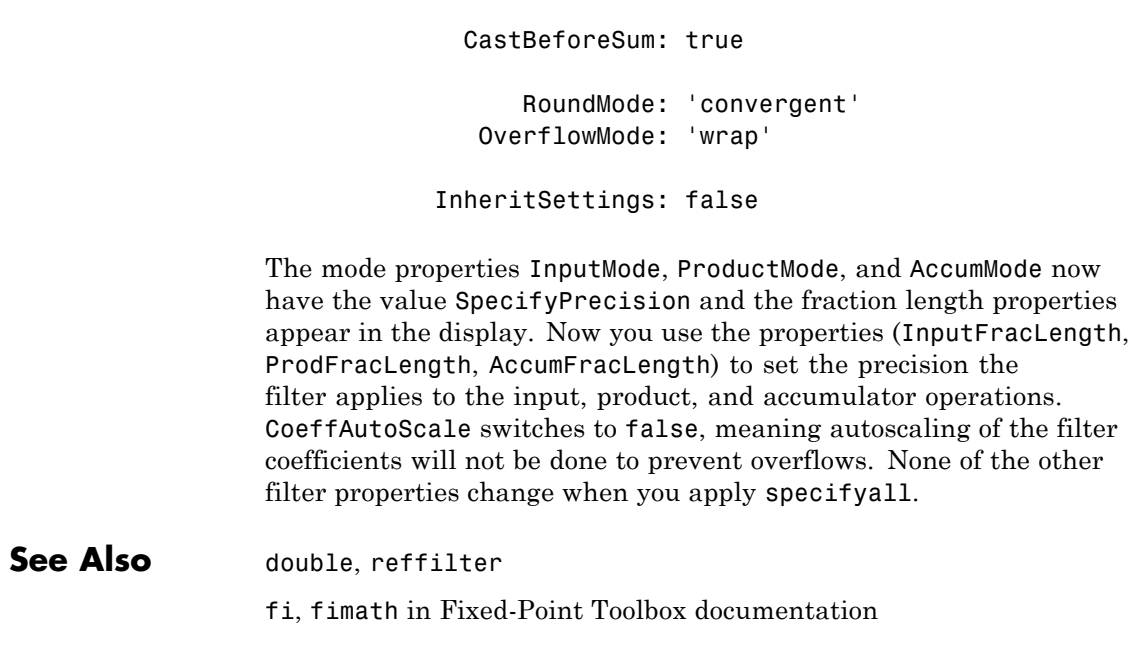

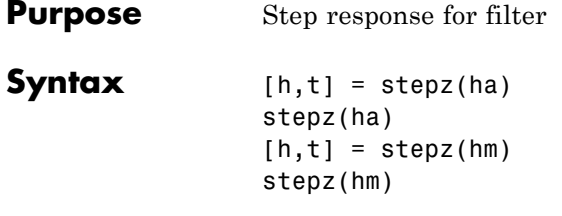

**Description** The next sections describe common stepz operation with adaptive and multirate filters. For more input options and for information about using stepz with discrete-time filters, refer to stepz in Signal Processing Toolbox documentation.

#### **Adaptive Filters**

For adaptive filters, stepz returns the instantaneous zero-phase response based on the current filter coefficients.

 $[h, t] = stepz(ha)$  returns the step response h of the multirate filter ha. The length of column vector h is the length of the impulse response of ha. Returned vector t contains the time samples at which stepz evaluated the step response. stepz returns h as a matrix when ha is a vector of filters. Each column of the matrix corresponds to one filter in the vector.

stepz(ha) displays the filter step response in the Filter Visualization Tool (FVTool).

#### **Multirate Filters**

 $[h, t] = stepz(hm)$  returns the step response h of the multirate filter hm. The length of column vector h is the length of the impulse response of hm. The vector t contains the time samples at which stepz evaluated the step response. stepz returns h as a matrix when hm is a vector of filters. Each column of the matrix corresponds to one filter in the vector.

stepz(hm) displays the step response in the Filter Visualization Tool (FVTool).

Note that the response is computed relative to the rate at which the filter is running. If a sampling frequency is specified, it is assumed that the filter is running at that rate.

Note that the multirate filter delay response is computed relative to the rate at which the filter is running. When you specify fs (the sampling rate) as an input argument, stepz assumes the filter is running at that rate.

For multistage cascades, stepz forms a single-stage multirate filter that is equivalent to the cascade and computes the response relative to the rate at which the equivalent filter is running. stepz does not support all multistage cascades. Only cascades for which it is possible to derive an equivalent single-stage filter are allowed for analysis.

As an example, consider a two-stage interpolator where the first stage has an interpolation factor of 2 and the second stage has an interpolation factor of 4. An equivalent single-stage filter with an overall interpolation factor of 8 can be found. stepz uses the equivalent filter for the analysis. If you specify a sampling frequency fs as an input argument to stepz, the function interprets fs as the rate at which the equivalent filter is running.

See Also freqz, impz

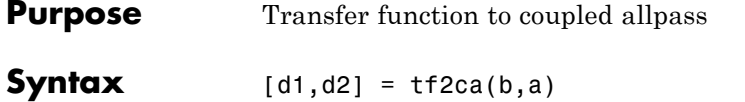

 $[d1, d2] = tf2ca(b, a)$ 

**Description**  $[d1, d2] = tf2ca(b, a)$  where b is a real, symmetric vector of numerator coefficients and a is a real vector of denominator coefficients, corresponding to a stable digital filter, returns real vectors d1 and d2 containing the denominator coefficients of the allpass filters *H1(z)* and *H2(z)* such that

$$
H(z) = \frac{B(z)}{A(z)} = \frac{1}{2[H1(z) + H2(z)]}
$$

representing a coupled allpass decomposition.

 $[d1, d2] = tf2ca(b, a)$  where b is a real, antisymmetric vector of numerator coefficients and a is a real vector of denominator coefficients, corresponding to a stable digital filter, returns real vectors d1 and d2 containing the denominator coefficients of the allpass filters *H1(z)* and *H2(z)* such that

$$
H(z) = \frac{B(z)}{A(z)} = \left(\frac{1}{2}\right)[H1(z) - H2(z)]
$$

In some cases, the decomposition is not possible with real *H1(z)* and *H2(z)*. In those cases a generalized coupled allpass decomposition may be possible, whose syntax is

 $[d1,d2,beta] = tf2ca(b,a)$ 

to return complex vectors d1 and d2 containing the denominator coefficients of the allpass filters  $H1(z)$  and  $H2(z)$ , and a complex scalar beta, satisfying  $|beta| = 1$ , such that

$$
H(z)=\frac{B(z)}{A(z)}=\left(\frac{1}{2}\right)[\overline{\beta}\bullet H1(z)+\beta\bullet H2(z)]
$$

representing the generalized allpass decomposition.

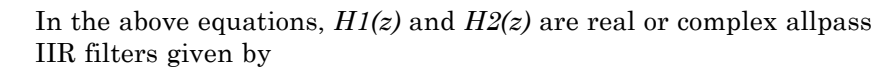

$$
H1(z)=\frac{fliplr(\overline{(D1(z))})}{D1(z)}, H2(1)(z)=\frac{fliplr((\overline{D2(1)(z)}))}{D2(1)(z)}
$$

where *D1(z)* and *D2(z)* are polynomials whose coefficients are given by d1 and d2.

**Note** A coupled allpass decomposition is not always possible. Nevertheless, Butterworth, Chebyshev, and Elliptic IIR filters, among others, can be factored in this manner. For details, refer to Signal Processing Toolbox User's Guide.

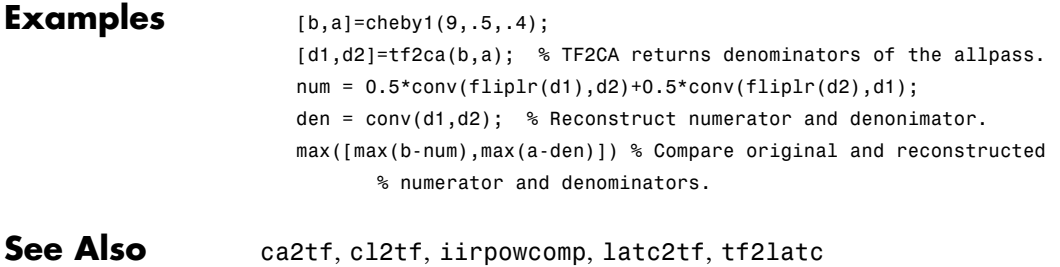

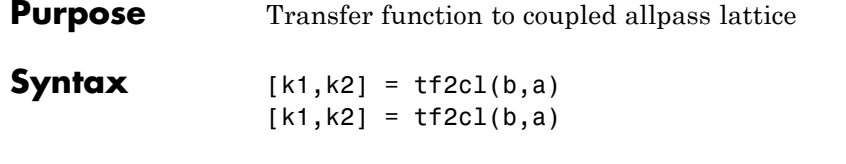

**Description** [k1,k2] = tf2cl(b,a) where b is a real, symmetric vector of numerator coefficients and a is a real vector of denominator coefficients, corresponding to a stable digital filter, will perform the coupled allpass decomposition

$$
H(z) = \frac{B(z)}{A(z)} = \frac{1}{2[H1(z) + H2(z)]}
$$

of a stable IIR filter  $H(z)$  and convert the allpass transfer functions  $H1(z)$  and  $H2(z)$  to a coupled lattice allpass structure with coefficients given in vectors k1 and k2.

 $[k1, k2] = tf2c1(b, a)$  where b is a real, antisymmetric vector of numerator coefficients and a is a real vector of denominator coefficients, corresponding to a stable digital filter, performs the coupled allpass decomposition

$$
H(z) = \frac{B(z)}{A(z)} = \left(\frac{1}{2}\right)[H1(z) - H2(z)]
$$

of a stable IIR filter  $H(z)$  and converts the allpass transfer functions  $H1(z)$  and  $H2(z)$  to a coupled lattice allpass structure with coefficients given in vectors k1 and k2.

In some cases, the decomposition is not possible with real *H1(z)* and *H2(z)*. In those cases, a generalized coupled allpass decomposition may be possible, using the command syntax

$$
[k1,k2,beta] = tf2cl(b,a)
$$

to perform the generalized allpass decomposition of a stable IIR filter  $H(z)$  and convert the complex allpass transfer functions  $H1(z)$  and  $H2(z)$ to corresponding lattice allpass filters
$$
H(z) = \frac{B(z)}{A(z)} = \left(\frac{1}{2}\right)[\overline{\beta} \bullet H1(z) + \beta \bullet H2(z)]
$$

where beta is a complex scalar of magnitude equal to 1.

**Note** Coupled allpass decomposition is not always possible. Nevertheless, Butterworth, Chebyshev, and Elliptic IIR filters, among others, can be factored in this manner. For details, refer to Signal Processing Toolbox User's Guide.

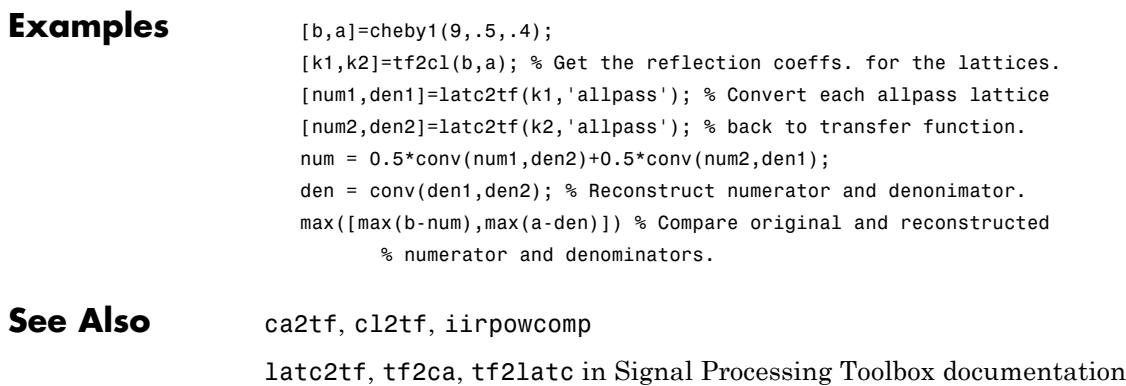

## **validstructures**

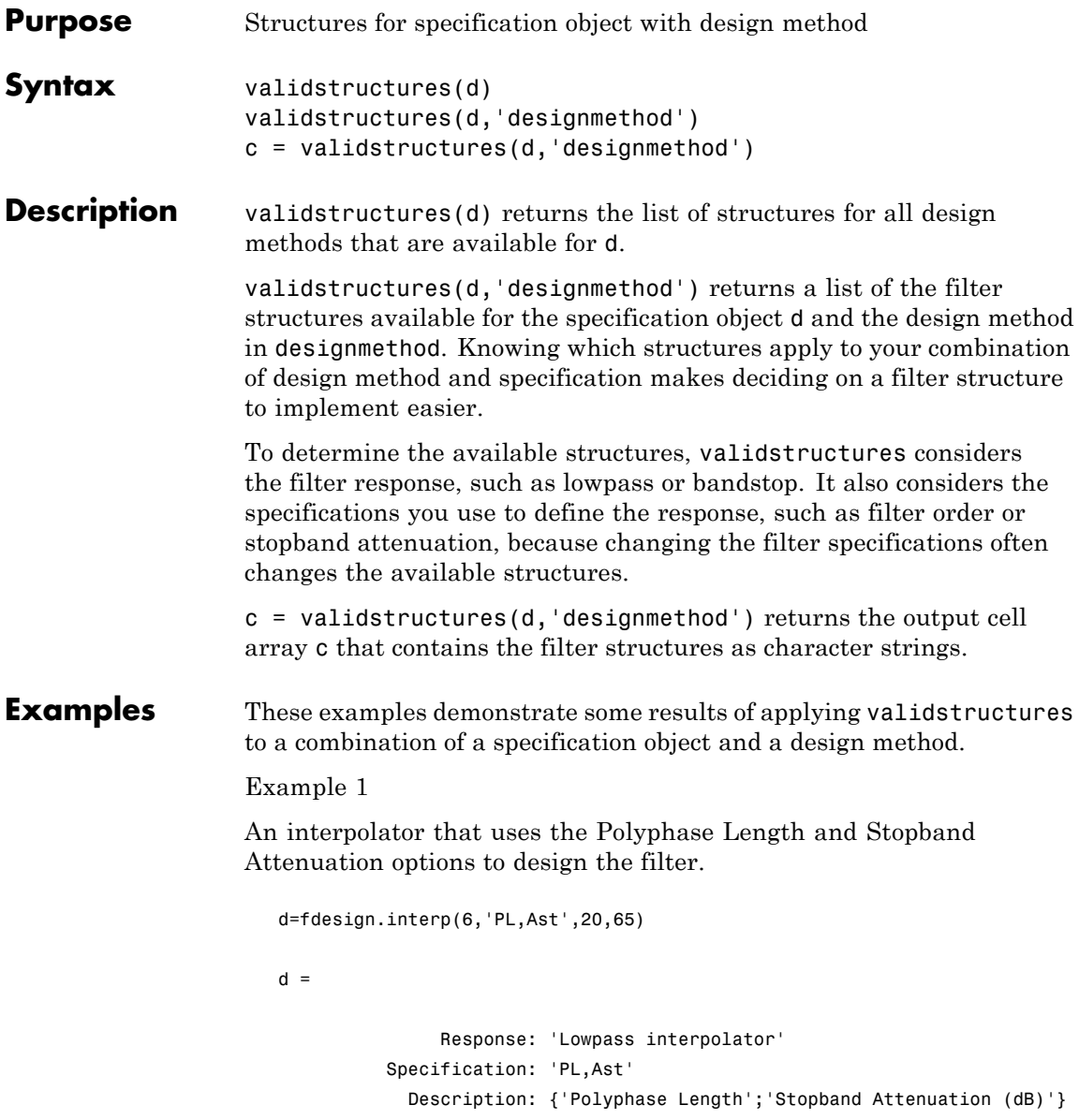

```
InterpolationFactor: 6
NormalizedFrequency: true
    PolyphaseLength: 20
             Astop: 65
```

```
designmethods(d)
```
FIR Design Methods for class fdesign.interp (PL,Ast):

kaiserwin

validstructures(d,'kaiserwin')

ans  $=$ 

'firinterp' 'fftfirinterp'

Now you can specify the filter structure when you design the filter hm.

```
hm=design(d,'kaiserwin','FilterStructure','firinterp')
hm =FilterStructure: 'Direct-Form FIR Polyphase
                  Interpolator'
         Arithmetic: 'double'
          Numerator: [1x120 double]
InterpolationFactor: 6
       PersistentMemory: false
```
Example 2

A CIC decimator is used as a specification object. Because the object is a decimator and the structure is defined as CIC, the only valid structure is cicdecim.

d=fdesign.cicdecim(5)

```
d =Response: 'CIC Decimator'
            Specification: 'Fp,Ast'
              Description: {'Passband Frequency';'Aliasing
  Attenuation(dB)'}
        DifferentialDelay: 5
      NormalizedFrequency: true
                    Fpass: 0.01
                    Astop: 60
  designmethods(d)
  FIR Design Methods for class fdesign.cicdecim (Fp,Ast):
  multisection
  c=validstructures(d,'multirate')
  c ='cicdecim'
Example 3
```
This default highpass specification object has more design methods available, however, changing the design method changes the valid filter structures.

```
d=fdesign.highpass;
designmethods(d)
Design Methods for class fdesign.highpass (Fst,Fp,Ast,Ap):
butter
cheby1
cheby2
ellip
```

```
equiripple
ifir
kaiserwin
validstructures(d,'equiripple')
   'dffir' 'dffirt' 'dfsymfir' 'dfasymfir' 'fftfir'
```
Using the cheby2 method results in both IIR filter structures and cascade allpass structure options..

```
c=validstructures(d,'cheby2')
c ='df1sos' 'df2sos' 'df1tsos' 'df2tsos' 'cascadeallpass'
'cascadewdfallpass'
```
Example 4

Multirate filters support validstructures.

```
d=fdesign.rsrc(4,5);
designmethods(d)
```
FIR Design Methods for class fdesign.rsrc (TW,Ast):

equiripple kaiserwin

validstructures(d,'kaiserwin')

'firinterp' 'fftfirinterp'

**See Also** design, designmethods, designopts, fdesign

## **window**

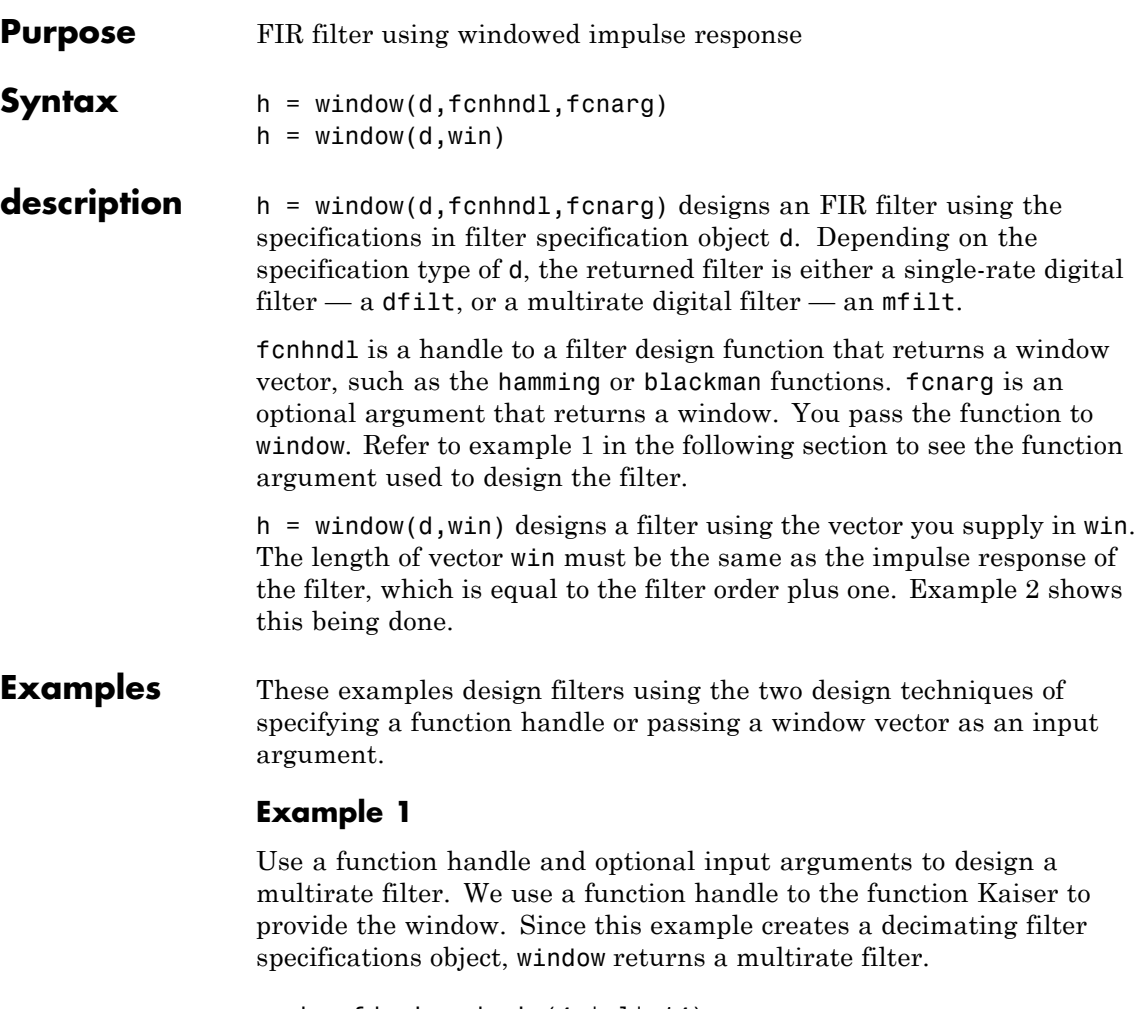

```
d = fdesign.decim(4, 'p1', 14);hm = window(d, @kaiser, 2.5);fvtool(hm)
```
<span id="page-1266-0"></span>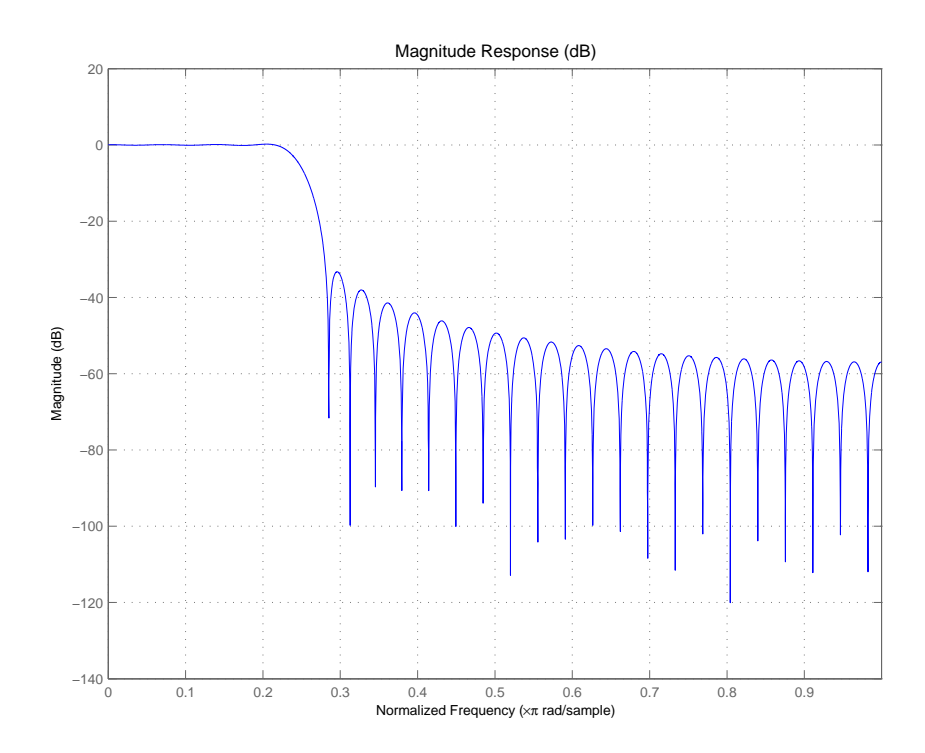

### **Example 2**

Use a window vector provided by the hamming window design function. For this example, the design object is a Nyquist filter, thus window returns hd as a discrete-time filter.

```
d = fdesign.nyquist(5,'n',150);
hd = window(d,hamming(151));fvtool(hd)
```
## **window**

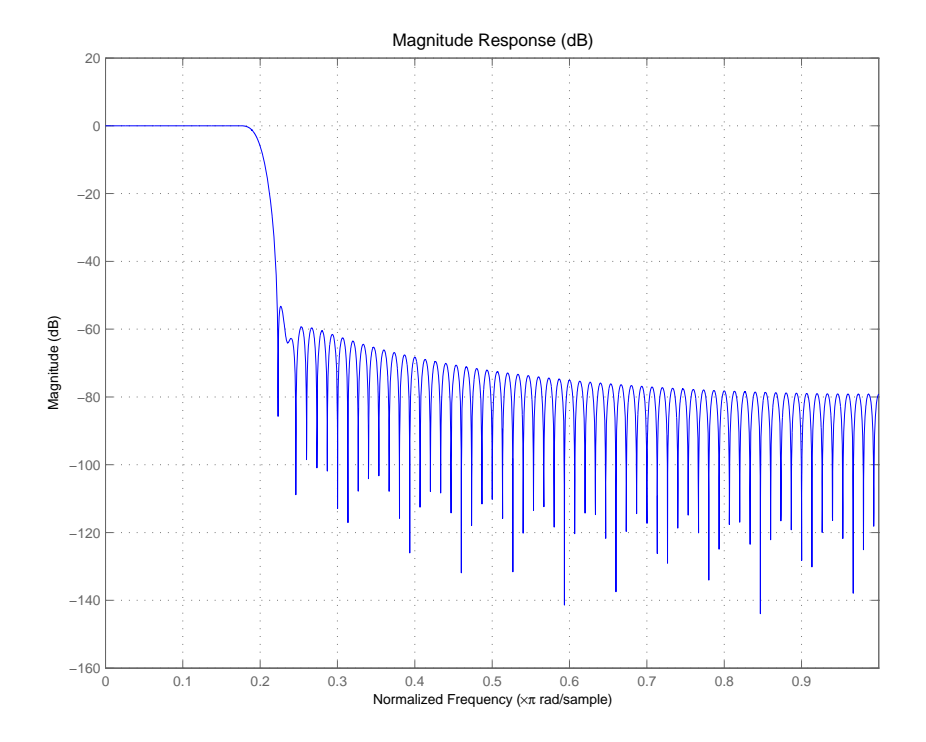

**See Also** firls, kaiserwin

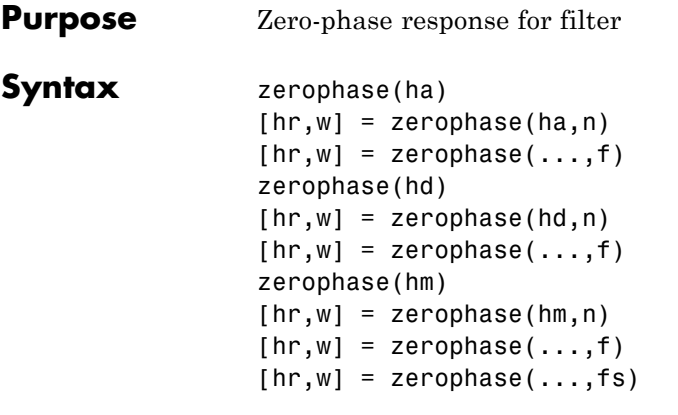

**Description** The next sections describe common zerophase operation with adaptive, discrete-time, and multirate filters. For more input options, refer to zerophase in Signal Processing Toolbox documentation.

### **Adaptive Filters**

For adaptive filters, zerophase returns the instantaneous zero-phase response based on the current filter coefficients.

zerophase(ha) displays the zero-phase response of ha in the Filter Visualization Tool (FVTool).

[hr,w] = zerophase(ha,n) returns length n vectors hr and w containing the instantaneous zero-phase response of the adaptive filter ha, and the frequencies in radians at which zerophase evaluated the response. The zero-phase response is evaluated at n points equally spaced around the upper half of the unit circle. For an FIR filter where n is a power of two, the computation is done faster using FFTs. If n is not specified, it defaults to 8192.

 $[\text{hr}, \text{w}] = \text{zerophase}(\text{ha})$  returns a matrix hr if ha is a vector of filters. Each column of the matrix corresponds to each filter in the vector. If you provide a row vector of frequency points f as an input argument, each row of hr corresponds to one filter in the vector.

### **Discrete-Time Filters**

zerophase(hd) displays the zero-phase response of hd in the Filter Visualization Tool (FVTool).

 $[hr,w] = zerophase(hd,n)$  returns length n vectors hr and w containing the instantaneous zero-phase response of the adaptive filter hd, and the frequencies in radians at which zerophase evaluated the response. The zero-phase response is evaluated at n points equally spaced around the upper half of the unit circle. For an FIR filter where n is a power of two, the computation is done faster using FFTs. If n is not specified, it defaults to 8192.

 $[\text{hr}, \text{w}] = \text{zerophase}(\text{hd})$  returns a matrix hr if hd is a vector of filters. Each column of the matrix corresponds to each filter in the vector. If you provide a row vector of frequency points f as an input argument, each row of hr corresponds to one filter in the vector.

#### **Multirate Filters**

zerophase(hm) displays the zero-phase response of hd in the Filter Visualization Tool (FVTool).

 $[\text{hr}, \text{w}]$  = zerophase(hm,n) returns length n vectors hr and w containing the instantaneous zero-phase response of the adaptive filter hm, and the frequencies in radians at which zerophase evaluated the response. The zero-phase response is evaluated at n points equally spaced around the upper half of the unit circle. For an FIR filter where n is a power of two, the computation is done faster using FFTs. If n is not specified, it defaults to 8192.

 $[hr,w] = zerophase(hm)$  returns a matrix hr if hm is a vector of filters. Each column of the matrix corresponds to each filter in the vector. If you provide a row vector of frequency points f as an input argument, each row of hr corresponds to one filter in the vector.

Note that the response is computed relative to the rate at which the filter is running. If a sampling frequency is specified, it is assumed that the filter is running at that rate.

Note that the multirate filter delay response is computed relative to the rate at which the filter is running. When you specify fs (the sampling rate) as an input argument, zerophase assumes the filter is running at that rate.

For multistage cascades, zerophase forms a single-stage multirate filter that is equivalent to the cascade and computes the response relative to the rate at which the equivalent filter is running. zerophase does not support all multistage cascades. Only cascades for which it is possible to derive an equivalent single-stage filter are allowed for analysis.

As an example, consider a two-stage interpolator where the first stage has an interpolation factor of 2 and the second stage has an interpolation factor of 4. An equivalent single-stage filter with an overall interpolation factor of 8 can be found. zerophase uses the equivalent filter for the analysis. If a sampling frequency fs is specified as an input argument to zerophase, the function interprets fs as the rate at which the equivalent filter is running.

**See Also** freqz, fvtool, grpdelay, impz, mfilt, phasez, zerophase, zplane

# **zpkbpc2bpc**

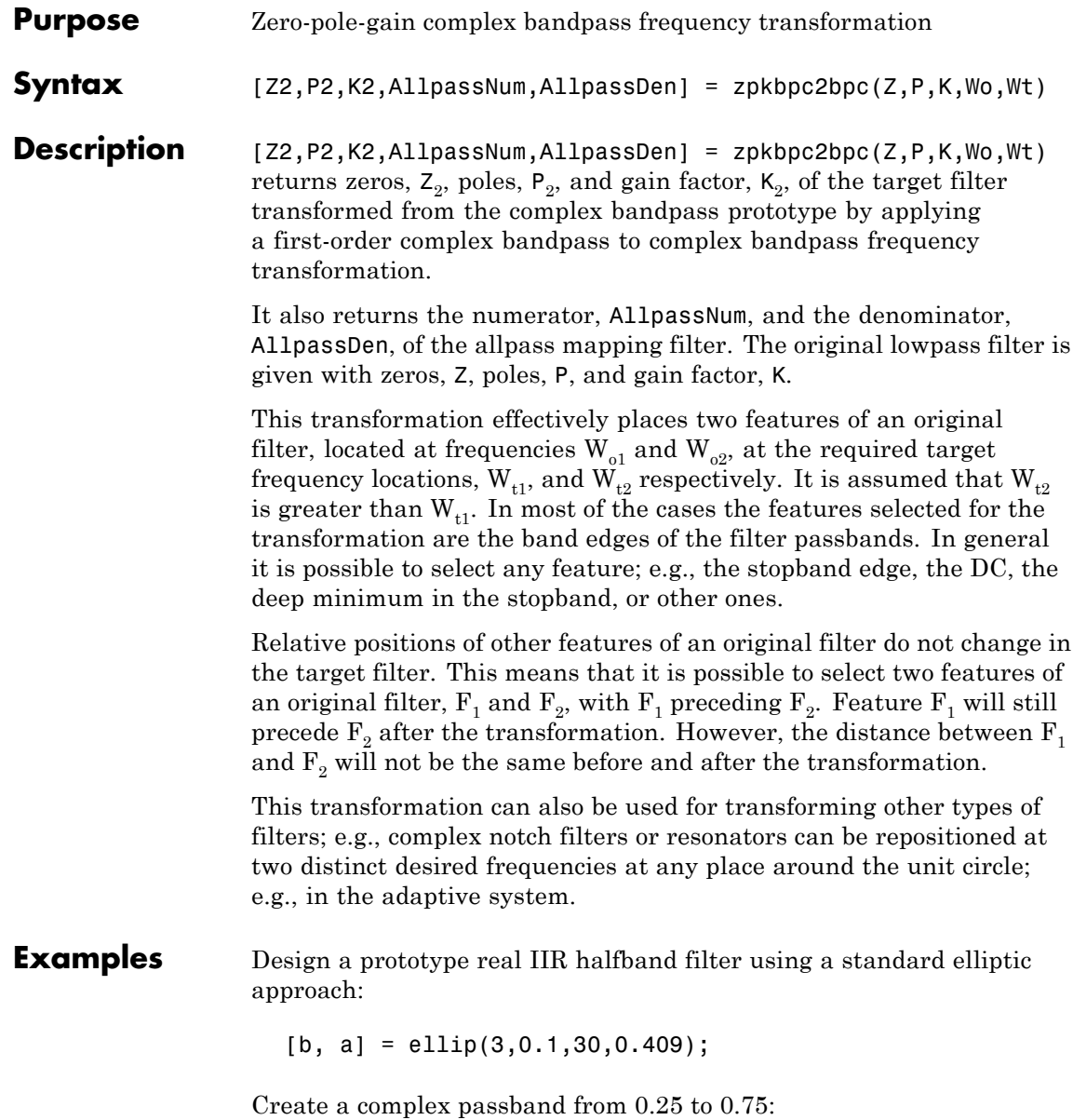

```
[b, a] = iirlp2bpc(b, a, 0.5, [0.25, 0.75]);z = roots(b);
p = roots(a);k = b(1);[z2,p2,k2] = zpkbpc2bpc(z,p,k,[0.25, 0.75], [-0.75, -0.25]);
```
 $fvtool(b, a, k2*poly(z2), poly(p2));$ 

Comparing the filters in FVTool shows the example results. Use the features in FVTool to check the filter coefficients, or other filter analyses.

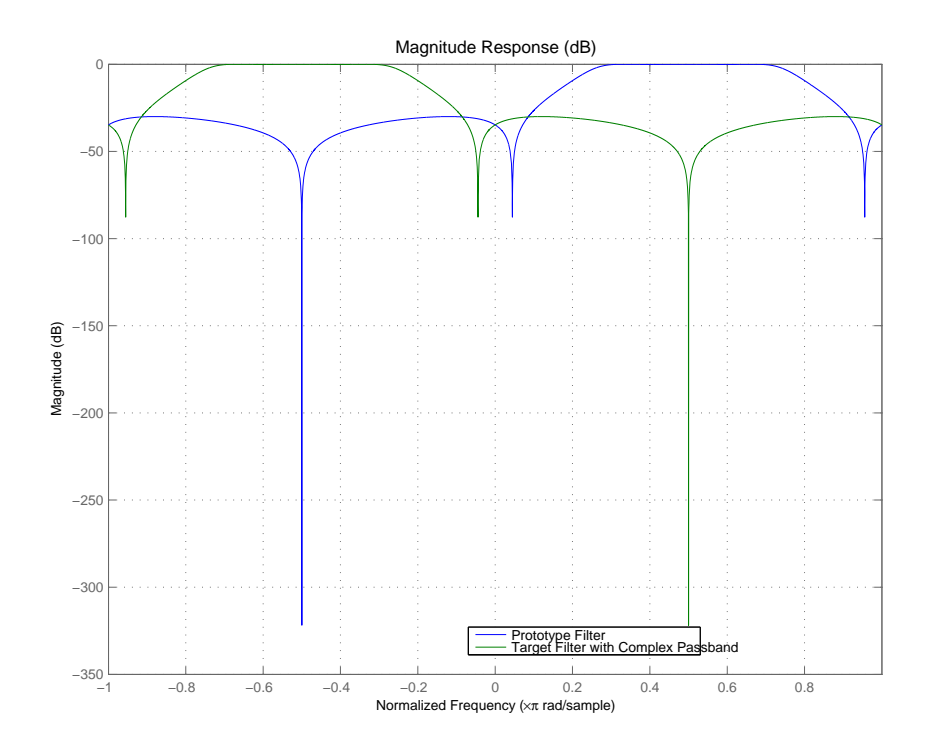

### **Arguments**

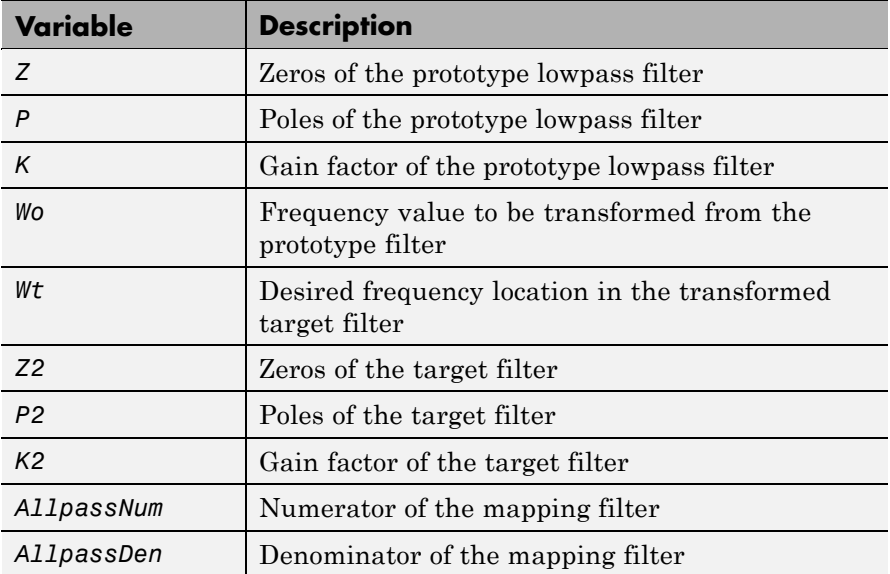

Frequencies must be normalized to be between -1 and 1, with 1 corresponding to half the sample rate.

See Also zpkftransf, allpassbpc2bpc, iirbpc2bpc

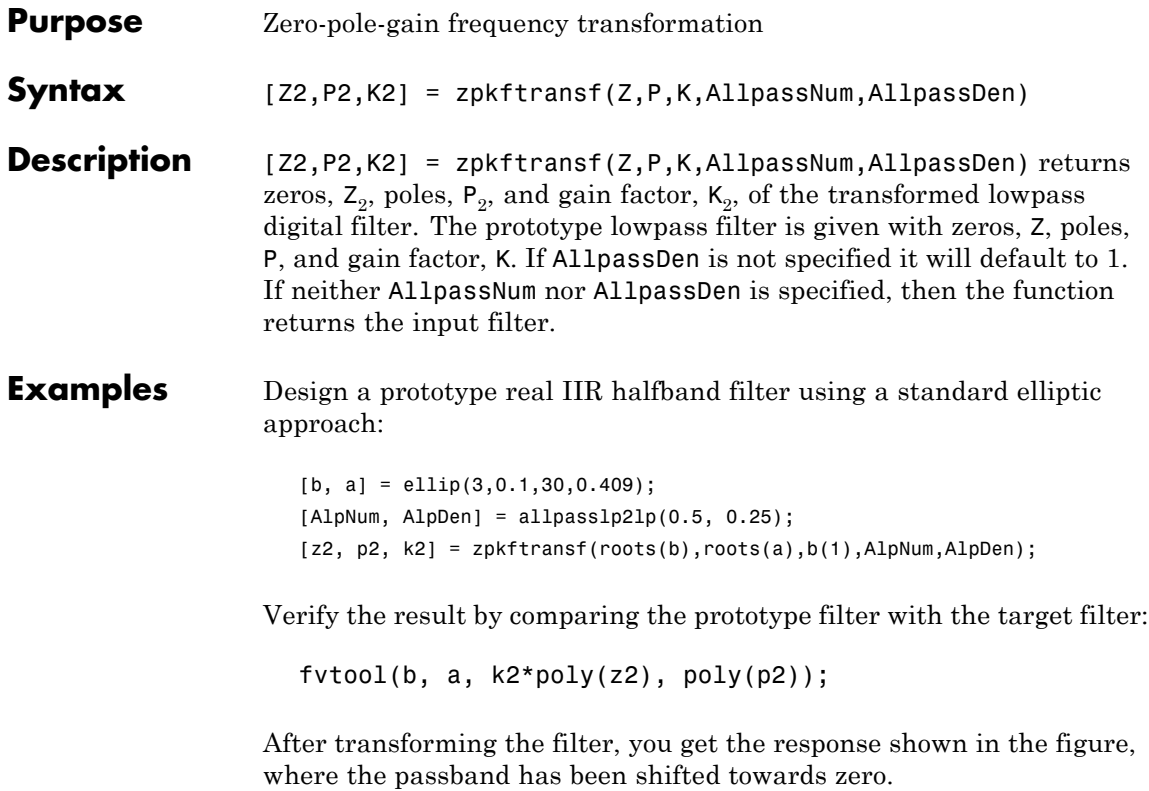

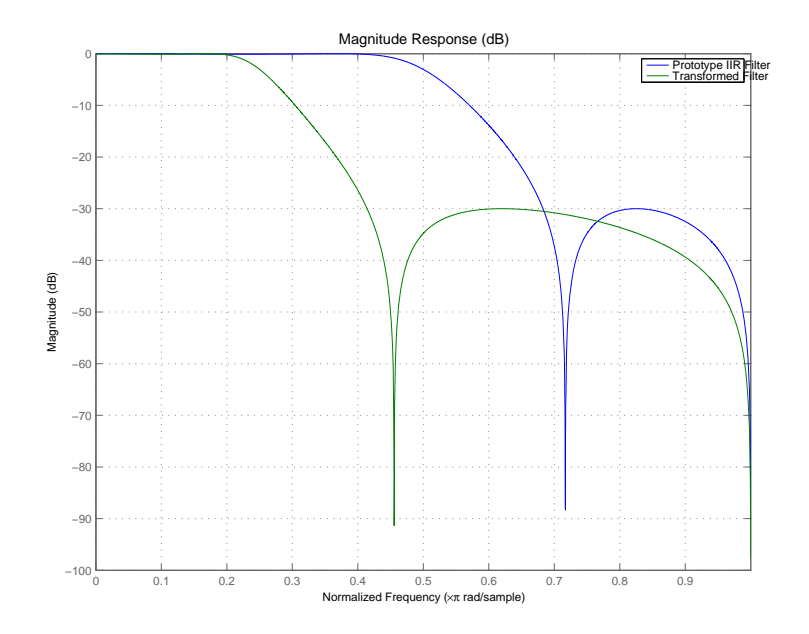

### **Arguments**

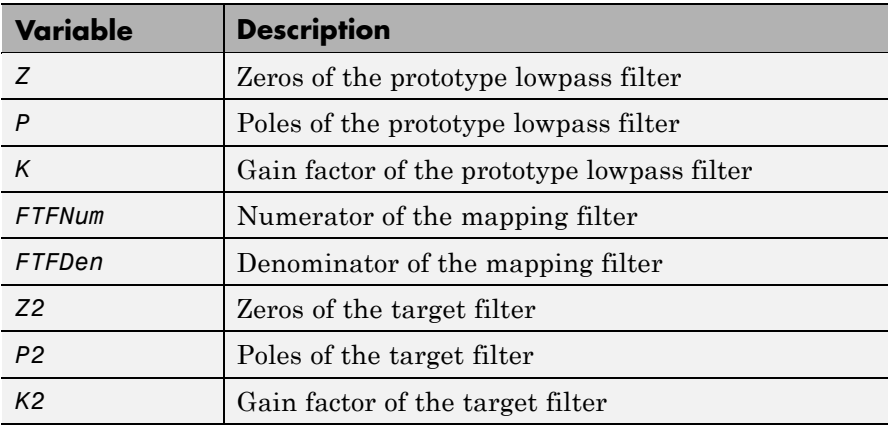

### See Also iirftransf

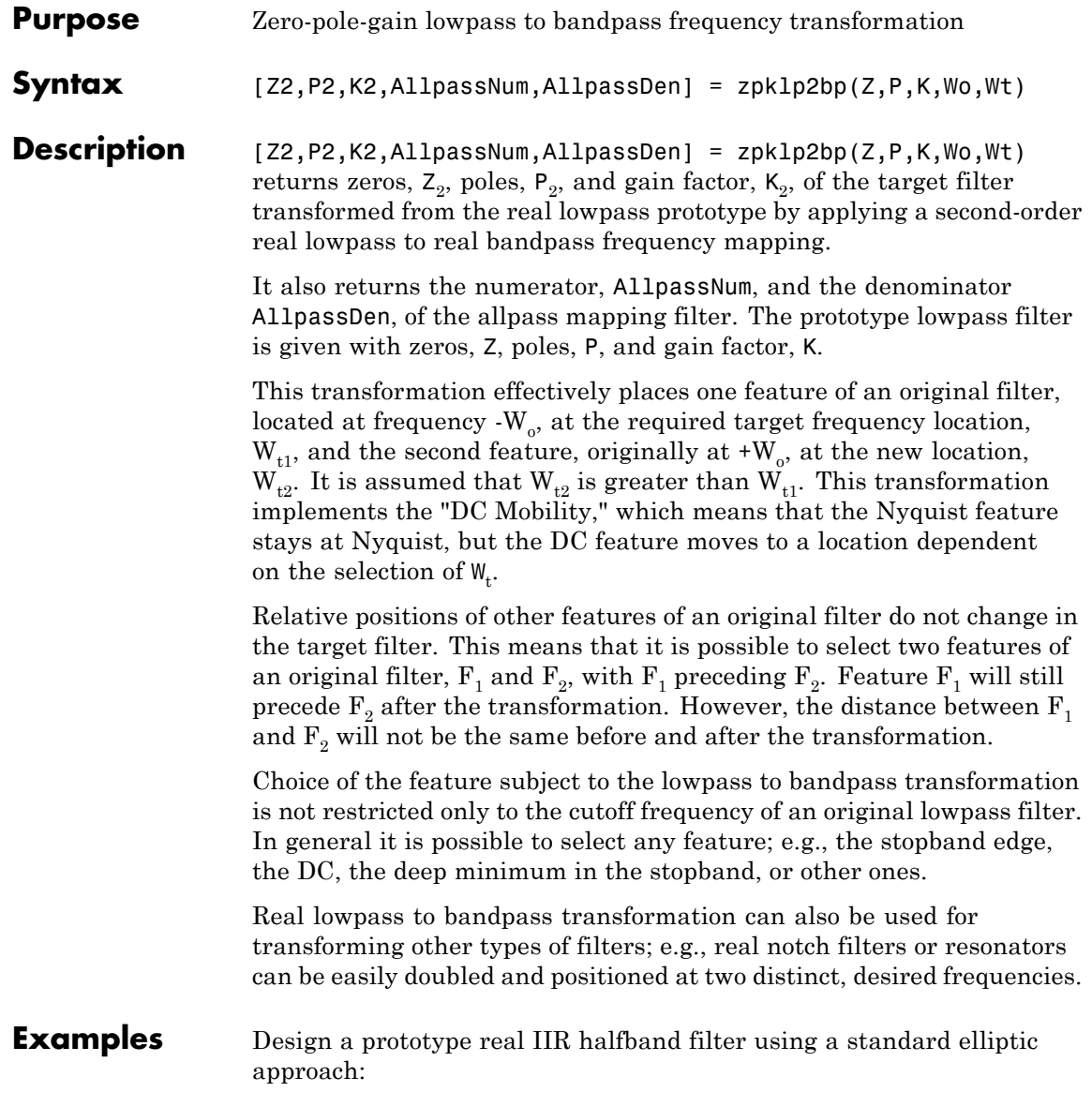

```
[b, a] = \text{ellip}(3, 0.1, 30, 0.409);z = roots(b);
p = roots(a);k = b(1);[z2,p2,k2] = zpk1p2bp(z, p, k, 0.5, [0.2 0.3]);
```
 $fvtool(b, a, k2*poly(z2), poly(p2));$ 

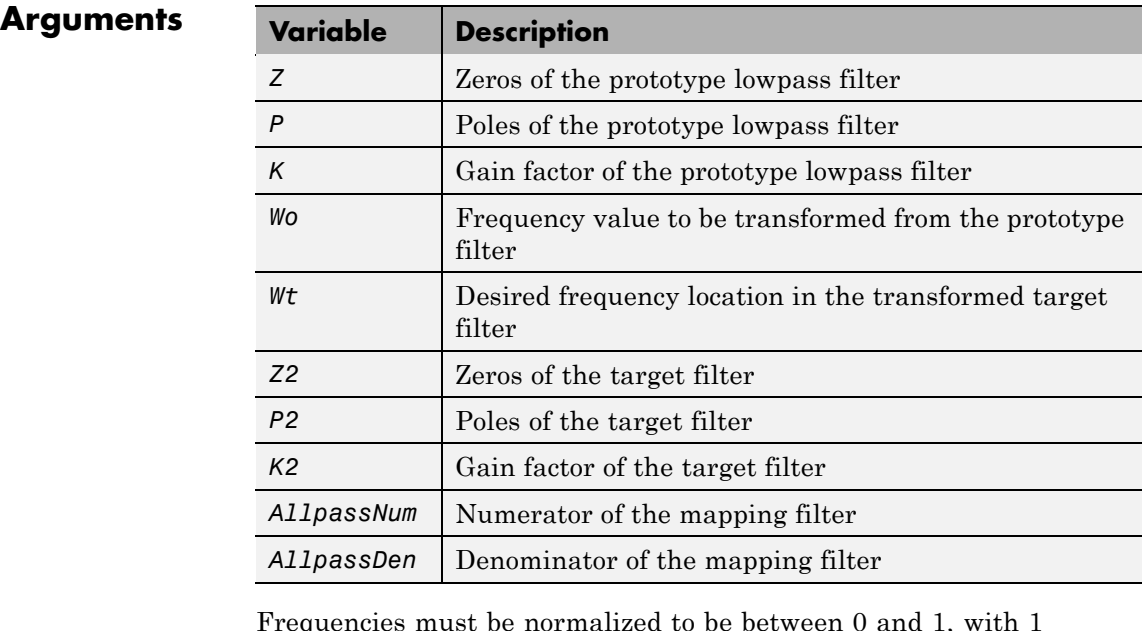

Frequencies must be normalized to be between 0 and 1, with 1 corresponding to half the sample rate.

**See Also** zpkftransf, allpasslp2bp, iirlp2bp

**References** Constantinides, A.G., "Spectral transformations for digital filters," *IEE Proceedings*, vol. 117, no. 8, pp. 1585-1590, August 1970.

Nowrouzian, B. and A.G. Constantinides, "Prototype reference transfer function parameters in the discrete-time frequency transformations," *Proceedings 33rd Midwest Symposium on Circuits and Systems*, Calgary, Canada, vol. 2, pp. 1078-1082, August 1990.

Nowrouzian, B. and L.T. Bruton, "Closed-form solutions for discrete-time elliptic transfer functions," *Proceedings of the 35th Midwest Symposium on Circuits and Systems*, vol. 2, pp. 784-787, 1992.

Constantinides, A.G., "Design of bandpass digital filters," *IEEE Proceedings*, vol. 1, pp. 1129-1231, June 1969.

# **zpklp2bpc**

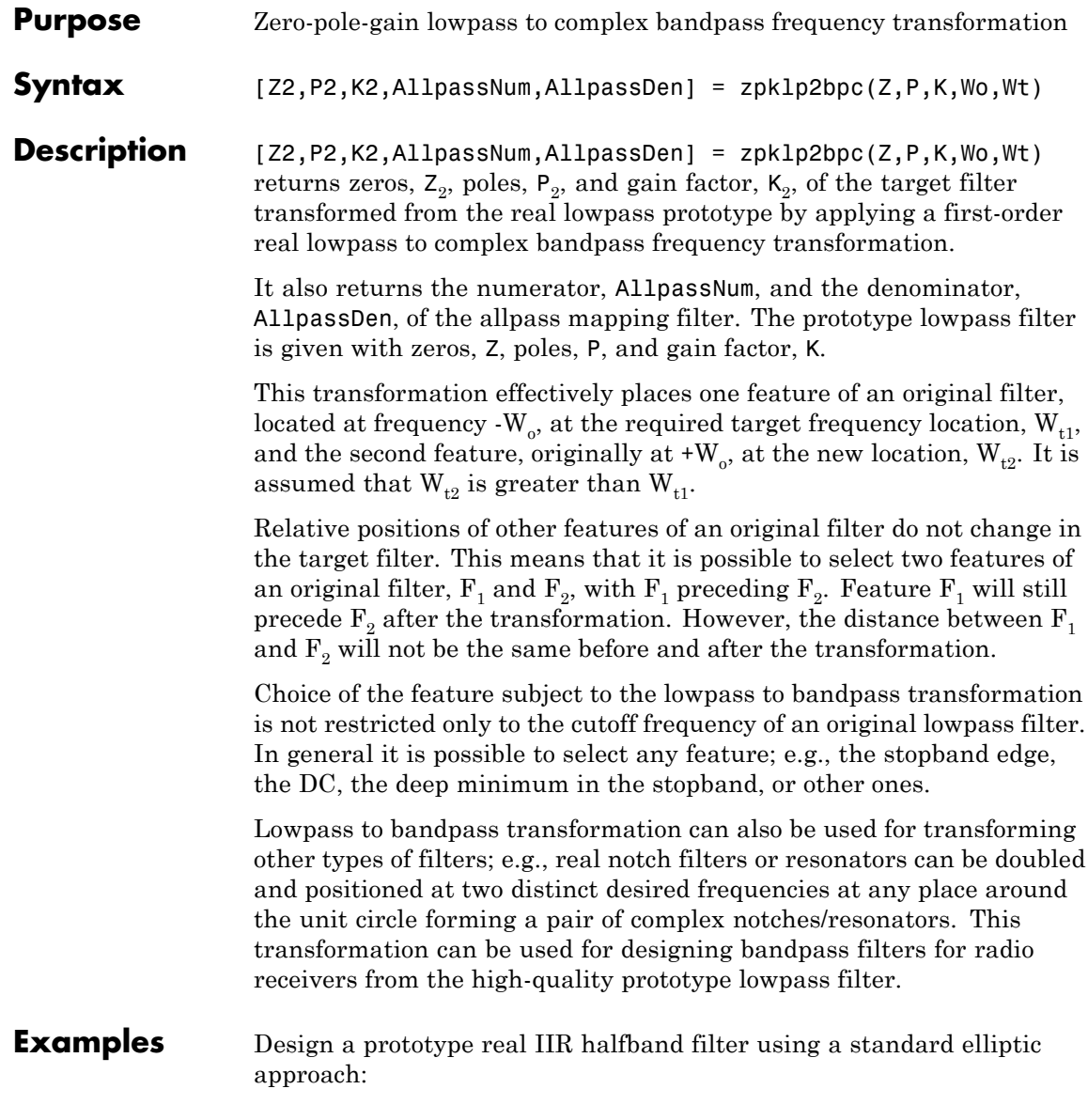

```
[b, a] = ellip(3,0.1,30,0.409);
z = roots(b);
p = roots(a);k = b(1);[z2,p2,k2] = zpklp2bpc(z, p, k, 0.5, [0.2 0.3]);
```
fvtool(b, a, k2\*poly(z2), poly(p2));

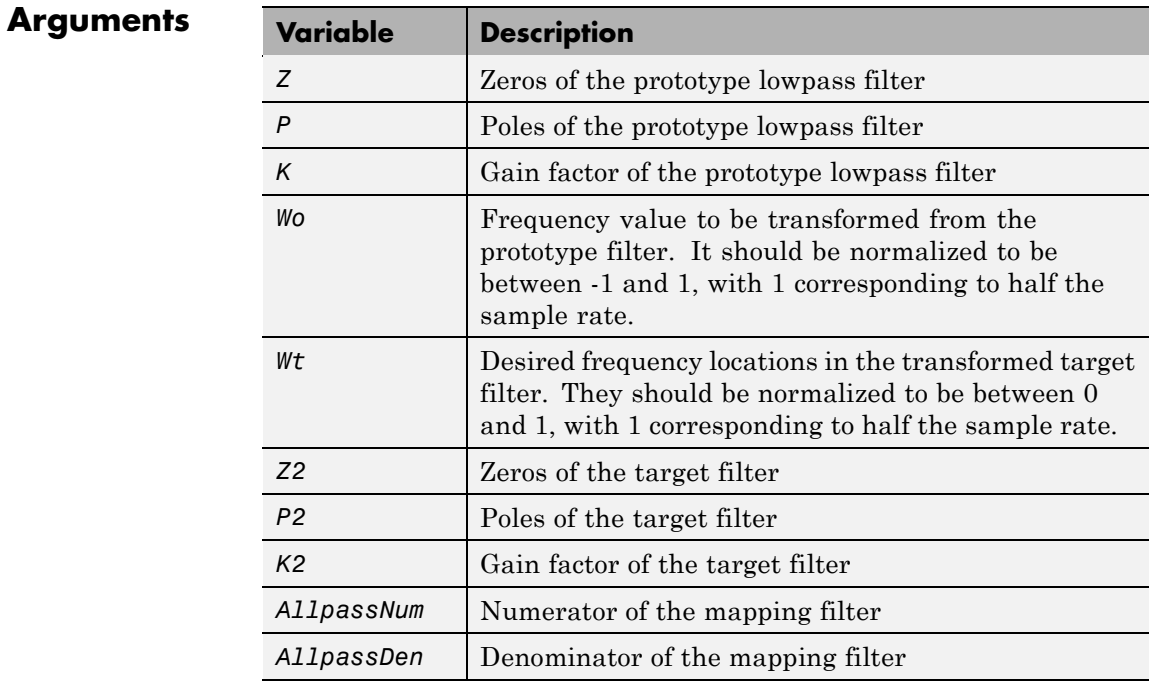

**See Also** zpkftransf, allpasslp2bpc, iirlp2bpc

# **zpklp2bs**

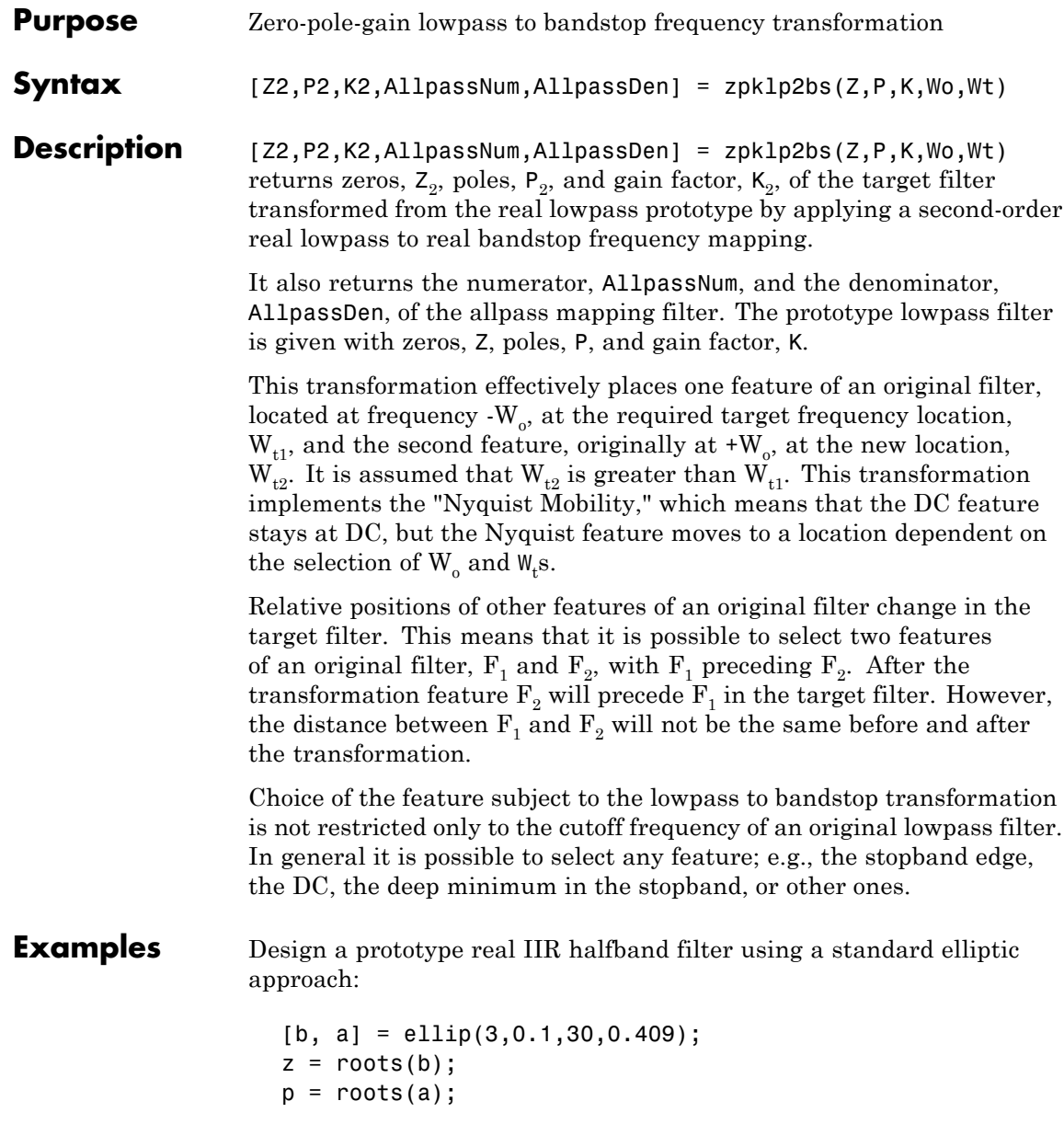

```
k = b(1);[z2,p2,k2] = zpklp2bs(z, p, k, 0.5, [0.2 0.3]);
```
 $fvtool(b, a, k2*poly(z2), poly(p2));$ 

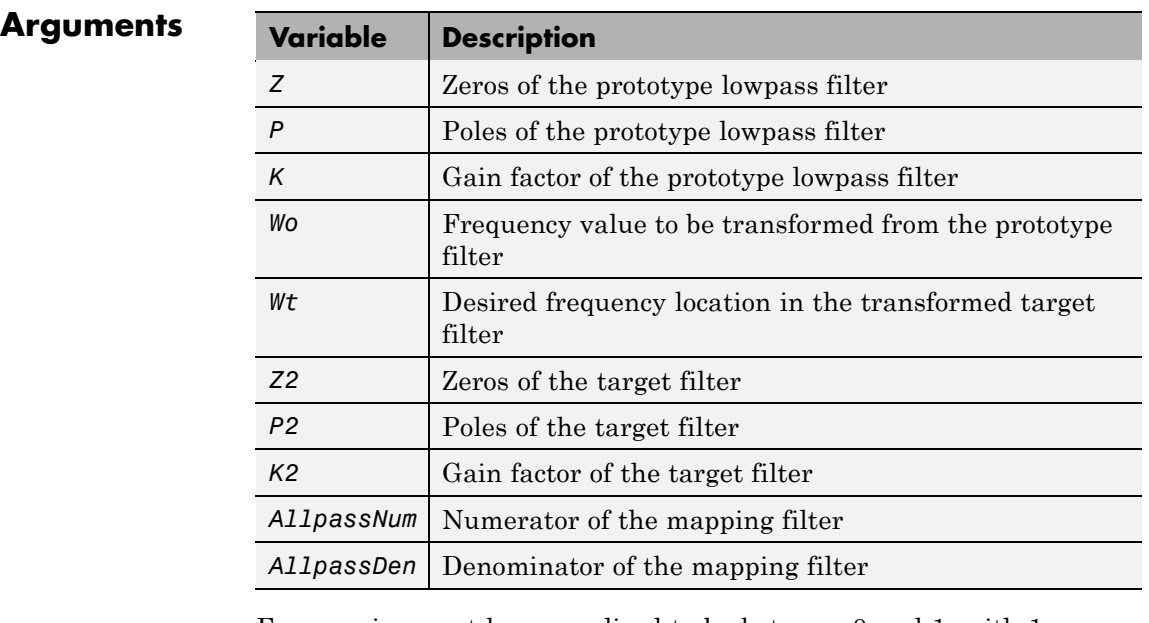

Frequencies must be normalized to be between 0 and 1, with 1 corresponding to half the sample rate.

**See Also** zpkftransf, allpasslp2bs, iirlp2bs

**References** Constantinides, A.G., "Spectral transformations for digital filters," *IEEE Proceedings*, vol. 117, no. 8, pp. 1585-1590, August 1970.

> Nowrouzian, B. and A.G. Constantinides, "Prototype reference transfer function parameters in the discrete-time frequency transformations,"

*Proceedings 33rd Midwest Symposium on Circuits and Systems*, Calgary, Canada, vol. 2, pp. 1078-1082, August 1990.

Nowrouzian, B. and L.T. Bruton, "Closed-form solutions for discrete-time elliptic transfer functions," *Proceedings of the 35th Midwest Symposium on Circuits and Systems*, vol. 2, pp. 784-787, 1992.

Constantinides, A.G., "Design of bandpass digital filters," *IEEE Proceedings*, vol. 1, pp. 1129-1231, June 1969.

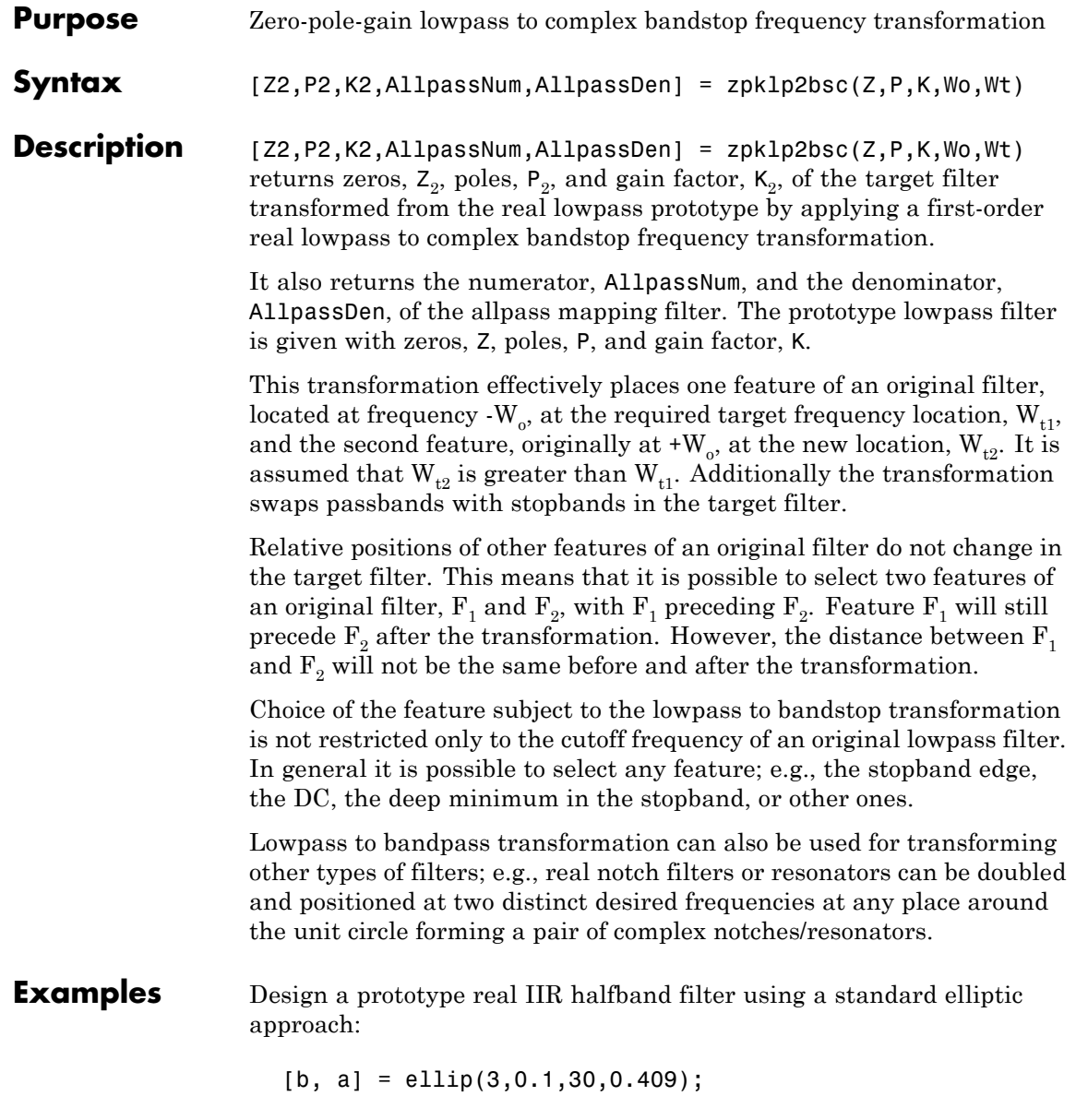

```
z = roots(b);
p = roots(a);k = b(1);[z2,p2,k2] = zpklp2bsc(z, p, k, 0.5, [0.2, 0.3]);
```
fvtool(b, a, k2\*poly(z2), poly(p2));

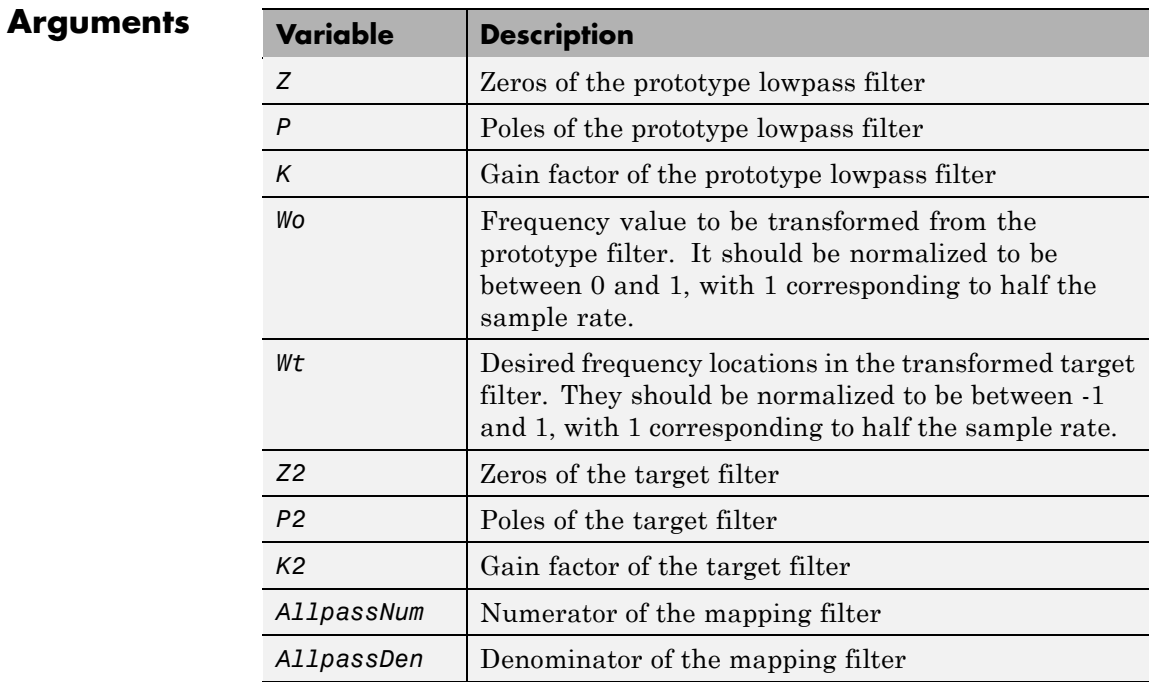

**See Also** zpkftransf, allpasslp2bsc, iirlp2bsc

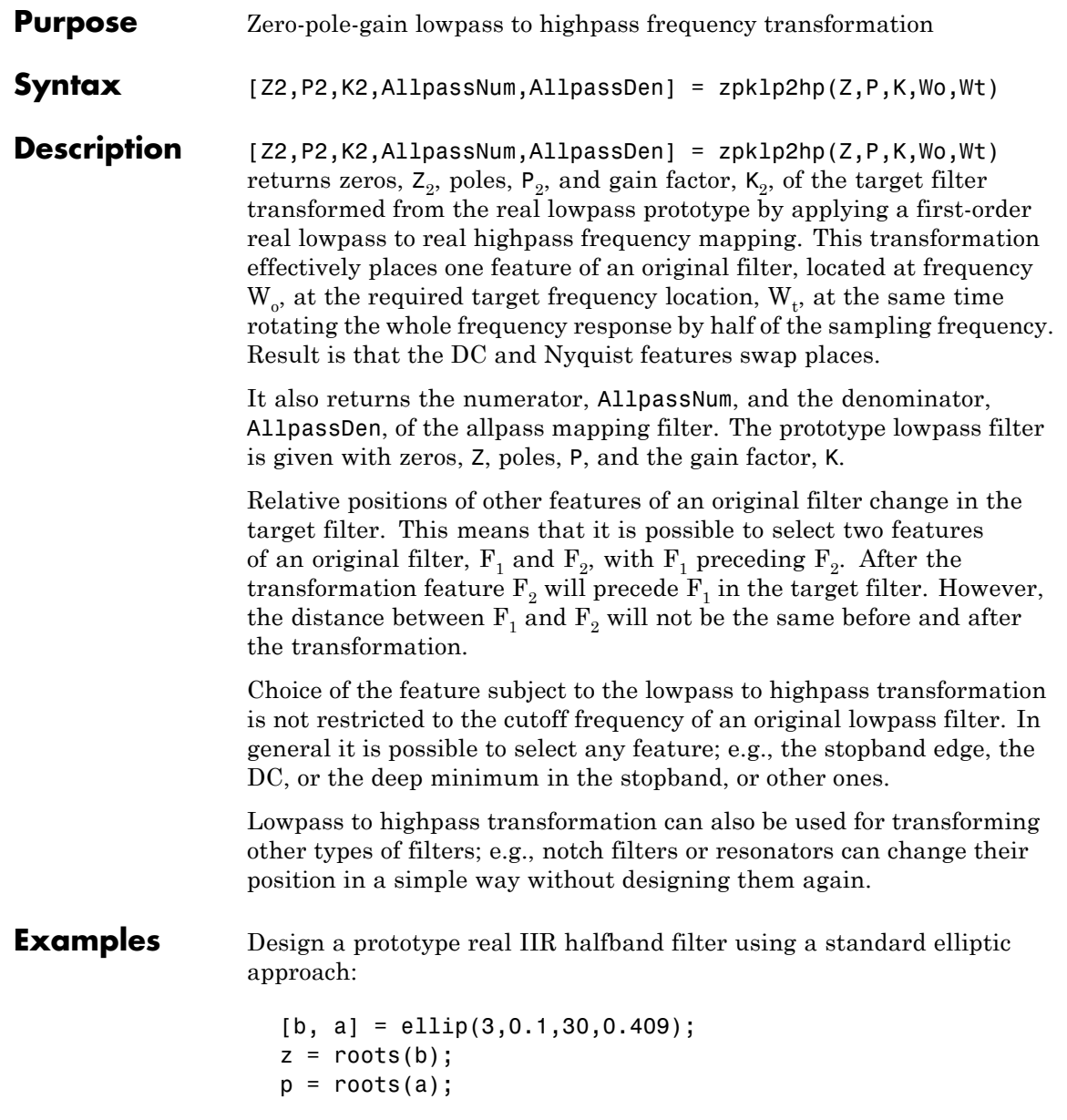

```
k = b(1);
[z2,p2,k2] = zpk1p2hp(z, p, k, 0.5, 0.25);
```
 $fvtool(b, a, k2*poly(z2), poly(p2));$ 

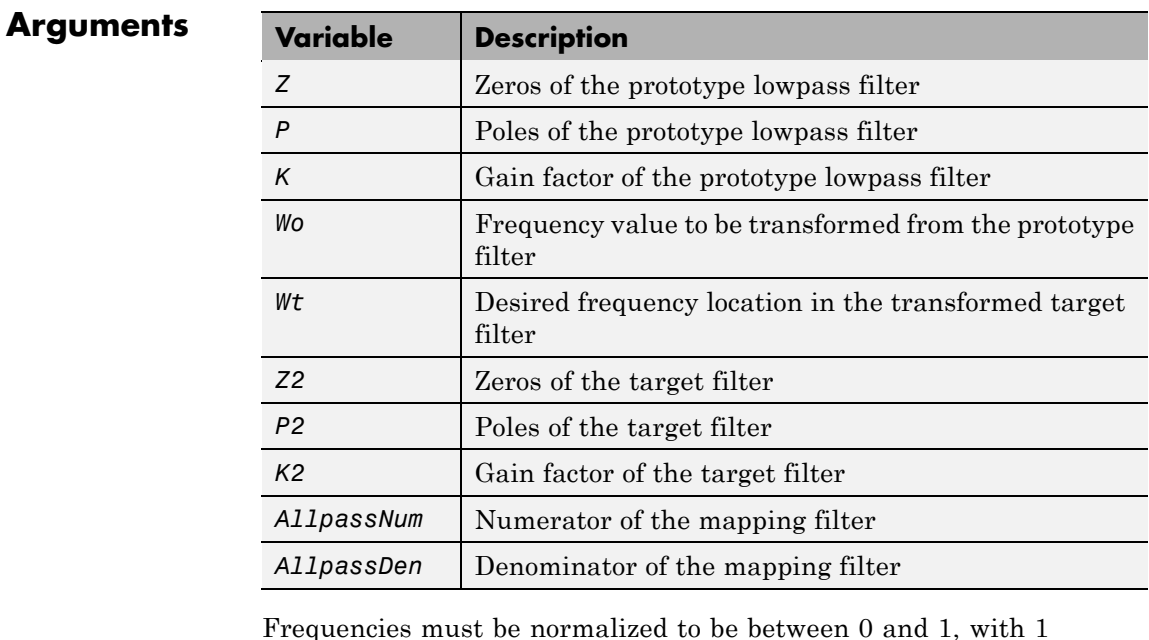

Frequencies must be normalized to be between 0 and 1, with 1 corresponding to half the sample rate.

**See Also** zpkftransf, allpasslp2hp, iirlp2hp

**References** Constantinides, A.G., "Spectral transformations for digital filters," *IEE Proceedings*, vol. 117, no. 8, pp. 1585-1590, August 1970. Nowrouzian, B. and A.G. Constantinides, "Prototype reference transfer function parameters in the discrete-time frequency transformations,"

*Proceedings 33rd Midwest Symposium on Circuits and Systems*, Calgary, Canada, vol. 2, pp. 1078-1082, August 1990.

Nowrouzian, B. and L.T. Bruton, "Closed-form solutions for discrete-time elliptic transfer functions," *Proceedings of the 35th Midwest Symposium on Circuits and Systems*, vol. 2, pp. 784-787, 1992.

Constantinides, A.G., "Frequency transformations for digital filters," *Electronics Letters*, vol. 3, no. 11, pp. 487-489, November 1967.

# **zpklp2lp**

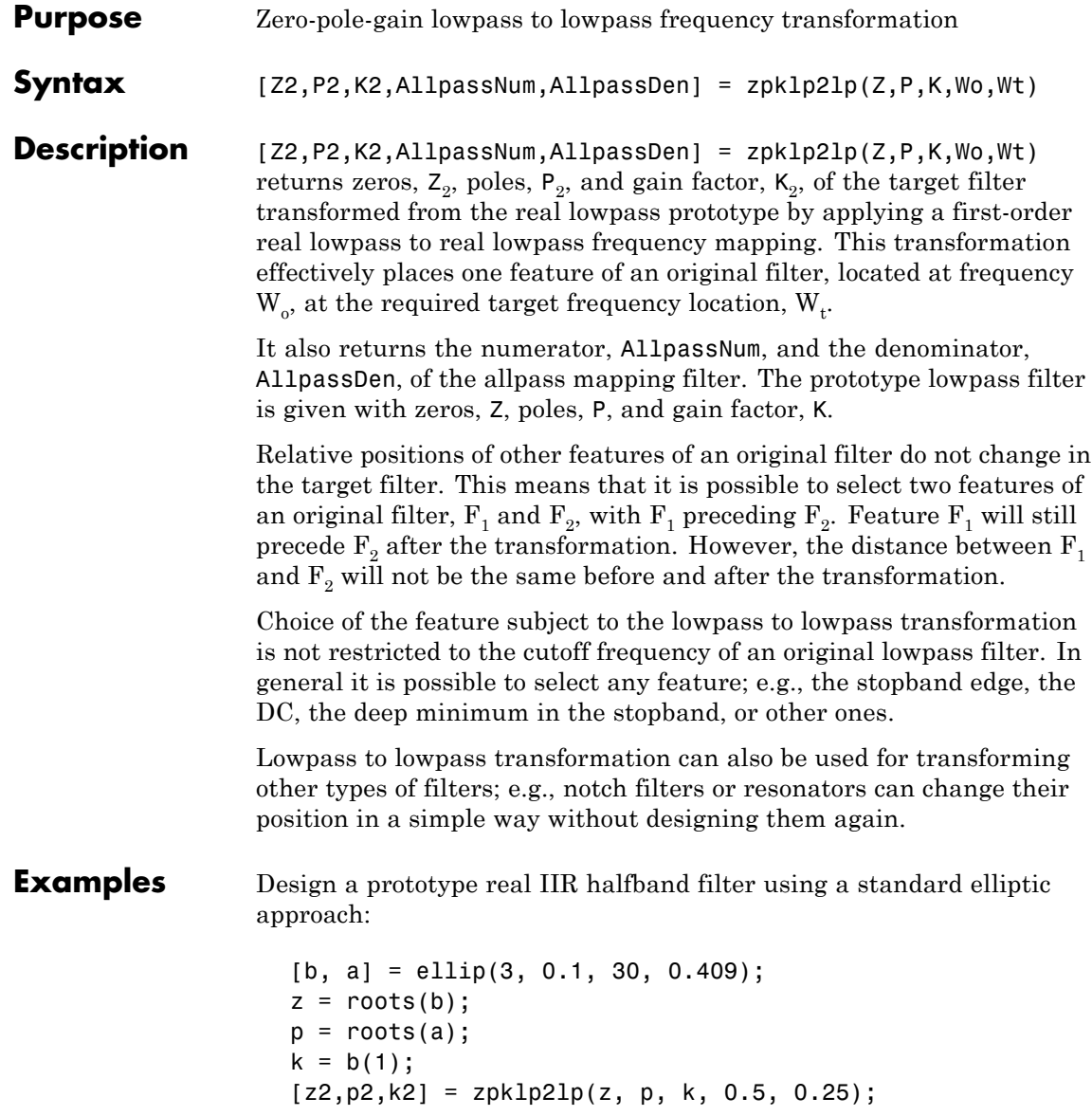

fvtool(b, a, k2\*poly(z2), poly(p2));

Using zpklp2lp creates the desired half band IIR filter with the transformed features that you specify in the transformation function. This figure shows the results.

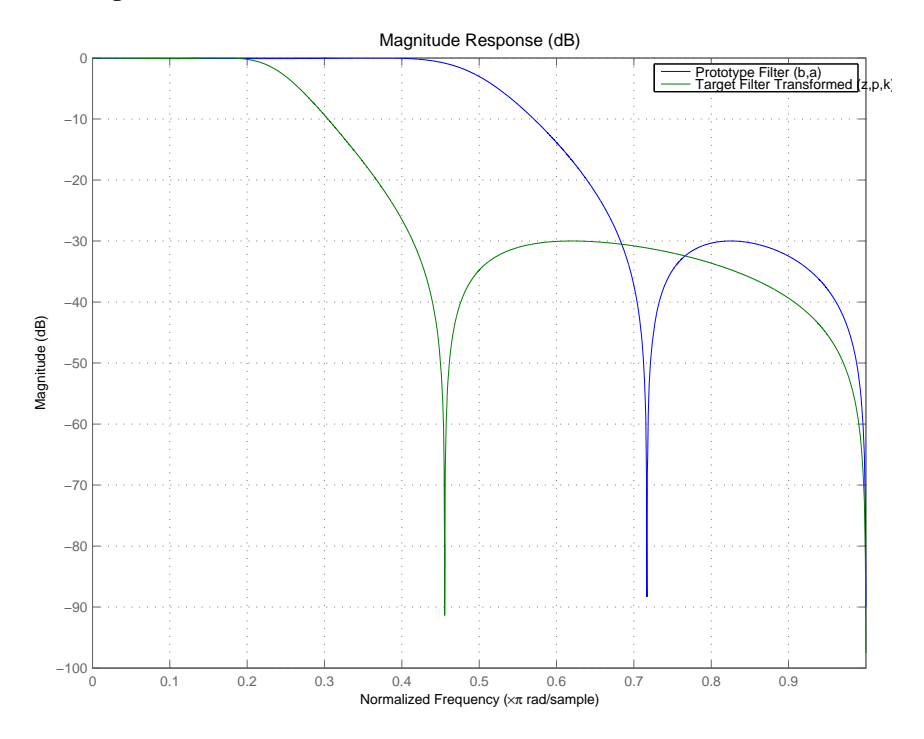

### **Arguments**

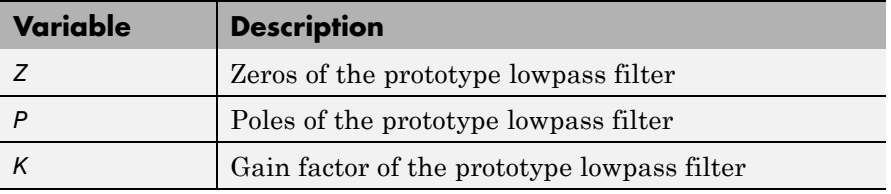

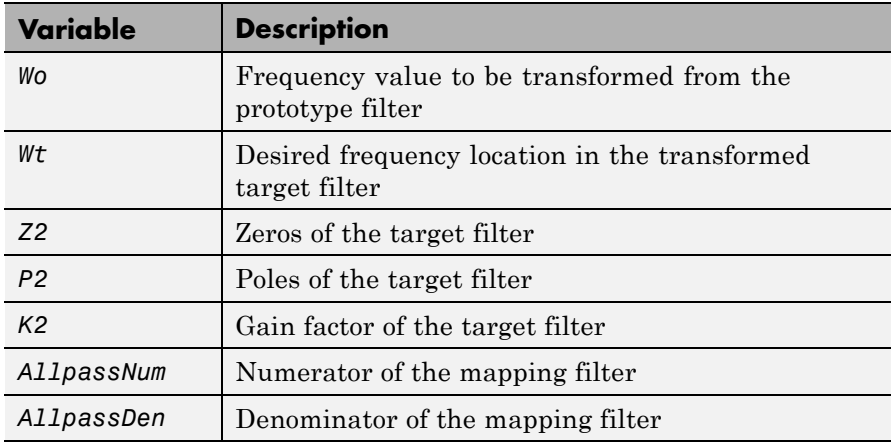

Frequencies must be normalized to be between 0 and 1, with 1 corresponding to half the sample rate.

**See Also** zpkftransf, allpasslp2lp, iirlp2lp

**References** Constantinides, A.G., "Spectral transformations for digital filters," *IEE Proceedings*, vol. 117, no. 8, pp. 1585-1590, August 1970.

> Nowrouzian, B. and A.G. Constantinides, "Prototype reference transfer function parameters in the discrete-time frequency transformations," *Proceedings 33rd Midwest Symposium on Circuits and Systems*, Calgary, Canada, vol. 2, pp. 1078-1082, August 1990.

> Nowrouzian, B. and L.T. Bruton, "Closed-form solutions for discrete-time elliptic transfer functions," *Proceedings of the 35th Midwest Symposium on Circuits and Systems*, vol. 2, pp. 784-787, 1992.

Constantinides, A.G., "Frequency transformations for digital filters," *Electronics Letters*, vol. 3, no. 11, pp. 487-489, November 1967.

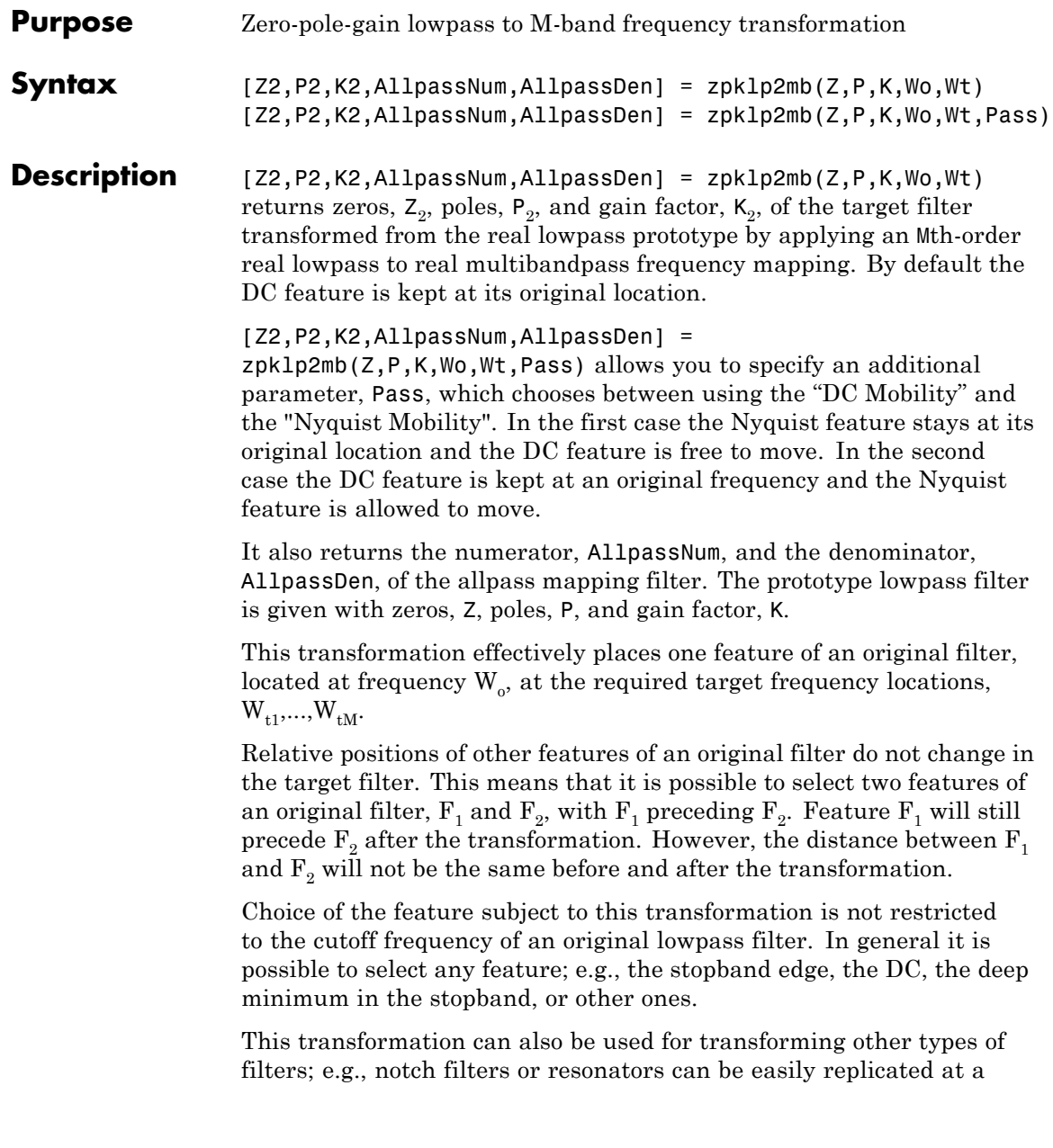

number of required frequency locations. A good application would be an adaptive tone cancellation circuit reacting to the changing number and location of tones.

#### **Examples** Design a prototype real IIR halfband filter using a standard elliptic approach:

```
[b, a] = \text{ellip}(3, 0.1, 30, 0.409);z = roots(b);
p = roots(a);k = b(1);
[z1,p1,k1] = zpk1p2mb(z, p, k, 0.5, [2 4 6 8]/10, 'pass');[z2,p2,k2] = zpk1p2mb(z, p, k, 0.5, [2 4 6 8]/10, 'stop');
```
Verify the result by comparing the prototype filter with the target filter:

```
fvtool(b, a, k1*poly(z1), poly(p1), k2*poly(z2), poly(p2));
```
The resulting multiband filter that replicates features from the prototype appears in the figure shown. Note the accuracy of the replication process.

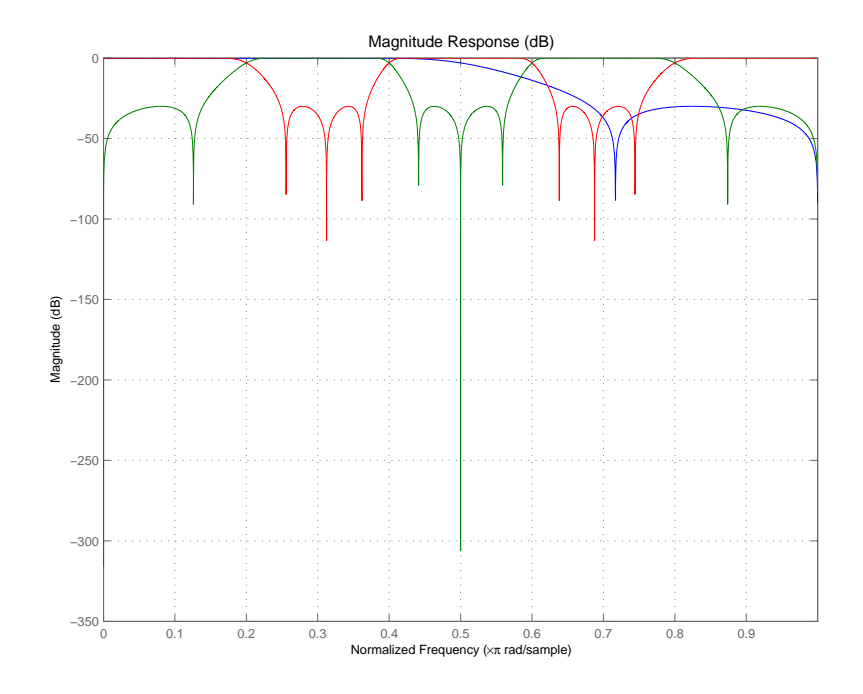

## **Arguments**

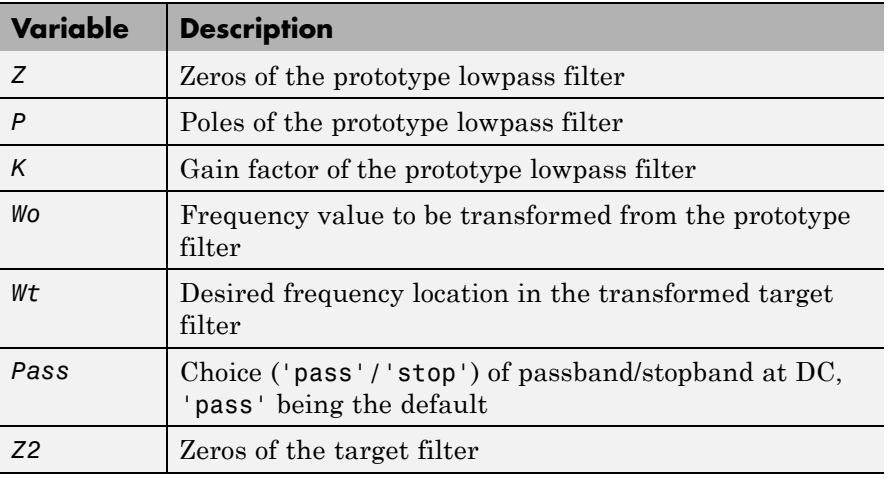

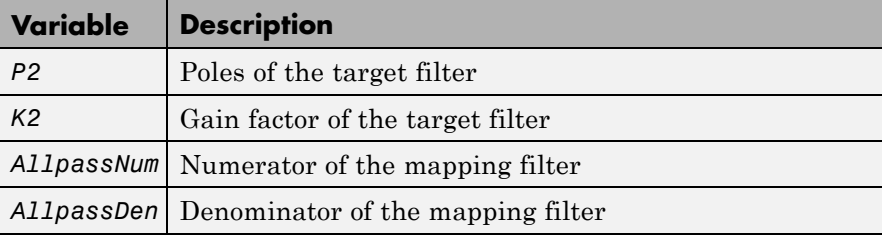

Frequencies must be normalized to be between 0 and 1, with 1 corresponding to half the sample rate.

**See Also** zpkftransf, allpasslp2mb, iirlp2mb

### **References** Franchitti, J.C., "All-pass filter interpolation and frequency transformation problems," *MSc Thesis*, Dept. of Electrical and Computer Engineering, University of Colorado, 1985.

Feyh, G., J.C. Franchitti and C.T. Mullis, "All-pass filter interpolation and frequency transformation problem," *Proceedings 20th Asilomar Conference on Signals, Systems and Computers*, Pacific Grove, California, pp. 164-168, November 1986.

Mullis, C.T. and R.A. Roberts, *Digital Signal Processing*, section 6.7, Reading, Massachusetts, Addison-Wesley, 1987.

Feyh, G., W.B. Jones and C.T. Mullis, *An extension of the Schur Algorithm for frequency transformations, Linear Circuits, Systems and Signal Processing: Theory and Application*, C. J. Byrnes et al Eds, Amsterdam: Elsevier, 1988.
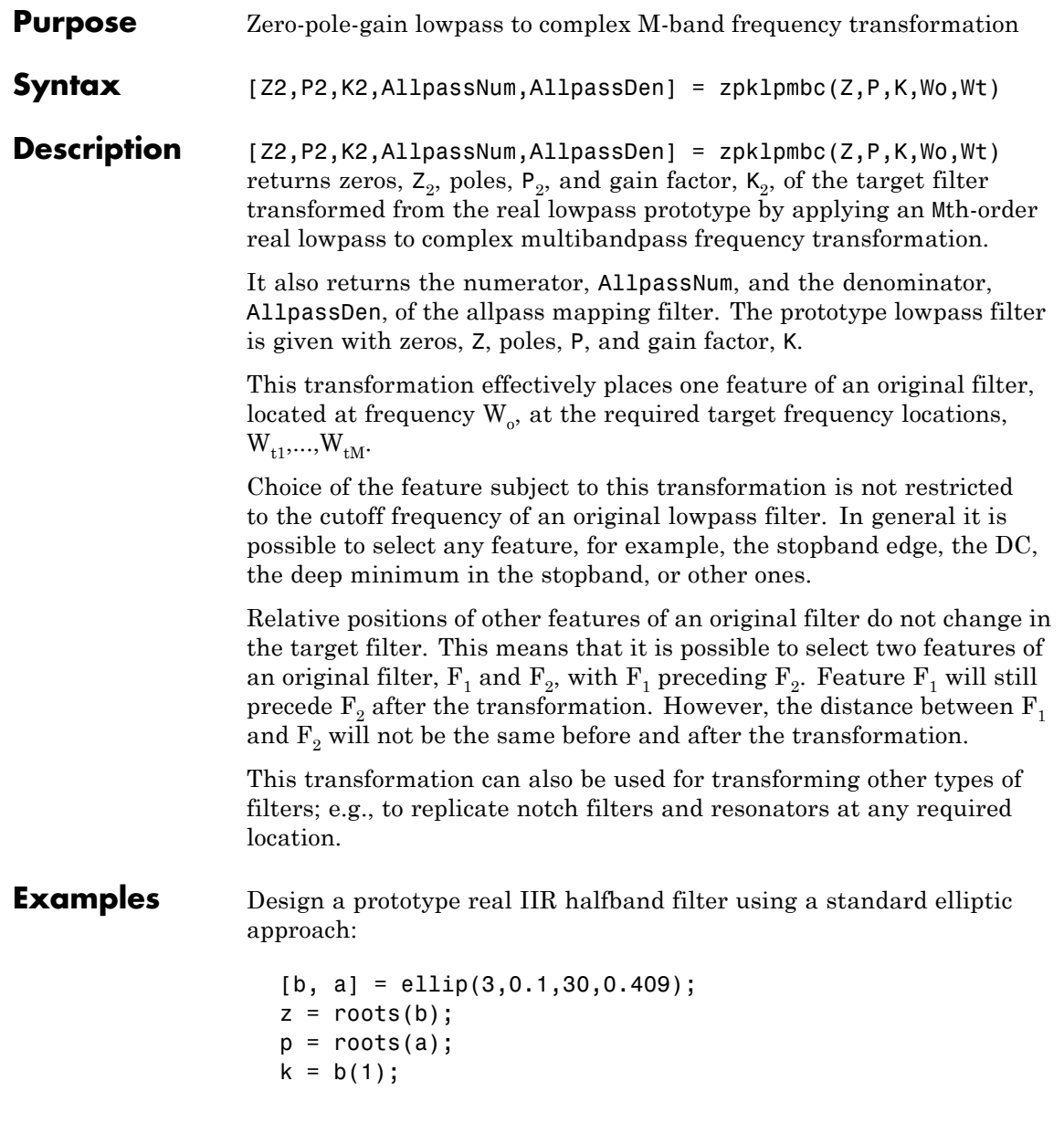

 $[z1,p1,k1] = zpk1p2mbc(z, p, k, 0.5, [2 4 6 8]/10);$  $[z2,p2,k2] = zpk1p2mbc(z, p, k, 0.5, [2 4 6 8]/10);$ 

Verify the result by comparing the prototype filter with the target filter:

fvtool(b, a, k1\*poly(z1), poly(p1), k2\*poly(z2), poly(p2));

You could review the coefficients to compare the filters, but the graphical comparison shown here is quicker and easier.

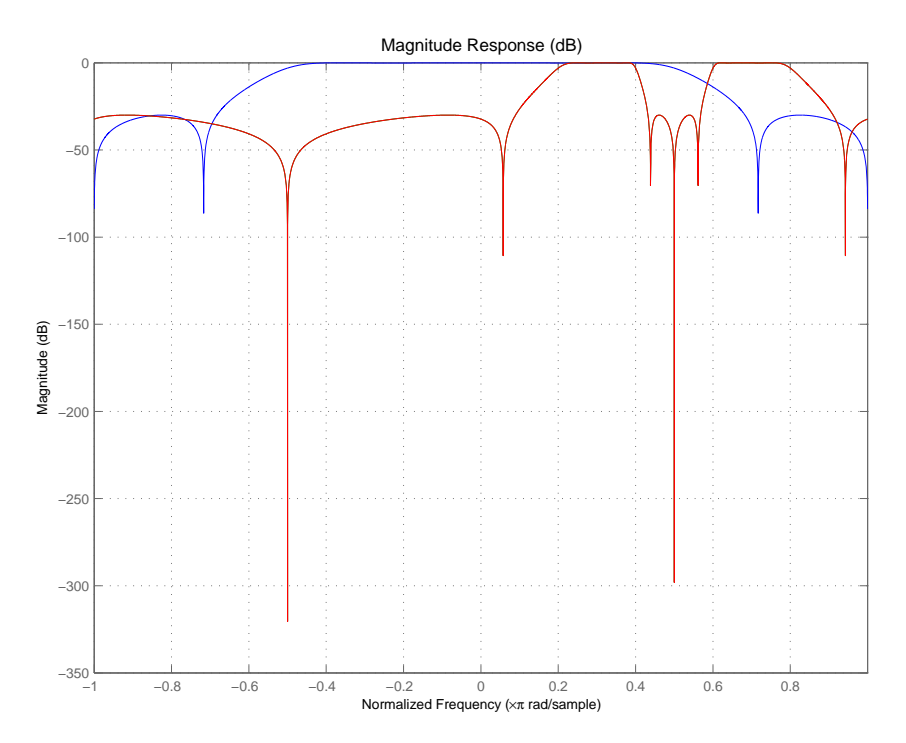

However, looking at the coefficients in FVTool shows the complex nature desired.

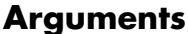

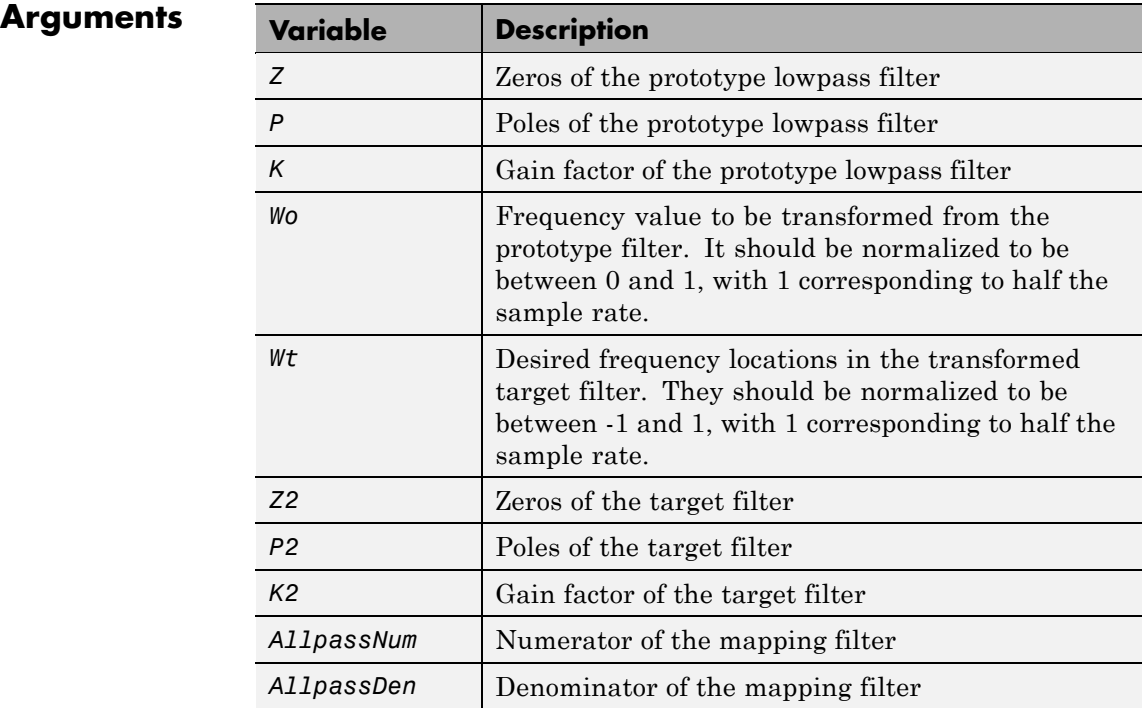

**See Also** zpkftransf, allpasslp2mbc, iirlp2mbc

# **zpklp2xc**

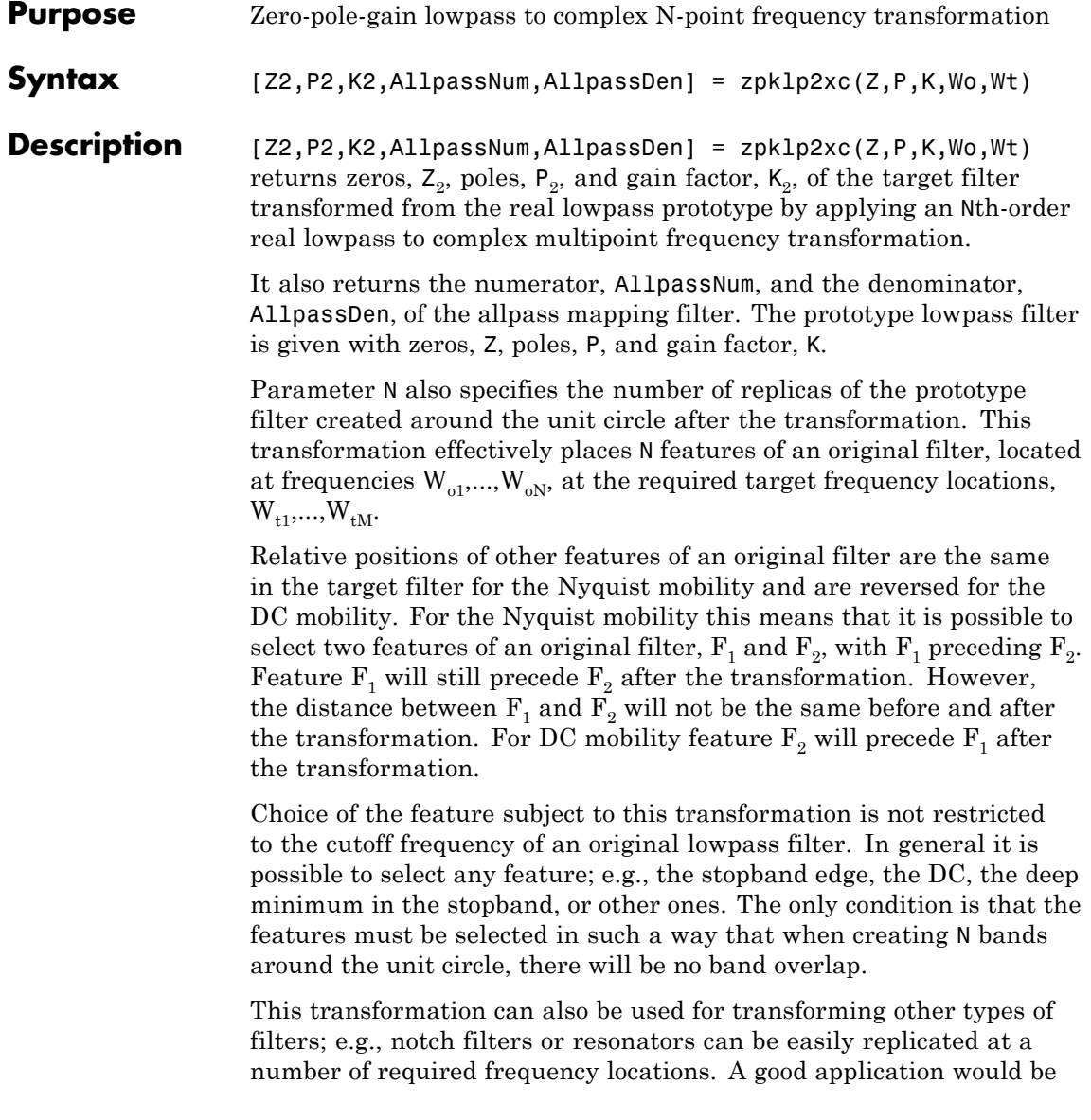

an adaptive tone cancellation circuit reacting to the changing number and location of tones.

**Examples** Design a prototype real IIR halfband filter using a standard elliptic approach:

```
[b, a] = \text{ellip}(3, 0.1, 30, 0.409);z = roots(b);p = roots(a);k = b(1);
[z2,p2,k2] = zpk1p2xc(z, p, k, [-0.5 0.5], [-0.25 0.25]);
```
Verify the result by comparing the prototype filter with the target filter:

 $fvtool(b, a, k2*piv(z2), poly(p2));$ 

Plotting the filters on the same axes lets you compare the results graphically, shown here.

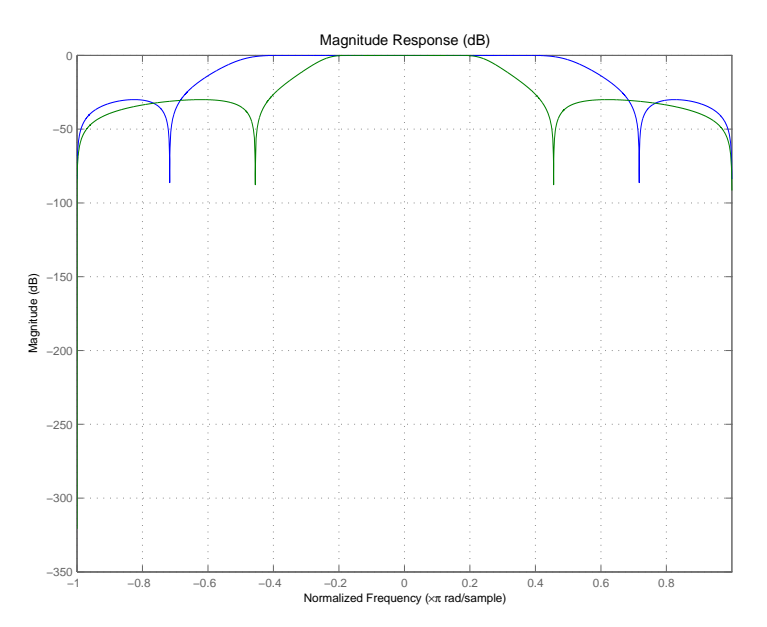

#### **Arguments**

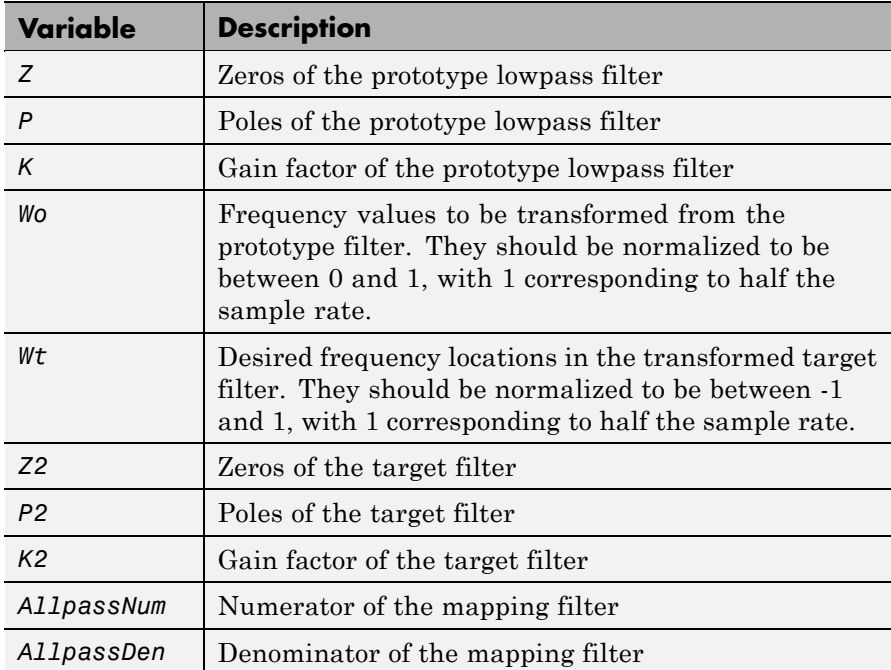

See Also zpkftransf, allpasslp2xc, iirlp2xc

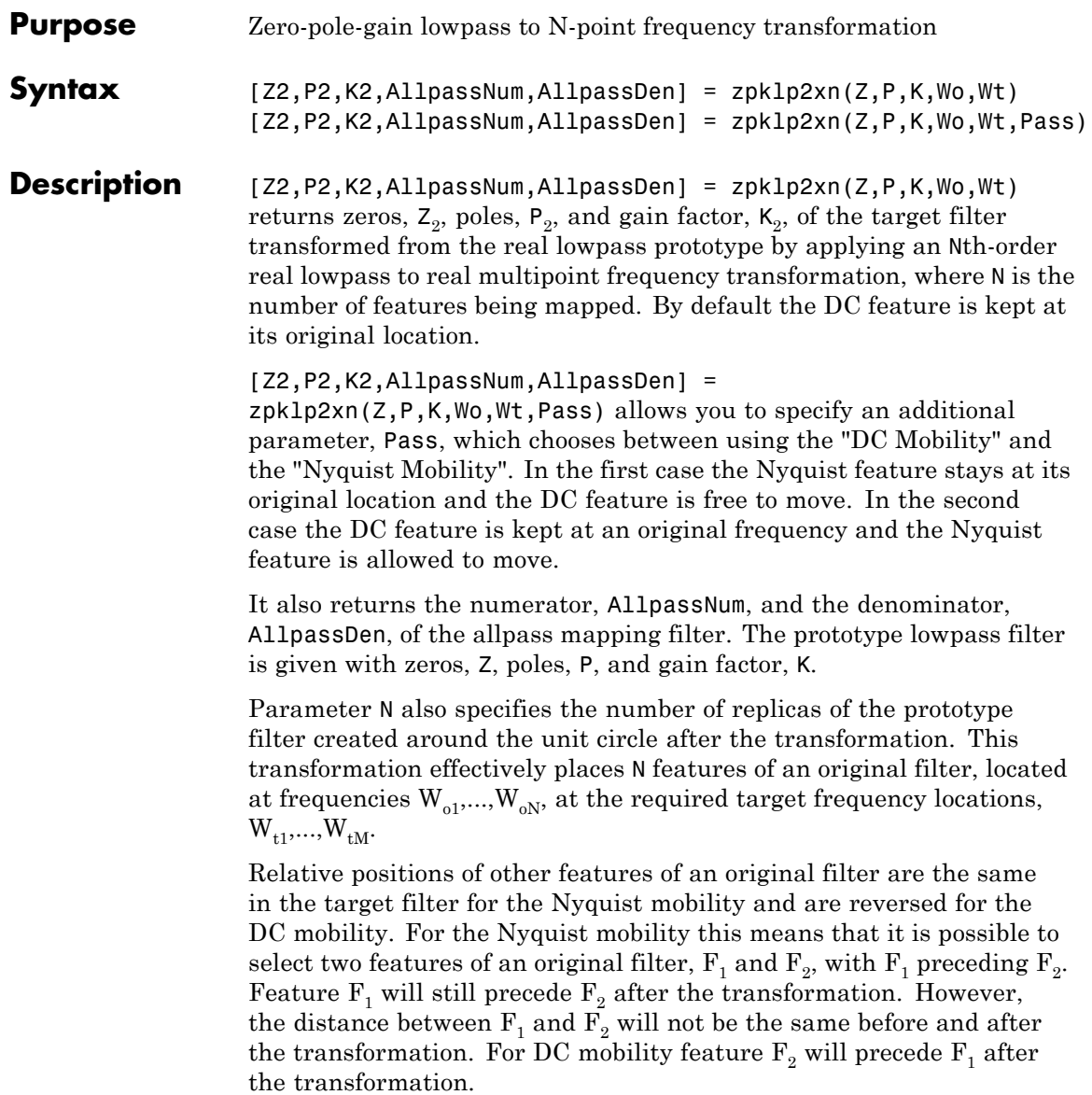

Choice of the feature subject to this transformation is not restricted to the cutoff frequency of an original lowpass filter. In general it is possible to select any feature; e.g., the stopband edge, the DC, the deep minimum in the stopband, or other ones. The only condition is that the features must be selected in such a way that when creating N bands around the unit circle, there will be no band overlap.

This transformation can also be used for transforming other types of filters; e.g., notch filters or resonators can be easily replicated at a number of required frequency locations. A good application would be an adaptive tone cancellation circuit reacting to the changing number and location of tones.

**Examples** Design a prototype real IIR halfband filter using a standard elliptic approach:

```
[b, a] = ellip(3,0.1,30,0.409);
z = roots(b);p = roots(a);k = b(1);[z2,p2,k2] = zpklp2xn(z, p, k, [-0.5 0.5], [-0.25 0.25], 'pass');
```
Verify the result by comparing the prototype filter with the target filter:

```
fvtool(b, a, k2*poly(z2), poly(p2));
```
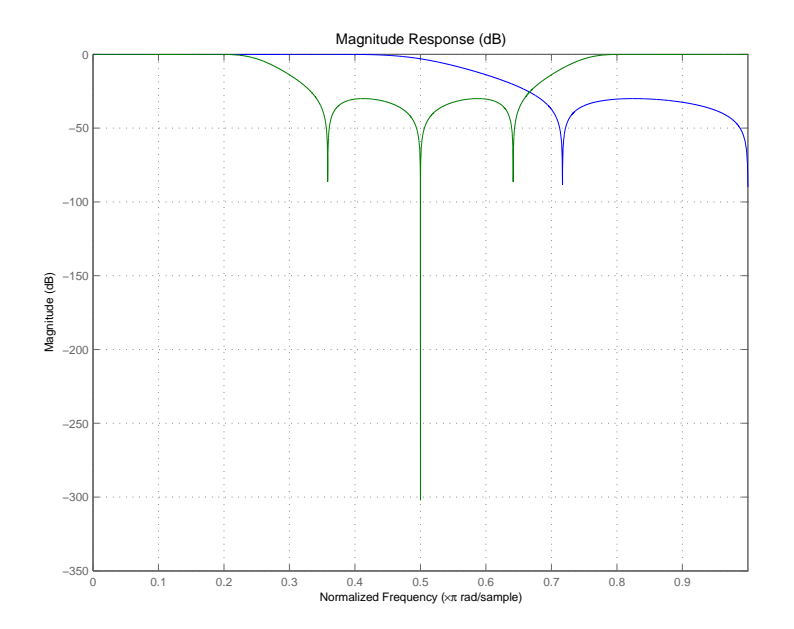

As demonstrated by the figure, the target filter has the desired response shape and values replicated from the prototype.

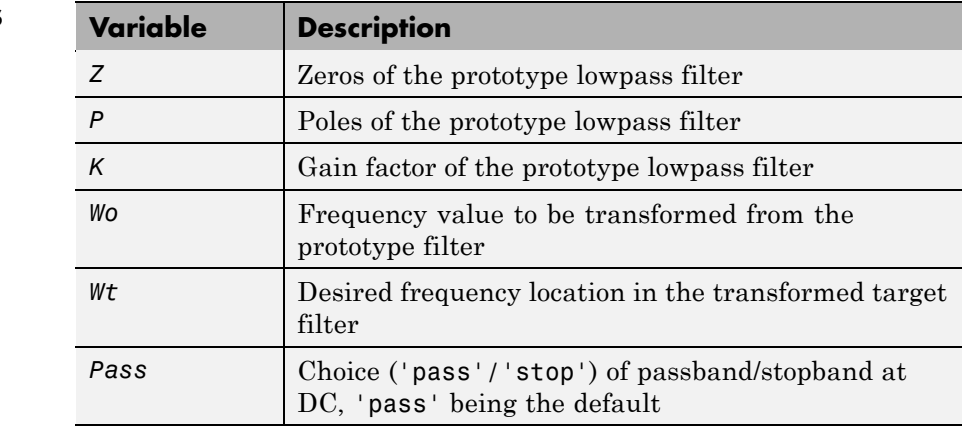

#### **Arguments**

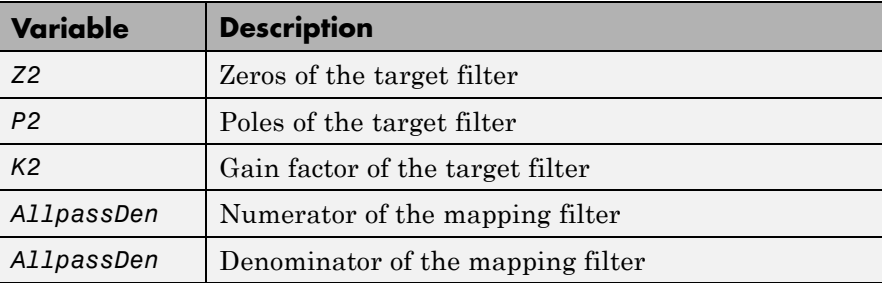

Frequencies must be normalized to be between 0 and 1, with 1 corresponding to half the sample rate.

**See Also** zpkftransf, allpasslp2xn, iirlp2xn

**References** Cain, G.D., A. Krukowski and I. Kale, "High Order Transformations for Flexible IIR Filter Design," *VII European Signal Processing Conference (EUSIPCO'94)*, vol. 3, pp. 1582-1585, Edinburgh, United Kingdom, September 1994.

> Krukowski, A., G.D. Cain and I. Kale, "Custom designed high-order frequency transformations for IIR filters," *38th Midwest Symposium on Circuits and Systems (MWSCAS'95)*, Rio de Janeiro, Brazil, August 1995.

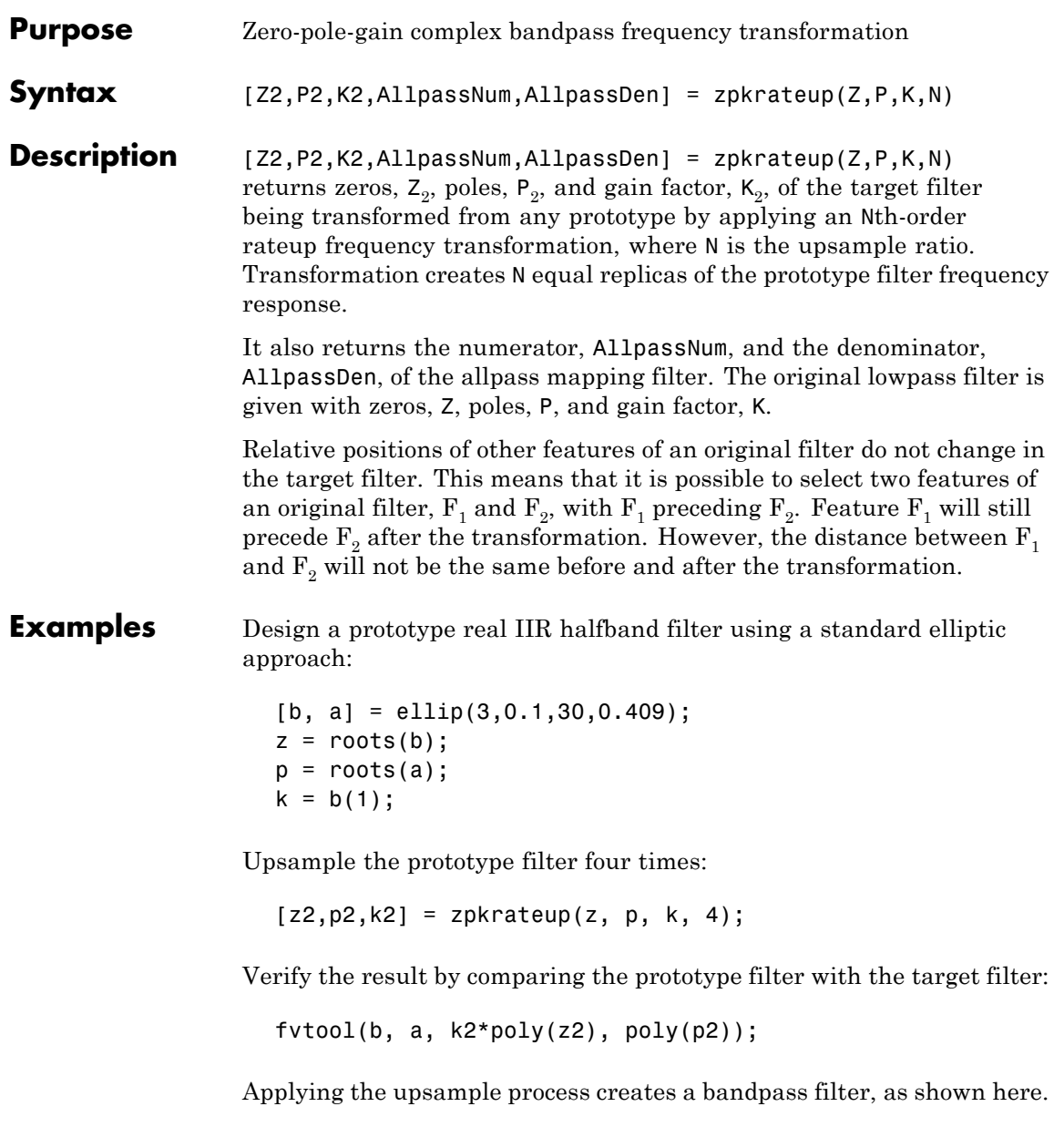

# **zpkrateup**

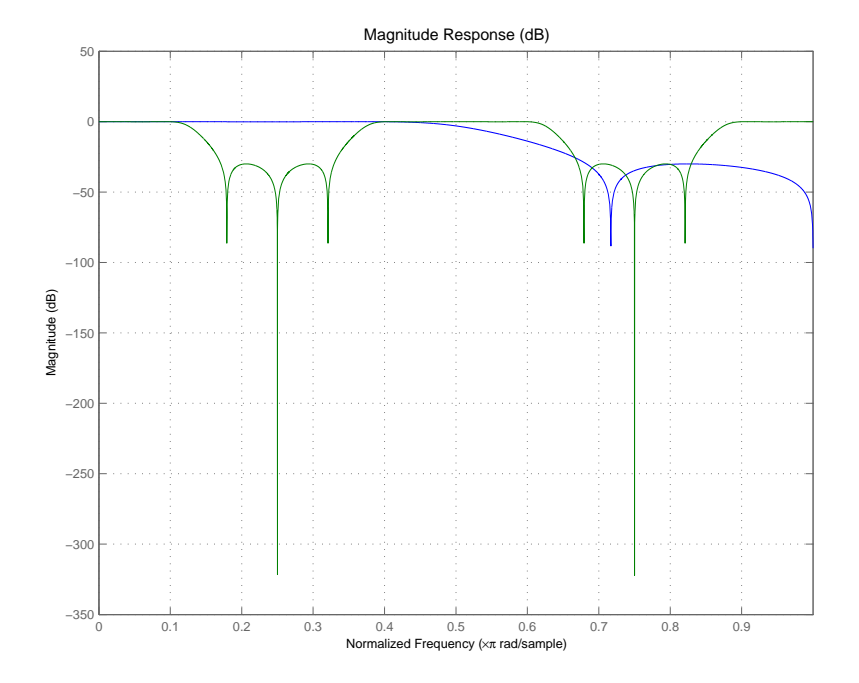

### **Arguments**

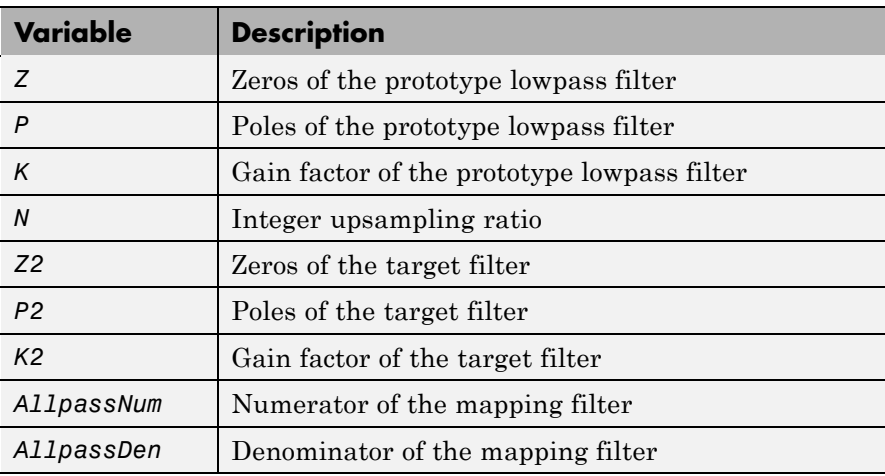

Frequencies must be normalized to be between -1 and 1, with 1 corresponding to half the sample rate.

**See Also** zpkrateup, allpassrateup, iirrateup

# **zpkshift**

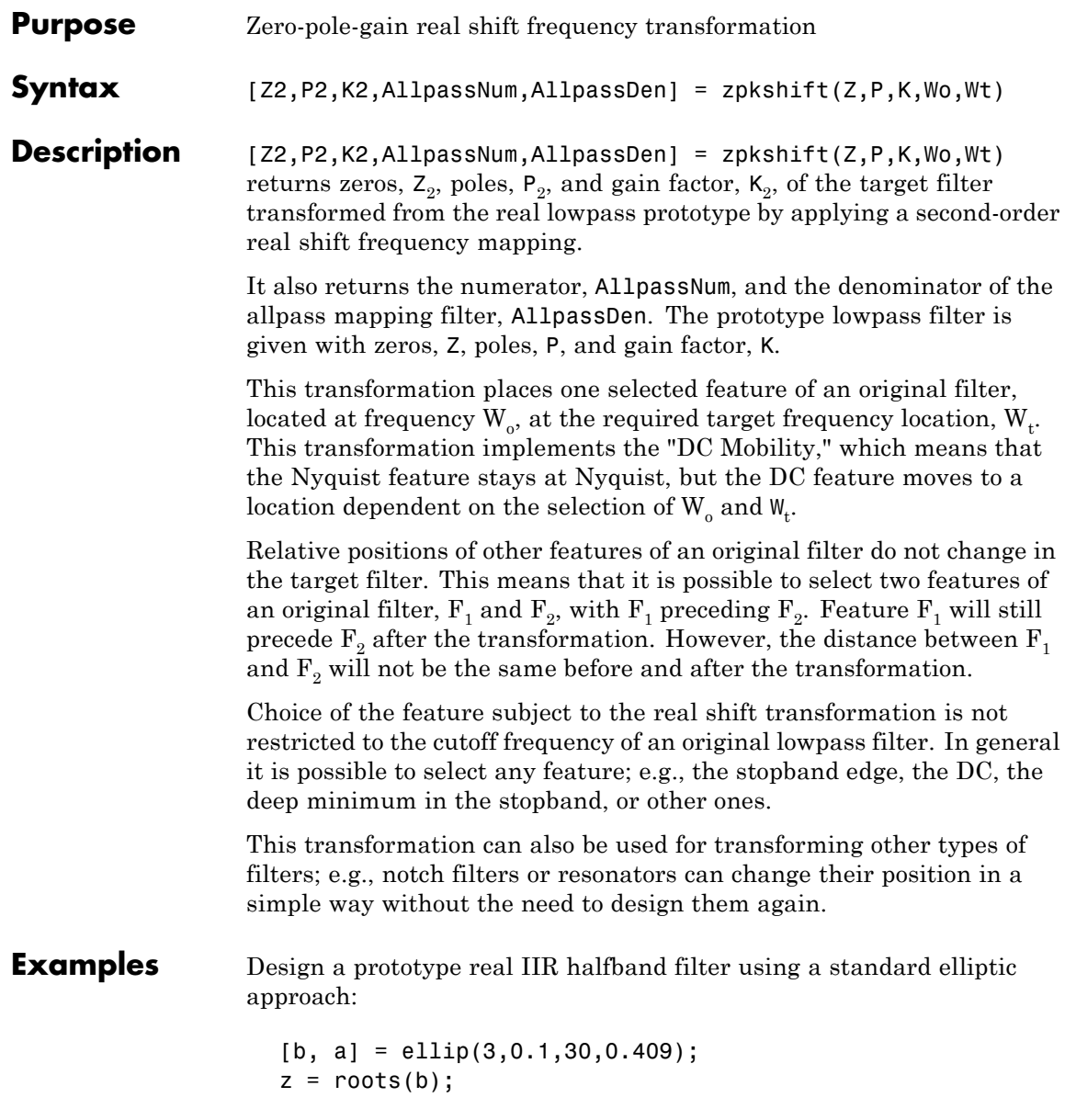

```
p = roots(a);k = b(1);
[z2,p2,k2] = zpkshift(z, p, k, 0.5, 0.25);
```
Verify the result by comparing the prototype filter with the target filter:

fvtool(b, a, k2\*poly(z2), poly(p2));

It is clear from the following figure that the shift process has taken the response value at 0.5 in the prototype and replicated it in the target at 0.25, as specified.

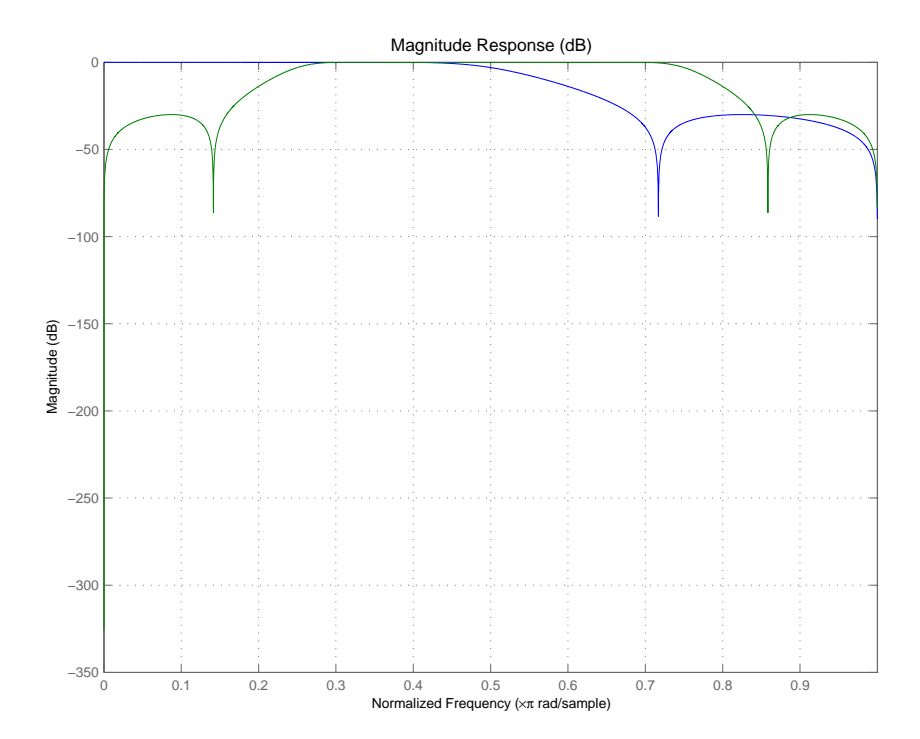

#### **Arguments**

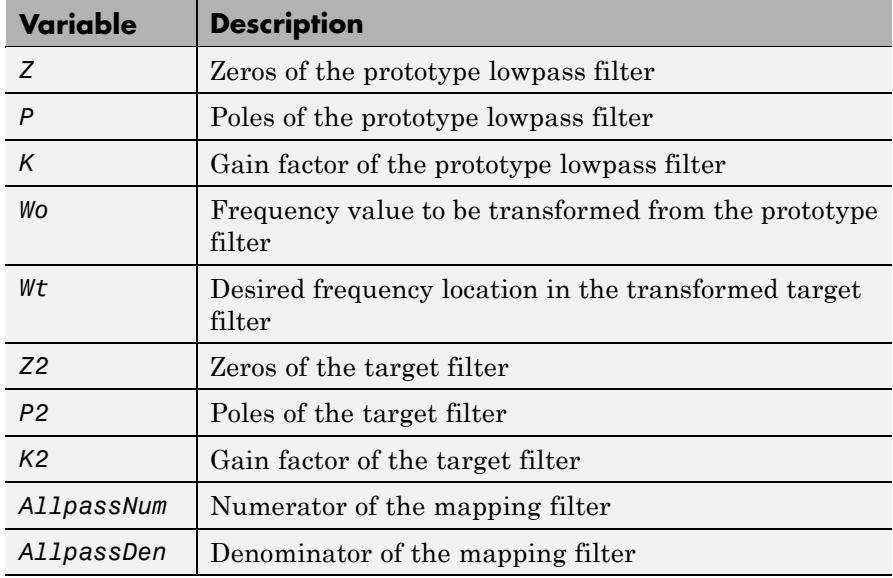

Frequencies must be normalized to be between 0 and 1, with 1 corresponding to half the sample rate.

**See Also** zpkftransf, allpassshift, iirshift

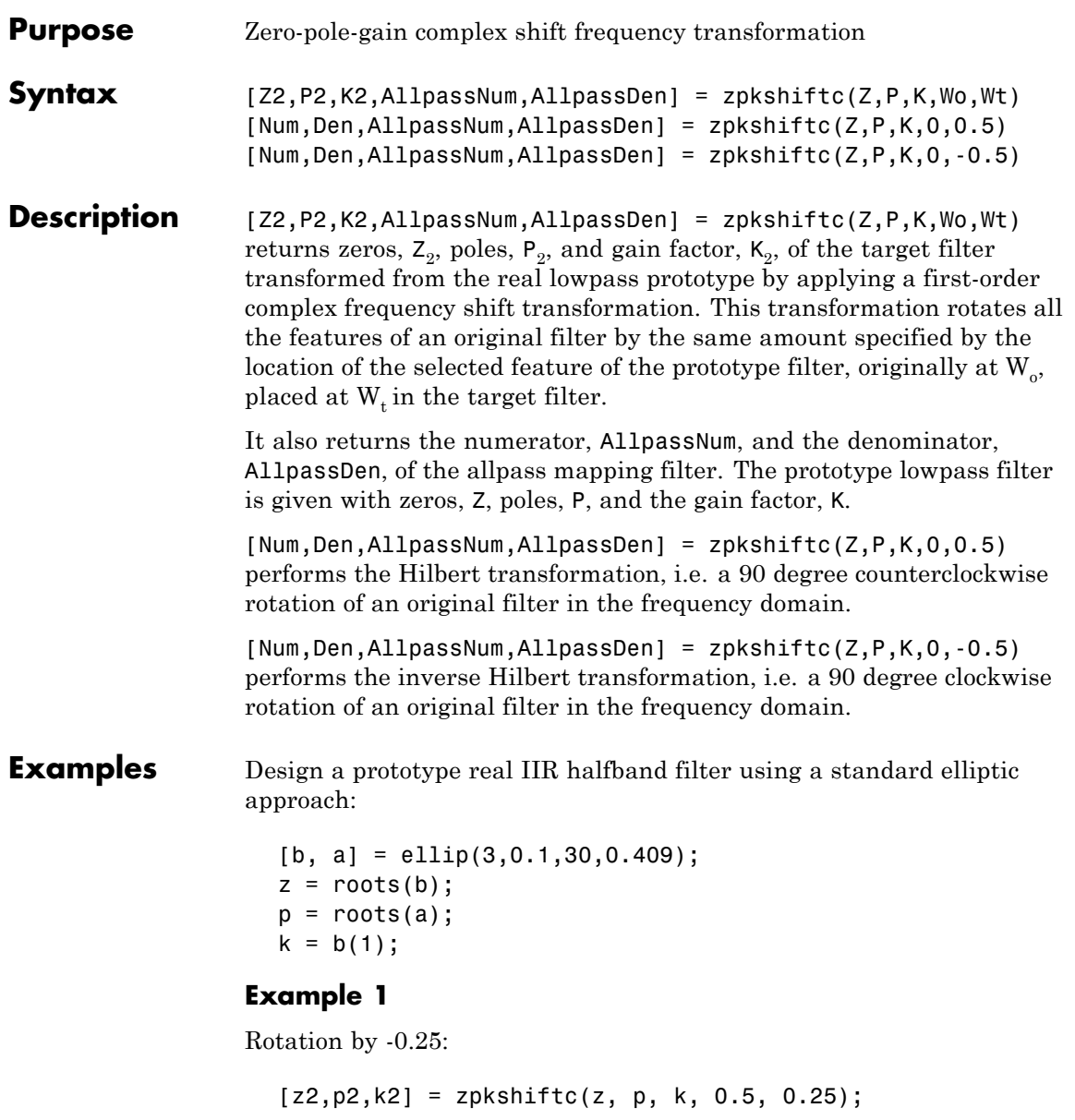

```
fvtool(b, a, k2*poly(z2), poly(p2));
```
#### **Example 2**

Hilbert transform:

 $[z2,p2,k2] = zpkshiftc(z, p, k, 0, 0.5);$  $fvtool(b, a, k2*poly(z2), poly(p2));$ 

#### **Example 3**

Inverse Hilbert transform:

```
[z2,p2,k2] = zpkshiftc(z, p, k, 0, -0.5);fvtool(b, a, k2*poly(z2), poly(p2));
```
#### **Result of Example 1**

After performing the rotation, the resulting filter shows the features desired.

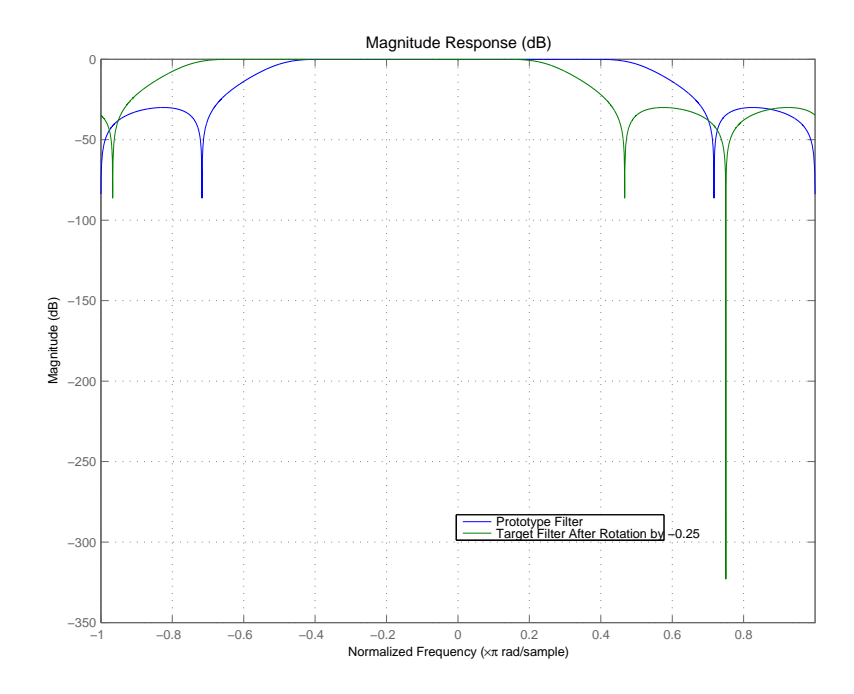

#### **Result of Example 2**

Similar to the first example, performing the Hilbert transformation generates the desired target filter, shown here.

# **zpkshiftc**

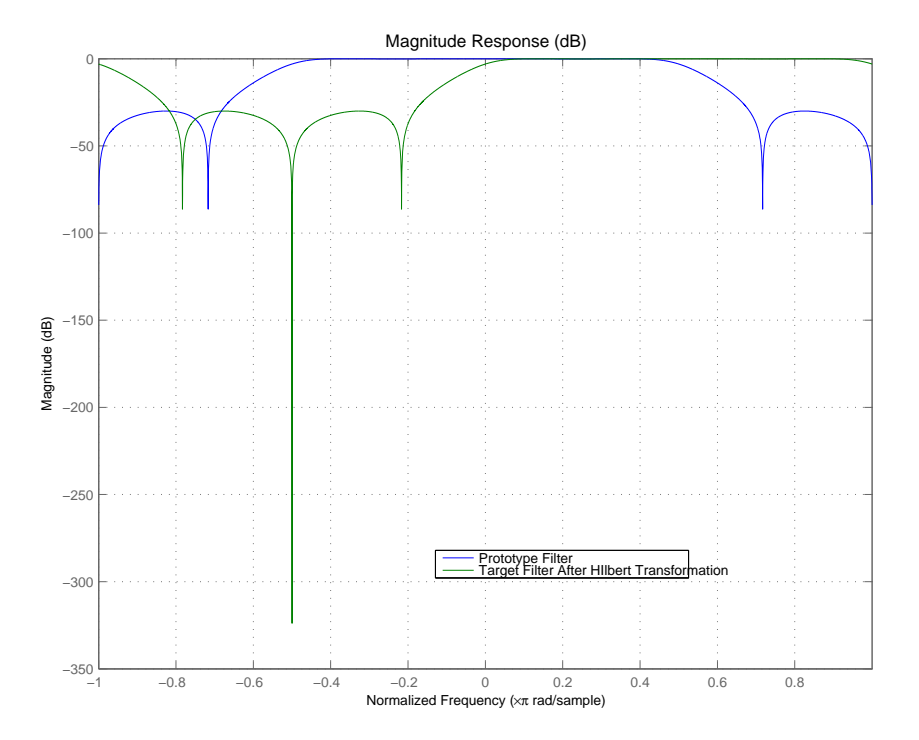

#### **Result of Example 3**

Finally, using the inverse Hilbert transformation creates yet a third filter, as the figure shows.

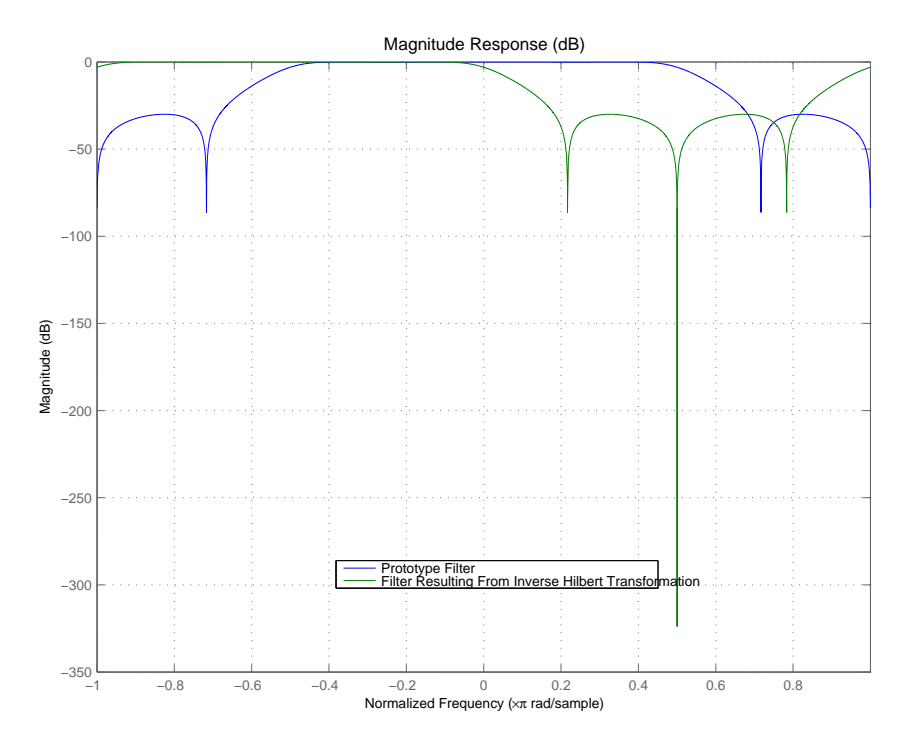

#### **Arguments**

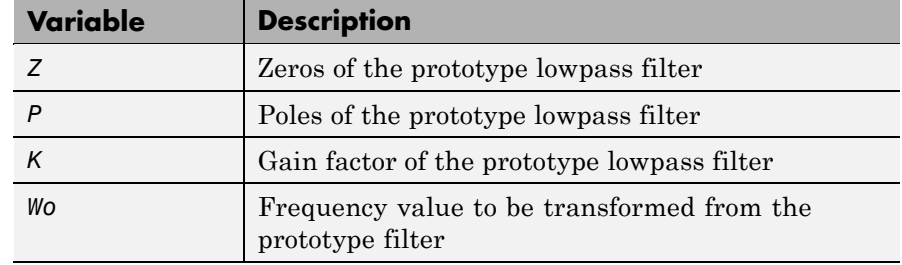

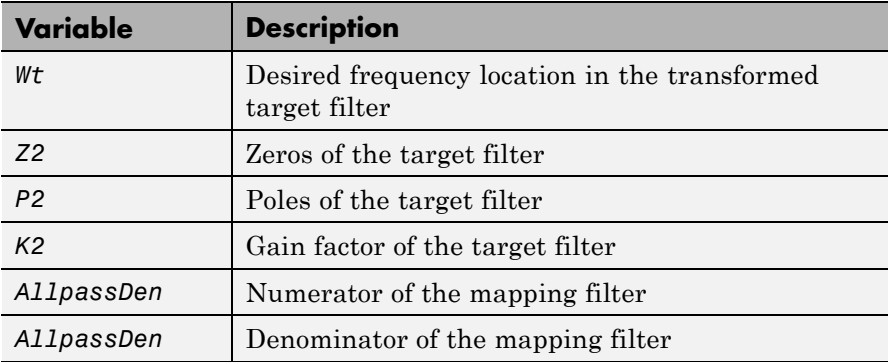

Frequencies must be normalized to be between -1 and 1, with 1 corresponding to half the sample rate.

**See Also** zpkftransf, allpassshiftc, iirshiftc

**References** Oppenheim, A.V., R.W. Schafer and J.R. Buck, *Discrete-Time Signal Processing*, Prentice-Hall International Inc., 1989.

> Dutta-Roy, S.C. and B. Kumar, "On digital differentiators, Hilbert transformers, and half-band low-pass filters," *IEEE Transactions on Education*, vol. 32, pp. 314-318, August 1989.

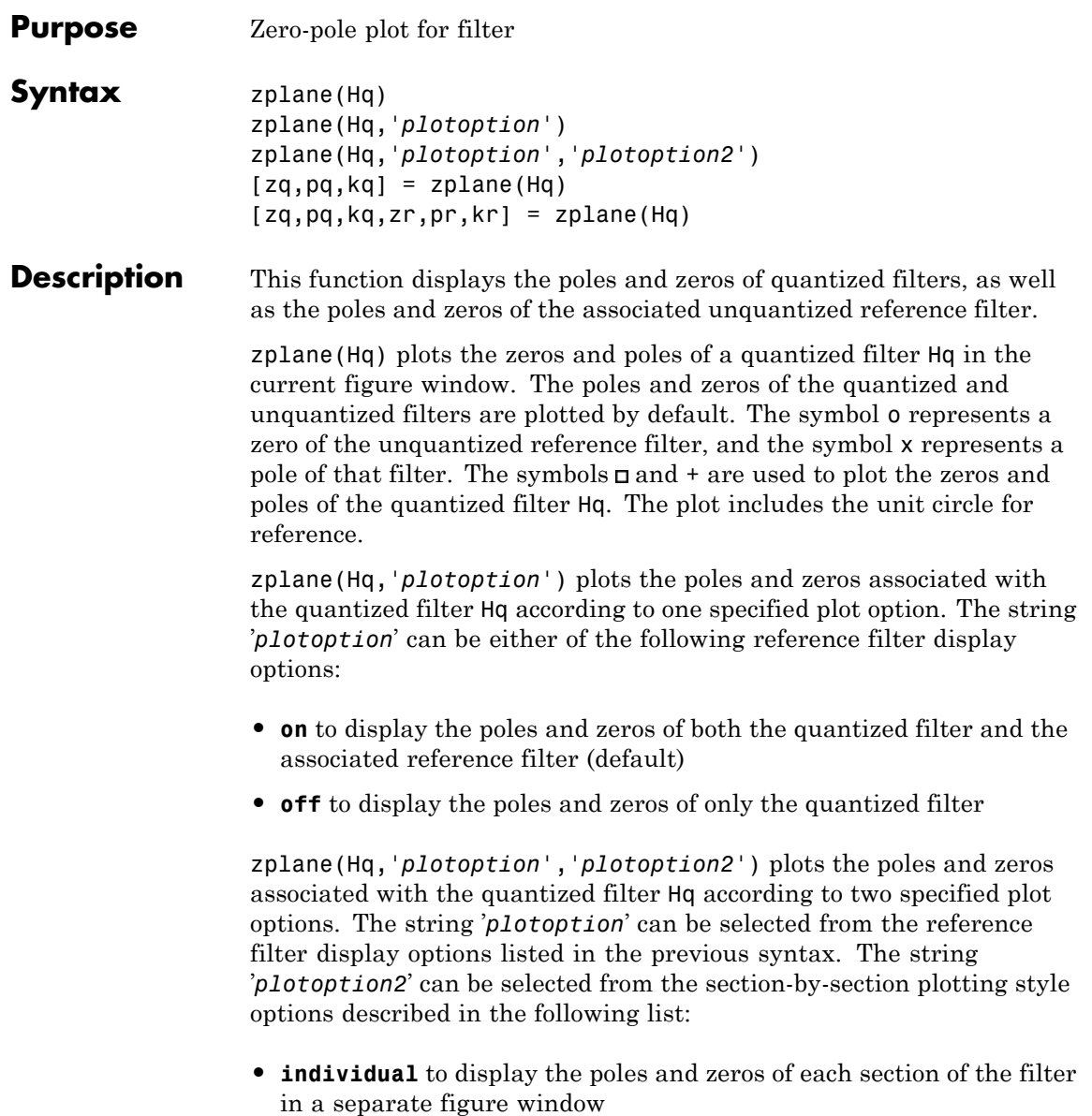

```
• overlay to display the poles and zeros of all sections of the filter on
  the same plot
```
**• tile** to display the poles and zeros of each section of the filter in a separate plot in the same figure window

 $[2q,pq,kq] = zplane(Hq)$  returns the vectors of zeros  $zq$ , poles pq, and gains kq. If Hq has *n* sections, zq, pq, and kq are returned as 1-by-*n* cell arrays. If there are no zeros (or no poles), zq (or pq) is set to the empty matrix [].

 $[2q, pq, kq, zr, pr, kr] = zplane(Hq)$  returns the vectors of zeros zr, poles pr, and gains kr of the reference filter associated with the quantized filter Hq, and returns the vectors of zeros zq, poles pq, and gains kq for the quantized filter Hq.

#### **Examples** Create a quantized filter Hq from a fourth-order digital filter with cutoff frequency of 0.6. Plot the quantized and unquantized poles and zeros associated with this quantized filter.

```
[b,a] = ellip(4, .5, 20, .6);
Hq = dfilt.df2(b, a);Hq.arithmetic = 'fixed';
zplane(Hq);
```
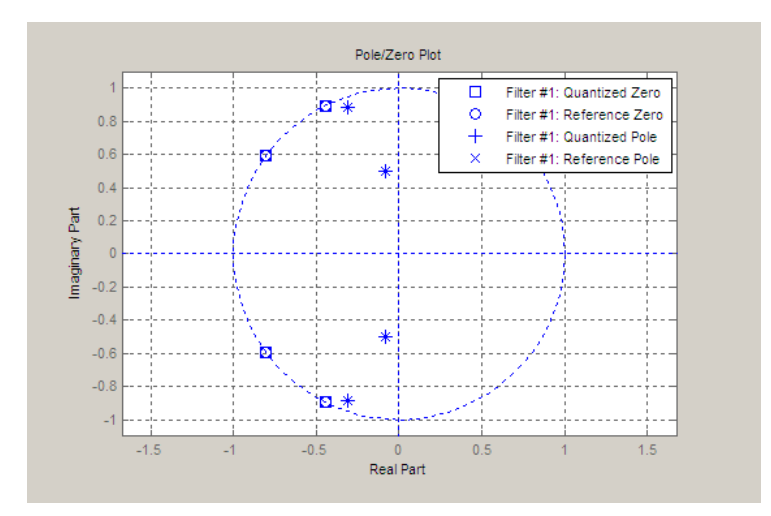

See Also freqz, impz

# **zplane**

# Reference for the Properties of Filter Objects

- **•** "Fixed-Point Filter Properties" on page 3-[2](#page-1323-0)
- **•** "Adaptive Filter Properties" on page 3[-102](#page-1423-0)
- **•** "References" on page 3-[115](#page-1436-0)
- **•** "Multirate Filter Properties" on page 3[-116](#page-1437-0)
- **•** "References" on page 3-[132](#page-1453-0)

### <span id="page-1323-0"></span>**Fixed-Point Filter Properties**

#### **In this section...**

"Overview of Fixed-Point Filters" on page 3-2 "Fixed-Point Objects and Filters" on page 3-2

"Summary — Fixed-Point Filter Properties" on page 3-[5](#page-1326-0)

"Property Details for Fixed-Point Filters" on page 3[-18](#page-1339-0)

#### **Overview of Fixed-Point Filters**

There is a distinction between fixed-point filters and quantized filters quantized filters represent a superset that includes fixed-point filters.

When dfilt objects have their Arithmetic property set to single or fixed, they are quantized filters. However, after you set the Arithmetic property to fixed, the resulting filter is both quantized and fixed-point. Fixed-point filters perform arithmetic operations without allowing the binary point to move in response to the calculation — hence the name fixed-point. You can find out more about fixed-point arithmetic in your Fixed-Point Toolbox documentation or from the Help system.

With the Arithmetic property set to single, meaning the filter uses single-precision floating-point arithmetic, the filter allows the binary point to move during mathematical operations, such as sums or products. Therefore these filters cannot be considered fixed-point filters. But they are quantized filters.

The following sections present the properties for fixed-point filters, which includes all the properties for double-precision and single-precision floating-point filters as well.

#### **Fixed-Point Objects and Filters**

Fixed-point filters depend in part on fixed-point objects from Fixed-Point Toolbox software. You can see this when you display a fixed-point filter at the command prompt.

```
hd=dfilt.df2t
```

```
hd =FilterStructure: 'Direct-Form II Transposed'
              Arithmetic: 'double'
               Numerator: 1
             Denominator: 1
        PersistentMemory: false
                  States: [0x1 double]
set(hd,'arithmetic','fixed')
hd
hd =FilterStructure: 'Direct-Form II Transposed'
              Arithmetic: 'fixed'
               Numerator: 1
             Denominator: 1
        PersistentMemory: false
                  States: [1x1 embedded.fi]
         CoeffWordLength: 16
          CoeffAutoScale: true
                  Signed: true
         InputWordLength: 16
         InputFracLength: 15
        OutputWordLength: 16
        OutputFracLength: 15
         StateWordLength: 16
          StateAutoScale: true
             ProductMode: 'FullPrecision'
         AccumWordLength: 40
           CastBeforeSum: true
```
RoundMode: 'convergent' OverflowMode: 'wrap'

Look at the States property, shown here

```
States: [1x1 embedded.fi]
```
The notation embedded. fi indicates that the states are being represented by fixed-point objects, usually called fi objects. If you take a closer look at the property States, you see how the properties of the fi object represent the values for the filter states.

```
hd.states
ans =\lceil]
              DataType: Fixed
               Scaling: BinaryPoint
                Signed: true
            WordLength: 16
        FractionLength: 15
             RoundMode: round
          OverflowMode: saturate
           ProductMode: FullPrecision
  MaxProductWordLength: 128
               SumMode: FullPrecision
      MaxSumWordLength: 128
         CastBeforeSum: true
```
To learn more about fi objects (fixed-point objects) in general, refer to your Fixed-Point Toolbox documentation. Commands like the following can help you get the information you are looking for:

docsearch(fixed-point object)

or

```
docsearch(fi)
```
<span id="page-1326-0"></span>Either command opens the Help system and searches for information about fixed-point objects in Fixed-Point Toolbox software.

As inputs (data to be filtered), fixed-point filters accept both regular double-precision values and fi objects. Which you use depends on your needs. How your filter responds to the input data is determined by the settings of the filter properties, discussed in the next few sections.

#### **Summary — Fixed-Point Filter Properties**

Discrete-time filters in this toolbox use objects that perform the filtering and configuration of the filter. As objects, they include properties and methods that are often referred to as functions — not strictly the same as MATLAB functions but mostly so) to provide filtering capability. In discrete-time filters, or dfilt objects, many of the properties are dynamic, meaning they become available depending on the settings of other properties in the dfilt object or filter.

#### **Dynamic Properties**

When you use a dfilt.*structure* function to create a filter, MATLAB displays the filter properties in the command window in return (unless you end the command with a semicolon which suppresses the output display). Generally you see six or seven properties, ranging from the property FilterStructure to PersistentMemory. These first properties are always present in the filter. One of the most important properties is Arithmetic. The Arithmetic property controls all of the dynamic properties for a filter.

Dynamic properties become available when you change another property in the filter. For example, when you change the Arithmetic property value to fixed, the display now shows many more properties for the filter, all of them considered dynamic. Here is an example that uses a direct form II filter. First create the default filter:

```
hd=dfilt.df2
```
 $hd =$ 

FilterStructure: 'Direct-Form II' Arithmetic: 'double'

```
Numerator: 1
     Denominator: 1
PersistentMemory: false
          States: [0x1 double]
```
With the filter hd in the workspace, convert the arithmetic to fixed-point. Do this by setting the property Arithmetic to fixed. Notice the display. Instead of a few properties, the filter now has many more, each one related to a particular part of the filter and its operation. Each of the now-visible properties is dynamic.

```
hd.arithmetic='fixed'
hd =FilterStructure: 'Direct-Form II'
              Arithmetic: 'fixed'
               Numerator: 1
             Denominator: 1
        PersistentMemory: false
                  States: [1x1 embedded.fi]
         CoeffWordLength: 16
          CoeffAutoScale: true
                  Signed: true
         InputWordLength: 16
         InputFracLength: 15
        OutputWordLength: 16
              OutputMode: 'AvoidOverflow'
         StateWordLength: 16
         StateFracLength: 15
             ProductMode: 'FullPrecision'
         AccumWordLength: 40
           CastBeforeSum: true
```

```
RoundMode: 'convergent'
OverflowMode: 'wrap'
```
Even this list of properties is not yet complete. Changing the value of other properties such as the ProductMode or CoeffAutoScale properties may reveal even more properties that control how the filter works. Remember this feature about dfilt objects and dynamic properties as you review the rest of this section about properties of fixed-point filters.

An important distinction is you cannot change the value of a property unless you see the property listed in the default display for the filter. Entering the filter name at the MATLAB prompt generates the default property display for the named filter. Using get(filtername) does not generate the default display — it lists all of the filter properties, both those that you can change and those that are not available yet.

The following table summarizes the properties, static and dynamic, of fixed-point filters and provides a brief description of each. Full descriptions of each property, in alphabetical order, follow the table.

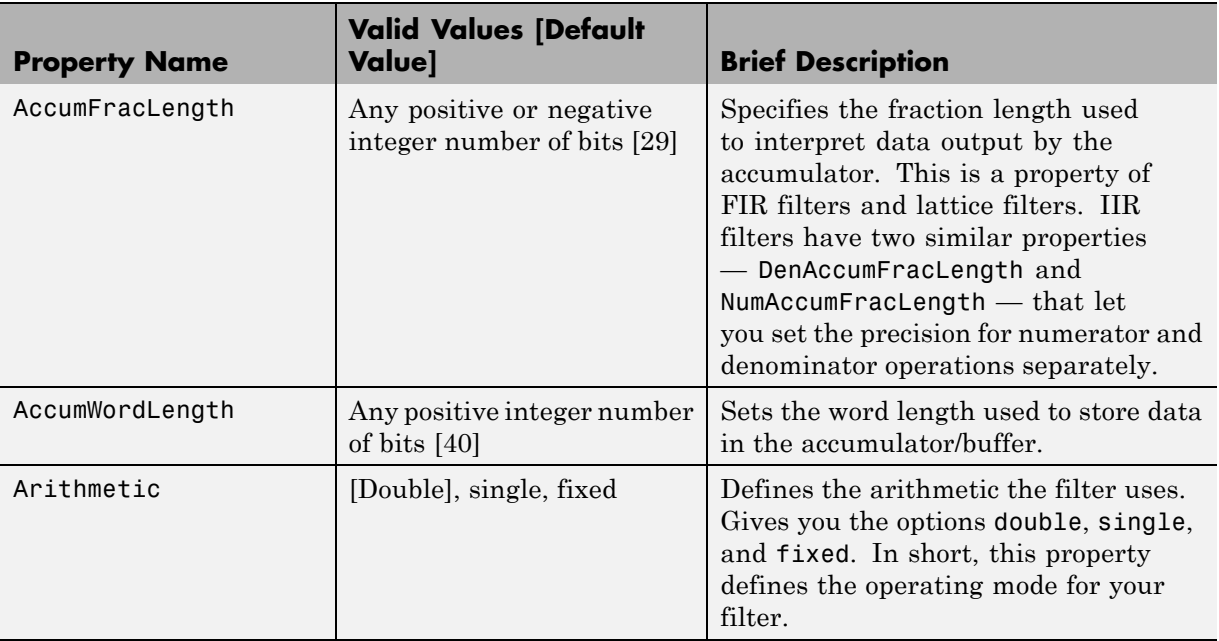

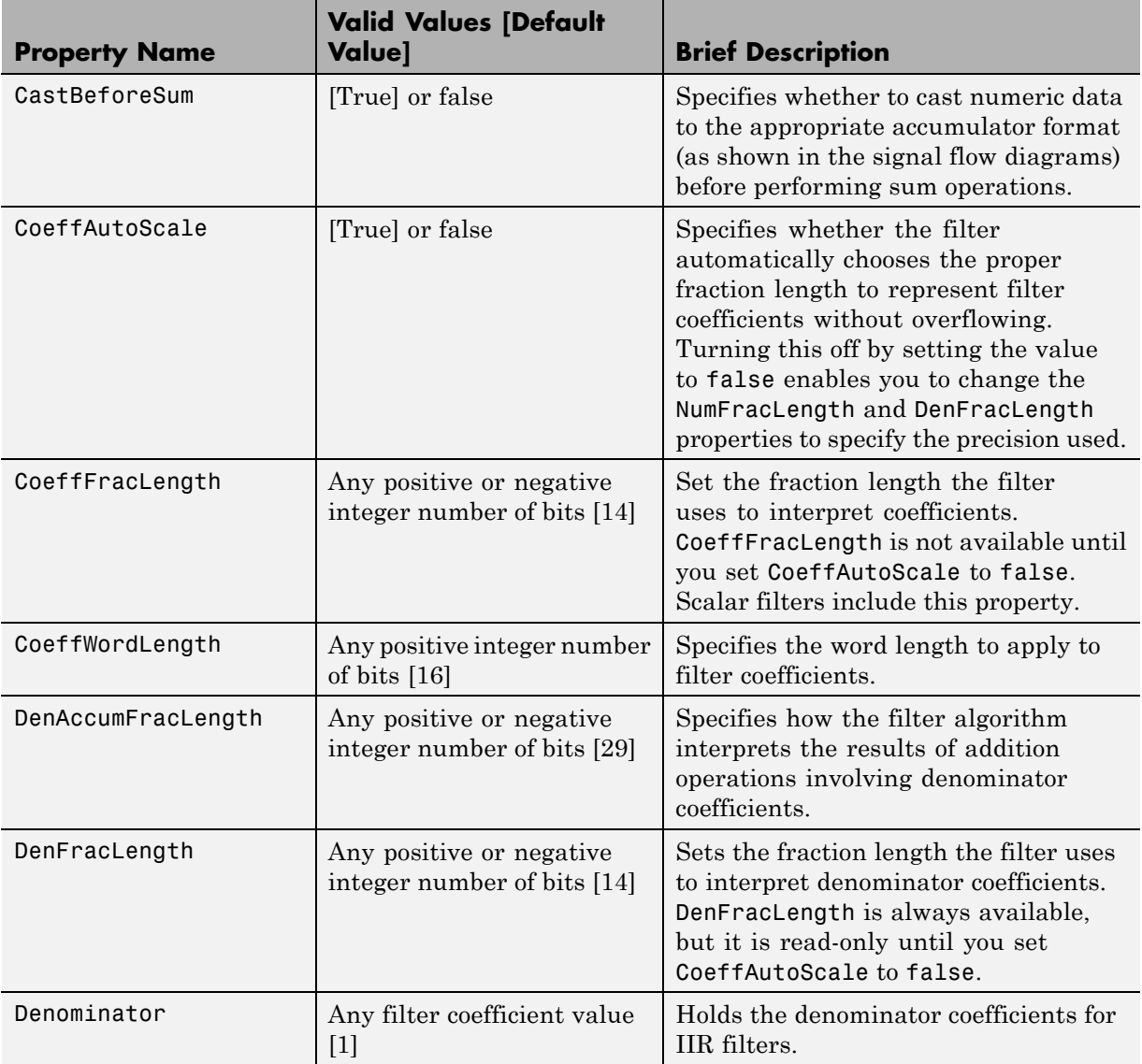

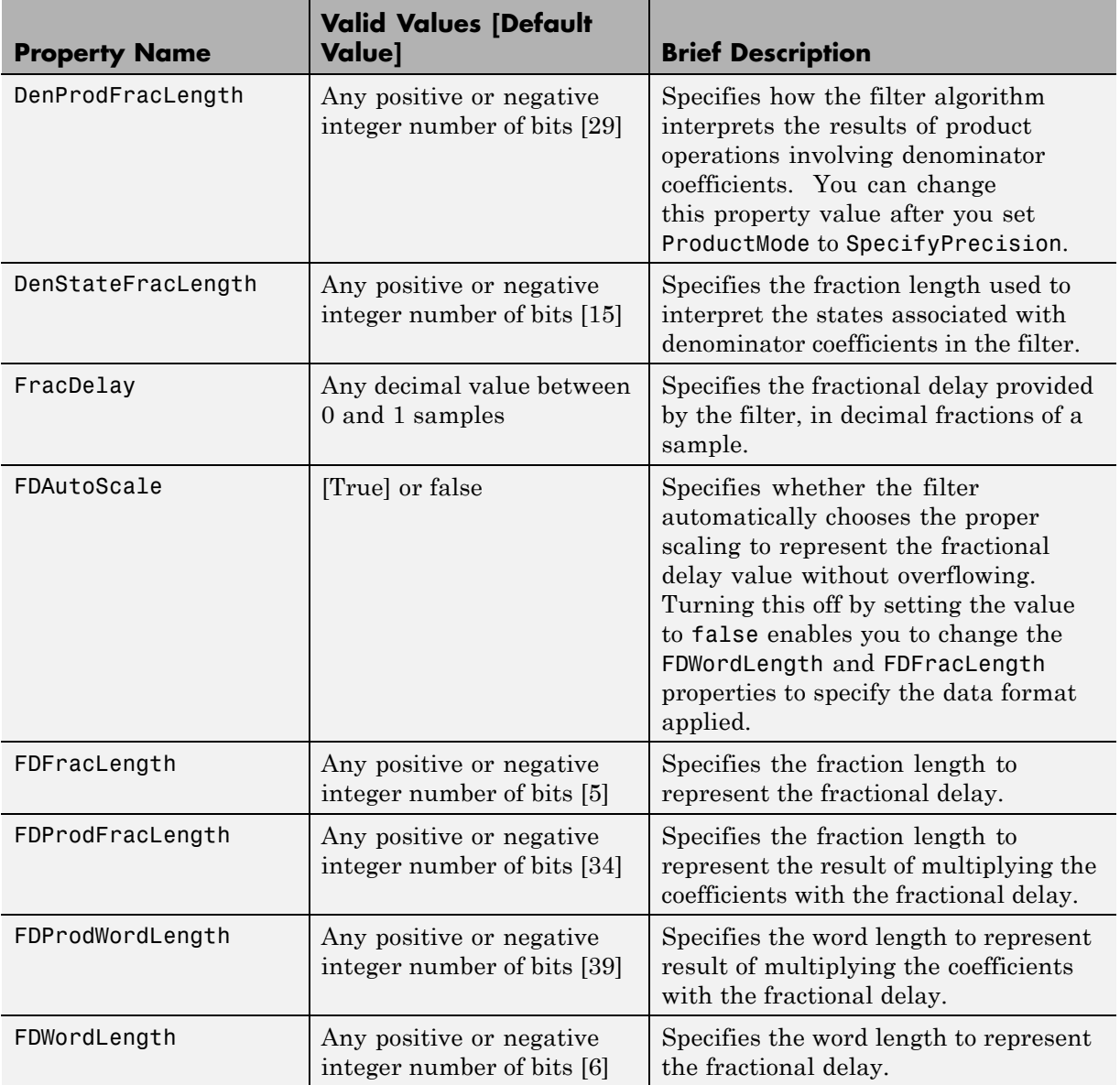

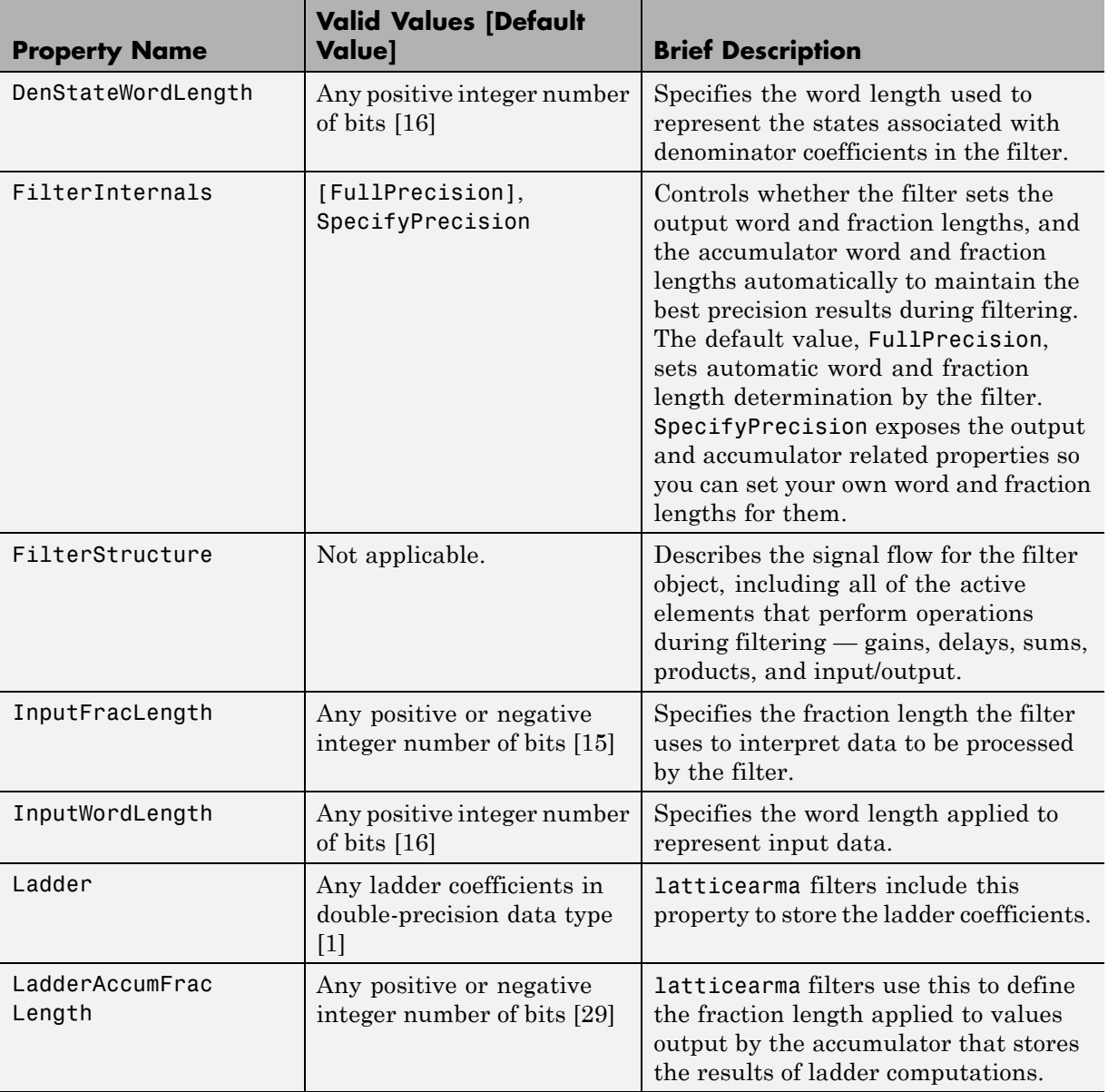
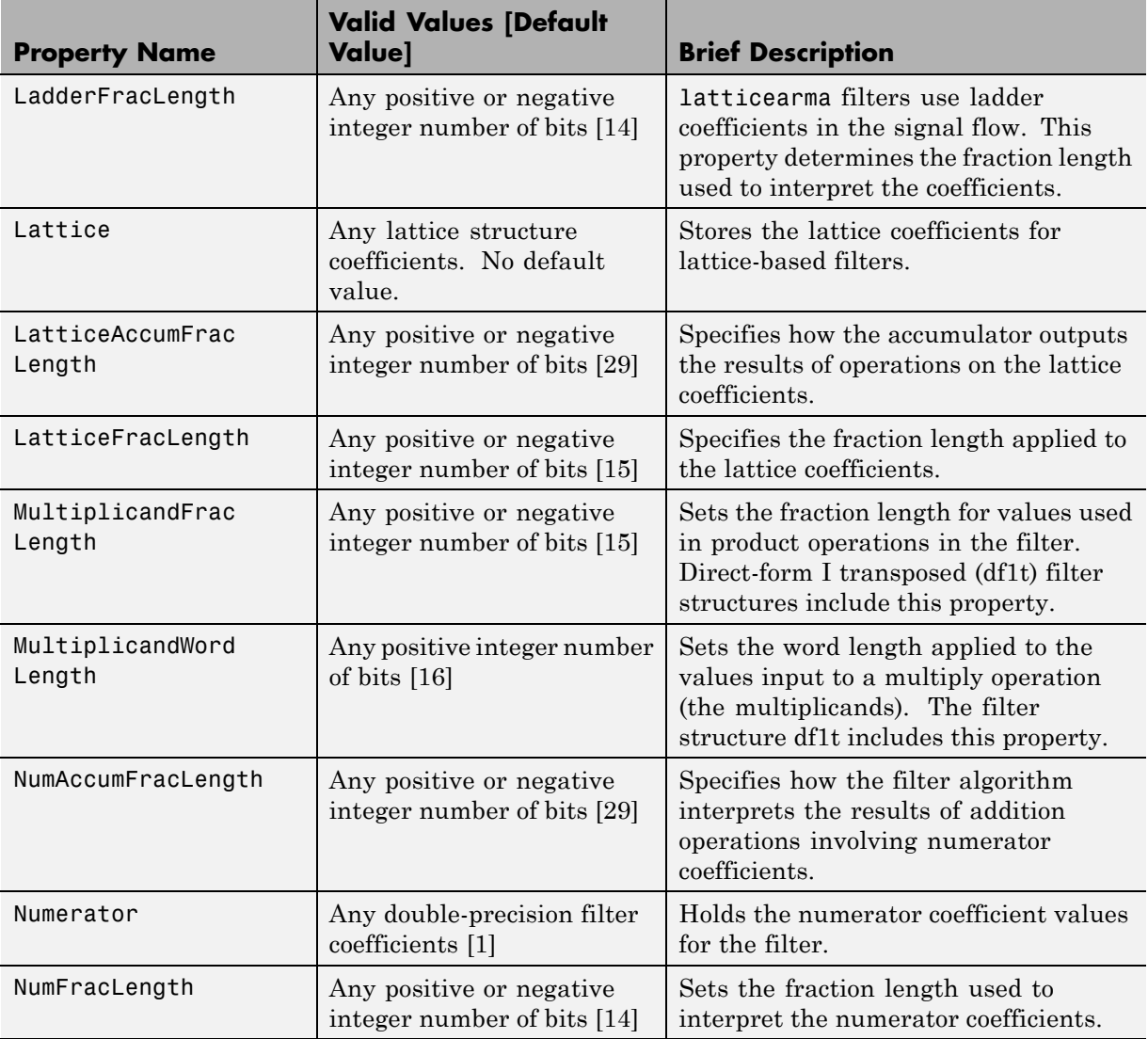

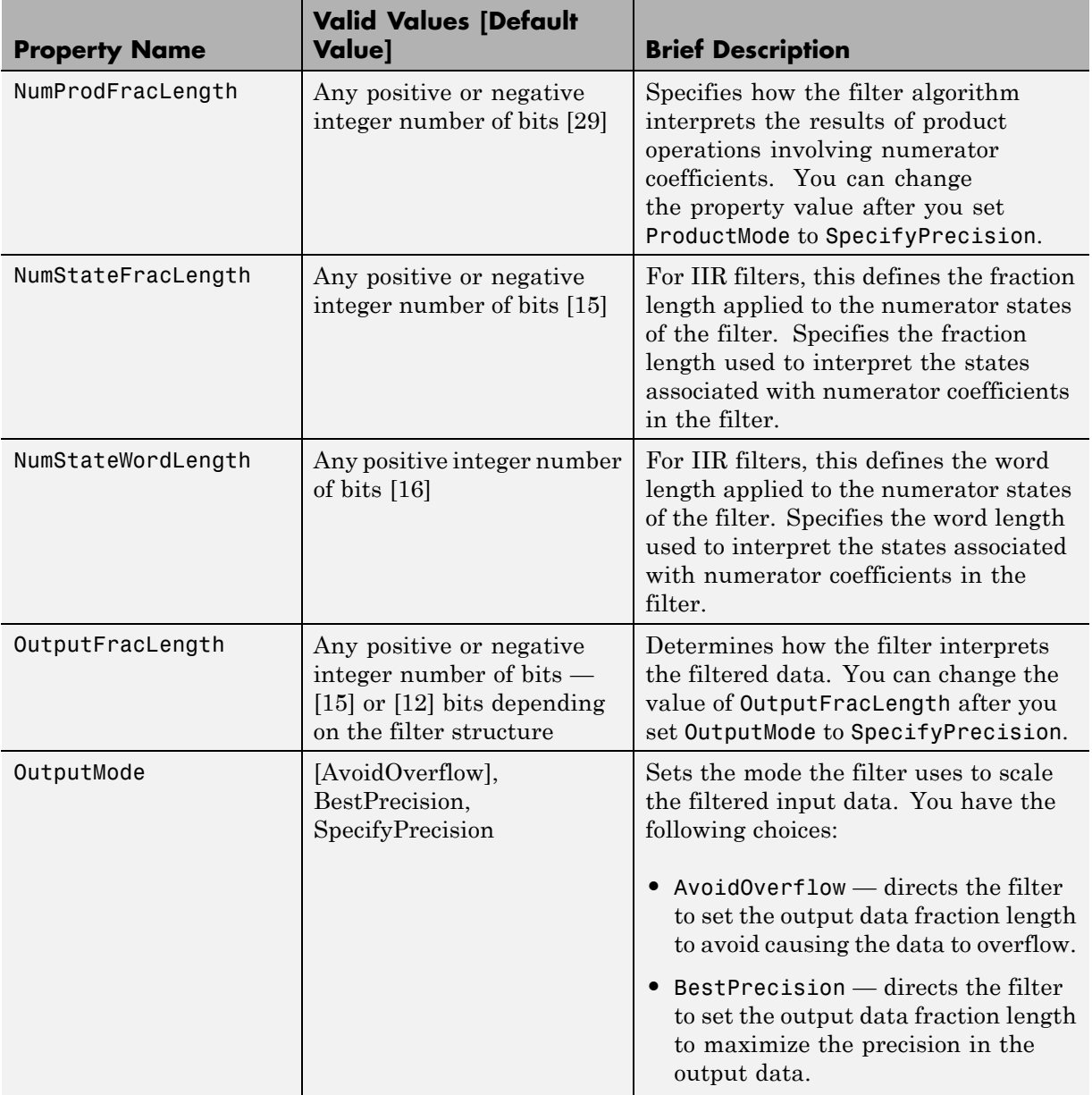

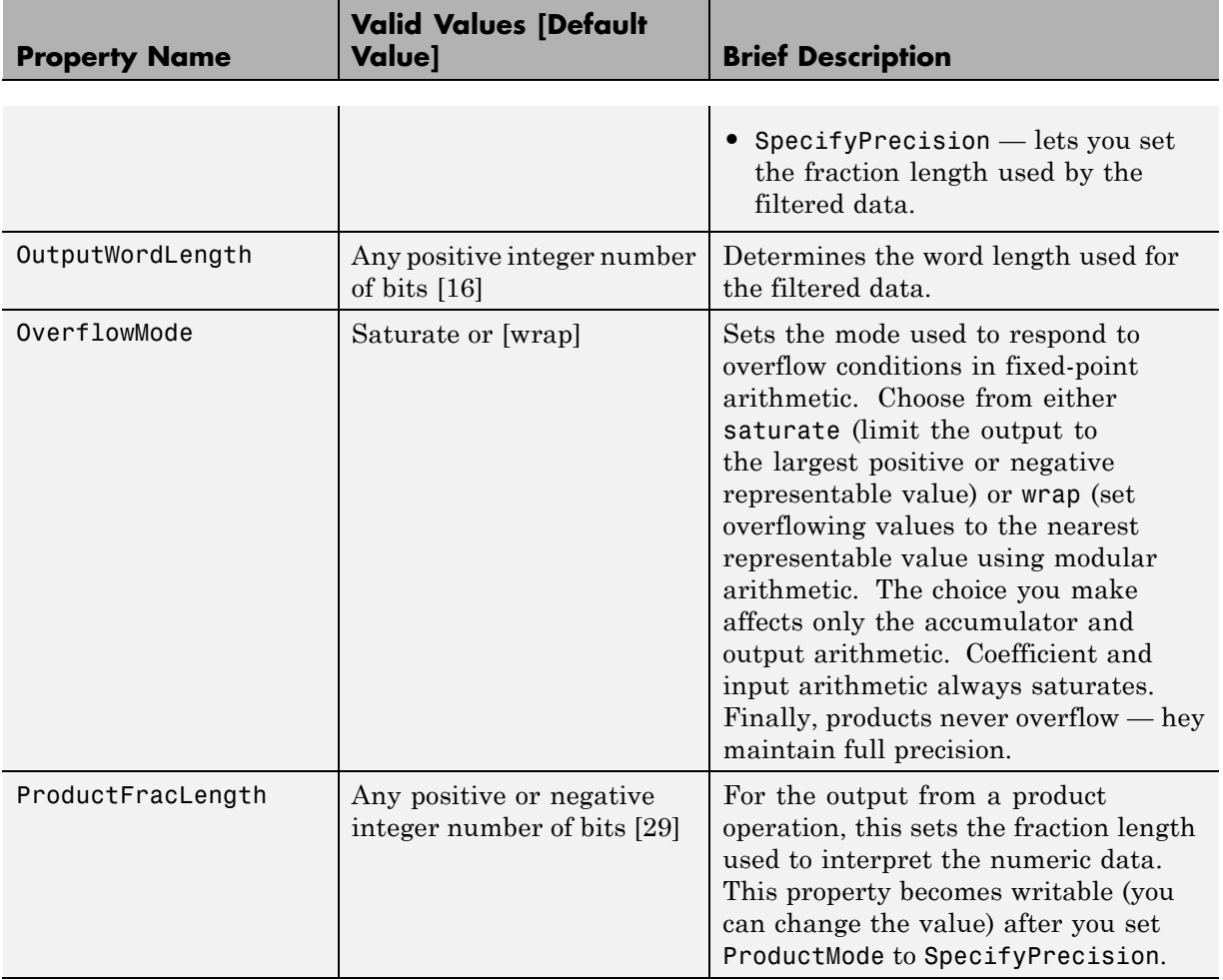

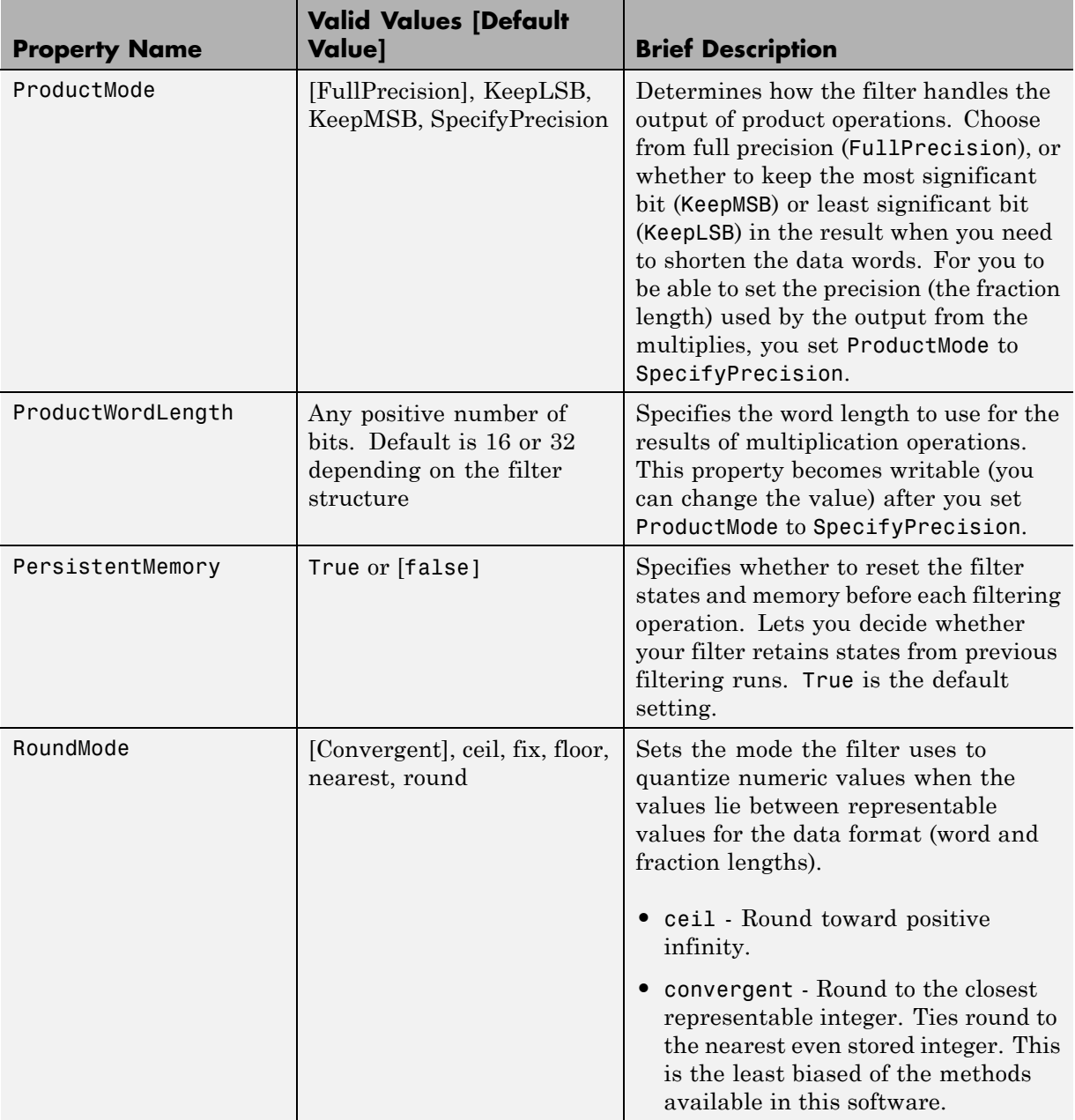

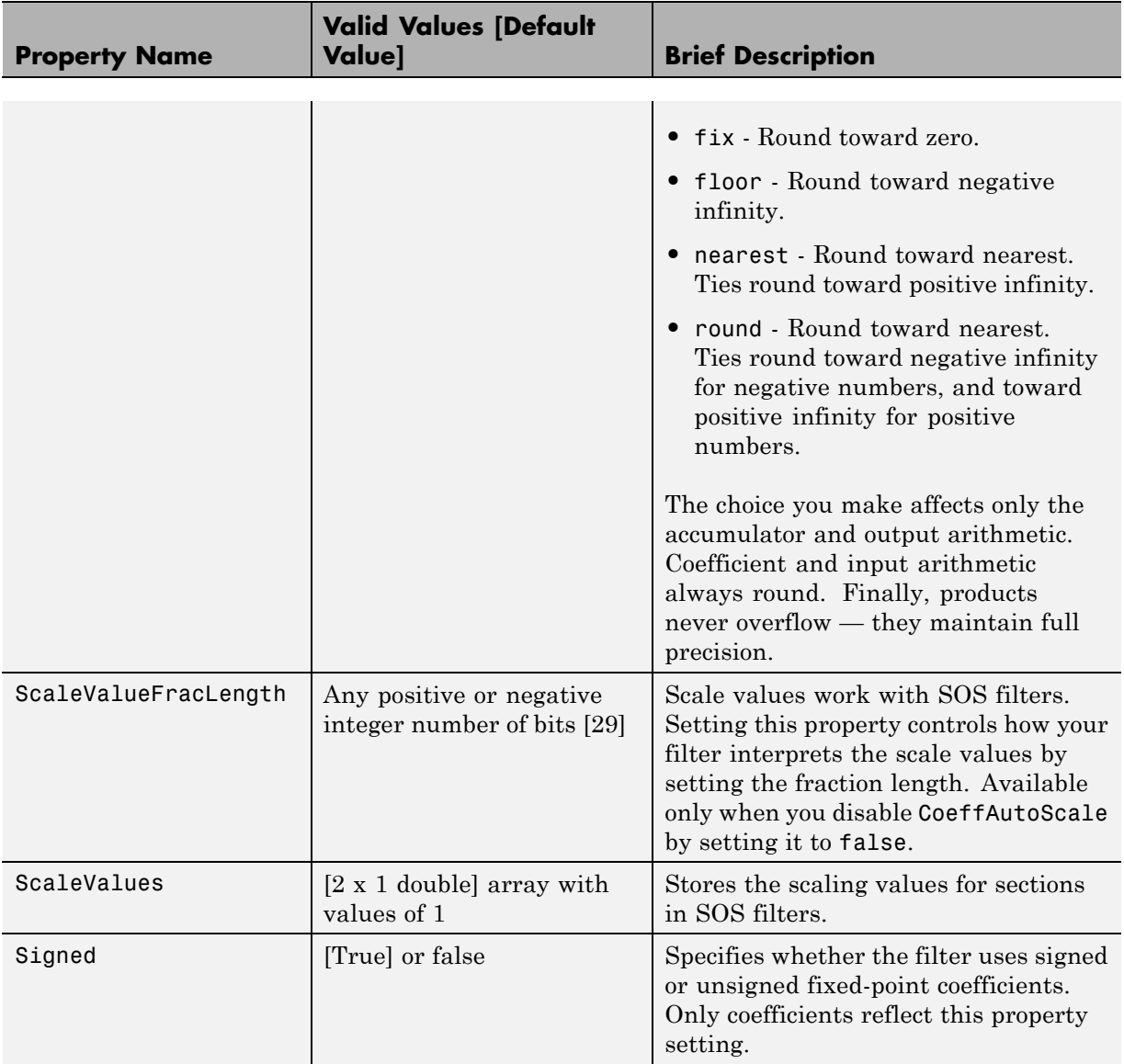

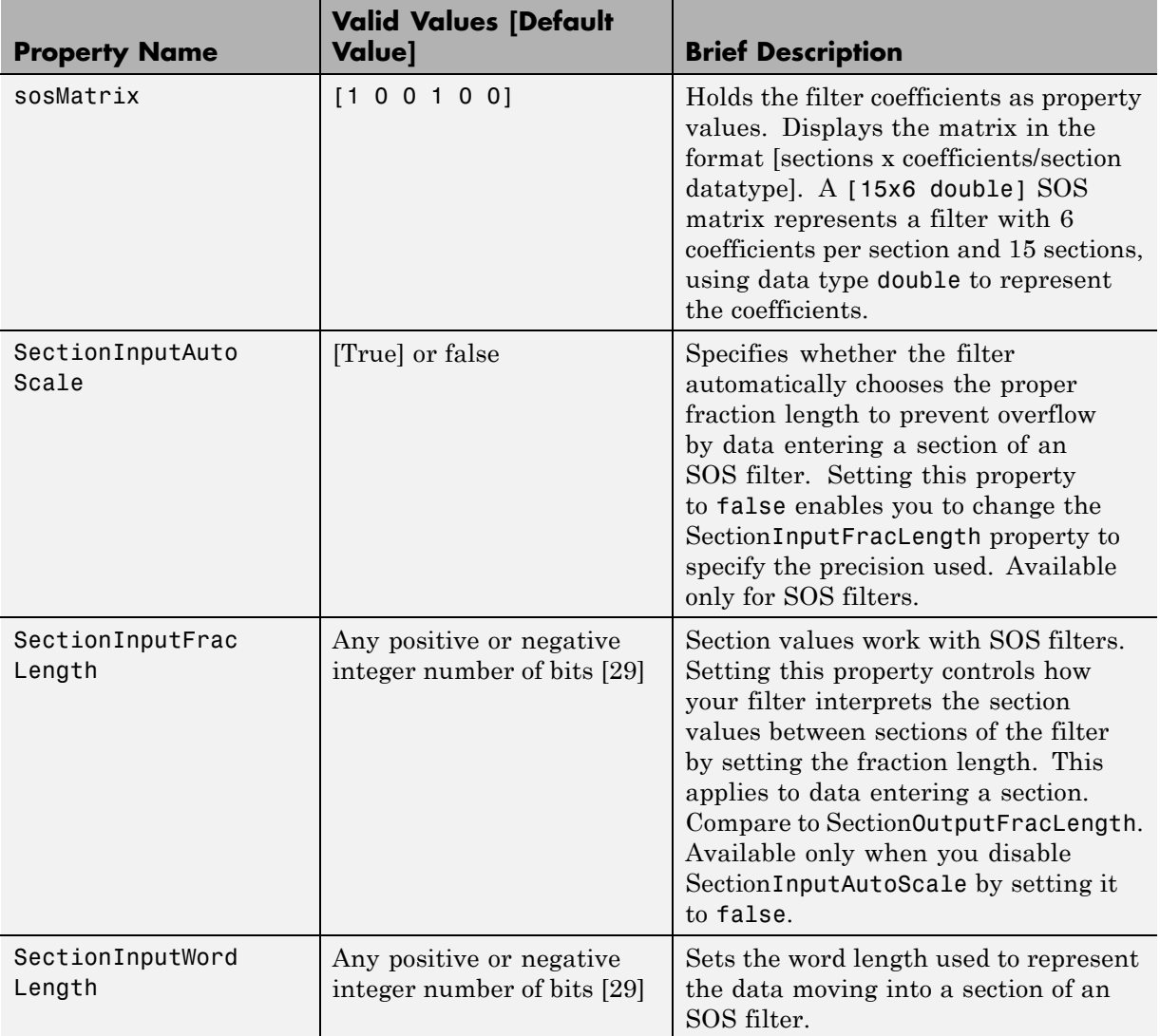

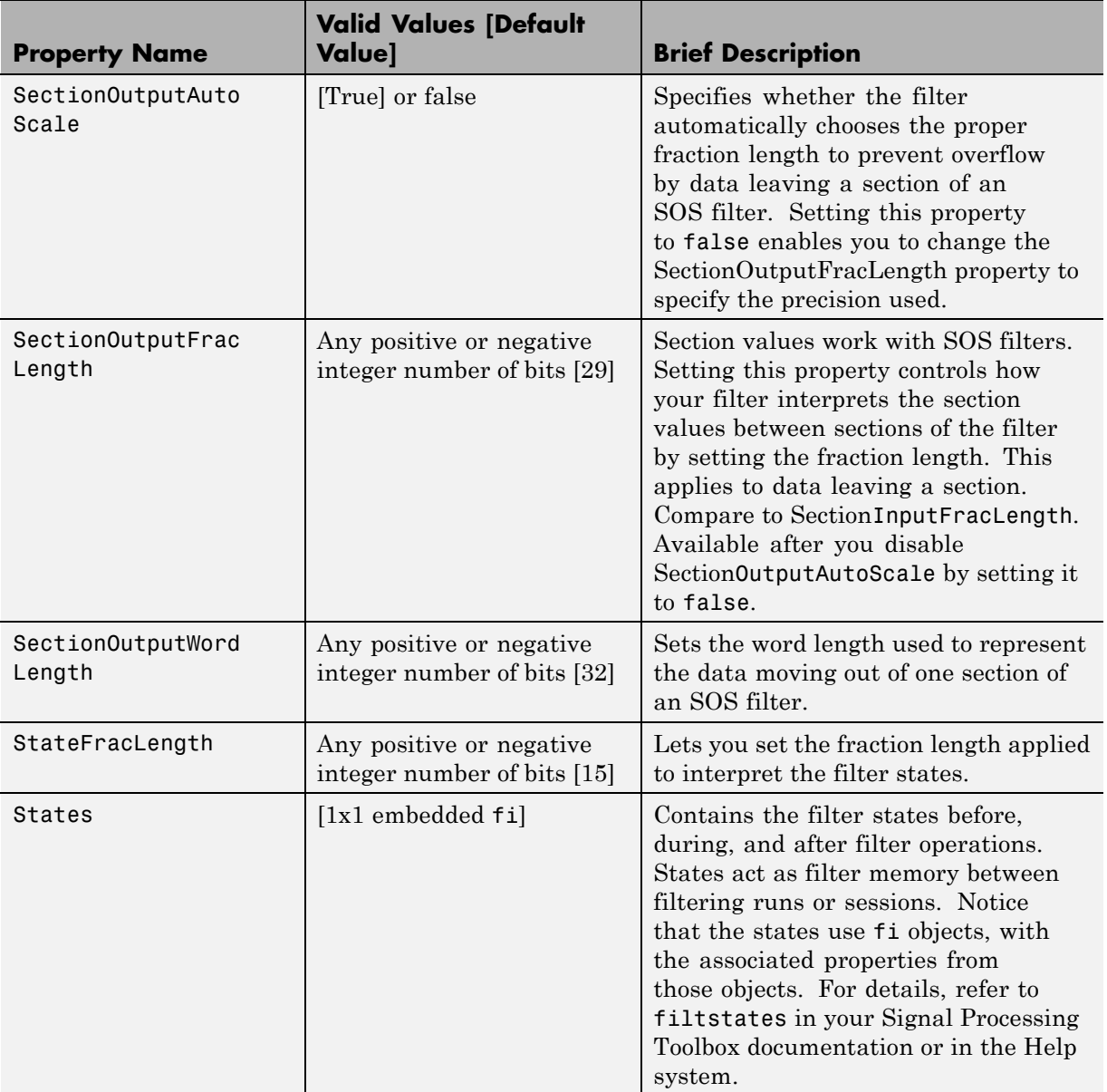

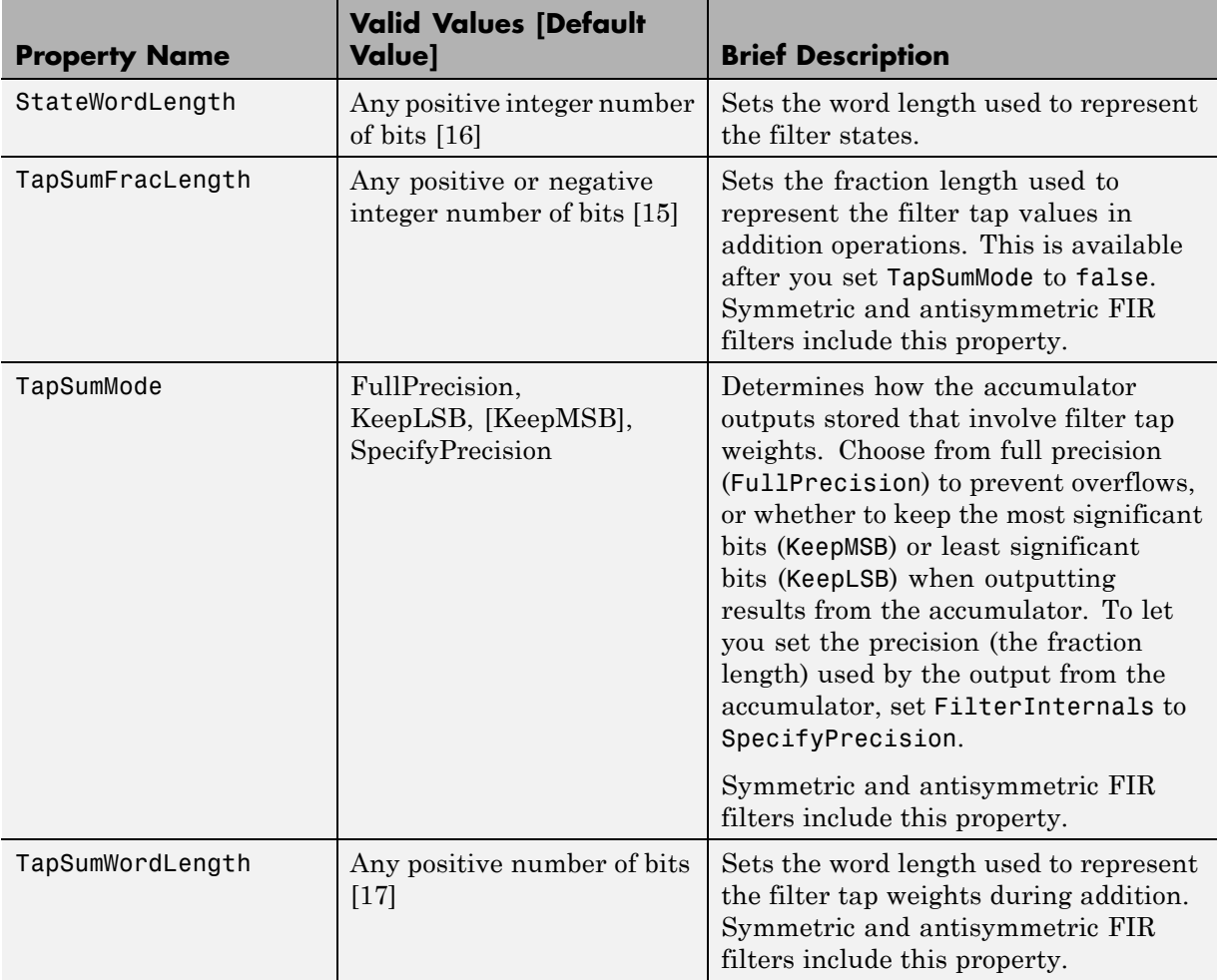

# **Property Details for Fixed-Point Filters**

When you create a fixed-point filter, you are creating a filter object (a dfilt object). In this manual, the terms filter, dfilt object, and filter object are used interchangeably. To filter data, you apply the filter object to your data set. The output of the operation is the data filtered by the filter and the filter property values.

Filter objects have properties to which you assign property values. You use these property values to assign various characteristics to the filters you create, including

- **•** The type of arithmetic to use in filtering operations
- **•** The structure of the filter used to implement the filter (not a property you can set or change — you select it by the dfilt.*structure* function you choose)
- **•** The locations of quantizations and cast operations in the filter
- The data formats used in quantizing, casting, and filtering operations

Details of the properties associated with fixed-point filters are described in alphabetical order on the following pages.

#### **AccumFracLength**

Except for state-space filters, all dfilt objects that use fixed arithmetic have this property that defines the fraction length applied to data in the accumulator. Combined with AccumWordLength, AccumFracLength helps fully specify how the accumulator outputs data after processing addition operations. As with all fraction length properties, AccumFracLength can be any integer, including integers larger than AccumWordLength, and positive or negative integers.

# **AccumWordLength**

You use AccumWordLength to define the data word length used in the accumulator. Set this property to a value that matches your intended hardware. For example, many digital signal processors use 40-bit accumulators, so set AccumWordLength to 40 in your fixed-point filter:

```
set(hq,'arithmetic','fixed');
set(hq,'AccumWordLength',40);
```
Note that AccumWordLength only applies to filters whose Arithmetic property value is fixed.

#### **Arithmetic**

Perhaps the most important property when you are working with dfilt objects, Arithmetic determines the type of arithmetic the filter uses, and the properties or quantizers that compose the fixed-point or quantized filter. You use strings to set the Arithmetic property value.

The next table shows the valid strings for the Arithmetic property. Following the table, each property string appears with more detailed information about what happens when you select the string as the value for Arithmetic in your dfilt.

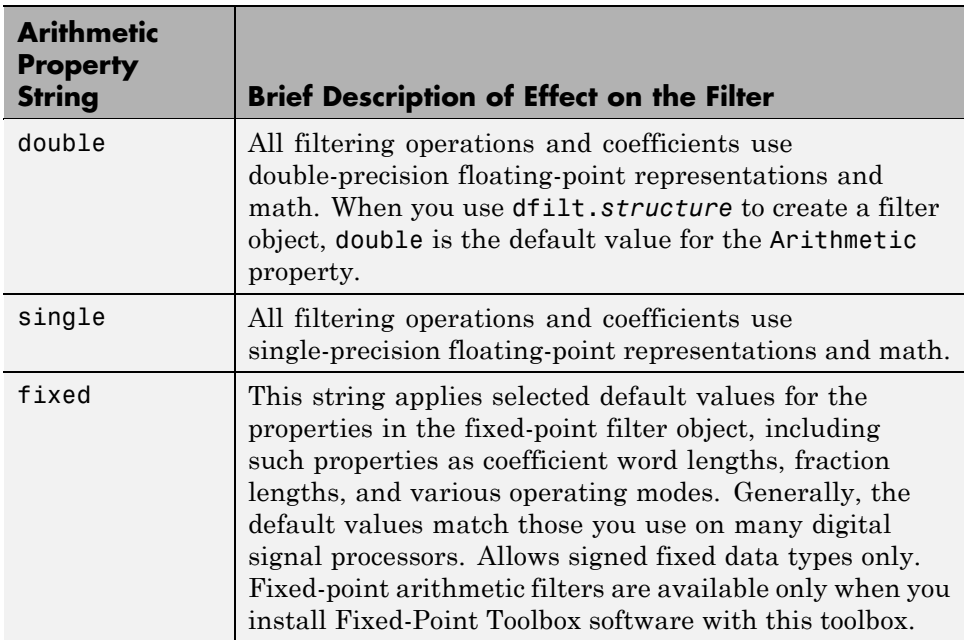

**double.** When you use one of the dfilt.*structure* methods to create a filter, the Arithmetic property value is double by default. Your filter is identical to the same filter without the Arithmetic property, as you would create if you used Signal Processing Toolbox software.

Double means that the filter uses double-precision floating-point arithmetic in all operations while filtering:

- **•** All input to the filter must be double data type. Any other data type returns an error.
- **•** The states and output are doubles as well.
- **•** All internal calculations are done in double math.

When you use double data type filter coefficients, the reference and quantized (fixed-point) filter coefficients are identical. The filter stores the reference coefficients as double data type.

**single.** When your filter should use single-precision floating-point arithmetic, set the Arithmetic property to single so all arithmetic in the filter processing gets restricted to single-precision data type.

- **•** Input data must be single data type. Other data types return errors.
- **•** The filter states and filter output use single data type.

When you choose single, you can provide the filter coefficients in either of two ways:

- **•** Double data type coefficients. With Arithmetic set to single, the filter casts the double data type coefficients to single data type representation.
- **•** Single data type. These remain unchanged by the filter.

Depending on whether you specified single or double data type coefficients, the reference coefficients for the filter are stored in the data type you provided. If you provide coefficients in double data type, the reference coefficients are double as well. Providing single data type coefficients generates single data type reference coefficients. Note that the arithmetic used by the reference filter is always double.

When you use reffilter to create a reference filter from the reference coefficients, the resulting filter uses double-precision versions of the reference filter coefficients.

To set the Arithmetic property value, create your filter, then use set to change the Arithmetic setting, as shown in this example using a direct form FIR filter.

```
b=fir1(7,0.45);
hd=dfilt.dffir(b)
hd =FilterStructure: 'Direct-Form FIR'
              Arithmetic: 'double'
               Numerator: [1x8 double]
        PersistentMemory: false
                  States: [7x1 double]
set(hd,'arithmetic','single')
hd
hd =FilterStructure: 'Direct-Form FIR'
              Arithmetic: 'single'
               Numerator: [1x8 double]
        PersistentMemory: false
                  States: [7x1 single]
```
**fixed.** Converting your dfilt object to use fixed arithmetic results in a filter structure that uses properties and property values to match how the filter would behave on digital signal processing hardware.

**Note** The fixed option for the property Arithmetic is available only when you install Fixed-Point Toolbox software as well as Filter Design Toolbox software.

After you set Arithmetic to fixed, you are free to change any property value from the default value to a value that more closely matches your needs. You cannot, however, mix floating-point and fixed-point arithmetic in your filter when you select fixed as the Arithmetic property value. Choosing fixed restricts you to using either fixed-point or floating point throughout the filter (the data type must be homogenous). Also, all data types must be signed. fixed does not support unsigned data types except for unsigned coefficients

when you set the property Signed to false. Mixing word and fraction lengths within the fixed object is acceptable. In short, using fixed arithmetic assumes

- **•** fixed word length.
- **•** fixed size and dedicated accumulator and product registers.
- **•** the ability to do either saturation or wrap arithmetic.
- **•** that multiple rounding modes are available.

Making these assumptions simplifies your job of creating fixed-point filters by reducing repetition in the filter construction process, such as only requiring you to enter the accumulator word size once, rather than for each step that uses the accumulator.

Default property values are a starting point in tailoring your filter to common hardware, such as choosing 40-bit word length for the accumulator, or 16-bit words for data and coefficients.

In this dfilt object example, get returns the default values for dfilt.df1t structures.

```
[b,a] =butter(6,0.45);
hd=dfilt.df1(b,a)
hd =FilterStructure: 'Direct-Form I'
              Arithmetic: 'double'
               Numerator: [1x7 double]
             Denominator: [1x7 double]
        PersistentMemory: false
                  States: Numerator: [6x1 double]
                          Denominator:[6x1 double]
set(hd,'arithmetic','fixed')
get(hd)
        PersistentMemory: false
         FilterStructure: 'Direct-Form I'
                  States: [1x1 filtstates.dfiir]
```
hd

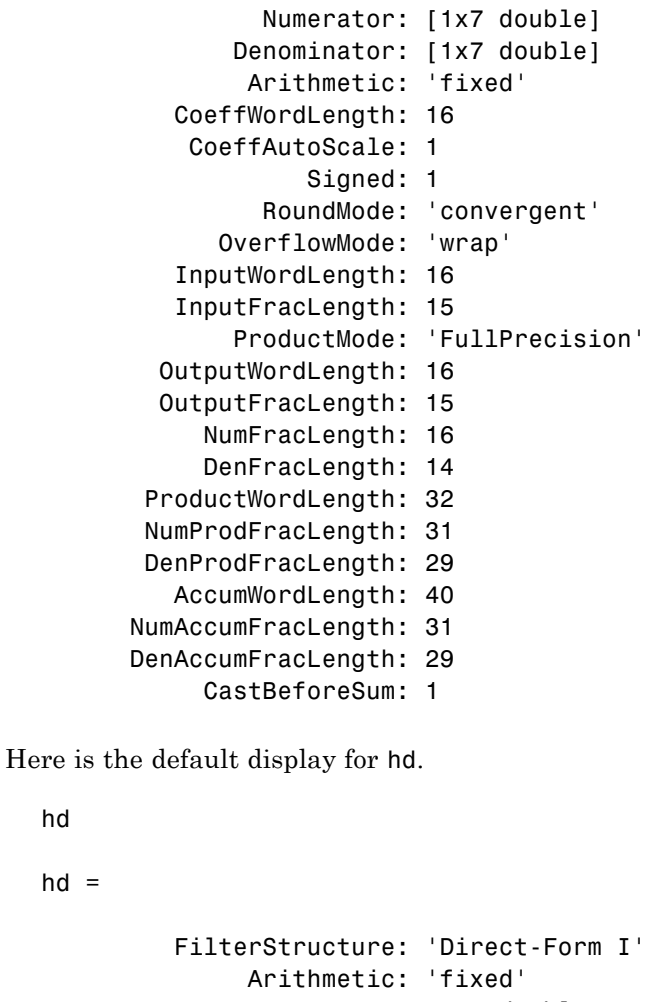

Numerator: [1x7 double] Denominator: [1x7 double] PersistentMemory: false States: Numerator: [6x1 fi] Denominator:[6x1 fi]

CoeffWordLength: 16 CoeffAutoScale: true

```
Signed: true
 InputWordLength: 16
 InputFracLength: 15
OutputWordLength: 16
OutputFracLength: 15
     ProductMode: 'FullPrecision'
AccumWordLength: 40
   CastBeforeSum: true
       RoundMode: 'convergent'
    OverflowMode: 'wrap'
```
This second example shows the default property values for dfilt.latticemamax filter objects, using the coefficients from an fir1 filter.

```
b=fir1(7,0.45)
```

```
hdlat=dfilt.latticemamax(b)
hdlat =FilterStructure: [1x45 char]
              Arithmetic: 'double'
                 Lattice: [1x8 double]
        PersistentMemory: false
                  States: [8x1 double]
hdlat.arithmetic='fixed'
hdlat =FilterStructure: [1x45 char]
              Arithmetic: 'fixed'
                 Lattice: [1x8 double]
        PersistentMemory: false
```
States: [1x1 embedded.fi] CoeffWordLength: 16 CoeffAutoScale: true Signed: true InputWordLength: 16 InputFracLength: 15 OutputWordLength: 16 OutputMode: 'AvoidOverflow' StateWordLength: 16 StateFracLength: 15 ProductMode: 'FullPrecision' AccumWordLength: 40 CastBeforeSum: true RoundMode: 'convergent' OverflowMode: 'wrap'

Unlike the single or double options for Arithmetic, fixed uses properties to define the word and fraction lengths for each portion of your filter. By changing the property value of any of the properties, you control your filter performance. Every word length and fraction length property is independent — set the one you need and the others remain unchanged, such as setting the input word length with InputWordLength, while leaving the fraction length the same.

```
d=fdesign.lowpass('n,fc',6,0.45)
d =Response: 'Lowpass with cutoff'
          Specification: 'N,Fc'
            Description: {2x1 cell}
    NormalizedFrequency: true
                     Fs: 'Normalized'
```

```
FilterOrder: 6
                Fcutoff: 0.4500
designmethods(d)
Design Methods for class fdesign.lowpass:
butter
hd=butter(d)
hd =FilterStructure: 'Direct-Form II, Second-Order Sections'
      Arithmetic: 'double'
       sosMatrix: [3x6 double]
     ScaleValues: [4x1 double]
PersistentMemory: false
          States: [2x3 double]
hd.arithmetic='fixed'
hd =FilterStructure: 'Direct-Form II, Second-Order Sections'
       Arithmetic: 'fixed'
        sosMatrix: [3x6 double]
      ScaleValues: [4x1 double]
 PersistentMemory: false
           States: [1x1 embedded.fi]
  CoeffWordLength: 16
   CoeffAutoScale: true
           Signed: true
  InputWordLength: 16
  InputFracLength: 15
```

```
SectionInputWordLength: 16
  SectionInputAutoScale: true
 SectionOutputWordLength: 16
 Section OutputAutoScale: true
       OutputWordLength: 16
             OutputMode: 'AvoidOverflow'
        StateWordLength: 16
        StateFracLength: 15
            ProductMode: 'FullPrecision'
        AccumWordLength: 40
          CastBeforeSum: true
              RoundMode: 'convergent'
           OverflowMode: 'wrap'
hd.inputWordLength=12
hd =FilterStructure: 'Direct-Form II, Second-Order Sections'
      Arithmetic: 'fixed'
       sosMatrix: [3x6 double]
     ScaleValues: [4x1 double]
PersistentMemory: false
                  States: [1x1 embedded.fi]
  CoeffWordLength: 16
   CoeffAutoScale: true
           Signed: true
  InputWordLength: 12
  InputFracLength: 15
  SectionInputWordLength: 16
```

```
SectionInputAutoScale: true
SectionOutputWordLength: 16
 SectionOutputAutoScale: true
       OutputWordLength: 16
             OutputMode: 'AvoidOverflow'
        StateWordLength: 16
        StateFracLength: 15
            ProductMode: 'FullPrecision'
        AccumWordLength: 40
          CastBeforeSum: true
              RoundMode: 'convergent'
           OverflowMode: 'wrap'
```
Notice that the properties for the lattice filter hdlat and direct-form II filter hd are different, as befits their differing filter structures. Also, some properties are common to both objects, such as RoundMode and PersistentMemory and behave the same way in both objects.

**Notes About Fraction Length, Word Length, and Precision.** Word length and fraction length combine to make the format for a fixed-point number, where word length is the number of bits used to represent the value and fraction length specifies, in bits, the location of the binary point in the fixed-point representation. Therein lies a problem — fraction length, which you specify in bits, can be larger than the word length, or a negative number of bits. This section explains how that idea works and how you might use it.

Unfortunately fraction length is somewhat misnamed (although it continues to be used in this User's Guide and elsewhere for historical reasons).

Fraction length defined as the number of fractional bits (bits to the right of the binary point) is true only when the fraction length is positive and less than or equal to the word length. In MATLAB format notation you can use [word length fraction length]. For example, for the format [16 16], the second 16 (the fraction length) is the number of fractional bits or bits to the right of the binary point. In this example, all 16 bits are to the right of the binary point.

But it is also possible to have fixed-point formats of [16 18] or [16 -45]. In these cases the fraction length can no longer be the number of bits to the right of the binary point since the format says the word length is 16 — there cannot be 18 fraction length bits on the right. And how can there be a negative number of bits for the fraction length, such as  $[16 - 45]$ ?

A better way to think about fixed-point format [word length fraction length] and what it means is that the representation of a fixed-point number is a weighted sum of powers of two driven by the fraction length, or the two's complement representation of the fixed-point number.

Consider the format [B L], where the fraction length L can be positive, negative, 0, greater than B (the word length) or less than B. (B and L are always integers and B is always positive.)

Given a binary string  $b(1) b(2) b(3) \dots b(B)$ , to determine the two's-complement value of the string in the format described by [B L], use the value of the individual bits in the binary string in the following formula, where b(1) is the first binary bit (and most significant bit, MSB), b(2) is the second, and on up to  $b(B)$ .

The decimal numeric value that those bits represent is given by

value =-b(1)\*2^(B-L-1)+b(2)\*2^(B-L-2)+b(3)\*2^(B-L-3)+...+ b(B)\*2^(-L)

L, the fraction length, represents the negative of the weight of the last, or least significant bit (LSB). L is also the step size or the precision provided by a given fraction length.

**Precision.** Here is how precision works.

When all of the bits of a binary string are zero except for the LSB (which is therefore equal to one), the value represented by the bit string is given by  $2^{(L)}$ . If L is negative, for example L=-16, the value is  $2^{16}$ . The smallest step between numbers that can be represented in a format where  $L=-16$  is given by 1 x  $2^{16}$  (the rightmost term in the formula above), which is 65536. Note the precision does not depend on the word length.

Take a look at another example. When the word length set to 8 bits, the decimal value 12 is represented in binary by 00001100. That 12 is the decimal equivalent of 00001100 tells you that you are using [8 0] data format representation — the word length is 8 bits and fraction length 0 bits, and the step size or precision (the smallest difference between two adjacent values in the format [8,0], is  $2^{0}=1$ .

Suppose you plan to keep only the upper 5 bits and discard the other three. The resulting precision after removing the right-most three bits comes from the weight of the lowest remaining bit, the fifth bit from the left, which is  $2<sup>3</sup>=8$ , so the format would be [5,-3].

Note that in this format the step size is 8, I cannot represent numbers that are between multiples of 8.

In MATLAB, with Fixed-Point Toolbox software installed:

```
x=8;
q=quantizer([8,0]); % Word length = 8, fraction length = 0
xq=quantize(q,x);
binxq=num2bin(q,xq);
q1=quantizer([5 -3]); % Word length = 5, fraction length = -3xq1 =quantize(q1,xq);
binxq1=num2bin(q1,xq1);
binxq
binxq =
00001000
binxq1
binary1 =00001
```
But notice that in [5,-3] format, 00001 is the two's complement representation for 8, not for 1;  $q =$  quantizer( $[8 \ 0]$ ) and  $q1 =$  quantizer( $[5 \ -3]$ ) are not the same. They cover the about the same range — range(q)>range(q1) — but their quantization step is different —  $eps(q) = 8$ , and  $eps(q1)=1$ .

Look at one more example. When you construct a quantizer q

```
q =quantizer([a,b])
```
the first element in  $[a,b]$  is a, the word length used for quantization. The second element in the expression, b, is related to the quantization step the numerical difference between the two closest values that the quantizer can represent. This is also related to the weight given to the LSB. Note that  $2^{\wedge}(-b) = \text{eps}(q)$ .

Now construct two quantizers, q1 and q2. Let q1 use the format [32,0] and let q2 use the format [16, -16].

```
q1 =quantizer([32,0])
q2 = quantizer([16, -16])
```
Quantizers q1 and q2 cover the same range, but q2 has less precision. It covers the range in steps of  $2^{16}$ , while q covers the range in steps of 1.

This lost precision is due to (or can be used to model) throwing out 16 least-significant bits.

An important point to understand is that in dfilt objects and filtering you control which bits are carried from the sum and product operations in the filter to the filter output by setting the format for the output from the sum or product operation.

For instance, if you use [16 0] as the output format for a 32-bit result from a sum operation when the original format is [32 0], you take the lower 16 bits from the result. If you use [16 -16], you take the higher 16 bits of the original 32 bits. You could even take 16 bits somewhere in between the 32 bits by choosing something like [16 -8], but you probably do not want to do that.

Filter scaling is directly implicated in the format and precision for a filter. When you know the filter input and output formats, as well as the filter internal formats, you can scale the inputs or outputs to stay within the format ranges. For more information about scaling filters, refer to "Converting from Floating-Point to Fixed-Point".

Notice that overflows or saturation might occur at the filter input, filter output, or within the filter itself, such as during add or multiply or accumulate operations. Improper scaling at any point in the filter can result in numerical errors that dramatically change the performance of your fixed-point filter implementation.

# **CastBeforeSum**

Setting the CastBeforeSum property determines how the filter handles the input values to sum operations in the filter. After you set your filter Arithmetic property value to fixed, you have the option of using CastBeforeSum to control the data type of some inputs (addends) to summations in your filter. To determine which addends reflect the CastBeforeSum property setting, refer to the reference page for the signal flow diagram for the filter structure.

CastBeforeSum specifies whether to cast selected addends to summations in the filter to the output format from the addition operation before performing the addition. When you specify true for the property value, the results of the affected sum operations match most closely the results found on most digital signal processors. Performing the cast operation before the summation adds one or two additional quantization operations that can add error sources to your filter results.

Specifying CastBeforeSum to be false prevents the addends from being cast to the output format before the addition operation. Choose this setting to get the most accurate results from summations without considering the hardware your filter might use.

Notice that the output format for every sum operation reflects the value of the output property specified in the filter structure diagram. Which input property is referenced by CastBeforeSum depends on the structure.

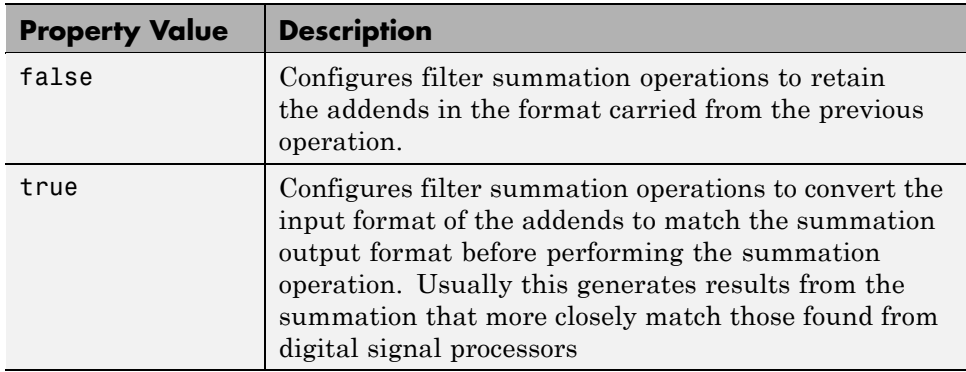

Another point — with CastBeforeSum set to false, the filter realization process inserts an intermediate data type format to hold temporarily the full precision sum of the inputs. A separate Convert block performs the process of casting the addition result to the accumulator format. This intermediate data format occurs because the Sum block in Simulink always casts input (addends) to the output data type.

**Diagrams of CastBeforeSum Settings.** When CastBeforeSum is false, sum elements in filter signal flow diagrams look like this:

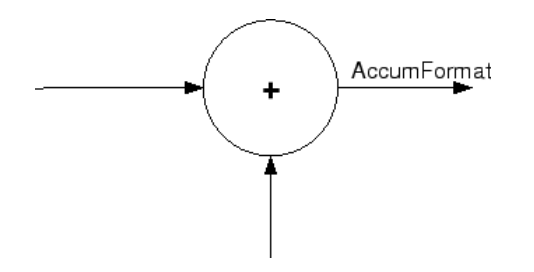

showing that the input data to the sum operations (the addends) retain their format word length and fraction length from previous operations. The addition process uses the existing input formats and then casts the output to the format defined by AccumFormat. Thus the output data has the word length and fraction length defined by AccumWordLength and AccumFracLength.

When CastBeforeSum is true, sum elements in filter signal flow diagrams look like this:

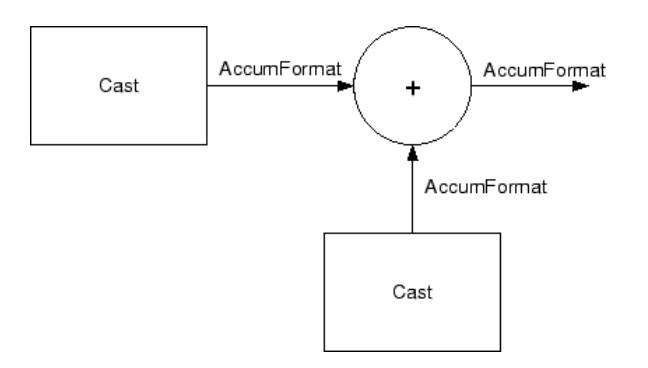

showing that the input data gets recast to the accumulator format word length and fraction length (AccumFormat) before the sum operation occurs. The data output by the addition operation has the word length and fraction length defined by AccumWordLength and AccumFracLength.

# **CoeffAutoScale**

How the filter represents the filter coefficients depends on the property value of CoeffAutoScale. When you create a dfilt object, you use coefficients in double-precision format. Converting the dfilt object to fixed-point arithmetic forces the coefficients into a fixed-point representation. The representation the filter uses depends on whether the value of CoeffAutoScale is true or false.

- **•** CoeffAutoScale = true means the filter chooses the fraction length to maintain the value of the coefficients as close to the double-precision values as possible. When you change the word length applied to the coefficients, the filter object changes the fraction length to try to accommodate the change. true is the default setting.
- **•** CoeffAutoScale = false removes the automatic scaling of the fraction length for the coefficients and exposes the property that controls the coefficient fraction length so you can change it. For example, if the filter is a direct form FIR filter, setting CoeffAutoScale = false exposes the NumFracLength property that specifies the fraction length applied to numerator coefficients. If the filter is an IIR filter, setting CoeffAutoScale = false exposes both the NumFracLength and DenFracLength properties.

Here is an example of using CoeffAutoScale with a direct form filter.

```
hd2=dfilt.dffir([0.3 0.6 0.3])
hd2 =FilterStructure: 'Direct-Form FIR'
              Arithmetic: 'double'
               Numerator: [0.3000 0.6000 0.3000]
        PersistentMemory: false
                  States: [2x1 double]
hd2.arithmetic='fixed'
hd2 =FilterStructure: 'Direct-Form FIR'
              Arithmetic: 'fixed'
               Numerator: [0.3000 0.6000 0.3000]
        PersistentMemory: false
                  States: [1x1 embedded.fi]
         CoeffWordLength: 16
          CoeffAutoScale: true
                  Signed: true
         InputWordLength: 16
         InputFracLength: 15
        OutputWordLength: 16
              OutputMode: 'AvoidOverflow'
             ProductMode: 'FullPrecision'
         AccumWordLength: 40
           CastBeforeSum: true
               RoundMode: 'convergent'
            OverflowMode: 'wrap'
```
To this point, the filter coefficients retain the original values from when you created the filter as shown in the Numerator property. Now change the CoeffAutoScale property value from true to false.

hd2.coeffautoScale=false  $hd2 =$ FilterStructure: 'Direct-Form FIR' Arithmetic: 'fixed' Numerator: [0.3000 0.6000 0.3000] PersistentMemory: false States: [1x1 embedded.fi] CoeffWordLength: 16 CoeffAutoScale: false NumFracLength: 15 Signed: true InputWordLength: 16 InputFracLength: 15 OutputWordLength: 16 OutputMode: 'AvoidOverflow' ProductMode: 'FullPrecision' AccumWordLength: 40 CastBeforeSum: true RoundMode: 'convergent' OverflowMode: 'wrap'

With the NumFracLength property now available, change the word length to 5 bits.

Notice the coefficient values. Setting CoeffAutoScale to false removes the automatic fraction length adjustment and the filter coefficients cannot be represented by the current format of  $[5 15]$  — a word length of 5 bits, fraction length of 15 bits.

```
hd2.coeffwordlength=5
hd2 =FilterStructure: 'Direct-Form FIR'
              Arithmetic: 'fixed'
               Numerator: [4.5776e-004 4.5776e-004 4.5776e-004]
        PersistentMemory: false
                  States: [1x1 embedded.fi]
         CoeffWordLength: 5
          CoeffAutoScale: false
           NumFracLength: 15
                  Signed: true
         InputWordLength: 16
         InputFracLength: 15
        OutputWordLength: 16
              OutputMode: 'AvoidOverflow'
             ProductMode: 'FullPrecision'
         AccumWordLength: 40
           CastBeforeSum: true
               RoundMode: 'convergent'
            OverflowMode: 'wrap'
```
Restoring CoeffAutoScale to true goes some way to fixing the coefficient values. Automatically scaling the coefficient fraction length results in setting the fraction length to 4 bits. You can check this with get(hd2) as shown below.

hd2.coeffautoScale=true

 $hd2 =$ 

FilterStructure: 'Direct-Form FIR' Arithmetic: 'fixed'

```
Numerator: [0.3125 0.6250 0.3125]
        PersistentMemory: false
                  States: [1x1 embedded.fi]
         CoeffWordLength: 5
          CoeffAutoScale: true
                  Signed: true
         InputWordLength: 16
         InputFracLength: 15
        OutputWordLength: 16
              OutputMode: 'AvoidOverflow'
             ProductMode: 'FullPrecision'
         AccumWordLength: 40
           CastBeforeSum: true
               RoundMode: 'convergent'
            OverflowMode: 'wrap'
get(hd2)
        PersistentMemory: false
FilterStructure: 'Direct-Form FIR'
                  States: [1x1 embedded.fi]
               Numerator: [0.3125 0.6250 0.3125]
              Arithmetic: 'fixed'
         CoeffWordLength: 5
          CoeffAutoScale: 1
                  Signed: 1
               RoundMode: 'convergent'
            OverflowMode: 'wrap'
         InputWordLength: 16
         InputFracLength: 15
        OutputWordLength: 16
              OutputMode: 'AvoidOverflow'
             ProductMode: 'FullPrecision'
           NumFracLength: 4
        OutputFracLength: 12
```
ProductWordLength: 21 ProductFracLength: 19 AccumWordLength: 40 AccumFracLength: 19 CastBeforeSum: 1

Clearly five bits is not enough to represent the coefficients accurately.

#### **CoeffFracLength**

Fixed-point scalar filters that you create using  $dfilt$ . scalar use this property to define the fraction length applied to the scalar filter coefficients. Like the coefficient-fraction-length-related properties for the FIR, lattice, and IIR filters, CoeffFracLength is not displayed for scalar filters until you set CoeffAutoScale to false. Once you change the automatic scaling you can set the fraction length for the coefficients to any value you require.

As with all fraction length properties, the value you enter here can be any negative or positive integer, or zero. Fraction length can be larger than the associated word length, as well. By default, the value is 14 bits, with the CoeffWordlength of 16 bits.

#### **CoeffWordLength**

One primary consideration in developing filters for hardware is the length of a data word. CoeffWordLength defines the word length for these data storage and arithmetic locations:

- **•** Numerator and denominator filter coefficients
- **•** Tap sum in dfilt.dfsymfir and dfilt.dfasymfir filter objects
- Section input, multiplicand, and state values in direct-form SOS filter objects such as dfilt.df1t and dfilt.df2
- **•** Scale values in second-order filters
- **•** Lattice and ladder coefficients in lattice filter objects, such as dfilt.latticearma and dfilt.latticemamax
- **•** Gain in dfilt.scalar

Setting this property value controls the word length for the data listed. In most cases, the data words in this list have separate fraction length properties to define the associated fraction lengths.

Any positive, integer word length works here, limited by the machine you use to develop your filter and the hardware you use to deploy your filter.

# **DenAccumFracLength**

Filter structures df1, df1t, df2, and df2t that use fixed arithmetic have this property that defines the fraction length applied to denominator coefficients in the accumulator. In combination with AccumWordLength, the properties fully specify how the accumulator outputs data stored there.

As with all fraction length properties, DenAccumFracLength can be any integer, including integers larger than AccumWordLength, and positive or negative integers. To be able to change the property value for this property, you set FilterInternals to SpecifyPrecision.

### **DenFracLength**

Property DenFracLength contains the value that specifies the fraction length for the denominator coefficients for your filter. DenFracLength specifies the fraction length used to interpret the data stored in C. Used in combination with CoeffWordLength, these two properties define the interpretation of the coefficients stored in the vector that contains the denominator coefficients.

As with all fraction length properties, the value you enter here can be any negative or positive integer, or zero. Fraction length can be larger than the associated word length, as well. By default, the value is 15 bits, with the CoeffWordLength of 16 bits.

#### **Denominator**

The denominator coefficients for your IIR filter, taken from the prototype you start with, are stored in this property. Generally this is a 1-by-N array of data in double format, where N is the length of the filter.

All IIR filter objects include Denominator, except the lattice-based filters which store their coefficients in the Lattice property, and second-order

section filters, such as dfilt.df1tsos, which use the SosMatrix property to hold the coefficients for the sections.

# **DenProdFracLength**

A property of all of the direct form IIR dfilt objects, except the ones that implement second-order sections, DenProdFracLength specifies the fraction length applied to data output from product operations that the filter performs on denominator coefficients.

Looking at the signal flow diagram for the dfilt.df1t filter, for example, you see that denominators and numerators are handled separately. When you set ProductMode to SpecifyPrecision, you can change the DenProdFracLength setting manually. Otherwise, for multiplication operations that use the denominator coefficients, the filter sets the fraction length as defined by the ProductMode setting.

# **DenStateFracLength**

When you look at the flow diagram for the dfilt.df1sos filter object, the states associated with denominator coefficient operations take the fraction length from this property. In combination with the DenStateWordLength property, these properties fully specify how the filter interprets the states.

As with all fraction length properties, the value you enter here can be any negative or positive integer, or zero. Fraction length can be larger than the associated word length, as well. By default, the value is 15 bits, with the DenStateWordLength of 16 bits.

# **DenStateWordLength**

When you look at the flow diagram for the dfilt.df1sos filter object, the states associated with the denominator coefficient operations take the data format from this property and the DenStateFracLength property. In combination, these properties fully specify how the filter interprets the state it uses.

By default, the value is 16 bits, with the DenStateFracLength of 15 bits.

# **FilterInternals**

Similar to the FilterInternals pane in FDATool, this property controls whether the filter sets the output word and fraction lengths automatically, and the accumulator word and fraction lengths automatically as well, to maintain the best precision results during filtering. The default value, FullPrecision, sets automatic word and fraction length determination by the filter. Setting FilterInternals to SpecifyPrecision exposes the output and accumulator related properties so you can set your own word and fraction lengths for them. Note that

# **FilterStructure**

Every dfilt object has a FilterStructure property. This is a read-only property containing a string that declares the structure of the filter object you created.

When you construct filter objects, the FilterStructure property value is returned containing one of the strings shown in the following table. Property FilterStructure indicates the filter architecture and comes from the constructor you use to create the filter.

After you create a filter object, you cannot change the FilterStructure property value. To make filters that use different structures, you construct new filters using the appropriate methods, or use convert to switch to a new structure.

**Default value.** Since this depends on the constructor you use and the constructor includes the filter structure definition, there is no default value. When you try to create a filter without specifying a structure, MATLAB returns an error.

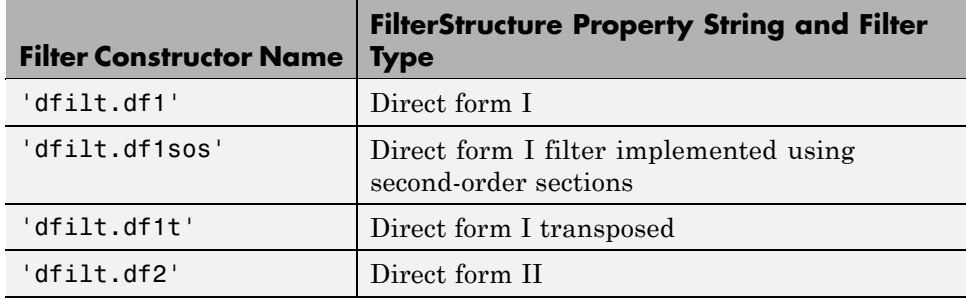

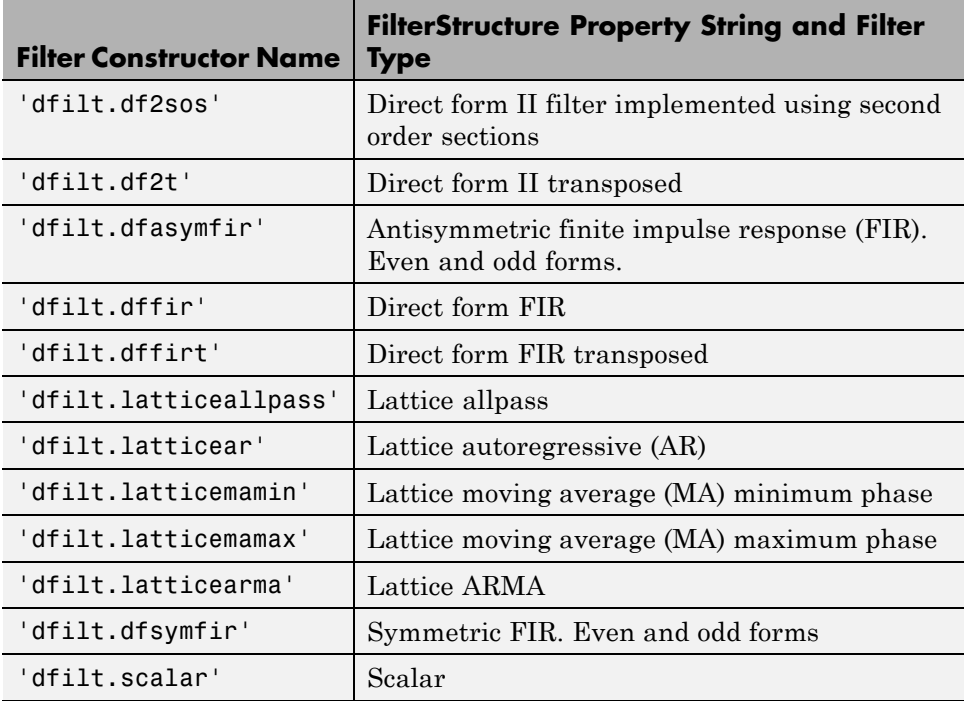

**Filter Structures with Quantizations Shown in Place.** To help you understand how and where the quantizations occur in filter structures in this toolbox, the figure below shows the structure for a Direct Form II filter, including the quantizations (fixed-point formats) that compose part of the fixed-point filter. You see that one or more quantization processes, specified by the \*format label, accompany each filter element, such as a delay, product, or summation element. The input to or output from each element reflects the result of applying the associated quantization as defined by the word length and fraction length format. Wherever a particular filter element appears in a filter structure, recall the quantization process that accompanies the element as it appears in this figure. Each filter reference page, such as the dfilt.df2 reference page, includes the signal flow diagram showing the formatting elements that define the quantizations that occur throughout the filter flow.

For example, a product quantization, either numerator or denominator, follows every product (gain) element and a sum quantization, also either numerator or denominator, follows each sum element. The figure shows the Arithmetic property value set to fixed.

df2 IIR Filter Structure Including the Formatting Objects, with Arithmetic Property Value fixed

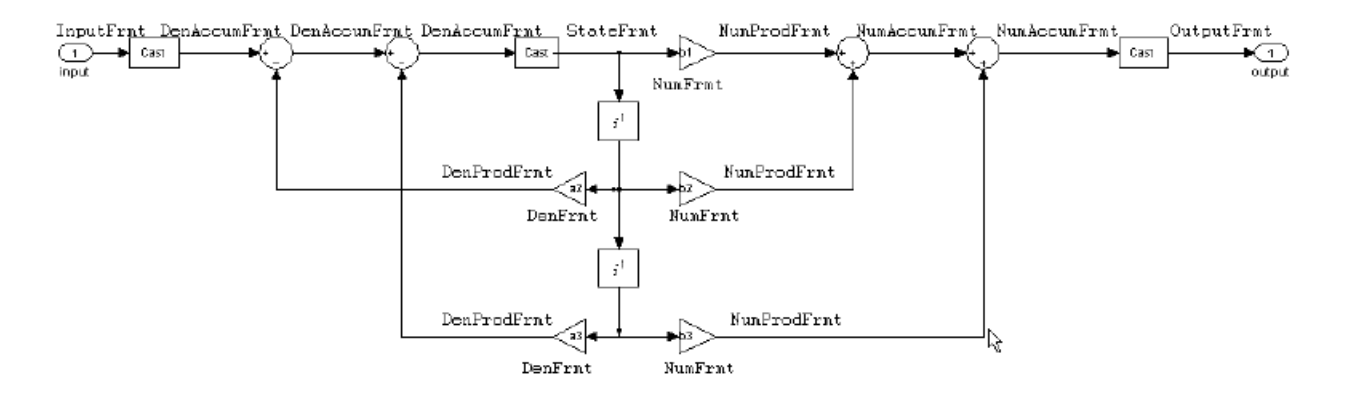

When your df2 filter uses the Arithmetic property set to fixed, the filter structure contains the formatting features shown in the diagram. The formats included in the structure are fixed-point objects that include properties to set various word and fraction length formats. For example, the NumFormat or DenFormat in the fixed-point arithmetic filter set the properties for quantizing numerator or denominator coefficients according to word and fraction length settings.

When the leading denominator coefficient a(1) in your filter is not 1, choose it to be a power of two so that a shift replaces the multiply that would otherwise be used.

**Fixed-Point Arithmetic Filter Structures.** You choose among several filter structures when you create fixed-point filters. You can also specify filters with single or multiple cascaded sections of the same type. Because quantization is a nonlinear process, different fixed-point filter structures produce different results.

To specify the filter structure, you select the appropriate dfilt.*structure* method to construct your filter. Refer to the function reference information for dfilt and set for details on setting property values for quantized filters.

The figures in the following subsections of this section serve as aids to help you determine how to enter your filter coefficients for each filter structure. Each subsection contains an example for constructing a filter of the given structure.

Scale factors for the input and output for the filters do not appear in the block diagrams. The default filter structures do not include, nor assume, the scale factors. For filter scaling information, refer to scale in the Help system.

**About the Filter Structure Diagrams.** In the diagrams that accompany the following filter structure descriptions, you see the active operators that define the filter, such as sums and gains, and the formatting features that control the processing in the filter. Notice also that the coefficients are labeled in the figure. This tells you the order in which the filter processes the coefficients.

While the meaning of the block elements is straightforward, the labels for the formats that form part of the filter are less clear. Each figure includes text in the form *labelFormat* that represents the existence of a formatting feature at that point in the structure. The *Format* stands for formatting object and the *label* specifies the data that the formatting object affects.

For example, in the dfilt.df2 filter shown above, the entries InputFormat and OutputFormat are the formats applied, that is the word length and fraction length, to the filter input and output data. For example, filter properties like OutputWordLength and InputWordLength specify values that control filter operations at the input and output points in the structure and are represented by the formatting objects InputFormat and OutputFormat shown in the filter structure diagrams.

**Direct Form I Filter Structure.** The following figure depicts the *direct form I* filter structure that directly realizes a transfer function with a second-order numerator and denominator. The numerator coefficients are numbered *b*(*i*),  $i=1, 2, 3$ ; the denominator coefficients are numbered  $a(i)$ ,  $i=1, 2, 3$ ; and the states (used for initial and final state values in filtering) are labeled *z*(*i*). In the figure, the Arithmetic property is set to fixed.
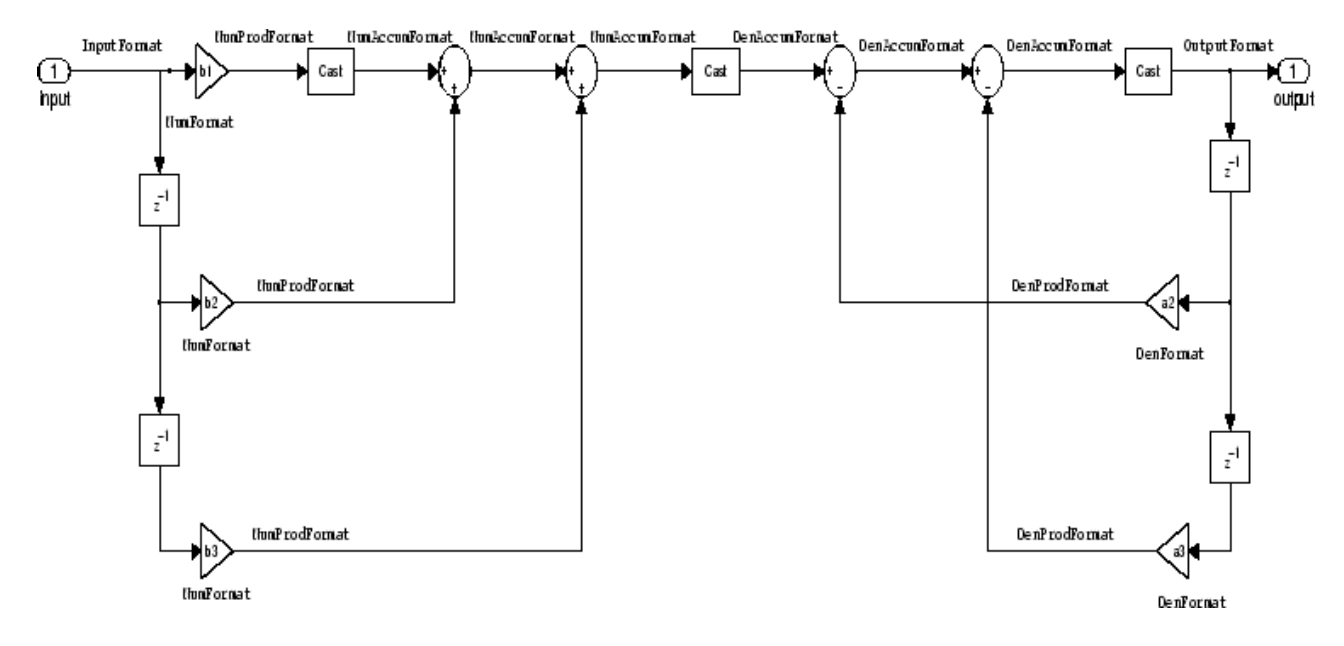

**Example — Specifying a Direct Form I Filter.** You can specify a second-order direct form I structure for a quantized filter hq with the following code.

 $b = [0.3 \ 0.6 \ 0.3];$  $a = [1 \ 0 \ 0.2];$  $hq = dfilt.df1(b,a);$ 

To create the fixed-point filter, set the Arithmetic property to fixed as shown here.

```
set(hq,'arithmetic','fixed');
```
**Direct Form I Filter Structure With Second-Order Sections.** The following figure depicts a *direct form I* filter structure that directly realizes a transfer function with a second-order numerator and denominator and second-order sections. The numerator coefficients are numbered  $b(i)$ , i=1, 2, 3; the denominator coefficients are numbered  $a(i)$ ,  $i = 1, 2, 3$ ; and the states (used for initial and final state values in filtering) are labeled  $z(i)$ . In the figure, the Arithmetic property is set to fixed to place the filter in fixed-point mode.

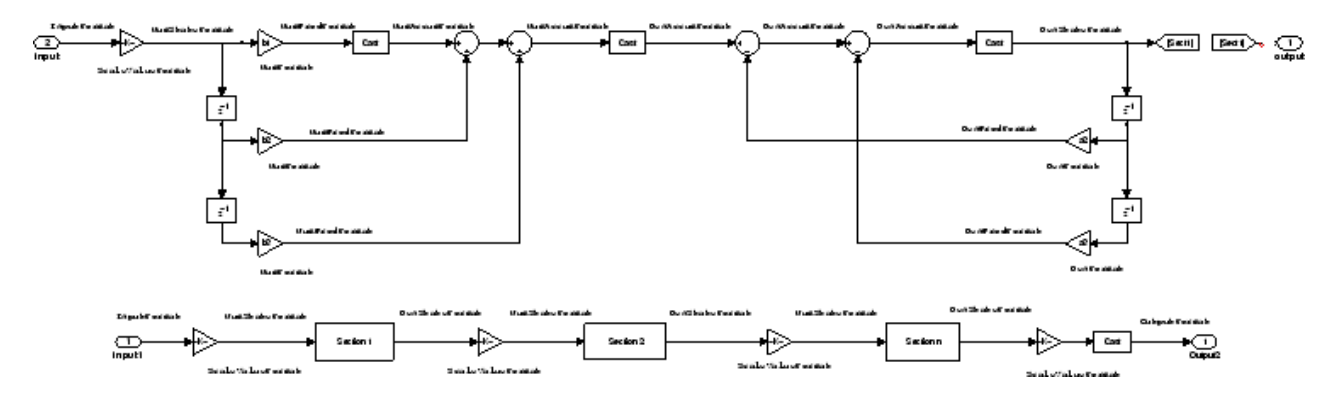

**Example — Specifying a Direct Form I Filter with Second-Order Sections.** You can specify an eighth-order direct form I structure for a quantized filter hq with the following code.

```
b = [0.3 \ 0.6 \ 0.3];a = [1 \ 0 \ 0.2];
hq = dfilt.df1sos(b,a);
```
To create the fixed-point filter, set the Arithmetic property to fixed, as shown here.

set(hq,'arithmetic','fixed');

**Direct Form I Transposed Filter Structure.** The next signal flow diagram depicts a *direct form I transposed* filter structure that directly realizes a transfer function with a second-order numerator and denominator. The numerator coefficients are  $b(i)$ ,  $i = 1, 2, 3$ ; the denominator coefficients are  $a(i)$ ,  $i = 1, 2, 3$ ; and the states (used for initial and final state values in filtering) are labeled *z*(*i*). With the Arithmetic property value set to fixed, the figure shows the filter with the properties indicated.

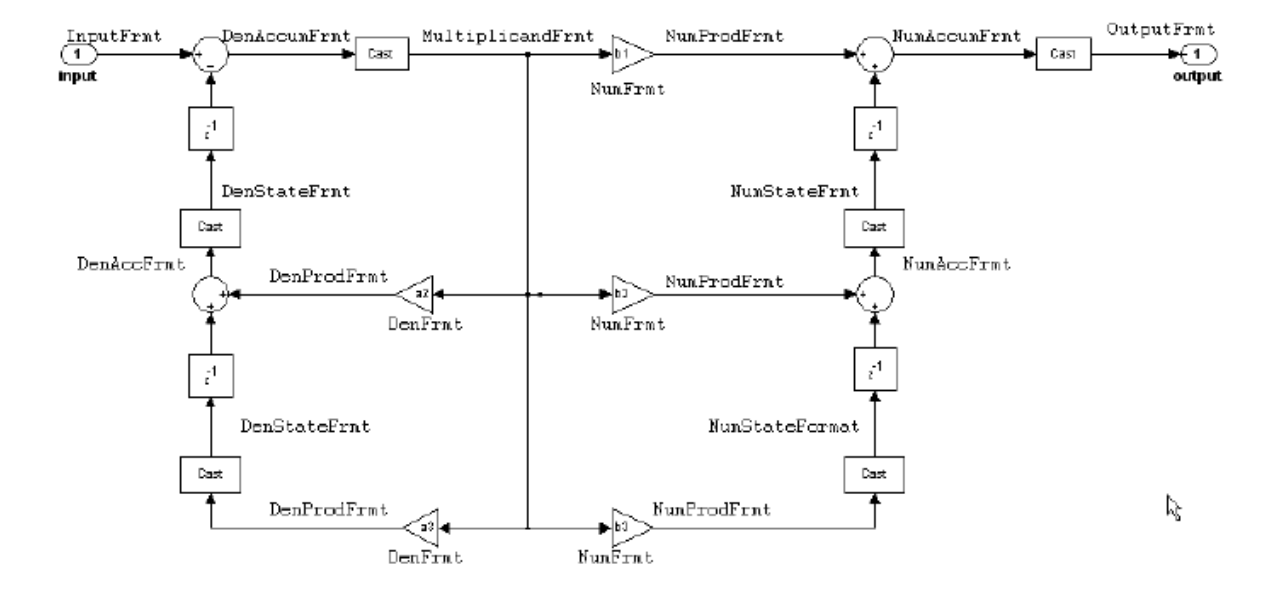

**Example — Specifying a Direct Form I Transposed Filter.** You can specify a second-order direct form I transposed filter structure for a quantized filter hq with the following code.

 $b = [0.3 \ 0.6 \ 0.3];$  $a = [1 \ 0 \ 0.2];$  $hq = dfilt.df1t(b,a);$ set(hq,'arithmetic','fixed');

**Direct Form II Filter Structure.** The following graphic depicts a *direct form II* filter structure that directly realizes a transfer function with a second-order numerator and denominator. In the figure, the Arithmetic property value is fixed. Numerator coefficients are named  $b(i)$ ; denominator coefficients are named  $a(i)$ ,  $i = 1, 2, 3$ ; and the states (used for initial and final state values in filtering) are named *z*(*i*).

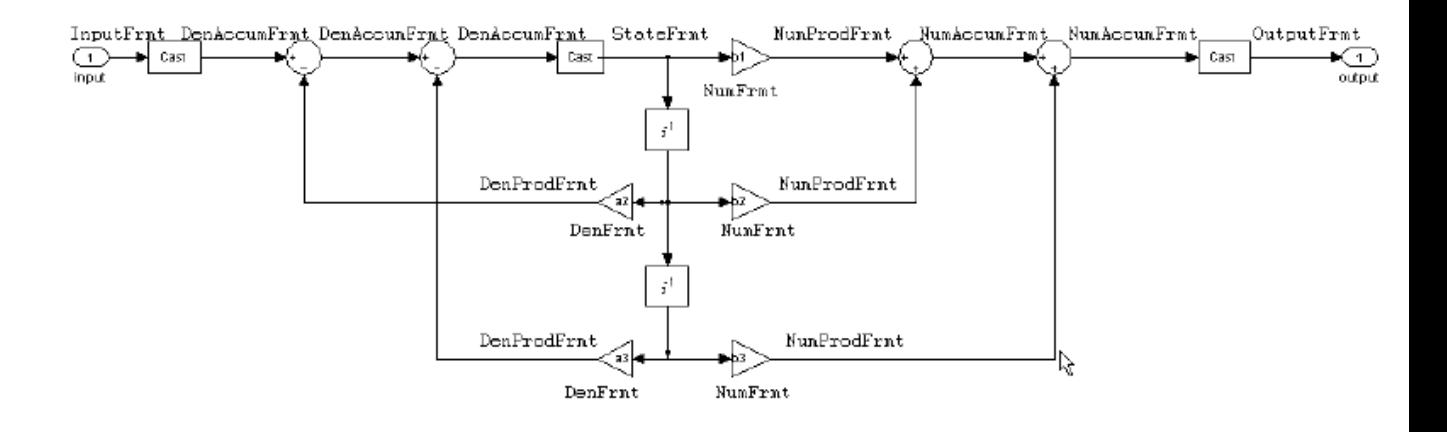

Use the method dfilt.df2 to construct a quantized filter whose FilterStructure property is Direct-Form II.

**Example — Specifying a Direct Form II Filter.** You can specify a second-order direct form II filter structure for a quantized filter hq with the following code.

 $b = [0.3 \ 0.6 \ 0.3];$  $a = [1 \ 0 \ 0.2]$ ;  $hq = dfilt.df2(b,a);$ hq.arithmetic = 'fixed'

To convert your initial double-precision filter hq to a quantized or fixed-point filter, set the Arithmetic property to fixed, as shown.

Direct Form II Filter Structure With Second-Order Sections

The following figure depicts *direct form II* filter structure using second-order sections that directly realizes a transfer function with a second-order numerator and denominator sections. In the figure, the Arithmetic property value is fixed. Numerator coefficients are labeled *b*(*i*); denominator coefficients are labeled  $a(i)$ ,  $i = 1, 2, 3$ ; and the states (used for initial and final state values in filtering) are labeled *z*(*i*).

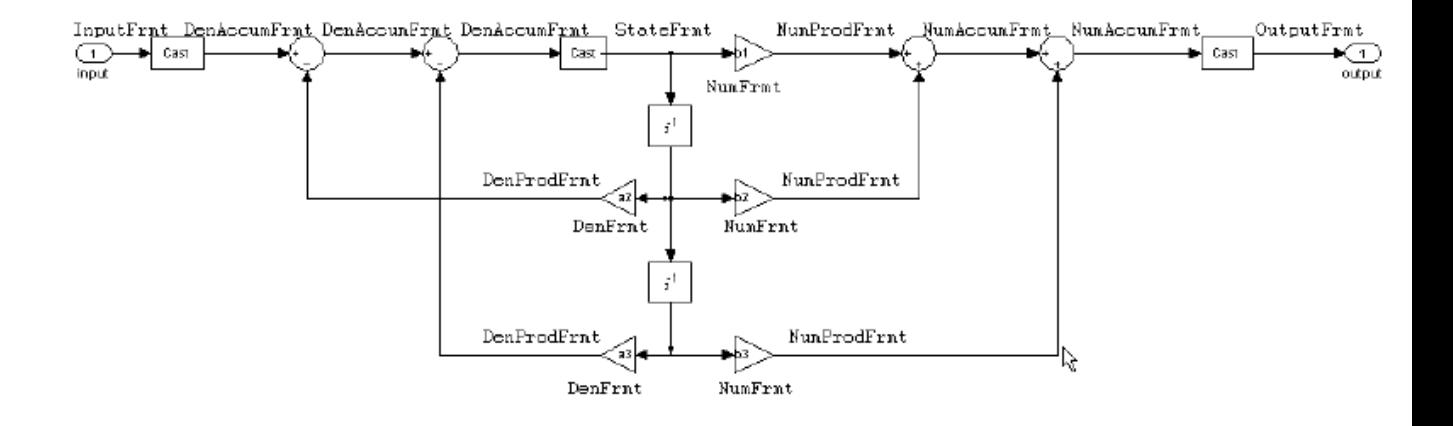

Use the method dfilt.df2sos to construct a quantized filter whose FilterStructure property is Direct-Form II.

#### **Example — Specifying a Direct Form II Filter with Second-Order**

**Sections.** You can specify a tenth-order direct form II filter structure that uses second-order sections for a quantized filter hq with the following code.

 $b = [0.3 \ 0.6 \ 0.3];$  $a = [1 \ 0 \ 0.2]$ ;  $hq = dfilt.df2sos(b,a);$ hq.arithmetic = 'fixed'

To convert your prototype double-precision filter hq to a fixed-point filter, set the Arithmetic property to fixed, as shown.

**Direct Form II Transposed Filter Structure.** The following figure depicts the *direct form II transposed* filter structure that directly realizes transfer functions with a second-order numerator and denominator. The numerator coefficients are labeled  $b(i)$ , the denominator coefficients are labeled  $a(i)$ ,  $i =$ 1, 2, 3, and the states (used for initial and final state values in filtering) are labeled *z*(*i*). In the first figure, the Arithmetic property value is fixed.

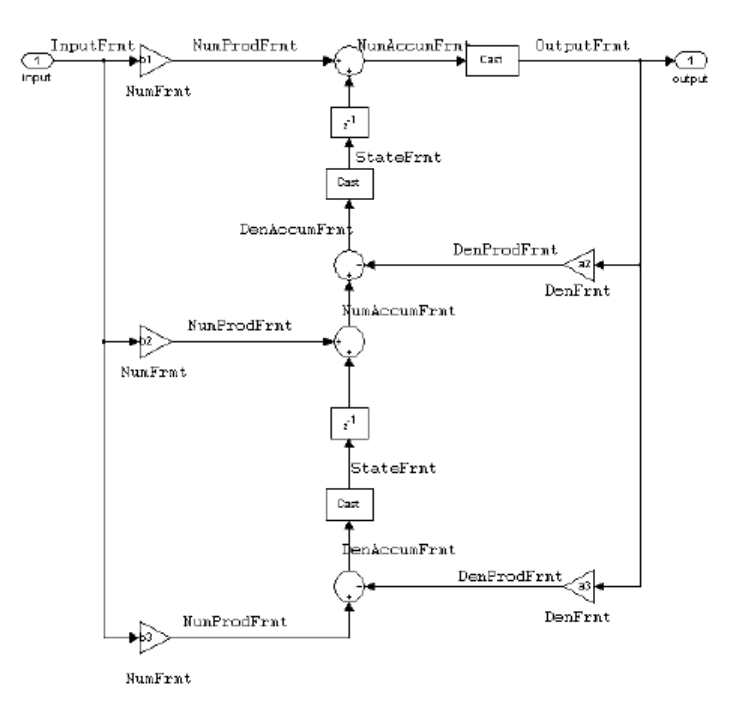

Use the constructor dfilt.df2t to specify the value of the FilterStructure property for a filter with this structure that you can convert to fixed-point filtering.

**Example — Specifying a Direct Form II Transposed Filter.** Specifying or constructing a second-order direct form II transposed filter for a fixed-point filter hq starts with the following code to define the coefficients and construct the filter.

 $b = [0.3 \ 0.6 \ 0.3];$  $a = [1 \ 0 \ 0.2];$  $hd = dfilt.df2t(b,a);$ 

Now create the fixed-point filtering version of the filter from hd, which is floating point.

```
hq = set(hd,'arithmetic','fixed');
```
**Direct Form Antisymmetric FIR Filter Structure (Any Order).** The following figure depicts a *direct form antisymmetric FIR* filter structure that directly realizes a second-order antisymmetric FIR filter. The filter coefficients are labeled  $b(i)$ , and the initial and final state values in filtering are labeled *z*(*i*). This structure reflects the Arithmetic property set to fixed.

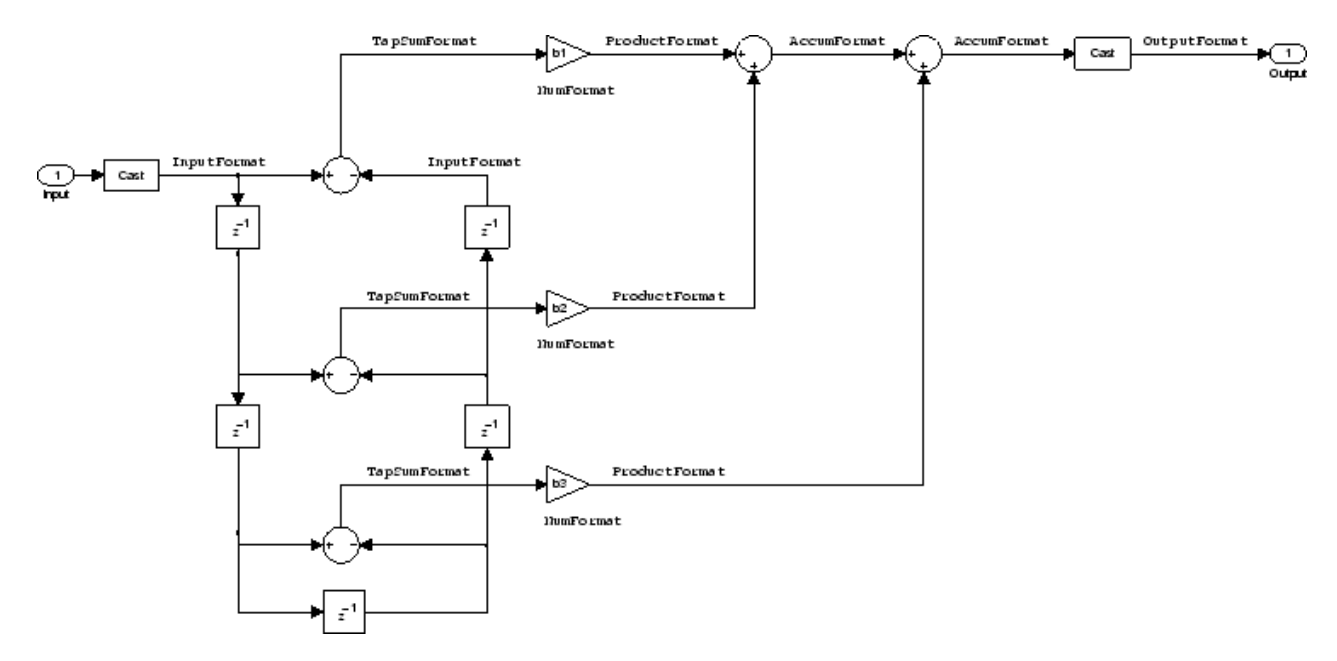

Use the method dfilt.dfasymfir to construct the filter, and then set the Arithmetic property to fixed to convert to a fixed-point filter with this structure.

**Example — Specifying an Odd-Order Direct Form Antisymmetric FIR Filter.** Specify a fifth-order direct form antisymmetric FIR filter structure for a fixed-point filter hq with the following code.

```
b = [-0.008 0.06 -0.44 0.44 -0.06 0.008];
hq = dfilt.dfasymfir(b);
set(hq,'arithmetic','fixed')
```

```
hq =FilterStructure: 'Direct-Form Antisymmetric FIR'
              Arithmetic: 'fixed'
               Numerator: [-0.0080 0.0600 -0.4400 0.4400 -0.0600 0.0080]
        PersistentMemory: false
                  States: [1x1 fi object]
         CoeffWordLength: 16
          CoeffAutoScale: true
                  Signed: true
         InputWordLength: 16
         InputFracLength: 15
        OutputWordLength: 16
              OutputMode: 'AvoidOverflow'
              TapSumMode: 'KeepMSB'
        TapSumWordLength: 17
             ProductMode: 'FullPrecision'
         AccumWordLength: 40
           CastBeforeSum: true
               RoundMode: 'convergent'
            OverflowMode: 'wrap'
         InheritSettings: false
```
**Example — Specifying an Even-Order Direct Form Antisymmetric FIR Filter.** You can specify a fourth-order direct form antisymmetric FIR filter structure for a fixed-point filter hq with the following code.

```
b = [-0.01 \ 0.1 \ 0.0 \ -0.1 \ 0.01];hq = dfilt.dfasymfir(b);hq.arithmetic='fixed'
hq =
```

```
FilterStructure: 'Direct-Form Antisymmetric FIR'
      Arithmetic: 'fixed'
       Numerator: [-0.0100 0.1000 0 -0.1000 0.0100]
PersistentMemory: false
          States: [1x1 fi object]
CoeffWordLength: 16
  CoeffAutoScale: true
          Signed: true
 InputWordLength: 16
 InputFracLength: 15
OutputWordLength: 16
      OutputMode: 'AvoidOverflow'
      TapSumMode: 'KeepMSB'
TapSumWordLength: 17
     ProductMode: 'FullPrecision'
AccumWordLength: 40
   CastBeforeSum: true
       RoundMode: 'convergent'
    OverflowMode: 'wrap'
 InheritSettings: false
```
**Direct Form Finite Impulse Response (FIR) Filter Structure.** In the next figure, you see the signal flow graph for a *direct form finite impulse response (FIR)* filter structure that directly realizes a second-order FIR filter. The filter coefficients are  $b(i)$ ,  $i = 1, 2, 3$ , and the states (used for initial and final state values in filtering) are  $z(i)$ . To generate the figure, set the Arithmetic property to fixed after you create your prototype filter in double-precision arithmetic.

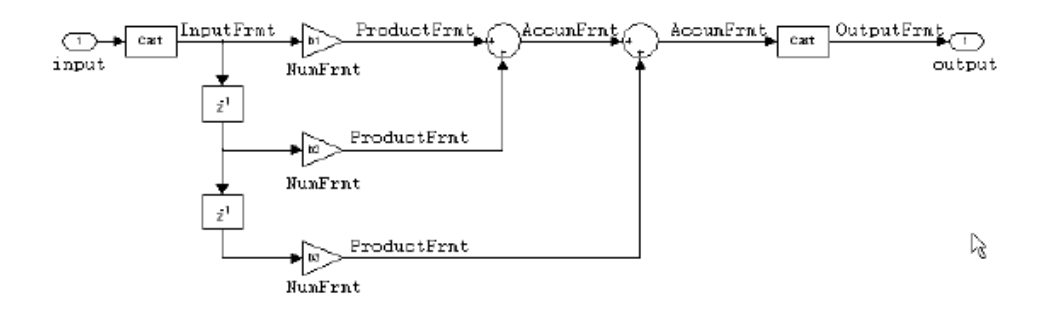

Use the dfilt.dffir method to generate a filter that uses this structure.

**Example — Specifying a Direct Form FIR Filter.** You can specify a second-order direct form FIR filter structure for a fixed-point filter hq with the following code.

 $b = [0.05 \ 0.9 \ 0.05];$  $hd = dfilt.dffir(b);$ hq = set(hd,'arithmetic','fixed');

**Direct Form FIR Transposed Filter Structure.** This figure uses the filter coefficients labeled  $b(i)$ ,  $i = 1, 2, 3$ , and states (used for initial and final state values in filtering) are labeled *z*(*i*). These depict a *direct form finite impulse response (FIR) transposed* filter structure that directly realizes a second-order FIR filter.

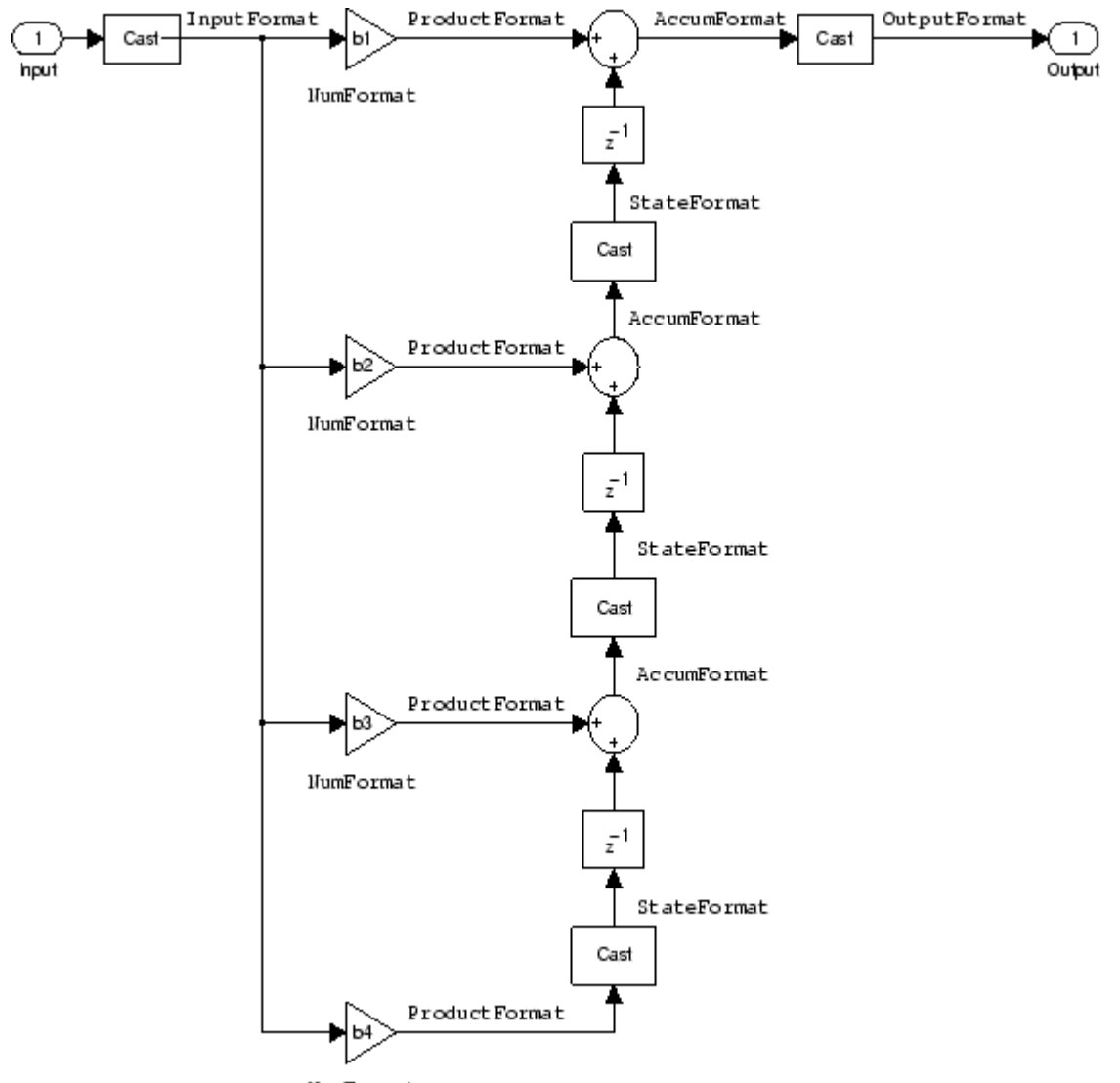

**HumFormat** 

With the Arithmetic property set to fixed, your filter matches the figure. Using the method dfilt.dffirt returns a double-precision filter that you convert to a fixed-point filter.

**Example — Specifying a Direct Form FIR Transposed Filter.** You can specify a second-order direct form FIR transposed filter structure for a fixed-point filter hq with the following code.

```
b = [0.05 \ 0.9 \ 0.05];
hd=dfilt.dffirt(b);
hq = copy(hd);
hq.arithmetic = 'fixed';
```
**Lattice Allpass Filter Structure.** The following figure depicts the *lattice allpass* filter structure. The pictured structure directly realizes third-order lattice allpass filters using fixed-point arithmetic. The filter reflection coefficients are labeled  $k_l(i)$ ,  $i = 1, 2, 3$ . The states (used for initial and final state values in filtering) are labeled *z*(*i*).

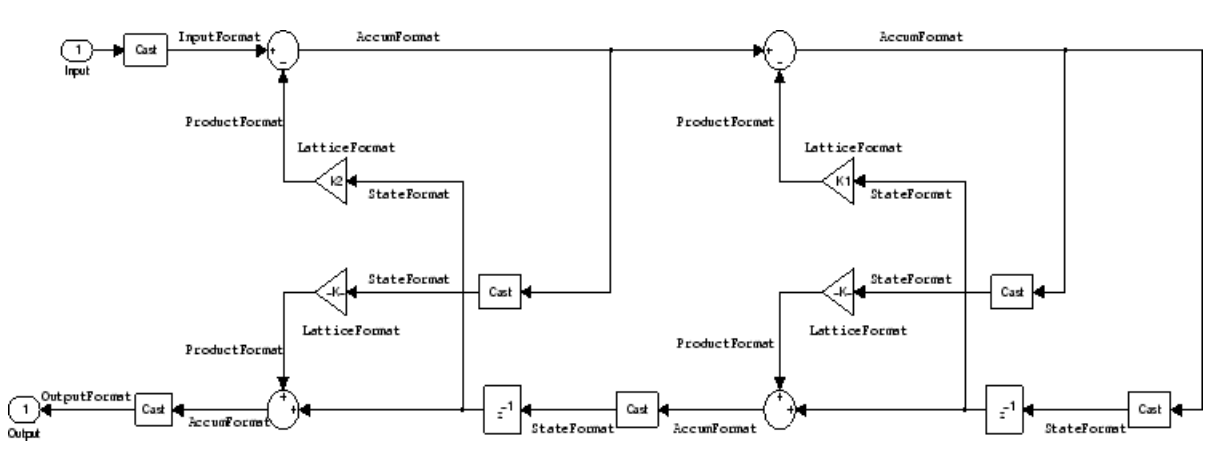

To create a quantized filter that uses the lattice allpass structure shown in the figure, use the dfilt.latticeallpass method and set the Arithmetic property to fixed.

**Example — Specifying a Lattice Allpass Filter.** You can create a third-order lattice allpass filter structure for a quantized filter hq with the following code.

```
k = [.66 \t .7 \t .44];hd=dfilt.latticeallpass(k);
set(hq,'arithmetic','fixed');
```
**Lattice Moving Average Maximum Phase Filter Structure.** In the next figure you see a *lattice moving average maximum phase* filter structure. This signal flow diagram directly realizes a third-order lattice moving average (MA) filter with the following phase form depending on the initial transfer function:

- **•** When you start with a minimum phase transfer function, the upper branch of the resulting lattice structure returns a minimum phase filter. The lower branch returns a maximum phase filter.
- **•** When your transfer function is neither minimum phase nor maximum phase, the lattice moving average maximum phase structure will not be maximum phase.
- **•** When you start with a maximum phase filter, the resulting lattice filter is maximum phase also.

The filter reflection coefficients are labeled  $k(i)$ ,  $i = 1, 2, 3$ . The states (used for initial and final state values in filtering) are labeled  $z(i)$ . In the figure, we set the Arithmetic property to fixed to reveal the fixed-point arithmetic format features that control such options as word length and fraction length.

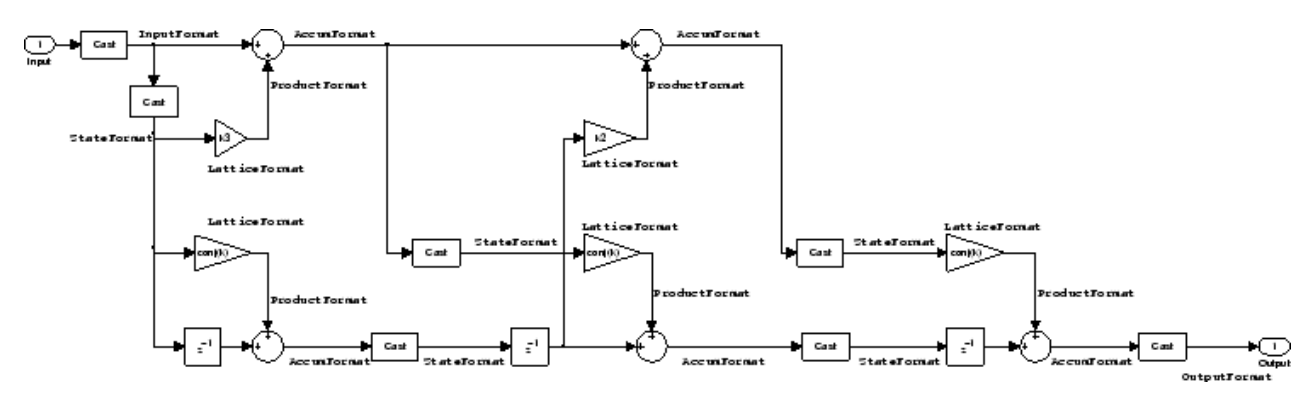

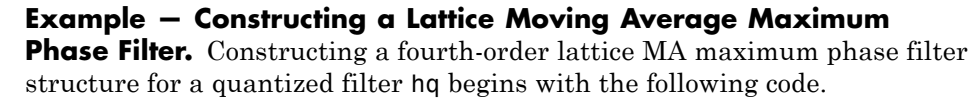

 $k = [.66 \t .7 \t .44 \t .33];$ hd=dfilt.latticemamax(k); **Lattice Autoregressive (AR) Filter Structure.** The method dfilt.latticear directly realizes lattice autoregressive filters in the toolbox. The following figure depicts the third-order *lattice autoregressive (AR)* filter structure — with the Arithmetic property equal to fixed. The filter reflection coefficients are labeled  $k(i)$ ,  $i = 1, 2, 3$ , and the states (used for initial and final state values in filtering) are labeled *z*(*i*).

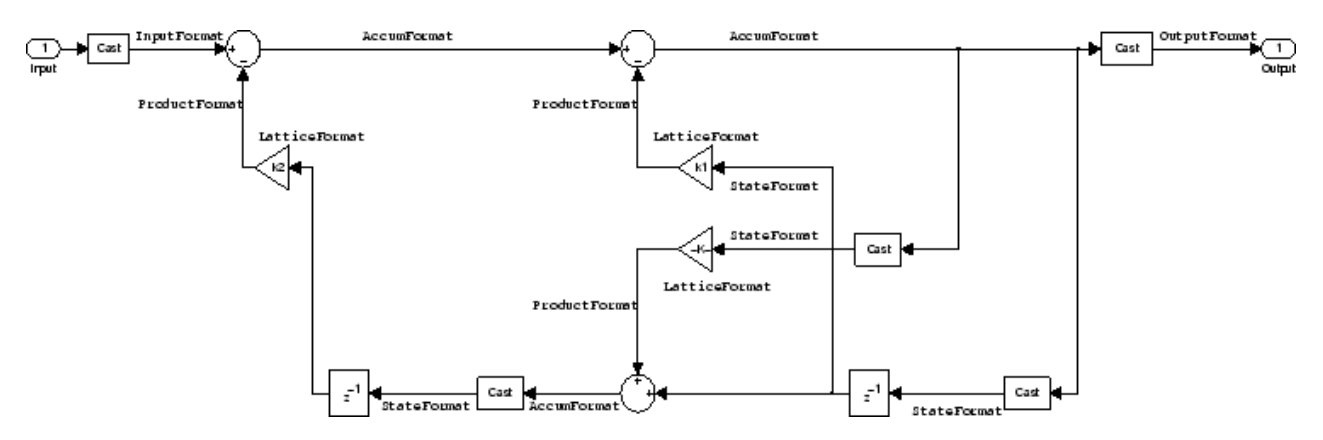

**Example – Specifying a Lattice AR Filter.** You can specify a third-order lattice AR filter structure for a quantized filter hq with the following code.

 $k =$  [.66 .7 .44]; hd=dfilt.latticear(k); hq.arithmetic = 'custom';

#### **Lattice Moving Average (MA) Filter Structure for Minimum Phase.**

The following figures depict *lattice moving average (MA)* filter structures that directly realize third-order lattice MA filters for minimum phase. The filter reflection coefficients are labeled  $k(i)$ ,  $i = 1, 2, 3$ , and the states (used for initial and final state values in filtering) are labeled  $z(i)$ . Setting the Arithmetic property of the filter to fixed results in a fixed-point filter that matches the figure.

This signal flow diagram directly realizes a third-order lattice moving average (MA) filter with the following phase form depending on the initial transfer function:

- **•** When you start with a minimum phase transfer function, the upper branch of the resulting lattice structure returns a minimum phase filter. The lower branch returns a minimum phase filter.
- When your transfer function is neither minimum phase nor maximum phase, the lattice moving average minimum phase structure will not be minimum phase.
- **•** When you start with a minimum phase filter, the resulting lattice filter is minimum phase also.

The filter reflection coefficients are labeled  $k(i)$ ,  $i = 1, 2, 3$ . The states (used for initial and final state values in filtering) are labeled  $z(i)$ . This figure shows the filter structure when theArithmetic property is set to fixed to reveal the fixed-point arithmetic format features that control such options as word length and fraction length.

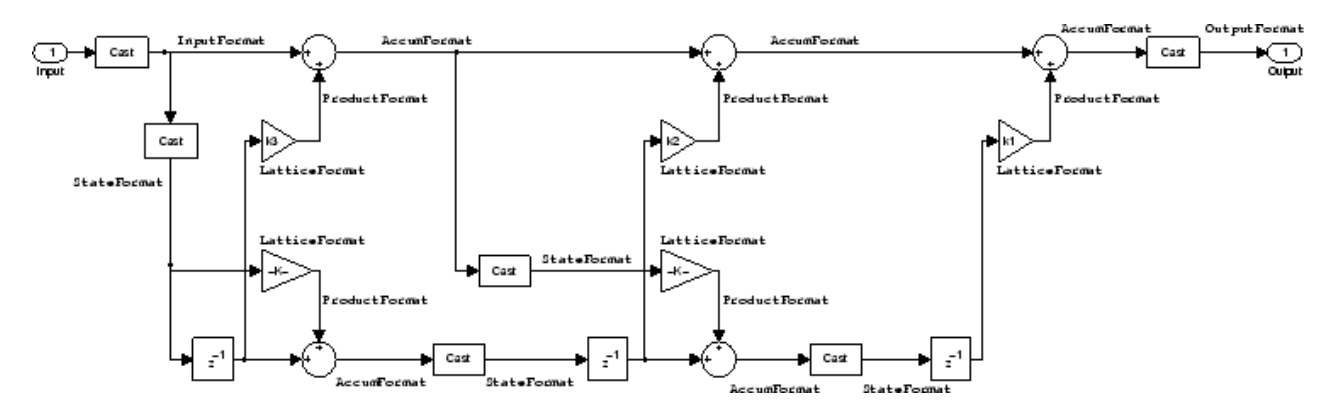

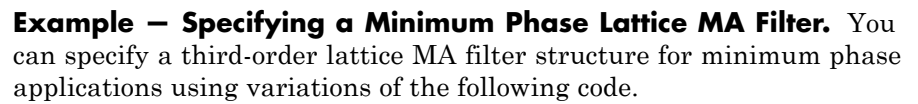

```
k = [.66 \t .7 \t .44];hd=dfilt.latticemamin(k);
set(hq,'arithmetic','fixed');
```
**Lattice Autoregressive Moving Average (ARMA) Filter Structure.** The figure below depicts a *lattice autoregressive moving average (ARMA)* filter structure that directly realizes a fourth-order lattice ARMA filter. The filter reflection coefficients are labeled  $k(i)$ ,  $i = 1, ..., 4$ ; the ladder coefficients are labeled  $v(i)$ ,  $i = 1, 2, 3$ ; and the states (used for initial and final state values in filtering) are labeled *z*(*i*).

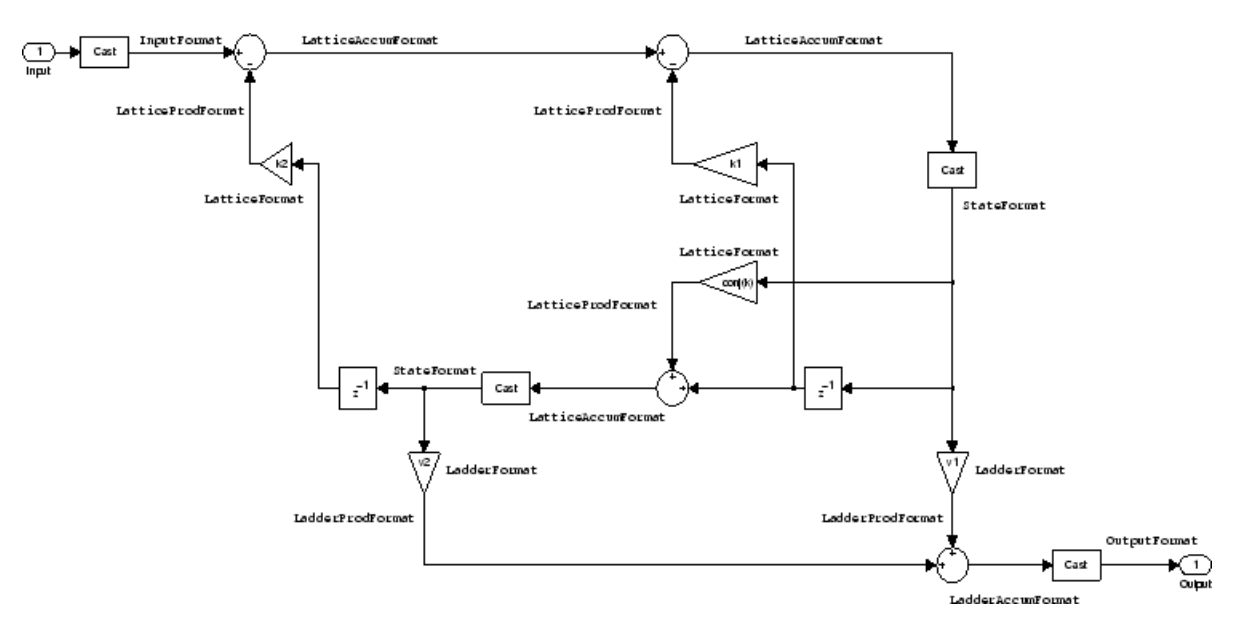

**Example — Specifying an Lattice ARMA Filter.** The following code specifies a fourth-order lattice ARMA filter structure for a quantized filter hq, starting from hd, a floating-point version of the filter.

```
k = [.66 \t .7 \t .44 \t .66];v = [1 \ 0 \ 0];hd=dfilt.latticearma(k,v);
hq.arithmetic = 'fixed';
```
**Direct Form Symmetric FIR Filter Structure (Any Order).** Shown in the next figure, you see signal flow that depicts a *direct form symmetric FIR* filter structure that directly realizes a fifth-order direct form symmetric FIR filter. Filter coefficients are labeled  $b(i)$ ,  $i = 1, ..., n$ , and states (used for initial and final state values in filtering) are labeled *z*(*i*). Showing the filter structure used when you select fixed for the Arithmetic property value, the first figure details the properties in the filter object.

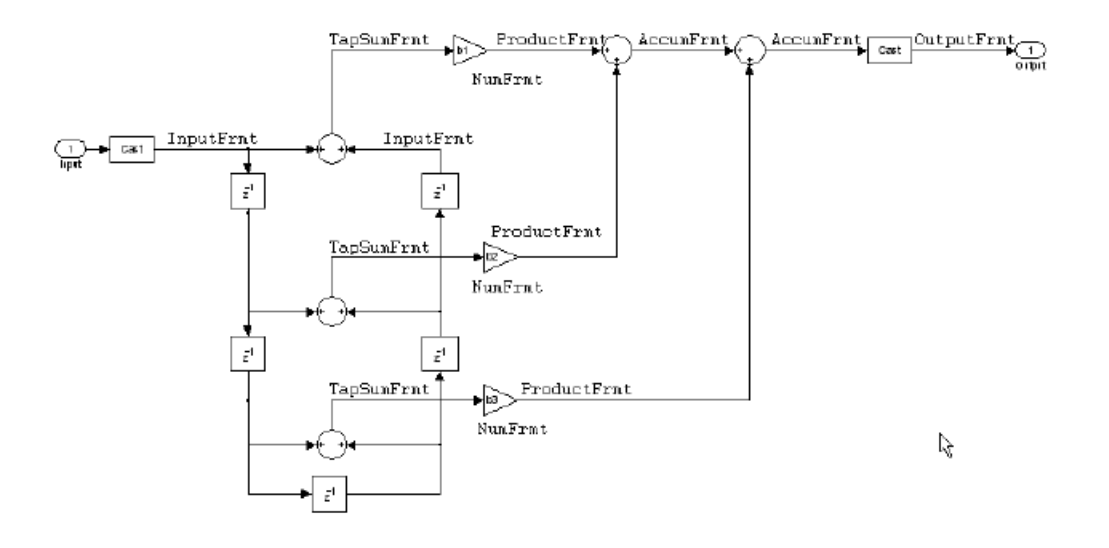

#### **Example — Specifying an Odd-Order Direct Form Symmetric FIR**

**Filter.** By using the following code in MATLAB, you can specify a fifth-order direct form symmetric FIR filter for a fixed-point filter hq:

```
b = [-0.008 \ 0.06 \ 0.44 \ 0.44 \ 0.06 \ -0.008];
hd=dfilt.dfsymfir(b);
set(hq,'arithmetic','fixed');
```
**Assigning Filter Coefficients.** The syntax you use to assign filter coefficients for your floating-point or fixed-point filter depends on the structure you select for your filter.

**Converting Filters Between Representations.** Filter conversion functions in this toolbox and in Signal Processing Toolbox software let you convert filter transfer functions to other filter forms, and from other filter forms to transfer function form. Relevant conversion functions include the following functions.

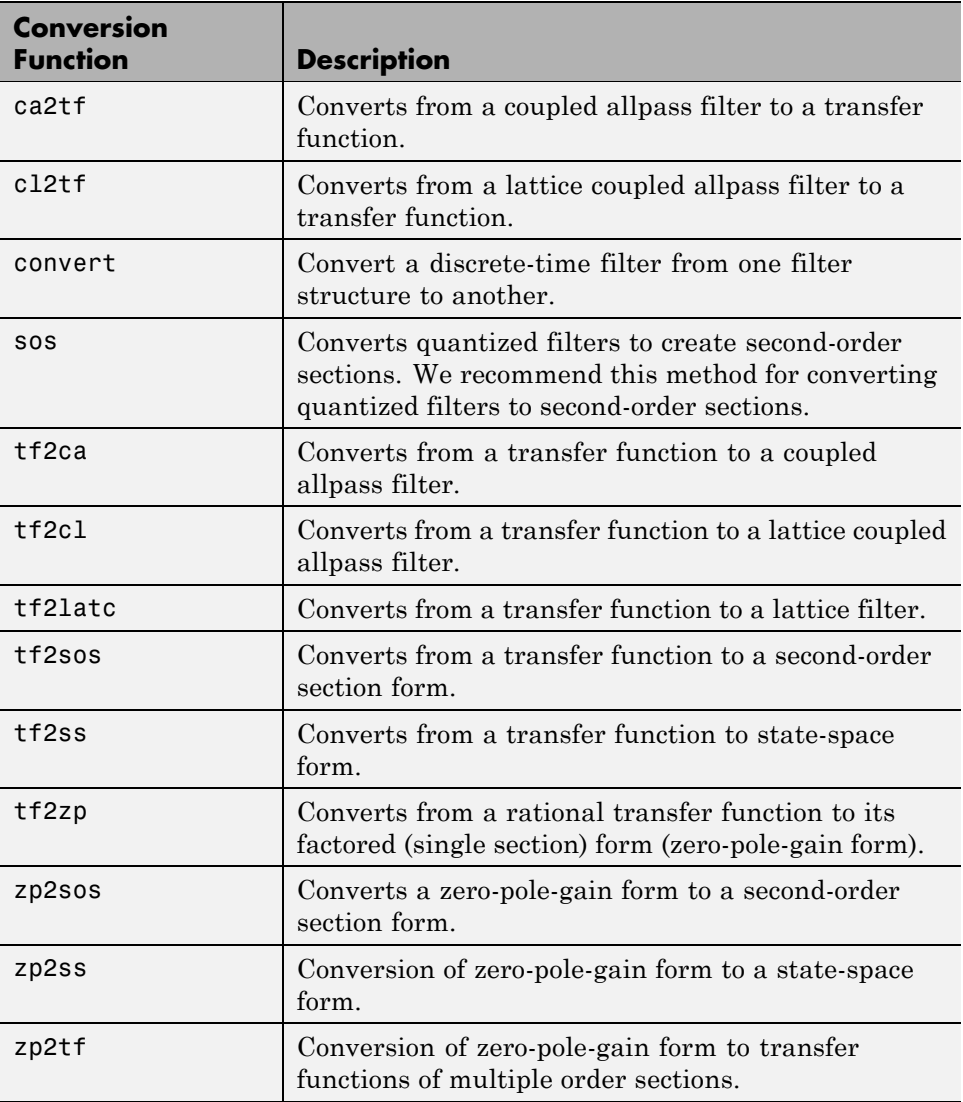

Note that these conversion routines do not apply to dfilt objects.

The function convert is a special case — when you use convert to change the filter structure of a fixed-point filter, you lose all of the filter states and settings. Your new filter has default values for all properties, and it in not fixed-point.

To demonstrate the changes that occur, convert a fixed-point direct form I transposed filter to direct form II structure.

```
hd=dfilt.df1t
hd =FilterStructure: 'Direct-Form I Transposed'
              Arithmetic: 'double'
               Numerator: 1
             Denominator: 1
        PersistentMemory: false
                  States: Numerator: [0x0 double]
                          Denominator:[0x0 double]
hd.arithmetic='fixed'
hd =FilterStructure: 'Direct-Form I Transposed'
              Arithmetic: 'fixed'
               Numerator: 1
             Denominator: 1
        PersistentMemory: false
                  States: Numerator: [0x0 fi]
                          Denominator:[0x0 fi]
convert(hd,'df2')
Warning: Using reference filter for structure conversion.
Fixed-point attributes will not be converted.
```
ans  $=$ 

```
FilterStructure: 'Direct-Form II'
      Arithmetic: 'double'
       Numerator: 1
     Denominator: 1
PersistentMemory: false
          States: [0x1 double]
```
You can specify a filter with *L* sections of arbitrary order by

- **1** Factoring your entire transfer function with tf2zp. This converts your transfer function to zero-pole-gain form.
- **2** Using zp2tf to compose the transfer function for each section from the selected first-order factors obtained in step 1.

**Note** You are not required to normalize the leading coefficients of each section's denominator polynomial when you specify second-order sections, though tf2sos does.

#### **Gain**

dfilt.scalar filters have a gain value stored in the gain property. By default the gain value is one — the filter acts as a wire.

#### **InputFracLength**

InputFracLength defines the fraction length assigned to the input data for your filter. Used in tandem with InputWordLength, the pair defines the data format for input data you provide for filtering.

As with all fraction length properties in dfilt objects, the value you enter here can be any negative or positive integer, or zero. Fraction length can be larger than the associated word length, in this case InputWordLength, as well.

#### **InputWordLength**

Specifies the number of bits your filter uses to represent your input data. Your word length option is limited by the arithmetic you choose — up to 32 bits for

double, float, and fixed. Setting Arithmetic to single (single-precision floating-point) limits word length to 16 bits. The default value is 16 bits.

### **Ladder**

Included as a property in dfilt.latticearma filter objects, Ladder contains the denominator coefficients that form an IIR lattice filter object. For instance, the following code creates a high pass filter object that uses the lattice ARMA structure.

[b,a]=cheby1(5,.5,.5,'high')  $h =$ 0.0282 -0.1409 0.2817 -0.2817 0.1409 -0.0282  $a =$ 1.0000 0.9437 1.4400 0.9629 0.5301 0.1620 hd=dfilt.latticearma(b,a)  $hd =$ FilterStructure: [1x44 char] Arithmetic: 'double' Lattice: [1x6 double] Ladder: [1 0.9437 1.4400 0.9629 0.5301 0.1620] PersistentMemory: false States: [6x1 double] hd.arithmetic='fixed'  $hd =$ FilterStructure: [1x44 char] Arithmetic: 'fixed' Lattice: [1x6 double] Ladder: [1 0.9437 1.4400 0.9629 0.5301 0.1620]

```
PersistentMemory: false
             States: [1x1 embedded.fi]
    CoeffWordLength: 16
     CoeffAutoScale: true
             Signed: true
    InputWordLength: 16
    InputFracLength: 15
   OutputWordLength: 16
         OutputMode: 'AvoidOverflow'
    StateWordLength: 16
    StateFracLength: 15
        ProductMode: 'FullPrecision'
    AccumWordLength: 40
      CastBeforeSum: true
          RoundMode: 'convergent'
       OverflowMode: 'wrap'
```
## **LadderAccumFracLength**

Autoregressive, moving average lattice filter objects (lattticearma) use ladder coefficients to define the filter. In combination with LadderFracLength and CoeffWordLength, these three properties specify or reflect how the accumulator outputs data stored there. As with all fraction length properties, LadderAccumFracLength can be any integer, including integers larger than AccumWordLength, and positive or negative integers. The default value is 29 bits.

## **LadderFracLength**

To let you control the way your latticearma filter interprets the denominator coefficients, LadderFracLength sets the fraction length applied to the ladder coefficients for your filter. The default value is 14 bits.

As with all fraction length properties, LadderFracLength can be any integer, including integers larger than AccumWordLength, and positive or negative integers.

### **Lattice**

When you create a lattice-based IIR filter, your numerator coefficients (from your IIR prototype filter or the default dfilt lattice filter function) get stored in the Lattice property of the dfilt object. The properties CoeffWordLength and LatticeFracLength define the data format the object uses to represent the lattice coefficients. By default, lattice coefficients are in double-precision format.

## **LatticeAccumFracLength**

Lattice filter objects (latticeallpass, latticearma, latticemamax, and latticemamin) use lattice coefficients to define the filter. In combination with LatticeFracLength and CoeffWordLength, these three properties specify how the accumulator outputs lattice coefficient-related data stored there. As with all fraction length properties, LatticeAccumFracLength can be any integer, including integers larger than AccumWordLength, and positive or negative integers. By default, the property is set to 31 bits.

## **LatticeFracLength**

To let you control the way your filter interprets the denominator coefficients, LatticeFracLength sets the fraction length applied to the lattice coefficients for your lattice filter. When you create the default lattice filter, LatticeFracLength is 16 bits.

As with all fraction length properties, LatticeFracLength can be any integer, including integers larger than CoeffWordLength, and positive or negative integers.

# **MultiplicandFracLength**

Each input data element for a multiply operation has both word length and fraction length to define its representation. MultiplicandFracLength sets the fraction length to use when the filter object performs any multiply operation during filtering. For default filters, this is set to 15 bits.

As with all word and fraction length properties, MultiplicandFracLength can be any integer, including integers larger than CoeffWordLength, and positive or negative integers.

# **MultiplicandWordLength**

Each input data element for a multiply operation has both word length and fraction length to define its representation. MultiplicandWordLength sets the word length to use when the filter performs any multiply operation during filtering. For default filters, this is set to 16 bits. Only the df1t and df1tsos filter objects include the MultiplicandFracLength property.

Only the df1t and df1tsos filter objects include the MultiplicandWordLength property.

## **NumAccumFracLength**

Filter structures df1, df1t, df2, and df2t that use fixed arithmetic have this property that defines the fraction length applied to numerator coefficients in output from the accumulator. In combination with AccumWordLength, the NumAccumFracLength property fully specifies how the accumulator outputs numerator-related data stored there.

As with all fraction length properties, NumAccumFracLength can be any integer, including integers larger than AccumWordLength, and positive or negative integers. 30 bits is the default value when you create the filter object. To be able to change the value for this property, set FilterInternals for the filter to SpecifyPrecision.

#### **Numerator**

The numerator coefficients for your filter, taken from the prototype you start with or from the default filter, are stored in this property. Generally this is a 1-by-N array of data in double format, where N is the length of the filter.

All of the filter objects include Numerator, except the lattice-based and second-order section filters, such as dfilt.latticema and dfilt.df1tsos.

## **NumFracLength**

Property NumFracLength contains the value that specifies the fraction length for the numerator coefficients for your filter. NumFracLength specifies the fraction length used to interpret the numerator coefficients. Used in combination with CoeffWordLength, these two properties define the interpretation of the coefficients stored in the vector that contains the numerator coefficients.

As with all fraction length properties, the value you enter here can be any negative or positive integer, or zero. Fraction length can be larger than the associated word length, as well. By default, the value is 15 bits, with the CoeffWordLength of 16 bits.

# **NumProdFracLength**

A property of all of the direct form IIR dfilt objects, except the ones that implement second-order sections, NumProdFracLength specifies the fraction length applied to data output from product operations the filter performs on numerator coefficients.

Looking at the signal flow diagram for the dfilt.df1t filter, for example, you see that denominators and numerators are handled separately. When you set ProductMode to SpecifyPrecision, you can change the NumProdFracLength setting manually. Otherwise, for multiplication operations that use the numerator coefficients, the filter sets the word length as defined by the ProductMode setting.

## **NumStateFracLength**

All the variants of the direct form I structure include the property NumStateFracLength to store the fraction length applied to the numerator states for your filter object. By default, this property has the value 15 bits, with the CoeffWordLength of 16 bits, which you can change after you create the filter object.

As with all fraction length properties, the value you enter here can be any negative or positive integer, or zero. Fraction length can be larger than the associated word length, as well.

## **NumStateWordLength**

When you look at the flow diagram for the d<sup>f1sos</sup> filter object, the states associated with the numerator coefficient operations take the data format from this property and the NumStateFracLength property. In combination, these properties fully specify how the filter interprets the state it uses.

As with all fraction length properties, the value you enter here can be any negative or positive integer, or zero. Fraction length can be larger than the associated word length, as well. By default, the value is 16 bits, with the NumStateFracLength of 11 bits.

### **OutputFracLength**

To define the output from your filter object, you need both the word and fraction lengths. OutputFracLength determines the fraction length applied to interpret the output data. Combining this with OutputWordLength fully specifies the format of the output.

Your fraction length can be any negative or positive integer, or zero. In addition, the fraction length you specify can be larger than the associated word length. Generally, the default value is 11 bits.

### **OutputMode**

Sets the mode the filter uses to scale the filtered (output) data. You have the following choices:

- **•** AvoidOverflow directs the filter to set the property that controls the output data fraction length to avoid causing the data to overflow. In a df2 filter, this would be the OutputFracLength property.
- **•** BestPrecision directs the filter to set the property that controls the output data fraction length to maximize the precision in the output data. For df1t filters, this is the OutputFracLength property. When you change the word length (OutputWordLength), the filter adjusts the fraction length to maintain the best precision for the new word size.
- **•** SpecifyPrecision lets you set the fraction length used by the filtered data. When you select this choice, you can set the output fraction length using the OutputFracLength property to define the output precision.

All filters include this property except the direct form I filter which takes the output format from the filter states.

Here is an example that changes the mode setting to bestprecision, and then adjusts the word length for the output.

```
hd=dfilt.df2
hd =FilterStructure: 'Direct-Form II'
              Arithmetic: 'double'
               Numerator: 1
             Denominator: 1
        PersistentMemory: false
                  States: [0x1 double]
hd.arithmetic='fixed'
hd =FilterStructure: 'Direct-Form II'
              Arithmetic: 'fixed'
               Numerator: 1
             Denominator: 1
        PersistentMemory: false
                  States: [1x1 embedded.fi]
         CoeffWordLength: 16
          CoeffAutoScale: true
                  Signed: true
         InputWordLength: 16
         InputFracLength: 15
        OutputWordLength: 16
              OutputMode: 'AvoidOverflow'
         StateWordLength: 16
         StateFracLength: 15
```

```
ProductMode: 'FullPrecision'
         AccumWordLength: 40
           CastBeforeSum: true
               RoundMode: 'convergent'
            OverflowMode: 'wrap'
get(hd)
        PersistentMemory: false
FilterStructure: 'Direct-Form II'
                  States: [1x1 embedded.fi]
               Numerator: 1
             Denominator: 1
              Arithmetic: 'fixed'
         CoeffWordLength: 16
          CoeffAutoScale: 1
                  Signed: 1
               RoundMode: 'convergent'
            OverflowMode: 'wrap'
         InputWordLength: 16
         InputFracLength: 15
        OutputWordLength: 16
              OutputMode: 'AvoidOverflow'
             ProductMode: 'FullPrecision'
         StateWordLength: 16
         StateFracLength: 15
           NumFracLength: 14
           DenFracLength: 14
        OutputFracLength: 13
       ProductWordLength: 32
       NumProdFracLength: 29
       DenProdFracLength: 29
         AccumWordLength: 40
      NumAccumFracLength: 29
      DenAccumFracLength: 29
           CastBeforeSum: 1
```
hd.outputMode='bestprecision'

```
hd =FilterStructure: 'Direct-Form II'
              Arithmetic: 'fixed'
               Numerator: 1
             Denominator: 1
        PersistentMemory: false
                  States: [1x1 embedded.fi]
         CoeffWordLength: 16
          CoeffAutoScale: true
                  Signed: true
         InputWordLength: 16
         InputFracLength: 15
        OutputWordLength: 16
              OutputMode: 'BestPrecision'
         StateWordLength: 16
         StateFracLength: 15
             ProductMode: 'FullPrecision'
         AccumWordLength: 40
           CastBeforeSum: true
               RoundMode: 'convergent'
            OverflowMode: 'wrap'
hd.outputWordLength=8;
get(hd)
        PersistentMemory: false
         FilterStructure: 'Direct-Form II'
                  States: [1x1 embedded.fi]
               Numerator: 1
             Denominator: 1
              Arithmetic: 'fixed'
```
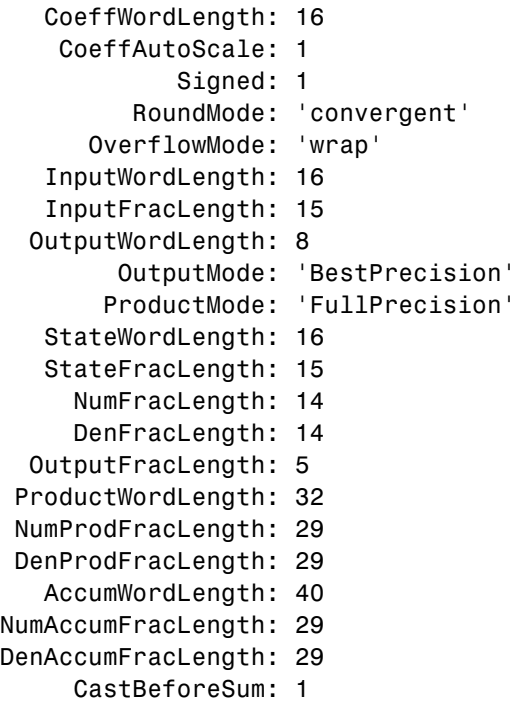

Changing the OutputWordLength to 8 bits caused the filter to change the OutputFracLength to 5 bits to keep the best precision for the output data.

## **OutputWordLength**

Use the property OutputWordLength to set the word length used by the output from your filter. Set this property to a value that matches your intended hardware. For example, some digital signal processors use 32-bit output so you would set OutputWordLength to 32.

```
[b,a] = butter(6, .5);hd=dfilt.df1t(b,a);
set(hd,'arithmetic','fixed')
hd
hd =
```

```
FilterStructure: 'Direct-Form I Transposed'
              Arithmetic: 'fixed'
               Numerator: [1x7 double]
             Denominator: [1 0 0.7777 0 0.1142 0 0.0018]
     PersistentMemory: false
                  States: Numerator: [6x1 fi]
                          Denominator:[6x1 fi]
         CoeffWordLength: 16
          CoeffAutoScale: true
                  Signed: true
         InputWordLength: 16
         InputFracLength: 15
        OutputWordLength: 16
              OutputMode: 'AvoidOverflow'
  MultiplicandWordLength: 16
  MultiplicandFracLength: 15
         StateWordLength: 16
          StateAutoScale: true
             ProductMode: 'FullPrecision'
         AccumWordLength: 40
           CastBeforeSum: true
               RoundMode: 'convergent'
            OverflowMode: 'wrap'
hd.outputwordLength=32
hd =FilterStructure: 'Direct-Form I Transposed'
              Arithmetic: 'fixed'
```

```
Numerator: [1x7 double]
           Denominator: [1 0 0.7777 0 0.1142 0 0.0018]
      PersistentMemory: false
                States: Numerator: [6x1 fi]
                        Denominator:[6x1 fi]
       CoeffWordLength: 16
        CoeffAutoScale: true
                Signed: true
       InputWordLength: 16
       InputFracLength: 15
      OutputWordLength: 32
            OutputMode: 'AvoidOverflow'
MultiplicandWordLength: 16
MultiplicandFracLength: 15
       StateWordLength: 16
        StateAutoScale: true
           ProductMode: 'FullPrecision'
       AccumWordLength: 40
         CastBeforeSum: true
             RoundMode: 'convergent'
          OverflowMode: 'wrap'
```
When you create a filter object, this property starts with the value 16.

### **OverflowMode**

The OverflowMode property is specified as one of the following two strings indicating how to respond to overflows in fixed-point arithmetic:

**•** 'saturate' — saturate overflows.

When the values of data to be quantized lie outside of the range of the largest and smallest representable numbers (as specified by the applicable word length and fraction length properties), these values are quantized to the value of either the largest or smallest representable value, depending on which is closest. saturate is the default value for OverflowMode.

**•** 'wrap' — wrap all overflows to the range of representable values.

When the values of data to be quantized lie outside of the range of the largest and smallest representable numbers (as specified by the data format properties), these values are wrapped back into that range using modular arithmetic relative to the smallest representable number. You can learn more about modular arithmetic in Fixed-Point Toolbox documentation.

These rules apply to the OverflowMode property.

- **•** Applies to the accumulator and output data only.
- **•** Does not apply to coefficients or input data. These always saturate the results.
- **•** Does not apply to products. Products maintain full precision at all times. Your filters do not lose precision in the products.

**Note** Numbers in floating-point filters that extend beyond the dynamic range overflow to ±inf.

## **ProductFracLength**

After you set ProductMode for a fixed-point filter to SpecifyPrecision, this property becomes available for you to change. ProductFracLength sets the fraction length the filter uses for the results of multiplication operations. Only the FIR filters such as asymmetric FIRs or lattice autoregressive filters include this dynamic property.

Your fraction length can be any negative or positive integer, or zero. In addition, the fraction length you specify can be larger than the associated word length. Generally, the default value is 11 bits.

#### **ProductMode**

This property, available when your filter is in fixed-point arithmetic mode, specifies how the filter outputs the results of multiplication operations. All dfilt objects include this property when they use fixed-point arithmetic.

When available, you select from one of the following values for ProductMode:

- FullPrecision means the filter automatically chooses the word length and fraction length it uses to represent the results of multiplication operations. The setting allow the product to retain the precision provided by the inputs (multiplicands) to the operation.
- **•** KeepMSB means you specify the word length for representing product operation results. The filter sets the fraction length to discard the LSBs, keep the higher order bits in the data, and maintain the precision.
- **•** KeepLSB means you specify the word length for representing the product operation results. The filter sets the fraction length to discard the MSBs, keep the lower order bits, and maintain the precision. Compare to the KeepMSB option.
- **•** SpecifyPrecision means you specify the word length and the fraction length to apply to data output from product operations.

When you switch to fixed-point filtering from floating-point, you are most likely going to throw away some data bits after product operations in your filter, perhaps because you have limited resources. When you have to discard some bits, you might choose to discard the least significant bits (LSB) from a result since the resulting quantization error would be small as the LSBs carry less weight. Or you might choose to keep the LSBs because the results have MSBs that are mostly zero, such as when your values are small relative to the range of the format in which they are represented. So the options for ProductMode let you choose how to maintain the information you need from the accumulator.

For more information about data formats, word length, and fraction length in fixed-point arithmetic, refer to ["Notes About Fraction Length, Word Length,](#page-1350-0) and Precision" on page 3-[29](#page-1350-0).

## **ProductWordLength**

You use ProductWordLength to define the data word length used by the output from multiplication operations. Set this property to a value that matches your intended application. For example, the default value is 32 bits, but you can set any word length.

```
set(hq,'arithmetic','fixed');
set(hq,'ProductWordLength',64);
```
Note that ProductWordLength applies only to filters whose Arithmetic property value is fixed.

### **PersistentMemory**

Determine whether the filter states get restored to their starting values for each filtering operation. The starting values are the values in place when you create the filter object. PersistentMemory returns to zero any state that the filter changes during processing. States that the filter does not change are not affected. Defaults to false — the filter does not retain memory about filtering operations from one to the next. Maintaining memory (setting PersistentMemory to true) lets you filter large data sets as collections of smaller subsets and get the same result.

In this example, filter hd first filters data xtot in one pass. Then you can use hd to filter x as two separate data sets. The results ytot and ysec are the same in both cases.

```
xtot=[x,x];ytot=filter(hd,xtot)
v\text{tot} =
        0 -0.0003 0.0005 -0.0014 0.0028 -0.0054 0.0092
reset(hm1); % Clear history of the filter
hm1.PersistentMemory='true';
ysec=[filter(hd,x) filter(hd,x)]
ysec =
        0 -0.0003 0.0005 -0.0014 0.0028 -0.0054 0.0092
```
This test verifies that ysec (the signal filtered by sections) is equal to ytot (the entire signal filtered at once).

### **RoundMode**

The RoundMode property value specifies the rounding method used for quantizing numerical values. Specify the RoundMode property values as one of the following five strings.

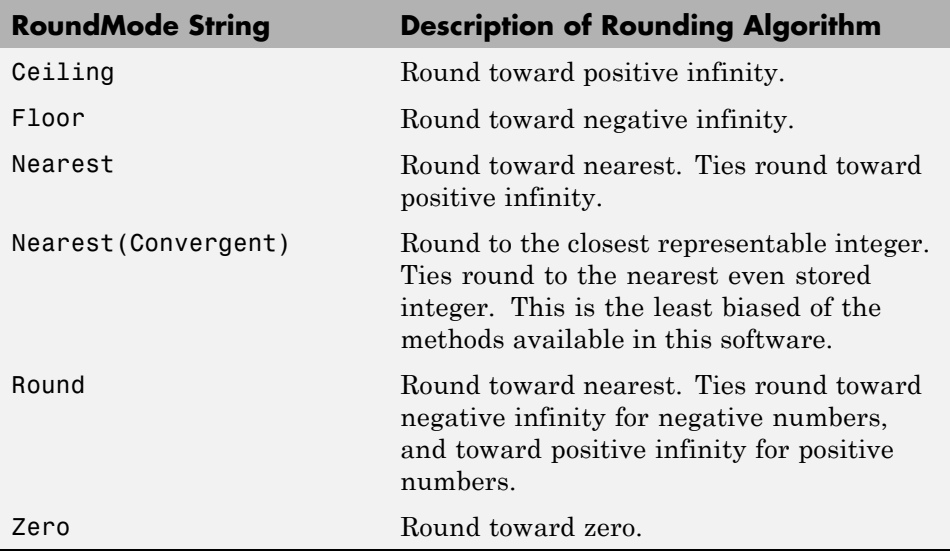

The choice you make affects only the accumulator and output arithmetic. Coefficient and input arithmetic always round. Finally, products never overflow — they maintain full precision.

# **ScaleValueFracLength**

Filter structures df1sos, df1tsos, df2sos, and df2tsos that use fixed arithmetic have this property that defines the fraction length applied to the scale values the filter uses between sections. In combination with CoeffWordLength, these two properties fully specify how the filter interprets and uses the scale values stored in the property ScaleValues. As with fraction length properties, ScaleValueFracLength can be any integer,
including integers larger than CoeffWordLength, and positive or negative integers. 15 bits is the default value when you create the filter.

#### **ScaleValues**

The ScaleValues property values are specified as a scalar (or vector) that introduces scaling for inputs (and the outputs from cascaded sections in the vector case) during filtering:

- **•** When you only have a single section in your filter:
	- **-** Specify the ScaleValues property value as a scalar if you only want to scale the input to your filter.
	- **-** Specify the ScaleValues property as a vector of length 2 if you want to specify scaling to the input (scaled with the first entry in the vector) and the output (scaled with the last entry in the vector).
- **•** When you have *L* cascaded sections in your filter:
	- **-** Specify the ScaleValues property value as a scalar if you only want to scale the input to your filter.
	- **-** Specify the value for the ScaleValues property as a vector of length *L*+1 if you want to scale the inputs to every section in your filter, along with the output:

The first entry of your vector specifies the input scaling

Each successive entry specifies the scaling at the output of the next section

The final entry specifies the scaling for the filter output.

The default value for ScaleValues is 0.

The interpretation of this property is described as follows with diagrams in "Interpreting the ScaleValues Property" on page 3-[84.](#page-1405-0)

**Note** The value of the ScaleValues property is not quantized. Data affected by the presence of a scaling factor in the filter is quantized according to the appropriate data format.

<span id="page-1405-0"></span>When you apply normalize to a fixed-point filter, the value for the ScaleValues property is changed accordingly.

It is good practice to choose values for this property that are either positive or negative powers of two.

**Interpreting the ScaleValues Property.** When you specify the values of the ScaleValues property of a quantized filter, the values are entered as a vector, the length of which is determined by the number of cascaded sections in your filter:

- **•** When you have only one section, the value of the Scalevalues property can be a scalar or a two-element vector.
- **•** When you have *L* cascaded sections in your filter, the value of the ScaleValues property can be a scalar or an *L*+1-element vector.

The following diagram shows how the ScaleValues property values are applied to a quantized filter with only one section.

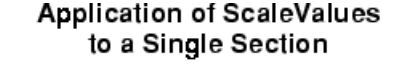

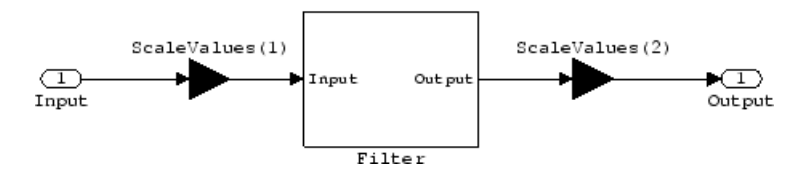

The following diagram shows how the ScaleValues property values are applied to a quantized filter with two sections.

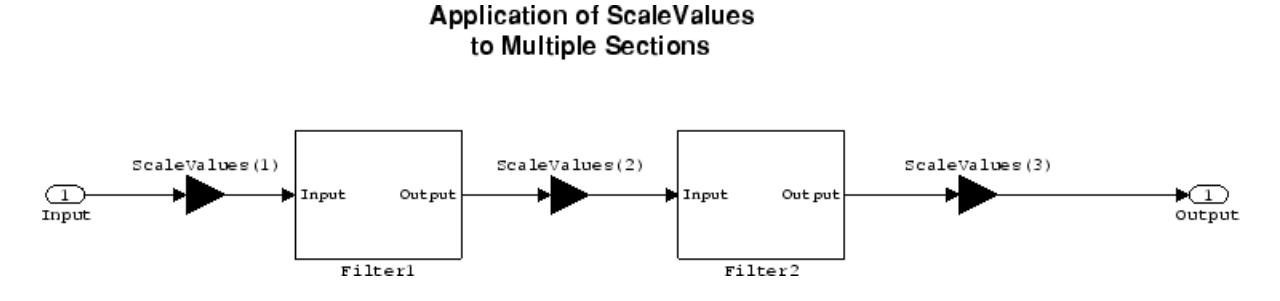

## **Signed**

When you create a dfilt object for fixed-point filtering (you set the property Arithmetic to fixed, the property Signed specifies whether the filter interprets coefficients as signed or unsigned. This setting applies only to the coefficients. While the default setting is true, meaning that all coefficients are assumed to be signed, you can change the setting to false after you create the fixed-point filter.

For example, create a fixed-point direct-form II transposed filter with both negative and positive coefficients, and then change the property value for Signed from true to false to see what happens to the negative coefficient values.

```
hd=dfilt.df2t(-5:5)
hd =FilterStructure: 'Direct-Form II Transposed'
             Arithmetic: 'double'
              Numerator: [-5 -4 -3 -2 -1 0 1 2 3 4 5]
            Denominator: 1
       PersistentMemory: false
                 States: [10x1 double]
set(hd,'arithmetic','fixed')
hd.numerator
ans =-5 -4 -3 -2 -1 0
```

```
12345
set(hd,'signed',false)
hd.numerator
ans =000000
  12345
```
Using unsigned coefficients limits you to using only positive coefficients in your filter. Signed is a dynamic property — you cannot set or change it until you switch the setting for the Arithmetic property to fixed.

#### **SosMatrix**

When you convert a dfilt object to second-order section form, or create a second-order section filter, sosMatrix holds the filter coefficients as property values. Using the double data type by default, the matrix is in [sections coefficients per section] form, displayed as [15-x-6] for filters with 6 coefficients per section and 15 sections, [15 6].

To demonstrate, the following code creates an order 30 filter using second-order sections in the direct-form II transposed configuration. Notice the sosMatrix property contains the coefficients for all the sections.

```
d = fdesign.lowpass('n,fc',30,0.5);
hd = butter(d);hd =FilterStructure: 'Direct-Form II, Second-Order Sections'
      Arithmetic: 'double'
       sosMatrix: [15x6 double]
     ScaleValues: [16x1 double]
PersistentMemory: false
          States: [2x15 double]
hd.arithmetic='fixed'
hd =
```

```
FilterStructure: 'Direct-Form II, Second-Order Sections'
     Arithmetic: 'fixed'
      sosMatrix: [15x6 double]
    ScaleValues: [16x1 double]
PersistentMemory: false
                  States: [1x1 embedded.fi]
 CoeffWordLength: 16
  CoeffAutoScale: true
         Signed: true
 InputWordLength: 16
 InputFracLength: 15
  SectionInputWordLength: 16
   SectionInputAutoScale: true
 SectionOutputWordLength: 16
  SectionOutputAutoScale: true
        OutputWordLength: 16
             OutputMode: 'AvoidOverflow'
         StateWordLength: 16
         StateFracLength: 15
             ProductMode: 'FullPrecision'
         AccumWordLength: 40
           CastBeforeSum: true
               RoundMode: 'convergent'
           OverflowMode: 'wrap'
hd.sosMatrix
ans =1.0000 2.0000 1.0000 1.0000 0 0.9005
```
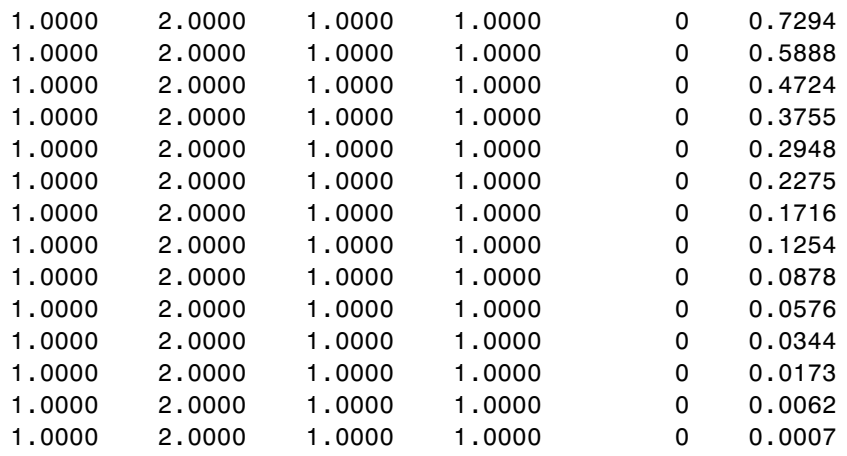

The SOS matrix is an M-by-6 matrix, where M is the number of sections in the second-order section filter. Filter hd has M equal to 15 as shown above (15 rows). Each row of the SOS matrix contains the numerator and denominator coefficients (b's and a's) and the scale factors of the corresponding section in the filter.

## **SectionInputAutoScale**

Second-order section filters include this property that determines who the filter handles data in the transitions from one section to the next in the filter.

How the filter represents the data passing from one section to the next depends on the property value of SectionInputAutoScale. The representation the filter uses between the filter sections depends on whether the value of SectionInputAutoScale is true or false.

- **•** SectionInputAutoScale = true means the filter chooses the fraction length to maintain the value of the data between sections as close to the output values from the previous section as possible. true is the default setting.
- **•** SectionInputAutoScale = false removes the automatic scaling of the fraction length for the intersection data and exposes the property that controls the coefficient fraction length (SectionInputFracLength) so you can change it. For example, if the filter is a second-order, direct form FIR filter, setting SectionInputAutoScale to false exposes the

SectionInputFracLength property that specifies the fraction length applied to data between the sections.

#### **SectionInputFracLength**

Second-order section filters use quantizers at the input to each section of the filter. The quantizers apply to the input data entering each filter section. Note that the quantizers for each section are the same. To set the fraction length for interpreting the input values, use the property value in SectionInputFracLength.

In combination with CoeffWordLength, SectionInputFracLength fully determines how the filter interprets and uses the state values stored in the property States. As with all word and fraction length properties, SectionInputFracLength can be any integer, including integers larger than CoeffWordLength, and positive or negative integers. 15 bits is the default value when you create the filter object.

## **SectionInputWordLength**

SOS filters are composed of sections, each one a second-order filter. Filtering data input to the filter involves passing the data through each filter section. SectionInputWordLength specifies the word length applied to data as it enters one filter section from the previous section. Only second-order implementations of direct-form I transposed and direct-form II transposed filters include this property.

The following diagram shows an SOS filter composed of sections (the bottom part of the diagram) and a possible internal structure of each Section (the top portion of the diagram), in this case — a direct form I transposed second order sections filter structure. Note that the output of each section is fed through a multiplier. If the gain of the multiplier =1, then the last Cast block of the Section is ignored, and the format of the output is NumSumQ.

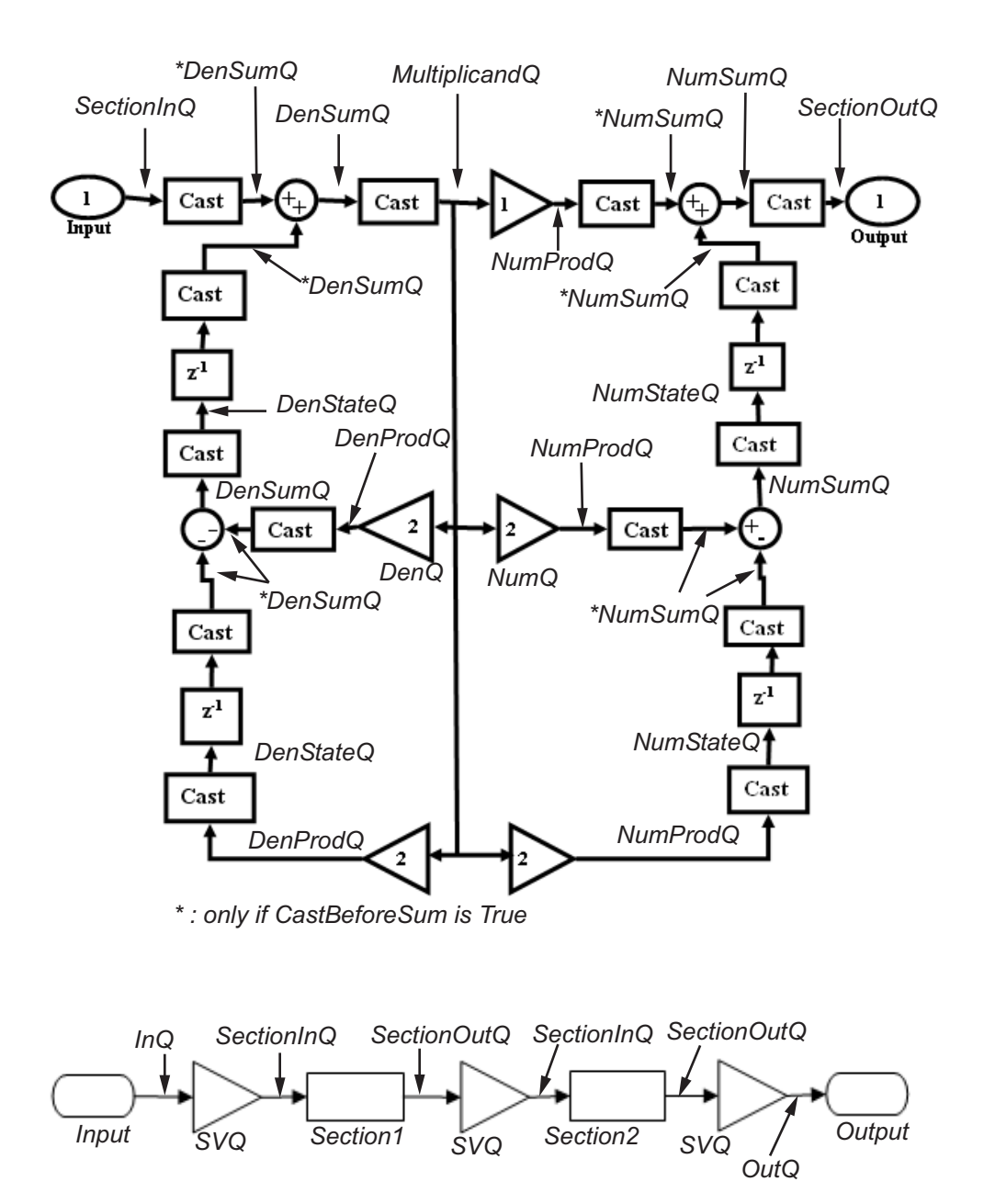

SectionInputWordLength defaults to 16 bits.

#### **SectionOutputAutoScale**

Second-order section filters include this property that determines who the filter handles data in the transitions from one section to the next in the filter.

How the filter represents the data passing from one section to the next depends on the property value of SectionOutputAutoScale. The representation the filter uses between the filter sections depends on whether the value of SectionOutputAutoScale is true or false.

- **•** SectionOutputAutoScale = true means the filter chooses the fraction length to maintain the value of the data between sections as close to the output values from the previous section as possible. true is the default setting.
- **•** SectionOutputAutoScale = false removes the automatic scaling of the fraction length for the intersection data and exposes the property that controls the coefficient fraction length (SectionOutputFracLength) so you can change it. For example, if the filter is a second-order, direct form FIR filter, setting SectionOutputAutoScale = false exposes the SectionOutputFracLength property that specifies the fraction length applied to data between the sections.

## **SectionOutputFracLength**

Second-order section filters use quantizers at the output from each section of the filter. The quantizers apply to the output data leaving each filter section. Note that the quantizers for each section are the same. To set the fraction length for interpreting the output values, use the property value in SectionOutputFracLength.

In combination with CoeffWordLength, SectionOutputFracLength determines how the filter interprets and uses the state values stored in the property States. As with all fraction length properties, SectionOutputFracLength can be any integer, including integers larger than CoeffWordLength, and positive or negative integers. 15 bits is the default value when you create the filter object.

## **SectionOutputWordLength**

SOS filters are composed of sections, each one a second-order filter. Filtering data input to the filter involves passing the data through each filter section. SectionOutputWordLength specifies the word length applied to data as it leaves one filter section to go to the next. Only second-order implementations direct-form I transposed and direct-form II transposed filters include this property.

The following diagram shows an SOS filter composed of sections (the bottom part of the diagram) and a possible internal structure of each Section (the top portion of the diagram), in this case — a direct form I transposed second order sections filter structure. Note that the output of each section is fed through a multiplier. If the gain of the multiplier =1, then the last Cast block of the Section is ignored, and the format of the output is NumSumQ.

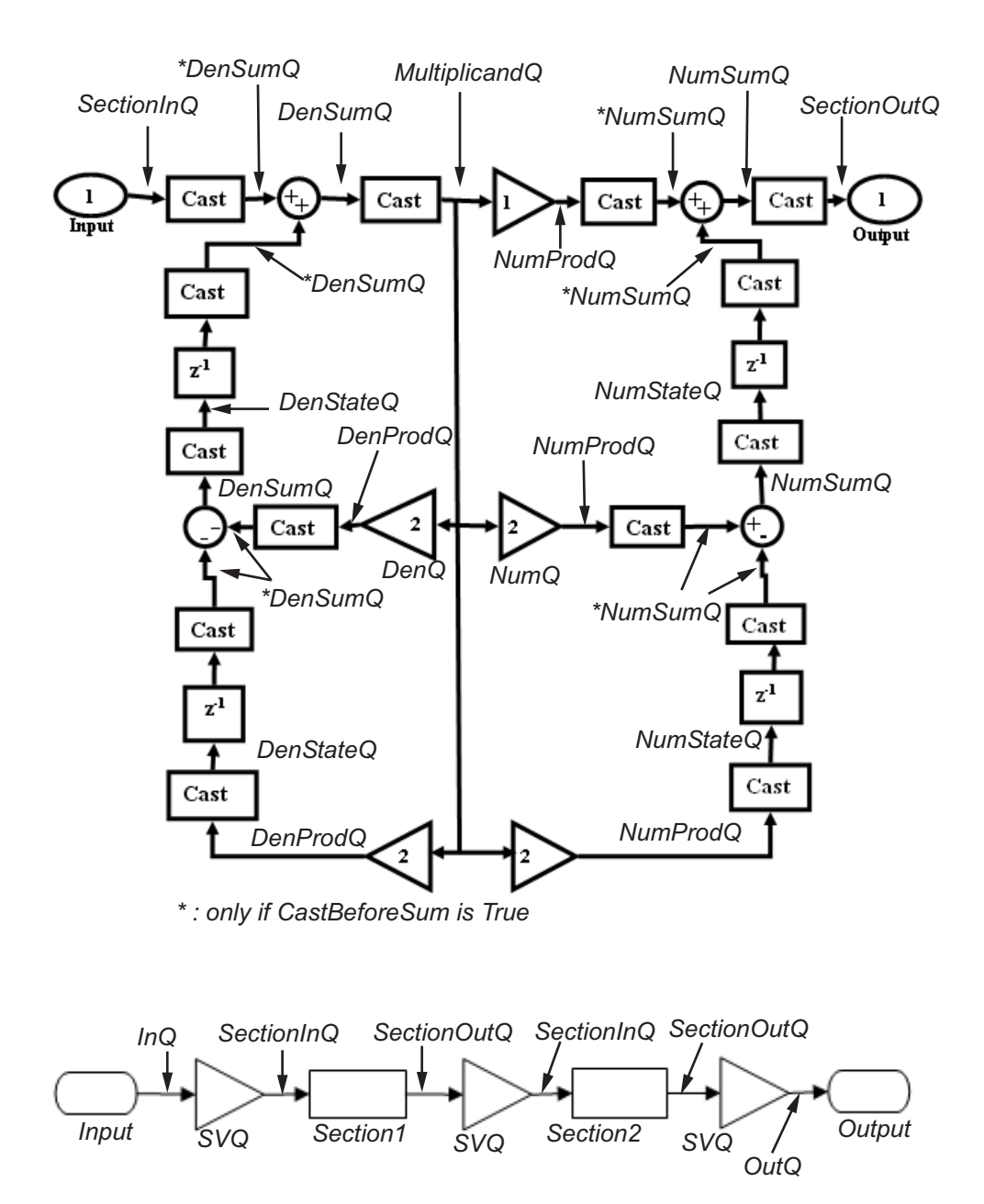

SectionOutputWordLength defaults to 16 bits.

#### **StateAutoScale**

Although all filters use states, some do not allow you to choose whether the filter automatically scales the state values to prevent overruns or bad arithmetic errors. You select either of the following settings:

- **•** StateAutoScale = true means the filter chooses the fraction length to maintain the value of the states as close to the double-precision values as possible. When you change the word length applied to the states (where allowed by the filter structure), the filter object changes the fraction length to try to accommodate the change. true is the default setting.
- **•** StateAutoScale = false removes the automatic scaling of the fraction length for the states and exposes the property that controls the coefficient fraction length so you can change it. For example, in a direct form I transposed SOS FIR filter, setting StateAutoScale = false exposes the NumStateFracLength and DenStateFracLength properties that specify the fraction length applied to states.

Each of the following filter structures provides the StateAutoScale property:

- **•** df1t
- **•** df1tsos
- **•** df2t
- **•** df2tsos
- **•** dffirt

Other filter structures do not include this property.

#### **StateFracLength**

Filter states stored in the property States have both word length and fraction length. To set the fraction length for interpreting the stored filter object state values, use the property value in StateFracLength.

In combination with CoeffWordLength, StateFracLength fully determines how the filter interprets and uses the state values stored in the property States.

As with all fraction length properties, StateFracLength can be any integer, including integers larger than CoeffWordLength, and positive or negative integers. 15 bits is the default value when you create the filter object.

#### **States**

Digital filters are dynamic systems. The behavior of dynamic systems (their response) depends on the input (stimulus) to the system and the current or previous *state* of the system. You can say the system has memory or inertia. All fixed- or floating-point digital filters (as well as analog filters) have states.

Filters use the states to compute the filter output for each input sample, as well using them while filtering in loops to maintain the filter state between loop iterations. This toolbox assumes zero-valued initial conditions (the dynamic system is at rest) by default when you filter the first input sample. Assuming the states are zero initially does not mean the states are not used; they are, but arithmetically they do not have any effect.

Filter objects store the state values in the property States. The number of stored states depends on the filter implementation, since the states represent the delays in the filter implementation.

When you review the display for a filter object with fixed arithmetic, notice that the states return an embedded fi object, as you see here.

```
b = 0.11ip(6, 3, 50, 300/500);hd=dfilt.dffir(b)
hd =FilterStructure: 'Direct-Form FIR'
              Arithmetic: 'double'
               Numerator: [0.0773 0.2938 0.5858 0.7239 0.5858 0.2938 0.0773]
        PersistentMemory: false
                  States: [6x1 double]
```

```
hd.arithmetic='fixed'
hd =FilterStructure: 'Direct-Form FIR'
              Arithmetic: 'fixed'
               Numerator: [0.0773 0.2938 0.5858 0.7239 0.5858 0.2938 0.0773]
        PersistentMemory: false
                  States: [1x1 embedded.fi]
         CoeffWordLength: 16
          CoeffAutoScale: 'on'
                  Signed: 'on'
         InputWordLength: 16
         InputFracLength: 15
        OutputWordLength: 16
              OutputMode: 'AvoidOverflow'
             ProductMode: 'FullPrecision'
         AccumWordLength: 40
           CastBeforeSum: 'on'
               RoundMode: 'convergent'
            OverflowMode: 'wrap'
         InheritSettings: 'off'
```
fi objects provide fixed-point support for the filters. To learn more about the details about fi objects, refer to your Fixed-Point Toolbox documentation.

The property States lets you use a fi object to define how the filter interprets the filter states. For example, you can create a fi object in MATLAB, then assign the object to States, as follows:

```
statefi=fi([],16,12)
```

```
statefi =
\BoxDataTypeMode = Fixed-point: binary point scaling
         Signed = trueWordlength = 16
Fractionlength = 12
```
This fi object does not have a value associated (notice the [] input argument to fi for the value), and it has word length of 16 bits and fraction length of 12 bit. Now you can apply statefi to the States property of the filter hd.

```
set(hd,'States',statefi);
Warning: The 'States' property will be reset to the value
specified at construction before filtering.
Set the 'PersistentMemory' flag to 'True'
to avoid changing this property value.
hd
hd =FilterStructure: 'Direct-Form FIR'
              Arithmetic: 'fixed'
               Numerator: [0.0773 0.2938 0.5858 0.7239 0.5858
                           0.2938 0.0773]
        PersistentMemory: false
                  States: [1x1 embedded.fi]
         CoeffWordLength: 16
          CoeffAutoScale: 'on'
                  Signed: 'on'
         InputWordLength: 16
         InputFracLength: 15
        OutputWordLength: 16
              OutputMode: 'AvoidOverflow'
             ProductMode: 'FullPrecision'
         AccumWordLength: 40
```

```
CastBeforeSum: 'on'
    RoundMode: 'convergent'
OverflowMode: 'wrap'
```
## **StateWordLength**

While all filters use states, some do not allow you to directly change the state representation — the word length and fraction lengths — independently. For the others, StateWordLength specifies the word length, in bits, the filter uses to represent the states. Filters that do not provide direct state word length control include:

- **•** df1
- **•** dfasymfir
- **•** dffir
- **•** dfsymfir

For these structures, the filter derives the state format from the input format you choose for the filter — except for the df1 IIR filter. In this case, the numerator state format comes from the input format and the denominator state format comes from the output format. All other filter structures provide control of the state format directly.

#### **TapSumFracLength**

Direct-form FIR filter objects, both symmetric and antisymmetric, use this property. To set the fraction length for output from the sum operations that involve the filter tap weights, use the property value in TapSumFracLength. To enable this property, set the TapSumMode to SpecifyPrecision in your filter.

As you can see in this code example that creates a fixed-point asymmetric FIR filter, the TapSumFracLength property becomes available after you change the TapSumMode property value.

```
hd=dfilt.dfasymfir
```
 $hd =$ 

```
FilterStructure: 'Direct-Form Antisymmetric FIR'
              Arithmetic: 'double'
               Numerator: 1
        PersistentMemory: false
                  States: [0x1 double]
set(hd,'arithmetic','fixed');
hd
hd =FilterStructure: 'Direct-Form Antisymmetric FIR'
              Arithmetic: 'fixed'
               Numerator: 1
        PersistentMemory: false
                  States: [1x1 embedded.fi]
         CoeffWordLength: 16
          CoeffAutoScale: true
                  Signed: true
         InputWordLength: 16
         InputFracLength: 15
        OutputWordLength: 16
              OutputMode: 'AvoidOverflow'
              TapSumMode: 'KeepMSB'
        TapSumWordLength: 17
             ProductMode: 'FullPrecision'
         AccumWordLength: 40
           CastBeforeSum: true
               RoundMode: 'convergent'
            OverflowMode: 'wrap'
```
With the filter now in fixed-point mode, you can change the TapSumMode property value to SpecifyPrecision, which gives you access to the TapSumFracLength property.

```
set(hd,'TapSumMode','SpecifyPrecision');
hd
hd =FilterStructure: 'Direct-Form Antisymmetric FIR'
              Arithmetic: 'fixed'
               Numerator: 1
        PersistentMemory: false
                  States: [1x1 embedded.fi]
         CoeffWordLength: 16
          CoeffAutoScale: true
                  Signed: true
         InputWordLength: 16
         InputFracLength: 15
        OutputWordLength: 16
              OutputMode: 'AvoidOverflow'
              TapSumMode: 'SpecifyPrecision'
        TapSumWordLength: 17
        TapSumFracLength: 15
             ProductMode: 'FullPrecision'
         AccumWordLength: 40
           CastBeforeSum: true
               RoundMode: 'convergent'
            OverflowMode: 'wrap'
```
In combination with TapSumWordLength, TapSumFracLength fully determines how the filter interprets and uses the state values stored in the property States.

As with all fraction length properties, TapSumFracLength can be any integer, including integers larger than TapSumWordLength, and positive or negative integers. 15 bits is the default value when you create the filter object.

## **TapSumMode**

This property, available only after your filter is in fixed-point mode, specifies how the filter outputs the results of summation operations that involve the filter tap weights. Only symmetric (dfilt.dfsymfir) and antisymmetric (dfilt.dfasymfir) FIR filters use this property.

When available, you select from one of the following values:

- FullPrecision means the filter automatically chooses the word length and fraction length to represent the results of the sum operation so they retain all of the precision provided by the inputs (addends).
- **•** KeepMSB means you specify the word length for representing tap sum summation results to keep the higher order bits in the data. The filter sets the fraction length to discard the LSBs from the sum operation. This is the default property value.
- **•** KeepLSB means you specify the word length for representing tap sum summation results to keep the lower order bits in the data. The filter sets the fraction length to discard the MSBs from the sum operation. Compare to the KeepMSB option.
- **•** SpecifyPrecision means you specify the word and fraction lengths to apply to data output from the tap sum operations.

## **TapSumWordLength**

Specifies the word length the filter uses to represent the output from tap sum operations. The default value is 17 bits. Only dfasymfir and dfsymfir filters include this property.

# **Adaptive Filter Properties**

#### **In this section...**

"Property Summaries" on page 3-102

"Property Details for Adaptive Filter Properties" on page 3-[107](#page-1428-0)

## **Property Summaries**

The following table summarizes the adaptive filter properties and provides a brief description of each. Full descriptions of each property, in alphabetical order, are given in the subsequent section.

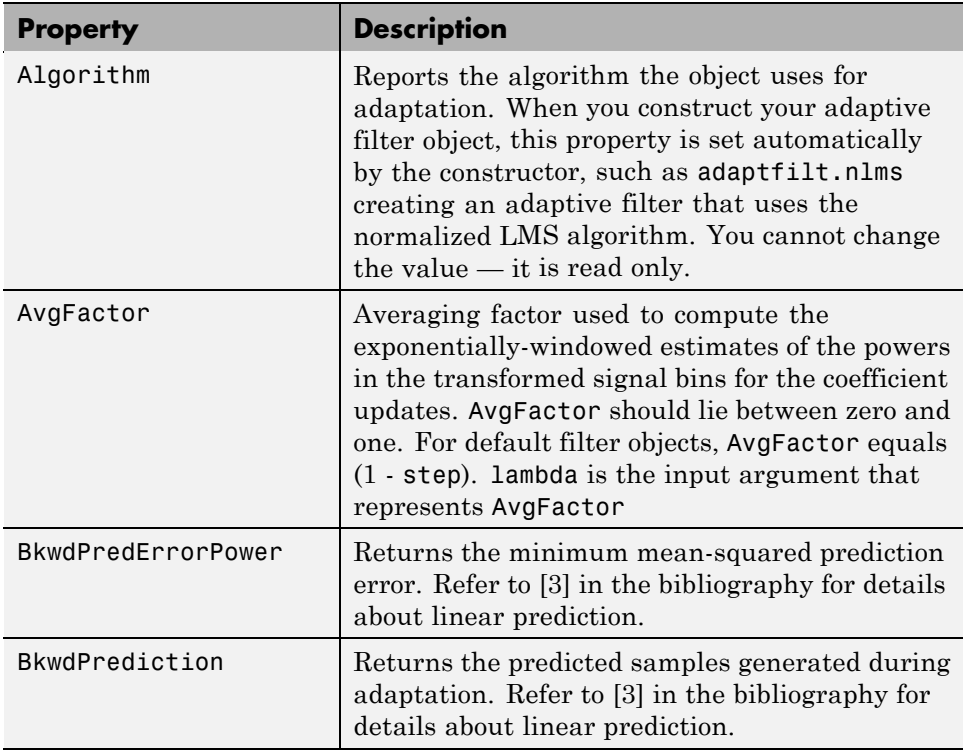

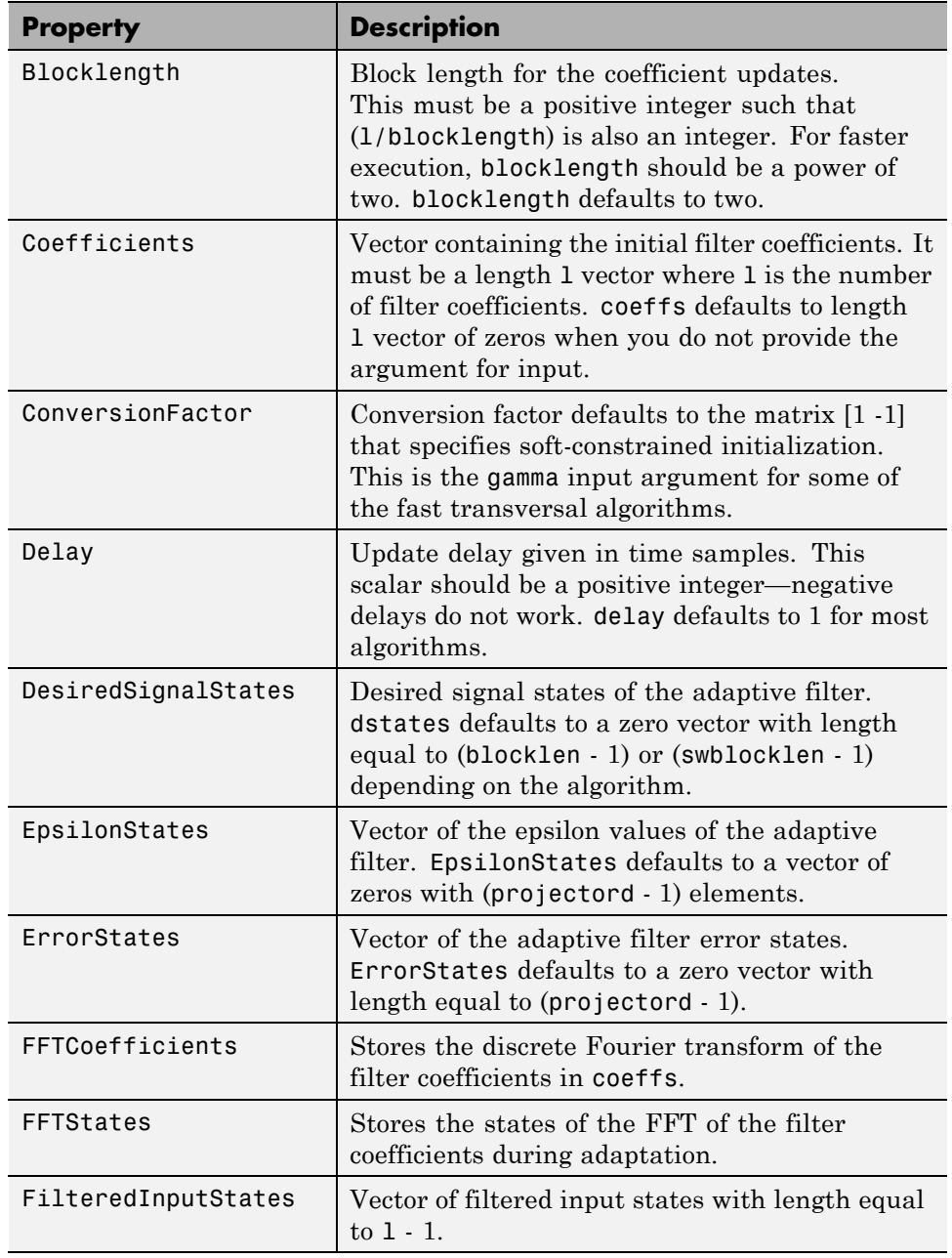

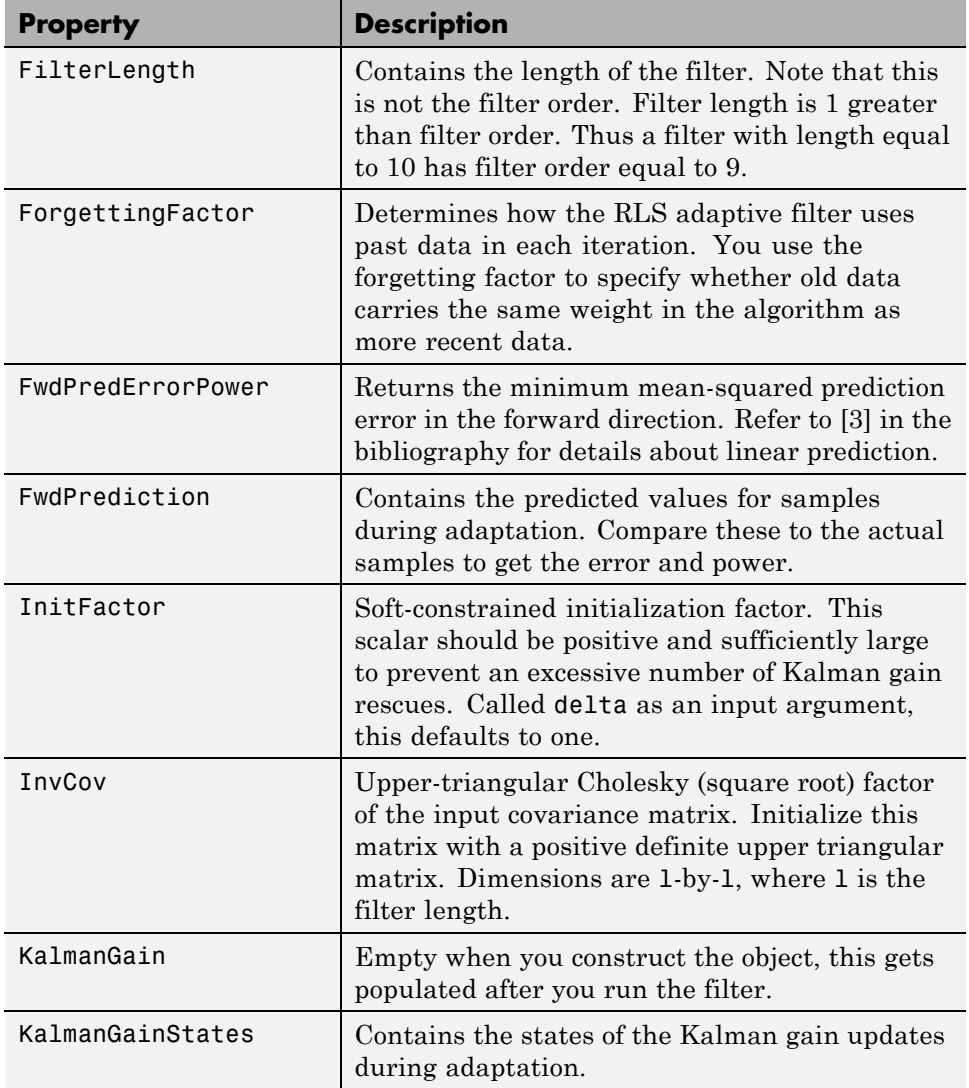

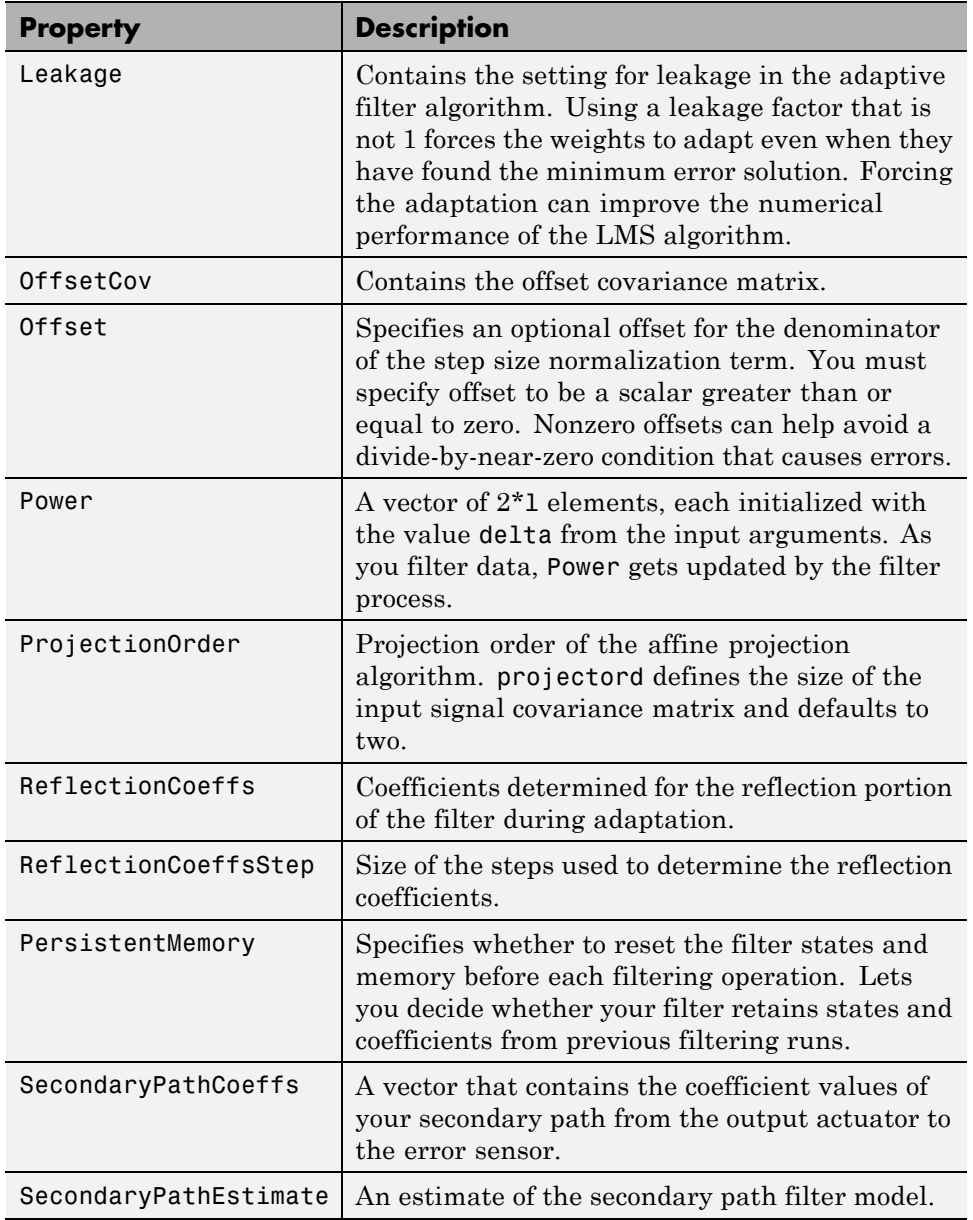

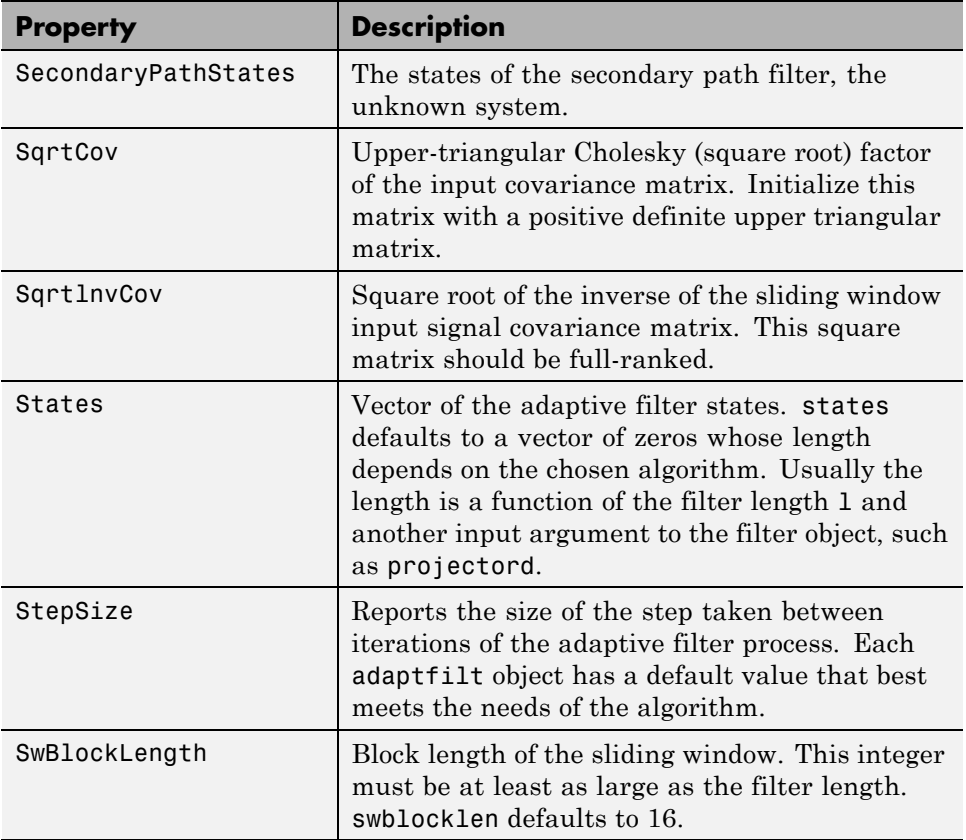

Like dfilt objects, adaptfilt objects have properties that govern their behavior and store some of the results of filtering operations. The following pages list, in alphabetical order, the name of every property associated with adaptfilt objects. Note that not all adaptfilt objects have all of these properties. To view the properties of a particular adaptive filter, such as an adaptfilt.bap filter, use get with the object handle, like this:

```
ha = adaptfilt.bap(32,0.5,4,1.0);
get(ha)
        PersistentMemory: false
               Algorithm: 'Block Affine Projection FIR Adaptive Filter'
            FilterLength: 32
            Coefficients: [1x32 double]
```

```
States: [35x1 double]
       StepSize: 0.5000
ProjectionOrder: 4
      OffsetCov: [4x4 double]
```
<span id="page-1428-0"></span>get shows you the properties for ha and the values for the properties. Entering the object handle returns the same values and properties without the formatting of the list and the more familiar property names.

## **Property Details for Adaptive Filter Properties**

## **Algorithm**

Reports the algorithm the object uses for adaptation. When you construct you adaptive filter object, this property is set automatically. You cannot change the value—it is read only.

## **AvgFactor**

Averaging factor used to compute the exponentially-windowed estimates of the powers in the transformed signal bins for the coefficient updates. AvgFactor should lie between zero and one. For default filter objects, AvgFactor equals (1 - step). lambda is the input argument that represent AvgFactor

## **BkwdPredErrorPower**

Returns the minimum mean-squared prediction error in the backward direction. Refer to [\[3\]](#page-1436-0) in the bibliography for details about linear prediction.

## **BkwdPrediction**

When you use an adaptive filter that does backward prediction, such as adaptfilt.ftf, one property of the filter contains the backward prediction coefficients for the adapted filter. With these coefficient, the forward coefficients, and the system under test, you have the full set of knowledge of how the adaptation occurred. Two values stored in properties compose the BkwdPrediction property:

**•** Coefficients, which contains the coefficients of the system under test, as determined using backward predictions process.

**•** Error, which is the difference between the filter coefficients determined by backward prediction and the actual coefficients of the sample filter. In this example, adaptfilt.ftf identifies the coefficients of an unknown FIR system.

```
x = \text{randn}(1,500); % Input to the filter
b = \text{fir1}(31, 0.5); % FIR system to be identified
n = 0.1*randn(1,500); % observation noise signald = fitter(b, 1, x) + n; % Desired signal
N = 31; % Adaptive filter order
lam = 0.99; % RLS forgetting factor
del = 0.1; % Soft-constrained initialization factor
ha = adaptfilt.ftf(32,lam,del);
[y,e] = filter(ha,x,d);ha
ha =
              Algorithm: 'Fast Transversal Least-Squares Adaptive Filter'
           FilterLength: 32
           Coefficients: [1x32 double]
                 States: [31x1 double]
       ForgettingFactor: 0.9900
             InitFactor: 0.1000
          FwdPrediction: [1x1 struct]
         BkwdPrediction: [1x1 struct]
             KalmanGain: [32x1 double]
       ConversionFactor: 0.7338
       KalmanGainStates: [32x1 double]
       PersistentMemory: false
ha.coefficients
ans =
  Columns 1 through 8
  -0.0055 0.0048 0.0045 0.0146 -0.0009 0.0002 -0.0019 0.0008
```

```
Columns 9 through 16
  -0.0142 -0.0226 0.0234 0.0421 -0.0571 -0.0807 0.1434 0.4620
 Columns 17 through 24
   0.4564 0.1532 -0.0879 -0.0501 0.0331 0.0361 -0.0266 -0.0220
 Columns 25 through 32
   0.0231 0.0026 -0.0063 -0.0079 0.0032 0.0082 0.0033 0.0065
ha.bkwdprediction
ans =
   Coeffs: [1x32 double]
    Error: 82.3394
>> ha.bkwdprediction.coeffs
ans =
 Columns 1 through 8
   0.0067 0.0186 0.1114 -0.0150 -0.0239 -0.0610 -0.1120 -0.1026
 Columns 9 through 16
   0.0093 -0.0399 -0.0045 0.0622 0.0997 0.0778 0.0646 -0.0564
 Columns 17 through 24
   0.0775 0.0814 0.0057 0.0078 0.1271 -0.0576 0.0037 -0.0200
 Columns 25 through 32
  -0.0246 0.0180 -0.0033 0.1222 0.0302 -0.0197 -0.1162 0.0285
```
## **Blocklength**

Block length for the coefficient updates. This must be a positive integer such that (l/blocklen) is also an integer. For faster execution, blocklen should be a power of two. blocklen defaults to two.

## **Coefficients**

Vector containing the initial filter coefficients. It must be a length l vector where 1 is the number of filter coefficients. coeffs defaults to length 1 vector of zeros when you do not provide the argument for input.

## **ConversionFactor**

Conversion factor defaults to the matrix [1 -1] that specifies soft-constrained initialization. This is the gamma input argument for some of the fast transversal algorithms.

## **Delay**

Update delay given in time samples. This scalar should be a positive integer — negative delays do not work. delay defaults to 1 for most algorithms.

## **DesiredSignalStates**

Desired signal states of the adaptive filter. dstates defaults to a zero vector with length equal to (blocklen - 1) or (swblocklen - 1) depending on the algorithm.

## **EpsilonStates**

Vector of the epsilon values of the adaptive filter. EpsilonStates defaults to a vector of zeros with (projectord - 1) elements.

## **ErrorStates**

Vector of the adaptive filter error states. ErrorStates defaults to a zero vector with length equal to (projectord - 1).

## **FFTCoefficients**

Stores the discrete Fourier transform of the filter coefficients in coeffs.

#### **FFTStates**

Stores the states of the FFT of the filter coefficients during adaptation.

## **FilteredInputStates**

Vector of filtered input states with length equal to  $1 - 1$ .

## **FilterLength**

Contains the length of the filter. Note that this is not the filter order. Filter length is 1 greater than filter order. Thus a filter with length equal to 10 has filter order equal to 9.

## **ForgettingFactor**

Determines how the RLS adaptive filter uses past data in each iteration. You use the forgetting factor to specify whether old data carries the same weight in the algorithm as more recent data.

This is a scalar and should lie in the range (0, 1]. It defaults to 1. Setting forgetting factor  $= 1$  denotes infinite memory while adapting to find the new filter. Note that this is the lambda input argument.

## **FwdPredErrorPower**

Returns the minimum mean-squared prediction error in the forward direction. Refer to [\[3\]](#page-1436-0) in the bibliography for details about linear prediction.

## **FwdPrediction**

Contains the predicted values for samples during adaptation. Compare these to the actual samples to get the error and power.

## **InitFactor**

Returns the soft-constrained initialization factor. This scalar should be positive and sufficiently large to prevent an excessive number of Kalman gain rescues. delta defaults to one.

#### **InvCov**

Upper-triangular Cholesky (square root) factor of the input covariance matrix. Initialize this matrix with a positive definite upper triangular matrix. Dimensions are 1-by-1, where 1 is the filter length.

#### **KalmanGain**

Empty when you construct the object, this gets populated after you run the filter.

#### **KalmanGainStates**

Contains the states of the Kalman gain updates during adaptation.

#### **Leakage**

Contains the setting for leakage in the adaptive filter algorithm. Using a leakage factor that is not 1 forces the weights to adapt even when they have found the minimum error solution. Forcing the adaptation can improve the numerical performance of the LMS algorithm.

#### **OffsetCov**

Contains the offset covariance matrix.

## **Offset**

Specifies an optional offset for the denominator of the step size normalization term. You must specify offset to be a scalar greater than or equal to zero. Nonzero offsets can help avoid a divide-by-near-zero condition that causes errors.

Use this to avoid dividing by zero or by very small numbers when input signal amplitude becomes very small, or dividing by very small numbers when any of the FFT input signal powers become very small. offset defaults to one.

#### **Power**

A vector of 2\*l elements, each initialized with the value delta from the input arguments. As you filter data, Power gets updated by the filter process.

## **ProjectionOrder**

Projection order of the affine projection algorithm. projectord defines the size of the input signal covariance matrix and defaults to two.

## **ReflectionCoeffs**

For adaptive filters that use reflection coefficients, this property stores them.

## **ReflectionCoeffsStep**

As the adaptive filter changes coefficient values during adaptation, the step size used between runs is stored here.

## **PersistentMemory**

Determines whether the filter states and coefficients get restored to their starting values for each filtering operation. The starting values are the values in place when you create the filter.

PersistentMemory returns to zero any property value that the filter changes during processing. Property values that the filter does not change are not affected. Defaults to false.

## **SecondaryPathCoeffs**

A vector that contains the coefficient values of your secondary path from the output actuator to the error sensor.

## **SecondaryPathEstimate**

An estimate of the secondary path filter model.

## **SecondaryPathStates**

The states of the secondary path filter, the unknown system.

## **SqrtCov**

Upper-triangular Cholesky (square root) factor of the input covariance matrix. Initialize this matrix with a positive definite upper triangular matrix.

## **SqrtInvCov**

Square root of the inverse of the sliding window input signal covariance matrix. This square matrix should be full-ranked.

#### **States**

Vector of the adaptive filter states. states defaults to a vector of zeros whose length depends on the chosen algorithm. Usually the length is a function of the filter length l and another input argument to the filter object, such as projectord.

## **StepSize**

Reports the size of the step taken between iterations of the adaptive filter process. Each adaptfilt object has a default value that best meets the needs of the algorithm.

## **SwBlockLength**

Block length of the sliding window. This integer must be at least as large as the filter length. swblocklength defaults to 16.

## <span id="page-1436-0"></span>**References**

[1] Griffiths, L.J., *A Continuously Adaptive Filter Implemented as a Lattice Structure*, Proc. IEEE Int. Conf. on Acoustics, Speech, and Signal Processing, Hartford, CT, pp. 683-686, 1977.

[2] Hayes, M.H., *Statistical Digital Signal Processing and Modeling*, John Wiley and Sons, 1996.

[3] Haykin, S., *Adaptive Filter Theory*, Third Edition, Prentice-Hall, Inc., 1996.

# **Multirate Filter Properties**

#### **In this section...**

"Property Summaries" on page 3-116

"Property Details for Multirate Filter Properties" on page 3-[121](#page-1442-0)

## **Property Summaries**

The following table summarizes the multirate filter properties and provides a brief description of each. Full descriptions of each property are given in the subsequent section.

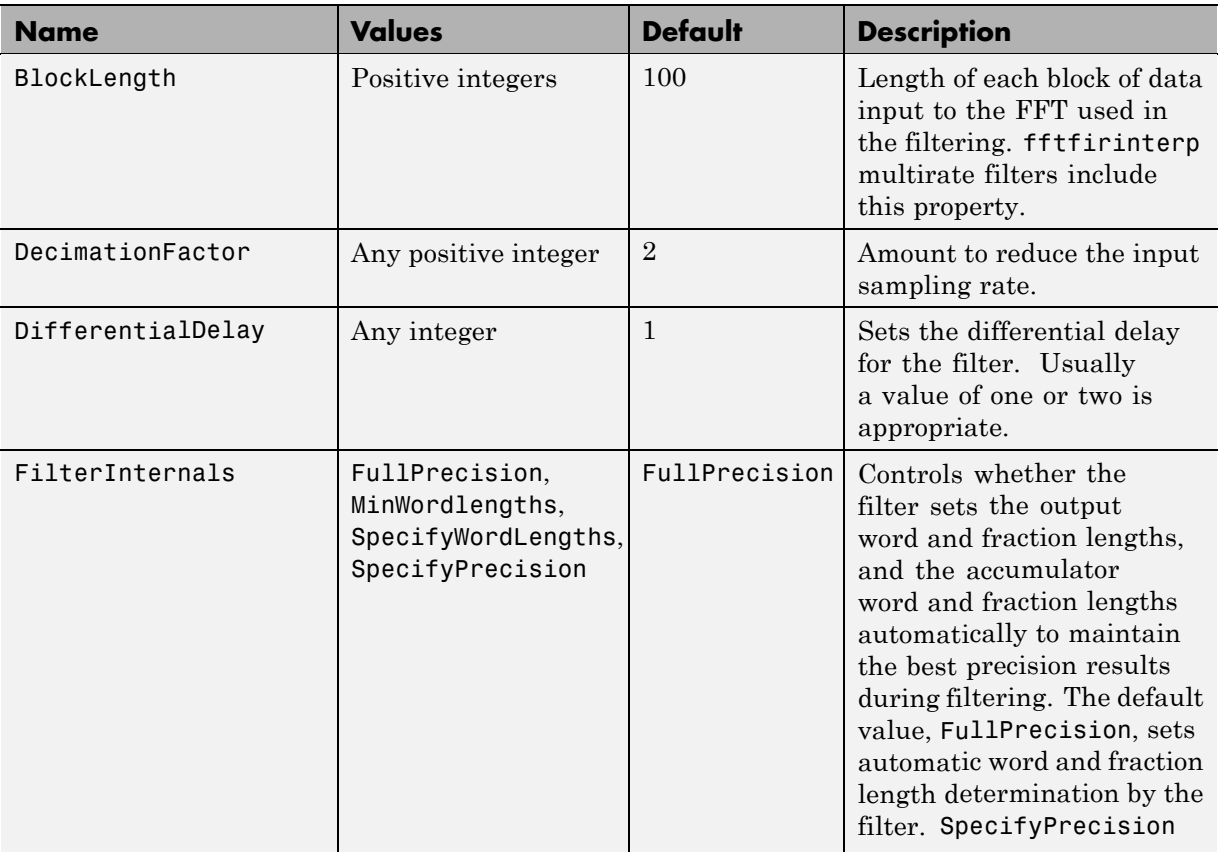

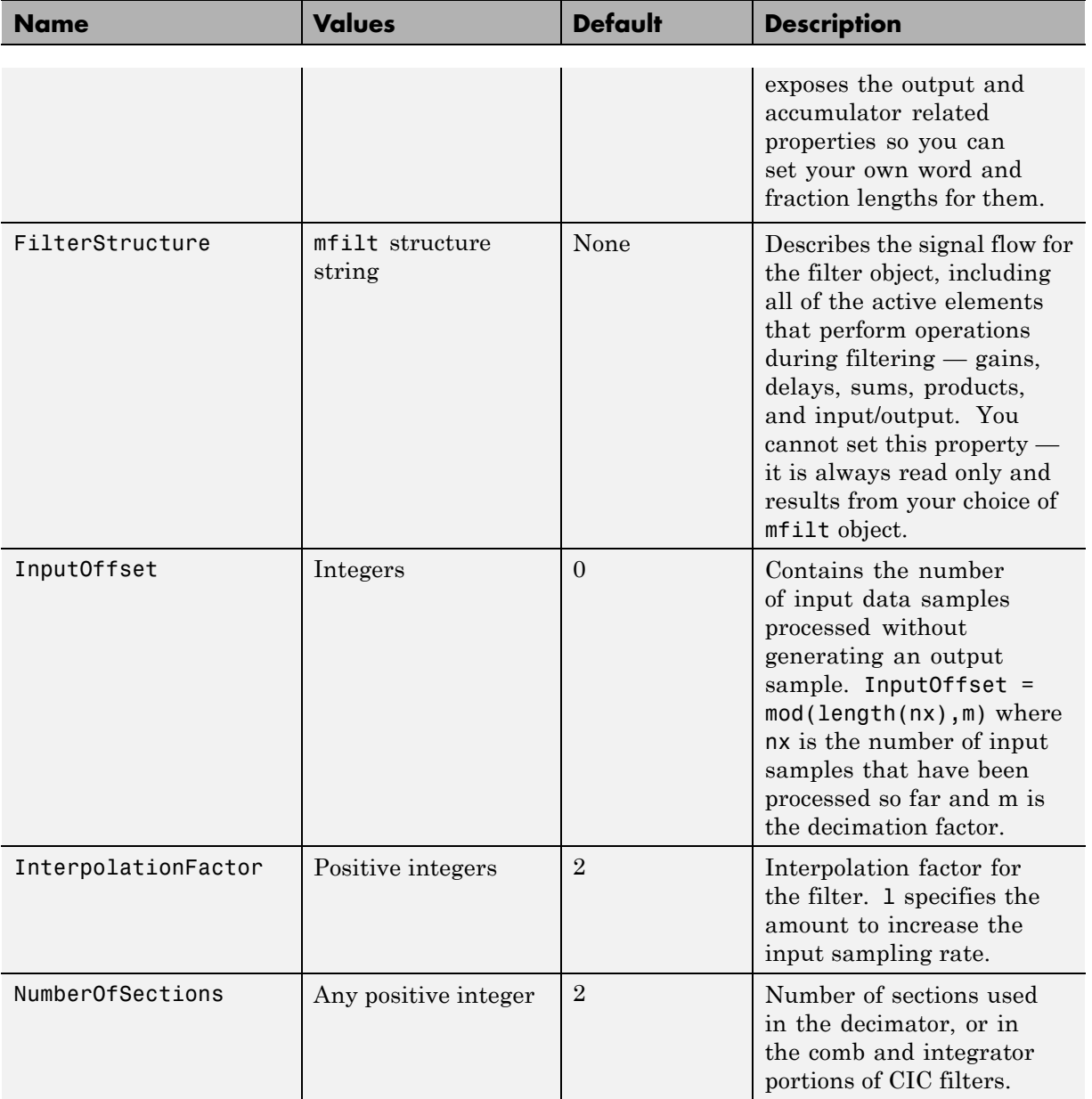

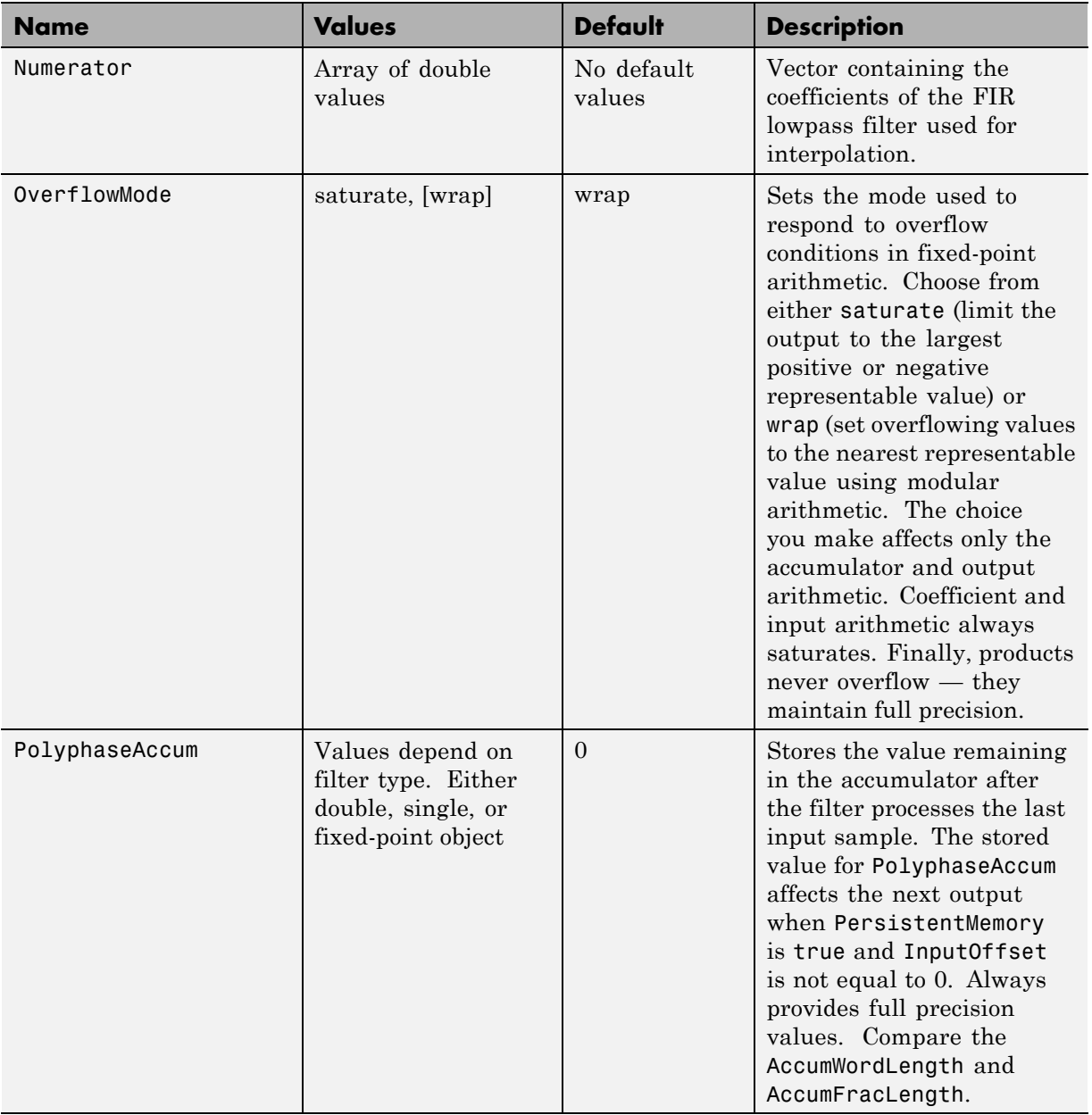
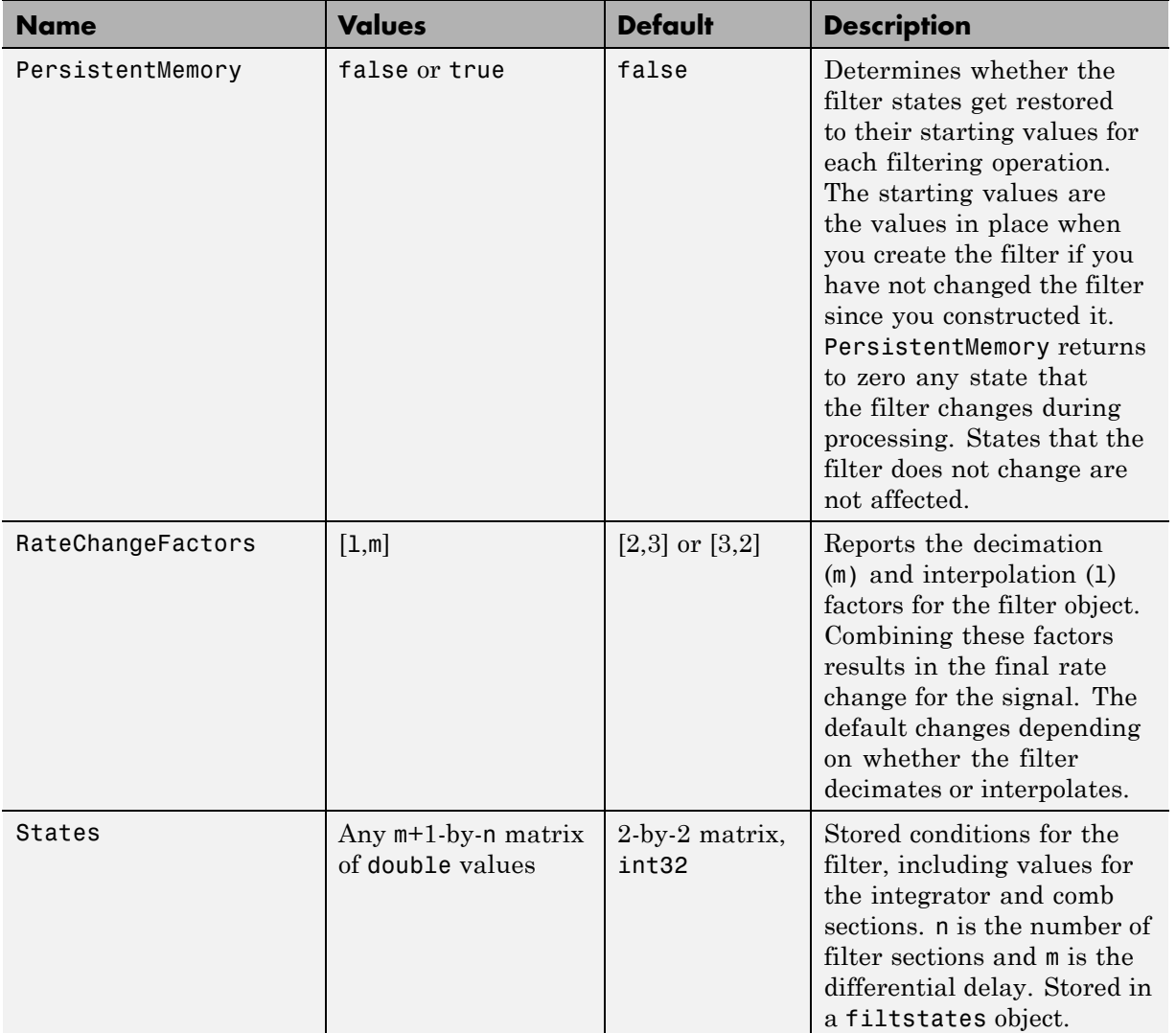

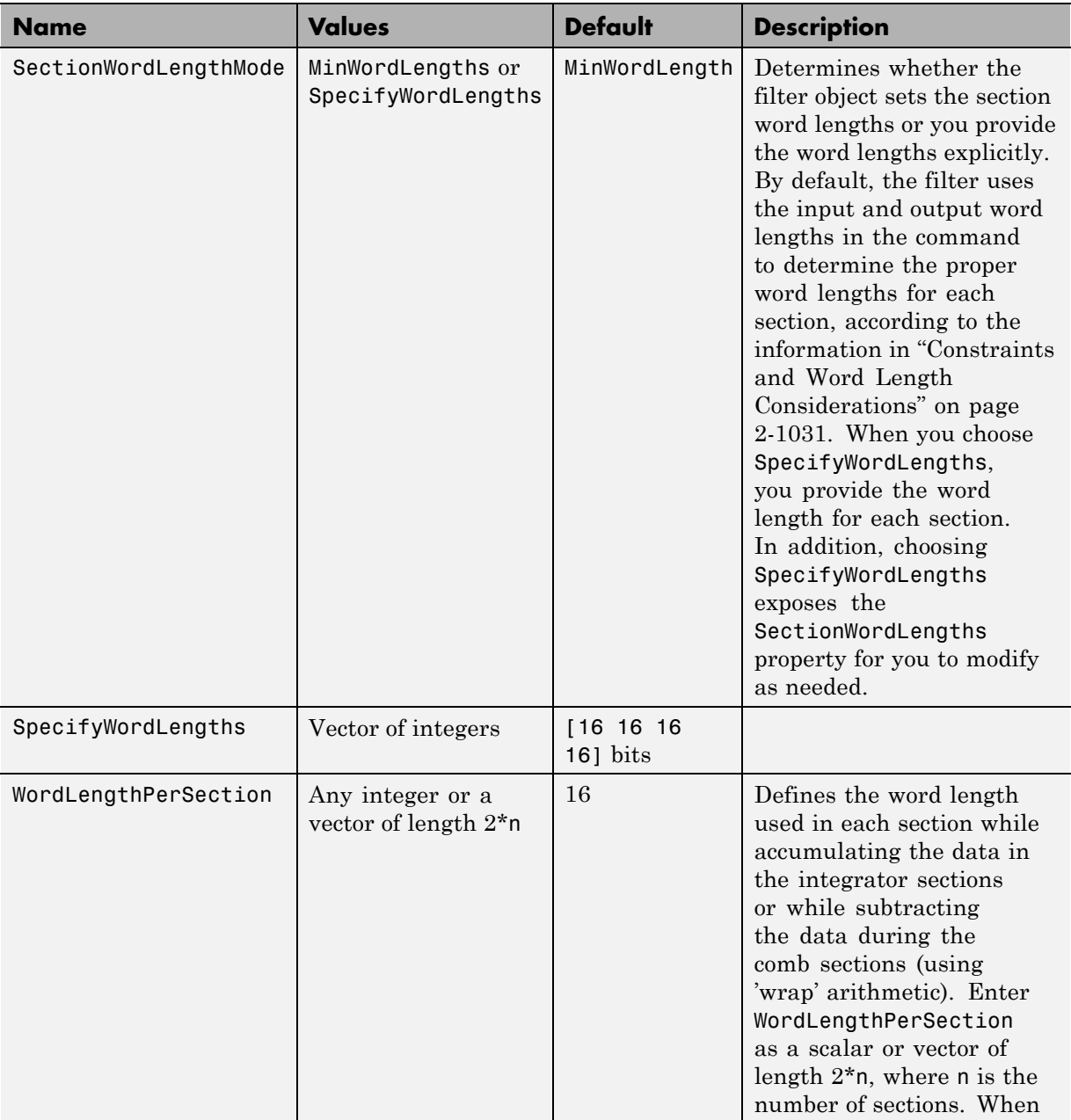

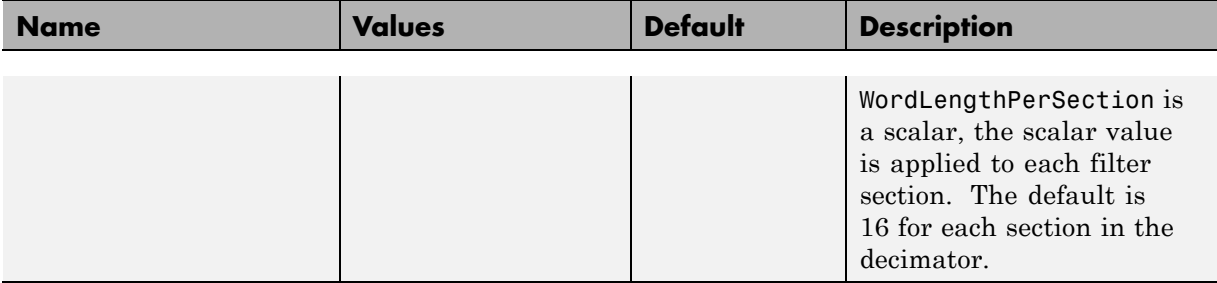

The following sections provide details about the properties that govern the way multirate filter work. Creating any multirate filter object puts in place a number of these properties. The following pages list the mfilt object properties in alphabetical order.

# **Property Details for Multirate Filter Properties**

## **BitsPerSection**

Any integer or a vector of length 2\*n.

Defines the bits per section used while accumulating the data in the integrator sections or while subtracting the data during the comb sections (using wrap arithmetic). Enter bps as a scalar or vector of length 2\*n, where n is the number of sections. When bps is a scalar, the scalar value is applied to each filter section. The default is 16 for each section in the decimator.

## **BlockLength**

Length of each block of input data used in the filtering.

mfilt.fftfirinterp objects process data in blocks whose length is determined by the value you set for the BlockLength property. By default the property value is 100. When you set the BlockLength value, try choosing a value so that [BlockLength + length(filter order)] is a power of two.

Larger block lengths generally reduce the computation time.

#### <span id="page-1443-0"></span>**DecimationFactor**

Decimation factor for the filter. m specifies the amount to reduce the sampling rate of the input signal. It must be an integer. You can enter any integer value. The default value is 2.

## **DifferentialDelay**

Sets the differential delay for the filter. Usually a value of one or two is appropriate. While you can set any value, the default is one and the maximum is usually two.

## **FilterInternals**

Similar to the FilterInternals pane in FDATool, this property controls whether the filter sets the output word and fraction lengths automatically, and the accumulator word and fraction lengths automatically as well, to maintain the best precision results during filtering. The default value, FullPrecision, sets automatic word and fraction length determination by the filter. Setting FilterInternals to SpecifyPrecision exposes the output and accumulator related properties so you can set your own word and fraction lengths for them.

**About FilterInternals Mode.** There are four usage modes for this that you set using the FilterInternals property in multirate filters.

- FullPrecision All word and fraction lengths set to  $B_{max} + 1$ , called  $B_{\text{accum}}$  by Fred Harris in [\[2\].](#page-1453-0) Full precision is the default setting.
- **•** MinWordLengths Minimum Word Lengths
- **•** SpecifyWordLengths Specify Word Lengths
- **•** SpecifyPrecision Specify Precision

#### **Full Precision**

In full precision mode, the word lengths of all sections and the output are set to  $B_{\text{accum}}$  as defined by

$$
B_{accum} = \text{ceil}(N_{\text{sec}s}(Log_2(D \times M)) + InputWordLength)
$$

where  $N_{\text{secs}}$  is the number of filter sections.

Section fraction lengths and the fraction length of the output are set to the input fraction length.

Here is the display looks for this mode.

```
FilterStructure: 'Cascaded Integrator-Comb Decimator'
Arithmetic: 'fixed'
DifferentialDelay: 1
NumberOfSections: 2
DecimationFactor: 4
PersistentMemory: false
InputWordLength: 16
InputFracLength: 15
FilterInternals: 'FullPrecision'
```
#### **Minimum Word Lengths**

In minimum word length mode, you control the output word length explicitly. When the output word length is less than  $B_{\text{accum}}$ , roundoff noise is introduced at the output of the filter. Hogenauer's bit pruning theory (refer to [\[3\]](#page-1453-0) in the following References section) states that one valid design criterion is to make the word lengths of the different sections of the filter smaller than  $B_{\text{accum}}$  as well, so that the roundoff noise introduced by all sections does not exceed the roundoff noise introduced at the output.

In this mode, the design calculates the word lengths of each section to meet the Hogenauer criterion. The algorithm subtracts the number of bits computed using eq. 21 in Hogenauer's paper from  $B_{\text{accum}}$  to determine the word length each section.

To compute the fraction lengths of the different sections, the algorithm notes that the bits thrown out for this word length criterion are least significant bits (LSB), therefore each bit thrown out at a particular section decrements the fraction length of that section by one bit compared to the input fraction length. Setting the output word length for the filter automatically sets the output fraction length as well.

Here is the display for this mode:

```
FilterStructure: 'Cascaded Integrator-Comb Decimator'
Arithmetic: 'fixed'
DifferentialDelay: 1
NumberOfSections: 2
DecimationFactor: 4
PersistentMemory: false
InputWordLength: 16
InputFracLength: 15
FilterInternals: 'MinWordLengths'
OutputWordLength: 16
```
#### **Specify Word Lengths**

In this mode, the design algorithm discards the LSBs, adjusting the fraction length so that unrecoverable overflow does not occur, always producing a reasonable output.

You can specify the word lengths for all sections and the output, but you cannot control the fraction lengths for those quantities.

To specify the word lengths, you enter a vector of length 2\*(NumberOfSections), where each vector element represents the word length for a section. If you specify a calar, such as  $B_{\text{accum}}$ , the full-precision output word length, the algorithm expands that scalar to a vector of the appropriate size, applying the scalar value to each section.

The CIC design does not check that the specified word lengths are monotonically decreasing. There are some cases where the word lengths are not necessarily monotonically decreasing, for example

```
hcic=mfilt.cicdecim;
hcic.FilterInternals='minwordlengths';
hcic.Outputwordlength=14;
```
which are valid CIC filters but the word lengths do not decrease monotonically across the sections.

Here is the display looks like for the SpecifyWordLengths mode.

```
FilterStructure: 'Cascaded Integrator-Comb Decimator'
Arithmetic: 'fixed'
DifferentialDelay: 1
NumberOfSections: 2
DecimationFactor: 4
PersistentMemory: false
InputWordLength: 16
InputFracLength: 15
FilterInternals: 'SpecifyWordLengths'
SectionWordLengths: [19 18 18 17]
OutputWordLength: 16
```
#### **Specify Precision**

In this mode, you have full control over the word length and fraction lengths of all sections and the filter output.

When you elect the SpecifyPrecision mode, you must enter a vector of length 2\*(NumberOfSections) with elements that represent the word length for each section. When you enter a scalar such as  $B_{\text{acum}}$ , the CIC algorithm expands that scalar to a vector of the appropriate size and applies the scalar value to each section and the output. The design does not check that this vector is monotonically decreasing.

Also, you must enter a vector of length 2\*(NumberOfSections) with elements that represent the fraction length for each section as well. When you enter a calar such as  $B_{\text{acum}}$ , the design applies scalar expansion as done for the word lengths.

Here is the SpecifyPrecision display.

```
FilterStructure: 'Cascaded Integrator-Comb Decimator'
Arithmetic: 'fixed'
DifferentialDelay: 1
NumberOfSections: 2
```

```
DecimationFactor: 4
PersistentMemory: false
InputWordLength: 16
InputFracLength: 15
FilterInternals: 'SpecifyPrecision'
SectionWordLengths: [19 18 18 17]
SectionFracLengths: [14 13 13 12]
OutputWordLength: 16
OutputFracLength: 11
```
#### **FilterStructure**

Reports the type of filter object, such as a decimator or fractional integrator. You cannot set this property — it is always read only and results from your choice of mfilt object. Because of the length of the names of multirate filters, FilterStructure often returns a vector specification for the string. For example, when you use mfilt.firfracinterp to design a filter, FilterStructure returns as [1x49 char].

```
hm=mfilt.firfracinterp
hm =FilterStructure: [1x49 char]
               Numerator: [1x72 double]
       RateChangeFactors: [3 2]
        PersistentMemory: false
                  States: [24x1 double]
```
## **InputOffset**

When you decimate signals whose length is not a multiple of the decimation factor M, the last samples —  $(nM + 1)$  to  $[(n+1)(M) - 1]$ , where n is an integer are processed and used to track where the filter stopped processing input data and when to expect the next output sample. If you think of the filtering process as generating an output for a block of input data, InputOffset contains a count of the number of samples in the last incomplete block of input data.

**Note** InputOffset applies only when you set PersistentMemory to true. Otherwise, InputOffset is not available for you to use.

Two different cases can arise when you decimate a signal:

- **1** The input signal is a multiple of the filter decimation factor. In this case, the filter processes the input samples and generates output samples for all inputs as determined by the decimation factor. For example, processing 99 input samples with a filter that decimates by three returns 33 output samples.
- **2** The input signal is not a multiple of the decimation factor. When this occurs, the filter processes all of the input samples, generates output samples as determined by the decimation factor, and has one or more input samples that were processed but did not generate an output sample.

For example, when you filter 100 input samples with a filter which has decimation factor of 3, you get 33 output samples, and 1 sample that did not generate an output. In this case, InputOffset stores the value 1 after the filter run.

InputOffset equal to 1 indicates that, if you divide your input signal into blocks of data with length equal to your filter decimation factor, the filter processed one sample from a new (incomplete) block of data. Subsequent inputs to the filter are concatenated with this single sample to form the next block of length m.

One way to define the value stored in InputOffset is

```
InputOffset = mod(length(nx),m)
```
where nx is the number of input samples in the data set and m is the decimation factor.

Storing InputOffset in the filter allows you to stop filtering a signal at any point and start over from there, provided that the PersistentMemory property is set to true. Being able to resume filtering after stopping a signal lets you break large data sets in to smaller pieces for filtering. With PersistentMemory set to true and the InputOffset property in the filter, breaking a signal into sections of arbitrary length and filtering the sections is equivalent to filtering the entire signal at once.

```
xtot=[x,x];
ytot=filter(hm1,xtot)
ytot =
        0 -0.0003 0.0005 -0.0014 0.0028 -0.0054 0.0092
reset(hm1); % Clear history of the filter
hm1.PersistentMemory='true';
ysec=[filter(hm1,x) filter(hm1,x)]
ysec =
        0 -0.0003 0.0005 -0.0014 0.0028 -0.0054 0.0092
```
This test verifies that ysec (the signal filtered by sections) is equal to ytot (the entire signal filtered at once).

## **InterpolationFactor**

Amount to increase the sampling rate. Interpolation factor for the filter. It specifies the amount to increase the input sampling rate. It must be an integer. Two is the default value. You may use any positive value.

#### **NumberOfSections**

Number of sections used in the multirate filter. By default multirate filters use two sections, but any positive integer works.

## **OverflowMode**

The OverflowMode property is specified as one of the following two strings indicating how to respond to overflows in fixed-point arithmetic:

**•** 'saturate' — saturate overflows.

When the values of data to be quantized lie outside of the range of the largest and smallest representable numbers (as specified by the applicable word length and fraction length properties), these values are quantized to the value of either the largest or smallest representable value, depending on which is closest.

**•** 'wrap' — wrap all overflows to the range of representable values.

When the values of data to be quantized lie outside of the range of the largest and smallest representable numbers (as specified by the data format properties), these values are wrapped back into that range using modular arithmetic relative to the smallest representable number. You can learn more about modular arithmetic in Fixed-Point Toolbox documentation.

These rules apply to the OverflowMode property.

- **•** Applies to the accumulator and output data only.
- **•** Does not apply to coefficients or input data. These always saturate the results.
- **•** Does not apply to products. Products maintain full precision at all times. Your filters do not lose precision in the products.

**Default value**: 'saturate'

**Note** Numbers in floating-point filters that extend beyond the dynamic range overflow to  $\pm$ inf.

## **PolyphaseAccum**

The idea behind PolyphaseAccum and AccumWordLength/AccumFracLength is to distinguish between the adders that always work in full precision (PolyphaseAccum) from the others [the adders that are controlled by the user (through AccumWordLength and AccumFracLength) and that may introduce quantization effects when you set property FilterInternals to SpecifyPrecision].

Given a product format determined by the input word and fraction lengths, and the coefficients word and fraction lengths, doing full precision accumulation means allowing enough guard bits to avoid overflows and underflows.

Property PolyphaseAccum stores the value that was in the accumulator the last time your filter ran out of input samples to process. The default value for PolyphaseAccum affects the next output only if PersistentMemory is true and InputOffset is not equal to 0.

PolyphaseAccum stores data in the format for the filter arithmetic. Double-precision filters store doubles in PolyphaseAccum. Single-precision filter store singles in PolyphaseAccum. Fixed-point filters store fi objects in PolyphaseAccum.

## **PersistentMemory**

Determine whether the filter states get restored to their starting values for each filtering operation. The starting values are the values in place when you create the filter if you have not changed the filter since you constructed it. PersistentMemory returns to zero any state that the filter changes during processing. States that the filter does not change are not affected.

Determine whether the filter states get restored to their starting values for each filtering operation. The starting values are the values in place when you create the filter object. PersistentMemory returns to zero any state that the filter changes during processing. States that the filter does not change are not affected. Defaults to true — the filter retains memory about filtering operations from one to the next. Maintaining memory lets you filter large data sets as collections of smaller subsets and get the same result.

```
xtot=[x,x];
ytot=filter(hm1,xtot)
v\text{tot} =
        0 -0.0003 0.0005 -0.0014 0.0028 -0.0054 0.0092
reset(hm1); % Clear history of the filter
hm1.PersistentMemory='true';
ysec=[filter(hm1,x) filter(hm1,x)]
vsec =
        0 -0.0003 0.0005 -0.0014 0.0028 -0.0054 0.0092
```
This test verifies that ysec (the signal filtered by sections) is equal to ytot (the entire signal filtered at once).

## <span id="page-1452-0"></span>**RateChangeFactors**

Reports the decimation (m) and interpolation (l) factors for the filter object when you create fractional integrators and decimators, although m and 1 are used as arguments to both decimators and integrators, applying the same meaning. Combining these factors as input arguments to the fractional decimator or integrator results in the final rate change for the signal.

For decimating filters, the default is [2,3]. For integrators, [3,2].

#### **States**

Stored conditions for the filter, including values for the integrator and comb sections. m is the differential delay and n is the number of sections in the filter.

**About the States of Multirate Filters.** In the states property you find the states for both the integrator and comb portions of the filter, stored in a filtstates object. states is a matrix of dimensions m+1-by-n, with the states in CIC filters apportioned as follows:

- **•** States for the integrator portion of the filter are stored in the first row of the state matrix.
- **•** States for the comb portion fill the remaining rows in the state matrix.

In the state matrix, state values are specified and stored in double format.

States stores conditions for the delays between each interpolator phase, the filter states, and the states at the output of each phase in the filter, including values for the interpolator and comb states.

The number of states is  $(1h-1)*m+(1-1)*(1o+m)$  where 1h is the length of each subfilter, and 1 and m are the interpolation and decimation factors. 10 and mo, the input and output delays between each interpolation phase, are integers from Euclid's theorem such that  $10^*$ l-mo\*m = -1 (refer to the reference for more details). Use euclidfactors to get lo and mo for an mfilt.firfracdecim object.

States defaults to a vector of zeros that has length equal to nstates(hm)

# <span id="page-1453-0"></span>**References**

[1] Fliege, N.J., *Multirate Digital Signal Processing*, John Wiley and Sons, 1994.

[2] Harris, Fredric J, *Multirate Signal Processing for Communication Systems*, Prentice Hall PTR, 2004.

[3] Hogenauer, E. B., "An Economical Class of Digital Filters for Decimation and Interpolation," *IEEE Transactions on Acoustics, Speech, and Signal Processing*, Vol. ASSP-29, No. 2, April 1981, pp. 155-162.

[4] Lyons, Richard G., *Understanding Digital Signal Processing*, Prentice Hall PTR, 2004

[5] Mitra, S.K., *Digital Signal Processing*, McGraw-Hill, 1998.

[6] Orfanidis, S.J., *Introduction to Signal Processing*, Prentice-Hall, Inc., 1996.

# **Index**

## Index**A**

[AccumFracLength](#page-1340-0) 3-[19](#page-1340-0) [AccumWordLength](#page-1340-0) 3-[19](#page-1340-0) [adaptfilt](#page-27-0) [about](#page-27-0) 2-[2](#page-27-0) [copying](#page-34-0) 2[-9](#page-34-0) adaptfilt [object properties](#page-1428-0) [Algorithm](#page-1428-0) 3[-107](#page-1428-0) [AvgFactor](#page-1428-0) 3[-107](#page-1428-0) [BkwdPredErrorPower](#page-1428-0) 3-[107](#page-1428-0) [BkwdPrediction](#page-1428-0) 3-[107](#page-1428-0) [Blocklength](#page-1431-0) 3-[110](#page-1431-0) [Coefficients](#page-1431-0) 3-[110](#page-1431-0) [ConversionFactor](#page-1431-0) 3[-110](#page-1431-0) [Delay](#page-1431-0) 3[-110](#page-1431-0) [DesiredSignalStates](#page-1431-0) 3-[110](#page-1431-0) [EpsilonStates](#page-1431-0) 3[-110](#page-1431-0) [ErrorStates](#page-1431-0) 3-[110](#page-1431-0) [FFTCoefficients](#page-1431-0) 3-[110](#page-1431-0) [FFTStates](#page-1432-0) 3[-111](#page-1432-0) [FilteredInputStates](#page-1432-0) 3-[111](#page-1432-0) [FilterLength](#page-1432-0) 3-[111](#page-1432-0) [ForgettingFactor](#page-1432-0) 3[-111](#page-1432-0) [FwdPredErrorPower](#page-1432-0) 3[-111](#page-1432-0) [FwdPrediction](#page-1432-0) 3[-111](#page-1432-0) [InitFactor](#page-1432-0) 3-[111](#page-1432-0) [InvCov](#page-1433-0) 3[-112](#page-1433-0) [KalmanGain](#page-1433-0) 3-[112](#page-1433-0) [KalmanGainStates](#page-1433-0) 3[-112](#page-1433-0) [Offset](#page-1433-0) 3[-112](#page-1433-0) [OffsetCov](#page-1433-0) 3[-112](#page-1433-0) [Power](#page-1433-0) 3[-112](#page-1433-0) [ProjectionOrder](#page-1434-0) 3-[113](#page-1434-0) [ReflectionCoeffsStep](#page-1434-0) 3[-113](#page-1434-0) [ResetBeforeFiltering](#page-1434-0) 3[-113](#page-1434-0) [SecondaryPathCoeffs](#page-1434-0) 3-[113](#page-1434-0) [SecondaryPathEstimate](#page-1434-0) 3[-113](#page-1434-0) [SecondaryPathStates](#page-1434-0) 3-[113](#page-1434-0) [SqrtInvCov](#page-1435-0) 3-[114](#page-1435-0) [States](#page-1435-0) 3[-114](#page-1435-0)

[StepSize](#page-1435-0) 3-[114](#page-1435-0) [SwBlockLength](#page-1435-0) 3[-114](#page-1435-0) [adaptive filter properties](#page-1434-0) [SqrtCov](#page-1434-0) 3-[113](#page-1434-0) [addstages](#page-285-0) method 2[-260](#page-285-0) [Algorithm](#page-1428-0) 3[-107](#page-1428-0) [antisymmetricfir](#page-1374-0) 3[-53](#page-1374-0) [arithmetic](#page-1341-0) [about fixed-point](#page-1341-0) 3[-20](#page-1341-0) [arithmetic](#page-1341-0) property [double](#page-1341-0) 3[-20](#page-1341-0) [fixed](#page-1343-0) 3[-22](#page-1343-0) [single](#page-1342-0) 3[-21](#page-1342-0) [AvgFactor](#page-1428-0) 3[-107](#page-1428-0)

## **B**

[BkwdPredErrorPower](#page-1428-0) 3-[107](#page-1428-0) [BkwdPrediction](#page-1428-0) 3-[107](#page-1428-0) block [method](#page-285-0) 2[-261](#page-285-0) [Blocklength](#page-1431-0) 3-[110](#page-1431-0)

## **C**

[cascade](#page-286-0) method 2-[261](#page-286-0) [CoeffAutoScale](#page-1356-0) 3-[35](#page-1356-0) [CoeffFracLength](#page-1361-0) 3-[40](#page-1361-0) [Coefficients](#page-1431-0) 3-[110](#page-1431-0) [coefficients](#page-286-0) method 2-[261](#page-286-0) [CoeffWordLength](#page-1361-0) 3-[40](#page-1361-0) [ConversionFactor](#page-1431-0) 3[-110](#page-1431-0) [convert filters](#page-1386-0) 3-[65](#page-1386-0) [convert](#page-286-0) method 2-[261](#page-286-0)

## **D**

[delay](#page-314-0) 2[-289](#page-314-0) [Delay](#page-1431-0) 3[-110](#page-1431-0) [DenAccumFracLength](#page-1362-0) 3-[41](#page-1362-0) [DenFracLength](#page-1362-0) 3[-41](#page-1362-0) [Denominator](#page-1362-0) 3-[41](#page-1362-0)

[DenProdFracLength](#page-1363-0) 3[-42](#page-1363-0) [DenStateFracLength](#page-1363-0) 3-[42](#page-1363-0) [DenStateWordLength](#page-1363-0) 3-[42](#page-1363-0) [DesiredSignalStates](#page-1431-0) 3-[110](#page-1431-0) [df1](#page-1367-0) 3-[46](#page-1367-0) [df1t](#page-1369-0) 3-[48](#page-1369-0) [df2](#page-1370-0) 3-[49](#page-1370-0) [df2t](#page-1372-0) 3-[51](#page-1372-0) [dfilt](#page-31-0) 2[-6](#page-31-0) [cascade](#page-304-0) 2[-279](#page-304-0) [df1](#page-316-0) 2-[291](#page-316-0) [df1sos](#page-326-0) 2[-301](#page-326-0) [df1t](#page-338-0) 2-[313](#page-338-0) [df1tsos](#page-350-0) 2[-325](#page-350-0) [df2](#page-364-0) 2-[339](#page-364-0) [df2sos](#page-374-0) 2[-349](#page-374-0) [df2t](#page-387-0) 2-[362](#page-387-0) [df2tsos](#page-398-0) 2[-373](#page-398-0) [direct-form antisymmetric FIR](#page-411-0) 2-[386](#page-411-0) [direct-form FIR transposed](#page-429-0) 2-[404](#page-429-0) [direct-form II transposed \(df2t\)](#page-387-0) 2[-362](#page-387-0) [direct-form IIR](#page-420-0) 2-[395](#page-420-0) [direct-form symmetric FIR](#page-438-0) 2-[413](#page-438-0) [lattice allpass](#page-454-0) 2[-429](#page-454-0) [lattice autoregressive](#page-464-0) 2-[439](#page-464-0) [lattice moving-average maximum](#page-484-0) 2[-459](#page-484-0) [lattice moving-average minimum](#page-493-0) 2-[468](#page-493-0) [parallel](#page-503-0) 2-[478](#page-503-0) [scalar](#page-504-0) 2[-479](#page-504-0) *See also* Signal Processing Toolbox documentation dfilt [function](#page-280-0) 2[-255](#page-280-0) [convert structures](#page-292-0) 2-[267](#page-292-0) [copying](#page-292-0) 2[-267](#page-292-0) [delay](#page-314-0) 2[-289](#page-314-0) [FFT FIR](#page-451-0) 2-[426](#page-451-0) [methods](#page-284-0) 2[-259](#page-284-0) [structures](#page-280-0) 2[-255](#page-280-0) dfilt [properties](#page-1341-0) [arithmetic](#page-1341-0) 3-[20](#page-1341-0)

[dfilt.cascade](#page-304-0) 2[-279](#page-304-0) [dfilt.delay](#page-314-0) function 2-[289](#page-314-0) [dfilt.df1](#page-316-0) 2[-291](#page-316-0) [dfilt.df1sos](#page-326-0) 2-[301](#page-326-0) [dfilt.df1t](#page-338-0) 2-[313](#page-338-0) [dfilt.df1tsos](#page-350-0) 2[-325](#page-350-0) [dfilt.df2](#page-364-0) 2[-339](#page-364-0) [dfilt.df2sos](#page-374-0) 2-[349](#page-374-0) [dfilt.df2t](#page-387-0) 2-[362](#page-387-0) [dfilt.df2tsos](#page-398-0) 2[-373](#page-398-0) [dfilt.dffir](#page-420-0) 2-[395](#page-420-0) [dfilt.dffirt](#page-429-0) 2-[404](#page-429-0) [dfilt.dfsymfir](#page-438-0) 2-[413](#page-438-0) [dfilt.fftfir](#page-451-0) function 2[-426](#page-451-0) [dfilt.latticeallpass](#page-454-0) 2[-429](#page-454-0) [dfilt.latticear](#page-464-0) 2-[439](#page-464-0) [dfilt.latticemamax](#page-484-0) 2[-459](#page-484-0) [dfilt.latticemamin](#page-493-0) 2-[468](#page-493-0) [dfilt.parallel](#page-503-0) 2-[478](#page-503-0) [dfilt.scalar](#page-504-0) 2-[479](#page-504-0) [differentiators](#page-879-0) [least square linear-phase FIR](#page-879-0) 2[-854](#page-879-0) [direct-form I](#page-1368-0) 3-[47](#page-1368-0) [transposed](#page-1369-0) 3[-48](#page-1369-0) [direct-form II](#page-1370-0) 3-[49](#page-1370-0) [transposed](#page-1372-0) 3[-51](#page-1372-0) [double](#page-1341-0) [property value](#page-1341-0) 3-[20](#page-1341-0) [dynamic properties](#page-1326-0) 3-[5](#page-1326-0)

## **E**

[EpsilonStates](#page-1431-0) 3[-110](#page-1431-0) [ErrorStates](#page-1431-0) 3-[110](#page-1431-0)

## **F**

[farrow filter](#page-534-0) 2-[509](#page-534-0) [fcfwrite](#page-286-0) method 2-[261](#page-286-0) [fdesign](#page-554-0)

[reference](#page-554-0) 2-[529](#page-554-0) [FFTCoefficients](#page-1431-0) 3-[110](#page-1431-0) [fftcoeffs](#page-286-0) method 2[-261](#page-286-0) [FFTStates](#page-1432-0) 3[-111](#page-1432-0) [filter](#page-34-0) [initial conditions](#page-34-0) 2-[9](#page-34-0) [states](#page-34-0) 2[-9](#page-34-0) [filter conversions](#page-1387-0) 3-[66](#page-1387-0) [filter design](#page-15-0) [multirate](#page-15-0) 1-[10](#page-15-0) filter [method](#page-286-0) 2[-261](#page-286-0) [filter sections](#page-1387-0) [specifying](#page-1387-0) 3-[66](#page-1387-0) [filter structures](#page-1364-0) [about](#page-1364-0) 3-[43](#page-1364-0) [all-pass lattice](#page-1379-0) 3-[58](#page-1379-0) [direct-form antisymmetric FIR](#page-1374-0) 3-[53](#page-1374-0) [direct-form FIR](#page-1376-0) 3[-55](#page-1376-0) [direct-form I](#page-1367-0) 3-[46](#page-1367-0) [direct-form I SOS IIR](#page-1368-0) 3[-47](#page-1368-0) [direct-form I transposed](#page-1369-0) 3-[48](#page-1369-0) [direct-form I transposed IIR](#page-1369-0) 3-[48](#page-1369-0) [direct-form II](#page-1370-0) 3-[49](#page-1370-0) [direct-form II IIR](#page-1370-0) 3[-49](#page-1370-0) [direct-form II SOS IIR](#page-1371-0) 3[-50](#page-1371-0) [direct-form II transposed](#page-1372-0) 3-[51](#page-1372-0) [direct-form II transposed IIR](#page-1372-0) 3-[51](#page-1372-0) [direct-form symmetric FIR](#page-1384-0) 3-[63](#page-1384-0) [direct-form transposed FIR](#page-1377-0) 3-[56](#page-1377-0) [FIR transposed](#page-1377-0) 3[-56](#page-1377-0) [fixed-point](#page-1366-0) 3[-45](#page-1366-0) [lattice allpass](#page-1379-0) 3[-58](#page-1379-0) [lattice AR](#page-1381-0) 3[-60](#page-1381-0) [lattice ARMA](#page-1383-0) 3[-62](#page-1383-0) [lattice autoregressive moving average](#page-1383-0) 3[-62](#page-1383-0) [lattice moving average maximum phase](#page-1380-0) 3[-59](#page-1380-0) [lattice moving average minimum phase](#page-1381-0) 3[-60](#page-1381-0) [FilteredInputStates](#page-1432-0) 3-[111](#page-1432-0) [filterinternals](#page-1364-0) [fixed-point filter](#page-1364-0) 3-[43](#page-1364-0)

[multirate filter](#page-1443-0) 3-[122](#page-1443-0) [FilterLength](#page-1432-0) 3-[111](#page-1432-0) [filters](#page-1386-0) [converting](#page-1386-0) 3[-65](#page-1386-0) [FIR](#page-1364-0) 3-[43](#page-1364-0) [impulse response](#page-998-0) 2[-973](#page-998-0) [initial conditions using](#page-292-0) dfilt 2[-267](#page-292-0) [lattice](#page-1364-0) 3-[43](#page-1364-0) [objects](#page-280-0) 2-[255](#page-280-0) [overlap-add using](#page-451-0) dfilt.fftfir 2[-426](#page-451-0) [state-space](#page-1364-0) 3[-43](#page-1364-0) [states](#page-292-0) 2[-267](#page-292-0) [FilterStructure](#page-1364-0) property 3[-43](#page-1364-0) [finite impulse response](#page-1374-0) [antisymmetric](#page-1374-0) 3-[53](#page-1374-0) [symmetric](#page-1384-0) 3[-63](#page-1384-0) [fir](#page-1376-0) 3-[55](#page-1376-0) [FIR filters](#page-1364-0) 3[-43](#page-1364-0) [least square linear phase](#page-877-0) 2-[852](#page-877-0) firls [function](#page-877-0) 2[-852](#page-877-0) [firt](#page-1377-0) 3-[56](#page-1377-0) [firtype](#page-286-0) method 2-[261](#page-286-0) [fixed](#page-1343-0) arithmetic [property value](#page-1343-0) 3-[22](#page-1343-0) [fixed-point filter properties](#page-1340-0) [AccumFracLength](#page-1340-0) 3-[19](#page-1340-0) [AccumWordLength](#page-1340-0) 3-[19](#page-1340-0) [Arithmetic](#page-1341-0) 3-[20](#page-1341-0) [CastBeforeSum](#page-1354-0) 3[-33](#page-1354-0) [CoeffAutoScale](#page-1356-0) 3-[35](#page-1356-0) [CoeffFracLength](#page-1361-0) 3-[40](#page-1361-0) [CoeffWordLength](#page-1361-0) 3-[40](#page-1361-0) [DenAccumFracLength](#page-1362-0) 3-[41](#page-1362-0) [DenFracLength](#page-1362-0) 3[-41](#page-1362-0) [Denominator](#page-1362-0) 3-[41](#page-1362-0) [DenProdFracLength](#page-1363-0) 3[-42](#page-1363-0) [DenStateFracLength](#page-1363-0) 3-[42](#page-1363-0) [DenStateWordLength](#page-1363-0) 3-[42](#page-1363-0) [FilterStructure](#page-1364-0) 3[-43](#page-1364-0) [fixed-point filter states](#page-1416-0) 3[-95](#page-1416-0)

[fixed-point filter structures](#page-1366-0) 3-[45](#page-1366-0) [fixed-point filters](#page-1326-0) [dynamic properties](#page-1326-0) 3-[5](#page-1326-0) [ForgettingFactor](#page-1432-0) 3[-111](#page-1432-0) [fraction length](#page-1350-0) [about](#page-1350-0) 3-[29](#page-1350-0) [negative number of bits](#page-1350-0) 3-[29](#page-1350-0) [frequency response](#page-902-0) 2-[877](#page-902-0) [freqz](#page-902-0) 2-[877](#page-902-0) freqz [method](#page-287-0) 2[-262](#page-287-0) [FwdPredErrorPower](#page-1432-0) 3[-111](#page-1432-0) [FwdPrediction](#page-1432-0) 3[-111](#page-1432-0)

## **G**

[grpdelay](#page-287-0) method 2-[262](#page-287-0)

## **H**

[hilbert transform function](#page-878-0) using [firls](#page-878-0) 2[-853](#page-878-0)

# **I**

impz [method](#page-287-0) 2-[262](#page-287-0) [impzlength](#page-287-0) method 2[-262](#page-287-0) info [method](#page-287-0) dfilt [function](#page-287-0) 2[-262](#page-287-0) [InitFactor](#page-1432-0) 3-[111](#page-1432-0) [initial conditions](#page-34-0) 2-[9](#page-34-0) using [dfilt](#page-292-0) states 2[-267](#page-292-0) [InvCov](#page-1433-0) 3[-112](#page-1433-0) [isallpass](#page-287-0) method 2[-262](#page-287-0) [iscascade](#page-287-0) method 2[-262](#page-287-0) isfir [method](#page-287-0) 2[-262](#page-287-0) [islinphase](#page-287-0) method 2[-262](#page-287-0) [ismaxphase](#page-287-0) method 2[-262](#page-287-0) [isminphase](#page-287-0) method 2[-262](#page-287-0) [isparallel](#page-287-0) method 2[-262](#page-287-0) isreal [method](#page-287-0) 2[-262](#page-287-0)

[isscalar](#page-288-0) method 2-[263](#page-288-0) issos [method](#page-288-0) 2[-263](#page-288-0) [isstable](#page-288-0) method 2-[263](#page-288-0)

## **K**

[KalmanGain](#page-1433-0) 3-[112](#page-1433-0) [KalmanGainStates](#page-1433-0) 3[-112](#page-1433-0)

## **L**

[latcallpass](#page-1379-0) 3-[58](#page-1379-0) [lattice filters](#page-1379-0) [allpass](#page-1379-0) 3-[58](#page-1379-0) [AR](#page-1381-0) 3-[60](#page-1381-0) [ARMA](#page-1383-0) 3[-62](#page-1383-0) [autoregressive](#page-1381-0) 3[-60](#page-1381-0) [MA](#page-1381-0) 3-[60](#page-1381-0) [moving average maximum phase](#page-1380-0) 3[-59](#page-1380-0) [moving average minimum phase](#page-1381-0) 3[-60](#page-1381-0) [latticear](#page-1381-0) 3[-60](#page-1381-0) [latticearma](#page-1383-0) 3-[62](#page-1383-0) [latticeca](#page-1380-0) 3[-59](#page-1380-0) [latticemamax](#page-1380-0) 3-[59](#page-1380-0) [latticemamin](#page-1381-0) 3-[60](#page-1381-0) [least squares method FIR](#page-877-0) 2-[852](#page-877-0) [linear phase filters](#page-877-0) [least squares FIR](#page-877-0) 2[-852](#page-877-0)

## **M**

[mfilt](#page-1048-0) object 2-[1023](#page-1048-0) mfilt [objects](#page-15-0) 1[-10](#page-15-0) [multiple sections](#page-1387-0) [specifying](#page-1387-0) 3-[66](#page-1387-0) [multirate filter functions](#page-15-0) 1-[10](#page-15-0) [multirate filter states](#page-1452-0) 3-[131](#page-1452-0) [multirate object](#page-1048-0) 2[-1023](#page-1048-0) *See also* mfilt

## **N**

[negative fraction length](#page-1350-0) [interpret](#page-1350-0) 3[-29](#page-1350-0) [nsections](#page-288-0) method 2[-263](#page-288-0) [nstages](#page-288-0) method 2-[263](#page-288-0) nstate [method](#page-288-0) 2[-263](#page-288-0)

## **O**

[object](#page-27-0) [adaptfilt](#page-27-0) 2[-2](#page-27-0) changing properties 2-[9](#page-34-0) 2[-266](#page-291-0) [filter](#page-280-0) 2-[255](#page-280-0) [mfilt](#page-1048-0) 2[-1023](#page-1048-0) [viewing parameters](#page-33-0) 2[-8](#page-33-0) [viewing properties](#page-291-0) 2-[266](#page-291-0) [object properties](#page-1340-0) [AccumWordLength](#page-1340-0) 3-[19](#page-1340-0) [Offset](#page-1433-0) 3[-112](#page-1433-0) [OffsetCov](#page-1433-0) 3[-112](#page-1433-0) order [method](#page-288-0) 2[-263](#page-288-0) [overlap-add filter](#page-451-0) 2-[426](#page-451-0)

## **P**

[parallel method](#page-288-0) 2-[263](#page-288-0) [PersistentMemory](#page-1434-0) 3[-113](#page-1434-0) phasez [method](#page-288-0) 2[-263](#page-288-0) [plots](#page-1318-0) [zero-pole, command for](#page-1318-0) 2[-1293](#page-1318-0) [pole-zero plots](#page-1318-0) 2-[1293](#page-1318-0) [polyphase filters](#page-15-0) 1[-10](#page-15-0) *See also* multirate filter functions [Power](#page-1433-0) 3[-112](#page-1433-0) [precision](#page-1351-0) 3[-30](#page-1351-0) [ProjectionOrder](#page-1434-0) 3-[113](#page-1434-0) [properties](#page-1326-0) [dynamic](#page-1326-0) 3[-5](#page-1326-0) [FilterStructure](#page-1364-0) 3-[43](#page-1364-0) [ScaleValues](#page-1404-0) 3-[83](#page-1404-0)

## **Q**

[quantized filters](#page-1364-0) [architecture](#page-1364-0) 3-[43](#page-1364-0) [direct-form FIR](#page-1376-0) 3[-55](#page-1376-0) [direct-form FIR transposed](#page-1377-0) 3-[56](#page-1377-0) [direct-form symmetric FIR](#page-1384-0) 3-[63](#page-1384-0) filtering data 2[-687](#page-712-0) 2[-689](#page-714-0) [finite impulse response](#page-1377-0) 3[-56](#page-1377-0) [frequency response](#page-902-0) 2[-877](#page-902-0) [lattice allpass](#page-1379-0) 3[-58](#page-1379-0) [lattice AR](#page-1381-0) 3[-60](#page-1381-0) [lattice ARMA](#page-1383-0) 3[-62](#page-1383-0) [lattice coupled-allpass](#page-1379-0) 3-[58](#page-1379-0) [lattice MA maximum phase](#page-1380-0) 3-[59](#page-1380-0) [lattice MA minimum phase](#page-1381-0) 3[-60](#page-1381-0) [reference filter](#page-1384-0) 3[-63](#page-1384-0) [scaling](#page-1404-0) 3-[83](#page-1404-0) [specifying](#page-1384-0) 3-[63](#page-1384-0) [specifying coefficients for multiple](#page-1387-0) [sections](#page-1387-0) 3-[66](#page-1387-0) [structures](#page-1364-0) 3[-43](#page-1364-0) [symmetric FIR](#page-1374-0) 3[-53](#page-1374-0) [zero-pole plots](#page-1318-0) 2-[1293](#page-1318-0) [quantized filters properties](#page-1404-0) [ScaleValues](#page-1404-0) 3-[83](#page-1404-0)

## **R**

[realizemdl](#page-289-0) method 2[-265](#page-289-0) [reference coefficients](#page-1384-0) [specifying](#page-1384-0) 3-[63](#page-1384-0) [ReflectionCoeffs](#page-1434-0) 3[-113](#page-1434-0) [ReflectionCoeffsStep](#page-1434-0) 3[-113](#page-1434-0) [removestage](#page-290-0) method 2-[265](#page-290-0) [represent numeric data](#page-1350-0) 3-[29](#page-1350-0) [ResetBeforeFiltering](#page-1434-0) [\(PersistentMemory\)](#page-1434-0) 3-[113](#page-1434-0)

## **S**

[ScaleValues](#page-1404-0) property 3[-83](#page-1404-0) [interpreting](#page-1405-0) 3[-84](#page-1405-0) [scaling](#page-1405-0) [implementing for quantized filters](#page-1405-0) 3[-84](#page-1405-0) [quantized filters](#page-1404-0) 3-[83](#page-1404-0) [second-order sections](#page-1387-0) [normalizing](#page-1387-0) 3-[66](#page-1387-0) [SecondaryPathCoeffs](#page-1434-0) 3-[113](#page-1434-0) [SecondaryPathEstimate](#page-1434-0) 3[-113](#page-1434-0) [SecondaryPathStates](#page-1434-0) 3-[113](#page-1434-0) [setstage](#page-290-0) method 2-[265](#page-290-0) [single](#page-1342-0) [property value](#page-1342-0) 3-[21](#page-1342-0) sos [method](#page-290-0) 2-[265](#page-290-0) [SqrtCov](#page-1434-0) 3-[113](#page-1434-0) [SqrtInvCov](#page-1435-0) 3-[114](#page-1435-0) ss [method](#page-290-0) 2[-265](#page-290-0) [States](#page-1435-0) 3[-114](#page-1435-0) [states, fixed-point filter](#page-1416-0) 3-[95](#page-1416-0) [states, multirate filter](#page-1452-0) 3[-131](#page-1452-0) [StepSize](#page-1435-0) 3-[114](#page-1435-0) stepz [method](#page-291-0) 2[-266](#page-291-0) [SwBlockLength](#page-1435-0) 3[-114](#page-1435-0)

[symmetricfir](#page-1384-0) 3-[63](#page-1384-0)

## **T**

tf [method](#page-291-0) 2[-266](#page-291-0)

## **V**

[vectors](#page-878-0) [weighting](#page-878-0) 2-[853](#page-878-0)

#### **W**

[word length](#page-1350-0) [about](#page-1350-0) 3-[29](#page-1350-0)

## **Z**

[zero-pole plots](#page-1318-0) 2-[1293](#page-1318-0) [zerophase method](#page-291-0) 2-[266](#page-291-0) zpk [method](#page-291-0) 2-[266](#page-291-0) [zplane](#page-1318-0) 2[-1293](#page-1318-0) [plotting options](#page-1318-0) 2[-1293](#page-1318-0) zplane [method](#page-291-0) 2[-266](#page-291-0)